**MySQL NDB Cluster 7.5, MySQL NDB Cluster 7.6**

#### **Abstract**

This is the MySQL NDB Cluster 7.5 and MySQL NDB Cluster 7.6 extract from the MySQL 8.0 Reference Manual.

For legal information, see the [Legal Notices.](#page-6-0)

For help with using MySQL, please visit the [MySQL Forums,](http://forums.mysql.com) where you can discuss your issues with other MySQL users.

Document generated on: 2021-10-28 (revision: 71192)

# **Table of Contents**

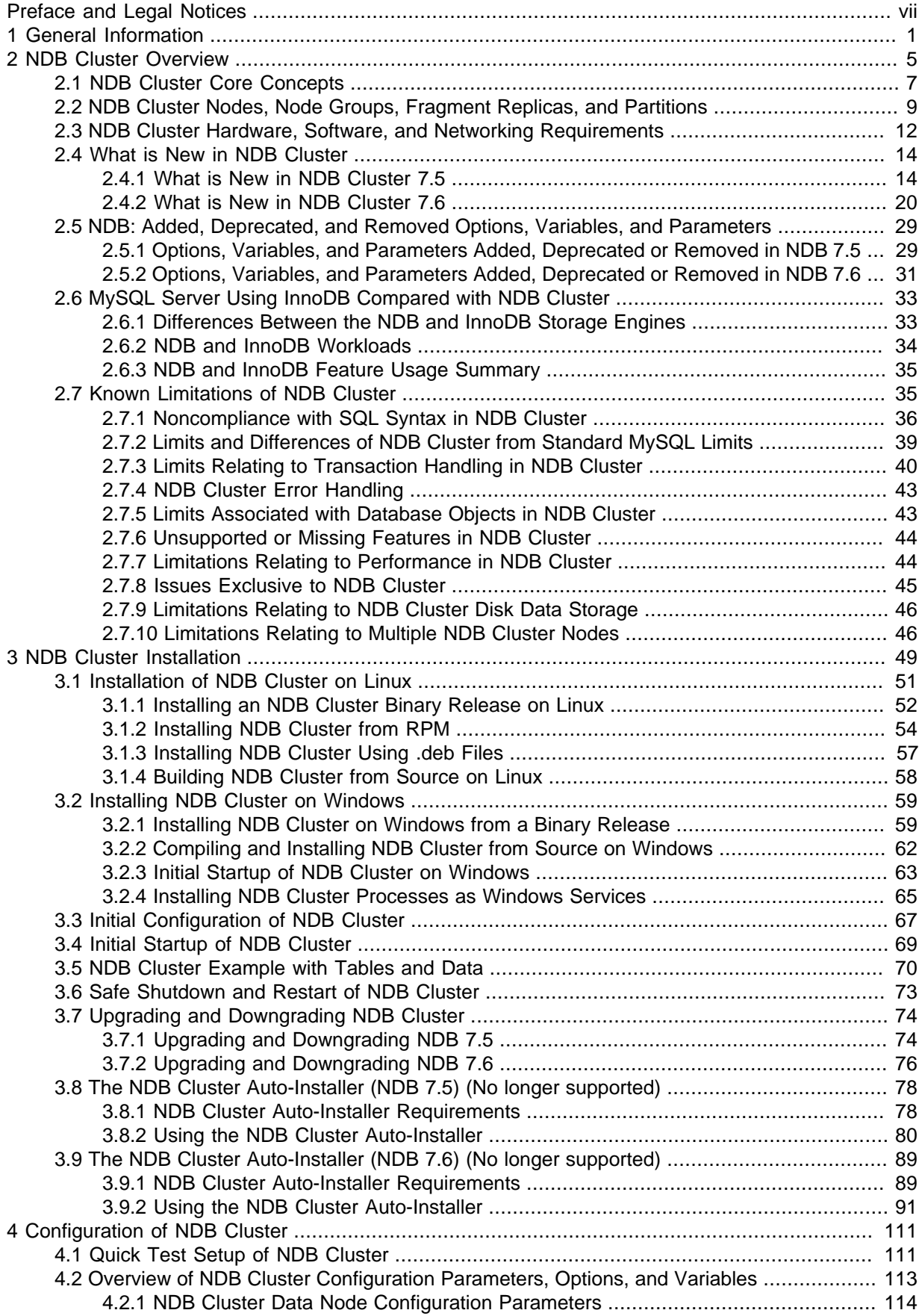

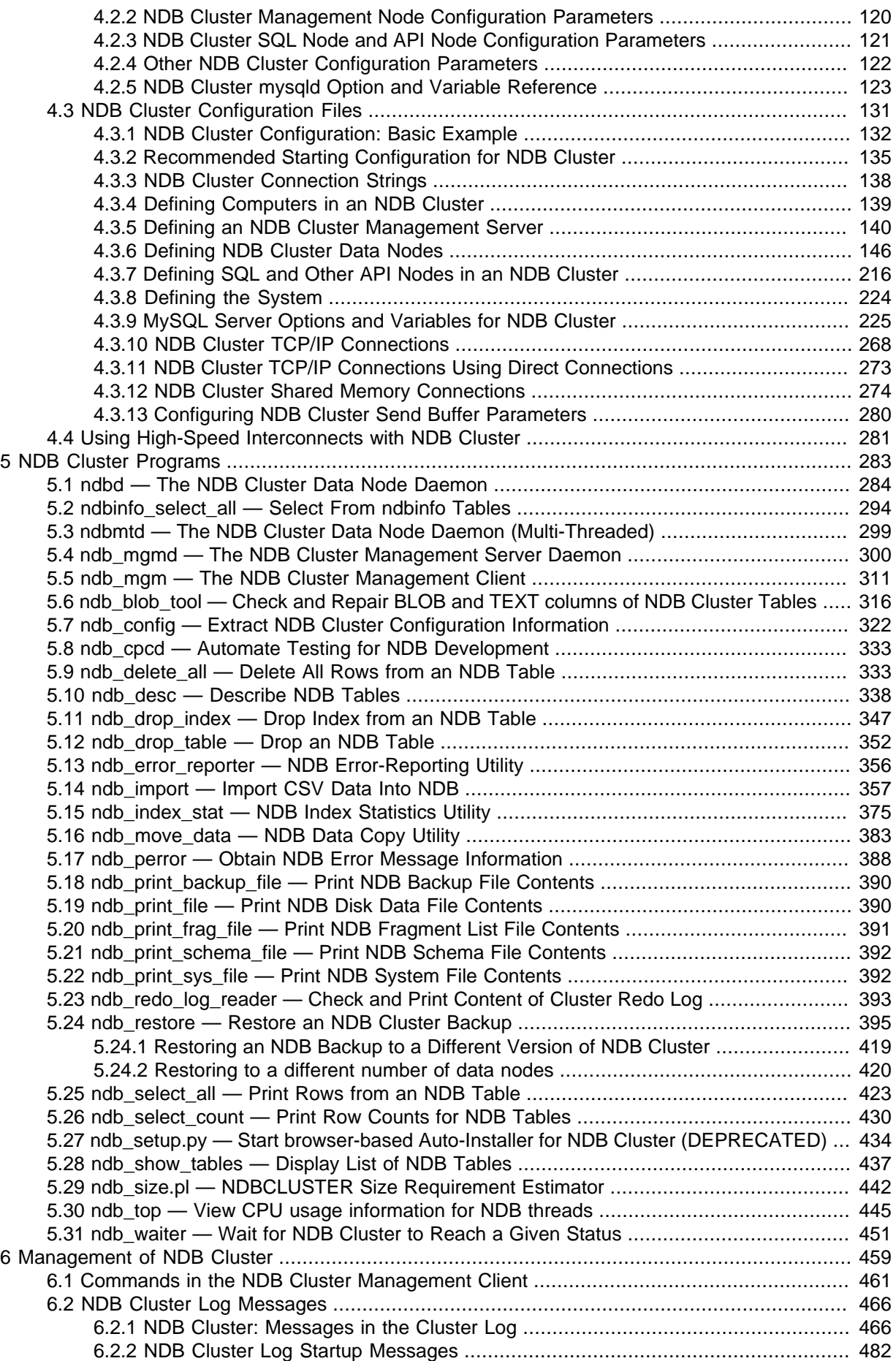

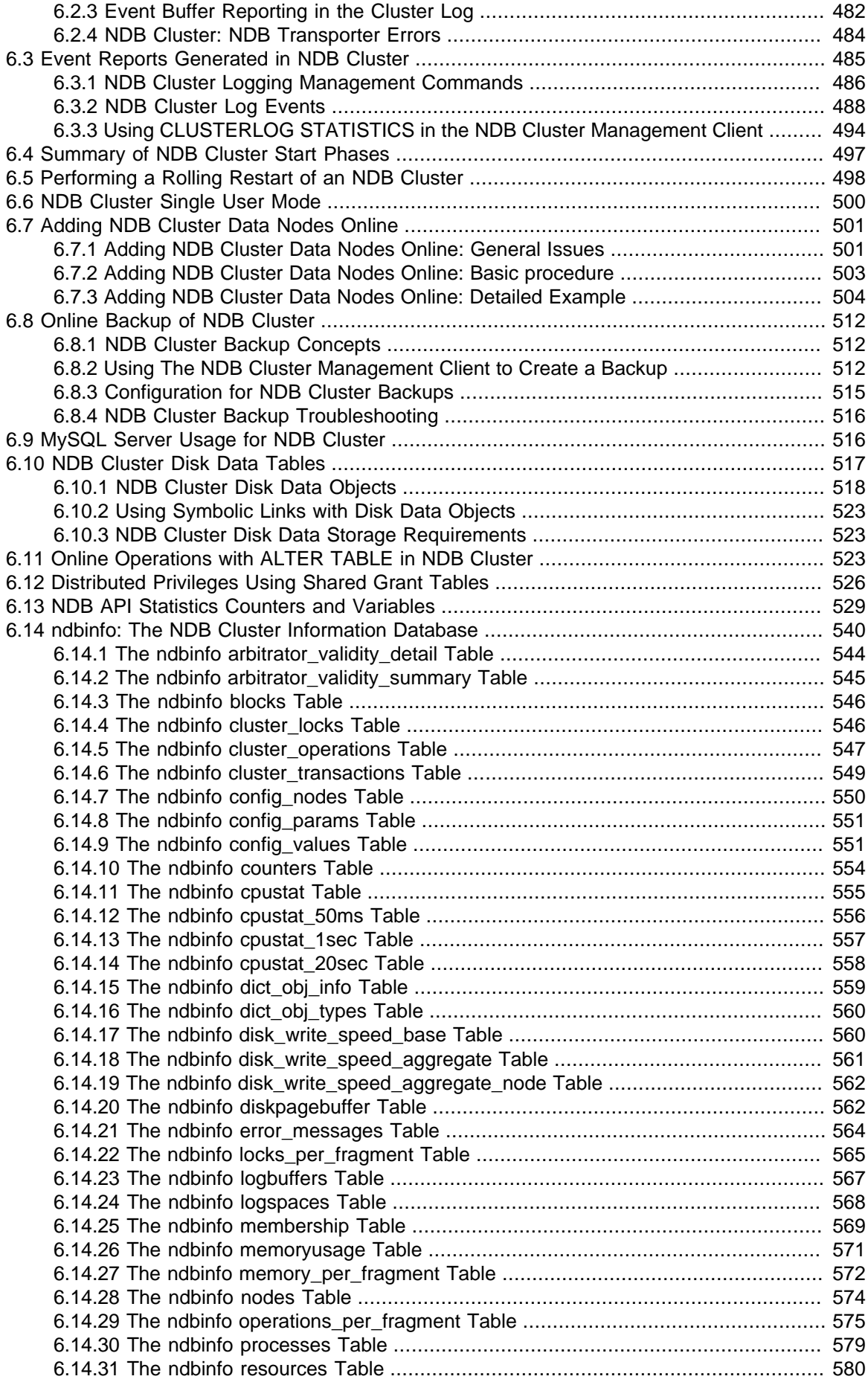

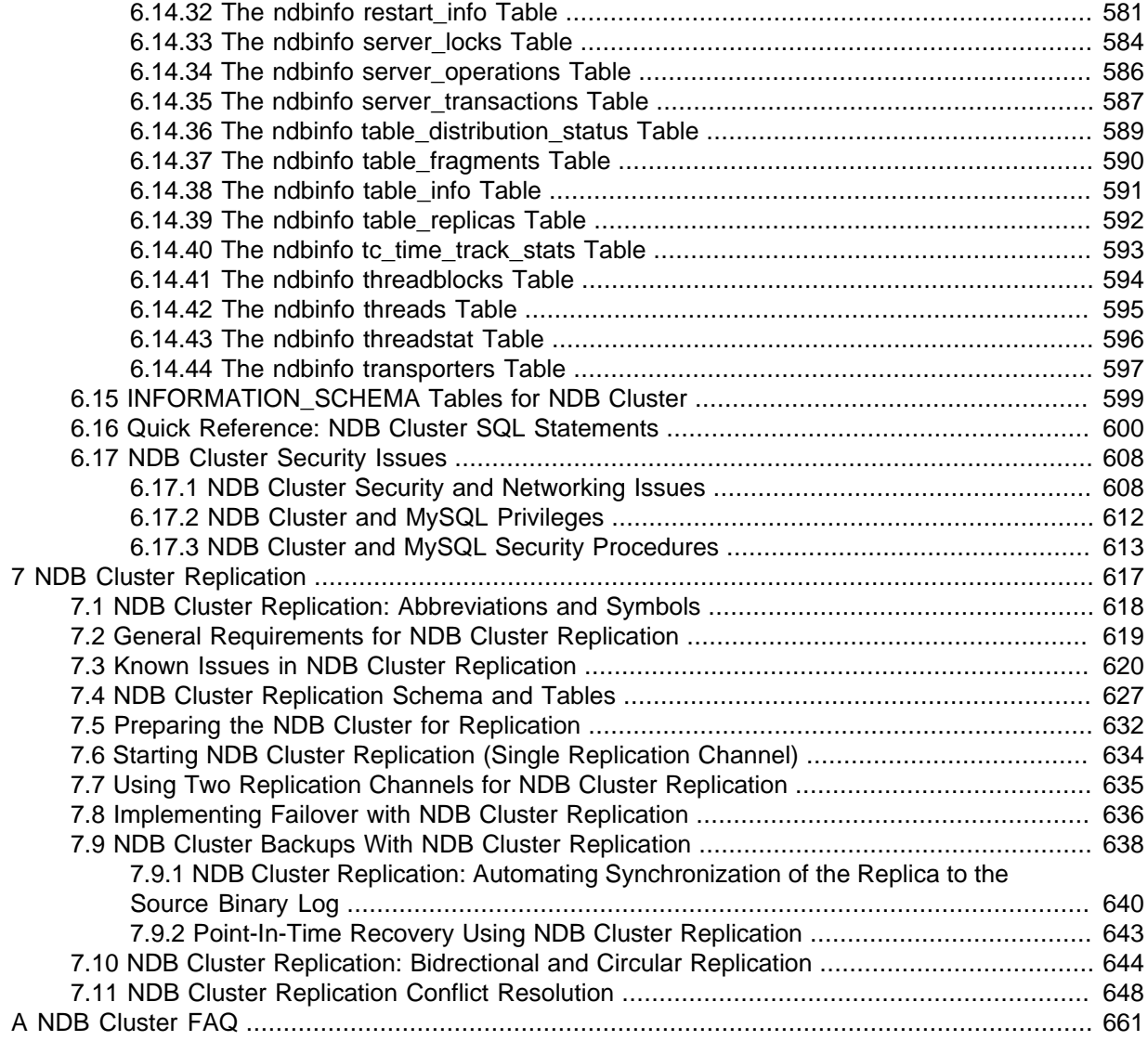

## <span id="page-6-1"></span>Preface and Legal Notices

**Licensing information—MySQL NDB Cluster 7.5.** This product may include third-party software, used under license. If you are using a *Commercial* release of NDB Cluster 7.5, see the [MySQL NDB](https://downloads.mysql.com/docs/licenses/cluster-7.5-com-en.pdf) [Cluster 7.5 Commercial Release License Information User Manual](https://downloads.mysql.com/docs/licenses/cluster-7.5-com-en.pdf) for licensing information relating to third-party software that may be included in this Commercial release. If you are using a Community release of NDB Cluster 7.5, see the [MySQL NDB Cluster 7.5 Community Release License Information](https://downloads.mysql.com/docs/licenses/cluster-7.5-gpl-en.pdf) [User Manual](https://downloads.mysql.com/docs/licenses/cluster-7.5-gpl-en.pdf) for licensing information relating to third-party software that may be included in this Community release.

Licensing information—MySQL NDB Cluster 7.6. If you are using a *Commercial* release of MySQL NDB Cluster 7.6, see the [MySQL NDB Cluster 7.6 Community Release License Information](https://downloads.mysql.com/docs/licenses/cluster-7.6-com-en.pdf) [User Manual](https://downloads.mysql.com/docs/licenses/cluster-7.6-com-en.pdf) for licensing information, including licensing information relating to third-party software that may be included in this Commercial release. If you are using a *Community* release of MySQL NDB Cluster 7.6, see the [MySQL NDB Cluster 7.6 Community Release License Information User Manual](https://downloads.mysql.com/docs/licenses/cluster-7.6-gpl-en.pdf) for licensing information, including licensing information relating to third-party software that may be included in this Community release.

### <span id="page-6-0"></span>**Legal Notices**

Copyright © 1997, 2021, Oracle and/or its affiliates.

This software and related documentation are provided under a license agreement containing restrictions on use and disclosure and are protected by intellectual property laws. Except as expressly permitted in your license agreement or allowed by law, you may not use, copy, reproduce, translate, broadcast, modify, license, transmit, distribute, exhibit, perform, publish, or display any part, in any form, or by any means. Reverse engineering, disassembly, or decompilation of this software, unless required by law for interoperability, is prohibited.

The information contained herein is subject to change without notice and is not warranted to be errorfree. If you find any errors, please report them to us in writing.

If this is software or related documentation that is delivered to the U.S. Government or anyone licensing it on behalf of the U.S. Government, then the following notice is applicable:

U.S. GOVERNMENT END USERS: Oracle programs (including any operating system, integrated software, any programs embedded, installed or activated on delivered hardware, and modifications of such programs) and Oracle computer documentation or other Oracle data delivered to or accessed by U.S. Government end users are "commercial computer software" or "commercial computer software documentation" pursuant to the applicable Federal Acquisition Regulation and agency-specific supplemental regulations. As such, the use, reproduction, duplication, release, display, disclosure, modification, preparation of derivative works, and/or adaptation of i) Oracle programs (including any operating system, integrated software, any programs embedded, installed or activated on delivered hardware, and modifications of such programs), ii) Oracle computer documentation and/or iii) other Oracle data, is subject to the rights and limitations specified in the license contained in the applicable contract. The terms governing the U.S. Government's use of Oracle cloud services are defined by the applicable contract for such services. No other rights are granted to the U.S. Government.

This software or hardware is developed for general use in a variety of information management applications. It is not developed or intended for use in any inherently dangerous applications, including applications that may create a risk of personal injury. If you use this software or hardware in dangerous applications, then you shall be responsible to take all appropriate fail-safe, backup, redundancy, and other measures to ensure its safe use. Oracle Corporation and its affiliates disclaim any liability for any damages caused by use of this software or hardware in dangerous applications.

Oracle and Java are registered trademarks of Oracle and/or its affiliates. Other names may be trademarks of their respective owners.

Intel and Intel Inside are trademarks or registered trademarks of Intel Corporation. All SPARC trademarks are used under license and are trademarks or registered trademarks of SPARC

International, Inc. AMD, Epyc, and the AMD logo are trademarks or registered trademarks of Advanced Micro Devices. UNIX is a registered trademark of The Open Group.

This software or hardware and documentation may provide access to or information about content, products, and services from third parties. Oracle Corporation and its affiliates are not responsible for and expressly disclaim all warranties of any kind with respect to third-party content, products, and services unless otherwise set forth in an applicable agreement between you and Oracle. Oracle Corporation and its affiliates will not be responsible for any loss, costs, or damages incurred due to your access to or use of third-party content, products, or services, except as set forth in an applicable agreement between you and Oracle.

This documentation is NOT distributed under a GPL license. Use of this documentation is subject to the following terms:

You may create a printed copy of this documentation solely for your own personal use. Conversion to other formats is allowed as long as the actual content is not altered or edited in any way. You shall not publish or distribute this documentation in any form or on any media, except if you distribute the documentation in a manner similar to how Oracle disseminates it (that is, electronically for download on a Web site with the software) or on a CD-ROM or similar medium, provided however that the documentation is disseminated together with the software on the same medium. Any other use, such as any dissemination of printed copies or use of this documentation, in whole or in part, in another publication, requires the prior written consent from an authorized representative of Oracle. Oracle and/ or its affiliates reserve any and all rights to this documentation not expressly granted above.

### **Documentation Accessibility**

For information about Oracle's commitment to accessibility, visit the Oracle Accessibility Program website at

<https://www.oracle.com/corporate/accessibility/>.

### **Access to Oracle Support for Accessibility**

Oracle customers that have purchased support have access to electronic support through My Oracle Support. For information, visit <https://www.oracle.com/corporate/accessibility/learning-support.html#support-tab>.

### <span id="page-8-0"></span>Chapter 1 General Information

MySQL [NDB](https://dev.mysql.com/doc/refman/5.7/en/mysql-cluster.html) Cluster uses the MySQL server with the NDB storage engine. Support for the NDB storage engine is not included in standard MySQL Server 5.7 binaries built by Oracle. Instead, users of NDB Cluster binaries from Oracle should upgrade to the most recent binary release of NDB Cluster for supported platforms—these include RPMs that should work with most Linux distributions. NDB Cluster users who build from source should use the sources provided for NDB Cluster. (Locations where the sources can be obtained are listed later in this section.)

#### **Important**

MySQL NDB Cluster does not support InnoDB Cluster, which must be deployed using MySQL Server 5.7 with the [InnoDB](https://dev.mysql.com/doc/refman/5.7/en/innodb-storage-engine.html) storage engine as well as additional applications that are not included in the NDB Cluster distribution. MySQL Server 5.7 binaries cannot be used with MySQL NDB Cluster. For more information about deploying and using InnoDB Cluster, see [MySQL AdminAPI.](https://dev.mysql.com/doc/mysql-shell/8.0/en/admin-api-userguide.html) [Section 2.6,](#page-40-0) ["MySQL Server Using InnoDB Compared with NDB Cluster"](#page-40-0), discusses differences between the NDB and InnoDB storage engines.

**Supported Platforms.** NDB Cluster is currently available and supported on a number of platforms. For exact levels of support available for on specific combinations of operating system versions, operating system distributions, and hardware platforms, please refer to [https://www.mysql.com/support/](https://www.mysql.com/support/supportedplatforms/cluster.html) [supportedplatforms/cluster.html](https://www.mysql.com/support/supportedplatforms/cluster.html).

**Availability.** NDB Cluster binary and source packages are available for supported platforms from <https://dev.mysql.com/downloads/cluster/>.

**NDB Cluster release numbers.** NDB Cluster follows a somewhat different release pattern from the mainline MySQL Server 5.7 series of releases. In this Manual and other MySQL documentation, we identify these and later NDB Cluster releases employing a version number that begins with "NDB". This version number is that of the [NDBCLUSTER](https://dev.mysql.com/doc/refman/5.7/en/mysql-cluster.html) storage engine used in the release, and not of the MySQL server version on which the NDB Cluster release is based.

**Version strings used in NDB Cluster software.** The version string displayed by NDB Cluster programs uses this format:

mysql-mysql\_server\_version-ndb-ndb\_engine\_version

mysql\_server\_version represents the version of the MySQL Server on which the NDB Cluster release is based. For all NDB Cluster 7.5 and NDB Cluster 7.6 releases, this is "5.7". ndb\_engine\_version is the version of the [NDB](https://dev.mysql.com/doc/refman/5.7/en/mysql-cluster.html) storage engine used by this release of the NDB Cluster software. You can see this format used in the  $m_{\rm ysq1}$  client, as shown here:

```
$> mysql
Welcome to the MySQL monitor. Commands end with ; or \gtrsimYour MySQL connection id is 2
Server version: 5.7.36-ndb-7.5.25 Source distribution
Type 'help;' or '\h' for help. Type '\c' to clear the buffer.
mysql> SELECT VERSION()\G
*************************** 1. row ***************************
VERSION(): 5.7.36-ndb-7.5.25
1 row in set (0.00 sec)
```
This version string is also displayed in the output of the  $SHOW$  command in the ndb  $\mu$  mgm client:

```
ndb_mgm> SHOW
Connected to Management Server at: localhost:1186
Cluster Configuration
---------------------
[ndbd(NDB)] 2 node(s)
id=1 @10.0.10.6 (5.7.36-ndb-7.5.25, Nodegroup: 0, *)
```

```
id=2 @10.0.10.8 (5.7.36-ndb-7.5.25, Nodegroup: 0)
[ndb_mgmd(MGM)] 1 node(s)
id=3 @10.0.10.2 (5.7.36-ndb-7.5.25)
[mysqld(API)] 2 node(s)
id=4 @10.0.10.10 (5.7.36-ndb-7.5.25)
id=5 (not connected, accepting connect from any host)
```
The version string identifies the mainline MySQL version from which the NDB Cluster release was branched and the version of the [NDB](https://dev.mysql.com/doc/refman/5.7/en/mysql-cluster.html) storage engine used. For example, the full version string for NDB 7.5.4 (the first NDB 7.5 GA release) was  $mvsal-5.7.16-ndb-7.5.4$ . From this we can determine the following:

- Since the portion of the version string preceding  $-ndb-$  is the base MySQL Server version, this means that NDB 7.5.4 derived from MySQL 5.7.16, and contained all feature enhancements and bug fixes from MySQL 5.7 up to and including MySQL 5.7.16.
- Since the portion of the version string following -ndb- represents the version number of the [NDB](https://dev.mysql.com/doc/refman/5.7/en/mysql-cluster.html) (or [NDBCLUSTER](https://dev.mysql.com/doc/refman/5.7/en/mysql-cluster.html)) storage engine, NDB 7.5.4 used version 7.5.4 of the [NDBCLUSTER](https://dev.mysql.com/doc/refman/5.7/en/mysql-cluster.html) storage engine.

New NDB Cluster releases are numbered according to updates in the NDB storage engine, and do not necessarily correspond in a one-to-one fashion with mainline MySQL Server releases. For example, NDB 7.5.4 (as previously noted) was based on MySQL 5.7.16, while NDB 7.5.3 was based on MySQL 5.7.13 (version string: mysql-5.7.13-ndb-7.5.3).

**Compatibility with standard MySQL 5.7 releases.** While many standard MySQL schemas and applications can work using NDB Cluster, it is also true that unmodified applications and database schemas may be slightly incompatible or have suboptimal performance when run using NDB Cluster (see [Section 2.7, "Known Limitations of NDB Cluster"](#page-42-1)). Most of these issues can be overcome, but this also means that you are very unlikely to be able to switch an existing application datastore—that currently uses, for example, [MyISAM](https://dev.mysql.com/doc/refman/5.7/en/myisam-storage-engine.html) or [InnoDB](https://dev.mysql.com/doc/refman/5.7/en/innodb-storage-engine.html)—to use the [NDB](https://dev.mysql.com/doc/refman/5.7/en/mysql-cluster.html) storage engine without allowing for the possibility of changes in schemas, queries, and applications. In addition, the MySQL Server and NDB Cluster codebases diverge considerably, so that the standard  $mysqld$  cannot function as a dropin replacement for the version of mysqld supplied with NDB Cluster.

**NDB Cluster development source trees.** NDB Cluster development trees can also be accessed from [https://github.com/mysql/mysql-server.](https://github.com/mysql/mysql-server)

The NDB Cluster development sources maintained at <https://github.com/mysql/mysql-server>are licensed under the GPL. For information about obtaining MySQL sources using Git and building them yourself, see [Installing MySQL Using a Development Source Tree](https://dev.mysql.com/doc/refman/5.7/en/installing-development-tree.html).

#### **Note**

As with MySQL Server 5.7, NDB Cluster 7.5 and NDB Cluster 7.6 releases are built using CMake.

NDB Cluster 8.0 is available beginning with NDB 8.0.19 as a General Availability release, and is recommended for new deployments; see [What is New in NDB Cluster](https://dev.mysql.com/doc/refman/8.0/en/mysql-cluster-what-is-new.html), for more information. NDB Cluster 7.6 and 7.5 are previous GA releases still supported in production. NDB Cluster 7.4 and 7.3 are previous GA releases still supported in production, although we recommend that new deployments for production use NDB Cluster 8.0; see [MySQL NDB Cluster 7.3 and NDB Cluster 7.4.](https://dev.mysql.com/doc/refman/5.6/en/mysql-cluster.html)

The contents of this chapter are subject to revision as NDB Cluster continues to evolve. Additional information regarding NDB Cluster can be found on the MySQL website at [http://www.mysql.com/](http://www.mysql.com/products/cluster/) [products/cluster/](http://www.mysql.com/products/cluster/).

**Additional Resources.** More information about NDB Cluster can be found in the following places:

• For answers to some commonly asked questions about NDB Cluster, see [Appendix A,](#page-668-0) NDB Cluster [FAQ](#page-668-0).

- The NDB Cluster Forum: <https://forums.mysql.com/list.php?25>.
- Many NDB Cluster users and developers blog about their experiences with NDB Cluster, and make feeds of these available through [PlanetMySQL](http://www.planetmysql.org/).

## <span id="page-12-0"></span>Chapter 2 NDB Cluster Overview

### **Table of Contents**

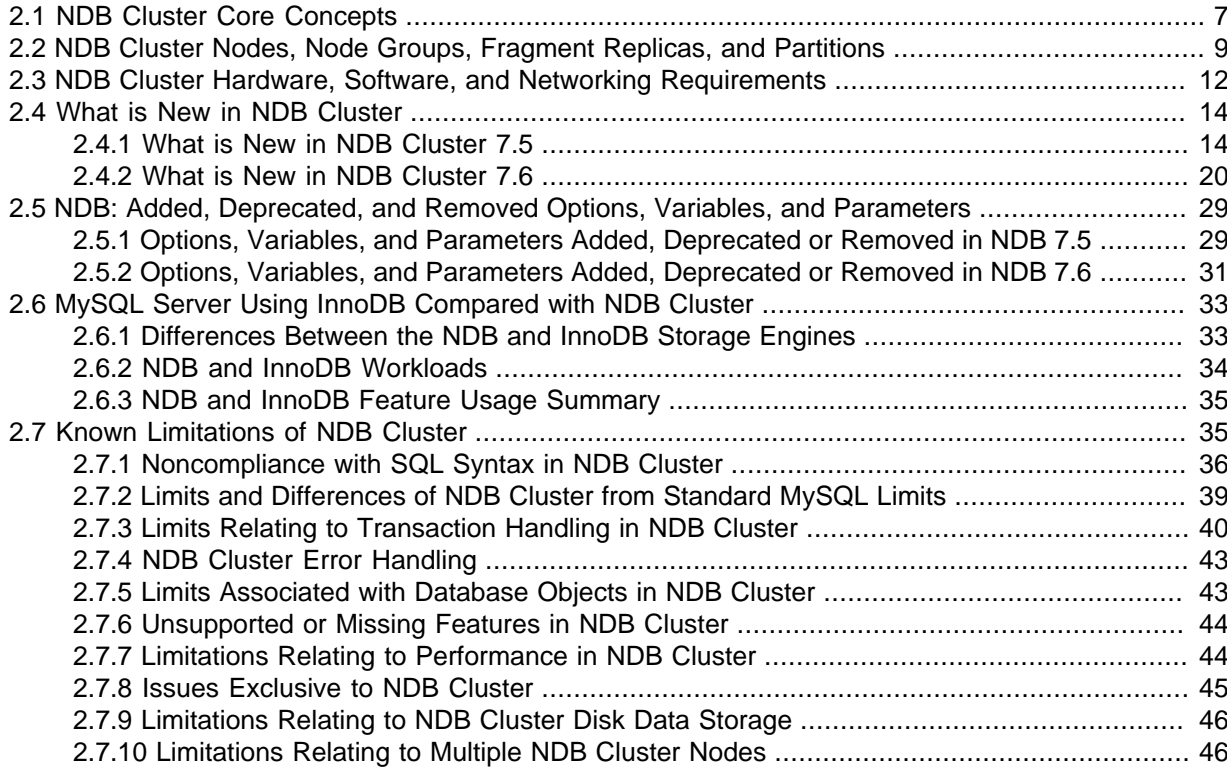

NDB Cluster is a technology that enables clustering of in-memory databases in a shared-nothing system. The shared-nothing architecture enables the system to work with very inexpensive hardware, and with a minimum of specific requirements for hardware or software.

NDB Cluster is designed not to have any single point of failure. In a shared-nothing system, each component is expected to have its own memory and disk, and the use of shared storage mechanisms such as network shares, network file systems, and SANs is not recommended or supported.

NDB Cluster integrates the standard MySQL server with an in-memory clustered storage engine called [NDB](https://dev.mysql.com/doc/refman/5.7/en/mysql-cluster.html) (which stands for "Network DataBase"). In our documentation, the term NDB refers to the part of the setup that is specific to the storage engine, whereas "MySQL NDB Cluster" refers to the combination of one or more MySQL servers with the [NDB](https://dev.mysql.com/doc/refman/5.7/en/mysql-cluster.html) storage engine.

An NDB Cluster consists of a set of computers, known as hosts, each running one or more processes. These processes, known as nodes, may include MySQL servers (for access to NDB data), data nodes (for storage of the data), one or more management servers, and possibly other specialized data access programs. The relationship of these components in an NDB Cluster is shown here:

**Figure 2.1 NDB Cluster Components**

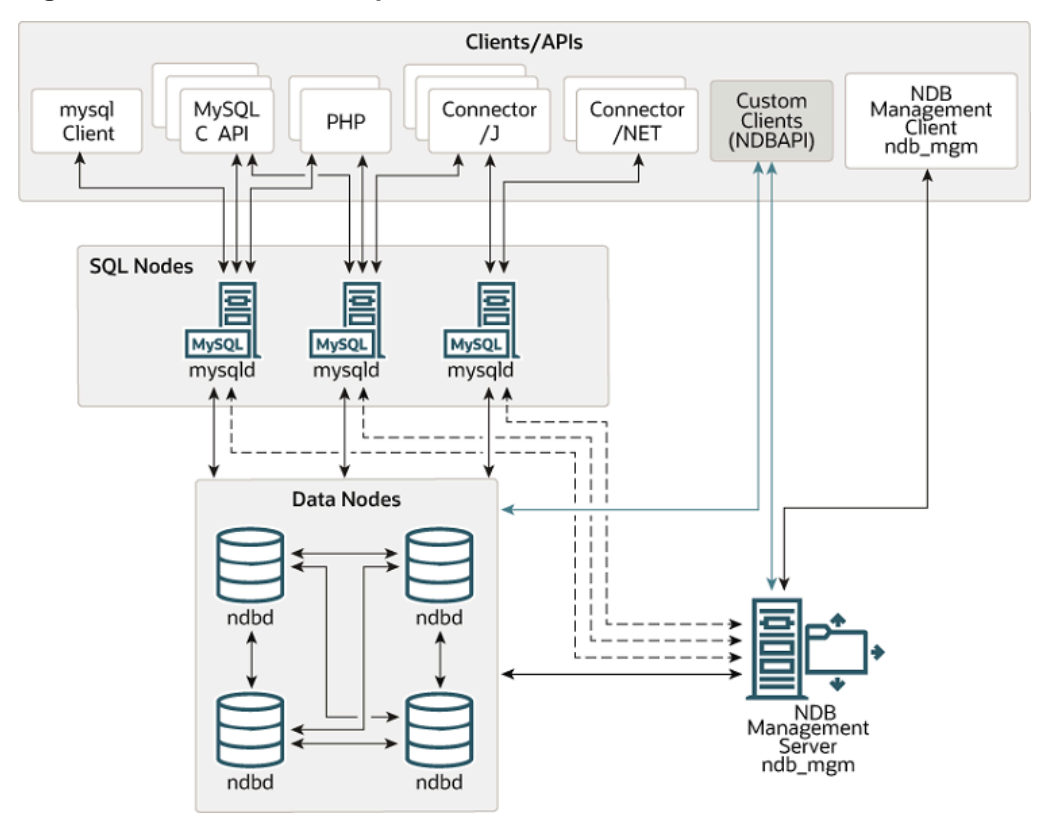

All these programs work together to form an NDB Cluster (see Chapter 5, [NDB Cluster Programs](#page-290-0). When data is stored by the [NDB](https://dev.mysql.com/doc/refman/5.7/en/mysql-cluster.html) storage engine, the tables (and table data) are stored in the data nodes. Such tables are directly accessible from all other MySQL servers (SQL nodes) in the cluster. Thus, in a payroll application storing data in a cluster, if one application updates the salary of an employee, all other MySQL servers that query this data can see this change immediately.

Although an NDB Cluster SQL node uses the mysqld server daemon, it differs in a number of critical respects from the mysqld binary supplied with the MySQL 5.7 distributions, and the two versions of mysqld are not interchangeable.

In addition, a MySQL server that is not connected to an [NDB](https://dev.mysql.com/doc/refman/5.7/en/mysql-cluster.html) Cluster cannot use the NDB storage engine and cannot access any NDB Cluster data.

The data stored in the data nodes for NDB Cluster can be mirrored; the cluster can handle failures of individual data nodes with no other impact than that a small number of transactions are aborted due to losing the transaction state. Because transactional applications are expected to handle transaction failure, this should not be a source of problems.

Individual nodes can be stopped and restarted, and can then rejoin the system (cluster). Rolling restarts (in which all nodes are restarted in turn) are used in making configuration changes and software upgrades (see [Section 6.5, "Performing a Rolling Restart of an NDB Cluster"](#page-505-0)). Rolling restarts are also used as part of the process of adding new data nodes online (see [Section 6.7, "Adding NDB](#page-508-0) [Cluster Data Nodes Online"](#page-508-0)). For more information about data nodes, how they are organized in an NDB Cluster, and how they handle and store NDB Cluster data, see [Section 2.2, "NDB Cluster Nodes,](#page-16-0) [Node Groups, Fragment Replicas, and Partitions".](#page-16-0)

Backing up and restoring NDB Cluster databases can be done using the NDB-native functionality found in the NDB Cluster management client and the ndb restore program included in the NDB Cluster distribution. For more information, see [Section 6.8, "Online Backup of NDB Cluster",](#page-519-0) and [Section 5.24,](#page-402-0) ["ndb\\_restore — Restore an NDB Cluster Backup".](#page-402-0) You can also use the standard MySQL functionality provided for this purpose in mysqldump and the MySQL server. See [mysqldump — A Database](https://dev.mysql.com/doc/refman/5.7/en/mysqldump.html) [Backup Program](https://dev.mysql.com/doc/refman/5.7/en/mysqldump.html), for more information.

NDB Cluster nodes can employ different transport mechanisms for inter-node communications; TCP/IP over standard 100 Mbps or faster Ethernet hardware is used in most real-world deployments.

### <span id="page-14-0"></span>**2.1 NDB Cluster Core Concepts**

[NDBCLUSTER](https://dev.mysql.com/doc/refman/5.7/en/mysql-cluster.html) (also known as [NDB](https://dev.mysql.com/doc/refman/5.7/en/mysql-cluster.html)) is an in-memory storage engine offering high-availability and datapersistence features.

The [NDBCLUSTER](https://dev.mysql.com/doc/refman/5.7/en/mysql-cluster.html) storage engine can be configured with a range of failover and load-balancing options, but it is easiest to start with the storage engine at the cluster level. [NDB](https://dev.mysql.com/doc/refman/5.7/en/mysql-cluster.html) Cluster's NDB storage engine contains a complete set of data, dependent only on other data within the cluster itself.

The "Cluster" portion of NDB Cluster is configured independently of the MySQL servers. In an NDB Cluster, each part of the cluster is considered to be a node.

#### **Note**

In many contexts, the term "node" is used to indicate a computer, but when discussing NDB Cluster it means a process. It is possible to run multiple nodes on a single computer; for a computer on which one or more cluster nodes are being run we use the term *cluster host*.

There are three types of cluster nodes, and in a minimal NDB Cluster configuration, there must be at least three nodes, one of each of these types:

- Management node: The role of this type of node is to manage the other nodes within the NDB Cluster, performing such functions as providing configuration data, starting and stopping nodes, and running backups. Because this node type manages the configuration of the other nodes, a node of this type should be started first, before any other node. A management node is started with the command [ndb\\_mgmd](#page-307-0).
- Data node: This type of node stores cluster data. There are as many data nodes as there are fragment replicas, times the number of fragments (see [Section 2.2, "NDB Cluster Nodes, Node](#page-16-0) [Groups, Fragment Replicas, and Partitions"](#page-16-0)). For example, with two fragment replicas, each having two fragments, you need four data nodes. One fragment replica is sufficient for data storage, but provides no redundancy; therefore, it is recommended to have two (or more) fragment replicas to provide redundancy, and thus high availability. A data node is started with the command [ndbd](#page-291-0) (see [Section 5.1, "ndbd — The NDB Cluster Data Node Daemon"\)](#page-291-0) or [ndbmtd](#page-306-0) (see [Section 5.3, "ndbmtd](#page-306-0) [— The NDB Cluster Data Node Daemon \(Multi-Threaded\)"\)](#page-306-0).

NDB Cluster tables are normally stored completely in memory rather than on disk (this is why we refer to NDB Cluster as an in-memory database). However, some NDB Cluster data can be stored on disk; see [Section 6.10, "NDB Cluster Disk Data Tables"](#page-524-0), for more information.

• SQL node: This is a node that accesses the cluster data. In the case of NDB Cluster, an SQL node is a traditional MySQL server that uses the [NDBCLUSTER](https://dev.mysql.com/doc/refman/5.7/en/mysql-cluster.html) storage engine. An SQL node is a mysqld process started with the [--ndbcluster](#page-232-1) and --ndb-connectstring options, which are explained elsewhere in this chapter, possibly with additional MySQL server options as well.

An SQL node is actually just a specialized type of API node, which designates any application which accesses NDB Cluster data. Another example of an API node is the [ndb\\_restore](#page-402-0) utility that is used to restore a cluster backup. It is possible to write such applications using the NDB API. For basic information about the NDB API, see [Getting Started with the NDB API.](https://dev.mysql.com/doc/ndbapi/en/ndb-getting-started.html)

#### **Important**

It is not realistic to expect to employ a three-node setup in a production environment. Such a configuration provides no redundancy; to benefit from NDB Cluster's high-availability features, you must use multiple data and SQL nodes. The use of multiple management nodes is also highly recommended.

For a brief introduction to the relationships between nodes, node groups, fragment replicas, and partitions in NDB Cluster, see [Section 2.2, "NDB Cluster Nodes, Node Groups, Fragment Replicas, and](#page-16-0) [Partitions"](#page-16-0).

Configuration of a cluster involves configuring each individual node in the cluster and setting up individual communication links between nodes. NDB Cluster is currently designed with the intention that data nodes are homogeneous in terms of processor power, memory space, and bandwidth. In addition, to provide a single point of configuration, all configuration data for the cluster as a whole is located in one configuration file.

The management server manages the cluster configuration file and the cluster log. Each node in the cluster retrieves the configuration data from the management server, and so requires a way to determine where the management server resides. When interesting events occur in the data nodes, the nodes transfer information about these events to the management server, which then writes the information to the cluster log.

In addition, there can be any number of cluster client processes or applications. These include standard MySQL clients, NDB-specific API programs, and management clients. These are described in the next few paragraphs.

**Standard MySQL clients.** NDB Cluster can be used with existing MySQL applications written in PHP, Perl, C, C++, Java, Python, Ruby, and so on. Such client applications send SQL statements to and receive responses from MySQL servers acting as NDB Cluster SQL nodes in much the same way that they interact with standalone MySQL servers.

MySQL clients using an NDB Cluster as a data source can be modified to take advantage of the ability to connect with multiple MySQL servers to achieve load balancing and failover. For example, Java clients using Connector/J 5.0.6 and later can use jdbc:mysql:loadbalance:// URLs (improved in Connector/J 5.1.7) to achieve load balancing transparently; for more information about using Connector/J with NDB Cluster, see [Using Connector/J with NDB Cluster](https://dev.mysql.com/doc/ndbapi/en/mccj-using-connectorj.html).

**NDB client programs.** Client programs can be written that access NDB Cluster data directly from the NDBCLUSTER storage engine, bypassing any MySQL Servers that may be connected to the cluster, using the NDB API, a high-level C++ API. Such applications may be useful for specialized purposes where an SQL interface to the data is not needed. For more information, see [The NDB API.](https://dev.mysql.com/doc/ndbapi/en/ndbapi.html)

NDB-specific Java applications can also be written for NDB Cluster using the NDB Cluster Connector for Java. This NDB Cluster Connector includes ClusterJ, a high-level database API similar to objectrelational mapping persistence frameworks such as Hibernate and JPA that connect directly to NDBCLUSTER, and so does not require access to a MySQL Server. See [Java and NDB Cluster](https://dev.mysql.com/doc/ndbapi/en/mccj-overview-java.html), and [The ClusterJ API and Data Object Model,](https://dev.mysql.com/doc/ndbapi/en/mccj-overview-clusterj-object-models.html) for more information.

**Management clients.** These clients connect to the management server and provide commands for starting and stopping nodes gracefully, starting and stopping message tracing (debug versions only), showing node versions and status, starting and stopping backups, and so on. An example of this type of program is the ndb mgm management client supplied with NDB Cluster (see Section 5.5, "[ndb\\_mgm](#page-318-0) [— The NDB Cluster Management Client"](#page-318-0)). Such applications can be written using the MGM API, a Clanguage API that communicates directly with one or more NDB Cluster management servers. For more information, see [The MGM API.](https://dev.mysql.com/doc/ndbapi/en/mgm-api.html)

Oracle also makes available MySQL Cluster Manager, which provides an advanced command-line interface simplifying many complex NDB Cluster management tasks, such restarting an NDB Cluster with a large number of nodes. The MySQL Cluster Manager client also supports commands for getting and setting the values of most node configuration parameters as well as  $m_{\text{V}}$ sqld server options and variables relating to NDB Cluster. See [MySQL Cluster Manager 1.4.8 User Manual](https://dev.mysql.com/doc/mysql-cluster-manager/1.4/en/), for more information.

**Event logs.** NDB Cluster logs events by category (startup, shutdown, errors, checkpoints, and so on), priority, and severity. A complete listing of all reportable events may be found in [Section 6.3,](#page-492-0) ["Event Reports Generated in NDB Cluster".](#page-492-0) Event logs are of the two types listed here:

- Cluster log: Keeps a record of all desired reportable events for the cluster as a whole.
- Node log: A separate log which is also kept for each individual node.

#### **Note**

Under normal circumstances, it is necessary and sufficient to keep and examine only the cluster log. The node logs need be consulted only for application development and debugging purposes.

**Checkpoint.** Generally speaking, when data is saved to disk, it is said that a *checkpoint* has been reached. More specific to NDB Cluster, a checkpoint is a point in time where all committed transactions are stored on disk. With regard to the [NDB](https://dev.mysql.com/doc/refman/5.7/en/mysql-cluster.html) storage engine, there are two types of checkpoints which work together to ensure that a consistent view of the cluster's data is maintained. These are shown in the following list:

• Local Checkpoint (LCP): This is a checkpoint that is specific to a single node; however, LCPs take place for all nodes in the cluster more or less concurrently. An LCP usually occurs every few minutes; the precise interval varies, and depends upon the amount of data stored by the node, the level of cluster activity, and other factors.

Previously, an LCP involved saving all of a node's data to disk. NDB 7.6 introduces support for partial LCPs, which can significantly improve recovery time under some conditions. See [Section 2.4.2, "What is New in NDB Cluster 7.6"](#page-27-0), for more information, as well as the descriptions of the [EnablePartialLcp](#page-171-0) and [RecoveryWork](#page-173-0) configuration parameters which enable partial LCPs and control the amount of storage they use.

• Global Checkpoint (GCP): A GCP occurs every few seconds, when transactions for all nodes are synchronized and the redo-log is flushed to disk.

For more information about the files and directories created by local checkpoints and global checkpoints, see [NDB Cluster Data Node File System Directory](https://dev.mysql.com/doc/ndb-internals/en/ndb-internals-ndbd-filesystemdir-files.html).

### <span id="page-16-0"></span>**2.2 NDB Cluster Nodes, Node Groups, Fragment Replicas, and Partitions**

This section discusses the manner in which NDB Cluster divides and duplicates data for storage.

A number of concepts central to an understanding of this topic are discussed in the next few paragraphs.

**Data node.** An [ndbd](#page-291-0) or [ndbmtd](#page-306-0) process, which stores one or more fragment replicas—that is, copies of the *partitions* (discussed later in this section) assigned to the node group of which the node is a member.

Each data node should be located on a separate computer. While it is also possible to host multiple data node processes on a single computer, such a configuration is not usually recommended.

It is common for the terms "node" and "data node" to be used interchangeably when referring to an [ndbd](#page-291-0) or [ndbmtd](#page-306-0) process; where mentioned, management nodes ([ndb\\_mgmd](#page-307-0) processes) and SQL nodes (mysqld processes) are specified as such in this discussion.

**Node group.** A node group consists of one or more nodes, and stores partitions, or sets of fragment replicas (see next item).

The number of node groups in an NDB Cluster is not directly configurable; it is a function of the number of data nodes and of the number of fragment replicas ([NoOfReplicas](#page-156-0) configuration parameter), as shown here:

[# of node groups] = [# of data nodes] / NoOfReplicas

Thus, an NDB Cluster with 4 data nodes has 4 node groups if  $NoOFReplicas$  is set to 1 in the config.ini file, 2 node groups if [NoOfReplicas](#page-156-0) is set to 2, and 1 node group if NoOfReplicas is set to 4. Fragment replicas are discussed later in this section; for more information about [NoOfReplicas](#page-156-0), see [Section 4.3.6, "Defining NDB Cluster Data Nodes".](#page-153-0)

#### **Note**

All node groups in an NDB Cluster must have the same number of data nodes.

You can add new node groups (and thus new data nodes) online, to a running NDB Cluster; see [Section 6.7, "Adding NDB Cluster Data Nodes Online",](#page-508-0) for more information.

**Partition.** This is a portion of the data stored by the cluster. Each node is responsible for keeping at least one copy of any partitions assigned to it (that is, at least one fragment replica) available to the cluster.

The number of partitions used by default by NDB Cluster depends on the number of data nodes and the number of LDM threads in use by the data nodes, as shown here:

 $[$  # of partitions] =  $[$  # of data nodes] \*  $[$  # of LDM threads]

When using data nodes running [ndbmtd](#page-306-0), the number of LDM threads is controlled by the setting for [MaxNoOfExecutionThreads](#page-204-0). When using [ndbd](#page-291-0) there is a single LDM thread, which means that there are as many cluster partitions as nodes participating in the cluster. This is also the case when using [ndbmtd](#page-306-0) with MaxNoOfExecutionThreads set to 3 or less. (You should be aware that the number of LDM threads increases with the value of this parameter, but not in a strictly linear fashion, and that there are additional constraints on setting it; see the description of [MaxNoOfExecutionThreads](#page-204-0) for more information.)

**NDB and user-defined partitioning. <br>NDB Cluster normally partitions [NDBCLUSTER](https://dev.mysql.com/doc/refman/5.7/en/mysql-cluster.html) tables** automatically. However, it is also possible to employ user-defined partitioning with [NDBCLUSTER](https://dev.mysql.com/doc/refman/5.7/en/mysql-cluster.html) tables. This is subject to the following limitations:

- 1. Only the KEY and LINEAR KEY partitioning schemes are supported in production with [NDB](https://dev.mysql.com/doc/refman/5.7/en/mysql-cluster.html) tables.
- 2. The maximum number of partitions that may be defined explicitly for any [NDB](https://dev.mysql.com/doc/refman/5.7/en/mysql-cluster.html) table is 8  $*$ [number of LDM threads] \* [number of node groups], the number of node groups in an NDB Cluster being determined as discussed previously in this section. When running [ndbd](#page-291-0) for data node processes, setting the number of LDM threads has no effect (since [ThreadConfig](#page-208-0) applies only to  $ndbmtd$ ); in such cases, this value can be treated as though it were equal to 1 for purposes of performing this calculation.

See [Section 5.3, "ndbmtd — The NDB Cluster Data Node Daemon \(Multi-Threaded\)"](#page-306-0), for more information.

For more information relating to NDB Cluster and user-defined partitioning, see [Section 2.7, "Known](#page-42-1) [Limitations of NDB Cluster",](#page-42-1) and [Partitioning Limitations Relating to Storage Engines](https://dev.mysql.com/doc/refman/5.7/en/partitioning-limitations-storage-engines.html).

**Fragment replica.** This is a copy of a cluster partition. Each node in a node group stores a fragment replica. Also sometimes known as a *partition replica*. The number of fragment replicas is equal to the number of nodes per node group.

A fragment replica belongs entirely to a single node; a node can (and usually does) store several fragment replicas.

The following diagram illustrates an NDB Cluster with four data nodes running [ndbd](#page-291-0), arranged in two node groups of two nodes each; nodes 1 and 2 belong to node group 0, and nodes 3 and 4 belong to node group 1.

#### **Note**

Only data nodes are shown here; although a working NDB Cluster requires an [ndb\\_mgmd](#page-307-0) process for cluster management and at least one SQL node to access the data stored by the cluster, these have been omitted from the figure for clarity.

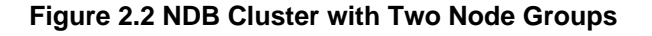

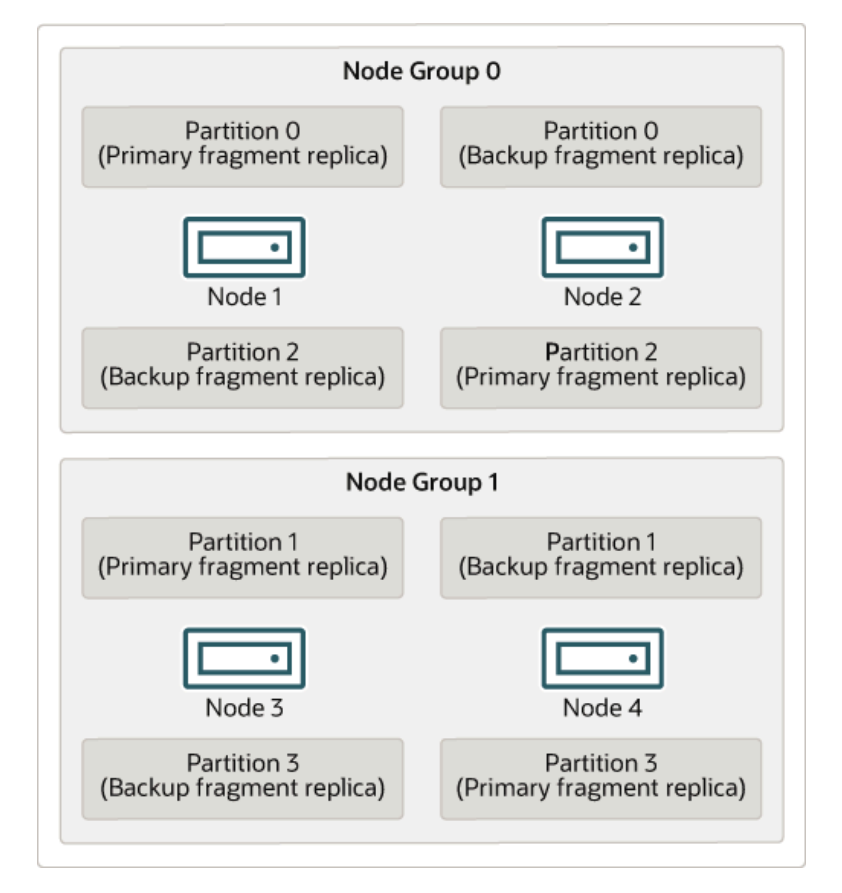

The data stored by the cluster is divided into four partitions, numbered 0, 1, 2, and 3. Each partition is stored—in multiple copies—on the same node group. Partitions are stored on alternate node groups as follows:

- Partition 0 is stored on node group 0; a *primary fragment replica* (primary copy) is stored on node 1, and a backup fragment replica (backup copy of the partition) is stored on node 2.
- Partition 1 is stored on the other node group (node group 1); this partition's primary fragment replica is on node 3, and its backup fragment replica is on node 4.
- Partition 2 is stored on node group 0. However, the placing of its two fragment replicas is reversed from that of Partition 0; for Partition 2, the primary fragment replica is stored on node 2, and the backup on node 1.
- Partition 3 is stored on node group 1, and the placement of its two fragment replicas are reversed from those of partition 1. That is, its primary fragment replica is located on node 4, with the backup on node 3.

What this means regarding the continued operation of an NDB Cluster is this: so long as each node group participating in the cluster has at least one node operating, the cluster has a complete copy of all data and remains viable. This is illustrated in the next diagram.

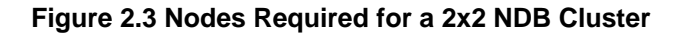

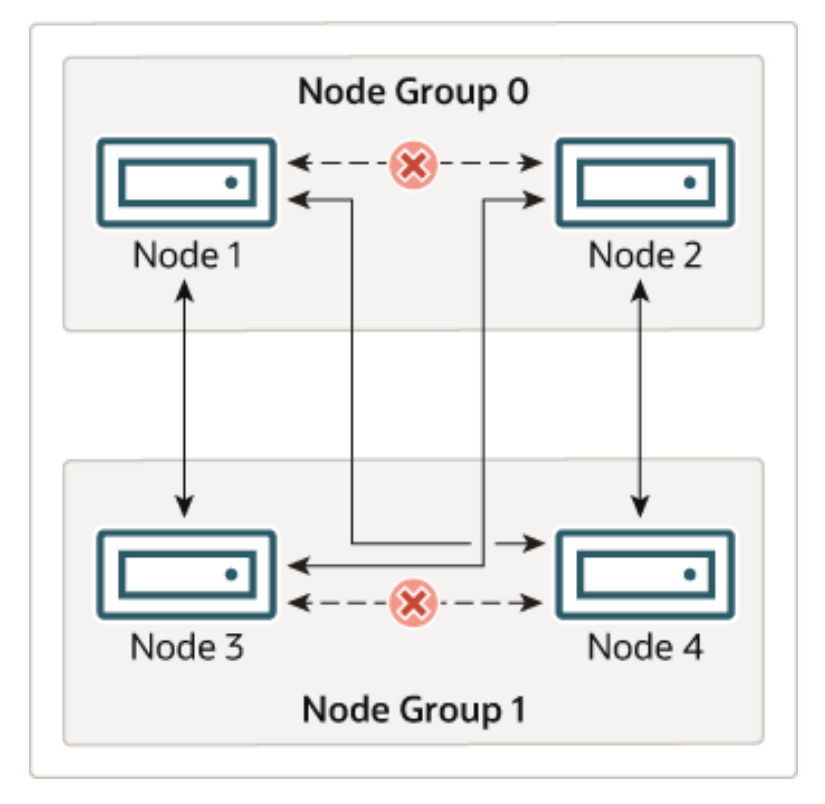

In this example, the cluster consists of two node groups each consisting of two data nodes. Each data node is running an instance of [ndbd](#page-291-0). Any combination of at least one node from node group 0 and at least one node from node group 1 is sufficient to keep the cluster "alive". However, if both nodes from a single node group fail, the combination consisting of the remaining two nodes in the other node group is not sufficient. In this situation, the cluster has lost an entire partition and so can no longer provide access to a complete set of all NDB Cluster data.

In NDB 7.5.4 and later, the maximum number of node groups supported for a single NDB Cluster instance is 48 (Bug#80845, Bug #22996305).

### <span id="page-19-0"></span>**2.3 NDB Cluster Hardware, Software, and Networking Requirements**

One of the strengths of NDB Cluster is that it can be run on commodity hardware and has no unusual requirements in this regard, other than for large amounts of RAM, due to the fact that all live data storage is done in memory. (It is possible to reduce this requirement using Disk Data tables—see [Section 6.10, "NDB Cluster Disk Data Tables"](#page-524-0), for more information about these.) Naturally, multiple and faster CPUs can enhance performance. Memory requirements for other NDB Cluster processes are relatively small.

The software requirements for NDB Cluster are also modest. Host operating systems do not require any unusual modules, services, applications, or configuration to support NDB Cluster. For supported operating systems, a standard installation should be sufficient. The MySQL software requirements are simple: all that is needed is a production release of NDB Cluster. It is not strictly necessary to compile MySQL yourself merely to be able to use NDB Cluster. We assume that you are using the binaries appropriate to your platform, available from the NDB Cluster software downloads page at [https://](https://dev.mysql.com/downloads/cluster/) [dev.mysql.com/downloads/cluster/](https://dev.mysql.com/downloads/cluster/).

For communication between nodes, NDB Cluster supports TCP/IP networking in any standard topology, and the minimum expected for each host is a standard 100 Mbps Ethernet card, plus a switch, hub, or router to provide network connectivity for the cluster as a whole. We strongly

recommend that an NDB Cluster be run on its own subnet which is not shared with machines not forming part of the cluster for the following reasons:

• **Security.** Communications between NDB Cluster nodes are not encrypted or shielded in any way. The only means of protecting transmissions within an NDB Cluster is to run your NDB Cluster on a protected network. If you intend to use NDB Cluster for Web applications, the cluster should definitely reside behind your firewall and not in your network's De-Militarized Zone ([DMZ](http://compnetworking.about.com/cs/networksecurity/g/bldef_dmz.htm)) or elsewhere.

See [Section 6.17.1, "NDB Cluster Security and Networking Issues"](#page-615-1), for more information.

• **Efficiency.** Setting up an NDB Cluster on a private or protected network enables the cluster to make exclusive use of bandwidth between cluster hosts. Using a separate switch for your NDB Cluster not only helps protect against unauthorized access to NDB Cluster data, it also ensures that NDB Cluster nodes are shielded from interference caused by transmissions between other computers on the network. For enhanced reliability, you can use dual switches and dual cards to remove the network as a single point of failure; many device drivers support failover for such communication links.

**Network communication and latency.** NDB Cluster requires communication between data nodes and API nodes (including SQL nodes), as well as between data nodes and other data nodes, to execute queries and updates. Communication latency between these processes can directly affect the observed performance and latency of user queries. In addition, to maintain consistency and service despite the silent failure of nodes, NDB Cluster uses heartbeating and timeout mechanisms which treat an extended loss of communication from a node as node failure. This can lead to reduced redundancy. Recall that, to maintain data consistency, an NDB Cluster shuts down when the last node in a node group fails. Thus, to avoid increasing the risk of a forced shutdown, breaks in communication between nodes should be avoided wherever possible.

The failure of a data or API node results in the abort of all uncommitted transactions involving the failed node. Data node recovery requires synchronization of the failed node's data from a surviving data node, and re-establishment of disk-based redo and checkpoint logs, before the data node returns to service. This recovery can take some time, during which the Cluster operates with reduced redundancy.

Heartbeating relies on timely generation of heartbeat signals by all nodes. This may not be possible if the node is overloaded, has insufficient machine CPU due to sharing with other programs, or is experiencing delays due to swapping. If heartbeat generation is sufficiently delayed, other nodes treat the node that is slow to respond as failed.

This treatment of a slow node as a failed one may or may not be desirable in some circumstances, depending on the impact of the node's slowed operation on the rest of the cluster. When setting timeout values such as [HeartbeatIntervalDbDb](#page-184-0) and [HeartbeatIntervalDbApi](#page-185-0) for NDB Cluster, care must be taken care to achieve quick detection, failover, and return to service, while avoiding potentially expensive false positives.

Where communication latencies between data nodes are expected to be higher than would be expected in a LAN environment (on the order of 100 µs), timeout parameters must be increased to ensure that any allowed periods of latency periods are well within configured timeouts. Increasing timeouts in this way has a corresponding effect on the worst-case time to detect failure and therefore time to service recovery.

LAN environments can typically be configured with stable low latency, and such that they can provide redundancy with fast failover. Individual link failures can be recovered from with minimal and controlled latency visible at the TCP level (where NDB Cluster normally operates). WAN environments may offer a range of latencies, as well as redundancy with slower failover times. Individual link failures may require route changes to propagate before end-to-end connectivity is restored. At the TCP level this can appear as large latencies on individual channels. The worst-case observed TCP latency in these scenarios is related to the worst-case time for the IP layer to reroute around the failures.

### <span id="page-21-0"></span>**2.4 What is New in NDB Cluster**

The following sections describe changes in the implementation of NDB Cluster in MySQL NDB Cluster 7.6 through 5.7.36-ndb-7.6.21 and NDB Cluster 7.5 through 5.7.36-ndb-7.5.25 as compared to earlier release series. NDB Cluster 8.0 is available as a General Availability (GA) release, beginning with NDB 8.0.19; see [What is New in NDB Cluster](https://dev.mysql.com/doc/refman/8.0/en/mysql-cluster-what-is-new.html), for more information about new features and other changes in NDB 8.0. NDB Cluster 7.6 and 7.5 are previous GA releases still supported in production; for information about NDB Cluster 7.6, see [Section 2.4.2, "What is New in NDB Cluster 7.6"](#page-27-0). For similar information about NDB Cluster 7.5, see [Section 2.4.1, "What is New in NDB Cluster 7.5"](#page-21-1). NDB Cluster 7.4 and 7.3 are previous GA releases still supported in production, although we recommend that new deployments for production use NDB Cluster 8.0; see [MySQL NDB Cluster 7.3 and NDB Cluster 7.4.](https://dev.mysql.com/doc/refman/5.6/en/mysql-cluster.html)

### <span id="page-21-1"></span>**2.4.1 What is New in NDB Cluster 7.5**

Major changes and new features in NDB Cluster 7.5 which are likely to be of interest are shown in the following list:

• **[ndbinfo](#page-547-0) Enhancements.** A number of changes are made in the ndbinfo database, chief of which is that it now provides detailed information about NDB Cluster node configuration parameters.

The config params table has been made read-only, and has been enhanced with additional columns providing information about each configuration parameter, including the parameter's type, default value, maximum and minimum values (where applicable), a brief description of the parameter, and whether the parameter is required. This table also provides each parameter with a unique param\_number.

A row in the config values table shows the current value of a given parameter on the node having a specified ID. The parameter is identified by the value of the config\_param column, which maps to the config params table's param number.

Using this relationship you can write a join on these two tables to obtain the default, maximum, minimum, and current values for one or more NDB Cluster configuration parameters by name. An example SQL statement using such a join is shown here:

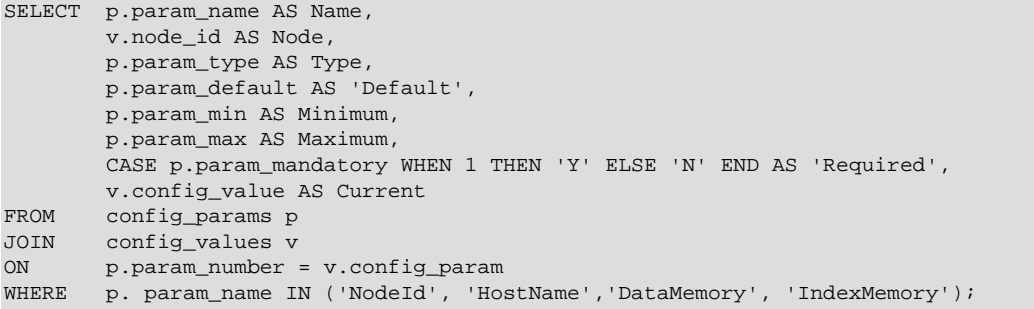

For more information about these changes, see Section 6.14.8, "The ndbinfo config params Table". See [Section 6.14.9, "The ndbinfo config\\_values Table"](#page-558-1), for further information and examples.

In addition, the ndbinfo database no longer depends on the MyISAM storage engine. All ndbinfo tables and views now use NDB (shown as NDBINFO).

Several new ndbinfo tables were introduced in NDB 7.5.4. These tables are listed here, with brief descriptions:

- $\bullet$  dict obj info provides the names and types of database objects in NDB, as well as information about parent obejcts where applicable
- table distribution status provides NDB table distribution status information
- [table\\_fragments](#page-597-0) provides information about the distribution of NDB table fragments
- [table\\_info](#page-598-0) provides information about logging, checkpointing, storage, and other options in force for each NDB table
- table replicas provides information about fragment replicas

See the descriptions of the individual tables for more information.

• **Default row and column format changes.** Starting with NDB 7.5.1, the default value for both the ROW\_FORMAT option and the COLUMN\_FORMAT option for [CREATE TABLE](https://dev.mysql.com/doc/refman/5.7/en/create-table.html) can be set to DYNAMIC rather than FIXED, using a new MySQL server variable ndb default column format is added as part of this change; set this to FIXED or DYNAMIC (or start mysqld with the equivalent option [--ndb-default-column-format=FIXED](#page-235-0)) to force this value to be used for COLUMN\_FORMAT and ROW\_FORMAT. Prior to NDB 7.5.4, the default for this variable was DYNAMIC; in this and later versions, the default is FIXED, which provides backwards compatibility with prior releases (Bug #24487363).

The row format and column format used by existing table columns are unaffected by this change. New columns added to such tables use the new defaults for these (possibly overridden by ndb default column format), and existing columns are changed to use these as well, provided that the [ALTER TABLE](https://dev.mysql.com/doc/refman/5.7/en/alter-table.html) statement performing this operation specifies ALGORITHM=COPY.

#### **Note**

A copying ALTER TABLE cannot be done implicitly if  $mysqld$  is run with  $$ [ndb-allow-copying-alter-table=FALSE](#page-232-2).

• **ndb** binlog index no longer dependent on MyISAM. As of NDB 7.5.2, the ndb\_binlog\_index table employed in NDB Cluster Replication now uses the [InnoDB](https://dev.mysql.com/doc/refman/5.7/en/innodb-storage-engine.html) storage engine instead of MyISAM. When upgrading, you can run mysql\_upgrade with [--force](https://dev.mysql.com/doc/refman/5.7/en/mysql-upgrade.html#option_mysql_upgrade_force) [-](https://dev.mysql.com/doc/refman/5.7/en/mysql-upgrade.html#option_mysql_upgrade_upgrade-system-tables) [upgrade-system-tables](https://dev.mysql.com/doc/refman/5.7/en/mysql-upgrade.html#option_mysql_upgrade_upgrade-system-tables) to cause it to execute [ALTER TABLE ... ENGINE=INNODB](https://dev.mysql.com/doc/refman/5.7/en/alter-table.html) on this table. Use of MyISAM for this table remains supported for backward compatibility.

A benefit of this change is that it makes it possible to depend on transactional behavior and lockfree reads for this table, which can help alleviate concurrency issues during purge operations and log rotation, and improve the availability of this table.

• **[ALTER](https://dev.mysql.com/doc/refman/5.7/en/alter-table.html) TABLE changes.** NDB Cluster formerly supported an alternative syntax for online ALTER [TABLE](https://dev.mysql.com/doc/refman/5.7/en/alter-table.html). This is no longer supported in NDB Cluster 7.5, which makes exclusive use of ALGORITHM  $=$  DEFAULT  $\vert$  COPY  $\vert$  INPLACE for table DDL, as in the standard MySQL Server.

Another change affecting the use of this statement is that ALTER TABLE . . . ALGORITHM=INPLACE RENAME may now contain DDL operations in addition to the renaming.

- **ExecuteOnComputer parameter deprecated.** The ExecuteOnComputer configuration parameter for [management nodes](#page-148-0), [data nodes](#page-154-0), and [API nodes](#page-224-0) has been deprecated and is now subject to removal in a future release of NDB Cluster. You should use the equivalent HostName parameter for all three types of nodes.
- **records-per-key optimization.** The NDB handler now uses the records-per-key interface for index statistics implemented for the optimizer in MySQL 5.7.5. Some of the benefits from this change include those listed here:
	- The optimizer now chooses better execution plans in many cases where a less optimal join index or table join order would previously have been chosen
	- Row estimates shown by **[EXPLAIN](https://dev.mysql.com/doc/refman/5.7/en/explain.html)** are more accurate
	- Cardinality estimates shown by [SHOW INDEX](https://dev.mysql.com/doc/refman/5.7/en/show-index.html) are improved

• **Connection pool node IDs.** NDB 7.5.0 adds the mysqld [--ndb-cluster-connection](#page-234-0)[pool-nodeids](#page-234-0) option, which allows a set of node IDs to be set for the connection pool. This setting overrides [--ndb-nodeid](#page-239-0), which means that it also overrides both the [--ndb-connectstring](#page-235-1) option and the NDB\_CONNECTSTRING environment variable.

#### **Note**

You can set the size for the connection pool using the [--ndb-cluster](#page-233-0)[connection-pool](#page-233-0) option for mysqld.

- **create old temporals removed.** The create old temporals system variable was deprecated in NDB Cluster 7.4, and has now been removed.
- **ndb\_mgm Client PROMPT command.** NDB Cluster 7.5 adds a new command for setting the client's command-line prompt. The following example illustrates the use of the [PROMPT](#page-469-0) command:

```
ndb_mgm> PROMPT mgm#1:
mgm#1: SHOW
Cluster Configuration
---------------------
[ndbd(NDB)] 4 node(s)id=5 @10.100.1.1 (mysql-5.7.36-ndb-7.5.25, Nodegroup: 0, *)
id=6 @10.100.1.3 (mysql-5.7.36-ndb-7.5.25, Nodegroup: 0)
id=7 @10.100.1.9 (mysql-5.7.36-ndb-7.5.25, Nodegroup: 1)
id=8 @10.100.1.11 (mysql-5.7.36-ndb-7.5.25, Nodegroup: 1)
[ndb_mgmd(MGM)] 1 node(s)
id=50 @10.100.1.8 (mysql-5.7.36-ndb-7.5.25)
[mysqld(API)] 2 node(s)
id=100 @10.100.1.8 (5.7.36-ndb-7.5.25)
id=101 @10.100.1.10 (5.7.36-ndb-7.5.25)
mgm#1: PROMPT
ndb_mgm> EXIT
jon@valhaj:/usr/local/mysql/bin>
```
For additional information and examples, see [Section 6.1, "Commands in the NDB Cluster](#page-468-0) [Management Client"](#page-468-0).

- **Increased FIXED column storage per fragment.** NDB Cluster 7.5 and later supports a maximum of 128 TB per fragment of data in FIXED columns. In NDB Cluster 7.4 and earlier, this was 16 GB per fragment.
- **Deprecated parameters removed.** The following NDB Cluster data node configuration parameters were deprecated in previous releases of NDB Cluster, and were removed in NDB 7.5.0:
	- Id: deprecated in NDB 7.1.9; replaced by [NodeId](#page-154-1).
	- NoOfDiskPagesToDiskDuringRestartTUP, NoOfDiskPagesToDiskDuringRestartACC: both deprecated, had no effect; replaced in MySQL 5.1.6 by

DiskCheckpointSpeedInRestart, which itself was later deprecated (in NDB 7.4.1) and is now also removed.

- NoOfDiskPagesToDiskAfterRestartACC, NoOfDiskPagesToDiskAfterRestartTUP: both deprecated, and had no effect; replaced in MySQL 5.1.6 by DiskCheckpointSpeed, which itself was later deprecated (in NDB 7.4.1) and is now also removed.
- ReservedSendBufferMemory: Deprecated, and no longer had any effect.
- MaxNoOfIndexes: archaic (pre-MySQL 4.1), had no effect; long since replaced by [MaxNoOfOrderedIndexes](#page-176-0) or [MaxNoOfUniqueHashIndexes](#page-177-0).
- Discless: archaic (pre-MySQL 4.1) synonym for and long since replaced by [Diskless](#page-179-0).

The archaic and unused (and for this reason also previously undocumented) ByteOrder computer configuration parameter was also removed in NDB 7.5.0.

The parameters just described are not supported in NDB 7.5. Attempting to use any of these parameters in an NDB Cluster configuration file now results in an error.

• **DBTC scan enhancements.** Scans have been improved by reducing the number of signals used for communication between the [DBTC](https://dev.mysql.com/doc/ndb-internals/en/ndb-internals-kernel-blocks-dbtc.html) and [DBDIH](https://dev.mysql.com/doc/ndb-internals/en/ndb-internals-kernel-blocks-dbdih.html) kernel blocks in [NDB](https://dev.mysql.com/doc/refman/5.7/en/mysql-cluster.html), enabling higher scalability of data nodes when used for scan operations by decreasing the use of CPU resources for scan operations, in some cases by an estimated five percent.

Also as result of these changes response times should be greatly improved, which could help prevent issues with overload of the main threads. In addition, scans made in the [BACKUP](https://dev.mysql.com/doc/ndb-internals/en/ndb-internals-kernel-blocks-backup.html) kernel block have also been improved and made more efficient than in previous releases.

- **[JSON](https://dev.mysql.com/doc/refman/5.7/en/json.html) column support.** NDB 7.5.2 and later supports the JSON column type for NDB tables and the JSON functions found in the MySQL Server, subject to the limitation that an NDB table can have at most 3 JSON columns.
- **Read from any fragment replica; specify number of hashmap partition fragments.**  Previously, all reads were directed towards the primary fragment replica except for simple reads. (A simple read is a read that locks the row while reading it.) Beginning with NDB 7.5.2, it is possible to enable reads from any fragment replica. This is disabled by default but can be enabled for a given SQL node using the ndb read backup system variable added in this release.

Previously, it was possible to define tables with only one type of partition mapping, with one primary partition on each LDM in each node, but in NDB 7.5.2 it becomes possible to be more flexible about the assignment of partitions by setting a partition balance (fragment count type). Possible balance schemes are one per node, one per node group, one per LDM per node, and one per LDM per node group.

This setting can be controlled for individual tables by means of a PARTITION BALANCE option (renamed from FRAGMENT\_COUNT\_TYPE in NDB 7.5.4) embedded in NDB\_TABLE comments in [CREATE TABLE](https://dev.mysql.com/doc/refman/5.7/en/create-table.html) OF [ALTER TABLE](https://dev.mysql.com/doc/refman/5.7/en/alter-table.html) statements. Settings for table-level READ BACKUP are also supported using this syntax. For more information and examples, see [Setting NDB\\_TABLE Options.](https://dev.mysql.com/doc/refman/5.7/en/create-table-ndb-table-comment-options.html)

In NDB API applications, a table's partition balance can also be get and set using methods supplied for this purpose; see [Table::getPartitionBalance\(\)](https://dev.mysql.com/doc/ndbapi/en/ndb-table.html#ndb-table-getpartitionbalance), and [Table::setPartitionBalance\(\),](https://dev.mysql.com/doc/ndbapi/en/ndb-table.html#ndb-table-setpartitionbalance) as well as [Object::PartitionBalance](https://dev.mysql.com/doc/ndbapi/en/ndb-object.html#ndb-object-partitionbalance), for more information about these.

As part of this work, NDB 7.5.2 also introduces the ndb data node neighbour system variable. This is intended for use, in transaction hinting, to provide a "nearby" data node to this SQL node.

In addition, when restoring table schemas, ndb restore [--restore-meta](#page-422-0) now uses the target cluster's default partitioning, rather than using the same number of partitions as the original cluster from which the backup was taken. See [Section 5.24.2.2, "Restoring to More Nodes Than the](#page-429-0) [Original",](#page-429-0) for more information and an example.

NDB 7.5.3 adds a further enhancement to READ\_BACKUP: In this and later versions, it is possible to set READ\_BACKUP for a given table online as part of  $ALTER$  TABLE  $\ldots$ [ALGORITHM=INPLACE ...](#page-530-2).

• **ThreadConfig improvements.** A number of enhancements and feature additions are implemented in NDB 7.5.2 for the  $ThreadConfig$  multithreaded data node ( $ndbmtd$ ) configuration parameter, including support for an increased number of platforms. These changes are described in the next few paragraphs.

Non-exclusive CPU locking is now supported on FreeBSD and Windows, using cpubind and cpuset. Exclusive CPU locking is now supported on Solaris (only) using the cpubind\_exclusive and cpuset exclusive parameters which are introduced in this release.

Thread prioritzation is now available, controlled by the new thread\_prio parameter. thread\_prio is supported on Linux, FreeBSD, Windows, and Solaris, and varies somewhat by platform. For more information, see the description of [ThreadConfig](#page-208-0).

The realtime parameter is now supported on Windows platforms.

- **Partitions larger than 16 GB.** Due to an improvement in the hash index implementation used by NDB Cluster data nodes, partitions of NDB tables may now contain more than 16 GB of data for fixed columns, and the maximum partition size for fixed columns is now raised to 128 TB. The previous limitation was due to the fact that the [DBACC](https://dev.mysql.com/doc/ndb-internals/en/ndb-internals-kernel-blocks-dbacc.html) block in the NDB kernel used only 32-bit references to the fixed-size part of a row in the [DBTUP](https://dev.mysql.com/doc/ndb-internals/en/ndb-internals-kernel-blocks-dbtup.html) block, although 45-bit references to this data are used in [DBTUP](https://dev.mysql.com/doc/ndb-internals/en/ndb-internals-kernel-blocks-dbtup.html) itself and elsewhere in the kernel outside DBACC; all such references in to the data handled in the DBACC block now use 45 bits instead.
- **Print SQL statements from ndb restore.** NDB 7.5.4 adds the  $-\text{print-sql-log}$  option for the [ndb\\_restore](#page-402-0) utility provided with the NDB Cluster distribution. This option enables SQL logging to stdout. **Important**: Every table to be restored using this option must have an explicitly defined primary key.

See Section 5.24, "ndb restore — Restore an NDB Cluster Backup", for more information.

• **Organization of RPM packages.** Beginning with NDB 7.5.4, the naming and organization of RPM packages provided for NDB Cluster align more closely with those released for the MySQL server. The names of all NDB Cluster RPMs are now prefixed with  $mysgl-cluster$ . Data nodes are now installed using the data-node package; management nodes are now installed from the management-server package; and SQL nodes require the server and common packages. MySQL and  $NDE$  client programs, including the  $mysq1$  client and the [ndb\\_mgm](#page-318-0) management client, are now included in the client RPM.

For a detailed listing of NDB Cluster RPMs and other information, see [Section 3.1.2, "Installing NDB](#page-61-0) [Cluster from RPM".](#page-61-0)

- **[ndbinfo](#page-547-0) processes and config nodes tables.** NDB 7.5.7 adds two tables to the ndbinfo information database to provide information about cluster nodes; these tables are listed here:
	- config nodes: This table provides the node ID, process type, and host name for each node listed in an NDB cluster's configuration file.
	- The [processes](#page-586-0) shows information about nodes currently connected to the cluster; this information includes the process name and system process ID; for each data node and SQL node, it also shows the process ID of the node's angel process. In addition, the table shows a service address for each connected node; this address can be set in NDB API applications using the [Ndb\\_cluster\\_connection::set\\_service\\_uri\(\)](https://dev.mysql.com/doc/ndbapi/en/ndb-ndb-cluster-connection.html#ndb-ndb-cluster-connection-set-service-uri) method, which is also added in NDB 7.5.7.
- **System name.** The system name of an NDB cluster can be used to identify a specific cluster. Beginning with NDB 7.5.7, the MySQL Server shows this name as the

value of the [Ndb\\_system\\_name](#page-275-1) status variable; NDB API applications can use the Ndb cluster connection::get system\_name() method which is added in the same release.

A system name based on the time the management server was started is generated automatically; you can override this value by adding a [system] section to the cluster's configuration file and setting the Name parameter to a value of your choice in this section, prior to starting the management server.

- **ndb\_restore options.** Beginning with NDB 7.5.13, the [--nodeid](#page-417-0) and [--backupid](#page-409-0) options are both required when invoking [ndb\\_restore](#page-402-0).
- **ndb blob tool enhancements.** Beginning with NDB 7.5.18, the ndb blob tool utility can detect missing blob parts for which inline parts exist and replace these with placeholder blob parts (consisting of space characters) of the correct length. To check whether there are missing blob parts, use the [--check-missing](#page-325-0) option with this program. To replace any missing blob parts with placeholders, use the [--add-missing](#page-325-1) option.

For more information, see [Section 5.6, "ndb\\_blob\\_tool — Check and Repair BLOB and TEXT](#page-323-0) [columns of NDB Cluster Tables".](#page-323-0)

- **--ndb-log-fail-terminate option.** Beginning with NDB 7.5.18, you can cause the SQL node to terminate whenever it is unable to log all row events fully. This can be done by starting  $m_y$  sqld with the [--ndb-log-fail-terminate](#page-238-0) option.
- **NDB programs—NDBT dependency removal.** The dependency of a number of NDB utility programs on the NDBT library has been removed. This library is used internally for development, and is not required for normal use; its inclusion in these programs could lead to unwanted issues when testing.

Affected programs are listed here, along with the NDB versions in which the dependency was removed:

- ndb restore, in NDB 7.5.15
- ndb show tables, in NDB 7.5.18
- ndb waiter, in NDB 7.5.18

The principal effect of this change for users is that these programs no longer print NDBT\_ProgramExit - status following completion of a run. Applications that depend upon such behavior should be updated to reflect the change when upgrading to the indicated versions.

- **Auto-Installer deprecation and removal.** The MySQL NDB Cluster Auto-Installer web-based installation tool (ndb setup.py) is deprecated in NDB 7.5.20, and is removed in NDB 7.5.21 and later. It is no longer supported.
- **ndbmemcache deprecation and removal.** ndbmemcache is no longer supported. ndbmemcache was deprecated in NDB 7.5.20, and removed in NDB 7.5.21.
- **Node. is support removed.** Beginning with the NDB Cluster 7.5.20 release, support for Node. is by NDB 7.5 has been removed.

Support for Node.js by NDB Cluster is maintained in NDB 8.0 only.

- **Conversion between NULL and NOT NULL during restore operations.** Beginning with NDB 7.5.23, ndb restore can support restoring of NULL columns as NOT NULL and the reverse, using the options listed here:
	- To restore a NULL column as NOT NULL, use the [--lossy-conversions](#page-415-0) option.

The column originally declared as NULL must not contain any NULL rows; if it does, ndb restore exits with an error.

• To restore a NOT NULL column as NULL, use the [--promote-attributes](#page-420-0) option.

For more information, see the descriptions of the indicated ndb restore options.

ClusterJPA is no longer supported beginning with NDB 7.5.7; its source code and binary have been removed from the NDB Cluster distribution.

NDB Cluster 7.5 is also supported by MySQL Cluster Manager, which provides an advanced command-line interface that can simplify many complex NDB Cluster management tasks. See [MySQL](https://dev.mysql.com/doc/mysql-cluster-manager/1.4/en/) [Cluster Manager 1.4.8 User Manual](https://dev.mysql.com/doc/mysql-cluster-manager/1.4/en/), for more information.

### <span id="page-27-0"></span>**2.4.2 What is New in NDB Cluster 7.6**

New features and other important changes in NDB Cluster 7.6 which are likely to be of interest are shown in the following list:

• **New Disk Data table file format.** A new file format is used in NDB 7.6 for NDB Disk Data tables, which makes it possible for each Disk Data table to be uniquely identified without reusing any table IDs. This should help resolve issues with page and extent handling that were visible to the user as problems with rapid creating and dropping of Disk Data tables, and for which the old format did not provide a ready means to fix.

The new format is now used whenever new undo log file groups and tablespace data files are created. Files relating to existing Disk Data tables continue to use the old format until their tablespaces and undo log file groups are re-created.

#### **Important**

The old and new formats are not compatible; different data files or undo log files that are used by the same Disk Data table or tablespace cannot use a mix of formats.

To avoid problems relating to the changes in format, you should re-create any existing tablespaces and undo log file groups when upgrading to NDB 7.6. You can do this by performing an initial restart of each data node (that is, using the  $--initial$  option) as part of the upgrade process. You can expect this step to be made mandatory as part of upgrading from NDB 7.5 or an earlier release series to NDB 7.6 or later.

If you are using Disk Data tables, a downgrade from any NDB 7.6 release—without regard to release status—to any NDB 7.5 or earlier release requires that you restart all data nodes with  $\text{-initial}$ as part of the downgrade process. This is because NDB 7.5 and earlier release series are not able to read the new Disk Data file format.

For more information, see [Section 3.7, "Upgrading and Downgrading NDB Cluster"](#page-81-0).

• **Data memory pooling and dynamic index memory.** Memory required for indexes on NDB table columns is now allocated dynamically from that allocated for [DataMemory](#page-158-0). For this reason, the [IndexMemory](#page-160-0) configuration parameter is now deprecated, and subject to removal in a future release series.

#### **Important**

In NDB 7.6, if IndexMemory is set in the config.ini file, the management server issues the warning IndexMemory is deprecated, use Number bytes on each ndbd(DB) node allocated for storing indexes instead on startup, and any memory assigned to this parameter is automatically added to DataMemory.

In addition, the default value for DataMemory has been increased to 98M; the default for IndexMemory has been decreased to 0.

The pooling together of index memory with data memory simplifies the configuration of NDB; a further benefit of these changes is that scaling up by increasing the number of LDM threads is no longer limited by having set an insufficiently large value for IndexMemory.This is because index memory is no longer a static quantity which is allocated only once (when the cluster starts), but can now be allocated and deallocated as required. Previously, it was sometimes the case that increasing the number of LDM threads could lead to index memory exhaustion while large amounts of DataMemory remained available.

As part of this work, a number of instances of  $\text{DataMemory}$  $\text{DataMemory}$  $\text{DataMemory}$  usage not directly related to storage of table data now use transaction memory instead.

For this reason, it may be necessary on some systems to increase [SharedGlobalMemory](#page-214-0) to allow transaction memory to increase when needed, such as when using NDB Cluster Replication, which requires a great deal of buffering on the data nodes. On systems performing initial bulk loads of data, it may be necessary to break up very large transactions into smaller parts.

In addition, data nodes now generate MemoryUsage events (see [Section 6.3.2, "NDB Cluster Log](#page-495-0) [Events"\)](#page-495-0) and write appropriate messages in the cluster log when resource usage reaches 99%, as well as when it reaches 80%, 90%, or 100%, as before.

Other related changes are listed here:

- IndexMemory is no longer one of the values displayed in the ndbinfo. memoryusage table's memory type column; is also no longer displayed in the output of ndb config.
- [REPORT MEMORYUSAGE](#page-470-0) and other commands which expose memory consumption now shows index memory consumption using 32K pages (previously these were 8K pages).
- The [ndbinfo.resources](#page-587-0) table now shows the DISK\_OPERATIONS resource as TRANSACTION\_MEMORY, and the RESERVED resource has been removed.
- **[ndbinfo](#page-547-0) processes and config\_nodes tables.** NDB 7.6 adds two tables to the ndbinfo information database to provide information about cluster nodes; these tables are listed here:
	- config nodes: This table the node ID, process type, and host name for each node listed in an NDB cluster's configuration file.
	- The [processes](#page-586-0) shows information about nodes currently connected to the cluster; this information includes the process name and system process ID; for each data node and SQL node, it also shows the process ID of the node's angel process. In addition, the table shows a service address for each connected node; this address can be set in NDB API applications using the Ndb cluster connection::set service uri() method, which is also added in NDB 7.6.
- **System name.** The system name of an NDB cluster can be used to identify a specific cluster. In NDB 7.6, the MySQL Server shows this name as the value of the Ndb system name status variable; NDB API applications can use the Ndb cluster connection::get system name() method which is added in the same release.

A system name based on the time the management server was started is generated automatically>; you can override this value by adding a [system] section to the cluster's configuration file and setting the Name parameter to a value of your choice in this section, prior to starting the management server.

• **ndb import CSV import tool.** ndb import, added in NDB Cluster 7.6, loads CSV-formatted data directly into an [NDB](https://dev.mysql.com/doc/refman/5.7/en/mysql-cluster.html) table using the NDB API (a MySQL server is needed only to create the table and database in which it is located).  $ndb$  import can be regarded as an analog of mysqlimport

or the [LOAD DATA](https://dev.mysql.com/doc/refman/5.7/en/load-data.html) SQL statement, and supports many of the same or similar options for formatting of the data.

Assuming that the database and target NDB table exist, ndb import needs only a connection to the cluster's management server ([ndb\\_mgmd](#page-307-0)) to perform the importation; for this reason, there must be an [api] slot available to the tool in the cluster's config.ini file purpose.

See [Section 5.14, "ndb\\_import — Import CSV Data Into NDB",](#page-364-0) for more information.

• **[ndb\\_top](#page-452-0) monitoring tool.** Added the ndb\_top utility, which shows CPU load and usage information for an NDB data node in real time. This information can be displayed in text format, as an ASCII graph, or both. The graph can be shown in color, or using grayscale.

[ndb\\_top](#page-452-0) connects to an NDB Cluster SQL node (that is, a MySQL Server). For this reason, the program must be able to connect as a MySQL user having the [SELECT](https://dev.mysql.com/doc/refman/5.7/en/privileges-provided.html#priv_select) privilege on tables in the [ndbinfo](#page-547-0) database.

[ndb\\_top](#page-452-0) is available for Linux, Solaris, and macOS platforms, but is not currently available for Windows platforms.

For more information, see [Section 5.30, "ndb\\_top — View CPU usage information for NDB threads"](#page-452-0).

- **Code cleanup.** A significant number of debugging statements and printouts not necessary for normal operations have been moved into code used only when testing or debugging NDB, or dispensed with altogether. This removal of overhead should result in a noticeable improvement in the performance of LDM and TC threads on the order of 10% in many cases.
- **LDM thread and LCP improvements.** Previously, when a local data management thread experienced I/O lag, it wrote to local checkpoints more slowly. This could happen, for example, during a disk overload condition. Problems could occur because other LDM threads did not always observe this state, or do likewise. NDB now tracks I/O lag mode globally, so that this state is reported as soon as at least one thread is writing in I/O lag mode; it then makes sure that the reduced write speed for this LCP is enforced for all LDM threads for the duration of the slowdown condition. Because the reduction in write speed is now observed by other LDM instances, overall capacity is increased; this enables the disk overload (or other condition inducing I/O lag) to be overcome more quickly in such cases than it was previously.
- **NDB error identification.** Error messages and information can be obtained using the mysql client in NDB 7.6 from a new error messages table in the [ndbinfo](#page-547-0) information database. In addition, NDB 7.6 introduces a new command-line client [ndb\\_perror](#page-395-0) for obtaining information from NDB error codes; this replaces using  $\gamma$  perror with  $-\gamma$  ndb, which is now deprecated and subject to removal in a future release.

For more information, see [Section 6.14.21, "The ndbinfo error\\_messages Table",](#page-571-0) and [Section 5.17,](#page-395-0) ["ndb\\_perror — Obtain NDB Error Message Information".](#page-395-0)

• **SPJ improvements.** When executing a scan as a pushed join (that is, the root of the query is a scan), the [DBTC](https://dev.mysql.com/doc/ndb-internals/en/ndb-internals-kernel-blocks-dbtc.html) block sends an SPJ request to a [DBSPJ](https://dev.mysql.com/doc/ndb-internals/en/ndb-internals-kernel-blocks-dbspj.html) instance on the same node as the fragment to be scanned. Formerly, one such request was sent for each of the node's fragments. As the number of DBTC and DBSPJ instances is normally set less than the number of LDM instances, this means that all SPJ instances were involved in the execution of a single query, and, in fact, some SPJ instances could (and did) receive multiple requests from the same query. NDB 7.6 makes it possible for a single SPJ request to handle a set of root fragments to be scanned, so that only a single SPJ request (SCAN\_FRAGREQ) needs to be sent to any given SPJ instance (DBSPJ block) on each node.

Since DBSPJ consumes a relatively small amount of the total CPU used when evaluating a pushed join, unlike the LDM block (which is repsonsible for the majority of the CPU usage), introducing multiple SPJ blocks adds some parallelism, but the additional overhead also increases. By enabling a single SPJ request to handle a set of root fragments to be scanned, such that only a single

SPJ request is sent to each DBSPJ instance on each node and batch sizes are allocated per fragment, the multi-fragment scan can obtain a larger total batch size, allowing for some scheduling optimizations to be done within the SPJ block, which can scan a single fragment at a time (giving it the total batch size allocation), scan all fragments in parallel using smaller sub-batches, or some combination of the two.

This work is expected to increase performance of pushed-down joins for the following reasons:

- Since multiple root fragments can be scanned for each SPJ request, it is necessary to request fewer SPJ instances when executing a pushed join
- Increased available batch size allocation, and for each fragment, should also in most cases result in fewer requests being needed to complete a join
- **Improved O\_DIRECT handling for redo logs.** NDB 7.6 provides a new data node configuration parameter [ODirectSyncFlag](#page-181-0) which causes completed redo log writes using O\_DIRECT to be handled as fsync calls. ODirectSyncFlag is disabled by default; to enable it, set it to true.

You should bear in mind that the setting for this parameter is ignored when at least one of the following conditions is true:

- [ODirect](#page-180-0) is not enabled.
- InitFragmentLogFiles is set to SPARSE.
- **Locking of CPUs to offline index build threads.** In NDB 7.6, offline index builds by default use all cores available to [ndbmtd](#page-306-0), instead of being limited to the single core reserved for the I/O thread. It also becomes possible to specify a desired set of cores to be used for I/O threads performing offline multithreaded builds of ordered indexes. This can improve restart and restore times and performance, as well as availability.

#### **Note**

"Offline" as used here refers to an ordered index build that takes place while a given table is not being written to. Such index builds occur during a node or system restart, or when restoring a cluster from backup using [ndb\\_restore](#page-402-0) [--rebuild-indexes](#page-420-1).

This improvement involves several related changes. The first of these is to change the default value for the [BuildIndexThreads](#page-201-0) configuration parameter (from 0 to 128), means that offline ordered index builds are now multithreaded by default. The default value for the [TwoPassInitialNodeRestartCopy](#page-204-1) is also changed (from false to true), so that an initial node restart first copies all data without any creation of indexes from a "live" node to the node which is being started, builds the ordered indexes offline after the data has been copied, then again synchronizes with the live node; this can significantly reduce the time required for building indexes. In addition, to facilitate explicit locking of offline index build threads to specific CPUs, a new thread type (idxbld) is defined for the [ThreadConfig](#page-208-0) configuration parameter.

As part of this work, NDB can now distinguish between execution thread types and other types of threads, and between types of threads which are permanently assigned to specific tasks, and those whose assignments are merely temporary.

NDB 7.6 also introduces the nosend parameter for [ThreadCOnfig](#page-208-0). By setting this to 1, you can keep a main,  $ldm$ , rep, or  $tc$  thread from assisting the send threads. This parameter is 0 by default, and cannot be used with I/O threads, send threads, index build threads, or watchdog threads.

For additonal information, see the descriptions of the parameters.

• **Variable batch sizes for DDL bulk data operations.** As part of work ongoing to optimize bulk DDL performance by [ndbmtd](#page-306-0), it is now possible to obtain performance improvements by increasing the batch size for the bulk data parts of DDL operations processing data using scans. Batch sizes

are now made configurable for unique index builds, foreign key builds, and online reorganization, by setting the respective data node configuration parameters listed here:

- [MaxUIBuildBatchSize](#page-169-0): Maximum scan batch size used for building unique keys.
- [MaxFKBuildBatchSize](#page-167-0): Maximum scan batch size used for building foreign keys.
- [MaxReorgBuildBatchSize](#page-169-1): Maximum scan batch size used for reorganization of table partitions.

For each of the parameters just listed, the default value is 64, the minimum is 16, and the maximum is 512.

Increasing the appropriate batch size or sizes can help amortize inter-thread and inter-node latencies and make use of more parallel resources (local and remote) to help scale DDL performance. In each case there can be a tradeoff with ongoing traffic.

• **Partial LCPs.** NDB 7.6 implements partial local checkpoints. Formerly, an LCP always made a copy of the entire database. When working with terabytes of data this process could require a great deal of time, with an adverse impact on node and cluster restarts especially, as well as more space for the redo logs. It is now no longer strictly necessary for LCPs to do this—instead, an LCP now by default saves only a number of records that is based on the quantity of data changed since the previous LCP. This can vary between a full checkpoint and a checkpoint that changes nothing at all. In the event that the checkpoint reflects any changes, the minimum is to write one part of the 2048 making up a local LCP.

As part of this change, two new data node configuration parameters are inroduced in this release: [EnablePartialLcp](#page-171-0) (default true, or enabled) enables partial LCPs. [RecoveryWork](#page-173-0) controls the percentage of space given over to LCPs; it increases with the amount of work which must be performed on LCPs during restarts as opposed to that performed during normal operations. Raising this value causes LCPs during normal operations to require writing fewer records and so decreases the usual workload. Raising this value also means that restarts can take longer.

You must disable partial LCPs explicitly by setting EnablePartialLcp=false. This uses the least amount of disk, but also tends to maximize the write load for LCPs. To optimize for the lowest workload on LCPs during normal operation, use EnablePartialLcp=true and RecoveryWork=100. To use the least disk space for partial LCPs, but with bounded writes, use EnablePartialLcp=true and RecoveryWork=25, which is the minimum for RecoveryWork. The default is EnablePartialLcp=true with RecoveryWork=50, which means LCP files require approximately 1.5 times [DataMemory](#page-158-0); using [CompressedLcp=1](#page-178-0), this can be further reduced by half. Recovery times using the default settings should also be much faster than when EnablePartialLcp is set to false.

#### **Note**

The default value for RecoveryWork was increased from 50 to 60.

In addition the data node configuration parameters [BackupDataBufferSize](#page-198-0), [BackupWriteSize](#page-200-0), and [BackupMaxWriteSize](#page-200-1) are all now deprecated, and subject to removal in a future release of MySQL NDB Cluster.

As part of this enhancement, work has been done to correct several issues with node restarts wherein it was possible to run out of undo log in various situations, most often when restoring a node that had been down for a long time during a period of intensive write activity.

Additional work was done to improve data node survival of long periods of synchronization without timing out, by updating the LCP watchdog during this process, and keeping better track of the

progress of disk data synchronization. Previously, there was the possibility of spurious warnings or even node failures if synchronization took longer than the LCP watchdog timeout.

#### **Important**

When upgrading an NDB Cluster that uses disk data tables to NDB 7.6 or downgrading it from NDB 7.6, it is necessary to restart all data nodes with [-](#page-295-0) [initial](#page-295-0).

• **Parallel undo log record processing.** Formerly, the data node [LGMAN](https://dev.mysql.com/doc/ndb-internals/en/ndb-internals-kernel-blocks-lgman.html) kernel block processed undo log records serially; now this is done in parallel. The rep thread, which hands off undo records to LDM threads, waited for an LDM to finish applying a record before fetching the next one; now the rep thread no longer waits, but proceeds immediately to the next record and LDM.

A count of the number of outstanding log records for each LDM in LGMAN is kept, and decremented whenever an LDM has completed the execution of a record. All the records belonging to a page are sent to the same LDM thread but are not guaranteed to be processed in order, so a hash map of pages that have outstanding records maintains a queue for each of these pages. When the page is available in the page cache, all records pending in the queue are applied in order.

A few types of records continue to be processed serially: UNDO\_LCP, UNDO\_LCP\_FIRST, UNDO\_LOCAL\_LCP, UNDO\_LOCAL\_LCP\_FIRST, UNDO\_DROP, and UNDO\_END.

There are no user-visible changes in functionality directly associated with this performance enhancement; it is part of work done to improve undo long handling in support of partial local checkpoints in NDB Cluster 7.6.

• **Reading table and fragment IDs from extent for undo log applier.** When applying an undo log, it is necessary to obtain the table ID and fragment ID from the page ID. This was done previously by reading the page from the [PGMAN](https://dev.mysql.com/doc/ndb-internals/en/ndb-internals-kernel-blocks-pgman.html) kernel block using an extra PGMAN worker thread, but when applying the undo log it was necessary to read the page again.

when using  $\circ$  DIRECT this was very inefficient since the page was not cached in the OS kernel. To correct this issue, mapping from page ID to table ID and fragment ID is now done using information from the extent header the table IDs and fragment IDs for the pages used within a given extent. The extent pages are always present in the page cache, so no extra reads from disk are required for performing the mapping. In addition, the information can already be read, using existing [TSMAN](https://dev.mysql.com/doc/ndb-internals/en/ndb-internals-kernel-blocks-tsman.html) kernel block data structures.

See the description of the *[ODirect](#page-180-0)* data node configuration parameter, for more information.

• **Shared memory transporter.** User-defined shared memory (SHM) connections between a data node and an API node on the same host computer are fully supported in NDB 7.6, and are no longer considered experimental. You can enable an explicit shared memory connection by setting the [UseShm](#page-182-0) configuration parameter to 1 for the relevant data node. When explicitly defining shared memory as the connection method, it is also necessary that both the data node and the API node are identified by HostName.

Performance of SHM connections can be enhanced through setting parameters such as  $ShmSize$ , [ShmSpintime](#page-286-1), and [SendBufferMemory](#page-285-0) in an [shm] or [shm default] section of the cluster configuration file  $(\text{config.ini})$ . Configuration of SHM is otherwise similar to that of the TCP transporter.

The [SigNum](#page-286-2) parameter is not used in the new SHM implementation, and any settings made for it are now ignored. [Section 4.3.12, "NDB Cluster Shared Memory Connections"](#page-281-0), provides more information about these parameters. In addition, as part of this work, NDB code relating to the old SCI transporter has been removed.

For more information, see [Section 4.3.12, "NDB Cluster Shared Memory Connections"](#page-281-0).

• **SPJ block inner join optimization.** In NDB 7.6, the [SPJ](https://dev.mysql.com/doc/ndb-internals/en/ndb-internals-kernel-blocks-dbspj.html) kernel block can take into account when it is evaluating a join request in which at least some of the tables are INNER-joined. This means that it can eliminate requests for row, ranges, or both as soon as it becomes known that one or more of the preceding requests did not return any results for a parent row. This saves both the data nodes and the SPJ block from having to handle requests and result rows which never take part in an INNER-joined result row.

Consider this join query, where  $pk$  is the primary key on tables t2, t3, and t4, and columns x, y, and z are nonindexed columns:

```
SELECT * FROM +1
 JOIN t2 ON t2.pk = t1.x JOIN t3 ON t3.pk = t1.y
 JOIN t4 ON t4.pk = t1.zi
```
Previously, this resulted in an  $SPJ$  request including a scan on table  $t1$ , and lookups on each of the tables  $t2, t3$ , and  $t4$ ; these were evaluated for every row returned from  $t1$ . For these, SPJ created LQHKEYREQ requests for tables  $t2$ ,  $t3$ , and  $t4$ . Now SPJ takes into consideration the requirement that, to produce any result rows, an inner join must find a match in all tables joined; as soon as no matches are found for one of the tables, any further requests to tables having the same parent or tables are now skipped.

#### **Note**

This optimization cannot be applied until all of the data nodes and all of the API nodes in the cluster have been upgraded to NDB 7.6.

• **NDB wakeup thread.** NDB uses a poll receiver to read from sockets, to execute messages from the sockets, and to wake up other threads. When making only intermittent use of a receive thread, poll ownership is given up before starting to wake up other threads, which provides some degree of parallelism in the receive thread, but, when making constant use of the receive thread, the thread can be overburdened by tasks including wakeup of other threads.

NDB 7.6 supports offloading by the receiver thread of the task of waking up other threads to a new thread that wakes up other threads on request (and otherwise simply sleeps), making it possible to improve the capacity of a single cluster connection by roughly ten to twenty percent.

- **Adaptive LCP control.** NDB 7.6.7 implements an adaptive LCP control mechanism which acts in response to changes in redo log space usage. By controlling LCP disk write speed, you can help protect against a number of resource-related issues, including the following:
	- Insufficient CPU resources for traffic applications
	- Disk overload
	- Insufficient redo log buffer
	- GCP Stop conditions
	- Insufficient redo log space
	- Insufficient undo log space

This work includes the following changes relating to [NDB](https://dev.mysql.com/doc/refman/5.7/en/mysql-cluster.html) configuration parameters:

- The default value of the  $\text{RecoveryWork}$  $\text{RecoveryWork}$  $\text{RecoveryWork}$  data node parameter is increased from 50 to 60; that is, NDB now uses 1.6 times the size of the data for storage of LCPs.
- A new data node configuration parameter [InsertRecoveryWork](#page-174-0) provides additional tuning capabilities through controlling the percentage of RecoveryWork that is reserved for insert operations. The default value is 40 (that is, 40% of the storage space already reserved by RecoveryWork); the minimum and maximum are 0 and 70, respectively. Increasing this value

allows for more writes to be performed during an LCP, while limiting the total size of the LCP. Decreasing InsertRecoveryWork limits the number of writes used during an LCP, but results in more space being used for the LCP, which means that recovery takes longer.

This work implements control of LCP speed chiefly to minimize the risk of running out of redo log. This is done in adapative fashion, based on the amount of redo log space used, using the alert levels, with the responses taken when these levels are attained, shown here:

- **Low**: Redo log space usage is greater than 25%, or estimated usage shows insufficient redo log space at a very high transaction rate. In response, use of LCP data buffers is increased during LCP scans, priority of LCP scans is increased, and the amount of data that can be written per realtime break in an LCP scan is also increased.
- **High**: Redo log space usage is greater than 40%, or estimate to run out of redo log space at a high transaction rate. When this level of usage is reached, [MaxDiskWriteSpeed](#page-190-0) is increased to the value of [MaxDiskWriteSpeedOtherNodeRestart](#page-191-0). In addition, the minimum speed is doubled, and priority of LCP scans and what can be written per real-time break are both increased further.
- **Critical**: Redo log space usage is greater than 60%, or estimated usage shows insufficient redo log space at a normal transaction rate. At this level,  $MaxDiskWriteSpeed$  is increased to the value of [MaxDiskWriteSpeedOwnRestart](#page-191-1); [MinDiskWriteSpeed](#page-191-2) is also set to this value. Priority of LCP scans and the amount of data that can be written per real-time break are increased further, and the LCP data buffer is completely available during the LCP scan.

Raising the level also has the effect of increasing the calculated target checkpoint speed.

LCP control has the following benefits for NDB installations:

- Clusters should now survive very heavy loads using default configurations much better than previously.
- It should now be possible for NDB to run reliably on systems where the available disk space is (at a rough minimum) 2.1 times the amount of memory allocated to it  $(D \text{at} \text{am} \text{energy})$ . You should note that this figure does not include any disk space used for Disk Data tables.
- **ndb\_restore options.** Beginning with NDB 7.6.9, the [--nodeid](#page-417-0) and [--backupid](#page-409-0) options are both required when invoking ndb restore.
- **Restoring by slices.** Beginning with NDB 7.6.13, it is possible to divide a backup into roughly equal portions (slices) and to restore these slices in parallel using two new options implemented for [ndb\\_restore](#page-402-0):
	- [--num-slices](#page-417-1) determines the number of slices into which the backup should be divided.
	- $\bullet$  [--slice-id](#page-424-0) provides the ID of the slice to be restored by the current instance of ndb restore.

This makes it possible to employ multiple instances of [ndb\\_restore](#page-402-0) to restore subsets of the backup in parallel, potentially reducing the amount of time required to perform the restore operation.

For more information, see the description of the [ndb\\_restore](#page-402-0) [--num-slices](#page-417-1) option.

• **ndb** restore: primary key schema changes. NDB 7.6.14 (and later) supports different primary key definitions for source and target tables when restoring an NDB native backup with [ndb\\_restore](#page-402-0) when it is run with the  $-\text{allow-pk-chances}$  option. Both increasing and decreasing the number of columns making up the original primary key are supported.

When the primary key is extended with an additional column or columns, any columns added must be defined as NOT NULL, and no values in any such columns may be changed during the time that the backup is being taken. Because some applications set all column values in a row when updating it, whether or not all values are actually changed, this can cause a restore operation to fail even if no values in the column to be added to the primary key have changed. You can override this behavior using the [--ignore-extended-pk-updates](#page-413-0) option also added in NDB 7.6.14; in this case, you must ensure that no such values are changed.

A column can be removed from the table's primary key whether or not this column remains part of the table.

For more information, see the description of the  $--allow-pk-channel$ -changes option for [ndb\\_restore](#page-402-0).

• **ndb blob tool enhancements.** Beginning with NDB 7.6.14, the ndb blob tool utility can detect missing blob parts for which inline parts exist and replace these with placeholder blob parts (consisting of space characters) of the correct length. To check whether there are missing blob parts, use the [--check-missing](#page-325-0) option with this program. To replace any missing blob parts with placeholders, use the [--add-missing](#page-325-1) option.

For more information, see [Section 5.6, "ndb\\_blob\\_tool — Check and Repair BLOB and TEXT](#page-323-0) [columns of NDB Cluster Tables".](#page-323-0)

• **Merging backups with ndb\_restore.** In some cases, it may be desirable to consolidate data originally stored in different instances of NDB Cluster (all using the same schema) into a single target NDB Cluster. This is now supported when using backups created in the ndb  $\mu$ gm client (see [Section 6.8.2, "Using The NDB Cluster Management Client to Create a Backup"](#page-519-2)) and restoring them with ndb restore, using the  $-$ remap-column option added in NDB 7.6.14 along with  $$ [restore-data](#page-422-1) (and possibly additional compatible options as needed or desired). --remapcolumn can be employed to handle cases in which primary and unique key values are overlapping between source clusters, and it is necessary that they do not overlap in the target cluster, as well as to preserve other relationships between tables such as foreign keys.

 $-$ -remap-column takes as its argument a string having the format  $db$ ,  $tbl$ ,  $col:fn:args$ , where db, tbl, and  $col$  are, respectively, the names of the database, table, and column,  $fn$  is the name of a remapping function, and  $\frac{args}{args}$  is one or more arguments to  $fn$ . There is no default value. Only offset is supported as the function name, with  $\alpha$ rgs as the integer offset to be applied to the value of the column when inserting it into the target table from the backup. This column must be one of  $INT$ or [BIGINT](https://dev.mysql.com/doc/refman/5.7/en/integer-types.html); the allowed range of the offset value is the same as the signed version of that type (this allows the offset to be negative if desired).

The new option can be used multiple times in the same invocation of  $\text{ndb}$  restore, so that you can remap to new values multiple columns of the same table, different tables, or both. The offset value does not have to be the same for all instances of the option.

In addition, two new options are provided for  $\text{ndb}\text{ desc}$ , also beginning in NDB 7.6.14:

- $-\text{auto}-\text{inc}$  (short form  $-a$ ): Includes the the next auto-increment value in the output, if the table has an AUTO INCREMENT column.
- $--context$  (short form  $-x$ ): Provides extra information about the table, including the schema, database name, table name, and internal ID.

For more information and examples, see the description of the  $\text{-}$ -remap-column option.

- **--ndb-log-fail-terminate option.** Beginning with NDB 7.6.14, you can cause the SQL node to terminate whenever it is unable to log all row events fully. This can be done by starting  $m_y$  sqld with the [--ndb-log-fail-terminate](#page-238-0) option.
- **NDB programs—NDBT dependency removal.** The dependency of a number of NDB utility programs on the NDBT library has been removed. This library is used internally for development, and
is not required for normal use; its inclusion in these programs could lead to unwanted issues when testing.

Affected programs are listed here, along with the NDB versions in which the dependency was removed:

- [ndb\\_restore](#page-402-0), in NDB 7.6.11
- ndb show tables, in NDB 7.6.14
- ndb waiter, in NDB 7.6.14

The principal effect of this change for users is that these programs no longer print NDBT ProgramExit - status following completion of a run. Applications that depend upon such behavior should be updated to reflect the change when upgrading to the indicated versions.

- **Auto-Installer deprecation and removal.** The MySQL NDB Cluster Auto-Installer web-based installation tool (ndb setup.py) is deprecated in NDB 7.6.16, and is removed in NDB 7.6.17 and later. It is no longer supported.
- **ndbmemcache deprecation and removal.** ndbmemcache is no longer supported. ndbmemcache was deprecated in NDB 7.6.16, and removed in NDB 7.6.17.
- Node.js support removed. Beginning with the NDB Cluster 7.6.16 release, support for Node.js by NDB 7.6 has been removed.

Support for Node.js by NDB Cluster is maintained in NDB 8.0 only.

- **Conversion between NULL and NOT NULL during restore operations.** Beginning with NDB 7.6.19, [ndb\\_restore](#page-402-0) can support restoring of NULL columns as NOT NULL and the reverse, using the options listed here:
	- To restore a NULL column as NOT NULL, use the [--lossy-conversions](#page-415-0) option.

The column originally declared as NULL must not contain any NULL rows; if it does, [ndb\\_restore](#page-402-0) exits with an error.

• To restore a NOT NULL column as NULL, use the [--promote-attributes](#page-420-0) option.

For more information, see the descriptions of the indicated [ndb\\_restore](#page-402-0) options.

# **2.5 NDB: Added, Deprecated, and Removed Options, Variables, and Parameters**

### **2.5.1 Options, Variables, and Parameters Added, Deprecated or Removed in NDB 7.5**

- [Parameters Introduced in NDB 7.5](#page-37-0)
- [Parameters Deprecated in NDB 7.5](#page-37-1)
- [Parameters Removed in NDB 7.5](#page-37-2)
- [Options and Variables Introduced in NDB 7.5](#page-37-3)
- [Options and Variables Deprecated in NDB 7.5](#page-38-0)
- [Options and Variables Removed in NDB 7.5](#page-38-1)

The next few sections contain information about NDB node configuration parameters and NDB-specific mysqld options and variables that have been added to, deprecated in, or removed from NDB 7.5.

### <span id="page-37-0"></span>**Parameters Introduced in NDB 7.5**

The following node configuration parameters have been added in NDB 7.5.

• [ApiVerbose](#page-230-0): Enable NDB API debugging; for NDB development. Added in NDB 7.5.2.

### <span id="page-37-1"></span>**Parameters Deprecated in NDB 7.5**

The following node configuration parameters have been deprecated in NDB 7.5.

- [ExecuteOnComputer](#page-224-0): String referencing earlier defined COMPUTER. Deprecated in NDB 7.5.0.
- [ExecuteOnComputer](#page-148-0): String referencing earlier defined COMPUTER. Deprecated in NDB 7.5.0.
- [ExecuteOnComputer](#page-154-0): String referencing earlier defined COMPUTER. Deprecated in NDB 7.5.0.

### <span id="page-37-2"></span>**Parameters Removed in NDB 7.5**

The following node configuration parameters have been removed in NDB 7.5.

- DiskCheckpointSpeed: Bytes allowed to be written by checkpoint, per second. Removed in NDB 7.5.0.
- DiskCheckpointSpeedInRestart: Bytes allowed to be written by checkpoint during restart, per second. Removed in NDB 7.5.0.
- Id: Number identifying data node. Now deprecated; use Nodeld instead. Removed in NDB 7.5.0.
- MaxNoOfSavedEvents: Not used. Removed in NDB 7.5.0.
- PortNumber: Port used for SCI transporter. Removed in NDB 7.5.1.
- PortNumber: Port used for SHM transporter. Removed in NDB 7.5.1.
- PortNumber: Port used for TCP transporter. Removed in NDB 7.5.1.
- ReservedSendBufferMemory: This parameter is present in NDB code but is not enabled. Removed in NDB 7.5.2.

### <span id="page-37-3"></span>**Options and Variables Introduced in NDB 7.5**

The following system variables, status variables, and server options have been added in NDB 7.5.

- [Ndb\\_system\\_name](#page-275-0): Configured cluster system name; empty if server not connected to NDB. Added in NDB 7.5.7.
- [ndb-allow-copying-alter-table](#page-232-0): Set to OFF to keep ALTER TABLE from using copying operations on NDB tables. Added in NDB 7.5.0.
- [ndb-cluster-connection-pool-nodeids](#page-234-0): Comma-separated list of node IDs for connections to cluster used by MySQL; number of nodes in list must match value set for --ndb-cluster-connectionpool. Added in NDB 7.5.0.
- [ndb-default-column-format](#page-235-0): Use this value (FIXED or DYNAMIC) by default for COLUMN\_FORMAT and ROW\_FORMAT options when creating or adding table columns. Added in NDB 7.5.1.
- [ndb-log-fail-terminate](#page-238-0): Terminate mysqld process if complete logging of all found row events is not possible. Added in NDB 7.5.18.
- [ndb-log-update-minimal](#page-239-0): Log updates in minimal format. Added in NDB 7.5.7.
- [ndb\\_data\\_node\\_neighbour](#page-243-0): Specifies cluster data node "closest" to this MySQL Server, for transaction hinting and fully replicated tables. Added in NDB 7.5.2.
- [ndb\\_default\\_column\\_format](#page-243-1): Sets default row format and column format (FIXED or DYNAMIC) used for new NDB tables. Added in NDB 7.5.1.
- ndb fully replicated: Whether new NDB tables are fully replicated. Added in NDB 7.5.2.
- [ndb\\_read\\_backup](#page-253-0): Enable read from any replica for all NDB tables; use NDB\_TABLE=READ\_BACKUP={0|1} with CREATE TABLE or ALTER TABLE to enable or disable for individual NDB tables. Added in NDB 7.5.2.

### <span id="page-38-0"></span>**Options and Variables Deprecated in NDB 7.5**

No system variables, status variables, or server options have been deprecated in NDB 7.5.

### <span id="page-38-1"></span>**Options and Variables Removed in NDB 7.5**

No system variables, status variables, or options have been removed in NDB 7.5.

### **2.5.2 Options, Variables, and Parameters Added, Deprecated or Removed in NDB 7.6**

- [Parameters Introduced in NDB 7.6](#page-38-2)
- [Parameters Deprecated in NDB 7.6](#page-39-0)
- [Parameters Removed in NDB 7.6](#page-39-1)
- [Options and Variables Introduced in NDB 7.6](#page-39-2)
- [Options and Variables Deprecated in NDB 7.6](#page-40-0)
- [Options and Variables Removed in NDB 7.6](#page-40-1)

The next few sections contain information about NDB node configuration parameters and NDB-specific mysqld options and variables that have been added to, deprecated in, or removed from NDB 7.6.

### <span id="page-38-2"></span>**Parameters Introduced in NDB 7.6**

The following node configuration parameters have been added in NDB 7.6.

- [EnablePartialLcp](#page-171-0): Enable partial LCP (true); if this is disabled (false), all LCPs write full checkpoints. Added in NDB 7.6.4.
- [EnableRedoControl](#page-174-0): Enable adaptive checkpointing speed for controlling redo log usage. Added in NDB 7.6.7.
- [InsertRecoveryWork](#page-174-1): Percentage of RecoveryWork used for inserted rows; has no effect unless partial local checkpoints are in use. Added in NDB 7.6.5.
- [LocationDomainId](#page-225-0): Assign this API node to specific availability domain or zone. 0 (default) leaves this unset. Added in NDB 7.6.4.
- [LocationDomainId](#page-149-0): Assign this management node to specific availability domain or zone. 0 (default) leaves this unset. Added in NDB 7.6.4.
- [LocationDomainId](#page-156-0): Assign this data node to specific availability domain or zone. 0 (default) leaves this unset. Added in NDB 7.6.4.
- [MaxFKBuildBatchSize](#page-167-0): Maximum scan batch size to use for building foreign keys. Increasing this value may speed up builds of foreign keys but impacts ongoing traffic as well. Added in NDB 7.6.4.
- [MaxReorgBuildBatchSize](#page-169-0): Maximum scan batch size to use for reorganization of table partitions. Increasing this value may speed up table partition reorganization but impacts ongoing traffic as well. Added in NDB 7.6.4.
- [MaxUIBuildBatchSize](#page-169-1): Maximum scan batch size to use for building unique keys. Increasing this value may speed up builds of unique keys but impacts ongoing traffic as well. Added in NDB 7.6.4.
- [ODirectSyncFlag](#page-181-0): O\_DIRECT writes are treated as synchronized writes; ignored when ODirect is not enabled, InitFragmentLogFiles is set to SPARSE, or both. Added in NDB 7.6.4.
- [PreSendChecksum](#page-285-0): If this parameter and Checksum are both enabled, perform pre-send checksum checks, and check all SHM signals between nodes for errors. Added in NDB 7.6.6.
- [PreSendChecksum](#page-278-0): If this parameter and Checksum are both enabled, perform pre-send checksum checks, and check all TCP signals between nodes for errors. Added in NDB 7.6.6.
- [RecoveryWork](#page-173-0): Percentage of storage overhead for LCP files: greater value means less work in normal operations, more work during recovery. Added in NDB 7.6.4.
- [SendBufferMemory](#page-285-1): Bytes in shared memory buffer for signals sent from this node. Added in NDB 7.6.6.
- [ShmSpinTime](#page-286-0): When receiving, number of microseconds to spin before sleeping. Added in NDB 7.6.6.
- [UseShm](#page-182-0): Use shared memory connections between this data node and API node also running on this host. Added in NDB 7.6.6.
- [WatchDogImmediateKill](#page-198-0): When true, threads are immediately killed whenever watchdog issues occur; used for testing and debugging. Added in NDB 7.6.7.

### <span id="page-39-0"></span>**Parameters Deprecated in NDB 7.6**

The following node configuration parameters have been deprecated in NDB 7.6.

- [BackupDataBufferSize](#page-198-1): Default size of databuffer for backup (in bytes). Deprecated in NDB 7.6.4.
- [BackupMaxWriteSize](#page-200-0): Maximum size of file system writes made by backup (in bytes). Deprecated in NDB 7.6.4.
- [BackupWriteSize](#page-200-1): Default size of file system writes made by backup (in bytes). Deprecated in NDB 7.6.4.
- [IndexMemory](#page-160-0): Number of bytes on each data node allocated for storing indexes; subject to available system RAM and size of DataMemory. Deprecated in NDB 7.6.2.
- [Signum](#page-286-1): Signal number to be used for signalling. Deprecated in NDB 7.6.6.

### <span id="page-39-1"></span>**Parameters Removed in NDB 7.6**

No node configuration parameters have been removed in NDB 7.6.

### <span id="page-39-2"></span>**Options and Variables Introduced in NDB 7.6**

The following system variables, status variables, and server options have been added in NDB 7.6.

- [Ndb\\_system\\_name](#page-275-0): Configured cluster system name; empty if server not connected to NDB. Added in NDB 7.6.2.
- [ndb-log-fail-terminate](#page-238-0): Terminate mysqld process if complete logging of all found row events is not possible. Added in NDB 7.6.14.
- [ndb-log-update-minimal](#page-239-0): Log updates in minimal format. Added in NDB 7.6.3.
- [ndb\\_row\\_checksum](#page-254-0): When enabled, set row checksums; enabled by default. Added in NDB 7.6.8.

### <span id="page-40-0"></span>**Options and Variables Deprecated in NDB 7.6**

No system variables, status variables, or server options have been deprecated in NDB 7.6.

### <span id="page-40-1"></span>**Options and Variables Removed in NDB 7.6**

No system variables, status variables, or options have been removed in NDB 7.6.

# **2.6 MySQL Server Using InnoDB Compared with NDB Cluster**

MySQL Server offers a number of choices in storage engines. Since both [NDB](https://dev.mysql.com/doc/refman/5.7/en/mysql-cluster.html) and [InnoDB](https://dev.mysql.com/doc/refman/5.7/en/innodb-storage-engine.html) can serve as transactional MySQL storage engines, users of MySQL Server sometimes become interested in [NDB](https://dev.mysql.com/doc/refman/5.7/en/mysql-cluster.html) Cluster. They see  $NDE$  as a possible alternative or upgrade to the default  $In n oDB$  storage engine in MySQL 5.7. While [NDB](https://dev.mysql.com/doc/refman/5.7/en/mysql-cluster.html) and [InnoDB](https://dev.mysql.com/doc/refman/5.7/en/innodb-storage-engine.html) share common characteristics, there are differences in architecture and implementation, so that some existing MySQL Server applications and usage scenarios can be a good fit for NDB Cluster, but not all of them.

In this section, we discuss and compare some characteristics of the [NDB](https://dev.mysql.com/doc/refman/5.7/en/mysql-cluster.html) storage engine used by NDB 7.5 with [InnoDB](https://dev.mysql.com/doc/refman/5.7/en/innodb-storage-engine.html) used in MySQL 5.7. The next few sections provide a technical comparison. In many instances, decisions about when and where to use NDB Cluster must be made on a case-by-case basis, taking all factors into consideration. While it is beyond the scope of this documentation to provide specifics for every conceivable usage scenario, we also attempt to offer some very general guidance on the relative suitability of some common types of applications for [NDB](https://dev.mysql.com/doc/refman/5.7/en/mysql-cluster.html) as opposed to [InnoDB](https://dev.mysql.com/doc/refman/5.7/en/innodb-storage-engine.html) back ends.

NDB Cluster 7.5 uses a mysqld based on MySQL 5.7, including support for  $InnODE 1.1$ . While it is possible to use InnoDB tables with NDB Cluster, such tables are not clustered. It is also not possible to use programs or libraries from an NDB Cluster 7.5 distribution with MySQL Server 5.7, or the reverse.

While it is also true that some types of common business applications can be run either on NDB Cluster or on MySQL Server (most likely using the [InnoDB](https://dev.mysql.com/doc/refman/5.7/en/innodb-storage-engine.html) storage engine), there are some important architectural and implementation differences. [Section 2.6.1, "Differences Between the NDB and](#page-40-2) [InnoDB Storage Engines"](#page-40-2), provides a summary of the these differences. Due to the differences, some usage scenarios are clearly more suitable for one engine or the other; see [Section 2.6.2, "NDB and](#page-41-0) [InnoDB Workloads".](#page-41-0) This in turn has an impact on the types of applications that better suited for use with [NDB](https://dev.mysql.com/doc/refman/5.7/en/mysql-cluster.html) or [InnoDB](https://dev.mysql.com/doc/refman/5.7/en/innodb-storage-engine.html). See [Section 2.6.3, "NDB and InnoDB Feature Usage Summary",](#page-42-0) for a comparison of the relative suitability of each for use in common types of database applications.

For information about the relative characteristics of the [NDB](https://dev.mysql.com/doc/refman/5.7/en/mysql-cluster.html) and [MEMORY](https://dev.mysql.com/doc/refman/5.7/en/memory-storage-engine.html) storage engines, see [When to](https://dev.mysql.com/doc/refman/5.7/en/memory-storage-engine.html#memory-storage-engine-compared-cluster) [Use MEMORY or NDB Cluster.](https://dev.mysql.com/doc/refman/5.7/en/memory-storage-engine.html#memory-storage-engine-compared-cluster)

See [Alternative Storage Engines,](https://dev.mysql.com/doc/refman/5.7/en/storage-engines.html) for additional information about MySQL storage engines.

# <span id="page-40-2"></span>**2.6.1 Differences Between the NDB and InnoDB Storage Engines**

The [NDB](https://dev.mysql.com/doc/refman/5.7/en/mysql-cluster.html) storage engine is implemented using a distributed, shared-nothing architecture, which causes it to behave differently from [InnoDB](https://dev.mysql.com/doc/refman/5.7/en/innodb-storage-engine.html) in a number of ways. For those unaccustomed to working with [NDB](https://dev.mysql.com/doc/refman/5.7/en/mysql-cluster.html), unexpected behaviors can arise due to its distributed nature with regard to transactions, foreign keys, table limits, and other characteristics. These are shown in the following table:

| Feature                    | InnoDB (MySQL 5.7) | NDB 7.5/7.6             |
|----------------------------|--------------------|-------------------------|
| MySQL Server Version       | 5.7                | 5.7                     |
| <b>InnoDB</b> Version      | InnoDB 5.7.36      | InnoDB 5.7.36           |
| <b>NDB Cluster Version</b> | N/A                | NDB 7.5.25/7.6.21       |
| <b>Storage Limits</b>      | 64TB               | 128TB (as of NDB 7.5.2) |
| Foreign Keys               | Yes                | Yes                     |
| <b>Transactions</b>        | All standard types | READ COMMITTED          |

**Table 2.1 Differences between InnoDB and NDB storage engines**

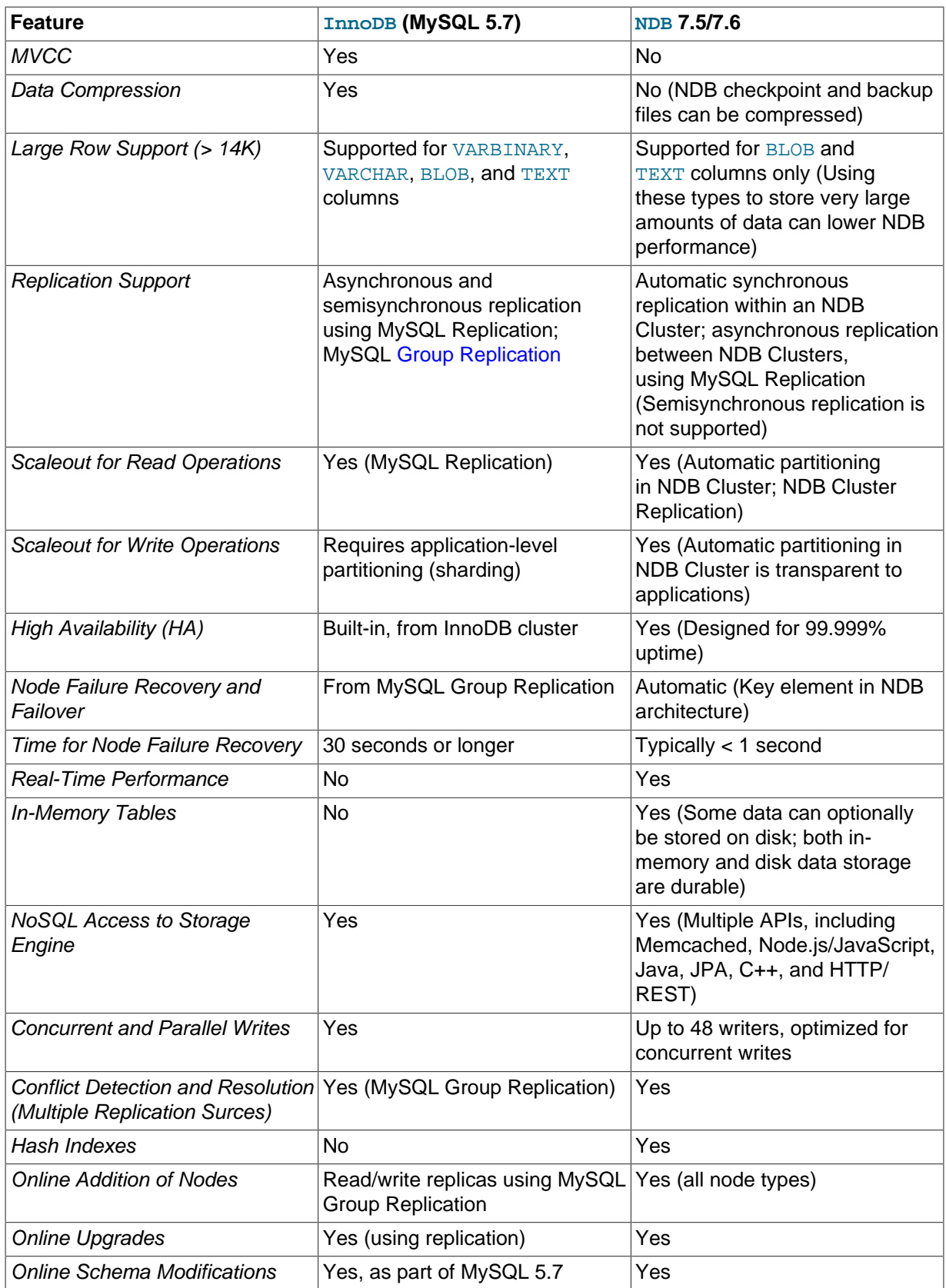

# <span id="page-41-0"></span>**2.6.2 NDB and InnoDB Workloads**

NDB Cluster has a range of unique attributes that make it ideal to serve applications requiring high availability, fast failover, high throughput, and low latency. Due to its distributed architecture and multinode implementation, NDB Cluster also has specific constraints that may keep some workloads from

performing well. A number of major differences in behavior between the [NDB](https://dev.mysql.com/doc/refman/5.7/en/mysql-cluster.html) and [InnoDB](https://dev.mysql.com/doc/refman/5.7/en/innodb-storage-engine.html) storage engines with regard to some common types of database-driven application workloads are shown in the following table::

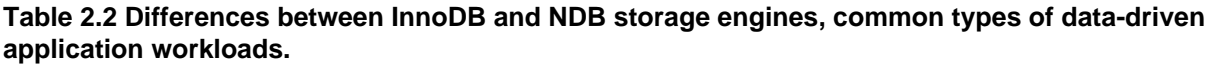

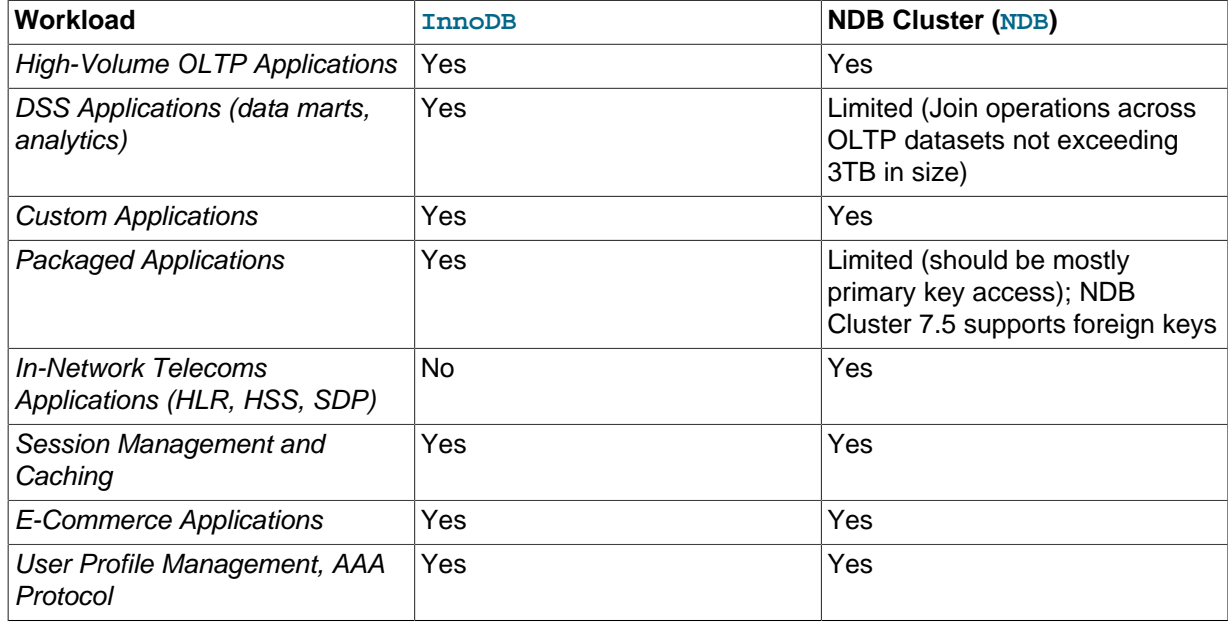

# <span id="page-42-0"></span>**2.6.3 NDB and InnoDB Feature Usage Summary**

When comparing application feature requirements to the capabilities of [InnoDB](https://dev.mysql.com/doc/refman/5.7/en/innodb-storage-engine.html) with [NDB](https://dev.mysql.com/doc/refman/5.7/en/mysql-cluster.html), some are clearly more compatible with one storage engine than the other.

The following table lists supported application features according to the storage engine to which each feature is typically better suited.

### **Table 2.3 Supported application features according to the storage engine to which each feature is typically better suited**

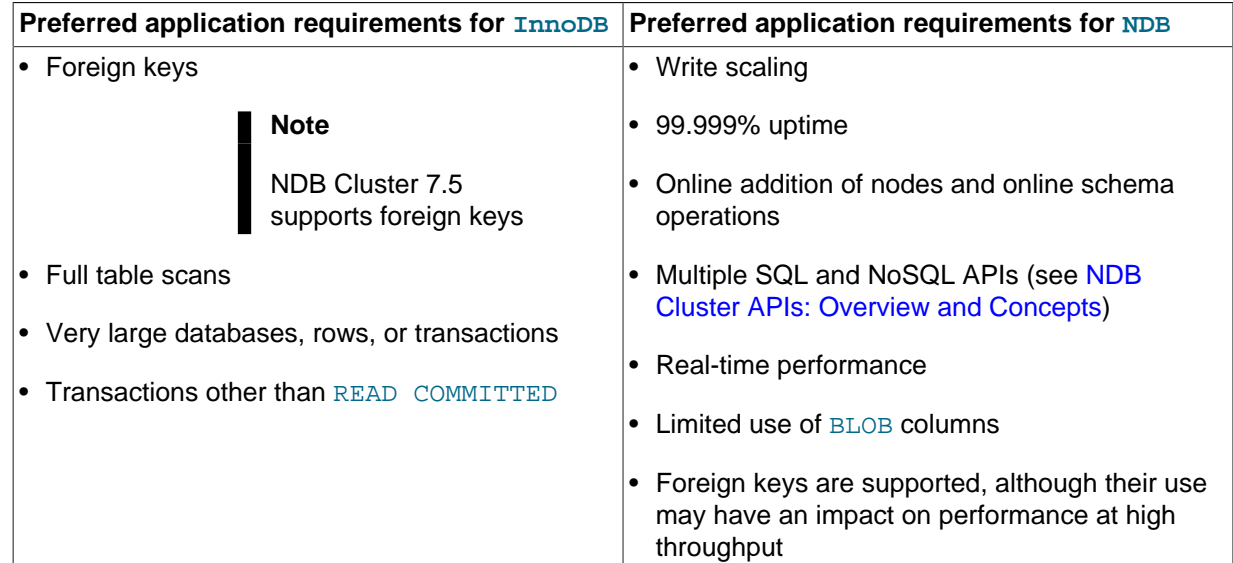

# **2.7 Known Limitations of NDB Cluster**

In the sections that follow, we discuss known limitations in current releases of NDB Cluster as compared with the features available when using the  $MvISAM$  and  $InnoDB$  storage engines. If you check the "Cluster" category in the MySQL bugs database at [http://bugs.mysql.com,](http://bugs.mysql.com) you can find known bugs in the following categories under "MySQL Server:" in the MySQL bugs database at [http://](http://bugs.mysql.com) [bugs.mysql.com](http://bugs.mysql.com), which we intend to correct in upcoming releases of NDB Cluster:

- NDB Cluster
- Cluster Direct API (NDBAPI)
- Cluster Disk Data
- Cluster Replication
- ClusterJ

This information is intended to be complete with respect to the conditions just set forth. You can report any discrepancies that you encounter to the MySQL bugs database using the instructions given in [How](https://dev.mysql.com/doc/refman/5.7/en/bug-reports.html) [to Report Bugs or Problems](https://dev.mysql.com/doc/refman/5.7/en/bug-reports.html). Any problem which we do not plan to fix in NDB Cluster 7.5 is added to the list.

See [Previous NDB Cluster Issues Resolved in NDB Cluster 8.0](https://dev.mysql.com/doc/refman/8.0/en/mysql-cluster-limitations-resolved.html) for a list of issues in earlier releases that have been resolved in NDB Cluster 7.5.

#### **Note**

Limitations and other issues specific to NDB Cluster Replication are described in [Section 7.3, "Known Issues in NDB Cluster Replication"](#page-627-0).

### **2.7.1 Noncompliance with SQL Syntax in NDB Cluster**

Some SQL statements relating to certain MySQL features produce errors when used with [NDB](https://dev.mysql.com/doc/refman/5.7/en/mysql-cluster.html) tables, as described in the following list:

- **Temporary tables.** Temporary tables are not supported. Trying either to create a temporary table that uses the [NDB](https://dev.mysql.com/doc/refman/5.7/en/mysql-cluster.html) storage engine or to alter an existing temporary table to use NDB fails with the error Table storage engine 'ndbcluster' does not support the create option 'TEMPORARY'.
- **Indexes and keys in NDB tables.** Keys and indexes on NDB Cluster tables are subject to the following limitations:
	- **Column width.** Attempting to create an index on an NDB table column whose width is greater than 3072 bytes succeeds, but only the first 3072 bytes are actually used for the index. In such cases, a warning Specified key was too long; max key length is 3072 bytes is issued, and a [SHOW CREATE TABLE](https://dev.mysql.com/doc/refman/5.7/en/show-create-table.html) statement shows the length of the index as 3072.
	- **TEXT and BLOB columns.** You cannot create indexes on [NDB](https://dev.mysql.com/doc/refman/5.7/en/mysql-cluster.html) table columns that use any of the [TEXT](https://dev.mysql.com/doc/refman/5.7/en/blob.html) or [BLOB](https://dev.mysql.com/doc/refman/5.7/en/blob.html) data types.
	- **FULLTEXT indexes.** The [NDB](https://dev.mysql.com/doc/refman/5.7/en/mysql-cluster.html) storage engine does not support FULLTEXT indexes, which are possible for [MyISAM](https://dev.mysql.com/doc/refman/5.7/en/myisam-storage-engine.html) and [InnoDB](https://dev.mysql.com/doc/refman/5.7/en/innodb-storage-engine.html) tables only.

However, you can create indexes on [VARCHAR](https://dev.mysql.com/doc/refman/5.7/en/char.html) columns of [NDB](https://dev.mysql.com/doc/refman/5.7/en/mysql-cluster.html) tables.

- **USING HASH keys and NULL.** Using nullable columns in unique keys and primary keys means that queries using these columns are handled as full table scans. To work around this issue, make the column NOT NULL, or re-create the index without the USING HASH option.
- **Prefixes.** There are no prefix indexes; only entire columns can be indexed. (The size of an NDB column index is always the same as the width of the column in bytes, up to and including

3072 bytes, as described earlier in this section. Also see [Section 2.7.6, "Unsupported or Missing](#page-51-0) [Features in NDB Cluster",](#page-51-0) for additional information.)

- **BIT columns.** A [BIT](https://dev.mysql.com/doc/refman/5.7/en/bit-type.html) column cannot be a primary key, unique key, or index, nor can it be part of a composite primary key, unique key, or index.
- **AUTO\_INCREMENT columns.** Like other MySQL storage engines, the [NDB](https://dev.mysql.com/doc/refman/5.7/en/mysql-cluster.html) storage engine can handle a maximum of one AUTO\_INCREMENT column per table. However, in the case of an NDB table with no explicit primary key, an AUTO\_INCREMENT column is automatically defined and used as a "hidden" primary key. For this reason, you cannot define a table that has an explicit AUTO\_INCREMENT column unless that column is also declared using the PRIMARY KEY option. Attempting to create a table with an AUTO\_INCREMENT column that is not the table's primary key, and using the [NDB](https://dev.mysql.com/doc/refman/5.7/en/mysql-cluster.html) storage engine, fails with an error.
- **Restrictions on foreign keys.** Support for foreign key constraints in NDB 7.5 is comparable to that provided by [InnoDB](https://dev.mysql.com/doc/refman/5.7/en/innodb-storage-engine.html), subject to the following restrictions:
	- Every column referenced as a foreign key requires an explicit unique key, if it is not the table's primary key.
	- ON UPDATE CASCADE is not supported when the reference is to the parent table's primary key.

This is because an update of a primary key is implemented as a delete of the old row (containing the old primary key) plus an insert of the new row (with a new primary key). This is not visible to the NDB kernel, which views these two rows as being the same, and thus has no way of knowing that this update should be cascaded.

- As of NDB 7.5.14 and NDB 7.6.10: ON DELETE CASCADE is not supported where the child table contains one or more columns of any of the [TEXT](https://dev.mysql.com/doc/refman/5.7/en/blob.html) or [BLOB](https://dev.mysql.com/doc/refman/5.7/en/blob.html) types. (Bug #89511, Bug #27484882)
- SET DEFAULT is not supported. (Also not supported by [InnoDB](https://dev.mysql.com/doc/refman/5.7/en/innodb-storage-engine.html).)
- The NO ACTION keywords are accepted but treated as RESTRICT. (Also the same as with InnoDB.)
- In earlier versions of NDB Cluster, when creating a table with foreign key referencing an index in another table, it sometimes appeared possible to create the foreign key even if the order of the columns in the indexes did not match, due to the fact that an appropriate error was not always returned internally. A partial fix for this issue improved the error used internally to work in most cases; however, it remains possible for this situation to occur in the event that the parent index is a unique index. (Bug #18094360)
- Prior to NDB 7.5.6, when adding or dropping a foreign key using [ALTER TABLE](https://dev.mysql.com/doc/refman/5.7/en/alter-table.html), the parent table's metadata is not updated, which makes it possible subsequently to execute ALTER TABLE statements on the parent that should be invalid. To work around this issue, execute [SHOW CREATE](https://dev.mysql.com/doc/refman/5.7/en/show-create-table.html) [TABLE](https://dev.mysql.com/doc/refman/5.7/en/show-create-table.html) on the parent table immediately after adding or dropping the foreign key; this forces the parent's metadata to be reloaded.

This issue is fixed in NDB 7.5.6. (Bug #82989, Bug #24666177)

For more information, see [FOREIGN KEY Constraints,](https://dev.mysql.com/doc/refman/5.7/en/create-table-foreign-keys.html) and [FOREIGN KEY Constraints.](https://dev.mysql.com/doc/refman/5.7/en/constraint-foreign-key.html)

### • **NDB Cluster and geometry data types.**

Geometry data types (WKT and WKB) are supported for [NDB](https://dev.mysql.com/doc/refman/5.7/en/mysql-cluster.html) tables. However, spatial indexes are not supported.

• **Character sets and binary log files.** Currently, the ndb\_apply\_status and

ndb\_binlog\_index tables are created using the latin1 (ASCII) character set. Because names of binary logs are recorded in this table, binary log files named using non-Latin characters are not referenced correctly in these tables. This is a known issue, which we are working to fix. (Bug #50226)

To work around this problem, use only Latin-1 characters when naming binary log files or setting any the [--basedir](https://dev.mysql.com/doc/refman/5.7/en/server-system-variables.html#sysvar_basedir), [--log-bin](https://dev.mysql.com/doc/refman/5.7/en/replication-options-binary-log.html#option_mysqld_log-bin), or [--log-bin-index](https://dev.mysql.com/doc/refman/5.7/en/replication-options-binary-log.html#option_mysqld_log-bin-index) options.

• **Creating NDB tables with user-defined partitioning.** Support for user-defined partitioning in NDB Cluster is restricted to [LINEAR] KEY partitioning. Using any other partitioning type with ENGINE=NDB or ENGINE=NDBCLUSTER in a [CREATE TABLE](https://dev.mysql.com/doc/refman/5.7/en/create-table.html) statement results in an error.

It is possible to override this restriction, but doing so is not supported for use in production settings. For details, see [User-defined partitioning and the NDB storage engine \(NDB Cluster\)](https://dev.mysql.com/doc/refman/5.7/en/partitioning-limitations-storage-engines.html#partitioning-limitations-ndb).

**Default partitioning scheme.** All NDB Cluster tables are by default partitioned by KEY using the table's primary key as the partitioning key. If no primary key is explicitly set for the table, the "hidden" primary key automatically created by the [NDB](https://dev.mysql.com/doc/refman/5.7/en/mysql-cluster.html) storage engine is used instead. For additional discussion of these and related issues, see [KEY Partitioning](https://dev.mysql.com/doc/refman/5.7/en/partitioning-key.html).

[CREATE TABLE](https://dev.mysql.com/doc/refman/5.7/en/create-table.html) and [ALTER TABLE](https://dev.mysql.com/doc/refman/5.7/en/alter-table.html) statements that would cause a user-partitioned [NDBCLUSTER](https://dev.mysql.com/doc/refman/5.7/en/mysql-cluster.html) table not to meet either or both of the following two requirements are not permitted, and fail with an error:

- 1. The table must have an explicit primary key.
- 2. All columns listed in the table's partitioning expression must be part of the primary key.

**Exception.** If a user-partitioned [NDBCLUSTER](https://dev.mysql.com/doc/refman/5.7/en/mysql-cluster.html) table is created using an empty column-list (that is, using PARTITION BY  $[$  LINEAR  $]$  KEY()), then no explicit primary key is required.

**Maximum number of partitions for NDBCLUSTER tables.** The maximum number of partitions that can defined for a [NDBCLUSTER](https://dev.mysql.com/doc/refman/5.7/en/mysql-cluster.html) table when employing user-defined partitioning is 8 per node group. (See [Section 2.2, "NDB Cluster Nodes, Node Groups, Fragment Replicas, and Partitions",](#page-16-0) for more information about NDB Cluster node groups.

**DROP PARTITION not supported.** It is not possible to drop partitions from [NDB](https://dev.mysql.com/doc/refman/5.7/en/mysql-cluster.html) tables using ALTER TABLE ... DROP PARTITION. The other partitioning extensions to [ALTER TABLE](https://dev.mysql.com/doc/refman/5.7/en/alter-table.html)—ADD PARTITION, REORGANIZE PARTITION, and COALESCE PARTITION—are supported for NDB tables, but use copying and so are not optimized. See [Management of RANGE and LIST Partitions](https://dev.mysql.com/doc/refman/5.7/en/partitioning-management-range-list.html) and [ALTER TABLE Statement.](https://dev.mysql.com/doc/refman/5.7/en/alter-table.html)

• **[JSON](https://dev.mysql.com/doc/refman/5.7/en/json.html) data type.** The MySQL JSON data type is supported for NDB tables in the mysqld supplied with NDB 7.5.2 and later.

An NDB table can have a maximum of 3 JSON columns.

The NDB API has no special provision for working with JSON data, which it views simply as BLOB data. Handling data as JSON must be performed by the application.

- **CPU and thread info [ndbinfo](#page-547-0) tables** NDB 7.5.2 adds several new tables to the ndbinfo information database providing information about CPU and thread activity by node, thread ID, and thread type. The tables are listed here:
	- [cpustat](#page-562-0): Provides per-second, per-thread CPU statistics
	- [cpustat\\_50ms](#page-563-0): Raw per-thread CPU statistics data, gathered every 50ms
	- [cpustat\\_1sec](#page-564-0): Raw per-thread CPU statistics data, gathered each second
	- [cpustat\\_20sec](#page-565-0): Raw per-thread CPU statistics data, gathered every 20 seconds
	- [threads](#page-602-0): Names and descriptions of thread types

For more information about these tables, see [Section 6.14, "ndbinfo: The NDB Cluster Information](#page-547-0) [Database"](#page-547-0).

- **Lock info [ndbinfo](#page-547-0) tables.** NDB 7.5.3 adds new tables to the ndbinfo information database providing information about locks and lock attempts in a running NDB Cluster. These tables are listed here:
	- cluster locks: Current lock requests which are waiting for or holding locks; this information can be useful when investigating stalls and deadlocks. Analogous to cluster\_operations.
	- locks per fragment: Counts of lock claim requests, and their outcomes per fragment, as well as total time spent waiting for locks successfully and unsuccessfully. Analogous to [operations\\_per\\_fragment](#page-582-0) and [memory\\_per\\_fragment](#page-579-0).
	- server locks: Subset of cluster transactions—those running on the local mysqld, showing a connection id per transaction. Analogous to server operations.

# <span id="page-46-0"></span>**2.7.2 Limits and Differences of NDB Cluster from Standard MySQL Limits**

In this section, we list limits found in NDB Cluster that either differ from limits found in, or that are not found in, standard MySQL.

**Memory usage and recovery.** Memory consumed when data is inserted into an [NDB](https://dev.mysql.com/doc/refman/5.7/en/mysql-cluster.html) table is not automatically recovered when deleted, as it is with other storage engines. Instead, the following rules hold true:

• A [DELETE](https://dev.mysql.com/doc/refman/5.7/en/delete.html) statement on an [NDB](https://dev.mysql.com/doc/refman/5.7/en/mysql-cluster.html) table makes the memory formerly used by the deleted rows available for re-use by inserts on the same table only. However, this memory can be made available for general re-use by performing [OPTIMIZE TABLE](https://dev.mysql.com/doc/refman/5.7/en/optimize-table.html).

A rolling restart of the cluster also frees any memory used by deleted rows. See [Section 6.5,](#page-505-0) ["Performing a Rolling Restart of an NDB Cluster".](#page-505-0)

• A [DROP TABLE](https://dev.mysql.com/doc/refman/5.7/en/drop-table.html) or [TRUNCATE TABLE](https://dev.mysql.com/doc/refman/5.7/en/truncate-table.html) operation on an [NDB](https://dev.mysql.com/doc/refman/5.7/en/mysql-cluster.html) table frees the memory that was used by this table for re-use by any [NDB](https://dev.mysql.com/doc/refman/5.7/en/mysql-cluster.html) table, either by the same table or by another NDB table.

### **Note**

Recall that [TRUNCATE TABLE](https://dev.mysql.com/doc/refman/5.7/en/truncate-table.html) drops and re-creates the table. See [TRUNCATE TABLE Statement](https://dev.mysql.com/doc/refman/5.7/en/truncate-table.html).

• **Limits imposed by the cluster's configuration.** 

A number of hard limits exist which are configurable, but available main memory in the cluster sets limits. See the complete list of configuration parameters in [Section 4.3, "NDB Cluster Configuration](#page-138-0) [Files"](#page-138-0). Most configuration parameters can be upgraded online. These hard limits include:

• Database memory size and index memory size ([DataMemory](#page-158-0) and [IndexMemory](#page-160-0), respectively).

[DataMemory](#page-158-0) is allocated as 32KB pages. As each [DataMemory](#page-158-0) page is used, it is assigned to a specific table; once allocated, this memory cannot be freed except by dropping the table.

See [Section 4.3.6, "Defining NDB Cluster Data Nodes",](#page-153-0) for more information.

• The maximum number of operations that can be performed per transaction is set using the configuration parameters [MaxNoOfConcurrentOperations](#page-164-0) and [MaxNoOfLocalOperations](#page-165-0).

#### **Note**

Bulk loading, [TRUNCATE TABLE](https://dev.mysql.com/doc/refman/5.7/en/truncate-table.html), and [ALTER TABLE](https://dev.mysql.com/doc/refman/5.7/en/alter-table.html) are handled as special cases by running multiple transactions, and so are not subject to this limitation.

- Different limits related to tables and indexes. For example, the maximum number of ordered indexes in the cluster is determined by [MaxNoOfOrderedIndexes](#page-176-0), and the maximum number of ordered indexes per table is 16.
- **Node and data object maximums.** The following limits apply to numbers of cluster nodes and metadata objects:
	- The maximum number of data nodes is 48.

A data node must have a node ID in the range of 1 to 48, inclusive. (Management and API nodes may use node IDs in the range 1 to 255, inclusive.)

- The total maximum number of nodes in an NDB Cluster is 255. This number includes all SQL nodes (MySQL Servers), API nodes (applications accessing the cluster other than MySQL servers), data nodes, and management servers.
- The maximum number of metadata objects in current versions of NDB Cluster is 20320. This limit is hard-coded.

See [Previous NDB Cluster Issues Resolved in NDB Cluster 8.0,](https://dev.mysql.com/doc/refman/8.0/en/mysql-cluster-limitations-resolved.html) for more information.

### <span id="page-47-0"></span>**2.7.3 Limits Relating to Transaction Handling in NDB Cluster**

A number of limitations exist in NDB Cluster with regard to the handling of transactions. These include the following:

• **Transaction isolation level.** The [NDBCLUSTER](https://dev.mysql.com/doc/refman/5.7/en/mysql-cluster.html) storage engine supports only the [READ](https://dev.mysql.com/doc/refman/5.7/en/innodb-transaction-isolation-levels.html#isolevel_read-committed) [COMMITTED](https://dev.mysql.com/doc/refman/5.7/en/innodb-transaction-isolation-levels.html#isolevel_read-committed) transaction isolation level. (InnoDB, for example, supports [READ COMMITTED](https://dev.mysql.com/doc/refman/5.7/en/innodb-transaction-isolation-levels.html#isolevel_read-committed), [READ](https://dev.mysql.com/doc/refman/5.7/en/innodb-transaction-isolation-levels.html#isolevel_read-uncommitted) [UNCOMMITTED](https://dev.mysql.com/doc/refman/5.7/en/innodb-transaction-isolation-levels.html#isolevel_read-uncommitted), [REPEATABLE READ](https://dev.mysql.com/doc/refman/5.7/en/innodb-transaction-isolation-levels.html#isolevel_repeatable-read), and [SERIALIZABLE](https://dev.mysql.com/doc/refman/5.7/en/innodb-transaction-isolation-levels.html#isolevel_serializable).) You should keep in mind that NDB implements READ COMMITTED on a per-row basis; when a read request arrives at the data node storing the row, what is returned is the last committed version of the row at that time.

Uncommitted data is never returned, but when a transaction modifying a number of rows commits concurrently with a transaction reading the same rows, the transaction performing the read can observe "before" values, "after" values, or both, for different rows among these, due to the fact that a given row read request can be processed either before or after the commit of the other transaction.

To ensure that a given transaction reads only before or after values, you can impose row locks using [SELECT ... LOCK IN SHARE MODE](https://dev.mysql.com/doc/refman/5.7/en/select.html). In such cases, the lock is held until the owning transaction is committed. Using row locks can also cause the following issues:

- Increased frequency of lock wait timeout errors, and reduced concurrency
- Increased transaction processing overhead due to reads requiring a commit phase

• Possibility of exhausting the available number of concurrent locks, which is limited by [MaxNoOfConcurrentOperations](#page-164-0)

NDB uses READ COMMITTED for all reads unless a modifier such as LOCK IN SHARE MODE OF FOR UPDATE is used. LOCK IN SHARE MODE causes shared row locks to be used; FOR UPDATE causes exclusive row locks to be used. Unique key reads have their locks upgraded automatically by NDB to ensure a self-consistent read; BLOB reads also employ extra locking for consistency.

See [Section 6.8.4, "NDB Cluster Backup Troubleshooting"](#page-523-0), for information on how NDB Cluster's implementation of transaction isolation level can affect backup and restoration of NDB databases.

- **Transactions and BLOB or TEXT columns.** [NDBCLUSTER](https://dev.mysql.com/doc/refman/5.7/en/mysql-cluster.html) stores only part of a column value that uses any of MySQL's [BLOB](https://dev.mysql.com/doc/refman/5.7/en/blob.html) or [TEXT](https://dev.mysql.com/doc/refman/5.7/en/blob.html) data types in the table visible to MySQL; the remainder of the [BLOB](https://dev.mysql.com/doc/refman/5.7/en/blob.html) or [TEXT](https://dev.mysql.com/doc/refman/5.7/en/blob.html) is stored in a separate internal table that is not accessible to MySQL. This gives rise to two related issues of which you should be aware whenever executing [SELECT](https://dev.mysql.com/doc/refman/5.7/en/select.html) statements on tables that contain columns of these types:
	- 1. For any [SELECT](https://dev.mysql.com/doc/refman/5.7/en/select.html) from an NDB Cluster table: If the [SELECT](https://dev.mysql.com/doc/refman/5.7/en/select.html) includes a [BLOB](https://dev.mysql.com/doc/refman/5.7/en/blob.html) or [TEXT](https://dev.mysql.com/doc/refman/5.7/en/blob.html) column, the [READ COMMITTED](https://dev.mysql.com/doc/refman/5.7/en/innodb-transaction-isolation-levels.html#isolevel_read-committed) transaction isolation level is converted to a read with read lock. This is done to guarantee consistency.
	- 2. For any [SELECT](https://dev.mysql.com/doc/refman/5.7/en/select.html) which uses a unique key lookup to retrieve any columns that use any of the [BLOB](https://dev.mysql.com/doc/refman/5.7/en/blob.html) or [TEXT](https://dev.mysql.com/doc/refman/5.7/en/blob.html) data types and that is executed within a transaction, a shared read lock is held on the table for the duration of the transaction—that is, until the transaction is either committed or aborted.

This issue does not occur for queries that use index or table scans, even against [NDB](https://dev.mysql.com/doc/refman/5.7/en/mysql-cluster.html) tables having **[BLOB](https://dev.mysql.com/doc/refman/5.7/en/blob.html)** or **[TEXT](https://dev.mysql.com/doc/refman/5.7/en/blob.html)** columns.

For example, consider the table  $t$  defined by the following [CREATE TABLE](https://dev.mysql.com/doc/refman/5.7/en/create-table.html) statement:

```
CREATE TABLE t (
     a INT NOT NULL AUTO_INCREMENT PRIMARY KEY,
     b INT NOT NULL,
     c INT NOT NULL,
     d TEXT,
     INDEX i(b),
     UNIQUE KEY u(c)
 ENGINE = NDB.
```
The following query on  $t$  causes a shared read lock, because it uses a unique key lookup:

SELECT \* FROM t WHERE c = 1;

However, none of the four queries shown here causes a shared read lock:

```
SELECT * FROM t WHERE b = 1;
SELECT * FROM t WHERE d = '1';SELECT * FROM t;
SELECT b, c WHERE a = 1;
```
This is because, of these four queries, the first uses an index scan, the second and third use table scans, and the fourth, while using a primary key lookup, does not retrieve the value of any [BLOB](https://dev.mysql.com/doc/refman/5.7/en/blob.html) or [TEXT](https://dev.mysql.com/doc/refman/5.7/en/blob.html) columns.

You can help minimize issues with shared read locks by avoiding queries that use unique key lookups that retrieve [BLOB](https://dev.mysql.com/doc/refman/5.7/en/blob.html) or [TEXT](https://dev.mysql.com/doc/refman/5.7/en/blob.html) columns, or, in cases where such queries are not avoidable, by committing transactions as soon as possible afterward.

• Unique key lookups and transaction isolation. Unique indexes are implemented in NDB using a hidden index table which is maintained internally. When a user-created NDB table is accessed using a unique index, the hidden index table is first read to find the primary key that is then used to read the user-created table. To avoid modification of the index during this double-read operation, the row found in the hidden index table is locked. When a row referenced by a unique index in the usercreated NDB table is updated, the hidden index table is subject to an exclusive lock by the transaction in which the update is performed. This means that any read operation on the same (user-created) NDB table must wait for the update to complete. This is true even when the transaction level of the read operation is [READ COMMITTED](https://dev.mysql.com/doc/refman/5.7/en/innodb-transaction-isolation-levels.html#isolevel_read-committed).

One workaround which can be used to bypass potentially blocking reads is to force the SQL node to ignore the unique index when performing the read. This can be done by using the IGNORE INDEX index hint as part of the [SELECT](https://dev.mysql.com/doc/refman/5.7/en/select.html) statement reading the table (see [Index Hints\)](https://dev.mysql.com/doc/refman/5.7/en/index-hints.html). Because the MySQL server creates a shadowing ordered index for every unique index created in NDB, this lets the ordered index be read instead, and avoids unique index access locking. The resulting read is as consistent as a committed read by primary key, returning the last committed value at the time the row is read.

Reading via an ordered index makes less efficient use of resources in the cluster, and may have higher latency.

It is also possible to avoid using the unique index for access by querying for ranges rather than for unique values.

• **Rollbacks.** There are no partial transactions, and no partial rollbacks of transactions. A duplicate key or similar error causes the entire transaction to be rolled back.

This behavior differs from that of other transactional storage engines such as [InnoDB](https://dev.mysql.com/doc/refman/5.7/en/innodb-storage-engine.html) that may roll back individual statements.

• **Transactions and memory usage.** 

As noted elsewhere in this chapter, NDB Cluster does not handle large transactions well; it is better to perform a number of small transactions with a few operations each than to attempt a single large transaction containing a great many operations. Among other considerations, large transactions require very large amounts of memory. Because of this, the transactional behavior of a number of MySQL statements is affected as described in the following list:

- [TRUNCATE TABLE](https://dev.mysql.com/doc/refman/5.7/en/truncate-table.html) is not transactional when used on [NDB](https://dev.mysql.com/doc/refman/5.7/en/mysql-cluster.html) tables. If a TRUNCATE TABLE fails to empty the table, then it must be re-run until it is successful.
- DELETE FROM (even with no WHERE clause) is transactional. For tables containing a great many rows, you may find that performance is improved by using several  $DELETE$  FROM  $\ldots$ LIMIT ... statements to "chunk" the delete operation. If your objective is to empty the table, then you may wish to use [TRUNCATE TABLE](https://dev.mysql.com/doc/refman/5.7/en/truncate-table.html) instead.
- **[LOAD DATA](https://dev.mysql.com/doc/refman/5.7/en/load-data.html) statements.** LOAD DATA is not transactional when used on [NDB](https://dev.mysql.com/doc/refman/5.7/en/mysql-cluster.html) tables.

#### **Important**

When executing a [LOAD DATA](https://dev.mysql.com/doc/refman/5.7/en/load-data.html) statement, the [NDB](https://dev.mysql.com/doc/refman/5.7/en/mysql-cluster.html) engine performs commits at irregular intervals that enable better utilization of the communication network. It is not possible to know ahead of time when such commits take place.

- **ALTER TABLE and transactions.** When copying an [NDB](https://dev.mysql.com/doc/refman/5.7/en/mysql-cluster.html) table as part of an [ALTER TABLE](https://dev.mysql.com/doc/refman/5.7/en/alter-table.html), the creation of the copy is nontransactional. (In any case, this operation is rolled back when the copy is deleted.)
- **Transactions and the COUNT() function.** When using NDB Cluster Replication, it is not possible to guarantee the transactional consistency of the [COUNT\(\)](https://dev.mysql.com/doc/refman/5.7/en/aggregate-functions.html#function_count) function on the replica. In other words,

when performing on the source a series of statements ([INSERT](https://dev.mysql.com/doc/refman/5.7/en/insert.html), [DELETE](https://dev.mysql.com/doc/refman/5.7/en/delete.html), or both) that changes the number of rows in a table within a single transaction, executing  $SELECT$  COUNT(\*) FROM  $table$  queries on the replica may yield intermediate results. This is due to the fact that  $SELECT$  $C$ OUNT $(...)$  may perform dirty reads, and is not a bug in the [NDB](https://dev.mysql.com/doc/refman/5.7/en/mysql-cluster.html) storage engine. (See Bug #31321) for more information.)

# **2.7.4 NDB Cluster Error Handling**

Starting, stopping, or restarting a node may give rise to temporary errors causing some transactions to fail. These include the following cases:

- **Temporary errors.** When first starting a node, it is possible that you may see Error 1204 Temporary failure, distribution changed and similar temporary errors.
- **Errors due to node failure.** The stopping or failure of any data node can result in a number of different node failure errors. (However, there should be no aborted transactions when performing a planned shutdown of the cluster.)

In either of these cases, any errors that are generated must be handled within the application. This should be done by retrying the transaction.

See also [Section 2.7.2, "Limits and Differences of NDB Cluster from Standard MySQL Limits".](#page-46-0)

### **2.7.5 Limits Associated with Database Objects in NDB Cluster**

Some database objects such as tables and indexes have different limitations when using the [NDBCLUSTER](https://dev.mysql.com/doc/refman/5.7/en/mysql-cluster.html) storage engine:

- **Database and table names.** When using the NDB storage engine, the maximum allowed length both for database names and for table names is 63 characters. A statement using a database name or table name longer than this limit fails with an appropriate error.
- **Number of database objects.** The maximum number of all [NDB](https://dev.mysql.com/doc/refman/5.7/en/mysql-cluster.html) database objects in a single NDB Cluster—including databases, tables, and indexes—is limited to 20320.
- **Attributes per table.** The maximum number of attributes (that is, columns and indexes) that can belong to a given table is 512.
- **Attributes per key.** The maximum number of attributes per key is 32.
- **Row size.** The maximum permitted size of any one row is 14000 bytes.

Each [BLOB](https://dev.mysql.com/doc/refman/5.7/en/blob.html) or [TEXT](https://dev.mysql.com/doc/refman/5.7/en/blob.html) column contributes  $256 + 8 = 264$  bytes to this total; this includes [JSON](https://dev.mysql.com/doc/refman/5.7/en/json.html) columns. See [String Type Storage Requirements](https://dev.mysql.com/doc/refman/5.7/en/storage-requirements.html#data-types-storage-reqs-strings), as well as [JSON Storage Requirements](https://dev.mysql.com/doc/refman/5.7/en/storage-requirements.html#data-types-storage-reqs-json), for more information relating to these types.

In addition, the maximum offset for a fixed-width column of an NDB table is 8188 bytes; attempting to create a table that violates this limitation fails with NDB error 851 Maximum offset for fixed-size columns exceeded. For memory-based columns, you can work around this limitation by using a variable-width column type such as [VARCHAR](https://dev.mysql.com/doc/refman/5.7/en/char.html) or defining the column as COLUMN\_FORMAT=DYNAMIC; this does not work with columns stored on disk. For disk-based columns, you may be able to do so by reordering one or more of the table's disk-based columns such that the combined width of all but the disk-based column defined last in the [CREATE TABLE](https://dev.mysql.com/doc/refman/5.7/en/create-table.html) statement used to create the table does not exceed 8188 bytes, less any possible rounding performed for some data types such as [CHAR](https://dev.mysql.com/doc/refman/5.7/en/char.html) or VARCHAR; otherwise it is necessary to use memorybased storage for one or more of the offending column or columns instead.

- **BIT column storage per table.** The maximum combined width for all [BIT](https://dev.mysql.com/doc/refman/5.7/en/bit-type.html) columns used in a given NDB table is 4096.
- **FIXED column storage.** NDB Cluster 7.5 and later supports a maximum of 128 TB per fragment of data in FIXED columns. (Previously, this was 16 GB.)

### <span id="page-51-0"></span>**2.7.6 Unsupported or Missing Features in NDB Cluster**

A number of features supported by other storage engines are not supported for [NDB](https://dev.mysql.com/doc/refman/5.7/en/mysql-cluster.html) tables. Trying to use any of these features in NDB Cluster does not cause errors in or of itself; however, errors may occur in applications that expects the features to be supported or enforced. Statements referencing such features, even if effectively ignored by NDB, must be syntactically and otherwise valid.

• **Index prefixes.** Prefixes on indexes are not supported for NDB tables. If a prefix is used as part of an index specification in a statement such as [CREATE TABLE](https://dev.mysql.com/doc/refman/5.7/en/create-table.html), [ALTER TABLE](https://dev.mysql.com/doc/refman/5.7/en/alter-table.html), or [CREATE INDEX](https://dev.mysql.com/doc/refman/5.7/en/create-index.html), the prefix is not created by NDB.

A statement containing an index prefix, and creating or modifying an NDB table, must still be syntactically valid. For example, the following statement always fails with Error 1089 Incorrect prefix key; the used key part isn't a string, the used length is longer than the key part, or the storage engine doesn't support unique prefix keys, regardless of storage engine:

```
CREATE TABLE t1 (
     c1 INT NOT NULL,
    c2 VARCHAR(100).
     INDEX i1 (c2(500))
);
```
This happens on account of the SQL syntax rule that no index may have a prefix larger than itself.

- Savepoints and rollbacks. Savepoints and rollbacks to savepoints are ignored as in [MyISAM](https://dev.mysql.com/doc/refman/5.7/en/myisam-storage-engine.html).
- **Durability of commits.** There are no durable commits on disk. Commits are replicated, but there is no guarantee that logs are flushed to disk on commit.
- **Replication.** Statement-based replication is not supported. Use [--binlog-format=ROW](https://dev.mysql.com/doc/refman/5.7/en/replication-options-binary-log.html#sysvar_binlog_format) (or [--binlog-format=MIXED](https://dev.mysql.com/doc/refman/5.7/en/replication-options-binary-log.html#sysvar_binlog_format)) when setting up cluster replication. See Chapter 7, [NDB Cluster](#page-624-0) [Replication](#page-624-0), for more information.

Replication using global transaction identifiers (GTIDs) is not compatible with NDB Cluster, and is not supported in NDB Cluster 7.5 or NDB CLuster 7.6. Do not enable GTIDs when using the NDB storage engine, as this is very likely to cause problems up to and including failure of NDB Cluster Replication.

Semisynchronous replication is not supported in NDB Cluster.

When replicating between clusters, it is possible to use IPv6 addresses between SQL nodes in different clusters, but all connections within a given cluster must use IPv4 addressing. For more information, see [NDB Cluster Replication and IPv6.](#page-633-0)

• Generated columns. The NDB storage engine does not support indexes on virtual generated columns.

As with other storage engines, you can create an index on a stored generated column, but you should bear in mind that NDB uses [DataMemory](#page-158-0) for storage of the generated column as well as [IndexMemory](#page-160-0) for the index. See [JSON columns and indirect indexing in NDB Cluster](https://dev.mysql.com/doc/refman/5.7/en/create-table-secondary-indexes.html#json-column-indirect-index-mysql-cluster), for an example.

NDB Cluster writes changes in stored generated columns to the binary log, but does log not those made to virtual columns. This should not effect NDB Cluster Replication or replication between NDB and other MySQL storage engines.

#### **Note**

See [Section 2.7.3, "Limits Relating to Transaction Handling in NDB Cluster"](#page-47-0), for more information relating to limitations on transaction handling in [NDB](https://dev.mysql.com/doc/refman/5.7/en/mysql-cluster.html).

## **2.7.7 Limitations Relating to Performance in NDB Cluster**

The following performance issues are specific to or especially pronounced in NDB Cluster:

- **Range scans.** There are query performance issues due to sequential access to the [NDB](https://dev.mysql.com/doc/refman/5.7/en/mysql-cluster.html) storage engine; it is also relatively more expensive to do many range scans than it is with either MyISAM or InnoDB.
- **Reliability of Records in range.** The Records in range statistic is available but is not completely tested or officially supported. This may result in nonoptimal query plans in some cases. If necessary, you can employ USE INDEX or FORCE INDEX to alter the execution plan. See [Index](https://dev.mysql.com/doc/refman/5.7/en/index-hints.html) [Hints,](https://dev.mysql.com/doc/refman/5.7/en/index-hints.html) for more information on how to do this.
- **Unique hash indexes.** Unique hash indexes created with USING HASH cannot be used for accessing a table if NULL is given as part of the key.

### **2.7.8 Issues Exclusive to NDB Cluster**

The following are limitations specific to the [NDB](https://dev.mysql.com/doc/refman/5.7/en/mysql-cluster.html) storage engine:

• **Machine architecture.** All machines used in the cluster must have the same architecture. That is, all machines hosting nodes must be either big-endian or little-endian, and you cannot use a mixture of both. For example, you cannot have a management node running on a PowerPC which directs a data node that is running on an x86 machine. This restriction does not apply to machines simply running mysql or other clients that may be accessing the cluster's SQL nodes.

#### • **Binary logging.**

NDB Cluster has the following limitations or restrictions with regard to binary logging:

- $\bullet$  [sql\\_log\\_bin](https://dev.mysql.com/doc/refman/5.7/en/replication-options-binary-log.html#sysvar_sql_log_bin) has no effect on data operations; however, it is supported for schema operations.
- NDB Cluster cannot produce a binary log for tables having [BLOB](https://dev.mysql.com/doc/refman/5.7/en/blob.html) columns but no primary key.
- Only the following schema operations are logged in a cluster binary log which is not on the mysqld executing the statement:
	- [CREATE TABLE](https://dev.mysql.com/doc/refman/5.7/en/create-table.html)
	- [ALTER TABLE](https://dev.mysql.com/doc/refman/5.7/en/alter-table.html)
	- [DROP TABLE](https://dev.mysql.com/doc/refman/5.7/en/drop-table.html)
	- [CREATE DATABASE](https://dev.mysql.com/doc/refman/5.7/en/create-database.html) / [CREATE SCHEMA](https://dev.mysql.com/doc/refman/5.7/en/create-database.html)
	- [DROP DATABASE](https://dev.mysql.com/doc/refman/5.7/en/drop-database.html) / [DROP SCHEMA](https://dev.mysql.com/doc/refman/5.7/en/drop-database.html)
	- [CREATE TABLESPACE](https://dev.mysql.com/doc/refman/5.7/en/create-tablespace.html)
	- [ALTER TABLESPACE](https://dev.mysql.com/doc/refman/5.7/en/alter-tablespace.html)
	- [DROP TABLESPACE](https://dev.mysql.com/doc/refman/5.7/en/drop-tablespace.html)
	- [CREATE LOGFILE GROUP](https://dev.mysql.com/doc/refman/5.7/en/create-logfile-group.html)
	- [ALTER LOGFILE GROUP](https://dev.mysql.com/doc/refman/5.7/en/alter-logfile-group.html)
	- [DROP LOGFILE GROUP](https://dev.mysql.com/doc/refman/5.7/en/drop-logfile-group.html)
- **Schema operations.** Schema operations (DDL statements) are rejected while any data node restarts. Schema operations are also not supported while performing an online upgrade or downgrade.
- **Number of fragment replicas.** The number of fragment replicas, as determined by the [NoOfReplicas](#page-156-1) data node configuration parameter, is the number of copies of all data stored

by NDB Cluster. Setting this parameter to 1 means there is only a single copy; in this case, no redundancy is provided, and the loss of a data node entails loss of data. To guarantee redundancy, and thus preservation of data even if a data node fails, set this parameter to 2, which is the default and recommended value in production.

Setting [NoOfReplicas](#page-156-1) to a value greater than 2 is possible (to a maximum of 4) but unnecessary to guard against loss of data. In addition, values greater than 2 for this parameter are not supported in production.

See also [Section 2.7.10, "Limitations Relating to Multiple NDB Cluster Nodes"](#page-53-0).

### **2.7.9 Limitations Relating to NDB Cluster Disk Data Storage**

**Disk Data object maximums and minimums.** Disk data objects are subject to the following maximums and minimums:

- Maximum number of tablespaces:  $2^{32}$  (4294967296)
- Maximum number of data files per tablespace:  $2^{16}$  (65536)
- The minimum and maximum possible sizes of extents for tablespace data files are 32K and 2G, respectively. See [CREATE TABLESPACE Statement](https://dev.mysql.com/doc/refman/5.7/en/create-tablespace.html), for more information.

In addition, when working with NDB Disk Data tables, you should be aware of the following issues regarding data files and extents:

- Data files use [DataMemory](#page-158-0). Usage is the same as for in-memory data.
- Data files use file descriptors. It is important to keep in mind that data files are always open, which means the file descriptors are always in use and cannot be re-used for other system tasks.
- Extents require sufficient DiskPageBufferMemory; you must reserve enough for this parameter to account for all memory used by all extents (number of extents times size of extents).

**Disk Data tables and diskless mode.** Use of Disk Data tables is not supported when running the cluster in diskless mode.

# <span id="page-53-0"></span>**2.7.10 Limitations Relating to Multiple NDB Cluster Nodes**

### **Multiple SQL nodes.**

The following are issues relating to the use of multiple MySQL servers as NDB Cluster SQL nodes, and are specific to the [NDBCLUSTER](https://dev.mysql.com/doc/refman/5.7/en/mysql-cluster.html) storage engine:

- **Stored programs not distributed.** Stored procedures, stored functions, triggers, and scheduled events are all supported by tables using the [NDB](https://dev.mysql.com/doc/refman/5.7/en/mysql-cluster.html) storage engine, but these do not propagate automatically between MySQL Servers acting as Cluster SQL nodes, and must be re-created separately on each SQL node. See [Stored Programs in NDB Cluster.](https://dev.mysql.com/doc/refman/5.7/en/stored-program-restrictions.html#stored-routines-ndbcluster)
- No distributed table locks. A [LOCK TABLES](https://dev.mysql.com/doc/refman/5.7/en/lock-tables.html) statement or GET LOCK() call works only for the SQL node on which the lock is issued; no other SQL node in the cluster "sees" this lock. This is true for a lock issued by any statement that locks tables as part of its operations. (See next item for an example.)

Implementing table locks in NDBCLUSTER can be done in an API application, and ensuring that all applications start by setting [LockMode](https://dev.mysql.com/doc/ndbapi/en/ndb-ndboperation.html#ndb-ndboperation-lockmode) to LM\_Read or LM\_Exclusive. For more information about how to do this, see the description of [NdbOperation::getLockHandle\(\)](https://dev.mysql.com/doc/ndbapi/en/ndb-ndboperation.html#ndb-ndboperation-getlockhandle) in the NDB Cluster API Guide.

• **ALTER TABLE operations.** [ALTER TABLE](https://dev.mysql.com/doc/refman/5.7/en/alter-table.html) is not fully locking when running multiple MySQL servers (SQL nodes). (As discussed in the previous item, NDB Cluster does not support distributed table locks.)

#### **Multiple management nodes.**

When using multiple management servers:

- If any of the management servers are running on the same host, you must give nodes explicit IDs in connection strings because automatic allocation of node IDs does not work across multiple management servers on the same host. This is not required if every management server resides on a different host.
- When a management server starts, it first checks for any other management server in the same NDB Cluster, and upon successful connection to the other management server uses its configuration data. This means that the management server [--reload](#page-316-0) and [--initial](#page-312-0) startup options are ignored unless the management server is the only one running. It also means that, when performing a rolling restart of an NDB Cluster with multiple management nodes, the management server reads its own configuration file if (and only if) it is the only management server running in this NDB Cluster. See [Section 6.5, "Performing a Rolling Restart of an NDB Cluster"](#page-505-0), for more information.

**Multiple network addresses.** Multiple network addresses per data node are not supported. Use of these is liable to cause problems: In the event of a data node failure, an SQL node waits for confirmation that the data node went down but never receives it because another route to that data node remains open. This can effectively make the cluster inoperable.

#### **Note**

It is possible to use multiple network hardware interfaces (such as Ethernet cards) for a single data node, but these must be bound to the same address. This also means that it not possible to use more than one [tcp] section per connection in the config.ini file. See [Section 4.3.10, "NDB Cluster TCP/IP](#page-275-1) [Connections"](#page-275-1), for more information.

# <span id="page-56-0"></span>Chapter 3 NDB Cluster Installation

# **Table of Contents**

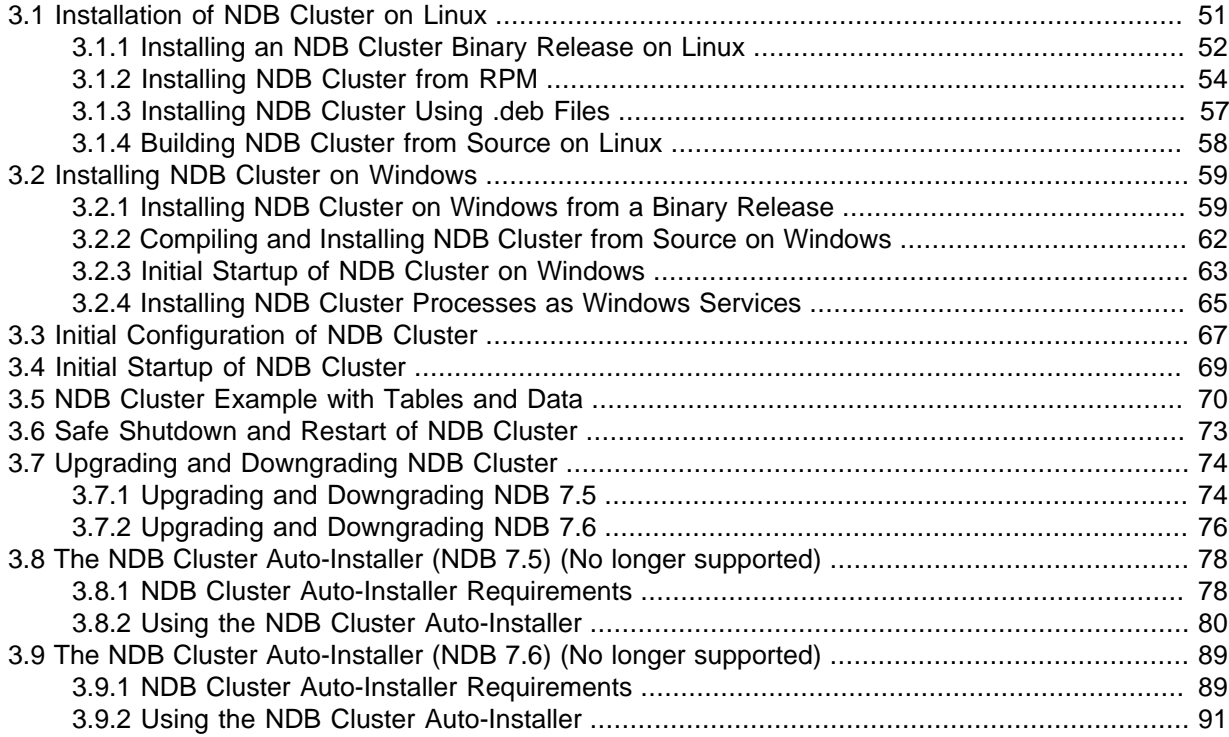

This section describes the basics for planning, installing, configuring, and running an NDB Cluster. Whereas the examples in Chapter 4, [Configuration of NDB Cluster](#page-118-0) provide more in-depth information on a variety of clustering options and configuration, the result of following the guidelines and procedures outlined here should be a usable NDB Cluster which meets the minimum requirements for availability and safeguarding of data.

For information about upgrading or downgrading an NDB Cluster between release versions, see [Section 3.7, "Upgrading and Downgrading NDB Cluster".](#page-81-0)

This section covers hardware and software requirements; networking issues; installation of NDB Cluster; basic configuration issues; starting, stopping, and restarting the cluster; loading of a sample database; and performing queries.

**Assumptions.** The following sections make a number of assumptions regarding the cluster's physical and network configuration. These assumptions are discussed in the next few paragraphs.

**Cluster nodes and host computers.** The cluster consists of four nodes, each on a separate host computer, and each with a fixed network address on a typical Ethernet network as shown here:

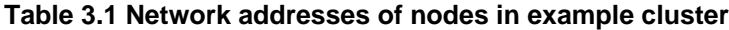

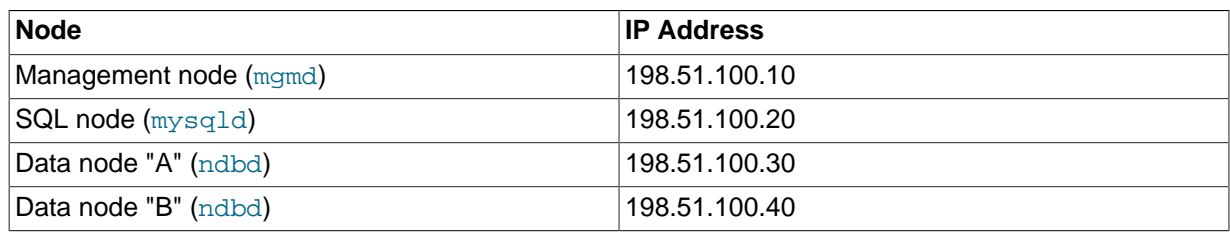

This setup is also shown in the following diagram:

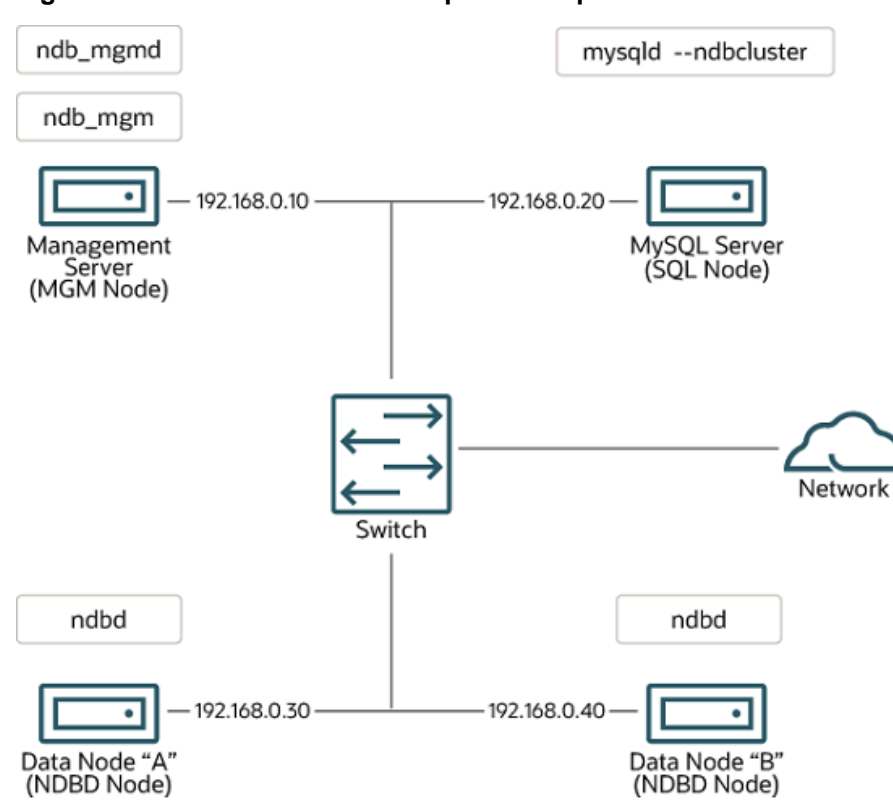

**Network addressing.** In the interest of simplicity (and reliability), this How-To uses only numeric IP addresses. However, if DNS resolution is available on your network, it is possible to use host names in lieu of IP addresses in configuring Cluster. Alternatively, you can use the hosts file (typically  $/etc/$ hosts for Linux and other Unix-like operating systems, C:\WINDOWS\system32\drivers\etc \hosts on Windows, or your operating system's equivalent) for providing a means to do host lookup if such is available.

**Potential hosts file issues.** A common problem when trying to use host names for Cluster nodes arises because of the way in which some operating systems (including some Linux distributions) set up the system's own host name in the /etc/hosts during installation. Consider two machines with the host names ndb1 and ndb2, both in the cluster network domain. Red Hat Linux (including some derivatives such as CentOS and Fedora) places the following entries in these machines' /etc/hosts files:

```
# ndb1 /etc/hosts:
127.0.0.1 ndb1.cluster ndb1 localhost.localdomain localhost
# ndb2 /etc/hosts:
127.0.0.1 ndb2.cluster ndb2 localhost.localdomain localhost
```
SUSE Linux (including OpenSUSE) places these entries in the machines' /etc/hosts files:

```
# ndb1 /etc/hosts:
127.0.0.1 localhost
127.0.0.2 ndb1.cluster ndb1
# ndb2 /etc/hosts:
127.0.0.1 localhost<br>127.0.0.2 ndb2.clus
                ndb2.cluster ndb2
```
In both instances, ndb1 routes ndb1.cluster to a loopback IP address, but gets a public IP address from DNS for ndb2.cluster, while ndb2 routes ndb2.cluster to a loopback address and obtains a public address for ndb1.cluster. The result is that each data node connects to the management server, but cannot tell when any other data nodes have connected, and so the data nodes appear to hang while starting.

### **Caution**

You cannot mix localhost and other host names or IP addresses in config.ini. For these reasons, the solution in such cases (other than to use IP addresses for all config.ini HostName entries) is to remove the fully qualified host names from  $/etc/$  hosts and use these in config.ini for all cluster hosts.

**Host computer type.** Each host computer in our installation scenario is an Intel-based desktop PC running a supported operating system installed to disk in a standard configuration, and running no unnecessary services. The core operating system with standard TCP/IP networking capabilities should be sufficient. Also for the sake of simplicity, we also assume that the file systems on all hosts are set up identically. In the event that they are not, you should adapt these instructions accordingly.

**Network hardware.** Standard 100 Mbps or 1 gigabit Ethernet cards are installed on each machine. along with the proper drivers for the cards, and that all four hosts are connected through a standardissue Ethernet networking appliance such as a switch. (All machines should use network cards with the same throughput. That is, all four machines in the cluster should have 100 Mbps cards or all four machines should have 1 Gbps cards.) NDB Cluster works in a 100 Mbps network; however, gigabit Ethernet provides better performance.

### **Important**

NDB Cluster is not intended for use in a network for which throughput is less than 100 Mbps or which experiences a high degree of latency. For this reason (among others), attempting to run an NDB Cluster over a wide area network such as the Internet is not likely to be successful, and is not supported in production.

**Sample data.** We use the world database which is available for download from the MySQL website (see [https://dev.mysql.com/doc/index-other.html\)](https://dev.mysql.com/doc/index-other.html). We assume that each machine has sufficient memory for running the operating system, required NDB Cluster processes, and (on the data nodes) storing the database.

For general information about installing MySQL, see [Installing and Upgrading MySQL](https://dev.mysql.com/doc/refman/5.7/en/installing.html). For information about installation of NDB Cluster on Linux and other Unix-like operating systems, see [Section 3.1,](#page-58-0) ["Installation of NDB Cluster on Linux"](#page-58-0). For information about installation of NDB Cluster on Windows operating systems, see [Section 3.2, "Installing NDB Cluster on Windows".](#page-66-0)

For general information about NDB Cluster hardware, software, and networking requirements, see [Section 2.3, "NDB Cluster Hardware, Software, and Networking Requirements"](#page-19-0).

# <span id="page-58-0"></span>**3.1 Installation of NDB Cluster on Linux**

This section covers installation methods for NDB Cluster on Linux and other Unix-like operating systems. While the next few sections refer to a Linux operating system, the instructions and procedures given there should be easily adaptable to other supported Unix-like platforms. For manual installation and setup instructions specific to Windows systems, see [Section 3.2, "Installing NDB Cluster on](#page-66-0) [Windows".](#page-66-0)

Each NDB Cluster host computer must have the correct executable programs installed. A host running an SQL node must have installed on it a MySQL Server binary ( $m_{\text{VSG}}$ d). Management nodes require the management server daemon ([ndb\\_mgmd](#page-307-0)); data nodes require the data node daemon ([ndbd](#page-291-0) or [ndbmtd](#page-306-0)). It is not necessary to install the MySQL Server binary on management node hosts and data node hosts. It is recommended that you also install the management client ( $ndb_{\text{mgm}}$ ) on the management server host.

Installation of NDB Cluster on Linux can be done using precompiled binaries from Oracle (downloaded as a .tar.gz archive), with RPM packages (also available from Oracle), or from source code. All three of these installation methods are described in the section that follow.

Regardless of the method used, it is still necessary following installation of the NDB Cluster binaries to create configuration files for all cluster nodes, before you can start the cluster. See [Section 3.3, "Initial](#page-74-0) [Configuration of NDB Cluster"](#page-74-0).

### <span id="page-59-0"></span>**3.1.1 Installing an NDB Cluster Binary Release on Linux**

This section covers the steps necessary to install the correct executables for each type of Cluster node from precompiled binaries supplied by Oracle.

For setting up a cluster using precompiled binaries, the first step in the installation process for each cluster host is to download the binary archive from the [NDB Cluster downloads page.](https://dev.mysql.com/downloads/cluster/) (For the most recent 64-bit NDB 7.6 release, this is mysql-cluster-gpl-7.6.20-linux-glibc2.12  $x86_64$ .tar.gz.) We assume that you have placed this file in each machine's /var/tmp directory.

If you require a custom binary, see [Installing MySQL Using a Development Source Tree.](https://dev.mysql.com/doc/refman/5.7/en/installing-development-tree.html)

#### **Note**

After completing the installation, do not yet start any of the binaries. We show you how to do so following the configuration of the nodes (see [Section 3.3,](#page-74-0) ["Initial Configuration of NDB Cluster"\)](#page-74-0).

**SQL nodes.** On each of the machines designated to host SQL nodes, perform the following steps as the system root user:

1. Check your /etc/passwd and /etc/group files (or use whatever tools are provided by your operating system for managing users and groups) to see whether there is already a  $mysq1$  group and mysql user on the system. Some OS distributions create these as part of the operating system installation process. If they are not already present, create a new  $mysql$  user group, and then add a mysql user to this group:

```
$> groupadd mysql
$> useradd -g mysql -s /bin/false mysql
```
The syntax for useradd and groupadd may differ slightly on different versions of Unix, or they may have different names such as adduser and addgroup.

2. Change location to the directory containing the downloaded file, unpack the archive, and create a symbolic link named mysql to the mysql directory.

### **Note**

The actual file and directory names vary according to the NDB Cluster version number.

```
$> cd /var/tmp
$> tar -C /usr/local -xzvf mysql-cluster-gpl-7.6.20-linux-glibc2.12-x86_64.tar.gz
$> ln -s /usr/local/mysql-cluster-gpl-7.6.20-linux-glibc2.12-x86_64 /usr/local/mysql
```
3. Change location to the mysql directory and set up the system databases using mysqld  $$ [initialize](https://dev.mysql.com/doc/refman/5.7/en/server-options.html#option_mysqld_initialize) as shown here:

```
$> cd mysql
$> mysqld --initialize
```
This generates a random password for the MySQL  $_{\text{root}}$  account. If you do *not* want the random password to be generated, you can substitute the [--initialize-insecure](https://dev.mysql.com/doc/refman/5.7/en/server-options.html#option_mysqld_initialize-insecure) option for --initialize. In either case, you should review [Initializing the Data Directory](https://dev.mysql.com/doc/refman/5.7/en/data-directory-initialization.html), for additional information before performing this step. See also [mysql\\_secure\\_installation — Improve MySQL](https://dev.mysql.com/doc/refman/5.7/en/mysql-secure-installation.html) [Installation Security.](https://dev.mysql.com/doc/refman/5.7/en/mysql-secure-installation.html)

4. Set the necessary permissions for the MySQL server and data directories:

```
$> chown -R root .
$> chown -R mysql data
$> chgrp -R mysql .
```
5. Copy the MySQL startup script to the appropriate directory, make it executable, and set it to start when the operating system is booted up:

```
$> cp support-files/mysql.server /etc/rc.d/init.d/
$> chmod +x /etc/rc.d/init.d/mysql.server
$> chkconfig --add mysql.server
```
(The startup scripts directory may vary depending on your operating system and version—for example, in some Linux distributions, it is /etc/init.d.)

Here we use Red Hat's chkconfig for creating links to the startup scripts; use whatever means is appropriate for this purpose on your platform, such as  $update-rc.d$  on Debian.

Remember that the preceding steps must be repeated on each machine where an SQL node is to reside.

**Data nodes.** Installation of the data nodes does not require the mysqld binary. Only the NDB Cluster data node executable [ndbd](#page-291-0) (single-threaded) or [ndbmtd](#page-306-0) (multithreaded) is required. These binaries can also be found in the  $\tan z$  archive. Again, we assume that you have placed this archive in /var/tmp.

As system root (that is, after using sudo, su root, or your system's equivalent for temporarily assuming the system administrator account's privileges), perform the following steps to install the data node binaries on the data node hosts:

1. Change location to the  $/var / \text{tmp}$  directory, and extract the [ndbd](#page-291-0) and [ndbmtd](#page-306-0) binaries from the archive into a suitable directory such as /usr/local/bin:

```
$> cd /var/tmp
$> tar -zxvf mysql-cluster-gpl-7.6.20-linux-glibc2.12-x86_64.tar.gz
$> cd mysql-cluster-gpl-7.6.20-linux-glibc2.12-x86_64
$> cp bin/ndbd /usr/local/bin/ndbd
$> cp bin/ndbmtd /usr/local/bin/ndbmtd
```
(You can safely delete the directory created by unpacking the downloaded archive, and the files it contains, from  $/\text{var}/\text{tmp}$  once ndb  $\text{mgm}$  and ndb  $\text{mgmd}$  have been copied to the executables directory.)

2. Change location to the directory into which you copied the files, and then make both of them executable:

```
$> cd /usr/local/bin
$> chmod +x ndb*
```
The preceding steps should be repeated on each data node host.

Although only one of the data node executables is required to run an NDB Cluster data node, we have shown you how to install both [ndbd](#page-291-0) and [ndbmtd](#page-306-0) in the preceding instructions. We recommend that you do this when installing or upgrading NDB Cluster, even if you plan to use only one of them, since this should save time and trouble in the event that you later decide to change from one to the other.

### **Note**

The data directory on each machine hosting a data node is  $/usr/local/$ mysql/data. This piece of information is essential when configuring the management node. (See [Section 3.3, "Initial Configuration of NDB Cluster"](#page-74-0).)

**Management nodes.** Installation of the management node does not require the mysqld binary. Only the NDB Cluster management server ([ndb\\_mgmd](#page-307-0)) is required; you most likely want to install the management client ([ndb\\_mgm](#page-318-0)) as well. Both of these binaries also be found in the .tar.gz archive. Again, we assume that you have placed this archive in  $/\text{var}/\text{tmp}$ .

As system  $root$ , perform the following steps to install ndb  $mqmd$  and ndb  $mqmd$  on the management node host:

1. Change location to the  $/\text{var}/\text{tmp}$  directory, and extract the [ndb\\_mgm](#page-318-0) and [ndb\\_mgmd](#page-307-0) from the archive into a suitable directory such as /usr/local/bin:

```
$> cd /var/tmp
$> tar -zxvf mysql-cluster-gpl-7.6.20-linux-glibc2.12-x86_64.tar.gz
$> cd mysql-cluster-gpl-7.6.20-linux-glibc2.12-x86_64
$> cp bin/ndb_mgm* /usr/local/bin
```
(You can safely delete the directory created by unpacking the downloaded archive, and the files it contains, from  $/\text{var}/\text{tmp}$  once ndb  $\text{mgm}$  and ndb  $\text{mgm}$  have been copied to the executables directory.)

2. Change location to the directory into which you copied the files, and then make both of them executable:

\$> **cd /usr/local/bin** \$> **chmod +x ndb\_mgm\***

In [Section 3.3, "Initial Configuration of NDB Cluster"](#page-74-0), we create configuration files for all of the nodes in our example NDB Cluster.

### <span id="page-61-0"></span>**3.1.2 Installing NDB Cluster from RPM**

This section covers the steps necessary to install the correct executables for each type of NDB Cluster node using RPM packages supplied by Oracle.

As an alternative to the method described in this section, Oracle provides MySQL Repositories for NDB Cluster 7.5.6 and later that are compatible with many common Linux distributions. Two repostories, listed here, are available for RPM-based distributions:

- For distributions using  $yum$  or  $dnf$ , you can use the MySQL Yum Repository for NDB Cluster. See [Installing MySQL NDB Cluster Using the Yum Repository](https://dev.mysql.com/doc/mysql-yum-repo-quick-guide/en/#repo-qg-yum-fresh-cluster-install), for instructions and additional information.
- For SLES, you can use the MySQL SLES Repository for NDB Cluster. See [Installing MySQL NDB](https://dev.mysql.com/doc/mysql-sles-repo-quick-guide/en/#repo-qg-sles-fresh-cluster-install) [Cluster Using the SLES Repository](https://dev.mysql.com/doc/mysql-sles-repo-quick-guide/en/#repo-qg-sles-fresh-cluster-install), for instructions and additional information.

RPMs are available for both 32-bit and 64-bit Linux platforms. The filenames for these RPMs use the following pattern:

```
mysql-cluster-community-data-node-7.5.8-1.el7.x86_64.rpm
mysql-cluster-license-component-ver-rev.distro.arch.rpm
     license:= {commercial | community}
     component: {management-server | data-node | server | client | other—see text}
    ver: major.minor.release
     rev: major[.minor]
   distro: {el6 | el7 | sles12}
     arch: {i686 | x86_64}
```
*license* indicates whether the RPM is part of a Commercial or Community release of NDB Cluster. In the remainder of this section, we assume for the examples that you are installing a Community release.

Possible values for component, with descriptions, can be found in the following table:

| <b>Component</b>  | <b>Description</b>                                                                                                    |
|-------------------|----------------------------------------------------------------------------------------------------|
| auto-installer    | NDB Cluster Auto Installer program<br>(DEPRECATED); see Section 3.8, "The NDB<br>Cluster Auto-Installer (NDB 7.5) (No longer<br>supported)", for usage |
| client            | MySQL and NDB client programs; includes mysql<br>client, ndb_mgm client, and other client tools                                                        |
| common            | Character set and error message information<br>needed by the MySQL server                                                                              |
| data-node         | ndbd and ndbmtd data node binaries                                                                                                    |
| devel             | Headers and library files needed for MySQL client<br>development                                                                                       |
| embedded          | Embedded MySQL server                                                                                                    |
| embedded-compat   | Backwards-compatible embedded MySQL server                                                                                                    |
| embedded-devel    | Header and library files for developing applications<br>for embedded MySQL                                                                             |
| java              | JAR files needed for support of ClusterJ<br>applications                                                                                               |
| libs              | MySQL client libraries                                                                                                    |
| libs-compat       | Backwards-compatible MySQL client libraries                                                                                                    |
| management-server | The NDB Cluster management server<br>(ndb_mgmd)                                                                                                    |
| memcached         | Files needed to support ndbmemcache                                                                                                    |
| minimal-debuginfo | Debug information for package server-minimal;<br>useful when developing applications that use this<br>package or when debugging this package           |
| ndbclient         | NDB client library for running NDB API and MGM<br>API applications (libndbclient)                                                                      |
| ndbclient-devel   | Header and other files needed for developing NDB<br>API and MGM API applications                                                                       |
| nodejs            | Files needed to set up Node.JS support for NDB<br>Cluster                                                                                              |
| server            | The MySQL server (mysqld) with NDB storage<br>engine support included, and associated MySQL<br>server programs                                         |
| server-minimal    | Minimal installation of the MySQL server for NDB<br>and related tools                                                                                  |
| test              | mysqltest, other MySQL test programs, and<br>support files                                                                                             |

**Table 3.2 Components of the NDB Cluster RPM distribution**

A single bundle (.tar file) of all NDB Cluster RPMs for a given platform and architecture is also available. The name of this file follows the pattern shown here:

mysql-cluster-license-ver-rev.distro.arch.rpm-bundle.tar

You can extract the individual RPM files from this file using tar or your preferred tool for extracting archives.

The components required to install the three major types of NDB Cluster nodes are given in the following list:

- Management node: management-server
- Data node: data-node
- SQL node: server and common

In addition, the client RPM should be installed to provide the ndb  $\mu$ gm management client on at least one management node. You may also wish to install it on SQL nodes, to have  $mysq1$  and other MySQL client programs available on these. We discuss installation of nodes by type later in this section.

ver represents the three-part NDB storage engine version number in 7.6. $x$  format, shown as 7.6.20 in the examples.  $\text{rev}$  provides the RPM revision number in  $\text{max}$  format. In the examples shown in this section, we use  $1.1$  for this value.

The  $distro$  (Linux distribution) is one of  $r$ hel5 (Oracle Linux 5, Red Hat Enterprise Linux 4 and 5), el6 (Oracle Linux 6, Red Hat Enterprise Linux 6), el7 (Oracle Linux 7, Red Hat Enterprise Linux 7), or sles12 (SUSE Enterprise Linux 12). For the examples in this section, we assume that the host runs Oracle Linux 7, Red Hat Enterprise Linux 7, or the equivalent  $(e17)$ .

arch is 1686 for 32-bit RPMs and  $x86$  64 for 64-bit versions. In the examples shown here, we assume a 64-bit platform.

The NDB Cluster version number in the RPM file names (shown here as 7.6.20) can vary according to the version which you are actually using. It is very important that all of the Cluster RPMs to be installed have the same version number. The architecture should also be appropriate to the machine on which the RPM is to be installed; in particular, you should keep in mind that 64-bit RPMs ( $x86\_64$ ) cannot be used with 32-bit operating systems (use i686 for the latter).

**Data nodes.** On a computer that is to host an NDB Cluster data node it is necessary to install only the data-node RPM. To do so, copy this RPM to the data node host, and run the following command as the system root user, replacing the name shown for the RPM as necessary to match that of the RPM downloaded from the MySQL website:

\$> **rpm -Uhv mysql-cluster-community-data-node-7.6.20-1.el7.x86\_64.rpm**

This installs the [ndbd](#page-291-0) and [ndbmtd](#page-306-0) data node binaries in /usr/sbin. Either of these can be used to run a data node process on this host.

**SQL nodes.** Copy the server and common RPMs to each machine to be used for hosting an NDB Cluster SQL node (server requires common). Install the server RPM by executing the following command as the system root user, replacing the name shown for the RPM as necessary to match the name of the RPM downloaded from the MySQL website:

\$> **rpm -Uhv mysql-cluster-community-server-7.6.20-1.el7.x86\_64.rpm**

This installs the MySQL server binary ( $mysgld$ ), with  $NDE$  storage engine support, in the  $/usr/sbin$ directory. It also installs all needed MySQL Server support files and useful MySQL server programs, including the mysql.server and mysqld\_safe startup scripts (in /usr/share/mysql and / usr/bin, respectively). The RPM installer should take care of general configuration issues (such as creating the mysql user and group, if needed) automatically.

#### **Important**

You must use the versions of these RPMs released for NDB Cluster ; those released for the standard MySQL server do not provide support for the NDB storage engine.

To administer the SQL node (MySQL server), you should also install the client RPM, as shown here:

\$> **rpm -Uhv mysql-cluster-community-client-7.6.20-1.el7.x86\_64.rpm**

This installs the  $mysq1$  client and other MySQL client programs, such as  $mysq1$  admin and mysqldump, to /usr/bin.

**Management nodes.** To install the NDB Cluster management server, it is necessary only to use the management-server RPM. Copy this RPM to the computer intended to host the management node, and then install it by running the following command as the system root user (replace the name shown for the RPM as necessary to match that of the management-server RPM downloaded from the MySQL website):

\$> **rpm -Uhv mysql-cluster-community-management-server-7.6.20-1.el7.x86\_64.rpm**

This RPM installs the management server binary [ndb\\_mgmd](#page-307-0) in the /usr/sbin directory. While this is the only program actually required for running a management node, it is also a good idea to have the [ndb\\_mgm](#page-318-0) NDB Cluster management client available as well. You can obtain this program, as well as other  $NDE$  client programs such as ndb desc and ndb config, by installing the client RPM as described previously.

#### **Note**

Previously, [ndb\\_mgm](#page-318-0) was installed by the same RPM used to install the management server. In NDB 7.5 (and later), all NDB client programs are obtained from the same client RPM that installs mysql and other MySQL clients.

See [Installing MySQL on Linux Using RPM Packages from Oracle,](https://dev.mysql.com/doc/refman/5.7/en/linux-installation-rpm.html) for general information about installing MySQL using RPMs supplied by Oracle.

After installing from RPM, you still need to configure the cluster; see [Section 3.3, "Initial Configuration](#page-74-0) [of NDB Cluster"](#page-74-0), for the relevant information.

See [Installing MySQL on Linux Using RPM Packages from Oracle,](https://dev.mysql.com/doc/refman/5.7/en/linux-installation-rpm.html) for general information about installing MySQL using RPMs supplied by Oracle. See [Section 3.3, "Initial Configuration of NDB](#page-74-0) [Cluster"](#page-74-0), for information about required post-installation configuration.

### <span id="page-64-0"></span>**3.1.3 Installing NDB Cluster Using .deb Files**

The section provides information about installing NDB Cluster on Debian and related Linux distributions such Ubuntu using the . deb files supplied by Oracle for this purpose.

For NDB Cluster 7.5.6 and later, Oracle also provides an APT repository for Debian and other distributions. See *[Installing MySQL NDB Cluster Using the APT Repository](https://dev.mysql.com/doc/mysql-apt-repo-quick-guide/en/#repo-qg-apt-cluster-install)*, for instructions and additional information.

Oracle provides .deb installer files for NDB Cluster 7.5 and later for 32-bit and 64-bit platforms. For a Debian-based system, only a single installer file is necessary. This file is named using the pattern shown here, according to the applicable NDB Cluster version, Debian version, and architecture:

mysql-cluster-gpl-ndbver-debiandebianver-arch.deb

Here, ndbver is the 3-part NDB engine version number, debianver is the major version of Debian (8) or 9), and  $arch$  is one of  $\text{1686}$  or  $\text{1886}$  64. In the examples that follow, we assume you wish to install NDB 7.6.20 on a 64-bit Debian 9 system; in this case, the installer file is named  $mysql-cluster$ gpl-7.6.20-debian9-x86\_64.deb-bundle.tar.

Once you have downloaded the appropriate .deb file, you can untar it, and then install it from the command line using dpkg, like this:

\$> **dpkg -i mysql-cluster-gpl-7.6.20-debian9-i686.deb**

You can also remove it using  $dpkq$  as shown here:

\$> **dpkg -r mysql**

The installer file should also be compatible with most graphical package managers that work with .deb files, such as GDebi for the Gnome desktop.

The .deb file installs NDB Cluster under /opt/mysql/server-version/, where version is the 2-part release series version for the included MySQL server. For NDB 7.5 and later, this is always 5.7. The directory layout is the same as that for the generic Linux binary distribution (see [MySQL](https://dev.mysql.com/doc/refman/5.7/en/binary-installation.html#binary-installation-layout) [Installation Layout for Generic Unix/Linux Binary Package](https://dev.mysql.com/doc/refman/5.7/en/binary-installation.html#binary-installation-layout)), with the exception that startup scripts and configuration files are found in support-files instead of share. All NDB Cluster executables, such as ndb mgm, [ndbd](#page-291-0), and ndb mgmd, are placed in the bin directory.

## <span id="page-65-0"></span>**3.1.4 Building NDB Cluster from Source on Linux**

This section provides information about compiling NDB Cluster on Linux and other Unix-like platforms. Building NDB Cluster from source is similar to building the standard MySQL Server, although it differs in a few key respects discussed here. For general information about building MySQL from source, see [Installing MySQL from Source.](https://dev.mysql.com/doc/refman/5.7/en/source-installation.html) For information about compiling NDB Cluster on Windows platforms, see [Section 3.2.2, "Compiling and Installing NDB Cluster from Source on Windows"](#page-69-0).

Building NDB Cluster requires using the NDB Cluster sources. These are available from the NDB Cluster downloads page at<https://dev.mysql.com/downloads/cluster/>. The archived source file should have a name similar to  $mysgl-cluster-spl-7.6.20.txtgr$ . You can also obtain NDB Cluster sources from GitHub at <https://github.com/mysql/mysql-server/tree/cluster-7.5>(NDB 7.5) and [https://](https://github.com/mysql/mysql-server/tree/cluster-7.6) [github.com/mysql/mysql-server/tree/cluster-7.6](https://github.com/mysql/mysql-server/tree/cluster-7.6) (NDB 7.6). Building NDB Cluster 7.5 or 7.6 from standard MySQL Server 5.7 sources is not supported.

The [WITH\\_NDBCLUSTER\\_STORAGE\\_ENGINE](https://dev.mysql.com/doc/refman/5.7/en/source-configuration-options.html#option_cmake_with_ndbcluster_storage_engine) option for CMake causes the binaries for the management nodes, data nodes, and other NDB Cluster programs to be built; it also causes mysqld to be compiled with [NDB](https://dev.mysql.com/doc/refman/5.7/en/mysql-cluster.html) storage engine support. This option (or its alias [WITH\\_NDBCLUSTER](https://dev.mysql.com/doc/refman/5.7/en/source-configuration-options.html#option_cmake_with_ndbcluster)) is required when building NDB Cluster.

### **Important**

The WITH NDB JAVA option is enabled by default. This means that, by default, if CMake cannot find the location of Java on your system, the configuration process fails; if you do not wish to enable Java and ClusterJ support, you must indicate this explicitly by configuring the build using -DWITH\_NDB\_JAVA=OFF. Use WITH CLASSPATH to provide the Java classpath if needed.

For more information about CMake options specific to building NDB Cluster, see [Options for Compiling](https://dev.mysql.com/doc/refman/5.7/en/source-configuration-options.html#cmake-mysql-cluster-options) [NDB Cluster.](https://dev.mysql.com/doc/refman/5.7/en/source-configuration-options.html#cmake-mysql-cluster-options)

After you have run make  $\&\&\&$  make install (or your system's equivalent), the result is similar to what is obtained by unpacking a precompiled binary to the same location.

**Management nodes.** When building from source and running the default make install, the management server and management client binaries ([ndb\\_mgmd](#page-307-0) and [ndb\\_mgm](#page-318-0)) can be found in / usr/local/mysql/bin. Only [ndb\\_mgmd](#page-307-0) is required to be present on a management node host; however, it is also a good idea to have ndb mgm present on the same host machine. Neither of these executables requires a specific location on the host machine's file system.

**Data nodes.** The only executable required on a data node host is the data node binary [ndbd](#page-291-0) or [ndbmtd](#page-306-0). (mysqld, for example, does not have to be present on the host machine.) By default, when building from source, this file is placed in the directory /usr/local/mysql/bin. For installing on multiple data node hosts, only [ndbd](#page-291-0) or [ndbmtd](#page-306-0) need be copied to the other host machine or machines. (This assumes that all data node hosts use the same architecture and operating system; otherwise you may need to compile separately for each different platform.) The data node binary need not be in any particular location on the host's file system, as long as the location is known.

When compiling NDB Cluster from source, no special options are required for building multithreaded data node binaries. Configuring the build with [NDB](https://dev.mysql.com/doc/refman/5.7/en/mysql-cluster.html) storage engine support causes [ndbmtd](#page-306-0) to be built automatically; make install places the [ndbmtd](#page-306-0) binary in the installation bin directory along with mysqld, [ndbd](#page-291-0), and [ndb\\_mgm](#page-318-0).

**SQL nodes.** If you compile MySQL with clustering support, and perform the default installation (using make install as the system root user), mysqld is placed in  $/usr/local/mysq1/bin$ . Follow the steps given in [Installing MySQL from Source](https://dev.mysql.com/doc/refman/5.7/en/source-installation.html) to make mysqld ready for use. If you want to run multiple SQL nodes, you can use a copy of the same  $mysqld$  executable and its associated support files on several machines. The easiest way to do this is to copy the entire /usr/local/ mysql directory and all directories and files contained within it to the other SQL node host or hosts, then repeat the steps from [Installing MySQL from Source](https://dev.mysql.com/doc/refman/5.7/en/source-installation.html) on each machine. If you configure the build with a nondefault PREFIX option, you must adjust the directory accordingly.

In [Section 3.3, "Initial Configuration of NDB Cluster"](#page-74-0), we create configuration files for all of the nodes in our example NDB Cluster.

# <span id="page-66-0"></span>**3.2 Installing NDB Cluster on Windows**

This section describes installation procedures for NDB Cluster on Windows hosts. NDB Cluster 7.5 and 7.6 binaries for Windows can be obtained from [https://dev.mysql.com/downloads/cluster/.](https://dev.mysql.com/downloads/cluster/) For information about installing NDB Cluster on Windows from a binary release provided by Oracle, see [Section 3.2.1, "Installing NDB Cluster on Windows from a Binary Release"](#page-66-1).

It is also possible to compile and install NDB Cluster from source on Windows using Microsoft Visual Studio. For more information, see [Section 3.2.2, "Compiling and Installing NDB Cluster from Source on](#page-69-0) [Windows".](#page-69-0)

# <span id="page-66-1"></span>**3.2.1 Installing NDB Cluster on Windows from a Binary Release**

This section describes a basic installation of NDB Cluster on Windows using a binary "no-install" NDB Cluster release provided by Oracle, using the same 4-node setup outlined in the beginning of this section (see Chapter 3, [NDB Cluster Installation](#page-56-0)), as shown in the following table:

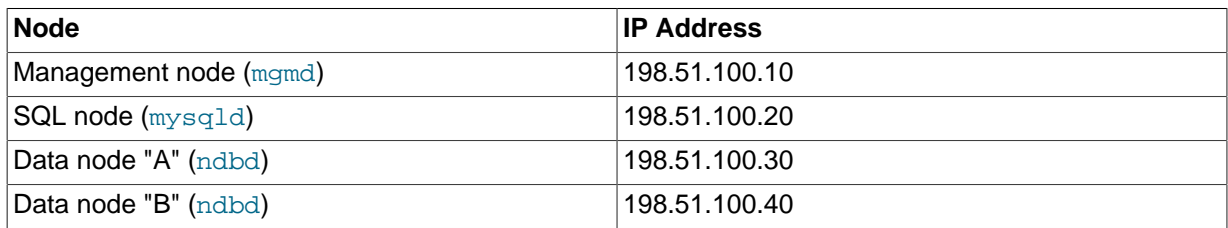

#### **Table 3.3 Network addresses of nodes in example cluster**

As on other platforms, the NDB Cluster host computer running an SQL node must have installed on it a MySQL Server binary ( $myzqld,exe$ ). You should also have the MySQL client  $(myzq1,exe)$  on this host. For management nodes and data nodes, it is not necessary to install the MySQL Server binary; however, each management node requires the management server daemon ( $ndb$  mgmd.exe); each data node requires the data node daemon ([ndbd.exe](#page-291-0) or [ndbmtd.exe](#page-306-0)). For this example, we refer to [ndbd.exe](#page-291-0) as the data node executable, but you can install [ndbmtd.exe](#page-306-0), the multithreaded version of this program, instead, in exactly the same way. You should also install the management client ( $ndb_mgm,exe$ ) on the management server host. This section covers the steps necessary to install the correct Windows binaries for each type of NDB Cluster node.

### **Note**

As with other Windows programs, NDB Cluster executables are named with the .exe file extension. However, it is not necessary to include the .exe extension when invoking these programs from the command line. Therefore, we often simply refer to these programs in this documentation as  $mysqld$ , mysql, [ndb\\_mgmd](#page-307-0), and so on. You should understand that, whether we refer (for example) to mysqld or mysqld.exe, either name means the same thing (the MySQL Server program).

For setting up an NDB Cluster using Oracles's no-install binaries, the first step in the installation process is to download the latest NDB Cluster Windows ZIP binary archive from [https://dev.mysql.com/](https://dev.mysql.com/downloads/cluster/) [downloads/cluster/.](https://dev.mysql.com/downloads/cluster/) This archive has a filename of the mysql-cluster-gpl-ver-winarch.zip, where  $ver$  is the NDB storage engine version (such as  $7.6.20$ ), and  $arch$  is the architecture (32) for 32-bit binaries, and 64 for 64-bit binaries). For example, the NDB Cluster 7.6.20 archive for 64-bit Windows systems is named mysql-cluster-gpl-7.6.20-win64.zip.

You can run 32-bit NDB Cluster binaries on both 32-bit and 64-bit versions of Windows; however, 64 bit NDB Cluster binaries can be used only on 64-bit versions of Windows. If you are using a 32-bit version of Windows on a computer that has a 64-bit CPU, then you must use the 32-bit NDB Cluster binaries.

To minimize the number of files that need to be downloaded from the Internet or copied between machines, we start with the computer where you intend to run the SQL node.

**SQL node.** We assume that you have placed a copy of the archive in the directory C:\Documents and Settings\username\My Documents\Downloads on the computer having the IP address 198.51.100.20, where  $userrame$  is the name of the current user. (You can obtain this name using ECHO %USERNAME% on the command line.) To install and run NDB Cluster executables as Windows services, this user should be a member of the Administrators group.

Extract all the files from the archive. The Extraction Wizard integrated with Windows Explorer is adequate for this task. (If you use a different archive program, be sure that it extracts all files and directories from the archive, and that it preserves the archive's directory structure.) When you are asked for a destination directory, enter  $C:\setminus$ , which causes the Extraction Wizard to extract the archive to the directory  $C:\w{sql-cluster-qpl-ver-winarch}$ . Rename this directory to  $C:\w{sql}$ .

It is possible to install the NDB Cluster binaries to directories other than  $C:\mbox{supsgl\binom{1}{1}}$ ; however, if you do so, you must modify the paths shown in this procedure accordingly. In particular, if the MySQL Server (SQL node) binary is installed to a location other than  $C:\wedge$ rysql or  $C:\PP$  am Files  $\MySOL\MySOL$  Server 5.7, or if the SQL node's data directory is in a location other than C: \mysql\data or C:\Program Files\MySQL\MySQL Server 5.7\data, extra configuration options must be used on the command line or added to the  $my$ , ini or  $my$ , cnf file when starting the SQL node. For more information about configuring a MySQL Server to run in a nonstandard location, see [Installing MySQL on Microsoft Windows Using a](https://dev.mysql.com/doc/refman/5.7/en/windows-install-archive.html) noinstall ZIP Archive.

For a MySQL Server with NDB Cluster support to run as part of an NDB Cluster, it must be started with the options [--ndbcluster](#page-232-1) and [--ndb-connectstring](#page-235-1). While you can specify these options on the command line, it is usually more convenient to place them in an option file. To do this, create a new text file in Notepad or another text editor. Enter the following configuration information into this file:

[mysqld] # Options for mysqld process: ndbcluster # run NDB storage engine ndb-connectstring=198.51.100.10 # location of management server

You can add other options used by this MySQL Server if desired (see [Creating an Option File](https://dev.mysql.com/doc/refman/5.7/en/windows-create-option-file.html)), but the file must contain the options shown, at a minimum. Save this file as  $C:\m{wsgl\wedge my.ini.}$  This completes the installation and setup for the SQL node.

**Data nodes.** An NDB Cluster data node on a Windows host requires only a single executable, one of either [ndbd.exe](#page-291-0) or [ndbmtd.exe](#page-306-0). For this example, we assume that you are using ndbd.exe, but the same instructions apply when using  $ndbmtd.exe$ . On each computer where you wish to run a data node (the computers having the IP addresses 198.51.100.30 and 198.51.100.40), create the directories C:\mysql, C:\mysql\bin, and C:\mysql\cluster-data; then, on the computer where you downloaded and extracted the  $no{\text{-}install}$  archive, locate ndbd.exe in the C:\mysql \bin directory. Copy this file to the  $C:\wedge^1\binom{m}{m}$  directory on each of the two data node hosts.

To function as part of an NDB Cluster, each data node must be given the address or hostname of the management server. You can supply this information on the command line using the  $-\text{ndb}$ [connectstring](#page-335-0) or -c option when starting each data node process. However, it is usually preferable to put this information in an option file. To do this, create a new text file in Notepad or another text editor and enter the following text:

[mysql\_cluster] # Options for data node process: ndb-connectstring=198.51.100.10 # location of management server

Save this file as  $C:\max_{s\in\mathbb{N}}\min$  on the data node host. Create another text file containing the same information and save it on as  $C:mvsa1\mu v$ . ini on the other data node host, or copy the my.ini file from the first data node host to the second one, making sure to place the copy in the second data node's C:\mysql directory. Both data node hosts are now ready to be used in the NDB Cluster, which leaves only the management node to be installed and configured.

**Management node.** The only executable program required on a computer used for hosting an NDB Cluster management node is the management server program  $\text{ndb}\text{}\text{mqmd}$ .exe. However, in order to administer the NDB Cluster once it has been started, you should also install the NDB Cluster management client program [ndb\\_mgm.exe](#page-318-0) on the same machine as the management server. Locate these two programs on the machine where you downloaded and extracted the no-install archive; this should be the directory  $C:\w{s1}\binom{D}{m}$  on the SQL node host. Create the directory  $C:\w{s1}$ \bin on the computer having the IP address 198.51.100.10, then copy both programs to this directory.

You should now create two configuration files for use by ndb\_mgmd.exe:

1. A local configuration file to supply configuration data specific to the management node itself. Typically, this file needs only to supply the location of the NDB Cluster global configuration file (see item 2).

To create this file, start a new text file in Notepad or another text editor, and enter the following information:

```
[mysql_cluster]
# Options for management node process
config-file=C:/mysql/bin/config.ini
```
Save this file as the text file  $C:\w{sysgl\binom{my}{m}...ini}$ .

- 2. A global configuration file from which the management node can obtain configuration information governing the NDB Cluster as a whole. At a minimum, this file must contain a section for each node in the NDB Cluster, and the IP addresses or hostnames for the management node and all data nodes (HostName configuration parameter). It is also advisable to include the following additional information:
	- The IP address or hostname of any SQL nodes
	- The data memory and index memory allocated to each data node ([DataMemory](#page-158-0) and [IndexMemory](#page-160-0) configuration parameters)
	- The number of fragment replicas, using the  $\text{NoOFReplicas}$  configuration parameter (see [Section 2.2, "NDB Cluster Nodes, Node Groups, Fragment Replicas, and Partitions"\)](#page-16-0)
	- The directory where each data node stores it data and log file, and the directory where the management node keeps its log files (in both cases, the  $\text{DataDir}$  $\text{DataDir}$  $\text{DataDir}$  configuration parameter)

Create a new text file using a text editor such as Notepad, and input the following information:

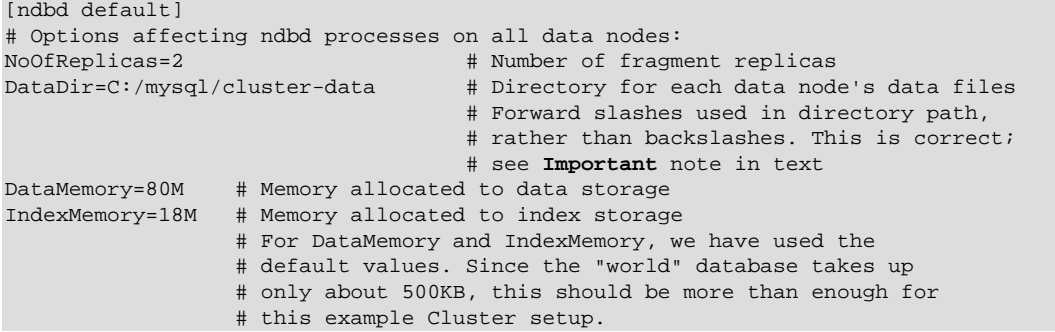

```
[ndb_mgmd]
# Management process options:<br>HostName=198.51.100.10
                                      # Hostname or IP address of management node
DataDir=C:/mysql/bin/cluster-logs # Directory for management node log files
[ndbd]
# Options for data node "A":
# (one [ndbd] section per data node)<br>HostName=198.51.100.30 # Hostname or IP address
                                  # Hostname or IP address
[ndbd]
# Options for data node "B":
HostName=198.51.100.40 # Hostname or IP address
[mysqld]
# SQL node options:
HostName=198.51.100.20 # Hostname or IP address
```
Save this file as the text file  $C:\wysql\bin\confiq.ini.$ 

#### **Important**

A single backslash character  $(\setminus)$  cannot be used when specifying directory paths in program options or configuration files used by NDB Cluster on Windows. Instead, you must either escape each backslash character with a second backslash  $(\setminus)$ , or replace the backslash with a forward slash character  $($ ). For example, the following line from the  $[$ ndb mgmd] section of an NDB Cluster config.ini file does not work:

DataDir=C:\mysql\bin\cluster-logs

Instead, you may use either of the following:

DataDir=C:\\mysql\\bin\\cluster-logs # Escaped backslashes

DataDir=C:/mysql/bin/cluster-logs # Forward slashes

For reasons of brevity and legibility, we recommend that you use forward slashes in directory paths used in NDB Cluster program options and configuration files on Windows.

### <span id="page-69-0"></span>**3.2.2 Compiling and Installing NDB Cluster from Source on Windows**

Oracle provides precompiled NDB Cluster binaries for Windows which should be adequate for most users. However, if you wish, it is also possible to compile NDB Cluster for Windows from source code. The procedure for doing this is almost identical to the procedure used to compile the standard MySQL Server binaries for Windows, and uses the same tools. However, there are two major differences:

- Building NDB Cluster requires using the NDB Cluster sources. These are available from the NDB Cluster downloads page at<https://dev.mysql.com/downloads/cluster/>. The archived source file should have a name similar to  $mysq1-cluster-gpl-7.6.20.tar.gz.$  You can also obtain NDB Cluster sources from GitHub at<https://github.com/mysql/mysql-server/tree/cluster-7.5> (NDB 7.5) and <https://github.com/mysql/mysql-server/tree/cluster-7.6> (NDB 7.6). Building NDB Cluster 7.5 or 7.6 from standard MySQL Server 5.7 sources is not supported.
- You must configure the build using the [WITH\\_NDBCLUSTER\\_STORAGE\\_ENGINE](https://dev.mysql.com/doc/refman/5.7/en/source-configuration-options.html#option_cmake_with_ndbcluster_storage_engine) or [WITH\\_NDBCLUSTER](https://dev.mysql.com/doc/refman/5.7/en/source-configuration-options.html#option_cmake_with_ndbcluster) option in addition to any other build options you wish to use with CMake. (WITH\_NDBCLUSTER is supported as an alias for WITH\_NDBCLUSTER\_STORAGE\_ENGINE, and works in exactly the same way.)

#### **Important**

The WITH NDB JAVA option is enabled by default. This means that, by default, if CMake cannot find the location of Java on your system, the configuration

process fails; if you do not wish to enable Java and ClusterJ support, you must indicate this explicitly by configuring the build using -DWITH\_NDB\_JAVA=OFF. (Bug #12379735) Use [WITH\\_CLASSPATH](https://dev.mysql.com/doc/refman/5.7/en/source-configuration-options.html#option_cmake_with_classpath) to provide the Java classpath if needed.

For more information about CMake options specific to building NDB Cluster, see [Options for Compiling](https://dev.mysql.com/doc/refman/5.7/en/source-configuration-options.html#cmake-mysql-cluster-options) [NDB Cluster.](https://dev.mysql.com/doc/refman/5.7/en/source-configuration-options.html#cmake-mysql-cluster-options)

Once the build process is complete, you can create a Zip archive containing the compiled binaries; [Installing MySQL Using a Standard Source Distribution](https://dev.mysql.com/doc/refman/5.7/en/installing-source-distribution.html) provides the commands needed to perform this task on Windows systems. The NDB Cluster binaries can be found in the bin directory of the resulting archive, which is equivalent to the  $no-{\rm install}$  archive, and which can be installed and configured in the same manner. For more information, see [Section 3.2.1, "Installing NDB Cluster on Windows from a](#page-66-1) [Binary Release"](#page-66-1).

### <span id="page-70-0"></span>**3.2.3 Initial Startup of NDB Cluster on Windows**

Once the NDB Cluster executables and needed configuration files are in place, performing an initial start of the cluster is simply a matter of starting the NDB Cluster executables for all nodes in the cluster. Each cluster node process must be started separately, and on the host computer where it resides. The management node should be started first, followed by the data nodes, and then finally by any SQL nodes.

1. On the management node host, issue the following command from the command line to start the management node process. The output should appear similar to what is shown here:

C:\mysql\bin> **ndb\_mgmd** 2010-06-23 07:53:34 [MgmtSrvr] INFO -- NDB Cluster Management Server. mysql-5.7.36-ndb-7.6.21 2010-06-23 07:53:34 [MgmtSrvr] INFO -- Reading cluster configuration from 'config.ini'

The management node process continues to print logging output to the console. This is normal, because the management node is not running as a Windows service. (If you have used NDB Cluster on a Unix-like platform such as Linux, you may notice that the management node's default behavior in this regard on Windows is effectively the opposite of its behavior on Unix systems, where it runs by default as a Unix daemon process. This behavior is also true of NDB Cluster data node processes running on Windows.) For this reason, do not close the window in which [ndb\\_mgmd.exe](#page-307-0) is running; doing so kills the management node process. (See [Section 3.2.4,](#page-72-0) ["Installing NDB Cluster Processes as Windows Services",](#page-72-0) where we show how to install and run NDB Cluster processes as Windows services.)

The required  $-f$  option tells the management node where to find the global configuration file (config.ini). The long form of this option is [--config-file](#page-310-0).

#### **Important**

An NDB Cluster management node caches the configuration data that it reads from config.ini; once it has created a configuration cache, it ignores the config.ini file on subsequent starts unless forced to do otherwise. This means that, if the management node fails to start due to an error in this file, you must make the management node re-read config.ini after you have corrected any errors in it. You can do this by starting ndb mgmd.exe with the [--reload](#page-316-0) or [--initial](#page-312-0) option on the command line. Either of these options works to refresh the configuration cache.

It is not necessary or advisable to use either of these options in the management node's my. ini file.

2. On each of the data node hosts, run the command shown here to start the data node processes:

C:\mysql\bin> **ndbd**

2010-06-23 07:53:46 [ndbd] INFO -- Configuration fetched from 'localhost:1186', generation: 1

In each case, the first line of output from the data node process should resemble what is shown in the preceding example, and is followed by additional lines of logging output. As with the management node process, this is normal, because the data node is not running as a Windows service. For this reason, do not close the console window in which the data node process is running; doing so kills [ndbd.exe](#page-291-0). (For more information, see [Section 3.2.4, "Installing NDB Cluster](#page-72-0) [Processes as Windows Services".](#page-72-0))

3. Do not start the SQL node yet; it cannot connect to the cluster until the data nodes have finished starting, which may take some time. Instead, in a new console window on the management node host, start the NDB Cluster management client [ndb\\_mgm.exe](#page-318-0), which should be in C:\mysql\bin on the management node host. (Do not try to re-use the console window where  $\text{ndb}_{\text{mend}}$ , exe is running by typing **CTRL**+**C**, as this kills the management node.) The resulting output should look like this:

C:\mysql\bin> **ndb\_mgm** -- NDB Cluster -- Management Client - ndb\_mgm>

When the prompt  $\text{ndb}_\text{mgm}$  appears, this indicates that the management client is ready to receive NDB Cluster management commands. You can observe the status of the data nodes as they start by entering [ALL STATUS](#page-472-0) at the management client prompt. This command causes a running report of the data nodes's startup sequence, which should look something like this:

```
ndb_mgm> ALL STATUS
Connected to Management Server at: localhost:1186
Node 2: starting (Last completed phase 3) (mysql-5.7.36-ndb-7.6.21)
Node 3: starting (Last completed phase 3) (mysql-5.7.36-ndb-7.6.21)
Node 2: starting (Last completed phase 4) (mysql-5.7.36-ndb-7.6.21)
Node 3: starting (Last completed phase 4) (mysql-5.7.36-ndb-7.6.21)
Node 2: Started (version 7.6.21)
Node 3: Started (version 7.6.21)
```
ndb\_mgm>

#### **Note**

Commands issued in the management client are not case-sensitive; we use uppercase as the canonical form of these commands, but you are not required to observe this convention when inputting them into the [ndb\\_mgm](#page-318-0) client. For more information, see [Section 6.1, "Commands in the NDB](#page-468-0) [Cluster Management Client".](#page-468-0)

The output produced by [ALL STATUS](#page-472-0) is likely to vary from what is shown here, according to the speed at which the data nodes are able to start, the release version number of the NDB Cluster software you are using, and other factors. What is significant is that, when you see that both data nodes have started, you are ready to start the SQL node.

You can leave [ndb\\_mgm.exe](#page-318-0) running; it has no negative impact on the performance of the NDB Cluster, and we use it in the next step to verify that the SQL node is connected to the cluster after you have started it.
4. On the computer designated as the SQL node host, open a console window and navigate to the directory where you unpacked the NDB Cluster binaries (if you are following our example, this is  $\text{C}$ : \mysql\bin).

Start the SQL node by invoking  $mysqld$ . exe from the command line, as shown here:

C:\mysql\bin> **mysqld --console**

The [--console](https://dev.mysql.com/doc/refman/5.7/en/server-options.html#option_mysqld_console) option causes logging information to be written to the console, which can be helpful in the event of problems. (Once you are satisfied that the SQL node is running in a satisfactory manner, you can stop it and restart it out without the  $\text{-} \text{-} \text{const}$  e option, so that logging is performed normally.)

In the console window where the management client ( $ndb$  mgm.exe) is running on the management node host, enter the [SHOW](#page-471-0) command, which should produce output similar to what is shown here:

```
ndb_mgm> SHOW
Connected to Management Server at: localhost:1186
Cluster Configuration
---------------------
[ndbd(NDB)] 2 node(s)
id=2 @198.51.100.30 (Version: 5.7.36-ndb-7.6.21, Nodegroup: 0, *)<br>id=3 @198.51.100.40 (Version: 5.7.36-ndb-7.6.21, Nodegroup: 0)
       id=3 @198.51.100.40 (Version: 5.7.36-ndb-7.6.21, Nodegroup: 0)
[ndb_mgmd(MGM)] 1 node(s)
id=1 @198.51.100.10 (Version: 5.7.36-ndb-7.6.21)
[mysqld(API)] 1 node(s)
id=4 @198.51.100.20 (Version: 5.7.36-ndb-7.6.21)
```
You can also verify that the SQL node is connected to the NDB Cluster in the  $mysg1$  client (mysql.exe) using the [SHOW ENGINE NDB STATUS](https://dev.mysql.com/doc/refman/5.7/en/show-engine.html#show-engine-ndb-status) statement.

You should now be ready to work with database objects and data using NDB Cluster 's [NDBCLUSTER](https://dev.mysql.com/doc/refman/5.7/en/mysql-cluster.html) storage engine. See [Section 3.5, "NDB Cluster Example with Tables and Data"](#page-77-0), for more information and examples.

You can also install ndb mgmd.exe, [ndbd.exe](#page-291-0), and [ndbmtd.exe](#page-306-0) as Windows services. For information on how to do this, see [Section 3.2.4, "Installing NDB Cluster Processes as Windows](#page-72-0) [Services"\)](#page-72-0).

## <span id="page-72-0"></span>**3.2.4 Installing NDB Cluster Processes as Windows Services**

Once you are satisfied that NDB Cluster is running as desired, you can install the management nodes and data nodes as Windows services, so that these processes are started and stopped automatically whenever Windows is started or stopped. This also makes it possible to control these processes from the command line with the appropriate SC START and SC STOP commands, or using the Windows graphical Services utility. NET START and NET STOP commands can also be used.

Installing programs as Windows services usually must be done using an account that has Administrator rights on the system.

To install the management node as a service on Windows, invoke  $\text{ndb}_{\text{mqmd}}$ . exe from the command line on the machine hosting the management node, using the  $--install$  option, as shown here:

```
C:\> C:\mysql\bin\ndb_mgmd.exe --install
Installing service 'NDB Cluster Management Server'
  as '"C:\mysql\bin\ndbd.exe" "--service=ndb_mgmd"'
Service successfully installed.
```
#### **Important**

When installing an NDB Cluster program as a Windows service, you should always specify the complete path; otherwise the service installation may fail with the error The system cannot find the file specified.

The [--install](#page-313-0) option must be used first, ahead of any other options that might be specified for [ndb\\_mgmd.exe](#page-307-0). However, it is preferable to specify such options in an options file instead. If your options file is not in one of the default locations as shown in the output of  $\text{ndb\_mcmd}$ . exe [--help](#page-312-0), you can specify the location using the  $--confiq-file$  option.

Now you should be able to start and stop the management server like this:

```
C:\> SC START ndb_mgmd
C:\> SC STOP ndb_mgmd
```
#### **Note**

If using NET commands, you can also start or stop the management server as a Windows service using the descriptive name, as shown here:

C:\> **NET START 'NDB Cluster Management Server'** The NDB Cluster Management Server service is starting. The NDB Cluster Management Server service was started successfully. C:\> **NET STOP 'NDB Cluster Management Server'** The NDB Cluster Management Server service is stopping.. The NDB Cluster Management Server service was stopped successfully.

It is usually simpler to specify a short service name or to permit the default service name to be used when installing the service, and then reference that name when starting or stopping the service. To specify a service name other than  $\text{ndb}_\text{mgmd}$ , append it to the  $-\text{install}$  option, as shown in this example:

```
C:\> C:\mysql\bin\ndb_mgmd.exe --install=mgmd1
Installing service 'NDB Cluster Management Server'
  as '"C:\mysql\bin\ndb_mgmd.exe" "--service=mgmd1"'
Service successfully installed.
```
Now you should be able to start or stop the service using the name you have specified, like this:

C:\> **SC START mgmd1** C:\> **SC STOP mgmd1**

To remove the management node service, use SC DELETE service\_name:

C:\> **SC DELETE mgmd1**

Alternatively, invoke  $\text{ndb}_\text{mgmd.exe}$  with the  $\text{-}\text{remove}$  option, as shown here:

```
C:\> C:\mysql\bin\ndb_mgmd.exe --remove
Removing service 'NDB Cluster Management Server'
Service successfully removed.
```
If you installed the service using a service name other than the default, pass the service name as the value of the ndb  $mqmd$ .exe  $-$ -remove option, like this:

```
C:\> C:\mysql\bin\ndb_mgmd.exe --remove=mgmd1
Removing service 'mgmd1'
Service successfully removed.
```
Installation of an NDB Cluster data node process as a Windows service can be done in a similar fashion, using the  $-\text{install}$  option for  $\text{ndbd.}$  exe (or  $\text{ndbmtd.}$  exe), as shown here:

C:\> **C:\mysql\bin\ndbd.exe --install** Installing service 'NDB Cluster Data Node Daemon' as '"C:\mysql\bin\ndbd.exe" "--service=ndbd"' Service successfully installed.

Now you can start or stop the data node as shown in the following example:

C:\> **SC START ndbd**

C:\> **SC STOP ndbd**

To remove the data node service, use SC DELETE service name:

C:\> **SC DELETE ndbd**

Alternatively, invoke  $\text{ndbd}$ , exe with the  $\text{-}\text{remove}$  option, as shown here:

```
C:\> C:\mysql\bin\ndbd.exe --remove
Removing service 'NDB Cluster Data Node Daemon'
Service successfully removed.
```
As with [ndb\\_mgmd.exe](#page-307-0) (and mysqld.exe), when installing [ndbd.exe](#page-291-0) as a Windows service, you can also specify a name for the service as the value of  $-\text{install}$ , and then use it when starting or stopping the service, like this:

```
C:\> C:\mysql\bin\ndbd.exe --install=dnode1
Installing service 'dnode1' as '"C:\mysql\bin\ndbd.exe" "--service=dnode1"'
Service successfully installed.
C:\> SC START dnode1
```
C:\> **SC STOP dnode1**

If you specified a service name when installing the data node service, you can use this name when removing it as well, as shown here:

C:\> **SC DELETE dnode1**

Alternatively, you can pass the service name as the value of the  $ndbd.exe -remove$  option, as shown here:

```
C:\> C:\mysql\bin\ndbd.exe --remove=dnode1
Removing service 'dnode1'
Service successfully removed.
```
Installation of the SQL node as a Windows service, starting the service, stopping the service, and removing the service are done in a similar fashion, using  $mysgld$  --install, SC START, SC STOP, and  $SC$  DELETE (or  $mysqld$  [--remove](https://dev.mysql.com/doc/refman/5.7/en/server-options.html#option_mysqld_remove)). NET commands can also be used to start or stop a service. For additional information, see [Starting MySQL as a Windows Service](https://dev.mysql.com/doc/refman/5.7/en/windows-start-service.html).

## **3.3 Initial Configuration of NDB Cluster**

In this section, we discuss manual configuration of an installed NDB Cluster by creating and editing configuration files.

For our four-node, four-host NDB Cluster (see [Cluster nodes and host computers](#page-56-0)), it is necessary to write four configuration files, one per node host.

• Each data node or SQL node requires a  $my$ . cnf file that provides two pieces of information: a connection string that tells the node where to find the management node, and a line telling the MySQL server on this host (the machine hosting the data node) to enable the [NDBCLUSTER](https://dev.mysql.com/doc/refman/5.7/en/mysql-cluster.html) storage engine.

For more information on connection strings, see [Section 4.3.3, "NDB Cluster Connection Strings".](#page-145-0)

• The management node needs a  $\text{config.inif}$  file telling it how many fragment replicas to maintain, how much memory to allocate for data and indexes on each data node, where to find the data nodes, where to save data to disk on each data node, and where to find any SQL nodes.

**Configuring the data nodes and SQL nodes.** The my.cnf file needed for the data nodes is fairly simple. The configuration file should be located in the  $/etcc$  directory and can be edited using any text editor. (Create the file if it does not exist.) For example:

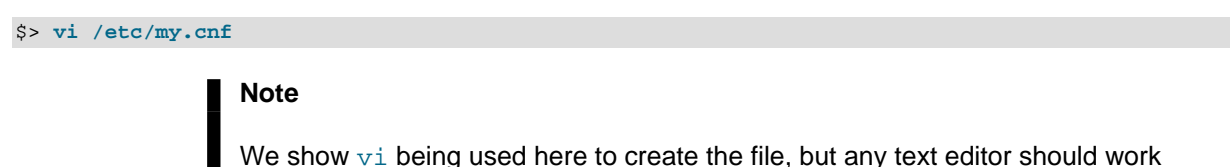

just as well.

For each data node and SQL node in our example setup,  $my$ . cnf should look like this:

```
[mysqld]
# Options for mysqld process:
ndbcluster # run NDB storage engine
[mysql_cluster]
# Options for NDB Cluster processes:
ndb-connectstring=198.51.100.10 # location of management server
```
After entering the preceding information, save this file and exit the text editor. Do this for the machines hosting data node "A", data node "B", and the SQL node.

#### **Important**

Once you have started a mysqld process with the ndbcluster and ndbconnectstring parameters in the [mysqld] and [mysql\_cluster] sections of the my.cnf file as shown previously, you cannot execute any [CREATE TABLE](https://dev.mysql.com/doc/refman/5.7/en/create-table.html) or [ALTER TABLE](https://dev.mysql.com/doc/refman/5.7/en/alter-table.html) statements without having actually started the cluster. Otherwise, these statements fail with an error. This is by design.

**Configuring the management node.** The first step in configuring the management node is to create the directory in which the configuration file can be found and then to create the file itself. For example (running as  $root$ ):

```
$> mkdir /var/lib/mysql-cluster
$> cd /var/lib/mysql-cluster
$> vi config.ini
```
For our representative setup, the config.ini file should read as follows:

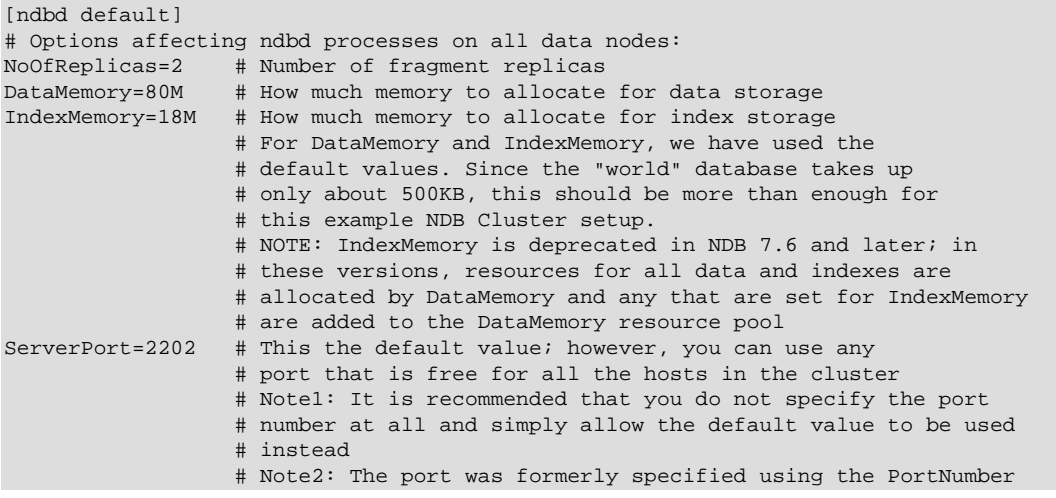

```
 # TCP parameter; this parameter is no longer available in NDB
                    # Cluster 7.5.
[ndb_mgmd]
# Management process options:
HostName=198.51.100.10 # Hostname or IP address of management node
DataDir=/var/lib/mysql-cluster # Directory for management node log files
[ndbd]
# Options for data node "A":
                                   # (one [ndbd] section per data node)
HostName=198.51.100.30 # Hostname or IP address
NodeId=2 # Node ID for this data node<br>DataDir=/usr/local/mysql/data # Directory for this data no
                                 # Directory for this data node's data files
[ndbd]
# Options for data node "B":
HostName=198.51.100.40 # Hostname or IP address
NodeId=3 # Node ID for this data node<br>DataDir=/usr/local/mysql/data # Directory for this data no
                                 # Directory for this data node's data files
[mysqld]
# SQL node options:
HostName=198.51.100.20 # Hostname or IP address
                                   # (additional mysqld connections can be
                                   # specified for this node for various
                                  # purposes such as running ndb restore)
```
#### **Note**

The world database can be downloaded from [https://dev.mysql.com/doc/index](https://dev.mysql.com/doc/index-other.html)[other.html.](https://dev.mysql.com/doc/index-other.html)

After all the configuration files have been created and these minimal options have been specified, you are ready to proceed with starting the cluster and verifying that all processes are running. We discuss how this is done in [Section 3.4, "Initial Startup of NDB Cluster"](#page-76-0).

For more detailed information about the available NDB Cluster configuration parameters and their uses, see [Section 4.3, "NDB Cluster Configuration Files",](#page-138-0) and Chapter 4, [Configuration of NDB Cluster](#page-118-0). For configuration of NDB Cluster as relates to making backups, see [Section 6.8.3, "Configuration for](#page-522-0) [NDB Cluster Backups"](#page-522-0).

#### **Note**

The default port for Cluster management nodes is 1186; the default port for data nodes is 2202. However, the cluster can automatically allocate ports for data nodes from those that are already free.

## <span id="page-76-0"></span>**3.4 Initial Startup of NDB Cluster**

Starting the cluster is not very difficult after it has been configured. Each cluster node process must be started separately, and on the host where it resides. The management node should be started first, followed by the data nodes, and then finally by any SQL nodes:

1. On the management host, issue the following command from the system shell to start the management node process:

\$> **ndb\_mgmd --initial -f /var/lib/mysql-cluster/config.ini**

The first time that it is started, [ndb\\_mgmd](#page-307-0) must be told where to find its configuration file, using the  $-f$  or  $--confiq-file$  option. This option requires that  $--initial$  or  $--reload$  also be specified; see [Section 5.4, "ndb\\_mgmd — The NDB Cluster Management Server Daemon"](#page-307-0), for details.

2. On each of the data node hosts, run this command to start the [ndbd](#page-291-0) process:

\$> **ndbd**

3. If you used RPM files to install MySQL on the cluster host where the SQL node is to reside, you can (and should) use the supplied startup script to start the MySQL server process on the SQL node.

If all has gone well, and the cluster has been set up correctly, the cluster should now be operational. You can test this by invoking the [ndb\\_mgm](#page-318-0) management node client. The output should look like that shown here, although you might see some slight differences in the output depending upon the exact version of MySQL that you are using:

```
$> ndb_mgm
-- NDB Cluster -- Management Client --
ndb_mgm> SHOW
Connected to Management Server at: localhost:1186
Cluster Configuration
---------------------
[ndbd(NDB)] 2 node(s)
id=2 @198.51.100.30 (Version: 5.7.36-ndb-7.6.21, Nodegroup: 0, *)
id=3 @198.51.100.40 (Version: 5.7.36-ndb-7.6.21, Nodegroup: 0)
[ndb mgmd(MGM)] 1 node(s)
id=1 @198.51.100.10 (Version: 5.7.36-ndb-7.6.21)
[mysqld(API)] 1 node(s)
id=4 @198.51.100.20 (Version: 5.7.36-ndb-7.6.21)
```
The SQL node is referenced here as  $[mysqld(API)]$ , which reflects the fact that the mysqld process is acting as an NDB Cluster API node.

#### **Note**

The IP address shown for a given NDB Cluster SQL or other API node in the output of [SHOW](#page-471-0) is the address used by the SQL or API node to connect to the cluster data nodes, and not to any management node.

You should now be ready to work with databases, tables, and data in NDB Cluster. See [Section 3.5,](#page-77-0) ["NDB Cluster Example with Tables and Data",](#page-77-0) for a brief discussion.

## <span id="page-77-0"></span>**3.5 NDB Cluster Example with Tables and Data**

#### **Note**

The information in this section applies to NDB Cluster running on both Unix and Windows platforms.

Working with database tables and data in NDB Cluster is not much different from doing so in standard MySQL. There are two key points to keep in mind:

• For a table to be replicated in the cluster, it must use the [NDBCLUSTER](https://dev.mysql.com/doc/refman/5.7/en/mysql-cluster.html) storage engine. To specify this, use the ENGINE=NDBCLUSTER or ENGINE=NDB option when creating the table:

CREATE TABLE tbl\_name (col\_name column\_definitions) ENGINE=NDBCLUSTER;

Alternatively, for an existing table that uses a different storage engine, use [ALTER TABLE](https://dev.mysql.com/doc/refman/5.7/en/alter-table.html) to change the table to use [NDBCLUSTER](https://dev.mysql.com/doc/refman/5.7/en/mysql-cluster.html):

ALTER TABLE tbl\_name ENGINE=NDBCLUSTER;

• Every [NDBCLUSTER](https://dev.mysql.com/doc/refman/5.7/en/mysql-cluster.html) table has a primary key. If no primary key is defined by the user when a table is created, the [NDBCLUSTER](https://dev.mysql.com/doc/refman/5.7/en/mysql-cluster.html) storage engine automatically generates a hidden one. Such a key takes up space just as does any other table index. (It is not uncommon to encounter problems due to insufficient memory for accommodating these automatically created indexes.)

If you are importing tables from an existing database using the output of  $mysgldump$ , you can open the SQL script in a text editor and add the ENGINE option to any table creation statements, or replace any existing ENGINE options. Suppose that you have the world sample database on another MySQL server that does not support NDB Cluster, and you want to export the City table:

\$> **mysqldump --add-drop-table world City > city\_table.sql**

The resulting city\_table.sql file contains this table creation statement (and the [INSERT](https://dev.mysql.com/doc/refman/5.7/en/insert.html) statements necessary to import the table data):

```
DROP TABLE IF EXISTS `City`;
CREATE TABLE `City` (
   `ID` int(11) NOT NULL auto_increment,
   `Name` char(35) NOT NULL default '',
   `CountryCode` char(3) NOT NULL default '',
   `District` char(20) NOT NULL default '',
  `Population` int(11) NOT NULL default '0',
  PRIMARY KEY (`ID`)
) ENGINE=MyISAM DEFAULT CHARSET=latin1;
INSERT INTO `City` VALUES (1,'Kabul','AFG','Kabol',1780000);
INSERT INTO `City` VALUES (2,'Qandahar','AFG','Qandahar',237500);
INSERT INTO `City` VALUES (3,'Herat','AFG','Herat',186800);
(remaining INSERT statements omitted)
```
You need to make sure that MySQL uses the [NDBCLUSTER](https://dev.mysql.com/doc/refman/5.7/en/mysql-cluster.html) storage engine for this table. There are two ways that this can be accomplished. One of these is to modify the table definition before importing it into the Cluster database. Using the  $City$  table as an example, modify the ENGINE option of the definition as follows:

```
DROP TABLE IF EXISTS `City`;
CREATE TABLE `City` (
   `ID` int(11) NOT NULL auto_increment,
   `Name` char(35) NOT NULL default '',
   `CountryCode` char(3) NOT NULL default '',
   `District` char(20) NOT NULL default '',
   `Population` int(11) NOT NULL default '0',
  PRIMARY KEY (`ID`)
) ENGINE=NDBCLUSTER DEFAULT CHARSET=latin1;
INSERT INTO `City` VALUES (1,'Kabul','AFG','Kabol',1780000);
INSERT INTO `City` VALUES (2,'Qandahar','AFG','Qandahar',237500);
INSERT INTO `City` VALUES (3,'Herat','AFG','Herat',186800);
(remaining INSERT statements omitted)
```
This must be done for the definition of each table that is to be part of the clustered database. The easiest way to accomplish this is to do a search-and-replace on the file that contains the definitions and replace all instances of TYPE=engine\_name or ENGINE=engine\_name with ENGINE=NDBCLUSTER. If you do not want to modify the file, you can use the unmodified file to create the tables, and then use [ALTER TABLE](https://dev.mysql.com/doc/refman/5.7/en/alter-table.html) to change their storage engine. The particulars are given later in this section.

Assuming that you have already created a database named world on the SQL node of the cluster, you can then use the  $mysq1$  command-line client to read city  $table.sq1$ , and create and populate the corresponding table in the usual manner:

\$> **mysql world < city\_table.sql**

It is very important to keep in mind that the preceding command must be executed on the host where the SQL node is running (in this case, on the machine with the IP address 198.51.100.20).

To create a copy of the entire  $word$  database on the SQL node, use  $mysqldump$  on the noncluster server to export the database to a file named  $wordls$  (for example, in the /tmp directory). Then modify the table definitions as just described and import the file into the SQL node of the cluster like this:

\$> **mysql world < /tmp/world.sql**

If you save the file to a different location, adjust the preceding instructions accordingly.

Running [SELECT](https://dev.mysql.com/doc/refman/5.7/en/select.html) queries on the SQL node is no different from running them on any other instance of a MySQL server. To run queries from the command line, you first need to log in to the MySQL Monitor in the usual way (specify the root password at the Enter password: prompt):

```
$> mysql -u root -p
Enter password:
Welcome to the MySQL monitor. Commands end with i or \gtrsim.
Your MySQL connection id is 1 to server version: 5.7.36-ndb-7.6.21
Type 'help;' or '\h' for help. Type '\c' to clear the buffer.
mysql>
```
We simply use the MySQL server's  $\text{root}$  account and assume that you have followed the standard security precautions for installing a MySQL server, including setting a strong root password. For more information, see [Securing the Initial MySQL Account](https://dev.mysql.com/doc/refman/5.7/en/default-privileges.html).

It is worth taking into account that Cluster nodes do not make use of the MySQL privilege system when accessing one another. Setting or changing MySQL user accounts (including the root account) effects only applications that access the SQL node, not interaction between nodes. See [Section 6.17.2, "NDB](#page-619-0) [Cluster and MySQL Privileges",](#page-619-0) for more information.

If you did not modify the ENGINE clauses in the table definitions prior to importing the SQL script, you should run the following statements at this point:

```
mysql> USE world;
mysql> ALTER TABLE City ENGINE=NDBCLUSTER;
mysql> ALTER TABLE Country ENGINE=NDBCLUSTER;
mysql> ALTER TABLE CountryLanguage ENGINE=NDBCLUSTER;
```
Selecting a database and running a SELECT query against a table in that database is also accomplished in the usual manner, as is exiting the MySQL Monitor:

```
mysql> USE world;
mysql> SELECT Name, Population FROM City ORDER BY Population DESC LIMIT 5;
+-----------+------------+
| Name | Population |
+-----------+------------+
| Bombay | 10500000 |
| Seoul | 9981619 |
| São Paulo | 9968485 |
| Shanghai | 9696300 |
| Jakarta | 9604900 |
+-----------+------------+
5 rows in set (0.34 sec)
mysql> \q
Bye
$>
```
Applications that use MySQL can employ standard APIs to access [NDB](https://dev.mysql.com/doc/refman/5.7/en/mysql-cluster.html) tables. It is important to remember that your application must access the SQL node, and not the management or data nodes. This brief example shows how we might execute the [SELECT](https://dev.mysql.com/doc/refman/5.7/en/select.html) statement just shown by using the PHP 5.X mysqli extension running on a Web server elsewhere on the network:

```
<!DOCTYPE HTML PUBLIC "-//W3C//DTD HTML 4.01 Transitional//EN"
   "http://www.w3.org/TR/html4/loose.dtd">
<html>
<head>
  <meta http-equiv="Content-Type"
           content="text/html; charset=iso-8859-1">
 <title>SIMPLE mysqli SELECT</title>
</head>
<body>
```

```
<?php
  # connect to SQL node:
   $link = new mysqli('198.51.100.20', 'root', 'root_password', 'world');
   # parameters for mysqli constructor are:
    host, user, password, database
   if( mysqli_connect_errno() )
   die("Connect failed: " . mysqli_connect_error());
   $query = "SELECT Name, Population
             FROM City
             ORDER BY Population DESC
             LIMIT 5";
   # if no errors...
  if( $result = $link->query($query) )
 \left\{ \right.?>
<table border="1" width="40%" cellpadding="4" cellspacing ="1">
  <tbody>
   <tr>
    <th width="10%">City</th>
     <th>Population</th>
  \langle/tr>
<?
     # then display the results...
   while($row = $result->fetch object())
     printf("<tr>\n <td align=\"center\">%s</td><td>%d</td>\n</tr>\n",
               $row->Name, $row->Population);
?>
  </tbody
</table>
<?
  # ...and verify the number of rows that were retrieved
   printf("<p>Affected_rows: %d</p>>\n", $link->affected_rows);
 }
  else
     # otherwise, tell us what went wrong
    echo mysqli_error();
  # free the result set and the mysqli connection object
 $result->close();
  $link->close();
?>
</body>
</html>
```
We assume that the process running on the Web server can reach the IP address of the SQL node.

In a similar fashion, you can use the MySQL C API, Perl-DBI, Python-mysql, or MySQL Connectors to perform the tasks of data definition and manipulation just as you would normally with MySQL.

## **3.6 Safe Shutdown and Restart of NDB Cluster**

To shut down the cluster, enter the following command in a shell on the machine hosting the management node:

\$> **ndb\_mgm -e shutdown**

The  $-e$  option here is used to pass a command to the ndb  $\mu$  mgm client from the shell. The command causes the [ndb\\_mgm](#page-318-0), [ndb\\_mgmd](#page-307-0), and any [ndbd](#page-291-0) or [ndbmtd](#page-306-0) processes to terminate gracefully. Any SQL nodes can be terminated using mysqladmin shutdown and other means. On Windows platforms, assuming that you have installed the SQL node as a Windows service, you can use SC STOP service name OT NET STOP service name.

To restart the cluster on Unix platforms, run these commands:

• On the management host (198, 51, 100, 10 in our example setup):

\$> **ndb\_mgmd -f /var/lib/mysql-cluster/config.ini**

• On each of the data node hosts  $(198.51.100.30$  and  $198.51.100.40)$ :

\$> **ndbd**

- Use the [ndb\\_mgm](#page-318-0) client to verify that both data nodes have started successfully.
- On the SQL host (198.51.100.20):

\$> **mysqld\_safe &**

On Windows platforms, assuming that you have installed all NDB Cluster processes as Windows services using the default service names (see [Section 3.2.4, "Installing NDB Cluster Processes as](#page-72-0) [Windows Services"](#page-72-0)), you can restart the cluster as follows:

• On the management host (198.51.100.10 in our example setup), execute the following command:

C:\> **SC START ndb\_mgmd**

• On each of the data node hosts  $(198.51.100.30$  and  $198.51.100.40)$ , execute the following command:

C:\> **SC START ndbd**

- On the management node host, use the  $\text{ndb}_{\text{mem}}$  client to verify that the management node and both data nodes have started successfully (see [Section 3.2.3, "Initial Startup of NDB Cluster on](#page-70-0) [Windows"\)](#page-70-0).
- On the SQL node host (198, 51, 100, 20), execute the following command:

C:\> **SC START mysql**

In a production setting, it is usually not desirable to shut down the cluster completely. In many cases, even when making configuration changes, or performing upgrades to the cluster hardware or software (or both), which require shutting down individual host machines, it is possible to do so without shutting down the cluster as a whole by performing a *rolling restart* of the cluster. For more information about doing this, see [Section 6.5, "Performing a Rolling Restart of an NDB Cluster"](#page-505-0).

# **3.7 Upgrading and Downgrading NDB Cluster**

The following sections provide information about upgrading and downgrading NDB Cluster 7.5 and 7.6.

## **3.7.1 Upgrading and Downgrading NDB 7.5**

This section provides information about compatibility between different NDB Cluster 7.5 releases with regard to performing upgrades and downgrades as well as compatibility matrices and notes. Additional information can also be found here regarding downgrades from NDB 7.5 to previous NDB release series. You should already be familiar with installing and configuring NDB Cluster prior to attempting an upgrade or downgrade. See Chapter 4, [Configuration of NDB Cluster](#page-118-0).

Schema operations, including SQL DDL statements, cannot be performed while any data nodes are restarting, and thus during an online upgrade or downgrade of the cluster. For other information regarding the rolling restart procedure used to perform an online upgrade, see [Section 6.5, "Performing](#page-505-0) [a Rolling Restart of an NDB Cluster".](#page-505-0)

#### **Important**

Only compatibility between MySQL versions with regard to [NDBCLUSTER](https://dev.mysql.com/doc/refman/5.7/en/mysql-cluster.html) is taken into account in this section, and there are likely other issues to be considered. As with any other MySQL software upgrade or downgrade,

you are strongly encouraged to review the relevant portions of the MySQL Manual for the MySQL versions from which and to which you intend to migrate, before attempting an upgrade or downgrade of the NDB Cluster software. See [Upgrading MySQL](https://dev.mysql.com/doc/refman/5.7/en/upgrading.html). For information about upgrades to NDB 7.6, see [Section 3.7.2, "Upgrading and Downgrading NDB 7.6".](#page-83-0)

The table shown here provides information on NDB Cluster upgrade and downgrade compatibility among different releases of NDB 7.5. Additional notes about upgrades and downgrades to, from, or within the NDB Cluster 7.5 release series can be found following the table.

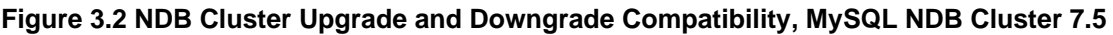

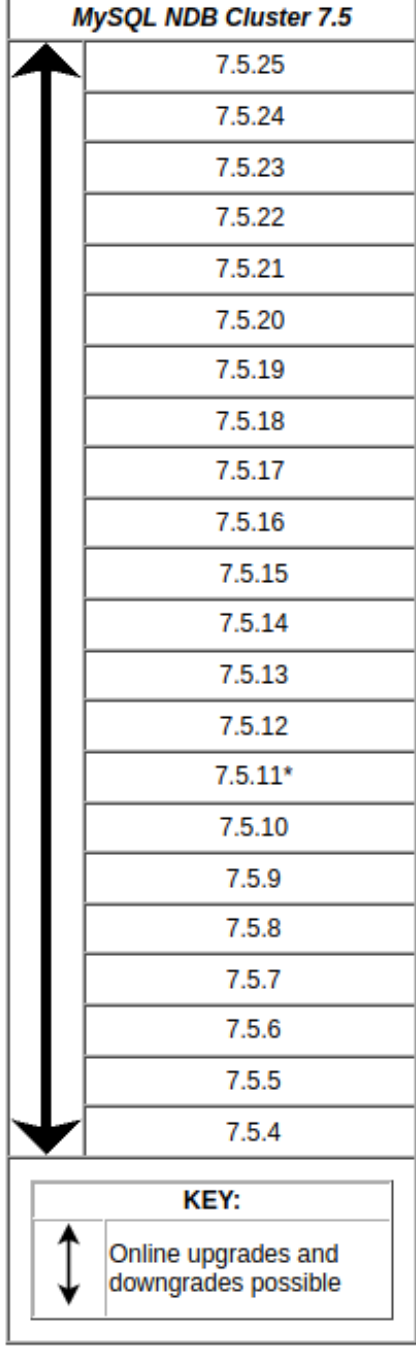

**Version support.** The following versions of NDB Cluster are supported for upgrades to GA releases of NDB Cluster 7.5 (7.5.4 and later):

- NDB Cluster 7.4 GA releases (7.4.4 and later)
- NDB Cluster 7.3 GA releases (7.3.2 and later)

**Known Issues.** The following issues are known to occur when upgrading to or between NDB 7.5 releases:

 $\bullet$  When run with  $\sim$ -initialize, the server does not require [NDB](https://dev.mysql.com/doc/refman/5.7/en/mysql-cluster.html) support; having NDB enabled at this time can cause problems with  $ndbin6$  tables. To keep this from happening, the  $--initialize$ option now causes mysqld to ignore the --ndbcluster option if the latter is also specified.

A workaround for an upgrade that has failed for these reasons can be accomplished as follows:

- 1. Perform a rolling restart of the entire cluster
- 2. Delete all . frm files in the data/ndbinfo directory
- 3. Run mysql upgrade.

(Bug #81689, Bug #82724, Bug #24521927, Bug #23518923)

- During an online upgrade from an NDB Cluster 7.3 release to an NDB 7.4 (or later) release, the failures of several data nodes running the lower version during local checkpoints (LCPs), and just prior to upgrading these nodes, led to additional node failures following the upgrade. This was due to lingering elements of the EMPTY\_LCP protocol initiated by the older nodes as part of an LCPplus-restart sequence, and which is no longer used in NDB 7.4 and later due to LCP optimizations implemented in those versions. This issue was fixed in NDB 7.5.4. (Bug #23129433)
- In NDB 7.5 (and later), the ndb\_binlog\_index table uses the [InnoDB](https://dev.mysql.com/doc/refman/5.7/en/innodb-storage-engine.html) storage engine. Use of the [MyISAM](https://dev.mysql.com/doc/refman/5.7/en/myisam-storage-engine.html) storage engine for this table continues to be supported for backward compatibility.

When upgrading a previous release to NDB 7.5 (or later), you can use the  $\text{-force}$  [--upgrade](https://dev.mysql.com/doc/refman/5.7/en/mysql-upgrade.html#option_mysql_upgrade_upgrade-system-tables)[system-tables](https://dev.mysql.com/doc/refman/5.7/en/mysql-upgrade.html#option_mysql_upgrade_upgrade-system-tables) options with mysql upgrade so that it performs [ALTER TABLE ...](https://dev.mysql.com/doc/refman/5.7/en/alter-table.html) [ENGINE=INNODB](https://dev.mysql.com/doc/refman/5.7/en/alter-table.html) on the ndb binlog index table.

For more information, see [Section 7.4, "NDB Cluster Replication Schema and Tables"](#page-634-0).

## <span id="page-83-0"></span>**3.7.2 Upgrading and Downgrading NDB 7.6**

This section provides information about compatibility between different NDB Cluster 7.6 releases with regard to performing upgrades and downgrades as well as compatibility matrices and notes. Additional information can also be found here regarding downgrades from NDB 7.6 to previous NDB release series. You should already be familiar with installation and configuration of NDB Cluster prior to attempting an upgrade or downgrade. See Chapter 4, [Configuration of NDB Cluster](#page-118-0).

The table shown here provides information on NDB Cluster upgrade and downgrade compatibility among different releases of NDB 7.6. Additional notes about upgrades and downgrades to, from, or within the NDB Cluster 7.6 release series can be found following the table.

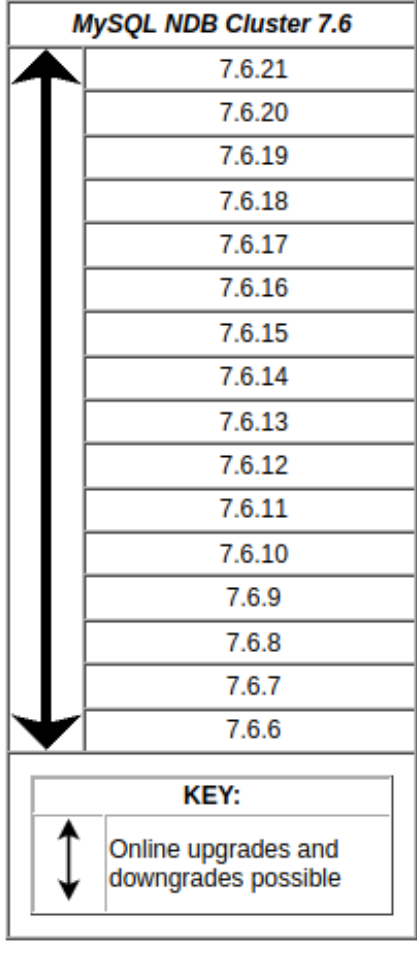

**Figure 3.3 NDB Cluster Upgrade and Downgrade Compatibility, MySQL NDB Cluster 7.6**

**Version support.** The following versions of NDB Cluster are supported for upgrades to GA releases of NDB Cluster 7.6 (7.6.6 and later):

- NDB Cluster 7.5 GA releases (7.5.4 and later)
- NDB Cluster 7.4 GA releases (7.4.4 and later)
- NDB Cluster 7.3 GA releases (7.3.2 and later)

**Known issues.** The following issues are known to occur when upgrading to, downgrading from, or between NDB 7.6 releases:

**Changes in Disk Data file format.** Due to changes in disk format, upgrading to or downgrading from either of the versions listed here requires an initial node restart of each data node:

- NDB 7.6.2
- NDB 7.6.4

To avoid problems relating to the old format, you should re-create any existing tablespaces and undo log file groups when upgrading. You can do this by performing an initial restart of each data node (that is, using the [--initial](#page-295-0) option) as part of the upgrade process.

If you are using Disk Data tables, a downgrade from any NDB 7.6 release to any NDB 7.5 or earlier release requires that you restart all data nodes with  $\overline{-i}$ nitial as part of the downgrade process. This is because NDB 7.5 and earlier release series are not able to read the new Disk Data file format. **IndexMemory changes.** If you are downgrading from NDB 7.6 to NDB 7.5 (or earlier), you must set an explicit value for  $IndexMemory$  in the cluster configuration file if none is already present. This is because NDB 7.6 does not use this parameter and sets it to 0 by default, whereas it is required in NDB 7.5 and earlier releases, in which the cluster refuses to start with  $\text{Invalid configuration}$ received from Management Server... if IndexMemory is not set to a nonzero value.

#### **Important**

Upgrading to NDB 7.6 from an earlier release, or downgrading from NDB 7.6 to an earlier release, requires purging then re-creating the NDB data node file system, which means that each data node must be restarted using the [--initial](#page-295-0) option as part of the rolling restart or system restart normally required. (Starting a data node with no file system is already equivalent to an initial restart; in such cases,  $--initial$  is implied and not required. This is unchanged from previous releases of NDB Cluster.)

When such a restart is performed as part of an upgrade to NDB 7.6, any existing LCP files are checked for the presence of the LCP Sysfile, indicating that the existing data node file system was written using NDB 7.6. If such a node file system exists, but does not contain the Sysfile, and if any data nodes are restarted without the  $--initial$  option, NDB causes the restart to fail with an appropriate error message.

You should also be aware that no such protection is possible when downgrading from NDB 7.6 to a release previous to NDB 7.6.

# <span id="page-85-0"></span>**3.8 The NDB Cluster Auto-Installer (NDB 7.5) (No longer supported)**

#### **Note**

This feature is deprecated and should be avoided. It is subject to removal in a future version of NDB Cluster.

This section describes the web-based graphical configuration installer included as part of the NDB Cluster 7.5 distribution. If you are using NDB 7.6, see [Section 3.9, "The NDB Cluster Auto-Installer](#page-96-0) [\(NDB 7.6\) \(No longer supported\)",](#page-96-0) for information about the updated installer that is supplied with NDB 7.6 releases.

Topics discussed in the following sections include an overview of the installer and its parts, software and other requirements for running the installer, navigating the GUI, and using the installer to set up, start, or stop an NDB Cluster on one or more host computers.

The NDB Cluster Auto-Installer is made up of two components. The front end is a GUI client implemented as a Web page that loads and runs in a standard Web browser such as Firefox or Microsoft Internet Explorer. The back end is a server process ( $\text{ndb}\text{ setup.py}$ ) that runs on the local machine or on another host to which you have access.

These two components (client and server) communicate with each other using standard HTTP requests and responses. The back end can manage NDB Cluster software programs on any host where the back end user has granted access. If the NDB Cluster software is on a different host, the back end relies on SSH for access.

## **3.8.1 NDB Cluster Auto-Installer Requirements**

This section provides information on supported operating platforms and software, required software, and other prerequisites for running the NDB Cluster Auto-Installer.

**Supported platforms.** The NDB Cluster Auto-Installer is available with most NDB 7.5 and 7.6 distributions for recent versions of Linux, Windows, Solaris, and macOS. For more detailed information about platform support for NDB Cluster and the NDB Cluster Auto-Installer, see [https://](https://www.mysql.com/support/supportedplatforms/cluster.html) [www.mysql.com/support/supportedplatforms/cluster.html.](https://www.mysql.com/support/supportedplatforms/cluster.html)

**Supported Web browsers.** The Web-based installer is supported with recent versions of Firefox and Microsoft Internet Explorer. It should also work with recent versions of Opera, Safari, and Chrome, although we have not thoroughly tested for compability with these browsers.

**Required software—server.** The following software must be installed on the host where the Auto-Installer is run:

- **Python 2.6 or higher.** The Auto-Installer requires the Python interpreter and standard libraries. If these are not already installed on the system, you may be able to add them using the system's package manager. Otherwise, they can be downloaded from [http://python.org/download/.](http://python.org/download/)
- **Paramiko 1.7.7.1 or higher.** You can download this from<http://www.lag.net/paramiko/> if it is not available from your system's package manager.
- **Pycrypto version 1.9 or higher.** This cryptography module is required by Paramiko. If it is not available using your system's package manage, you can download it from [https://www.dlitz.net/](https://www.dlitz.net/software/pycrypto/) [software/pycrypto/](https://www.dlitz.net/software/pycrypto/).

All of the software in the preceding list is included in the Windows version of the configuration tool, and does not need to be installed separately.

**Required software—remote hosts.** The only software required for remote hosts where you wish to deploy NDB Cluster nodes is the SSH server, which is usually installed by default on Linux and Solaris systems. Several alternatives are available for Windows; for an overview of these, see [http://](http://en.wikipedia.org/wiki/Comparison_of_SSH_servers) [en.wikipedia.org/wiki/Comparison\\_of\\_SSH\\_servers.](http://en.wikipedia.org/wiki/Comparison_of_SSH_servers)

 An additional requirement when using multiple hosts is that it is possible to authenticate to any of the remote hosts using SSH and the proper keys or user credentials, as discussed in the next few paragraphs:

**Authentication and security.** Three basic security or authentication mechanisms for remote access are available to the Auto-Installer, which we list and describe here:

• **SSH.** A secure shell connection is used to enable the back end to perform actions on remote hosts. For this reason, an SSH server must be running on the remote host. In addition, the operating system user running the installer must have access to the remote server, either with a user name and password, or by using public and private keys.

#### **Important**

You should never use the system  $root$  account for remote access, as this is extremely insecure. In addition,  $mysg1d$  cannot normally be started by system  $root$ . For these and other reasons, you should provide SSH credentials for a regular user account on the target system, and not for system  $root$ . For more information about this issue, see [How to Run MySQL](https://dev.mysql.com/doc/refman/5.7/en/changing-mysql-user.html) [as a Normal User.](https://dev.mysql.com/doc/refman/5.7/en/changing-mysql-user.html)

- **HTTPS.** Remote communication between the Web browser front end and the back end is not encrypted by default, which means that information such as the user's SSH password is transmitted as cleartext that is readable to anyone. For communication from a remote client to be encrypted, the back end must have a certificate, and the front end must communicate with the back end using HTTPS rather than HTTP. Enabling HTTPS is accomplished most easily through issuing a selfsigned certificate. Once the certificate is issued, you must make sure that it is used. You can do this by starting  $ndb$  setup.py from the command line with the  $-use-https$  and  $--cert-file$ options.
- **Certificate-based authentication.** The back end [ndb\\_setup.py](#page-441-0) process can execute commands on the local host as well as remote hosts. This means that anyone connecting to the

back end can take charge of how commands are executed. To reject unwanted connections to the back end, a certificate may be required for authentication of the client. In this case, a certificate must be issued by the user, installed in the browser, and made available to the back end for authentication purposes. You can enact this requirement (together with or in place of password or key authentication) by starting [ndb\\_setup.py](#page-441-0) with the [--ca-certs-file](#page-442-0) option.

 There is no need or requirement for secure authentication when the client browser is running on the same host as the Auto-Installer back end.

See also [Section 6.17, "NDB Cluster Security Issues",](#page-615-0) which discusses security considerations to take into account when deploying NDB Cluster, as well as [Security,](https://dev.mysql.com/doc/refman/5.7/en/security.html) for more general MySQL security information.

## **3.8.2 Using the NDB Cluster Auto-Installer**

The NDB Cluster Auto-Installer consists of several pages, each corresponding to a step in the process used to configure and deploy an NDB Cluster, and listed here:

- **[Welcome](#page-88-0)**: Begin using the Auto-Installer by choosing either to configure a new NDB Cluster, or to continue configuring an existing one.
- **[Define Cluster](#page-89-0)**: Set basic information about the cluster as a whole, such as name, hosts, and load type. Here you can also set the SSH authentication type for accessing remote hosts, if needed.
- **[Define Hosts](#page-90-0)**: Identify the hosts where you intend to run NDB Cluster processes.
- **[Define Processes](#page-91-0)**: Assign one or more processes of a given type or types to each cluster host.
- **[Define Attributes](#page-92-0)**: Set configuration attributes for processes or types of processes.
- **[Deploy Cluster](#page-94-0)**: Deploy the cluster with the configuration set previously; start and stop the deployed cluster.

The following sections describe in greater detail the purpose and function of each of these pages, in the order just listed.

### **Starting the NDB Cluster Auto-Installer**

The Auto-Installer is provided together with the NDB Cluster software. (See Chapter 3, [NDB Cluster](#page-56-1) [Installation](#page-56-1).) The present section explains how to start the installer. You can do by invoking the [ndb\\_setup.py](#page-441-0) executable.

#### **Important**

You should run the [ndb\\_setup.py](#page-441-0) as a normal user; no special privileges are needed to do so. You should *not* run this program as the  $m_y sq \leq 1$  user, or using the system  $\text{root}$  or Administrator account; doing so may cause the installation to fail.

[ndb\\_setup.py](#page-441-0) is found in the bin within the NDB Cluster installation directory; a typical location might be /usr/local/mysql/bin on a Linux system or C:\Program Files\MySQL\MySQL Server  $5.6\binom{bin}{n}$  on a Windows system, but this can vary according to where the NDB Cluster software is installed on your system.

On Windows, you can also start the installer by running setup. bat in the NDB Cluster installation directory. When invoked from the command line, it accepts the same options as does  $\text{ndb}\text{setup.py}$ .

ndb setup. py can be started with any of several options that affect its operation, but it is usually sufficient to allow the default settings be used, in which case you can start  $\text{ndb}\text{ setup.py by}$  by either of the following two methods:

1. Navigate to the NDB Cluster bin directory in a terminal and invoke it from the command line, without any additional arguments or options, like this:

\$> **ndb\_setup**

This works regardless of operating platform.

2. Navigate to the NDB Cluster bin directory in a file browser (such Windows Explorer on Windows, or Konqueror, Dolphin, or Nautilus on Linux) and activate (usually by double-clicking) the **ndb setup.py** file icon. This works on Windows, and should work with most common Linux desktops as well.

On Windows, you can also navigate to the NDB Cluster installation directory and activate the **setup.bat** file icon.

In either case, once [ndb\\_setup.py](#page-441-0) is invoked, the Auto-Installer's **[Welcome](#page-88-0)** screen should open in the system's default Web browser.

In some cases, you may wish to use non-default settings for the installer, such as specifying a different port for the Auto-Installer's included Web server to run on, in which case you must invoke ndb setup. py with one or more startup options with values overriding the necessary defaults. The same startup options can be used on Windows systems with the  $set$ up . bat file supplied for such platforms in the NDB Cluster software distribution. This can be done using the command line, but if you want or need to start the installer from a desktop or file browser while emplying one or more of these options, it is also possible to create a script or batch file containing the proper invocation, then to double-click its file icon in the file browser to start the installer. (On Linux systems, you might also need to make the script file executable first.) For information about advanced startup options for the NDB Cluster Auto-Installer, see [Section 5.27, "ndb\\_setup.py — Start browser-based Auto-Installer for NDB](#page-441-0) [Cluster \(DEPRECATED\)".](#page-441-0)

### <span id="page-88-0"></span>**NDB Cluster Auto-Installer Welcome Screen**

The **Welcome** screen is loaded in the default browser when  $\text{ndb}_\text{setup.py}$  is invoked, as shown here:

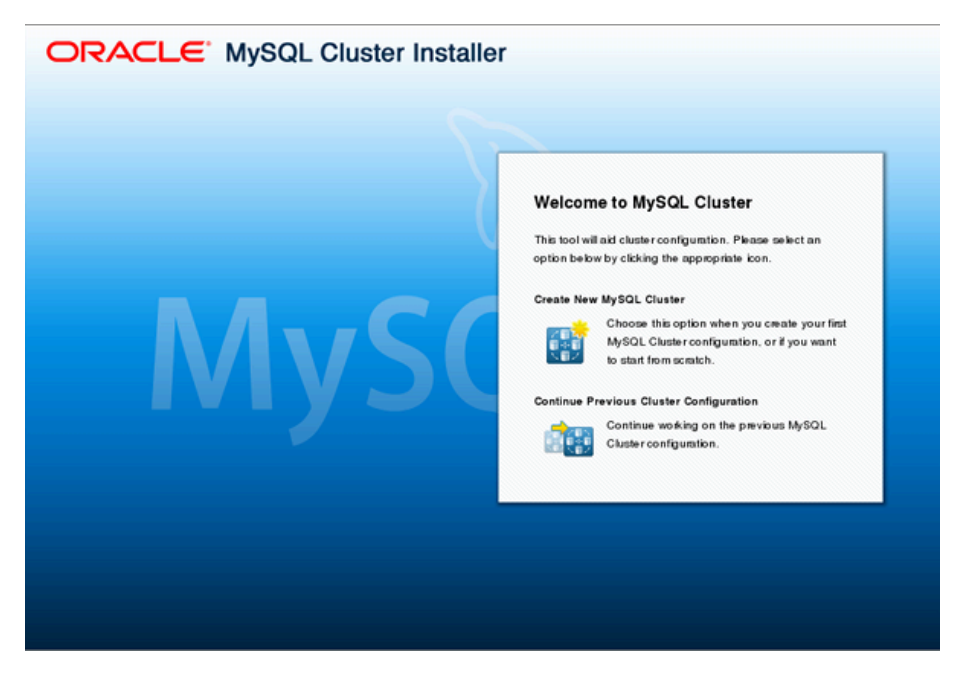

**Figure 3.4 The NDB Cluster Auto-Installer Welcome screen (Closeup)**

This screen provides the following two choices for entering the installer, one of which must be selected to continue:

- 1. **Create New NDB Cluster**: Start the Auto-Installer with a completely new cluster to be set up and deployed.
- 2. **Continue Previous Cluster Configuration**: Start the Auto-Installer at the same point where the previous session ended, with all previous settings preserved.

The second option requires that the browser be able to access its cookies from the previous session, as these provide the mechanism by which configuration and other information generated during a session is stored. In other words, to continue the previous session with the Auto-Installer, you must use the same web browser running on the same host as you did for the previous session.

### <span id="page-89-0"></span>**NDB Cluster Auto-Installer Define Cluster Screen**

The **Define Cluster** screen is the first screen to appear following the choice made in the **[Welcome](#page-88-0)** [screen](#page-88-0), and is used for setting general properties of the cluster. The layout of the **Define Cluster** screen is shown here:

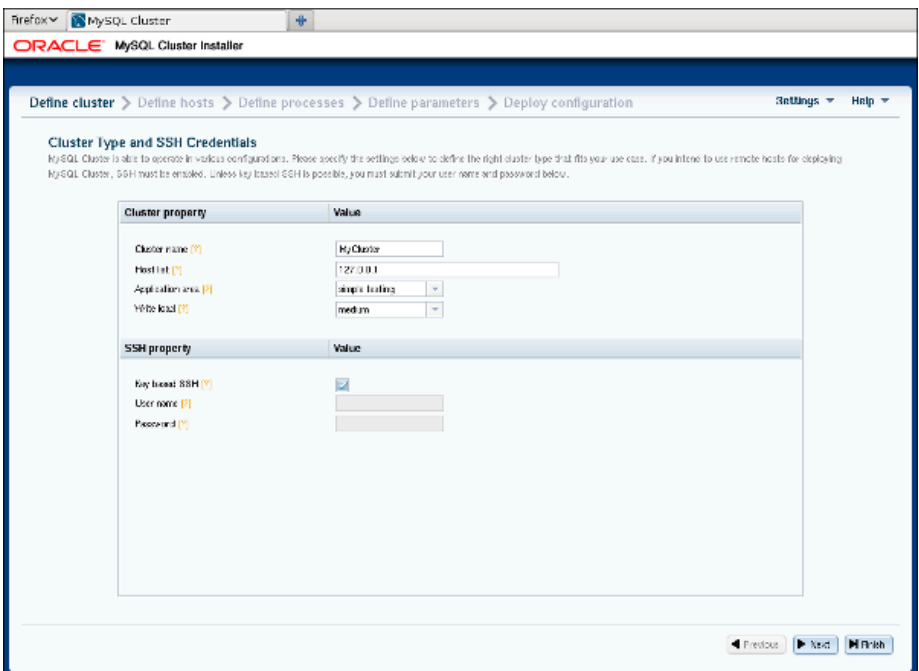

#### **Figure 3.5 The NDB Cluster Auto-Installer Define Cluster screen**

The **Define Cluster** screen allows you to set a number of general properties for the cluster, as described in this list:

- Cluster name: A name that identifies the cluster. The default is MyCluster.
- **Host list**: A comma-delimited list of one or more hosts where cluster processes should run. By default, this is 127.0.0.1. If you add remote hosts to the list, you must be able to connect to them using the **SSH Credentials** supplied.
- **Application type**: Choose one of the following:
	- 1. **Simple testing**: Minimal resource usage for small-scale testing. This the default. Not intended for production environments.
	- 2. **Web**: Maximize performance for the given hardware.
	- 3. **Real-time**: Maximize performance while maximizing sensitivity to timeouts in order to minimize the time needed to detect failed cluster processes.
- **Write load**: Choose a level for the anticipated number of writes for the cluster as a whole. You can choose any one of the following levels:
	- 1. **Low**: The expected load includes fewer than 100 write transactions for second.
	- 2. **Medium**: The expected load includes 100 to 1000 write transactions per second.
	- 3. **High**: The expected load includes more than 1000 write transactions per second.
- **SSH Credentials**: Choose **Key-Based SSH** or enter **User** and **Password** credentials. The SSH key or a user name with password is required for connecting to any remote hosts specified in the **Host list**. By default, **Key-Based SSH** is selected, and the **User** and **Password** fields are blank.

### <span id="page-90-0"></span>**NDB Cluster Auto-Installer Define Hosts Screen**

The **Define Hosts** screen, shown here, provides a means of viewing and specifying several key properties of each cluster host:

#### **Figure 3.6 NDB Cluster Define Hosts screen**

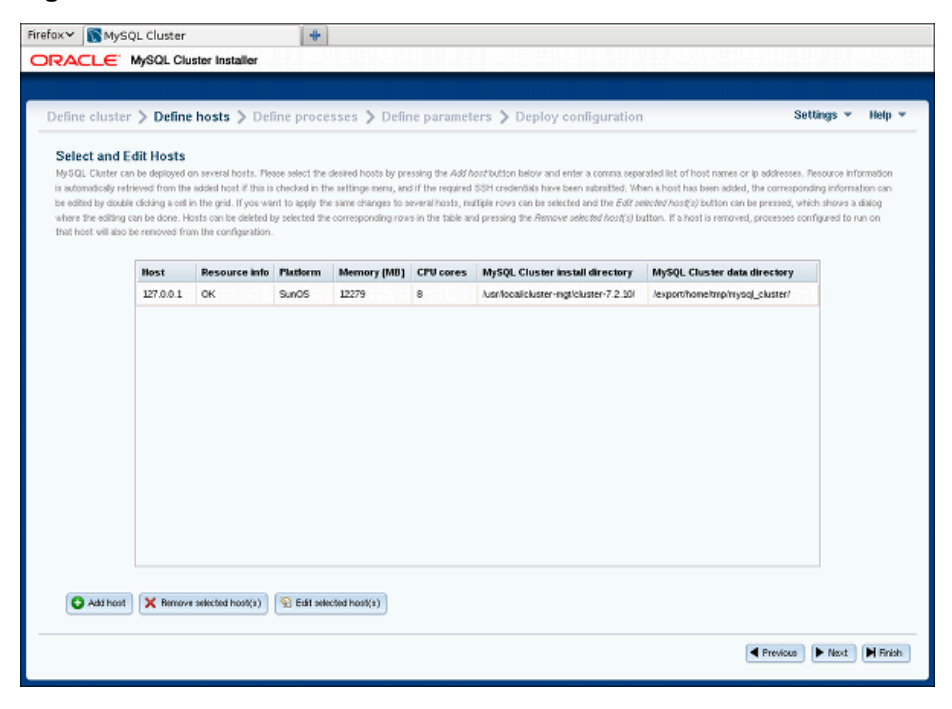

The hosts currently entered are displayed in the grid with various pieces of information. You can add hosts by clicking the **Add hosts** button and entering a list of one or more comma-separated host names, IP addresses, or both (as when editing the host list on the **[Define Cluster](#page-89-0)** screen).

Similarly, you can remove one or more hosts using the button labelled **Remove selected host(s)**. When you remove a host in this fashion, any process which was configured for that host is also removed.

If **Automatically get resource information for new hosts** is checked in the **Settings** menu, the Auto-Installer attempts to retrieve the platform name, amount of memory, and number of CPU cores and to fill these in automatically. The status of this is displayed in the Resource info column. Fetching the information from remote hosts is not instantaneous and may take some time, particularly from remote hosts running Windows.

If the SSH user credentials on the *[Define Cluster](#page-89-0)* screen are changed, the tool tries to refresh the hardware information from any hosts for which information is missing. However, if a given field has already been edited, the user-supplied information is not overwritten by any value fetched from that host.

The hardware resource information, platform name, installation directory, and data directory can be edited by the user by clicking the corresponding cell in the grid, by selecting one or more hosts and clicking the button labelled **Edit selected host(s)**. This causes a dialog box to appear, in which these fields can be edited, as shown here:

#### **Figure 3.7 NDB Cluster Auto-Installer Edit Hosts dialog**

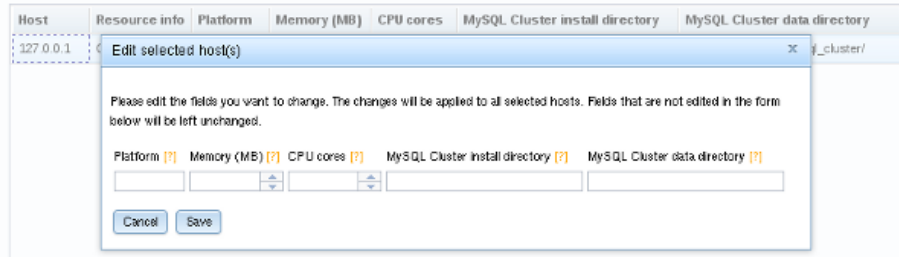

When more than one host is selected, any edited values are applied to all selected hosts.

### <span id="page-91-0"></span>**NDB Cluster Auto-Installer Define Processes Screen**

The **Define Processes** screen, shown here, provides a way to assign NDB Cluster processes (nodes) to cluster hosts:

#### **Figure 3.8 NDB Cluster Auto-Installer Define Processes dialog**

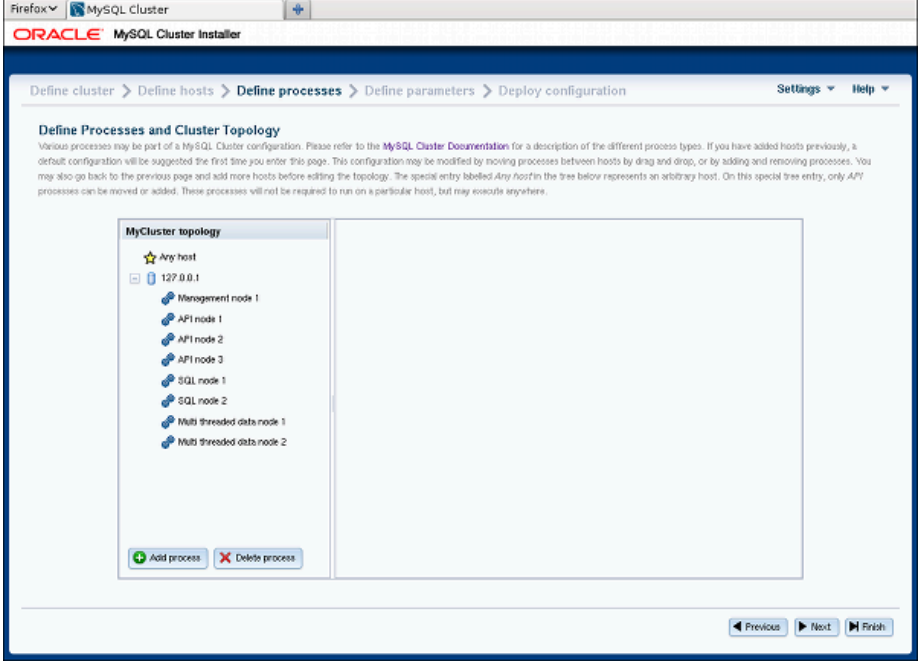

This screen contains a process tree showing cluster hosts and processes set up to run on each one, as well as a panel which displays information about the item currently selected in the tree.

When this screen is accessed for the first time for a given cluster, a default set of processes is defined for you, based on the number of hosts. If you later return to the **[Define Hosts](#page-90-0)** screen, remove all hosts, and add new hosts, this also causes a new default set of processes to be defined.

NDB Cluster processes are of the following types:

- **Management node.** Performs administrative tasks such as stopping individual data nodes, querying node and cluster status, and making backups. Executable: ndb mgmd.
- **Single-threaded data node.** Stores data and executes queries. Executable: [ndbd](#page-291-0).
- **Multi threaded data node.** Stores data and executes queries with multiple worker threads executing in parallel. Executable: [ndbmtd](#page-306-0).
- **SQL node.** MySQL server for executing SQL queries against [NDB](https://dev.mysql.com/doc/refman/5.7/en/mysql-cluster.html). Executable: mysqld.
- API node. A client accessing data in [NDB](https://dev.mysql.com/doc/refman/5.7/en/mysql-cluster.html) by means of the NDB API or other low-level client API, rather than by using SQL. See [MySQL NDB Cluster API Developer Guide,](https://dev.mysql.com/doc/ndbapi/en/) for more information.

For more information about process (node) types, see [Section 2.1, "NDB Cluster Core Concepts"](#page-14-0).

Processes shown in the tree are numbered sequentially by type, for each host—for example, SQL node 1, SQL node 2, and so on—to simplify identification.

Each management node, data node, or SQL process must be assigned to a specific host, and is not allowed to run on any other host. An API node may be assigned to a single host, but this is not required. Instead, you can assign it to the special **Any host** entry which the tree also contains in addition to any other hosts, and which acts as a placeholder for processes that are allowed to run on any host. Only API processes may use this **Any host** entry.

**Adding processes.** To add a new process to a given host, either right-click that host's entry in the tree, then select the **Add process** popup when it appears, or select a host in the process tree, and press the **Add process** button below the process tree. Performing either of these actions opens the add process dialog, as shown here:

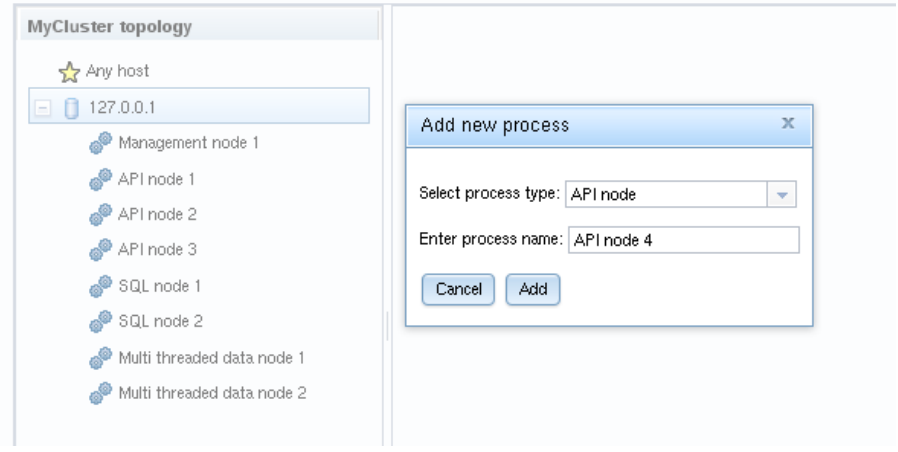

#### **Figure 3.9 NDB Cluster Auto-Installer Add Process Dialog**

Here you can select from among the available process types described earlier this section; you can also enter an arbitrary process name to take the place of the suggested value, if desired.

**Removing processes.** To delete a process, right-click on a process in the tree and select **delete process** from the pop up menu that appears, or select a process, then use the **delete process** button below the process tree.

When a process is selected in the process tree, information about that process is displayed in the information panel, where you can change the process name and possibly its type. Important: Currently, you can change a single-threaded data node ([ndbd](#page-291-0)) to a multithreaded data node ([ndbmtd](#page-306-0)), or the reverse, only; no other process type changes are allowed. If you want to make a change between any other process types, you must delete the original process first, then add a new process of the desired type.

## <span id="page-92-0"></span>**NDB Cluster Auto-Installer Define Attributes Screen**

This screen has a layout similar to that of the **[Define Processes](#page-91-0)** screen, including a process tree. Unlike that screen's tree, the **Define Attributes** process tree is organized by process or node type, with single-threaded and multithreaded data nodes considered to be of the same type for this purpose, in groups labelled **Management Layer**, **Data Layer**, **SQL Layer**, and **API Layer**. An information panel displays information regarding the item currently selected. The **Define Attributes** screen is shown here:

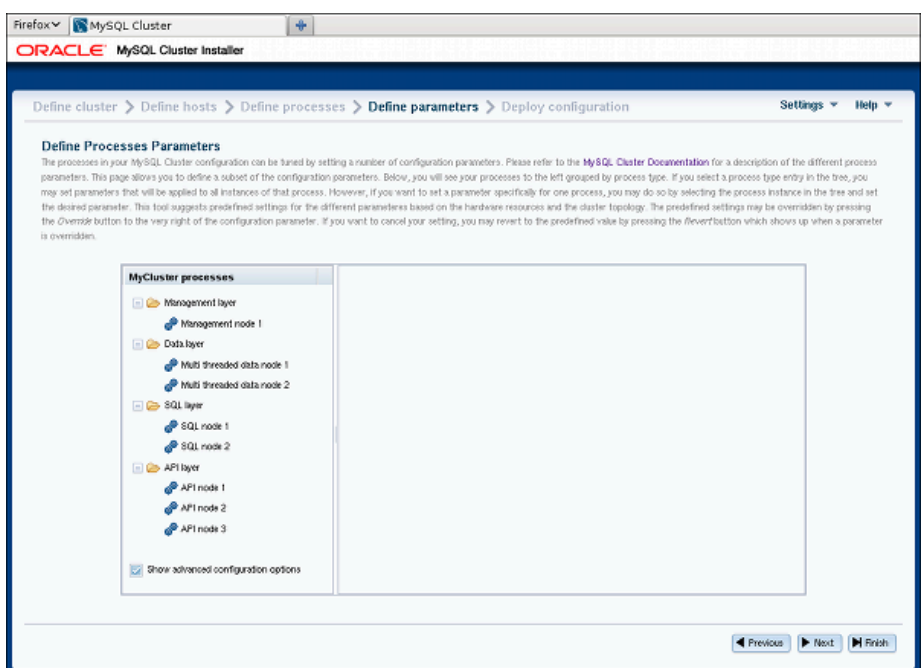

**Figure 3.10 NDB Cluster Auto-Installer Define Attributes screen**

The check box labelled **Show advanced configuration**, when checked, makes advanced options visible in the information pane. These options are set and used whether or not they are visible.

You can edit attributes for a single process by selecting that process from the tree, or for all processes of the same type in the cluster by selecting one of the **Layer** folders. A per-process value set for a given attribute overrides any per-group setting for that attribute that would otherwise apply to the process in question. An example of such an information panel (for an SQL process) is shown here:

**Figure 3.11 Define Attributes Detail With SQL Process Attributes**

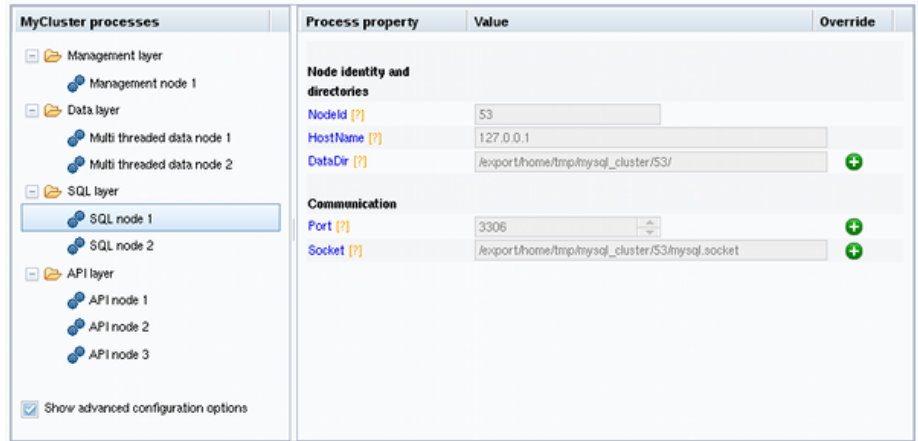

For some of the attributes shown in the information panel, a button bearing a plus sign is displayed, which means that the value of the attribute can be overridden. This **+** button activates an input widget for the attribute, enabling you to change its value. When the value has been overridden, this button changes into a button showing an **X**, as shown here:

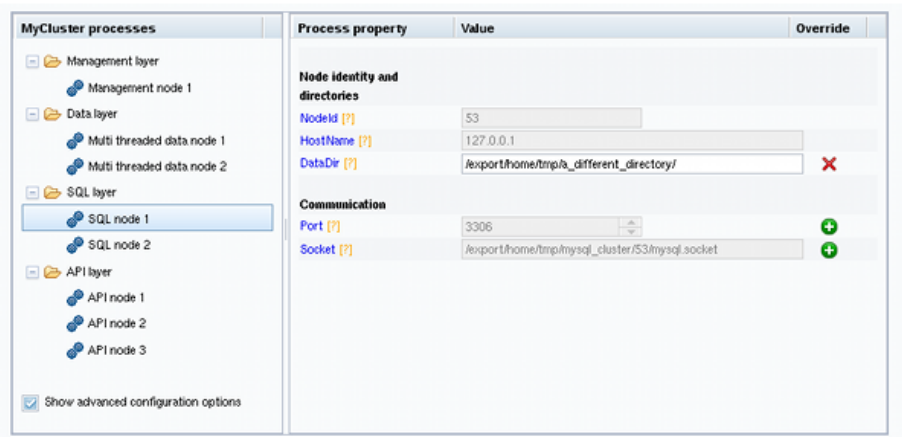

**Figure 3.12 Define Attributes Detail, Overriding Attribute Default Value**

Clicking the **X** button next to an attribute undoes any changes made to it; it immediately reverts to the predefined value.

All configuration attributes have predefined values calculated by the installer, based such factors as host name, node ID, node type, and so on. In most cases, these values may be left as they are. If you are not familiar with it already, it is highly recommended that you read the applicable documentation before making changes to any of the attribute values. To make finding this information easier, each attribute name shown in the information panel is linked to its description in the online NDB Cluster documentation.

## <span id="page-94-0"></span>**NDB Cluster Auto-Installer Deploy Cluster Screen**

This screen allows you to perform the following tasks:

- Review process startup commands and configuration files to be applied
- Distribute configuration files by creating any necessary files and directories on all cluster hosts—that is, deploy the cluster as presently configured
- Start and stop the cluster

The **Deploy Cluster** screen is shown here:

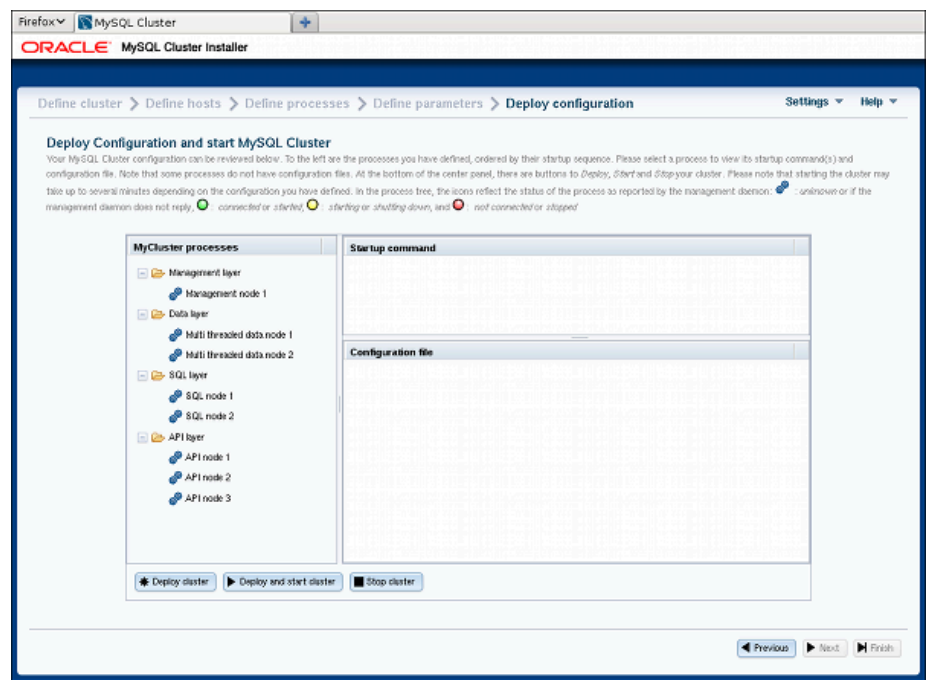

**Figure 3.13 NDB Cluster Auto-Installer Deploy Cluster Configuration screen**

Like the **[Define Attributes](#page-92-0)** screen, this screen features a process tree which is organized by process type. Next to each process in the tree is a status icon indicating the current status of the process: connected (CONNECTED), starting (STARTING), running (STARTED), stopping (STOPPING), or disconnected ( $NO$   $CONTACT$ ). The icon shows green if the process is connected or running; yellow if it is starting or stopping; red if the process is stopped or cannot be contacted by the management server.

This screen also contains two information panels, one showing the startup command or commands needed to start the selected process. (For some processes, more than one command may be required —for example, if initialization is necessary.) The other panel shows the contents of the configuration file, if any, for the given process; currently, the management node process is only type of process having a configuration file. Other process types are configured using command-line parameters when starting the process, or by obtaining configuration information from the management nodes as needed in real time.

This screen also contains three buttons, labelled as and performing the functions described in the following list:

- **Deploy cluster**: Verify that the configuration is valid. Create any directories required on the cluster hosts, and distribute the configuration files onto the hosts. A progress bar shows how far the deployment has proceeded.
- **Start cluster**: The cluster is deployed as with **Deploy cluster**, after which all cluster processes are started in the correct order.

Starting these processes may take some time. If the estimated time to completion is too large, the installer provides an opportunity to cancel or to continue of the startup procedure. A progress bar indicates the current status of the startup procedure, as shown here:

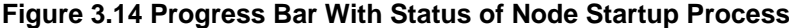

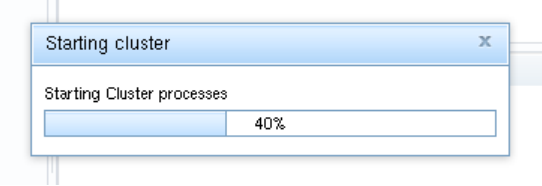

The process status icons adjoining the process tree mentioned previously also update with the status of each process.

• **Stop cluster**: After the cluster has been started, you can stop it using this. As with starting the cluster, cluster shutdown is not instantaneous, and may require some time complete. A progress bar, similar to that displayed during cluster startup, shows the approximate current status of the cluster shutdown procedure, as do the process status icons adjoining the process tree.

The Auto-Installer generates a  $my$ , cnf file containing the appropriate options for each  $mysq1d$ process in the cluster.

# <span id="page-96-0"></span>**3.9 The NDB Cluster Auto-Installer (NDB 7.6) (No longer supported)**

#### **Note**

This feature has been removed from NDB Cluster, and is no longer supported. See [Section 2.4, "What is New in NDB Cluster"](#page-21-0), for more information.

This section describes the web-based graphical configuration installer included as part of the NDB Cluster 7.6 distribution. This version of the installer differs in many respects from that supplied with NDB 7.5 and earlier releases; if you are using NDB 7.5, see [Section 3.8, "The NDB Cluster Auto-](#page-85-0)[Installer \(NDB 7.5\) \(No longer supported\)",](#page-85-0) for relevant information. Some of the key improvements are listed here:

- Persistent storage in an encrypted file as an alternative to cookie-based storage, now used by default
- Secure (HTTPS) connections by default
- Upgraded Paramiko security library
- Ability to use passwords for encrypted private keys, and to use different credentials with different hosts
- Improved host information retrieval
- Improved configuration: advanced configuration parameters

See also [Section 2.4.2, "What is New in NDB Cluster 7.6".](#page-27-0)

Topics discussed in the following sections include an overview of the installer and its parts, software and other requirements for running the installer, navigating the GUI, and using the installer to set up and start or stop an NDB Cluster on one or more host computers.

The NDB Cluster Auto-Installer is made up of two components. The front end is a GUI client implemented as a Web page that loads and runs in a standard Web browser such as Firefox or Microsoft Internet Explorer. The back end is a server process ( $\text{ndb}\text{ setup.py}$ ) that runs on the local machine or on another host to which you have access.

These two components (client and server) communicate with each other using standard HTTP requests and responses. The back end can manage NDB Cluster software programs on any host where the back end user has granted access. If the NDB Cluster software is on a different host, the back end relies on SSH for access, using the Paramiko library for executing commands remotely (see [Section 3.9.1, "NDB Cluster Auto-Installer Requirements"\)](#page-96-1).

## <span id="page-96-1"></span>**3.9.1 NDB Cluster Auto-Installer Requirements**

This section provides information on supported operating platforms and software, required software, and other prerequisites for running the NDB Cluster Auto-Installer.

**Supported platforms.** The NDB Cluster Auto-Installer is available with NDB 8.0 distributions for recent versions of Linux, Windows, Solaris, and macOS. For more detailed information about platform support for NDB Cluster and the NDB Cluster Auto-Installer, see [https://www.mysql.com/support/](https://www.mysql.com/support/supportedplatforms/cluster.html) [supportedplatforms/cluster.html](https://www.mysql.com/support/supportedplatforms/cluster.html).

**Supported web browsers.** The web-based installer is supported with recent versions of Firefox and Microsoft Internet Explorer. It should also work with recent versions of Opera, Safari, and Chrome, although we have not thoroughly tested for compability with these browsers.

**Required software—server.** The following software must be installed on the host where the Auto-Installer is run:

- **Python 2.6 or higher.** The Auto-Installer requires the Python interpreter and standard libraries. If these are not already installed on the system, you may be able to add them using the system's package manager. Otherwise, you can download them from [http://python.org/download/.](http://python.org/download/)
- **Paramiko 2 or higher.** This is required to communicate with remote hosts using SSH. You can download it from<http://www.lag.net/paramiko/>. Paramiko may also be available from your system's package manager.
- **Pycrypto version 2.6 or higher.** This cryptography module is required by Paramiko, and can be iunstalled using pip install cryptography. If pip is not installed, and the module is not available using your system's package manage, you can download it from [https://www.dlitz.net/](https://www.dlitz.net/software/pycrypto/) [software/pycrypto/](https://www.dlitz.net/software/pycrypto/).

All of the software in the preceding list is included in the Windows version of the configuration tool, and does not need to be installed separately.

The Paramiko and Pycrypto libraries are required only if you intend to deploy NDB Cluster nodes on remote hosts, and are not needed if all nodes are on the same host where the installer is run.

**Required software—remote hosts.** The only software required for remote hosts where you wish to deploy NDB Cluster nodes is the SSH server, which is usually installed by default on Linux and Solaris systems. Several alternatives are available for Windows; for an overview of these, see [http://](http://en.wikipedia.org/wiki/Comparison_of_SSH_servers) [en.wikipedia.org/wiki/Comparison\\_of\\_SSH\\_servers.](http://en.wikipedia.org/wiki/Comparison_of_SSH_servers)

 An additional requirement when using multiple hosts is that it is possible to authenticate to any of the remote hosts using SSH and the proper keys or user credentials, as discussed in the next few paragraphs:

**Authentication and security.** Three basic security or authentication mechanisms for remote access are available to the Auto-Installer, which we list and describe here:

• **SSH.** A secure shell connection is used to enable the back end to perform actions on remote hosts. For this reason, an SSH server must be running on the remote host. In addition, the operating system user running the installer must have access to the remote server, either with a user name and password, or by using public and private keys.

#### **Important**

You should never use the system root account for remote access, as this is extremely insecure. In addition, mysqld cannot normally be started by system  $root$ . For these and other reasons, you should provide SSH credentials for a regular user account on the target system, and not for system  $root$ . For more information about this issue, see [How to Run MySQL](https://dev.mysql.com/doc/refman/5.7/en/changing-mysql-user.html) [as a Normal User.](https://dev.mysql.com/doc/refman/5.7/en/changing-mysql-user.html)

• **HTTPS.** Remote communication between the Web browser front end and the back end is not encrypted by default, which means that information such as the user's SSH password is transmitted as cleartext that is readable to anyone. For communication from a remote client to be encrypted,

the back end must have a certificate, and the front end must communicate with the back end using HTTPS rather than HTTP. Enabling HTTPS is accomplished most easily through issuing a selfsigned certificate. Once the certificate is issued, you must make sure that it is used. You can do this by starting  $ndb$  setup.py from the command line with the  $--use-litps$  (-S) and  $--cert-flie$  $(-c)$  options.

A sample certificate file  $cfg.$ pem is included and is used by default. This file is located in the mcc directory under the installation share directory; on Linux, the full path to the file is normally  $/\text{usr}/$ share/mysql/mcc/cfq.pem. On Windows systems, this is usually  $C:\Per{\text{Program Files\MysOL}}$ \MySQL Server 5.7\share\mcc\cfg.pem. Letting the default be used means that, for testing purposes, you can simply start the installer with the -S option to use an HTTPS connection between the browser and the back end.

The Auto-Installer saves the configuration file for a given cluster mycluster01 as mycluster01.mcc in the home directory of the user invoking the [ndb\\_setup.py](#page-441-0) executable. This file is encrypted with a passphrase supplied by the user (using [Fernet\)](https://cryptography.io/en/latest/fernet/); because HTTP transmits the passphrase in the clear, it is strongly recommended that you always use an HTTPS connection to access the Auto-Installer on a remote host.

• **Certificate-based authentication.** The back end ndb setup.py process can execute commands on the local host as well as remote hosts. This means that anyone connecting to the back end can take charge of how commands are executed. To reject unwanted connections to the back end, a certificate may be required for authentication of the client. In this case, a certificate must be issued by the user, installed in the browser, and made available to the back end for authentication purposes. You can enact this requirement (together with or in place of password or key authentication) by starting  $ndb$  setup.py with the  $--ca-certs-file (-a)$  $--ca-certs-file (-a)$  option.

 There is no need or requirement for secure authentication when the client browser is running on the same host as the Auto-Installer back end.

See also [Section 6.17, "NDB Cluster Security Issues",](#page-615-0) which discusses security considerations to take into account when deploying NDB Cluster, as well as [Security,](https://dev.mysql.com/doc/refman/5.7/en/security.html) for more general MySQL security information.

## **3.9.2 Using the NDB Cluster Auto-Installer**

The NDB Cluster Auto-Installer interface is made up of several pages, each corresponding to a step in the process used to configure and deploy an NDB Cluster. These pages are listed here, in order:

- **[Welcome](#page-101-0)**: Begin using the Auto-Installer by choosing either to configure a new NDB Cluster, or to continue configuring an existing one.
- **[Define Cluster](#page-103-0)**: Set basic information about the cluster as a whole, such as name, hosts, and load type. Here you can also set the SSH authentication type for accessing remote hosts, if needed.
- **[Define Hosts](#page-105-0)**: Identify the hosts where you intend to run NDB Cluster processes.
- **[Define Processes](#page-110-0)**: Assign one or more processes of a given type or types to each cluster host.
- **[Define Parameters](#page-111-0)**: Set configuration attributes for processes or types of processes.
- **[Deploy Configuration](#page-113-0)**: Deploy the cluster with the configuration set previously; start and stop the deployed cluster.

## <span id="page-98-0"></span>**NDB Cluster Installer Settings and Help Menus**

These menus are shown on all screens except for the **Welcome** screen. They provide access to installer settings and information. The **Settings** menu is shown here in more detail:

#### **Figure 3.15 NDB Cluster Auto-Installer Settings menu**

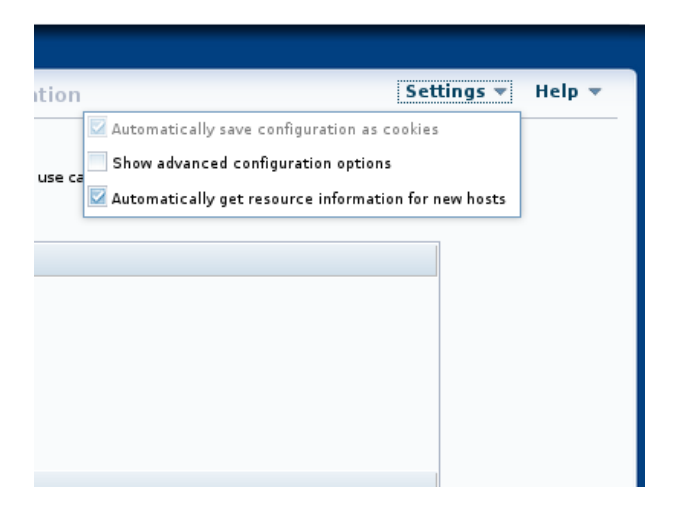

The **Settings** menu has the following entries:

• **Automatically save configuration as cookies**: Save your configuration information—such as host names, process data, and parameter values—as a cookie in the browser. When this option is chosen, all information except any SSH password is saved. This means that you can quit and restart the browser, and continue working on the same configuration from where you left off at the end of the previous session. This option is enabled by default.

The SSH password is never saved; if you use one, you must supply it at the beginning of each new session.

• **Show advanced configuration options**: Shows by default advanced configuration parameters where available.

Once set, the advanced parameters continue to be used in the configuration file until they are explicitly changed or reset. This is regardless of whether the advanced parameters are currently visible in the installer; in other words, disabling the menu item does not reset the values of any of these parameters.

You can also toggle the display of advanced parameters for individual processes on the **[Define](#page-111-0) [Parameters](#page-111-0)** screen.

This option is disabled by default.

• **Automatically get resource information for new hosts**: Query new hosts automatically for hardware resource information to pre-populate a number of configuration options and values. In this case, the suggested values are not mandatory, but they are used unless explicitly changed using the appropriate editing options in the installer.

This option is enabled by default.

The installer **Help** menu is shown here:

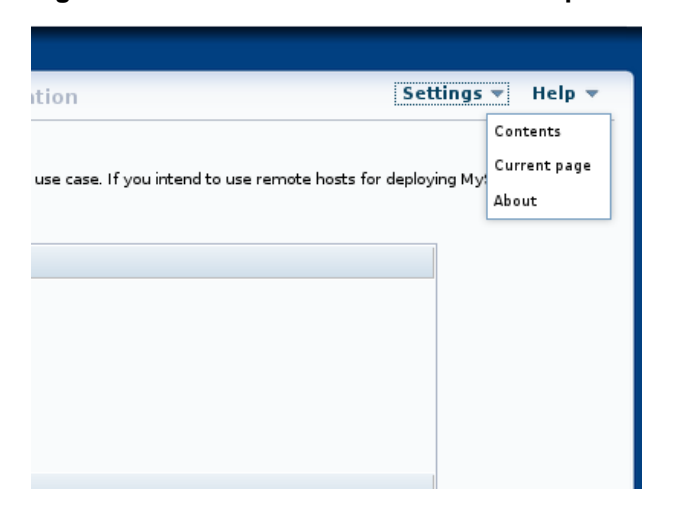

### **Figure 3.16 NDB Cluster Auto-Installer Help menu**

The **Help** menu provides several options, described in the following list:

- **Contents**: Show the built-in user guide. This is opened in a separate browser window, so that it can be used simultaneously with the installer without interrupting workflow.
- **Current page**: Open the built-in user guide to the section describing the page currently displayed in the installer.
- **About**: open a dialog displaying the installer name and the version number of the NDB Cluster distribution with which it was supplied.

The Auto-Installer also provides context-sensitive help in the form of tooltips for most input widgets.

In addition, the names of most NDB configuration parameters are linked to their descriptions in the online documentation. The documentation is displayed in a separate browser window.

The next section discusses starting the Auto-Installer. The sections immediately following it describe in greater detail the purpose and function of each of these pages in the order listed previously.

### **Starting the NDB Cluster Auto-Installer**

The Auto-Installer is provided together with the NDB Cluster software. Separate RPM and .deb packages containing only the Auto-Installer are also available for many Linux distributions. (See Chapter 3, [NDB Cluster Installation](#page-56-1).)

The present section explains how to start the installer. You can do by invoking the ndb setup.py executable.

#### **User and privileges**

You should run the ndb setup.py as a normal user; no special privileges are needed to do so. You should not run this program as the mysql user, or using the system  $\text{root}$  or Administrator account; doing so may cause the installation to fail.

[ndb\\_setup.py](#page-441-0) is found in the bin within the NDB Cluster installation directory; a typical location  $might be /usr/local/mysql/bin$  on a Linux system or  $C:\Pregram$  Files\MySQL\MySQL Server 5.7\bin on a Windows system. This can vary according to where the NDB Cluster software is installed on your system, and the installation method.

On Windows, you can also start the installer by running setup. bat in the NDB Cluster installation directory. When invoked from the command line, this batch file accepts the same options as [ndb\\_setup.py](#page-441-0).

ndb setup.py can be started with any of several options that affect its operation, but it is usually sufficient to allow the default settings be used, in which case you can start  $\text{ndb}\text{setup.py by}$  by either of the following two methods:

1. Navigate to the NDB Cluster bin directory in a terminal and invoke it from the command line, without any additional arguments or options, like this:

```
$> ndb_setup.py
Running out of install dir: /usr/local/mysql/bin
Starting web server on port 8081
URL is https://localhost:8081/welcome.html
deathkey=627876
Press CTRL+C to stop web server.
The application should now be running in your browser.
(Alternatively you can navigate to https://localhost:8081/welcome.html to start it)
```
This works regardless of operating platform.

2. Navigate to the NDB Cluster bin directory in a file browser (such as Windows Explorer on Windows, or Konqueror, Dolphin, or Nautilus on Linux) and activate (usually by double-clicking) the **ndb** setup.py file icon. This works on Windows, and should work with most common Linux desktops as well.

On Windows, you can also navigate to the NDB Cluster installation directory and activate the **setup.bat** file icon.

In either case, once [ndb\\_setup.py](#page-441-0) is invoked, the Auto-Installer's **[Welcome](#page-101-0)** screen should open in the system's default web browser. If not, you should be able to open the page  $http://$ localhost:8081/welcome.html or https://localhost:8081/welcome.html manually in the browser.

In some cases, you may wish to use non-default settings for the installer, such as specifying HTTPS for connections, or a different port for the Auto-Installer's included web server to run on, in which case you must invoke [ndb\\_setup.py](#page-441-0) with one or more startup options with values overriding the necessary defaults. The same startup options can be used on Windows systems with the setup. bat file supplied for such platforms in the NDB Cluster software distribution. This can be done using the command line, but if you want or need to start the installer from a desktop or file browser while employing one or more of these options, it is also possible to create a script or batch file containing the proper invocation, then to double-click its file icon in the file browser to start the installer. (On Linux systems, you might also need to make the script file executable first.) If you plan to use the Auto-Installer from a remote host, you should start using the -S option. For information about this and other advanced startup options for the NDB Cluster Auto-Installer, see [Section 5.27, "ndb\\_setup.py — Start browser-based Auto-Installer](#page-441-0) [for NDB Cluster \(DEPRECATED\)"](#page-441-0).

#### <span id="page-101-0"></span>**NDB Cluster Auto-Installer Welcome Screen**

The **Welcome** screen is loaded in the default browser when [ndb\\_setup.py](#page-441-0) is invoked. The first time the Auto-Installer is run (or if for some other reason there are no existing configurations), this screen appears as shown here:

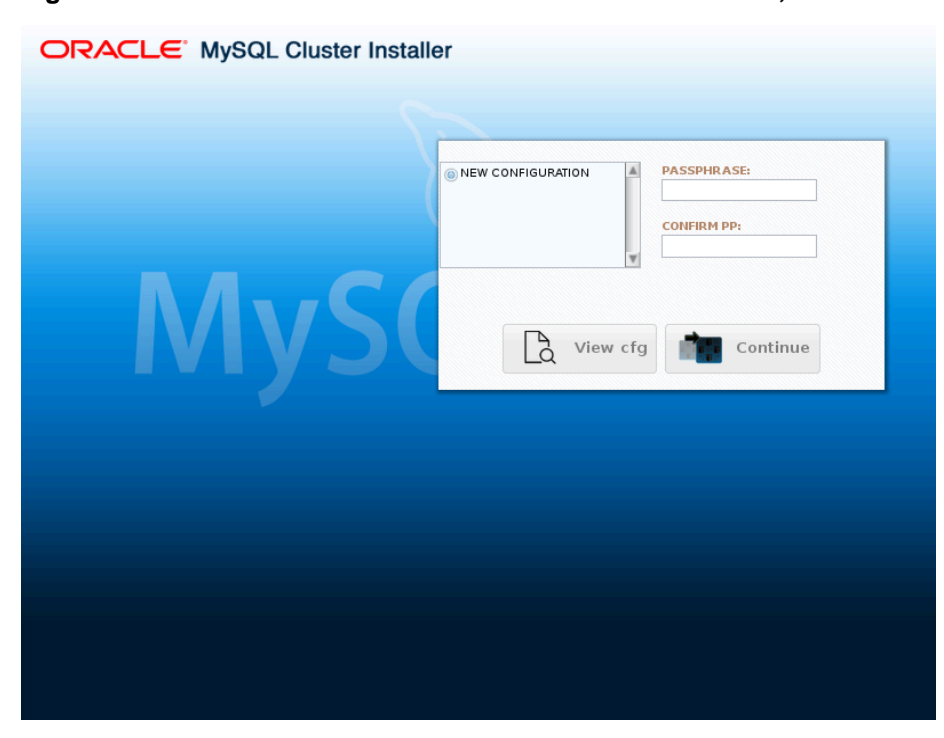

#### **Figure 3.17 The NDB Cluster Auto-Installer Welcome screen, first run**

In this case, the only choice of cluster listed is for configuration of a new cluster, and both the **View Cfg** and **Continue** buttons are inactive.

To create a new configuration, enter and confirm a passphrase in the text boxes provided. When this has been done, you can click **Continue** to proceed to the **Define Cluster** screen where you can assign a name to the new cluster.

If you have previously created one or more clusters with the Auto-Installer, they are listed by name. This example shows an existing cluster named mycluster-1:

**Figure 3.18 The NDB Cluster Auto-Installer Welcome screen, with previously created cluster mycluster-1**

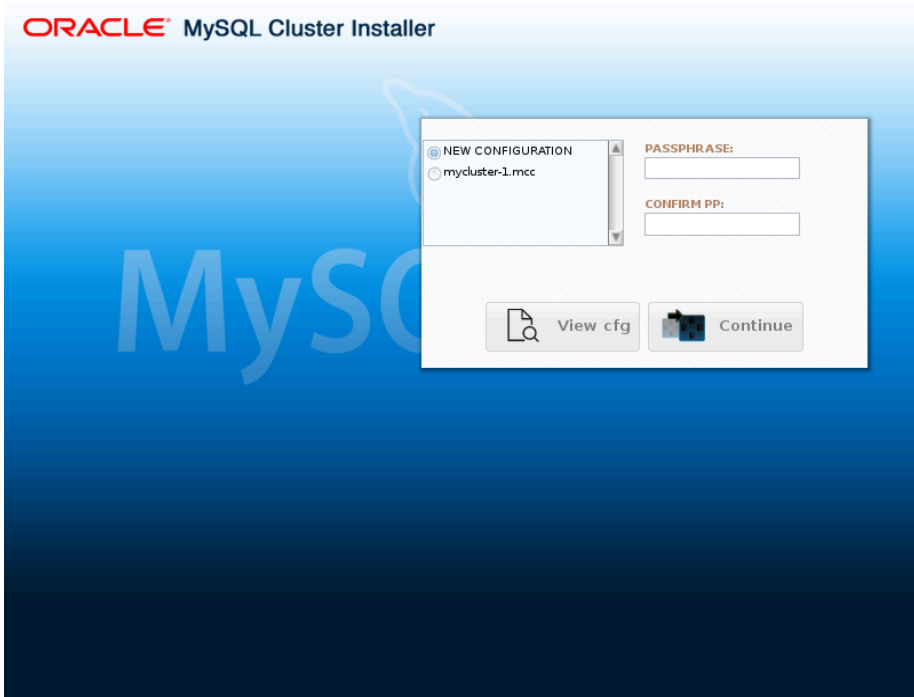

To view the configuration for and work with a given cluster, select the radiobutton next to its name in the list, then enter and confirm the passphrase that was used to create it. When you have done this correctly, you can click **View Cfg** to view and edit this cluster's configuration.

### <span id="page-103-0"></span>**NDB Cluster Auto-Installer Define Cluster Screen**

The **Define Cluster** screen is appears following the **[Welcome](#page-101-0)** screen, and is used for setting general properties of the cluster. The layout of the **Define Cluster** screen is shown here:

#### **Figure 3.19 The NDB Cluster Auto-Installer Define Cluster screen**

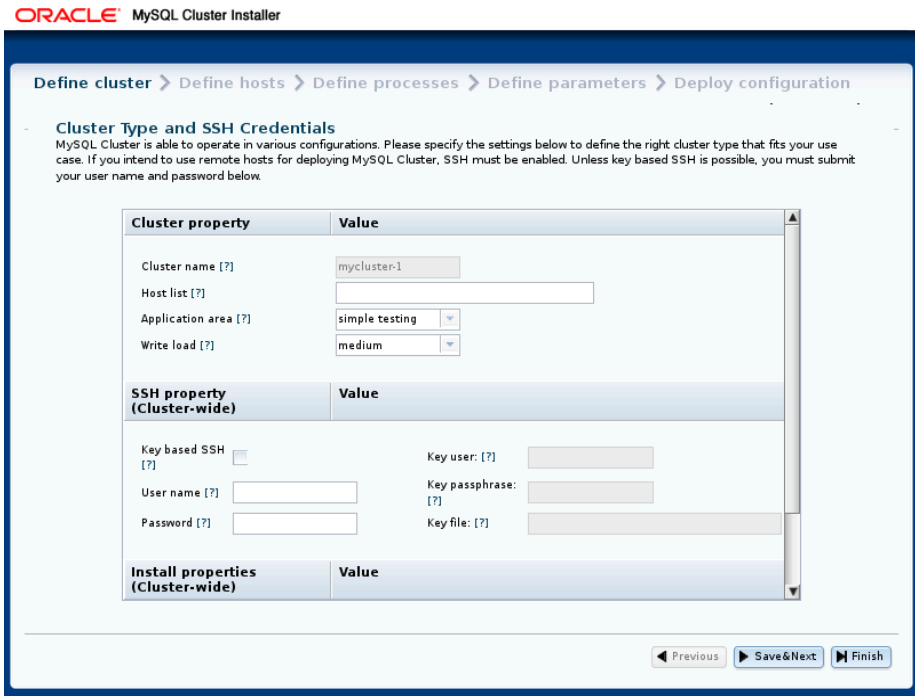

This screen and subsequent screens also include **Settings** and **Help** menus which are described later in this section; see [NDB Cluster Installer Settings and Help Menus.](#page-98-0)

The **Define Cluster** screen allows you to set three sorts of properties for the cluster: cluster properties, SSH properties, and installation properties.

Cluster properties that can be set on this screen are listed here:

- **Cluster name**: A name that identifies the cluster; in this example, this is mycluster-1. The name is set on the previous screen and cannot be changed here.
- **Host list**: A comma-delimited list of one or more hosts where cluster processes should run. By default, this is 127.0.0.1. If you add remote hosts to the list, you must be able to connect to them using the credentials supplied as SSH properties.
- **Application type**: Choose one of the following:
	- 1. **Simple testing**: Minimal resource usage for small-scale testing. This the default. Not intended for production environments.
	- 2. **Web**: Maximize performance for the given hardware.
	- 3. **Real-time**: Maximize performance while maximizing sensitivity to timeouts in order to minimize the time needed to detect failed cluster processes.
- **Write load**: Choose a level for the anticipated number of writes for the cluster as a whole. You can choose any one of the following levels:
- 1. **Low**: The expected load includes fewer than 100 write transactions for second.
- 2. **Medium**: The expected load includes 100 to 1000 write transactions per second; this is the default.
- 3. **High**: The expected load includes more than 1000 write transactions per second.

SSH properties are described in the following list:

- **Key-Based SSH**: Check this box to use key-enabled login to the remote host. If checked, the key user and passphrase must also be supplied; otherwise, a user and password for a remote login account are needed.
- **User**: Name of user with remote login access.
- **Password**: Password for remote user.
- **Key user**: Name of the user for whom the key is valid, if not the same as the operating system user.
- **Key passphrase**: Passphrase for the key, if required.
- **Key file**: Path to the key file. The default is  $\sim$  /.ssh/id\_rsa.

The SSH properties set on this page apply to all hosts in the cluster. They can be overridden for a given host by editing that hosts's properties on the **Define Hosts** screen.

Two installation properties can also be set on this screen:

- **Install MySQL Cluster**: This setting determines the source from which the Auto-Installer installs NDB Cluster software, if any, on the cluster hosts. Possible values and their effects are listed here:
	- 1. DOCKER: Try to install the MySQL Cluster Docker image from  $https://hub.docker.com/r/$ mysql/mysql-cluster/ on each host
	- 2. REPO: Try to install the NDB Cluster software from the [MySQL Repositories](https://repo.mysql.com/) on each host
	- 3. BOTH: Try to install either the Docker image or the software from the repository on each host, giving preference to the repository
	- 4. NONE: Do not install the NDB Cluster software on the hosts; this is the default
- **Open FW Ports**: Check this check box to have the installer attempt to open ports required by NDB CLuster processes on all hosts.

The next figure shows the **Define Cluster** page with settings for a small test cluster with all nodes running on localhost:

**Figure 3.20 The NDB Cluster Auto-Installer Define Cluster screen, with settings for a test cluster**

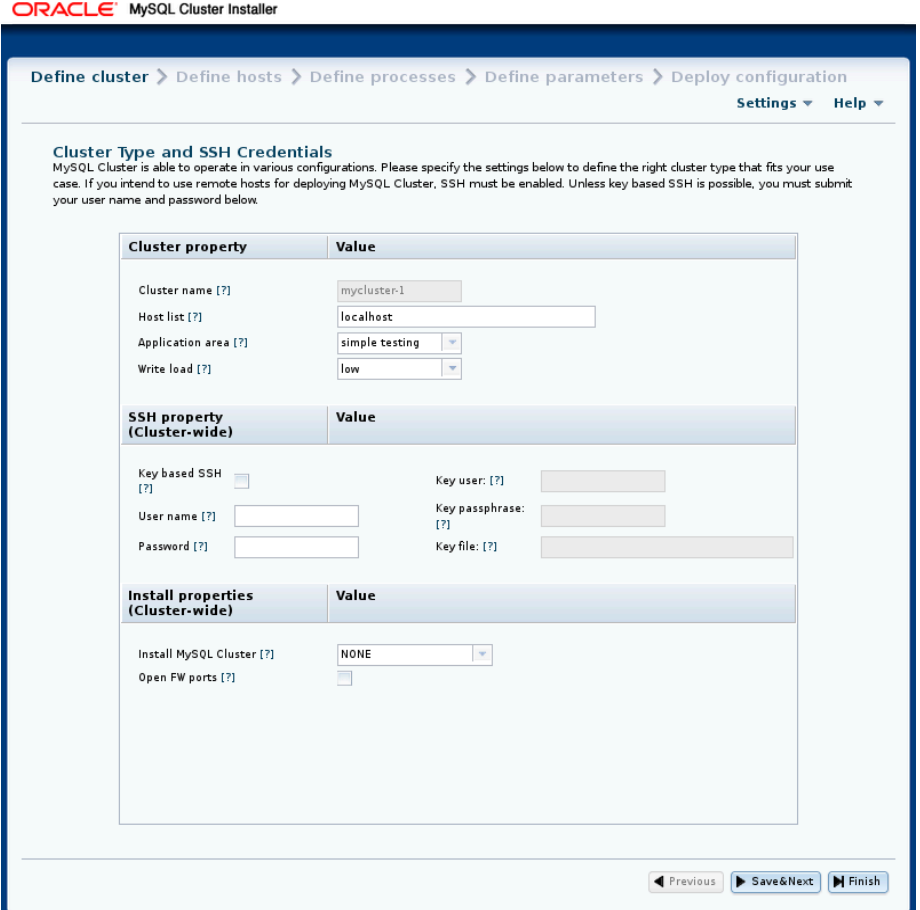

After making the desired settings, you can save them to the configuration file and proceed to the **Define Hosts** screen by clicking the **Save & Next** button.

If you exit the installer without saving, no changes are made to the configuration file.

## <span id="page-105-0"></span>**NDB Cluster Auto-Installer Define Hosts Screen**

The **Define Hosts** screen, shown here, provides a means of viewing and specifying several key properties of each cluster host:

#### **Figure 3.21 NDB Cluster Define Hosts screen, start**

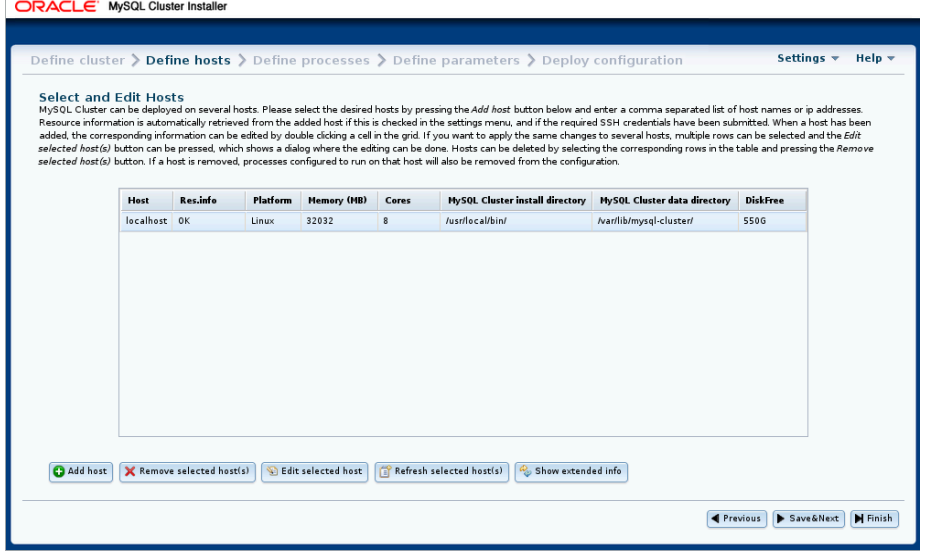

Properties shown include the following:

- **Host**: Name or IP address of this host
- **Res.info**: Shows  $\circ$ K if the installer was able to retrieve requested resource information from this host
- **Platform**: Operating system or platform
- **Memory (MB)**: Amount of RAM on this host
- **Cores**: Number of CPU cores available on this host
- **MySQL Cluster install directory**: Path to directory where the NDB Cluster software is installed on this host; defaults to /usr/local/bin
- **MySQL Cluster data directory**: Path to directory used for data by NDB Cluster processes on this host; defaults to /var/lib/mysql-cluster.
- **DiskFree**: Free disk space in bytes

For hosts with multiple disks, only the space available on the disk used for the data directory is shown.

This screen also provides an extended view for each host that includes the following properties:

- **FDQN**: This host's fully qualified domain name, used by the installer to connect with it, distribute configuration information to it, and start and stop cluster processes on it.
- **Internal IP**: The IP address used for communication with cluster processes running on this host by processes running elsewhere.
- **OS Details**: Detailed operating system name and version information.
- **Open FW**: If this check box is enabled, the installer attempts to open ports in the host's firewall needed by cluster processes.
- **REPO URL**: URL for MySQL NDB Cluster repository
- **DOCKER URL:** URL for MySQL NDB CLuster Docker images; for NDB 8.0, this is mysql/mysqlcluster:8.0.
- **Install**: If this check box is enabled, the Auto-Installer attempts to install the NDB Cluster software on this host

The extended view is shown here:

**Figure 3.22 NDB Cluster Define Hosts screen, extended host info view**

|              |                     |                     |                    |       | MySQL Cluster can be deployed on several hosts. Please select the desired hosts by pressing the Add host button below and enter a comma separated list of host names or ip addresses.<br>Resource information is automatically retrieved from the added host if this is checked in the settings menu, and if the required SSH credentials have been submitted. When a host has been<br>added, the corresponding information can be edited by double clicking a cell in the grid. If you want to apply the same changes to several hosts, multiple rows can be selected and the Edit<br>selected host(s) button can be pressed, which shows a dialog where the editing can be done. Hosts can be deleted by selecting the corresponding rows in the table and pressing the Remove<br>selected host(s) button. If a host is removed, processes configured to run on that host will also be removed from the configuration. |                              |                 |
|--------------|---------------------|---------------------|--------------------|-------|----------------------------------------------------------------------------------------------------|------------------------------|-----------------|
| Host         | Res info            | Platform            | <b>Memory (MB)</b> | Cores | <b>MySOL Cluster install directory</b>                                                                                                    | MySOL Cluster data directory | <b>DiskFree</b> |
| <b>FODN</b>  | <b>Internal IP</b>  | <b>OS</b> details   |                    |       | <b>REPO URL</b>                                                                                                    | <b>DOCKER URL</b>            | Install         |
| localhost OK |                     | Linux               | 32032              | 8     | /usr/local/bin/                                                                                                    | /var/lib/mysql-cluster/      | 550G            |
|              | localhost localhost | opensuse, ver. 42.3 |                    |       |                                                                                                    |                              |                 |
|              |                     |                     |                    |       |                                                                                                    |                              |                 |

All cells in the display are editable, with the exceptions of those in the **Host**, **Res.info**, and **FQDN** columns.

Be aware that it may take some time for information to be retrieved from remote hosts. Fields for which no value could be retrieved are indicated with an ellipsis (…). You can retry the fetching of resource information from one or more hosts by selecting the hosts in the list and then clicking the **Refresh selected host(s)** button.

### **Adding and Removing Hosts**

You can add one or more hosts by clicking the **Add Host** button and entering the required properties where indicated in the **Add new host** dialog, shown here:
#### **Figure 3.23 NDB Cluster Add Host dialog**

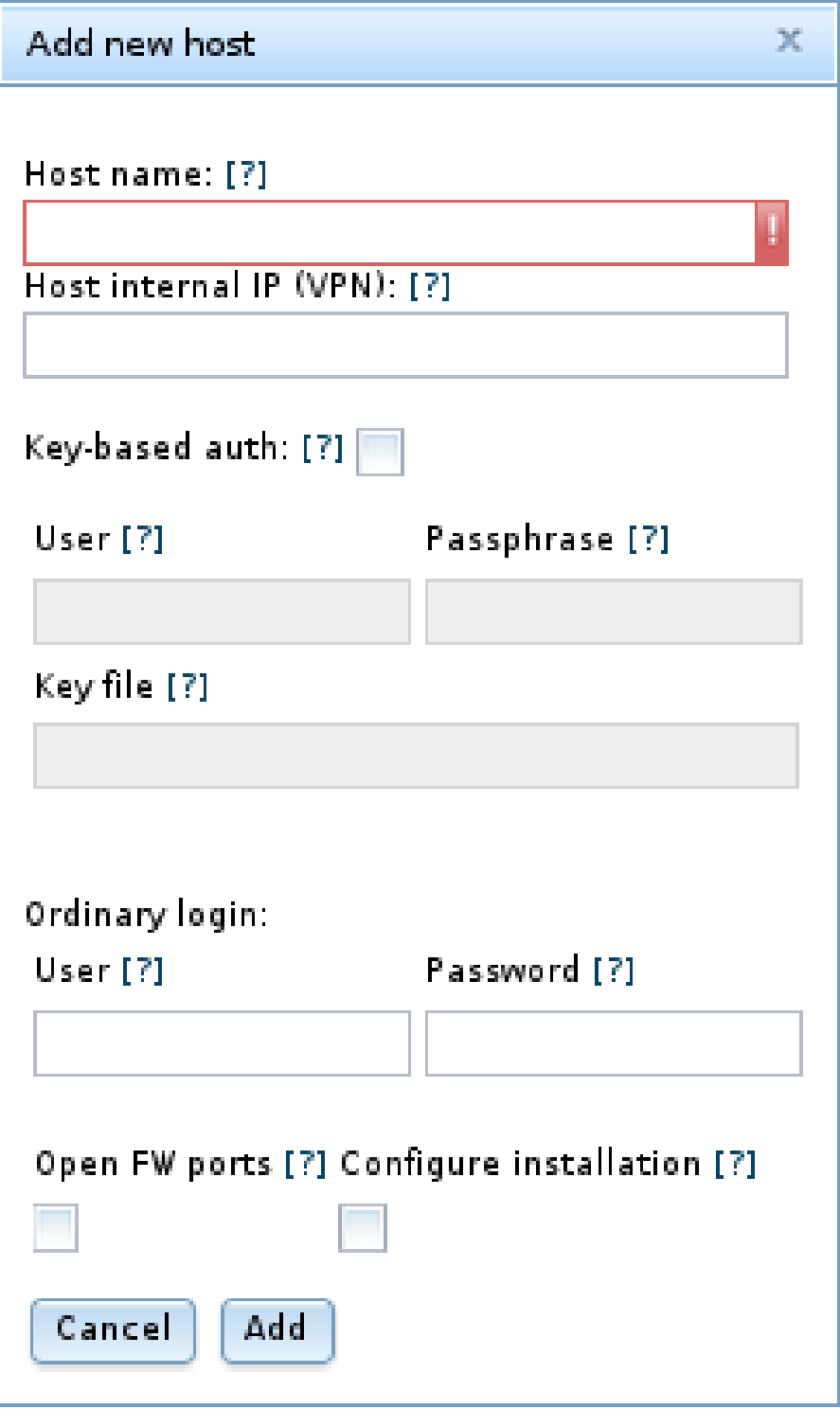

This dialog includes the following fields:

- **Host name**: A comma-separated list of one or more host names, IP addresses, or both. These must be accessible from the host where the Auto-Installer is running.
- **Host internal IP (VPN)**: If you are setting up the cluster to run on a VPN or other internal network, enter the IP address or addresses used for contact by cluster nodes on other hosts.
- **Key-based auth**: If checked, enables key-based authentication. You can enter any additional needed information in the **User**, **Passphrase**, and **Key file** fields.
- **Ordinary login**: If accessing this host using a password-based login, enter the appropriate information in the **User** and **Password** fields.
- **Open FW ports**: Selecting this check box allows the installer try opening any ports needed by cluster processes in this host's firewall.
- **Configure installation**: Checking this allows the Auto-Install to attempt to set up the NDB Cluster software on this host.

To save the new host and its properties, click **Add**. If you wish to cancel without saving any changes, click **Cancel** instead.

Similarly, you can remove one or more hosts using the button labelled **Remove selected host(s)**. When you remove a host, any process which was configured for that host is also removed.

#### **Warning**

**Remove selected host(s)** acts immediately. There is no confirmation dialog. If you remove a host in error, you must re-enter its name and properties manually using **Add host**.

If the SSH user credentials on the *[Define Cluster](#page-103-0)* screen are changed, the Auto-Installer attempts to refresh the resource information from any hosts for which information is missing.

You can edit the host's platform name, hardware resource information, installation directory, and data directory by clicking the corresponding cell in the grid, by selecting one or more hosts and clicking the button labelled **Edit selected host(s)**. This causes a dialog box to appear, in which these fields can be edited, as shown here:

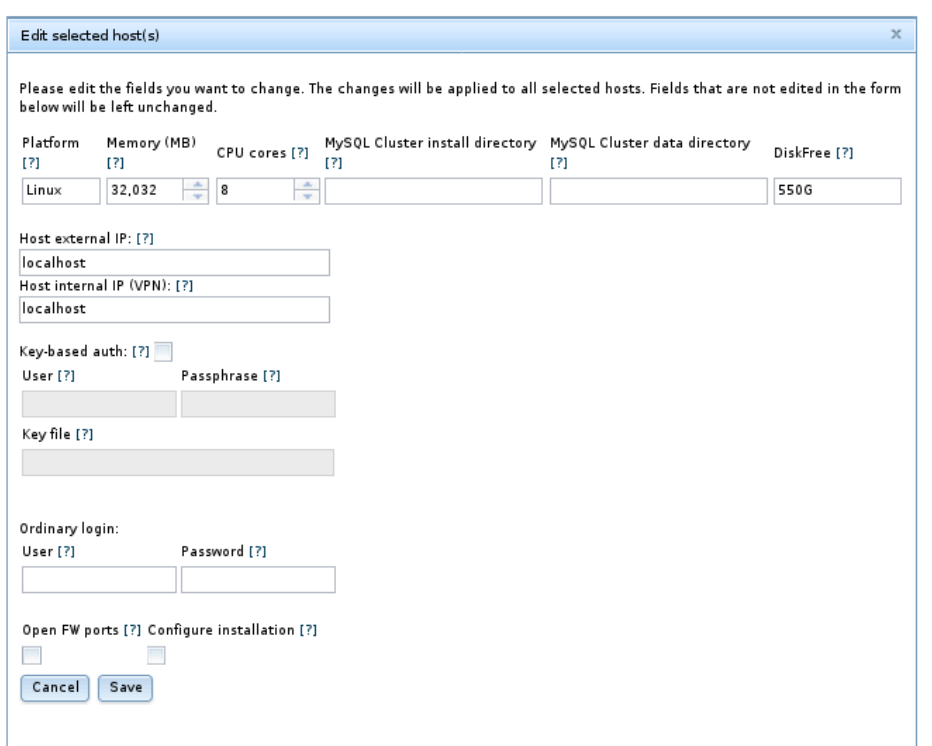

#### **Figure 3.24 NDB Cluster Auto-Installer Edit Hosts dialog**

When more than one host is selected, any edited values are applied to all selected hosts.

Once you have entered all desired host information, you can use the **Save & Next** button to save the information to the cluster's configuration file and proceed to the **[Define Processes](#page-110-0)** screen, where you can set up NDB Cluster processes on one or more hosts.

#### <span id="page-110-1"></span>**NDB Cluster Auto-Installer Define Processes Screen**

The **Define Processes** screen, shown here, provides a way to assign NDB Cluster processes (nodes) to cluster hosts:

#### <span id="page-110-0"></span>**Figure 3.25 NDB Cluster Auto-Installer Define Processes dialog**

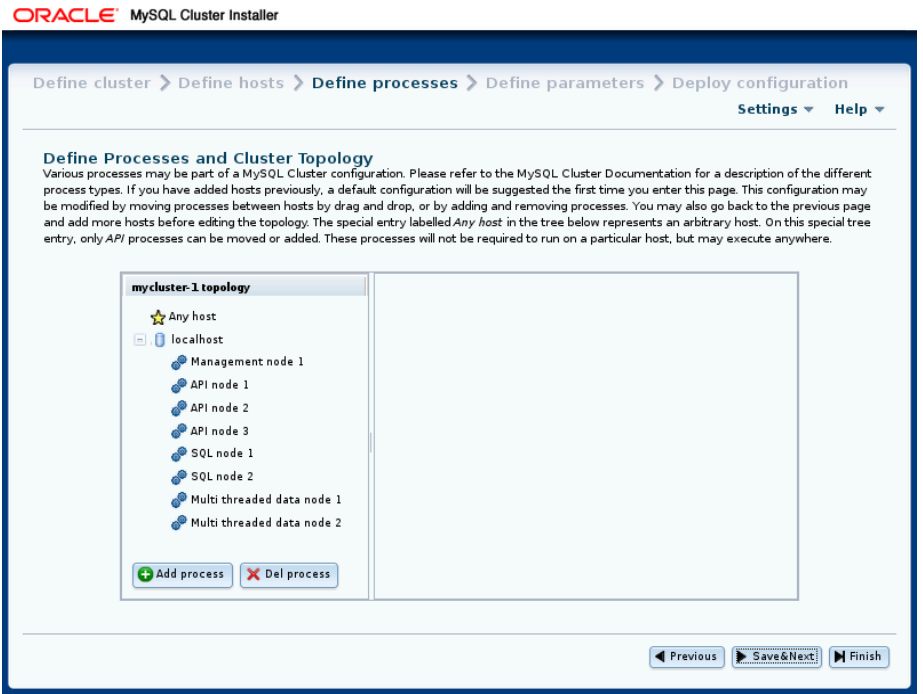

This screen contains a process tree showing cluster hosts and processes set up to run on each one, as well as a panel which displays information about the item currently selected in the tree.

When this screen is accessed for the first time for a given cluster, a default set of processes is defined for you, based on the number of hosts. If you later return to the **[Define Hosts](#page-105-0)** screen, remove all hosts, and add new hosts, this also causes a new default set of processes to be defined.

NDB Cluster processes are of the types described in this list:

- **Management node.** Performs administrative tasks such as stopping individual data nodes, querying node and cluster status, and making backups. Executable: [ndb\\_mgmd](#page-307-0).
- **Single-threaded data node.** Stores data and executes queries. Executable: [ndbd](#page-291-0).
- **Multi threaded data node.** Stores data and executes queries with multiple worker threads executing in parallel. Executable: [ndbmtd](#page-306-0).
- **SQL node.** MySQL server for executing SQL queries against [NDB](https://dev.mysql.com/doc/refman/5.7/en/mysql-cluster.html). Executable: mysqld.
- **API node.** A client accessing data in [NDB](https://dev.mysql.com/doc/refman/5.7/en/mysql-cluster.html) by means of the NDB API or other low-level client API, rather than by using SQL. See [MySQL NDB Cluster API Developer Guide,](https://dev.mysql.com/doc/ndbapi/en/) for more information.

For more information about process (node) types, see [Section 2.1, "NDB Cluster Core Concepts"](#page-14-0).

Processes shown in the tree are numbered sequentially by type, for each host—for example, SOL node 1, SQL node 2, and so on—to simplify identification.

Each management node, data node, or SQL process must be assigned to a specific host, and is not allowed to run on any other host. An API node may be assigned to a single host, but this is not required. Instead, you can assign it to the special **Any host** entry which the tree also contains in addition to any other hosts, and which acts as a placeholder for processes that are allowed to run on any host. Only API processes may use this **Any host** entry.

**Adding processes.** To add a new process to a given host, either right-click that host's entry in the tree, then select the **Add process** popup when it appears, or select a host in the process tree, and press the **Add process** button below the process tree. Performing either of these actions opens the add process dialog, as shown here:

#### **Figure 3.26 NDB Cluster Auto-Installer Add Process Dialog**

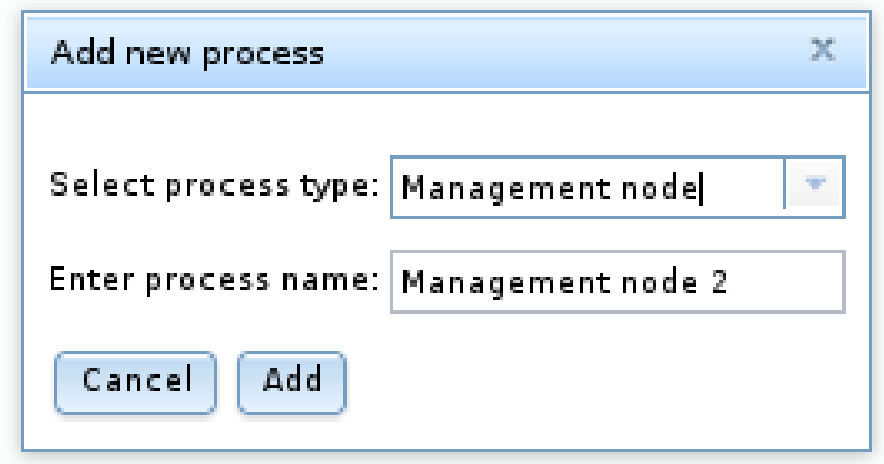

Here you can select from among the available process types described earlier this section; you can also enter an arbitrary process name to take the place of the suggested value, if desired.

**Removing processes.** To delete a process, select that process in the tree and use the **Del process** button.

When you select a process in the process tree, information about that process is displayed in the information panel, where you can change the process name and possibly its type. You can change a multi-threaded data node ([ndbmtd](#page-306-0)) to a single-threaded data node ([ndbd](#page-291-0)), or the reverse, only; no other process type changes are allowed. If you want to make a change between any other process types, you must delete the original process first, then add a new process of the desired type.

#### <span id="page-111-0"></span>**NDB Cluster Auto-Installer Define Parameters Screen**

Like the **[Define Processes](#page-110-1)** screen, this screen includes a process tree; the **Define Parameters** process tree is organized by process or node type, in groups labelled **Management Layer**, **Data Layer**, **SQL Layer**, and **API Layer**. An information panel displays information regarding the item currently selected. The **Define Attributes** screen is shown here:

#### **Figure 3.27 NDB Cluster Auto-Installer Define Parameters screen**

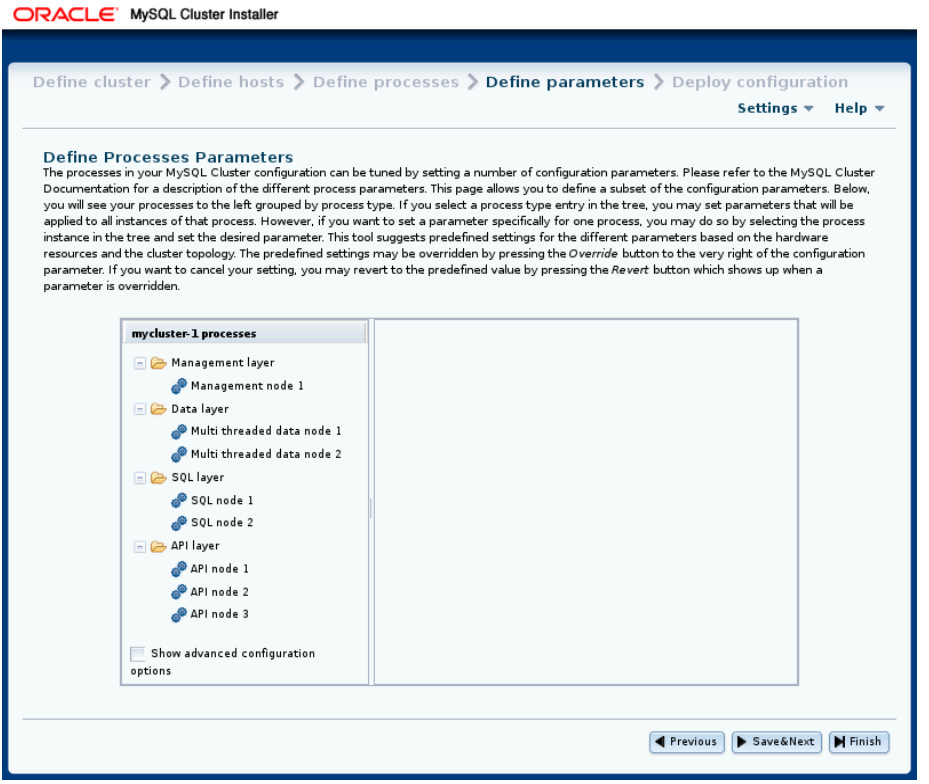

The check box labelled **Show advanced configuration**, when checked, makes advanced options for data node and SQL node processes visible in the information pane. These options are set and used whether or not they are visible. You can also enable this behavior globally by checking **Show advanced configuration options** under **Settings** (see [NDB Cluster Installer Settings and Help](#page-98-0) [Menus](#page-98-0)).

You can edit attributes for a single process by selecting that process from the tree, or for all processes of the same type in the cluster by selecting one of the **Layer** folders. A per-process value set for a given attribute overrides any per-group setting for that attribute that would otherwise apply to the process in question. An example of such an information panel (for an SQL process) is shown here:

#### **Figure 3.28 Define Parameters—Process Attributes**

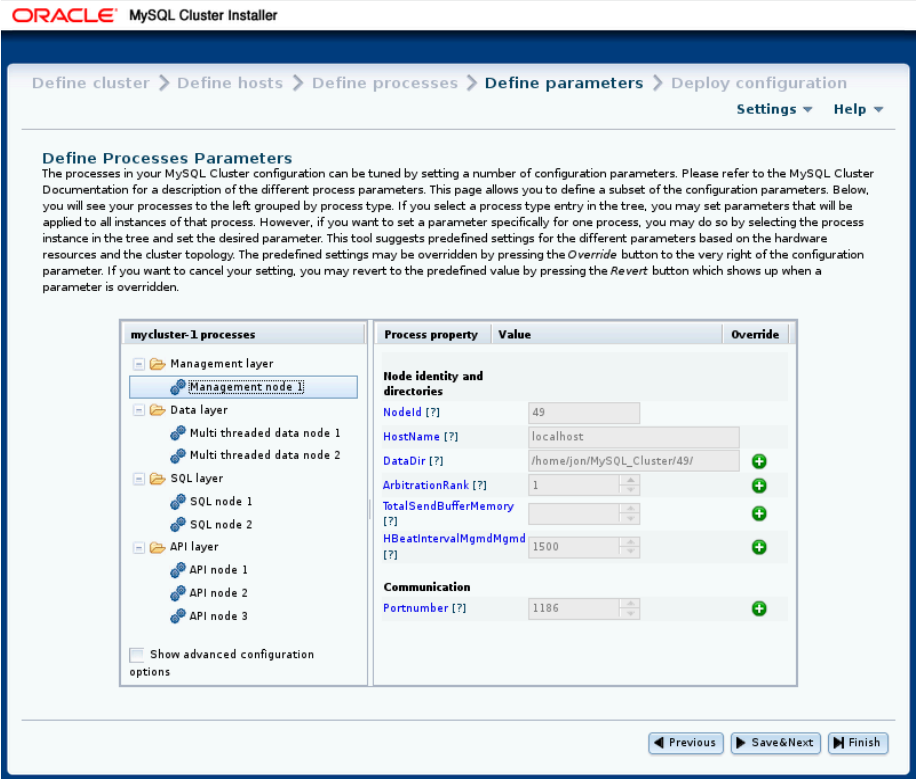

Attributes whose values can be overridden are shown in the information panel with a button bearing a plus sign. This **+** button activates an input widget for the attribute, enabling you to change its value. When the value has been overridden, this button changes into a button showing an **X**. The **X** button undoes any changes made to a given attribute, which immediately reverts to the predefined value.

All configuration attributes have predefined values calculated by the installer, based such factors as host name, node ID, node type, and so on. In most cases, these values may be left as they are. If you are not familiar with it already, it is highly recommended that you read the applicable documentation before making changes to any of the attribute values. To make finding this information easier, each attribute name shown in the information panel is linked to its description in the online NDB Cluster documentation.

#### **NDB Cluster Auto-Installer Deploy Configuration Screen**

This screen allows you to perform the following tasks:

- Review process startup commands and configuration files to be applied
- Distribute configuration files by creating any necessary files and directories on all cluster hosts—that is, deploy the cluster as presently configured
- Start and stop the cluster

The **Deploy Configuration** screen is shown here:

#### **Figure 3.29 NDB Cluster Auto-Installer Deploy Configuration screen**

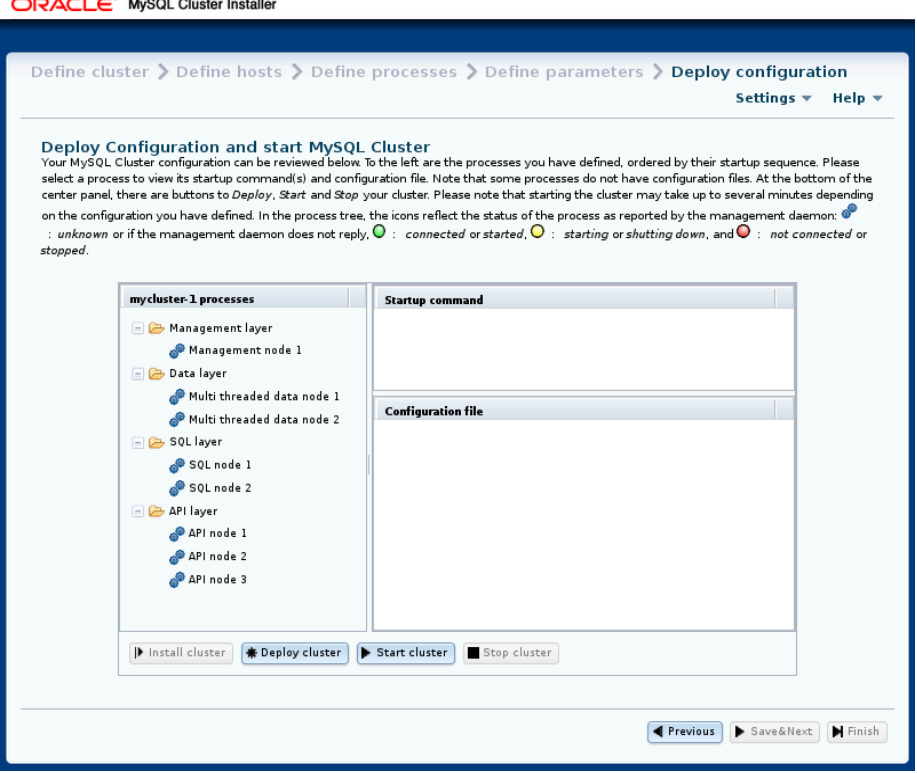

Like the **[Define Parameters](#page-111-0)** screen, this screen features a process tree which is organized by process type. Next to each process in the tree is a status icon indicating the current status of the process: connected (CONNECTED), starting (STARTING), running (STARTED), stopping (STOPPING), or disconnected (NO\_CONTACT). The icon shows green if the process is connected or running; yellow if it is starting or stopping; red if the process is stopped or cannot be contacted by the management server.

This screen also contains two information panels, one showing the startup command or commands needed to start the selected process. (For some processes, more than one command may be required —for example, if initialization is necessary.) The other panel shows the contents of the configuration file, if any, for the given process.

This screen also contains four buttons, labelled as and performing the functions described in the following list:

- **Install cluster**: Nonfunctional in this release; implementation intended for a future release.
- **Deploy cluster**: Verify that the configuration is valid. Create any directories required on the cluster hosts, and distribute the configuration files onto the hosts. A progress bar shows how far the deployment has proceeded, as shown here, and a dialog is pisplayed when the deployment has completed, as shown here:

**Figure 3.30 Cluster Deployment Process**

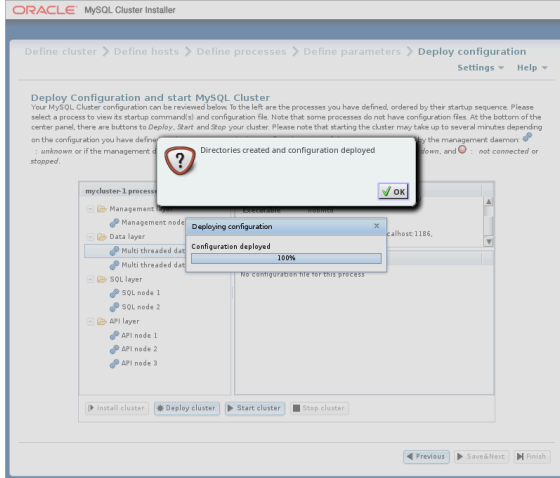

• **Start cluster**: The cluster is deployed as with **Deploy cluster**, after which all cluster processes are started in the correct order.

Starting these processes may take some time. If the estimated time to completion is too large, the installer provides an opportunity to cancel or to continue of the startup procedure. A progress bar indicates the current status of the startup procedure, as shown here:

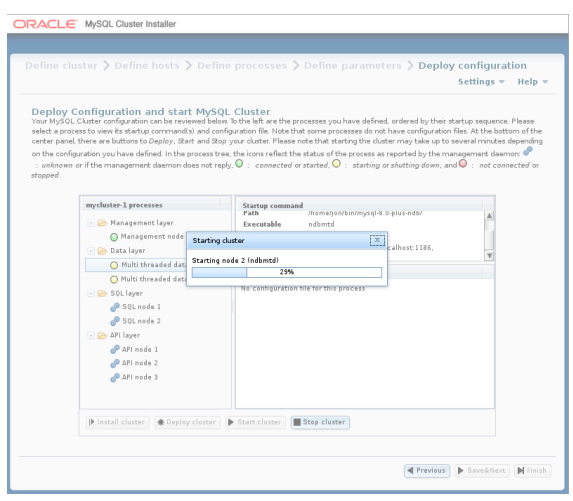

#### **Figure 3.31 Cluster Startup Process with Progress Bar**

The process status icons next to the items shown in the process tree also update with the status of each process.

A confirmation dialog is shown when the startup process has completed, as shown here:

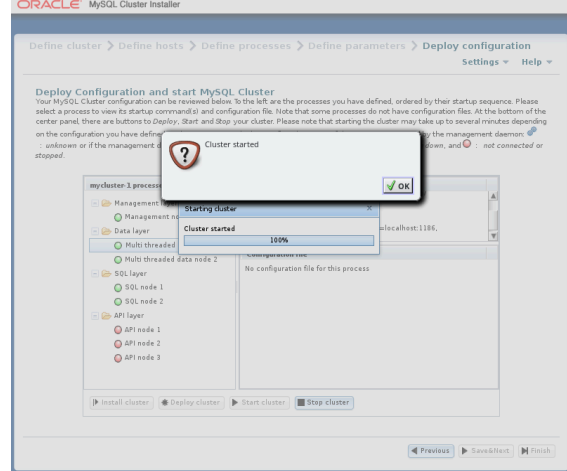

#### **Figure 3.32 Cluster Startup, Process Completed Dialog**

• **Stop cluster**: After the cluster has been started, you can stop it using this. As with starting the cluster, cluster shutdown is not instantaneous, and may require some time complete. A progress bar, similar to that displayed during cluster startup, shows the approximate current status of the cluster

shutdown procedure, as do the process status icons adjoining the process tree. The progress bar is shown here:

#### **Figure 3.33 Cluster Shutdown Process, with Progress Bar**

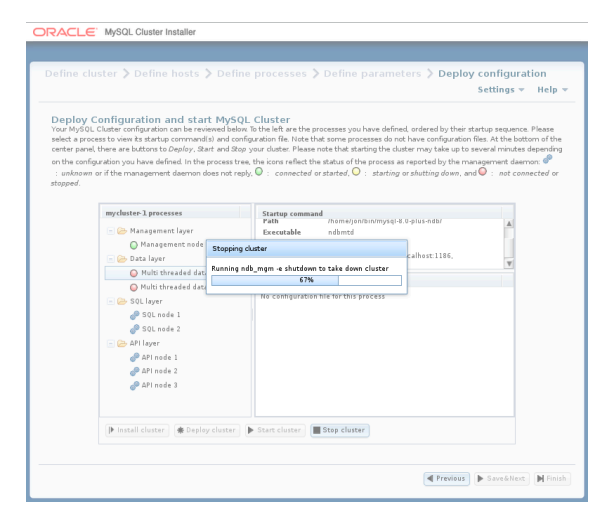

A confirmation dialog indicates when the shutdown process is complete:

#### **Figure 3.34 Cluster Shutdown, Process Completed Dialog**

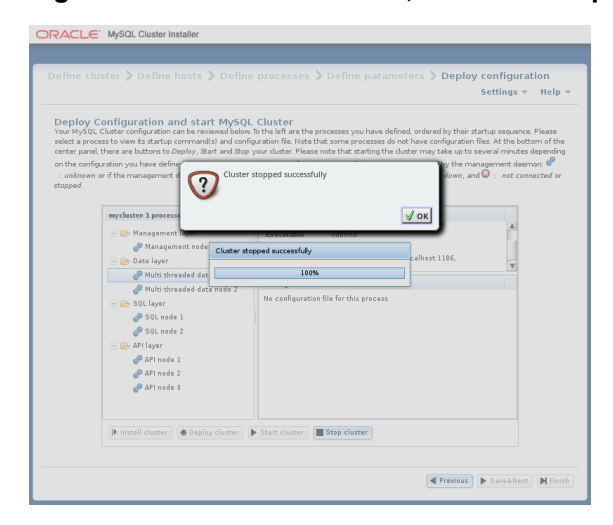

The Auto-Installer generates a config.ini file containing NDB node parameters for each management node, as well as a  $my$ . cnf file containing the appropriate options for each  $mysqld$ process in the cluster. No configuration files are created for data nodes or API nodes.

# Chapter 4 Configuration of NDB Cluster

# **Table of Contents**

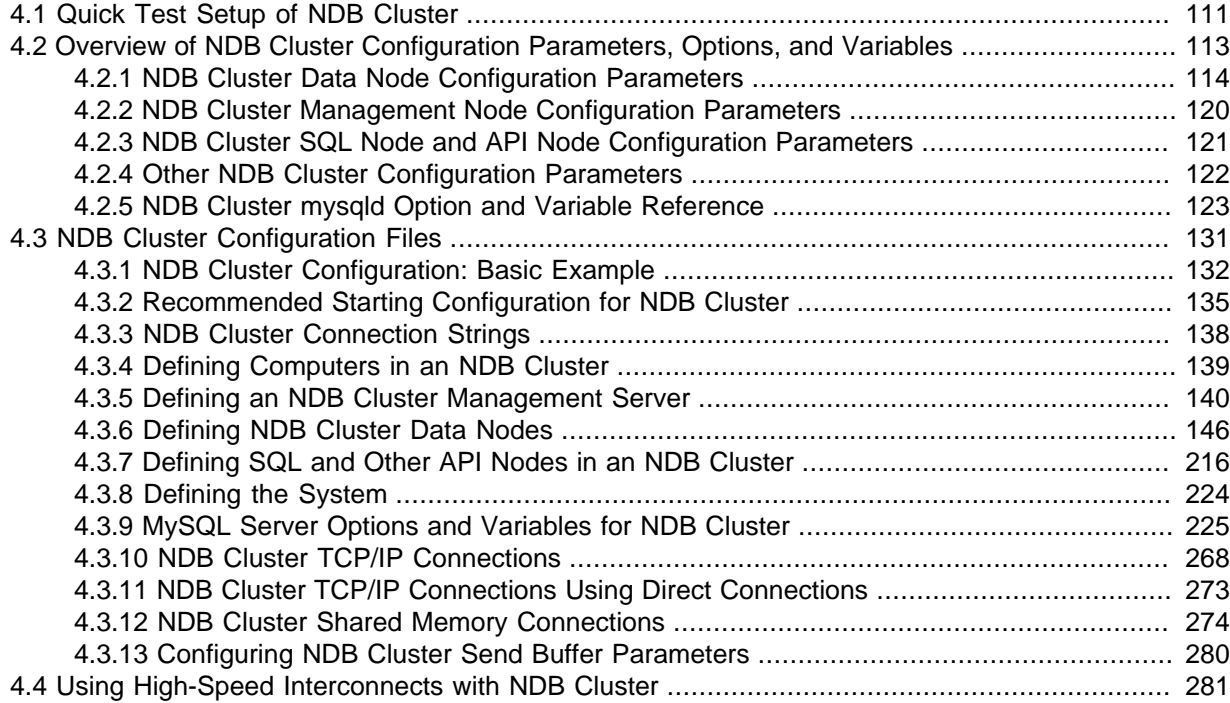

A MySQL server that is part of an NDB Cluster differs in one chief respect from a normal (nonclustered) MySQL server, in that it employs the [NDB](https://dev.mysql.com/doc/refman/5.7/en/mysql-cluster.html) storage engine. This engine is also referred to sometimes as [NDBCLUSTER](https://dev.mysql.com/doc/refman/5.7/en/mysql-cluster.html), although NDB is preferred.

To avoid unnecessary allocation of resources, the server is configured by default with the [NDB](https://dev.mysql.com/doc/refman/5.7/en/mysql-cluster.html) storage engine disabled. To enable [NDB](https://dev.mysql.com/doc/refman/5.7/en/mysql-cluster.html), you must modify the server's my. cnf configuration file, or start the server with the [--ndbcluster](#page-232-1) option.

This MySQL server is a part of the cluster, so it also must know how to access a management node to obtain the cluster configuration data. The default behavior is to look for the management node on localhost. However, should you need to specify that its location is elsewhere, this can be done in  $m_V$ . cnf, or with the  $m_V sgl$  client. Before the [NDB](https://dev.mysql.com/doc/refman/5.7/en/mysql-cluster.html) storage engine can be used, at least one management node must be operational, as well as any desired data nodes.

For more information about [--ndbcluster](#page-232-1) and other mysqld options specific to NDB Cluster, see [Section 4.3.9.1, "MySQL Server Options for NDB Cluster".](#page-232-2)

For general information about installing NDB Cluster, see Chapter 3, [NDB Cluster Installation](#page-56-0).

# <span id="page-118-0"></span>**4.1 Quick Test Setup of NDB Cluster**

To familiarize you with the basics, we describe the simplest possible configuration for a functional NDB Cluster. After this, you should be able to design your desired setup from the information provided in the other relevant sections of this chapter.

First, you need to create a configuration directory such as /var/lib/mysql-cluster, by executing the following command as the system  $root$  user:

\$> **mkdir /var/lib/mysql-cluster**

In this directory, create a file named  $\text{config.ini}$  that contains the following information. Substitute appropriate values for HostName and DataDir as necessary for your system.

```
# file "config.ini" - showing minimal setup consisting of 1 data node,
# 1 management server, and 3 MySQL servers.
# The empty default sections are not required, and are shown only for
# the sake of completeness.
# Data nodes must provide a hostname but MySQL Servers are not required
# to do so.
# If you don't know the hostname for your machine, use localhost.
# The DataDir parameter also has a default value, but it is recommended to
# set it explicitly.
# Note: [db], [api], and [mgm] are aliases for [ndbd], [mysqld], and [ndb_mgmd],
# respectively. [db] is deprecated and should not be used in new installations.
[ndbd default]
NoOfReplicas= 1
[mysqld default]
[ndb_mgmd default]
[tcp default]
[ndb_mgmd]
HostName= myhost.example.com
[ndbd]
HostName= myhost.example.com
DataDir= /var/lib/mysql-cluster
[mysqld]
[mysqld]
```
You can now start the ndb mgmd management server. By default, it attempts to read the config. ini file in its current working directory, so change location into the directory where the file is located and then invoke ndb mgmd:

```
$> cd /var/lib/mysql-cluster
$> ndb_mgmd
```
Then start a single data node by running [ndbd](#page-291-0):

\$> **ndbd**

[mysqld]

By default, [ndbd](#page-291-0) looks for the management server at localhost on port 1186.

#### **Note**

If you have installed MySQL from a binary tarball, you must specify the path of the [ndb\\_mgmd](#page-307-0) and [ndbd](#page-291-0) servers explicitly. (Normally, these can be found in / usr/local/mysql/bin.)

Finally, change location to the MySQL data directory (usually /var/lib/mysql or /usr/local/  $mysql/data$ ), and make sure that the  $myn$ .  $cnf$  file contains the option necessary to enable the NDB storage engine:

[mysqld] ndbcluster

You can now start the MySQL server as usual:

\$> **mysqld\_safe --user=mysql &**

Wait a moment to make sure the MySQL server is running properly. If you see the notice  $m_y$ ended, check the server's .err file to find out what went wrong.

If all has gone well so far, you now can start using the cluster. Connect to the server and verify that the [NDBCLUSTER](https://dev.mysql.com/doc/refman/5.7/en/mysql-cluster.html) storage engine is enabled:

```
$> mysql
Welcome to the MySQL monitor. Commands end with i or \gtrsimYour MySQL connection id is 1 to server version: 5.7.36
Type 'help;' or '\h' for help. Type '\c' to clear the buffer.
mysql> SHOW ENGINES\G
...
*************************** 12. row ***************************
Engine: NDBCLUSTER
Support: YES
Comment: Clustered, fault-tolerant, memory-based tables
*************************** 13. row ***************************
Engine: NDB
Support: YES
Comment: Alias for NDBCLUSTER
...
```
The row numbers shown in the preceding example output may be different from those shown on your system, depending upon how your server is configured.

Try to create an [NDBCLUSTER](https://dev.mysql.com/doc/refman/5.7/en/mysql-cluster.html) table:

```
$> mysql
mysql> USE test;
Database changed
mysql> CREATE TABLE ctest (i INT) ENGINE=NDBCLUSTER;
Query OK, 0 rows affected (0.09 sec)
mysql> SHOW CREATE TABLE ctest \G
             *************************** 1. row ***************************
       Table: ctest
Create Table: CREATE TABLE `ctest` (
 `i` int(11) default NULL
) ENGINE=ndbcluster DEFAULT CHARSET=latin1
1 row in set (0.00 sec)
```
To check that your nodes were set up properly, start the management client:

\$> **ndb\_mgm**

Use the SHOW command from within the management client to obtain a report on the cluster's status:

```
ndb_mgm> SHOW
Cluster Configuration
---------------------
[ndbd(NDB)] 1 node(s)id=2 @127.0.0.1 (Version: 5.7.36-ndb-7.5.25, Nodegroup: 0, *)
[ndb_mgmd(MGM)] 1 node(s)
id=1 @127.0.0.1 (Version: 5.7.36-ndb-7.5.25)
[mysqld(API)] 3 node(s)
id=3 @127.0.0.1 (Version: 5.7.36-ndb-7.5.25)
id=4 (not connected, accepting connect from any host)
id=5 (not connected, accepting connect from any host)
```
At this point, you have successfully set up a working NDB Cluster . You can now store data in the cluster by using any table created with ENGINE=NDBCLUSTER or its alias ENGINE=NDB.

## <span id="page-120-0"></span>**4.2 Overview of NDB Cluster Configuration Parameters, Options, and Variables**

The next several sections provide summary tables of NDB Cluster node configuration parameters used in the  $confiq$ . ini file to govern various aspects of node behavior, as well as of options and variables read by  $m\nu$ sqld from a  $m\nu$ , cnf file or from the command line when run as an NDB Cluster process. Each of the node parameter tables lists the parameters for a given type (ndbd, ndb, mgmd, mysqld,

computer, tcp, or shm). All tables include the data type for the parameter, option, or variable, as well as its default, mimimum, and maximum values as applicable.

**Considerations when restarting nodes.** For node parameters, these tables also indicate what type of restart is required (node restart or system restart)—and whether the restart must be done with  $-$ initial—to change the value of a given configuration parameter. When performing a node restart or an initial node restart, all of the cluster's data nodes must be restarted in turn (also referred to as a rolling restart). It is possible to update cluster configuration parameters marked as node online—that is, without shutting down the cluster—in this fashion. An initial node restart requires restarting each [ndbd](#page-291-0) process with the --initial option.

A system restart requires a complete shutdown and restart of the entire cluster. An initial system restart requires taking a backup of the cluster, wiping the cluster file system after shutdown, and then restoring from the backup following the restart.

In any cluster restart, all of the cluster's management servers must be restarted for them to read the updated configuration parameter values.

#### **Important**

Values for numeric cluster parameters can generally be increased without any problems, although it is advisable to do so progressively, making such adjustments in relatively small increments. Many of these can be increased online, using a rolling restart.

However, decreasing the values of such parameters—whether this is done using a node restart, node initial restart, or even a complete system restart of the cluster—is not to be undertaken lightly; it is recommended that you do so only after careful planning and testing. This is especially true with regard to those parameters that relate to memory usage and disk space, such as [MaxNoOfTables](#page-176-0), [MaxNoOfOrderedIndexes](#page-176-1), and [MaxNoOfUniqueHashIndexes](#page-177-0). In addition, it is the generally the case that configuration parameters relating to memory and disk usage can be raised using a simple node restart, but they require an initial node restart to be lowered.

Because some of these parameters can be used for configuring more than one type of cluster node, they may appear in more than one of the tables.

#### **Note**

4294967039 often appears as a maximum value in these tables. This value is defined in the  $\texttt{NDECLUSTER}$  sources as  $\texttt{MAX\_INT\_RNIL}$  and is equal to  $0 \times$ FFFFFEFF, or  $2^{32}$  -  $2^8$  - 1.

## <span id="page-121-0"></span>**4.2.1 NDB Cluster Data Node Configuration Parameters**

The listings in this section provide information about parameters used in the [ndbd] or [ndbd default] sections of a config.ini file for configuring NDB Cluster data nodes. For detailed descriptions and other additional information about each of these parameters, see [Section 4.3.6,](#page-153-0) ["Defining NDB Cluster Data Nodes"](#page-153-0).

These parameters also apply to [ndbmtd](#page-306-0), the multithreaded version of [ndbd](#page-291-0). A separate listing of parameters specific to [ndbmtd](#page-306-0) follows.

- [Arbitration](#page-192-0): How arbitration should be performed to avoid split-brain issues in event of node failure.
- [ArbitrationTimeout](#page-192-1): Maximum time (milliseconds) database partition waits for arbitration signal.
- [BackupDataBufferSize](#page-198-0): Default size of databuffer for backup (in bytes).
- [BackupDataDir](#page-158-0): Path to where to store backups. Note that string '/BACKUP' is always appended to this setting, so that \*effective\* default is FileSystemPath/BACKUP.
- [BackupDiskWriteSpeedPct](#page-198-1): Sets percentage of data node's allocated maximum write speed (MaxDiskWriteSpeed) to reserve for LCPs when starting backup.
- [BackupLogBufferSize](#page-199-0): Default size of log buffer for backup (in bytes).
- [BackupMaxWriteSize](#page-200-0): Maximum size of file system writes made by backup (in bytes).
- [BackupMemory](#page-199-1): Total memory allocated for backups per node (in bytes).
- [BackupReportFrequency](#page-200-1): Frequency of backup status reports during backup in seconds.
- [BackupWriteSize](#page-200-2): Default size of file system writes made by backup (in bytes).
- [BatchSizePerLocalScan](#page-167-0): Used to calculate number of lock records for scan with hold lock.
- [BuildIndexThreads](#page-201-0): Number of threads to use for building ordered indexes during system or node restart. Also applies when running ndb\_restore --rebuild-indexes. Setting this parameter to 0 disables multithreaded building of ordered indexes.
- [CompressedBackup](#page-200-3): Use zlib to compress backups as they are written.
- [CompressedLCP](#page-178-0): Write compressed LCPs using zlib.
- [ConnectCheckIntervalDelay](#page-186-0): Time between data node connectivity check stages. Data node is considered suspect after 1 interval and dead after 2 intervals with no response.
- [CrashOnCorruptedTuple](#page-179-0): When enabled, forces node to shut down whenever it detects corrupted tuple.
- [DataDir](#page-157-0): Data directory for this node.
- [DataMemory](#page-158-1): Number of bytes on each data node allocated for storing data; subject to available system RAM and size of IndexMemory.
- [DefaultHashMapSize](#page-169-0): Set size (in buckets) to use for table hash maps. Three values are supported: 0, 240, and 3840.
- [DictTrace](#page-197-0): Enable DBDICT debugging; for NDB development.
- [DiskIOThreadPool](#page-215-0): Number of unbound threads for file access, applies to disk data only.
- [Diskless](#page-179-1): Run without using disk.
- [DiskPageBufferEntries](#page-214-0): Memory to allocate in DiskPageBufferMemory; very large disk transactions may require increasing this value.
- [DiskPageBufferMemory](#page-214-1): Number of bytes on each data node allocated for disk page buffer cache.
- [DiskSyncSize](#page-190-0): Amount of data written to file before synch is forced.
- [EnablePartialLcp](#page-171-0): Enable partial LCP (true); if this is disabled (false), all LCPs write full checkpoints.
- [EnableRedoControl](#page-174-0): Enable adaptive checkpointing speed for controlling redo log usage.
- [EventLogBufferSize](#page-194-0): Size of circular buffer for NDB log events within data nodes.
- [ExecuteOnComputer](#page-154-0): String referencing earlier defined COMPUTER.
- [ExtraSendBufferMemory](#page-219-0): Memory to use for send buffers in addition to any allocated by TotalSendBufferMemory or SendBufferMemory. Default (0) allows up to 16MB.
- [FileSystemPath](#page-157-1): Path to directory where data node stores its data (directory must exist).
- [FileSystemPathDataFiles](#page-216-0): Path to directory where data node stores its Disk Data files. Default value is FilesystemPathDD, if set; otherwise, FilesystemPath is used if it is set; otherwise, value of DataDir is used.
- [FileSystemPathDD](#page-215-1): Path to directory where data node stores its Disk Data and undo files. Default value is FileSystemPath, if set; otherwise, value of DataDir is used.
- [FileSystemPathUndoFiles](#page-216-1): Path to directory where data node stores its undo files for Disk Data. Default value is FilesystemPathDD, if set; otherwise, FilesystemPath is used if it is set; otherwise, value of DataDir is used.
- [FragmentLogFileSize](#page-170-0): Size of each redo log file.
- [HeartbeatIntervalDbApi](#page-185-0): Time between API node-data node heartbeats. (API connection closed after 3 missed heartbeats).
- [HeartbeatIntervalDbDb](#page-184-0): Time between data node-to-data node heartbeats; data node considered dead after 3 missed heartbeats.
- [HeartbeatOrder](#page-185-1): Sets order in which data nodes check each others' heartbeats for determining whether given node is still active and connected to cluster. Must be zero for all data nodes or distinct nonzero values for all data nodes; see documentation for further guidance.
- Host Name: Host name or IP address for this data node.
- [IndexMemory](#page-160-0): Number of bytes on each data node allocated for storing indexes; subject to available system RAM and size of DataMemory.
- [IndexStatAutoCreate](#page-221-0): Enable/disable automatic statistics collection when indexes are created.
- [IndexStatAutoUpdate](#page-221-1): Monitor indexes for changes and trigger automatic statistics updates.
- [IndexStatSaveScale](#page-221-2): Scaling factor used in determining size of stored index statistics.
- [IndexStatSaveSize](#page-221-3): Maximum size in bytes for saved statistics per index.
- [IndexStatTriggerPct](#page-222-0): Threshold percent change in DML operations for index statistics updates. Value is scaled down by IndexStatTriggerScale.
- [IndexStatTriggerScale](#page-222-1): Scale down IndexStatTriggerPct by this amount, multiplied by base 2 logarithm of index size, for large index. Set to 0 to disable scaling.
- [IndexStatUpdateDelay](#page-222-2): Minimum delay between automatic index statistics updates for given index. 0 means no delay.
- [InitFragmentLogFiles](#page-170-1): Initialize fragment logfiles (sparse/full).
- [InitialLogFileGroup](#page-217-0): Describes log file group that is created during initial start. See documentation for format.
- [InitialNoOfOpenFiles](#page-170-2): Initial number of files open per data node. (One thread is created per file).
- [InitialTablespace](#page-217-1): Describes tablespace that is created during initial start. See documentation for format.
- [InsertRecoveryWork](#page-174-1): Percentage of RecoveryWork used for inserted rows; has no effect unless partial local checkpoints are in use.
- [LateAlloc](#page-179-2): Allocate memory after connection to management server has been established.
- [LcpScanProgressTimeout](#page-171-1): Maximum time that local checkpoint fragment scan can be stalled before node is shut down to ensure systemwide LCP progress. Use 0 to disable.
- [LockExecuteThreadToCPU](#page-202-0): Comma-delimited list of CPU IDs.
- [LockMaintThreadsToCPU](#page-202-1): CPU ID indicating which CPU runs maintenance threads.
- [LockPagesInMainMemory](#page-180-0): 0=disable locking, 1=lock after memory allocation, 2=lock before memory allocation.
- [LogLevelCheckpoint](#page-195-0): Log level of local and global checkpoint information printed to stdout.
- [LogLevelCongestion](#page-196-0): Level of congestion information printed to stdout.
- [LogLevelConnection](#page-195-1): Level of node connect/disconnect information printed to stdout.
- [LogLevelError](#page-196-1): Transporter, heartbeat errors printed to stdout.
- [LogLevelInfo](#page-196-2): Heartbeat and log information printed to stdout.
- [LogLevelNodeRestart](#page-195-2): Level of node restart and node failure information printed to stdout.
- [LogLevelShutdown](#page-194-1): Level of node shutdown information printed to stdout.
- [LogLevelStartup](#page-194-2): Level of node startup information printed to stdout.
- [LogLevelStatistic](#page-195-3): Level of transaction, operation, and transporter information printed to stdout.
- [LongMessageBuffer](#page-167-1): Number of bytes allocated on each data node for internal long messages.
- [MaxAllocate](#page-169-1): No longer used; has no effect.
- [MaxBufferedEpochs](#page-188-0): Allowed numbered of epochs that subscribing node can lag behind (unprocessed epochs). Exceeding causes lagging subscribers to be disconnected.
- [MaxBufferedEpochBytes](#page-189-0): Total number of bytes allocated for buffering epochs.
- [MaxDiskWriteSpeed](#page-190-1): Maximum number of bytes per second that can be written by LCP and backup when no restarts are ongoing.
- [MaxDiskWriteSpeedOtherNodeRestart](#page-191-0): Maximum number of bytes per second that can be written by LCP and backup when another node is restarting.
- [MaxDiskWriteSpeedOwnRestart](#page-191-1): Maximum number of bytes per second that can be written by LCP and backup when this node is restarting.
- [MaxFKBuildBatchSize](#page-167-2): Maximum scan batch size to use for building foreign keys. Increasing this value may speed up builds of foreign keys but impacts ongoing traffic as well.
- [MaxDMLOperationsPerTransaction](#page-165-0): Limit size of transaction; aborts transaction if it requires more than this many DML operations. Set to 0 to disable.
- [MaxLCPStartDelay](#page-172-0): Time in seconds that LCP polls for checkpoint mutex (to allow other data nodes to complete metadata synchronization), before putting itself in lock queue for parallel recovery of table data.
- [MaxNoOfAttributes](#page-175-0): Suggests total number of attributes stored in database (sum over all tables).
- [MaxNoOfConcurrentIndexOperations](#page-165-1): Total number of index operations that can execute simultaneously on one data node.
- [MaxNoOfConcurrentOperations](#page-164-0): Maximum number of operation records in transaction coordinator.
- [MaxNoOfConcurrentScans](#page-167-3): Maximum number of scans executing concurrently on data node.
- [MaxNoOfConcurrentSubOperations](#page-178-1): Maximum number of concurrent subscriber operations.
- [MaxNoOfConcurrentTransactions](#page-163-0): Maximum number of transactions executing concurrently on this data node, total number of transactions that can be executed concurrently is this value times number of data nodes in cluster.
- [MaxNoOfFiredTriggers](#page-166-0): Total number of triggers that can fire simultaneously on one data node.
- [MaxNoOfLocalOperations](#page-165-2): Maximum number of operation records defined on this data node.
- [MaxNoOfLocalScans](#page-168-0): Maximum number of fragment scans in parallel on this data node.
- [MaxNoOfOpenFiles](#page-171-2): Maximum number of files open per data node.(One thread is created per file).
- [MaxNoOfOrderedIndexes](#page-176-1): Total number of ordered indexes that can be defined in system.
- [MaxNoOfSavedMessages](#page-172-1): Maximum number of error messages to write in error log and maximum number of trace files to retain.
- [MaxNoOfSubscribers](#page-178-2): Maximum number of subscribers.
- [MaxNoOfSubscriptions](#page-177-1): Maximum number of subscriptions (default 0 = MaxNoOfTables).
- [MaxNoOfTables](#page-176-0): Suggests total number of NDB tables stored in database.
- [MaxNoOfTriggers](#page-177-2): Total number of triggers that can be defined in system.
- [MaxNoOfUniqueHashIndexes](#page-177-0): Total number of unique hash indexes that can be defined in system.
- [MaxParallelCopyInstances](#page-168-1): Number of parallel copies during node restarts. Default is 0, which uses number of LDMs on both nodes, to maximum of 16.
- [MaxParallelScansPerFragment](#page-168-2): Maximum number of parallel scans per fragment. Once this limit is reached, scans are serialized.
- [MaxReorgBuildBatchSize](#page-169-2): Maximum scan batch size to use for reorganization of table partitions. Increasing this value may speed up table partition reorganization but impacts ongoing traffic as well.
- [MaxStartFailRetries](#page-220-0): Maximum retries when data node fails on startup, requires StopOnError = 0. Setting to 0 causes start attempts to continue indefinitely.
- [MaxUIBuildBatchSize](#page-169-3): Maximum scan batch size to use for building unique keys. Increasing this value may speed up builds of unique keys but impacts ongoing traffic as well.
- [MemReportFrequency](#page-196-3): Frequency of memory reports in seconds;  $0 =$  report only when exceeding percentage limits.
- [MinDiskWriteSpeed](#page-191-2): Minimum number of bytes per second that can be written by LCP and backup.
- [MinFreePct](#page-162-0): Percentage of memory resources to keep in reserve for restarts.
- [NodeGroup](#page-155-1): Node group to which data node belongs; used only during initial start of cluster.
- [NodeId](#page-154-1): Number uniquely identifying data node among all nodes in cluster.
- [NoOfFragmentLogFiles](#page-172-2): Number of 16 MB redo log files in each of 4 file sets belonging to data node.
- [NoOfReplicas](#page-156-0): Number of copies of all data in database.
- [Numa](#page-202-2): (Linux only; requires libnuma) Controls NUMA support. Setting to 0 permits system to determine use of interleaving by data node process; 1 means that it is determined by data node.
- [ODirect](#page-180-1): Use O\_DIRECT file reads and writes when possible.
- [ODirectSyncFlag](#page-181-0): O\_DIRECT writes are treated as synchronized writes; ignored when ODirect is not enabled, InitFragmentLogFiles is set to SPARSE, or both.
- [RealtimeScheduler](#page-203-0): When true, data node threads are scheduled as real-time threads. Default is false.
- [RecoveryWork](#page-173-0): Percentage of storage overhead for LCP files: greater value means less work in normal operations, more work during recovery.
- [RedoBuffer](#page-193-0): Number of bytes on each data node allocated for writing redo logs.
- [RedoOverCommitCounter](#page-219-1): When RedoOverCommitLimit has been exceeded this many times, transactions are aborted, and operations are handled as specified by DefaultOperationRedoProblemAction.
- [RedoOverCommitLimit](#page-219-2): Each time that flushing current redo buffer takes longer than this many seconds, number of times that this has happened is compared to RedoOverCommitCounter.
- [ReservedSendBufferMemory](https://dev.mysql.com/doc/refman/5.6/en/mysql-cluster-ndbd-definition.html#ndbparam-ndbd-reservedsendbuffermemory): This parameter is present in NDB code but is not enabled.
- [RestartOnErrorInsert](#page-181-1): Control type of restart caused by inserting error (when StopOnError is enabled).
- [SchedulerExecutionTimer](#page-203-1): Number of microseconds to execute in scheduler before sending.
- [SchedulerResponsiveness](#page-203-2): Set NDB scheduler response optimization 0-10; higher values provide better response time but lower throughput.
- [SchedulerSpinTimer](#page-204-0): Number of microseconds to execute in scheduler before sleeping.
- [ServerPort](#page-155-2): Port used to set up transporter for incoming connections from API nodes.
- [SharedGlobalMemory](#page-214-2): Total number of bytes on each data node allocated for any use.
- [StartFailRetryDelay](#page-220-1): Delay in seconds after start failure prior to retry; requires StopOnError = 0.
- [StartFailureTimeout](#page-184-1): Milliseconds to wait before terminating. (0=Wait forever).
- [StartNoNodeGroupTimeout](#page-184-2): Time to wait for nodes without nodegroup before trying to start (0=forever).
- [StartPartialTimeout](#page-183-0): Milliseconds to wait before trying to start without all nodes. (0=Wait forever).
- [StartPartitionedTimeout](#page-183-1): Milliseconds to wait before trying to start partitioned. (0=Wait forever).
- [StartupStatusReportFrequency](#page-197-1): Frequency of status reports during startup.
- [StopOnError](#page-181-2): When set to 0, data node automatically restarts and recovers following node failures.
- String Memory: Default size of string memory (0 to 100 = % of maximum,  $101 +$  = actual bytes).
- TcpBind INADDR\_ANY: Bind IP\_ADDR\_ANY so that connections can be made from anywhere (for autogenerated connections).
- [TimeBetweenEpochs](#page-188-1): Time between epochs (synchronization used for replication).
- [TimeBetweenEpochsTimeout](#page-188-2): Timeout for time between epochs. Exceeding causes node shutdown.
- [TimeBetweenGlobalCheckpoints](#page-187-0): Time between group commits of transactions to disk.
- [TimeBetweenGlobalCheckpointsTimeout](#page-188-3): Minimum timeout for group commit of transactions to disk.
- [TimeBetweenInactiveTransactionAbortCheck](#page-189-1): Time between checks for inactive transactions.
- [TimeBetweenLocalCheckpoints](#page-187-1): Time between taking snapshots of database (expressed in base-2 logarithm of bytes).
- [TimeBetweenWatchDogCheck](#page-182-0): Time between execution checks inside data node.
- [TimeBetweenWatchDogCheckInitial](#page-183-2): Time between execution checks inside data node (early start phases when memory is allocated).
- [TotalSendBufferMemory](#page-219-3): Total memory to use for all transporter send buffers..
- [TransactionBufferMemory](#page-166-1): Dynamic buffer space (in bytes) for key and attribute data allocated for each data node.
- [TransactionDeadlockDetectionTimeout](#page-190-2): Time transaction can spend executing within data node. This is time that transaction coordinator waits for each data node participating in transaction to execute request. If data node takes more than this amount of time, transaction is aborted.
- [TransactionInactiveTimeout](#page-189-2): Milliseconds that application waits before executing another part of transaction. This is time transaction coordinator waits for application to execute or send another part (query, statement) of transaction. If application takes too much time, then transaction is aborted. Timeout = 0 means that application never times out.
- [TwoPassInitialNodeRestartCopy](#page-204-1): Copy data in 2 passes during initial node restart, which enables multithreaded building of ordered indexes for such restarts.
- [UndoDataBuffer](#page-193-1): Unused; has no effect.
- [UndoIndexBuffer](#page-193-2): Unused; has no effect.
- [UseShm](#page-182-1): Use shared memory connections between this data node and API node also running on this host.

The following parameters are specific to [ndbmtd](#page-306-0):

- [MaxNoOfExecutionThreads](#page-204-2): For ndbmtd only, specify maximum number of execution threads.
- [NoOfFragmentLogParts](#page-207-0): Number of redo log file groups belonging to this data node.
- [ThreadConfig](#page-208-0): Used for configuration of multithreaded data nodes (ndbmtd). Default is empty string; see documentation for syntax and other information.

## <span id="page-127-0"></span>**4.2.2 NDB Cluster Management Node Configuration Parameters**

The listing in this section provides information about parameters used in the  $[ndb_{mqmd}]$  or  $[mcm]$  section of a config.ini file for configuring NDB Cluster management nodes. For detailed descriptions and other additional information about each of these parameters, see [Section 4.3.5,](#page-147-0) ["Defining an NDB Cluster Management Server".](#page-147-0)

- [ArbitrationDelay](#page-151-0): When asked to arbitrate, arbitrator waits this long before voting (milliseconds).
- [ArbitrationRank](#page-150-0): If 0, then management node is not arbitrator. Kernel selects arbitrators in order 1, 2.
- [DataDir](#page-151-1): Data directory for this node.
- [ExecuteOnComputer](#page-148-0): String referencing earlier defined COMPUTER.
- [ExtraSendBufferMemory](#page-152-0): Memory to use for send buffers in addition to any allocated by TotalSendBufferMemory or SendBufferMemory. Default (0) allows up to 16MB.
- [HeartbeatIntervalMgmdMgmd](#page-153-1): Time between management-node-to-management-node heartbeats; connection between management nodes is considered lost after 3 missed heartbeats.
- [HeartbeatThreadPriority](#page-152-1): Set heartbeat thread policy and priority for management nodes; see manual for allowed values.
- [HostName](#page-149-0): Host name or IP address for this management node.
- [Id](#page-147-1): Number identifying management node. Now deprecated: use Nodeld instead.
- [LogDestination](#page-149-1): Where to send log messages: console, system log, or specified log file.
- [NodeId](#page-148-1): Number uniquely identifying management node among all nodes in cluster.
- [PortNumber](#page-148-2): Port number to send commands to and fetch configuration from management server.
- [PortNumberStats](#page-151-2): Port number used to get statistical information from management server.
- [TotalSendBufferMemory](#page-152-2): Total memory to use for all transporter send buffers.
- [wan](#page-152-3): Use WAN TCP setting as default.

#### **Note**

After making changes in a management node's configuration, it is necessary to perform a rolling restart of the cluster for the new configuration to take effect. See [Section 4.3.5, "Defining an NDB Cluster Management Server",](#page-147-0) for more information.

To add new management servers to a running NDB Cluster, it is also necessary perform a rolling restart of all cluster nodes after modifying any existing config.ini files. For more information about issues arising when using multiple management nodes, see [Section 2.7.10, "Limitations Relating to](#page-53-0) [Multiple NDB Cluster Nodes"](#page-53-0).

## <span id="page-128-0"></span>**4.2.3 NDB Cluster SQL Node and API Node Configuration Parameters**

The listing in this section provides information about parameters used in the [mysqld] and [api] sections of a config.ini file for configuring NDB Cluster SQL nodes and API nodes. For detailed descriptions and other additional information about each of these parameters, see [Section 4.3.7,](#page-223-0) ["Defining SQL and Other API Nodes in an NDB Cluster".](#page-223-0)

- [ApiVerbose](#page-230-0): Enable NDB API debugging; for NDB development.
- [ArbitrationDelay](#page-226-0): When asked to arbitrate, arbitrator waits this many milliseconds before voting.
- [ArbitrationRank](#page-225-0): If 0, then API node is not arbitrator. Kernel selects arbitrators in order 1, 2.
- [AutoReconnect](#page-228-0): Specifies whether an API node should reconnect fully when disconnected from cluster.
- [BatchByteSize](#page-226-1): Default batch size in bytes.
- [BatchSize](#page-226-2): Default batch size in number of records.
- [ConnectBackoffMaxTime](#page-229-0): Specifies longest time in milliseconds (~100ms resolution) to allow between connection attempts to any given data node by this API node. Excludes time elapsed while connection attempts are ongoing, which in worst case can take several seconds. Disable by setting to 0. If no data nodes are currently connected to this API node, StartConnectBackoffMaxTime is used instead.
- [ConnectionMap](#page-223-1): Specifies which data nodes to connect.
- [DefaultHashMapSize](#page-228-1): Set size (in buckets) to use for table hash maps. Three values are supported: 0, 240, and 3840.
- [DefaultOperationRedoProblemAction](#page-228-2): How operations are handled in event that RedoOverCommitCounter is exceeded.
- [ExecuteOnComputer](#page-224-0): String referencing earlier defined COMPUTER.
- [ExtraSendBufferMemory](#page-226-3): Memory to use for send buffers in addition to any allocated by TotalSendBufferMemory or SendBufferMemory. Default (0) allows up to 16MB.
- [HeartbeatThreadPriority](#page-227-0): Set heartbeat thread policy and priority for API nodes; see manual for allowed values.
- Host Name: Host name or IP address for this SQL or API node.
- [Id](#page-223-2): Number identifying MySQL server or API node (Id). Now deprecated; use Nodeld instead.
- [MaxScanBatchSize](#page-227-1): Maximum collective batch size for one scan.
- Node Id: Number uniquely identifying SQL node or API node among all nodes in cluster.
- [StartConnectBackoffMaxTime](#page-229-1): Same as ConnectBackoffMaxTime except that this parameter is used in its place if no data nodes are connected to this API node.
- [TotalSendBufferMemory](#page-227-2): Total memory to use for all transporter send buffers.
- [wan](#page-229-2): Use WAN TCP setting as default.

For a discussion of MySQL server options for NDB Cluster, see [Section 4.3.9.1, "MySQL Server](#page-232-2) [Options for NDB Cluster".](#page-232-2) For information about MySQL server system variables relating to NDB Cluster, see [Section 4.3.9.2, "NDB Cluster System Variables"](#page-242-0).

#### **Note**

To add new SQL or API nodes to the configuration of a running NDB Cluster, it is necessary to perform a rolling restart of all cluster nodes after adding new [mysqld] or [api] sections to the config.ini file (or files, if you are using more than one management server). This must be done before the new SQL or API nodes can connect to the cluster.

It is not necessary to perform any restart of the cluster if new SQL or API nodes can employ previously unused API slots in the cluster configuration to connect to the cluster.

## <span id="page-129-0"></span>**4.2.4 Other NDB Cluster Configuration Parameters**

The listings in this section provide information about parameters used in the  $[computer]$ ,  $[tep]$ , and [shm] sections of a config.ini file for configuring NDB Cluster. For detailed descriptions and additional information about individual parameters, see [Section 4.3.10, "NDB Cluster TCP/IP](#page-275-0) [Connections",](#page-275-0) or [Section 4.3.12, "NDB Cluster Shared Memory Connections"](#page-281-0), as appropriate.

The following parameters apply to the config.ini file's [computer] section:

- [HostName](#page-147-2): Host name or IP address of this computer.
- [Id](#page-146-1): Unique identifier for this computer.

The following parameters apply to the  $\text{confiq.ini}$  file's  $[\text{top}]$  section:

- [Checksum](#page-276-0): If checksum is enabled, all signals between nodes are checked for errors.
- [Group](#page-276-1): Used for group proximity; smaller value is interpreted as being closer.
- [HostName1](#page-276-2): Name or IP address of first of two computers joined by TCP connection.
- [HostName2](#page-276-3): Name or IP address of second of two computers joined by TCP connection.
- Node Id1: ID of node (data node, API node, or management node) on one side of connection.
- [NodeId2](#page-277-1): ID of node (data node, API node, or management node) on one side of connection.
- Node IdServer: Set server side of TCP connection.
- [OverloadLimit](#page-277-3): When more than this many unsent bytes are in send buffer, connection is considered overloaded.
- [PortNumber](#page-278-0): Port used for TCP transporter.
- [PreSendChecksum](#page-278-1): If this parameter and Checksum are both enabled, perform pre-send checksum checks, and check all TCP signals between nodes for errors.
- [Proxy](#page-278-2): ....
- [ReceiveBufferMemory](#page-278-3): Bytes of buffer for signals received by this node.
- [SendBufferMemory](#page-278-4): Bytes of TCP buffer for signals sent from this node.
- [SendSignalId](#page-279-0): Sends ID in each signal. Used in trace files. Defaults to true in debug builds.
- [TCP\\_MAXSEG\\_SIZE](#page-279-1): Value used for TCP\_MAXSEG.
- [TCP\\_RCV\\_BUF\\_SIZE](#page-279-2): Value used for SO\_RCVBUF.
- [TCP\\_SND\\_BUF\\_SIZE](#page-280-1): Value used for SO\_SNDBUF.
- TcpBind INADDR ANY: Bind InAddrAny instead of host name for server part of connection.

The following parameters apply to the  $\text{confia}$ , ini file's [shm] section:

- [Checksum](#page-283-0): If checksum is enabled, all signals between nodes are checked for errors.
- [Group](#page-283-1): Used for group proximity; smaller value is interpreted as being closer.
- [HostName1](#page-283-2): Name or IP address of first of two computers joined by SHM connection.
- [HostName2](#page-283-3): Name or IP address of second of two computers joined by SHM connection.
- [NodeId1](#page-284-0): ID of node (data node, API node, or management node) on one side of connection.
- [NodeId2](#page-284-1): ID of node (data node, API node, or management node) on one side of connection.
- Node IdServer: Set server side of SHM connection.
- [OverloadLimit](#page-284-3): When more than this many unsent bytes are in send buffer, connection is considered overloaded.
- [PortNumber](#page-285-0): Port used for SHM transporter.
- [PreSendChecksum](#page-285-1): If this parameter and Checksum are both enabled, perform pre-send checksum checks, and check all SHM signals between nodes for errors.
- [SendBufferMemory](#page-285-2): Bytes in shared memory buffer for signals sent from this node.
- [SendSignalId](#page-285-3): Sends ID in each signal. Used in trace files.
- [ShmKey](#page-286-0): Shared memory key; when set to 1, this is calculated by NDB.
- [ShmSpinTime](#page-286-1): When receiving, number of microseconds to spin before sleeping.
- [ShmSize](#page-286-2): Size of shared memory segment.
- [Signum](#page-286-3): Signal number to be used for signalling.

### <span id="page-130-0"></span>**4.2.5 NDB Cluster mysqld Option and Variable Reference**

The following table provides a list of the command-line options, server and status variables applicable within mysqld when it is running as an SQL node in an NDB Cluster. For a table showing all command-line options, server and status variables available for use with  $m_y$ sqld, see [Server Option,](https://dev.mysql.com/doc/refman/5.7/en/server-option-variable-reference.html) [System Variable, and Status Variable Reference.](https://dev.mysql.com/doc/refman/5.7/en/server-option-variable-reference.html)

- Com show ndb status: Count of SHOW NDB STATUS statements.
- Handler discover: Number of times that tables have been discovered.
- [ndb-batch-size](#page-233-0): Size (in bytes) to use for NDB transaction batches.
- [ndb-blob-read-batch-bytes](#page-234-0): Specifies size in bytes that large BLOB reads should be batched  $into. 0 = no limit.$
- [ndb-blob-write-batch-bytes](#page-234-1): Specifies size in bytes that large BLOB writes should be batched into.  $0 = no$  limit.
- [ndb-cluster-connection-pool](#page-233-1): Number of connections to cluster used by MySQL.
- [ndb-cluster-connection-pool-nodeids](#page-234-2): Comma-separated list of node IDs for connections to cluster used by MySQL; number of nodes in list must match value set for --ndb-cluster-connectionpool.
- [ndb-connectstring](#page-235-0): Address of NDB management server distributing configuration information for this cluster.
- [ndb-default-column-format](#page-235-1): Use this value (FIXED or DYNAMIC) by default for COLUMN\_FORMAT and ROW\_FORMAT options when creating or adding table columns.
- [ndb-deferred-constraints](#page-235-2): Specifies that constraint checks on unique indexes (where these are supported) should be deferred until commit time. Not normally needed or used; for testing purposes only.
- [ndb-distribution](#page-236-0): Default distribution for new tables in NDBCLUSTER (KEYHASH or LINHASH, default is KEYHASH).
- [ndb-log-apply-status](#page-236-1): Cause MySQL server acting as replica to log mysgl.ndb apply status updates received from its immediate source in its own binary log, using its own server ID. Effective only if server is started with --ndbcluster option.
- [ndb-log-empty-epochs](#page-237-0): When enabled, causes epochs in which there were no changes to be written to ndb apply status and ndb binlog index tables, even when --log-slave-updates is enabled.
- $ndb-log-empty-update$ : When enabled, causes updates that produced no changes to be written to ndb apply status and ndb binlog index tables, even when --log-slave-updates is enabled.
- [ndb-log-exclusive-reads](#page-237-2): Log primary key reads with exclusive locks; allow conflict resolution based on read conflicts.
- [ndb-log-fail-terminate](#page-238-0): Terminate mysqld process if complete logging of all found row events is not possible.
- [ndb-log-orig](#page-238-1): Log originating server id and epoch in mysql.ndb\_binlog\_index table.
- [ndb-log-transaction-id](#page-238-2): Write NDB transaction IDs in binary log. Requires --log-bin-v1 events=OFF.
- [ndb-log-update-as-write](#page-239-0): Toggles logging of updates on source between updates (OFF) and writes (ON).
- [ndb-mgmd-host](#page-239-1): Set host (and port, if desired) for connecting to management server.
- [ndb-nodeid](#page-239-2): NDB Cluster node ID for this MySQL server.
- [ndb-optimized-node-selection](#page-240-0): Enable optimizations for selection of nodes for transactions. Enabled by default; use --skip-ndb-optimized-node-selection to disable.
- [ndb-transid-mysql-connection-map](#page-240-1): Enable or disable ndb\_transid\_mysql\_connection\_map plugin; that is, enable or disable INFORMATION\_SCHEMA table having that name.
- [ndb-wait-connected](#page-241-0): Time (in seconds) for MySQL server to wait for connection to cluster management and data nodes before accepting MySQL client connections.
- [ndb-wait-setup](#page-241-1): Time (in seconds) for MySQL server to wait for NDB engine setup to complete.
- [ndb-allow-copying-alter-table](#page-232-3): Set to OFF to keep ALTER TABLE from using copying operations on NDB tables.
- Ndb api\_adaptive\_send\_deferred\_count: Number of adaptive send calls not actually sent by this MySQL Server (SQL node).
- [Ndb\\_api\\_adaptive\\_send\\_deferred\\_count\\_session](#page-261-2): Number of adaptive send calls not actually sent in this client session.
- Ndb api adaptive send deferred count slave: Number of adaptive send calls not actually sent by this replica.
- [Ndb\\_api\\_adaptive\\_send\\_forced\\_count](#page-261-4): Number of adaptive sends with forced-send set sent by this MySQL Server (SQL node).
- Ndb api\_adaptive\_send\_forced\_count\_session: Number of adaptive sends with forcedsend set in this client session.
- Ndb api adaptive send forced count slave: Number of adaptive sends with forced-send set sent by this replica.
- Ndb api\_adaptive\_send\_unforced\_count: Number of adaptive sends without forced-send sent by this MySQL Server (SQL node).
- [Ndb\\_api\\_adaptive\\_send\\_unforced\\_count\\_session](#page-261-8): Number of adaptive sends without forced-send in this client session.
- [Ndb\\_api\\_adaptive\\_send\\_unforced\\_count\\_slave](#page-262-0): Number of adaptive sends without forcedsend sent by this replica.
- [Ndb\\_api\\_bytes\\_received\\_count](#page-262-1): Quantity of data (in bytes) received from data nodes by this MySQL Server (SQL node).
- [Ndb\\_api\\_bytes\\_received\\_count\\_session](#page-262-2): Quantity of data (in bytes) received from data nodes in this client session.
- [Ndb\\_api\\_bytes\\_received\\_count\\_slave](#page-262-3): Quantity of data (in bytes) received from data nodes by this replica.
- [Ndb\\_api\\_bytes\\_sent\\_count](#page-262-4): Quantity of data (in bytes) sent to data nodes by this MySQL Server (SQL node).
- [Ndb\\_api\\_bytes\\_sent\\_count\\_session](#page-262-5): Quantity of data (in bytes) sent to data nodes in this client session.
- [Ndb\\_api\\_bytes\\_sent\\_count\\_slave](#page-262-6): Qunatity of data (in bytes) sent to data nodes by this replica.
- Ndb api\_event\_bytes\_count: Number of bytes of events received by this MySQL Server (SQL node).
- Ndb api event bytes count injector: Number of bytes of event data received by NDB binary log injector thread.
- Ndb api event data count: Number of row change events received by this MySQL Server (SQL node).
- [Ndb\\_api\\_event\\_data\\_count\\_injector](#page-262-7): Number of row change events received by NDB binary log injector thread.
- [Ndb\\_api\\_event\\_nondata\\_count](#page-263-3): Number of events received, other than row change events, by this MySQL Server (SQL node).
- [Ndb\\_api\\_event\\_nondata\\_count\\_injector](#page-263-4): Number of events received, other than row change events, by NDB binary log injector thread.
- [Ndb\\_api\\_pk\\_op\\_count](#page-264-0): Number of operations based on or using primary keys by this MySQL Server (SQL node).
- [Ndb\\_api\\_pk\\_op\\_count\\_session](#page-263-5): Number of operations based on or using primary keys in this client session.
- Ndb api pk op count slave: Number of operations based on or using primary keys by this replica.
- [Ndb\\_api\\_pruned\\_scan\\_count](#page-264-2): Number of scans that have been pruned to one partition by this MySQL Server (SQL node).
- [Ndb\\_api\\_pruned\\_scan\\_count\\_session](#page-264-3): Number of scans that have been pruned to one partition in this client session.
- [Ndb\\_api\\_pruned\\_scan\\_count\\_slave](#page-264-4): Number of scans that have been pruned to one partition by this replica.
- Ndb api\_range\_scan\_count: Number of range scans that have been started by this MySQL Server (SQL node).
- [Ndb\\_api\\_range\\_scan\\_count\\_session](#page-264-5): Number of range scans that have been started in this client session.
- [Ndb\\_api\\_range\\_scan\\_count\\_slave](#page-264-6): Number of range scans that have been started by this replica.
- Ndb api read row count: Total number of rows that have been read by this MySQL Server (SQL node).
- [Ndb\\_api\\_read\\_row\\_count\\_session](#page-265-2): Total number of rows that have been read in this client session.
- Ndb api read row count slave: Total number of rows that have been read by this replica.
- [Ndb\\_api\\_scan\\_batch\\_count](#page-266-0): Number of batches of rows received by this MySQL Server (SQL node).
- Ndb api scan batch count session: Number of batches of rows received in this client session.
- Ndb api scan batch count slave: Number of batches of rows received by this replica.
- [Ndb\\_api\\_table\\_scan\\_count](#page-266-3): Number of table scans that have been started, including scans of internal tables, by this MySQL Server (SQL node).
- Ndb api\_table\_scan\_count\_session: Number of table scans that have been started, including scans of internal tables, in this client session.
- Ndb api table scan count slave: Number of table scans that have been started, including scans of internal tables, by this replica.
- Ndb api\_trans\_abort\_count: Number of transactions aborted by this MySQL Server (SQL node).
- Ndb api\_trans\_abort\_count\_session: Number of transactions aborted in this client session.
- Ndb api trans abort count slave: Number of transactions aborted by this replica.
- Ndb api trans close count: Number of transactions aborted (may be greater than sum of TransCommitCount and TransAbortCount) by this MySQL Server (SQL node).
- Ndb api trans close count session: Number of transactions aborted (may be greater than sum of TransCommitCount and TransAbortCount) in this client session.
- [Ndb\\_api\\_trans\\_close\\_count\\_slave](#page-267-5): Number of transactions aborted (may be greater than sum of TransCommitCount and TransAbortCount) by this replica.
- [Ndb\\_api\\_trans\\_commit\\_count](#page-268-0): Number of transactions committed by this MySQL Server (SQL node).
- [Ndb\\_api\\_trans\\_commit\\_count\\_session](#page-267-6): Number of transactions committed in this client session.
- Ndb api\_trans\_commit\_count\_slave: Number of transactions committed by this replica.
- [Ndb\\_api\\_trans\\_local\\_read\\_row\\_count](#page-268-2): Total number of rows that have been read by this MySQL Server (SQL node).
- Ndb api trans local read row count session: Total number of rows that have been read in this client session.
- Ndb api trans local read row count slave: Total number of rows that have been read by this replica.
- [Ndb\\_api\\_trans\\_start\\_count](#page-269-0): Number of transactions started by this MySQL Server (SQL node).
- [Ndb\\_api\\_trans\\_start\\_count\\_session](#page-269-1): Number of transactions started in this client session.
- [Ndb\\_api\\_trans\\_start\\_count\\_slave](#page-269-2): Number of transactions started by this replica.
- [Ndb\\_api\\_uk\\_op\\_count](#page-269-3): Number of operations based on or using unique keys by this MySQL Server (SQL node).
- [Ndb\\_api\\_uk\\_op\\_count\\_session](#page-269-4): Number of operations based on or using unique keys in this client session.
- [Ndb\\_api\\_uk\\_op\\_count\\_slave](#page-269-5): Number of operations based on or using unique keys by this replica.
- Ndb api wait exec complete count: Number of times thread has been blocked while waiting for operation execution to complete by this MySQL Server (SQL node).
- [Ndb\\_api\\_wait\\_exec\\_complete\\_count\\_session](#page-270-1): Number of times thread has been blocked while waiting for operation execution to complete in this client session.
- Ndb api wait exec complete count slave: Number of times thread has been blocked while waiting for operation execution to complete by this replica.
- Ndb api wait meta request count: Number of times thread has been blocked waiting for metadata-based signal by this MySQL Server (SQL node).
- Ndb api wait meta request count session: Number of times thread has been blocked waiting for metadata-based signal in this client session.
- [Ndb\\_api\\_wait\\_meta\\_request\\_count\\_slave](#page-270-4): Number of times thread has been blocked waiting for metadata-based signal by this replica.
- Ndb api wait nanos count: Total time (in nanoseconds) spent waiting for some type of signal from data nodes by this MySQL Server (SQL node).
- Ndb api wait nanos count session: Total time (in nanoseconds) spent waiting for some type of signal from data nodes in this client session.
- Ndb api wait nanos count slave: Total time (in nanoseconds) spent waiting for some type of signal from data nodes by this replica.
- Ndb api wait scan result count: Number of times thread has been blocked while waiting for scan-based signal by this MySQL Server (SQL node).
- [Ndb\\_api\\_wait\\_scan\\_result\\_count\\_session](#page-271-5): Number of times thread has been blocked while waiting for scan-based signal in this client session.
- [Ndb\\_api\\_wait\\_scan\\_result\\_count\\_slave](#page-271-6): Number of times thread has been blocked while waiting for scan-based signal by this replica.
- ndb autoincrement prefetch sz: NDB auto-increment prefetch size.
- [ndb\\_cache\\_check\\_time](#page-242-2): Number of milliseconds between checks of cluster SQL nodes made by MySQL query cache.
- [ndb\\_clear\\_apply\\_status](#page-243-0): Causes RESET SLAVE/RESET REPLICA to clear all rows from ndb\_apply\_status table; ON by default.
- [Ndb\\_cluster\\_node\\_id](#page-272-0): Node ID of this server when acting as NDB Cluster SQL node.
- Ndb config from host: NDB Cluster management server host name or IP address.
- Ndb config from port: Port for connecting to NDB Cluster management server.
- Ndb conflict fn epoch: Number of rows that have been found in conflict by NDB\$EPOCH() conflict detection function.
- [Ndb\\_conflict\\_fn\\_epoch2](#page-273-0): Number of rows that have been found in conflict by NDB\$EPOCH2() conflict detection function.
- Ndb conflict fn\_epoch2\_trans: Number of rows that have been found in conflict by NDB \$EPOCH2\_TRANS() conflict detection function.
- Ndb, conflict, fn, epoch, trans: Number of rows that have been found in conflict by NDB \$EPOCH\_TRANS() conflict detection function.
- [Ndb\\_conflict\\_fn\\_max](#page-272-4): Number of times that conflict resolution based on "greater timestamp wins" has been applied when server is part of an NDB Cluster involved in cluster replication.
- Ndb conflict fn old: Number of times that "same timestamp wins" conflict resolution has been applied when this server is part of an NDB Cluster involved in cluster replication.
- Ndb conflict last conflict epoch: Most recent NDB epoch on this replica in which some conflict was detected.
- [Ndb\\_conflict\\_last\\_stable\\_epoch](#page-273-4): Number of rows found to be in conflict by transactional conflict function.
- [Ndb\\_conflict\\_reflected\\_op\\_discard\\_count](#page-273-5): Number of reflected operations that were not applied due error during execution.
- Ndb conflict reflected op prepare count: Number of reflected operations received that have been prepared for execution.
- Ndb conflict refresh op count: Number of refresh operations that have been prepared.
- [Ndb\\_conflict\\_trans\\_conflict\\_commit\\_count](#page-274-0): Number of epoch transactions committed after requiring transactional conflict handling.
- [Ndb\\_conflict\\_trans\\_detect\\_iter\\_count](#page-274-1): Number of internal iterations required to commit epoch transaction. Should be (slightly) greater than or equal to Ndb\_conflict\_trans\_conflict\_commit\_count.
- [Ndb\\_conflict\\_trans\\_reject\\_count](#page-274-2): Number of transactions rejected after being found in conflict by transactional conflict function.
- [Ndb\\_conflict\\_trans\\_row\\_conflict\\_count](#page-273-8): Number of rows found in conflict by transactional conflict function. Includes any rows included in or dependent on conflicting transactions.
- [Ndb\\_conflict\\_trans\\_row\\_reject\\_count](#page-274-3): Total number of rows realigned after being found in conflict by transactional conflict function. Includes Ndb\_conflict\_trans\_row\_conflict\_count and any rows included in or dependent on conflicting transactions.
- [ndb\\_data\\_node\\_neighbour](#page-243-1): Specifies cluster data node "closest" to this MySQL Server, for transaction hinting and fully replicated tables.
- ndb default column format: Sets default row format and column format (FIXED or DYNAMIC) used for new NDB tables.
- [ndb\\_deferred\\_constraints](#page-244-0): Specifies that constraint checks should be deferred (where these are supported). Not normally needed or used; for testing purposes only.
- ndb distribution: Default distribution for new tables in NDBCLUSTER (KEYHASH or LINHASH, default is KEYHASH).
- [Ndb\\_epoch\\_delete\\_delete\\_count](#page-274-4): Number of delete-delete conflicts detected (delete operation is applied, but row does not exist).
- ndb eventbuffer free percent: Percentage of free memory that should be available in event buffer before resumption of buffering, after reaching limit set by ndb eventbuffer max alloc.
- [ndb\\_eventbuffer\\_max\\_alloc](#page-245-0): Maximum memory that can be allocated for buffering events by NDB API. Defaults to 0 (no limit).
- Ndb execute count: Number of round trips to NDB kernel made by operations.
- ndb extra logging: Controls logging of NDB Cluster schema, connection, and data distribution events in MySQL error log.
- ndb force send: Forces sending of buffers to NDB immediately, without waiting for other threads.
- [ndb\\_fully\\_replicated](#page-246-0): Whether new NDB tables are fully replicated.
- [ndb\\_index\\_stat\\_enable](#page-246-1): Use NDB index statistics in query optimization.
- [ndb\\_index\\_stat\\_option](#page-246-2): Comma-separated list of tunable options for NDB index statistics; list should contain no spaces.
- ndb join pushdown: Enables pushing down of joins to data nodes.
- Ndb last commit epoch server: Epoch most recently committed by NDB.
- [Ndb\\_last\\_commit\\_epoch\\_session](#page-274-7): Epoch most recently committed by this NDB client.
- [ndb\\_log\\_apply\\_status](#page-249-0): Whether or not MySQL server acting as replica logs mysql.ndb apply status updates received from its immediate source in its own binary log, using its own server ID.
- ndb log bin: Write updates to NDB tables in binary log. Effective only if binary logging is enabled with --log-bin.
- ndb log binlog index: Insert mapping between epochs and binary log positions into ndb binlog index table. Defaults to ON. Effective only if binary logging is enabled.
- ndb log\_empty\_epochs: When enabled, epochs in which there were no changes are written to ndb\_apply\_status and ndb\_binlog\_index tables, even when log\_replica\_updates or log\_slave\_updates is enabled.
- ndb log empty update: When enabled, updates which produce no changes are written to ndb\_apply\_status and ndb\_binlog\_index tables, even when log\_replica\_updates or log\_slave\_updates is enabled.
- ndb log exclusive reads: Log primary key reads with exclusive locks; allow conflict resolution based on read conflicts.
- [ndb\\_log\\_orig](#page-251-1): Whether id and epoch of originating server are recorded in mysql.ndb\_binlog\_index table. Set using --ndb-log-orig option when starting mysqld.
- ndb log transaction id: Whether NDB transaction IDs are written into binary log (Read-only).
- [ndb-log-update-minimal](#page-239-3): Log updates in minimal format.
- [ndb-log-updated-only](#page-239-4): Log complete rows (ON) or updates only (OFF).
- [Ndb\\_number\\_of\\_data\\_nodes](#page-274-8): Number of data nodes in this NDB cluster; set only if server participates in cluster.
- [ndb-optimization-delay](#page-240-2): Number of milliseconds to wait between processing sets of rows by OPTIMIZE TABLE on NDB tables.
- [ndb\\_optimized\\_node\\_selection](#page-251-3): Determines how SQL node chooses cluster data node to use as transaction coordinator.
- [Ndb\\_pruned\\_scan\\_count](#page-275-1): Number of scans executed by NDB since cluster was last started where partition pruning could be used.
- Ndb pushed queries defined: Number of joins that API nodes have attempted to push down to data nodes.
- Ndb pushed queries dropped: Number of joins that API nodes have tried to push down, but failed.
- Ndb pushed queries executed: Number of joins successfully pushed down and executed on data nodes.
- Ndb pushed reads: Number of reads executed on data nodes by pushed-down joins.
- ndb read backup: Enable read from any replica for all NDB tables; use NDB\_TABLE=READ\_BACKUP={0|1} with CREATE TABLE or ALTER TABLE to enable or disable for individual NDB tables.
- [ndb\\_recv\\_thread\\_activation\\_threshold](#page-253-1): Activation threshold when receive thread takes over polling of cluster connection (measured in concurrently active threads).
- ndb recv\_thread\_cpu\_mask: CPU mask for locking receiver threads to specific CPUs; specified as hexadecimal. See documentation for details.
- [ndb\\_report\\_thresh\\_binlog\\_epoch\\_slip](#page-254-0): NDB 7.5.4 and later: Threshold for number of epochs completely buffered, but not yet consumed by binlog injector thread which when exceeded generates BUFFERED\_EPOCHS\_OVER\_THRESHOLD event buffer status message; prior to NDB 7.5.4: Threshold for number of epochs to lag behind before reporting binary log status.
- [ndb\\_report\\_thresh\\_binlog\\_mem\\_usage](#page-254-1): Threshold for percentage of free memory remaining before reporting binary log status.
- ndb row checksum: When enabled, set row checksums; enabled by default.
- Ndb scan\_count: Total number of scans executed by NDB since cluster was last started.
- [ndb\\_show\\_foreign\\_key\\_mock\\_tables](#page-255-0): Show mock tables used to support foreign\_key\_checks=0.
- [ndb\\_slave\\_conflict\\_role](#page-255-1): Role for replica to play in conflict detection and resolution. Value is one of PRIMARY, SECONDARY, PASS, or NONE (default). Can be changed only when replication SQL thread is stopped. See documentation for further information.
- Ndb slave max replicated epoch: Most recently committed NDB epoch on this replica. When this value is greater than or equal to Ndb conflict last conflict epoch, no conflicts have yet been detected.
- Ndb system\_name: Configured cluster system name; empty if server not connected to NDB.
- ndb table no logging: NDB tables created when this setting is enabled are not checkpointed to disk (although table schema files are created). Setting in effect when table is created with or altered to use NDBCLUSTER persists for table's lifetime.
- [ndb\\_table\\_temporary](#page-256-0): NDB tables are not persistent on disk: no schema files are created and tables are not logged.
- ndb use copying alter table: Use copying ALTER TABLE operations in NDB Cluster.
- ndb use exact count: Use exact row count when planning queries.
- ndb use transactions: Forces NDB to use a count of records during SELECT COUNT(\*) query planning to speed up this type of query.
- [ndb\\_version](#page-257-2): Shows build and NDB engine version as an integer.
- [ndb\\_version\\_string](#page-257-3): Shows build information including NDB engine version in ndb-x.y.z format.
- [ndbcluster](#page-232-1): Enable NDB Cluster (if this version of MySQL supports it). Disabled by  $--skip$ [ndbcluster](#page-241-2).
- [ndbinfo\\_database](#page-259-0): Name used for NDB information database; read only.
- [ndbinfo\\_max\\_bytes](#page-259-1): Used for debugging only.
- ndbinfo max rows: Used for debugging only.
- [ndbinfo\\_offline](#page-259-3): Put ndbinfo database into offline mode, in which no rows are returned from tables or views.
- ndbinfo show hidden: Whether to show ndbinfo internal base tables in mysql client; default is OFF.
- [ndbinfo\\_table\\_prefix](#page-260-1): Prefix to use for naming ndbinfo internal base tables; read only.
- [ndbinfo\\_version](#page-260-2): ndbinfo engine version; read only.
- server id bits: Number of least significant bits in server id actually used for identifying server, permitting NDB API applications to store application data in most significant bits. server\_id must be less than 2 to power of this value.
- [skip-ndbcluster](#page-241-2): Disable NDB Cluster storage engine.
- [slave\\_allow\\_batching](#page-258-0): Turns update batching on and off for replica.
- transaction allow batching: Allows batching of statements within one transaction. Disable AUTOCOMMIT to use.

## <span id="page-138-0"></span>**4.3 NDB Cluster Configuration Files**

Configuring NDB Cluster requires working with two files:

- my.cnf: Specifies options for all NDB Cluster executables. This file, with which you should be familiar with from previous work with MySQL, must be accessible by each executable running in the cluster.
- config.ini: This file, sometimes known as the *global configuration file*, is read only by the NDB Cluster management server, which then distributes the information contained therein to all processes participating in the cluster. config.ini contains a description of each node involved in the cluster. This includes configuration parameters for data nodes and configuration parameters for connections between all nodes in the cluster. For a quick reference to the sections that can appear in this file, and what sorts of configuration parameters may be placed in each section, see [Sections of the](#page-142-1) [config.ini](#page-142-1) File.

**Caching of configuration data.** NDB uses stateful configuration. Rather than reading the global configuration file every time the management server is restarted, the management server caches the configuration the first time it is started, and thereafter, the global configuration file is read only when one of the following conditions is true:

- The management server is started using the [--initial](#page-312-0) option. When  $--initial$  is used, the global configuration file is re-read, any existing cache files are deleted, and the management server creates a new configuration cache.
- The management server is started using the [--reload](#page-316-0) option. The --reload option causes the management server to compare its cache with the global configuration file. If they differ, the management server creates a new configuration cache; any existing configuration cache is preserved, but not used. If the management server's cache and the global configuration file contain the same configuration data, then the existing cache is used, and no new cache is created.
- **The management server is started using --config-cache=FALSE.** This disables [-](#page-310-0) [config-cache](#page-310-0) (enabled by default), and can be used to force the management server to bypass configuration caching altogether. In this case, the management server ignores any configuration files that may be present, always reading its configuration data from the config.ini file instead.
- **No configuration cache is found.** In this case, the management server reads the global configuration file and creates a cache containing the same configuration data as found in the file.

**Configuration cache files.** The management server by default creates configuration cache files in a directory named  $m_{\text{VSG}}1$ -cluster in the MySQL installation directory. (If you build NDB Cluster from source on a Unix system, the default location is /usr/local/mysql-cluster.) This can be overridden at runtime by starting the management server with the  $--configdir$  option. Configuration cache files are binary files named according to the pattern ndb node id config.bin.seq id, where  $node\_id$  is the management server's node ID in the cluster, and  $seq\_id$  is a cache idenitifer. Cache files are numbered sequentially using  $seq\_id$ , in the order in which they are created. The management server uses the latest cache file as determined by the  $seq$  id.

#### **Note**

It is possible to roll back to a previous configuration by deleting later configuration cache files, or by renaming an earlier cache file so that it has a higher seq\_id. However, since configuration cache files are written in a binary format, you should not attempt to edit their contents by hand.

For more information about the [--configdir](#page-311-0), [--config-cache](#page-310-0), [--initial](#page-312-0), and [--reload](#page-316-0) options for the NDB Cluster management server, see [Section 5.4, "ndb\\_mgmd — The NDB Cluster](#page-307-0) [Management Server Daemon"](#page-307-0).

We are continuously making improvements in Cluster configuration and attempting to simplify this process. Although we strive to maintain backward compatibility, there may be times when introduce an incompatible change. In such cases we try to let NDB Cluster users know in advance if a change is not backward compatible. If you find such a change and we have not documented it, please report it in the MySQL bugs database using the instructions given in [How to Report Bugs or Problems.](https://dev.mysql.com/doc/refman/5.7/en/bug-reports.html)

## <span id="page-139-0"></span>**4.3.1 NDB Cluster Configuration: Basic Example**

To support NDB Cluster, you must to update  $m<sub>y</sub>$ , cnf as shown in the following example. You may also specify these parameters on the command line when invoking the executables.

#### **Note**

The options shown here should not be confused with those that are used in config.ini global configuration files. Global configuration options are discussed later in this section.

# my.cnf

```
# example additions to my.cnf for NDB Cluster
# (valid in MySQL 5.7)
# enable ndbcluster storage engine, and provide connection string for
# management server host (default port is 1186)
[mvsqld]
ndbcluster
ndb-connectstring=ndb_mgmd.mysql.com
# provide connection string for management server host (default port: 1186)
[ndbd]
connect-string=ndb_mgmd.mysql.com
# provide connection string for management server host (default port: 1186)
[ndb_mgm]
connect-string=ndb_mgmd.mysql.com
# provide location of cluster configuration file
# IMPORTANT: When starting the management server with this option in the
# configuration file, the use of --initial or --reload on the command line when
# invoking ndb_mgmd is also required.
[ndb_mgmd]
config-file=/etc/config.ini
```
(For more information on connection strings, see [Section 4.3.3, "NDB Cluster Connection Strings"](#page-145-0).)

```
# my.cnf
# example additions to my.cnf for NDB Cluster
# (works on all versions)
# enable ndbcluster storage engine, and provide connection string for management
# server host to the default port 1186
[mysqld]
ndbcluster
ndb-connectstring=ndb_mgmd.mysql.com:1186
```
#### **Important**

Once you have started a mysqld process with the [NDBCLUSTER](https://dev.mysql.com/doc/refman/5.7/en/mysql-cluster.html) and ndbconnectstring parameters in the [mysqld] in the my.cnf file as shown previously, you cannot execute any [CREATE TABLE](https://dev.mysql.com/doc/refman/5.7/en/create-table.html) or [ALTER TABLE](https://dev.mysql.com/doc/refman/5.7/en/alter-table.html) statements without having actually started the cluster. Otherwise, these statements fail with an error. This is by design.

You may also use a separate [mysql\_cluster] section in the cluster my.cnf file for settings to be read and used by all executables:

```
# cluster-specific settings
[mysql_cluster]
ndb-connectstring=ndb_mgmd.mysql.com:1186
```
For additional [NDB](https://dev.mysql.com/doc/refman/5.7/en/mysql-cluster.html) variables that can be set in the my. cnf file, see [Section 4.3.9.2, "NDB Cluster](#page-242-0) [System Variables"](#page-242-0).

The NDB Cluster global configuration file is by convention named  $\text{confiq}$ , ini (but this is not required). If needed, it is read by  $mdb$  mgmd at startup and can be placed in any location that can be read by it. The location and name of the configuration are specified using  $\text{-config}$  $file = path_name$  $file = path_name$  with  $ndb_m$ gmd on the command line. This option has no default value, and is ignored if [ndb\\_mgmd](#page-307-0) uses the configuration cache.

The global configuration file for NDB Cluster uses INI format, which consists of sections preceded by section headings (surrounded by square brackets), followed by the appropriate parameter names and values. One deviation from the standard INI format is that the parameter name and value can be separated by a colon  $(\cdot)$  as well as the equal sign  $(=)$ ; however, the equal sign is preferred. Another deviation is that sections are not uniquely identified by section name. Instead, unique sections (such as two different nodes of the same type) are identified by a unique ID specified as a parameter within the section.

Default values are defined for most parameters, and can also be specified in config.ini. To create a default value section, simply add the word default to the section name. For example, an [ndbd] section contains parameters that apply to a particular data node, whereas an  $[ndbd default]$ section contains parameters that apply to all data nodes. Suppose that all data nodes should use the same data memory size. To configure them all, create an [ndbd default] section that contains a [DataMemory](#page-158-1) line to specify the data memory size.

If used, the [ndbd default] section must precede any [ndbd] sections in the configuration file. This is also true for default sections of any other type.

#### **Note**

In some older releases of NDB Cluster, there was no default value for [NoOfReplicas](#page-156-0), which always had to be specified explicitly in the [ndbd default] section. Although this parameter now has a default value of 2, which is the recommended setting in most common usage scenarios, it is still recommended practice to set this parameter explicitly.

The global configuration file must define the computers and nodes involved in the cluster and on which computers these nodes are located. An example of a simple configuration file for a cluster consisting of one management server, two data nodes and two MySQL servers is shown here:

```
# file "config.ini" - 2 data nodes and 2 SQL nodes
# This file is placed in the startup directory of ndb_mgmd (the
# management server)
# The first MySQL Server can be started from any host. The second
# can be started only on the host mysqld_5.mysql.com
[ndbd default]
NoOfReplicas= 2
DataDir= /var/lib/mysql-cluster
[ndb_mgmd]
Hostname= ndb_mgmd.mysql.com
DataDir= /var/lib/mysql-cluster
[ndbd]
HostName= ndbd_2.mysql.com
[ndbd]
HostName= ndbd_3.mysql.com
[mysqld]
[mysqld]
HostName= mysqld_5.mysql.com
```
#### **Note**

The preceding example is intended as a minimal starting configuration for purposes of familiarization with NDB Cluster , and is almost certain not to be sufficient for production settings. See [Section 4.3.2, "Recommended Starting](#page-142-0) [Configuration for NDB Cluster",](#page-142-0) which provides a more complete example starting configuration.

Each node has its own section in the config.ini file. For example, this cluster has two data nodes, so the preceding configuration file contains two [ndbd] sections defining these nodes.

#### **Note**

Do not place comments on the same line as a section heading in the config.ini file; this causes the management server not to start because it cannot parse the configuration file in such cases.

#### <span id="page-142-1"></span>**Sections of the config.ini File**

There are six different sections that you can use in the config.ini configuration file, as described in the following list:

- [computer]: Defines cluster hosts. This is not required to configure a viable NDB Cluster, but be may used as a convenience when setting up a large cluster. See [Section 4.3.4, "Defining Computers](#page-146-0) [in an NDB Cluster"](#page-146-0), for more information.
- [[ndbd](#page-291-0)]: Defines a cluster data node (ndbd process). See [Section 4.3.6, "Defining NDB Cluster Data](#page-153-0) [Nodes"](#page-153-0), for details.
- [mysqld]: Defines the cluster's MySQL server nodes (also called SQL or API nodes). For a discussion of SQL node configuration, see [Section 4.3.7, "Defining SQL and Other API Nodes in an](#page-223-0) [NDB Cluster".](#page-223-0)
- [mgm] or [ndb\_mgmd]: Defines a cluster management server (MGM) node. For information concerning the configuration of management nodes, see [Section 4.3.5, "Defining an NDB Cluster](#page-147-0) [Management Server".](#page-147-0)
- [tcp]: Defines a TCP/IP connection between cluster nodes, with TCP/IP being the default transport protocol. Normally, [tcp] or [tcp default] sections are not required to set up an NDB Cluster, as the cluster handles this automatically; however, it may be necessary in some situations to override the defaults provided by the cluster. See [Section 4.3.10, "NDB Cluster TCP/IP](#page-275-0) [Connections",](#page-275-0) for information about available TCP/IP configuration parameters and how to use them. (You may also find [Section 4.3.11, "NDB Cluster TCP/IP Connections Using Direct Connections"](#page-280-0) to be of interest in some cases.)
- [shm]: Defines shared-memory connections between nodes. In MySQL 5.7, it is enabled by default, but should still be considered experimental. For a discussion of SHM interconnects, see [Section 4.3.12, "NDB Cluster Shared Memory Connections".](#page-281-0)
- [scil]: Defines Scalable Coherent Interface connections between cluster data nodes. Not supported in NDB 7.5 or 7.6.

You can define default values for each section. If used, a default section should come before any other sections of that type. For example, an [ndbd default] section should appear in the configuration file before any [ndbd] sections.

NDB Cluster parameter names are case-insensitive, unless specified in MySQL Server my. cnf or my.ini files.

## <span id="page-142-0"></span>**4.3.2 Recommended Starting Configuration for NDB Cluster**

Achieving the best performance from an NDB Cluster depends on a number of factors including the following:

- NDB Cluster software version
- Numbers of data nodes and SQL nodes
- Hardware
- Operating system
- Amount of data to be stored
- Size and type of load under which the cluster is to operate

Therefore, obtaining an optimum configuration is likely to be an iterative process, the outcome of which can vary widely with the specifics of each NDB Cluster deployment. Changes in configuration are also likely to be indicated when changes are made in the platform on which the cluster is run, or in applications that use the NDB Cluster 's data. For these reasons, it is not possible to offer a single

configuration that is ideal for all usage scenarios. However, in this section, we provide a recommended base configuration.

**Starting config.ini file.** The following config.ini file is a recommended starting point for configuring a cluster running NDB Cluster 7.5:

```
# TCP PARAMETERS
[tcp default]
SendBufferMemory=2M
ReceiveBufferMemory=2M
# Increasing the sizes of these 2 buffers beyond the default values
# helps prevent bottlenecks due to slow disk I/O.
# MANAGEMENT NODE PARAMETERS
[ndb_mgmd default]
DataDir=path/to/management/server/data/directory
# It is possible to use a different data directory for each management
# server, but for ease of administration it is preferable to be
# consistent.
[ndb_mgmd]
HostName=management-server-A-hostname
# NodeId=management-server-A-nodeid
[ndb_mgmd]
HostName=management-server-B-hostname
# NodeId=management-server-B-nodeid
# Using 2 management servers helps guarantee that there is always an
# arbitrator in the event of network partitioning, and so is
# recommended for high availability. Each management server must be
# identified by a HostName. You may for the sake of convenience specify
# a NodeId for any management server, although one is allocated
# for it automatically; if you do so, it must be in the range 1-255
# inclusive and must be unique among all IDs specified for cluster
# nodes.
# DATA NODE PARAMETERS
[ndbd default]
NoOfReplicas=2
# Using two fragment replicas is recommended to guarantee availability of data;
# using only one fragment replica does not provide any redundancy, which means
# that the failure of a single data node causes the entire cluster to
# shut down. We do not recommend using more than two fragment replicas, since
# two are sufficient to provide high availability, and we do not currently test
# with greater values for this parameter.
LockPagesInMainMemory=1
# On Linux and Solaris systems, setting this parameter locks data node
# processes into memory. Doing so prevents them from swapping to disk,
# which can severely degrade cluster performance.
DataMemory=3072M
IndexMemory=384M
# The values provided for DataMemory and IndexMemory assume 4 GB RAM
# per data node. However, for best results, you should first calculate
# the memory that would be used based on the data you actually plan to
ndb_size.pl utility helpful in estimating
# this), then allow an extra 20% over the calculated values. Naturally,
# you should ensure that each data node host has at least as much
# physical memory as the sum of these two values.
# NOTE: IndexMemory is deprecated in NDB 7.6 and later.
# ODirect=1
```
```
# Enabling this parameter causes NDBCLUSTER to try using O_DIRECT
# writes for local checkpoints and redo logs; this can reduce load on
# CPUs. We recommend doing so when using NDB Cluster on systems running
# Linux kernel 2.6 or later.
NoOfFragmentLogFiles=300
DataDir=path/to/data/node/data/directory
MaxNoOfConcurrentOperations=100000
SchedulerSpinTimer=400
SchedulerExecutionTimer=100
RealTimeScheduler=1
# Setting these parameters allows you to take advantage of real-time scheduling
# of NDB threads to achieve increased throughput when using ndbd. They
 ndbmtd; in particular, you should not set
# RealTimeScheduler for ndbmtd data nodes.
TimeBetweenGlobalCheckpoints=1000
TimeBetweenEpochs=200
RedoBuffer=32M
# CompressedLCP=1
# CompressedBackup=1
# Enabling CompressedLCP and CompressedBackup causes, respectively, local
checkpoint files and backup files to be compressed, which can result in a space
savings of up to 50% over noncompressed LCPs and backups.
# MaxNoOfLocalScans=64
MaxNoOfTables=1024
MaxNoOfOrderedIndexes=256
[ndbd]
HostName=data-node-A-hostname
# NodeId=data-node-A-nodeid
LockExecuteThreadToCPU=1
LockMaintThreadsToCPU=0
# On systems with multiple CPUs, these parameters can be used to lock NDBCLUSTER
# threads to specific CPUs
[ndbd]
HostName=data-node-B-hostname
# NodeId=data-node-B-nodeid
LockExecuteThreadToCPU=1
LockMaintThreadsToCPU=0
# You must have an [ndbd] section for every data node in the cluster;
# each of these sections must include a HostName. Each section may
# optionally include a NodeId for convenience, but in most cases, it is
# sufficient to allow the cluster to allocate node IDs dynamically. If
# you do specify the node ID for a data node, it must be in the range 1
# to 48 inclusive and must be unique among all IDs specified for
# cluster nodes.
# SQL NODE / API NODE PARAMETERS
[mysqld]
# HostName=sql-node-A-hostname
# NodeId=sql-node-A-nodeid
[mysqld]
[mysqld]
# Each API or SQL node that connects to the cluster requires a [mysqld]
# or [api] section of its own. Each such section defines a connection
# "slot"; you should have at least as many of these sections in the
# config.ini file as the total number of API nodes and SQL nodes that
# you wish to have connected to the cluster at any given time. There is
```
# no performance or other penalty for having extra slots available in

# case you find later that you want or need more API or SQL nodes to # connect to the cluster at the same time. # If no HostName is specified for a given [mysqld] or [api] section, # then any API or SQL node may use that slot to connect to the # cluster. You may wish to use an explicit HostName for one connection slot # to guarantee that an API or SQL node from that host can always # connect to the cluster. If you wish to prevent API or SQL nodes from # connecting from other than a desired host or hosts, then use a # HostName for every [mysqld] or [api] section in the config.ini file. # You can if you wish define a node ID (NodeId parameter) for any API or # SQL node, but this is not necessary; if you do so, it must be in the # range 1 to 255 inclusive and must be unique among all IDs specified # for cluster nodes.

**Recommended my.cnf options for SQL nodes.** MySQL Servers acting as NDB Cluster SQL nodes must always be started with the [--ndbcluster](#page-232-0) and --ndb-connectstring options, either on the command line or in  $my$ . cnf. In addition, set the following options for all  $mysqld$  processes in the cluster, unless your setup requires otherwise:

- $\bullet$  --ndb-use-exact-count=0
- --ndb-index-stat-enable=0
- --ndb-force-send=1
- --optimizer-switch=engine\_condition\_pushdown=on

# **4.3.3 NDB Cluster Connection Strings**

With the exception of the NDB Cluster management server ([ndb\\_mgmd](#page-307-0)), each node that is part of an NDB Cluster requires a connection string that points to the management server's location. This connection string is used in establishing a connection to the management server as well as in performing other tasks depending on the node's role in the cluster. The syntax for a connection string is as follows:

```
[nodeid=node_id, ]host-definition[, host-definition[, ...]]
host-definition:
   host name[:port number]
```
node id is an integer greater than or equal to 1 which identifies a node in config.ini. host name is a string representing a valid Internet host name or IP address.  $port\_number$  is an integer referring to a TCP/IP port number.

example 1 (long): "nodeid=2,myhost1:1100,myhost2:1100,198.51.100.3:1200"<br>example 2 (short): "myhost1" example  $2$  (short):

 $localhost:1186$  is used as the default connection string value if none is provided. If  $port\_num$  is omitted from the connection string, the default port is 1186. This port should always be available on the network because it has been assigned by IANA for this purpose (see [http://www.iana.org/assignments/](http://www.iana.org/assignments/port-numbers) [port-numbers](http://www.iana.org/assignments/port-numbers) for details).

By listing multiple host definitions, it is possible to designate several redundant management servers. An NDB Cluster data or API node attempts to contact successive management servers on each host in the order specified, until a successful connection has been established.

It is also possible to specify in a connection string one or more bind addresses to be used by nodes having multiple network interfaces for connecting to management servers. A bind address consists of a hostname or network address and an optional port number. This enhanced syntax for connection strings is shown here:

```
[nodeid=node id, ]
    [bind-address=host-definition, ]
     host-definition[; bind-address=host-definition]
    host-definition[; bind-address=host-definition]
     [, ...]]
```

```
host-definition:
    host_name[:port_number]
```
If a single bind address is used in the connection string *prior* to specifying any management hosts, then this address is used as the default for connecting to any of them (unless overridden for a given management server; see later in this section for an example). For example, the following connection string causes the node to use 198.51.100.242 regardless of the management server to which it connects:

bind-address=198.51.100.242, poseidon:1186, perch:1186

If a bind address is specified *following* a management host definition, then it is used only for connecting to that management node. Consider the following connection string:

poseidon:1186;bind-address=localhost, perch:1186;bind-address=198.51.100.242

In this case, the node uses localhost to connect to the management server running on the host named poseidon and 198.51.100.242 to connect to the management server running on the host named perch.

You can specify a default bind address and then override this default for one or more specific management hosts. In the following example, localhost is used for connecting to the management server running on host poseidon; since 198.51.100.242 is specified first (before any management server definitions), it is the default bind address and so is used for connecting to the management servers on hosts perch and orca:

bind-address=198.51.100.242,poseidon:1186;bind-address=localhost,perch:1186,orca:2200

There are a number of different ways to specify the connection string:

- Each executable has its own command-line option which enables specifying the management server at startup. (See the documentation for the respective executable.)
- It is also possible to set the connection string for all nodes in the cluster at once by placing it in a [mysql\_cluster] section in the management server's my.cnf file.
- For backward compatibility, two other options are available, using the same syntax:
	- 1. Set the NDB\_CONNECTSTRING environment variable to contain the connection string.
	- 2. Write the connection string for each executable into a text file named  $\text{Ndb}$ . cfg and place this file in the executable's startup directory.

However, these are now deprecated and should not be used for new installations.

The recommended method for specifying the connection string is to set it on the command line or in the my.cnf file for each executable.

# **4.3.4 Defining Computers in an NDB Cluster**

The [computer] section has no real significance other than serving as a way to avoid the need of defining host names for each node in the system. All parameters mentioned here are required.

• Id

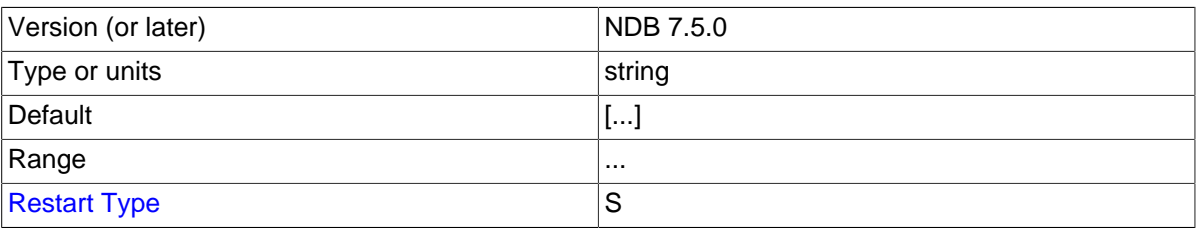

This is a unique identifier, used to refer to the host computer elsewhere in the configuration file.

# **Important**

The computer ID is not the same as the node ID used for a management, API, or data node. Unlike the case with node IDs, you cannot use NodeId in place of Id in the [computer] section of the config.ini file.

#### • HostName

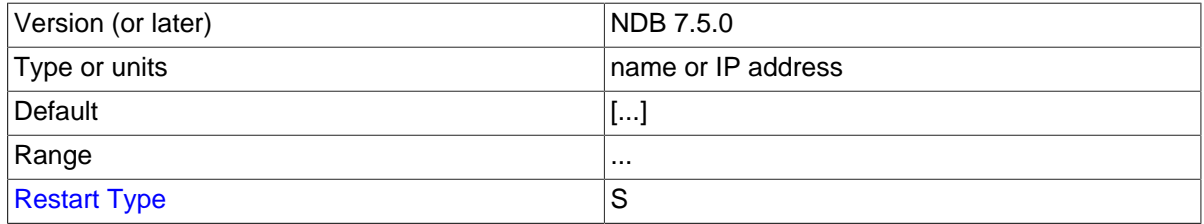

This is the computer's hostname or IP address.

<span id="page-147-0"></span>**Restart types.** Information about the restart types used by the parameter descriptions in this section is shown in the following table:

#### **Table 4.1 NDB Cluster restart types**

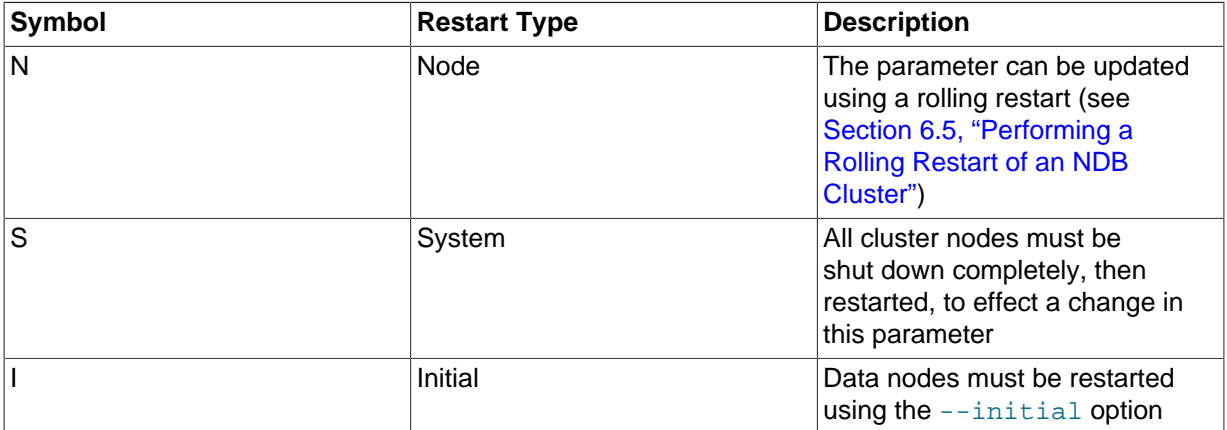

# **4.3.5 Defining an NDB Cluster Management Server**

The [ndb\_mgmd] section is used to configure the behavior of the management server. If multiple management servers are employed, you can specify parameters common to all of them in an [ndb\_mgmd default] section. [mgm] and [mgm default] are older aliases for these, supported for backward compatibility.

All parameters in the following list are optional and assume their default values if omitted.

# **Note**

If neither the ExecuteOnComputer nor the HostName parameter is present, the default value localhost is assumed for both.

#### <span id="page-147-1"></span>• Id

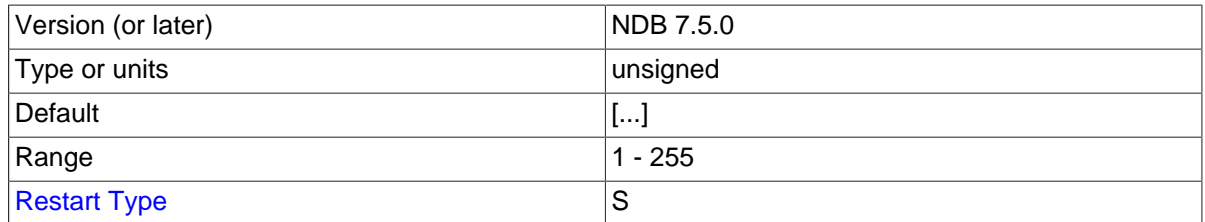

Each node in the cluster has a unique identity. For a management node, this is represented by an integer value in the range 1 to 255, inclusive. This ID is used by all internal cluster messages for addressing the node, and so must be unique for each NDB Cluster node, regardless of the type of node.

# **Note**

Data node IDs must be less than 49. If you plan to deploy a large number of data nodes, it is a good idea to limit the node IDs for management nodes (and API nodes) to values greater than 48.

The use of the  $Id$  parameter for identifying management nodes is deprecated in favor of  $N \circ d \in Id$ . Although Id continues to be supported for backward compatibility, it now generates a warning and is subject to removal in a future version of NDB Cluster.

#### <span id="page-148-0"></span>• NodeId

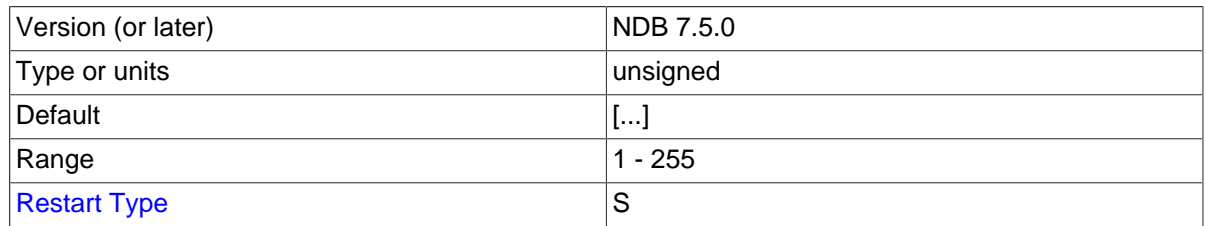

Each node in the cluster has a unique identity. For a management node, this is represented by an integer value in the range 1 to 255 inclusive. This ID is used by all internal cluster messages for addressing the node, and so must be unique for each NDB Cluster node, regardless of the type of node.

### **Note**

Data node IDs must be less than 49. If you plan to deploy a large number of data nodes, it is a good idea to limit the node IDs for management nodes (and API nodes) to values greater than 48.

NodeId is the preferred parameter name to use when identifying management nodes. Although the older  $Id$  continues to be supported for backward compatibility, it is now deprecated and generates a warning when used; it is also subject to removal in a future NDB Cluster release.

• ExecuteOnComputer

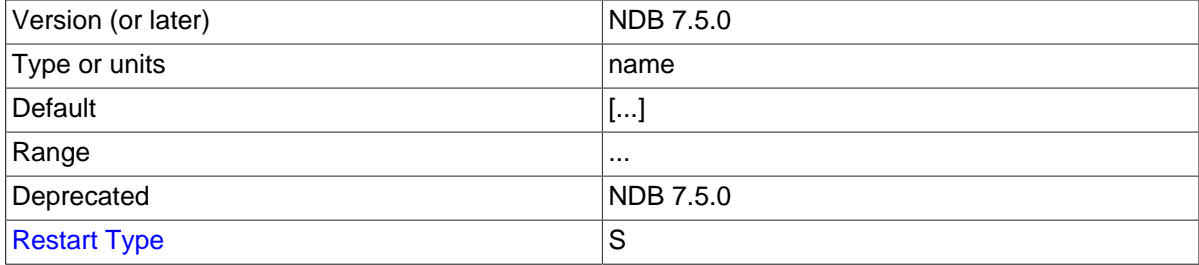

This refers to the Id set for one of the computers defined in a [computer] section of the config.ini file.

#### **Important**

This parameter is deprecated as of NDB 7.5.0, and is subject to removal in a future release. Use the [HostName](#page-149-0) parameter instead.

#### <span id="page-148-1"></span>• PortNumber

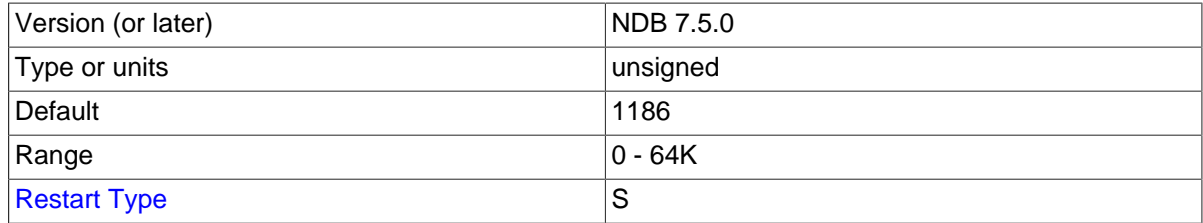

This is the port number on which the management server listens for configuration requests and management commands.

#### <span id="page-149-0"></span>• HostName

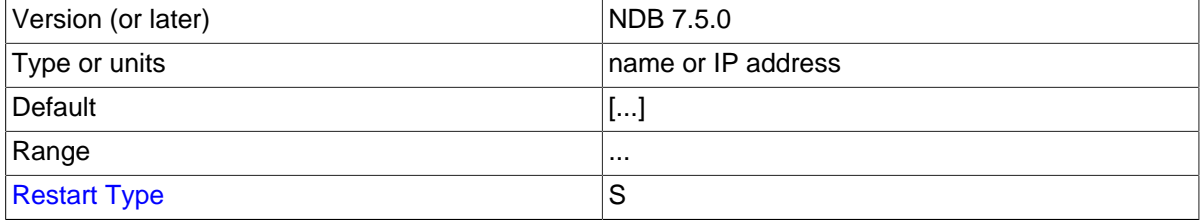

Specifying this parameter defines the hostname of the computer on which the management node is to reside. To specify a hostname other than localhost, either this parameter or ExecuteOnComputer is required.

#### <span id="page-149-1"></span>• [LocationDomainId](#page-149-1)

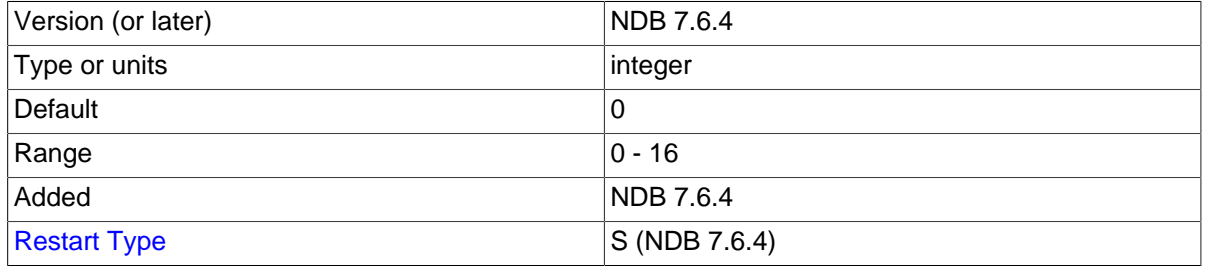

Assigns a management node to a specific [availability domain](https://docs.us-phoenix-1.oraclecloud.com/Content/General/Concepts/regions.htm) (also known as an availability zone) within a cloud. By informing NDB which nodes are in which availability domains, performance can be improved in a cloud environment in the following ways:

- If requested data is not found on the same node, reads can be directed to another node in the same availability domain.
- Communication between nodes in different availability domains are quaranteed to use NDB transporters' WAN support without any further manual intervention.
- The transporter's group number can be based on which availability domain is used, such that also SQL and other API nodes communicate with local data nodes in the same availability domain whenever possible.
- The arbitrator can be selected from an availability domain in which no data nodes are present, or, if no such availability domain can be found, from a third availability domain.

LocationDomainId takes an integer value between 0 and 16 inclusive, with 0 being the default; using 0 is the same as leaving the parameter unset.

#### <span id="page-149-2"></span>• [LogDestination](#page-149-2)

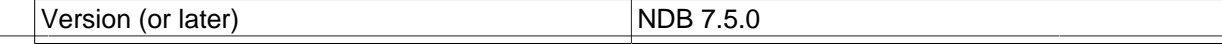

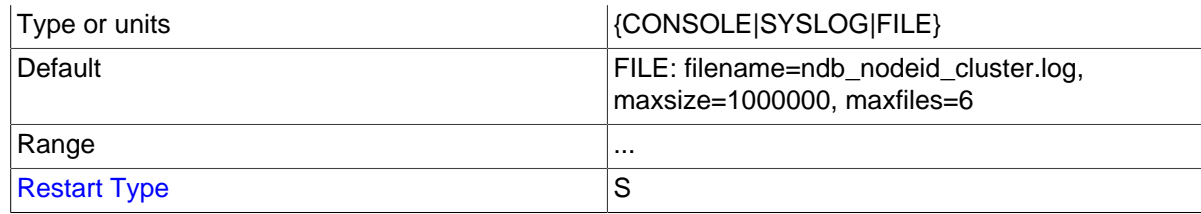

This parameter specifies where to send cluster logging information. There are three options in this regard—CONSOLE, SYSLOG, and FILE—with FILE being the default:

• CONSOLE outputs the log to stdout:

CONSOLE

• SYSLOG sends the log to a syslog facility, possible values being one of auth, authpriv, cron, daemon, ftp, kern, lpr, mail, news, syslog, user, uucp, local0, local1, local2, local3, local4, local5, local6, or local7.

**Note**

Not every facility is necessarily supported by every operating system.

SYSLOG:facility=syslog

- FILE pipes the cluster log output to a regular file on the same machine. The following values can be specified:
	- filename: The name of the log file.

The default log file name used in such cases is ndb nodeid cluster.log.

- $\bullet$  maxsize: The maximum size (in bytes) to which the file can grow before logging rolls over to a new file. When this occurs, the old log file is renamed by appending  $\Delta N$  to the file name, where  $N$ is the next number not yet used with this name.
- maxfiles: The maximum number of log files.

```
FILE:filename=cluster.log,maxsize=1000000,maxfiles=6
```
The default value for the FILE parameter is FILE:filename=ndb\_node\_id\_cluster.log,maxsize=1000000,maxfiles=6, where node id is the ID of the node.

It is possible to specify multiple log destinations separated by semicolons as shown here:

CONSOLE;SYSLOG:facility=local0;FILE:filename=/var/log/mgmd

• ArbitrationRank

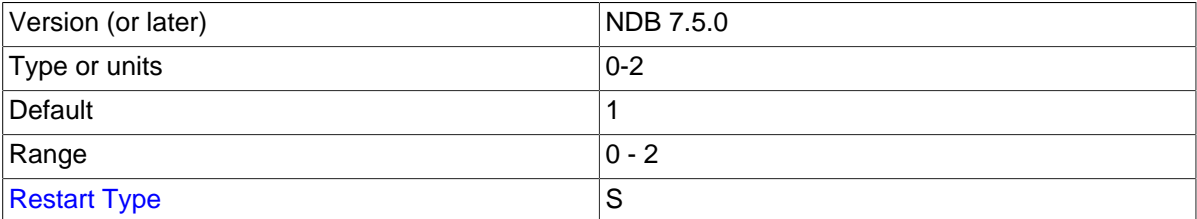

This parameter is used to define which nodes can act as arbitrators. Only management nodes and SQL nodes can be arbitrators. ArbitrationRank can take one of the following values:

• 0: The node is never used as an arbitrator.

- 1: The node has high priority; that is, it is preferred as an arbitrator over low-priority nodes.
- 2: Indicates a low-priority node which is used as an arbitrator only if a node with a higher priority is not available for that purpose.

Normally, the management server should be configured as an arbitrator by setting its ArbitrationRank to 1 (the default for management nodes) and those for all SQL nodes to 0 (the default for SQL nodes).

You can disable arbitration completely either by setting ArbitrationRank to 0 on all management and SQL nodes, or by setting the [Arbitration](#page-192-0) parameter in the [ndbd default] section of the config.ini global configuration file. Setting [Arbitration](#page-192-0) causes any settings for ArbitrationRank to be disregarded.

#### • ArbitrationDelay

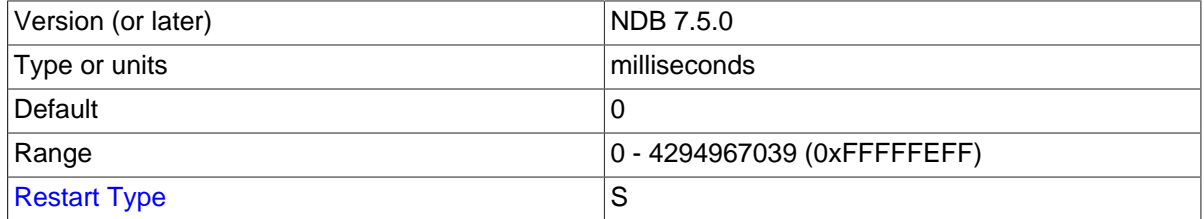

An integer value which causes the management server's responses to arbitration requests to be delayed by that number of milliseconds. By default, this value is 0; it is normally not necessary to change it.

#### • DataDir

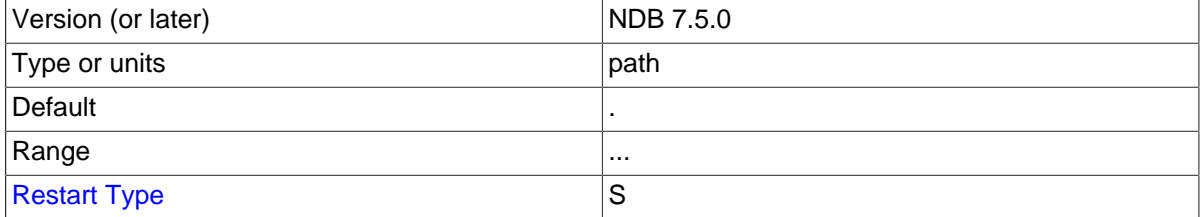

This specifies the directory where output files from the management server are placed. These files include cluster log files, process output files, and the daemon's process ID (PID) file. (For log files, this location can be overridden by setting the FILE parameter for [LogDestination](#page-149-2) as discussed previously in this section.)

The default value for this parameter is the directory in which  $\text{ndb}\mod 1$  is located.

#### • PortNumberStats

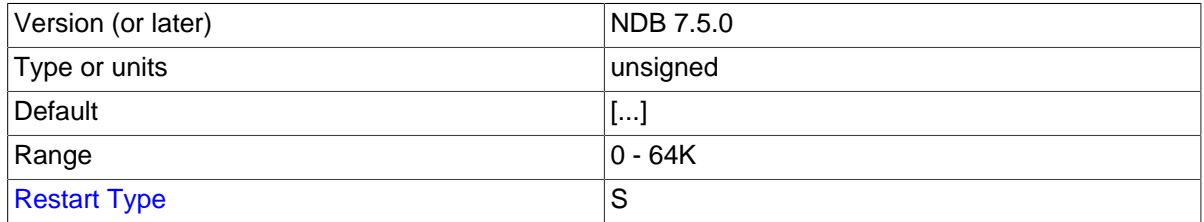

This parameter specifies the port number used to obtain statistical information from an NDB Cluster management server. It has no default value.

## <span id="page-152-0"></span>• [Wan](#page-152-0)

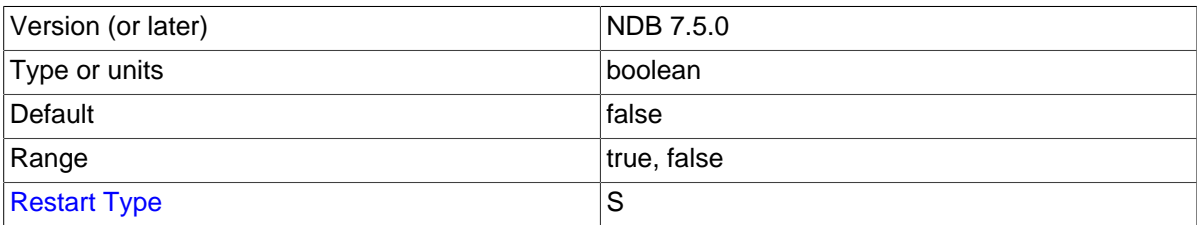

Use WAN TCP setting as default.

# • HeartbeatThreadPriority

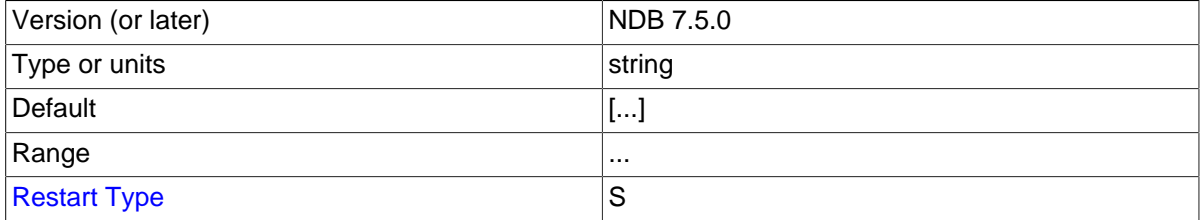

Set the scheduling policy and priority of heartbeat threads for management and API nodes.

The syntax for setting this parameter is shown here:

```
HeartbeatThreadPriority = policy[, priority]
policy:
```
 ${FIFO | RR}$ 

When setting this parameter, you must specify a policy. This is one of FIFO (first in, first out) or RR (round robin). The policy value is followed optionally by the priority (an integer).

• ExtraSendBufferMemory

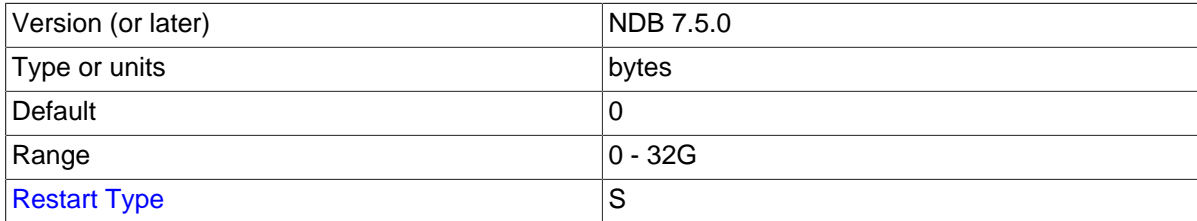

This parameter specifies the amount of transporter send buffer memory to allocate in addition to any that has been set using [TotalSendBufferMemory](#page-152-1), [SendBufferMemory](#page-278-0), or both.

# <span id="page-152-1"></span>• TotalSendBufferMemory

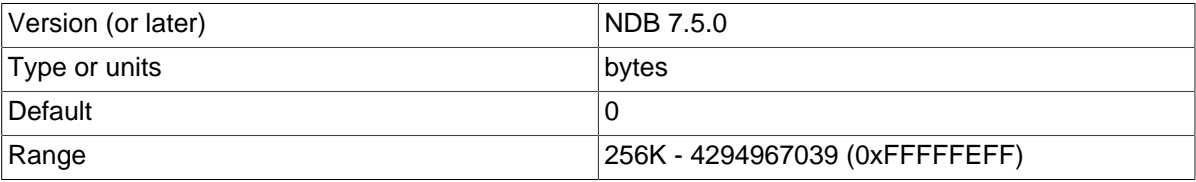

# [Restart Type](#page-153-0) Sales School School School School School School School School School School School School School School School School School School School School School School School School School School School School School

This parameter is used to determine the total amount of memory to allocate on this node for shared send buffer memory among all configured transporters.

If this parameter is set, its minimum permitted value is 256KB; 0 indicates that the parameter has not been set. For more detailed information, see [Section 4.3.13, "Configuring NDB Cluster Send Buffer](#page-287-0) [Parameters"](#page-287-0).

#### • HeartbeatIntervalMgmdMgmd

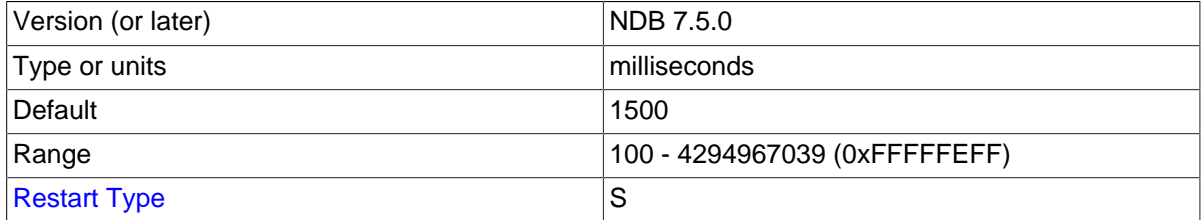

Specify the interval between heartbeat messages used to determine whether another management node is on contact with this one. The management node waits after 3 of these intervals to declare the connection dead; thus, the default setting of 1500 milliseconds causes the management node to wait for approximately 1600 ms before timing out.

#### **Note**

After making changes in a management node's configuration, it is necessary to perform a rolling restart of the cluster for the new configuration to take effect.

To add new management servers to a running NDB Cluster, it is also necessary to perform a rolling restart of all cluster nodes after modifying any existing config.ini files. For more information about issues arising when using multiple management nodes, see [Section 2.7.10, "Limitations Relating to](#page-53-0) [Multiple NDB Cluster Nodes"](#page-53-0).

<span id="page-153-0"></span>**Restart types.** Information about the restart types used by the parameter descriptions in this section is shown in the following table:

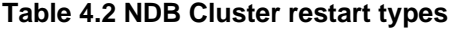

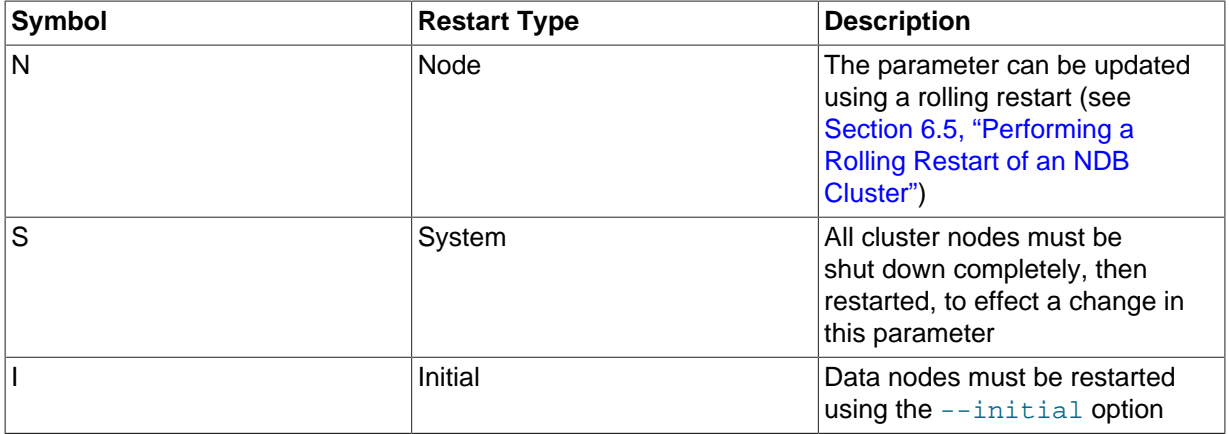

# **4.3.6 Defining NDB Cluster Data Nodes**

The [ndbd] and [ndbd default] sections are used to configure the behavior of the cluster's data nodes.

[[ndbd](#page-291-0)] and [ndbd default] are always used as the section names whether you are using ndbd or [ndbmtd](#page-306-0) binaries for the data node processes.

There are many parameters which control buffer sizes, pool sizes, timeouts, and so forth. The only mandatory parameter is either one of ExecuteOnComputer or HostName; this must be defined in the local [ndbd] section.

The parameter [NoOfReplicas](#page-156-0) should be defined in the [ndbd default] section, as it is common to all Cluster data nodes. It is not strictly necessary to set [NoOfReplicas](#page-156-0), but it is good practice to set it explicitly.

Most data node parameters are set in the [ndbd default] section. Only those parameters explicitly stated as being able to set local values are permitted to be changed in the [ndbd] section. Where present, HostName, NodeId and ExecuteOnComputer must be defined in the local [ndbd] section, and not in any other section of  $confiq$ . ini. In other words, settings for these parameters are specific to one data node.

For those parameters affecting memory usage or buffer sizes, it is possible to use  $K$ , M, or G as a suffix to indicate units of 1024, 1024×1024, or 1024×1024×1024. (For example,  $100K$  means 100 × 1024 = 102400.)

Parameter names and values are case-insensitive, unless used in a MySQL Server my. cnf or my. ini file, in which case they are case-sensitive.

Information about configuration parameters specific to NDB Cluster Disk Data tables can be found later in this section (see [Disk Data Configuration Parameters\)](#page-214-0).

All of these parameters also apply to [ndbmtd](#page-306-0) (the multithreaded version of [ndbd](#page-291-0)). Three additional data node configuration parameters—[MaxNoOfExecutionThreads](#page-204-1), [ThreadConfig](#page-208-0), and [NoOfFragmentLogParts](#page-207-0)—apply to [ndbmtd](#page-306-0) only; these have no effect when used with [ndbd](#page-291-0). For more information, see [Multi-Threading Configuration Parameters \(ndbmtd\)](#page-204-2). See also [Section 5.3,](#page-306-0) ["ndbmtd — The NDB Cluster Data Node Daemon \(Multi-Threaded\)".](#page-306-0)

**Identifying data nodes.** The NodeId or Id value (that is, the data node identifier) can be allocated on the command line when the node is started or in the configuration file.

#### <span id="page-154-0"></span>• NodeId

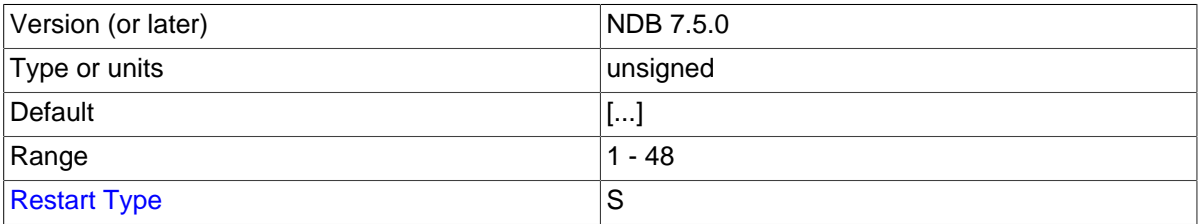

A unique node ID is used as the node's address for all cluster internal messages. For data nodes, this is an integer in the range 1 to 48 inclusive. Each node in the cluster must have a unique identifier.

NodeId is the only supported parameter name to use when identifying data nodes. (Id was removed in NDB 7.5.0.)

• ExecuteOnComputer

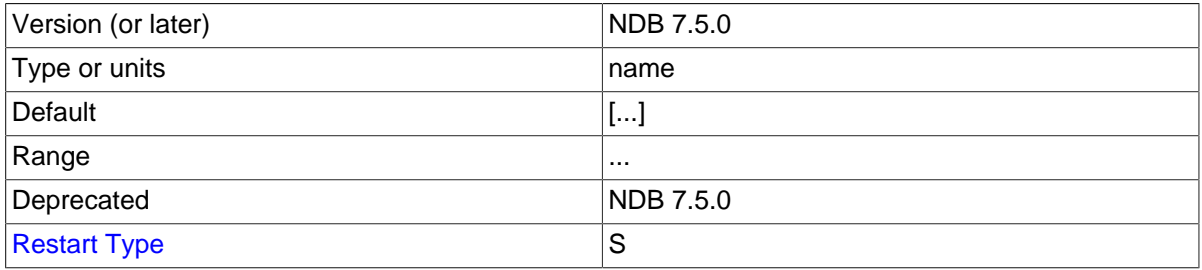

This refers to the Id set for one of the computers defined in a [computer] section.

# **Important**

This parameter is deprecated as of NDB 7.5.0, and is subject to removal in a future release. Use the [HostName](#page-155-0) parameter instead.

#### <span id="page-155-0"></span>• HostName

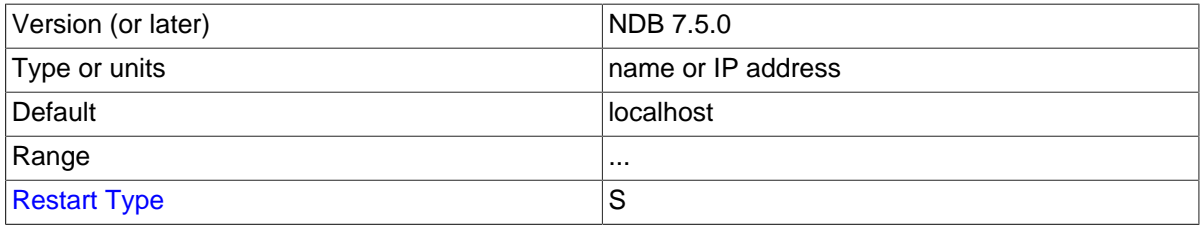

Specifying this parameter defines the hostname of the computer on which the data node is to reside. To specify a hostname other than localhost, either this parameter or ExecuteOnComputer is required.

#### <span id="page-155-1"></span>• [ServerPort](#page-155-1)

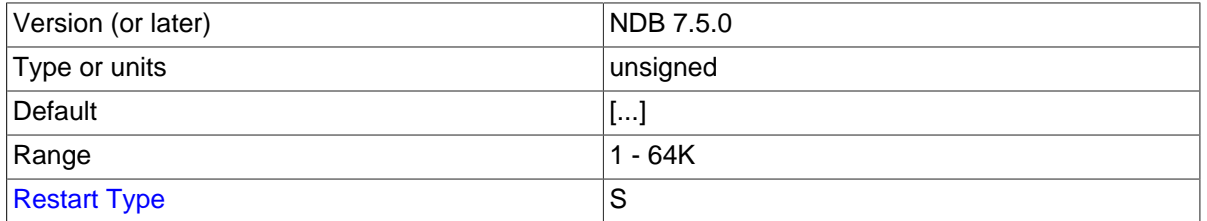

Each node in the cluster uses a port to connect to other nodes. By default, this port is allocated dynamically in such a way as to ensure that no two nodes on the same host computer receive the same port number, so it should normally not be necessary to specify a value for this parameter.

However, if you need to be able to open specific ports in a firewall to permit communication between data nodes and API nodes (including SQL nodes), you can set this parameter to the number of the desired port in an [ndbd] section or (if you need to do this for multiple data nodes) the [ndbd  $\text{default}$  section of the config.ini file, and then open the port having that number for incoming connections from SQL nodes, API nodes, or both.

#### **Note**

Connections from data nodes to management nodes is done using the [ndb\\_mgmd](#page-307-0) management port (the management server's [PortNumber](#page-148-1)) so outgoing connections to that port from any data nodes should always be permitted.

### • TcpBind\_INADDR\_ANY

Setting this parameter to TRUE or 1 binds IP\_ADDR\_ANY so that connections can be made from anywhere (for autogenerated connections). The default is FALSE (0).

<span id="page-155-2"></span>• [NodeGroup](#page-155-2)

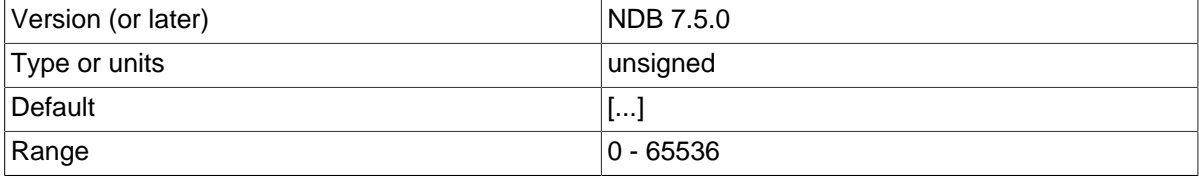

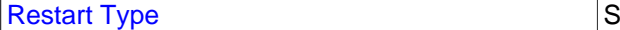

This parameter can be used to assign a data node to a specific node group. It is read only when the cluster is started for the first time, and cannot be used to reassign a data node to a different node group online. It is generally not desirable to use this parameter in the [ndbd default] section of the  $confiq$ . ini file, and care must be taken not to assign nodes to node groups in such a way that an invalid numbers of nodes are assigned to any node groups.

The [NodeGroup](#page-155-2) parameter is chiefly intended for use in adding a new node group to a running NDB Cluster without having to perform a rolling restart. For this purpose, you should set it to 65536 (the maximum value). You are not required to set a [NodeGroup](#page-155-2) value for all cluster data nodes, only for those nodes which are to be started and added to the cluster as a new node group at a later time. For more information, see [Section 6.7.3, "Adding NDB Cluster Data Nodes Online: Detailed](#page-511-0) [Example"](#page-511-0).

<span id="page-156-1"></span>• [LocationDomainId](#page-156-1)

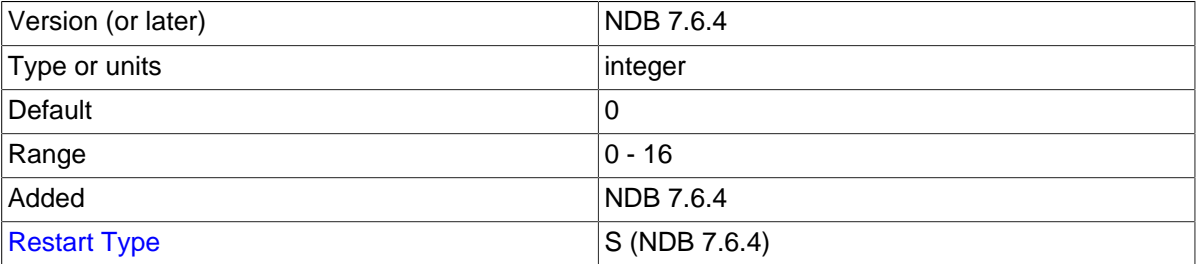

Assigns a data node to a specific [availability domain](https://docs.us-phoenix-1.oraclecloud.com/Content/General/Concepts/regions.htm) (also known as an availability zone) within a cloud. By informing NDB which nodes are in which availability domains, performance can be improved in a cloud environment in the following ways:

- If requested data is not found on the same node, reads can be directed to another node in the same availability domain.
- Communication between nodes in different availability domains are quaranteed to use NDB transporters' WAN support without any further manual intervention.
- The transporter's group number can be based on which availability domain is used, such that also SQL and other API nodes communicate with local data nodes in the same availability domain whenever possible.
- The arbitrator can be selected from an availability domain in which no data nodes are present, or, if no such availability domain can be found, from a third availability domain.

LocationDomainId takes an integer value between 0 and 16 inclusive, with 0 being the default; using 0 is the same as leaving the parameter unset.

<span id="page-156-0"></span>• [NoOfReplicas](#page-156-0)

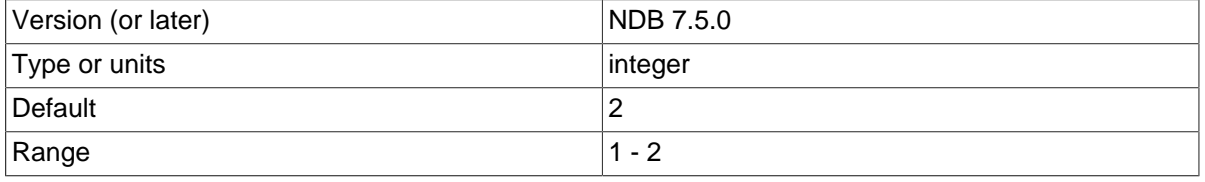

# [Restart Type](#page-222-0) Sales School School School School School School School School School School School School School School School School School School School School School School School School School School School School School

This global parameter can be set only in the [ndbd default] section, and defines the number of fragment replicas for each table stored in the cluster. This parameter also specifies the size of node groups. A node group is a set of nodes all storing the same information.

Node groups are formed implicitly. The first node group is formed by the set of data nodes with the lowest node IDs, the next node group by the set of the next lowest node identities, and so on. By way of example, assume that we have 4 data nodes and that NoOfReplicas is set to 2. The four data nodes have node IDs 2, 3, 4 and 5. Then the first node group is formed from nodes 2 and 3, and the second node group by nodes 4 and 5. It is important to configure the cluster in such a manner that nodes in the same node groups are not placed on the same computer because a single hardware failure would cause the entire cluster to fail.

If no node IDs are provided, the order of the data nodes is the determining factor for the node group. Whether or not explicit assignments are made, they can be viewed in the output of the management client's [SHOW](#page-471-0) command.

The default and recommended maximum value for NoOfReplicas is 2. This is the recommended value for most production environments.

# **Important**

While it is theoretically possible for the value of this parameter to be 3 or 4, **NDB Cluster 7.5 and NDB Cluster 7.6 do not support setting NoOfReplicas to a value greater than 2 in production**.

#### **Warning**

Setting NoOfReplicas to 1 means that there is only a single copy of all Cluster data; in this case, the loss of a single data node causes the cluster to fail because there are no additional copies of the data stored by that node.

The number of data nodes in the cluster must be evenly divisible by the value of this parameter. For example, if there are two data nodes, then  $NOCFEp1icas$  must be equal to either 1 or 2, since  $2/3$ and 2/4 both yield fractional values; if there are four data nodes, then NoOfReplicas must be equal to 1, 2, or 4.

#### <span id="page-157-0"></span>• DataDir

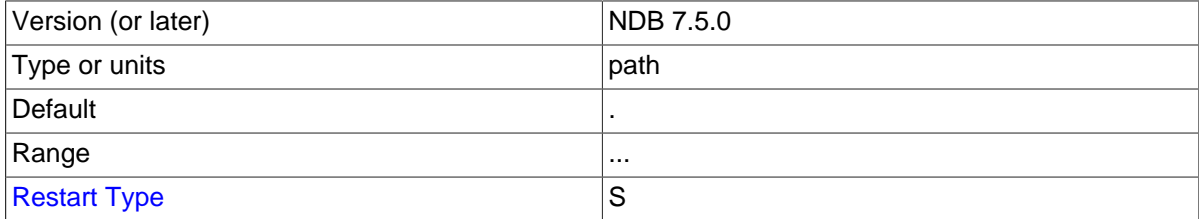

This parameter specifies the directory where trace files, log files, pid files and error logs are placed.

The default is the data node process working directory.

#### <span id="page-157-1"></span>• [FileSystemPath](#page-157-1)

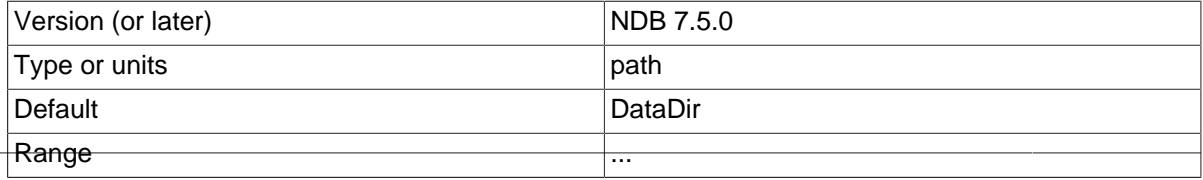

[Restart Type](#page-222-0) Sales School School School School School School School School School School School School School School School School School School School School School School School School School School School School School

This parameter specifies the directory where all files created for metadata, REDO logs, UNDO logs (for Disk Data tables), and data files are placed. The default is the directory specified by  $\text{DataDir}$ .

# **Note**

This directory must exist before the [ndbd](#page-291-0) process is initiated.

The recommended directory hierarchy for NDB Cluster includes /var/lib/mysql-cluster, under which a directory for the node's file system is created. The name of this subdirectory contains the node ID. For example, if the node ID is 2, this subdirectory is named ndb\_2\_fs.

#### <span id="page-158-0"></span>• [BackupDataDir](#page-158-0)

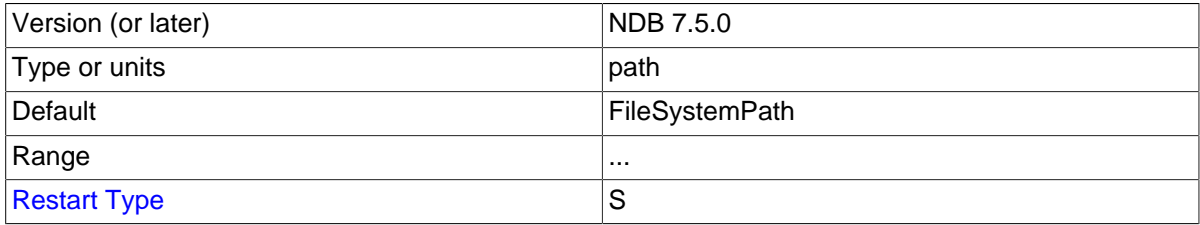

This parameter specifies the directory in which backups are placed.

#### **Important**

The string '/BACKUP' is always appended to this value. For example, if you set the value of [BackupDataDir](#page-158-0) to /var/lib/cluster-data, then all backups are stored under /var/lib/cluster-data/BACKUP. This also means that the effective default backup location is the directory named BACKUP under the location specified by the [FileSystemPath](#page-157-1) parameter.

# **Data Memory, Index Memory, and String Memory**

[DataMemory](#page-158-1) and [IndexMemory](#page-160-0) are [ndbd] parameters specifying the size of memory segments used to store the actual records and their indexes. In setting values for these, it is important to understand how [DataMemory](#page-158-1) and [IndexMemory](#page-160-0) are used, as they usually need to be updated to reflect actual usage by the cluster.

#### **Note**

IndexMemory is deprecated in NDB 7.6, and subject to removal in a future version of NDB Cluster. See the descriptions that follow for further information.

<span id="page-158-1"></span>• [DataMemory](#page-158-1)

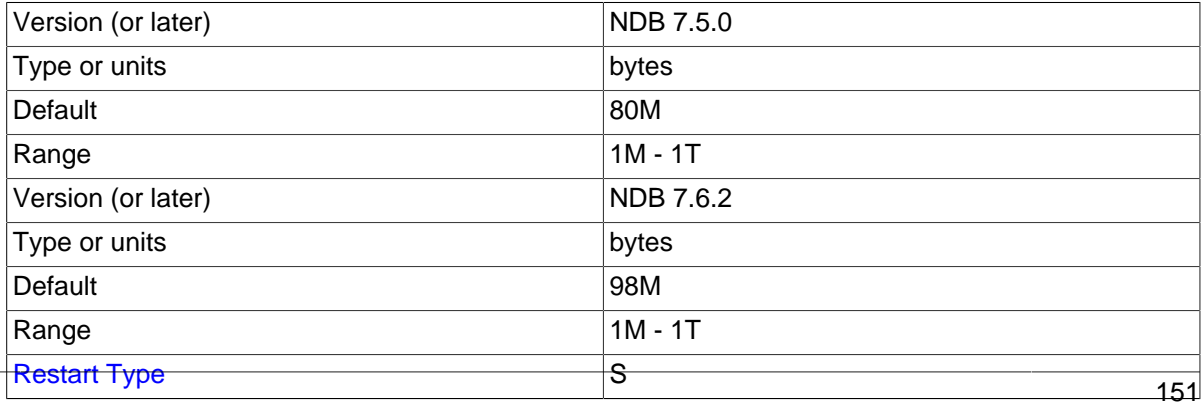

This parameter defines the amount of space (in bytes) available for storing database records. The entire amount specified by this value is allocated in memory, so it is extremely important that the machine has sufficient physical memory to accommodate it.

The memory allocated by [DataMemory](#page-158-1) is used to store both the actual records and indexes. There is a 16-byte overhead on each record; an additional amount for each record is incurred because it is stored in a 32KB page with 128 byte page overhead (see below). There is also a small amount wasted per page due to the fact that each record is stored in only one page.

For variable-size table attributes, the data is stored on separate data pages, allocated from [DataMemory](#page-158-1). Variable-length records use a fixed-size part with an extra overhead of 4 bytes to reference the variable-size part. The variable-size part has 2 bytes overhead plus 2 bytes per attribute.

The maximum record size is 14000 bytes.

In NDB 7.5 (and earlier), the memory space defined by  $\text{DataMemory}$  $\text{DataMemory}$  $\text{DataMemory}$  is also used to store ordered indexes, which use about 10 bytes per record. Each table row is represented in the ordered index. A common error among users is to assume that all indexes are stored in the memory allocated by [IndexMemory](#page-160-0), but this is not the case: Only primary key and unique hash indexes use this memory; ordered indexes use the memory allocated by [DataMemory](#page-158-1). However, creating a primary key or unique hash index also creates an ordered index on the same keys, unless you specify USING HASH in the index creation statement. This can be verified by running [ndb\\_desc -d](#page-345-0) db\_name [table\\_name](#page-345-0).

In NDB 7.6, resources assigned to  $\text{DataMemory}$  are used for storing all data and indexes; any memory configured as IndexMemory is automatically added to that used by DataMemory to form a common resource pool.

Currently, NDB Cluster can use a maximum of 512 MB for hash indexes per partition, which means in some cases it is possible to get Table is full errors in MySQL client applications even when [ndb\\_mgm -e "ALL REPORT MEMORYUSAGE"](#page-318-0) shows significant free [DataMemory](#page-158-1). This can also pose a problem with data node restarts on nodes that are heavily loaded with data.

You can control the number of partitions per local data manager for a given table by setting the NDB\_TABLE option PARTITION\_BALANCE to one of the values FOR\_RA\_BY\_LDM, FOR RA BY LDM X 2, FOR RA BY LDM X 3, or FOR RA BY LDM X 4, for 1, 2, 3, or 4 partitions per LDM, respectively, when creating the table (see [Setting NDB\\_TABLE Options](https://dev.mysql.com/doc/refman/5.7/en/create-table-ndb-table-comment-options.html)).

# **Note**

In previous versions of NDB Cluster it was possible to create extra partitions for NDB Cluster tables and thus have more memory available for hash indexes by using the MAX\_ROWS option for [CREATE TABLE](https://dev.mysql.com/doc/refman/5.7/en/create-table.html). While still supported for backward compatibility, using MAX\_ROWS for this purpose is deprecated, and you should use PARTITION BALANCE instead.

You can also use the [MinFreePct](#page-162-0) configuration parameter to help avoid problems with node restarts.

The memory space allocated by [DataMemory](#page-158-1) consists of 32KB pages, which are allocated to table fragments. Each table is normally partitioned into the same number of fragments as there are data nodes in the cluster. Thus, for each node, there are the same number of fragments as are set in [NoOfReplicas](#page-156-0).

Once a page has been allocated, it is currently not possible to return it to the pool of free pages, except by deleting the table. (This also means that [DataMemory](#page-158-1) pages, once allocated to a given table, cannot be used by other tables.) Performing a data node recovery also compresses the partition because all records are inserted into empty partitions from other live nodes.

The [DataMemory](#page-158-1) memory space also contains UNDO information: For each update, a copy of the unaltered record is allocated in the [DataMemory](#page-158-1). There is also a reference to each copy in the ordered table indexes. Unique hash indexes are updated only when the unique index columns are updated, in which case a new entry in the index table is inserted and the old entry is deleted upon commit. For this reason, it is also necessary to allocate enough memory to handle the largest transactions performed by applications using the cluster. In any case, performing a few large transactions holds no advantage over using many smaller ones, for the following reasons:

- Large transactions are not any faster than smaller ones
- Large transactions increase the number of operations that are lost and must be repeated in event of transaction failure
- Large transactions use more memory

In NDB 7.5 (and earlier), the default value for [DataMemory](#page-158-1) is 80MB; in NDB 7.6, this is 98MB. The minimum value is 1MB. There is no maximum size, but in reality the maximum size has to be adapted so that the process does not start swapping when the limit is reached. This limit is determined by the amount of physical RAM available on the machine and by the amount of memory that the operating system may commit to any one process. 32-bit operating systems are generally limited to 2−4GB per process; 64-bit operating systems can use more. For large databases, it may be preferable to use a 64-bit operating system for this reason.

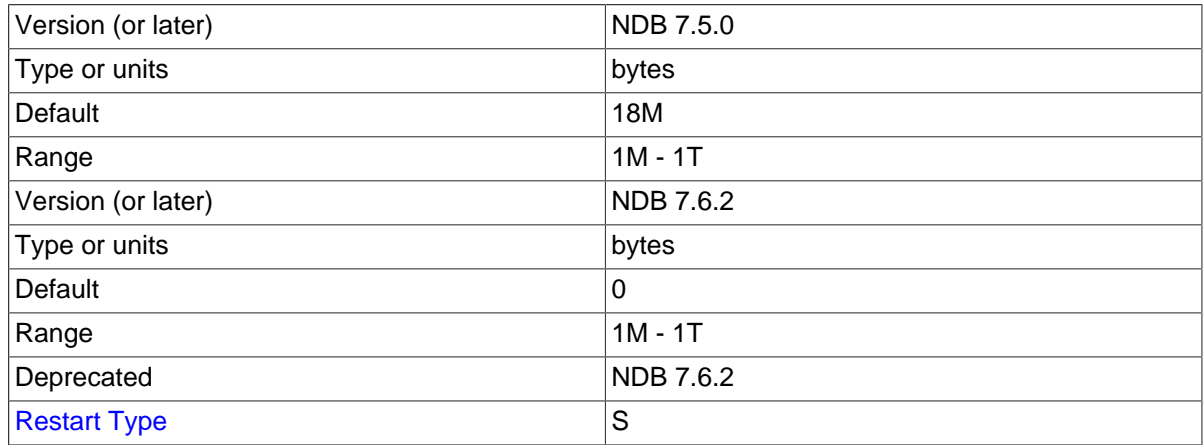

<span id="page-160-0"></span>• [IndexMemory](#page-160-0)

In NDB 7.5 and earlier, this parameter controls the amount of storage used for hash indexes in NDB Cluster. Hash indexes are always used for primary key indexes, unique indexes, and unique constraints. When defining a primary key or a unique index, two indexes are created, one of which is a hash index used for all tuple accesses as well as lock handling. This index is also used to enforce unique constraints.

In NDB 7.6.2, the IndexMemory parameter is deprecated (and subject to future removal); any any memory assigned to IndexMemory is allocated instead to the same pool as [DataMemory](#page-158-1), which becomes solely responsible for all resources needed for storing data and indexes in memory. In NDB 7.6, the use of  $IndexMemory$  in the cluster configuration file triggers a warning from the management server.

You can estimate the size of a hash index using this formula:

```
size = ( (fragments * 32K) + (rows * 18))
         * fragment_replicas
```
fragments is the number of fragments, fragment\_replicas is the number of fragment replicas (normally two), and  $_{TOWS}$  is the number of rows. If a table has one million rows, eight fragments, and two fragment replicas, the expected index memory usage is calculated as shown here:

```
((8 * 32K) + (1000000 * 18)) * 2 = ((8 * 32768) + (1000000 * 18)) * 2= (262144 + 18000000) * 2= 18262144 * 2 = 36524288 bytes = ~35MB
```
Index statistics for ordered indexes (when these are enabled) are stored in the mysql.ndb\_index\_stat\_sample table. Since this table has a hash index, this adds to index memory usage. An upper bound to the number of rows for a given ordered index can be calculated as follows:

```
sample_size= key_size + ((key_attributes + 1) * 4)
IndexStatSaveSize
              * ((0.01 * IndexStatusScale * log<sub>2</sub>(rows * sample_size)) + 1) / sample_size
```
In the preceding formula,  $key\_size$  is the size of the ordered index key in bytes,  $key\_attributes$ is the number ot attributes in the ordered index key, and  $rows$  is the number of rows in the base table.

Assume that table  $t1$  has 1 million rows and an ordered index named  $ix1$  on two four-byte integers. Assume in addition that [IndexStatSaveSize](#page-221-0) and [IndexStatSaveScale](#page-221-1) are set to their default values (32K and 100, respectively). Using the previous 2 formulas, we can calculate as follows:

```
sample_size = 8 + ((1 + 2) * 4) = 20 bytes
 sample_rows = 32K
               * ((0.01 * 100 * log<sub>2</sub>(1000000*20)) + 1) / 20
              = 32768 * ( (1 * ~16.811) +1) / 20
               = 32768 * -17.811 / 20= ~29182 rows
```
The expected index memory usage is thus  $2 * 18 * 29182 = ~1050550$  bytes.

Prior to NDB 7.6, the default value for  $IndexMemory$  is 18MB and the minimum is 1 MB; in NDB 7.6, the minimum and default vaue for this parameter is 0 (zero). This has implications for downgrades from NDB 7.6 to earlier versions of NDB Cluster; see [Section 3.7, "Upgrading and Downgrading NDB](#page-81-0) [Cluster"](#page-81-0), for more information.

#### <span id="page-161-0"></span>• [StringMemory](#page-161-0)

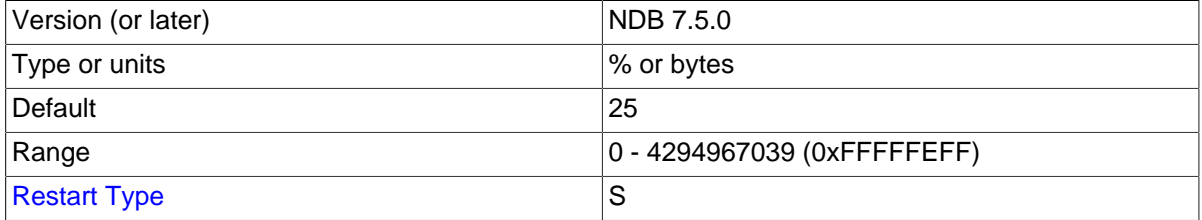

This parameter determines how much memory is allocated for strings such as table names, and is specified in an [ndbd] or [ndbd default] section of the  $\text{config.in}$  file. A value between 0 and 100 inclusive is interpreted as a percent of the maximum default value, which is calculated based on a number of factors including the number of tables, maximum table name size, maximum size of . FRM files, [MaxNoOfTriggers](#page-177-0), maximum column name size, and maximum default column value.

A value greater than 100 is interpreted as a number of bytes.

The default value is 25—that is, 25 percent of the default maximum.

Under most circumstances, the default value should be sufficient, but when you have a great many NDB tables (1000 or more), it is possible to get Error 773 Out of string memory, please modify StringMemory config parameter: Permanent error: Schema error, in which case you should increase this value. 25 (25 percent) is not excessive, and should prevent this error from recurring in all but the most extreme conditions.

The following example illustrates how memory is used for a table. Consider this table definition:

```
CREATE TABLE example (
   a INT NOT NULL,
   b INT NOT NULL,
   c INT NOT NULL,
   PRIMARY KEY(a),
  INTOIIE(h)) ENGINE=NDBCLUSTER;
```
For each record, there are 12 bytes of data plus 12 bytes overhead. Having no nullable columns saves 4 bytes of overhead. In addition, we have two ordered indexes on columns a and b consuming roughly 10 bytes each per record. There is a primary key hash index on the base table using roughly 29 bytes per record. The unique constraint is implemented by a separate table with  $\triangleright$  as primary key and  $\triangle$  as a column. This other table consumes an additional 29 bytes of index memory per record in the  $\alpha$  example table as well 8 bytes of record data plus 12 bytes of overhead.

Thus, for one million records, we need 58MB for index memory to handle the hash indexes for the primary key and the unique constraint. We also need 64MB for the records of the base table and the unique index table, plus the two ordered index tables.

You can see that hash indexes takes up a fair amount of memory space; however, they provide very fast access to the data in return. They are also used in NDB Cluster to handle uniqueness constraints.

Currently, the only partitioning algorithm is hashing and ordered indexes are local to each node. Thus, ordered indexes cannot be used to handle uniqueness constraints in the general case.

An important point for both [IndexMemory](#page-160-0) and [DataMemory](#page-158-1) is that the total database size is the sum of all data memory and all index memory for each node group. Each node group is used to store replicated information, so if there are four nodes with two fragment replicas, there are two node groups. Thus, the total data memory available is  $2 \times$  [DataMemory](#page-158-1) for each data node.

It is highly recommended that [DataMemory](#page-158-1) and [IndexMemory](#page-160-0) be set to the same values for all nodes. Data distribution is even over all nodes in the cluster, so the maximum amount of space available for any node can be no greater than that of the smallest node in the cluster.

[DataMemory](#page-158-1) (and in NDB 7.5 and earlier [IndexMemory](#page-160-0)) can be changed, but decreasing it can be risky; doing so can easily lead to a node or even an entire NDB Cluster that is unable to restart due to there being insufficient memory space. Increases should be acceptable, but it is recommended that such upgrades are performed in the same manner as a software upgrade, beginning with an update of the configuration file, and then restarting the management server followed by restarting each data node in turn.

<span id="page-162-0"></span>**MinFreePct.** A proportion (5% by default) of data node resources including [DataMemory](#page-158-1) (and in NDB 7.5 and earlier,  $\text{IndexMemory}$  $\text{IndexMemory}$  $\text{IndexMemory}$  is kept in reserve to insure that the data node does not exhaust its memory when performing a restart. This can be adjusted using the [MinFreePct](#page-162-0) data node configuration parameter (default 5).

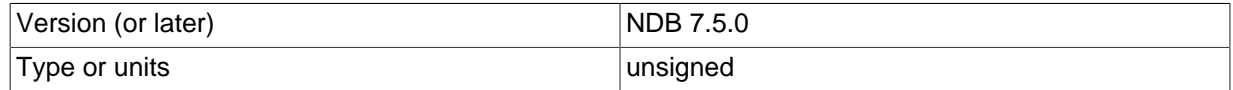

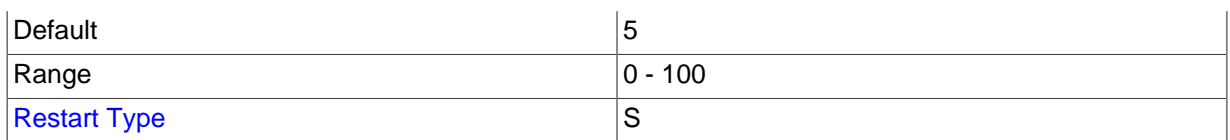

Updates do not increase the amount of index memory used. Inserts take effect immediately; however, rows are not actually deleted until the transaction is committed.

**Transaction parameters.** The next few [ndbd] parameters that we discuss are important because they affect the number of parallel transactions and the sizes of transactions that can be handled by the system. [MaxNoOfConcurrentTransactions](#page-163-0) sets the number of parallel transactions possible in a node. [MaxNoOfConcurrentOperations](#page-164-0) sets the number of records that can be in update phase or locked simultaneously.

Both of these parameters (especially [MaxNoOfConcurrentOperations](#page-164-0)) are likely targets for users setting specific values and not using the default value. The default value is set for systems using small transactions, to ensure that these do not use excessive memory.

[MaxDMLOperationsPerTransaction](#page-165-0) sets the maximum number of DML operations that can be performed in a given transaction.

#### <span id="page-163-0"></span>• [MaxNoOfConcurrentTransactions](#page-163-0)

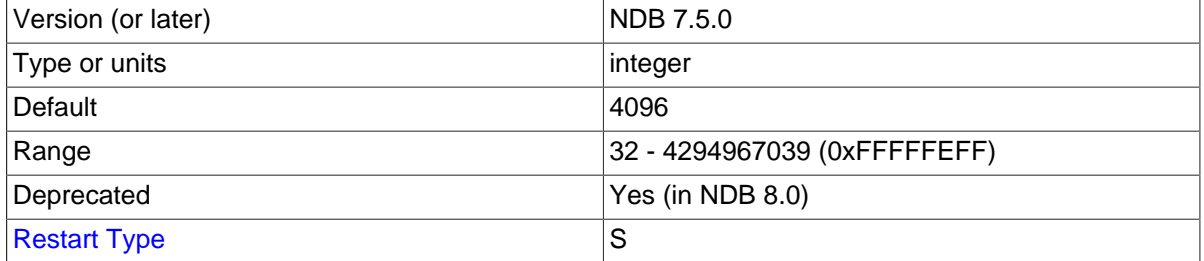

Each cluster data node requires a transaction record for each active transaction in the cluster. The task of coordinating transactions is distributed among all of the data nodes. The total number of transaction records in the cluster is the number of transactions in any given node times the number of nodes in the cluster.

Transaction records are allocated to individual MySQL servers. Each connection to a MySQL server requires at least one transaction record, plus an additional transaction object per table accessed by that connection. This means that a reasonable minimum for the total number of transactions in the cluster can be expressed as

```
TotalNoOfConcurrentTransactions =
```
(maximum number of tables accessed in any single transaction + 1)

```
 * number of SQL nodes
```
Suppose that there are 10 SQL nodes using the cluster. A single join involving 10 tables requires 11 transaction records; if there are 10 such joins in a transaction, then 10  $*$  11 = 110 transaction records are required for this transaction, per MySQL server, or 110 \* 10 = 1100 transaction records total. Each data node can be expected to handle TotalNoOfConcurrentTransactions / number of data nodes. For an NDB Cluster having 4 data nodes, this would mean setting MaxNoOfConcurrentTransactions on each data node to 1100 / 4 = 275. In addition, you should provide for failure recovery by ensuring that a single node group can accommodate all concurrent transactions; in other words, that each data node's MaxNoOfConcurrentTransactions is sufficient to cover a number of transactions equal to TotalNoOfConcurrentTransactions / number of node groups. If this cluster has a single node group, then MaxNoOfConcurrentTransactions should be set to 1100 (the same as the total number of concurrent transactions for the entire cluster).

In addition, each transaction involves at least one operation; for this reason, the value set for MaxNoOfConcurrentTransactions should always be no more than the value of [MaxNoOfConcurrentOperations](#page-164-0).

This parameter must be set to the same value for all cluster data nodes. This is due to the fact that, when a data node fails, the oldest surviving node re-creates the transaction state of all transactions that were ongoing in the failed node.

It is possible to change this value using a rolling restart, but the amount of traffic on the cluster must be such that no more transactions occur than the lower of the old and new levels while this is taking place.

The default value is 4096.

<span id="page-164-0"></span>• [MaxNoOfConcurrentOperations](#page-164-0)

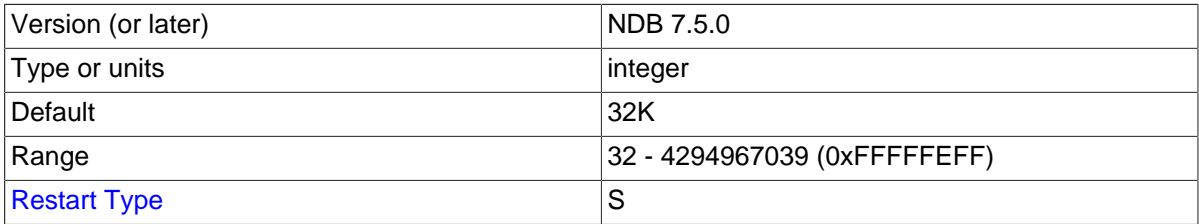

It is a good idea to adjust the value of this parameter according to the size and number of transactions. When performing transactions which involve only a few operations and records, the default value for this parameter is usually sufficient. Performing large transactions involving many records usually requires that you increase its value.

Records are kept for each transaction updating cluster data, both in the transaction coordinator and in the nodes where the actual updates are performed. These records contain state information needed to find UNDO records for rollback, lock queues, and other purposes.

This parameter should be set at a minimum to the number of records to be updated simultaneously in transactions, divided by the number of cluster data nodes. For example, in a cluster which has four data nodes and which is expected to handle one million concurrent updates using transactions, you should set this value to 1000000 /  $4 = 250000$ . To help provide resiliency against failures, it is suggested that you set this parameter to a value that is high enough to permit an individual data node to handle the load for its node group. In other words, you should set the value equal to total number of concurrent operations / number of node groups. (In the case where there is a single node group, this is the same as the total number of concurrent operations for the entire cluster.)

Because each transaction always involves at least one operation, the value of MaxNoOfConcurrentOperations should always be greater than or equal to the value of [MaxNoOfConcurrentTransactions](#page-163-0).

Read queries which set locks also cause operation records to be created. Some extra space is allocated within individual nodes to accommodate cases where the distribution is not perfect over the nodes.

When queries make use of the unique hash index, there are actually two operation records used per record in the transaction. The first record represents the read in the index table and the second handles the operation on the base table.

The default value is 32768.

This parameter actually handles two values that can be configured separately. The first of these specifies how many operation records are to be placed with the transaction coordinator. The second part specifies how many operation records are to be local to the database.

A very large transaction performed on an eight-node cluster requires as many operation records in the transaction coordinator as there are reads, updates, and deletes involved in the transaction. However, the operation records of the are spread over all eight nodes. Thus, if it is necessary to configure the system for one very large transaction, it is a good idea to configure the two parts separately. [MaxNoOfConcurrentOperations](#page-164-0) is always used to calculate the number of operation records in the transaction coordinator portion of the node.

It is also important to have an idea of the memory requirements for operation records. These consume about 1KB per record.

#### <span id="page-165-1"></span>• [MaxNoOfLocalOperations](#page-165-1)

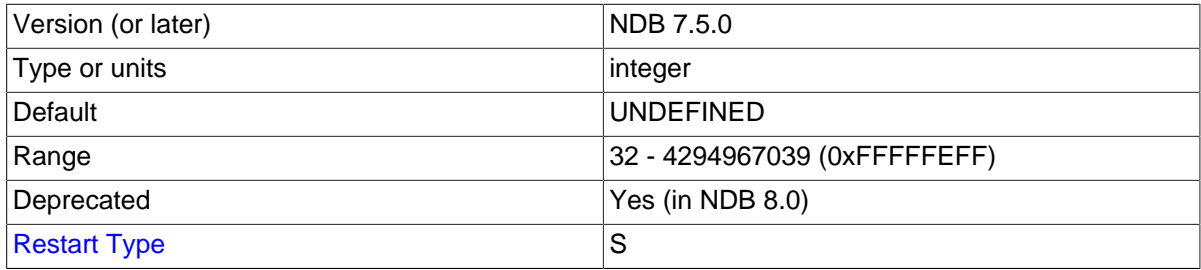

By default, this parameter is calculated as  $1.1 \times$  [MaxNoOfConcurrentOperations](#page-164-0). This fits systems with many simultaneous transactions, none of them being very large. If there is a need to handle one very large transaction at a time and there are many nodes, it is a good idea to override the default value by explicitly specifying this parameter.

### <span id="page-165-0"></span>• [MaxDMLOperationsPerTransaction](#page-165-0)

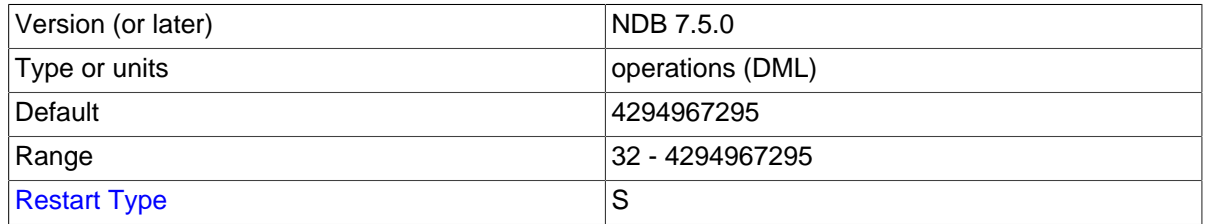

This parameter limits the size of a transaction. The transaction is aborted if it requires more than this many DML operations. The minimum number of operations per transaction is 32; however, you can set MaxDMLOperationsPerTransaction to 0 to disable any limitation on the number of DML operations per transaction. The maximum (and default) is 4294967295.

**Transaction temporary storage.** The next set of [ndbd] parameters is used to determine temporary storage when executing a statement that is part of a Cluster transaction. All records are released when the statement is completed and the cluster is waiting for the commit or rollback.

The default values for these parameters are adequate for most situations. However, users with a need to support transactions involving large numbers of rows or operations may need to increase these values to enable better parallelism in the system, whereas users whose applications require relatively small transactions can decrease the values to save memory.

# <span id="page-165-2"></span>• [MaxNoOfConcurrentIndexOperations](#page-165-2)

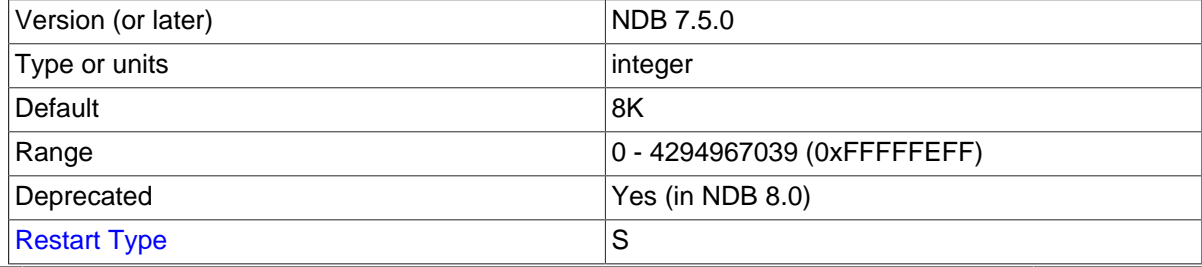

For queries using a unique hash index, another temporary set of operation records is used during a query's execution phase. This parameter sets the size of that pool of records. Thus, this record is allocated only while executing a part of a query. As soon as this part has been executed, the record is released. The state needed to handle aborts and commits is handled by the normal operation records, where the pool size is set by the parameter [MaxNoOfConcurrentOperations](#page-164-0).

The default value of this parameter is 8192. Only in rare cases of extremely high parallelism using unique hash indexes should it be necessary to increase this value. Using a smaller value is possible and can save memory if the DBA is certain that a high degree of parallelism is not required for the cluster.

## <span id="page-166-0"></span>• [MaxNoOfFiredTriggers](#page-166-0)

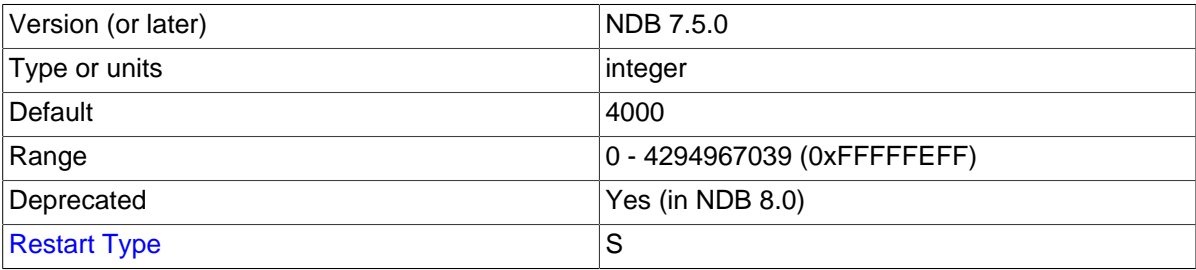

The default value of [MaxNoOfFiredTriggers](#page-166-0) is 4000, which is sufficient for most situations. In some cases it can even be decreased if the DBA feels certain the need for parallelism in the cluster is not high.

A record is created when an operation is performed that affects a unique hash index. Inserting or deleting a record in a table with unique hash indexes or updating a column that is part of a unique hash index fires an insert or a delete in the index table. The resulting record is used to represent this index table operation while waiting for the original operation that fired it to complete. This operation is short-lived but can still require a large number of records in its pool for situations with many parallel write operations on a base table containing a set of unique hash indexes.

#### <span id="page-166-1"></span>• [TransactionBufferMemory](#page-166-1)

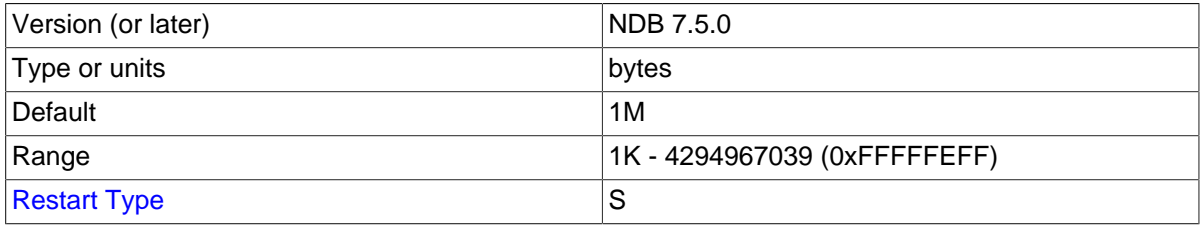

The memory affected by this parameter is used for tracking operations fired when updating index tables and reading unique indexes. This memory is used to store the key and column information for these operations. It is only very rarely that the value for this parameter needs to be altered from the default.

The default value for [TransactionBufferMemory](#page-166-1) is 1MB.

Normal read and write operations use a similar buffer, whose usage is even more short-lived. The compile-time parameter ZATTRBUF\_FILESIZE (found in ndb/src/kernel/blocks/ Dbtc/Dbtc.hpp) set to 4000 x 128 bytes (500KB). A similar buffer for key information, ZDATABUF FILESIZE (also in Dbtc.hpp) contains  $4000 \times 16 = 62.5KB$  of buffer space. Dbtc is the module that handles transaction coordination.

**Scans and buffering.** There are additional [ndbd] parameters in the Dblgh module (in ndb/src/kernel/blocks/Dblqh/Dblqh.hpp) that affect reads and updates. These include ZATTRINBUF FILESIZE, set by default to 10000 x 128 bytes (1250KB) and ZDATABUF FILE SIZE, set by default to 10000\*16 bytes (roughly 156KB) of buffer space. To date, there have been neither any reports from users nor any results from our own extensive tests suggesting that either of these compiletime limits should be increased.

<span id="page-167-0"></span>• [BatchSizePerLocalScan](#page-167-0)

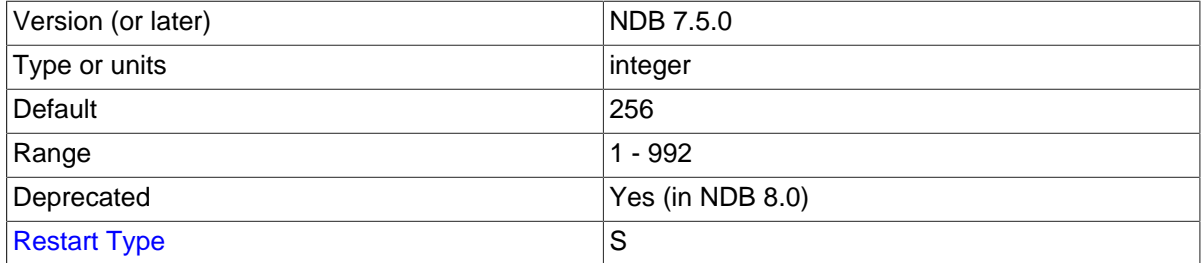

This parameter is used to calculate the number of lock records used to handle concurrent scan operations.

[BatchSize](#page-226-0)PerLocalScan has a strong connection to the BatchSize defined in the SQL nodes.

# <span id="page-167-1"></span>• [LongMessageBuffer](#page-167-1)

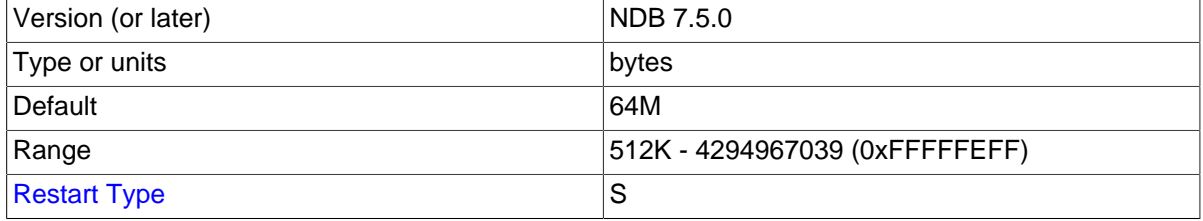

This is an internal buffer used for passing messages within individual nodes and between nodes. The default is 64MB.

This parameter seldom needs to be changed from the default.

#### <span id="page-167-2"></span>• [MaxFKBuildBatchSize](#page-167-2)

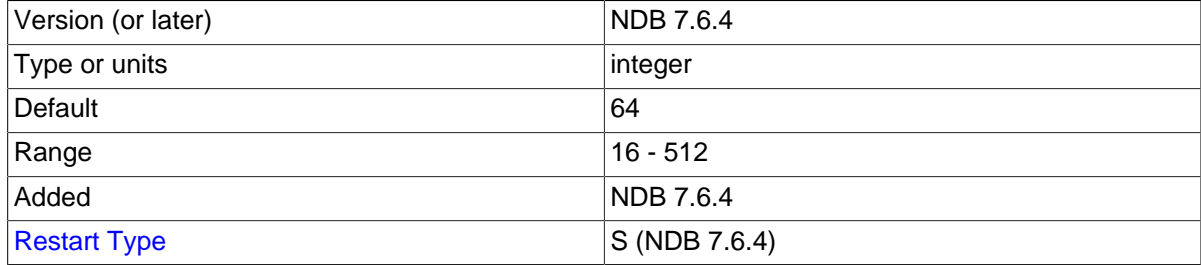

Maximum scan batch size used for building foreign keys. Increasing the value set for this parameter may speed up building of foreign key builds at the expense of greater impact to ongoing traffic.

#### <span id="page-167-3"></span>• [MaxNoOfConcurrentScans](#page-167-3)

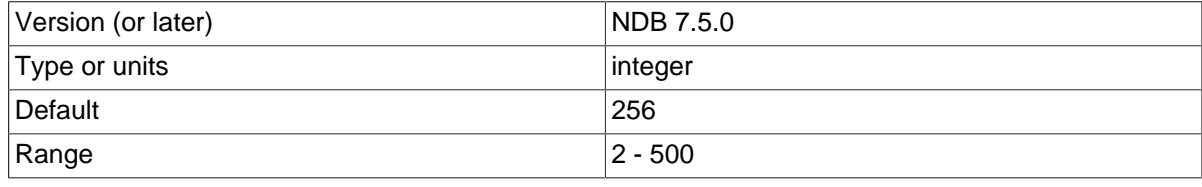

#### [Restart Type](#page-222-0) Sales School School School School School School School School School School School School School School School School School School School School School School School School School School School School School

This parameter is used to control the number of parallel scans that can be performed in the cluster. Each transaction coordinator can handle the number of parallel scans defined for this parameter. Each scan query is performed by scanning all partitions in parallel. Each partition scan uses a scan record in the node where the partition is located, the number of records being the value of this parameter times the number of nodes. The cluster should be able to sustain [MaxNoOfConcurrentScans](#page-167-3) scans concurrently from all nodes in the cluster.

Scans are actually performed in two cases. The first of these cases occurs when no hash or ordered indexes exists to handle the query, in which case the query is executed by performing a full table scan. The second case is encountered when there is no hash index to support the query but there is an ordered index. Using the ordered index means executing a parallel range scan. The order is kept on the local partitions only, so it is necessary to perform the index scan on all partitions.

The default value of [MaxNoOfConcurrentScans](#page-167-3) is 256. The maximum value is 500.

<span id="page-168-0"></span>• [MaxNoOfLocalScans](#page-168-0)

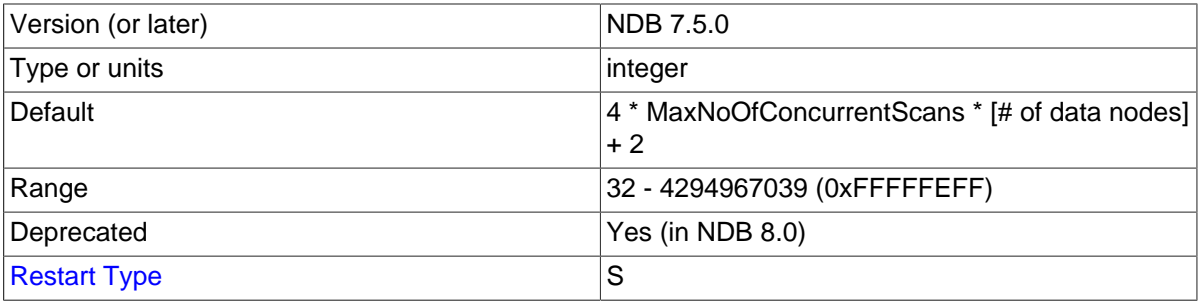

Specifies the number of local scan records if many scans are not fully parallelized. When the number of local scan records is not provided, it is calculated as shown here:

4 \* [MaxNoOfConcurrentScans](#page-167-3) \* [# data nodes] + 2

The minimum value is 32.

<span id="page-168-1"></span>• [MaxParallelCopyInstances](#page-168-1)

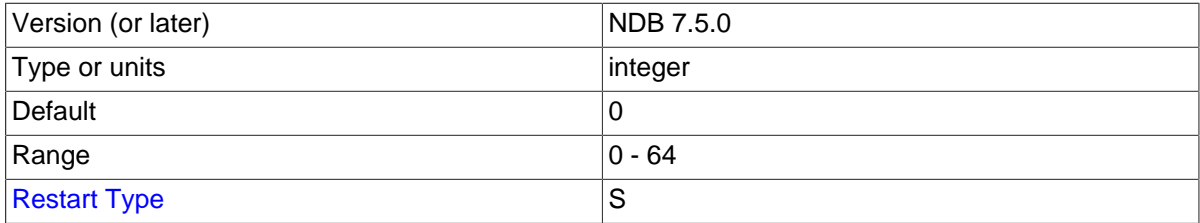

This parameter sets the parallelization used in the copy phase of a node restart or system restart, when a node that is currently just starting is synchronised with a node that already has current data by copying over any changed records from the node that is up to date. Because full parallelism in such cases can lead to overload situations, MaxParallelCopyInstances provides a means to decrease it. This parameter's default value 0. This value means that the effective parallelism is equal to the number of LDM instances in the node just starting as well as the node updating it.

#### <span id="page-168-2"></span>• [MaxParallelScansPerFragment](#page-168-2)

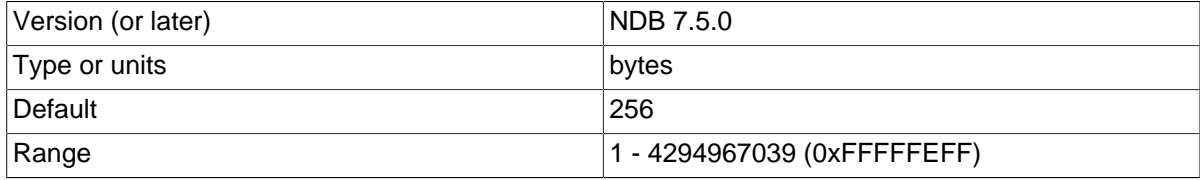

# [Restart Type](#page-222-0) Services and Services Services and Services Services Services Services Services Services Services

It is possible to configure the maximum number of parallel scans ([TUP](https://dev.mysql.com/doc/ndb-internals/en/ndb-internals-kernel-blocks-dbtup.html) scans and [TUX](https://dev.mysql.com/doc/ndb-internals/en/ndb-internals-kernel-blocks-dbtux.html) scans) allowed before they begin queuing for serial handling. You can increase this to take advantage of any unused CPU when performing large number of scans in parallel and improve their performance.

### <span id="page-169-0"></span>• [MaxReorgBuildBatchSize](#page-169-0)

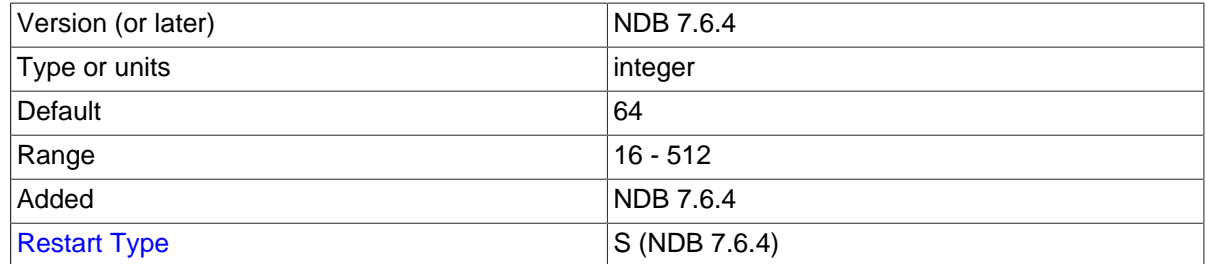

Maximum scan batch size used for reorganization of table partitions. Increasing the value set for this parameter may speed up reorganization at the expense of greater impact to ongoing traffic.

# <span id="page-169-1"></span>• [MaxUIBuildBatchSize](#page-169-1)

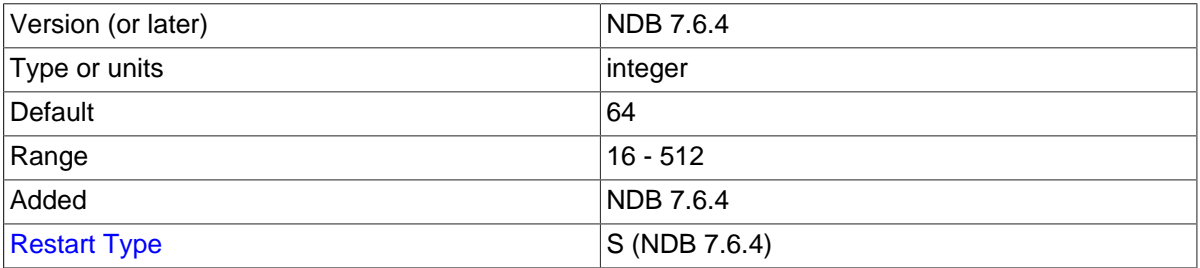

Maximum scan batch size used for building unique keys. Increasing the value set for this parameter may speed up such builds at the expense of greater impact to ongoing traffic.

# <span id="page-169-2"></span>**Memory Allocation**

#### [MaxAllocate](#page-169-2)

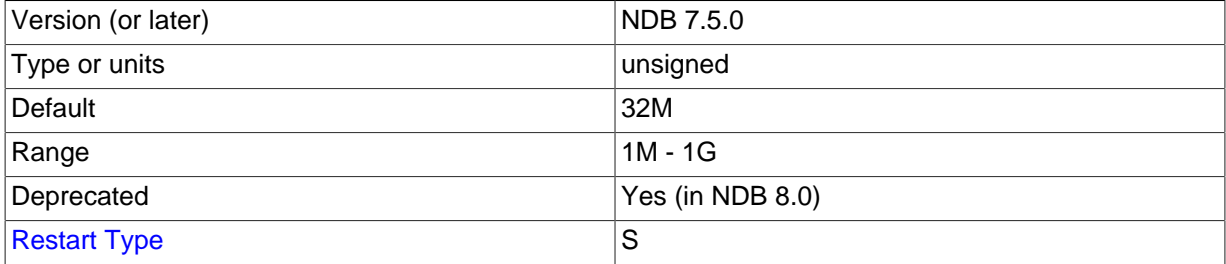

This parameter was used in older versions of NDB Cluster, but has no effect in NDB 7.5 or NDB 7.6.

# <span id="page-169-3"></span>**Hash Map Size**

# [DefaultHashMapSize](#page-169-3)

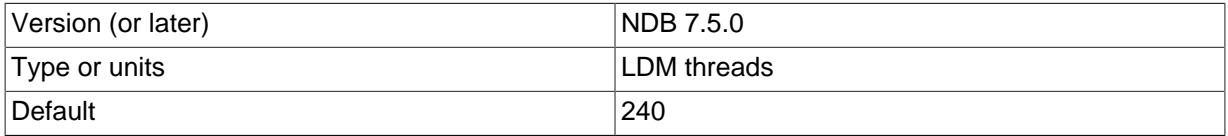

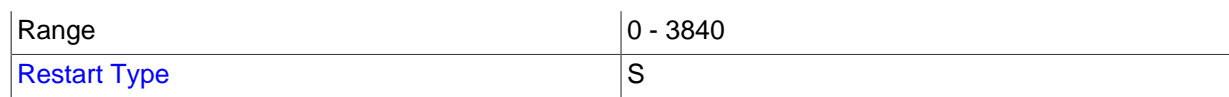

The size of the table hash maps used by [NDB](https://dev.mysql.com/doc/refman/5.7/en/mysql-cluster.html) is configurable using this parameter. DefaultHashMapSize can take any of three possible values (0, 240, 3840).

The original intended use for this parameter was to facilitate upgrades and especially downgrades to and from very old releases with differing default hash map sizes. This is not an issue when upgrading from NDB Cluster 7.3 (or later) to later versions.

Decreasing this parameter online after any tables have been created or modified with DefaultHashMapSize equal to 3840 is not supported.

**Logging and checkpointing.** The following [ndbd] parameters control log and checkpoint behavior.

<span id="page-170-0"></span>• [FragmentLogFileSize](#page-170-0)

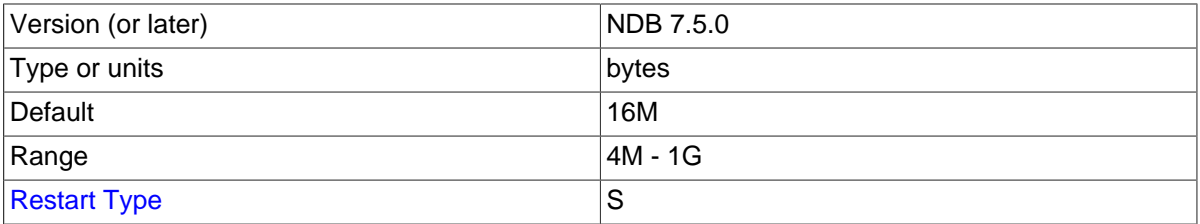

Setting this parameter enables you to control directly the size of redo log files. This can be useful in situations when NDB Cluster is operating under a high load and it is unable to close fragment log files quickly enough before attempting to open new ones (only 2 fragment log files can be open at one time); increasing the size of the fragment log files gives the cluster more time before having to open each new fragment log file. The default value for this parameter is 16M.

For more information about fragment log files, see the description for [NoOfFragmentLogFiles](#page-172-0).

#### <span id="page-170-1"></span>• [InitialNoOfOpenFiles](#page-170-1)

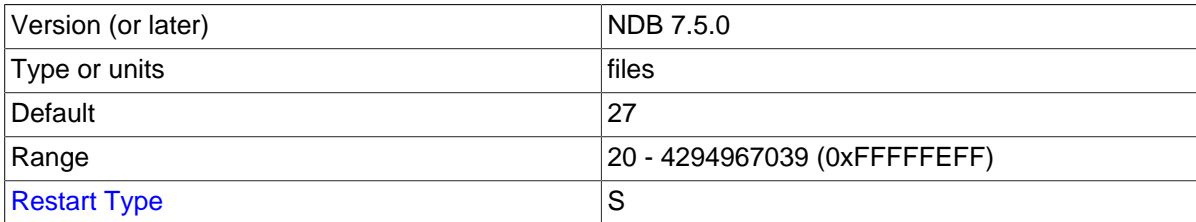

This parameter sets the initial number of internal threads to allocate for open files.

The default value is 27.

<span id="page-170-2"></span>• [InitFragmentLogFiles](#page-170-2)

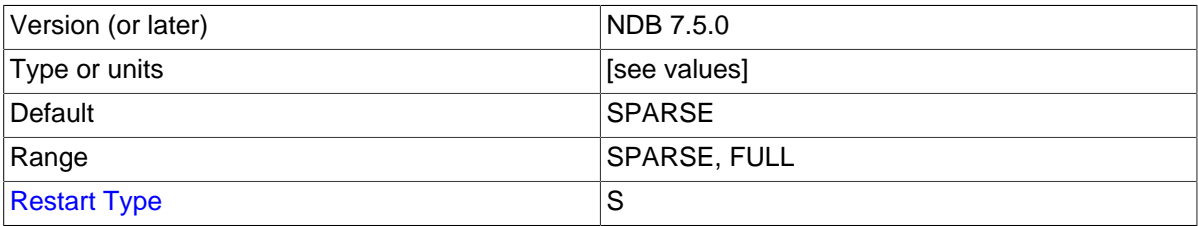

By default, fragment log files are created sparsely when performing an initial start of a data node—that is, depending on the operating system and file system in use, not all bytes are

necessarily written to disk. However, it is possible to override this behavior and force all bytes to be written, regardless of the platform and file system type being used, by means of this parameter. [InitFragmentLogFiles](#page-170-2) takes either of two values:

- SPARSE. Fragment log files are created sparsely. This is the default value.
- FULL. Force all bytes of the fragment log file to be written to disk.

Depending on your operating system and file system, setting InitFragmentLogFiles=FULL may help eliminate I/O errors on writes to the REDO log.

#### <span id="page-171-0"></span>• [EnablePartialLcp](#page-171-0)

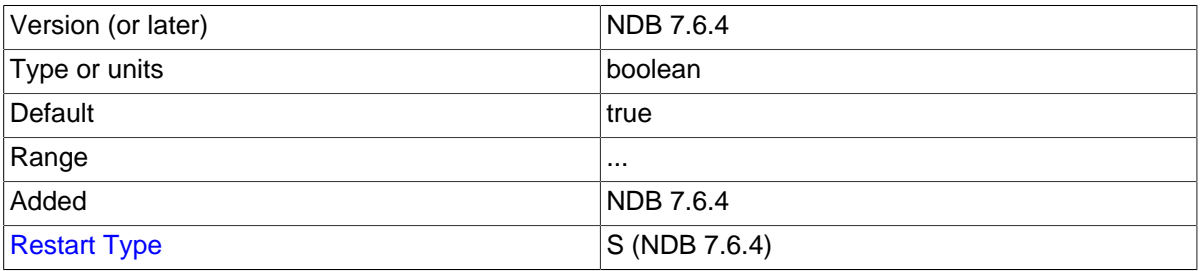

When true, enable partial local checkpoints: This means that each LCP records only part of the full database, plus any records containing rows changed since the last LCP; if no rows have changed, the LCP updates only the LCP control file and does not update any data files.

If EnablePartialLcp is disabled (false), each LCP uses only a single file and writes a full checkpoint; this requires the least amount of disk space for LCPs, but increases the write load for each LCP. The default value is enabled  $(true)$ . The proportion of space used by partial LCPS can be modified by the setting for the [RecoveryWork](#page-173-0) configuration parameter.

For more information about files and directories used for full and partial LCPs, see [NDB Cluster Data](https://dev.mysql.com/doc/ndb-internals/en/ndb-internals-ndbd-filesystemdir-files.html) [Node File System Directory.](https://dev.mysql.com/doc/ndb-internals/en/ndb-internals-ndbd-filesystemdir-files.html)

In NDB 7.6.7 and later, setting this parameter to false also disables the calculation of disk write speed used by the adaptive LCP control mechanism.

#### <span id="page-171-1"></span>• [LcpScanProgressTimeout](#page-171-1)

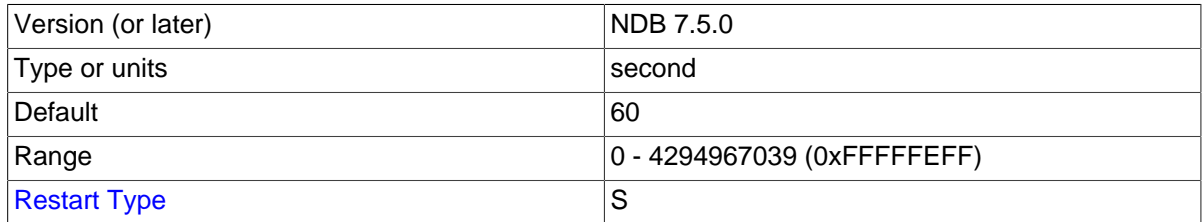

A local checkpoint fragment scan watchdog checks periodically for no progress in each fragment scan performed as part of a local checkpoint, and shuts down the node if there is no progress after a given amount of time has elapsed. This interval can be set using the [LcpScanProgressTimeout](#page-171-1) data node configuration parameter, which sets the maximum time for which the local checkpoint can be stalled before the LCP fragment scan watchdog shuts down the node.

The default value is 60 seconds (providing compatibility with previous releases). Setting this parameter to 0 disables the LCP fragment scan watchdog altogether.

#### <span id="page-171-2"></span>• [MaxNoOfOpenFiles](#page-171-2)

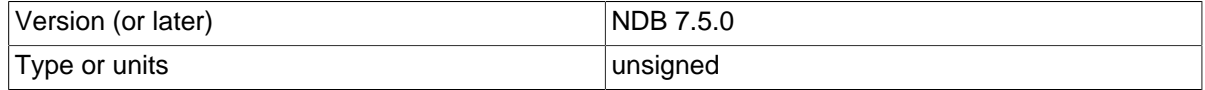

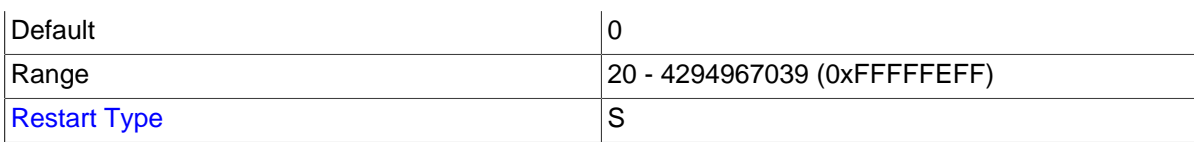

This parameter sets a ceiling on how many internal threads to allocate for open files. Any situation requiring a change in this parameter should be reported as a bug.

The default value is 0. However, the minimum value to which this parameter can be set is 20.

#### <span id="page-172-1"></span>• [MaxNoOfSavedMessages](#page-172-1)

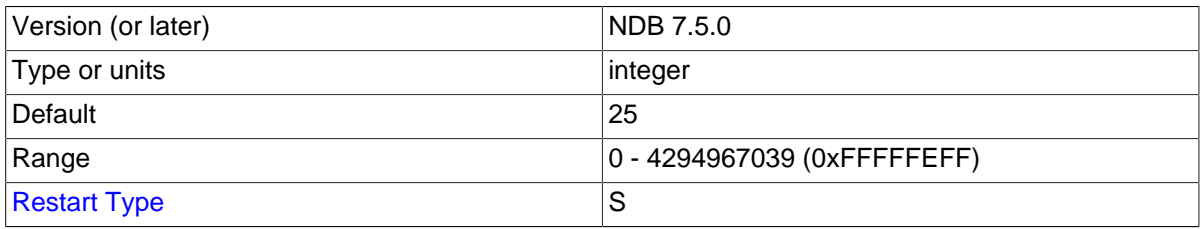

This parameter sets the maximum number of errors written in the error log as well as the maximum number of trace files that are kept before overwriting the existing ones. Trace files are generated when, for whatever reason, the node crashes.

The default is 25, which sets these maximums to 25 error messages and 25 trace files.

#### <span id="page-172-2"></span>• [MaxLCPStartDelay](#page-172-2)

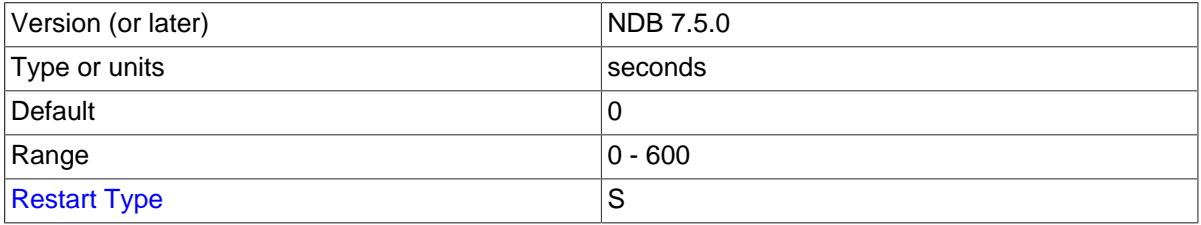

In parallel data node recovery, only table data is actually copied and synchronized in parallel; synchronization of metadata such as dictionary and checkpoint information is done in a serial fashion. In addition, recovery of dictionary and checkpoint information cannot be executed in parallel with performing of local checkpoints. This means that, when starting or restarting many data nodes concurrently, data nodes may be forced to wait while a local checkpoint is performed, which can result in longer node recovery times.

It is possible to force a delay in the local checkpoint to permit more (and possibly all) data nodes to complete metadata synchronization; once each data node's metadata synchronization is complete, all of the data nodes can recover table data in parallel, even while the local checkpoint is being executed. To force such a delay, set [MaxLCPStartDelay](#page-172-2), which determines the number of seconds the cluster can wait to begin a local checkpoint while data nodes continue to synchronize metadata. This parameter should be set in the  $[ndbd]$  default  $l$  section of the config.ini file, so that it is the same for all data nodes. The maximum value is 600; the default is 0.

#### <span id="page-172-0"></span>• [NoOfFragmentLogFiles](#page-172-0)

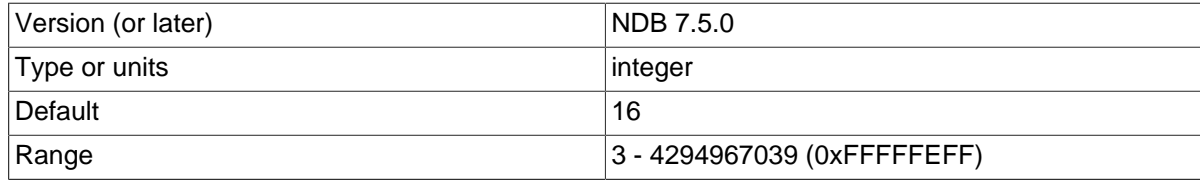

# [Restart Type](#page-222-0) Sales School School School School School School School School School School School School School School School School School School School School School School School School School School School School School

This parameter sets the number of REDO log files for the node, and thus the amount of space allocated to REDO logging. Because the REDO log files are organized in a ring, it is extremely important that the first and last log files in the set (sometimes referred to as the "head" and "tail" log files, respectively) do not meet. When these approach one another too closely, the node begins aborting all transactions encompassing updates due to a lack of room for new log records.

A REDO log record is not removed until both required local checkpoints have been completed since that log record was inserted. Checkpointing frequency is determined by its own set of configuration parameters discussed elsewhere in this chapter.

The default parameter value is 16, which by default means 16 sets of 4 16MB files for a total of 1024MB. The size of the individual log files is configurable using the  $\text{FragmentLogFileSize}$  $\text{FragmentLogFileSize}$  $\text{FragmentLogFileSize}$ parameter. In scenarios requiring a great many updates, the value for [NoOfFragmentLogFiles](#page-172-0) may need to be set as high as 300 or even higher to provide sufficient space for REDO logs.

If the checkpointing is slow and there are so many writes to the database that the log files are full and the log tail cannot be cut without jeopardizing recovery, all updating transactions are aborted with internal error code 410 (Out of log file space temporarily). This condition prevails until a checkpoint has completed and the log tail can be moved forward.

# **Important**

This parameter cannot be changed "on the fly"; you must restart the node using --initial. If you wish to change this value for all data nodes in a running cluster, you can do so using a rolling node restart (using  $--initial$ when starting each data node).

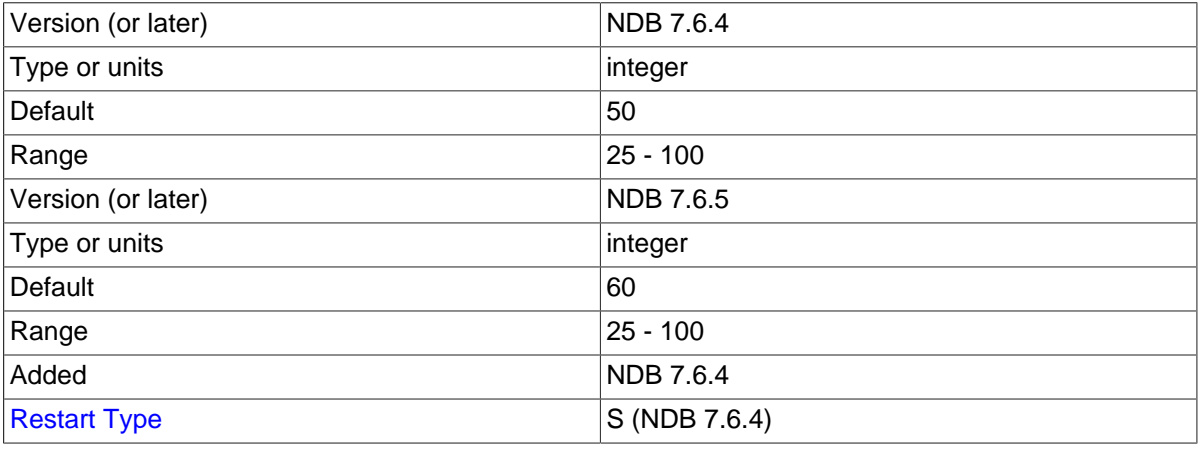

#### <span id="page-173-0"></span>• [RecoveryWork](#page-173-0)

Percentage of storage overhead for LCP files. This parameter has an effect only when [EnablePartialLcp](#page-171-0) is true, that is, only when partial local checkpoints are enabled. A higher value means:

- Fewer records are written for each LCP, LCPs use more space
- More work is needed during restarts

A lower value for RecoveryWork means:

• More records are written during each LCP, but LCPs require less space on disk.

• Less work during restart and thus faster restarts, at the expense of more work during normal operations

For example, setting RecoveryWork to 60 means that the total size of an LCP is roughly  $1 + 0.6 =$ 1.6 times the size of the data to be checkpointed. This means that 60% more work is required during the restore phase of a restart compared to the work done during a restart that uses full checkpoints. (This is more than compensated for during other phases of the restart such that the restart as a whole is still faster when using partial LCPs than when using full LCPs.) In order not to fill up the redo log, it is necessary to write at  $1 + (1 / \text{RecoveryWork})$  times the rate of data changes during checkpoints—thus, when  $\text{RecoveryWork} = 60$ , it is necessary to write at approximately 1 + (1/0.6) = 2.67 times the change rate. In other words, if changes are being written at 10 MByte per second, the checkpoint needs to be written at roughly 26.7 MByte per second.

Setting RecoveryWork = 40 means that only 1.4 times the total LCP size is needed (and thus the restore phase takes 10 to 15 percent less time. In this case, the checkpoint write rate is 3.5 times the rate of change.

The NDB source distribution includes a test program for simulating LCPs.  $1cp$  simulator.cc can be found in storage/ndb/src/kernel/blocks/backup/. To compile and run it on Unix platforms, execute the commands shown here:

\$> **gcc lcp\_simulator.cc** \$> **./a.out**

This program has no dependencies other than  $\text{stdio.h}$ , and does not require a connection to an NDB cluster or a MySQL server. By default, it simulates 300 LCPs (three sets of 100 LCPs, each consisting of inserts, updates, and deletes, in turn), reporting the size of the LCP after each one. You can alter the simulation by changing the values of recovery\_work, insert\_work, and delete\_work in the source and recompiling. For more information, see the source of the program.

#### <span id="page-174-0"></span>• [InsertRecoveryWork](#page-174-0)

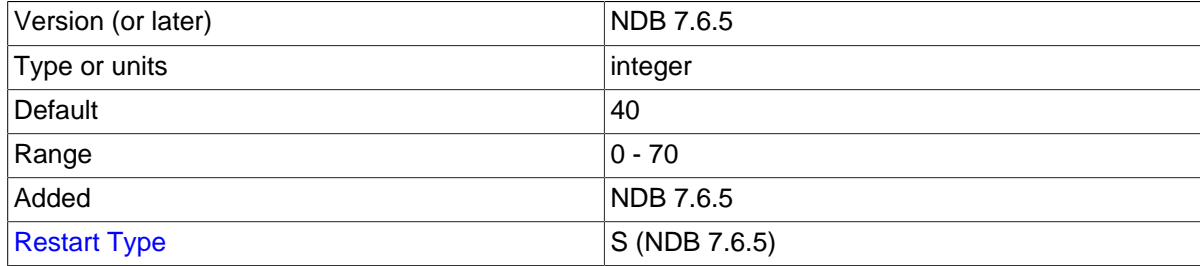

Percentage of [RecoveryWork](#page-173-0) used for inserted rows. A higher value increases the number of writes during a local checkpoint, and decreases the total size of the LCP. A lower value decreases the number of writes during an LCP, but results in more space being used for the LCP, which means that recovery takes longer. This parameter has an effect only when  $\text{EnablePartialLcp}$  $\text{EnablePartialLcp}$  $\text{EnablePartialLcp}$  is true, that is, only when partial local checkpoints are enabled.

## <span id="page-174-1"></span>• [EnableRedoControl](#page-174-1)

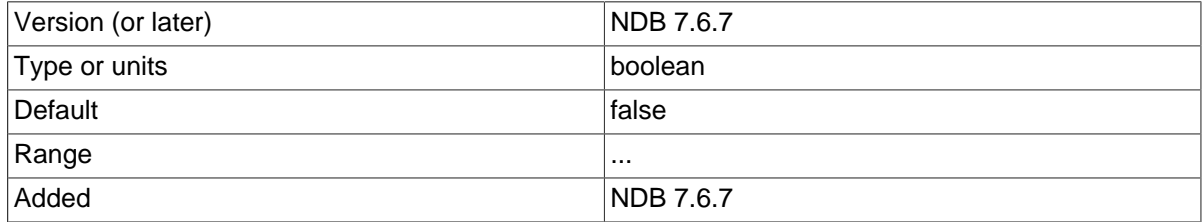

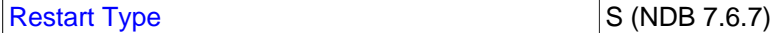

Enable adaptive checkpointing speed for controlling redo log usage. Set to false to disable (the default). Setting [EnablePartialLcp](#page-171-0) to false also disables the adaptive calculation.

When enabled, EnableRedoControl allows the data nodes greater flexibility with regard to the rate at which they write LCPs to disk. More specifically, enabling this parameter means that higher write rates can be employed, so that LCPs can complete and Redo logs be trimmed more quickly, thereby reducing recovery time and disk space requirements. This functionality allows data nodes to make better use of the higher rate of I/O and greater bandwidth available from modern solidstate storage devices and protocols, such as solid-state drives (SSDs) using Non-Volatile Memory Express (NVMe).

The parameter currently defaults to  $false$  (disabled) due to the fact that  $NDB$  is still deployed widely on systems whose I/O or bandwidth is constrained relative to those employing solid-state technology, such as those using conventional hard disks (HDDs). In settings such as these, the EnableRedoControl mechanism can easily cause the I/O subsystem to become saturated, increasing wait times for data node input and output. In particular, this can cause issues with NDB Disk Data tables which have tablespaces or log file groups sharing a constrained IO subsystem with data node LCP and redo log files; such problems potentially include node or cluster failure due to GCP stop errors.

**Metadata objects.** The next set of [ndbd] parameters defines pool sizes for metadata objects, used to define the maximum number of attributes, tables, indexes, and trigger objects used by indexes, events, and replication between clusters.

#### **Note**

These act merely as "suggestions" to the cluster, and any that are not specified revert to the default values shown.

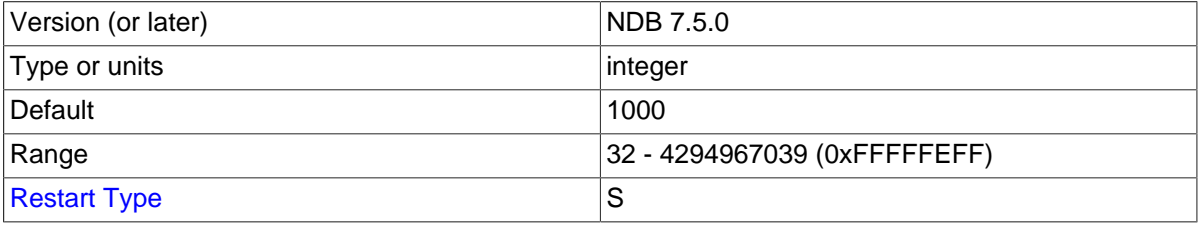

#### <span id="page-175-0"></span>• [MaxNoOfAttributes](#page-175-0)

This parameter sets a suggested maximum number of attributes that can be defined in the cluster; like [MaxNoOfTables](#page-176-0), it is not intended to function as a hard upper limit.

(In older NDB Cluster releases, this parameter was sometimes treated as a hard limit for certain operations. This caused problems with NDB Cluster Replication, when it was possible to create more tables than could be replicated, and sometimes led to confusion when it was possible [or not possible, depending on the circumstances] to create more than  $MaxNoOfAttributes$  attributes.)

The default value is 1000, with the minimum possible value being 32. The maximum is 4294967039. Each attribute consumes around 200 bytes of storage per node due to the fact that all metadata is fully replicated on the servers.

When setting [MaxNoOfAttributes](#page-175-0), it is important to prepare in advance for any [ALTER](https://dev.mysql.com/doc/refman/5.7/en/alter-table.html) [TABLE](https://dev.mysql.com/doc/refman/5.7/en/alter-table.html) statements that you might want to perform in the future. This is due to the fact, during the execution of [ALTER TABLE](https://dev.mysql.com/doc/refman/5.7/en/alter-table.html) on a Cluster table, 3 times the number of attributes as in the original table are used, and a good practice is to permit double this amount. For example, if the NDB Cluster table having the greatest number of attributes (greatest number of attributes) has 100 attributes, a good starting point for the value of  $MaxNoOfAttributes$  would be 6  $*$ greatest\_number\_of\_attributes = 600.

You should also estimate the average number of attributes per table and multiply this by [MaxNoOfTables](#page-176-0). If this value is larger than the value obtained in the previous paragraph, you should use the larger value instead.

Assuming that you can create all desired tables without any problems, you should also verify that this number is sufficient by trying an actual [ALTER TABLE](https://dev.mysql.com/doc/refman/5.7/en/alter-table.html) after configuring the parameter. If this is not successful, increase [MaxNoOfAttributes](#page-175-0) by another multiple of [MaxNoOfTables](#page-176-0) and test it again.

#### <span id="page-176-0"></span>• [MaxNoOfTables](#page-176-0)

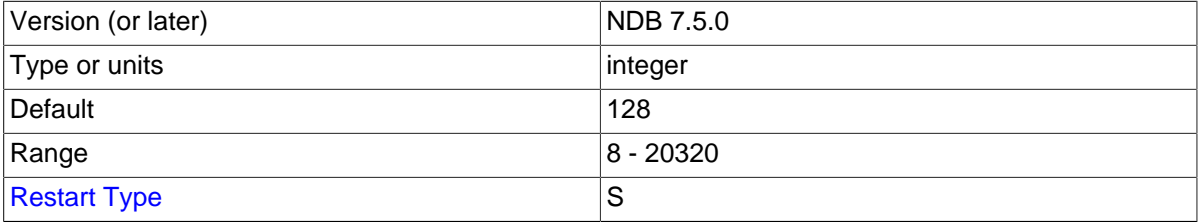

A table object is allocated for each table and for each unique hash index in the cluster. This parameter sets a suggested maximum number of table objects for the cluster as a whole; like [MaxNoOfAttributes](#page-175-0), it is not intended to function as a hard upper limit.

(In older NDB Cluster releases, this parameter was sometimes treated as a hard limit for certain operations. This caused problems with NDB Cluster Replication, when it was possible to create more tables than could be replicated, and sometimes led to confusion when it was possible [or not possible, depending on the circumstances] to create more than  $MaxNoOfTables$  tables.)

For each attribute that has a [BLOB](https://dev.mysql.com/doc/refman/5.7/en/blob.html) data type an extra table is used to store most of the BLOB data. These tables also must be taken into account when defining the total number of tables.

The default value of this parameter is 128. The minimum is 8 and the maximum is 20320. Each table object consumes approximately 20KB per node.

#### **Note**

The sum of [MaxNoOfTables](#page-176-0), [MaxNoOfOrderedIndexes](#page-176-1), and <code>MaxNoOfUnique</code>HashIndexes <code>must</code> not exceed  $2^{32}$  -  $\,$  2 (4294967294).

### <span id="page-176-1"></span>• [MaxNoOfOrderedIndexes](#page-176-1)

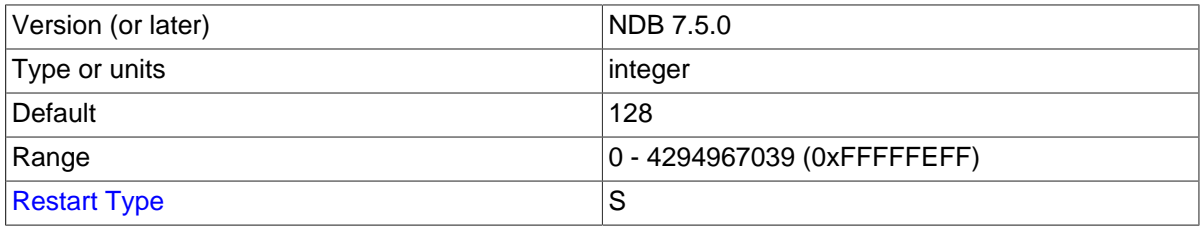

For each ordered index in the cluster, an object is allocated describing what is being indexed and its storage segments. By default, each index so defined also defines an ordered index. Each unique index and primary key has both an ordered index and a hash index. [MaxNoOfOrderedIndexes](#page-176-1) sets the total number of ordered indexes that can be in use in the system at any one time.

The default value of this parameter is 128. Each index object consumes approximately 10KB of data per node.

#### **Note**

The sum of [MaxNoOfTables](#page-176-0), [MaxNoOfOrderedIndexes](#page-176-1), and <code>MaxNoOfUnique</code>HashIndexes <code>must</code> not exceed  $2^{32}$  -  $\,$  2 (4294967294).

<span id="page-177-1"></span>• [MaxNoOfUniqueHashIndexes](#page-177-1)

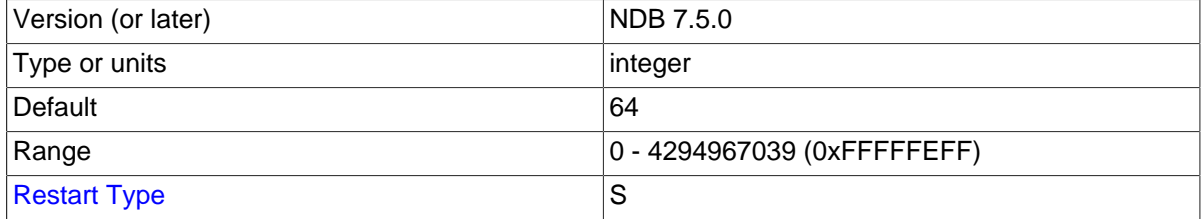

For each unique index that is not a primary key, a special table is allocated that maps the unique key to the primary key of the indexed table. By default, an ordered index is also defined for each unique index. To prevent this, you must specify the USING HASH option when defining the unique index.

The default value is 64. Each index consumes approximately 15KB per node.

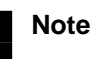

The sum of [MaxNoOfTables](#page-176-0), [MaxNoOfOrderedIndexes](#page-176-1), and <code>MaxNoOfUnique</code>HashIndexes <code>must</code> not exceed  $2^{32}$  -  $\,$  2 (4294967294).

<span id="page-177-0"></span>• [MaxNoOfTriggers](#page-177-0)

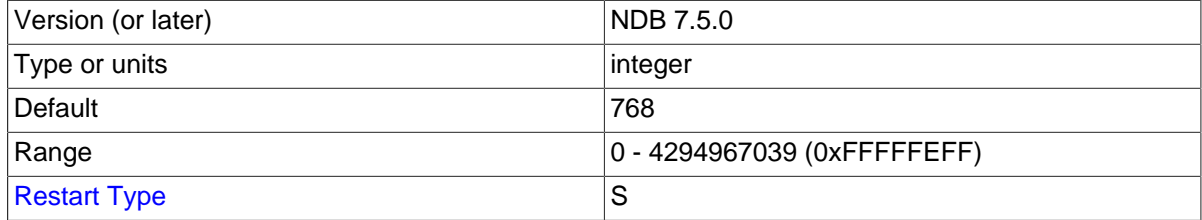

Internal update, insert, and delete triggers are allocated for each unique hash index. (This means that three triggers are created for each unique hash index.) However, an *ordered* index requires only a single trigger object. Backups also use three trigger objects for each normal table in the cluster.

Replication between clusters also makes use of internal triggers.

This parameter sets the maximum number of trigger objects in the cluster.

The default value is 768.

#### • [MaxNoOfSubscriptions](#page-177-2)

<span id="page-177-2"></span>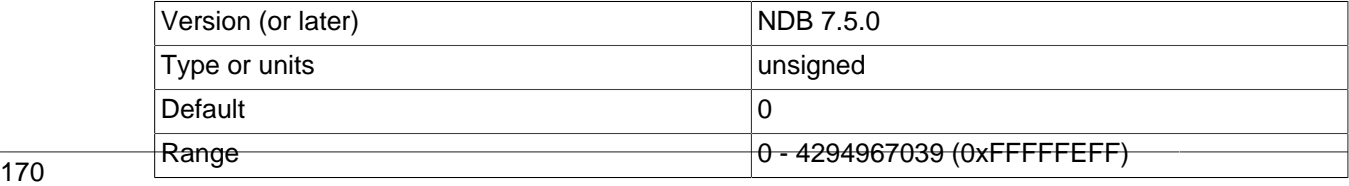

[Restart Type](#page-222-0) Sales School School School School School School School School School School School School School School School School School School School School School School School School School School School School School

Each [NDB](https://dev.mysql.com/doc/refman/5.7/en/mysql-cluster.html) table in an NDB Cluster requires a subscription in the NDB kernel. For some NDB API applications, it may be necessary or desirable to change this parameter. However, for normal usage with MySQL servers acting as SQL nodes, there is not any need to do so.

The default value for [MaxNoOfSubscriptions](#page-177-2) is 0, which is treated as equal to [MaxNoOfTables](#page-176-0). Each subscription consumes 108 bytes.

#### <span id="page-178-1"></span>• [MaxNoOfSubscribers](#page-178-1)

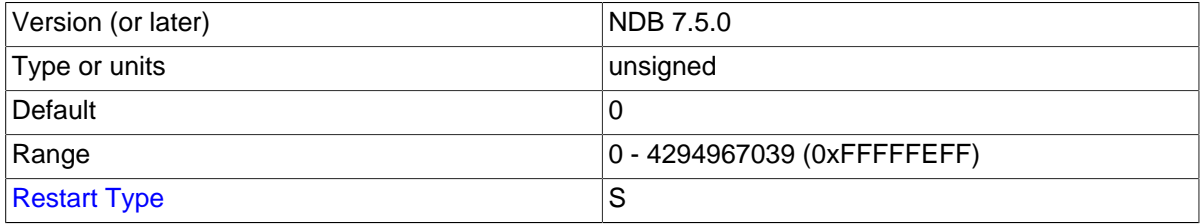

This parameter is of interest only when using NDB Cluster Replication. The default value is 0, which is treated as  $2 *$  MaxNoOfTables; that is, there is one subscription per [NDB](https://dev.mysql.com/doc/refman/5.7/en/mysql-cluster.html) table for each of two MySQL servers (one acting as the replication source and the other as the replica). Each subscriber uses 16 bytes of memory.

When using circular replication, multi-source replication, and other replication setups involving more than 2 MySQL servers, you should increase this parameter to the number of mysqld processes included in replication (this is often, but not always, the same as the number of clusters). For example, if you have a circular replication setup using three NDB Cluster s, with one mysqld attached to each cluster, and each of these mysqld processes acts as a source and as a replica, you should set [MaxNoOfSubscribers](#page-178-1) equal to 3 \* MaxNoOfTables.

For more information, see Chapter 7, [NDB Cluster Replication](#page-624-0).

#### <span id="page-178-2"></span>• [MaxNoOfConcurrentSubOperations](#page-178-2)

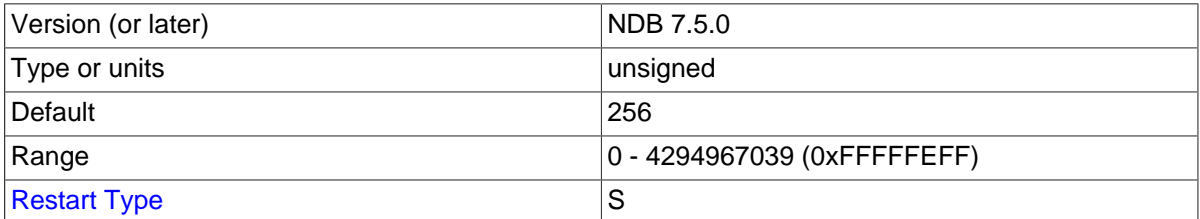

This parameter sets a ceiling on the number of operations that can be performed by all API nodes in the cluster at one time. The default value (256) is sufficient for normal operations, and might need to be adjusted only in scenarios where there are a great many API nodes each performing a high volume of operations concurrently.

**Boolean parameters.** The behavior of data nodes is also affected by a set of [ndbd] parameters taking on boolean values. These parameters can each be specified as TRUE by setting them equal to  $1$ or Y, and as FALSE by setting them equal to 0 or N.

#### <span id="page-178-0"></span>• [CompressedLCP](#page-178-0)

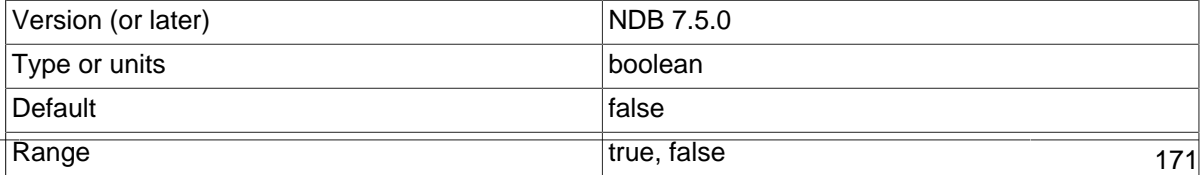

# [Restart Type](#page-222-0) Sales School School School School School School School School School School School School School School School School School School School School School School School School School School School School School

Setting this parameter to 1 causes local checkpoint files to be compressed. The compression used is equivalent to  $gzip -fast$ , and can save 50% or more of the space required on the data node to store uncompressed checkpoint files. Compressed LCPs can be enabled for individual data nodes, or for all data nodes (by setting this parameter in the [ndbd default] section of the config.ini file).

# **Important**

You cannot restore a compressed local checkpoint to a cluster running a MySQL version that does not support this feature.

The default value is 0 (disabled).

<span id="page-179-0"></span>• [CrashOnCorruptedTuple](#page-179-0)

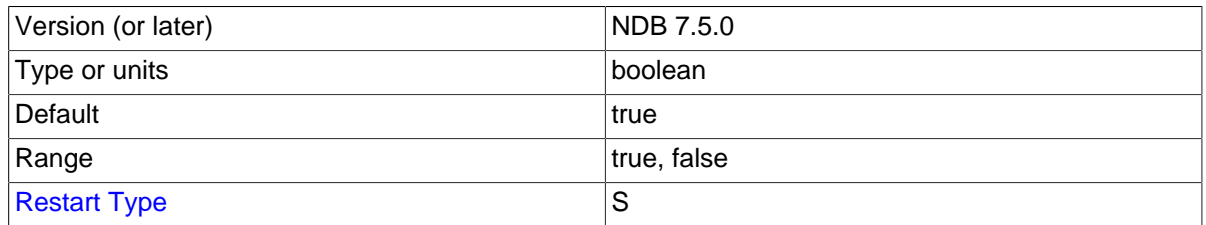

When this parameter is enabled, it forces a data node to shut down whenever it encounters a corrupted tuple. In NDB 7.5, it is enabled by default.

<span id="page-179-1"></span>• [Diskless](#page-179-1)

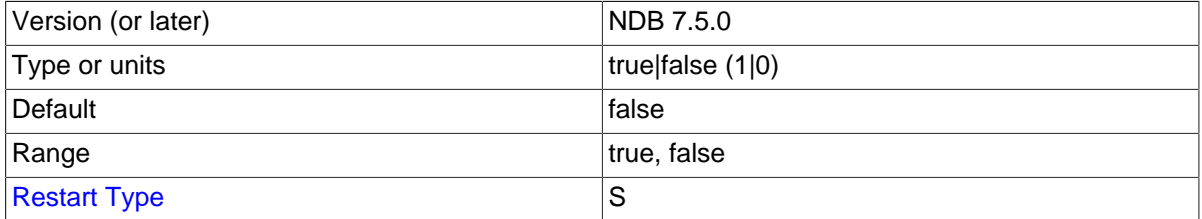

It is possible to specify NDB Cluster tables as *diskless*, meaning that tables are not checkpointed to disk and that no logging occurs. Such tables exist only in main memory. A consequence of using diskless tables is that neither the tables nor the records in those tables survive a crash. However, when operating in diskless mode, it is possible to run [ndbd](#page-291-0) on a diskless computer.

# **Important**

This feature causes the entire cluster to operate in diskless mode.

When this feature is enabled, Cluster online backup is disabled. In addition, a partial start of the cluster is not possible.

[Diskless](#page-179-1) is disabled by default.

<span id="page-179-2"></span>• [LateAlloc](#page-179-2)

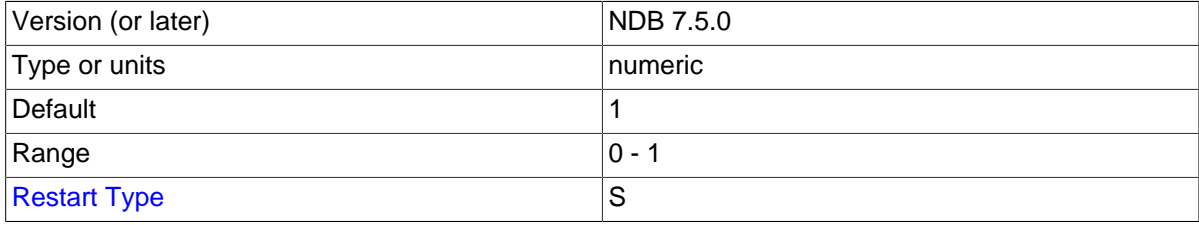
Allocate memory for this data node after a connection to the management server has been established. Enabled by default.

<span id="page-180-0"></span>• [LockPagesInMainMemory](#page-180-0)

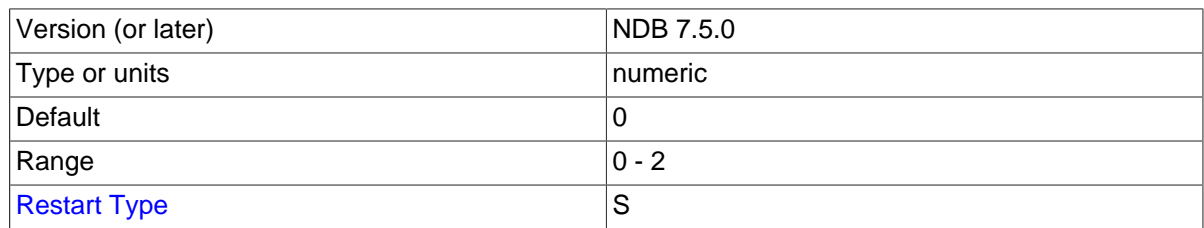

For a number of operating systems, including Solaris and Linux, it is possible to lock a process into memory and so avoid any swapping to disk. This can be used to help guarantee the cluster's realtime characteristics.

This parameter takes one of the integer values 0, 1, or 2, which act as shown in the following list:

- 0: Disables locking. This is the default value.
- 1: Performs the lock after allocating memory for the process.
- 2: Performs the lock before memory for the process is allocated.

If the operating system is not configured to permit unprivileged users to lock pages, then the data node process making use of this parameter may have to be run as system root. ([LockPagesInMainMemory](#page-180-0) uses the mlockall function. From Linux kernel 2.6.9, unprivileged users can lock memory as limited by  $max$  locked memory. For more information, see ulimit  $-1$ and<http://linux.die.net/man/2/mlock>).

# **Note**

In older NDB Cluster releases, this parameter was a Boolean. 0 or false was the default setting, and disabled locking. 1 or true enabled locking of the process after its memory was allocated. NDB Cluster 7.5 treats true or false for the value of this parameter as an error.

# **Important**

Beginning with glibc 2.10, glibc uses per-thread arenas to reduce lock contention on a shared pool, which consumes real memory. In general, a data node process does not need per-thread arenas, since it does not perform any memory allocation after startup. (This difference in allocators does not appear to affect performance significantly.)

The glibc behavior is intended to be configurable via the MALLOC ARENA MAX environment variable, but a bug in this mechanism prior to glibc 2.16 meant that this variable could not be set to less than 8, so that the wasted memory could not be reclaimed. (Bug #15907219; see also [http://sourceware.org/bugzilla/show\\_bug.cgi?id=13137](http://sourceware.org/bugzilla/show_bug.cgi?id=13137) for more information concerning this issue.)

One possible workaround for this problem is to use the LD PRELOAD environment variable to preload a jemalloc memory allocation library to take the place of that supplied with  $q$ libc.

## <span id="page-180-1"></span>• [ODirect](#page-180-1)

Version (or later) NDB 7.5.0

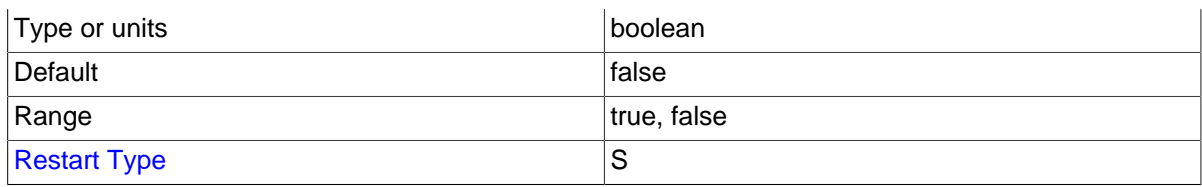

Enabling this parameter causes  $NDE$  to attempt using  $O$  DIRECT writes for LCP, backups, and redo logs, often lowering kswapd and CPU usage. When using NDB Cluster on Linux, enable [ODirect](#page-180-1) if you are using a 2.6 or later kernel.

[ODirect](#page-180-1) is disabled by default.

<span id="page-181-0"></span>• [ODirectSyncFlag](#page-181-0)

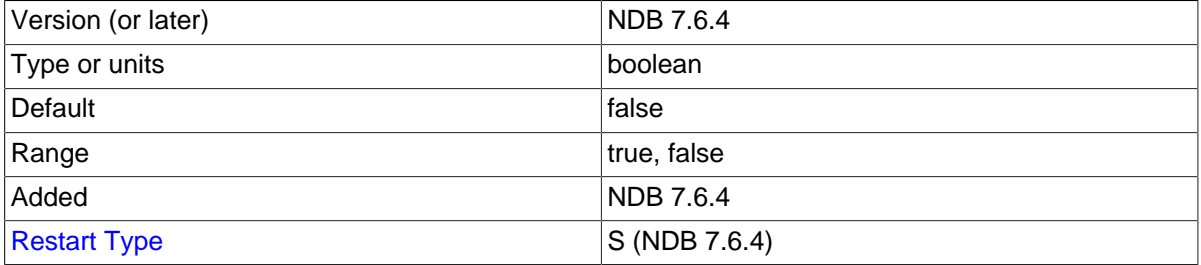

When this parameter is enabled, redo log writes are performed such that each completed file system write is handled as a call to  $f_{\text{sync}}$ . The setting for this parameter is ignored if at least one of the following conditions is true:

- [ODirect](#page-180-1) is not enabled.
- InitFragmentLogFiles is set to SPARSE.

Disabled by default.

<span id="page-181-1"></span>• [RestartOnErrorInsert](#page-181-1)

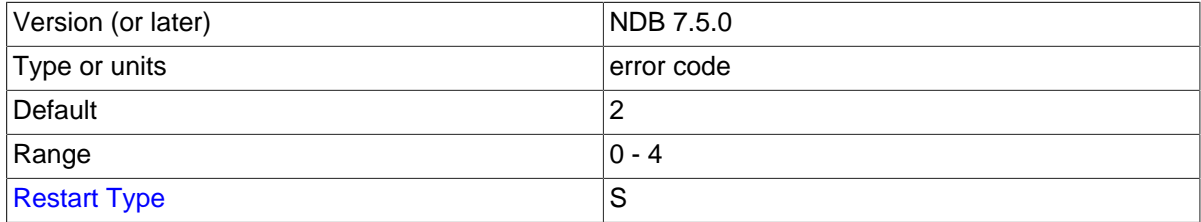

This feature is accessible only when building the debug version where it is possible to insert errors in the execution of individual blocks of code as part of testing.

This feature is disabled by default.

### <span id="page-181-2"></span>• [StopOnError](#page-181-2)

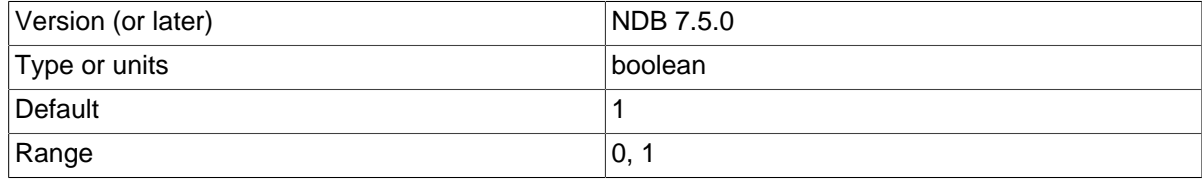

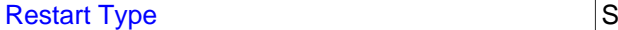

This parameter specifies whether a data node process should exit or perform an automatic restart when an error condition is encountered.

This parameter's default value is 1; this means that, by default, an error causes the data node process to halt.

When an error is encountered and StopOnError is 0, the data node process is restarted.

Prior to NDB Cluster 7.5.5, if the data node process exits in an uncontrolled fashion (due, for example, to performing  $kill -9$  on the data node process while performing a query, or to a segmentation fault), and  $StopOnError$  is set to 0, the angel process attempts to restart it in exactly the same way as it was started previously—that is, using the same startup options that were employed the last time the node was started. Thus, if the data node process was originally started using the  $--initial$  option, it is also restarted with  $--initial$ . This means that, in such cases, if the failure occurs on a sufficient number of data nodes in a very short interval, the effect is the same as if you had performed an initial restart of the entire cluster, leading to loss of all data. This issue is resolved in NDB Cluster 7.5.5 and later NDB 7.5 releases (Bug #83510, Bug #24945638).

Users of MySQL Cluster Manager should note that, when StopOnError equals 1, this prevents the MySQL Cluster Manager agent from restarting any data nodes after it has performed its own restart and recovery. See [Starting and Stopping the Agent on Linux](https://dev.mysql.com/doc/mysql-cluster-manager/1.4/en/mcm-using-start-stop-agent-linux.html), for more information.

<span id="page-182-0"></span>• [UseShm](#page-182-0)

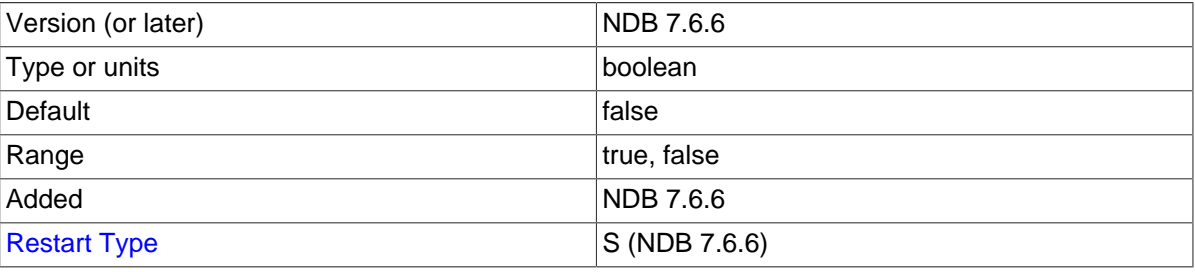

Use shared memory connections between this data node and the API node also running on this host. Set to 1 to enable.

See [Section 4.3.12, "NDB Cluster Shared Memory Connections",](#page-281-0) for more information.

# **Controlling Timeouts, Intervals, and Disk Paging**

There are a number of [ndbd] parameters specifying timeouts and intervals between various actions in Cluster data nodes. Most of the timeout values are specified in milliseconds. Any exceptions to this are mentioned where applicable.

<span id="page-182-1"></span>• [TimeBetweenWatchDogCheck](#page-182-1)

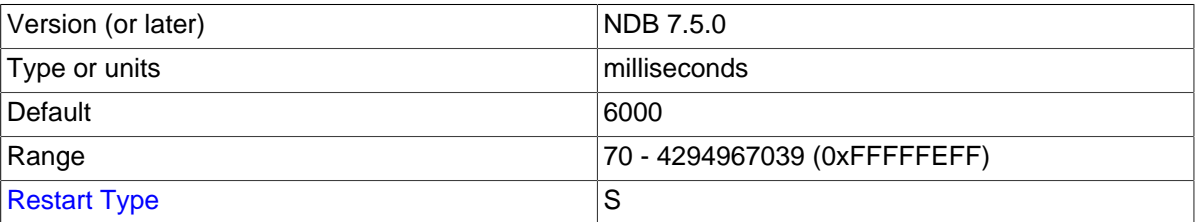

To prevent the main thread from getting stuck in an endless loop at some point, a "watchdog" thread checks the main thread. This parameter specifies the number of milliseconds between checks. If the process remains in the same state after three checks, the watchdog thread terminates it. 175 This parameter can easily be changed for purposes of experimentation or to adapt to local conditions. It can be specified on a per-node basis although there seems to be little reason for doing so.

The default timeout is 6000 milliseconds (6 seconds).

<span id="page-183-0"></span>• [TimeBetweenWatchDogCheckInitial](#page-183-0)

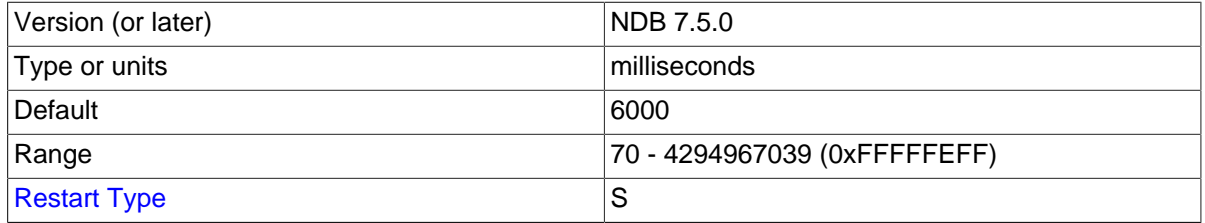

This is similar to the [TimeBetweenWatchDogCheck](#page-182-1) parameter, except that [TimeBetweenWatchDogCheckInitial](#page-183-0) controls the amount of time that passes between execution checks inside a storage node in the early start phases during which memory is allocated.

The default timeout is 6000 milliseconds (6 seconds).

<span id="page-183-1"></span>• [StartPartialTimeout](#page-183-1)

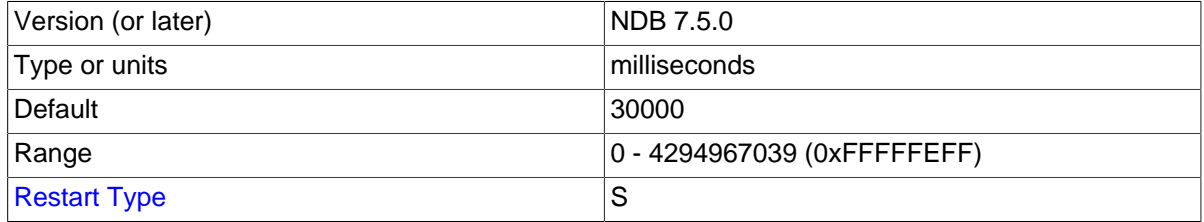

This parameter specifies how long the Cluster waits for all data nodes to come up before the cluster initialization routine is invoked. This timeout is used to avoid a partial Cluster startup whenever possible.

This parameter is overridden when performing an initial start or initial restart of the cluster.

The default value is 30000 milliseconds (30 seconds). 0 disables the timeout, in which case the cluster may start only if all nodes are available.

### <span id="page-183-2"></span>• [StartPartitionedTimeout](#page-183-2)

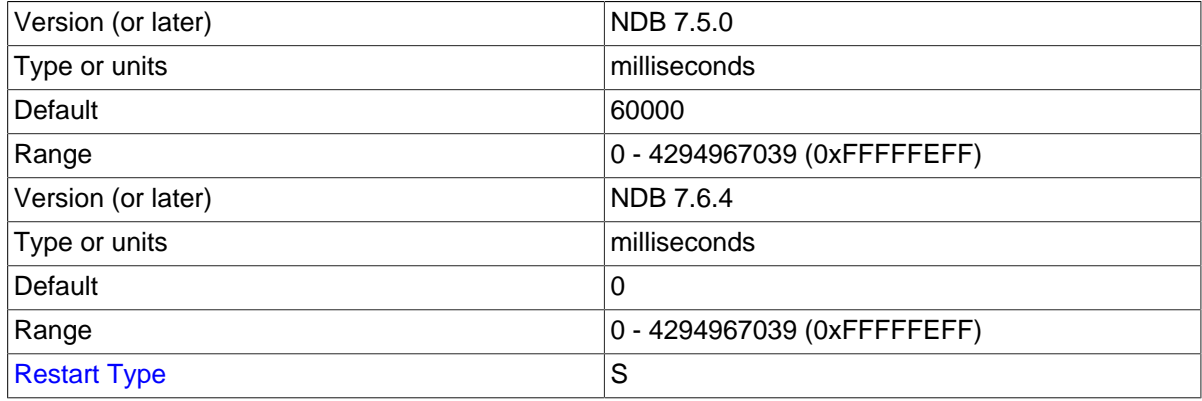

If the cluster is ready to start after waiting for [StartPartialTimeout](#page-183-1) milliseconds but is still possibly in a partitioned state, the cluster waits until this timeout has also passed. If

[StartPartitionedTimeout](#page-183-2) is set to 0, the cluster waits indefinitely (2<sup>32</sup>-1 ms, or approximately 49.71 days).

This parameter is overridden when performing an initial start or initial restart of the cluster.

The default value in NDB 7.6 is 0; previously it was 60000 (60 seconds).

<span id="page-184-0"></span>• [StartFailureTimeout](#page-184-0)

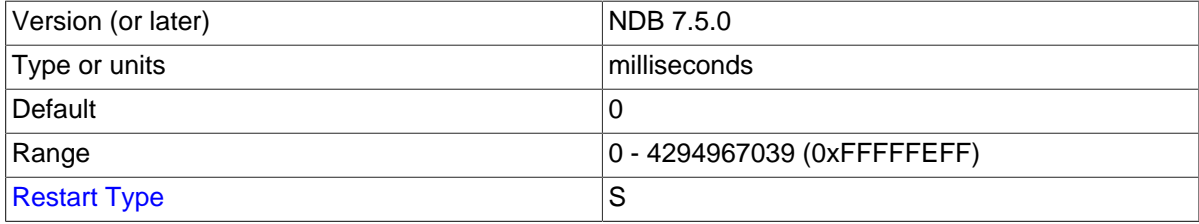

If a data node has not completed its startup sequence within the time specified by this parameter, the node startup fails. Setting this parameter to 0 (the default value) means that no data node timeout is applied.

For nonzero values, this parameter is measured in milliseconds. For data nodes containing extremely large amounts of data, this parameter should be increased. For example, in the case of a data node containing several gigabytes of data, a period as long as 10−15 minutes (that is, 600000 to 1000000 milliseconds) might be required to perform a node restart.

### <span id="page-184-1"></span>• [StartNoNodeGroupTimeout](#page-184-1)

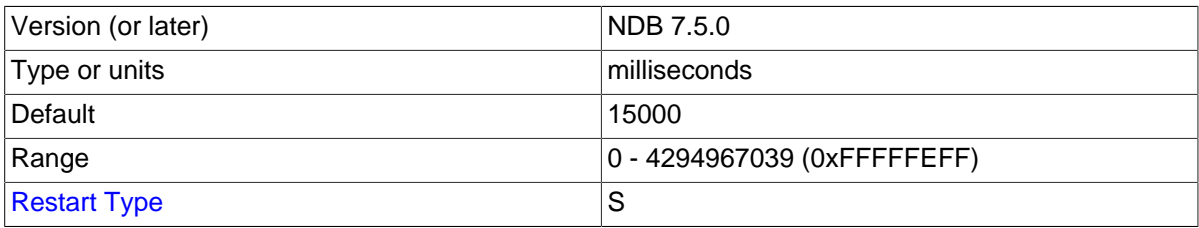

When a data node is configured with  $\text{Nodegroup} = 65536$ , is regarded as not being assigned to any node group. When that is done, the cluster waits StartNoNodegroupTimeout milliseconds, then treats such nodes as though they had been added to the list passed to the [--nowait-nodes](#page-298-0) option, and starts. The default value is 15000 (that is, the management server waits 15 seconds). Setting this parameter equal to 0 means that the cluster waits indefinitely.

StartNoNodegroupTimeout must be the same for all data nodes in the cluster; for this reason, you should always set it in the [ndbd default] section of the config.ini file, rather than for individual data nodes.

See [Section 6.7, "Adding NDB Cluster Data Nodes Online",](#page-508-0) for more information.

### <span id="page-184-2"></span>• [HeartbeatIntervalDbDb](#page-184-2)

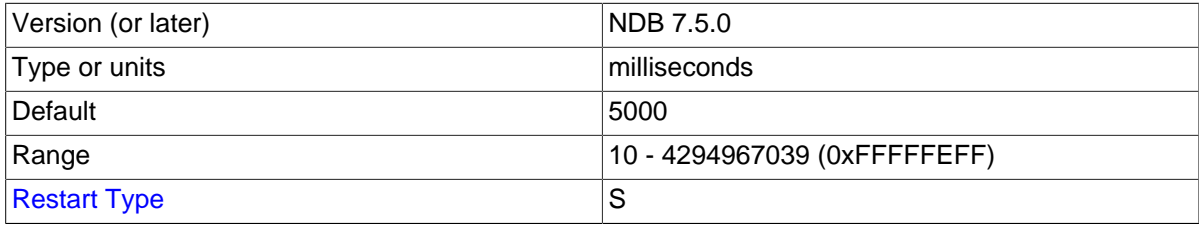

One of the primary methods of discovering failed nodes is by the use of heartbeats. This parameter states how often heartbeat signals are sent and how often to expect to receive them. Heartbeats cannot be disabled.

After missing four heartbeat intervals in a row, the node is declared dead. Thus, the maximum time for discovering a failure through the heartbeat mechanism is five times the heartbeat interval.

The default heartbeat interval is 5000 milliseconds (5 seconds). This parameter must not be changed drastically and should not vary widely between nodes. If one node uses 5000 milliseconds and the node watching it uses 1000 milliseconds, obviously the node is declared dead very quickly. This parameter can be changed during an online software upgrade, but only in small increments.

See also [Network communication and latency](#page-20-0), as well as the description of the [ConnectCheckIntervalDelay](#page-186-0) configuration parameter.

### <span id="page-185-0"></span>• [HeartbeatIntervalDbApi](#page-185-0)

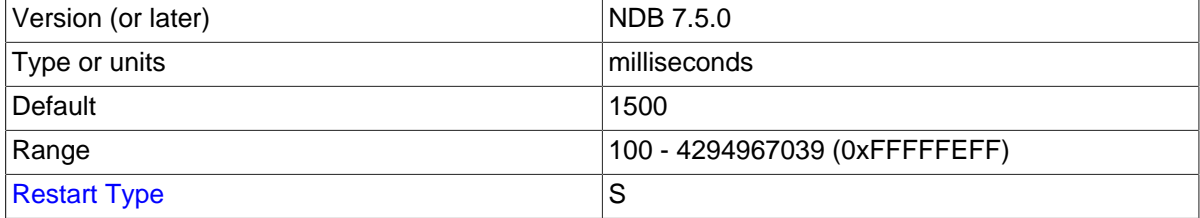

Each data node sends heartbeat signals to each MySQL server (SQL node) to ensure that it remains in contact. If a MySQL server fails to send a heartbeat in time it is declared "dead," in which case all ongoing transactions are completed and all resources released. The SQL node cannot reconnect until all activities initiated by the previous MySQL instance have been completed. The three-heartbeat criteria for this determination are the same as described for [HeartbeatIntervalDbDb](#page-184-2).

The default interval is 1500 milliseconds (1.5 seconds). This interval can vary between individual data nodes because each data node watches the MySQL servers connected to it, independently of all other data nodes.

For more information, see [Network communication and latency.](#page-20-0)

## <span id="page-185-1"></span>• [HeartbeatOrder](#page-185-1)

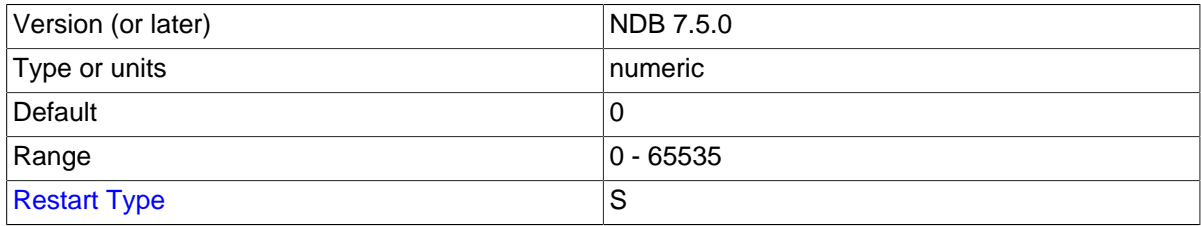

Data nodes send heartbeats to one another in a circular fashion whereby each data node monitors the previous one. If a heartbeat is not detected by a given data node, this node declares the previous data node in the circle "dead" (that is, no longer accessible by the cluster). The determination that a data node is dead is done globally; in other words; once a data node is declared dead, it is regarded as such by all nodes in the cluster.

It is possible for heartbeats between data nodes residing on different hosts to be too slow compared to heartbeats between other pairs of nodes (for example, due to a very low heartbeat interval or temporary connection problem), such that a data node is declared dead, even though the node can still function as part of the cluster. .

In this type of situation, it may be that the order in which heartbeats are transmitted between data nodes makes a difference as to whether or not a particular data node is declared dead. If this

declaration occurs unnecessarily, this can in turn lead to the unnecessary loss of a node group and as thus to a failure of the cluster.

Consider a setup where there are 4 data nodes A, B, C, and D running on 2 host computers  $host1$ and host2, and that these data nodes make up 2 node groups, as shown in the following table:

**Table 4.3 Four data nodes A, B, C, D running on two host computers host1, host2; each data node belongs to one of two node groups.**

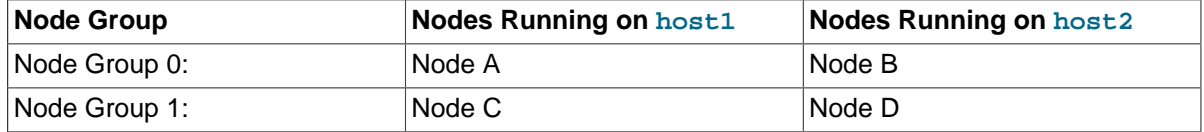

Suppose the heartbeats are transmitted in the order A->B->C->D->A. In this case, the loss of the heartbeat between the hosts causes node B to declare node A dead and node C to declare node B dead. This results in loss of Node Group 0, and so the cluster fails. On the other hand, if the order of transmission is A->B->D->C->A (and all other conditions remain as previously stated), the loss of the heartbeat causes nodes A and D to be declared dead; in this case, each node group has one surviving node, and the cluster survives.

The [HeartbeatOrder](#page-185-1) configuration parameter makes the order of heartbeat transmission userconfigurable. The default value for [HeartbeatOrder](#page-185-1) is zero; allowing the default value to be used on all data nodes causes the order of heartbeat transmission to be determined by NDB. If this parameter is used, it must be set to a nonzero value (maximum 65535) for every data node in the cluster, and this value must be unique for each data node; this causes the heartbeat transmission to proceed from data node to data node in the order of their [HeartbeatOrder](#page-185-1) values from lowest to highest (and then directly from the data node having the highest [HeartbeatOrder](#page-185-1) to the data node having the lowest value, to complete the circle). The values need not be consecutive. For example, to force the heartbeat transmission order A->B->D->C->A in the scenario outlined previously, you could set the [HeartbeatOrder](#page-185-1) values as shown here:

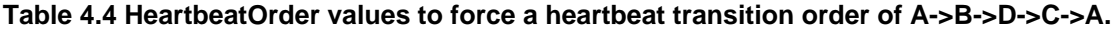

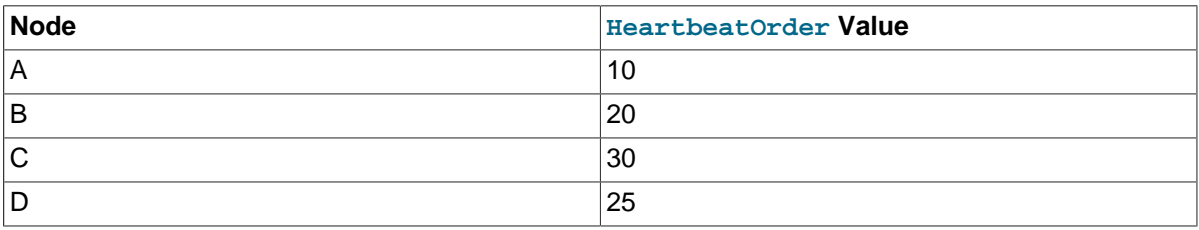

To use this parameter to change the heartbeat transmission order in a running NDB Cluster, you must first set [HeartbeatOrder](#page-185-1) for each data node in the cluster in the global configuration (config.ini) file (or files). To cause the change to take effect, you must perform either of the following:

- A complete shutdown and restart of the entire cluster.
- 2 rolling restarts of the cluster in succession. All nodes must be restarted in the same order in both rolling restarts.

You can use [DUMP 908](https://dev.mysql.com/doc/ndb-internals/en/dump-command-908.html) to observe the effect of this parameter in the data node logs.

## <span id="page-186-0"></span>• [ConnectCheckIntervalDelay](#page-186-0)

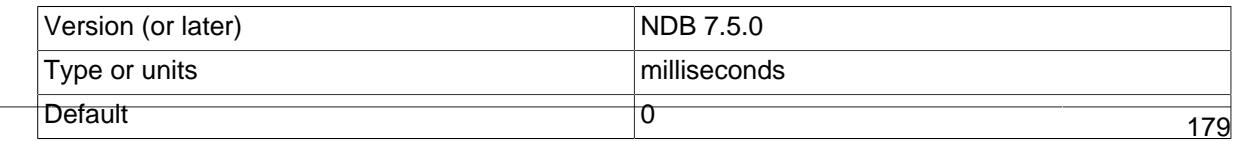

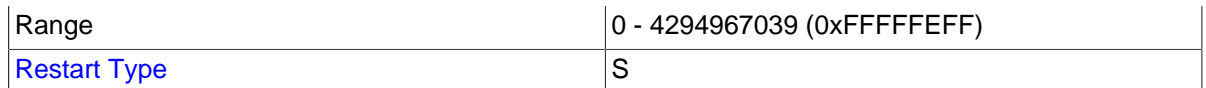

This parameter enables connection checking between data nodes after one of them has failed heartbeat checks for 5 intervals of up to [HeartbeatIntervalDbDb](#page-184-2) milliseconds.

Such a data node that further fails to respond within an interval of ConnectCheckIntervalDelay milliseconds is considered suspect, and is considered dead after two such intervals. This can be useful in setups with known latency issues.

The default value for this parameter is 0 (disabled).

### <span id="page-187-0"></span>• [TimeBetweenLocalCheckpoints](#page-187-0)

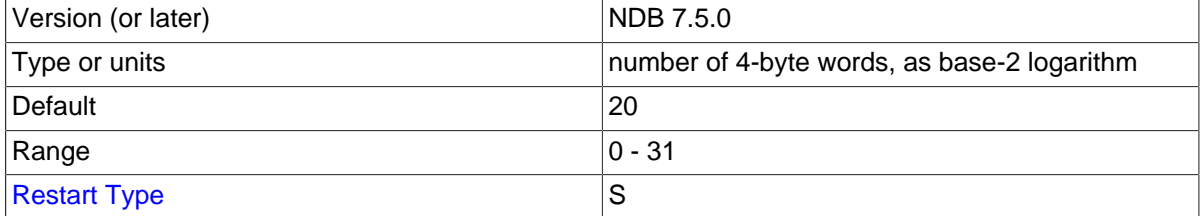

This parameter is an exception in that it does not specify a time to wait before starting a new local checkpoint; rather, it is used to ensure that local checkpoints are not performed in a cluster where relatively few updates are taking place. In most clusters with high update rates, it is likely that a new local checkpoint is started immediately after the previous one has been completed.

The size of all write operations executed since the start of the previous local checkpoints is added. This parameter is also exceptional in that it is specified as the base-2 logarithm of the number of 4 byte words, so that the default value 20 means  $4MB$  ( $4 \times 2^{20}$ ) of write operations, 21 would mean 8MB, and so on up to a maximum value of 31, which equates to 8GB of write operations.

All the write operations in the cluster are added together. Setting [TimeBetweenLocalCheckpoints](#page-187-0) to 6 or less means that local checkpoints are executed continuously without pause, independent of the cluster's workload.

#### <span id="page-187-1"></span>• [TimeBetweenGlobalCheckpoints](#page-187-1)

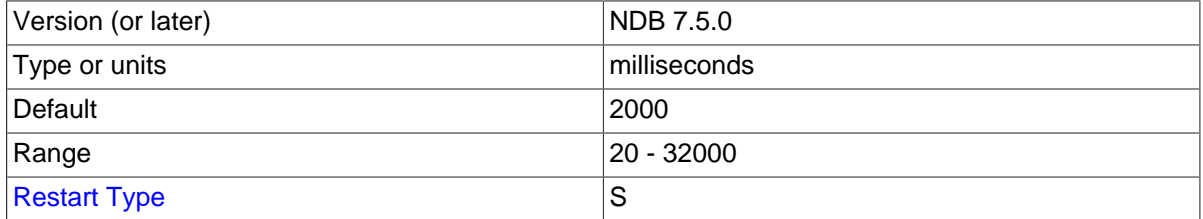

When a transaction is committed, it is committed in main memory in all nodes on which the data is mirrored. However, transaction log records are not flushed to disk as part of the commit. The reasoning behind this behavior is that having the transaction safely committed on at least two autonomous host machines should meet reasonable standards for durability.

It is also important to ensure that even the worst of cases—a complete crash of the cluster—is handled properly. To guarantee that this happens, all transactions taking place within a given interval are put into a global checkpoint, which can be thought of as a set of committed transactions that has been flushed to disk. In other words, as part of the commit process, a transaction is placed in a global checkpoint group. Later, this group's log records are flushed to disk, and then the entire group of transactions is safely committed to disk on all computers in the cluster.

This parameter defines the interval between global checkpoints. The default is 2000 milliseconds.

<span id="page-188-0"></span>• [TimeBetweenGlobalCheckpointsTimeout](#page-188-0)

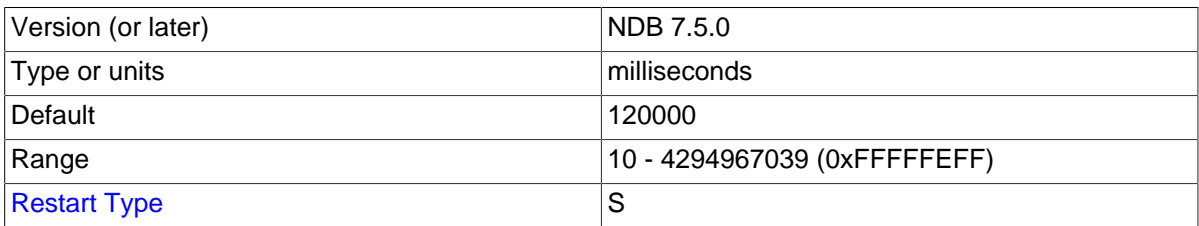

This parameter defines the minimum timeout between global checkpoints. The default is 120000 milliseconds.

<span id="page-188-1"></span>• [TimeBetweenEpochs](#page-188-1)

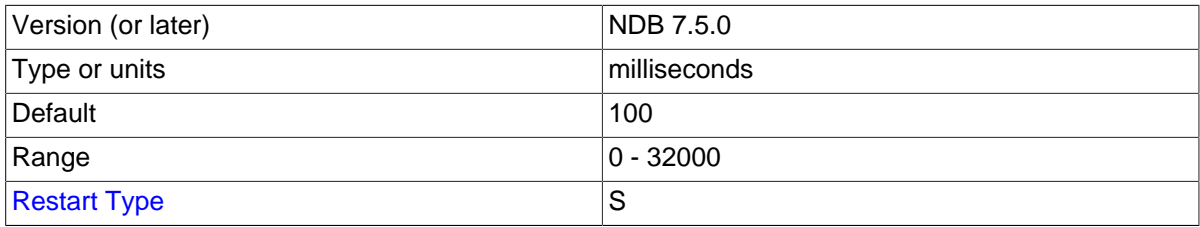

This parameter defines the interval between synchronization epochs for NDB Cluster Replication. The default value is 100 milliseconds.

[TimeBetweenEpochs](#page-188-1) is part of the implementation of "micro-GCPs", which can be used to improve the performance of NDB Cluster Replication.

<span id="page-188-2"></span>• [TimeBetweenEpochsTimeout](#page-188-2)

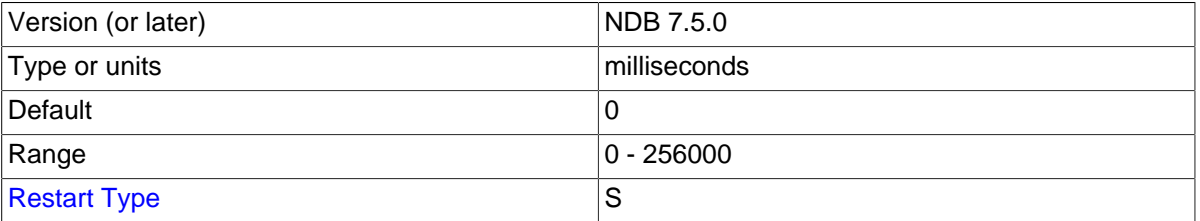

This parameter defines a timeout for synchronization epochs for NDB Cluster Replication. If a node fails to participate in a global checkpoint within the time determined by this parameter, the node is shut down. The default value is 0; in other words, the timeout is disabled.

[TimeBetweenEpochsTimeout](#page-188-2) is part of the implementation of "micro-GCPs", which can be used to improve the performance of NDB Cluster Replication.

The current value of this parameter and a warning are written to the cluster log whenever a GCP save takes longer than 1 minute or a GCP commit takes longer than 10 seconds.

Setting this parameter to zero has the effect of disabling GCP stops caused by save timeouts, commit timeouts, or both. The maximum possible value for this parameter is 256000 milliseconds.

<span id="page-188-3"></span>• [MaxBufferedEpochs](#page-188-3)

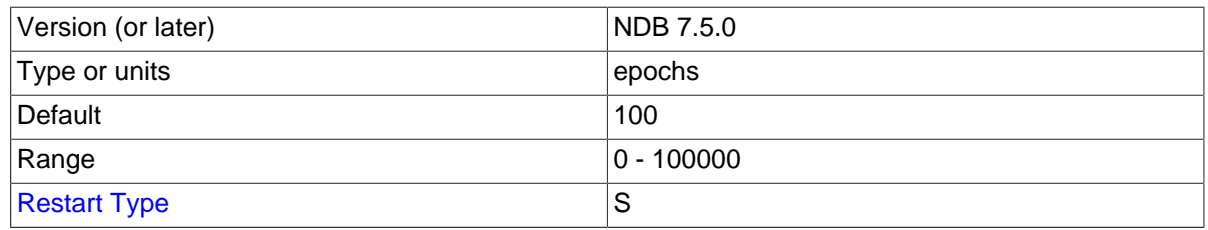

The number of unprocessed epochs by which a subscribing node can lag behind. Exceeding this number causes a lagging subscriber to be disconnected.

The default value of 100 is sufficient for most normal operations. If a subscribing node does lag enough to cause disconnections, it is usually due to network or scheduling issues with regard to processes or threads. (In rare circumstances, the problem may be due to a bug in the [NDB](https://dev.mysql.com/doc/refman/5.7/en/mysql-cluster.html) client.) It may be desirable to set the value lower than the default when epochs are longer.

Disconnection prevents client issues from affecting the data node service, running out of memory to buffer data, and eventually shutting down. Instead, only the client is affected as a result of the disconnect (by, for example gap events in the binary log), forcing the client to reconnect or restart the process.

### <span id="page-189-0"></span>• [MaxBufferedEpochBytes](#page-189-0)

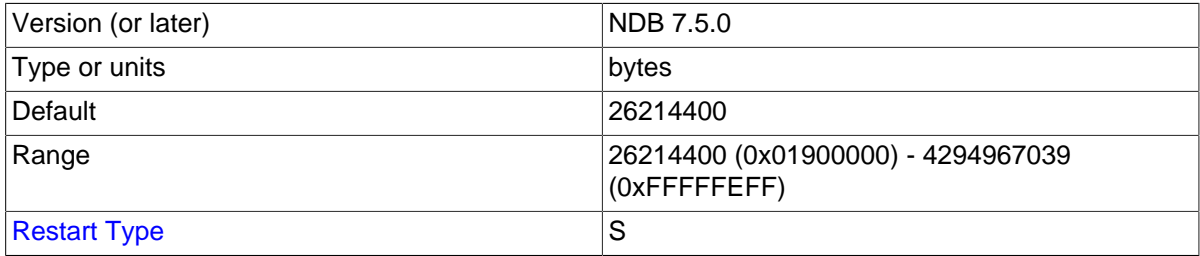

The total number of bytes allocated for buffering epochs by this node.

# <span id="page-189-1"></span>• [TimeBetweenInactiveTransactionAbortCheck](#page-189-1)

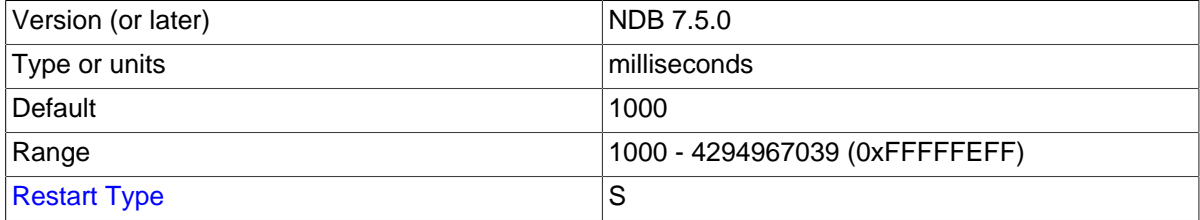

Timeout handling is performed by checking a timer on each transaction once for every interval specified by this parameter. Thus, if this parameter is set to 1000 milliseconds, every transaction is checked for timing out once per second.

The default value is 1000 milliseconds (1 second).

### <span id="page-189-2"></span>• [TransactionInactiveTimeout](#page-189-2)

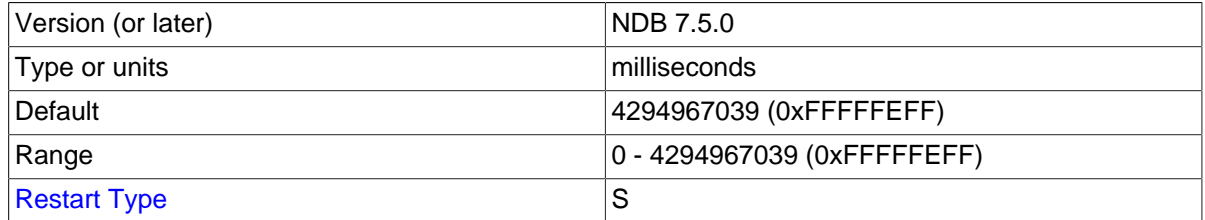

This parameter states the maximum time that is permitted to lapse between operations in the same transaction before the transaction is aborted.

The default for this parameter is 4G (also the maximum). For a real-time database that needs to ensure that no transaction keeps locks for too long, this parameter should be set to a relatively small value. Setting it to 0 means that the application never times out. The unit is milliseconds.

### <span id="page-190-0"></span>• [TransactionDeadlockDetectionTimeout](#page-190-0)

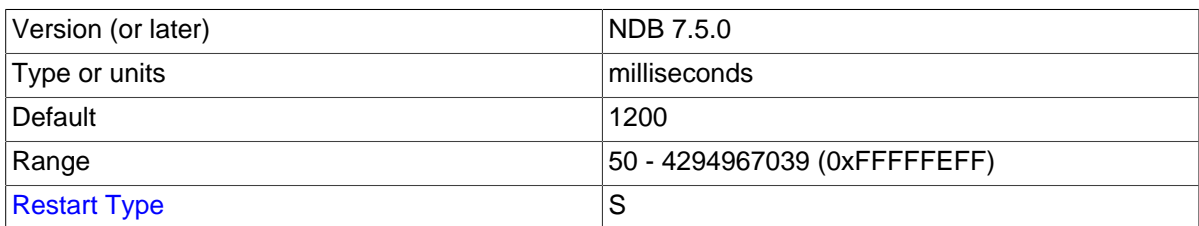

When a node executes a query involving a transaction, the node waits for the other nodes in the cluster to respond before continuing. This parameter sets the amount of time that the transaction can spend executing within a data node, that is, the time that the transaction coordinator waits for each data node participating in the transaction to execute a request.

A failure to respond can occur for any of the following reasons:

- The node is "dead"
- The operation has entered a lock queue
- The node requested to perform the action could be heavily overloaded.

This timeout parameter states how long the transaction coordinator waits for query execution by another node before aborting the transaction, and is important for both node failure handling and deadlock detection.

The default timeout value is 1200 milliseconds (1.2 seconds).

The minimum for this parameter is 50 milliseconds.

<span id="page-190-1"></span>• [DiskSyncSize](#page-190-1)

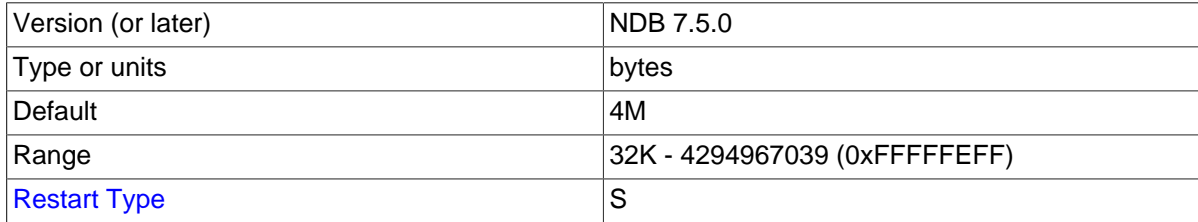

This is the maximum number of bytes to store before flushing data to a local checkpoint file. This is done to prevent write buffering, which can impede performance significantly. This parameter is not intended to take the place of [TimeBetweenLocalCheckpoints](#page-187-0).

# **Note**

When [ODirect](#page-180-1) is enabled, it is not necessary to set [DiskSyncSize](#page-190-1); in fact, in such cases its value is simply ignored.

The default value is 4M (4 megabytes).

## <span id="page-190-2"></span>• [MaxDiskWriteSpeed](#page-190-2)

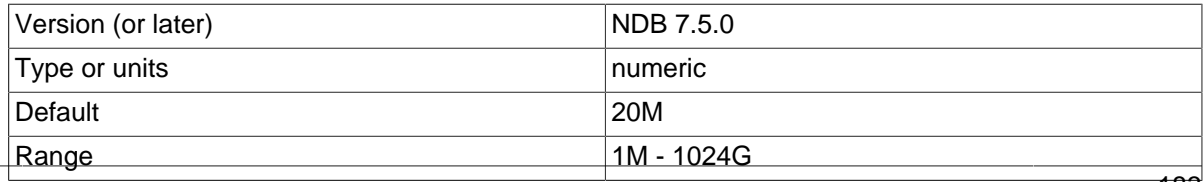

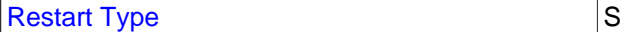

Set the maximum rate for writing to disk, in bytes per second, by local checkpoints and backup operations when no restarts (by this data node or any other data node) are taking place in this NDB Cluster.

For setting the maximum rate of disk writes allowed while this data node is restarting, use [MaxDiskWriteSpeedOwnRestart](#page-191-0). For setting the maximum rate of disk writes allowed while other data nodes are restarting, use  $MaxDistWriteSpeedOtherNodeRestr$ . The minimum speed for disk writes by all LCPs and backup operations can be adjusted by setting [MinDiskWriteSpeed](#page-191-2).

### <span id="page-191-1"></span>• [MaxDiskWriteSpeedOtherNodeRestart](#page-191-1)

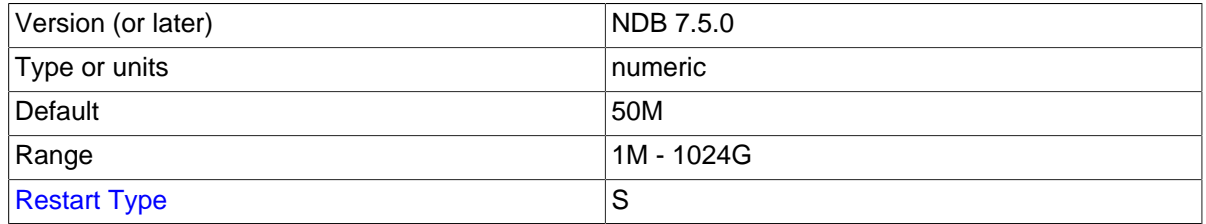

Set the maximum rate for writing to disk, in bytes per second, by local checkpoints and backup operations when one or more data nodes in this NDB Cluster are restarting, other than this node.

For setting the maximum rate of disk writes allowed while this data node is restarting, use [MaxDiskWriteSpeedOwnRestart](#page-191-0). For setting the maximum rate of disk writes allowed when no data nodes are restarting anywhere in the cluster, use  $MaxDiskWriteSpeed$ . The minimum speed for disk writes by all LCPs and backup operations can be adjusted by setting [MinDiskWriteSpeed](#page-191-2).

### <span id="page-191-0"></span>• [MaxDiskWriteSpeedOwnRestart](#page-191-0)

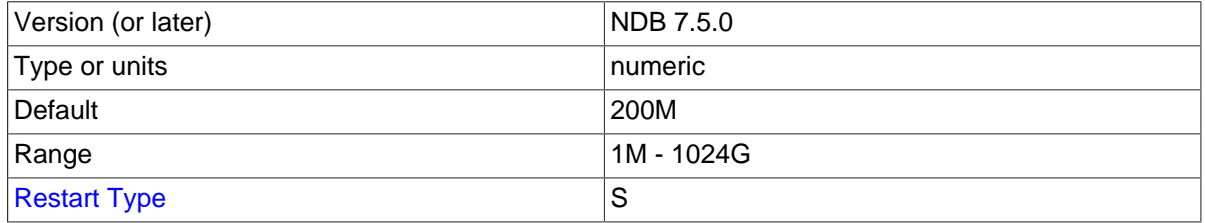

Set the maximum rate for writing to disk, in bytes per second, by local checkpoints and backup operations while this data node is restarting.

For setting the maximum rate of disk writes allowed while other data nodes are restarting, use [MaxDiskWriteSpeedOtherNodeRestart](#page-191-1). For setting the maximum rate of disk writes allowed when no data nodes are restarting anywhere in the cluster, use  $MaxDiskWriteSpeed$ . The minimum speed for disk writes by all LCPs and backup operations can be adjusted by setting [MinDiskWriteSpeed](#page-191-2).

### <span id="page-191-2"></span>• [MinDiskWriteSpeed](#page-191-2)

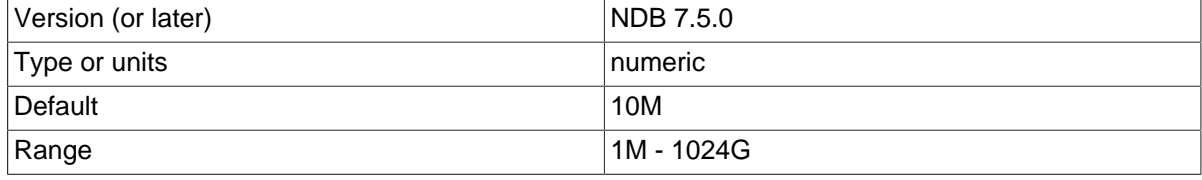

[Restart Type](#page-222-0) Sales School School School School School School School School School School School School School School School School School School School School School School School School School School School School School

Set the minimum rate for writing to disk, in bytes per second, by local checkpoints and backup operations.

The maximum rates of disk writes allowed for LCPs and backups under various conditions are adjustable using the parameters [MaxDiskWriteSpeed](#page-190-2), [MaxDiskWriteSpeedOwnRestart](#page-191-0), and [MaxDiskWriteSpeedOtherNodeRestart](#page-191-1). See the descriptions of these parameters for more information.

<span id="page-192-0"></span>• [ArbitrationTimeout](#page-192-0)

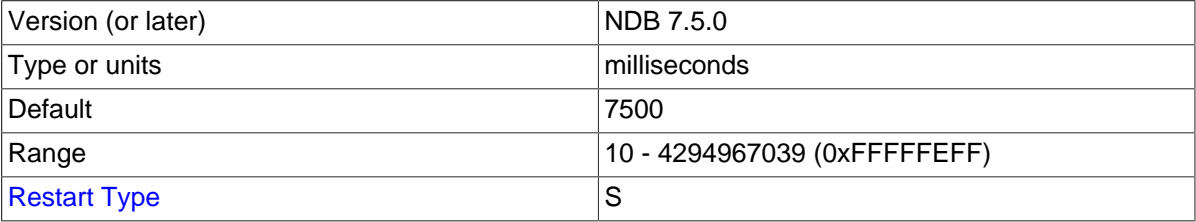

This parameter specifies how long data nodes wait for a response from the arbitrator to an arbitration message. If this is exceeded, the network is assumed to have split.

The default value is 7500 milliseconds (7.5 seconds).

<span id="page-192-1"></span>• [Arbitration](#page-192-1)

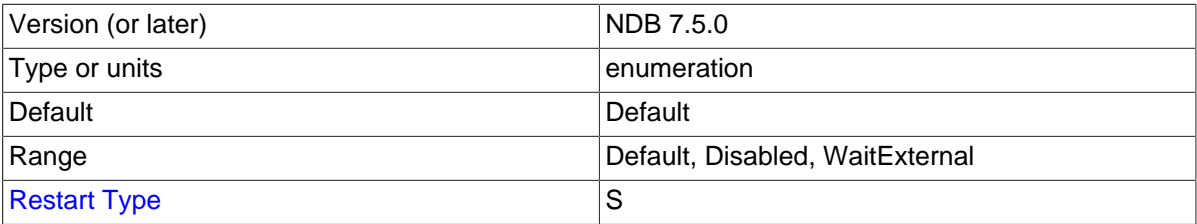

The [Arbitration](#page-192-1) parameter enables a choice of arbitration schemes, corresponding to one of 3 possible values for this parameter:

- **Default.** This enables arbitration to proceed normally, as determined by the ArbitrationRank settings for the management and API nodes. This is the default value.
- **Disabled.** Setting Arbitration = Disabled in the [ndbd default] section of the config. ini file to accomplishes the same task as setting ArbitrationRank to 0 on all management and API nodes. When Arbitration is set in this way, any ArbitrationRank settings are ignored.
- WaitExternal. The [Arbitration](#page-192-1) parameter also makes it possible to configure arbitration in such a way that the cluster waits until after the time determined by [ArbitrationTimeout](#page-192-0) has passed for an external cluster manager application to perform arbitration instead of handling arbitration internally. This can be done by setting  $Arbitration = WaitExternal$  in the [ndbd] default] section of the config.ini file. For best results with the WaitExternal setting, it is recommended that [ArbitrationTimeout](#page-192-0) be 2 times as long as the interval required by the external cluster manager to perform arbitration.

# **Important**

This parameter should be used only in the [ndbd default] section of the cluster configuration file. The behavior of the cluster is unspecified when [Arbitration](#page-192-1) is set to different values for individual data nodes.

<span id="page-192-2"></span>• [RestartSubscriberConnectTimeout](#page-192-2)

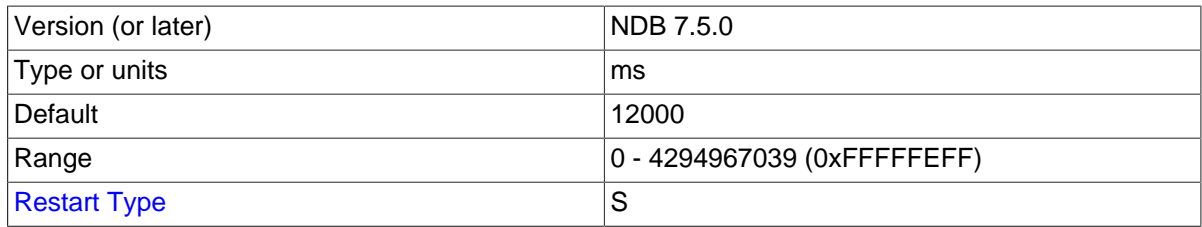

This parameter determines the time that a data node waits for subscribing API nodes to connect. Once this timeout expires, any "missing" API nodes are disconnected from the cluster. To disable this timeout, set RestartSubscriberConnectTimeout to 0.

While this parameter is specified in milliseconds, the timeout itself is resolved to the next-greatest whole second.

**Buffering and logging.** Several [ndbd] configuration parameters enable the advanced user to have more control over the resources used by node processes and to adjust various buffer sizes at need.

These buffers are used as front ends to the file system when writing log records to disk. If the node is running in diskless mode, these parameters can be set to their minimum values without penalty due to the fact that disk writes are "faked" by the [NDB](https://dev.mysql.com/doc/refman/5.7/en/mysql-cluster.html) storage engine's file system abstraction layer.

## <span id="page-193-0"></span>• [UndoIndexBuffer](#page-193-0)

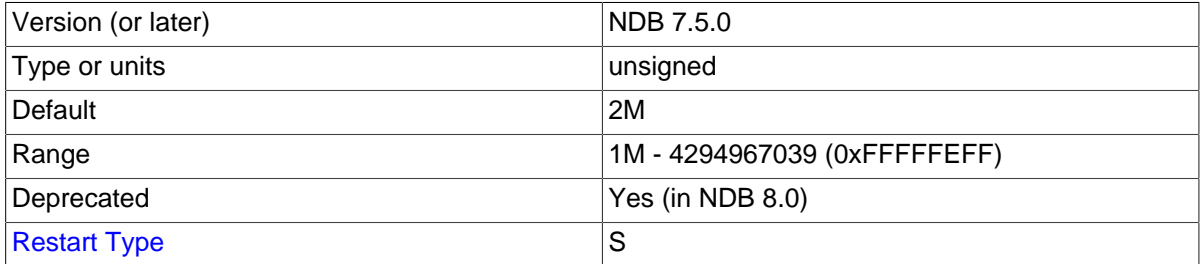

This parameter formerly set the size of the undo index buffer, but has no effect in current versions of NDB Cluster.

# <span id="page-193-1"></span>• [UndoDataBuffer](#page-193-1)

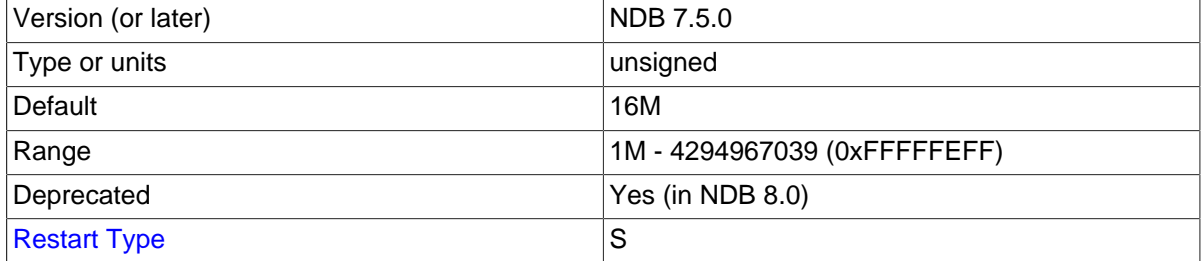

This parameter formerly set the size of the undo data buffer, but has no effect in current versions of NDB Cluster.

### <span id="page-193-2"></span>• [RedoBuffer](#page-193-2)

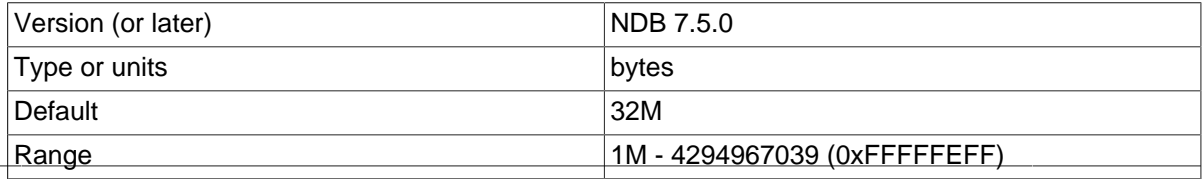

[Restart Type](#page-222-0) Sales School School School School School School School School School School School School School School School School School School School School School School School School School School School School School

All update activities also need to be logged. The REDO log makes it possible to replay these updates whenever the system is restarted. The NDB recovery algorithm uses a "fuzzy" checkpoint of the data together with the UNDO log, and then applies the REDO log to play back all changes up to the restoration point.

RedoBuffer sets the size of the buffer in which the REDO log is written. The default value is 32MB; the minimum value is 1MB.

If this buffer is too small, the [NDB](https://dev.mysql.com/doc/refman/5.7/en/mysql-cluster.html) storage engine issues error code 1221 (REDO  $log$  buffers overloaded). For this reason, you should exercise care if you attempt to decrease the value of RedoBuffer as part of an online change in the cluster's configuration.

[ndbmtd](#page-306-0) allocates a separate buffer for each LDM thread (see [ThreadConfig](#page-208-0)). For example, with 4 LDM threads, an [ndbmtd](#page-306-0) data node actually has 4 buffers and allocates RedoBuffer bytes to each one, for a total of  $4 *$  RedoBuffer bytes.

### <span id="page-194-0"></span>• [EventLogBufferSize](#page-194-0)

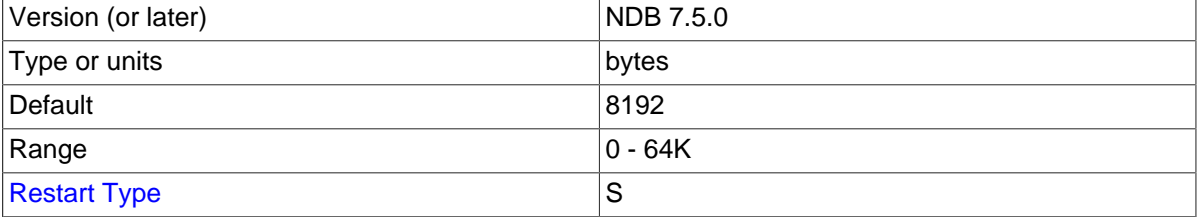

Controls the size of the circular buffer used for NDB log events within data nodes.

**Controlling log messages.** In managing the cluster, it is very important to be able to control the number of log messages sent for various event types to stdout. For each event category, there are 16 possible event levels (numbered 0 through 15). Setting event reporting for a given event category to level 15 means all event reports in that category are sent to st dout; setting it to 0 means that there are no event reports made in that category.

By default, only the startup message is sent to stdout, with the remaining event reporting level defaults being set to 0. The reason for this is that these messages are also sent to the management server's cluster log.

An analogous set of levels can be set for the management client to determine which event levels to record in the cluster log.

#### <span id="page-194-1"></span>• [LogLevelStartup](#page-194-1)

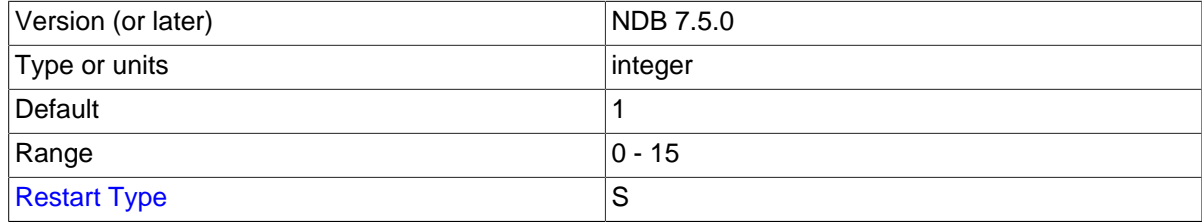

The reporting level for events generated during startup of the process.

The default level is 1.

<span id="page-194-2"></span>• [LogLevelShutdown](#page-194-2)

Version (or later) NDB 7.5.0

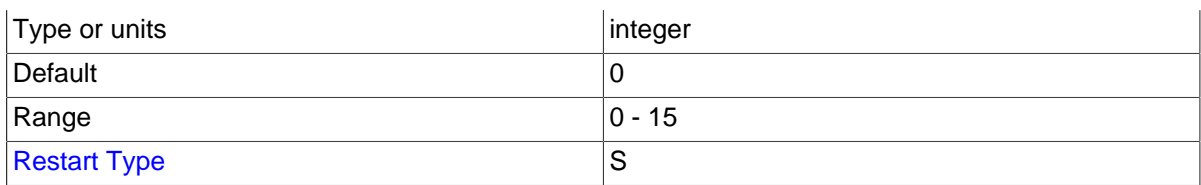

The reporting level for events generated as part of graceful shutdown of a node.

The default level is 0.

# <span id="page-195-0"></span>• [LogLevelStatistic](#page-195-0)

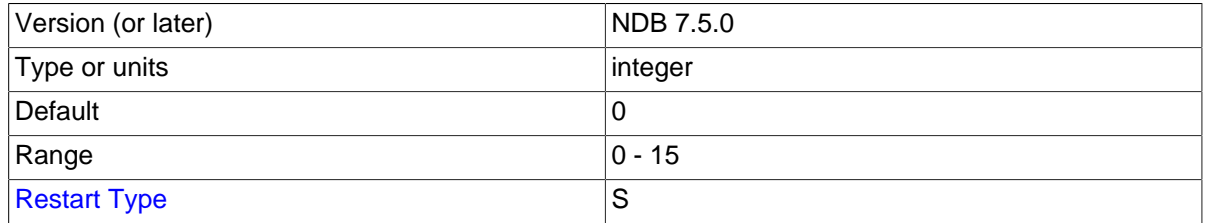

The reporting level for statistical events such as number of primary key reads, number of updates, number of inserts, information relating to buffer usage, and so on.

The default level is 0.

<span id="page-195-1"></span>• [LogLevelCheckpoint](#page-195-1)

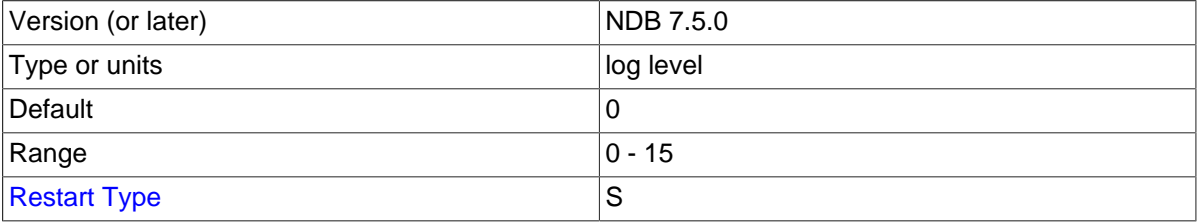

The reporting level for events generated by local and global checkpoints.

The default level is 0.

# <span id="page-195-2"></span>• [LogLevelNodeRestart](#page-195-2)

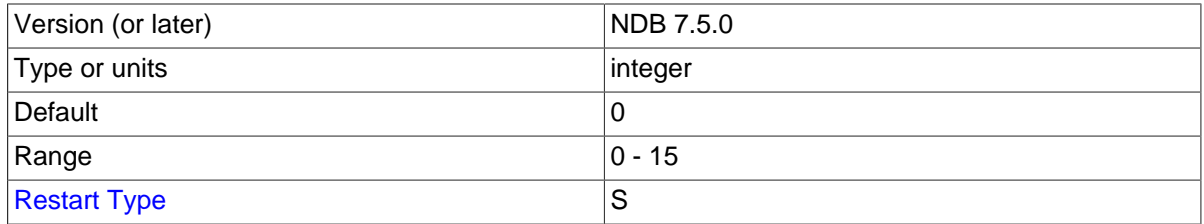

The reporting level for events generated during node restart.

The default level is 0.

# • [LogLevelConnection](#page-195-3)

188

<span id="page-195-3"></span>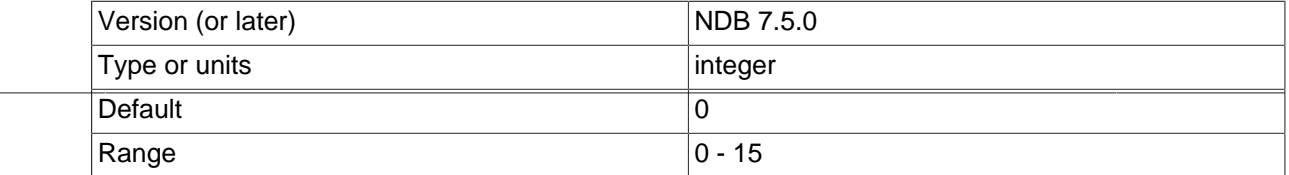

# [Restart Type](#page-222-0) Services and Services Services and Services Services Services Services Services Services Services

The reporting level for events generated by connections between cluster nodes.

The default level is 0.

# <span id="page-196-0"></span>• [LogLevelError](#page-196-0)

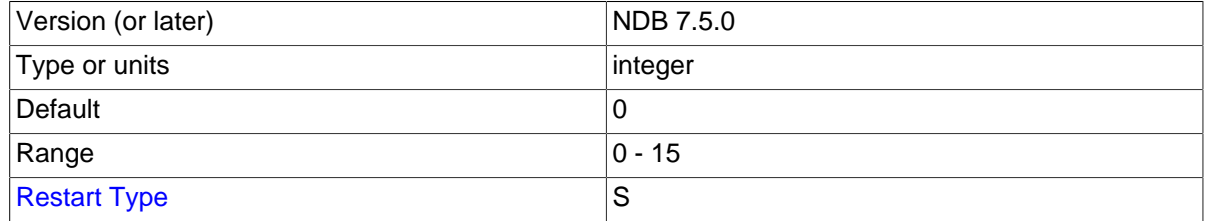

The reporting level for events generated by errors and warnings by the cluster as a whole. These errors do not cause any node failure but are still considered worth reporting.

The default level is 0.

# <span id="page-196-1"></span>• [LogLevelCongestion](#page-196-1)

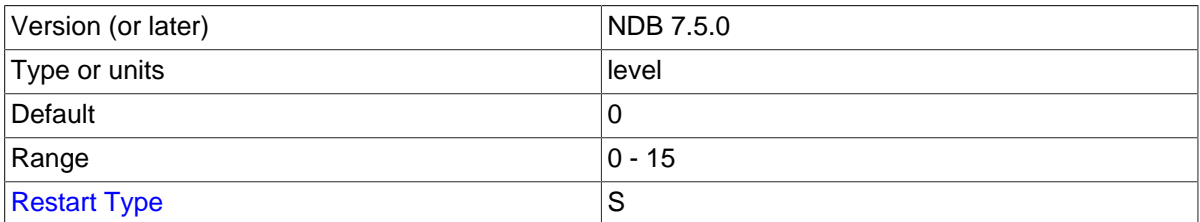

The reporting level for events generated by congestion. These errors do not cause node failure but are still considered worth reporting.

The default level is 0.

<span id="page-196-2"></span>• [LogLevelInfo](#page-196-2)

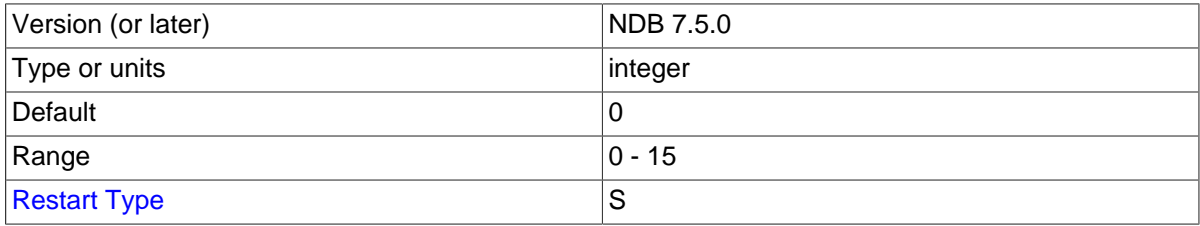

The reporting level for events generated for information about the general state of the cluster.

The default level is 0.

## <span id="page-196-3"></span>• [MemReportFrequency](#page-196-3)

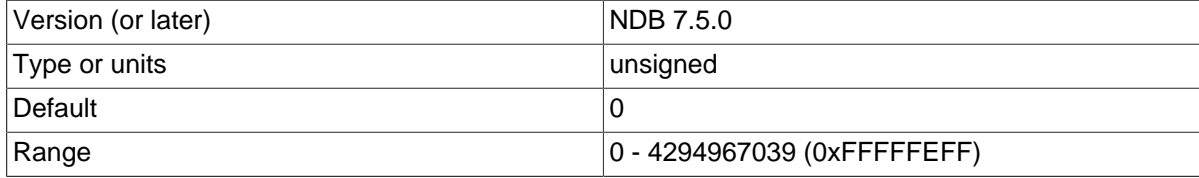

## [Restart Type](#page-222-0) Sales School School School School School School School School School School School School School School School School School School School School School School School School School School School School School

This parameter controls how often data node memory usage reports are recorded in the cluster log; it is an integer value representing the number of seconds between reports.

Each data node's data memory and index memory usage is logged as both a percentage and a number of 32 KB pages of the [DataMemory](#page-158-0) and (NDB 7.5 and earlier) [IndexMemory](#page-160-0), respectively, set in the config.ini file. For example, if [DataMemory](#page-158-0) is equal to 100 MB, and a given data node is using 50 MB for data memory storage, the corresponding line in the cluster log might look like this:

2006-12-24 01:18:16 [MgmSrvr] INFO -- Node 2: Data usage is 50%(1280 32K pages of total 2560)

[MemReportFrequency](#page-196-3) is not a required parameter. If used, it can be set for all cluster data nodes in the  $[ndbd \def]$  default  $]$  section of  $config$ .ini, and can also be set or overridden for individual data nodes in the corresponding [ndbd] sections of the configuration file. The minimum value which is also the default value—is 0, in which case memory reports are logged only when memory usage reaches certain percentages (80%, 90%, and 100%), as mentioned in the discussion of statistics events in [Section 6.3.2, "NDB Cluster Log Events".](#page-495-0)

#### <span id="page-197-0"></span>• [StartupStatusReportFrequency](#page-197-0)

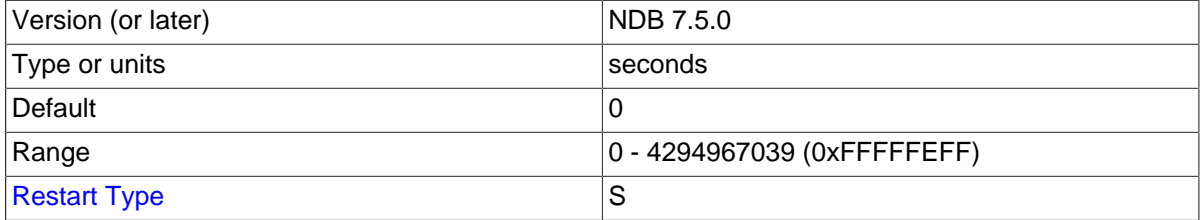

When a data node is started with the  $--initial$ , it initializes the redo log file during Start Phase 4 (see [Section 6.4, "Summary of NDB Cluster Start Phases"](#page-504-0)). When very large values are set for [NoOfFragmentLogFiles](#page-172-0), [FragmentLogFileSize](#page-170-0), or both, this initialization can take a long time.You can force reports on the progress of this process to be logged periodically, by means of the [StartupStatusReportFrequency](#page-197-0) configuration parameter. In this case, progress is reported in the cluster log, in terms of both the number of files and the amount of space that have been initialized, as shown here:

```
2009-06-20 16:39:23 [MgmSrvr] INFO -- Node 1: Local redo log file initialization status:
#Total files: 80, Completed: 60
#Total MBytes: 20480, Completed: 15557
2009-06-20 16:39:23 [MgmSrvr] INFO -- Node 2: Local redo log file initialization status:
#Total files: 80, Completed: 60
#Total MBytes: 20480, Completed: 15570
```
These reports are logged each [StartupStatusReportFrequency](#page-197-0) seconds during Start Phase 4. If [StartupStatusReportFrequency](#page-197-0) is 0 (the default), then reports are written to the cluster log only when at the beginning and at the completion of the redo log file initialization process.

# **Data Node Debugging Parameters**

The following parameters are intended for use during testing or debugging of data nodes, and not for use in production.

<span id="page-197-1"></span>• [DictTrace](#page-197-1)

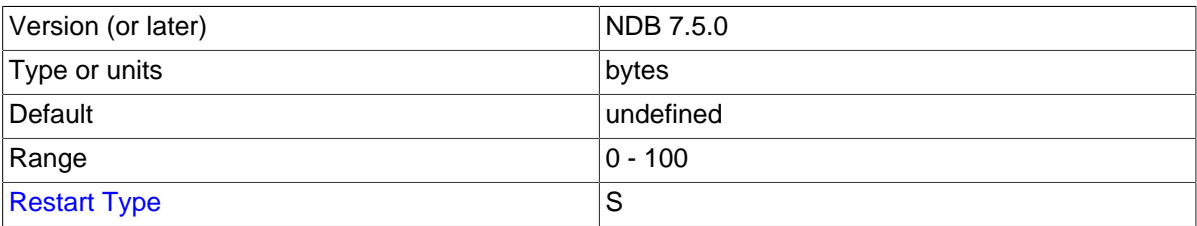

It is possible to cause logging of traces for events generated by creating and dropping tables using DictTrace. This parameter is useful only in debugging NDB kernel code. DictTrace takes an integer value. 0 disables logging; 1 enables it; setting this parameter to 2 enables logging of additional [DBDICT](https://dev.mysql.com/doc/ndb-internals/en/ndb-internals-kernel-blocks-dbdict.html) debugging output (Bug #20368450).

## <span id="page-198-0"></span>• [WatchdogImmediateKill](#page-198-0)

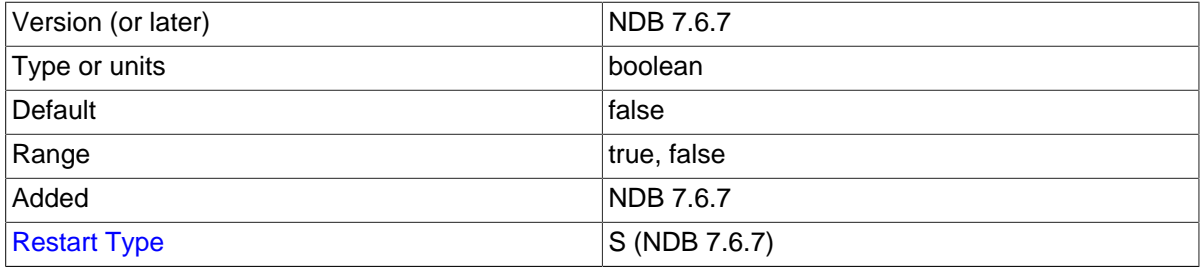

In NDB 7.6.7 and later, you can cause threads to be killed immediately whenever watchdog issues occur by enabling the WatchdogImmediateKill data node configuration parameter. This parameter should be used only when debugging or troubleshooting, to obtain trace files reporting exactly what was occurring the instant that execution ceased.

**Backup parameters.** The [ndbd] parameters discussed in this section define memory buffers set aside for execution of online backups.

### <span id="page-198-1"></span>• [BackupDataBufferSize](#page-198-1)

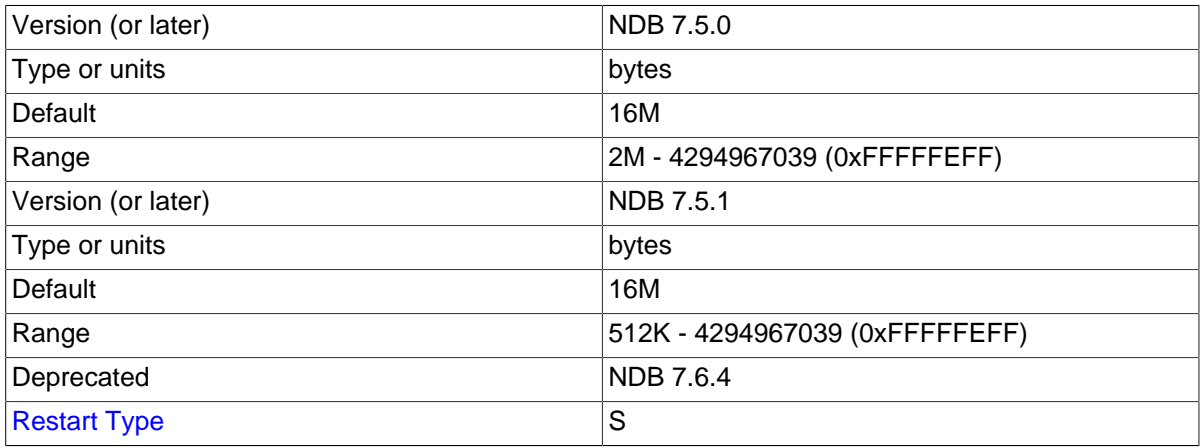

In creating a backup, there are two buffers used for sending data to the disk. The backup data buffer is used to fill in data recorded by scanning a node's tables. Once this buffer has been filled to the level specified as [BackupWriteSize](#page-200-0), the pages are sent to disk. While flushing data to disk, the backup process can continue filling this buffer until it runs out of space. When this happens, the backup process pauses the scan and waits until some disk writes have completed freeing up memory so that scanning may continue.

### <span id="page-198-2"></span>• [BackupDiskWriteSpeedPct](#page-198-2)

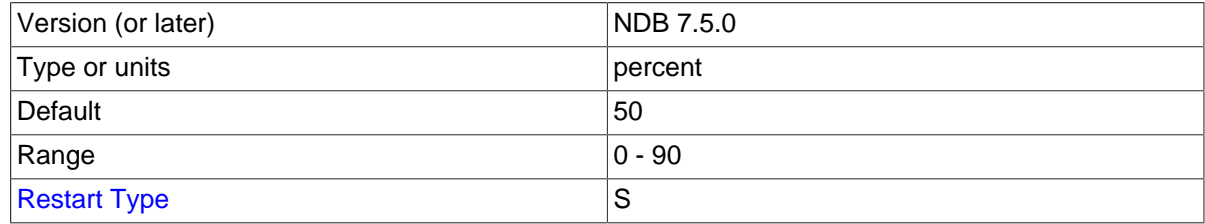

During normal operation, data nodes attempt to maximize the disk write speed used for local checkpoints and backups while remaining within the bounds set by [MinDiskWriteSpeed](#page-191-2) and [MaxDiskWriteSpeed](#page-190-2). Disk write throttling gives each LDM thread an equal share of the total budget. This allows parallel LCPs to take place without exceeding the disk I/O budget. Because a backup is executed by only one LDM thread, this effectively caused a budget cut, resulting in longer backup completion times, and—if the rate of change is sufficiently high—in failure to complete the backup when the backup log buffer fill rate is higher than the achievable write rate.

This problem can be addressed by using the BackupDiskWriteSpeedPct configuration parameter, which takes a value in the range 0-90 (inclusive) which is interpreted as the percentage of the node's maximum write rate budget that is reserved prior to sharing out the remainder of the budget among LDM threads for LCPs. The LDM thread running the backup receives the whole write rate budget for the backup, plus its (reduced) share of the write rate budget for local checkpoints. (This makes the disk write rate budget behave similarly to how it was handled in NDB Cluster 7.3 and earlier.)

The default value for this parameter is 50 (interpreted as 50%).

## <span id="page-199-0"></span>• [BackupLogBufferSize](#page-199-0)

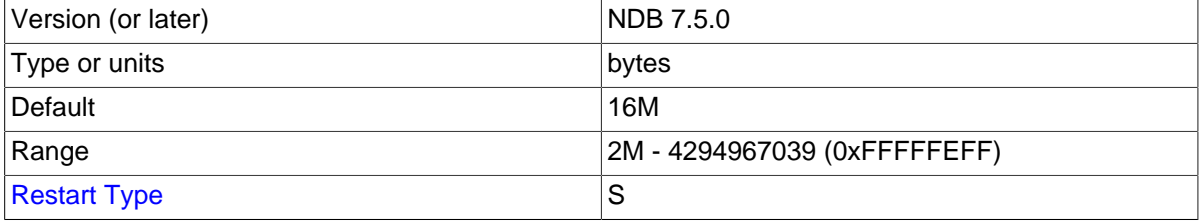

The backup log buffer fulfills a role similar to that played by the backup data buffer, except that it is used for generating a log of all table writes made during execution of the backup. The same principles apply for writing these pages as with the backup data buffer, except that when there is no more space in the backup log buffer, the backup fails. For that reason, the size of the backup log buffer must be large enough to handle the load caused by write activities while the backup is being made. See [Section 6.8.3, "Configuration for NDB Cluster Backups"](#page-522-0).

The default value for this parameter should be sufficient for most applications. In fact, it is more likely for a backup failure to be caused by insufficient disk write speed than it is for the backup log buffer to become full. If the disk subsystem is not configured for the write load caused by applications, the cluster is unlikely to be able to perform the desired operations.

It is preferable to configure cluster nodes in such a manner that the processor becomes the bottleneck rather than the disks or the network connections.

The default value for this parameter is 16MB.

### <span id="page-199-1"></span>• [BackupMemory](#page-199-1)

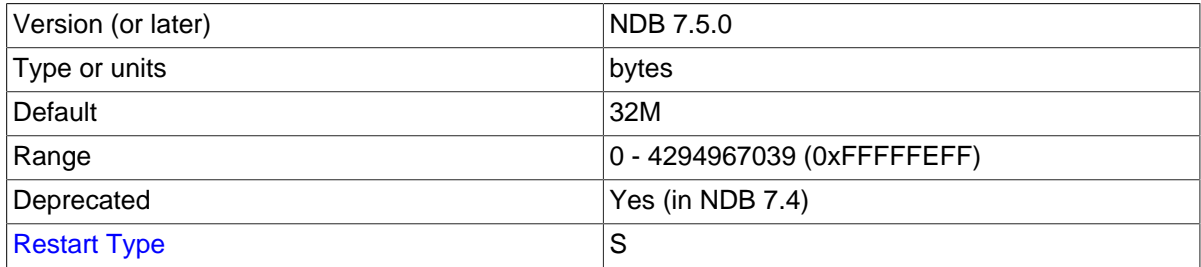

This parameter is deprecated, and subject to removal in a future version of NDB Cluster. Any setting made for it is ignored.

### <span id="page-200-1"></span>• [BackupReportFrequency](#page-200-1)

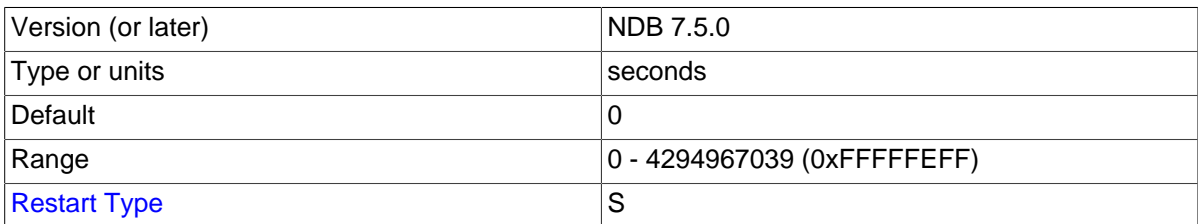

This parameter controls how often backup status reports are issued in the management client during a backup, as well as how often such reports are written to the cluster log (provided cluster event logging is configured to permit it-see [Logging and checkpointing](#page-170-1)). [BackupReportFrequency](#page-200-1) represents the time in seconds between backup status reports.

The default value is 0.

### <span id="page-200-0"></span>• [BackupWriteSize](#page-200-0)

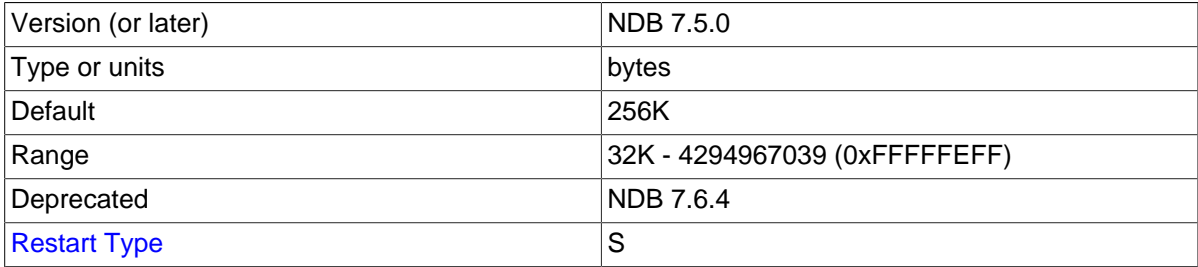

This parameter specifies the default size of messages written to disk by the backup log and backup data buffers.

The default value for this parameter is 256KB.

### <span id="page-200-2"></span>• [BackupMaxWriteSize](#page-200-2)

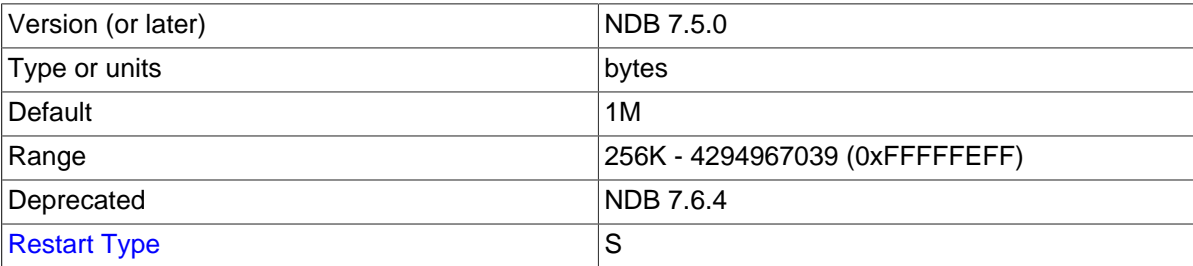

This parameter specifies the maximum size of messages written to disk by the backup log and backup data buffers.

The default value for this parameter is 1MB.

## <span id="page-200-3"></span>• [CompressedBackup](#page-200-3)

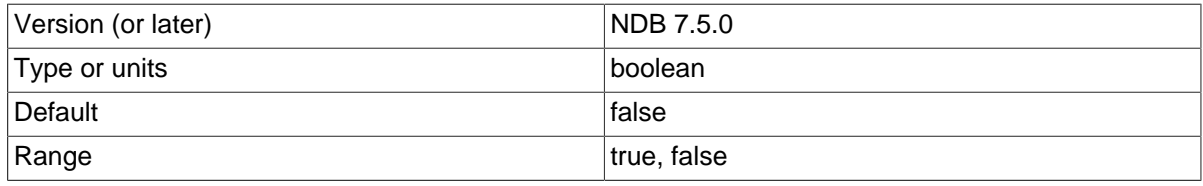

[Restart Type](#page-222-0) Sales School School School School School School School School School School School School School School School School School School School School School School School School School School School School School

Enabling this parameter causes backup files to be compressed. The compression used is equivalent to  $qzip -fast$ , and can save 50% or more of the space required on the data node to store uncompressed backup files. Compressed backups can be enabled for individual data nodes, or for all data nodes (by setting this parameter in the  $[ndbd default]$  section of the config.ini file).

## **Important**

You cannot restore a compressed backup to a cluster running a MySQL version that does not support this feature.

The default value is 0 (disabled).

### **Note**

The location of the backup files is determined by the [BackupDataDir](#page-158-1) data node configuration parameter.

**Additional requirements.** When specifying these parameters, the following relationships must hold true. Otherwise, the data node cannot start.

- BackupDataBufferSize >= BackupWriteSize + 188KB
- BackupLogBufferSize >= BackupWriteSize + 16KB
- BackupMaxWriteSize >= BackupWriteSize

## **NDB Cluster Realtime Performance Parameters**

The [ndbd] parameters discussed in this section are used in scheduling and locking of threads to specific CPUs on multiprocessor data node hosts.

#### **Note**

To make use of these parameters, the data node process must be run as system root.

<span id="page-201-0"></span>• [BuildIndexThreads](#page-201-0)

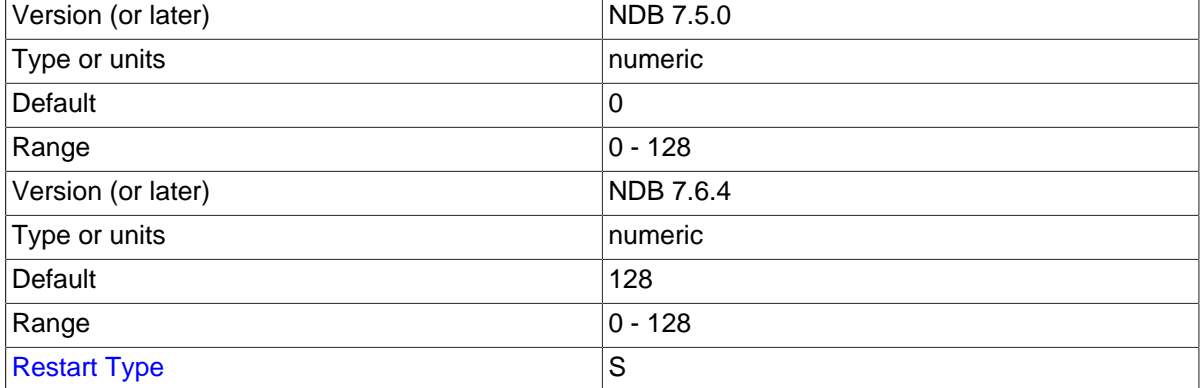

This parameter determines the number of threads to create when rebuilding ordered indexes during a system or node start, as well as when running [ndb\\_restore](#page-402-0) [--rebuild-indexes](#page-420-0). It is supported only when there is more than one fragment for the table per data node (for example, when COMMENT="NDB\_TABLE=PARTITION\_BALANCE=FOR\_RA\_BY\_LDM\_X\_2" is used with [CREATE](https://dev.mysql.com/doc/refman/5.7/en/create-table.html) [TABLE](https://dev.mysql.com/doc/refman/5.7/en/create-table.html)).

Setting this parameter to 0 (the default) disables multithreaded building of ordered indexes.

This parameter is supported when using [ndbd](#page-291-0) or [ndbmtd](#page-306-0).

You can enable multithreaded builds during data node initial restarts by setting the [TwoPassInitialNodeRestartCopy](#page-204-0) data node configuration parameter to TRUE.

<span id="page-202-0"></span>• [LockExecuteThreadToCPU](#page-202-0)

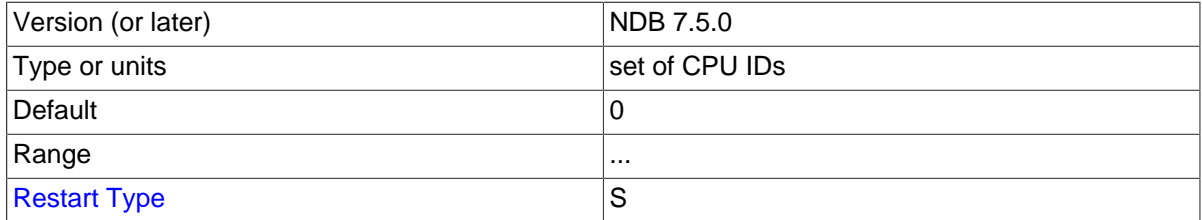

When used with [ndbd](#page-291-0), this parameter (now a string) specifies the ID of the CPU assigned to handle the [NDBCLUSTER](https://dev.mysql.com/doc/refman/5.7/en/mysql-cluster.html) execution thread. When used with [ndbmtd](#page-306-0), the value of this parameter is a comma-separated list of CPU IDs assigned to handle execution threads. Each CPU ID in the list should be an integer in the range 0 to 65535 (inclusive).

The number of IDs specified should match the number of execution threads determined by [MaxNoOfExecutionThreads](#page-204-1). However, there is no guarantee that threads are assigned to CPUs in any given order when using this parameter. You can obtain more finely-grained control of this type using [ThreadConfig](#page-208-0).

[LockExecuteThreadToCPU](#page-202-0) has no default value.

<span id="page-202-1"></span>• [LockMaintThreadsToCPU](#page-202-1)

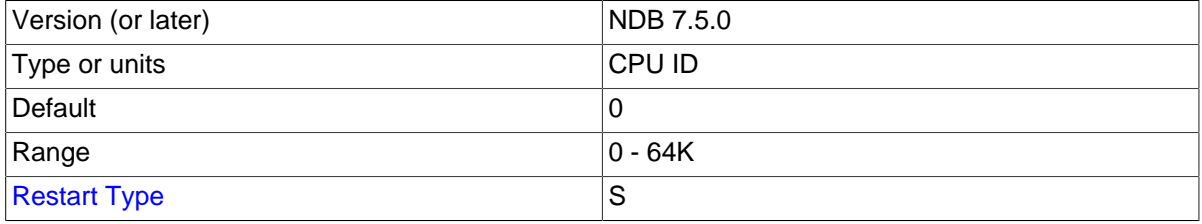

This parameter specifies the ID of the CPU assigned to handle [NDBCLUSTER](https://dev.mysql.com/doc/refman/5.7/en/mysql-cluster.html) maintenance threads.

The value of this parameter is an integer in the range 0 to 65535 (inclusive). There is no default value.

<span id="page-202-2"></span> $\bullet$  [Numa](#page-202-2)

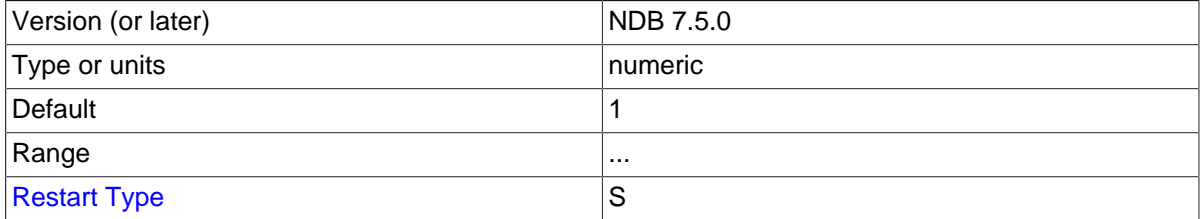

This parameter determines whether Non-Uniform Memory Access (NUMA) is controlled by the operating system or by the data node process, whether the data node uses [ndbd](#page-291-0) or [ndbmtd](#page-306-0). By default, NDB attempts to use an interleaved NUMA memory allocation policy on any data node where the host operating system provides NUMA support.

Setting Numa = 0 means that the datanode process does not itself attempt to set a policy for memory allocation, and permits this behavior to be determined by the operating system, which may be further guided by the separate numactl tool. That is,  $Numa = 0$  yields the system default 95 behavior, which can be customised by numactl. For many Linux systems, the system default behavior is to allocate socket-local memory to any given process at allocation time. This can be problematic when using [ndbmtd](#page-306-0); this is because nbdmtd allocates all memory at startup, leading to an imbalance, giving different access speeds for different sockets, especially when locking pages in main memory.

Setting  $Numa = 1$  means that the data node process uses  $1$ ibnuma to request interleaved memory allocation. (This can also be accomplished manually, on the operating system level, using numactl.) Using interleaved allocation in effect tells the data node process to ignore non-uniform memory access but does not attempt to take any advantage of fast local memory; instead, the data node process tries to avoid imbalances due to slow remote memory. If interleaved allocation is not desired, set Numa to 0 so that the desired behavior can be determined on the operating system level.

The Numa configuration parameter is supported only on Linux systems where  $l$  ibnuma.so is available.

<span id="page-203-0"></span>• [RealtimeScheduler](#page-203-0)

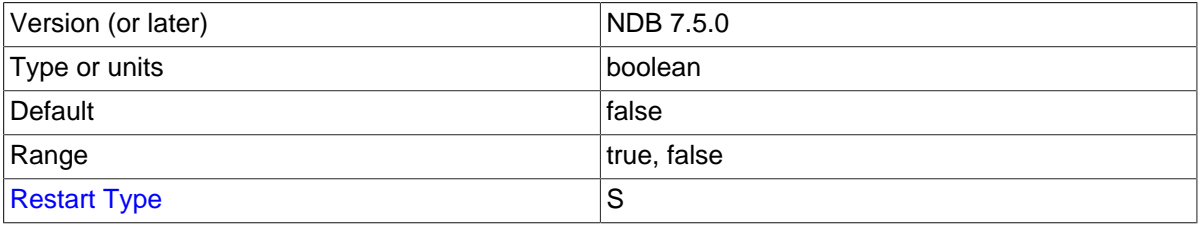

Setting this parameter to 1 enables real-time scheduling of data node threads.

The default is 0 (scheduling disabled).

<span id="page-203-1"></span>• [SchedulerExecutionTimer](#page-203-1)

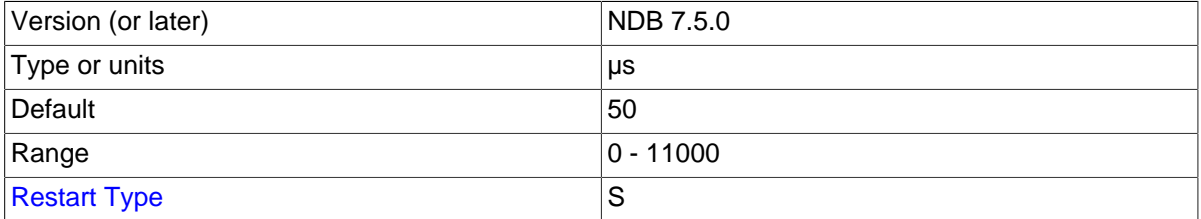

This parameter specifies the time in microseconds for threads to be executed in the scheduler before being sent. Setting it to 0 minimizes the response time; to achieve higher throughput, you can increase the value at the expense of longer response times.

The default is 50 μsec, which our testing shows to increase throughput slightly in high-load cases without materially delaying requests.

### <span id="page-203-2"></span>• [SchedulerResponsiveness](#page-203-2)

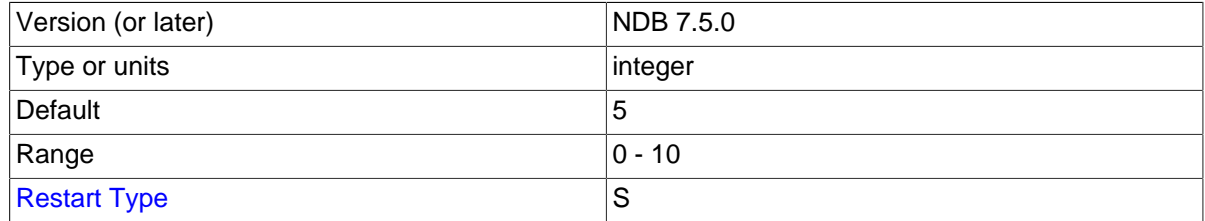

Set the balance in the NDB scheduler between speed and throughput. This parameter takes an integer whose value is in the range 0-10 inclusive, with 5 as the default. Higher values provide better response times relative to throughput. Lower values provide increased throughput at the expense of longer response times.

### <span id="page-204-2"></span>• [SchedulerSpinTimer](#page-204-2)

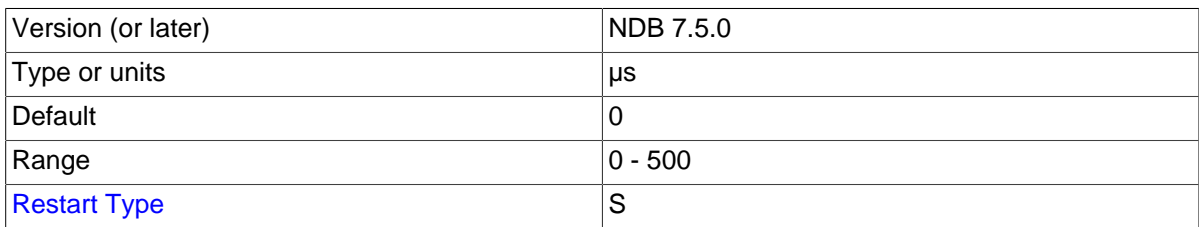

This parameter specifies the time in microseconds for threads to be executed in the scheduler before sleeping.

The default value is 0.

<span id="page-204-0"></span>• [TwoPassInitialNodeRestartCopy](#page-204-0)

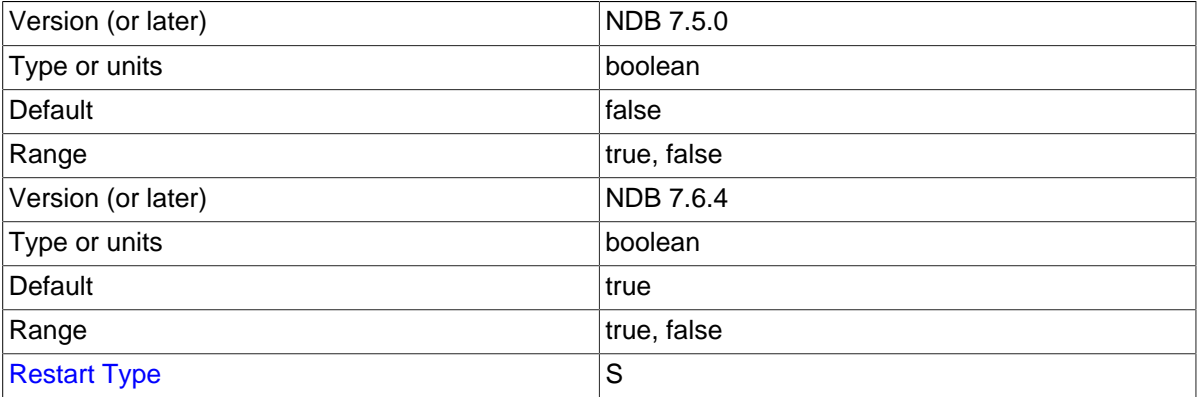

Multithreaded building of ordered indexes can be enabled for initial restarts of data nodes by setting this configuration parameter to  $true$ , which enables two-pass copying of data during initial node restarts. In NDB 7.6, this is the default value (Bug #26704312, Bug #27109117).

You must also set [BuildIndexThreads](#page-201-0) to a nonzero value.

**Multi-Threading Configuration Parameters (ndbmtd).** [ndbmtd](#page-306-0) runs by default as a singlethreaded process and must be configured to use multiple threads, using either of two methods, both of which require setting configuration parameters in the  $confia$ , ini file. The first method is simply to set an appropriate value for the [MaxNoOfExecutionThreads](#page-204-1) configuration parameter. A second method, makes it possible to set up more complex rules for [ndbmtd](#page-306-0) multithreading using [ThreadConfig](#page-208-0). The next few paragraphs provide information about these parameters and their use with multithreaded data nodes.

## <span id="page-204-1"></span>• MaxNoOfExecutionThreads

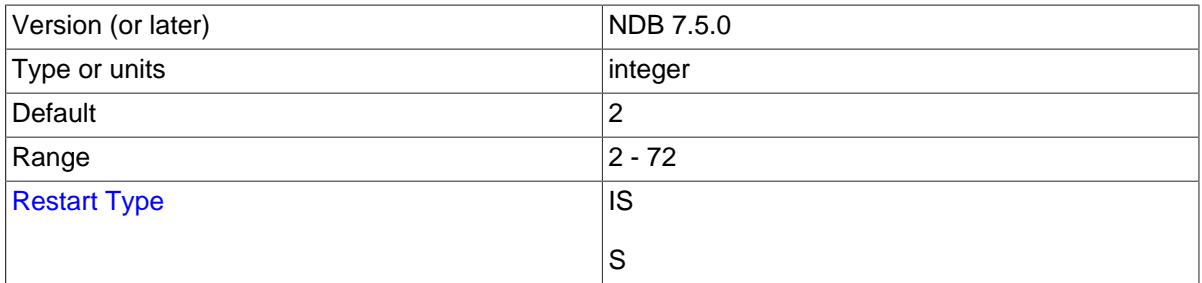

This parameter directly controls the number of execution threads used by [ndbmtd](#page-306-0), up to a maximum of 72. Although this parameter is set in [ndbd] or [ndbd default] sections of the config.ini file, it is exclusive to [ndbmtd](#page-306-0) and does not apply to [ndbd](#page-291-0).

Setting MaxNoOfExecutionThreads sets the number of threads for each type as determined by a matrix in the file storage/ndb/src/kernel/vm/mt\_thr\_config.cpp. This table shows these numbers of threads for possible values of MaxNoOfExecutionThreads.

# **Table 4.5 MaxNoOfExecutionThreads values and the corresponding number of threads by thread type (LQH, TC, Send, Receive).**

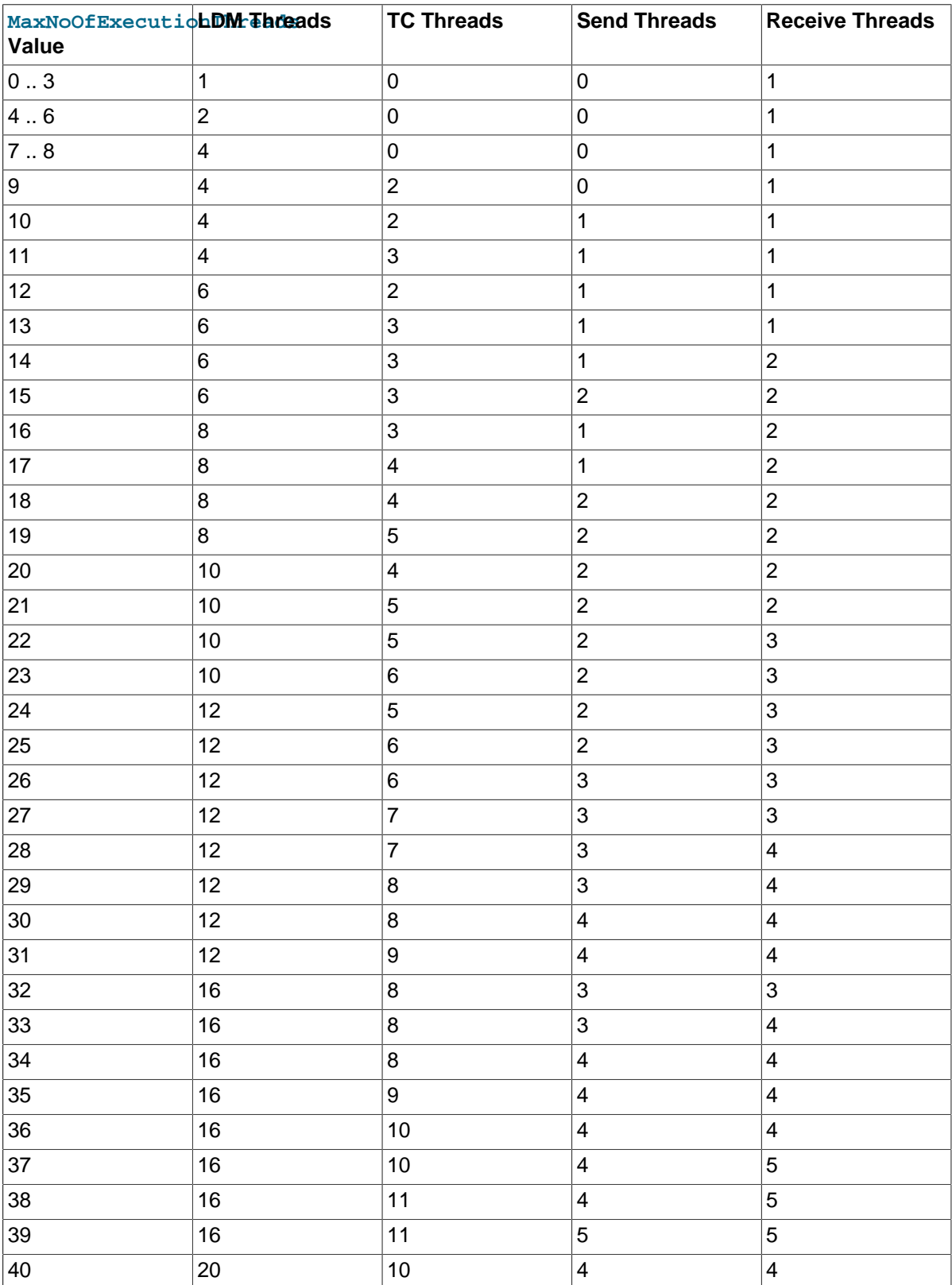

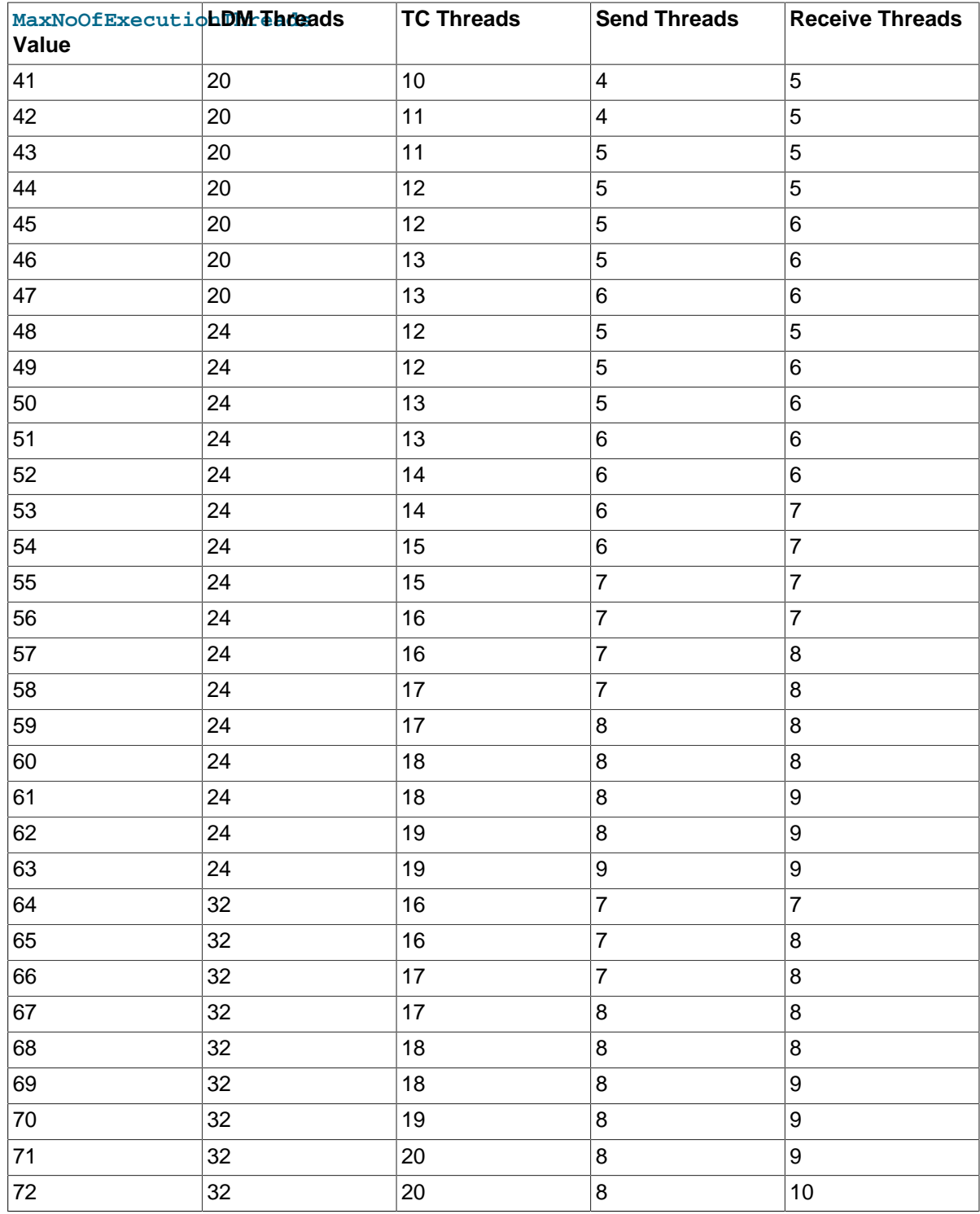

There is always one SUMA (replication) thread.

[NoOfFragmentLogParts](#page-207-0) should be set equal to the number of LDM threads used by [ndbmtd](#page-306-0), as determined by the setting for this parameter. This ratio should not be any greater than 4:1; beginning with NDB 7.5.7, a configuration in which this is the case is specifically disallowed. (Bug #25333414)

The number of LDM threads also determines the number of partitions used by an NDB table that is not explicitly partitioned; this is the number of LDM threads times the number of data nodes in the cluster. (If [ndbd](#page-291-0) is used on the data nodes rather than [ndbmtd](#page-306-0), then there is always a single LDM thread; in this case, the number of partitions created automatically is simply equal to the

number of data nodes. See [Section 2.2, "NDB Cluster Nodes, Node Groups, Fragment Replicas, and](#page-16-0) [Partitions"](#page-16-0), for more information.

Adding large tablespaces for Disk Data tables when using more than the default number of LDM threads may cause issues with resource and CPU usage if the disk page buffer is insufficiently large; see the description of the [DiskPageBufferMemory](#page-214-0) configuration parameter, for more information.

The thread types are described later in this section (see [ThreadConfig](#page-208-0)).

Setting this parameter outside the permitted range of values causes the management server to abort on startup with the error Error line number: Illegal value value for parameter MaxNoOfExecutionThreads.

For MaxNoOfExecutionThreads, a value of 0 or 1 is rounded up internally by [NDB](https://dev.mysql.com/doc/refman/5.7/en/mysql-cluster.html) to 2, so that 2 is considered this parameter's default and minimum value.

MaxNoOfExecutionThreads is generally intended to be set equal to the number of CPU threads available, and to allocate a number of threads of each type suitable to typical workloads. It does not assign particular threads to specified CPUs. For cases where it is desirable to vary from the settings provided, or to bind threads to CPUs, you should use [ThreadConfig](#page-208-0) instead, which allows you to allocate each thread directly to a desired type, CPU, or both.

The multithreaded data node process always spawns, at a minimum, the threads listed here:

- 1 local query handler (LDM) thread
- 1 receive thread
- 1 subscription manager (SUMA or replication) thread

For a MaxNoOfExecutionThreads value of 8 or less, no TC threads are created, and TC handling is instead performed by the main thread.

Prior to NDB 7.6, changing the number of LDM threads always requires a system restart, whether it is changed using this parameter or [ThreadConfig](#page-208-0). In NDB 7.6 and later it is possible to effect the change using a node initial restart (NI) provided the following conditions are met:

- If, following the change, the number of LDM threads remains the same as before, nothing more than a simple node restart (rolling restart, or  $M$ ) is required to implement the change.
- Otherwise (that is, if the number of LDM threads changes), it is still possible to effect the change using a node initial restart (NI) provided the following two conditions are met:
	- a. Each LDM thread handles a maximum of 8 fragments, and
	- b. The total number of table fragments is an integer multiple of the number of LDM threads.

Prior to NDB 7.6, if the cluster's [IndexMemory](#page-160-0) usage is greater than 50%, changing this requires an initial restart of the cluster. (A maximum of 30-35% IndexMemory usage is recommended in such cases.) Otherwise, resource usage and LDM thread allocation cannot be balanced between nodes, which can result in underutilized and overutilized LDM threads, and ultimately data node failures. In NDB 7.6 and later, an initial restart is not required to effect a change in this parameter.

### <span id="page-207-0"></span>• NoOfFragmentLogParts

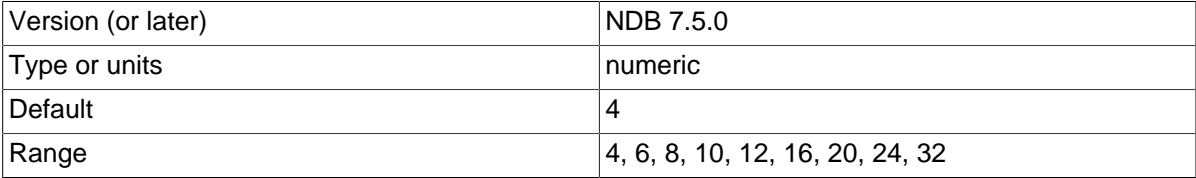

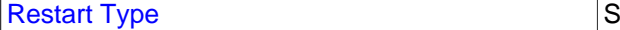

Set the number of log file groups for redo logs belonging to this [ndbmtd](#page-306-0). The value of this parameter should be set equal to the number of LDM threads used by [ndbmtd](#page-306-0) as determined by the setting for [MaxNoOfExecutionThreads](#page-204-1). Beginning with NDB 7.5.7, a configuration using more than 4 redo log parts per LDM is disallowed. (Bug #25333414)

See the description of  $\text{MaxNoOFExecution}$ Threads for more information.

<span id="page-208-0"></span>• ThreadConfig

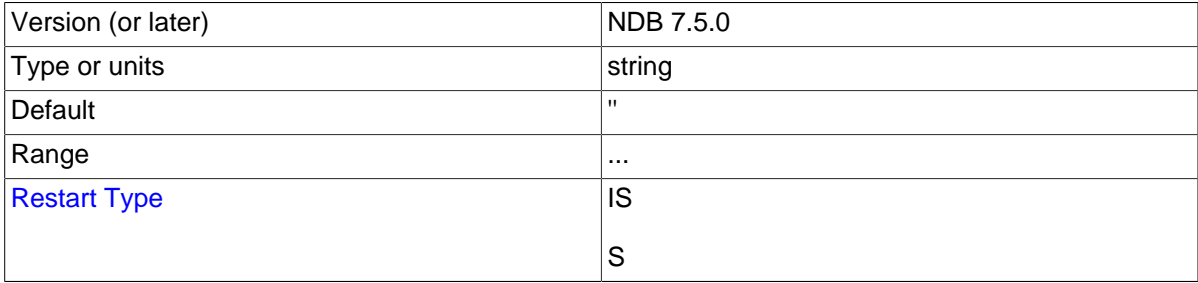

This parameter is used with [ndbmtd](#page-306-0) to assign threads of different types to different CPUs. Its value is a string whose format has the following syntax:

```
ThreadConfig := entry[, entry[,...]
entry := type=[param[, param[, ...]]type := ldm | main | recv | send | rep | io | tc | watchdog | idxbld
param := count = number | cpubind=cpu_list
    | cpuset=cpu_list
     | spintime=number
    realtime={0|1}nosend={0|1} | thread_prio={0..10}
     | cpubind_exclusive=cpu_list
     | cpuset_exclusive=cpu_list
```
The curly braces  $(\{\ldots\})$  surrounding the list of parameters are required, even if there is only one parameter in the list.

A param (parameter) specifies any or all of the following information:

- The number of threads of the given type (count).
- The set of CPUs to which the threads of the given type are to be nonexclusively bound. This is determined by either one of cpubind or cpuset). cpubind causes each thread to be bound (nonexclusively) to a CPU in the set; cpuset means that each thread is bound (nonexclusively) to the set of CPUs specified.

On Solaris, you can instead specify a set of CPUs to which the threads of the given type are to be bound exclusively. cpubind\_exclusive causes each thread to be bound exclusively to a CPU in the set; cpuset\_exclsuive means that each thread is bound exclusively to the set of CPUs specified.

Only one of cpubind, cpuset, cpubind\_exclusive, or cpuset\_exclusive can be provided in a single configuration.

• spintime determines the wait time in microseconds the thread spins before going to sleep.

The default value for spintime is the value of the [SchedulerSpinTimer](#page-204-2) data node configuration parameter.

spintime does not apply to I/O threads, watchdog, or offline index build threads, and so cannot be set for these thread types.

 $\bullet$  realtime can be set to 0 or 1. If it is set to 1, the threads run with real-time priority. This also means that thread prio cannot be set.

The realtime parameter is set by default to the value of the [RealtimeScheduler](#page-203-0) data node configuration parameter.

realtime cannot be set for offline index build threads.

- By setting nosend to 1, you can prevent a main,  $1dm$ ,  $rep$ , or  $tc$  thread from assisting the send threads. This parameter is 0 by default, and cannot be used with other types of threads.
- thread\_prio is a thread priority level that can be set from 0 to 10, with 10 representing the greatest priority. The default is 5. The precise effects of this parameter are platform-specific, and are described later in this section.

The thread priority level cannot be set for offline index build threads.

**thread\_prio settings and effects by platform.** The implementation of thread\_prio differs between Linux/FreeBSD, Solaris, and Windows. In the following list, we discuss its effects on each of these platforms in turn:

• Linux and FreeBSD: We map thread\_prio to a value to be supplied to the nice system call. Since a lower niceness value for a process indicates a higher process priority, increasing thread\_prio has the effect of lowering the nice value.

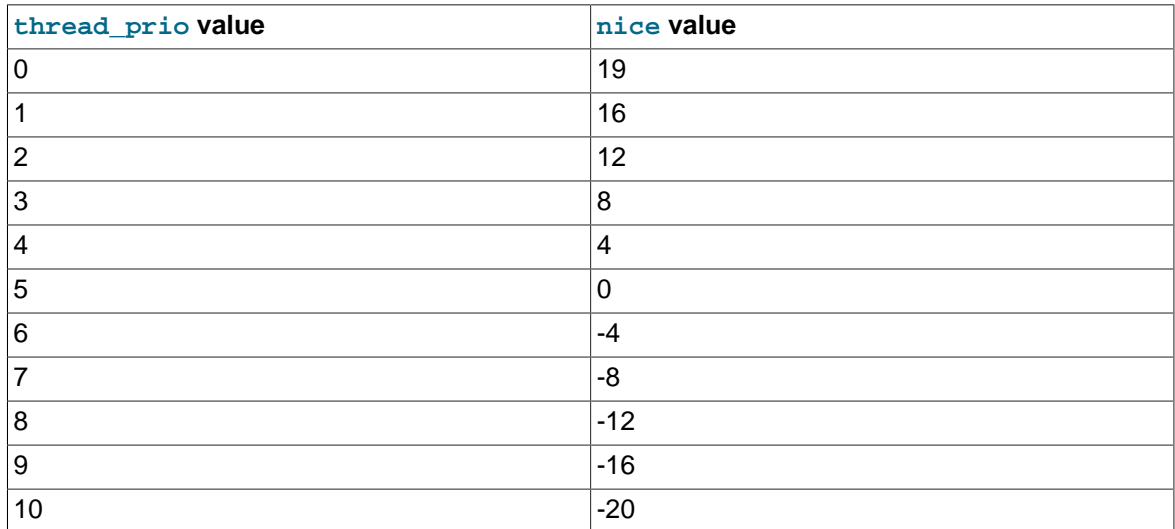

### **Table 4.6 Mapping of thread\_prio to nice values on Linux and FreeBSD**

Some operating systems may provide for a maximum process niceness level of 20, but this is not supported by all targeted versions; for this reason, we choose 19 as the maximum  $n$ ice value that can be set.

• Solaris: Setting thread\_prio on Solaris sets the Solaris FX priority, with mappings as shown in the following table:

| thread_prio value       | <b>Solaris FX priority</b> |
|-------------------------|----------------------------|
| 0                       | 15                         |
| 1                       | 20                         |
| 2                       | 25                         |
| 3                       | 30                         |
| $\overline{\mathbf{4}}$ | 35                         |
| 5                       | 40                         |
| 6                       | 45                         |
| 7                       | 50                         |
| 8                       | 55                         |
| 9                       | 59                         |
| 10                      | 60                         |

**Table 4.7 Mapping of thread\_prio to FX priority on Solaris**

A thread prio setting of 9 is mapped on Solaris to the special FX priority value 59, which means that the operating system also attempts to force the thread to run alone on its own CPU core.

• Windows: We map thread prio to a Windows thread priority value passed to the Windows API SetThreadPriority() function. This mapping is shown in the following table:

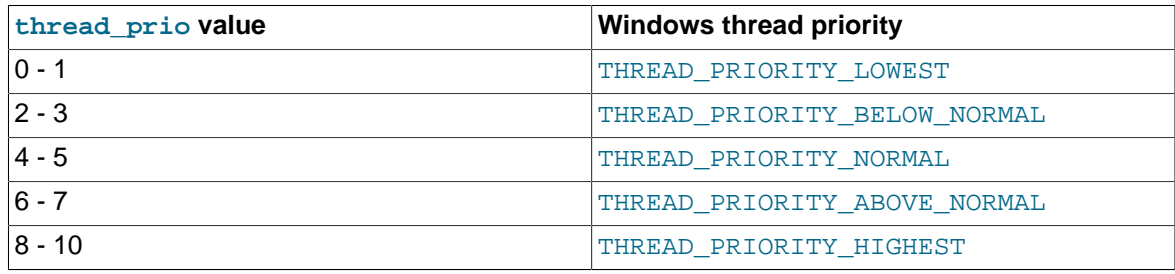

# **Table 4.8 Mapping of thread\_prio to Windows thread priority**

The type attribute represents an NDB thread type. The thread types supported, and the range of permitted count values for each, are provided in the following list:

• 1dm: Local query handler (DBLOH kernel block) that handles data. The more LDM threads that are used, the more highly partitioned the data becomes. Each LDM thread maintains its own sets of data and index partitions, as well as its own redo log. The value set for  $1dm$  must be one of the values 1, 2, 4, 6, 8, 12, 16, 24, or 32.

Changing the number of LDM threads normally requires an initial system restart to be effective and safe for cluster operations. This requirement is relaxed in NDB 7.6, as explained later in this section. (This is also true when this is done using [MaxNoOfExecutionThreads](#page-204-1).) NDB 7.5 and earlier: If [IndexMemory](#page-160-0) usage is in excess of 50%, an initial restart of the cluster is required; a maximum of 30-35% IndexMemory usage is recommended in such cases. Otherwise, allocation of memory and LDM threads cannot be balanced between nodes, which can ultimately lead to data node failures.

Adding large tablespaces (hundreds of gigabytes or more) for Disk Data tables when using more than the default number of LDMs may cause issues with resource and CPU usage if [DiskPageBufferMemory](#page-214-0) is not sufficiently large.

 $\bullet$  tc: Transaction coordinator thread ([DBTC](https://dev.mysql.com/doc/ndb-internals/en/ndb-internals-kernel-blocks-dbtc.html) kernel block) containing the state of an ongoing transaction. The maximum number of TC threads is 32.

Optimally, every new transaction can be assigned to a new TC thread. In most cases 1 TC thread per 2 LDM threads is sufficient to guarantee that this can happen. In cases where the number of writes is relatively small when compared to the number of reads, it is possible that only 1 TC thread per 4 LQH threads is required to maintain transaction states. Conversely, in applications that perform a great many updates, it may be necessary for the ratio of TC threads to LDM threads to approach 1 (for example, 3 TC threads to 4 LDM threads).

Setting  $tc$  to 0 causes TC handling to be done by the main thread. In most cases, this is effectively the same as setting it to 1.

Range: 0 - 32

• main: Data dictionary and transaction coordinator ([DBDIH](https://dev.mysql.com/doc/ndb-internals/en/ndb-internals-kernel-blocks-dbdih.html) and [DBTC](https://dev.mysql.com/doc/ndb-internals/en/ndb-internals-kernel-blocks-dbtc.html) kernel blocks), providing schema management. This is always handled by a single dedicated thread.

Range: 1 only.

• recv: Receive thread ([CMVMI](https://dev.mysql.com/doc/ndb-internals/en/ndb-internals-kernel-blocks-cmvmi.html) kernel block). Each receive thread handles one or more sockets for communicating with other nodes in an NDB Cluster, with one socket per node. NDB Cluster supports multiple receive threads; the maximum is 16 such threads.

Range: 1 - 16

• send: Send thread ([CMVMI](https://dev.mysql.com/doc/ndb-internals/en/ndb-internals-kernel-blocks-cmvmi.html) kernel block). To increase throughput, it is possible to perform sends from one or more separate, dedicated threads (maximum 8).

Previously, all threads handled their own sending directly; this can still be made to happen by setting the number of send threads to 0 (this also happens when  $MaxNoOFExecutionThreshold$  is set less than 10). While doing so can have an adeverse impact on throughput, it can also in some cases provide decreased latency.

Range: 0 - 16

•  $r = p$ : Replication thread ([SUMA](https://dev.mysql.com/doc/ndb-internals/en/ndb-internals-kernel-blocks-suma.html) kernel block). Asynchronous replication operations are always handled by a single, dedicated thread.

Range: 1 only.

• io: File system and other miscellaneous operations. These are not demanding tasks, and are always handled as a group by a single, dedicated I/O thread.

Range: 1 only.

• watchdog: Parameters settings associated with this type are actually applied to several threads, each having a specific use. These threads include the SocketServer thread, which receives connection setups from other nodes; the SocketClient thread, which attempts to set up connections to other nodes; and the thread watchdog thread that checks that threads are progressing.

Range: 1 only.

• idxbld: Offline index build threads. Unlike the other thread types listed previously, which are permanent, these are temporary threads which are created and used only during node or system restarts, or when running [ndb\\_restore](#page-402-0) [--rebuild-indexes](#page-420-0). They may be bound to CPU sets which overlap with CPU sets bound to permanent thread types.

thread prio, realtime, and spintime values cannot be set for offline index build threads. In addition, count is ignored for this type of thread.

If idxbld is not specified, the default behavior is as follows:

- Offline index build threads are not bound if the I/O thread is also not bound, and these threads use any available cores.
- If the I/O thread is bound, then the offline index build threads are bound to the entire set of bound threads, due to the fact that there should be no other tasks for these threads to perform.

Range: 0 - 1.

This thread type was added in NDB 7.6. (Bug #25835748, Bug #26928111)

Prior to NDB 7.6, changing ThreadCOnfig requires a system initial restart. In NDB 7.6 (and later), this requirement can be relaxed under certain circumstances:

- If, following the change, the number of LDM threads remains the same as before, nothing more than a simple node restart (rolling restart, or  $M$ ) is required to implement the change.
- Otherwise (that is, if the number of LDM threads changes), it is still possible to effect the change using a node initial restart (NI) provided the following two conditions are met:
	- a. Each LDM thread handles a maximum of 8 fragments, and
	- b. The total number of table fragments is an integer multiple of the number of LDM threads.

In any other case, a system initial restart is needed to change this parameter.

NDB 7.6 can distinguish between thread types by both of the following criteria:

- Whether the thread is an execution thread. Threads of type  $\text{main}, \text{1dm}, \text{recv}, \text{rep}, \text{tc}, \text{and send}$ are execution threads; io, watchdog, and idxbld threads are not considered execution threads.
- Whether the allocation of threads to a given task is permanent or temporary. Currently all thread types except  $idxbld$  are considered permanent;  $idxbld$  threads are regarded as temporary threads.

Simple examples:

```
# Example 1.
```
ThreadConfig=ldm={count=2,cpubind=1,2},main={cpubind=12},rep={cpubind=11}

# Example 2.

Threadconfig=main={cpubind=0},  $ldm = \{count=4, cpublic=1,2,5,6\}$ ,  $io=\{cpublic=3\}$ 

It is usually desirable when configuring thread usage for a data node host to reserve one or more number of CPUs for operating system and other tasks. Thus, for a host machine with 24 CPUs, you might want to use 20 CPU threads (leaving 4 for other uses), with 8 LDM threads, 4 TC threads (half the number of LDM threads), 3 send threads, 3 receive threads, and 1 thread each for schema management, asynchronous replication, and I/O operations. (This is almost the same distribution of

threads used when [MaxNoOfExecutionThreads](#page-204-1) is set equal to 20.) The following ThreadConfig setting performs these assignments, additionally binding all of these threads to specific CPUs:

ThreadConfig=ldm{count=8,cpubind=1,2,3,4,5,6,7,8},main={cpubind=9},io={cpubind=9}, \  $rep = \{cputbind=10\}$ ,  $tc \{count=4, cputind=11, 12, 13, 14\}$ ,  $recv = \{count=3, cputbind=15, 16, 17\}$ ,  $\setminus$ send{count=3,cpubind=18,19,20}

It should be possible in most cases to bind the main (schema management) thread and the I/O thread to the same CPU, as we have done in the example just shown.

The following example incorporates groups of CPUs defined using both cpuset and cpubind, as well as use of thread prioritization.

```
ThreadConfig=ldm={count=4,cpuset=0-3,thread_prio=8,spintime=200}, \
ldm={count=4,cpubind=4-7,thread_prio=8,spintime=200}, \
tc={count=4,cpuset=8-9,thread_prio=6},send={count=2,thread_prio=10,cpubind=10-11}, \
main={count=1,cpubind=10},rep={count=1,cpubind=11}
```
In this case we create two LDM groups; the first uses cpubind and the second uses cpuset. thread prio and spintime are set to the same values for each group. This means there are eight LDM threads in total. (You should ensure that [NoOfFragmentLogParts](#page-207-0) is also set to 8.) The four TC threads use only two CPUs; it is possible when using epuset to specify fewer CPUs than threads in the group. (This is not true for cpubind.) The send threads use two threads using cpubind to bind these threads to CPUs 10 and 11. The main and rep threads can reuse these CPUs.

This example shows how ThreadConfig and NoOfFragmentLogParts might be set up for a 24-CPU host with hyperthreading, leaving CPUs 10, 11, 22, and 23 available for operating system functions and interrupts:

```
NoOfFragmentLogParts=10
ThreadConfig=ldm={count=10,cpubind=0-4,12-16,thread_prio=9,spintime=200}, \
tc={count=4,cpuset=6-7,18-19,thread_prio=8},send={count=1,cpuset=8}, \
recv={count=1,cpuset=20},main={count=1,cpuset=9,21},rep={count=1,cpuset=9,21}, \
io={count=1,cpuset=9,21,thread_prio=8},watchdog={count=1,cpuset=9,21,thread_prio=9}
```
The next few examples include settings for  $idxbld$ . The first two of these demonstrate how a CPU set defined for  $\frac{i}{dx}$ bld can overlap those specified for other (permanent) thread types, the first using cpuset and the second using cpubind:

```
ThreadConfig=main, ldm = \{count=4, cpuset=1-4\}, tc=\{count=4, cpuset=5,6,7\}, \setminusio={cpubind=8},idxbld={cpuset=1-8}
```
ThreadConfig=main,ldm={count=1,cpubind=1},idxbld={count=1,cpubind=1}

The next example specifies a CPU for the I/O thread, but not for the index build threads:

```
ThreadConfig=main, ldm = \{count=4, cpuset=1-4\}, tc=\{count=4, cpuset=5,6,7\}, \setminusio={cpubind=8}
```
Since the ThreadConfig setting just shown locks threads to eight cores numbered 1 through 8, it is equivalent to the setting shown here:

```
ThreadConfig=main, ldm = \{count=4, cpuset=1-4\}, tc=\{count=4, cpuset=5,6,7\}, \setminusio={cpubind=8},idxbld={cpuset=1,2,3,4,5,6,7,8}
```
In order to take advantage of the enhanced stability that the use of ThreadConfig offers, it is necessary to insure that CPUs are isolated, and that they not subject to interrupts, or to being scheduled for other tasks by the operating system. On many Linux systems, you can do this by setting IRQBALANCE\_BANNED\_CPUS in /etc/sysconfig/irqbalance to 0xFFFFF0, and by using the isolapus boot option in grub.conf. For specific information, see your operating system or platform documentation.

**Disk Data Configuration Parameters.** Configuration parameters affecting Disk Data behavior include the following:

## <span id="page-214-1"></span>• [DiskPageBufferEntries](#page-214-1)

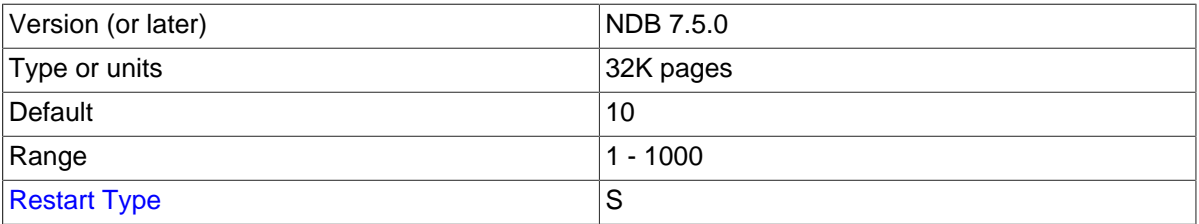

This is the number of page entries (page references) to allocate. It is specified as a number of 32K pages in [DiskPageBufferMemory](#page-214-0). The default is sufficient for most cases but you may need to increase the value of this parameter if you encounter problems with very large transactions on Disk Data tables. Each page entry requires approximately 100 bytes.

### <span id="page-214-0"></span>• [DiskPageBufferMemory](#page-214-0)

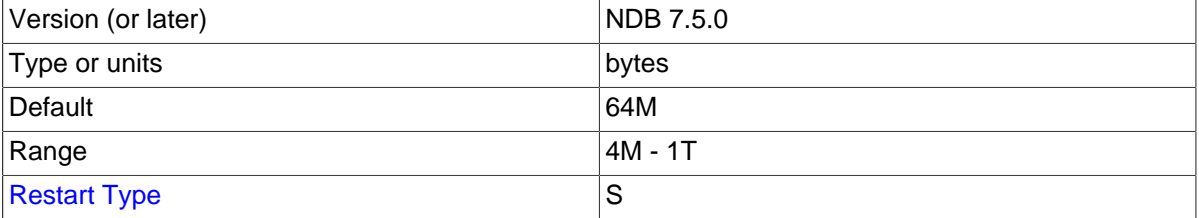

This determines the amount of space used for caching pages on disk, and is set in the [ndbd] or [ndbd default] section of the config.ini file. It is measured in bytes. Each page takes up 32 KB. This means that NDB Cluster Disk Data storage always uses  $N^*$  32 KB memory where N is some nonnegative integer.

The default value for this parameter is 64M (2000 pages of 32 KB each).

If the value for DiskPageBufferMemory is set too low in conjunction with using more than the default number of LDM threads in [ThreadConfig](#page-208-0) (for example  $\{\text{ldm}=6... \}$ ), problems can arise when trying to add a large (for example 500G) data file to a disk-based NDB table, wherein the process takes indefinitely long while occupying one of the CPU cores.

This is due to the fact that, as part of adding a data file to a tablespace, extent pages are locked into memory in an extra PGMAN worker thread, for quick metadata access. When adding a large file, this worker has insufficient memory for all of the data file metadata. In such cases, you should either increase DiskPageBufferMemory, or add smaller tablespace files. You may also need to adjust [DiskPageBufferEntries](#page-214-1).

You can query the [ndbinfo.diskpagebuffer](#page-569-0) table to help determine whether the value for this parameter should be increased to minimize unnecessary disk seeks. See [Section 6.14.20, "The](#page-569-0) [ndbinfo diskpagebuffer Table"](#page-569-0), for more information.

### <span id="page-214-2"></span>• [SharedGlobalMemory](#page-214-2)

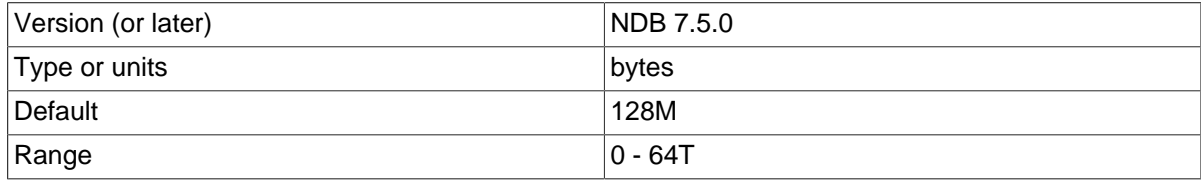

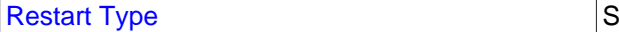

This parameter determines the amount of memory that is used for log buffers, disk operations (such as page requests and wait queues), and metadata for tablespaces, log file groups, UNDO files, and data files. The shared global memory pool also provides memory used for satisfying the memory requirements of the UNDO\_BUFFER\_SIZE option used with [CREATE LOGFILE GROUP](https://dev.mysql.com/doc/refman/5.7/en/create-logfile-group.html) and [ALTER](https://dev.mysql.com/doc/refman/5.7/en/alter-logfile-group.html) [LOGFILE GROUP](https://dev.mysql.com/doc/refman/5.7/en/alter-logfile-group.html) statements, including any default value implied for this options by the setting of the [InitialLogFileGroup](#page-217-0) data node configuration parameter. SharedGlobalMemory can be set in the [ndbd] or [ndbd default] section of the config.ini configuration file, and is measured in bytes.

The default value is 128M.

<span id="page-215-0"></span>• [DiskIOThreadPool](#page-215-0)

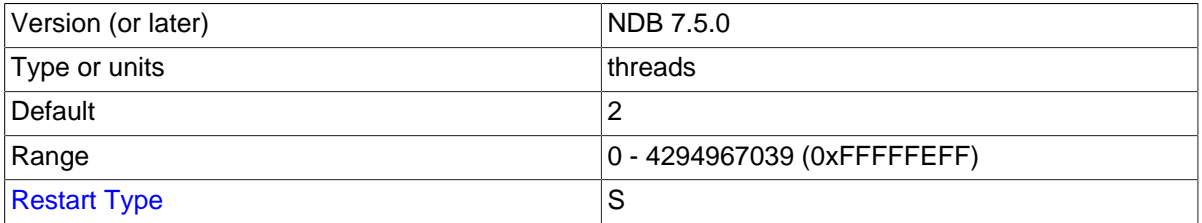

This parameter determines the number of unbound threads used for Disk Data file access. Before [DiskIOThreadPool](#page-215-0) was introduced, exactly one thread was spawned for each Disk Data file, which could lead to performance issues, particularly when using very large data files. With [DiskIOThreadPool](#page-215-0), you can—for example—access a single large data file using several threads working in parallel.

This parameter applies to Disk Data I/O threads only.

The optimum value for this parameter depends on your hardware and configuration, and includes these factors:

- **Physical distribution of Disk Data files.** You can obtain better performance by placing data files, undo log files, and the data node file system on separate physical disks. If you do this with some or all of these sets of files, then you can set [DiskIOThreadPool](#page-215-0) higher to enable separate threads to handle the files on each disk.
- **Disk performance and types.** The number of threads that can be accommodated for Disk Data file handling is also dependent on the speed and throughput of the disks. Faster disks and higher throughput allow for more disk I/O threads. Our test results indicate that solid-state disk drives can handle many more disk I/O threads than conventional disks, and thus higher values for [DiskIOThreadPool](#page-215-0).

The default value for this parameter is 2.

- <span id="page-215-1"></span>• **Disk Data file system parameters.** The parameters in the following list make it possible to place NDB Cluster Disk Data files in specific directories without the need for using symbolic links.
	- [FileSystemPathDD](#page-215-1)

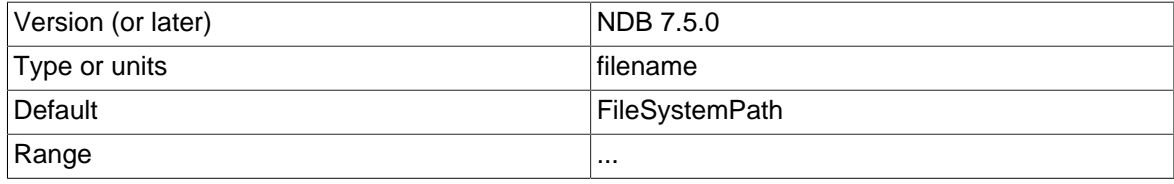
## [Restart Type](#page-222-0) Services and Services Services and Services Services Services Services Services Services Services

If this parameter is specified, then NDB Cluster Disk Data data files and undo log files are placed in the indicated directory. This can be overridden for data files, undo log files, or both, by specifying values for [FileSystemPathDataFiles](#page-216-0), [FileSystemPathUndoFiles](#page-216-1), or both, as explained for these parameters. It can also be overridden for data files by specifying a path in the ADD DATAFILE clause of a [CREATE TABLESPACE](https://dev.mysql.com/doc/refman/5.7/en/create-tablespace.html) or [ALTER TABLESPACE](https://dev.mysql.com/doc/refman/5.7/en/alter-tablespace.html) statement, and for undo log files by specifying a path in the ADD UNDOFILE clause of a [CREATE LOGFILE](https://dev.mysql.com/doc/refman/5.7/en/create-logfile-group.html) [GROUP](https://dev.mysql.com/doc/refman/5.7/en/create-logfile-group.html) or [ALTER LOGFILE GROUP](https://dev.mysql.com/doc/refman/5.7/en/alter-logfile-group.html) statement. If [FileSystemPathDD](#page-215-0) is not specified, then [FileSystemPath](#page-157-0) is used.

If a [FileSystemPathDD](#page-215-0) directory is specified for a given data node (including the case where the parameter is specified in the [ndbd default] section of the config.ini file), then starting that data node with --initial causes all files in the directory to be deleted.

<span id="page-216-0"></span>• [FileSystemPathDataFiles](#page-216-0)

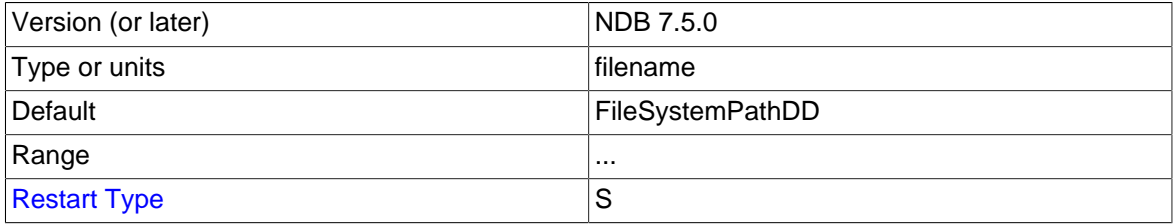

If this parameter is specified, then NDB Cluster Disk Data data files are placed in the indicated directory. This overrides any value set for [FileSystemPathDD](#page-215-0). This parameter can be overridden for a given data file by specifying a path in the ADD DATAFILE clause of a [CREATE TABLESPACE](https://dev.mysql.com/doc/refman/5.7/en/create-tablespace.html) or [ALTER TABLESPACE](https://dev.mysql.com/doc/refman/5.7/en/alter-tablespace.html) statement used to create that data file. If [FileSystemPathDataFiles](#page-216-0) is not specified, then [FileSystemPathDD](#page-215-0) is used (or [FileSystemPath](#page-157-0), if [FileSystemPathDD](#page-215-0) has also not been set).

If a [FileSystemPathDataFiles](#page-216-0) directory is specified for a given data node (including the case where the parameter is specified in the  $[ndbd]$  default  $]$  section of the config.ini file), then starting that data node with  $\text{-initial}$  causes all files in the directory to be deleted.

### <span id="page-216-1"></span>• [FileSystemPathUndoFiles](#page-216-1)

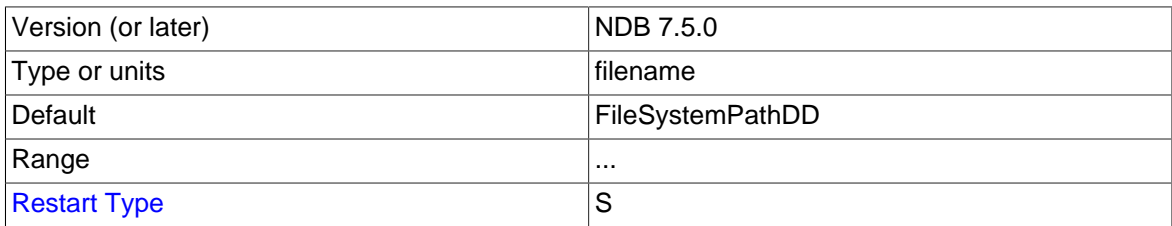

If this parameter is specified, then NDB Cluster Disk Data undo log files are placed in the indicated directory. This overrides any value set for [FileSystemPathDD](#page-215-0). This parameter can be overridden for a given data file by specifying a path in the ADD UNDO clause of a [CREATE LOGFILE GROUP](https://dev.mysql.com/doc/refman/5.7/en/create-logfile-group.html) or [ALTER LOGFILE GROUP](https://dev.mysql.com/doc/refman/5.7/en/alter-logfile-group.html) statement used to create that data file. If [FileSystemPathUndoFiles](#page-216-1) is not specified, then [FileSystemPathDD](#page-215-0) is used (or [FileSystemPath](#page-157-0), if [FileSystemPathDD](#page-215-0) has also not been set).

If a [FileSystemPathUndoFiles](#page-216-1) directory is specified for a given data node (including the case where the parameter is specified in the  $[ndbd default]$  section of the  $confiq$ , ini file), then starting that data node with  $\overline{-i$ nitial causes all files in the directory to be deleted.

For more information, see [Section 6.10.1, "NDB Cluster Disk Data Objects".](#page-525-0)

- <span id="page-217-0"></span>• **Disk Data object creation parameters.** The next two parameters enable you—when starting the cluster for the first time—to cause a Disk Data log file group, tablespace, or both, to be created without the use of SQL statements.
	- [InitialLogFileGroup](#page-217-0)

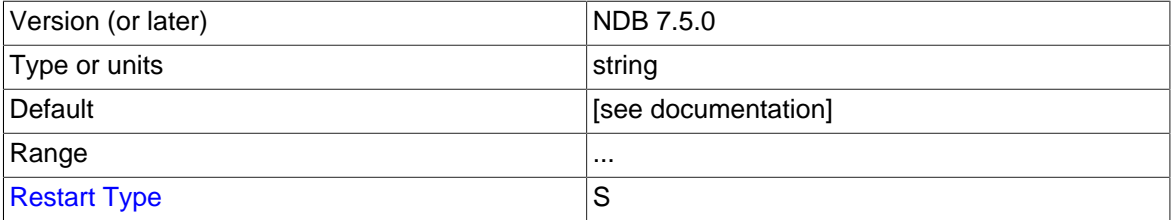

This parameter can be used to specify a log file group that is created when performing an initial start of the cluster. [InitialLogFileGroup](#page-217-0) is specified as shown here:

```
InitialLogFileGroup = [name=name;] [undo_buffer_size=size;] file-specification-list
file-specification-list:
    file-specification[; file-specification[; ...]]
file-specification:
    filename:size
```
The name of the log file group is optional and defaults to  $DEFAULT-LG$ . The undo buffer size is also optional; if omitted, it defaults to  $64M$ . Each  $file-specification$  corresponds to an undo log file, and at least one must be specified in the  $file-specification-list$ . Undo log files are placed according to any values that have been set for [FileSystemPath](#page-157-0), [FileSystemPathDD](#page-215-0), and [FileSystemPathUndoFiles](#page-216-1), just as if they had been created as the result of a [CREATE LOGFILE GROUP](https://dev.mysql.com/doc/refman/5.7/en/create-logfile-group.html) or [ALTER LOGFILE GROUP](https://dev.mysql.com/doc/refman/5.7/en/alter-logfile-group.html) statement.

#### Consider the following:

InitialLogFileGroup = name=LG1; undo\_buffer\_size=128M; undo1.log:250M; undo2.log:150M

This is equivalent to the following SQL statements:

```
CREATE LOGFILE GROUP LG1
    ADD UNDOFILE 'undo1.log'
     INITIAL_SIZE 250M
     UNDO_BUFFER_SIZE 128M
    ENGINE NDBCLUSTER;
ALTER LOGFILE GROUP LG1
    ADD UNDOFILE 'undo2.log'
     INITIAL_SIZE 150M
    ENGINE NDBCLUSTER;
```
This logfile group is created when the data nodes are started with  $\text{-initial}$ .

Resources for the initial log file group are added to the global memory pool along with those indicated by the value of [SharedGlobalMemory](#page-214-0).

This parameter, if used, should always be set in the [ndbd default] section of the config. ini file. The behavior of an NDB Cluster when different values are set on different data nodes is not defined.

#### • [InitialTablespace](#page-217-1)

<span id="page-217-1"></span>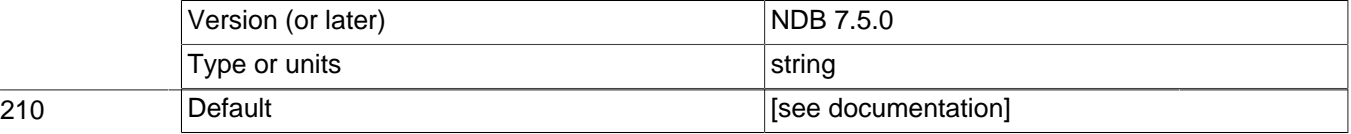

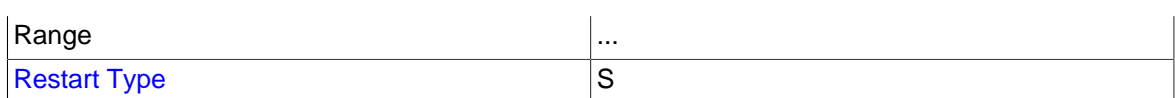

This parameter can be used to specify an NDB Cluster Disk Data tablespace that is created when performing an initial start of the cluster. [InitialTablespace](#page-217-1) is specified as shown here:

InitialTablespace = [name=name;] [extent\_size=size;] file-specification-list

The name of the tablespace is optional and defaults to DEFAULT-TS. The extent size is also optional; it defaults to  $1M$ . The  $file-specification-list$  uses the same syntax as shown with the [InitialLogfileGroup](#page-217-0) parameter, the only difference being that each file-specification used with [InitialTablespace](#page-217-1) corresponds to a data file. At least one must be specified in the  $file-specification-list$ . Data files are placed according to any values that have been set for [FileSystemPath](#page-157-0), [FileSystemPathDD](#page-215-0), and [FileSystemPathDataFiles](#page-216-0), just as if they had been created as the result of a [CREATE](https://dev.mysql.com/doc/refman/5.7/en/create-tablespace.html) [TABLESPACE](https://dev.mysql.com/doc/refman/5.7/en/create-tablespace.html) or [ALTER TABLESPACE](https://dev.mysql.com/doc/refman/5.7/en/alter-tablespace.html) statement.

For example, consider the following line specifying [InitialTablespace](#page-217-1) in the [ndbd default] section of the config.ini file (as with [InitialLogfileGroup](#page-217-0), this parameter should always be set in the [ndbd default] section, as the behavior of an NDB Cluster when different values are set on different data nodes is not defined):

InitialTablespace = name=TS1; extent\_size=8M; data1.dat:2G; data2.dat:4G

This is equivalent to the following SQL statements:

```
CREATE TABLESPACE TS1
     ADD DATAFILE 'data1.dat'
     EXTENT_SIZE 8M
     INITIAL_SIZE 2G
     ENGINE NDBCLUSTER;
ALTER TABLESPACE TS1
     ADD DATAFILE 'data2.dat'
     INITIAL_SIZE 4G
     ENGINE NDBCLUSTER;
```
This tablespace is created when the data nodes are started with  $\overline{-initial}$ , and can be used whenever creating NDB Cluster Disk Data tables thereafter.

**Disk Data and GCP Stop errors.** Errors encountered when using Disk Data tables such as Node nodeid killed this node because GCP stop was detected (error 2303) are often referred to as "GCP stop errors". Such errors occur when the redo log is not flushed to disk quickly enough; this is usually due to slow disks and insufficient disk throughput.

You can help prevent these errors from occurring by using faster disks, and by placing Disk Data files on a separate disk from the data node file system. Reducing the value of [TimeBetweenGlobalCheckpoints](#page-187-0) tends to decrease the amount of data to be written for each global checkpoint, and so may provide some protection against redo log buffer overflows when trying to write a global checkpoint; however, reducing this value also permits less time in which to write the GCP, so this must be done with caution.

In addition to the considerations given for  $\text{DiskPageBufferMemory}$  $\text{DiskPageBufferMemory}$  $\text{DiskPageBufferMemory}$  as explained previously, it is also very important that the [DiskIOThreadPool](#page-215-1) configuration parameter be set correctly; having [DiskIOThreadPool](#page-215-1) set too high is very likely to cause GCP stop errors (Bug #37227).

GCP stops can be caused by save or commit timeouts; the [TimeBetweenEpochsTimeout](#page-188-0) data node configuration parameter determines the timeout for commits. However, it is possible to disable both types of timeouts by setting this parameter to 0.

**Parameters for configuring send buffer memory allocation.** Send buffer memory is allocated dynamically from a memory pool shared between all transporters, which means that the size of the

send buffer can be adjusted as necessary. (Previously, the NDB kernel used a fixed-size send buffer for every node in the cluster, which was allocated when the node started and could not be changed while the node was running.) The [TotalSendBufferMemory](#page-219-0) and [OverLoadLimit](#page-277-0) data node configuration parameters permit the setting of limits on this memory allocation. For more information about the use of these parameters (as well as [SendBufferMemory](#page-278-0)), see [Section 4.3.13, "Configuring](#page-287-0) [NDB Cluster Send Buffer Parameters".](#page-287-0)

#### <span id="page-219-1"></span>• [ExtraSendBufferMemory](#page-219-1)

This parameter specifies the amount of transporter send buffer memory to allocate in addition to any set using [TotalSendBufferMemory](#page-219-0), [SendBufferMemory](#page-278-0), or both.

## <span id="page-219-0"></span>• [TotalSendBufferMemory](#page-219-0)

This parameter is used to determine the total amount of memory to allocate on this node for shared send buffer memory among all configured transporters.

If this parameter is set, its minimum permitted value is 256KB; 0 indicates that the parameter has not been set. For more detailed information, see [Section 4.3.13, "Configuring NDB Cluster Send Buffer](#page-287-0) [Parameters"](#page-287-0).

See also [Section 6.7, "Adding NDB Cluster Data Nodes Online".](#page-508-0)

**Redo log over-commit handling.** It is possible to control a data node's handling of operations when too much time is taken flushing redo logs to disk. This occurs when a given redo log flush takes longer than [RedoOverCommitLimit](#page-219-2) seconds, more than [RedoOverCommitCounter](#page-219-3) times, causing any pending transactions to be aborted. When this happens, the API node that sent the transaction can handle the operations that should have been committed either by queuing the operations and re-trying them, or by aborting them, as determined by [DefaultOperationRedoProblemAction](#page-228-0). The data node configuration parameters for setting the timeout and number of times it may be exceeded before the API node takes this action are described in the following list:

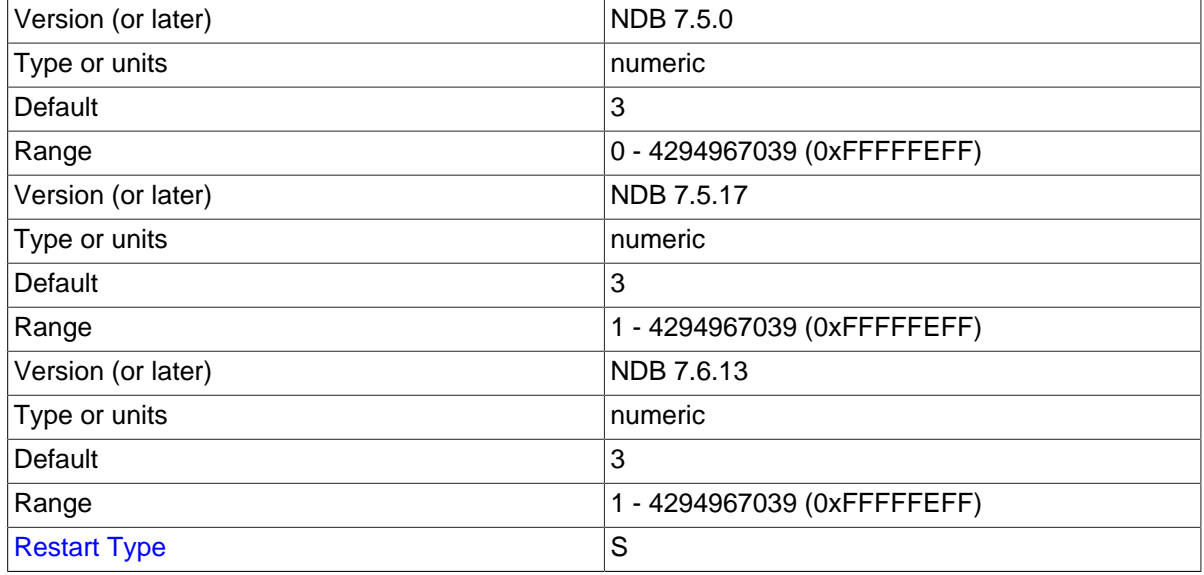

#### <span id="page-219-3"></span>• [RedoOverCommitCounter](#page-219-3)

When [RedoOverCommitLimit](#page-219-2) is exceeded when trying to write a given redo log to disk this many times or more, any transactions that were not committed as a result are aborted, and an API node where any of these transactions originated handles the operations making up those transactions according to its value for [DefaultOperationRedoProblemAction](#page-228-0) (by either queuing the operations to be re-tried, or aborting them).

<span id="page-219-2"></span>• [RedoOverCommitLimit](#page-219-2)

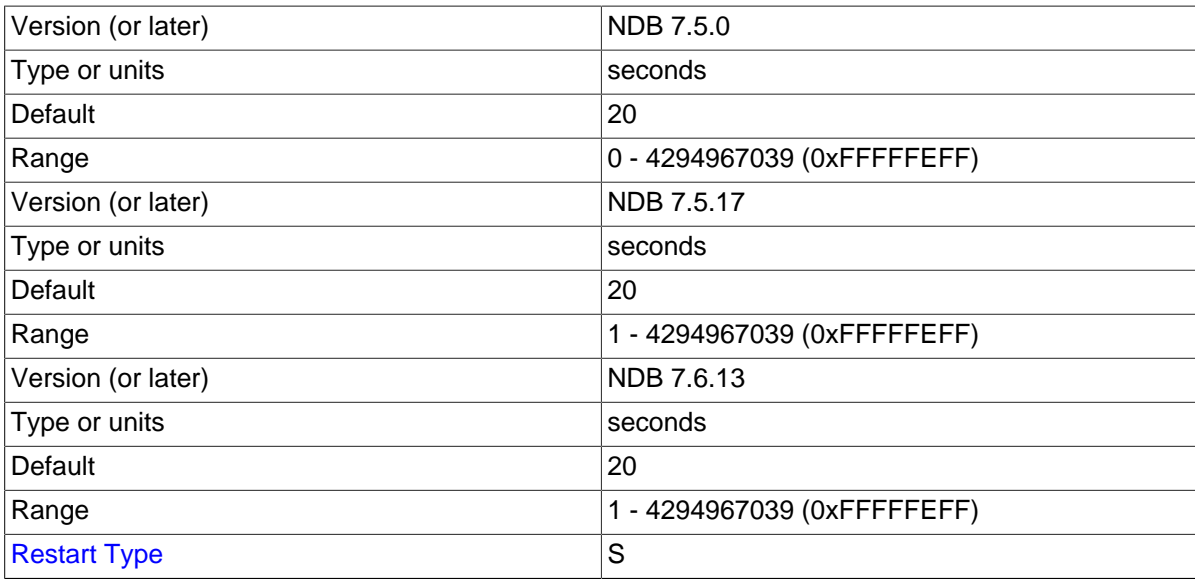

This parameter sets an upper limit in seconds for trying to write a given redo log to disk before timing out. The number of times the data node tries to flush this redo log, but takes longer than RedoOverCommitLimit, is kept and compared with [RedoOverCommitCounter](#page-219-3), and when flushing takes too long more times than the value of that parameter, any transactions that were not committed as a result of the flush timeout are aborted. When this occurs, the API node where any of these transactions originated handles the operations making up those transactions according to its [DefaultOperationRedoProblemAction](#page-228-0) setting (it either queues the operations to be re-tried, or aborts them).

**Controlling restart attempts.** It is possible to exercise finely-grained control over restart attempts by data nodes when they fail to start using the [MaxStartFailRetries](#page-220-0) and [StartFailRetryDelay](#page-220-1) data node configuration parameters.

[MaxStartFailRetries](#page-220-0) limits the total number of retries made before giving up on starting the data node, [StartFailRetryDelay](#page-220-1) sets the number of seconds between retry attempts. These parameters are listed here:

<span id="page-220-1"></span>• [StartFailRetryDelay](#page-220-1)

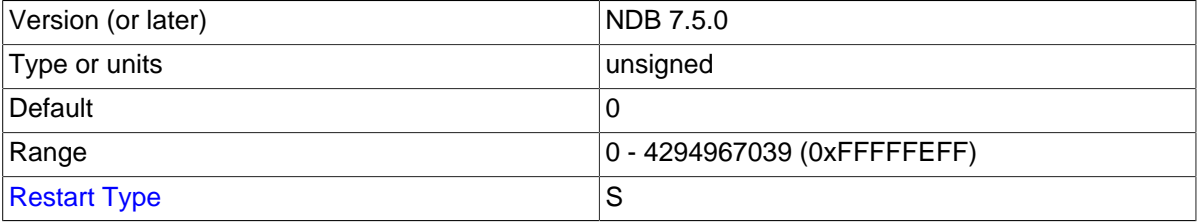

Use this parameter to set the number of seconds between restart attempts by the data node in the event on failure on startup. The default is 0 (no delay).

Both this parameter and [MaxStartFailRetries](#page-220-0) are ignored unless [StopOnError](#page-181-0) is equal to 0.

# <span id="page-220-0"></span>• [MaxStartFailRetries](#page-220-0)

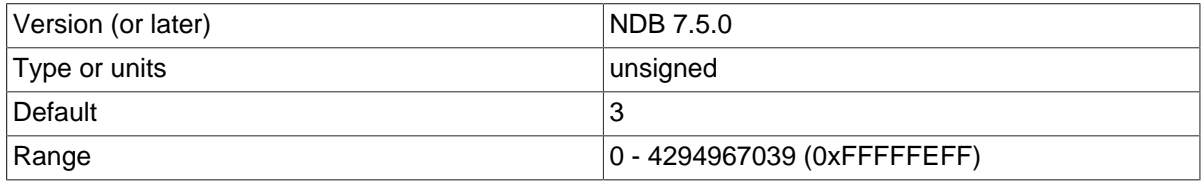

[Restart Type](#page-222-0) Sales School School School School School School School School School School School School School School School School School School School School School School School School School School School School School

Use this parameter to limit the number restart attempts made by the data node in the event that it fails on startup. The default is 3 attempts.

Both this parameter and [StartFailRetryDelay](#page-220-1) are ignored unless [StopOnError](#page-181-0) is equal to 0.

**NDB index statistics parameters.** The parameters in the following list relate to NDB index statistics generation.

### <span id="page-221-0"></span>• [IndexStatAutoCreate](#page-221-0)

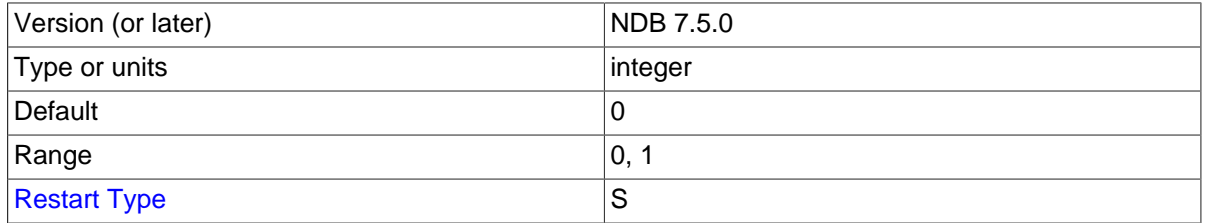

Enable (set equal to 1) or disable (set equal to 0) automatic statistics collection when indexes are created.

#### <span id="page-221-1"></span>• [IndexStatAutoUpdate](#page-221-1)

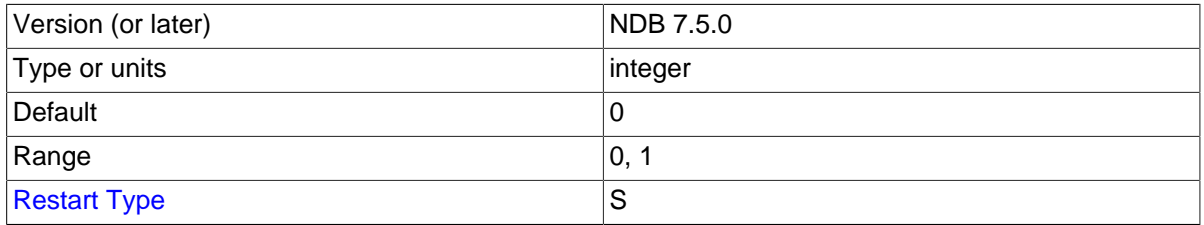

Enable (set equal to 1) or disable (set equal to 0) monitoring of indexes for changes, and trigger automatic statistics updates when these are detected. The degree of change needed to trigger the updates are determined by the settings for the [IndexStatTriggerPct](#page-222-1) and [IndexStatTriggerScale](#page-222-2) options.

<span id="page-221-2"></span>• [IndexStatSaveSize](#page-221-2)

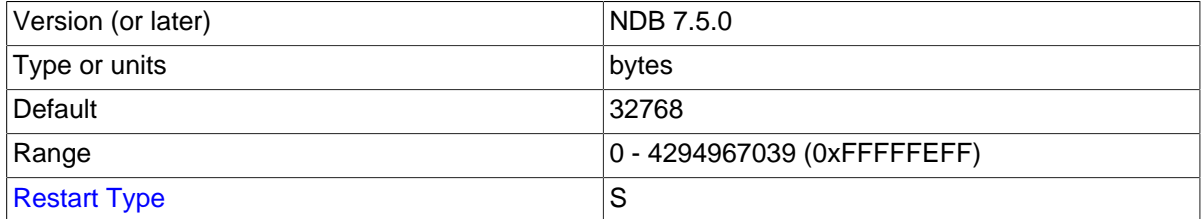

Maximum space in bytes allowed for the saved statistics of any given index in the [NDB](https://dev.mysql.com/doc/refman/5.7/en/mysql-cluster.html) system tables and in the mysqld memory cache. In NDB 7.5 and earlier, this consumes [IndexMemory](#page-160-0).

At least one sample is always produced, regardless of any size limit. This size is scaled by [IndexStatSaveScale](#page-221-3).

The size specified by [IndexStatSaveSize](#page-221-2) is scaled by the value of IndexStatTriggerPct for a large index, times 0.01. This is further multiplied by the logarithm to the base 2 of the index size. Setting IndexStatTriggerPct equal to 0 disables the scaling effect.

<span id="page-221-3"></span>• [IndexStatSaveScale](#page-221-3)

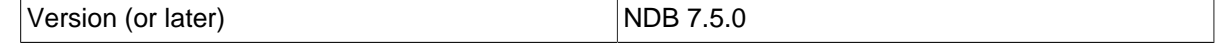

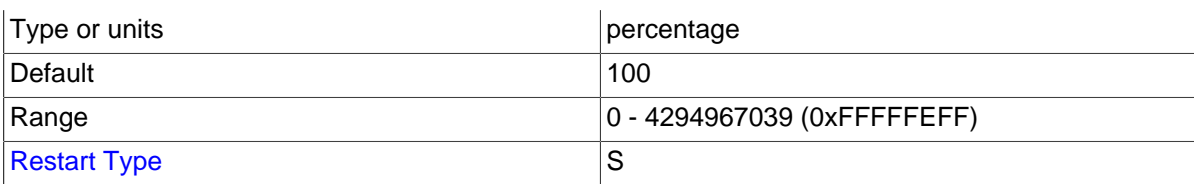

The size specified by [IndexStatSaveSize](#page-221-2) is scaled by the value of IndexStatTriggerPct for a large index, times 0.01. This is further multiplied by the logarithm to the base 2 of the index size. Setting IndexStatTriggerPct equal to 0 disables the scaling effect.

### <span id="page-222-1"></span>• [IndexStatTriggerPct](#page-222-1)

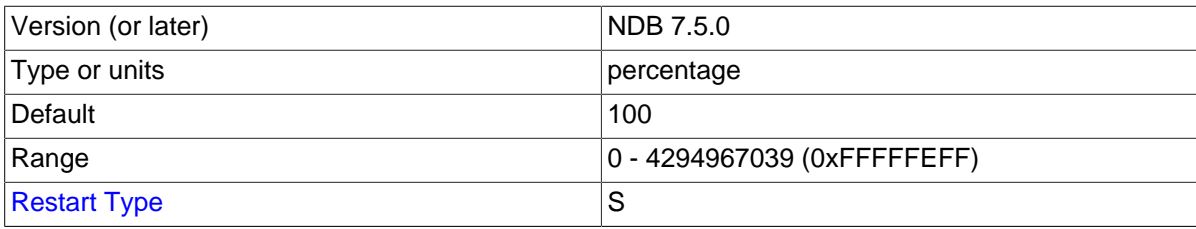

Percentage change in updates that triggers an index statistics update. The value is scaled by [IndexStatTriggerScale](#page-222-2). You can disable this trigger altogether by setting IndexStatTriggerPct to 0.

## <span id="page-222-2"></span>• [IndexStatTriggerScale](#page-222-2)

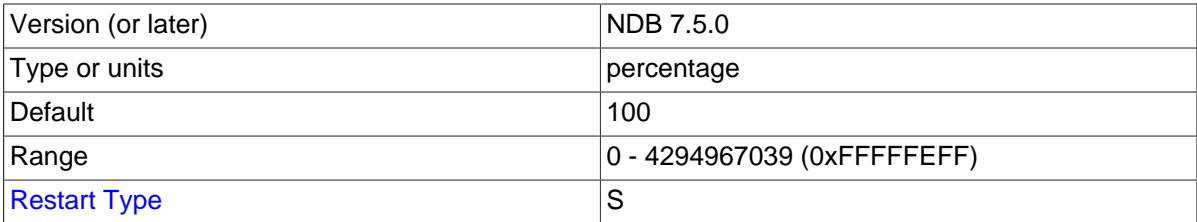

Scale [IndexStatTriggerPct](#page-222-1) by this amount times 0.01 for a large index. A value of 0 disables scaling.

# <span id="page-222-3"></span>• [IndexStatUpdateDelay](#page-222-3)

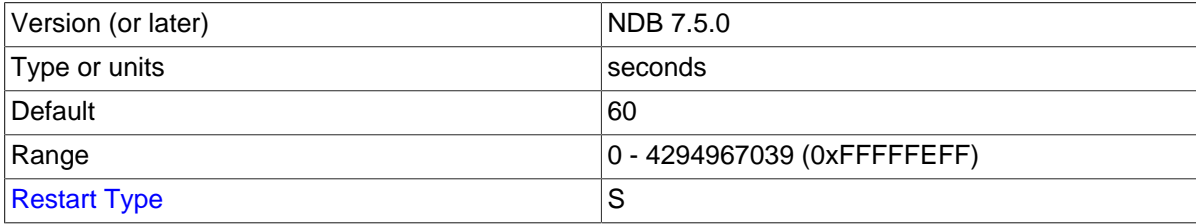

Minimum delay in seconds between automatic index statistics updates for a given index. Setting this variable to 0 disables any delay. The default is 60 seconds.

<span id="page-222-0"></span>**Restart types.** Information about the restart types used by the parameter descriptions in this section is shown in the following table:

### **Table 4.9 NDB Cluster restart types**

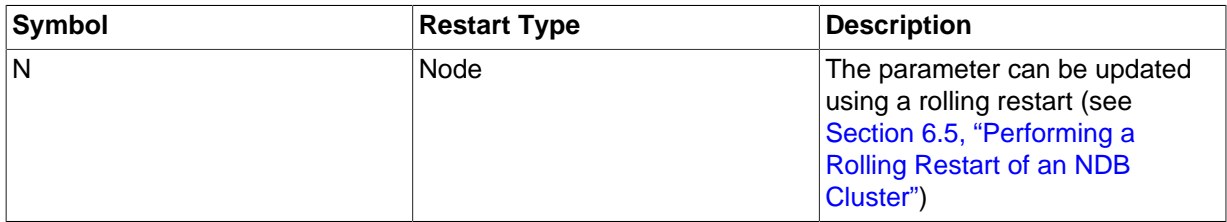

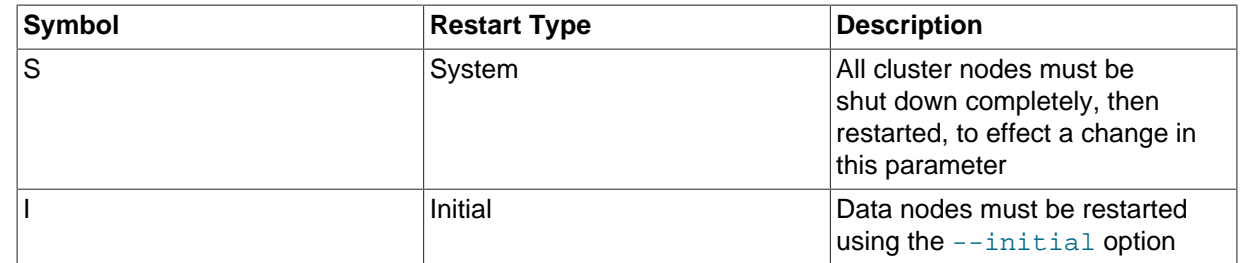

# <span id="page-223-0"></span>**4.3.7 Defining SQL and Other API Nodes in an NDB Cluster**

The [mysqld] and [api] sections in the config.ini file define the behavior of the MySQL servers (SQL nodes) and other applications (API nodes) used to access cluster data. None of the parameters shown is required. If no computer or host name is provided, any host can use this SQL or API node.

Generally speaking, a [mysqld] section is used to indicate a MySQL server providing an SQL interface to the cluster, and an  $\lceil api \rceil$  section is used for applications other than  $m\nu$ sqld processes accessing cluster data, but the two designations are actually synonymous; you can, for instance, list parameters for a MySQL server acting as an SQL node in an [api] section.

# **Note**

For a discussion of MySQL server options for NDB Cluster, see [Section 4.3.9.1,](#page-232-0) ["MySQL Server Options for NDB Cluster"](#page-232-0). For information about MySQL server system variables relating to NDB Cluster, see [Section 4.3.9.2, "NDB Cluster](#page-242-0) [System Variables"](#page-242-0).

### • Id

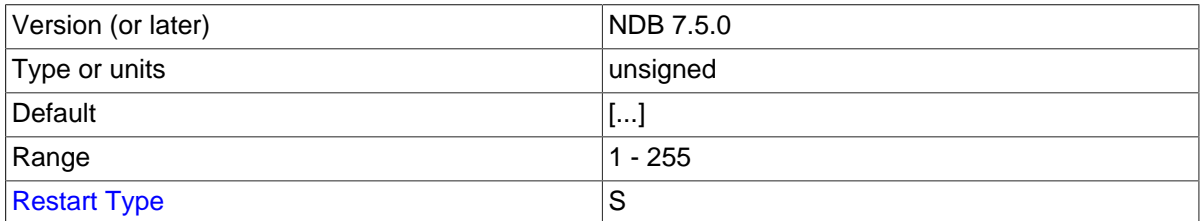

The Id is an integer value used to identify the node in all cluster internal messages. The permitted range of values is 1 to 255 inclusive. This value must be unique for each node in the cluster, regardless of the type of node.

# **Note**

Data node IDs must be less than 49, regardless of the NDB Cluster version used. If you plan to deploy a large number of data nodes, it is a good idea to limit the node IDs for API nodes (and management nodes) to values greater than 48.

[NodeId](#page-224-0) is the preferred parameter name to use when identifying API nodes. (Id continues to be supported for backward compatibility, but is now deprecated and generates a warning when used. It is also subject to future removal.)

### • ConnectionMap

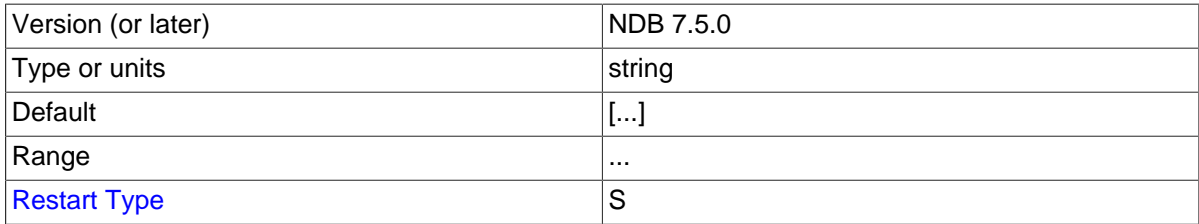

Specifies which data nodes to connect.

<span id="page-224-0"></span>• NodeId

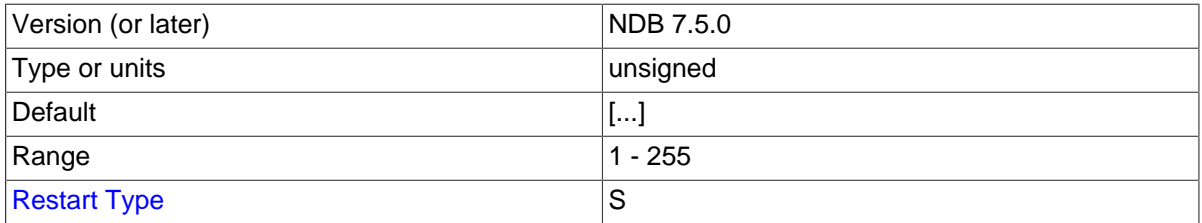

The  $\text{NodeId}$  is an integer value used to identify the node in all cluster internal messages. The permitted range of values is 1 to 255 inclusive. This value must be unique for each node in the cluster, regardless of the type of node.

## **Note**

Data node IDs must be less than 49, regardless of the NDB Cluster version used. If you plan to deploy a large number of data nodes, it is a good idea to limit the node IDs for API nodes (and management nodes) to values greater than 48.

[NodeId](#page-224-0) is the preferred parameter name to use when identifying management nodes. An alias, Id, was used for this purpose in very old versions of NDB Cluster, and continues to be supported for backward compatibility; it is now deprecated and generates a warning when used, and is subject to removal in a future release of NDB Cluster.

• ExecuteOnComputer

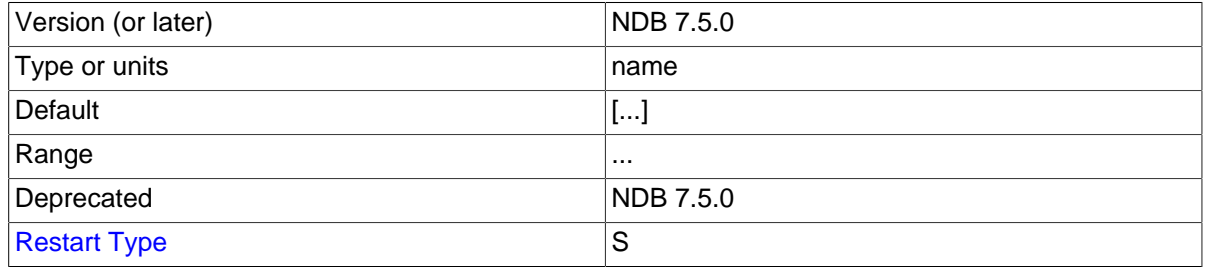

This refers to the  $Id$  set for one of the computers (hosts) defined in a  $[computer]$  section of the configuration file.

# **Important**

This parameter is deprecated as of NDB 7.5.0, and is subject to removal in a future release. Use the [HostName](#page-224-1) parameter instead.

### <span id="page-224-1"></span>• HostName

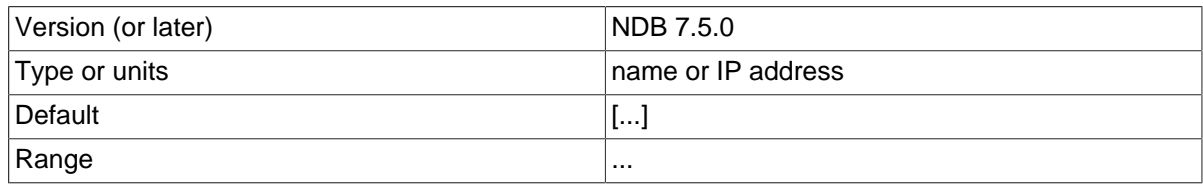

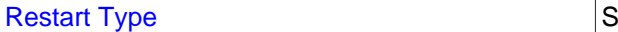

Specifying this parameter defines the hostname of the computer on which the SQL node (API node) is to reside. To specify a hostname, either this parameter or  $\text{ExecuteOnComputer}$  is required.

If no HostName or ExecuteOnComputer is specified in a given [mysql] or [api] section of the config.ini file, then an SQL or API node may connect using the corresponding "slot" from any host which can establish a network connection to the management server host machine. This differs from the default behavior for data nodes, where localhost is assumed for HostName unless otherwise specified.

<span id="page-225-0"></span>• [LocationDomainId](#page-225-0)

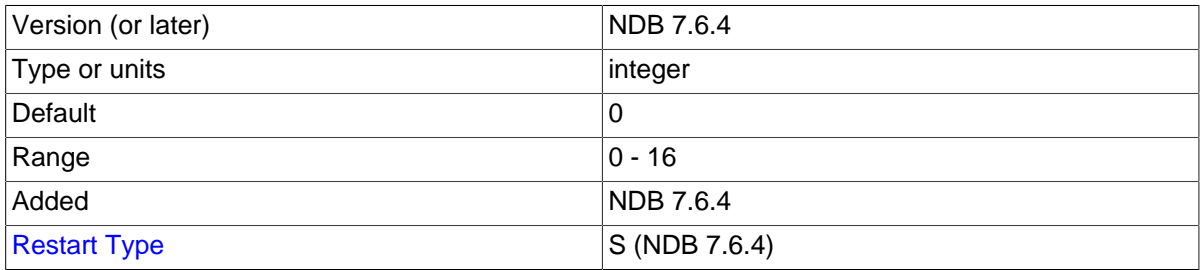

Assigns an SQL or other API node to a specific [availability domain](https://docs.us-phoenix-1.oraclecloud.com/Content/General/Concepts/regions.htm) (also known as an availability zone) within a cloud. By informing NDB which nodes are in which availability domains, performance can be improved in a cloud environment in the following ways:

- If requested data is not found on the same node, reads can be directed to another node in the same availability domain.
- Communication between nodes in different availability domains are quaranteed to use NDB transporters' WAN support without any further manual intervention.
- The transporter's group number can be based on which availability domain is used, such that also SQL and other API nodes communicate with local data nodes in the same availability domain whenever possible.
- The arbitrator can be selected from an availability domain in which no data nodes are present, or, if no such availability domain can be found, from a third availability domain.

LocationDomainId takes an integer value between 0 and 16 inclusive, with 0 being the default; using 0 is the same as leaving the parameter unset.

### • ArbitrationRank

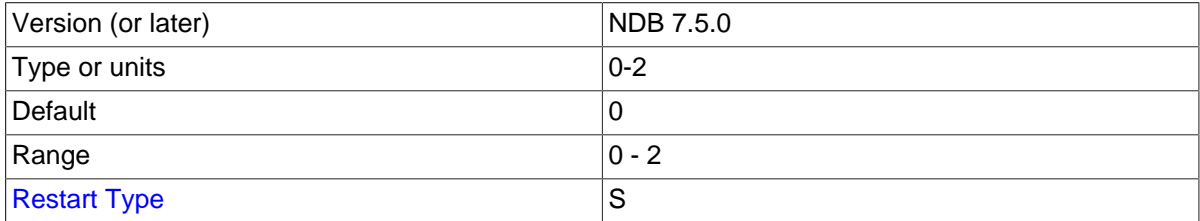

This parameter defines which nodes can act as arbitrators. Both management nodes and SQL nodes can be arbitrators. A value of 0 means that the given node is never used as an arbitrator, a value of 1 gives the node high priority as an arbitrator, and a value of 2 gives it low priority. A normal configuration uses the management server as arbitrator, setting its ArbitrationRank to 1 (the default for management nodes) and those for all SQL nodes to 0 (the default for SQL nodes).

By setting ArbitrationRank to 0 on all management and SQL nodes, you can disable arbitration completely. You can also control arbitration by overriding this parameter; to do so, set the

[Arbitration](#page-192-0) parameter in the [ndbd default] section of the config.ini global configuration file.

• ArbitrationDelay

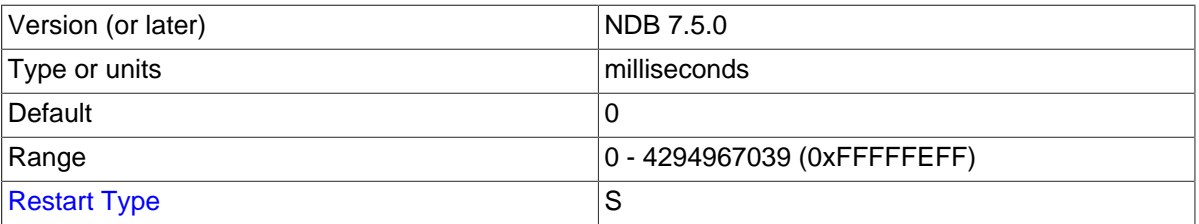

Setting this parameter to any other value than 0 (the default) means that responses by the arbitrator to arbitration requests are delayed by the stated number of milliseconds. It is usually not necessary to change this value.

## <span id="page-226-0"></span>• [BatchByteSize](#page-226-0)

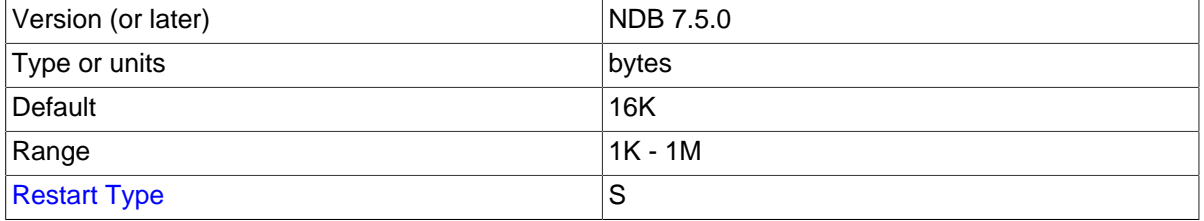

For queries that are translated into full table scans or range scans on indexes, it is important for best performance to fetch records in properly sized batches. It is possible to set the proper size both in terms of number of records ([BatchSize](#page-226-1)) and in terms of bytes (BatchByteSize). The actual batch size is limited by both parameters.

The speed at which queries are performed can vary by more than 40% depending upon how this parameter is set.

This parameter is measured in bytes. The default value is 16K.

<span id="page-226-1"></span>• [BatchSize](#page-226-1)

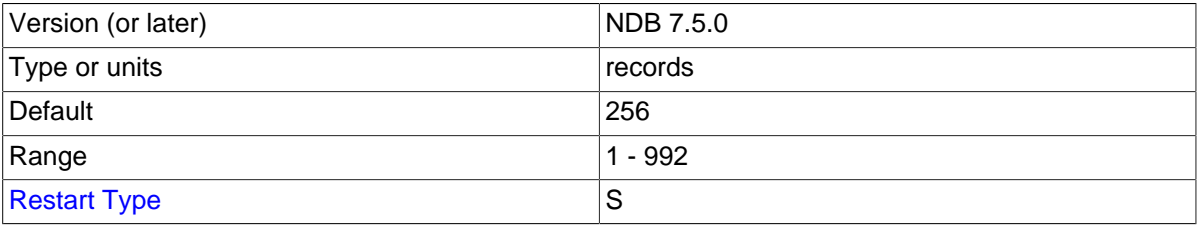

This parameter is measured in number of records and is by default set to 256. The maximum size is 992.

### <span id="page-226-2"></span>• [ExtraSendBufferMemory](#page-226-2)

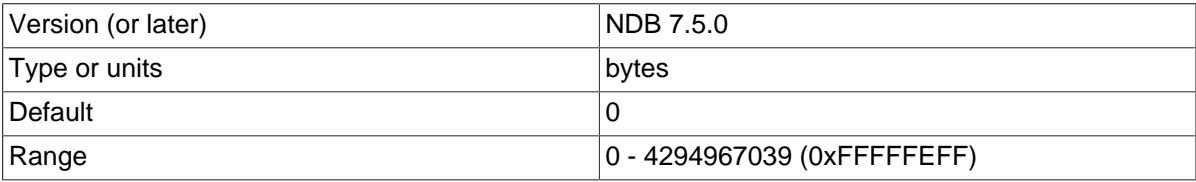

### [Restart Type](#page-230-0) Sales School School School School School School School School School School School School School School School School School School School School School School School School School School School School School

This parameter specifies the amount of transporter send buffer memory to allocate in addition to any that has been set using [TotalSendBufferMemory](#page-227-0), [SendBufferMemory](#page-278-0), or both.

#### <span id="page-227-1"></span>• [HeartbeatThreadPriority](#page-227-1)

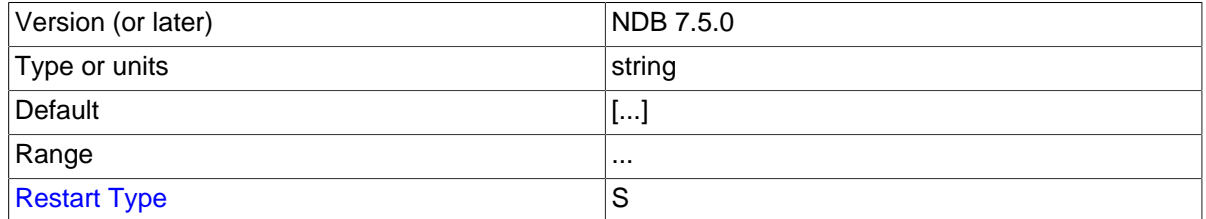

Use this parameter to set the scheduling policy and priority of heartbeat threads for management and API nodes. The syntax for setting this parameter is shown here:

# HeartbeatThreadPriority = policy[, priority] policy:  ${FIFO | RR}$

When setting this parameter, you must specify a policy. This is one of  $FIFO$  (first in, first in) or RR (round robin). This followed optionally by the priority (an integer).

#### <span id="page-227-2"></span>• [MaxScanBatchSize](#page-227-2)

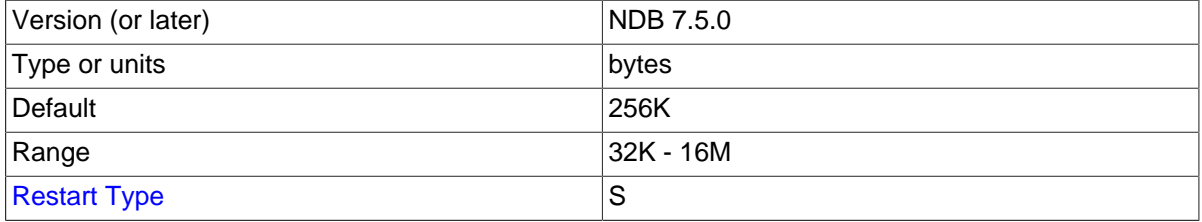

The batch size is the size of each batch sent from each data node. Most scans are performed in parallel to protect the MySQL Server from receiving too much data from many nodes in parallel; this parameter sets a limit to the total batch size over all nodes.

The default value of this parameter is set to 256KB. Its maximum size is 16MB.

#### <span id="page-227-0"></span>• TotalSendBufferMemory

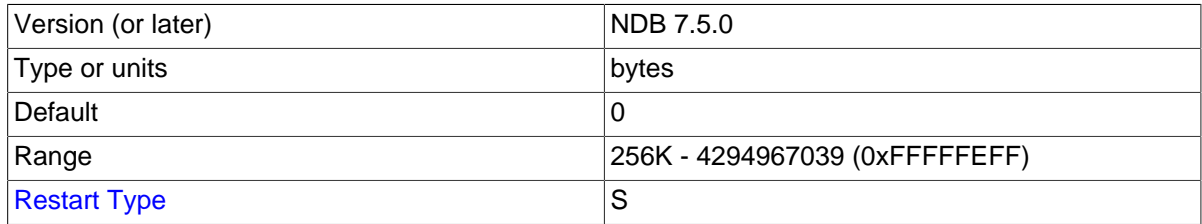

This parameter is used to determine the total amount of memory to allocate on this node for shared send buffer memory among all configured transporters.

If this parameter is set, its minimum permitted value is 256KB; 0 indicates that the parameter has not been set. For more detailed information, see [Section 4.3.13, "Configuring NDB Cluster Send Buffer](#page-287-0) [Parameters"](#page-287-0).

<span id="page-228-1"></span>• [AutoReconnect](#page-228-1)

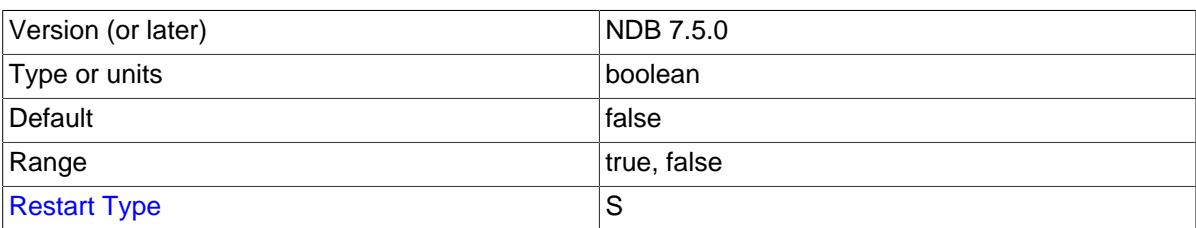

This parameter is false by default. This forces disconnected API nodes (including MySQL Servers acting as SQL nodes) to use a new connection to the cluster rather than attempting to re-use an existing one, as re-use of connections can cause problems when using dynamically-allocated node IDs. (Bug #45921)

# **Note**

This parameter can be overridden using the NDB API. For more information, see [Ndb\\_cluster\\_connection::set\\_auto\\_reconnect\(\)](https://dev.mysql.com/doc/ndbapi/en/ndb-ndb-cluster-connection.html#ndb-ndb-cluster-connection-set-auto-reconnect), and [Ndb\\_cluster\\_connection::get\\_auto\\_reconnect\(\)](https://dev.mysql.com/doc/ndbapi/en/ndb-ndb-cluster-connection.html#ndb-ndb-cluster-connection-get-auto-reconnect).

### <span id="page-228-0"></span>• [DefaultOperationRedoProblemAction](#page-228-0)

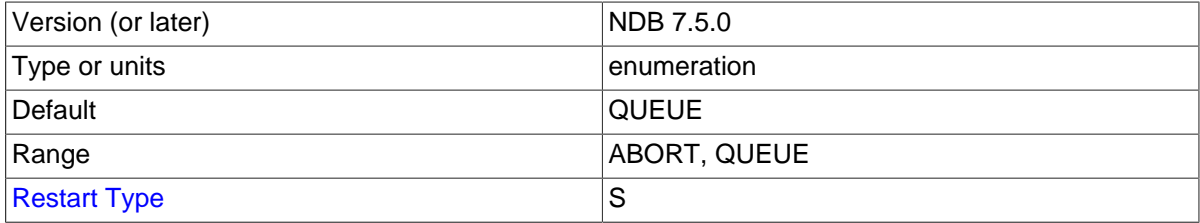

This parameter (along with [RedoOverCommitLimit](#page-219-2) and [RedoOverCommitCounter](#page-219-3)) controls the data node's handling of operations when too much time is taken flushing redo logs to disk. This occurs when a given redo log flush takes longer than [RedoOverCommitLimit](#page-219-2) seconds, more than [RedoOverCommitCounter](#page-219-3) times, causing any pending transactions to be aborted.

When this happens, the node can respond in either of two ways, according to the value of DefaultOperationRedoProblemAction, listed here:

- ABORT: Any pending operations from aborted transactions are also aborted.
- QUEUE: Pending operations from transactions that were aborted are queued up to be re-tried. This the default. Pending operations are still aborted when the redo log runs out of space—that is, when **P\_TAIL\_PROBLEM** errors occur.

# <span id="page-228-2"></span>• [DefaultHashMapSize](#page-228-2)

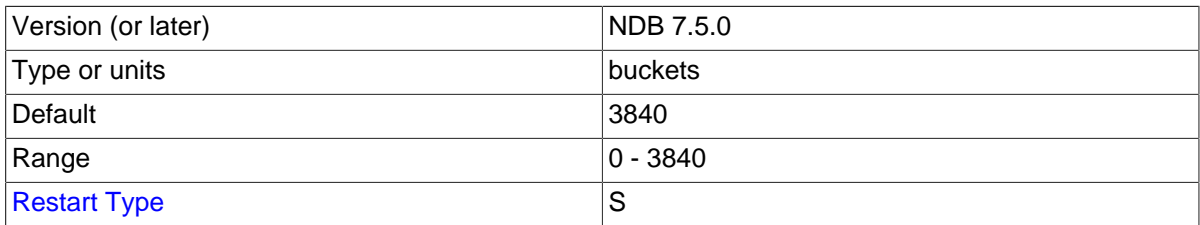

The size of the table hash maps used by [NDB](https://dev.mysql.com/doc/refman/5.7/en/mysql-cluster.html) is configurable using this parameter. DefaultHashMapSize can take any of three possible values (0, 240, 3840).

The original intended use for this parameter was to facilitate upgrades and especially downgrades to and from very old releases with differing default hash map sizes. This is not an issue when upgrading from NDB Cluster 7.3 (or later) to later versions.

Decreasing this parameter online after any tables have been created or modified with DefaultHashMapSize equal to 3840 is not currently supported.

<span id="page-229-0"></span>• [Wan](#page-229-0)

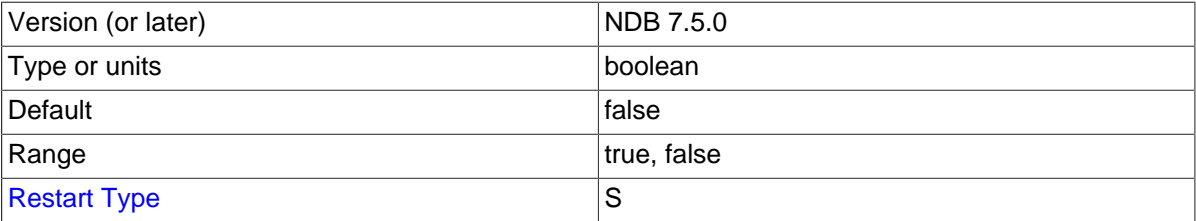

#### Use WAN TCP setting as default.

#### <span id="page-229-1"></span>• [ConnectBackoffMaxTime](#page-229-1)

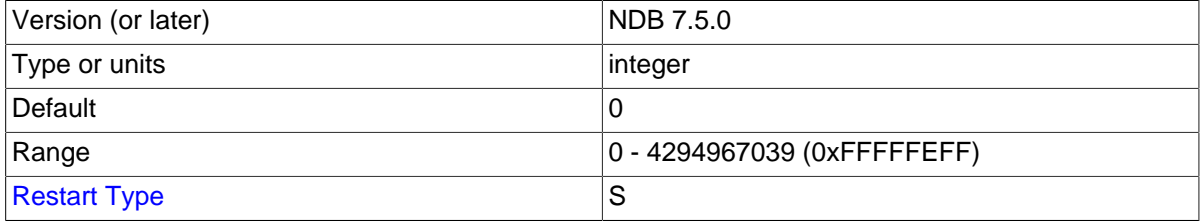

In an NDB Cluster with many unstarted data nodes, the value of this parameter can be raised to circumvent connection attempts to data nodes which have not yet begun to function in the cluster, as well as moderate high traffic to management nodes. As long as the API node is not connected to any new data nodes, the value of the [StartConnectBackoffMaxTime](#page-229-2) parameter is applied; otherwise, ConnectBackoffMaxTime is used to determine the length of time in milliseconds to wait between connection attempts.

Time elapsed during node connection attempts is not taken into account when calculating elapsed time for this parameter. The timeout is applied with approximately 100 ms resolution, starting with a 100 ms delay; for each subsequent attempt, the length of this period is doubled until it reaches ConnectBackoffMaxTime milliseconds, up to a maximum of 100000 ms (100s).

Once the API node is connected to a data node and that node reports (in a heartbeat message) that it has connected to other data nodes, connection attempts to those data nodes are no longer affected by this parameter, and are made every 100 ms thereafter until connected. Once a data node has started, it can take up [HeartbeatIntervalDbApi](#page-185-0) for the API node to be notified that this has occurred.

#### <span id="page-229-2"></span>• [StartConnectBackoffMaxTime](#page-229-2)

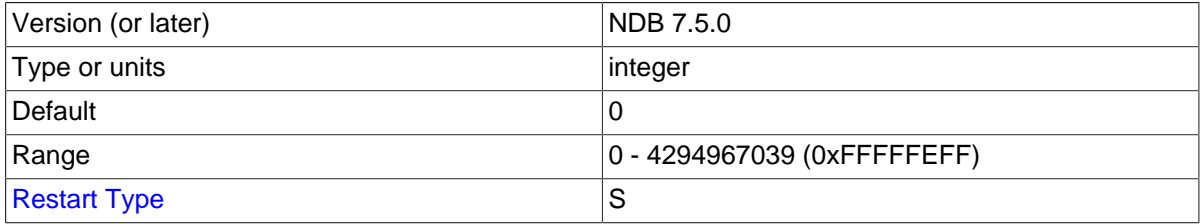

In an NDB Cluster with many unstarted data nodes, the value of this parameter can be raised to circumvent connection attempts to data nodes which have not yet begun to function in the cluster, as well as moderate high traffic to management nodes. As long as the API node is not connected to any new data nodes, the value of the StartConnectBackoffMaxTime parameter is applied;

otherwise, [ConnectBackoffMaxTime](#page-229-1) is used to determine the length of time in milliseconds to wait between connection attempts.

Time elapsed *during* node connection attempts is not taken into account when calculating elapsed time for this parameter. The timeout is applied with approximately 100 ms resolution, starting with a 100 ms delay; for each subsequent attempt, the length of this period is doubled until it reaches StartConnectBackoffMaxTime milliseconds, up to a maximum of 100000 ms (100s).

Once the API node is connected to a data node and that node reports (in a heartbeat message) that it has connected to other data nodes, connection attempts to those data nodes are no longer affected by this parameter, and are made every 100 ms thereafter until connected. Once a data node has started, it can take up [HeartbeatIntervalDbApi](#page-185-0) for the API node to be notified that this has occurred.

**API Node Debugging Parameters.** You can use the ApiVerbose configuration parameter to enable debugging output from a given API node. This parameter takes an integer value. 0 is the default, and disables such debugging; 1 enables debugging output to the cluster log; 2 adds [DBDICT](https://dev.mysql.com/doc/ndb-internals/en/ndb-internals-kernel-blocks-dbdict.html) debugging output as well. (Bug #20638450) See also [DUMP 1229](https://dev.mysql.com/doc/ndb-internals/en/dump-command-1229.html).

You can also obtain information from a MySQL server running as an NDB Cluster SQL node using [SHOW STATUS](https://dev.mysql.com/doc/refman/5.7/en/show-status.html) in the mysql client, as shown here:

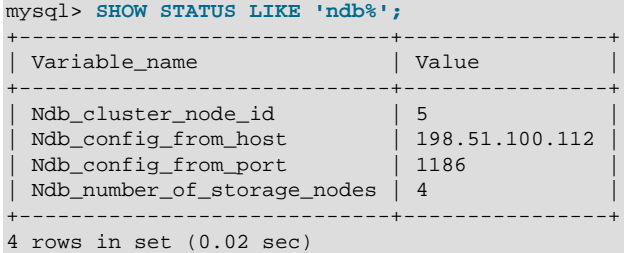

For information about the status variables appearing in the output from this statement, see [Section 4.3.9.3, "NDB Cluster Status Variables"](#page-261-0).

### **Note**

To add new SQL or API nodes to the configuration of a running NDB Cluster, it is necessary to perform a rolling restart of all cluster nodes after adding new [mysqld] or [api] sections to the config.ini file (or files, if you are using more than one management server). This must be done before the new SQL or API nodes can connect to the cluster.

It is not necessary to perform any restart of the cluster if new SQL or API nodes can employ previously unused API slots in the cluster configuration to connect to the cluster.

<span id="page-230-0"></span>**Restart types.** Information about the restart types used by the parameter descriptions in this section is shown in the following table:

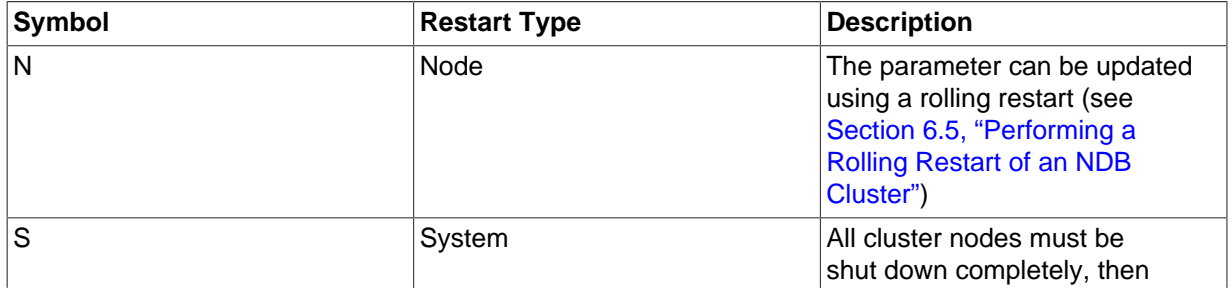

# **Table 4.10 NDB Cluster restart types**

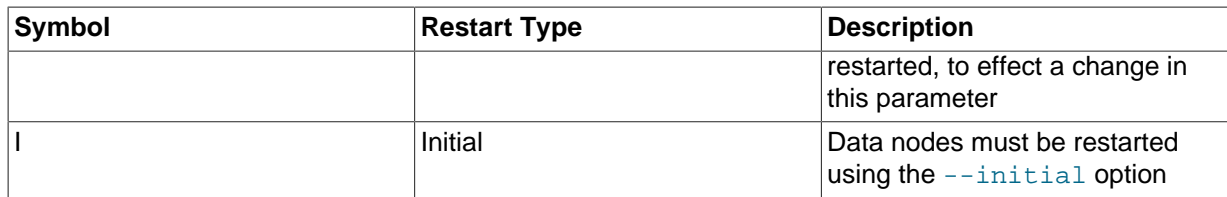

# **4.3.8 Defining the System**

The [system] section is used for parameters applying to the cluster as a whole. The [Name](#page-231-0) system parameter is used with MySQL Enterprise Monitor; [ConfigGenerationNumber](#page-231-1) and [PrimaryMGMNode](#page-231-2) are not used in production environments. Except when using NDB Cluster with MySQL Enterprise Monitor, is not necessary to have a [system] section in the config.ini file.

More information about these parameters can be found in the following list:

<span id="page-231-1"></span>• [ConfigGenerationNumber](#page-231-1)

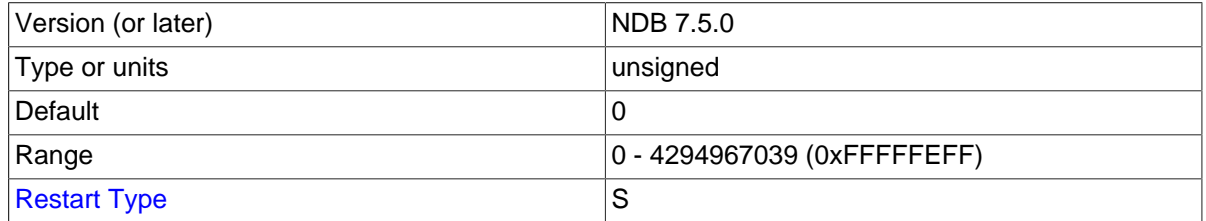

Configuration generation number. This parameter is currently unused.

<span id="page-231-0"></span>• [Name](#page-231-0)

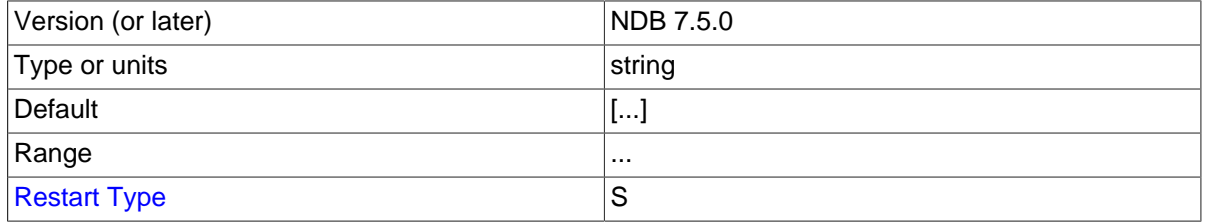

Set a name for the cluster. This parameter is required for deployments with MySQL Enterprise Monitor; it is otherwise unused.

You can obtain the value of this parameter by checking the Ndb system name status variable. In NDB API applications, you can also retrieve it using get system name().

### <span id="page-231-2"></span>• [PrimaryMGMNode](#page-231-2)

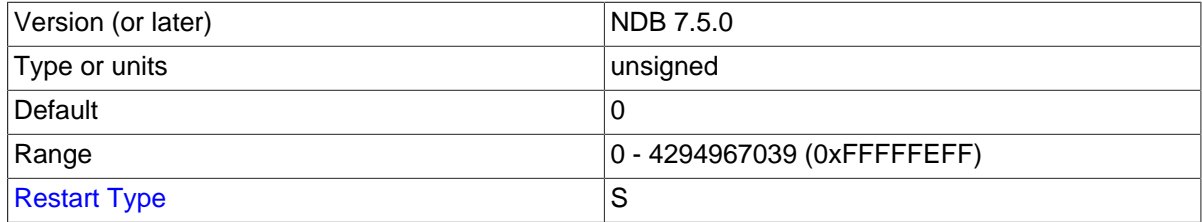

Node ID of the primary management node. This parameter is currently unused.

<span id="page-231-3"></span>**Restart types.** Information about the restart types used by the parameter descriptions in this section is shown in the following table:

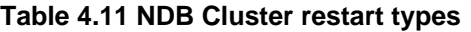

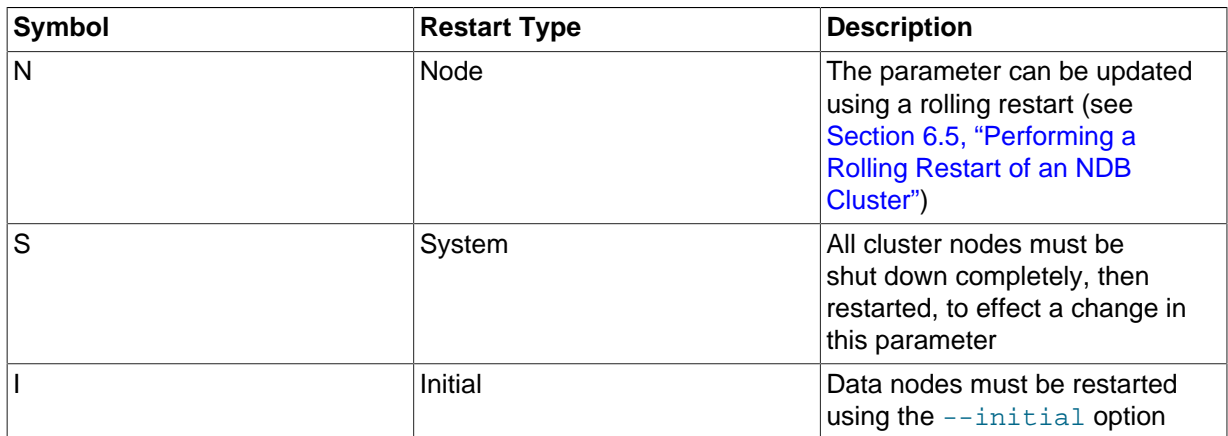

# **4.3.9 MySQL Server Options and Variables for NDB Cluster**

This section provides information about MySQL server options, server and status variables that are specific to NDB Cluster. For general information on using these, and for other options and variables not specific to NDB Cluster, see [The MySQL Server.](https://dev.mysql.com/doc/refman/5.7/en/mysqld-server.html)

For NDB Cluster configuration parameters used in the cluster configuration file (usually named config.ini), see Chapter 4, [Configuration of NDB Cluster](#page-118-0).

# <span id="page-232-0"></span>**4.3.9.1 MySQL Server Options for NDB Cluster**

This section provides descriptions of  $mysqld$  server options relating to NDB Cluster. For information about mysqld options not specific to NDB Cluster, and for general information about the use of options with mysqld, see [Server Command Options.](https://dev.mysql.com/doc/refman/5.7/en/server-options.html)

For information about command-line options used with other NDB Cluster processes, see [Chapter 5,](#page-290-0) [NDB Cluster Programs](#page-290-0).

### <span id="page-232-1"></span>• [--ndbcluster](#page-232-1)

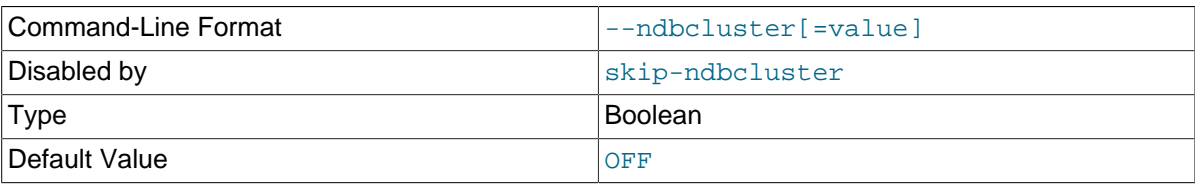

The [NDBCLUSTER](https://dev.mysql.com/doc/refman/5.7/en/mysql-cluster.html) storage engine is necessary for using NDB Cluster. If a mysqld binary includes support for the [NDBCLUSTER](https://dev.mysql.com/doc/refman/5.7/en/mysql-cluster.html) storage engine, the engine is disabled by default. Use the  $-$ [ndbcluster](#page-232-1) option to enable it. Use --skip-ndbcluster to explicitly disable the engine.

It is not necessary or desirable to use this option together with  $\text{-initialize}$ . Beginning with NDB 7.5.4,  $\nu$ -ndbcluster is ignored (and the NDB storage engine is *not* enabled) if  $\nu$ -initialize is also used. (Bug #81689, Bug #23518923)

### • --ndb-allow-copying-alter-table=[ON|OFF]

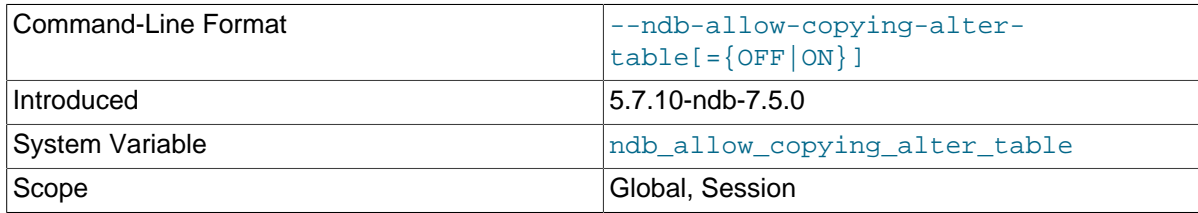

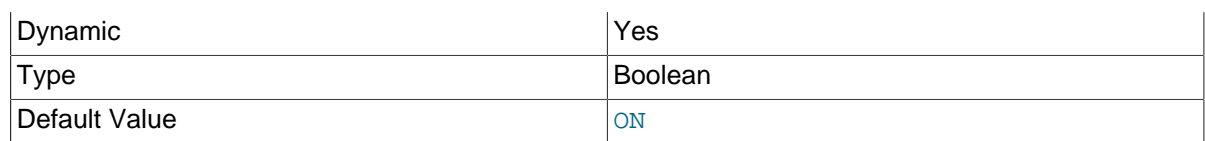

Let [ALTER TABLE](https://dev.mysql.com/doc/refman/5.7/en/alter-table.html) and other DDL statements use copying operations on NDB tables. Set to OFF to keep this from happening; doing so may improve performance of critical applications.

## • --ndb-batch-size=#

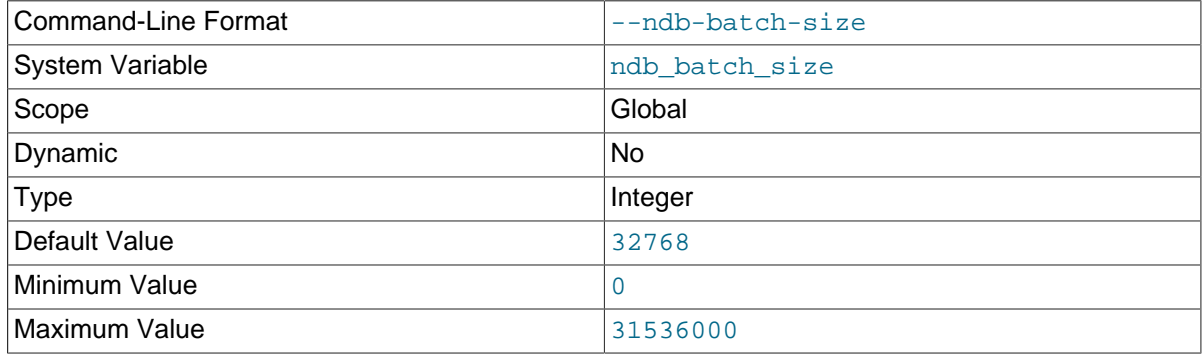

This sets the size in bytes that is used for NDB transaction batches.

# <span id="page-233-0"></span>• --ndb-cluster-connection-pool=#

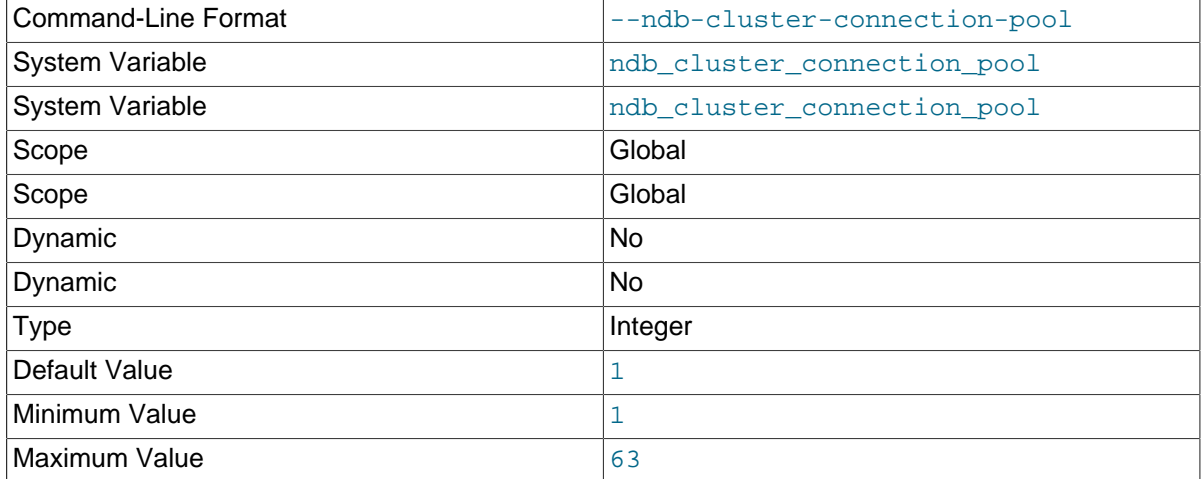

By setting this option to a value greater than 1 (the default), a mysqld process can use multiple connections to the cluster, effectively mimicking several SQL nodes. Each connection requires its own  $\lceil$  api  $\rceil$  or  $\lceil$  mysqld $\rceil$  section in the cluster configuration  $(\text{config.ini})$  file, and counts against the maximum number of API connections supported by the cluster.

Suppose that you have 2 cluster host computers, each running an SQL node whose mysqld process was started with --ndb-cluster-connection-pool=4; this means that the cluster must have 8 API slots available for these connections (instead of 2). All of these connections are set up when the SQL node connects to the cluster, and are allocated to threads in a round-robin fashion.

This option is useful only when running  $mysqld$  on host machines having multiple CPUs, multiple cores, or both. For best results, the value should be smaller than the total number of cores available on the host machine. Setting it to a value greater than this is likely to degrade performance severely.

# **Important**

Because each SQL node using connection pooling occupies multiple API node slots—each slot having its own node ID in the cluster—you must not use a node ID as part of the cluster connection string when starting any mysqld process that employs connection pooling.

Setting a node ID in the connection string when using the --ndb-clusterconnection-pool option causes node ID allocation errors when the SQL node attempts to connect to the cluster.

## • --ndb-cluster-connection-pool-nodeids=list

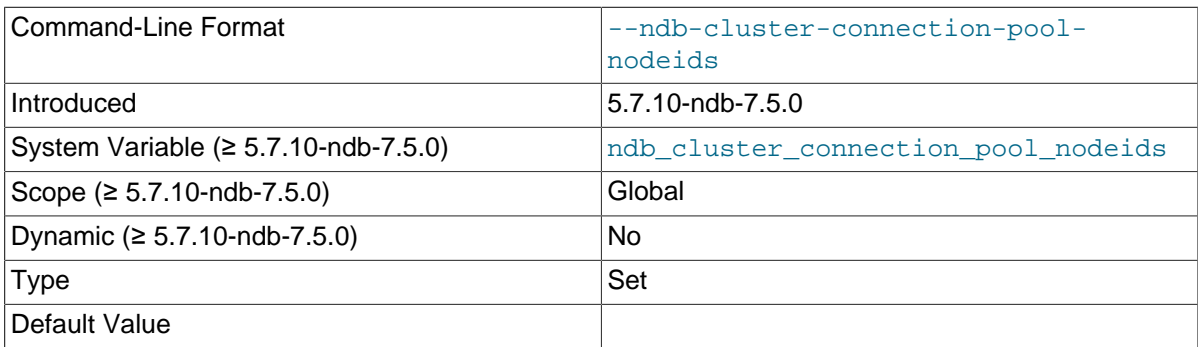

Specifies a comma-separated list of node IDs for connections to the cluster used by an SQL node. The number of nodes in this list must be the same as the value set for the [--ndb-cluster](#page-233-0)[connection-pool](#page-233-0) option.

--ndb-cluster-connection-pool-nodeids was added in NDB 7.5.0.

• --ndb-blob-read-batch-bytes=bytes

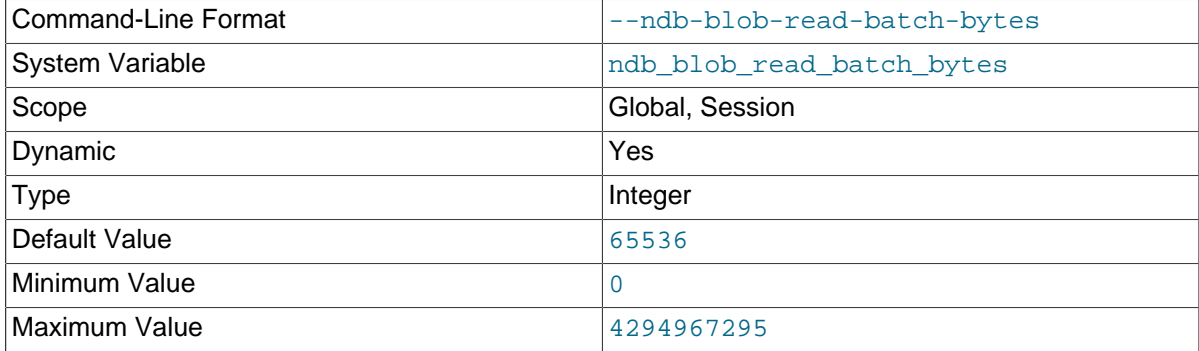

This option can be used to set the size (in bytes) for batching of [BLOB](https://dev.mysql.com/doc/refman/5.7/en/blob.html) data reads in NDB Cluster applications. When this batch size is exceeded by the amount of [BLOB](https://dev.mysql.com/doc/refman/5.7/en/blob.html) data to be read within the current transaction, any pending [BLOB](https://dev.mysql.com/doc/refman/5.7/en/blob.html) read operations are immediately executed.

The maximum value for this option is 4294967295; the default is 65536. Setting it to 0 has the effect of disabling [BLOB](https://dev.mysql.com/doc/refman/5.7/en/blob.html) read batching.

### **Note**

In NDB API applications, you can control [BLOB](https://dev.mysql.com/doc/refman/5.7/en/blob.html) write batching with the [setMaxPendingBlobReadBytes\(\)](https://dev.mysql.com/doc/ndbapi/en/ndb-ndbtransaction.html#ndb-ndbtransaction-setmaxpendingblobreadbytes) and [getMaxPendingBlobReadBytes\(\)](https://dev.mysql.com/doc/ndbapi/en/ndb-ndbtransaction.html#ndb-ndbtransaction-getmaxpendingblobreadbytes) methods.

#### • --ndb-blob-write-batch-bytes=bytes

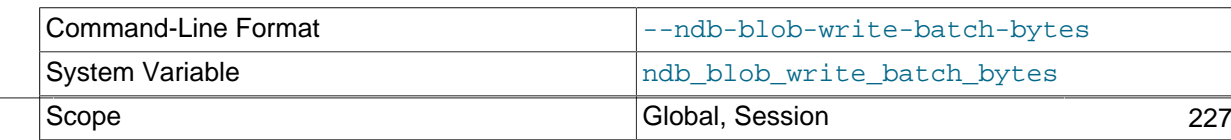

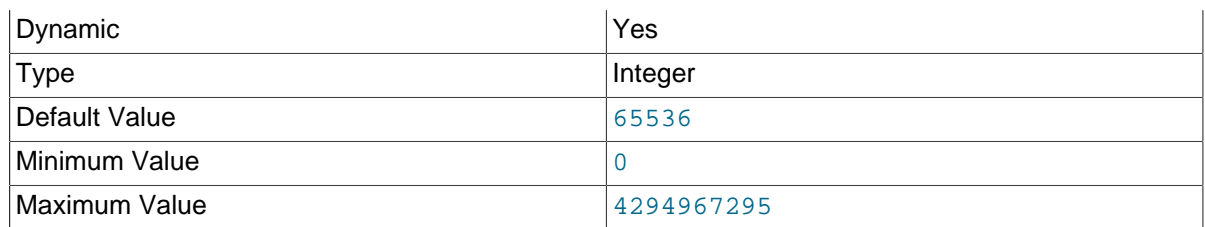

This option can be used to set the size (in bytes) for batching of [BLOB](https://dev.mysql.com/doc/refman/5.7/en/blob.html) data writes in NDB Cluster applications. When this batch size is exceeded by the amount of [BLOB](https://dev.mysql.com/doc/refman/5.7/en/blob.html) data to be written within the current transaction, any pending [BLOB](https://dev.mysql.com/doc/refman/5.7/en/blob.html) write operations are immediately executed.

The maximum value for this option is 4294967295; the default is 65536. Setting it to 0 has the effect of disabling [BLOB](https://dev.mysql.com/doc/refman/5.7/en/blob.html) write batching.

## **Note**

In NDB API applications, you can control [BLOB](https://dev.mysql.com/doc/refman/5.7/en/blob.html) write batching with the [setMaxPendingBlobWriteBytes\(\)](https://dev.mysql.com/doc/ndbapi/en/ndb-ndbtransaction.html#ndb-ndbtransaction-setmaxpendingblobwritebytes) and [getMaxPendingBlobWriteBytes\(\)](https://dev.mysql.com/doc/ndbapi/en/ndb-ndbtransaction.html#ndb-ndbtransaction-getmaxpendingblobwritebytes) methods.

#### <span id="page-235-0"></span>• --ndb-connectstring=connection\_string

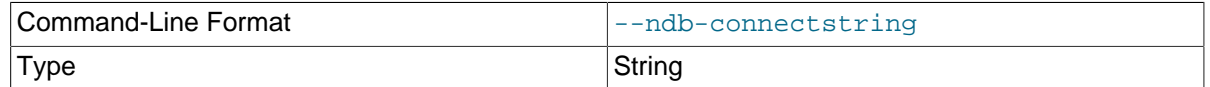

When using the [NDBCLUSTER](https://dev.mysql.com/doc/refman/5.7/en/mysql-cluster.html) storage engine, this option specifies the management server that distributes cluster configuration data. See [Section 4.3.3, "NDB Cluster Connection Strings",](#page-145-0) for syntax.

### • --ndb-default-column-format=[FIXED|DYNAMIC]

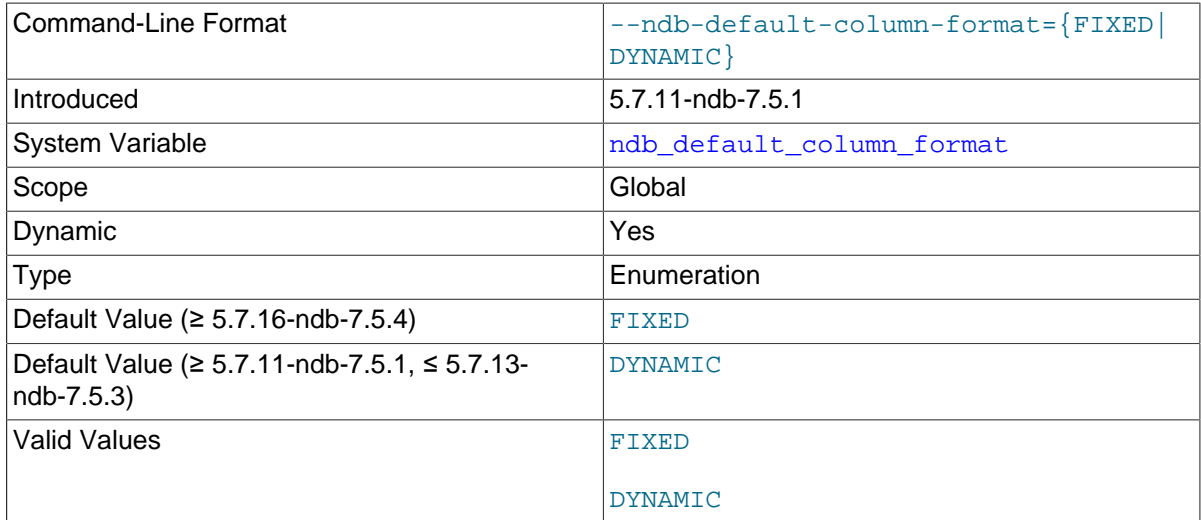

In NDB 7.5.1 and later, sets the default COLUMN\_FORMAT and ROW\_FORMAT for new tables (see [CREATE TABLE Statement](https://dev.mysql.com/doc/refman/5.7/en/create-table.html)).

In NDB 7.5.1, the default for this option was DYNAMIC; in NDB 7.5.4, the default was changed to FIXED to maintain backwards compatibility with older release series (Bug #24487363).

# • --ndb-deferred-constraints=[0|1]

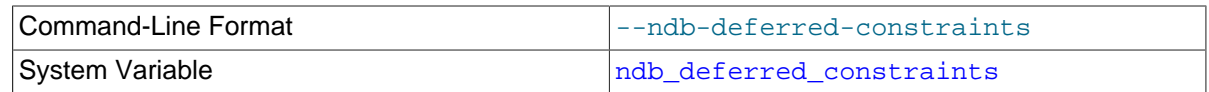

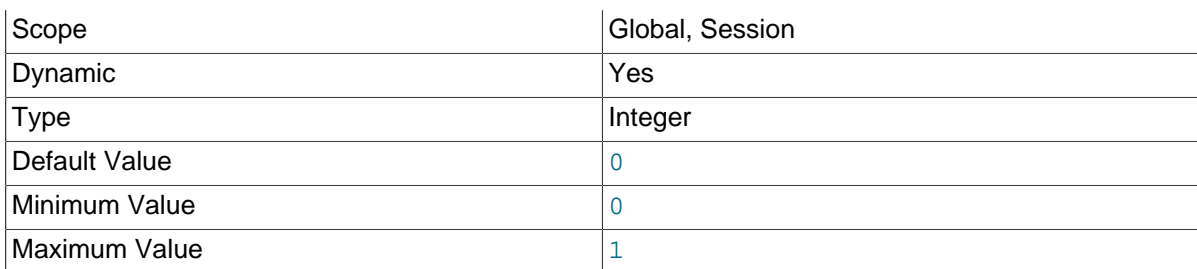

Controls whether or not constraint checks on unique indexes are deferred until commit time, where such checks are supported. 0 is the default.

This option is not normally needed for operation of NDB Cluster or NDB Cluster Replication, and is intended primarily for use in testing.

## • --ndb-distribution=[KEYHASH|LINHASH]

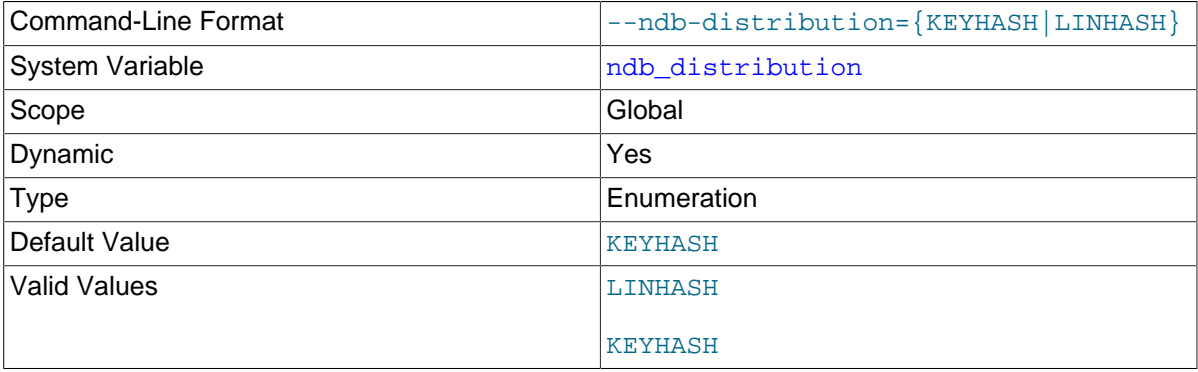

Controls the default distribution method for [NDB](https://dev.mysql.com/doc/refman/5.7/en/mysql-cluster.html) tables. Can be set to either of KEYHASH (key hashing) or LINHASH (linear hashing). KEYHASH is the default.

### <span id="page-236-0"></span>• --ndb-log-apply-status

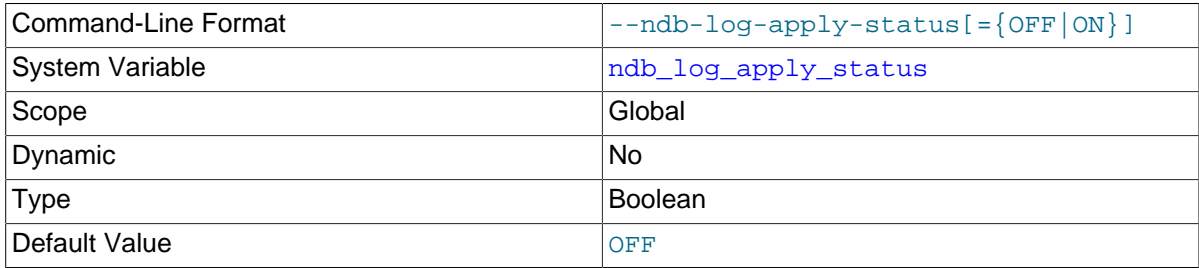

Causes a replica  $mysqld$  to log any updates received from its immediate source to the mysql.ndb\_apply\_status table in its own binary log using its own server ID rather than the server ID of the source. In a circular or chain replication setting, this allows such updates to propagate to the mysql.ndb apply status tables of any MySQL servers configured as replicas of the current mysqld.

In a chain replication setup, using this option allows downstream (replica) clusters to be aware of their positions relative to all of their upstream contributors (sources).

In a circular replication setup, this option causes changes to ndb\_apply\_status tables to complete the entire circuit, eventually propagating back to the originating NDB Cluster. This also allows a cluster acting as a source to see when its changes (epochs) have been applied to the other clusters in the circle.

This option has no effect unless the MySQL server is started with the  $\nu$ -ndbcluster option.

#### • --ndb-log-empty-epochs=[ON|OFF]

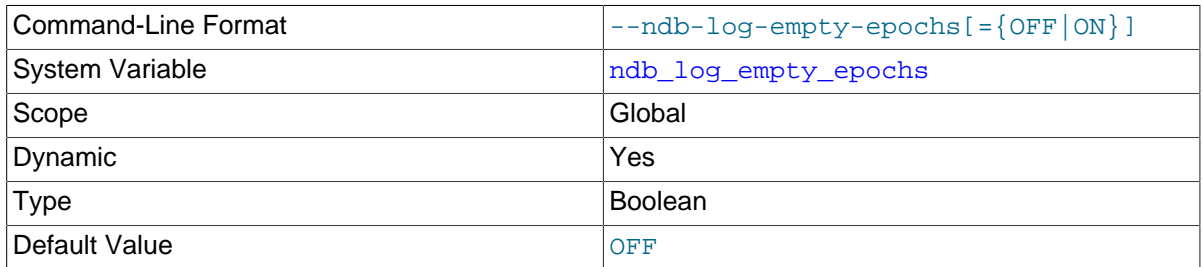

Causes epochs during which there were no changes to be written to the ndb\_apply\_status and ndb\_binlog\_index tables, even when [log\\_slave\\_updates](https://dev.mysql.com/doc/refman/5.7/en/replication-options-binary-log.html#sysvar_log_slave_updates) is enabled.

By default this option is disabled. Disabling --ndb-log-empty-epochs causes epoch transactions with no changes not to be written to the binary log, although a row is still written even for an empty epoch in ndb binlog index.

Because --ndb-log-empty-epochs=1 causes the size of the ndb\_binlog\_index table to increase independently of the size of the binary log, users should be prepared to manage the growth of this table, even if they expect the cluster to be idle a large part of the time.

#### • --ndb-log-empty-update=[ON|OFF]

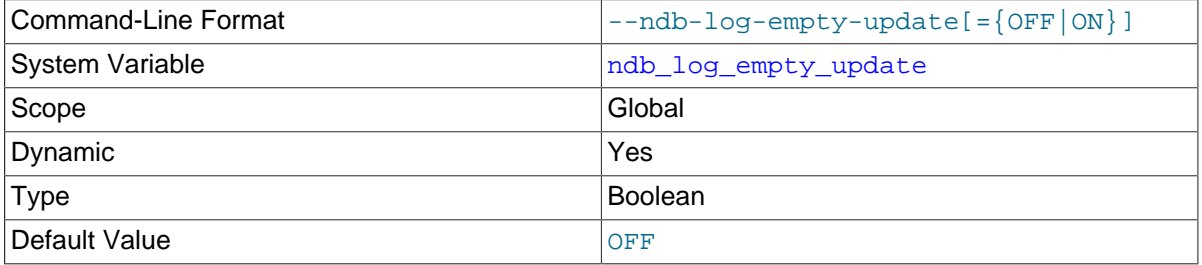

Causes updates that produced no changes to be written to the ndb apply status and ndb binlog index tables, when when log slave updates is enabled.

By default this option is disabled ( $OFF$ ). Disabling  $--ndb-log-empty-update$  causes updates with no changes not to be written to the binary log.

### • --ndb-log-exclusive-reads=[0|1]

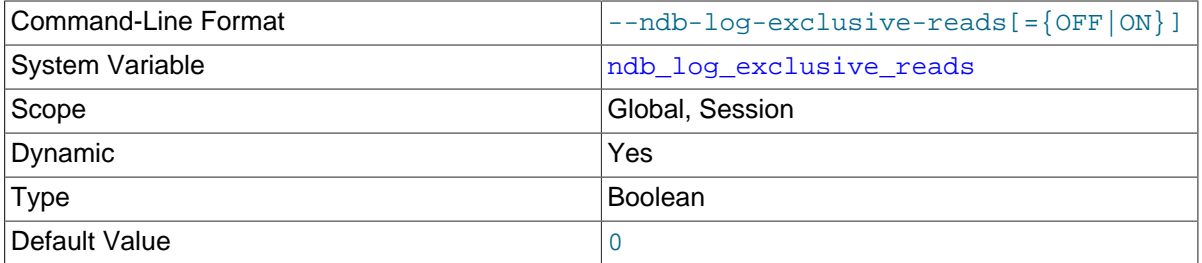

Starting the server with this option causes primary key reads to be logged with exclusive locks, which allows for NDB Cluster Replication conflict detection and resolution based on read conflicts. You can also enable and disable these locks at runtime by setting the value of the ndb  $log$  exclusive reads system variable to 1 or 0, respectively. 0 (disable locking) is the default.

For more information, see [Read conflict detection and resolution](#page-665-0).

### • --ndb-log-fail-terminate

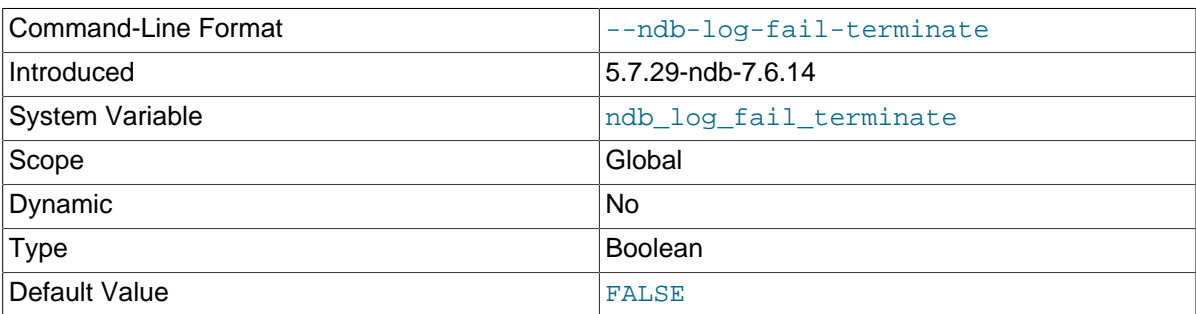

When this option is specified, and complete logging of all found row events is not possible, the mysqld process is terminated.

#### <span id="page-238-0"></span>• --ndb-log-orig

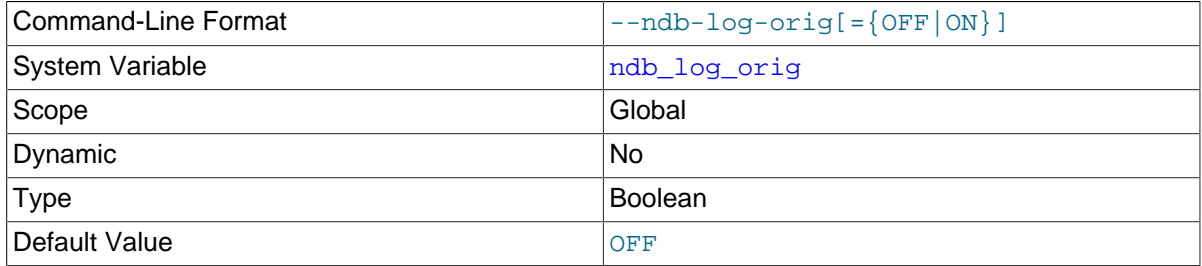

Log the originating server ID and epoch in the ndb binlog index table.

## **Note**

This makes it possible for a given epoch to have multiple rows in ndb binlog index, one for each originating epoch.

For more information, see [Section 7.4, "NDB Cluster Replication Schema and Tables"](#page-634-0).

#### <span id="page-238-1"></span>• --ndb-log-transaction-id

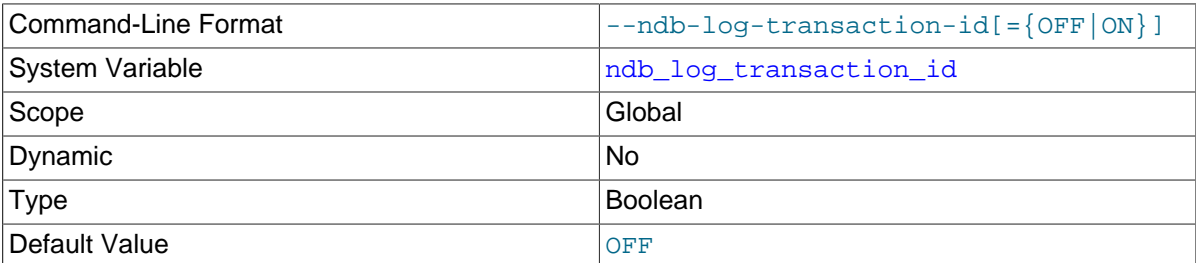

Causes a replica  $m \times d$  to write the NDB transaction ID in each row of the binary log. Such logging requires the use of the Version 2 event format for the binary log; thus, the [log\\_bin\\_use\\_v1\\_row\\_events](https://dev.mysql.com/doc/refman/5.7/en/replication-options-binary-log.html#sysvar_log_bin_use_v1_row_events) system variable must be disabled to use this option.

This option is not supported in mainline MySQL Server 5.7. It is required to enable NDB Cluster Replication conflict detection and resolution using the [NDB](#page-659-0)\$EPOCH\_TRANS() function (see NDB **\$EPOCH TRANS()).** 

The default value is FALSE.

For more information, see [Section 7.11, "NDB Cluster Replication Conflict Resolution"](#page-655-0).

### • --ndb-log-update-as-write

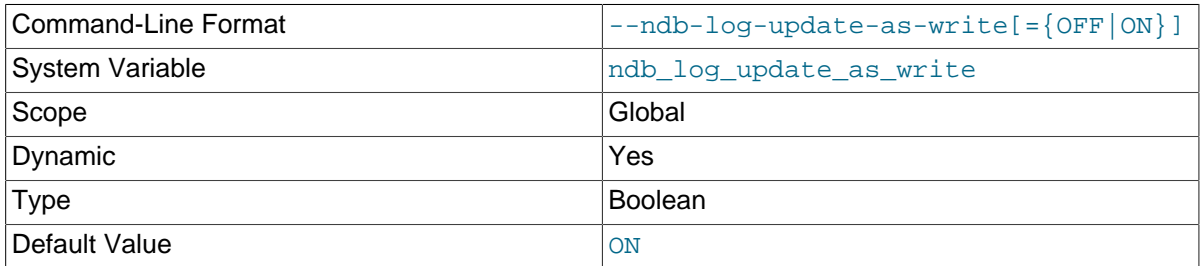

Whether updates on the source are written to the binary log as updates ( $OFF$ ) or writes ( $ON$ ). Used in NDB Replication conflict resolution; for more information, see [Logging Changed Data as Updates](#page-657-0).

#### • --ndb-log-updated-only

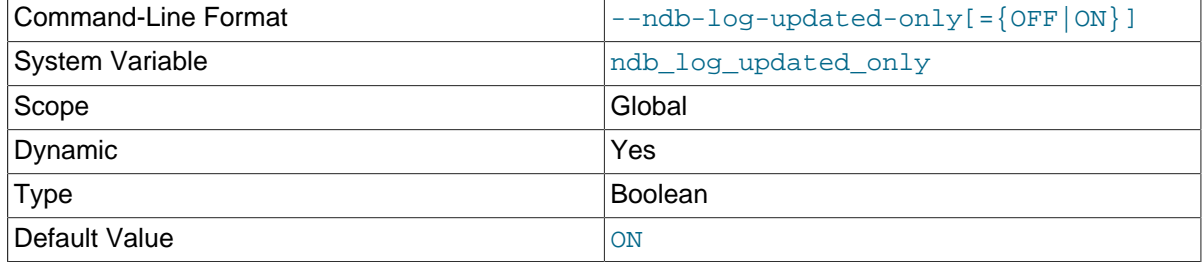

Whether mysqld writes complete rows (ON) or updates only (OFF) to the binary log. Used in NDB Replication conflict resolution; see [Logging Full or Partial Rows,](#page-657-1) for more information.

### • --ndb-log-update-minimal

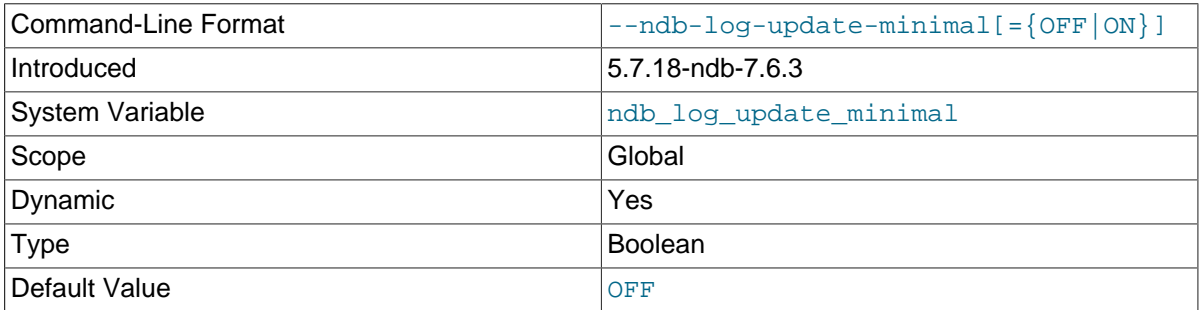

Log updates in a minimal fashion, by writing only the primary key values in the before image, and only the changed columns in the after image. This may cause compatibility problems if replicating to storage engines other than NDB.

#### • --ndb-mgmd-host=host[:port]

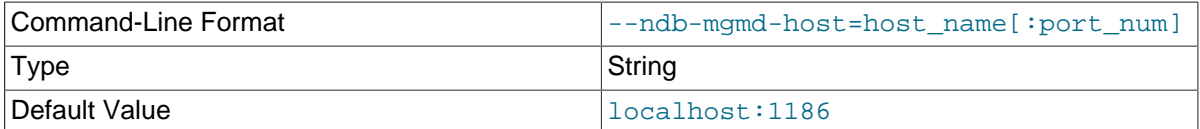

Can be used to set the host and port number of a single management server for the program to connect to. If the program requires node IDs or references to multiple management servers (or both) in its connection information, use the [--ndb-connectstring](#page-235-0) option instead.

• --ndb-nodeid=#

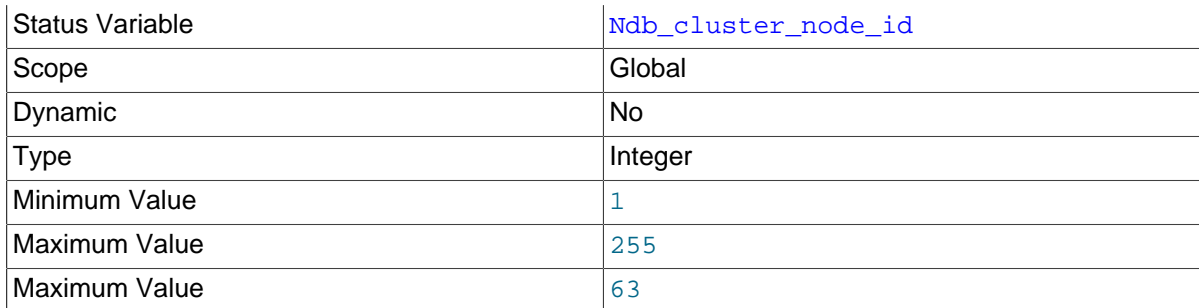

Set this MySQL server's node ID in an NDB Cluster.

The --ndb-nodeid option overrides any node ID set with [--ndb-connectstring](#page-235-0), regardless of the order in which the two options are used.

In addition, if  $-\text{ndb-nodeid}$  is used, then either a matching node ID must be found in a  $[\text{mysqld}]$ or [api] section of config.ini, or there must be an "open" [mysqld] or [api] section in the file (that is, a section without a NodeId or Id parameter specified). This is also true if the node ID is specified as part of the connection string.

Regardless of how the node ID is determined, its is shown as the value of the global status variable Ndb cluster node id in the output of [SHOW STATUS](https://dev.mysql.com/doc/refman/5.7/en/show-status.html), and as cluster node id in the connection row of the output of [SHOW ENGINE NDBCLUSTER STATUS](https://dev.mysql.com/doc/refman/5.7/en/show-engine.html).

For more information about node IDs for NDB Cluster SQL nodes, see [Section 4.3.7, "Defining SQL](#page-223-0) [and Other API Nodes in an NDB Cluster"](#page-223-0).

### • --ndb-optimization-delay=milliseconds

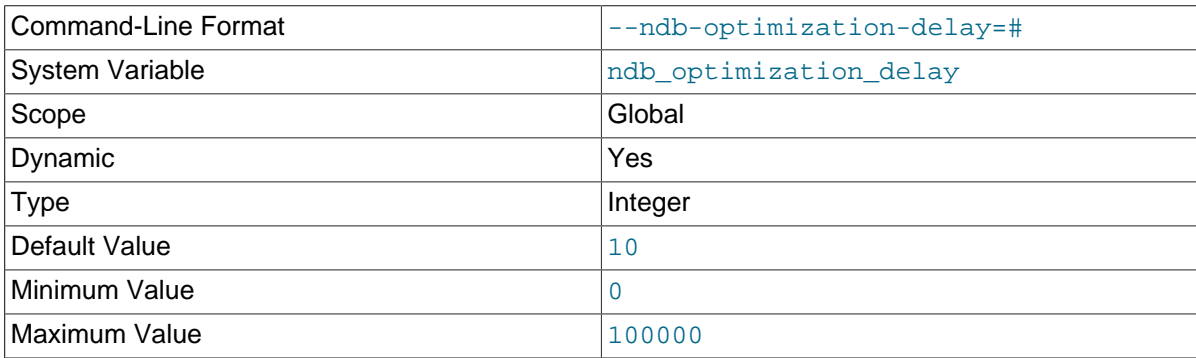

Set the number of milliseconds to wait between sets of rows by [OPTIMIZE TABLE](https://dev.mysql.com/doc/refman/5.7/en/optimize-table.html) statements on [NDB](https://dev.mysql.com/doc/refman/5.7/en/mysql-cluster.html) tables. The default is 10.

## • --ndb-optimized-node-selection

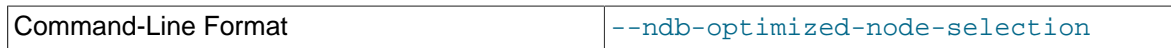

Enable optimizations for selection of nodes for transactions. Enabled by default: use  $\text{-}$ skip-ndboptimized-node-selection to disable.

## • --ndb-transid-mysql-connection-map=state

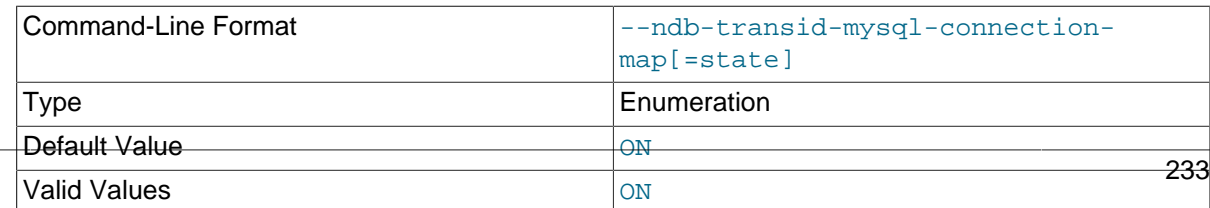

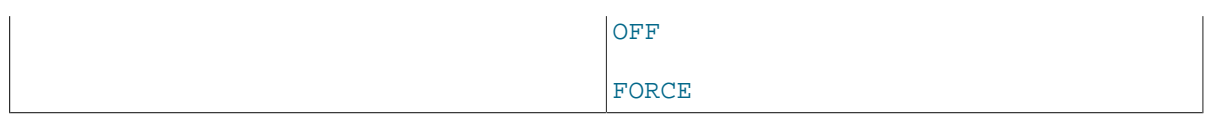

Enables or disables the plugin that handles the [ndb\\_transid\\_mysql\\_connection\\_map](https://dev.mysql.com/doc/refman/5.7/en/information-schema-ndb-transid-mysql-connection-map-table.html) table in the INFORMATION\_SCHEMA database. Takes one of the values ON, OFF, or FORCE. ON (the default) enables the plugin. OFF disables the plugin, which makes ndb\_transid\_mysql\_connection\_map inaccessible. FORCE keeps the MySQL Server from starting if the plugin fails to load and start.

You can see whether the [ndb\\_transid\\_mysql\\_connection\\_map](https://dev.mysql.com/doc/refman/5.7/en/information-schema-ndb-transid-mysql-connection-map-table.html) table plugin is running by checking the output of [SHOW PLUGINS](https://dev.mysql.com/doc/refman/5.7/en/show-plugins.html).

## • --ndb-wait-connected=seconds

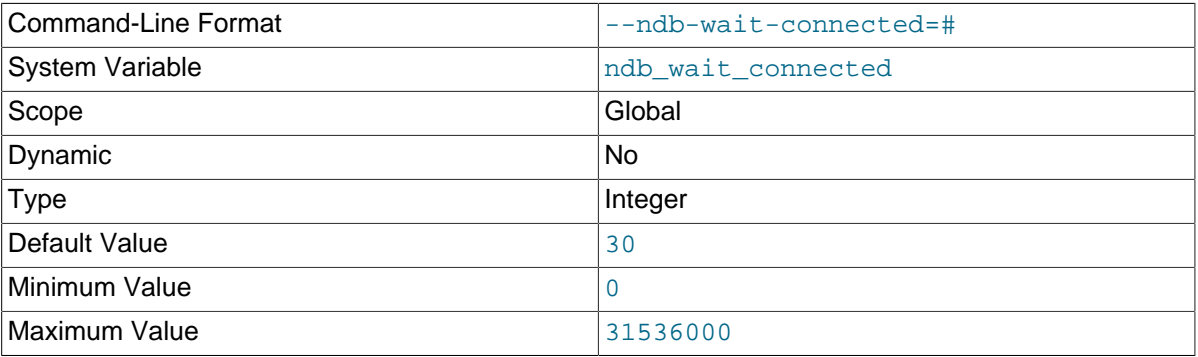

This option sets the period of time that the MySQL server waits for connections to NDB Cluster management and data nodes to be established before accepting MySQL client connections. The time is specified in seconds. The default value is 30.

### • --ndb-wait-setup=seconds

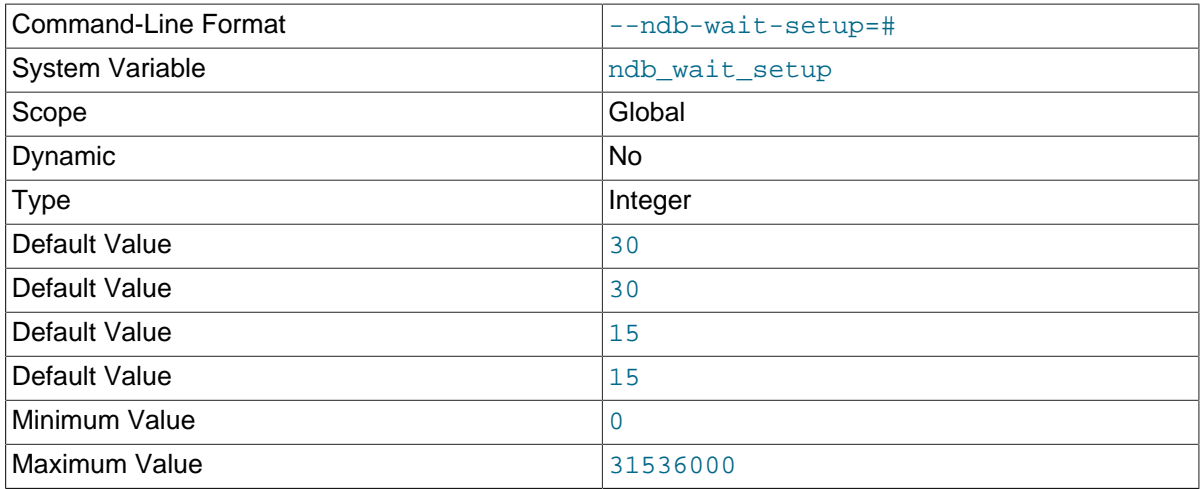

This variable shows the period of time that the MySQL server waits for the [NDB](https://dev.mysql.com/doc/refman/5.7/en/mysql-cluster.html) storage engine to complete setup before timing out and treating [NDB](https://dev.mysql.com/doc/refman/5.7/en/mysql-cluster.html) as unavailable. The time is specified in seconds. The default value is 30.

### • --skip-ndbcluster

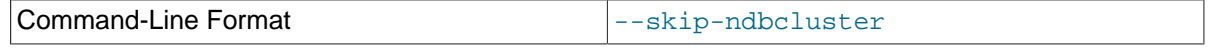

Disable the [NDBCLUSTER](https://dev.mysql.com/doc/refman/5.7/en/mysql-cluster.html) storage engine. This is the default for binaries that were built with [NDBCLUSTER](https://dev.mysql.com/doc/refman/5.7/en/mysql-cluster.html) storage engine support; the server allocates memory and other resources for this storage engine only if the [--ndbcluster](#page-232-1) option is given explicitly. See [Section 4.1, "Quick Test](#page-118-1) [Setup of NDB Cluster",](#page-118-1) for an example.

# <span id="page-242-0"></span>**4.3.9.2 NDB Cluster System Variables**

This section provides detailed information about MySQL server system variables that are specific to NDB Cluster and the [NDB](https://dev.mysql.com/doc/refman/5.7/en/mysql-cluster.html) storage engine. For system variables not specific to NDB Cluster, see [Server](https://dev.mysql.com/doc/refman/5.7/en/server-system-variables.html) [System Variables.](https://dev.mysql.com/doc/refman/5.7/en/server-system-variables.html) For general information on using system variables, see [Using System Variables](https://dev.mysql.com/doc/refman/5.7/en/using-system-variables.html).

### <span id="page-242-1"></span>• ndb autoincrement prefetch sz

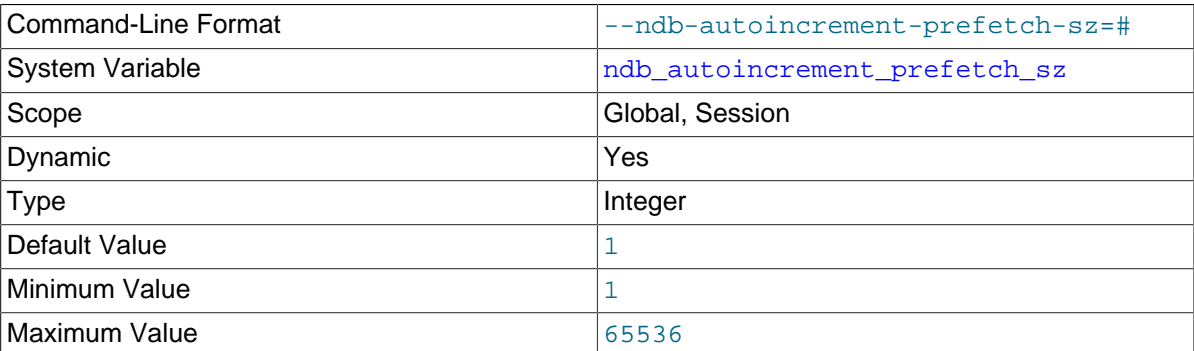

Determines the probability of gaps in an autoincremented column. Set it to  $1$  to minimize this. Setting it to a high value for optimization makes inserts faster, but decreases the likelihood that consecutive autoincrement numbers are used in a batch of inserts.

This variable affects only the number of AUTO\_INCREMENT IDs that are fetched between statements; within a given statement, at least 32 IDs are obtained at a time.

# **Important**

This variable does not affect inserts performed using [INSERT ... SELECT](https://dev.mysql.com/doc/refman/5.7/en/insert-select.html).

### <span id="page-242-2"></span>• [ndb\\_cache\\_check\\_time](#page-242-2)

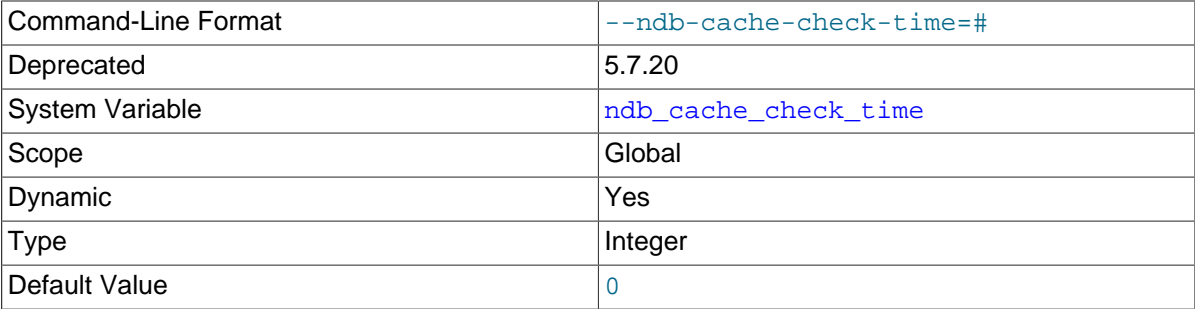

The number of milliseconds that elapse between checks of NDB Cluster SQL nodes by the MySQL query cache. Setting this to 0 (the default and minimum value) means that the query cache checks for validation on every query.

The recommended maximum value for this variable is 1000, which means that the check is performed once per second. A larger value means that the check is performed and possibly invalidated due to updates on different SQL nodes less often. It is generally not desirable to set this to a value greater than 2000.

# **Note**

The query cache is deprecated as of MySQL 5.7.20, and is removed in MySQL 8.0. Deprecation includes [ndb\\_cache\\_check\\_time](#page-242-2). 235

# <span id="page-243-1"></span>• [ndb\\_clear\\_apply\\_status](#page-243-1)

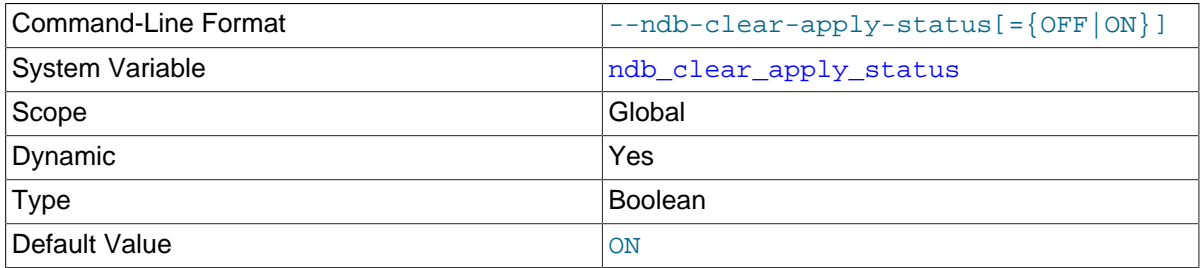

By the default, executing [RESET SLAVE](https://dev.mysql.com/doc/refman/5.7/en/reset-slave.html) causes an NDB Cluster replica to purge all rows from its ndb apply status table. You can disable this by setting ndb clear apply status=OFF.

## <span id="page-243-2"></span>• [ndb\\_data\\_node\\_neighbour](#page-243-2)

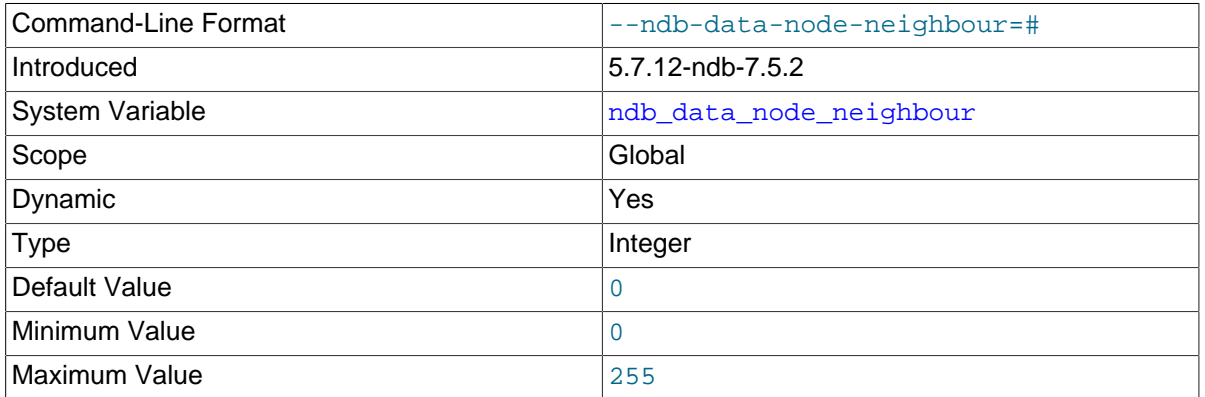

Sets the ID of a "nearest" data node—that is, a preferred nonlocal data node is chosen to execute the transaction, rather than one running on the same host as the SQL or API node. This used to ensure that when a fully replicated table is accessed, we access it on this data node, to ensure that the local copy of the table is always used whenever possible. This can also be used for providing hints for transactions.

This can improve data access times in the case of a node that is physically closer than and thus has higher network throughput than others on the same host.

See [Setting NDB\\_TABLE Options](https://dev.mysql.com/doc/refman/5.7/en/create-table-ndb-table-comment-options.html), for further information.

Added in NDB 7.5.2.

### **Note**

An equivalent method [set\\_data\\_node\\_neighbour\(\)](https://dev.mysql.com/doc/ndbapi/en/ndb-ndb-cluster-connection.html#ndb-ndb-cluster-connection-set-data-node-neighbour) is provided for use in NDB API applications.

# <span id="page-243-0"></span>• [ndb\\_default\\_column\\_format](#page-243-0)

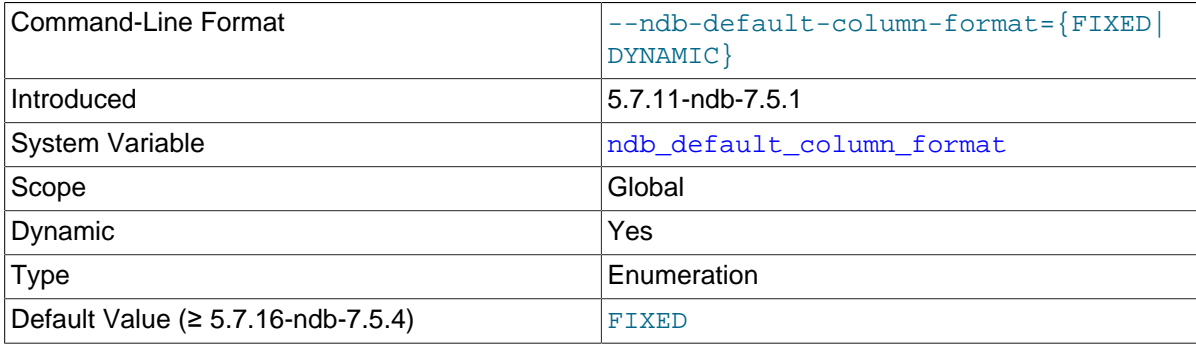

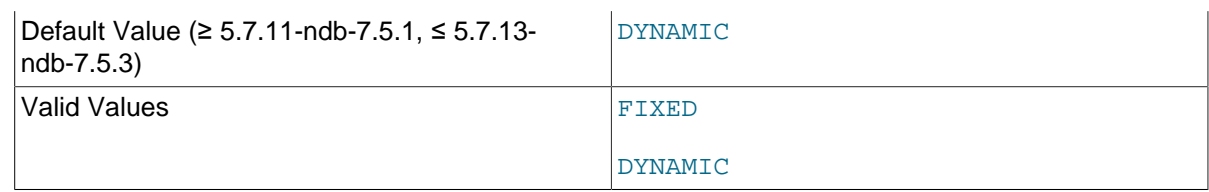

In NDB 7.5.1 and later, sets the default COLUMN\_FORMAT and ROW\_FORMAT for new tables (see [CREATE TABLE Statement](https://dev.mysql.com/doc/refman/5.7/en/create-table.html)).

In NDB 7.5.1, the default for this variable was DYNAMIC; in NDB 7.5.4, the default was changed to FIXED to maintain backwards compatibility with older release series (Bug #24487363).

#### <span id="page-244-0"></span>• [ndb\\_deferred\\_constraints](#page-244-0)

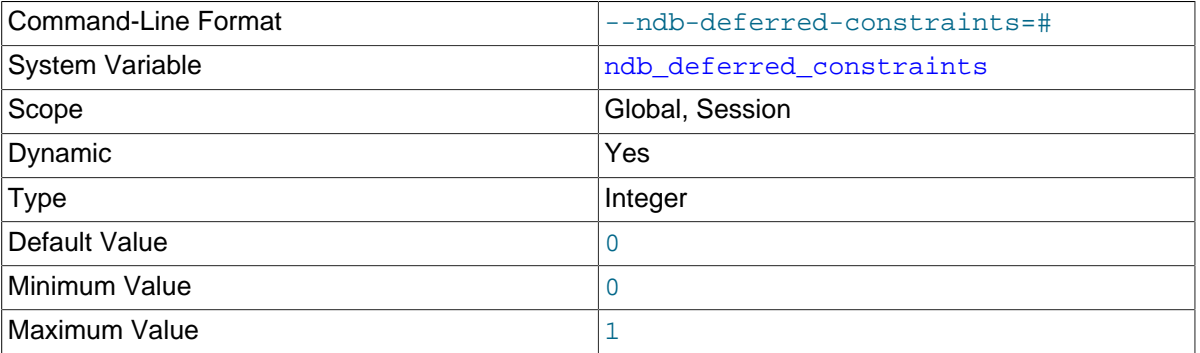

Controls whether or not constraint checks are deferred, where these are supported. 0 is the default.

This variable is not normally needed for operation of NDB Cluster or NDB Cluster Replication, and is intended primarily for use in testing.

#### <span id="page-244-1"></span>• ndb distribution

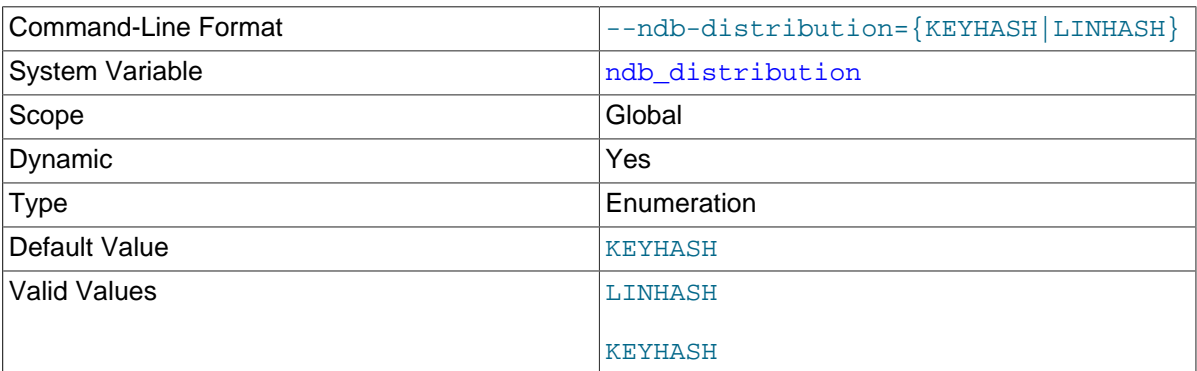

Controls the default distribution method for [NDB](https://dev.mysql.com/doc/refman/5.7/en/mysql-cluster.html) tables. Can be set to either of KEYHASH (key hashing) or LINHASH (linear hashing). KEYHASH is the default.

#### <span id="page-244-2"></span>• [ndb\\_eventbuffer\\_free\\_percent](#page-244-2)

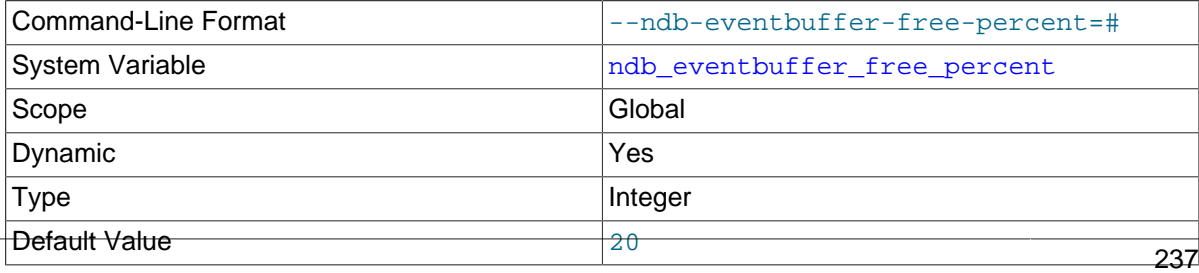

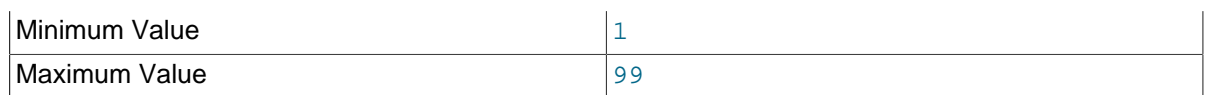

Sets the percentage of the maximum memory allocated to the event buffer (ndb\_eventbuffer\_max\_alloc) that should be available in event buffer after reaching the maximum, before starting to buffer again.

# <span id="page-245-0"></span>• [ndb\\_eventbuffer\\_max\\_alloc](#page-245-0)

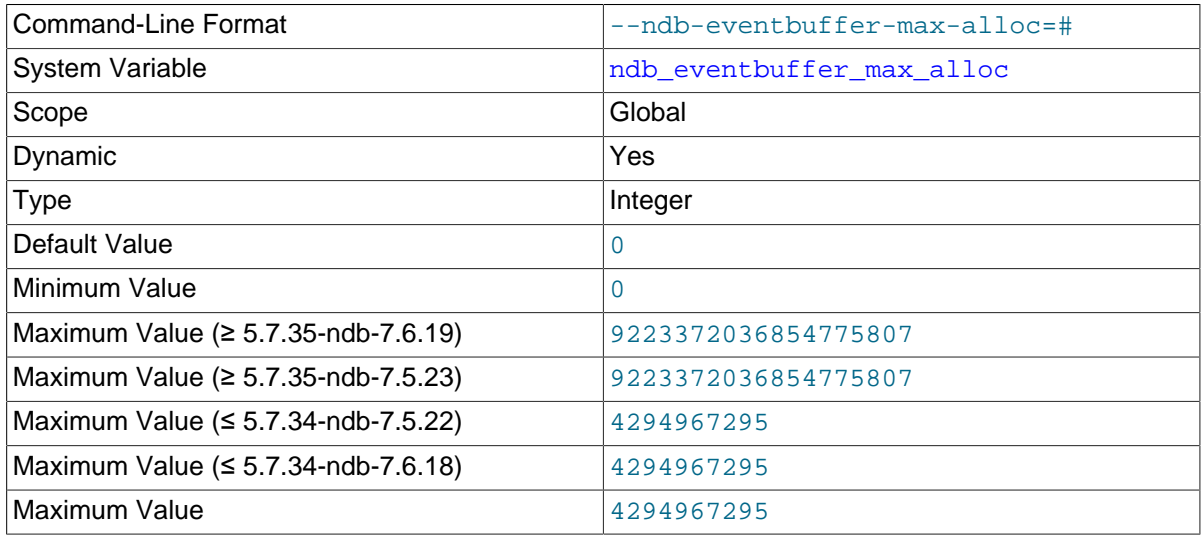

Sets the maximum amount memory (in bytes) that can be allocated for buffering events by the NDB API. 0 means that no limit is imposed, and is the default.

### <span id="page-245-1"></span>• [ndb\\_extra\\_logging](#page-245-1)

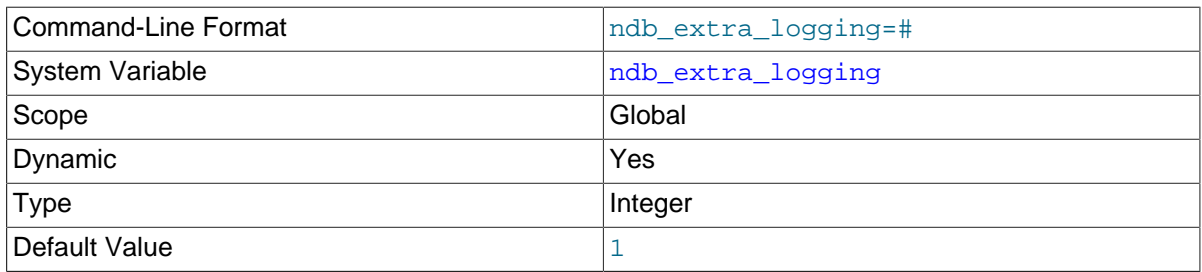

This variable enables recording in the MySQL error log of information specific to the [NDB](https://dev.mysql.com/doc/refman/5.7/en/mysql-cluster.html) storage engine.

When this variable is set to 0, the only information specific to  $NDE$  that is written to the MySQL error log relates to transaction handling. If it set to a value greater than 0 but less than 10, NDB table schema and connection events are also logged, as well as whether or not conflict resolution is in use, and other NDB errors and information. If the value is set to 10 or more, information about NDB internals, such as the progress of data distribution among cluster nodes, is also written to the MySQL error log. The default is 1.

## <span id="page-245-2"></span>• [ndb\\_force\\_send](#page-245-2)

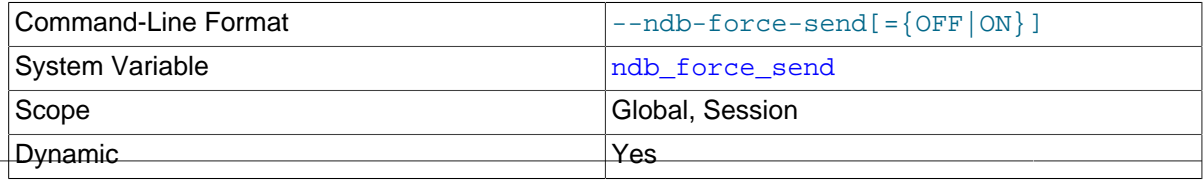

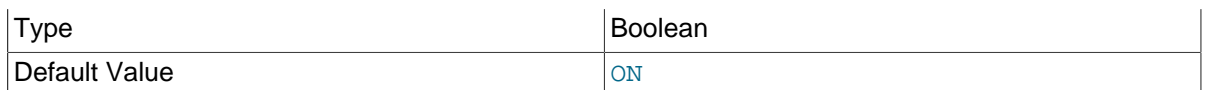

Forces sending of buffers to [NDB](https://dev.mysql.com/doc/refman/5.7/en/mysql-cluster.html) immediately, without waiting for other threads. Defaults to ON.

# <span id="page-246-0"></span>• [ndb\\_fully\\_replicated](#page-246-0)

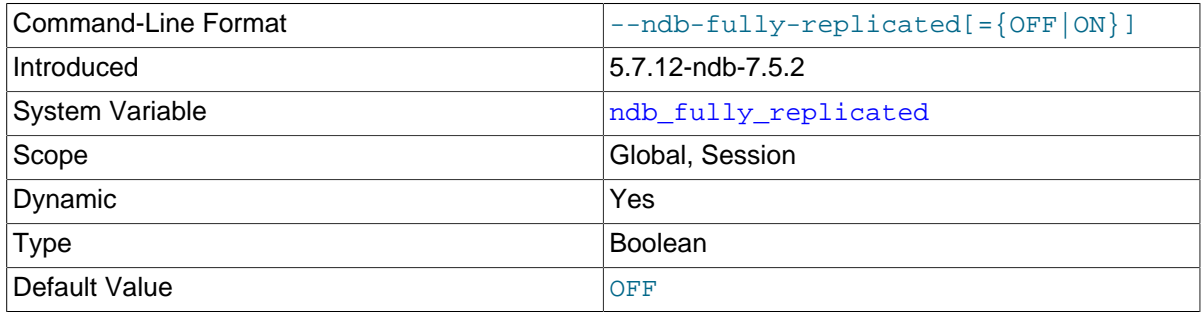

Determines whether new NDB tables are fully replicated. This setting can be overridden for an individual table using COMMENT="NDB\_TABLE=FULLY\_REPLICATED=..." in a [CREATE TABLE](https://dev.mysql.com/doc/refman/5.7/en/create-table.html) or [ALTER TABLE](https://dev.mysql.com/doc/refman/5.7/en/alter-table.html) statement; see [Setting NDB\\_TABLE Options,](https://dev.mysql.com/doc/refman/5.7/en/create-table-ndb-table-comment-options.html) for syntax and other information.

Added in NDB 7.5.2.

## <span id="page-246-1"></span>• [ndb\\_index\\_stat\\_enable](#page-246-1)

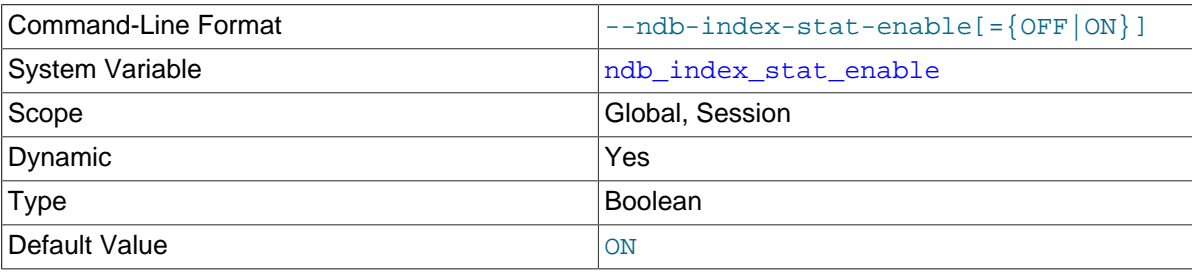

Use [NDB](https://dev.mysql.com/doc/refman/5.7/en/mysql-cluster.html) index statistics in query optimization. The default is ON.

# <span id="page-246-2"></span>• [ndb\\_index\\_stat\\_option](#page-246-2)

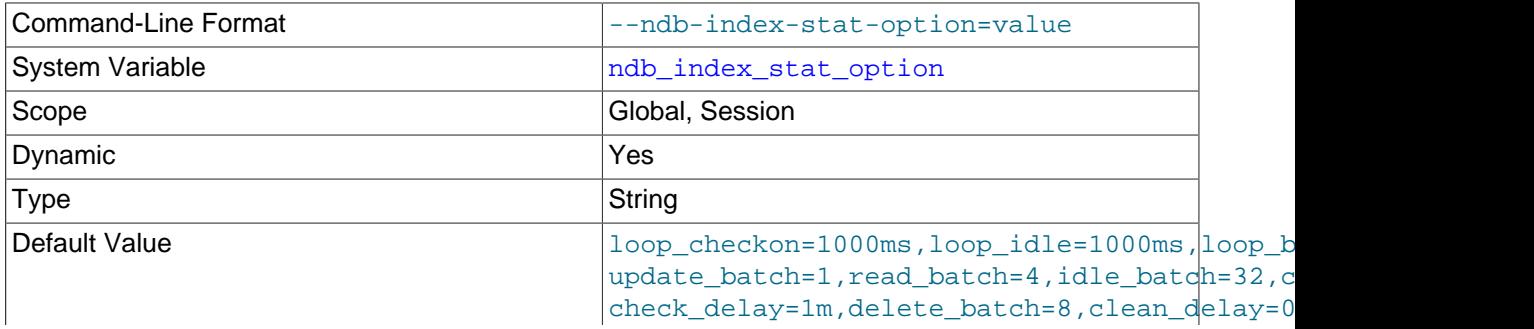

error\_delay=1m,evict\_batch=8,evict\_delay=1m,ca cache\_lowpct=90

This variable is used for providing tuning options for NDB index statistics generation. The list consist of comma-separated name-value pairs of option names and values, and this list must not contain any space characters.

Options not used when setting ndb\_index\_stat\_option are not changed from their default values. For example, you can set ndb\_index\_stat\_option = 'loop\_idle=1000ms,cache\_limit=32M'.

Time values can be optionally suffixed with  $h$  (hours),  $m$  (minutes), or  $s$  (seconds). Millisecond values can optionally be specified using  $ms$ ; millisecond values cannot be specified using h, m, or s.) Integer values can be suffixed with  $K$ ,  $M$ , or G.

The names of the options that can be set using this variable are shown in the table that follows. The table also provides brief descriptions of the options, their default values, and (where applicable) their minimum and maximum values.

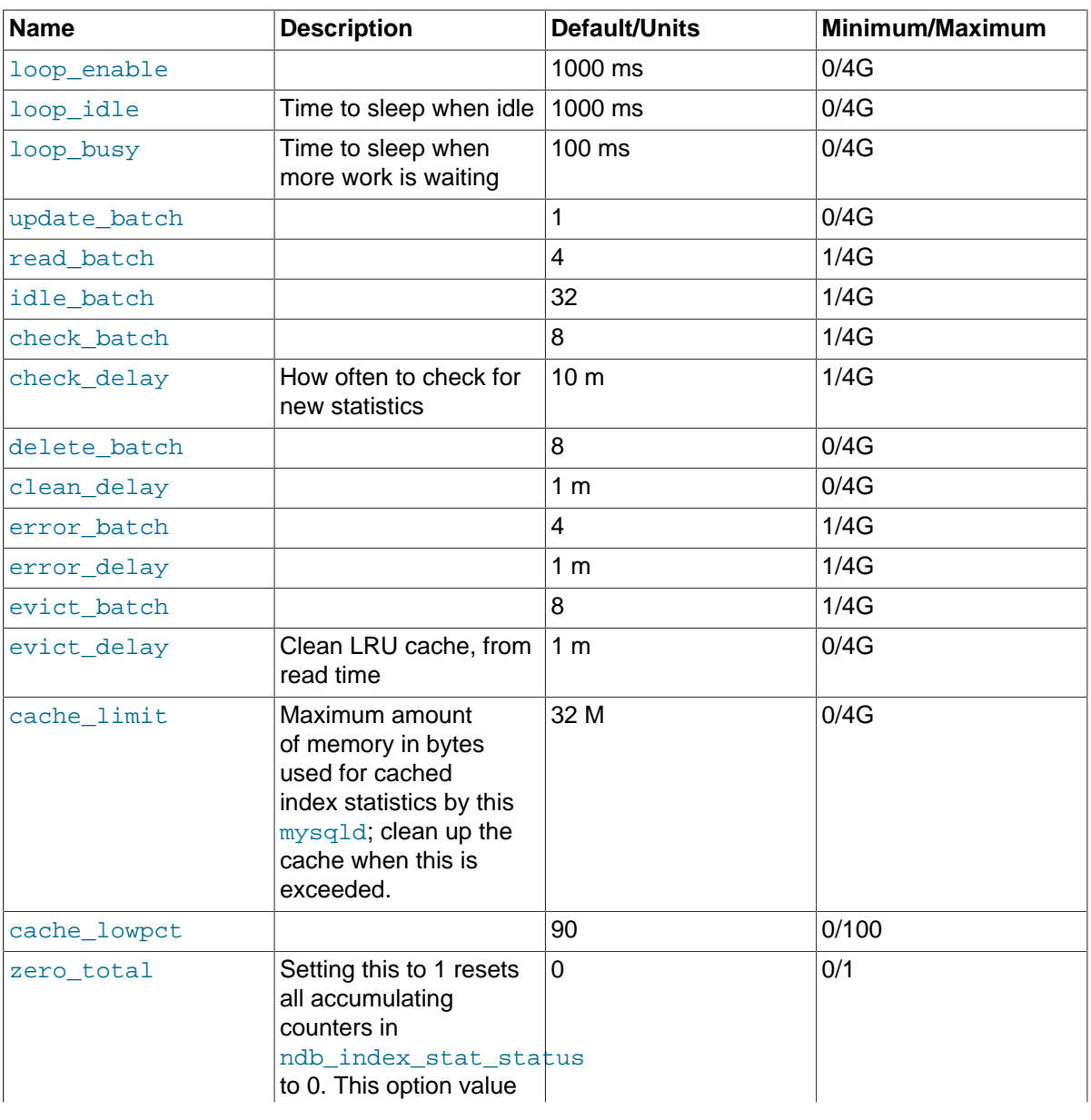

## **Table 4.12 ndb\_index\_stat\_option options and values**

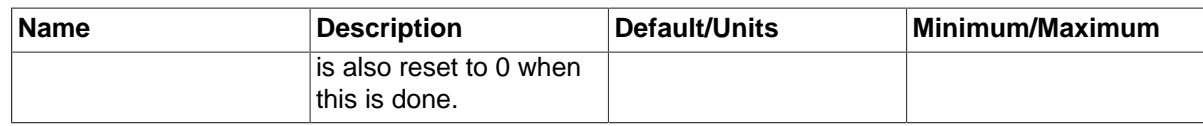

#### <span id="page-248-0"></span>• [ndb\\_join\\_pushdown](#page-248-0)

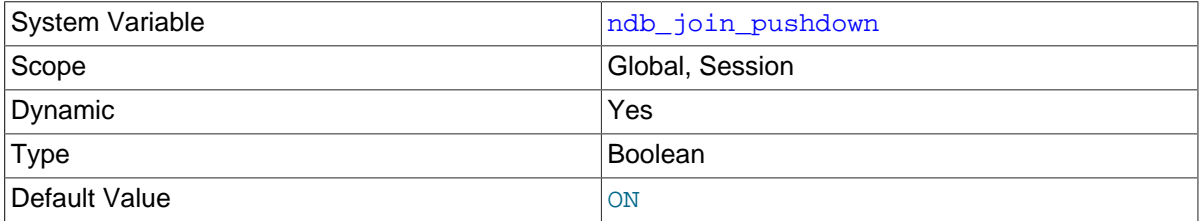

This variable controls whether joins on [NDB](https://dev.mysql.com/doc/refman/5.7/en/mysql-cluster.html) tables are pushed down to the NDB kernel (data nodes). Previously, a join was handled using multiple accesses of [NDB](https://dev.mysql.com/doc/refman/5.7/en/mysql-cluster.html) by the SQL node; however, when ndb<sub>join</sub> pushdown is enabled, a pushable join is sent in its entirety to the data nodes, where it can be distributed among the data nodes and executed in parallel on multiple copies of the data, with a single, merged result being returned to  $mysqld$ . This can reduce greatly the number of round trips between an SQL node and the data nodes required to handle such a join.

By default, [ndb\\_join\\_pushdown](#page-248-0) is enabled.

**Conditions for NDB pushdown joins.** In order for a join to be pushable, it must meet the following conditions:

1. Only columns can be compared, and all columns to be joined must use exactly the same data type.

This means that expressions such as  $t1.a = t2.a + constant$  cannot be pushed down, and that (for example) a join on an [INT](https://dev.mysql.com/doc/refman/5.7/en/integer-types.html) column and a [BIGINT](https://dev.mysql.com/doc/refman/5.7/en/integer-types.html) column also cannot be pushed down.

- 2. Queries referencing [BLOB](https://dev.mysql.com/doc/refman/5.7/en/blob.html) or [TEXT](https://dev.mysql.com/doc/refman/5.7/en/blob.html) columns are not supported.
- 3. Explicit locking is not supported; however, the [NDB](https://dev.mysql.com/doc/refman/5.7/en/mysql-cluster.html) storage engine's characteristic implicit rowbased locking is enforced.

This means that a join using FOR UPDATE cannot be pushed down.

4. In order for a join to be pushed down, child tables in the join must be accessed using one of the [ref](https://dev.mysql.com/doc/refman/5.7/en/explain-output.html#jointype_ref), [eq\\_ref](https://dev.mysql.com/doc/refman/5.7/en/explain-output.html#jointype_eq_ref), or [const](https://dev.mysql.com/doc/refman/5.7/en/explain-output.html#jointype_const) access methods, or some combination of these methods.

Outer joined child tables can only be pushed using  $eq \text{ref.}$ 

If the root of the pushed join is an [eq\\_ref](https://dev.mysql.com/doc/refman/5.7/en/explain-output.html#jointype_eq_ref) or [const](https://dev.mysql.com/doc/refman/5.7/en/explain-output.html#jointype_const), only child tables joined by eq\_ref can be appended. (A table joined by  $ref$  is likely to become the root of another pushed join.)

If the query optimizer decides on Using join cache for a candidate child table, that table cannot be pushed as a child. However, it may be the root of another set of pushed tables.

5. Joins referencing tables explicitly partitioned by [LINEAR] HASH, LIST, or RANGE currently cannot be pushed down.

You can see whether a given join can be pushed down by checking it with [EXPLAIN](https://dev.mysql.com/doc/refman/5.7/en/explain.html); when the join can be pushed down, you can see references to the pushed join in the Extra column of the output, as shown in this example:

```
mysql> EXPLAIN
    -> SELECT e.first_name, e.last_name, t.title, d.dept_name
    -> FROM employees e
    -> JOIN dept_emp de ON e.emp_no=de.emp_no
```

```
 -> JOIN departments d ON d.dept_no=de.dept_no
    -> JOIN titles t ON e.emp_no=t.emp_no\G
*************************** 1. row ***************************
           id: 1
   select_type: SIMPLE
        table: d
          type: ALL
possible_keys: PRIMARY
          key: NULL
      key_len: NULL
          ref: NULL
         rows: 9
 Extra: Parent of 4 pushed join@1
*************************** 2. row ***************************
          id: 1
   select_type: SIMPLE
        table: de
         type: ref
possible_keys: PRIMARY,emp_no,dept_no
          key: dept_no
      key_len: 4
         ref: employees.d.dept_no
         rows: 5305
        Extra: Child of 'd' in pushed join@1
*************************** 3. row ***************************
          id: 1
 select type: SIMPLE
        table: e
         type: eq_ref
possible_keys: PRIMARY
          key: PRIMARY
      key_len: 4
          ref: employees.de.emp_no
         rows: 1
        Extra: Child of 'de' in pushed join@1
***************************** 4. row ****
          id: 1
   select_type: SIMPLE
        table: t
          type: ref
possible_keys: PRIMARY,emp_no
          key: emp_no
      key_len: 4
          ref: employees.de.emp_no
         rows: 19
        Extra: Child of 'e' in pushed join@1
4 rows in set (0.00 sec)
```
## **Note**

If inner joined child tables are joined by  $ref$ , and the result is ordered or grouped by a sorted index, this index cannot provide sorted rows, which forces writing to a sorted tempfile.

Two additional sources of information about pushed join performance are available:

- 1. The status variables [Ndb\\_pushed\\_queries\\_defined](#page-274-0), [Ndb\\_pushed\\_queries\\_dropped](#page-275-1), [Ndb\\_pushed\\_queries\\_executed](#page-275-2), and [Ndb\\_pushed\\_reads](#page-275-3).
- 2. The counters in the [ndbinfo.counters](#page-561-0) table that belong to the [DBSPJ](https://dev.mysql.com/doc/ndb-internals/en/ndb-internals-kernel-blocks-dbspj.html) kernel block.
- <span id="page-249-0"></span>• [ndb\\_log\\_apply\\_status](#page-249-0)

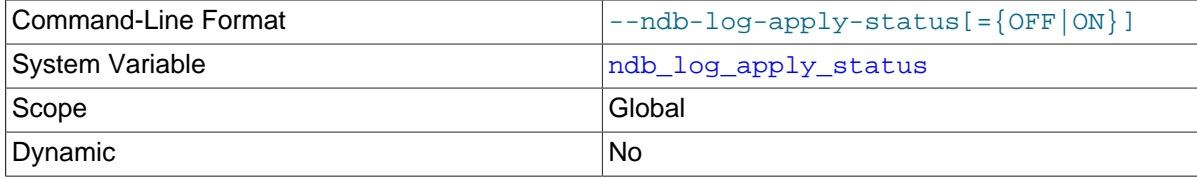

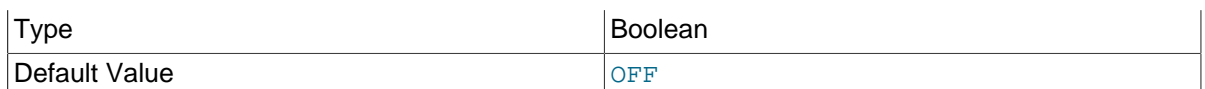

A read-only variable which shows whether the server was started with the  $-$ -ndb-log-apply[status](#page-236-0) option.

## <span id="page-250-2"></span>• ndb log bin

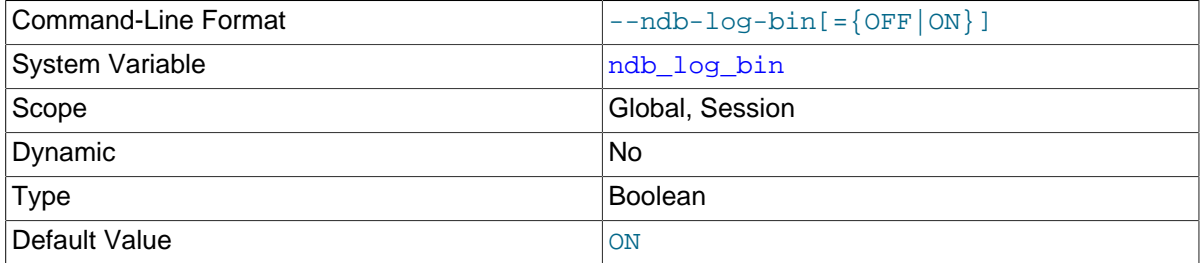

Causes updates to NDB tables to be written to the binary log. Setting this variable has no effect if binary logging is not already enabled for the server using  $\log$  bin. ndb  $\log$  bin defaults to 1 (ON); normally, there is never any need to change this value in a production environment.

#### <span id="page-250-3"></span>• ndb log binlog index

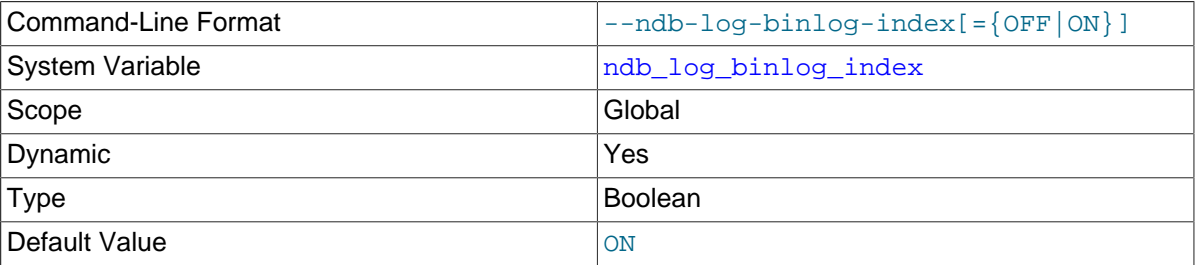

Causes a mapping of epochs to positions in the binary log to be inserted into the ndb binlog index table. Setting this variable has no effect if binary logging is not already enabled for the server using  $log$  bin. (In addition, ndb  $log$  bin must not be disabled.) ndb\_log\_binlog\_index defaults to 1 (ON); normally, there is never any need to change this value in a production environment.

### <span id="page-250-0"></span>• [ndb\\_log\\_empty\\_epochs](#page-250-0)

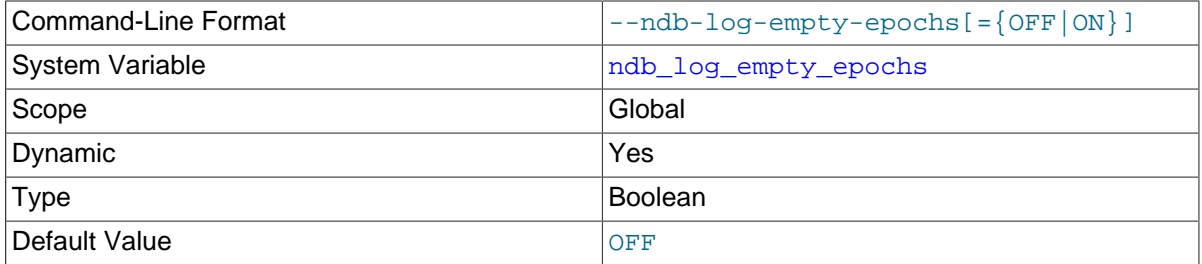

When this variable is set to 0, epoch transactions with no changes are not written to the binary log, although a row is still written even for an empty epoch in  $\frac{ndb}{bind}$  binlog index.

#### • [ndb\\_log\\_empty\\_update](#page-250-1)

<span id="page-250-1"></span>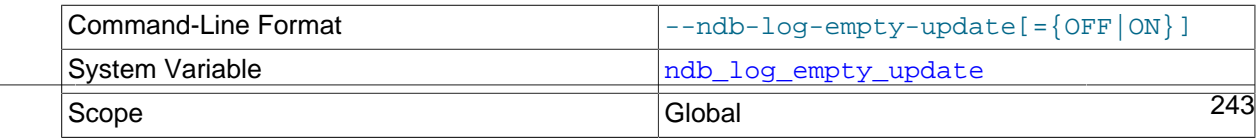

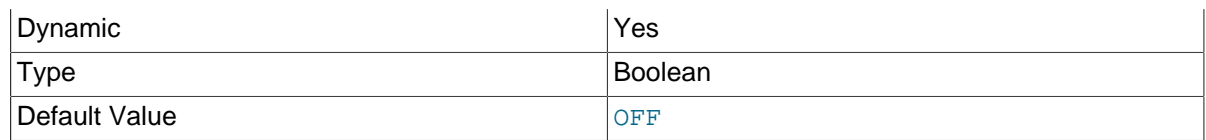

When this variable is set to  $OM(1)$ , update transactions with no changes are written to the binary log, even when log slave updates is enabled.

## <span id="page-251-0"></span>• ndb log exclusive reads

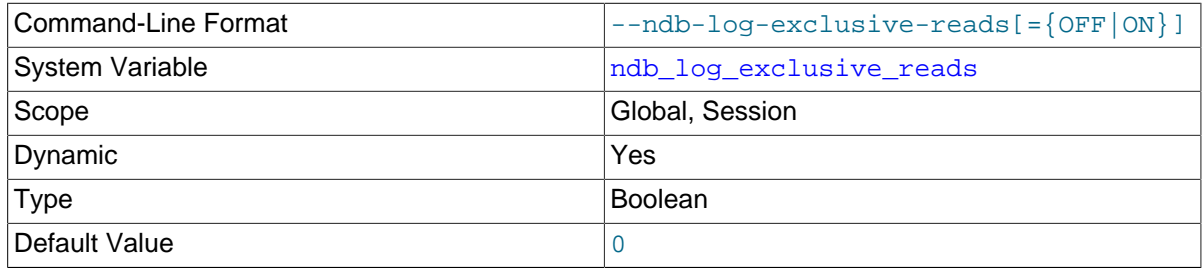

This variable determines whether primary key reads are logged with exclusive locks, which allows for NDB Cluster Replication conflict detection and resolution based on read conflicts. To enable these locks, set the value of  $ndb$   $log$  exclusive reads to 1. 0, which disables such locking, is the default.

For more information, see [Read conflict detection and resolution](#page-665-0).

<span id="page-251-1"></span>• [ndb\\_log\\_orig](#page-251-1)

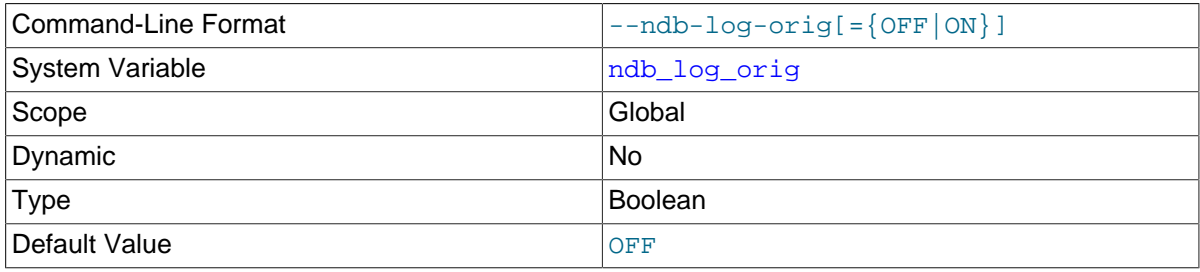

Shows whether the originating server ID and epoch are logged in the ndb\_binlog\_index table. Set using the [--ndb-log-orig](#page-238-0) server option.

#### <span id="page-251-2"></span>• [ndb\\_log\\_transaction\\_id](#page-251-2)

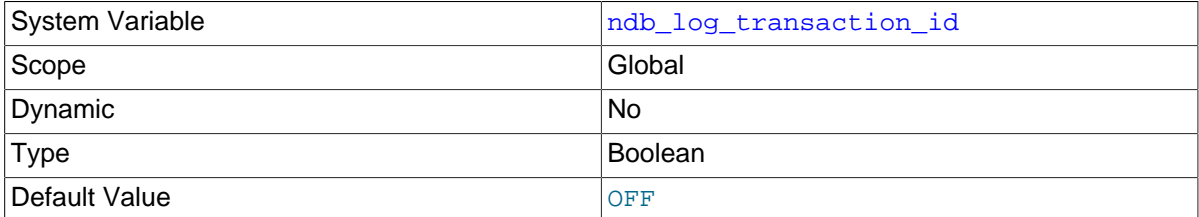

This read-only, Boolean system variable shows whether a replica mysqld writes NDB transaction IDs in the binary log (required to use "active-active" NDB Cluster Replication with NDB \$EPOCH TRANS() conflict detection). To change the setting, use the [--ndb-log-transaction](#page-238-1)[id](#page-238-1) option.

ndb log transaction id is not supported in mainline MySQL Server 5.7.

For more information, see [Section 7.11, "NDB Cluster Replication Conflict Resolution"](#page-655-0).

<span id="page-251-3"></span>• ndb optimized node selection
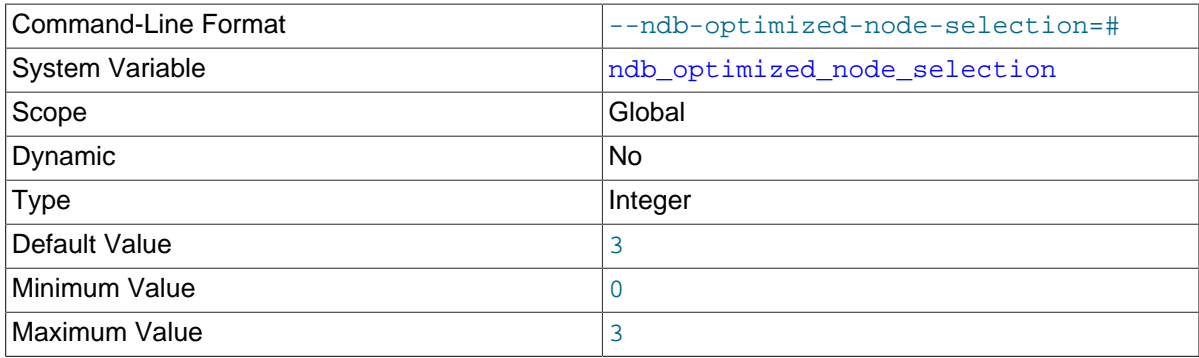

There are two forms of optimized node selection, described here:

- 1. The SQL node uses *promixity* to determine the transaction coordinator; that is, the "closest" data node to the SQL node is chosen as the transaction coordinator. For this purpose, a data node having a shared memory connection with the SQL node is considered to be "closest" to the SQL node; the next closest (in order of decreasing proximity) are: TCP connection to localhost, followed by TCP connection from a host other than localhost.
- 2. The SQL thread uses *distribution awareness* to select the data node. That is, the data node housing the cluster partition accessed by the first statement of a given transaction is used as the transaction coordinator for the entire transaction. (This is effective only if the first statement of the transaction accesses no more than one cluster partition.)

This option takes one of the integer values 0, 1, 2, or 3. 3 is the default. These values affect node selection as follows:

- 0: Node selection is not optimized. Each data node is employed as the transaction coordinator 8 times before the SQL thread proceeds to the next data node.
- 1: Proximity to the SQL node is used to determine the transaction coordinator.
- 2: Distribution awareness is used to select the transaction coordinator. However, if the first statement of the transaction accesses more than one cluster partition, the SQL node reverts to the round-robin behavior seen when this option is set to 0.
- 3: If distribution awareness can be employed to determine the transaction coordinator, then it is used; otherwise proximity is used to select the transaction coordinator. (This is the default behavior.)

Proximity is determined as follows:

- 1. Start with the value set for the [Group](#page-276-0) parameter (default 55).
- 2. For an API node sharing the same host with other API nodes, decrement the value by 1. Assuming the default value for Group, the effective value for data nodes on same host as the API node is 54, and for remote data nodes 55.
- 3. (NDB 7.5.2 and later:) Setting [ndb\\_data\\_node\\_neighbour](#page-243-0) further decreases the effective Group value by 50, causing this node to be regarded as the nearest node. This is needed only when all data nodes are on hosts other than that hosts the API node and it is desirable to dedicate one of them to the API node. In normal cases, the default adjustment described previously is sufficient.

Frequent changes in ndb\_data\_node\_neighbour are not advisable, since this changes the state of the cluster connection and thus may disrupt the selection algorithm for new transactions from each thread until it stablilizes.

# <span id="page-253-0"></span>• [ndb\\_read\\_backup](#page-253-0)

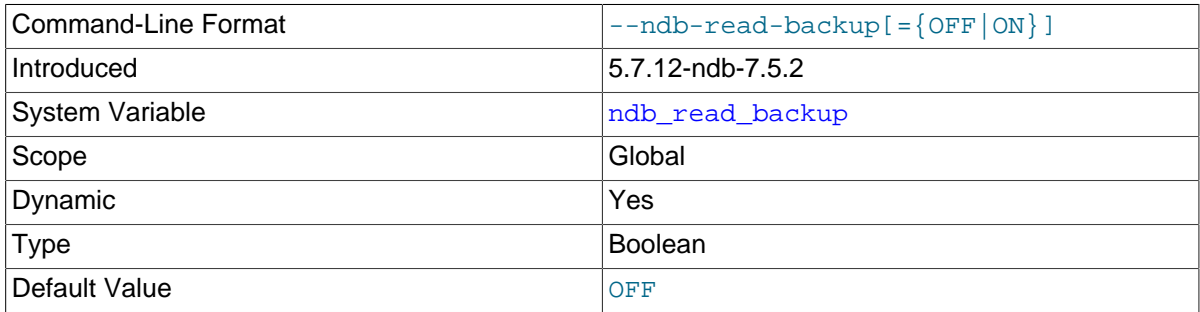

Enable read from any fragment replica for any NDB table subsequently created; doing so greatly improves the table read performance at a relatively small cost to writes.

To enable or disable read from any fragment replica for an individual table, you can set the NDB\_TABLE option READ\_BACKUP for the table accordingly, in a [CREATE TABLE](https://dev.mysql.com/doc/refman/5.7/en/create-table.html) or [ALTER TABLE](https://dev.mysql.com/doc/refman/5.7/en/alter-table.html) statement; see [Setting NDB\\_TABLE Options,](https://dev.mysql.com/doc/refman/5.7/en/create-table-ndb-table-comment-options.html) for more information.

Added in NDB 7.5.2.

#### <span id="page-253-1"></span>• [ndb\\_recv\\_thread\\_activation\\_threshold](#page-253-1)

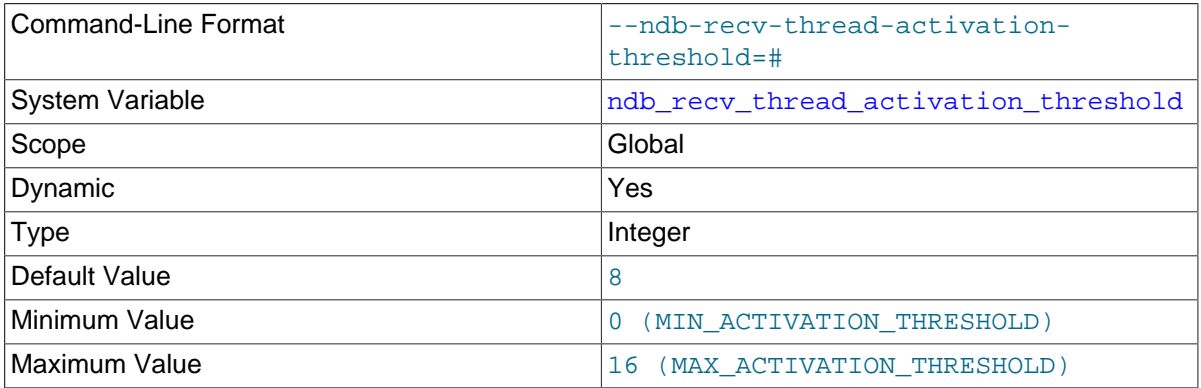

When this number of concurrently active threads is reached, the receive thread takes over polling of the cluster connection.

This variable is global in scope. It can also be set at startup.

#### <span id="page-253-2"></span>• ndb recv thread cpu mask

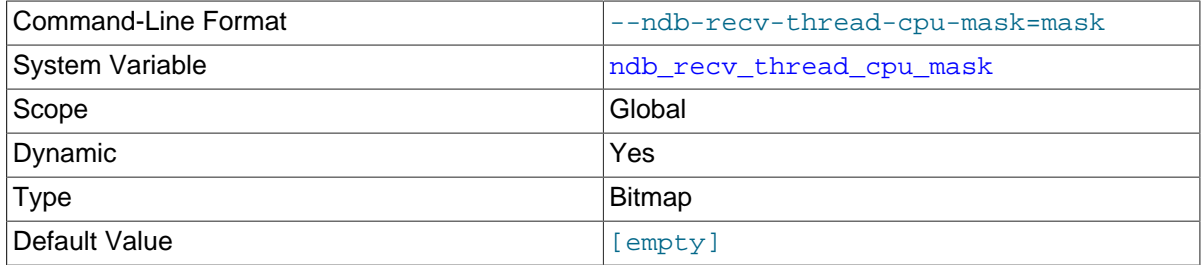

CPU mask for locking receiver threads to specific CPUs. This is specified as a hexadecimal bitmask. For example,  $0x33$  means that one CPU is used per receiver thread. An empty string is the default; setting ndb\_recv\_thread\_cpu\_mask to this value removes any receiver thread locks previously set.

This variable is global in scope. It can also be set at startup.

# <span id="page-254-0"></span>• [ndb\\_report\\_thresh\\_binlog\\_epoch\\_slip](#page-254-0)

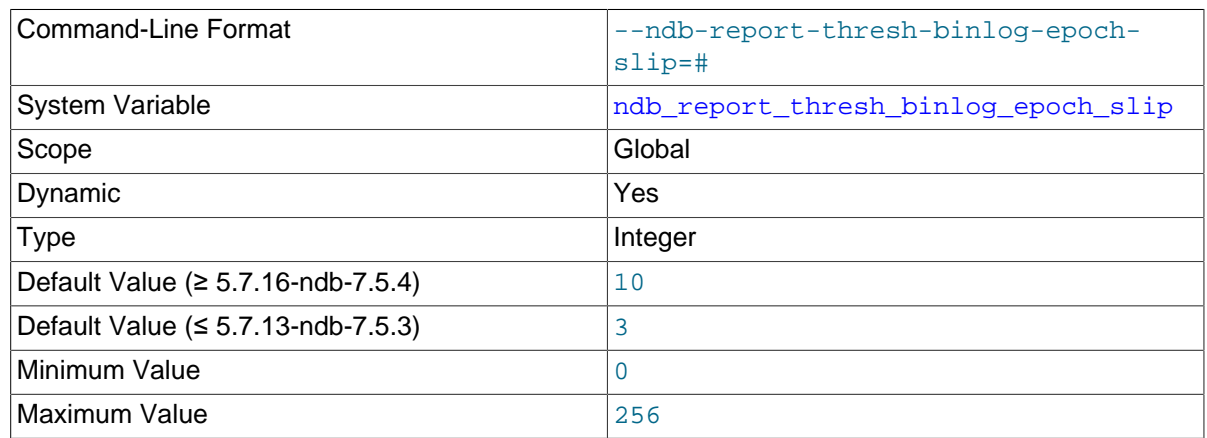

In NDB 7.5.4 and later, this represents the threshold for the number of epochs completely buffered in the event buffer, but not yet consumed by the binlog injector thread. When this degree of slippage (lag) is exceeded, an event buffer status message is reported, with BUFFERED\_EPOCHS\_OVER\_THRESHOLD supplied as the reason (see [Section 6.2.3, "Event Buffer](#page-489-0) [Reporting in the Cluster Log"\)](#page-489-0). Slip is increased when an epoch is received from data nodes and buffered completely in the event buffer; it is decreased when an epoch is consumed by the binlog injector thread, it is reduced. Empty epochs are buffered and queued, and so included in this calculation only when this is enabled using the [Ndb::setEventBufferQueueEmptyEpoch\(\)](https://dev.mysql.com/doc/ndbapi/en/ndb-ndb.html#ndb-ndb-seteventbufferqueueemptyepoch) method from the NDB API.

Prior to NDB 7.5.4, the value of this vairable served as a threshold for the number of epochs to be behind before reporting binary log status. In these previous releases, a value of 3—the default means that if the difference between which epoch has been received from the storage nodes and which epoch has been applied to the binary log is 3 or more, a status message is then sent to the cluster log.

# <span id="page-254-1"></span>• [ndb\\_report\\_thresh\\_binlog\\_mem\\_usage](#page-254-1)

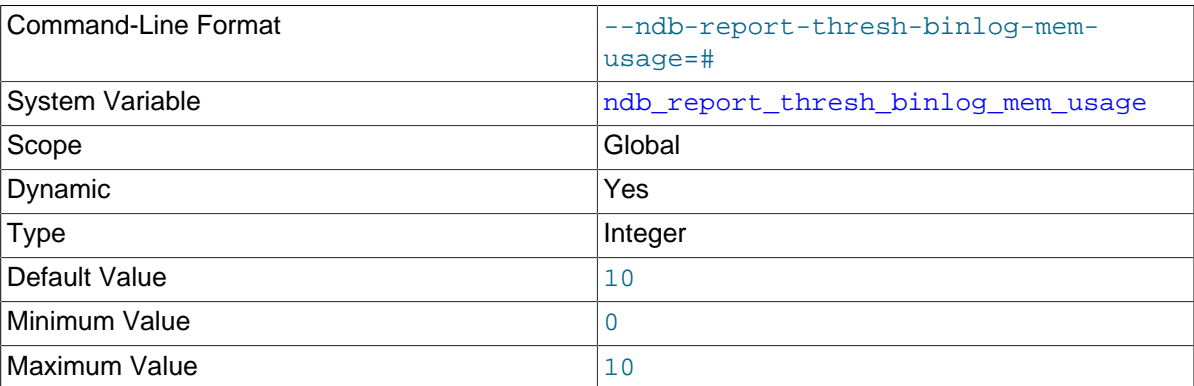

This is a threshold on the percentage of free memory remaining before reporting binary log status. For example, a value of 10 (the default) means that if the amount of available memory for receiving binary log data from the data nodes falls below 10%, a status message is sent to the cluster log.

#### <span id="page-254-2"></span>• [ndb\\_row\\_checksum](#page-254-2)

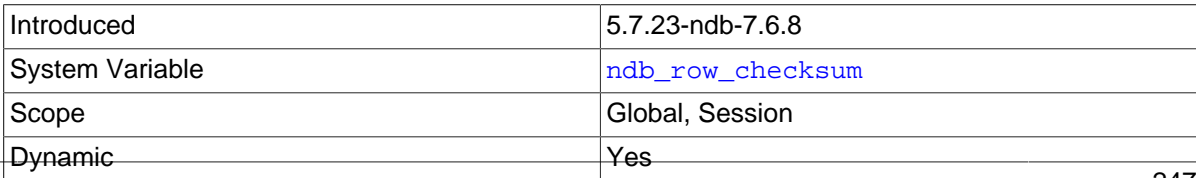

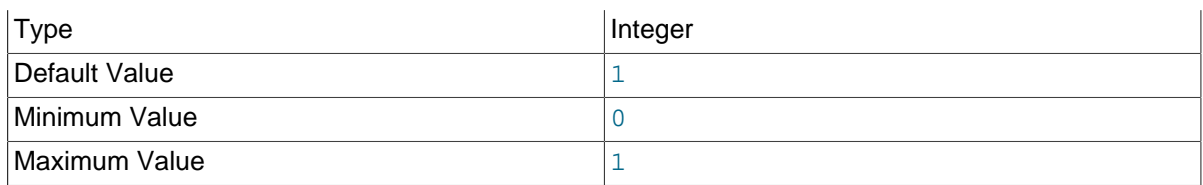

Traditionally, NDB has created tables with row checksums, which checks for hardware issues at the expense of performance. Setting ndb\_row\_checksum to 0 means that row checksums are not used for new or altered tables, which has a significant impact on performance for all types of queries. This variable is set to 1 by default, to provide backward-compatible behavior.

# <span id="page-255-0"></span>• [ndb\\_show\\_foreign\\_key\\_mock\\_tables](#page-255-0)

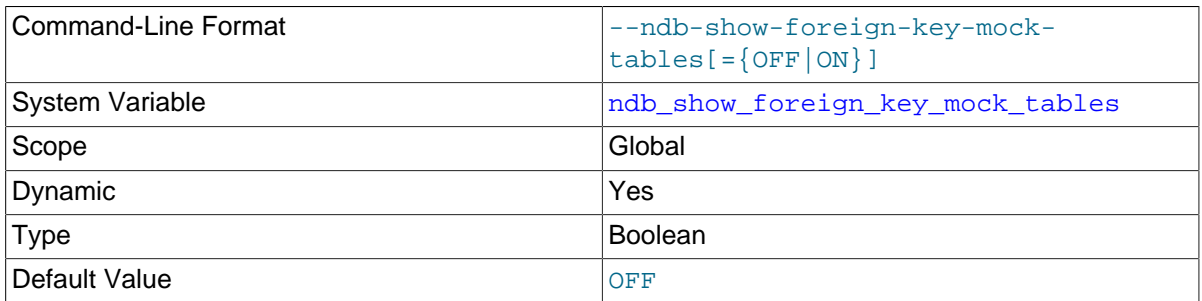

Show the mock tables used by NDB to support  $f$  or eign  $key$  checks=0. When this is enabled, extra warnings are shown when creating and dropping the tables. The real (internal) name of the table can be seen in the output of [SHOW CREATE TABLE](https://dev.mysql.com/doc/refman/5.7/en/show-create-table.html).

# <span id="page-255-1"></span>• [ndb\\_slave\\_conflict\\_role](#page-255-1)

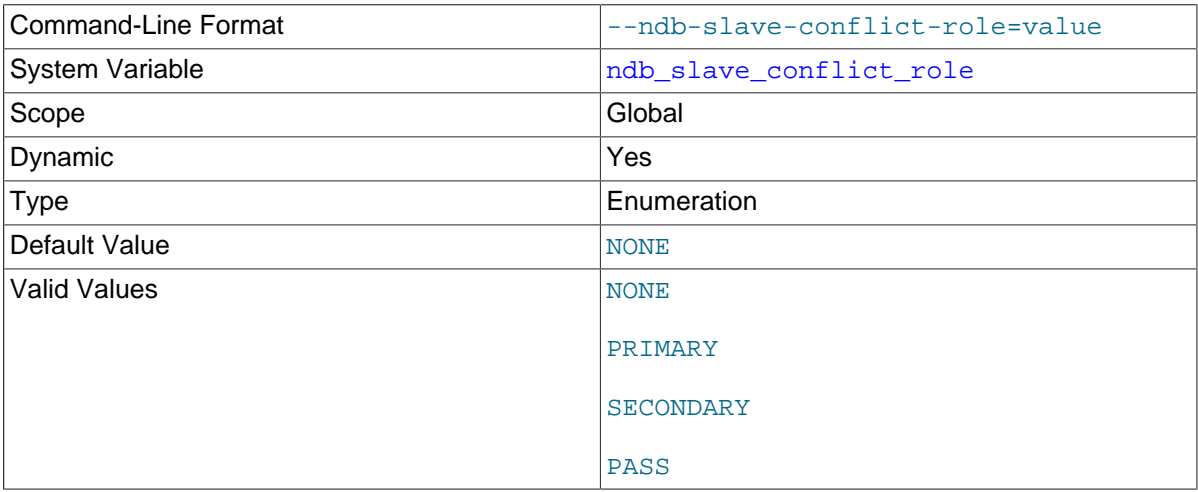

Determine the role of this SQL node (and NDB Cluster) in a circular ("active-active") replication setup. ndb slave conflict role can take any one of the values PRIMARY, SECONDARY, PASS, or NULL (the default). The replica SQL thread must be stopped before you can change ndb\_slave\_conflict\_role. In addition, it is not possible to change directly between PASS and either of PRIMARY or SECONDARY directly; in such cases, you must ensure that the SQL thread is stopped, then execute [SET @@GLOBAL.ndb\\_slave\\_conflict\\_role = 'NONE'](https://dev.mysql.com/doc/refman/5.7/en/set-statement.html) first.

For more information, see [Section 7.11, "NDB Cluster Replication Conflict Resolution"](#page-655-0).

# • [ndb\\_table\\_no\\_logging](#page-255-2)

<span id="page-255-2"></span>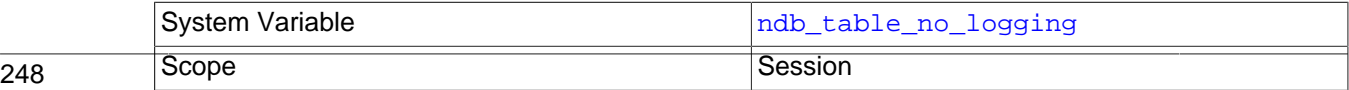

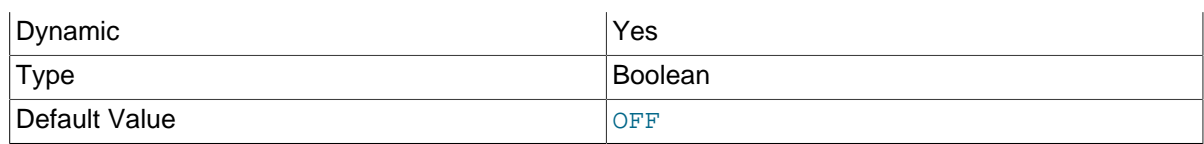

When this variable is set to  $\circledcirc$  or 1, it causes  $NDB$  tables not to be checkpointed to disk. More specifically, this setting applies to tables which are created or altered using ENGINE NDB when ndb table no logging is enabled, and continues to apply for the lifetime of the table, even if [ndb\\_table\\_no\\_logging](#page-255-2) is later changed. Suppose that  $A$ ,  $B$ ,  $C$ , and  $D$  are tables that we create (and perhaps also alter), and that we also change the setting for  $\text{ndb\_table\_no\_logging}$  as shown here:

```
SET @@ndb_table_no_logging = 1;
CREATE TABLE A ... ENGINE NDB;
CREATE TABLE B ... ENGINE MYISAM;
CREATE TABLE C ... ENGINE MYISAM;
ALTER TABLE B ENGINE NDB;
SET @@ndb_table_no_logging = 0;
CREATE TABLE D ... ENGINE NDB;
ALTER TABLE C ENGINE NDB;
SET @@ndb_table_no_logging = 1;
```
After the previous sequence of events, tables  $A$  and  $B$  are not checkpointed;  $A$  was created with ENGINE NDB and B was altered to use NDB, both while ndb table no logging was enabled. However, tables  $\text{C}$  and  $\text{D}$  are logged;  $\text{C}$  was altered to use [NDB](https://dev.mysql.com/doc/refman/5.7/en/mysql-cluster.html) and  $\text{D}$  was created using ENGINE NDB, both while [ndb\\_table\\_no\\_logging](#page-255-2) was disabled. Setting [ndb\\_table\\_no\\_logging](#page-255-2) back to 1 or  $ON$  does *not* cause table  $C$  or  $D$  to be checkpointed.

# **Note**

[ndb\\_table\\_no\\_logging](#page-255-2) has no effect on the creation of [NDB](https://dev.mysql.com/doc/refman/5.7/en/mysql-cluster.html) table schema files; to suppress these, use [ndb\\_table\\_temporary](#page-256-0) instead.

# <span id="page-256-0"></span>• [ndb\\_table\\_temporary](#page-256-0)

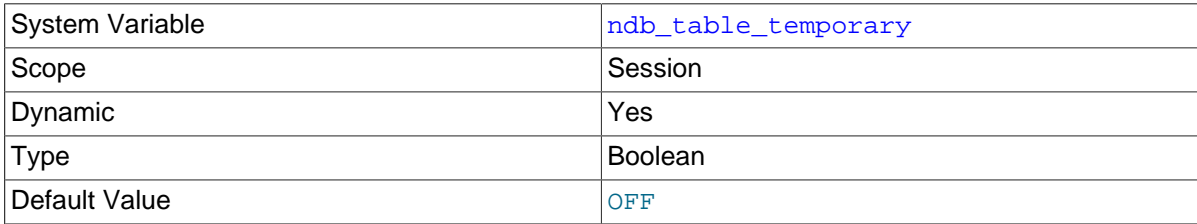

When set to ON or 1, this variable causes [NDB](https://dev.mysql.com/doc/refman/5.7/en/mysql-cluster.html) tables not to be written to disk: This means that no table schema files are created, and that the tables are not logged.

# **Note**

Setting this variable currently has no effect. This is a known issue; see Bug #34036.

# <span id="page-256-1"></span>• ndb use copying alter table

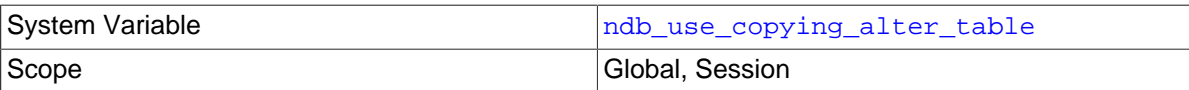

# Dynamic No

Forces [NDB](https://dev.mysql.com/doc/refman/5.7/en/mysql-cluster.html) to use copying of tables in the event of problems with online [ALTER TABLE](https://dev.mysql.com/doc/refman/5.7/en/alter-table.html) operations. The default value is OFF.

# <span id="page-257-0"></span>• [ndb\\_use\\_exact\\_count](#page-257-0)

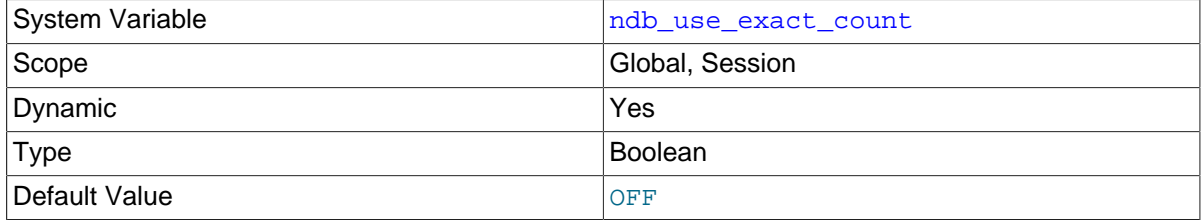

Forces [NDB](https://dev.mysql.com/doc/refman/5.7/en/mysql-cluster.html) to use a count of records during SELECT COUNT(\*) query planning to speed up this type of query. The default value is OFF, which allows for faster queries overall.

# <span id="page-257-1"></span>• [ndb\\_use\\_transactions](#page-257-1)

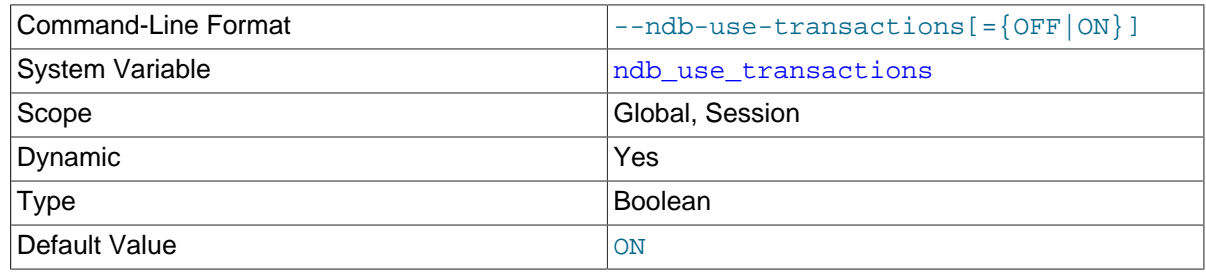

You can disable [NDB](https://dev.mysql.com/doc/refman/5.7/en/mysql-cluster.html) transaction support by setting this variable's values to OFF (not recommended). The default is ON.

### <span id="page-257-2"></span>• [ndb\\_version](#page-257-2)

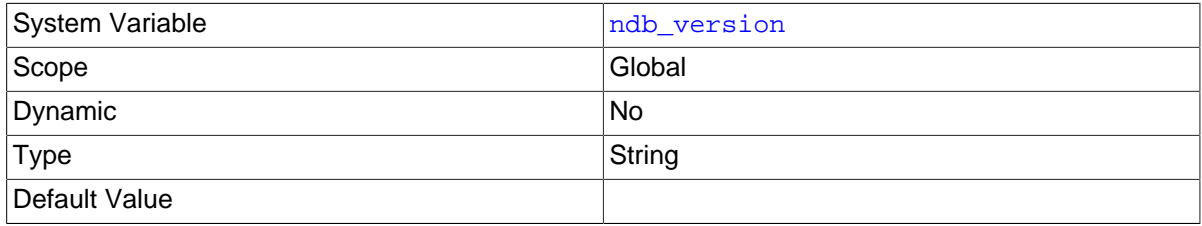

NDB engine version, as a composite integer.

# <span id="page-257-3"></span>• [ndb\\_version\\_string](#page-257-3)

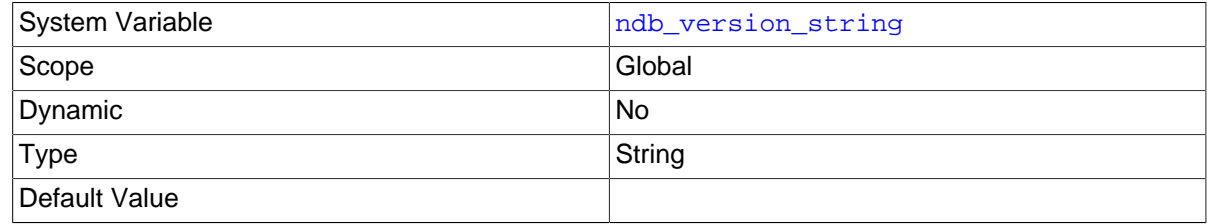

NDB engine version in  $ndb-x.y.z$  format.

# <span id="page-257-4"></span>• [server\\_id\\_bits](#page-257-4)

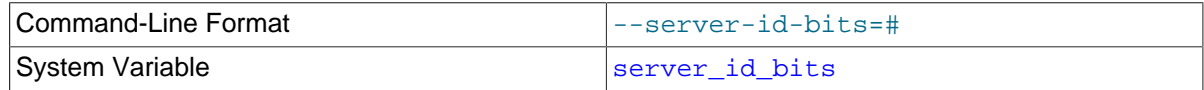

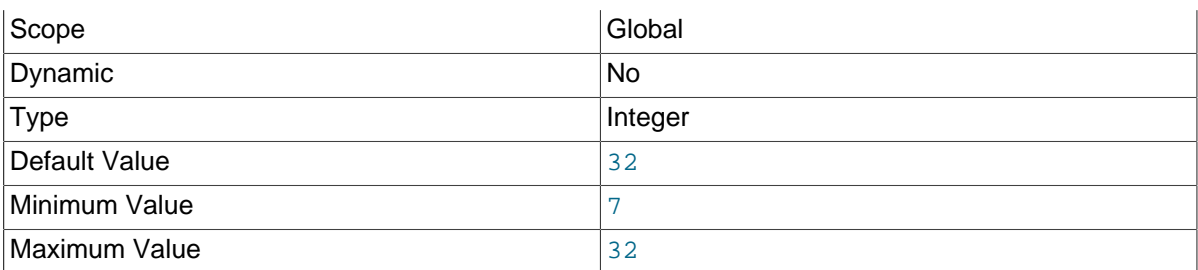

This variable indicates the number of least significant bits within the 32-bit server  $id$  which actually identify the server. Indicating that the server is actually identified by fewer than 32 bits makes it possible for some of the remaining bits to be used for other purposes, such as storing user data generated by applications using the NDB API's Event API within the AnyValue of an [OperationOptions](https://dev.mysql.com/doc/ndbapi/en/ndb-ndboperation.html#ndb-ndboperation-operationoptions) structure (NDB Cluster uses the AnyValue to store the server ID).

When extracting the effective server ID from [server\\_id](https://dev.mysql.com/doc/refman/5.7/en/replication-options.html#sysvar_server_id) for purposes such as detection of replication loops, the server ignores the remaining bits. The  $s$ erver  $id$  bits variable is used to mask out any irrelevant bits of  $server\_id$  in the I/O and SQL threads when deciding whether an event should be ignored based on the server ID.

This data can be read from the binary log by  $my\sqrt{split}$ , provided that it is run with its own server id bits variable set to 32 (the default).

If the value of server  $id$  greater than or equal to 2 to the power of server  $id$  bits; otherwise, mysqld refuses to start.

This system variable is supported only by NDB Cluster. It is not supported in the standard MySQL 5.7 Server.

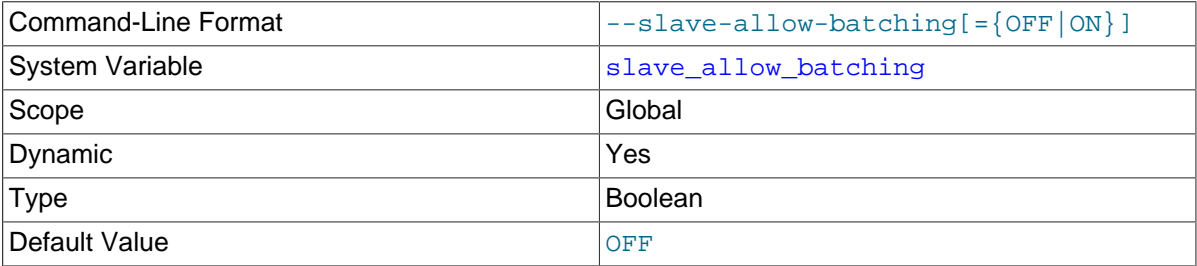

# <span id="page-258-0"></span>• [slave\\_allow\\_batching](#page-258-0)

Whether or not batched updates are enabled on NDB Cluster replicas.

Setting this variable has an effect only when using replication with the NDB storage engine; in MvSQL Server 5.7, it is present but does nothing. For more information, see [Section 7.6, "Starting NDB](#page-641-0) [Cluster Replication \(Single Replication Channel\)".](#page-641-0)

# <span id="page-258-1"></span>• [transaction\\_allow\\_batching](#page-258-1)

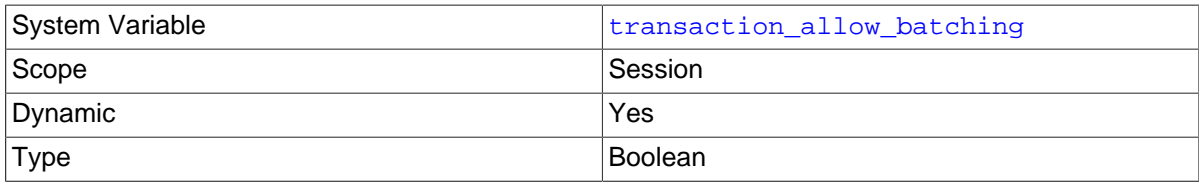

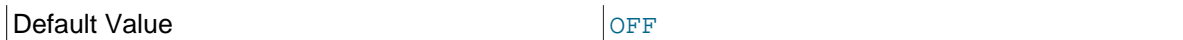

When set to 1 or ON, this variable enables batching of statements within the same transaction. To use this variable, [autocommit](https://dev.mysql.com/doc/refman/5.7/en/server-system-variables.html#sysvar_autocommit) must first be disabled by setting it to 0 or OFF; otherwise, setting transaction allow batching has no effect.

It is safe to use this variable with transactions that performs writes only, as having it enabled can lead to reads from the "before" image. You should ensure that any pending transactions are committed (using an explicit [COMMIT](https://dev.mysql.com/doc/refman/5.7/en/commit.html) if desired) before issuing a [SELECT](https://dev.mysql.com/doc/refman/5.7/en/select.html).

# **Important**

transaction allow batching should not be used whenever there is the possibility that the effects of a given statement depend on the outcome of a previous statement within the same transaction.

This variable is currently supported for NDB Cluster only.

The system variables in the following list all relate to the [ndbinfo](#page-547-0) information database.

# <span id="page-259-0"></span>• [ndbinfo\\_database](#page-259-0)

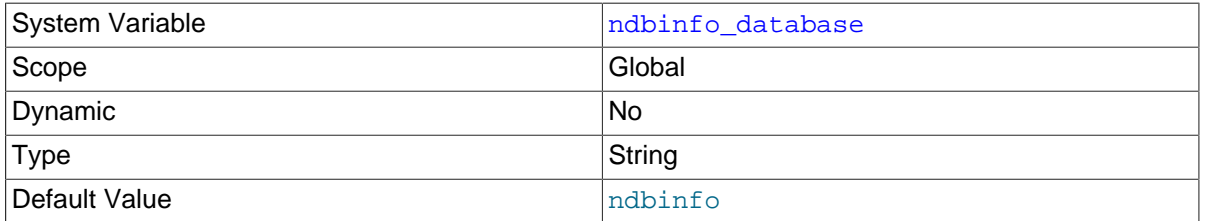

Shows the name used for the NDB information database; the default is ndbinfo. This is a read-only variable whose value is determined at compile time.

# <span id="page-259-1"></span>• [ndbinfo\\_max\\_bytes](#page-259-1)

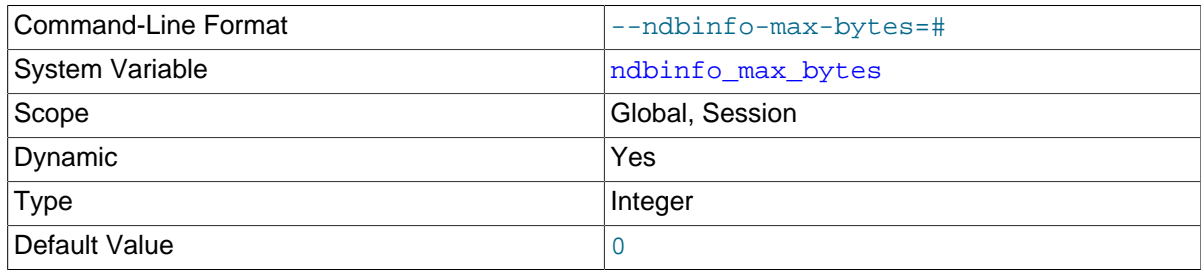

Used in testing and debugging only.

# <span id="page-259-2"></span>• [ndbinfo\\_max\\_rows](#page-259-2)

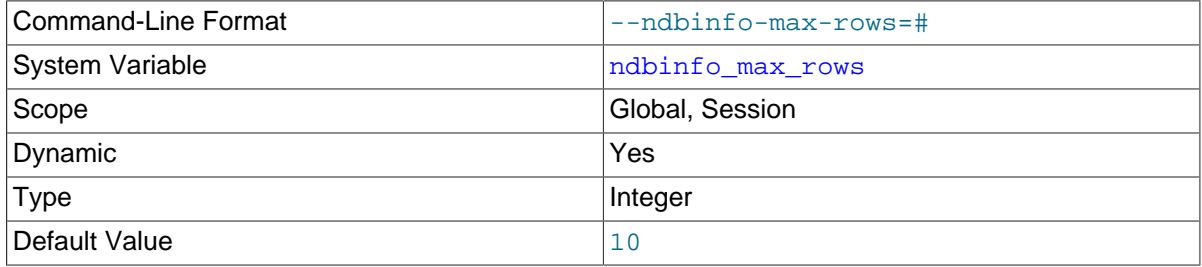

Used in testing and debugging only.

<span id="page-259-3"></span>• ndbinfo offline

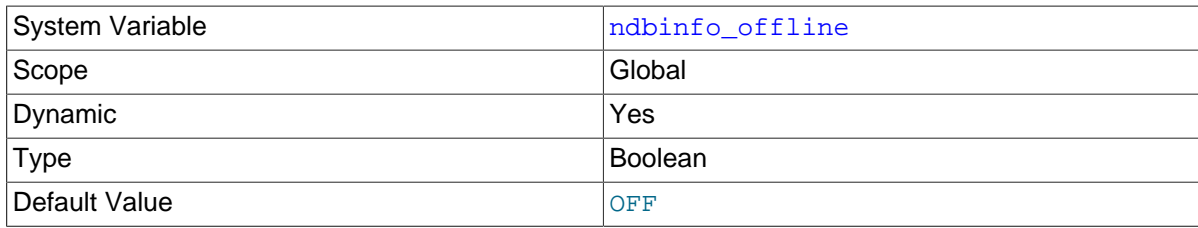

Place the [ndbinfo](#page-547-0) database into offline mode, in which tables and views can be opened even when they do not actually exist, or when they exist but have different definitions in [NDB](https://dev.mysql.com/doc/refman/5.7/en/mysql-cluster.html). No rows are returned from such tables (or views).

# <span id="page-260-0"></span>• [ndbinfo\\_show\\_hidden](#page-260-0)

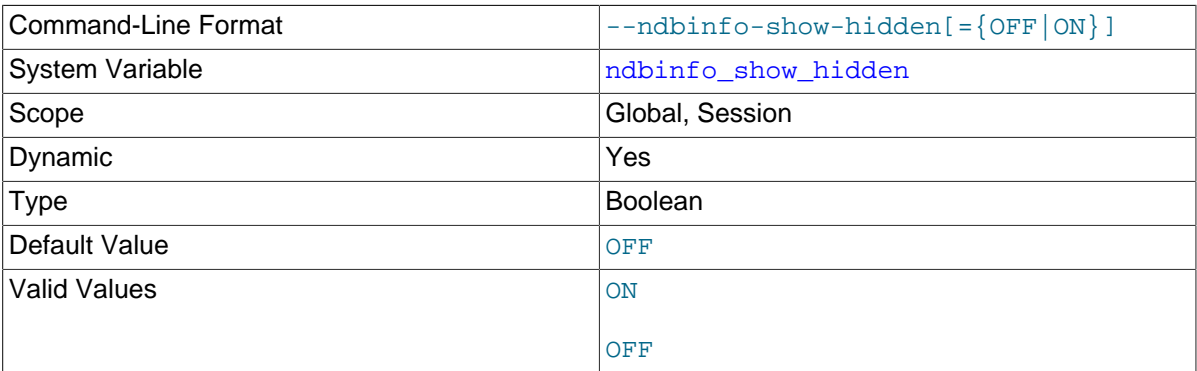

Whether or not the [ndbinfo](#page-547-0) database's underlying internal tables are shown in the mysql client. The default is OFF.

# **Note**

When ndbinfo\_show\_hidden is enabled, the internal tables are shown in the ndbinfo database only; they are not visible in [TABLES](https://dev.mysql.com/doc/refman/5.7/en/information-schema-tables-table.html) or other INFORMATION\_SCHEMA tables, regardless of the variable's setting.

# <span id="page-260-1"></span>• [ndbinfo\\_table\\_prefix](#page-260-1)

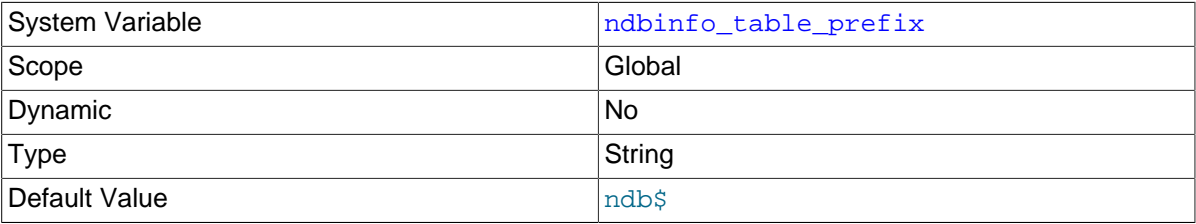

The prefix used in naming the ndbinfo database's base tables (normally hidden, unless exposed by setting [ndbinfo\\_show\\_hidden](#page-260-0)). This is a read-only variable whose default value is ndb\$; the prefix itself is determined at compile time.

# <span id="page-260-2"></span>• ndbinfo version

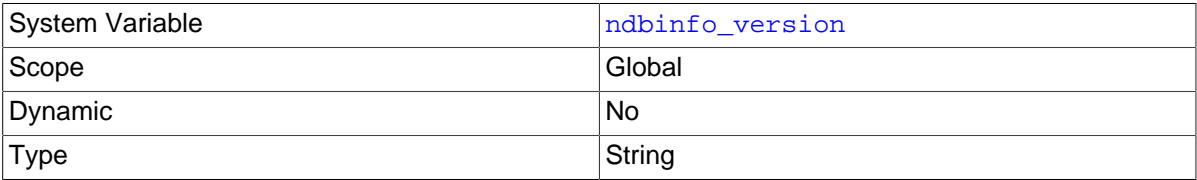

Default Value

Shows the version of the [ndbinfo](#page-547-0) engine in use; read-only.

# **4.3.9.3 NDB Cluster Status Variables**

This section provides detailed information about MySQL server status variables that relate to NDB Cluster and the [NDB](https://dev.mysql.com/doc/refman/5.7/en/mysql-cluster.html) storage engine. For status variables not specific to NDB Cluster, and for general information on using status variables, see [Server Status Variables.](https://dev.mysql.com/doc/refman/5.7/en/server-status-variables.html)

<span id="page-261-0"></span>• Handler discover

The MySQL server can ask the [NDBCLUSTER](https://dev.mysql.com/doc/refman/5.7/en/mysql-cluster.html) storage engine if it knows about a table with a given name. This is called discovery. Handler discover indicates the number of times that tables have been discovered using this mechanism.

<span id="page-261-1"></span>• Ndb api adaptive send deferred count

Number of adaptive send calls that were not actually sent.

For more information, see [Section 6.13, "NDB API Statistics Counters and Variables"](#page-536-0).

<span id="page-261-2"></span>• Ndb api adaptive send deferred count session

Number of adaptive send calls that were not actually sent.

For more information, see [Section 6.13, "NDB API Statistics Counters and Variables"](#page-536-0).

<span id="page-261-3"></span>• [Ndb\\_api\\_adaptive\\_send\\_deferred\\_count\\_slave](#page-261-3)

Number of adaptive send calls that were not actually sent by this replica.

For more information, see [Section 6.13, "NDB API Statistics Counters and Variables"](#page-536-0).

<span id="page-261-4"></span>• [Ndb\\_api\\_adaptive\\_send\\_forced\\_count](#page-261-4)

Number of adaptive send calls using forced-send sent by this MySQL Server (SQL node).

For more information, see [Section 6.13, "NDB API Statistics Counters and Variables"](#page-536-0).

<span id="page-261-5"></span>• Ndb api adaptive send forced count session

Number of adaptive send calls using forced-send sent in this client session.

For more information, see [Section 6.13, "NDB API Statistics Counters and Variables"](#page-536-0).

<span id="page-261-6"></span>• Ndb api adaptive send forced count slave

Number of adaptive send calls using forced-send sent by this replica.

For more information, see [Section 6.13, "NDB API Statistics Counters and Variables"](#page-536-0).

<span id="page-261-7"></span>• Ndb api adaptive send unforced count

Number of adaptive send calls without forced-send sent by this MySQL server (SQL node). For more information, see [Section 6.13, "NDB API Statistics Counters and Variables"](#page-536-0).

<span id="page-261-8"></span>• [Ndb\\_api\\_adaptive\\_send\\_unforced\\_count\\_session](#page-261-8)

Number of adaptive send calls without forced-send sent in this client session.

<span id="page-262-0"></span>• [Ndb\\_api\\_adaptive\\_send\\_unforced\\_count\\_slave](#page-262-0)

Number of adaptive send calls without forced-send sent by this replica.

For more information, see [Section 6.13, "NDB API Statistics Counters and Variables"](#page-536-0).

<span id="page-262-1"></span>• [Ndb\\_api\\_bytes\\_sent\\_count\\_session](#page-262-1)

Amount of data (in bytes) sent to the data nodes in this client session.

Although this variable can be read using either [SHOW GLOBAL STATUS](https://dev.mysql.com/doc/refman/5.7/en/show-status.html) or [SHOW SESSION](https://dev.mysql.com/doc/refman/5.7/en/show-status.html) [STATUS](https://dev.mysql.com/doc/refman/5.7/en/show-status.html), it relates to the current session only, and is not affected by any other clients of this  $mysqld$ .

For more information, see [Section 6.13, "NDB API Statistics Counters and Variables"](#page-536-0).

<span id="page-262-2"></span>• Ndb api bytes sent count slave

Amount of data (in bytes) sent to the data nodes by this replica.

Although this variable can be read using either [SHOW GLOBAL STATUS](https://dev.mysql.com/doc/refman/5.7/en/show-status.html) or [SHOW SESSION](https://dev.mysql.com/doc/refman/5.7/en/show-status.html) [STATUS](https://dev.mysql.com/doc/refman/5.7/en/show-status.html), it is effectively global in scope. If this MySQL server does not act as a replica, or does not use NDB tables, this value is always 0.

For more information, see [Section 6.13, "NDB API Statistics Counters and Variables"](#page-536-0).

<span id="page-262-3"></span>• Ndb api bytes sent count

Amount of data (in bytes) sent to the data nodes by this MySQL Server (SQL node).

Although this variable can be read using either [SHOW GLOBAL STATUS](https://dev.mysql.com/doc/refman/5.7/en/show-status.html) or [SHOW SESSION](https://dev.mysql.com/doc/refman/5.7/en/show-status.html) [STATUS](https://dev.mysql.com/doc/refman/5.7/en/show-status.html), it is effectively global in scope.

For more information, see [Section 6.13, "NDB API Statistics Counters and Variables"](#page-536-0).

<span id="page-262-4"></span>• Ndb api bytes received count session

Amount of data (in bytes) received from the data nodes in this client session.

Although this variable can be read using either [SHOW GLOBAL STATUS](https://dev.mysql.com/doc/refman/5.7/en/show-status.html) or [SHOW SESSION](https://dev.mysql.com/doc/refman/5.7/en/show-status.html) [STATUS](https://dev.mysql.com/doc/refman/5.7/en/show-status.html), it relates to the current session only, and is not affected by any other clients of this mysqld.

For more information, see [Section 6.13, "NDB API Statistics Counters and Variables"](#page-536-0).

<span id="page-262-5"></span>• Ndb api bytes received count slave

Amount of data (in bytes) received from the data nodes by this replica.

Although this variable can be read using either [SHOW GLOBAL STATUS](https://dev.mysql.com/doc/refman/5.7/en/show-status.html) or [SHOW SESSION](https://dev.mysql.com/doc/refman/5.7/en/show-status.html) [STATUS](https://dev.mysql.com/doc/refman/5.7/en/show-status.html), it is effectively global in scope. If this MySQL server does not act as a replica, or does not use NDB tables, this value is always 0.

For more information, see [Section 6.13, "NDB API Statistics Counters and Variables"](#page-536-0).

<span id="page-262-6"></span>• [Ndb\\_api\\_bytes\\_received\\_count](#page-262-6)

Amount of data (in bytes) received from the data nodes by this MySQL Server (SQL node).

Although this variable can be read using either [SHOW GLOBAL STATUS](https://dev.mysql.com/doc/refman/5.7/en/show-status.html) or [SHOW SESSION](https://dev.mysql.com/doc/refman/5.7/en/show-status.html) [STATUS](https://dev.mysql.com/doc/refman/5.7/en/show-status.html), it is effectively global in scope.

For more information, see [Section 6.13, "NDB API Statistics Counters and Variables"](#page-536-0).

<span id="page-262-7"></span>• Ndb api event data count injector

The number of row change events received by the NDB binlog injector thread.

Although this variable can be read using either [SHOW GLOBAL STATUS](https://dev.mysql.com/doc/refman/5.7/en/show-status.html) or [SHOW SESSION](https://dev.mysql.com/doc/refman/5.7/en/show-status.html) [STATUS](https://dev.mysql.com/doc/refman/5.7/en/show-status.html), it is effectively global in scope.

For more information, see [Section 6.13, "NDB API Statistics Counters and Variables"](#page-536-0).

<span id="page-263-0"></span>• [Ndb\\_api\\_event\\_data\\_count](#page-263-0)

The number of row change events received by this MySQL Server (SQL node).

Although this variable can be read using either [SHOW GLOBAL STATUS](https://dev.mysql.com/doc/refman/5.7/en/show-status.html) or [SHOW SESSION](https://dev.mysql.com/doc/refman/5.7/en/show-status.html) [STATUS](https://dev.mysql.com/doc/refman/5.7/en/show-status.html), it is effectively global in scope.

For more information, see [Section 6.13, "NDB API Statistics Counters and Variables"](#page-536-0).

<span id="page-263-1"></span>• Ndb api event nondata count injector

The number of events received, other than row change events, by the NDB binary log injector thread.

Although this variable can be read using either [SHOW GLOBAL STATUS](https://dev.mysql.com/doc/refman/5.7/en/show-status.html) or [SHOW SESSION](https://dev.mysql.com/doc/refman/5.7/en/show-status.html) [STATUS](https://dev.mysql.com/doc/refman/5.7/en/show-status.html), it is effectively global in scope.

For more information, see [Section 6.13, "NDB API Statistics Counters and Variables"](#page-536-0).

<span id="page-263-2"></span>• [Ndb\\_api\\_event\\_nondata\\_count](#page-263-2)

The number of events received, other than row change events, by this MySQL Server (SQL node).

Although this variable can be read using either [SHOW GLOBAL STATUS](https://dev.mysql.com/doc/refman/5.7/en/show-status.html) or [SHOW SESSION](https://dev.mysql.com/doc/refman/5.7/en/show-status.html) [STATUS](https://dev.mysql.com/doc/refman/5.7/en/show-status.html), it is effectively global in scope.

For more information, see [Section 6.13, "NDB API Statistics Counters and Variables"](#page-536-0).

<span id="page-263-3"></span>• Ndb api event bytes count injector

The number of bytes of events received by the NDB binlog injector thread.

Although this variable can be read using either [SHOW GLOBAL STATUS](https://dev.mysql.com/doc/refman/5.7/en/show-status.html) or [SHOW SESSION](https://dev.mysql.com/doc/refman/5.7/en/show-status.html) [STATUS](https://dev.mysql.com/doc/refman/5.7/en/show-status.html), it is effectively global in scope.

For more information, see [Section 6.13, "NDB API Statistics Counters and Variables"](#page-536-0).

<span id="page-263-4"></span>• [Ndb\\_api\\_event\\_bytes\\_count](#page-263-4)

The number of bytes of events received by this MySQL Server (SQL node).

Although this variable can be read using either [SHOW GLOBAL STATUS](https://dev.mysql.com/doc/refman/5.7/en/show-status.html) or [SHOW SESSION](https://dev.mysql.com/doc/refman/5.7/en/show-status.html) [STATUS](https://dev.mysql.com/doc/refman/5.7/en/show-status.html), it is effectively global in scope.

For more information, see [Section 6.13, "NDB API Statistics Counters and Variables"](#page-536-0).

<span id="page-263-5"></span>• [Ndb\\_api\\_pk\\_op\\_count\\_session](#page-263-5)

The number of operations in this client session based on or using primary keys. This includes operations on blob tables, implicit unlock operations, and auto-increment operations, as well as uservisible primary key operations.

Although this variable can be read using either [SHOW GLOBAL STATUS](https://dev.mysql.com/doc/refman/5.7/en/show-status.html) or [SHOW SESSION](https://dev.mysql.com/doc/refman/5.7/en/show-status.html) [STATUS](https://dev.mysql.com/doc/refman/5.7/en/show-status.html), it relates to the current session only, and is not affected by any other clients of this mysqld.

<span id="page-264-0"></span>• [Ndb\\_api\\_pk\\_op\\_count\\_slave](#page-264-0)

The number of operations by this replica based on or using primary keys. This includes operations on blob tables, implicit unlock operations, and auto-increment operations, as well as user-visible primary key operations.

Although this variable can be read using either [SHOW GLOBAL STATUS](https://dev.mysql.com/doc/refman/5.7/en/show-status.html) or [SHOW SESSION](https://dev.mysql.com/doc/refman/5.7/en/show-status.html) [STATUS](https://dev.mysql.com/doc/refman/5.7/en/show-status.html), it is effectively global in scope. If this MySQL server does not act as a replica, or does not use NDB tables, this value is always 0.

For more information, see [Section 6.13, "NDB API Statistics Counters and Variables"](#page-536-0).

<span id="page-264-1"></span>• [Ndb\\_api\\_pk\\_op\\_count](#page-264-1)

The number of operations by this MySQL Server (SQL node) based on or using primary keys. This includes operations on blob tables, implicit unlock operations, and auto-increment operations, as well as user-visible primary key operations.

Although this variable can be read using either [SHOW GLOBAL STATUS](https://dev.mysql.com/doc/refman/5.7/en/show-status.html) or [SHOW SESSION](https://dev.mysql.com/doc/refman/5.7/en/show-status.html) [STATUS](https://dev.mysql.com/doc/refman/5.7/en/show-status.html), it is effectively global in scope.

For more information, see [Section 6.13, "NDB API Statistics Counters and Variables"](#page-536-0).

<span id="page-264-2"></span>• Ndb api pruned scan count session

The number of scans in this client session that have been pruned to a single partition.

Although this variable can be read using either [SHOW GLOBAL STATUS](https://dev.mysql.com/doc/refman/5.7/en/show-status.html) or [SHOW SESSION](https://dev.mysql.com/doc/refman/5.7/en/show-status.html) [STATUS](https://dev.mysql.com/doc/refman/5.7/en/show-status.html), it relates to the current session only, and is not affected by any other clients of this  $m_y$  sqld.

For more information, see [Section 6.13, "NDB API Statistics Counters and Variables"](#page-536-0).

<span id="page-264-3"></span>• [Ndb\\_api\\_pruned\\_scan\\_count\\_slave](#page-264-3)

The number of scans by this replica that have been pruned to a single partition.

Although this variable can be read using either [SHOW GLOBAL STATUS](https://dev.mysql.com/doc/refman/5.7/en/show-status.html) or [SHOW SESSION](https://dev.mysql.com/doc/refman/5.7/en/show-status.html) [STATUS](https://dev.mysql.com/doc/refman/5.7/en/show-status.html), it is effectively global in scope. If this MySQL server does not act as a replica, or does not use NDB tables, this value is always 0.

For more information, see [Section 6.13, "NDB API Statistics Counters and Variables"](#page-536-0).

<span id="page-264-4"></span>• [Ndb\\_api\\_pruned\\_scan\\_count](#page-264-4)

The number of scans by this MySQL Server (SQL node) that have been pruned to a single partition.

Although this variable can be read using either [SHOW GLOBAL STATUS](https://dev.mysql.com/doc/refman/5.7/en/show-status.html) or [SHOW SESSION](https://dev.mysql.com/doc/refman/5.7/en/show-status.html) [STATUS](https://dev.mysql.com/doc/refman/5.7/en/show-status.html), it is effectively global in scope.

For more information, see [Section 6.13, "NDB API Statistics Counters and Variables"](#page-536-0).

<span id="page-264-5"></span>• [Ndb\\_api\\_range\\_scan\\_count\\_session](#page-264-5)

The number of range scans that have been started in this client session.

Although this variable can be read using either SHOW GLOBAL, STATUS or [SHOW SESSION](https://dev.mysql.com/doc/refman/5.7/en/show-status.html) [STATUS](https://dev.mysql.com/doc/refman/5.7/en/show-status.html), it relates to the current session only, and is not affected by any other clients of this mysqld.

For more information, see [Section 6.13, "NDB API Statistics Counters and Variables"](#page-536-0).

<span id="page-264-6"></span>• [Ndb\\_api\\_range\\_scan\\_count\\_slave](#page-264-6)

The number of range scans that have been started by this replica.

Although this variable can be read using either [SHOW GLOBAL STATUS](https://dev.mysql.com/doc/refman/5.7/en/show-status.html) or [SHOW SESSION](https://dev.mysql.com/doc/refman/5.7/en/show-status.html) [STATUS](https://dev.mysql.com/doc/refman/5.7/en/show-status.html), it is effectively global in scope. If this MySQL server does not act as a replica, or does not use NDB tables, this value is always 0.

For more information, see [Section 6.13, "NDB API Statistics Counters and Variables"](#page-536-0).

# <span id="page-265-0"></span>• [Ndb\\_api\\_range\\_scan\\_count](#page-265-0)

The number of range scans that have been started by this MySQL Server (SQL node).

Although this variable can be read using either [SHOW GLOBAL STATUS](https://dev.mysql.com/doc/refman/5.7/en/show-status.html) or [SHOW SESSION](https://dev.mysql.com/doc/refman/5.7/en/show-status.html) [STATUS](https://dev.mysql.com/doc/refman/5.7/en/show-status.html), it is effectively global in scope.

For more information, see [Section 6.13, "NDB API Statistics Counters and Variables"](#page-536-0).

<span id="page-265-1"></span>• [Ndb\\_api\\_read\\_row\\_count\\_session](#page-265-1)

The total number of rows that have been read in this client session. This includes all rows read by any primary key, unique key, or scan operation made in this client session.

Although this variable can be read using either [SHOW GLOBAL STATUS](https://dev.mysql.com/doc/refman/5.7/en/show-status.html) or [SHOW SESSION](https://dev.mysql.com/doc/refman/5.7/en/show-status.html) [STATUS](https://dev.mysql.com/doc/refman/5.7/en/show-status.html), it relates to the current session only, and is not affected by any other clients of this mysqld.

For more information, see [Section 6.13, "NDB API Statistics Counters and Variables"](#page-536-0).

#### <span id="page-265-2"></span>• [Ndb\\_api\\_read\\_row\\_count\\_slave](#page-265-2)

The total number of rows that have been read by this replica. This includes all rows read by any primary key, unique key, or scan operation made by this replica.

Although this variable can be read using either [SHOW GLOBAL STATUS](https://dev.mysql.com/doc/refman/5.7/en/show-status.html) or [SHOW SESSION](https://dev.mysql.com/doc/refman/5.7/en/show-status.html) [STATUS](https://dev.mysql.com/doc/refman/5.7/en/show-status.html), it is effectively global in scope. If this MySQL server does not act as a replica, or does not use NDB tables, this value is always 0.

For more information, see [Section 6.13, "NDB API Statistics Counters and Variables"](#page-536-0).

<span id="page-265-3"></span>• [Ndb\\_api\\_read\\_row\\_count](#page-265-3)

The total number of rows that have been read by this MySQL Server (SQL node). This includes all rows read by any primary key, unique key, or scan operation made by this MySQL Server (SQL node).

You should be aware that this value may not be completely accurate with regard to rows read by [SELECT](https://dev.mysql.com/doc/refman/5.7/en/select.html) [COUNT\(\\*\)](https://dev.mysql.com/doc/refman/5.7/en/aggregate-functions.html#function_count) queries, due to the fact that, in this case, the MySQL server actually reads pseudo-rows in the form  $[table$  fragment ID]:  $[number$  of rows in fragment] and sums the rows per fragment for all fragments in the table to derive an estimated count for all rows. Ndb\_api\_read\_row\_count\_uses this estimate and not the actual number of rows in the table.

Although this variable can be read using either [SHOW GLOBAL STATUS](https://dev.mysql.com/doc/refman/5.7/en/show-status.html) or [SHOW SESSION](https://dev.mysql.com/doc/refman/5.7/en/show-status.html) [STATUS](https://dev.mysql.com/doc/refman/5.7/en/show-status.html), it is effectively global in scope.

#### <span id="page-266-0"></span>• [Ndb\\_api\\_scan\\_batch\\_count\\_session](#page-266-0)

The number of batches of rows received in this client session. 1 batch is defined as 1 set of scan results from a single fragment.

Although this variable can be read using either [SHOW GLOBAL STATUS](https://dev.mysql.com/doc/refman/5.7/en/show-status.html) or [SHOW SESSION](https://dev.mysql.com/doc/refman/5.7/en/show-status.html) [STATUS](https://dev.mysql.com/doc/refman/5.7/en/show-status.html), it relates to the current session only, and is not affected by any other clients of this mysqld.

For more information, see [Section 6.13, "NDB API Statistics Counters and Variables"](#page-536-0).

<span id="page-266-1"></span>• [Ndb\\_api\\_scan\\_batch\\_count\\_slave](#page-266-1)

The number of batches of rows received by this replica. 1 batch is defined as 1 set of scan results from a single fragment.

Although this variable can be read using either [SHOW GLOBAL STATUS](https://dev.mysql.com/doc/refman/5.7/en/show-status.html) or [SHOW SESSION](https://dev.mysql.com/doc/refman/5.7/en/show-status.html) [STATUS](https://dev.mysql.com/doc/refman/5.7/en/show-status.html), it is effectively global in scope. If this MySQL server does not act as a replica, or does not use NDB tables, this value is always 0.

For more information, see [Section 6.13, "NDB API Statistics Counters and Variables"](#page-536-0).

#### <span id="page-266-2"></span>• Ndb api scan batch count

The number of batches of rows received by this MySQL Server (SQL node). 1 batch is defined as 1 set of scan results from a single fragment.

Although this variable can be read using either [SHOW GLOBAL STATUS](https://dev.mysql.com/doc/refman/5.7/en/show-status.html) or [SHOW SESSION](https://dev.mysql.com/doc/refman/5.7/en/show-status.html) [STATUS](https://dev.mysql.com/doc/refman/5.7/en/show-status.html), it is effectively global in scope.

For more information, see [Section 6.13, "NDB API Statistics Counters and Variables"](#page-536-0).

<span id="page-266-3"></span>• [Ndb\\_api\\_table\\_scan\\_count\\_session](#page-266-3)

The number of table scans that have been started in this client session, including scans of internal tables,.

Although this variable can be read using either [SHOW GLOBAL STATUS](https://dev.mysql.com/doc/refman/5.7/en/show-status.html) or [SHOW SESSION](https://dev.mysql.com/doc/refman/5.7/en/show-status.html) [STATUS](https://dev.mysql.com/doc/refman/5.7/en/show-status.html), it relates to the current session only, and is not affected by any other clients of this mysqld.

For more information, see [Section 6.13, "NDB API Statistics Counters and Variables"](#page-536-0).

<span id="page-266-4"></span>• [Ndb\\_api\\_table\\_scan\\_count\\_slave](#page-266-4)

The number of table scans that have been started by this replica, including scans of internal tables,.

Although this variable can be read using either [SHOW GLOBAL STATUS](https://dev.mysql.com/doc/refman/5.7/en/show-status.html) or [SHOW SESSION](https://dev.mysql.com/doc/refman/5.7/en/show-status.html) [STATUS](https://dev.mysql.com/doc/refman/5.7/en/show-status.html), it is effectively global in scope. If this MySQL server does not act as a replica, or does not use NDB tables, this value is always 0.

For more information, see [Section 6.13, "NDB API Statistics Counters and Variables"](#page-536-0).

<span id="page-266-5"></span>• [Ndb\\_api\\_table\\_scan\\_count](#page-266-5)

The number of table scans that have been started by this MySQL Server (SQL node), including scans of internal tables,.

Although this variable can be read using either [SHOW GLOBAL STATUS](https://dev.mysql.com/doc/refman/5.7/en/show-status.html) or [SHOW SESSION](https://dev.mysql.com/doc/refman/5.7/en/show-status.html) [STATUS](https://dev.mysql.com/doc/refman/5.7/en/show-status.html), it is effectively global in scope.

#### <span id="page-267-0"></span>• [Ndb\\_api\\_trans\\_abort\\_count\\_session](#page-267-0)

The number of transactions aborted in this client session.

Although this variable can be read using either [SHOW GLOBAL STATUS](https://dev.mysql.com/doc/refman/5.7/en/show-status.html) or [SHOW SESSION](https://dev.mysql.com/doc/refman/5.7/en/show-status.html) [STATUS](https://dev.mysql.com/doc/refman/5.7/en/show-status.html), it relates to the current session only, and is not affected by any other clients of this mysqld.

For more information, see [Section 6.13, "NDB API Statistics Counters and Variables"](#page-536-0).

<span id="page-267-1"></span>• Ndb api trans abort count slave

The number of transactions aborted by this replica.

Although this variable can be read using either [SHOW GLOBAL STATUS](https://dev.mysql.com/doc/refman/5.7/en/show-status.html) or [SHOW SESSION](https://dev.mysql.com/doc/refman/5.7/en/show-status.html) [STATUS](https://dev.mysql.com/doc/refman/5.7/en/show-status.html), it is effectively global in scope. If this MySQL server does not act as a replica, or does not use NDB tables, this value is always 0.

For more information, see [Section 6.13, "NDB API Statistics Counters and Variables"](#page-536-0).

<span id="page-267-2"></span>• [Ndb\\_api\\_trans\\_abort\\_count](#page-267-2)

The number of transactions aborted by this MySQL Server (SQL node).

Although this variable can be read using either [SHOW GLOBAL STATUS](https://dev.mysql.com/doc/refman/5.7/en/show-status.html) or [SHOW SESSION](https://dev.mysql.com/doc/refman/5.7/en/show-status.html) [STATUS](https://dev.mysql.com/doc/refman/5.7/en/show-status.html), it is effectively global in scope.

For more information, see [Section 6.13, "NDB API Statistics Counters and Variables"](#page-536-0).

<span id="page-267-3"></span>• [Ndb\\_api\\_trans\\_close\\_count\\_session](#page-267-3)

The number of transactions closed in this client session. This value may be greater than the sum of Ndb api\_trans\_commit\_count\_session and [Ndb\\_api\\_trans\\_abort\\_count\\_session](#page-267-0), since some transactions may have been rolled back.

Although this variable can be read using either [SHOW GLOBAL STATUS](https://dev.mysql.com/doc/refman/5.7/en/show-status.html) or [SHOW SESSION](https://dev.mysql.com/doc/refman/5.7/en/show-status.html) [STATUS](https://dev.mysql.com/doc/refman/5.7/en/show-status.html), it relates to the current session only, and is not affected by any other clients of this  $mysqld$ .

For more information, see [Section 6.13, "NDB API Statistics Counters and Variables"](#page-536-0).

<span id="page-267-5"></span>• [Ndb\\_api\\_trans\\_close\\_count\\_slave](#page-267-5)

The number of transactions closed by this replica. This value may be greater than the sum of [Ndb\\_api\\_trans\\_commit\\_count\\_slave](#page-268-0) and [Ndb\\_api\\_trans\\_abort\\_count\\_slave](#page-267-1), since some transactions may have been rolled back.

Although this variable can be read using either [SHOW GLOBAL STATUS](https://dev.mysql.com/doc/refman/5.7/en/show-status.html) or [SHOW SESSION](https://dev.mysql.com/doc/refman/5.7/en/show-status.html) [STATUS](https://dev.mysql.com/doc/refman/5.7/en/show-status.html), it is effectively global in scope. If this MySQL server does not act as a replica, or does not use NDB tables, this value is always 0.

For more information, see [Section 6.13, "NDB API Statistics Counters and Variables"](#page-536-0).

<span id="page-267-6"></span>• [Ndb\\_api\\_trans\\_close\\_count](#page-267-6)

The number of transactions closed by this MySQL Server (SQL node). This value may be greater than the sum of Ndb api trans commit count and Ndb api trans abort count, since some transactions may have been rolled back.

Although this variable can be read using either [SHOW GLOBAL STATUS](https://dev.mysql.com/doc/refman/5.7/en/show-status.html) or [SHOW SESSION](https://dev.mysql.com/doc/refman/5.7/en/show-status.html) [STATUS](https://dev.mysql.com/doc/refman/5.7/en/show-status.html), it is effectively global in scope.

For more information, see [Section 6.13, "NDB API Statistics Counters and Variables"](#page-536-0).

<span id="page-267-4"></span>• [Ndb\\_api\\_trans\\_commit\\_count\\_session](#page-267-4)

The number of transactions committed in this client session.

Although this variable can be read using either [SHOW GLOBAL STATUS](https://dev.mysql.com/doc/refman/5.7/en/show-status.html) or [SHOW SESSION](https://dev.mysql.com/doc/refman/5.7/en/show-status.html) [STATUS](https://dev.mysql.com/doc/refman/5.7/en/show-status.html), it relates to the current session only, and is not affected by any other clients of this  $m_y$  sqld.

For more information, see [Section 6.13, "NDB API Statistics Counters and Variables"](#page-536-0).

<span id="page-268-0"></span>• [Ndb\\_api\\_trans\\_commit\\_count\\_slave](#page-268-0)

The number of transactions committed by this replica.

Although this variable can be read using either [SHOW GLOBAL STATUS](https://dev.mysql.com/doc/refman/5.7/en/show-status.html) or [SHOW SESSION](https://dev.mysql.com/doc/refman/5.7/en/show-status.html) [STATUS](https://dev.mysql.com/doc/refman/5.7/en/show-status.html), it is effectively global in scope. If this MySQL server does not act as a replica, or does not use NDB tables, this value is always 0.

For more information, see [Section 6.13, "NDB API Statistics Counters and Variables"](#page-536-0).

<span id="page-268-1"></span>• [Ndb\\_api\\_trans\\_commit\\_count](#page-268-1)

The number of transactions committed by this MySQL Server (SQL node).

Although this variable can be read using either [SHOW GLOBAL STATUS](https://dev.mysql.com/doc/refman/5.7/en/show-status.html) or [SHOW SESSION](https://dev.mysql.com/doc/refman/5.7/en/show-status.html) [STATUS](https://dev.mysql.com/doc/refman/5.7/en/show-status.html), it is effectively global in scope.

For more information, see [Section 6.13, "NDB API Statistics Counters and Variables"](#page-536-0).

<span id="page-268-2"></span>• [Ndb\\_api\\_trans\\_local\\_read\\_row\\_count\\_session](#page-268-2)

The total number of rows that have been read in this client session. This includes all rows read by any primary key, unique key, or scan operation made in this client session.

Although this variable can be read using either [SHOW GLOBAL STATUS](https://dev.mysql.com/doc/refman/5.7/en/show-status.html) or [SHOW SESSION](https://dev.mysql.com/doc/refman/5.7/en/show-status.html) [STATUS](https://dev.mysql.com/doc/refman/5.7/en/show-status.html), it relates to the current session only, and is not affected by any other clients of this  $m_y$  and d.

For more information, see [Section 6.13, "NDB API Statistics Counters and Variables"](#page-536-0).

<span id="page-268-3"></span>• [Ndb\\_api\\_trans\\_local\\_read\\_row\\_count\\_slave](#page-268-3)

The total number of rows that have been read by this replica. This includes all rows read by any primary key, unique key, or scan operation made by this replica.

Although this variable can be read using either [SHOW GLOBAL STATUS](https://dev.mysql.com/doc/refman/5.7/en/show-status.html) or [SHOW SESSION](https://dev.mysql.com/doc/refman/5.7/en/show-status.html) [STATUS](https://dev.mysql.com/doc/refman/5.7/en/show-status.html), it is effectively global in scope. If this MySQL server does not act as a replica, or does not use NDB tables, this value is always 0.

For more information, see [Section 6.13, "NDB API Statistics Counters and Variables"](#page-536-0).

<span id="page-268-4"></span>• [Ndb\\_api\\_trans\\_local\\_read\\_row\\_count](#page-268-4)

The total number of rows that have been read by this MySQL Server (SQL node). This includes all rows read by any primary key, unique key, or scan operation made by this MySQL Server (SQL node).

Although this variable can be read using either [SHOW GLOBAL STATUS](https://dev.mysql.com/doc/refman/5.7/en/show-status.html) or [SHOW SESSION](https://dev.mysql.com/doc/refman/5.7/en/show-status.html) [STATUS](https://dev.mysql.com/doc/refman/5.7/en/show-status.html), it is effectively global in scope.

#### <span id="page-269-0"></span>• [Ndb\\_api\\_trans\\_start\\_count\\_session](#page-269-0)

The number of transactions started in this client session.

Although this variable can be read using either [SHOW GLOBAL STATUS](https://dev.mysql.com/doc/refman/5.7/en/show-status.html) or [SHOW SESSION](https://dev.mysql.com/doc/refman/5.7/en/show-status.html) [STATUS](https://dev.mysql.com/doc/refman/5.7/en/show-status.html), it relates to the current session only, and is not affected by any other clients of this mysqld.

For more information, see [Section 6.13, "NDB API Statistics Counters and Variables"](#page-536-0).

<span id="page-269-1"></span>• [Ndb\\_api\\_trans\\_start\\_count\\_slave](#page-269-1)

The number of transactions started by this replica.

Although this variable can be read using either [SHOW GLOBAL STATUS](https://dev.mysql.com/doc/refman/5.7/en/show-status.html) or [SHOW SESSION](https://dev.mysql.com/doc/refman/5.7/en/show-status.html) [STATUS](https://dev.mysql.com/doc/refman/5.7/en/show-status.html), it is effectively global in scope. If this MySQL server does not act as a replica, or does not use NDB tables, this value is always 0.

For more information, see [Section 6.13, "NDB API Statistics Counters and Variables"](#page-536-0).

<span id="page-269-2"></span>• [Ndb\\_api\\_trans\\_start\\_count](#page-269-2)

The number of transactions started by this MySQL Server (SQL node).

Although this variable can be read using either [SHOW GLOBAL STATUS](https://dev.mysql.com/doc/refman/5.7/en/show-status.html) or [SHOW SESSION](https://dev.mysql.com/doc/refman/5.7/en/show-status.html) [STATUS](https://dev.mysql.com/doc/refman/5.7/en/show-status.html), it is effectively global in scope.

For more information, see [Section 6.13, "NDB API Statistics Counters and Variables"](#page-536-0).

<span id="page-269-3"></span>• [Ndb\\_api\\_uk\\_op\\_count\\_session](#page-269-3)

The number of operations in this client session based on or using unique keys.

Although this variable can be read using either [SHOW GLOBAL STATUS](https://dev.mysql.com/doc/refman/5.7/en/show-status.html) or [SHOW SESSION](https://dev.mysql.com/doc/refman/5.7/en/show-status.html) [STATUS](https://dev.mysql.com/doc/refman/5.7/en/show-status.html), it relates to the current session only, and is not affected by any other clients of this  $mysgld$ .

For more information, see [Section 6.13, "NDB API Statistics Counters and Variables"](#page-536-0).

<span id="page-269-4"></span>• [Ndb\\_api\\_uk\\_op\\_count\\_slave](#page-269-4)

The number of operations by this replica based on or using unique keys.

Although this variable can be read using either [SHOW GLOBAL STATUS](https://dev.mysql.com/doc/refman/5.7/en/show-status.html) or [SHOW SESSION](https://dev.mysql.com/doc/refman/5.7/en/show-status.html) [STATUS](https://dev.mysql.com/doc/refman/5.7/en/show-status.html), it is effectively global in scope. If this MySQL server does not act as a replica, or does not use NDB tables, this value is always 0.

For more information, see [Section 6.13, "NDB API Statistics Counters and Variables"](#page-536-0).

<span id="page-269-5"></span>• [Ndb\\_api\\_uk\\_op\\_count](#page-269-5)

The number of operations by this MySQL Server (SQL node) based on or using unique keys.

Although this variable can be read using either [SHOW GLOBAL STATUS](https://dev.mysql.com/doc/refman/5.7/en/show-status.html) or [SHOW SESSION](https://dev.mysql.com/doc/refman/5.7/en/show-status.html) [STATUS](https://dev.mysql.com/doc/refman/5.7/en/show-status.html), it is effectively global in scope.

#### <span id="page-270-0"></span>• [Ndb\\_api\\_wait\\_exec\\_complete\\_count\\_session](#page-270-0)

The number of times a thread has been blocked in this client session while waiting for execution of an operation to complete. This includes all execute () calls as well as implicit executes for blob and auto-increment operations not visible to clients.

Although this variable can be read using either [SHOW GLOBAL STATUS](https://dev.mysql.com/doc/refman/5.7/en/show-status.html) or [SHOW SESSION](https://dev.mysql.com/doc/refman/5.7/en/show-status.html) [STATUS](https://dev.mysql.com/doc/refman/5.7/en/show-status.html), it relates to the current session only, and is not affected by any other clients of this mysqld.

For more information, see [Section 6.13, "NDB API Statistics Counters and Variables"](#page-536-0).

#### <span id="page-270-1"></span>• Ndb api wait exec complete count slave

The number of times a thread has been blocked by this replica while waiting for execution of an operation to complete. This includes all [execute\(\)](https://dev.mysql.com/doc/ndbapi/en/ndb-ndbtransaction.html#ndb-ndbtransaction-execute) calls as well as implicit executes for blob and auto-increment operations not visible to clients.

Although this variable can be read using either [SHOW GLOBAL STATUS](https://dev.mysql.com/doc/refman/5.7/en/show-status.html) or [SHOW SESSION](https://dev.mysql.com/doc/refman/5.7/en/show-status.html) [STATUS](https://dev.mysql.com/doc/refman/5.7/en/show-status.html), it is effectively global in scope. If this MySQL server does not act as a replica, or does not use NDB tables, this value is always 0.

For more information, see [Section 6.13, "NDB API Statistics Counters and Variables"](#page-536-0).

# <span id="page-270-2"></span>• Ndb api wait exec complete count

The number of times a thread has been blocked by this MySQL Server (SQL node) while waiting for execution of an operation to complete. This includes all [execute\(\)](https://dev.mysql.com/doc/ndbapi/en/ndb-ndbtransaction.html#ndb-ndbtransaction-execute) calls as well as implicit executes for blob and auto-increment operations not visible to clients.

Although this variable can be read using either [SHOW GLOBAL STATUS](https://dev.mysql.com/doc/refman/5.7/en/show-status.html) or [SHOW SESSION](https://dev.mysql.com/doc/refman/5.7/en/show-status.html) [STATUS](https://dev.mysql.com/doc/refman/5.7/en/show-status.html), it is effectively global in scope.

For more information, see [Section 6.13, "NDB API Statistics Counters and Variables"](#page-536-0).

#### <span id="page-270-3"></span>• [Ndb\\_api\\_wait\\_meta\\_request\\_count\\_session](#page-270-3)

The number of times a thread has been blocked in this client session waiting for a metadata-based signal, such as is expected for DDL requests, new epochs, and seizure of transaction records.

Although this variable can be read using either [SHOW GLOBAL STATUS](https://dev.mysql.com/doc/refman/5.7/en/show-status.html) or [SHOW SESSION](https://dev.mysql.com/doc/refman/5.7/en/show-status.html) [STATUS](https://dev.mysql.com/doc/refman/5.7/en/show-status.html), it relates to the current session only, and is not affected by any other clients of this mysqld.

For more information, see [Section 6.13, "NDB API Statistics Counters and Variables"](#page-536-0).

#### <span id="page-270-4"></span>• [Ndb\\_api\\_wait\\_meta\\_request\\_count\\_slave](#page-270-4)

The number of times a thread has been blocked by this replica waiting for a metadata-based signal, such as is expected for DDL requests, new epochs, and seizure of transaction records.

Although this variable can be read using either [SHOW GLOBAL STATUS](https://dev.mysql.com/doc/refman/5.7/en/show-status.html) or [SHOW SESSION](https://dev.mysql.com/doc/refman/5.7/en/show-status.html) [STATUS](https://dev.mysql.com/doc/refman/5.7/en/show-status.html), it is effectively global in scope. If this MySQL server does not act as a replica, or does not use NDB tables, this value is always 0.

#### <span id="page-271-0"></span>• [Ndb\\_api\\_wait\\_meta\\_request\\_count](#page-271-0)

The number of times a thread has been blocked by this MySQL Server (SQL node) waiting for a metadata-based signal, such as is expected for DDL requests, new epochs, and seizure of transaction records.

Although this variable can be read using either [SHOW GLOBAL STATUS](https://dev.mysql.com/doc/refman/5.7/en/show-status.html) or [SHOW SESSION](https://dev.mysql.com/doc/refman/5.7/en/show-status.html) [STATUS](https://dev.mysql.com/doc/refman/5.7/en/show-status.html), it is effectively global in scope.

For more information, see [Section 6.13, "NDB API Statistics Counters and Variables"](#page-536-0).

<span id="page-271-1"></span>• [Ndb\\_api\\_wait\\_nanos\\_count\\_session](#page-271-1)

Total time (in nanoseconds) spent in this client session waiting for any type of signal from the data nodes.

Although this variable can be read using either [SHOW GLOBAL STATUS](https://dev.mysql.com/doc/refman/5.7/en/show-status.html) or [SHOW SESSION](https://dev.mysql.com/doc/refman/5.7/en/show-status.html) [STATUS](https://dev.mysql.com/doc/refman/5.7/en/show-status.html), it relates to the current session only, and is not affected by any other clients of this mysqld.

For more information, see [Section 6.13, "NDB API Statistics Counters and Variables"](#page-536-0).

<span id="page-271-2"></span>• [Ndb\\_api\\_wait\\_nanos\\_count\\_slave](#page-271-2)

Total time (in nanoseconds) spent by this replica waiting for any type of signal from the data nodes.

Although this variable can be read using either [SHOW GLOBAL STATUS](https://dev.mysql.com/doc/refman/5.7/en/show-status.html) or [SHOW SESSION](https://dev.mysql.com/doc/refman/5.7/en/show-status.html) [STATUS](https://dev.mysql.com/doc/refman/5.7/en/show-status.html), it is effectively global in scope. If this MySQL server does not act as a replica, or does not use NDB tables, this value is always 0.

For more information, see [Section 6.13, "NDB API Statistics Counters and Variables"](#page-536-0).

<span id="page-271-3"></span>• [Ndb\\_api\\_wait\\_nanos\\_count](#page-271-3)

Total time (in nanoseconds) spent by this MySQL Server (SQL node) waiting for any type of signal from the data nodes.

Although this variable can be read using either [SHOW GLOBAL STATUS](https://dev.mysql.com/doc/refman/5.7/en/show-status.html) or [SHOW SESSION](https://dev.mysql.com/doc/refman/5.7/en/show-status.html) [STATUS](https://dev.mysql.com/doc/refman/5.7/en/show-status.html), it is effectively global in scope.

For more information, see [Section 6.13, "NDB API Statistics Counters and Variables"](#page-536-0).

<span id="page-271-4"></span>• Ndb api wait scan result count session

The number of times a thread has been blocked in this client session while waiting for a scan-based signal, such as when waiting for more results from a scan, or when waiting for a scan to close.

Although this variable can be read using either [SHOW GLOBAL STATUS](https://dev.mysql.com/doc/refman/5.7/en/show-status.html) or [SHOW SESSION](https://dev.mysql.com/doc/refman/5.7/en/show-status.html) [STATUS](https://dev.mysql.com/doc/refman/5.7/en/show-status.html), it relates to the current session only, and is not affected by any other clients of this mysqld.

For more information, see [Section 6.13, "NDB API Statistics Counters and Variables"](#page-536-0).

<span id="page-271-5"></span>• Ndb api wait scan result count slave

The number of times a thread has been blocked by this replica while waiting for a scan-based signal, such as when waiting for more results from a scan, or when waiting for a scan to close.

Although this variable can be read using either [SHOW GLOBAL STATUS](https://dev.mysql.com/doc/refman/5.7/en/show-status.html) or [SHOW SESSION](https://dev.mysql.com/doc/refman/5.7/en/show-status.html) [STATUS](https://dev.mysql.com/doc/refman/5.7/en/show-status.html), it is effectively global in scope. If this MySQL server does not act as a replica, or does not use NDB tables, this value is always 0.

For more information, see [Section 6.13, "NDB API Statistics Counters and Variables"](#page-536-0).

<span id="page-271-6"></span>• [Ndb\\_api\\_wait\\_scan\\_result\\_count](#page-271-6)

The number of times a thread has been blocked by this MySQL Server (SQL node) while waiting for a scan-based signal, such as when waiting for more results from a scan, or when waiting for a scan to close.

Although this variable can be read using either [SHOW GLOBAL STATUS](https://dev.mysql.com/doc/refman/5.7/en/show-status.html) or [SHOW SESSION](https://dev.mysql.com/doc/refman/5.7/en/show-status.html) [STATUS](https://dev.mysql.com/doc/refman/5.7/en/show-status.html), it is effectively global in scope.

For more information, see [Section 6.13, "NDB API Statistics Counters and Variables"](#page-536-0).

<span id="page-272-0"></span>• [Ndb\\_cluster\\_node\\_id](#page-272-0)

If the server is acting as an NDB Cluster node, then the value of this variable its node ID in the cluster.

If the server is not part of an NDB Cluster, then the value of this variable is 0.

<span id="page-272-1"></span>• [Ndb\\_config\\_from\\_host](#page-272-1)

If the server is part of an NDB Cluster, the value of this variable is the host name or IP address of the Cluster management server from which it gets its configuration data.

If the server is not part of an NDB Cluster, then the value of this variable is an empty string.

<span id="page-272-2"></span>• [Ndb\\_config\\_from\\_port](#page-272-2)

If the server is part of an NDB Cluster, the value of this variable is the number of the port through which it is connected to the Cluster management server from which it gets its configuration data.

If the server is not part of an NDB Cluster, then the value of this variable is 0.

<span id="page-272-3"></span>• [Ndb\\_conflict\\_fn\\_max\\_del\\_win](#page-272-3)

Shows the number of times that a row was rejected on the current SQL node due to NDB Cluster Replication conflict resolution using NDB\$MAX\_DELETE\_WIN(), since the last time that this mysqld was started.

For more information, see [Section 7.11, "NDB Cluster Replication Conflict Resolution"](#page-655-0).

<span id="page-272-4"></span>• [Ndb\\_conflict\\_fn\\_max](#page-272-4)

Used in NDB Cluster Replication conflict resolution, this variable shows the number of times that a row was not applied on the current SQL node due to "greatest timestamp wins" conflict resolution since the last time that this mysqld was started.

For more information, see [Section 7.11, "NDB Cluster Replication Conflict Resolution"](#page-655-0).

<span id="page-272-5"></span>• [Ndb\\_conflict\\_fn\\_old](#page-272-5)

Used in NDB Cluster Replication conflict resolution, this variable shows the number of times that a row was not applied as the result of "same timestamp wins" conflict resolution on a given  $m_{\text{V}}$ sqld since the last time it was restarted.

For more information, see [Section 7.11, "NDB Cluster Replication Conflict Resolution"](#page-655-0).

#### <span id="page-272-6"></span>• [Ndb\\_conflict\\_fn\\_epoch](#page-272-6)

Used in NDB Cluster Replication conflict resolution, this variable shows the number of rows found to be in conflict using NDB\$EPOCH() conflict resolution on a given mysqld since the last time it was restarted.

For more information, see [Section 7.11, "NDB Cluster Replication Conflict Resolution"](#page-655-0).

#### <span id="page-273-0"></span>• [Ndb\\_conflict\\_fn\\_epoch2](#page-273-0)

Shows the number of rows found to be in conflict in NDB Cluster Replication conflict resolution, when using  $NDESEpOCH2()$ , on the source designated as the primary since the last time it was restarted.

For more information, see [NDB\\$EPOCH2\(\).](#page-660-0)

<span id="page-273-1"></span>• [Ndb\\_conflict\\_fn\\_epoch\\_trans](#page-273-1)

Used in NDB Cluster Replication conflict resolution, this variable shows the number of rows found to be in conflict using NDB\$EPOCH\_TRANS() conflict resolution on a given mysqld since the last time it was restarted.

For more information, see [Section 7.11, "NDB Cluster Replication Conflict Resolution"](#page-655-0).

<span id="page-273-2"></span>• [Ndb\\_conflict\\_fn\\_epoch2\\_trans](#page-273-2)

Used in NDB Cluster Replication conflict resolution, this variable shows the number of rows found to be in conflict using NDB\$EPOCH\_TRANS2() conflict resolution on a given mysqld since the last time it was restarted.

For more information, see [NDB\\$EPOCH2\\_TRANS\(\)](#page-660-1).

<span id="page-273-3"></span>• Ndb conflict last conflict epoch

The most recent epoch in which a conflict was detected on this replica. You can compare this value with [Ndb\\_slave\\_max\\_replicated\\_epoch](#page-275-0); if Ndb\_slave\_max\_replicated\_epoch is greater than Ndb\_conflict\_last\_conflict\_epoch, no conflicts have yet been detected.

See [Section 7.11, "NDB Cluster Replication Conflict Resolution"](#page-655-0), for more information.

<span id="page-273-4"></span>• [Ndb\\_conflict\\_reflected\\_op\\_discard\\_count](#page-273-4)

When using NDB Cluster Replication conflict resolution, this is the number of reflected operations that were not applied on the secondary, due to encountering an error during execution.

See [Section 7.11, "NDB Cluster Replication Conflict Resolution"](#page-655-0), for more information.

<span id="page-273-5"></span>• Ndb conflict reflected op prepare count

When using conflict resolution with NDB Cluster Replication, this status variable contains the number of reflected operations that have been defined (that is, prepared for execution on the secondary).

See [Section 7.11, "NDB Cluster Replication Conflict Resolution"](#page-655-0).

<span id="page-273-6"></span>• [Ndb\\_conflict\\_refresh\\_op\\_count](#page-273-6)

When using conflict resolution with NDB Cluster Replication, this gives the number of refresh operations that have been prepared for execution on the secondary.

See [Section 7.11, "NDB Cluster Replication Conflict Resolution"](#page-655-0), for more information.

<span id="page-273-7"></span>• Ndb conflict last stable epoch

Number of rows found to be in conflict by a transactional conflict function

See [Section 7.11, "NDB Cluster Replication Conflict Resolution"](#page-655-0), for more information.

<span id="page-273-8"></span>• [Ndb\\_conflict\\_trans\\_row\\_conflict\\_count](#page-273-8)

Used in NDB Cluster Replication conflict resolution, this status variable shows the number of rows found to be directly in-conflict by a transactional conflict function on a given mysqld since the last time it was restarted.

Currently, the only transactional conflict detection function supported by NDB Cluster is NDB\$EPOCH\_TRANS(), so this status variable is effectively the same as [Ndb\\_conflict\\_fn\\_epoch\\_trans](#page-273-1).

For more information, see [Section 7.11, "NDB Cluster Replication Conflict Resolution"](#page-655-0).

<span id="page-274-0"></span>• [Ndb\\_conflict\\_trans\\_row\\_reject\\_count](#page-274-0)

Used in NDB Cluster Replication conflict resolution, this status variable shows the total number of rows realigned due to being determined as conflicting by a transactional conflict detection function. This includes not only [Ndb\\_conflict\\_trans\\_row\\_conflict\\_count](#page-273-8), but any rows in or dependent on conflicting transactions.

For more information, see [Section 7.11, "NDB Cluster Replication Conflict Resolution"](#page-655-0).

<span id="page-274-1"></span>• [Ndb\\_conflict\\_trans\\_reject\\_count](#page-274-1)

Used in NDB Cluster Replication conflict resolution, this status variable shows the number of transactions found to be in conflict by a transactional conflict detection function.

For more information, see [Section 7.11, "NDB Cluster Replication Conflict Resolution"](#page-655-0).

<span id="page-274-2"></span>• [Ndb\\_conflict\\_trans\\_detect\\_iter\\_count](#page-274-2)

Used in NDB Cluster Replication conflict resolution, this shows the number of internal iterations required to commit an epoch transaction. Should be (slightly) greater than or equal to [Ndb\\_conflict\\_trans\\_conflict\\_commit\\_count](#page-274-3).

For more information, see [Section 7.11, "NDB Cluster Replication Conflict Resolution"](#page-655-0).

<span id="page-274-3"></span>• [Ndb\\_conflict\\_trans\\_conflict\\_commit\\_count](#page-274-3)

Used in NDB Cluster Replication conflict resolution, this shows the number of epoch transactions committed after they required transactional conflict handling.

For more information, see [Section 7.11, "NDB Cluster Replication Conflict Resolution"](#page-655-0).

<span id="page-274-4"></span>• [Ndb\\_epoch\\_delete\\_delete\\_count](#page-274-4)

When using delete-delete conflict detection, this is the number of delete-delete conflicts detected, where a delete operation is applied, but the indicated row does not exist.

<span id="page-274-5"></span>• [Ndb\\_execute\\_count](#page-274-5)

Provides the number of round trips to the [NDB](https://dev.mysql.com/doc/refman/5.7/en/mysql-cluster.html) kernel made by operations.

<span id="page-274-6"></span>• [Ndb\\_last\\_commit\\_epoch\\_server](#page-274-6)

The epoch most recently committed by NDB.

<span id="page-274-7"></span>• [Ndb\\_last\\_commit\\_epoch\\_session](#page-274-7)

The epoch most recently committed by this NDB client.

<span id="page-274-8"></span>• [Ndb\\_number\\_of\\_data\\_nodes](#page-274-8)

If the server is part of an NDB Cluster, the value of this variable is the number of data nodes in the cluster.

If the server is not part of an NDB Cluster, then the value of this variable is 0.

<span id="page-274-9"></span>• Ndb pushed queries defined

The total number of joins pushed down to the NDB kernel for distributed handling on the data nodes.

# **Note**

Joins tested using [EXPLAIN](https://dev.mysql.com/doc/refman/5.7/en/explain.html) that can be pushed down contribute to this number.

<span id="page-275-1"></span>• [Ndb\\_pushed\\_queries\\_dropped](#page-275-1)

The number of joins that were pushed down to the NDB kernel but that could not be handled there.

<span id="page-275-2"></span>• [Ndb\\_pushed\\_queries\\_executed](#page-275-2)

The number of joins successfully pushed down to [NDB](https://dev.mysql.com/doc/refman/5.7/en/mysql-cluster.html) and executed there.

<span id="page-275-3"></span>• [Ndb\\_pushed\\_reads](#page-275-3)

The number of rows returned to  $m_y = d$  from the NDB kernel by joins that were pushed down.

# **Note**

Executing [EXPLAIN](https://dev.mysql.com/doc/refman/5.7/en/explain.html) on joins that can be pushed down to [NDB](https://dev.mysql.com/doc/refman/5.7/en/mysql-cluster.html) does not add to this number.

<span id="page-275-4"></span>• [Ndb\\_pruned\\_scan\\_count](#page-275-4)

This variable holds a count of the number of scans executed by [NDBCLUSTER](https://dev.mysql.com/doc/refman/5.7/en/mysql-cluster.html) since the NDB Cluster was last started where [NDBCLUSTER](https://dev.mysql.com/doc/refman/5.7/en/mysql-cluster.html) was able to use partition pruning.

Using this variable together with [Ndb\\_scan\\_count](#page-275-5) can be helpful in schema design to maximize the ability of the server to prune scans to a single table partition, thereby involving only a single data node.

<span id="page-275-5"></span>• [Ndb\\_scan\\_count](#page-275-5)

This variable holds a count of the total number of scans executed by [NDBCLUSTER](https://dev.mysql.com/doc/refman/5.7/en/mysql-cluster.html) since the NDB Cluster was last started.

<span id="page-275-0"></span>• Ndb slave max replicated epoch

The most recently committed epoch on this replica. You can compare this value with Ndb conflict last conflict epoch; if Ndb slave max replicated epoch is the greater of the two, no conflicts have yet been detected.

For more information, see [Section 7.11, "NDB Cluster Replication Conflict Resolution"](#page-655-0).

<span id="page-275-6"></span>• [Ndb\\_system\\_name](#page-275-6)

If this MySQL Server is connected to an NDB cluster, this read-only variable shows the cluster system name. Otherwise, the value is an empty string.

# **4.3.10 NDB Cluster TCP/IP Connections**

TCP/IP is the default transport mechanism for all connections between nodes in an NDB Cluster. Normally it is not necessary to define TCP/IP connections; NDB Cluster automatically sets up such connections for all data nodes, management nodes, and SQL or API nodes.

# **Note**

For an exception to this rule, see [Section 4.3.11, "NDB Cluster TCP/IP](#page-280-0) [Connections Using Direct Connections".](#page-280-0)

To override the default connection parameters, it is necessary to define a connection using one or more  $[tcp]$  sections in the config.ini file. Each  $[tcp]$  section explicitly defines a TCP/IP connection between two NDB Cluster nodes, and must contain at a minimum the parameters  $\text{NodeId1}$  $\text{NodeId1}$  $\text{NodeId1}$ and [NodeId2](#page-277-1), as well as any connection parameters to override.

It is also possible to change the default values for these parameters by setting them in the  $[terp]$ default] section.

# **Important**

Any [tcp] sections in the config.ini file should be listed *last*, following all other sections in the file. However, this is not required for a [tcp default] section. This requirement is a known issue with the way in which the config.ini file is read by the NDB Cluster management server.

Connection parameters which can be set in  $[top]$  and  $[top]$  default] sections of the config.ini file are listed here:

# <span id="page-276-3"></span>• Checksum

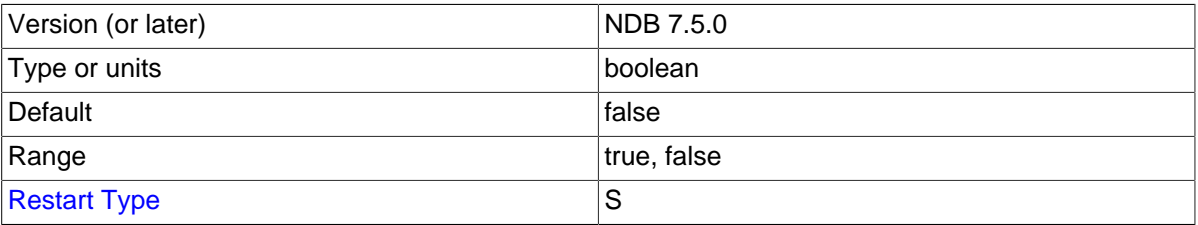

This parameter is a boolean parameter (enabled by setting it to  $Y$  or 1, disabled by setting it to  $N$  or 0). It is disabled by default. When it is enabled, checksums for all messages are calculated before they placed in the send buffer. This feature ensures that messages are not corrupted while waiting in the send buffer, or by the transport mechanism.

# <span id="page-276-0"></span>• Group

When [ndb\\_optimized\\_node\\_selection](#page-251-0) is enabled, node proximity is used in some cases to select which node to connect to. This parameter can be used to influence proximity by setting it to a lower value, which is interpreted as "closer". See the description of the system variable for more information.

<span id="page-276-2"></span>• HostName1

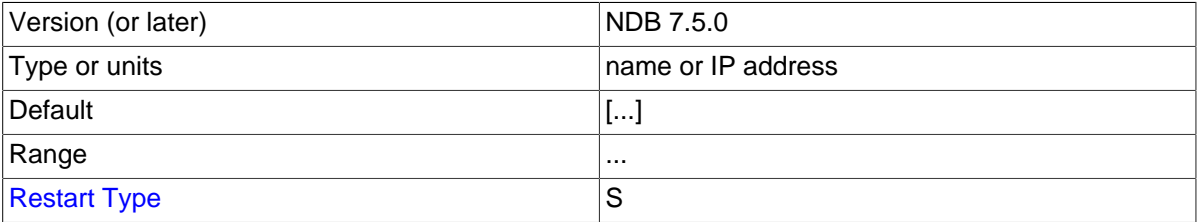

The HostName1 and [HostName2](#page-276-1) parameters can be used to specify specific network interfaces to be used for a given TCP connection between two nodes. The values used for these parameters can be host names or IP addresses.

<span id="page-276-1"></span>• HostName2

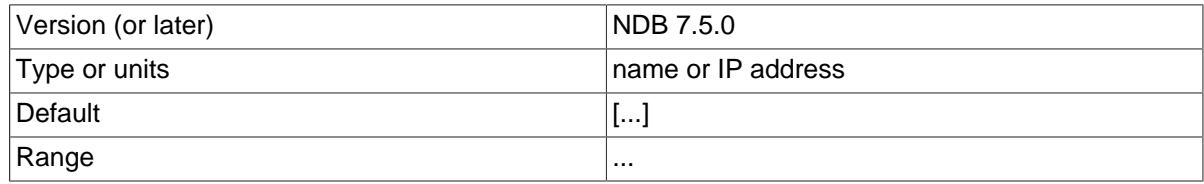

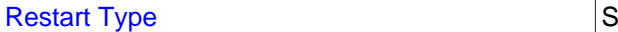

The [HostName1](#page-276-2) and HostName2 parameters can be used to specify specific network interfaces to be used for a given TCP connection between two nodes. The values used for these parameters can be host names or IP addresses.

# <span id="page-277-0"></span>• NodeId1

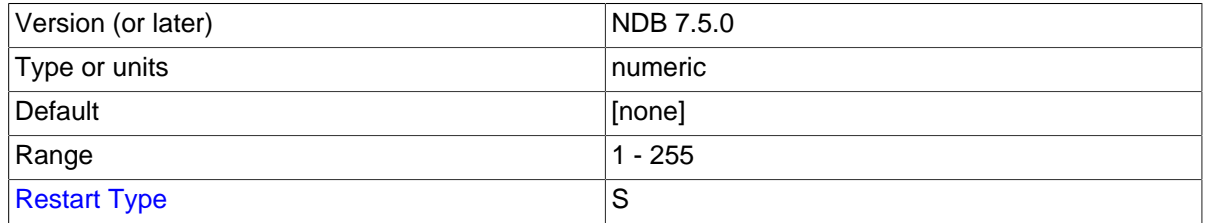

To identify a connection between two nodes it is necessary to provide their node IDs in the  $[\text{tcp}]$ section of the configuration file as the values of NodeId1 and [NodeId2](#page-277-1). These are the same unique Id values for each of these nodes as described in [Section 4.3.7, "Defining SQL and Other API](#page-223-0) [Nodes in an NDB Cluster"](#page-223-0).

# <span id="page-277-1"></span>• NodeId2

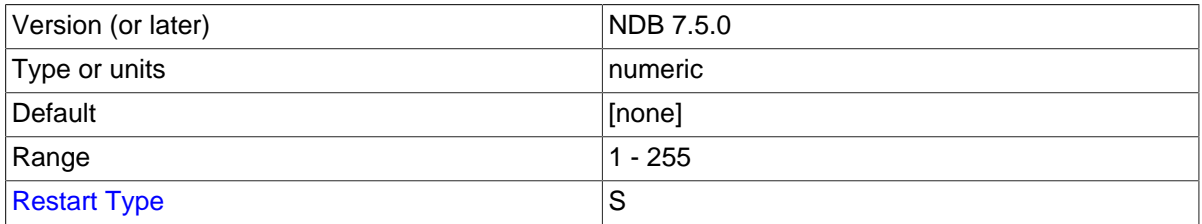

To identify a connection between two nodes it is necessary to provide their node IDs in the  $[\text{tcp}]$ section of the configuration file as the values of [NodeId1](#page-277-0) and NodeId2. These are the same unique Id values for each of these nodes as described in [Section 4.3.7, "Defining SQL and Other API](#page-223-0) [Nodes in an NDB Cluster"](#page-223-0).

# <span id="page-277-2"></span>• [NodeIdServer](#page-277-2)

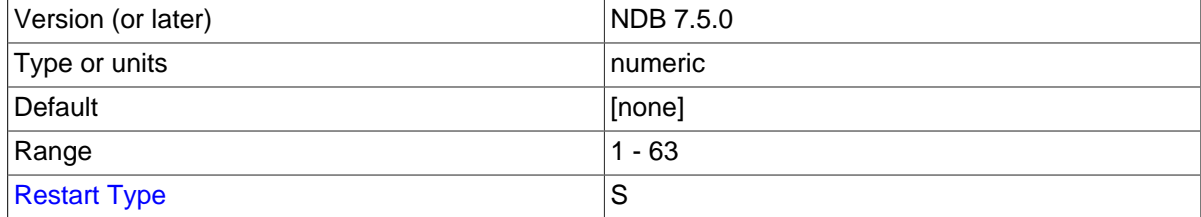

Set the server side of a TCP connection.

# • OverloadLimit

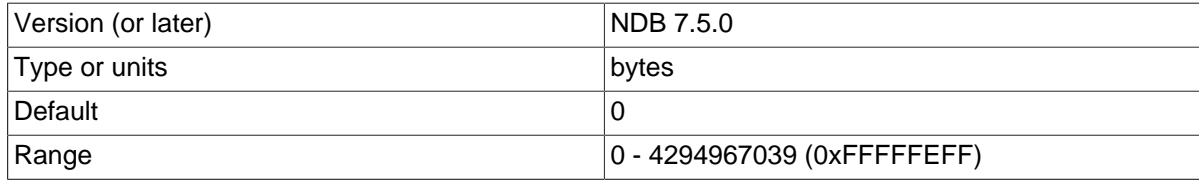

# [Restart Type](#page-280-1) Sales Sales Sales Sales Sales Sales Sales Sales Sales Sales Sales Sales Sales Sales Sales Sales S

When more than this many unsent bytes are in the send buffer, the connection is considered overloaded.

This parameter can be used to determine the amount of unsent data that must be present in the send buffer before the connection is considered overloaded. See [Section 4.3.13, "Configuring NDB](#page-287-0) [Cluster Send Buffer Parameters"](#page-287-0), for more information.

• PortNumber (OBSOLETE)

This parameter formerly specified the port number to be used for listening for connections from other nodes. It is now deprecated (and removed in NDB Cluster 7.5); use the [ServerPort](#page-155-0) data node configuration parameter for this purpose instead (Bug #77405, Bug #21280456).

<span id="page-278-0"></span>• [PreSendChecksum](#page-278-0)

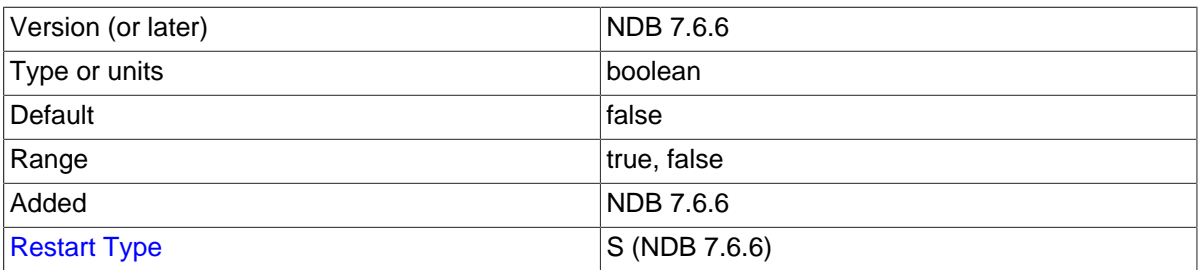

If this parameter and [Checksum](#page-276-3) are both enabled, perform pre-send checksum checks, and check all TCP signals between nodes for errors. Has no effect if Checksum is not also enabled.

#### <span id="page-278-1"></span>• [Proxy](#page-278-1)

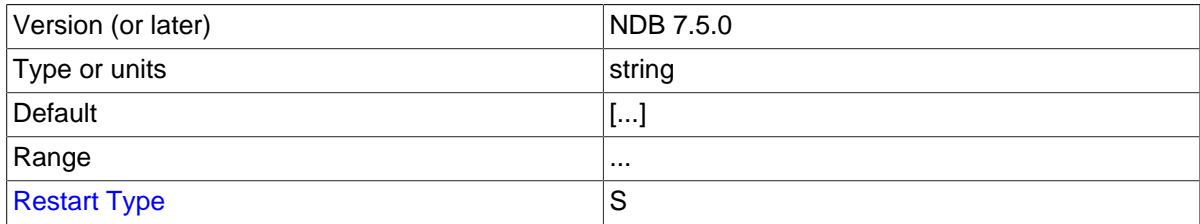

Set a proxy for the TCP connection.

# <span id="page-278-2"></span>• [ReceiveBufferMemory](#page-278-2)

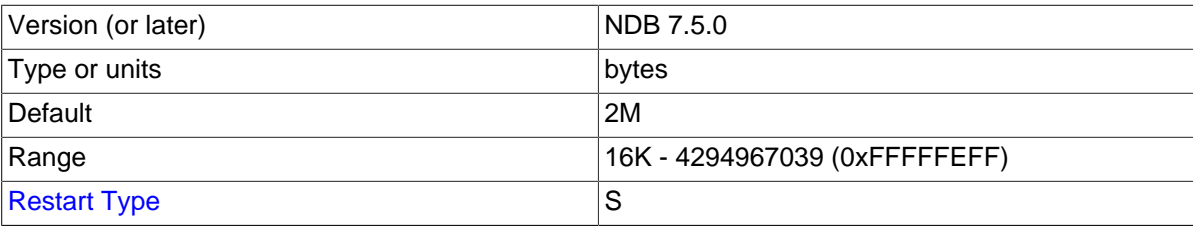

Specifies the size of the buffer used when receiving data from the TCP/IP socket.

The default value of this parameter is 2MB. The minimum possible value is 16KB; the theoretical maximum is 4GB.

# <span id="page-278-3"></span>• [SendBufferMemory](#page-278-3)

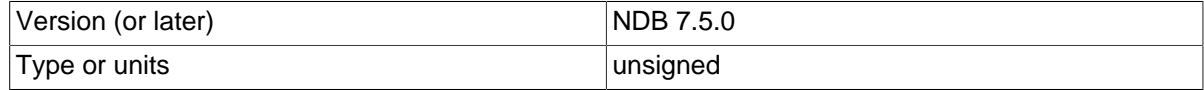

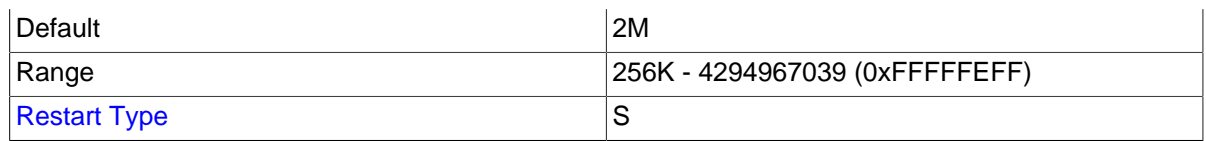

TCP transporters use a buffer to store all messages before performing the send call to the operating system. When this buffer reaches 64KB its contents are sent; these are also sent when a round of messages have been executed. To handle temporary overload situations it is also possible to define a bigger send buffer.

If this parameter is set explicitly, then the memory is not dedicated to each transporter; instead, the value used denotes the hard limit for how much memory (out of the total available memory—that is, TotalSendBufferMemory) that may be used by a single transporter. For more information about configuring dynamic transporter send buffer memory allocation in NDB Cluster, see [Section 4.3.13,](#page-287-0) ["Configuring NDB Cluster Send Buffer Parameters"](#page-287-0).

The default size of the send buffer is 2MB, which is the size recommended in most situations. The minimum size is 64 KB; the theoretical maximum is 4 GB.

### • SendSignalId

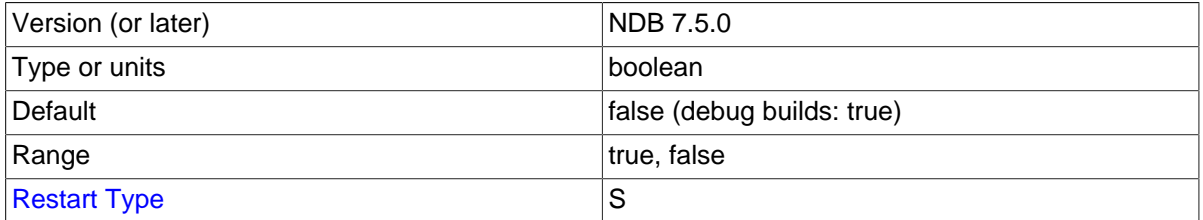

To be able to retrace a distributed message datagram, it is necessary to identify each message. When this parameter is set to  $Y$ , message IDs are transported over the network. This feature is disabled by default in production builds, and enabled in -debug builds.

#### • TcpBind\_INADDR\_ANY

Setting this parameter to TRUE or 1 binds IP\_ADDR\_ANY so that connections can be made from anywhere (for autogenerated connections). The default is FALSE (0).

#### <span id="page-279-0"></span>• [TCP\\_MAXSEG\\_SIZE](#page-279-0)

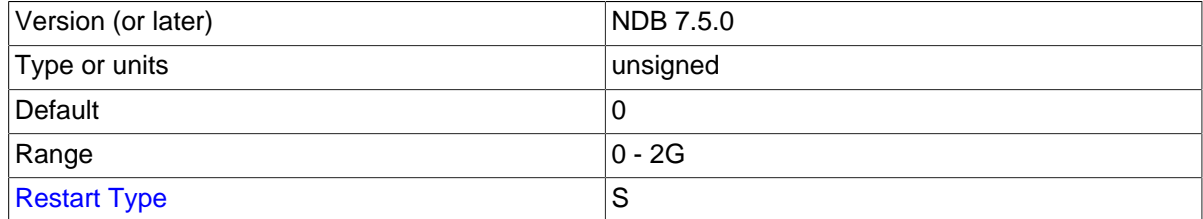

Determines the size of the memory set during TCP transporter initialization. The default is recommended for most common usage cases.

#### <span id="page-279-1"></span>• [TCP\\_RCV\\_BUF\\_SIZE](#page-279-1)

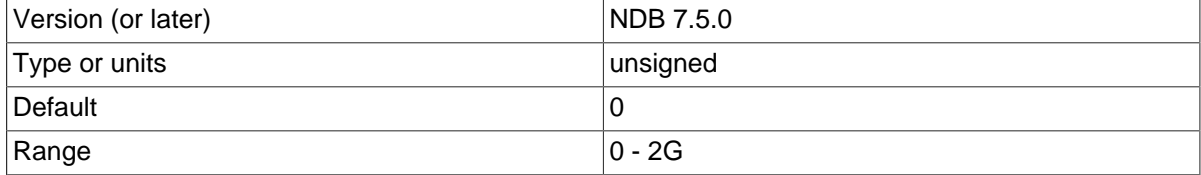

# [Restart Type](#page-280-1) Sales School School School School School School School School School School School School School School School School School School School School School School School School School School School School School

Determines the size of the receive buffer set during TCP transporter initialization. The default and minimum value is 0, which allows the operating system or platform to set this value. The default is recommended for most common usage cases.

### <span id="page-280-2"></span>• [TCP\\_SND\\_BUF\\_SIZE](#page-280-2)

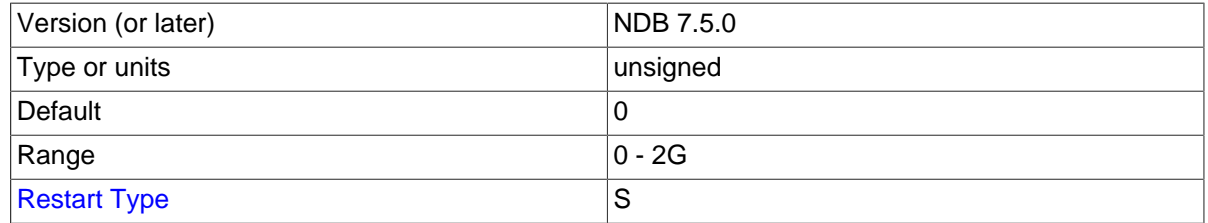

Determines the size of the send buffer set during TCP transporter initialization. The default and minimum value is 0, which allows the operating system or platform to set this value. The default is recommended for most common usage cases.

<span id="page-280-1"></span>**Restart types.** Information about the restart types used by the parameter descriptions in this section is shown in the following table:

#### **Table 4.13 NDB Cluster restart types**

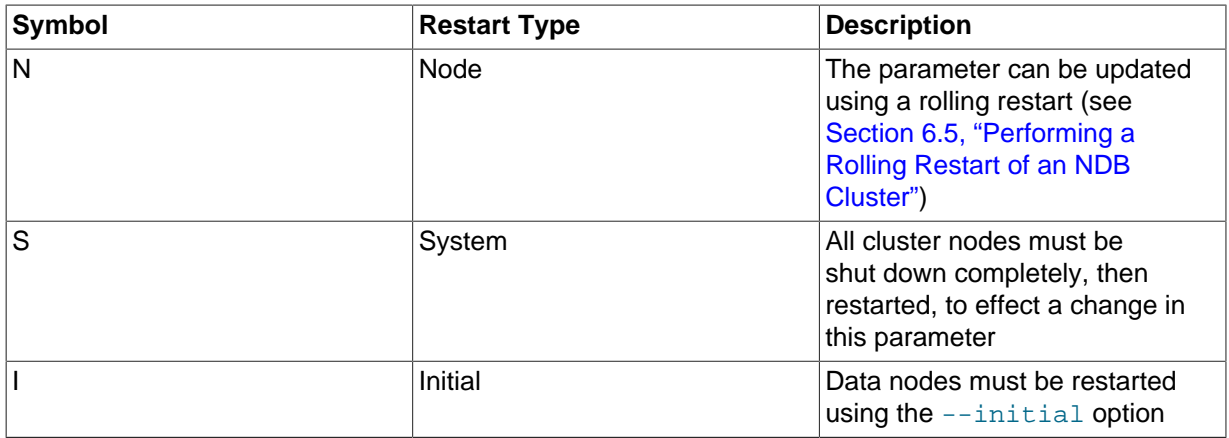

# <span id="page-280-0"></span>**4.3.11 NDB Cluster TCP/IP Connections Using Direct Connections**

Setting up a cluster using direct connections between data nodes requires specifying explicitly the crossover IP addresses of the data nodes so connected in the  $\lceil \text{top} \rceil$  section of the cluster config.ini file.

In the following example, we envision a cluster with at least four hosts, one each for a management server, an SQL node, and two data nodes. The cluster as a whole resides on the 172.23.72.\* subnet of a LAN. In addition to the usual network connections, the two data nodes are connected directly using a standard crossover cable, and communicate with one another directly using IP addresses in the 1.1.0.\* address range as shown:

# Management Server [ndb\_mgmd]  $Id=1$ HostName=172.23.72.20 # SQL Node [mysqld]  $Id=2$ HostName=172.23.72.21 # Data Nodes

```
[ndbd]
TA=3HostName=172.23.72.22
[ndbd]
Td=4HostName=172.23.72.23
# TCP/IP Connections
[tcp]
NodeId1=3
NodeId2=4
HostName1=1.1.0.1
H \circ H \circ H \circ P = 1 \quad 1 \quad 0 \quad 2
```
The [HostName1](#page-276-2) and [HostName2](#page-276-1) parameters are used only when specifying direct connections.

The use of direct TCP connections between data nodes can improve the cluster's overall efficiency by enabling the data nodes to bypass an Ethernet device such as a switch, hub, or router, thus cutting down on the cluster's latency.

#### **Note**

To take the best advantage of direct connections in this fashion with more than two data nodes, you must have a direct connection between each data node and every other data node in the same node group.

# **4.3.12 NDB Cluster Shared Memory Connections**

Communications between NDB cluster nodes are normally handled using TCP/IP. The shared memory (SHM) transporter is distinguished by the fact that signals are transmitted by writing in memory rather than on a socket. The shared-memory transporter (SHM) can improve performance by negating up to 20% of the overhead required by a TCP connection when running an API node (usually an SQL node) and a data node together on the same host. You can enable a shared memory connection in either of the two ways listed here:

- By setting the [UseShm](#page-182-0) data node configuration parameter to  $1$ , and setting [HostName](#page-155-1) for the data node and [HostName](#page-224-0) for the API node to the same value.
- By using  $\lceil \sin \theta \rceil$  sections in the cluster configuration file, each containing settings for  $\text{NodeId1}$  $\text{NodeId1}$  $\text{NodeId1}$  and [NodeId2](#page-284-1). This method is described in more detail later in this section.

Suppose a cluster is running a data node which has node ID 1 and an SQL node having node ID 51 on the same host computer at 10.0.0.1. To enable an SHM connection between these two nodes, all that is necessary is to insure that the following entries are included in the cluster configuration file:

```
[ndbd]
NodeId=1
HostName=10.0.0.1
UseShm=1
[mysqld]
NodeId=51
HostName=10.0.0.1
```
#### **Important**

The two entries just shown are in addition to any other entries and parameter settings needed by the cluster. A more complete example is shown later in this section.

Before starting data nodes that use SHM connections, it is also necessary to make sure that the operating system on each computer hosting such a data node has sufficient memory allocated to shared memory segments. See the documentation for your operating platform for information regarding this. In setups where multiple hosts are each running a data node and an API node, it is possible to

enable shared memory on all such hosts by setting UseShm in the [ndbd default] section of the configuration file. This is shown in the example later in this section.

While not strictly required, tuning for all SHM connections in the cluster can be done by setting one or more of the following parameters in the [shm] default] section of the cluster configuration (config.ini) file:

- [ShmSize](#page-286-0): Shared memory size
- [ShmSpinTime](#page-286-1): Time in us to spin before sleeping
- [SendBufferMemory](#page-285-0): Size of buffer for signals sent from this node, in bytes.
- [SendSignalId](#page-285-1): Indicates that a signal ID is included in each signal sent through the transporter.
- [Checksum](#page-283-0): Indicates that a checksum is included in each signal sent through the transporter.
- [PreSendChecksum](#page-285-2): Checks of the checksum are made prior to sending the signal; Checksum must also be enabled for this to work

This example shows a simple setup with SHM connections definied on multiple hosts, in an NDB Cluster using 3 computers listed here by host name, hosting the node types shown:

- 1. 10.0.0.0: The management server
- 2. 10.0.0.1: A data node and an SQL node
- 3. 10.0.0.2: A data node and an SQL node

In this scenario, each data node communicates with both the management server and the other data node using TCP transporters; each SQL node uses a shared memory transporter to communicate with the data nodes that is local to it, and a TCP transporter to communicate with the remote data node. A basic configuration reflecting this setup is enabled by the config.ini file whose contents are shown here:

[ndbd default] DataDir=/path/to/datadir UseShm=1 [shm default] ShmSize=8M ShmSpintime=200 SendBufferMemory=4M [tcp default] SendBufferMemory=8M [ndb\_mgmd] NodeId=49 Hostname=10.0.0.0 DataDir=/path/to/datadir [ndbd]  $N$ o $\text{d} = \text{d} = 1$ Hostname=10.0.0.1 DataDir=/path/to/datadir [ndbd] NodeId=2 Hostname=10.0.0.2 DataDir=/path/to/datadir [mysqld] NodeId=51 Hostname=10.0.0.1

[mysqld]  $N$ O $d$  =  $52$ Hostname=10.0.0.2

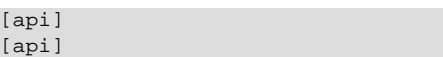

Parameters affecting all shared memory transporters are set in the [shm default] section; these can be overridden on a per-connection basis in one or more [shm] sections. Each such section must be associated with a given SHM connection using [NodeId1](#page-284-0) and [NodeId2](#page-284-1); the values required for these parameters are the node IDs of the two nodes connected by the transporter. You can also identify the nodes by host name using [HostName1](#page-283-1) and [HostName2](#page-283-2), but these parameters are not required.

The API nodes for which no host names are set use the TCP transporter to communicate with data nodes independent of the hosts on which they are started; the parameters and values set in the  $[ten]$  $\text{default}$  section of the configuration file apply to all TCP transporters in the cluster.

For optimum performance, you can define a spin time for the SHM transporter ([ShmSpinTime](#page-286-1)) parameter); this affects both the data node receiver thread and the poll owner (receive thread or user thread) in NDB.

<span id="page-283-0"></span>• Checksum

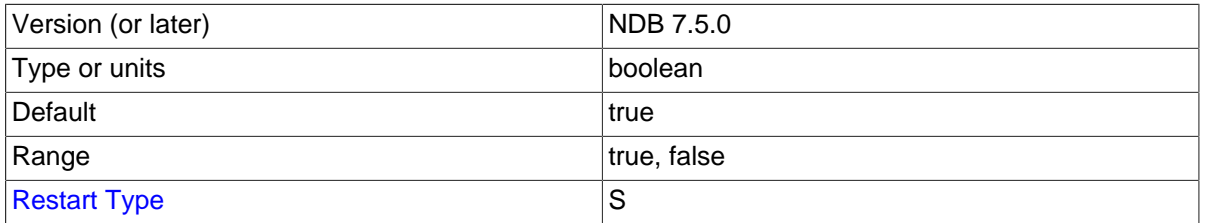

This parameter is a boolean  $(\gamma/\mathbb{N})$  parameter which is disabled by default. When it is enabled, checksums for all messages are calculated before being placed in the send buffer.

This feature prevents messages from being corrupted while waiting in the send buffer. It also serves as a check against data being corrupted during transport.

# • Group

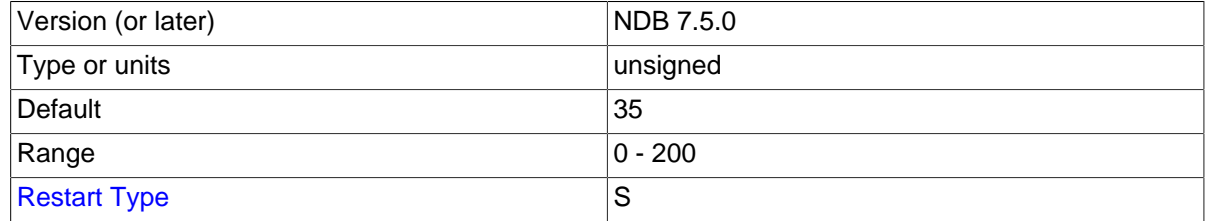

Determines the group proximity; a smaller value is interpreted as being closer. The default value is sufficient for most conditions.

# <span id="page-283-1"></span>• HostName1

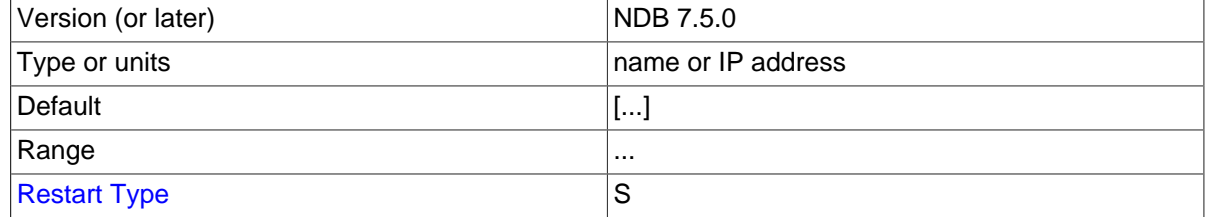

The HostName1 and [HostName2](#page-283-2) parameters can be used to specify specific network interfaces to be used for a given SHM connection between two nodes. The values used for these parameters can be host names or IP addresses.

# <span id="page-283-2"></span>• HostName2

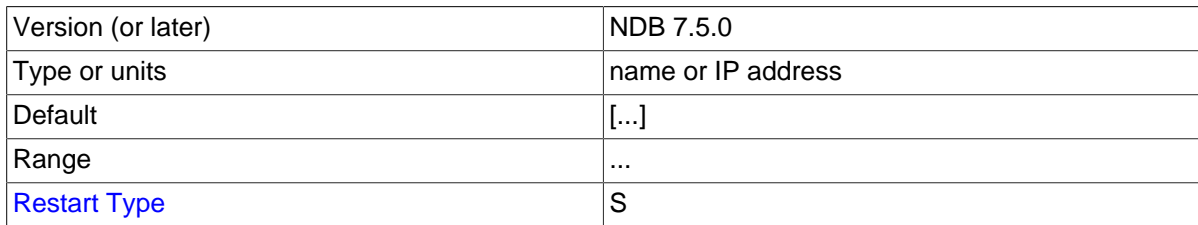

The [HostName1](#page-283-1) and HostName2 parameters can be used to specify specific network interfaces to be used for a given SHM connection between two nodes. The values used for these parameters can be host names or IP addresses.

<span id="page-284-0"></span>• NodeId1

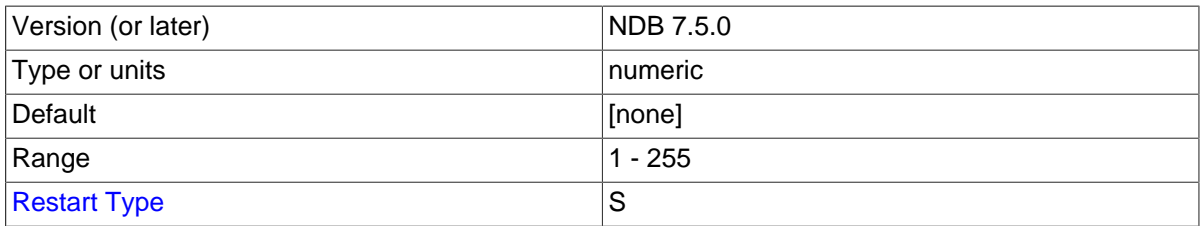

To identify a connection between two nodes it is necessary to provide node identifiers for each of them, as NodeId1 and [NodeId2](#page-284-1).

<span id="page-284-1"></span>• NodeId2

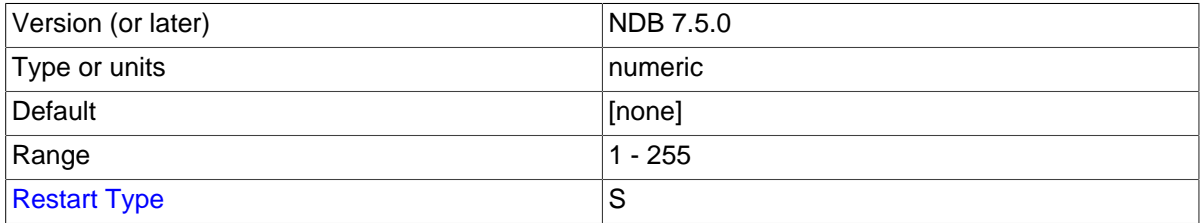

To identify a connection between two nodes it is necessary to provide node identifiers for each of them, as [NodeId1](#page-284-0) and NodeId2.

# • NodeIdServer

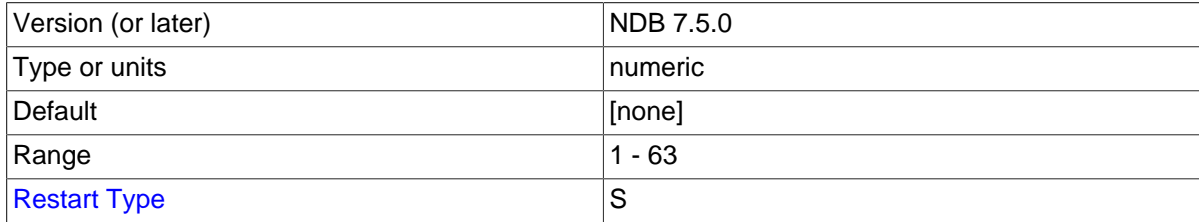

Identify the server end of a shared memory connection. By default, this is the node ID of the data node.

• OverloadLimit

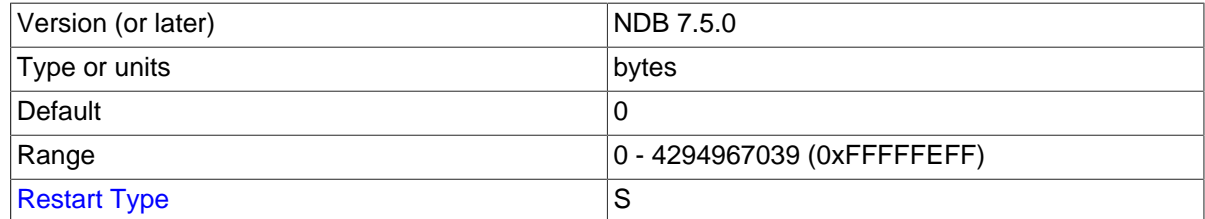

When more than this many unsent bytes are in the send buffer, the connection is considered overloaded.

This parameter can be used to determine the amount of unsent data that must be present in the send buffer before the connection is considered overloaded. See [Section 4.3.13, "Configuring NDB](#page-287-0) [Cluster Send Buffer Parameters"](#page-287-0), and [Section 6.14.44, "The ndbinfo transporters Table",](#page-604-0) for more information.

<span id="page-285-3"></span>• [PortNumber](#page-285-3)

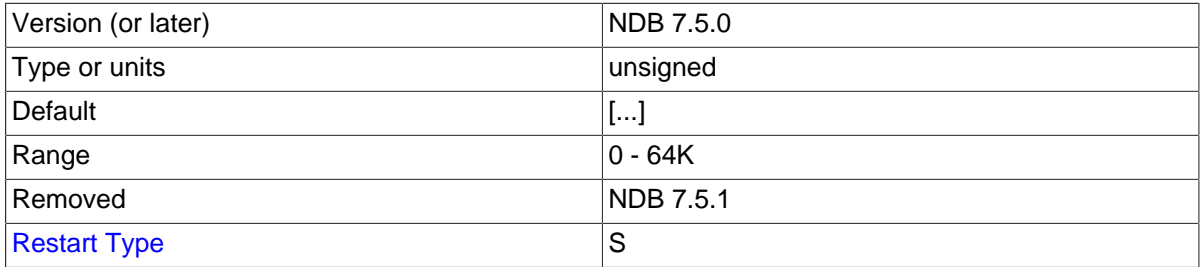

Set the port to be used by the SHM transporter.

# <span id="page-285-2"></span>• [PreSendChecksum](#page-285-2)

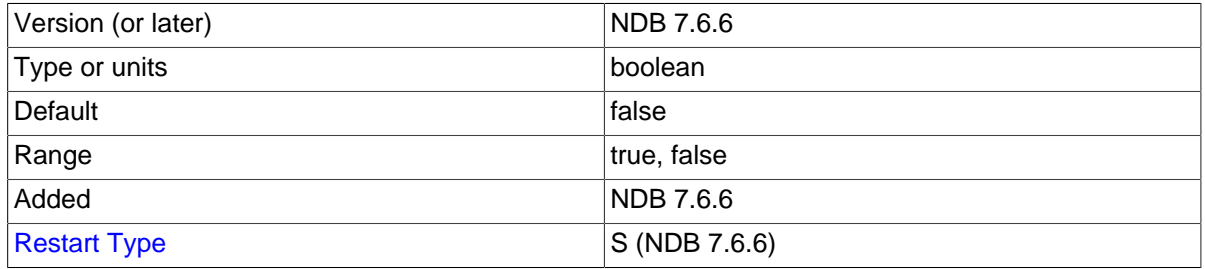

If this parameter and [Checksum](#page-283-0) are both enabled, perform pre-send checksum checks, and check all SHM signals between nodes for errors. Has no effect if Checksum is not also enabled.

# <span id="page-285-0"></span>• [SendBufferMemory](#page-285-0)

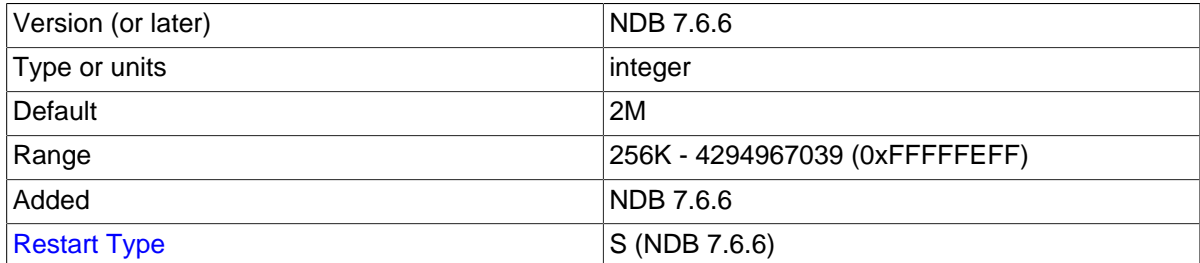

Size (in bytes) of the shared memory buffer for signals sent from this node using a shared memory connection.

# <span id="page-285-1"></span>• SendSignalId

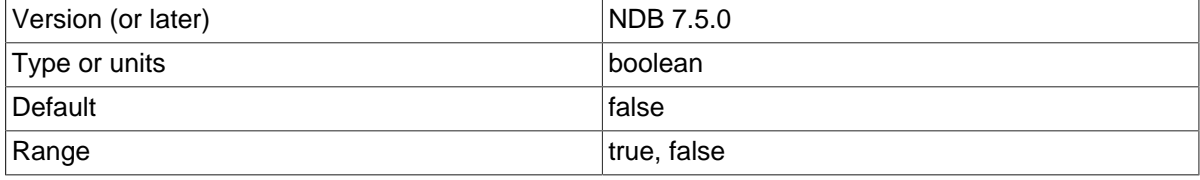

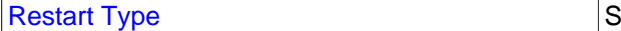

To retrace the path of a distributed message, it is necessary to provide each message with a unique identifier. Setting this parameter to  $Y$  causes these message IDs to be transported over the network as well. This feature is disabled by default in production builds, and enabled in -debug builds.

# <span id="page-286-2"></span>• [ShmKey](#page-286-2)

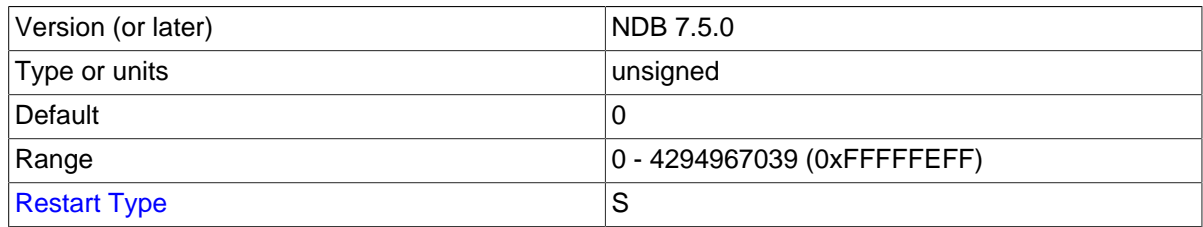

When setting up shared memory segments, a node ID, expressed as an integer, is used to identify uniquely the shared memory segment to use for the communication. There is no default value. If [UseShm](#page-182-0) is enabled, the shared memory key is calculated automatically by NDB.

#### <span id="page-286-0"></span>• [ShmSize](#page-286-0)

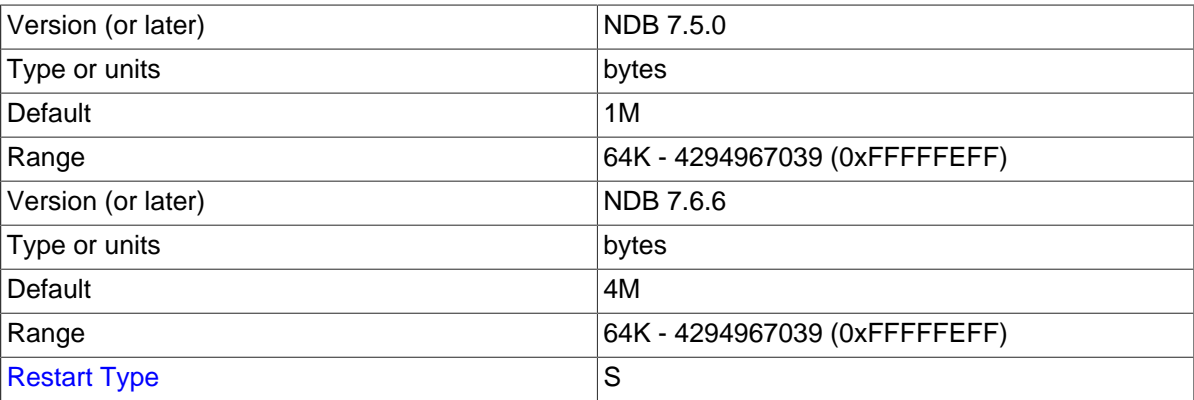

Each SHM connection has a shared memory segment where messages between nodes are placed by the sender and read by the reader. The size of this segment is defined by [ShmSize](#page-286-0). The default value in NDB 7.6 is 4MB.

<span id="page-286-1"></span>• [ShmSpinTime](#page-286-1)

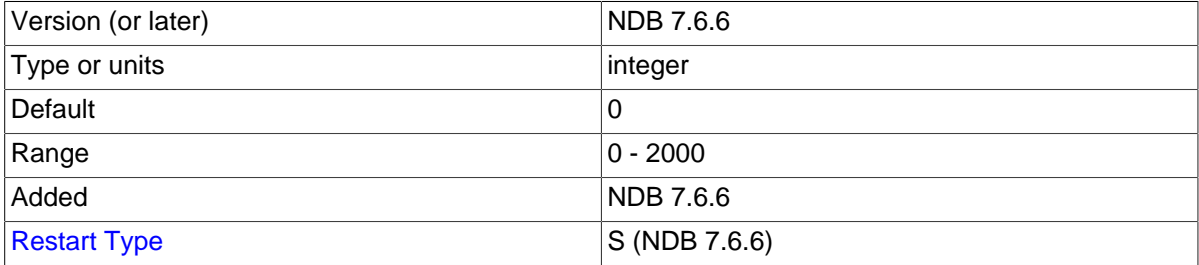

When receiving, the time to wait before sleeping, in microseconds.

<span id="page-286-3"></span>• [SigNum](#page-286-3)

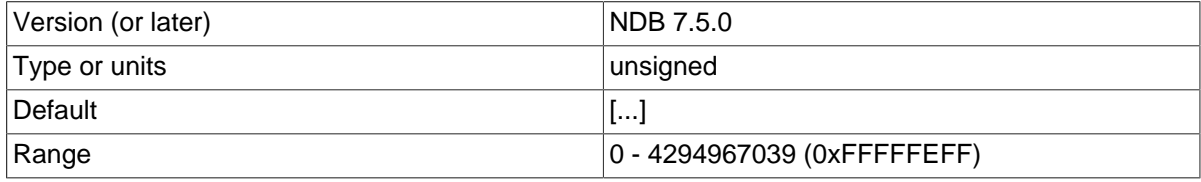

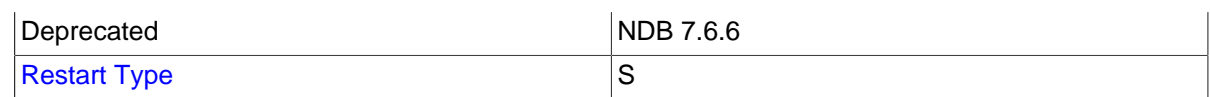

This parameter is no longer used in NDB 7.6, in which any setting for it is ignored.

The following applies only in NDB 7.5 (and earlier):

When using the shared memory transporter, a process sends an operating system signal to the other process when there is new data available in the shared memory. Should that signal conflict with an existing signal, this parameter can be used to change it. This is a possibility when using SHM due to the fact that different operating systems use different signal numbers.

The default value of  $StaNum$  is 0; therefore, it must be set to avoid errors in the cluster log when using the shared memory transporter. Typically, this parameter is set to 10 in the  $[shm \text{ default}]$ section of the config.ini file.

<span id="page-287-1"></span>**Restart types.** Information about the restart types used by the parameter descriptions in this section is shown in the following table:

| Symbol | <b>Restart Type</b> | <b>Description</b>                                                                                                    |
|--------|---------------------|----------------------------------------------------------------------------------------------------|
| N      | Node                | The parameter can be updated<br>using a rolling restart (see<br>Section 6.5, "Performing a<br><b>Rolling Restart of an NDB</b><br>Cluster") |
| S      | System              | All cluster nodes must be<br>shut down completely, then<br>restarted, to effect a change in<br>this parameter                               |
|        | Initial             | Data nodes must be restarted<br>using the $--initial$ option                                                                                |

**Table 4.14 NDB Cluster restart types**

# <span id="page-287-0"></span>**4.3.13 Configuring NDB Cluster Send Buffer Parameters**

The NDB kernel employs a unified send buffer whose memory is allocated dynamically from a pool shared by all transporters. This means that the size of the send buffer can be adjusted as necessary. Configuration of the unified send buffer can accomplished by setting the following parameters:

• **TotalSendBufferMemory.** This parameter can be set for all types of NDB Cluster nodes—that is, it can be set in the  $[ndbd]$ ,  $[mgm]$ , and  $[api]$  (or  $[mysq1]$ ) sections of the config.ini file. It represents the total amount of memory (in bytes) to be allocated by each node for which it is set for use among all configured transporters. If set, its minimum is 256KB; the maximum is 4294967039.

To be backward-compatible with existing configurations, this parameter takes as its default value the sum of the maximum send buffer sizes of all configured transporters, plus an additional 32KB (one page) per transporter. The maximum depends on the type of transporter, as shown in the following table:

**Table 4.15 Transporter types with maximum send buffer sizes**

| Transporter | Maximum Send Buffer Size (bytes)    |
|-------------|-------------------------------------|
| <b>ITCP</b> | $ $ SendBufferMemory (default = 2M) |
| <b>SHM</b>  | 20K                                 |

This enables existing configurations to function in close to the same way as they did with NDB Cluster 6.3 and earlier, with the same amount of memory and send buffer space available to
each transporter. However, memory that is unused by one transporter is not available to other transporters.

- OverloadLimit. This parameter is used in the config.ini file [tcp] section, and denotes the amount of unsent data (in bytes) that must be present in the send buffer before the connection is considered overloaded. When such an overload condition occurs, transactions that affect the overloaded connection fail with NDB API Error 1218 (Send Buffers overloaded in NDB kernel) until the overload status passes. The default value is 0, in which case the effective overload limit is calculated as  $SendBufferMemory * 0.8$  for a given connection. The maximum value for this parameter is 4G.
- **SendBufferMemory.** This value denotes a hard limit for the amount of memory that may be used by a single transporter out of the entire pool specified by [TotalSendBufferMemory](#page-219-0). However, the sum of SendBufferMemory for all configured transporters may be greater than the [TotalSendBufferMemory](#page-219-0) that is set for a given node. This is a way to save memory when many nodes are in use, as long as the maximum amount of memory is never required by all transporters at the same time.

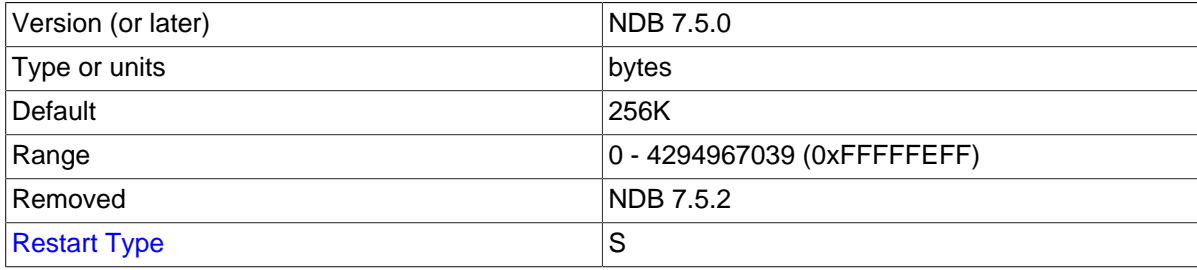

• **ReservedSendBufferMemory.** Removed prior to NDB 7.5 GA.

Previously, this data node parameter was present, but not actually used (Bug #77404, Bug #21280428).

You can use the [ndbinfo.transporters](#page-604-0) table to monitor send buffer memory usage, and to detect slowdown and overload conditions that can adversely affect performance.

## **4.4 Using High-Speed Interconnects with NDB Cluster**

Even before design of [NDBCLUSTER](https://dev.mysql.com/doc/refman/5.7/en/mysql-cluster.html) began in 1996, it was evident that one of the major problems to be encountered in building parallel databases would be communication between the nodes in the network. For this reason, [NDBCLUSTER](https://dev.mysql.com/doc/refman/5.7/en/mysql-cluster.html) was designed from the very beginning to permit the use of a number of different data transport mechanisms. In this Manual, we use the term *transporter* for these.

The NDB Cluster codebase provides for four different transporters:

- TCP/IP using 100 Mbps or gigabit Ethernet, as discussed in [Section 4.3.10, "NDB Cluster TCP/IP](#page-275-0) [Connections".](#page-275-0)
- Direct (machine-to-machine) TCP/IP; although this transporter uses the same TCP/IP protocol as mentioned in the previous item, it requires setting up the hardware differently and is configured differently as well. For this reason, it is considered a separate transport mechanism for NDB Cluster. See [Section 4.3.11, "NDB Cluster TCP/IP Connections Using Direct Connections"](#page-280-0), for details.
- Shared memory (SHM). Supported in production in NDB 7.6. For more information about SHM, see [Section 4.3.12, "NDB Cluster Shared Memory Connections".](#page-281-0)
- Scalable Coherent Interface (SCI).

## **Note**

Using SCI transporters in NDB Cluster requires specialized hardware, software, and MySQL binaries not available using an NDB 7.5 or 7.6 distribution.

Most users today employ TCP/IP over Ethernet because it is ubiquitous. TCP/IP is also by far the besttested transporter for use with NDB Cluster.

Regardless of the transporter used, NDB attempts to make sure that communication with data node processes is done using chunks that are as large as possible since this benefits all types of data transmission.

# Chapter 5 NDB Cluster Programs

# **Table of Contents**

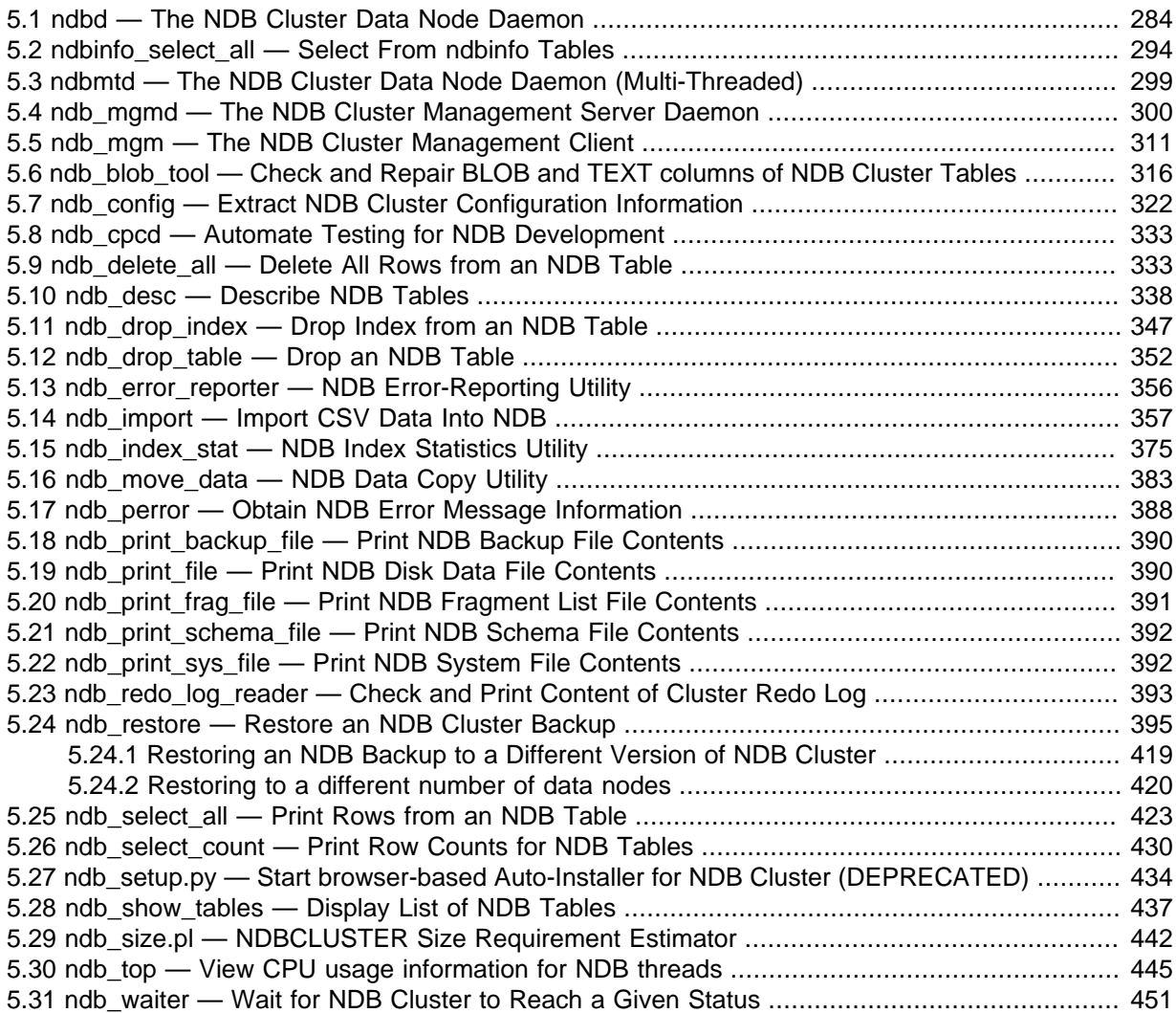

Using and managing an NDB Cluster requires several specialized programs, which we describe in this chapter. We discuss the purposes of these programs in an NDB Cluster, how to use the programs, and what startup options are available for each of them.

These programs include the NDB Cluster data, management, and SQL node processes ([ndbd](#page-291-0), [ndbmtd](#page-306-0), [ndb\\_mgmd](#page-307-0), and mysqld) and the management client ([ndb\\_mgm](#page-318-0)).

Information about the program [ndb\\_setup.py](#page-441-0), used to start the NDB Cluster Auto-Installer (now deprecated), is also included in this section. You should be aware that [Section 5.27, "ndb\\_setup.py](#page-441-0) [— Start browser-based Auto-Installer for NDB Cluster \(DEPRECATED\)"](#page-441-0), contains information about the command-line client only; for information about using the GUI installer spawned by this program to configure and deploy an NDB Cluster, see [Section 3.8, "The NDB Cluster Auto-Installer \(NDB 7.5\) \(No](#page-85-0) [longer supported\)".](#page-85-0)

For information about using mysqld as an NDB Cluster process, see [Section 6.9, "MySQL Server](#page-523-0) [Usage for NDB Cluster"](#page-523-0).

Other [NDB](https://dev.mysql.com/doc/refman/5.7/en/mysql-cluster.html) utility, diagnostic, and example programs are included with the NDB Cluster distribution. These include ndb restore, ndb show tables, and ndb config. These programs are also covered in this section.

The final portion of this section contains tables of options that are common to all the various NDB Cluster programs.

# <span id="page-291-0"></span>**5.1 ndbd — The NDB Cluster Data Node Daemon**

[ndbd](#page-291-0) is the process that is used to handle all the data in tables using the NDB Cluster storage engine. This is the process that empowers a data node to accomplish distributed transaction handling, node recovery, checkpointing to disk, online backup, and related tasks.

In an NDB Cluster, a set of [ndbd](#page-291-0) processes cooperate in handling data. These processes can execute on the same computer (host) or on different computers. The correspondences between data nodes and Cluster hosts is completely configurable.

Options that can be used with [ndbd](#page-291-0) are shown in the following table. Additional descriptions follow the table.

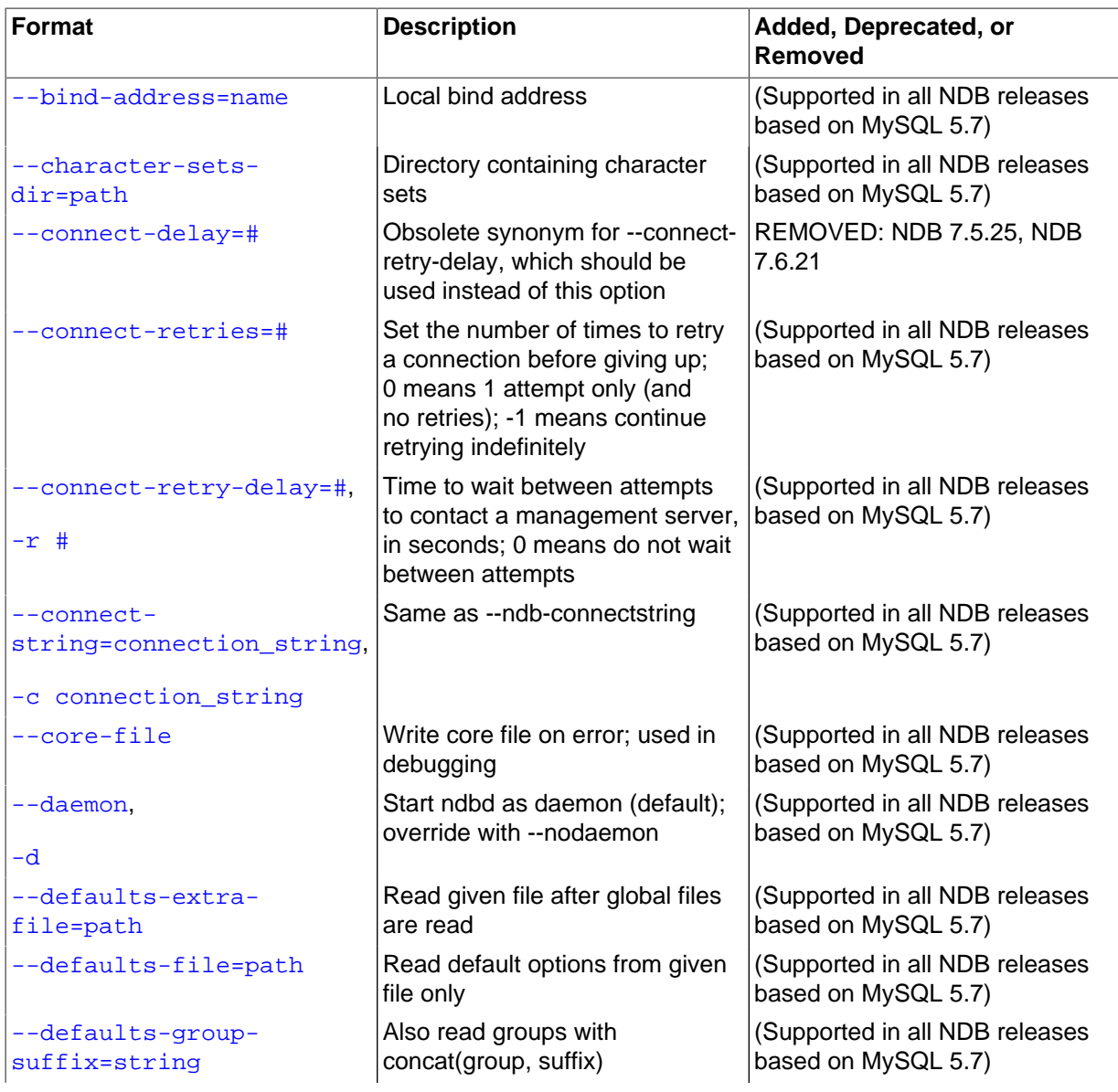

## **Table 5.1 Command-line options used with the program ndbd**

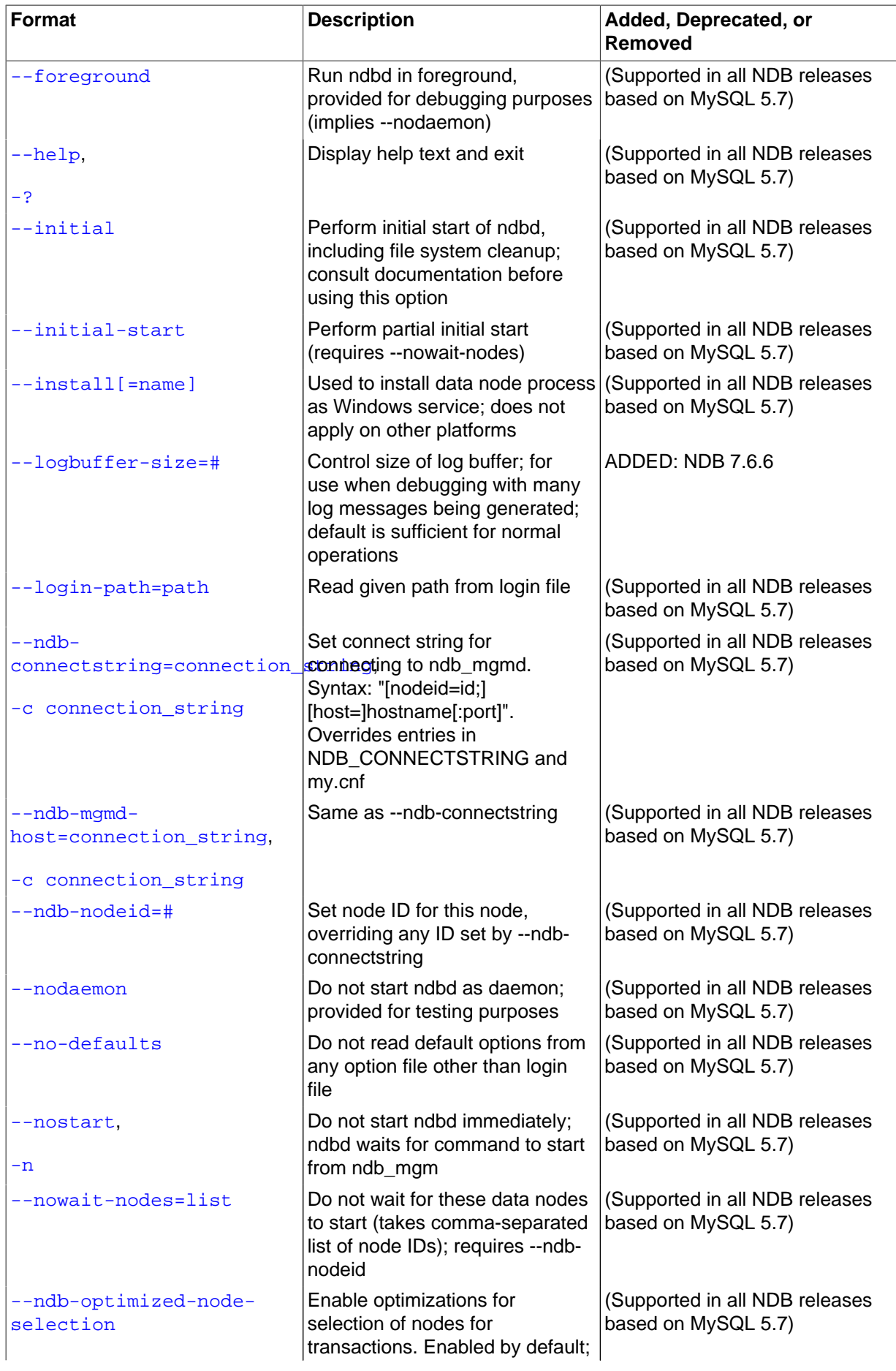

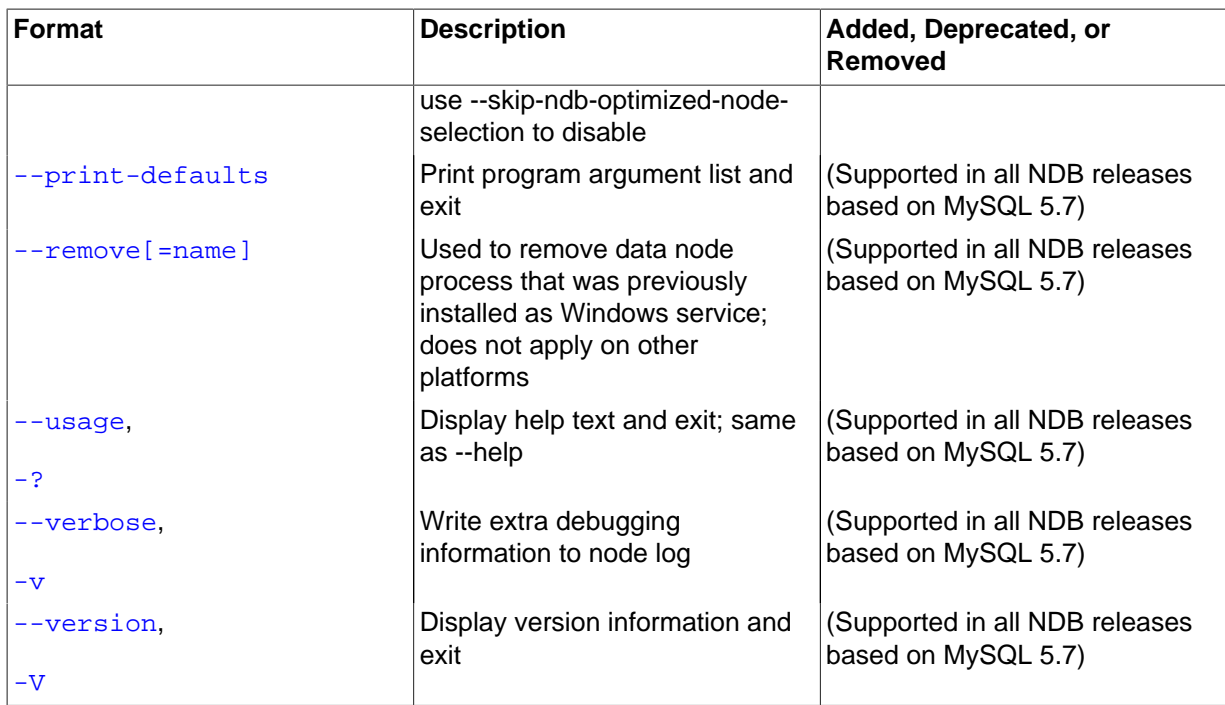

## **Note**

All of these options also apply to the multithreaded version of this program ([ndbmtd](#page-306-0)) and you may substitute "[ndbmtd](#page-306-0)" for "[ndbd](#page-291-0)" wherever the latter occurs in this section.

<span id="page-293-0"></span>• --bind-address

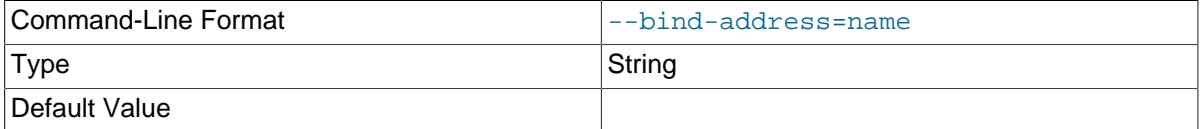

Causes [ndbd](#page-291-0) to bind to a specific network interface (host name or IP address). This option has no default value.

<span id="page-293-1"></span>• --character-sets-dir

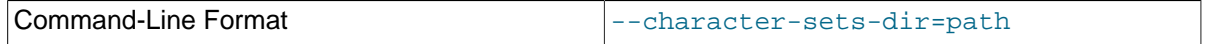

Directory containing character sets.

<span id="page-293-2"></span>• --connect-delay=#

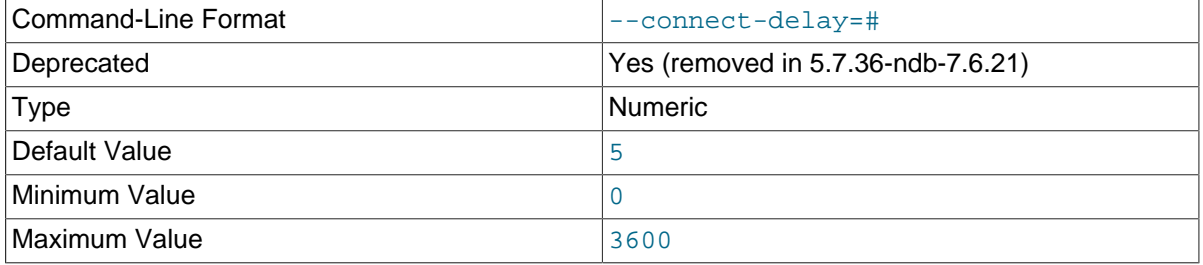

Determines the time to wait between attempts to contact a management server when starting (the number of attempts is controlled by the [--connect-retries](#page-294-0) option). The default is 5 seconds.

This option is deprecated, and is subject to removal in a future release of NDB Cluster. Use [-](#page-294-1) [connect-retry-delay](#page-294-1) instead.

<span id="page-294-0"></span>• --connect-retries=#

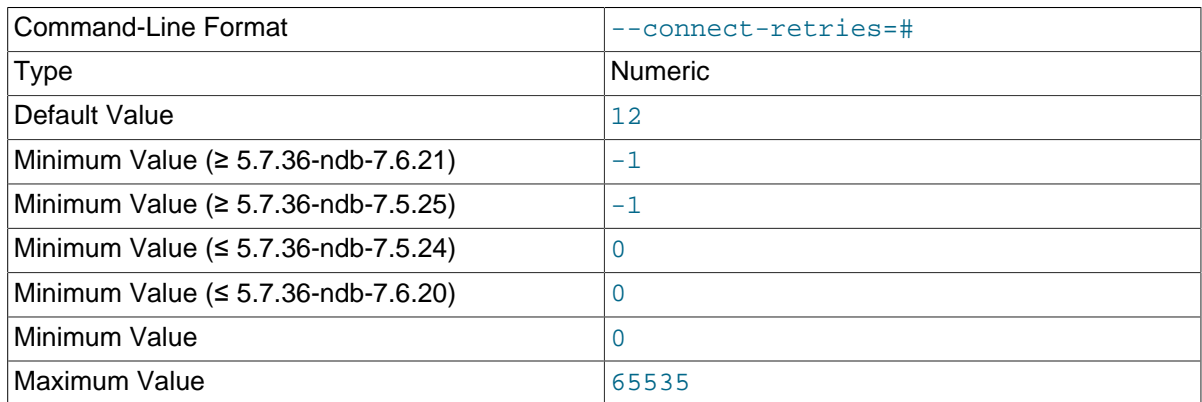

Set the number of times to retry a connection before giving up; 0 means 1 attempt only (and no retries). The default is 12 attempts. The time to wait between attempts is controlled by the [-](#page-294-1) [connect-retry-delay](#page-294-1) option.

Beginning with NDB 7.5.25 and NDB 7.6.21, you can set this option to -1, in which case, the data node process continues indefinitely to try to connect.

## <span id="page-294-1"></span>• --connect-retry-delay=#

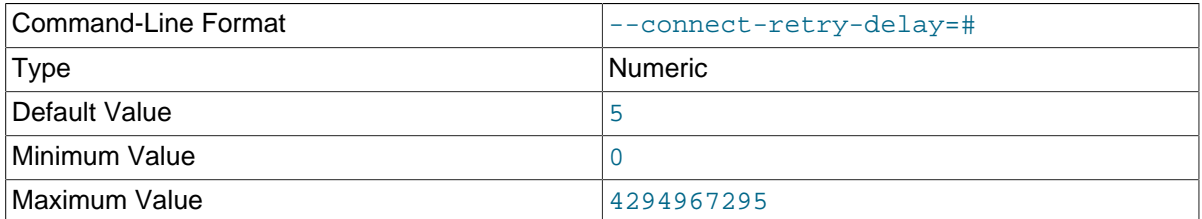

Determines the time to wait between attempts to contact a management server when starting (the time between attempts is controlled by the [--connect-retries](#page-294-0) option). The default is 5 seconds.

This option takes the place of the [--connect-delay](#page-293-2) option, which is now deprecated and subject to removal in a future release of NDB Cluster.

The short form  $-x$  for this option is deprecated as of NDB 7.5.25 and NDB 7.6.21, and subject to removal in a future release of NDB Cluster. Use the long form instead.

### <span id="page-294-2"></span>• --connect-string

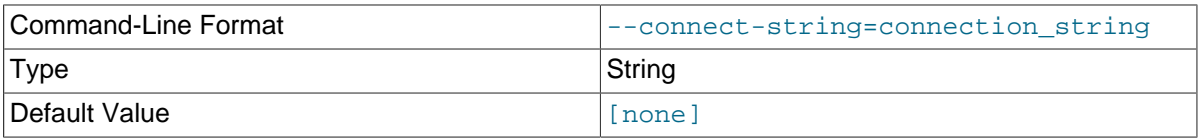

Same as [--ndb-connectstring](#page-297-2).

<span id="page-294-3"></span>• --core-file

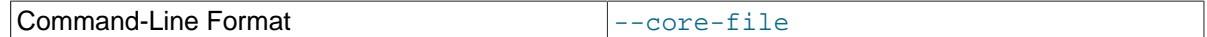

Write core file on error; used in debugging.

<span id="page-294-4"></span>• --daemon, -d

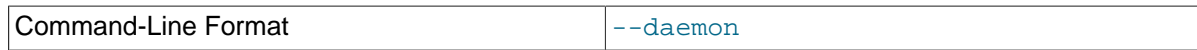

Instructs [ndbd](#page-291-0) or [ndbmtd](#page-306-0) to execute as a daemon process. This is the default behavior. [-](#page-298-2) [nodaemon](#page-298-2) can be used to prevent the process from running as a daemon.

This option has no effect when running [ndbd](#page-291-0) or [ndbmtd](#page-306-0) on Windows platforms.

## <span id="page-295-0"></span>• --defaults-extra-file

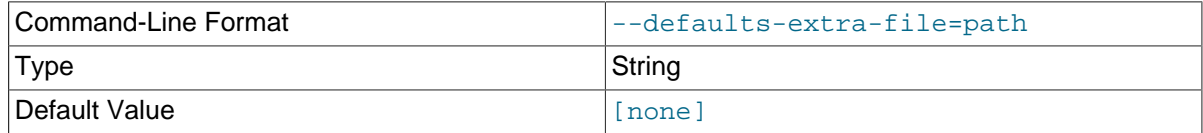

Read given file after global files are read.

<span id="page-295-1"></span>• --defaults-file

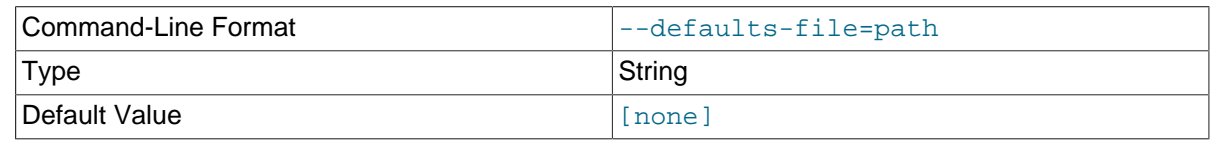

Read default options from given file only.

### <span id="page-295-2"></span>• --defaults-group-suffix

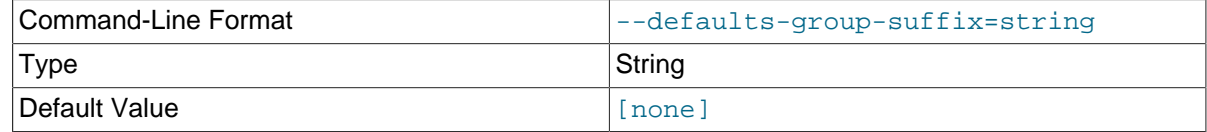

Also read groups with concat(group, suffix).

<span id="page-295-3"></span>• --foreground

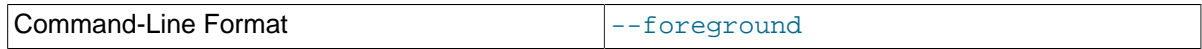

Causes [ndbd](#page-291-0) or [ndbmtd](#page-306-0) to execute as a foreground process, primarily for debugging purposes. This option implies the [--nodaemon](#page-298-2) option.

This option has no effect when running [ndbd](#page-291-0) or [ndbmtd](#page-306-0) on Windows platforms.

<span id="page-295-4"></span>• --help

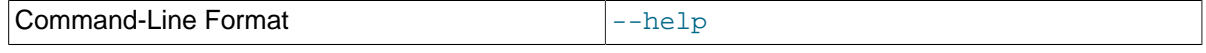

Display help text and exit.

<span id="page-295-5"></span>• --initial

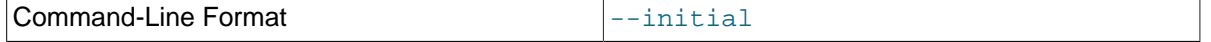

Instructs [ndbd](#page-291-0) to perform an initial start. An initial start erases any files created for recovery purposes by earlier instances of [ndbd](#page-291-0). It also re-creates recovery log files. On some operating systems, this process can take a substantial amount of time.

An  $--initial$  start is to be used only when starting the  $ndbd$  process under very special circumstances; this is because this option causes all files to be removed from the NDB Cluster file system and all redo log files to be re-created. These circumstances are listed here:

- When performing a software upgrade which has changed the contents of any files.
- When restarting the node with a new version of [ndbd](#page-291-0).
- As a measure of last resort when for some reason the node restart or system restart repeatedly fails. In this case, be aware that this node can no longer be used to restore data due to the destruction of the data files.

## **Warning**

To avoid the possibility of eventual data loss, it is recommended that you not use the  $--initial$  option together with  $StopOnError = 0$ . Instead, set StopOnError to 0 in config.ini only after the cluster has been started, then restart the data nodes normally—that is, without the --initial option. See the description of the [StopOnError](#page-181-0) parameter for a detailed explanation of this issue. (Bug #24945638)

Use of this option prevents the [StartPartialTimeout](#page-183-0) and [StartPartitionedTimeout](#page-183-1) configuration parameters from having any effect.

## **Important**

This option does not affect either of the following types of files:

- Backup files that have already been created by the affected node
- NDB Cluster Disk Data files (see [Section 6.10, "NDB Cluster Disk Data](#page-524-0) [Tables"\)](#page-524-0).

This option also has no effect on recovery of data by a data node that is just starting (or restarting) from data nodes that are already running. This recovery of data occurs automatically, and requires no user intervention in an NDB Cluster that is running normally.

It is permissible to use this option when starting the cluster for the very first time (that is, before any data node files have been created); however, it is not necessary to do so.

### <span id="page-296-0"></span>• --initial-start

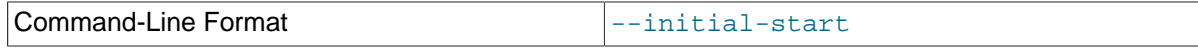

This option is used when performing a partial initial start of the cluster. Each node should be started with this option, as well as [--nowait-nodes](#page-298-5).

Suppose that you have a 4-node cluster whose data nodes have the IDs 2, 3, 4, and 5, and you wish to perform a partial initial start using only nodes 2, 4, and 5—that is, omitting node 3:

```
$> ndbd --ndb-nodeid=2 --nowait-nodes=3 --initial-start
$> ndbd --ndb-nodeid=4 --nowait-nodes=3 --initial-start
$> ndbd --ndb-nodeid=5 --nowait-nodes=3 --initial-start
```
When using this option, you must also specify the node ID for the data node being started with the [--ndb-nodeid](#page-298-1) option.

### **Important**

Do not confuse this option with the [--nowait-nodes](#page-315-0) option for [ndb\\_mgmd](#page-307-0), which can be used to enable a cluster configured with multiple management servers to be started without all management servers being online.

<span id="page-296-1"></span>• --install[=name]

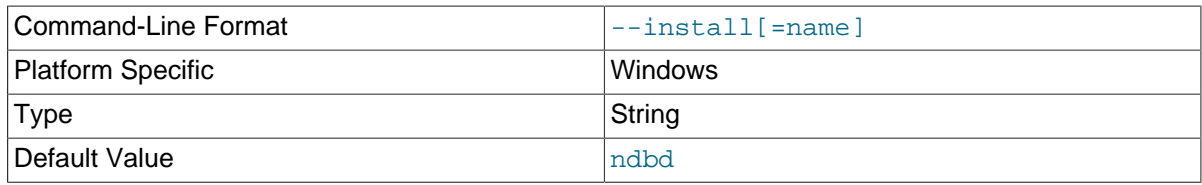

Causes [ndbd](#page-291-0) to be installed as a Windows service. Optionally, you can specify a name for the service; if not set, the service name defaults to [ndbd](#page-291-0). Although it is preferable to specify other ndbd program options in a  $my$ , ini or  $my$ , cnf configuration file, it is possible to use together with  $$ install. However, in such cases, the --install option must be specified first, before any other options are given, for the Windows service installation to succeed.

It is generally not advisable to use this option together with the -initial option, since this causes the data node file system to be wiped and rebuilt every time the service is stopped and started. Extreme care should also be taken if you intend to use any of the other [ndbd](#page-291-0) options that affect the starting of data nodes—including [--initial-start](#page-296-0), [--nostart](#page-298-4), and [--nowait-nodes](#page-298-5)together with [--install](#page-296-1), and you should make absolutely certain you fully understand and allow for any possible consequences of doing so.

The [--install](#page-296-1) option has no effect on non-Windows platforms.

### <span id="page-297-0"></span>• --logbuffer-size=#

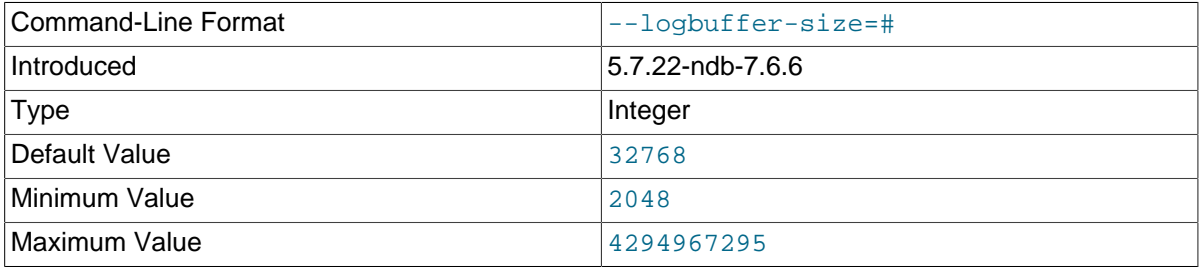

Sets the size of the data node log buffer. When debugging with high amounts of extra logging, it is possible for the log buffer to run out of space if there are too many log messages, in which case some log messages can be lost. This should not occur during normal operations.

### <span id="page-297-1"></span>• --login-path

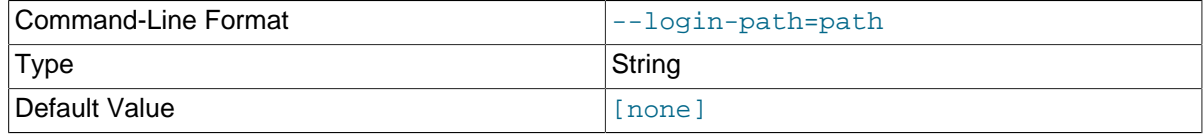

Read given path from login file.

### <span id="page-297-2"></span>• --ndb-connectstring

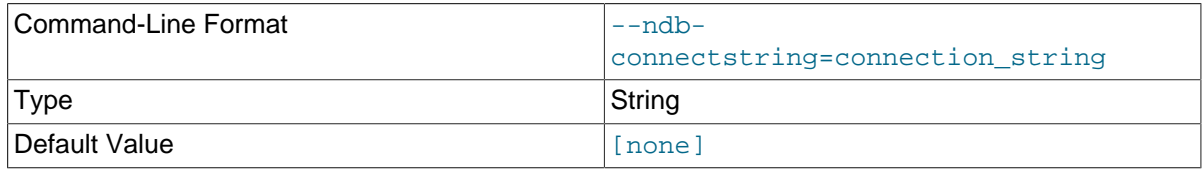

Set connect string for connecting to ndb mgmd. Syntax: "[nodeid=id;][host=]hostname[:port]". Overrides entries in NDB\_CONNECTSTRING and my.cnf.

<span id="page-298-0"></span>• --ndb-mgmd-host

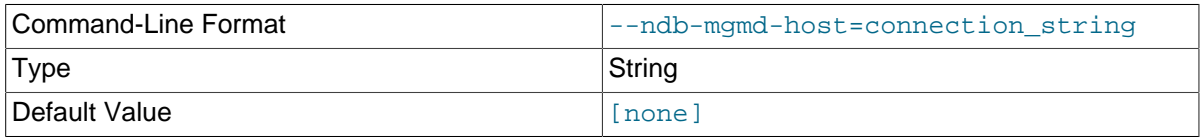

Same as [--ndb-connectstring](#page-297-2).

### <span id="page-298-1"></span>• --ndb-nodeid

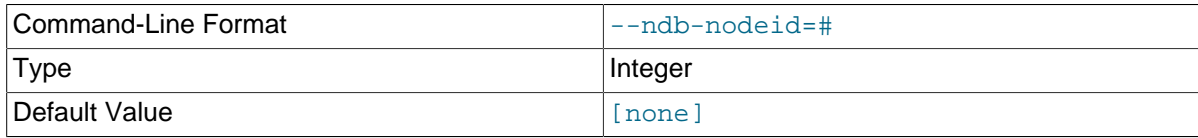

Set node ID for this node, overriding any ID set by [--ndb-connectstring](#page-297-2).

### <span id="page-298-6"></span>• --ndb-optimized-node-selection

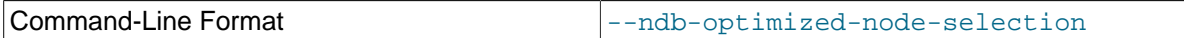

Enable optimizations for selection of nodes for transactions. Enabled by default; use  $--skip-ndb$ optimized-node-selection to disable.

### <span id="page-298-2"></span>• --nodaemon

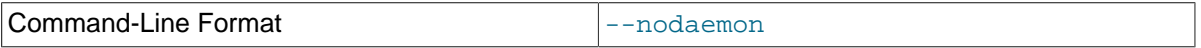

Prevents [ndbd](#page-291-0) or [ndbmtd](#page-306-0) from executing as a daemon process. This option overrides the [-](#page-294-4) [daemon](#page-294-4) option. This is useful for redirecting output to the screen when debugging the binary.

The default behavior for  $\text{ndbd}$  $\text{ndbd}$  $\text{ndbd}$  and  $\text{ndbmtd}$  $\text{ndbmtd}$  $\text{ndbmtd}$  on Windows is to run in the foreground, making this option unnecessary on Windows platforms, where it has no effect.

<span id="page-298-3"></span>• --no-defaults

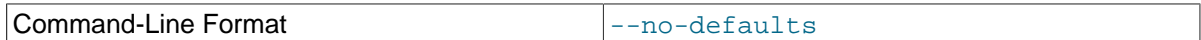

Do not read default options from any option file other than login file.

<span id="page-298-4"></span>• --nostart, -n

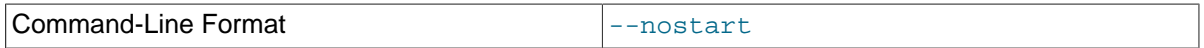

Instructs [ndbd](#page-291-0) not to start automatically. When this option is used, [ndbd](#page-291-0) connects to the management server, obtains configuration data from it, and initializes communication objects. However, it does not actually start the execution engine until specifically requested to do so by the management server. This can be accomplished by issuing the proper [START](#page-472-0) command in the management client (see [Section 6.1, "Commands in the NDB Cluster Management Client"\)](#page-468-0).

### <span id="page-298-5"></span>• --nowait-nodes=node\_id\_1[, node\_id\_2[, ...]]

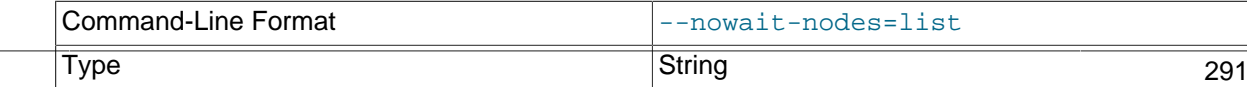

### Default Value

This option takes a list of data nodes which for which the cluster does not wait for before starting.

This can be used to start the cluster in a partitioned state. For example, to start the cluster with only half of the data nodes (nodes 2, 3, 4, and 5) running in a 4-node cluster, you can start each [ndbd](#page-291-0) process with --nowait-nodes=3,5. In this case, the cluster starts as soon as nodes 2 and 4 connect, and does not wait [StartPartitionedTimeout](#page-183-1) milliseconds for nodes 3 and 5 to connect as it would otherwise.

If you wanted to start up the same cluster as in the previous example without one [ndbd](#page-291-0) (say, for example, that the host machine for node 3 has suffered a hardware failure) then start nodes 2, 4, and 5 with --nowait-nodes=3. Then the cluster starts as soon as nodes 2, 4, and 5 connect and does not wait for node 3 to start.

<span id="page-299-0"></span>• --print-defaults

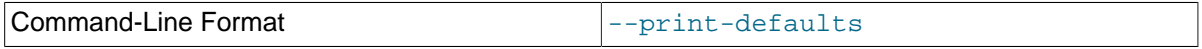

Print program argument list and exit.

<span id="page-299-1"></span>• [--remove\[=](#page-299-1)name]

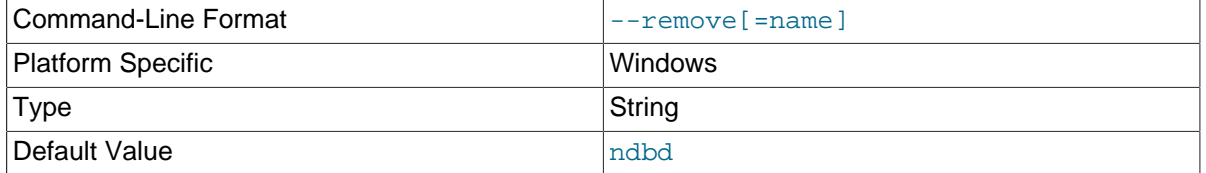

Causes an [ndbd](#page-291-0) process that was previously installed as a Windows service to be removed. Optionally, you can specify a name for the service to be uninstalled; if not set, the service name defaults to ndbd.

The [--remove](#page-299-1) option has no effect on non-Windows platforms.

<span id="page-299-2"></span>• --usage

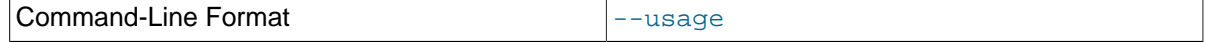

Display help text and exit; same as  $-\text{help}$ .

<span id="page-299-3"></span>• --verbose, -v

Causes extra debug output to be written to the node log.

In NDB 7.6, you can also use [NODELOG DEBUG ON](#page-469-0) and [NODELOG DEBUG OFF](#page-469-0) to enable and disable this extra logging while the data node is running.

<span id="page-299-4"></span>• --version

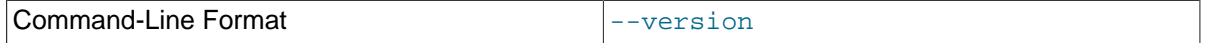

Display version information and exit.

[ndbd](#page-291-0) generates a set of log files which are placed in the directory specified by  $\text{DataDir}$  $\text{DataDir}$  $\text{DataDir}$  in the config.ini configuration file.

These log files are listed below.  $node\_id$  is and represents the node's unique identifier. For example, ndb\_2\_error.log is the error log generated by the data node whose node ID is 2.

ndb\_node\_id\_error.log is a file containing records of all crashes which the referenced [ndbd](#page-291-0) process has encountered. Each record in this file contains a brief error string and a reference to a trace file for this crash. A typical entry in this file might appear as shown here:

```
Date/Time: Saturday 30 July 2004 - 00:20:01
Type of error: error
Message: Internal program error (failed ndbrequire)
Fault ID: 2341
Problem data: DbtupFixAlloc.cpp
Object of reference: DBTUP (Line: 173)
ProgramName: NDB Kernel
ProcessID: 14909
TraceFile: ndb_2_trace.log.2
***EOM***
```
Listings of possible [ndbd](#page-291-0) exit codes and messages generated when a data node process shuts down prematurely can be found in [Data Node Error Messages.](https://dev.mysql.com/doc/ndb-internals/en/ndb-node-error-messages.html)

### **Important**

The last entry in the error log file is not necessarily the newest one (nor is it likely to be). Entries in the error log are not listed in chronological order; rather, they correspond to the order of the trace files as determined in the ndb\_node\_id\_trace.log.next file (see below). Error log entries are thus overwritten in a cyclical and not sequential fashion.

ndb\_node\_id\_trace.log.trace\_id is a trace file describing exactly what happened just before the error occurred. This information is useful for analysis by the NDB Cluster development team.

It is possible to configure the number of these trace files that are created before old files are overwritten.  $trace\_id$  is a number which is incremented for each successive trace file.

- ndb node id trace.log.next is the file that keeps track of the next trace file number to be assigned.
- ndb node  $id$  out. log is a file containing any data output by the [ndbd](#page-291-0) process. This file is created only if [ndbd](#page-291-0) is started as a daemon, which is the default behavior.
- ndb  $node$  id.pid is a file containing the process ID of the [ndbd](#page-291-0) process when started as a daemon. It also functions as a lock file to avoid the starting of nodes with the same identifier.
- ndb node id signal.  $log$  is a file used only in debug versions of [ndbd](#page-291-0), where it is possible to trace all incoming, outgoing, and internal messages with their data in the [ndbd](#page-291-0) process.

It is recommended not to use a directory mounted through NFS because in some environments this can cause problems whereby the lock on the .pid file remains in effect even after the process has terminated.

To start [ndbd](#page-291-0), it may also be necessary to specify the host name of the management server and the port on which it is listening. Optionally, one may also specify the node ID that the process is to use.

\$> **ndbd --connect-string="nodeid=2;host=ndb\_mgmd.mysql.com:1186"**

See [Section 4.3.3, "NDB Cluster Connection Strings",](#page-145-0) for additional information about this issue. For more information about data node configuration parameters, see [Section 4.3.6, "Defining NDB Cluster](#page-153-0) [Data Nodes"](#page-153-0).

When [ndbd](#page-291-0) starts, it actually initiates two processes. The first of these is called the "angel process"; its only job is to discover when the execution process has been completed, and then to restart the [ndbd](#page-291-0) process if it is configured to do so. Thus, if you attempt to kill [ndbd](#page-291-0) using the Unix kill command, it is necessary to kill both processes, beginning with the angel process. The preferred method of terminating an [ndbd](#page-291-0) process is to use the management client and stop the process from there.

The execution process uses one thread for reading, writing, and scanning data, as well as all other activities. This thread is implemented asynchronously so that it can easily handle thousands of concurrent actions. In addition, a watch-dog thread supervises the execution thread to make sure that it does not hang in an endless loop. A pool of threads handles file I/O, with each thread able to handle one open file. Threads can also be used for transporter connections by the transporters in the [ndbd](#page-291-0) process. In a multi-processor system performing a large number of operations (including updates), the [ndbd](#page-291-0) process can consume up to 2 CPUs if permitted to do so.

For a machine with many CPUs it is possible to use several [ndbd](#page-291-0) processes which belong to different node groups; however, such a configuration is still considered experimental and is not supported for MySQL 5.7 in a production setting. See [Section 2.7, "Known Limitations of NDB Cluster".](#page-42-0)

## <span id="page-301-0"></span>**5.2 ndbinfo\_select\_all — Select From ndbinfo Tables**

[ndbinfo\\_select\\_all](#page-301-0) is a client program that selects all rows and columns from one or more tables in the [ndbinfo](#page-547-0) database

Not all ndbinfo tables available in the  $mysq1$  client can be read by this program. In addition, [ndbinfo\\_select\\_all](#page-301-0) can show information about some tables internal to ndbinfo which cannot be accessed using SQL, including the tables and columns metadata tables.

To select from one or more ndbinfo tables using ndbinfo select all, it is necessary to supply the names of the tables when invoking the program as shown here:

\$> **ndbinfo\_select\_all table\_name1 [table\_name2] [...]**

For example:

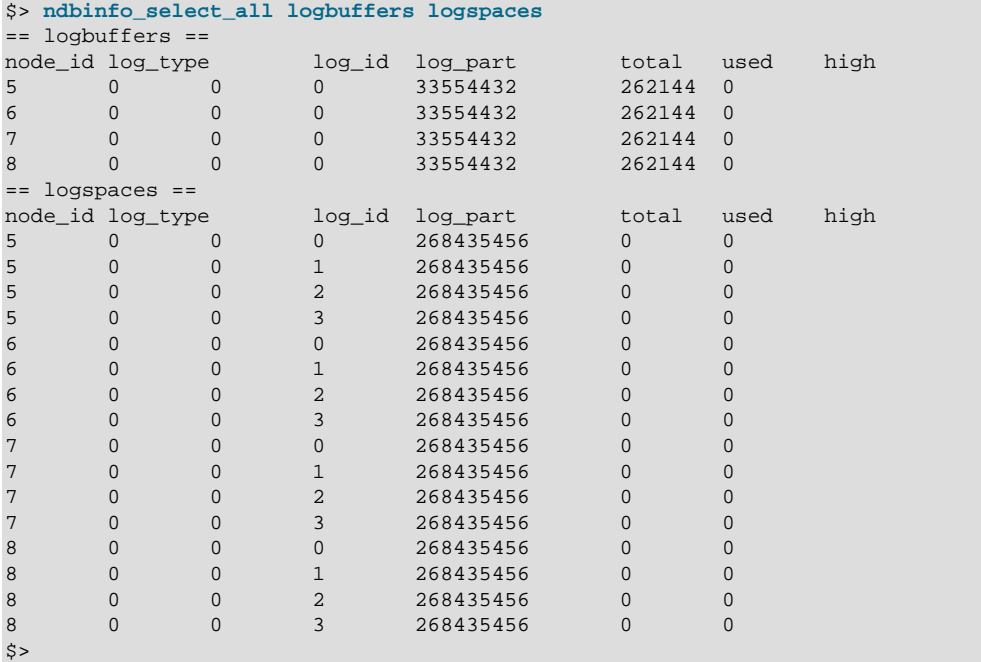

Options that can be used with ndbinfo select all are shown in the following table. Additional descriptions follow the table.

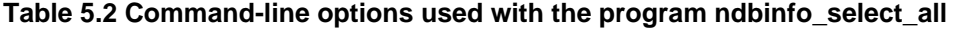

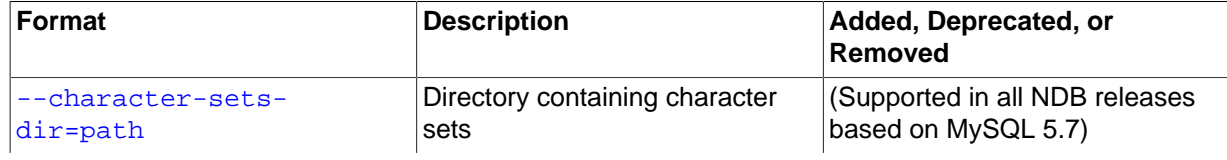

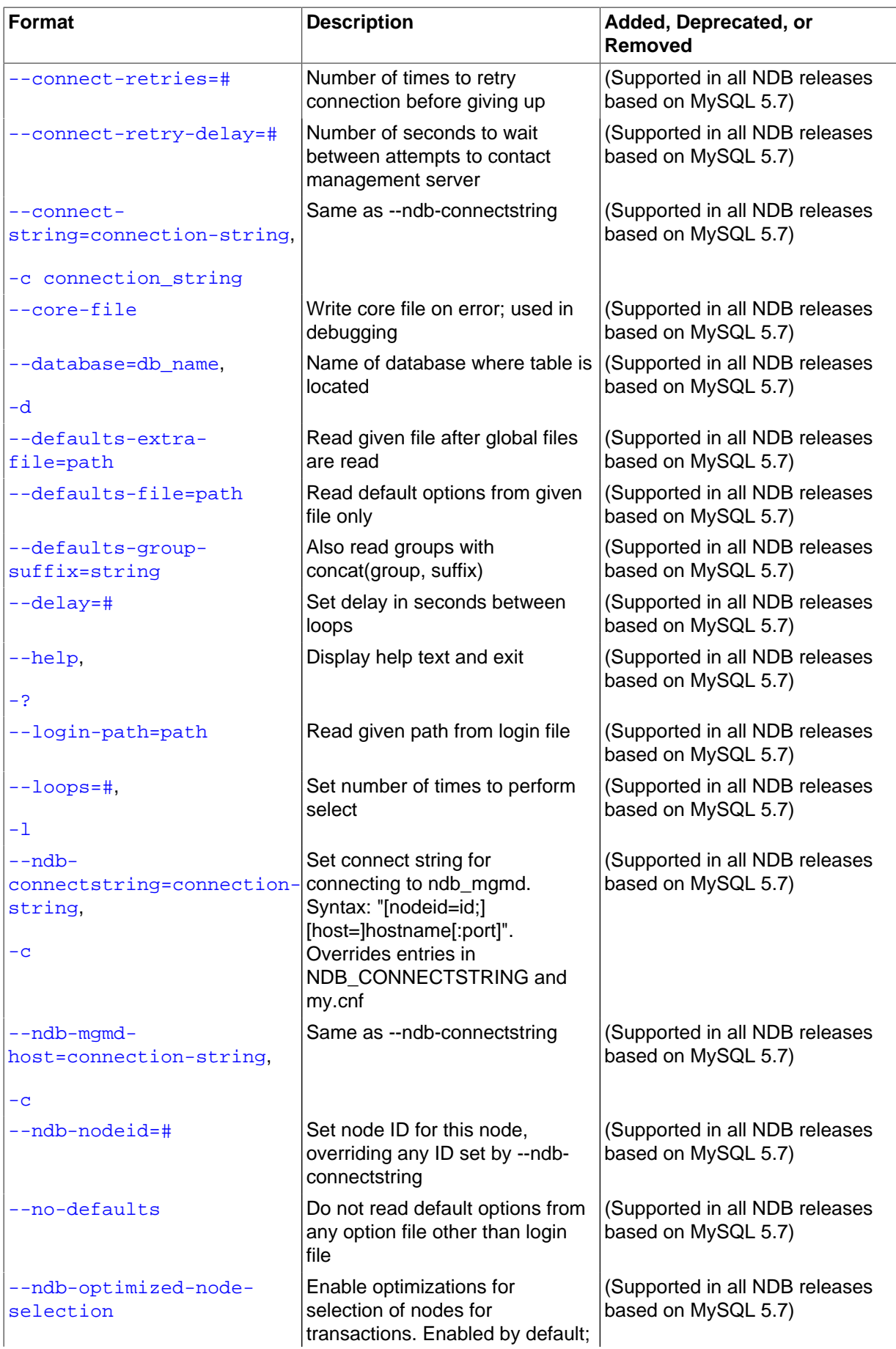

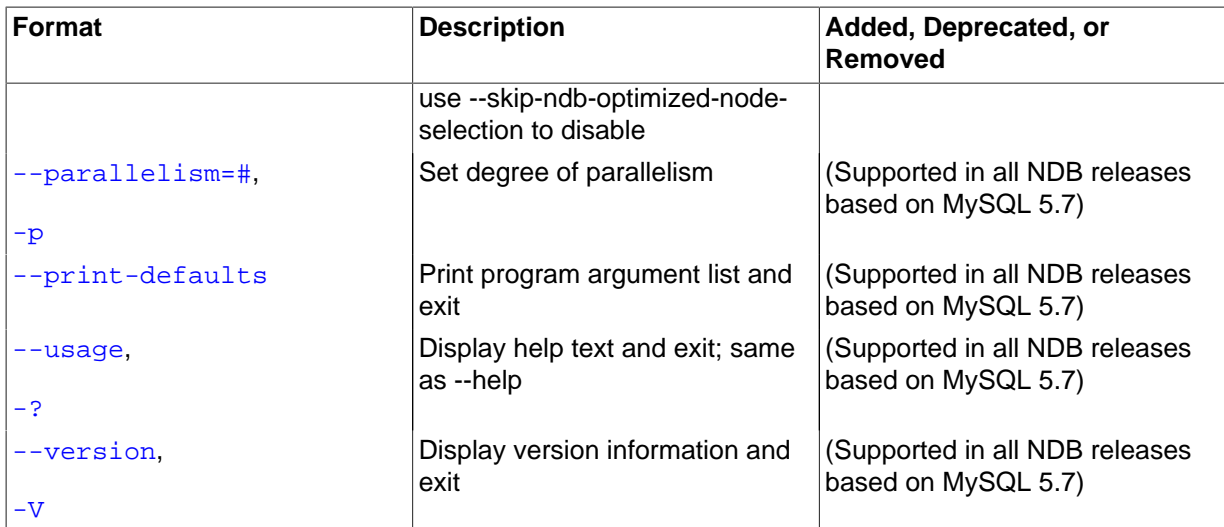

## <span id="page-303-0"></span>• --character-sets-dir

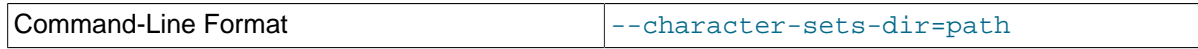

Directory containing character sets.

### <span id="page-303-1"></span>• --connect-retries

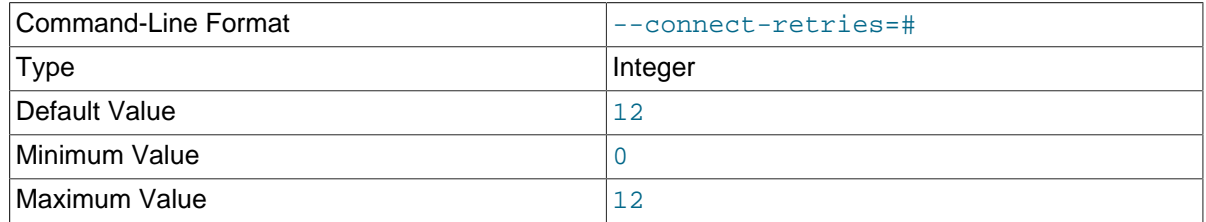

Number of times to retry connection before giving up.

### <span id="page-303-2"></span>• --connect-retry-delay

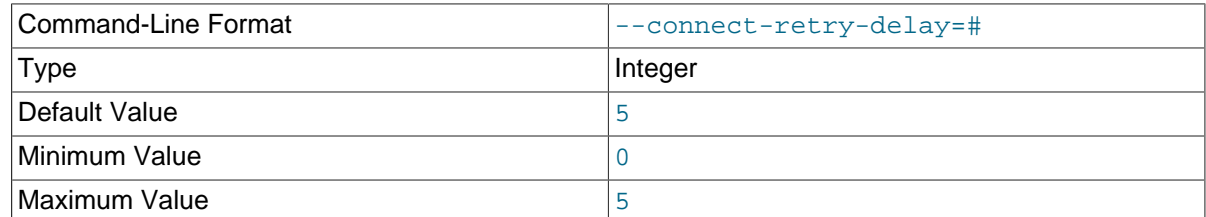

Number of seconds to wait between attempts to contact management server.

## <span id="page-303-3"></span>• --connect-string

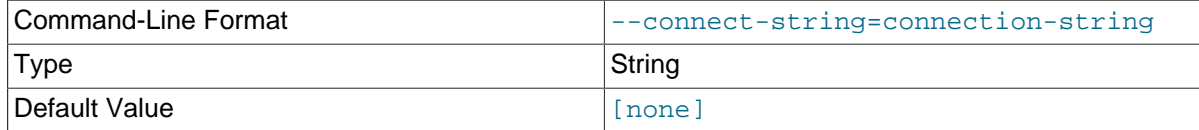

### Same as [--ndb-connectstring](#page-305-1).

### <span id="page-304-0"></span>• --core-file

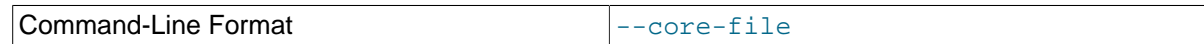

Write core file on error; used in debugging.

## <span id="page-304-1"></span>• --defaults-extra-file

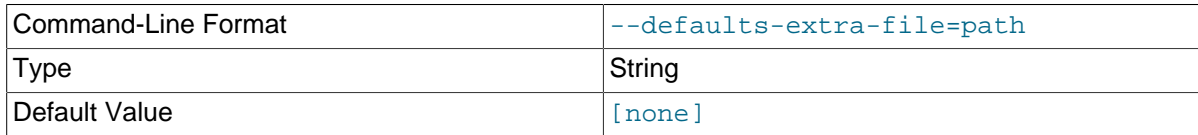

Read given file after global files are read.

## <span id="page-304-2"></span>• --defaults-file

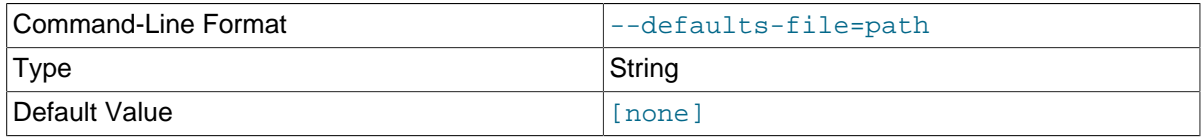

Read default options from given file only.

## <span id="page-304-3"></span>• --defaults-group-suffix

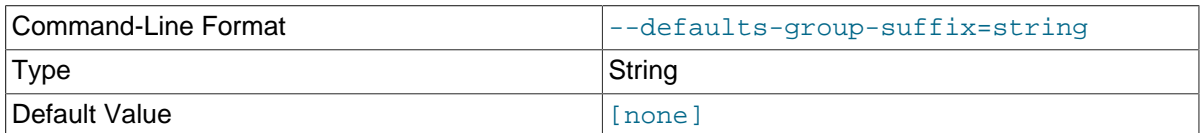

Also read groups with concat(group, suffix).

## <span id="page-304-4"></span>• --delay=seconds

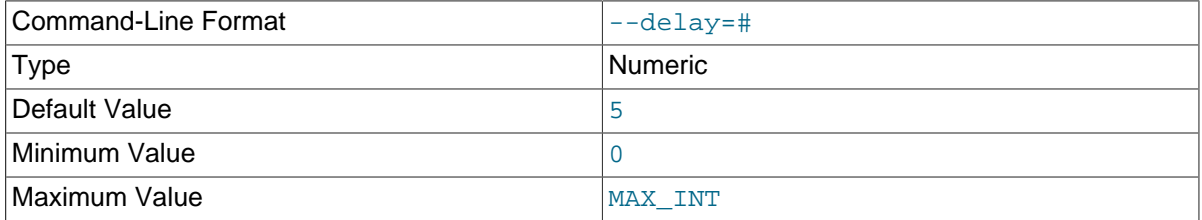

This option sets the number of seconds to wait between executing loops. Has no effect if [--loops](#page-305-0) is set to 0 or 1.

<span id="page-304-5"></span>• --help

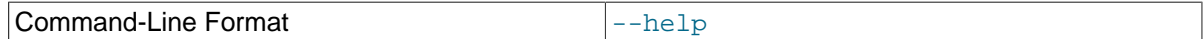

Display help text and exit.

### <span id="page-304-6"></span>• --login-path

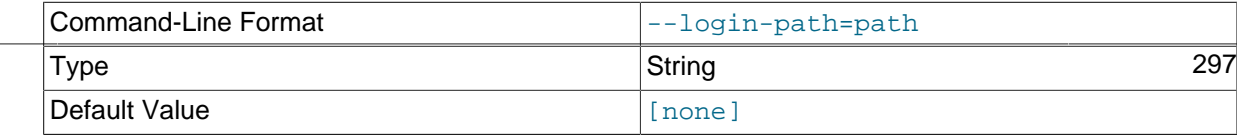

Read given path from login file.

## <span id="page-305-0"></span>• --loops=number, -l number

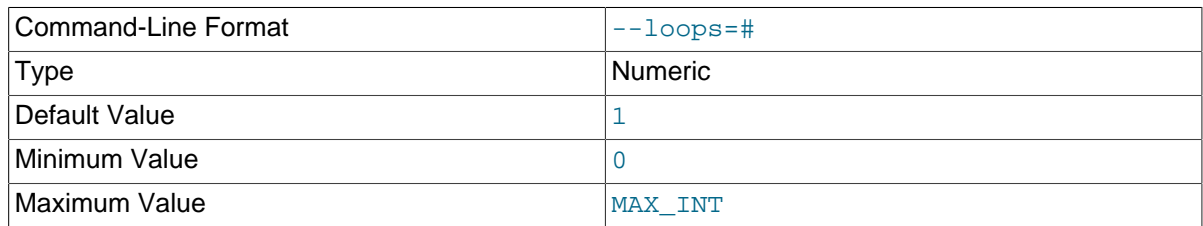

This option sets the number of times to execute the select. Use  $-\text{delay}$  to set the time between loops.

### <span id="page-305-1"></span>• --ndb-connectstring

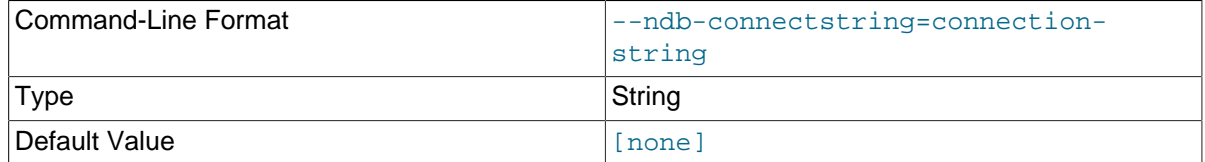

Set connect string for connecting to ndb\_mgmd. Syntax: "[nodeid=id;][host=]hostname[:port]". Overrides entries in NDB\_CONNECTSTRING and my.cnf.

### <span id="page-305-2"></span>• --ndb-mgmd-host

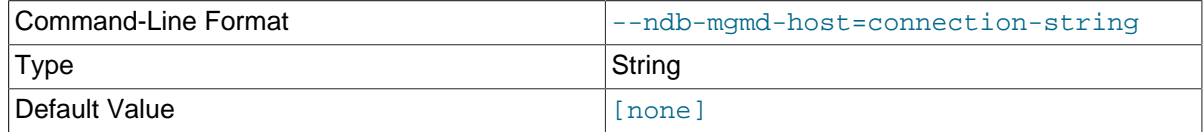

Same as [--ndb-connectstring](#page-305-1).

<span id="page-305-3"></span>• --ndb-nodeid

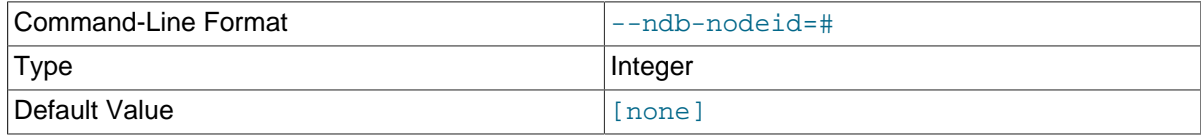

Set node ID for this node, overriding any ID set by [--ndb-connectstring](#page-305-1).

## <span id="page-305-5"></span>• --ndb-optimized-node-selection

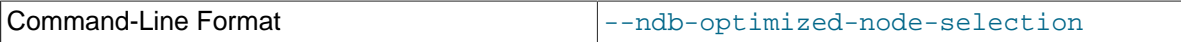

Enable optimizations for selection of nodes for transactions. Enabled by default; use --skip-ndboptimized-node-selection to disable.

<span id="page-305-4"></span>• --no-defaults

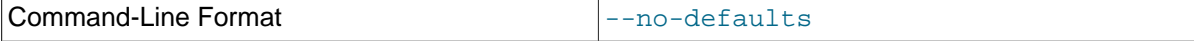

Do not read default options from any option file other than login file.

<span id="page-305-6"></span>• --print-defaults

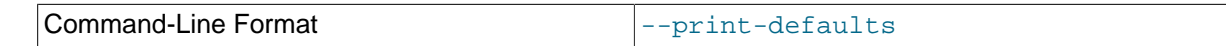

<span id="page-306-1"></span>• --usage

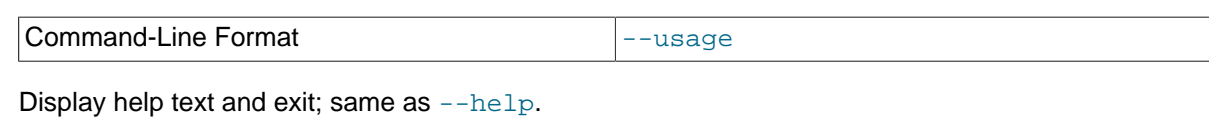

<span id="page-306-2"></span> $\bullet$  --version

Command-Line Format and the service of the service of the service of the service of the service of the service

Display version information and exit.

# <span id="page-306-0"></span>**5.3 ndbmtd — The NDB Cluster Data Node Daemon (Multi-Threaded)**

[ndbmtd](#page-306-0) is a multithreaded version of [ndbd](#page-291-0), the process that is used to handle all the data in tables using the [NDBCLUSTER](https://dev.mysql.com/doc/refman/5.7/en/mysql-cluster.html) storage engine. [ndbmtd](#page-306-0) is intended for use on host computers having multiple CPU cores. Except where otherwise noted, [ndbmtd](#page-306-0) functions in the same way as [ndbd](#page-291-0); therefore, in this section, we concentrate on the ways in which [ndbmtd](#page-306-0) differs from [ndbd](#page-291-0), and you should consult [Section 5.1, "ndbd — The NDB Cluster Data Node Daemon",](#page-291-0) for additional information about running NDB Cluster data nodes that apply to both the single-threaded and multithreaded versions of the data node process.

Command-line options and configuration parameters used with [ndbd](#page-291-0) also apply to [ndbmtd](#page-306-0). For more information about these options and parameters, see [Section 5.1, "ndbd — The NDB Cluster Data](#page-291-0) [Node Daemon",](#page-291-0) and [Section 4.3.6, "Defining NDB Cluster Data Nodes"](#page-153-0), respectively.

[ndbmtd](#page-306-0) is also file system-compatible with [ndbd](#page-291-0). In other words, a data node running ndbd can be stopped, the binary replaced with [ndbmtd](#page-306-0), and then restarted without any loss of data. (However, when doing this, you must make sure that [MaxNoOfExecutionThreads](#page-204-0) is set to an apppriate value before restarting the node if you wish for [ndbmtd](#page-306-0) to run in multithreaded fashion.) Similarly, an ndbmtd binary can be replaced with [ndbd](#page-291-0) simply by stopping the node and then starting ndbd in place of the multithreaded binary. It is not necessary when switching between the two to start the data node binary using [--initial](#page-295-5).

Using [ndbmtd](#page-306-0) differs from using [ndbd](#page-291-0) in two key respects:

- 1. Because [ndbmtd](#page-306-0) runs by default in single-threaded mode (that is, it behaves like [ndbd](#page-291-0)), you must configure it to use multiple threads. This can be done by setting an appropriate value in the config.ini file for the [MaxNoOfExecutionThreads](#page-204-0) configuration parameter or the [ThreadConfig](#page-208-0) configuration parameter. Using MaxNoOfExecutionThreads is simpler, but ThreadConfig offers more flexibility. For more information about these configuration parameters and their use, see [Multi-Threading Configuration Parameters \(ndbmtd\)](#page-204-1).
- 2. Trace files are generated by critical errors in [ndbmtd](#page-306-0) processes in a somewhat different fashion from how these are generated by [ndbd](#page-291-0) failures. These differences are discussed in more detail in the next few paragraphs.

Like [ndbd](#page-291-0), [ndbmtd](#page-306-0) generates a set of log files which are placed in the directory specified by [DataDir](#page-157-0) in the config.ini configuration file. Except for trace files, these are generated in the same way and have the same names as those generated by [ndbd](#page-291-0).

In the event of a critical error, [ndbmtd](#page-306-0) generates trace files describing what happened just prior to the error' occurrence. These files, which can be found in the data node's  $\text{DataDir}$  $\text{DataDir}$  $\text{DataDir}$ , are useful for analysis of problems by the NDB Cluster Development and Support teams. One trace file is generated for each [ndbmtd](#page-306-0) thread. The names of these files have the following pattern:

ndb\_node\_id\_trace.log.trace\_id\_tthread\_id,

In this pattern,  $node\_id$  stands for the data node's unique node ID in the cluster,  $trace\_id$ is a trace sequence number, and  $thread\_id$  is the thread ID. For example, in the event of the failure of an [ndbmtd](#page-306-0) process running as an NDB Cluster data node having the node ID 3 and with [MaxNoOfExecutionThreads](#page-204-0) equal to 4, four trace files are generated in the data node's data directory. If the is the first time this node has failed, then these files are named ndb\_3\_trace.log.1\_t1, ndb\_3\_trace.log.1\_t2, ndb\_3\_trace.log.1\_t3, and ndb  $3\times$  trace.  $log.1$  t4. Internally, these trace files follow the same format as [ndbd](#page-291-0) trace files.

The [ndbd](#page-291-0) exit codes and messages that are generated when a data node process shuts down prematurely are also used by [ndbmtd](#page-306-0). See [Data Node Error Messages](https://dev.mysql.com/doc/ndb-internals/en/ndb-node-error-messages.html), for a listing of these.

## **Note**

It is possible to use [ndbd](#page-291-0) and [ndbmtd](#page-306-0) concurrently on different data nodes in the same NDB Cluster. However, such configurations have not been tested extensively; thus, we cannot recommend doing so in a production setting at this time.

## <span id="page-307-0"></span>**5.4 ndb\_mgmd — The NDB Cluster Management Server Daemon**

The management server is the process that reads the cluster configuration file and distributes this information to all nodes in the cluster that request it. It also maintains a log of cluster activities. Management clients can connect to the management server and check the cluster's status.

Options that can be used with [ndb\\_mgmd](#page-307-0) are shown in the following table. Additional descriptions follow the table.

| <b>Format</b>                                    | <b>Description</b>                                                                                                    | Added, Deprecated, or<br>Removed                      |
|--------------------------------------------------|----------------------------------------------------------------------------------------------------|-------------------------------------------------------|
| --bind-address=host                              | Local bind address                                                                                                    | (Supported in all NDB releases<br>based on MySQL 5.7) |
| --character-sets-<br>$dir = path$                | Directory containing character<br>sets                                                                                     | (Supported in all NDB releases<br>based on MySQL 5.7) |
| --config-cache[=TRUE]<br>FALSE]                  | Enable management server<br>configuration cache; true by<br>default                                                        | (Supported in all NDB releases<br>based on MySQL 5.7) |
| --config-file=file,<br>-f file                   | Specify cluster configuration file;<br>also specify --reload or --initial to<br>override configuration cache if<br>present | (Supported in all NDB releases<br>based on MySQL 5.7) |
| --configdir=directory,<br>--config-dir=directory | Specify cluster management<br>server configuration cache<br>directory                                                      | (Supported in all NDB releases<br>based on MySQL 5.7) |
| --connect-retries=#                              | Number of times to retry<br>connection before giving up                                                                    | (Supported in all NDB releases<br>based on MySQL 5.7) |
| --connect-retry-delay=#                          | Number of seconds to wait<br>between attempts to contact<br>management server                                              | (Supported in all NDB releases<br>based on MySQL 5.7) |
| $--connect-$<br>string=connection_string,        | Same as --ndb-connectstring                                                                                                | (Supported in all NDB releases<br>based on MySQL 5.7) |
| -c connection_string                             |                                                                                                    |                                                       |
| --core-file                                      | Write core file on error; used in<br>debugging                                                                             | (Supported in all NDB releases<br>based on MySQL 5.7) |

**Table 5.3 Command-line options used with the program ndb\_mgmd**

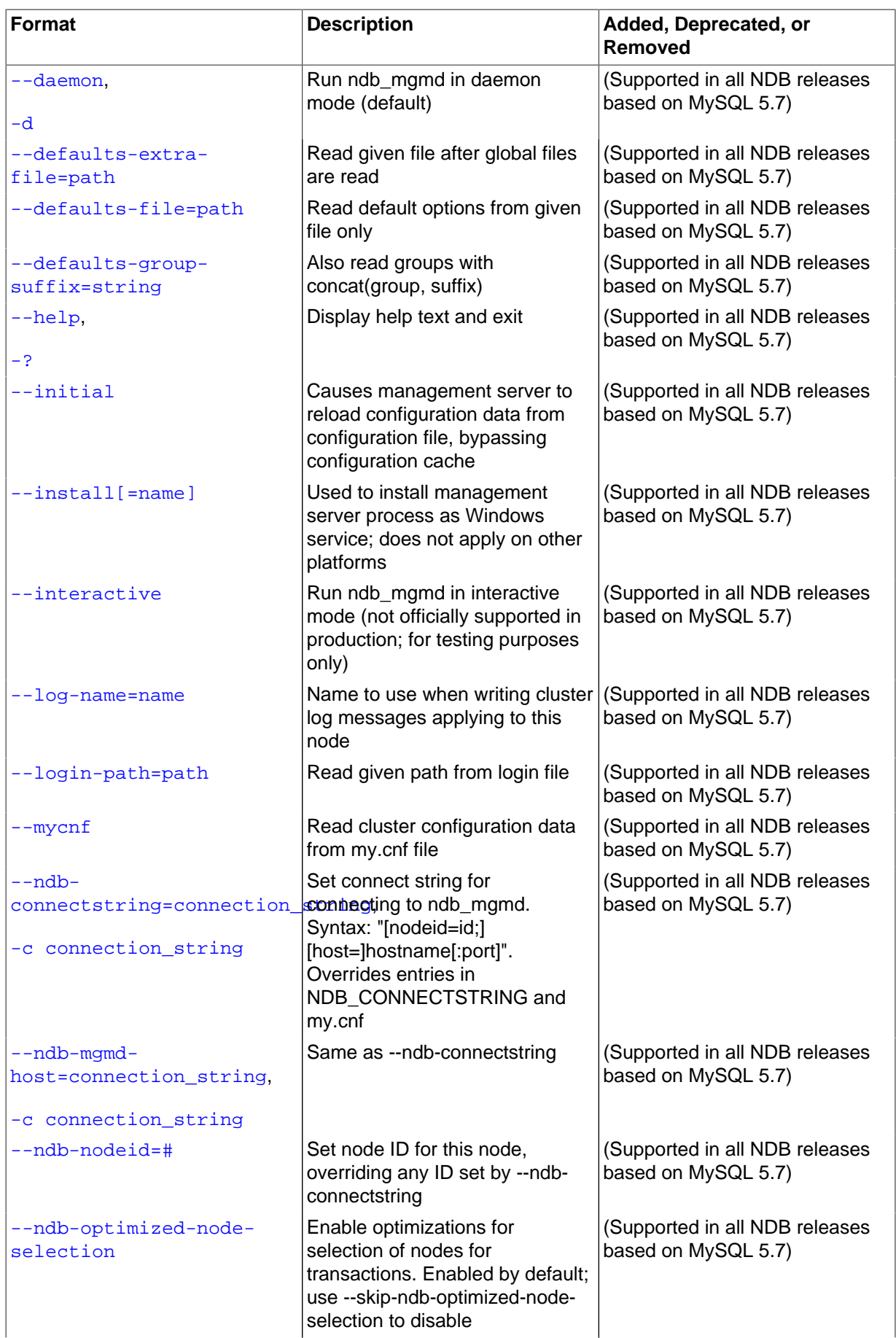

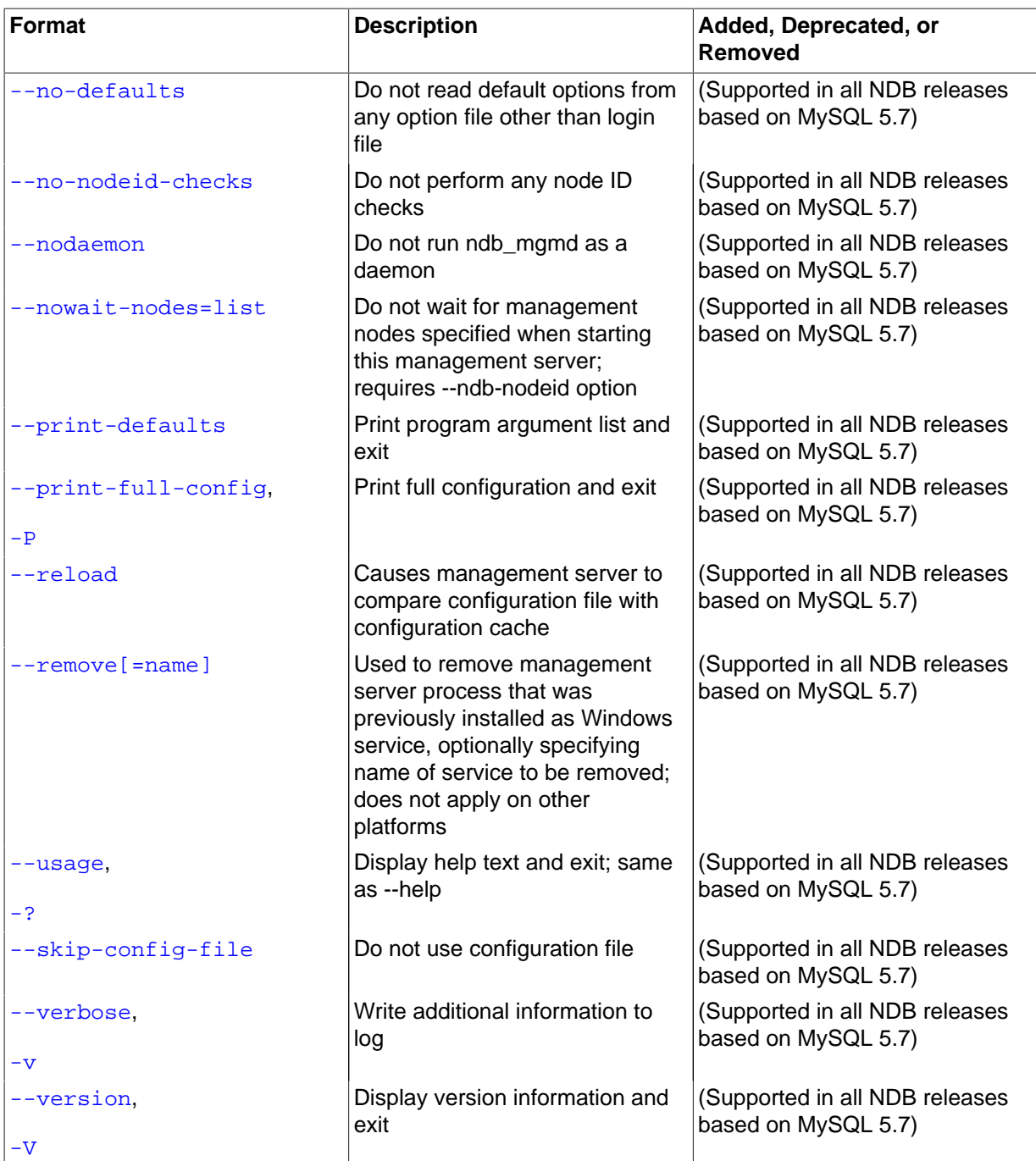

## <span id="page-309-0"></span>• --bind-address=host

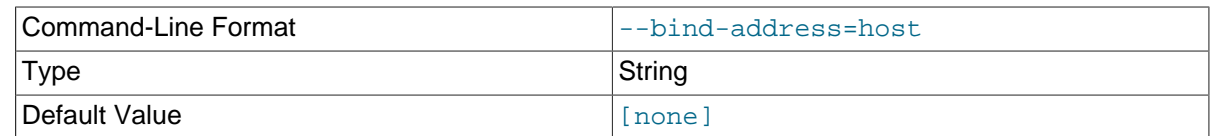

Causes the management server to bind to a specific network interface (host name or IP address). This option has no default value.

## <span id="page-309-1"></span>• --character-sets-dir

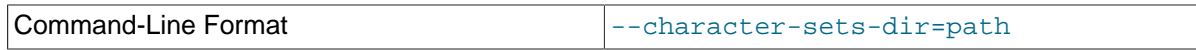

Directory containing character sets.

### <span id="page-310-0"></span>• --config-cache

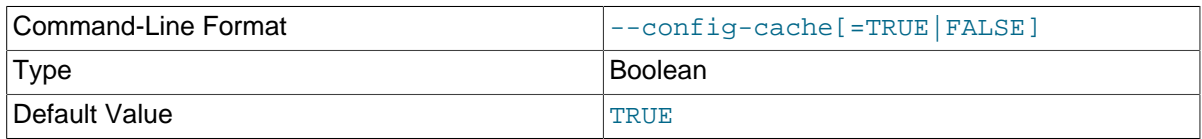

This option, whose default value is  $1$  (or  $TRUE$ , or  $ON$ ), can be used to disable the management server's configuration cache, so that it reads its configuration from  $confiq$ , ini every time it starts (see [Section 4.3, "NDB Cluster Configuration Files"](#page-138-0)). You can do this by starting the [ndb\\_mgmd](#page-307-0) process with any one of the following options:

- --config-cache=0
- --config-cache=FALSE
- --config-cache=OFF
- --skip-config-cache

Using one of the options just listed is effective only if the management server has no stored configuration at the time it is started. If the management server finds any configuration cache files, then the --config-cache option or the --skip-config-cache option is ignored. Therefore, to disable configuration caching, the option should be used the first time that the management server is started. Otherwise—that is, if you wish to disable configuration caching for a management server that has already created a configuration cache—you must stop the management server, delete any existing configuration cache files manually, then restart the management server with  $\text{-}$ skipconfig-cache (or with --config-cache set equal to 0, OFF, or FALSE).

Configuration cache files are normally created in a directory named  $mysql-cluster$  under the installation directory (unless this location has been overridden using the  $--configdir$  option). Each time the management server updates its configuration data, it writes a new cache file. The files are named sequentially in order of creation using the following format:

ndb\_node-id\_config.bin.seq-number

node-id is the management server's node ID;  $seq$ -number is a sequence number, beginning with 1. For example, if the management server's node ID is 5, then the first three configuration cache files would, when they are created, be named ndb  $5$  config.bin.1, ndb  $5$  config.bin.2, and ndb\_5\_config.bin.3.

If your intent is to purge or reload the configuration cache without actually disabling caching, you should start  $ndb_m$ gmd with one of the options  $--reload$  or  $--initial$  instead of  $--skip$ config-cache.

To re-enable the configuration cache, simply restart the management server, but without the --config-cache or --skip-config-cache option that was used previously to disable the configuration cache.

[ndb\\_mgmd](#page-307-0) does not check for the configuration directory (--configuration) or attempts to create one when --skip-config-cache is used. (Bug #13428853)

## <span id="page-310-1"></span>• --config-file=filename, -f filename

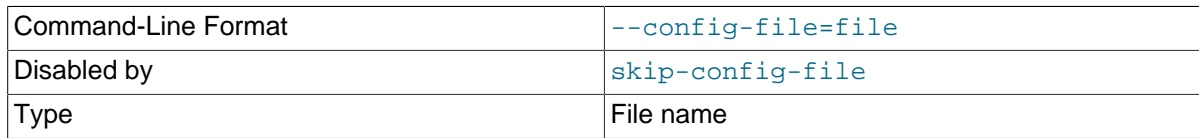

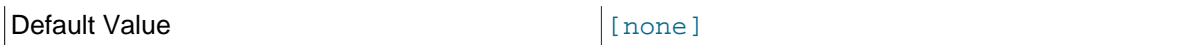

Instructs the management server as to which file it should use for its configuration file. By default, the management server looks for a file named config.ini in the same directory as the [ndb\\_mgmd](#page-307-0) executable; otherwise the file name and location must be specified explicitly.

This option has no default value, and is ignored unless the management server is forced to read the configuration file, either because [ndb\\_mgmd](#page-307-0) was started with the [--reload](#page-316-2) or [--initial](#page-312-5) option, or because the management server could not find any configuration cache.

The [--config-file](#page-310-1) option is also read if [ndb\\_mgmd](#page-307-0) was started with [--config-cache=OFF](#page-310-0). See [Section 4.3, "NDB Cluster Configuration Files",](#page-138-0) for more information.

<span id="page-311-0"></span>• --configdir=dir\_name

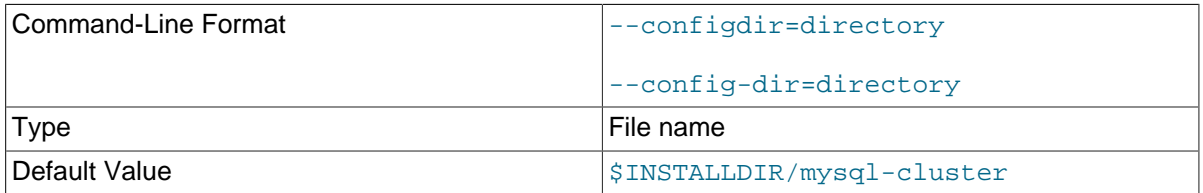

Specifies the cluster management server's configuration cache directory. --config-dir is an alias for this option.

### <span id="page-311-1"></span>• --connect-retries

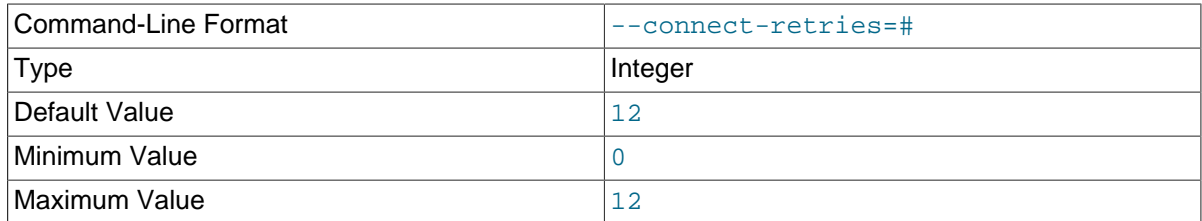

Number of times to retry connection before giving up.

### <span id="page-311-2"></span>• --connect-retry-delay

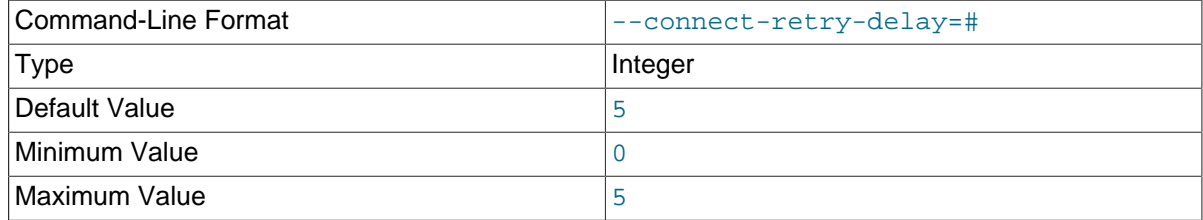

Number of seconds to wait between attempts to contact management server.

### <span id="page-311-3"></span>• --connect-string

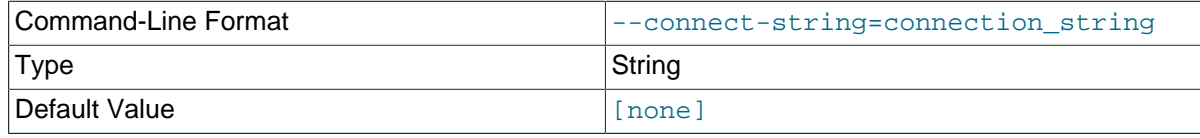

### Same as [--ndb-connectstring](#page-314-1).

<span id="page-311-4"></span>• --core-file

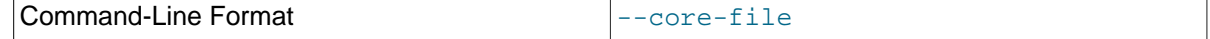

Write core file on error; used in debugging.

<span id="page-312-0"></span>• --daemon, -d

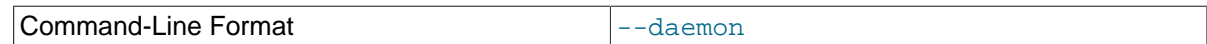

Instructs ndb mgmd to start as a daemon process. This is the default behavior.

This option has no effect when running [ndb\\_mgmd](#page-307-0) on Windows platforms.

## <span id="page-312-1"></span>• --defaults-extra-file

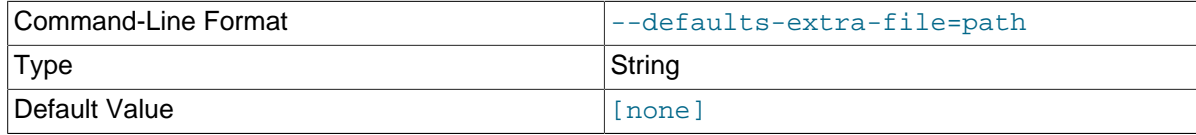

Read given file after global files are read.

### <span id="page-312-2"></span>• --defaults-file

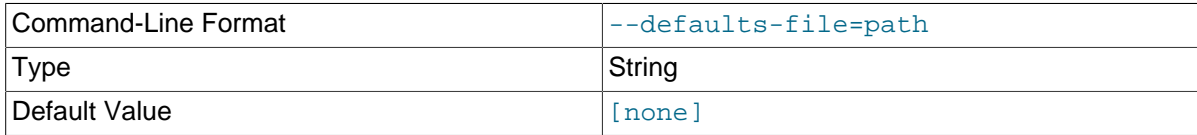

Read default options from given file only.

## <span id="page-312-3"></span>• --defaults-group-suffix

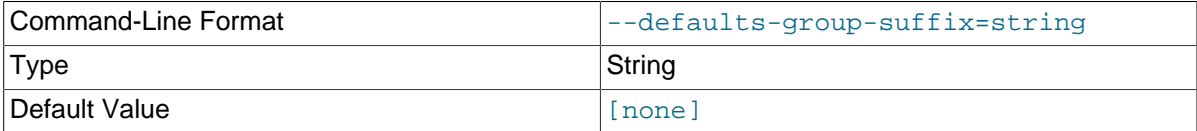

Also read groups with concat(group, suffix).

### <span id="page-312-4"></span>• --help

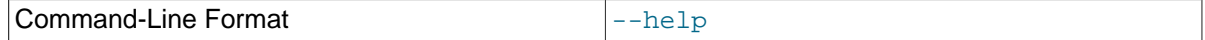

Display help text and exit.

<span id="page-312-5"></span>• --initial

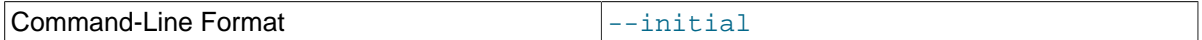

Configuration data is cached internally, rather than being read from the cluster global configuration file each time the management server is started (see [Section 4.3, "NDB Cluster Configuration Files"\)](#page-138-0). Using the  $--initial$  option overrides this behavior, by forcing the management server to delete

any existing cache files, and then to re-read the configuration data from the cluster configuration file and to build a new cache.

This differs in two ways from the  $-\text{reload}$  option. First,  $-\text{reload}$  forces the server to check the configuration file against the cache and reload its data only if the contents of the file are different from the cache. Second,  $-\text{reload}$  does not delete any existing cache files.

If  $ndb_m$ gmd is invoked with  $--initial$  but cannot find a global configuration file, the management server cannot start.

When a management server starts, it checks for another management server in the same NDB Cluster and tries to use the other management server's configuration data. This behavior has implications when performing a rolling restart of an NDB Cluster with multiple management nodes. See [Section 6.5, "Performing a Rolling Restart of an NDB Cluster",](#page-505-0) for more information.

When used together with the  $--config$ -file option, the cache is cleared only if the configuration file is actually found.

### <span id="page-313-0"></span> $\bullet$  --install[=name]

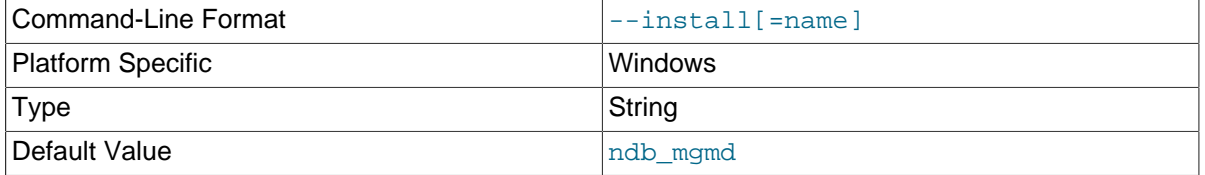

Causes ndb mgmd to be installed as a Windows service. Optionally, you can specify a name for the service; if not set, the service name defaults to  $\text{ndb}_\text{mgmd}$ . Although it is preferable to specify other [ndb\\_mgmd](#page-307-0) program options in a my.ini or my.cnf configuration file, it is possible to use them together with [--install](#page-313-0). However, in such cases, the [--install](#page-313-0) option must be specified first, before any other options are given, for the Windows service installation to succeed.

It is generally not advisable to use this option together with the  $--initial$  option, since this causes the configuration cache to be wiped and rebuilt every time the service is stopped and started. Care should also be taken if you intend to use any other [ndb\\_mgmd](#page-307-0) options that affect the starting of the management server, and you should make absolutely certain you fully understand and allow for any possible consequences of doing so.

The [--install](#page-313-0) option has no effect on non-Windows platforms.

### <span id="page-313-1"></span>• --interactive

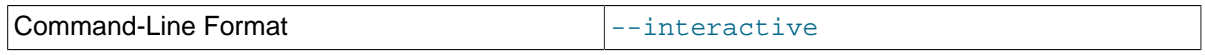

Starts [ndb\\_mgmd](#page-307-0) in interactive mode; that is, an [ndb\\_mgm](#page-318-0) client session is started as soon as the management server is running. This option does not start any other NDB Cluster nodes.

### <span id="page-313-3"></span>• --login-path

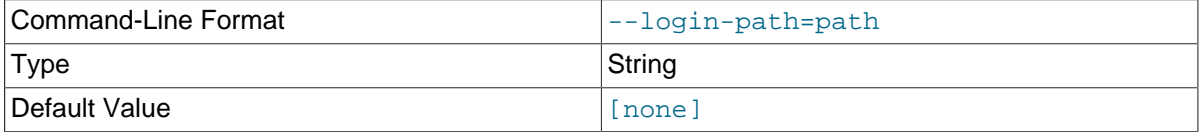

Read given path from login file.

<span id="page-313-2"></span>• --log-name=name

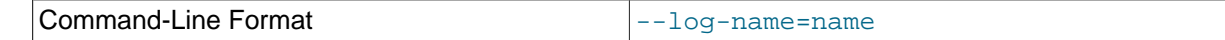

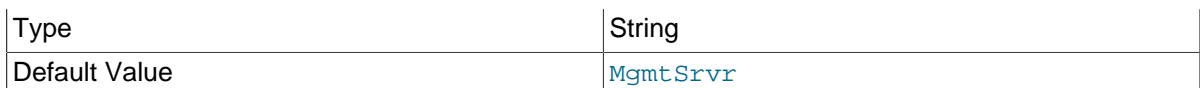

Provides a name to be used for this node in the cluster log.

<span id="page-314-0"></span> $\bullet$  --mycnf

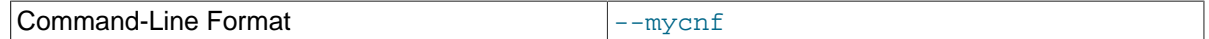

Read configuration data from the my.cnf file.

<span id="page-314-1"></span>• --ndb-connectstring

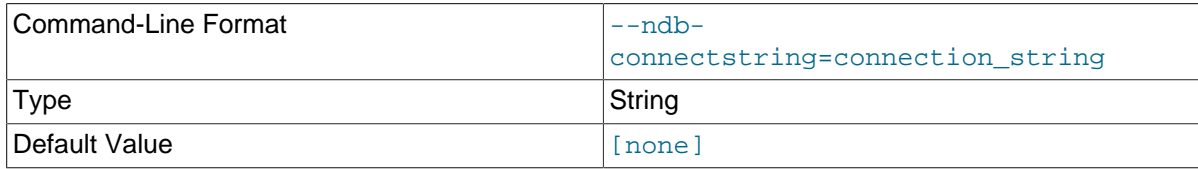

Set connection string. Syntax: [nodeid=id;][host=]hostname[:port]. Overrides entries in NDB\_CONNECTSTRING and my.cnf; ignored if [--config-file](#page-310-1) is specified.

<span id="page-314-2"></span>• --ndb-mgmd-host

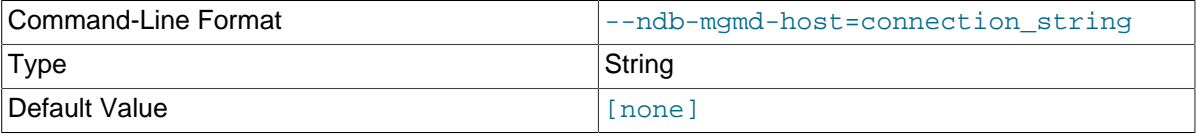

Same as [--ndb-connectstring](#page-314-1).

<span id="page-314-3"></span>• --ndb-nodeid

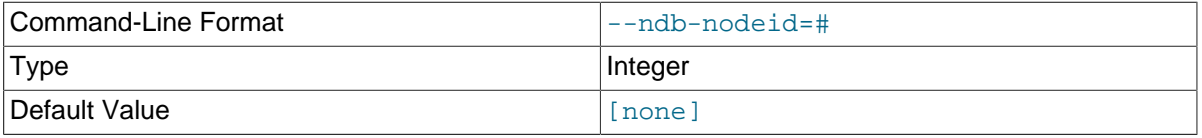

Set node ID for this node, overriding any ID set by [--ndb-connectstring](#page-314-1).

<span id="page-314-4"></span>• --ndb-optimized-node-selection

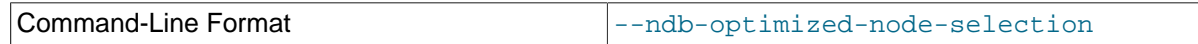

Enable optimizations for selection of nodes for transactions. Enabled by default; use --skip-ndboptimized-node-selection to disable.

<span id="page-314-5"></span>• --no-defaults

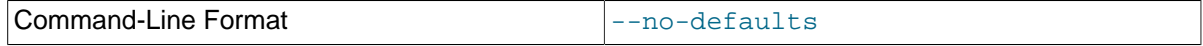

Do not read default options from any option file other than login file.

<span id="page-314-6"></span>• --no-nodeid-checks

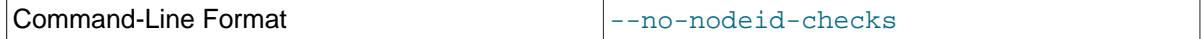

Do not perform any checks of node IDs.

<span id="page-314-7"></span>• --nodaemon

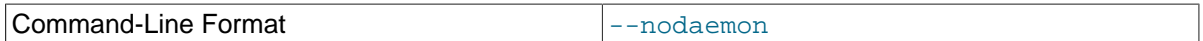

Instructs ndb mgmd not to start as a daemon process.

The default behavior for  $\text{ndb}_{\text{mend}}$  mgmd on Windows is to run in the foreground, making this option unnecessary on Windows platforms.

#### <span id="page-315-0"></span>• --nowait-nodes

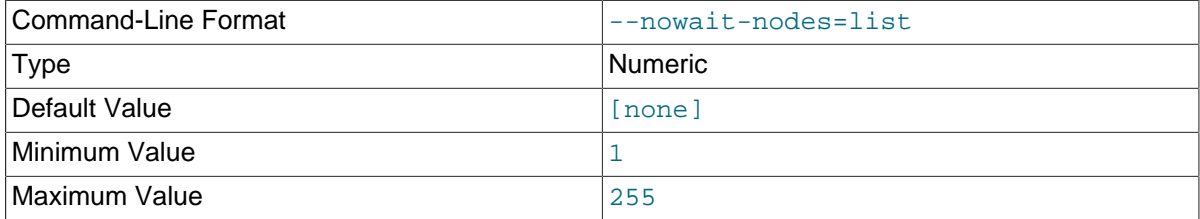

When starting an NDB Cluster is configured with two management nodes, each management server normally checks to see whether the other  $\text{ndb}\mod{m}$  is also operational and whether the other management server's configuration is identical to its own. However, it is sometimes desirable to start the cluster with only one management node (and perhaps to allow the other [ndb\\_mgmd](#page-307-0) to be started later). This option causes the management node to bypass any checks for any other management nodes whose node IDs are passed to this option, permitting the cluster to start as though configured to use only the management node that was started.

For purposes of illustration, consider the following portion of a config.ini file (where we have omitted most of the configuration parameters that are not relevant to this example):

[ndbd] NodeId = 1 HostName = 198.51.100.101 [ndbd]  $NodeId = 2$ HostName = 198.51.100.102 [ndbd]  $NodeId = 3$ HostName = 198.51.100.103 [ndbd] NodeId = 4 HostName = 198.51.100.104 [ndb\_mgmd]  $NodeId = 10$ HostName = 198.51.100.150 [ndb\_mgmd] NodeId = 11 HostName = 198.51.100.151 [api]  $NodeId = 20$ HostName = 198.51.100.200 [api]  $NodeId = 21$ HostName = 198.51.100.201

Assume that you wish to start this cluster using only the management server having node ID 10 and running on the host having the IP address 198.51.100.150. (Suppose, for example, that the host computer on which you intend to the other management server is temporarily unavailable due to

a hardware failure, and you are waiting for it to be repaired.) To start the cluster in this way, use a command line on the machine at 198.51.100.150 to enter the following command:

\$> **ndb\_mgmd --ndb-nodeid=10 --nowait-nodes=11**

As shown in the preceding example, when using  $-\text{nowait-nodes}$ , you must also use the  $-\text{ndb}$ [nodeid](#page-314-3) option to specify the node ID of this [ndb\\_mgmd](#page-307-0) process.

You can then start each of the cluster's data nodes in the usual way. If you wish to start and use the second management server in addition to the first management server at a later time without restarting the data nodes, you must start each data node with a connection string that references both management servers, like this:

\$> **ndbd -c 198.51.100.150,198.51.100.151**

The same is true with regard to the connection string used with any  $mysqld$  processes that you wish to start as NDB Cluster SQL nodes connected to this cluster. See [Section 4.3.3, "NDB Cluster](#page-145-0) [Connection Strings",](#page-145-0) for more information.

When used with [ndb\\_mgmd](#page-307-0), this option affects the behavior of the management node with regard to other management nodes only. Do not confuse it with the [--nowait-nodes](#page-298-5) option used with [ndbd](#page-291-0) or [ndbmtd](#page-306-0) to permit a cluster to start with fewer than its full complement of data nodes; when used with data nodes, this option affects their behavior only with regard to other data nodes.

Multiple management node IDs may be passed to this option as a comma-separated list. Each node ID must be no less than 1 and no greater than 255. In practice, it is quite rare to use more than two management servers for the same NDB Cluster (or to have any need for doing so); in most cases you need to pass to this option only the single node ID for the one management server that you do not wish to use when starting the cluster.

## **Note**

When you later start the "missing" management server, its configuration must match that of the management server that is already in use by the cluster. Otherwise, it fails the configuration check performed by the existing management server, and does not start.

<span id="page-316-0"></span>• --print-defaults

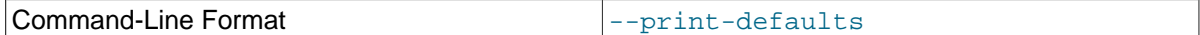

Print program argument list and exit.

<span id="page-316-1"></span>• --print-full-config, -P

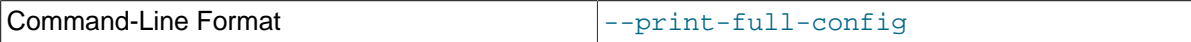

Shows extended information regarding the configuration of the cluster. With this option on the command line the [ndb\\_mgmd](#page-307-0) process prints information about the cluster setup including an extensive list of the cluster configuration sections as well as parameters and their values. Normally used together with the  $--config$ -file (-f) option.

<span id="page-316-2"></span>• --reload

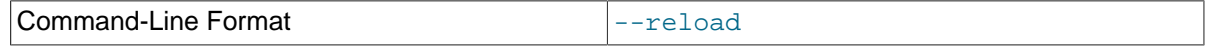

NDB Cluster configuration data is stored internally rather than being read from the cluster global configuration file each time the management server is started (see [Section 4.3, "NDB Cluster](#page-138-0) [Configuration Files"\)](#page-138-0). Using this option forces the management server to check its internal data store 30 against the cluster configuration file and to reload the configuration if it finds that the configuration file does not match the cache. Existing configuration cache files are preserved, but not used.

This differs in two ways from the -initial option. First, -initial causes all cache files to be deleted. Second,  $--initial$  forces the management server to re-read the global configuration file and construct a new cache.

If the management server cannot find a global configuration file, then the  $\text{-reload option}$  is ignored.

When --reload is used, the management server must be able to communicate with data nodes and any other management servers in the cluster before it attempts to read the global configuration file; otherwise, the management server fails to start. This can happen due to changes in the networking environment, such as new IP addresses for nodes or an altered firewall configuration. In such cases, you must use  $--initial$  instead to force the exsiting cached configuration to be discarded and reloaded from the file. See [Section 6.5, "Performing a Rolling Restart of an NDB](#page-505-0) [Cluster"](#page-505-0), for additional information.

<span id="page-317-0"></span> $\bullet$  --remove { = name ]

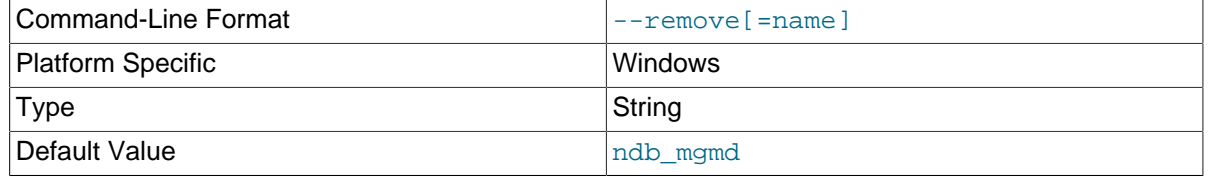

Remove a management server process that has been installed as a Windows service, optionally specifying the name of the service to be removed. Applies only to Windows platforms.

<span id="page-317-2"></span>• --skip-config-file

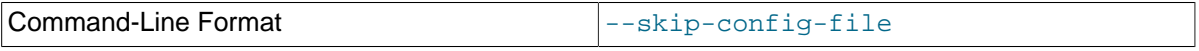

Do not read cluster configuration file; ignore  $--initial$  and  $--reload$  options if specified.

<span id="page-317-1"></span>• --usage

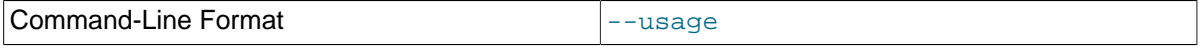

Display help text and exit; same as  $-\text{help}$ .

<span id="page-317-3"></span>• --verbose, -v

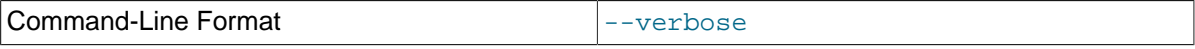

Remove a management server process that has been installed as a Windows service, optionally specifying the name of the service to be removed. Applies only to Windows platforms.

<span id="page-317-4"></span>• --version

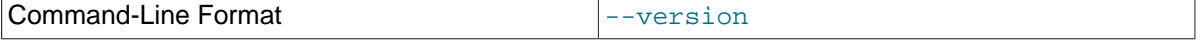

Display version information and exit.

It is not strictly necessary to specify a connection string when starting the management server. However, if you are using more than one management server, a connection string should be provided and each node in the cluster should specify its node ID explicitly.

See [Section 4.3.3, "NDB Cluster Connection Strings",](#page-145-0) for information about using connection strings. [Section 5.4, "ndb\\_mgmd — The NDB Cluster Management Server Daemon"](#page-307-0), describes other options for [ndb\\_mgmd](#page-307-0).

The following files are created or used by [ndb\\_mgmd](#page-307-0) in its starting directory, and are placed in the [DataDir](#page-157-0) as specified in the config.ini configuration file. In the list that follows, node id is the unique node identifier.

- config. ini is the configuration file for the cluster as a whole. This file is created by the user and read by the management server. Chapter 4, [Configuration of NDB Cluster](#page-118-0), discusses how to set up this file.
- ndb\_node\_id\_cluster.log is the cluster events log file. Examples of such events include checkpoint startup and completion, node startup events, node failures, and levels of memory usage. A complete listing of cluster events with descriptions may be found in Chapter 6, [Management of](#page-466-0) [NDB Cluster](#page-466-0).

By default, when the size of the cluster log reaches one million bytes, the file is renamed to ndb\_node\_id\_cluster.log.seq\_id, where seq\_id is the sequence number of the cluster log file. (For example: If files with the sequence numbers 1, 2, and 3 already exist, the next log file is named using the number 4.) You can change the size and number of files, and other characteristics of the cluster log, using the [LogDestination](#page-149-0) configuration parameter.

- ndb\_node\_id\_out.log is the file used for stdout and stderr when running the management server as a daemon.
- ndb  $node\_id.pid$  is the process ID file used when running the management server as a daemon.

# <span id="page-318-0"></span>**5.5 ndb\_mgm — The NDB Cluster Management Client**

The  $\text{ndb}_{\text{mgm}}$  management client process is actually not needed to run the cluster. Its value lies in providing a set of commands for checking the cluster's status, starting backups, and performing other administrative functions. The management client accesses the management server using a C API. Advanced users can also employ this API for programming dedicated management processes to perform tasks similar to those performed by [ndb\\_mgm](#page-318-0).

To start the management client, it is necessary to supply the host name and port number of the management server:

\$> **ndb\_mgm [host\_name [port\_num]]**

For example:

\$> **ndb\_mgm ndb\_mgmd.mysql.com 1186**

The default host name and port number are localhost and 1186, respectively.

Options that can be used with  $\text{ndb}_\text{mgm}$  are shown in the following table. Additional descriptions follow the table.

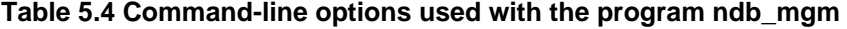

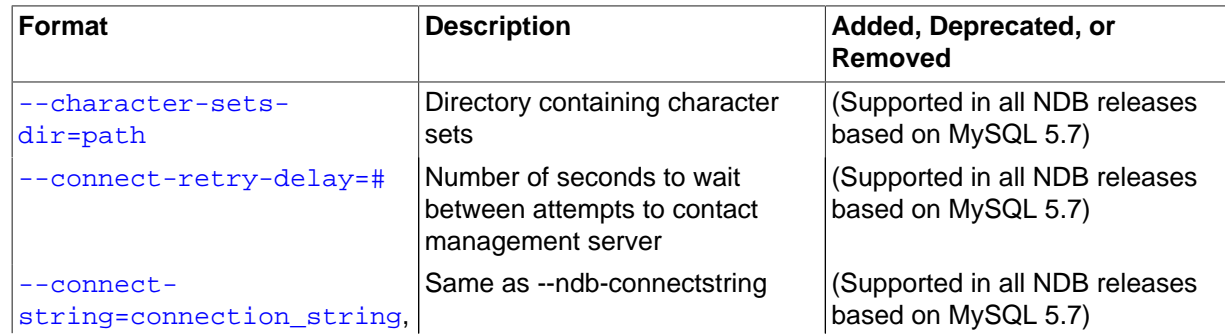

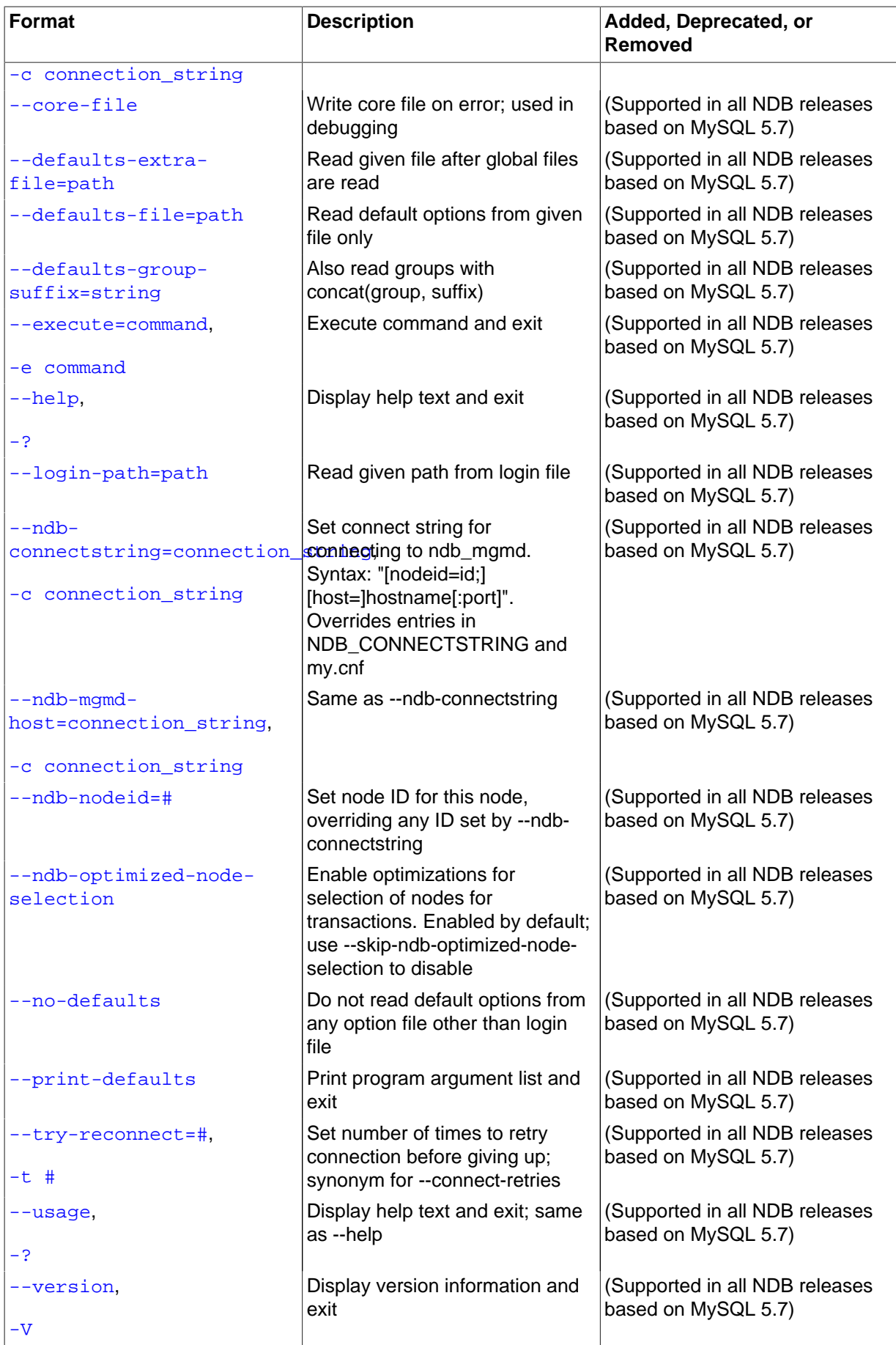

## <span id="page-320-0"></span>• --character-sets-dir

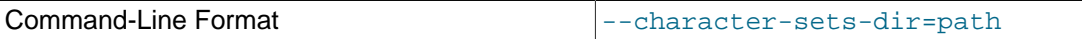

Directory containing character sets.

### <span id="page-320-6"></span>• --connect-retries=#

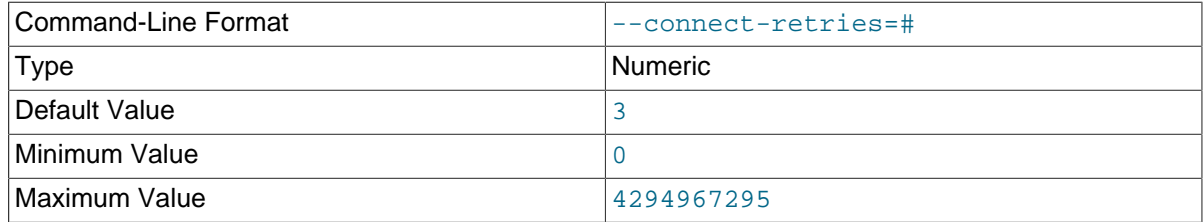

This option specifies the number of times following the first attempt to retry a connection before giving up (the client always tries the connection at least once). The length of time to wait per attempt is set using [--connect-retry-delay](#page-320-1).

This option is synonymous with the  $-$ try-reconnect option, which is now deprecated.

## <span id="page-320-1"></span>• --connect-retry-delay

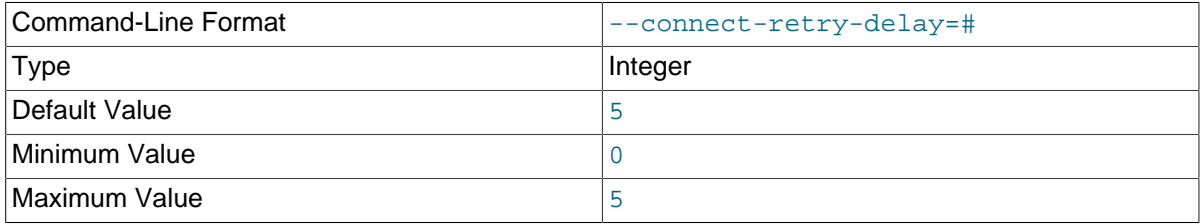

Number of seconds to wait between attempts to contact management server.

### <span id="page-320-2"></span>• --connect-string

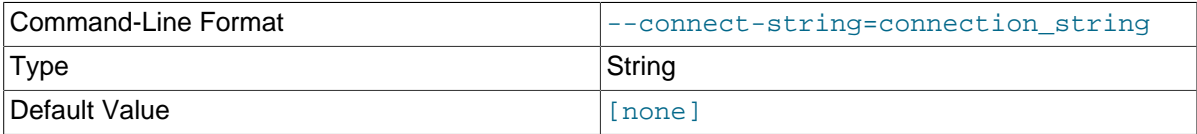

Same as [--ndb-connectstring](#page-321-4).

<span id="page-320-3"></span>• --core-file

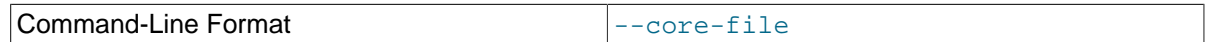

Write core file on error; used in debugging.

### <span id="page-320-4"></span>• --defaults-extra-file

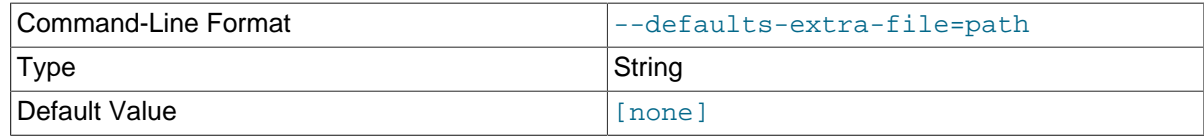

Read given file after global files are read.

<span id="page-320-5"></span>• --defaults-file

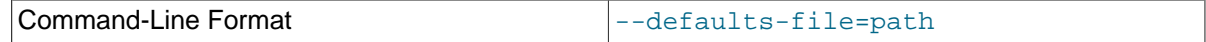

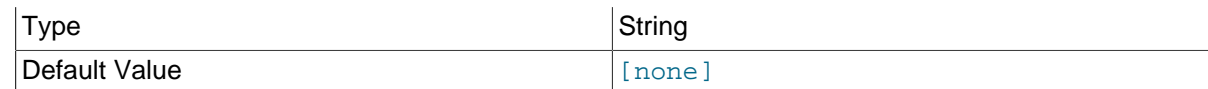

Read default options from given file only.

<span id="page-321-0"></span>• --defaults-group-suffix

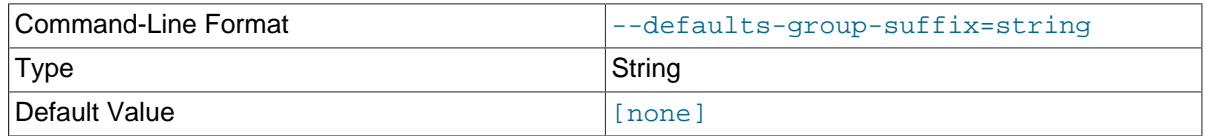

Also read groups with concat(group, suffix).

### <span id="page-321-1"></span>• --execute=command, -e command

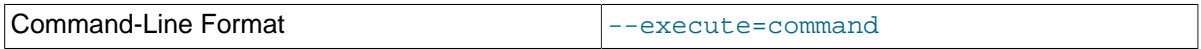

This option can be used to send a command to the NDB Cluster management client from the system shell. For example, either of the following is equivalent to executing [SHOW](#page-471-0) in the management client:

\$> **ndb\_mgm -e "SHOW"**

\$> **ndb\_mgm --execute="SHOW"**

This is analogous to how the  $-\infty$ execute or  $-\infty$  option works with the  $mysq1$  command-line client. See [Using Options on the Command Line.](https://dev.mysql.com/doc/refman/5.7/en/command-line-options.html)

## **Note**

If the management client command to be passed using this option contains any space characters, then the command must be enclosed in quotation marks. Either single or double quotation marks may be used. If the management client command contains no space characters, the quotation marks are optional.

### <span id="page-321-2"></span>• --help

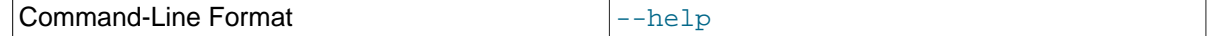

Display help text and exit.

<span id="page-321-3"></span>• --login-path

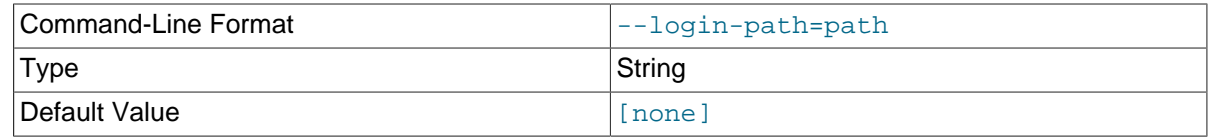

Read given path from login file.

<span id="page-321-4"></span>• --ndb-connectstring

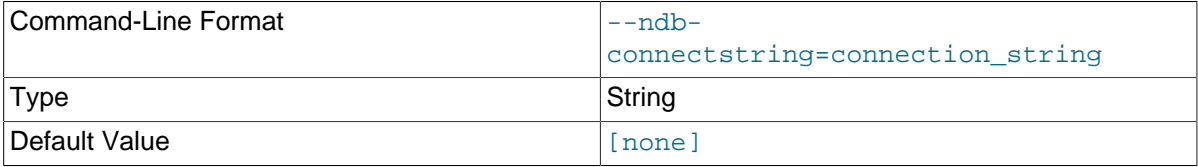

Set connect string for connecting to [ndb\\_mgmd](#page-307-0). Syntax:  $[nodeid = id]$ [host= $|hostname[:port]$ . Overrides entries in NDB\_CONNECTSTRING and my.cnf.

### <span id="page-322-0"></span>• --ndb-mgmd-host

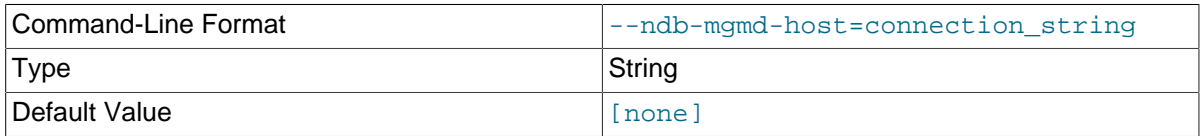

Same as [--ndb-connectstring](#page-321-4).

### <span id="page-322-1"></span>• --ndb-nodeid

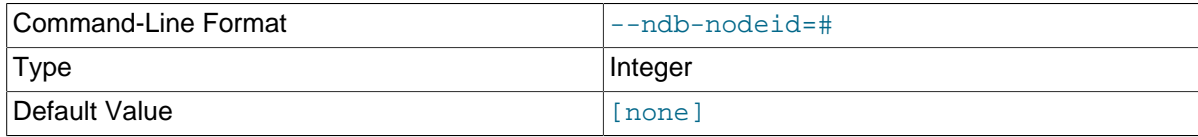

Set node ID for this node, overriding any ID set by [--ndb-connectstring](#page-321-4).

## <span id="page-322-2"></span>• --ndb-optimized-node-selection

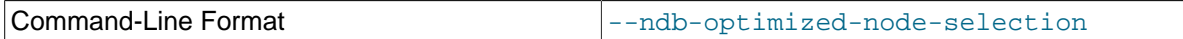

Enable optimizations for selection of nodes for transactions. Enabled by default; use --skip-ndboptimized-node-selection to disable.

### <span id="page-322-3"></span>• --no-defaults

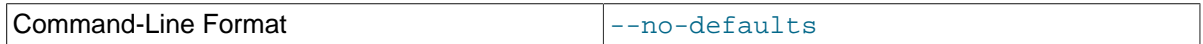

Do not read default options from any option file other than login file.

### <span id="page-322-4"></span>• --print-defaults

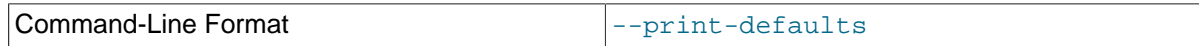

Print program argument list and exit.

### <span id="page-322-5"></span>• --try-reconnect=number

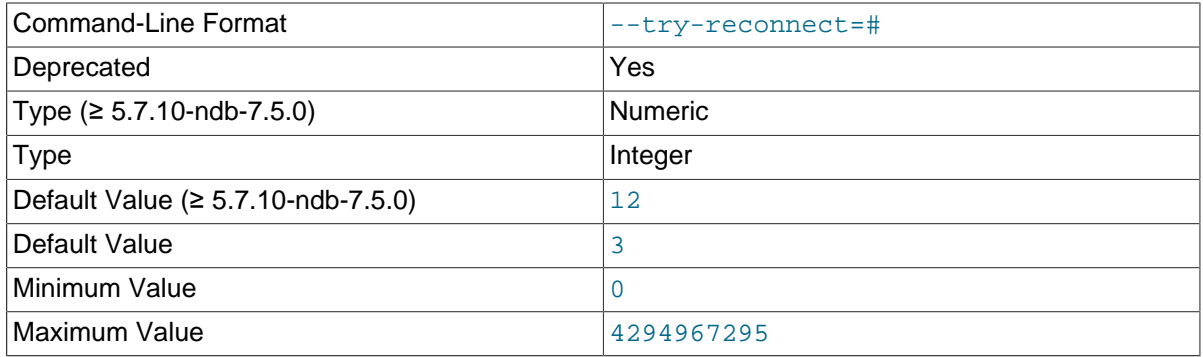

If the connection to the management server is broken, the node tries to reconnect to it every 5 seconds until it succeeds. By using this option, it is possible to limit the number of attempts to number before giving up and reporting an error instead.

<span id="page-323-1"></span>• --usage

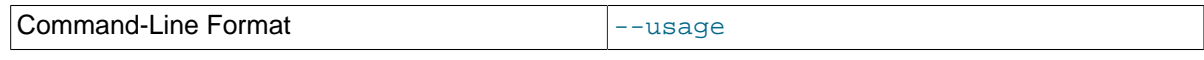

Display help text and exit; same as [--help](#page-321-2).

<span id="page-323-2"></span>• --version

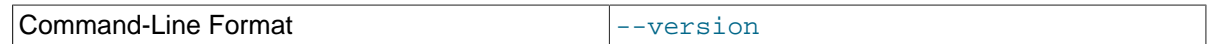

Display version information and exit.

Additional information about using  $ndb$  mgm can be found in [Section 6.1, "Commands in the NDB](#page-468-0) [Cluster Management Client"](#page-468-0).

# <span id="page-323-0"></span>**5.6 ndb\_blob\_tool — Check and Repair BLOB and TEXT columns of NDB Cluster Tables**

This tool can be used to check for and remove orphaned BLOB column parts from [NDB](https://dev.mysql.com/doc/refman/5.7/en/mysql-cluster.html) tables, as well as to generate a file listing any orphaned parts. It is sometimes useful in diagnosing and repairing corrupted or damaged NDB tables containing [BLOB](https://dev.mysql.com/doc/refman/5.7/en/blob.html) or [TEXT](https://dev.mysql.com/doc/refman/5.7/en/blob.html) columns.

The basic syntax for [ndb\\_blob\\_tool](#page-323-0) is shown here:

ndb\_blob\_tool [options] table [column, ...]

Unless you use the  $-\text{help}$  option, you must specify an action to be performed by including one or more of the options [--check-orphans](#page-325-0), [--delete-orphans](#page-326-0), or [--dump-file](#page-327-1). These options cause [ndb\\_blob\\_tool](#page-323-0) to check for orphaned BLOB parts, remove any orphaned BLOB parts, and generate a dump file listing orphaned BLOB parts, respectively, and are described in more detail later in this section.

You must also specify the name of a table when invoking [ndb\\_blob\\_tool](#page-323-0). In addition, you can optionally follow the table name with the (comma-separated) names of one or more [BLOB](https://dev.mysql.com/doc/refman/5.7/en/blob.html) or [TEXT](https://dev.mysql.com/doc/refman/5.7/en/blob.html) columns from that table. If no columns are listed, the tool works on all of the table's [BLOB](https://dev.mysql.com/doc/refman/5.7/en/blob.html) and [TEXT](https://dev.mysql.com/doc/refman/5.7/en/blob.html) columns. If you need to specify a database, use the [--database](#page-326-1) (-d) option.

The  $-\text{vertices}$  option provides additional information in the output about the tool's progress.

Options that can be used with ndb blob tool are shown in the following table. Additional descriptions follow the table.

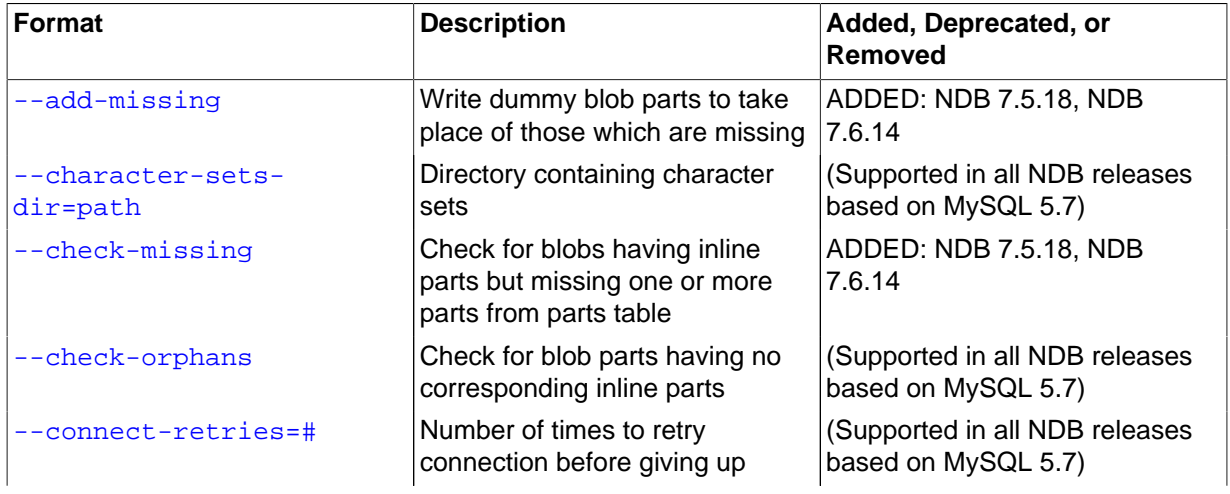

### **Table 5.5 Command-line options used with the program ndb\_blob\_tool**
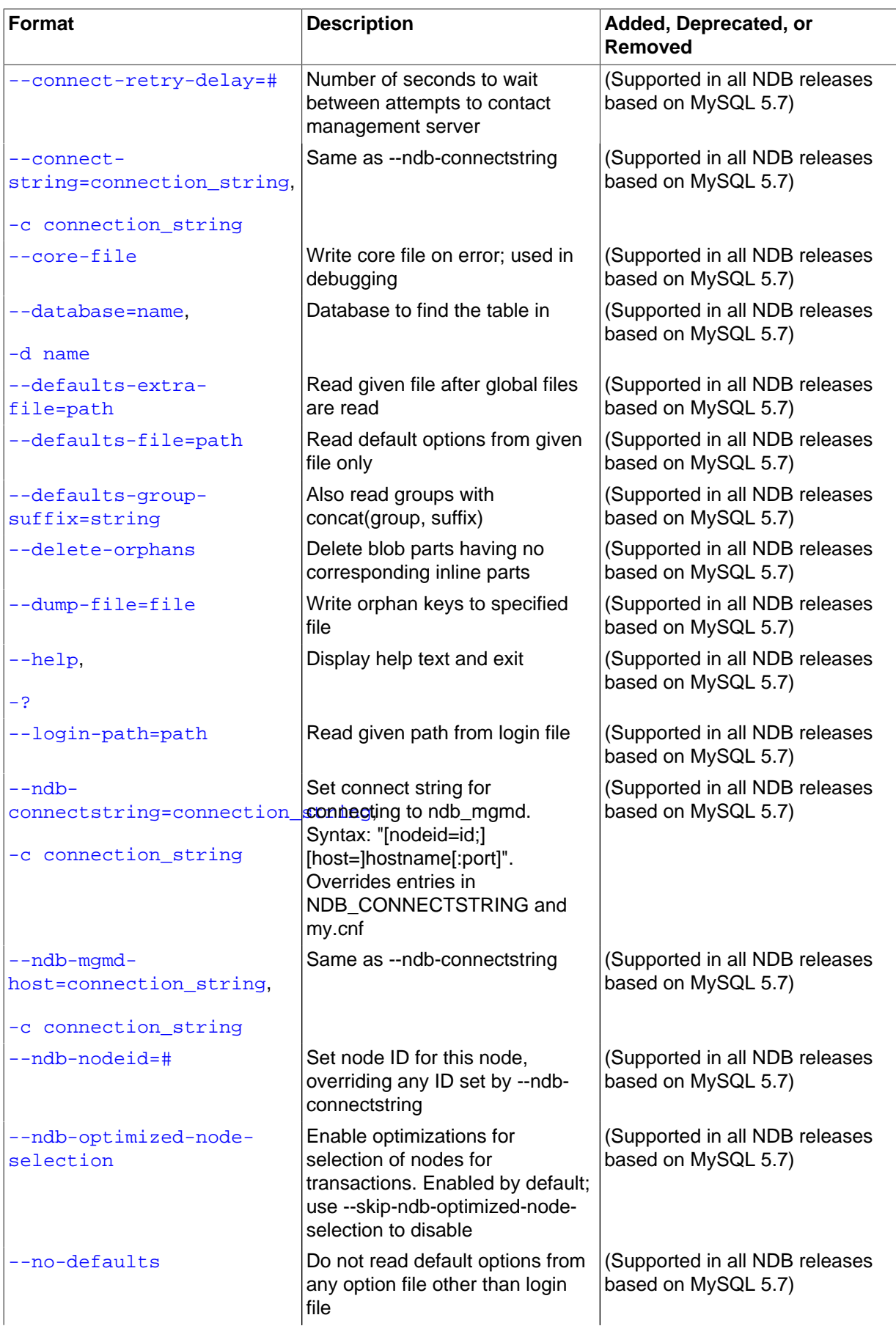

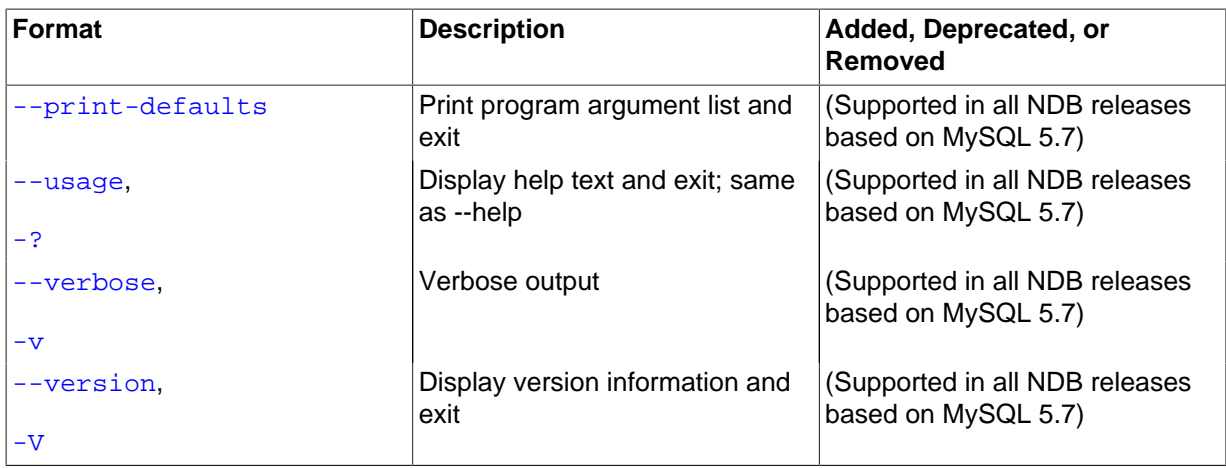

• --add-missing

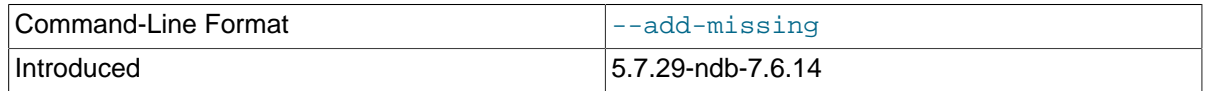

For each inline part in NDB Cluster tables which has no corresponding BLOB part, write a dummy BLOB part of the required length, consisting of spaces.

## • --character-sets-dir

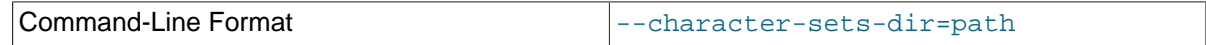

Directory containing character sets.

• --check-missing

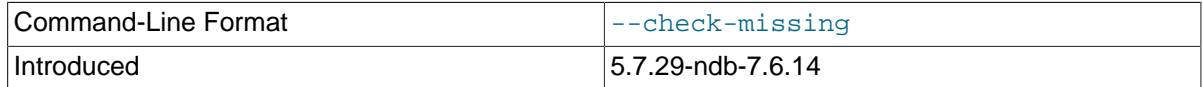

Check for inline parts in NDB Cluster tables which have no corresponding BLOB parts.

<span id="page-325-1"></span>• --check-orphans

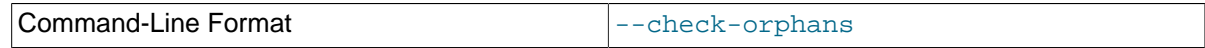

Check for BLOB parts in NDB Cluster tables which have no corresponding inline parts.

## • --connect-retries

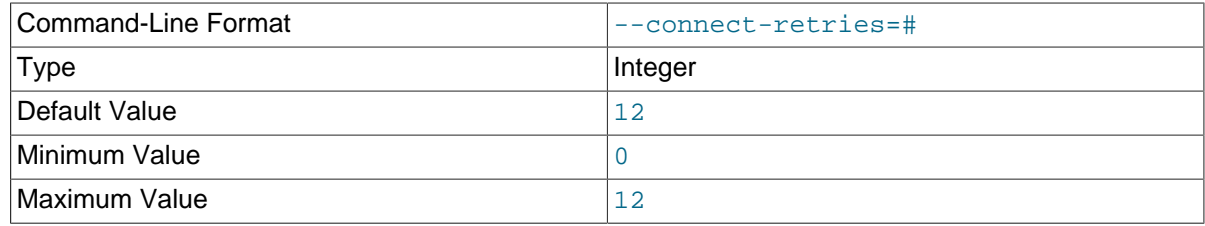

Number of times to retry connection before giving up.

## <span id="page-325-0"></span>• --connect-retry-delay

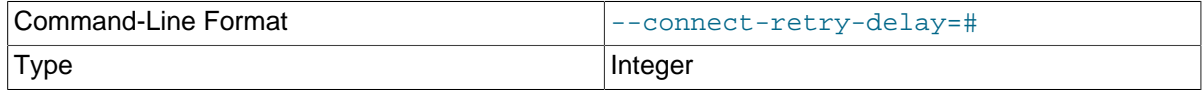

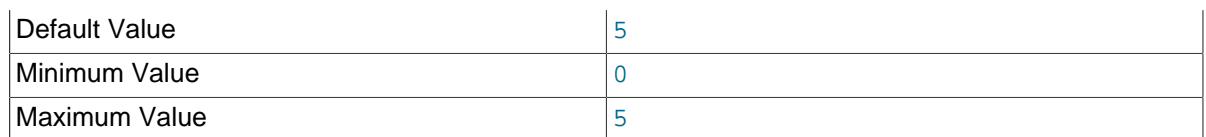

Number of seconds to wait between attempts to contact management server.

#### <span id="page-326-0"></span>• --connect-string

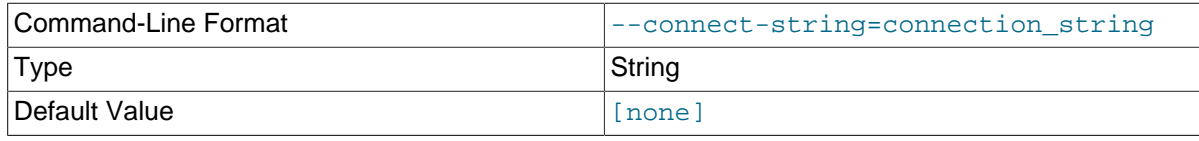

Same as [--ndb-connectstring](#page-327-3).

<span id="page-326-1"></span>• --core-file

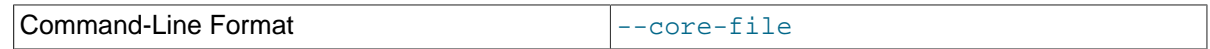

Write core file on error; used in debugging.

#### <span id="page-326-2"></span>• --database=db\_name, -d

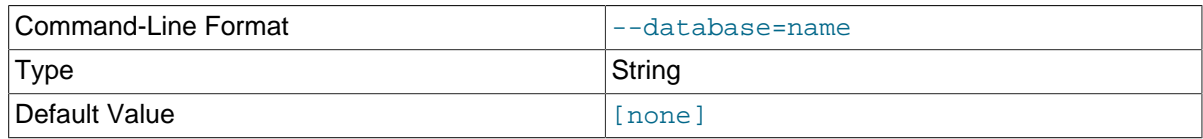

Specify the database to find the table in.

## <span id="page-326-3"></span>• --defaults-extra-file

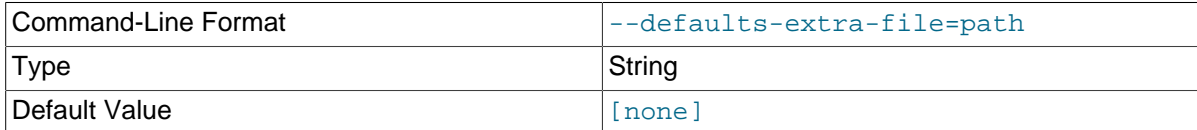

Read given file after global files are read.

## <span id="page-326-4"></span>• --defaults-file

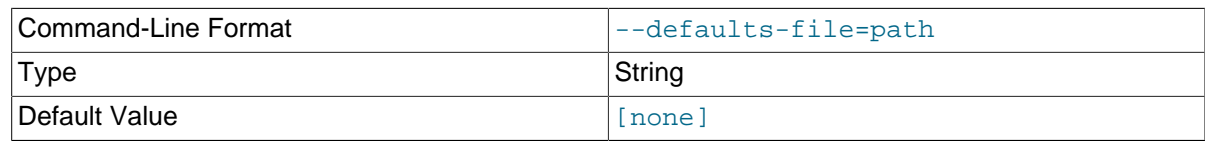

Read default options from given file only.

## <span id="page-326-5"></span>• --defaults-group-suffix

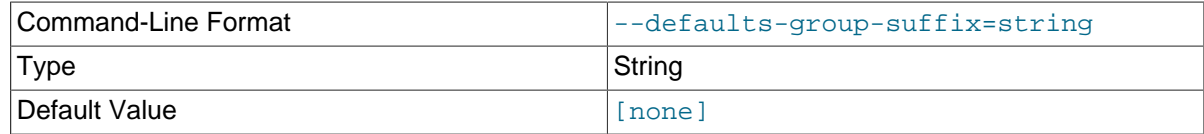

Also read groups with concat(group, suffix).

<span id="page-326-6"></span>• --delete-orphans

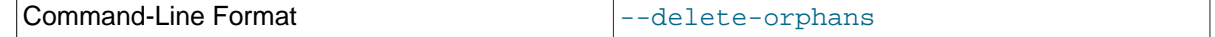

Remove BLOB parts from NDB Cluster tables which have no corresponding inline parts.

<span id="page-327-0"></span>• --dump-file=file

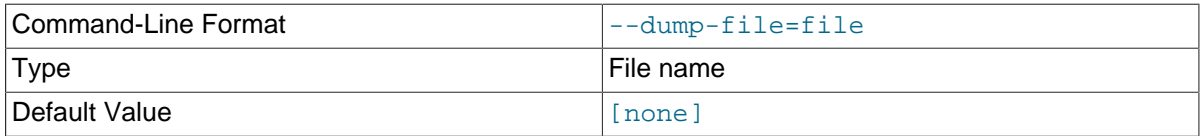

Writes a list of orphaned BLOB column parts to  $file$ . The information written to the file includes the table key and BLOB part number for each orphaned BLOB part.

<span id="page-327-1"></span>• --help

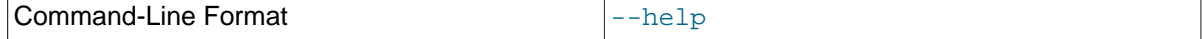

Display help text and exit.

## <span id="page-327-2"></span>• --login-path

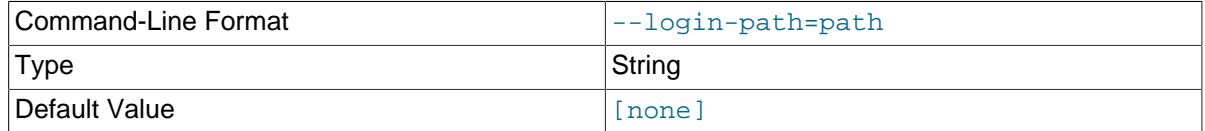

Read given path from login file.

## <span id="page-327-3"></span>• --ndb-connectstring

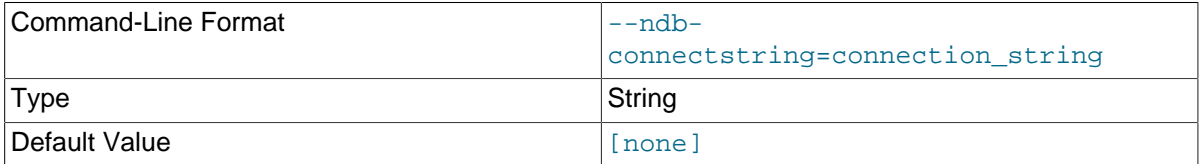

Set connect string for connecting to ndb\_mgmd. Syntax: "[nodeid=id;][host=]hostname[:port]". Overrides entries in NDB\_CONNECTSTRING and my.cnf.

#### <span id="page-327-4"></span>• --ndb-mgmd-host

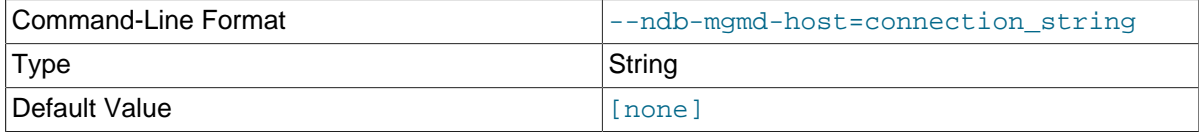

Same as [--ndb-connectstring](#page-327-3).

<span id="page-327-5"></span>• --ndb-nodeid

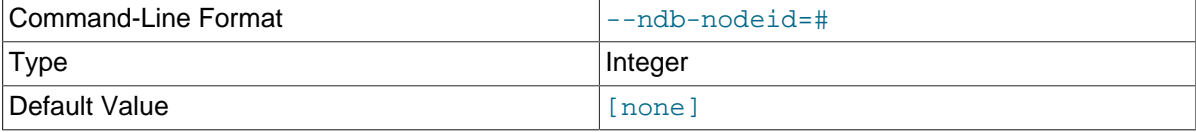

Set node ID for this node, overriding any ID set by [--ndb-connectstring](#page-327-3).

<span id="page-328-0"></span>• --ndb-optimized-node-selection

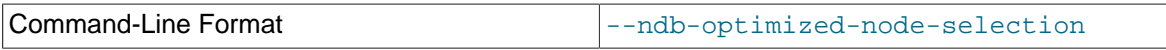

Enable optimizations for selection of nodes for transactions. Enabled by default; use  $--skip-ndb$ optimized-node-selection to disable.

<span id="page-328-1"></span>• --no-defaults

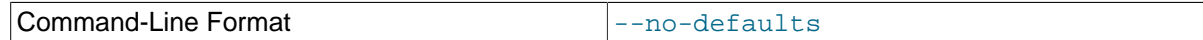

Do not read default options from any option file other than login file.

<span id="page-328-2"></span>• --print-defaults

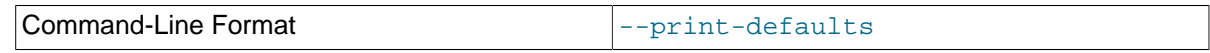

Print program argument list and exit.

<span id="page-328-3"></span>• --usage

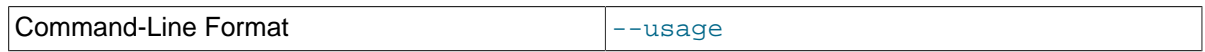

Display help text and exit; same as [--help](#page-327-1).

<span id="page-328-4"></span>• --verbose

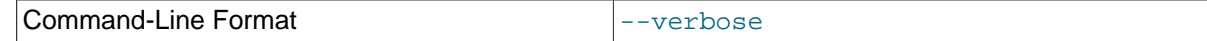

Provide extra information in the tool's output regarding its progress.

<span id="page-328-5"></span>• --version

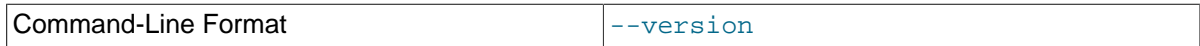

Display version information and exit.

# **Example**

First we create an NDB table in the test database, using the [CREATE TABLE](https://dev.mysql.com/doc/refman/5.7/en/create-table.html) statement shown here:

```
USE test;
CREATE TABLE btest (
    c0 BIGINT UNSIGNED NOT NULL AUTO_INCREMENT PRIMARY KEY,
    c1 TEXT,
     c2 BLOB
   ) ENGINE=NDB;
```
Then we insert a few rows into this table, using a series of statements similar to this one:

INSERT INTO btest VALUES (NULL, 'x', REPEAT('x', 1000));

When run with  $--check-orphans$  against this table, ndb  $blob$  tool generates the following output:

```
$> ndb_blob_tool --check-orphans --verbose -d test btest
connected
processing 2 blobs
processing blob #0 c1 NDB$BLOB_19_1
NDB$BLOB_19_1: nextResult: res=1
total parts: 0
orphan parts: 0
processing blob #1 c2 NDB$BLOB_19_2
NDB$BLOB_19_2: nextResult: res=0
NDB$BLOB_19_2: nextResult: res=0
```

```
NDB$BLOB_19_2: nextResult: res=0
NDB$BLOB_19_2: nextResult: res=0
NDB$BLOB_19_2: nextResult: res=0
NDB$BLOB_19_2: nextResult: res=0
NDB$BLOB_19_2: nextResult: res=0
NDB$BLOB_19_2: nextResult: res=0
NDB$BLOB_19_2: nextResult: res=0
NDB$BLOB_19_2: nextResult: res=0
NDB$BLOB_19_2: nextResult: res=1
total parts: 10
orphan parts: 0
disconnected
```
NDBT\_ProgramExit: 0 - OK

The tool reports that there are no  $NDB$  BLOB column parts associated with column  $c1$ , even though  $c1$  is a [TEXT](https://dev.mysql.com/doc/refman/5.7/en/blob.html) column. This is due to the fact that, in an [NDB](https://dev.mysql.com/doc/refman/5.7/en/mysql-cluster.html) table, only the first 256 bytes of a [BLOB](https://dev.mysql.com/doc/refman/5.7/en/blob.html) or [TEXT](https://dev.mysql.com/doc/refman/5.7/en/blob.html) column value are stored inline, and only the excess, if any, is stored separately; thus, if there are no values using more than 256 bytes in a given column of one of these types, no BLOB column parts are created by NDB for this column. See [Data Type Storage Requirements,](https://dev.mysql.com/doc/refman/5.7/en/storage-requirements.html) for more information.

# <span id="page-329-0"></span>**5.7 ndb\_config — Extract NDB Cluster Configuration Information**

This tool extracts current configuration information for data nodes, SQL nodes, and API nodes from one of a number of sources: an NDB Cluster management node, or its config.ini or my.cnf file. By default, the management node is the source for the configuration data; to override the default, execute ndb\_config with the  $--config-file$  or  $--mycnf$  option. It is also possible to use a data node as the source by specifying its node ID with [--config\\_from\\_node=](#page-332-1)node\_id.

[ndb\\_config](#page-329-0) can also provide an offline dump of all configuration parameters which can be used, along with their default, maximum, and minimum values and other information. The dump can be produced in either text or XML format; for more information, see the discussion of the [--configinfo](#page-332-2) and  $-\text{cm1}$  options later in this section).

You can filter the results by section (DB, SYSTEM, or CONNECTIONS) using one of the options [-](#page-336-0) [nodes](#page-336-0), [--system](#page-337-0), or [--connections](#page-333-0).

Options that can be used with  $\text{ndb } \text{config}$  are shown in the following table. Additional descriptions follow the table.

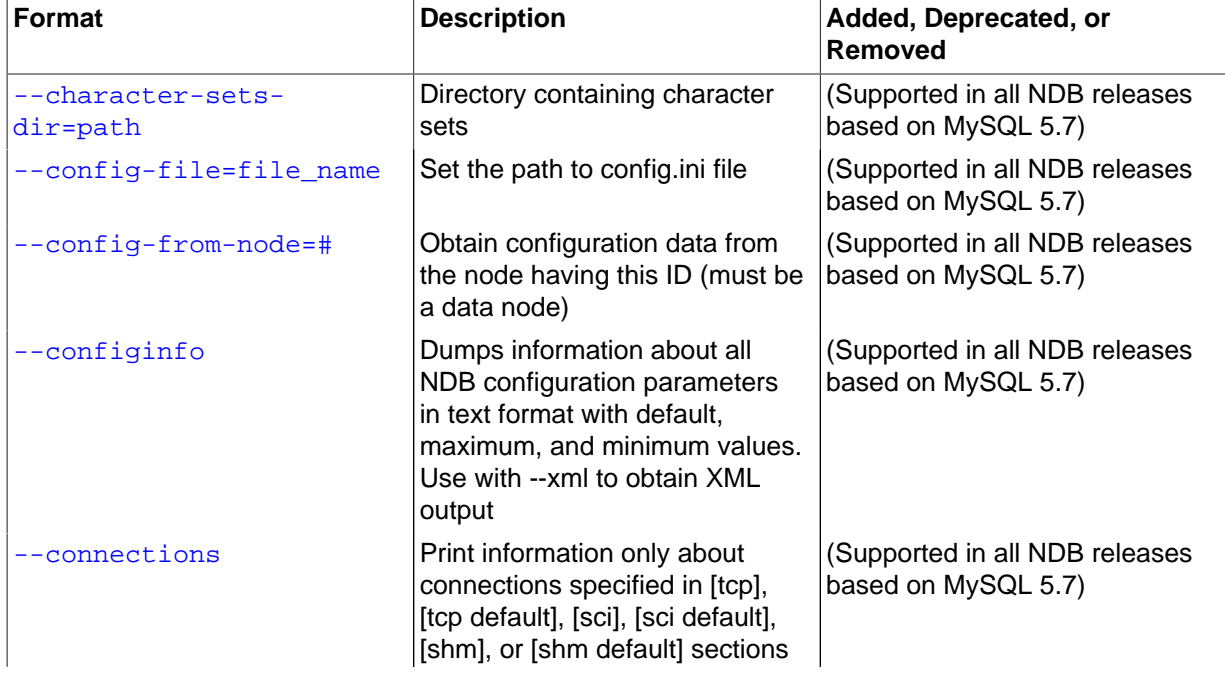

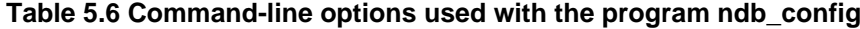

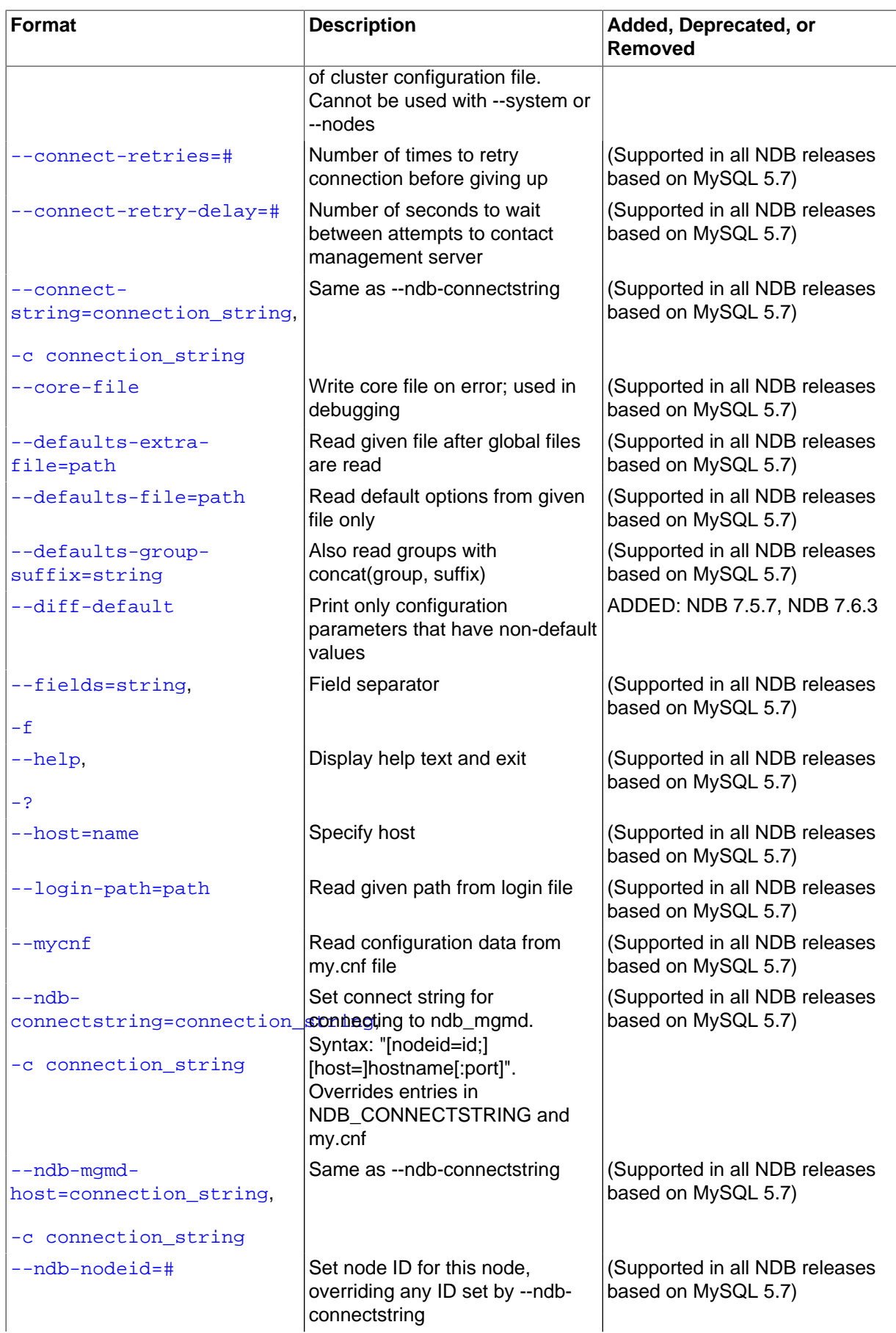

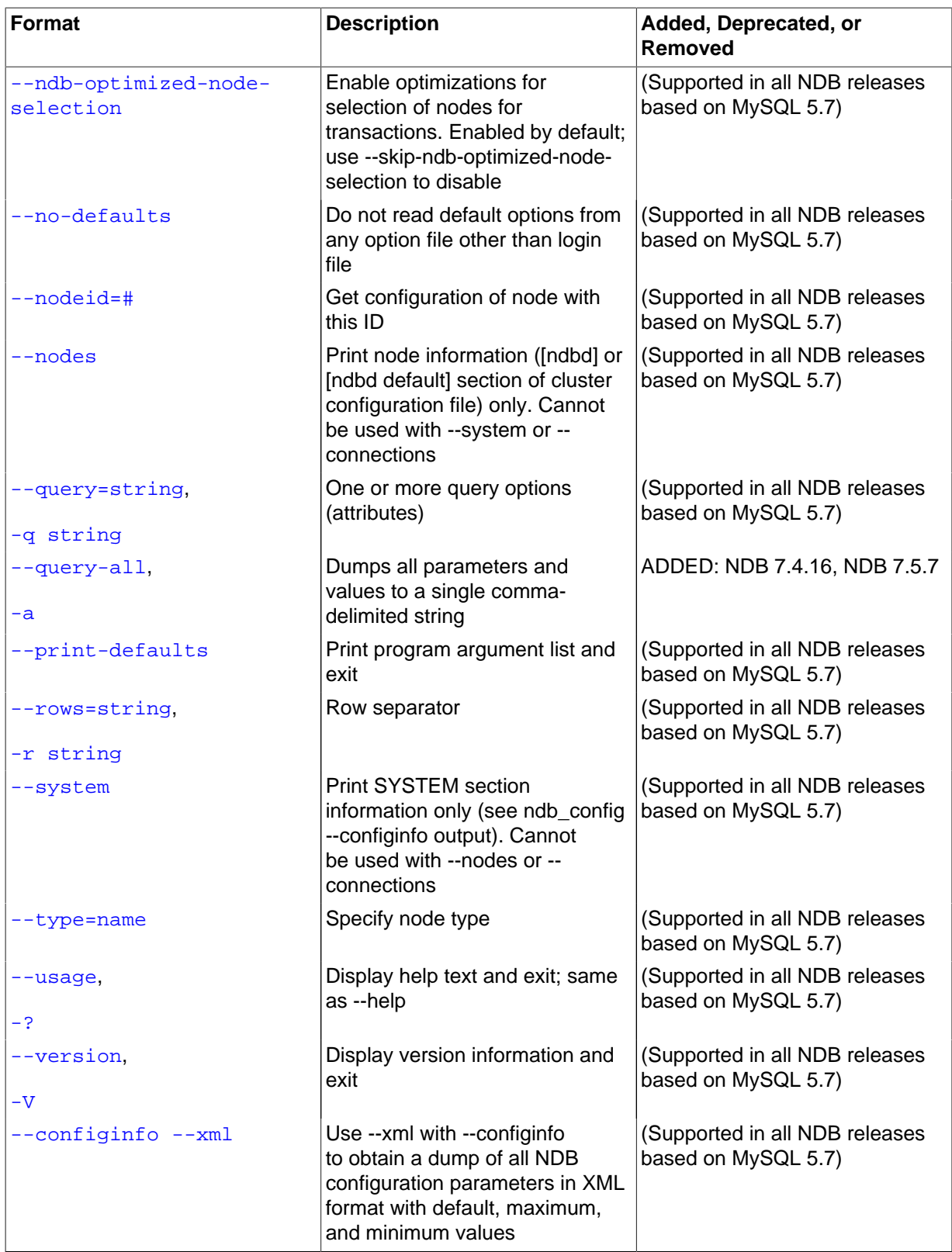

<span id="page-331-0"></span>• --character-sets-dir

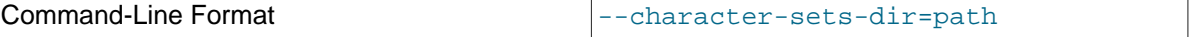

Directory containing character sets.

#### <span id="page-332-2"></span>• --configinfo

The  $--configinfo$  option causes ndb  $confiq$  to dump a list of each NDB Cluster configuration parameter supported by the NDB Cluster distribution of which [ndb\\_config](#page-329-0) is a part, including the following information:

- A brief description of each parameter's purpose, effects, and usage
- The section of the config.ini file where the parameter may be used
- The parameter's data type or unit of measurement
- Where applicable, the parameter's default, minimum, and maximum values
- NDB Cluster release version and build information

By default, this output is in text format. Part of this output is shown here:

```
$> ndb_config --configinfo
****** SYSTEM ******
Name (String)
Name of system (NDB Cluster)
MANDATORY
PrimaryMGMNode (Non-negative Integer)
Node id of Primary ndb_mgmd(MGM) node
Default: 0 (Min: 0, Max: 4294967039)
ConfigGenerationNumber (Non-negative Integer)
Configuration generation number
Default: 0 (Min: 0, Max: 4294967039)
****** DB ******
MaxNoOfSubscriptions (Non-negative Integer)
Max no of subscriptions (default 0 == MaxNoOfTables)
Default: 0 (Min: 0, Max: 4294967039)
MaxNoOfSubscribers (Non-negative Integer)
Max no of subscribers (default 0 == 2 * MaxNoOfTables)
Default: 0 (Min: 0, Max: 4294967039)
…
```
Use this option together with the  $-\text{cm1}$  option to obtain output in XML format.

## <span id="page-332-0"></span>• --config-file=path-to-file

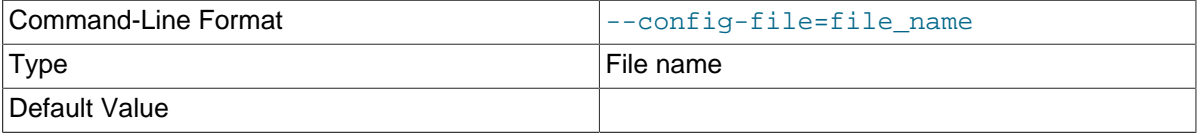

Gives the path to the management server's configuration file  $(\text{config.ini})$ . This may be a relative or absolute path. If the management node resides on a different host from the one on which [ndb\\_config](#page-329-0) is invoked, then an absolute path must be used.

## <span id="page-332-1"></span>• --config\_from\_node=#

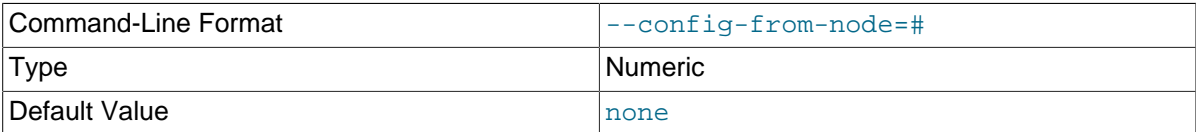

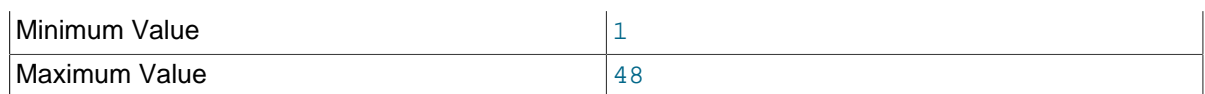

Obtain the cluster's configuration data from the data node that has this ID.

If the node having this ID is not a data node, [ndb\\_config](#page-329-0) fails with an error. (To obtain configuration data from the management node instead, simply omit this option.)

#### <span id="page-333-0"></span>• --connections

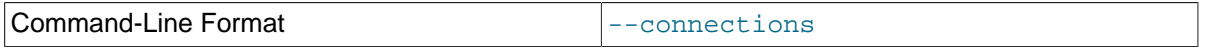

Tells [ndb\\_config](#page-329-0) to print CONNECTIONS information only—that is, information about parameters found in the [tcp], [tcp default], [shm], or [shm default] sections of the cluster configuration file (see [Section 4.3.10, "NDB Cluster TCP/IP Connections",](#page-275-0) and [Section 4.3.12, "NDB](#page-281-0) [Cluster Shared Memory Connections"](#page-281-0), for more information).

This option is mutually exclusive with [--nodes](#page-336-0) and [--system](#page-337-0); only one of these 3 options can be used.

## <span id="page-333-1"></span>• --connect-retries

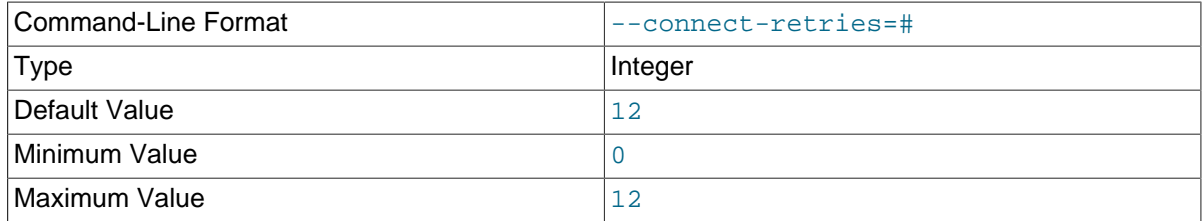

Number of times to retry connection before giving up.

#### <span id="page-333-2"></span>• --connect-retry-delay

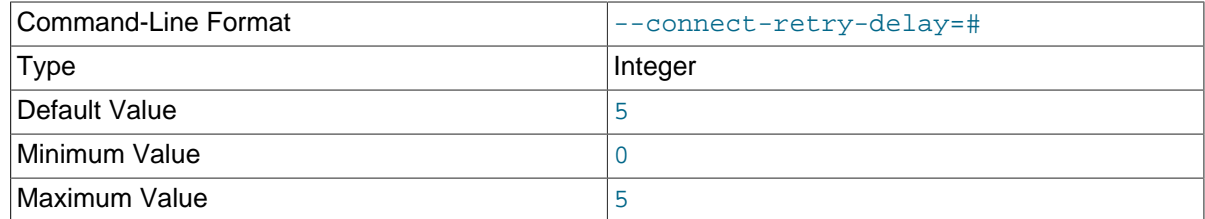

Number of seconds to wait between attempts to contact management server.

#### <span id="page-333-3"></span>• --connect-string

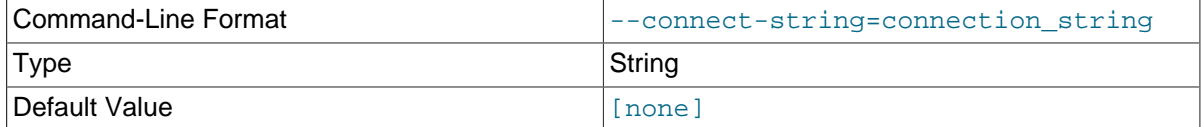

Same as [--ndb-connectstring](#page-335-2).

<span id="page-333-4"></span>• --core-file

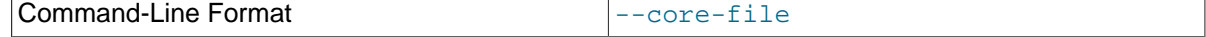

Write core file on error; used in debugging.

#### <span id="page-333-5"></span>• --defaults-extra-file

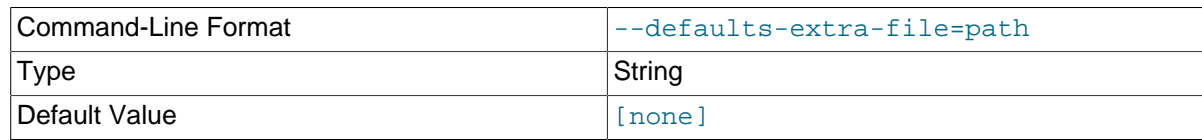

Read given file after global files are read.

## <span id="page-334-0"></span>• --defaults-file

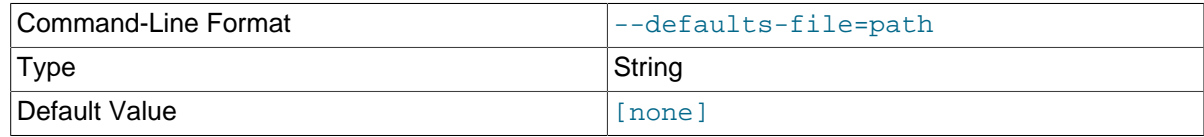

Read default options from given file only.

## <span id="page-334-1"></span>• --defaults-group-suffix

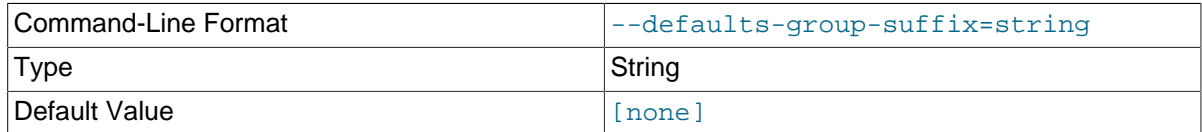

Also read groups with concat(group, suffix).

## <span id="page-334-2"></span>• --diff-default

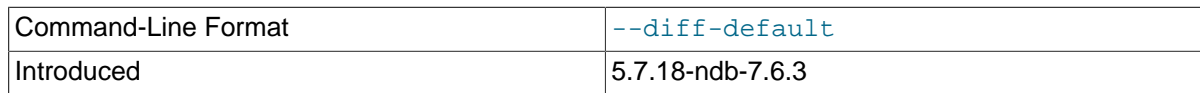

Print only configuration parameters that have non-default values.

## <span id="page-334-3"></span>• --fields=delimiter, -f delimiter

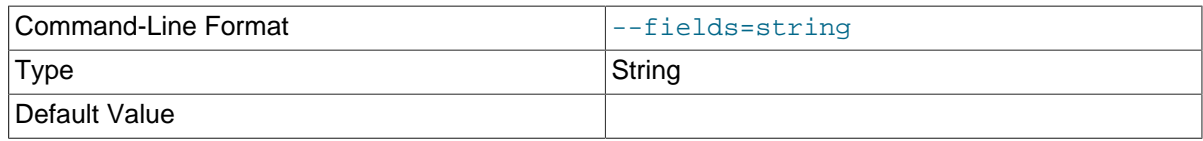

Specifies a *delimiter* string used to separate the fields in the result. The default is, (the comma character).

## **Note**

If the  $delimiter$  contains spaces or escapes (such as  $\ln$  for the linefeed character), then it must be quoted.

## <span id="page-334-4"></span>• --help

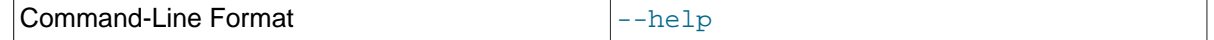

Display help text and exit.

## <span id="page-334-5"></span>• --host=hostname

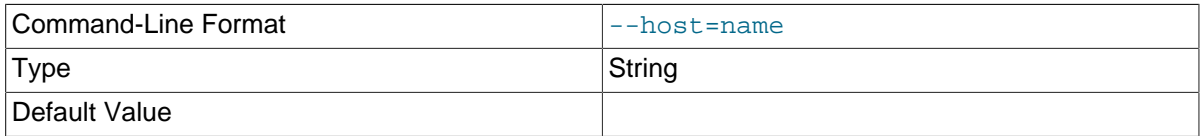

Specifies the host name of the node for which configuration information is to be obtained.

## **Note**

While the hostname localhost usually resolves to the IP address 127.0.0.1, this may not necessarily be true for all operating platforms and configurations. This means that it is possible, when localhost is used in config.ini, for [ndb\\_config --host=localhost](#page-329-0) to fail if [ndb\\_config](#page-329-0) is run on a different host where localhost resolves to a different address (for example, on some versions of SUSE Linux, this is 127.0.0.2). In general, for best results, you should use numeric IP addresses for all NDB Cluster configuration values relating to hosts, or verify that all NDB Cluster hosts handle localhost in the same fashion.

## <span id="page-335-1"></span>• --login-path

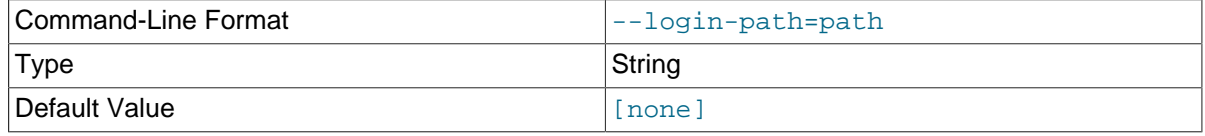

Read given path from login file.

<span id="page-335-0"></span> $\bullet$  --mycnf

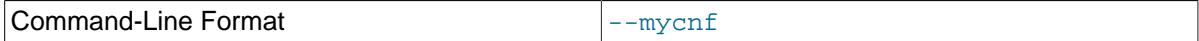

Read configuration data from the my.cnf file.

#### <span id="page-335-2"></span>• --ndb-connectstring=connection\_string, -c connection\_string

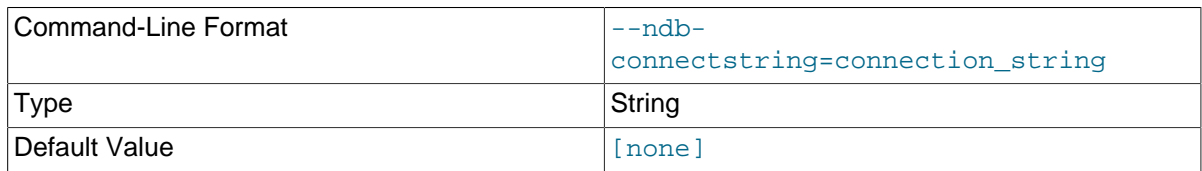

Specifies the connection string to use in connecting to the management server. The format for the connection string is the same as described in [Section 4.3.3, "NDB Cluster Connection Strings",](#page-145-0) and defaults to localhost: 1186.

#### <span id="page-335-3"></span>• --ndb-mgmd-host

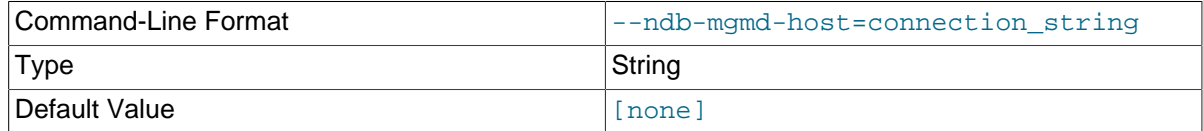

Same as [--ndb-connectstring](#page-335-2).

<span id="page-335-4"></span>• --ndb-nodeid

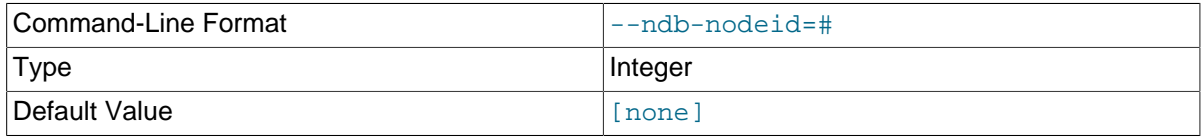

Set node ID for this node, overriding any ID set by [--ndb-connectstring](#page-335-2).

#### <span id="page-335-5"></span>• --ndb-optimized-node-selection

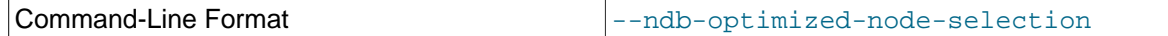

Enable optimizations for selection of nodes for transactions. Enabled by default; use  $\text{-} \text{skip-} \text{-} \text{ndb}$ optimized-node-selection to disable.

<span id="page-336-1"></span>• --no-defaults

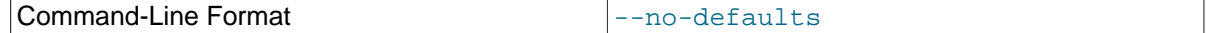

Do not read default options from any option file other than login file.

<span id="page-336-2"></span>• --nodeid=node id

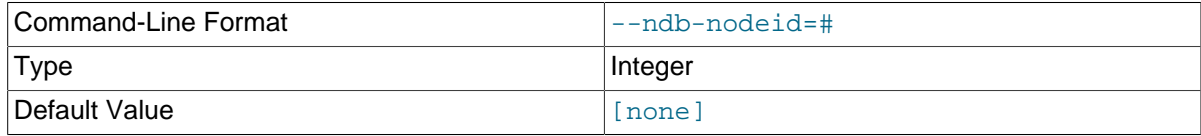

Specify the node ID of the node for which configuration information is to be obtained. Formerly,  $$ id could be used as a synonym for this option; in NDB 7.5 and later, the only form accepted is -nodeid.

<span id="page-336-0"></span>• --nodes

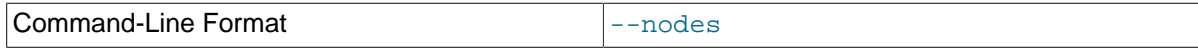

Tells [ndb\\_config](#page-329-0) to print information relating only to parameters defined in an [ndbd] or [ndbd default] section of the cluster configuration file (see [Section 4.3.6, "Defining NDB Cluster Data](#page-153-0) [Nodes"](#page-153-0)).

This option is mutually exclusive with [--connections](#page-333-0) and [--system](#page-337-0); only one of these 3 options can be used.

#### <span id="page-336-3"></span>• --query=query-options, -q query-options

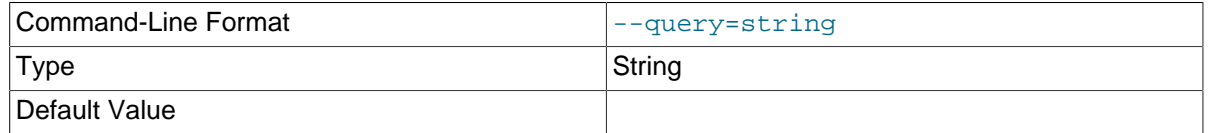

This is a comma-delimited list of *query options*—that is, a list of one or more node attributes to be returned. These include nodeid (node ID), type (node type—that is, ndbd, mysqld, or ndb\_mgmd), and any configuration parameters whose values are to be obtained.

For example,  $-\text{query}$ =nodeid,type,datamemory,datadir returns the node ID, node type, [DataMemory](#page-158-0), and [DataDir](#page-157-0) for each node.

Formerly, id was accepted as a synonym for nodeid, but has been removed in NDB 7.5 and later.

## **Note**

If a given parameter is not applicable to a certain type of node, than an empty string is returned for the corresponding value. See the examples later in this section for more information.

## <span id="page-336-4"></span>• --query-all, -a

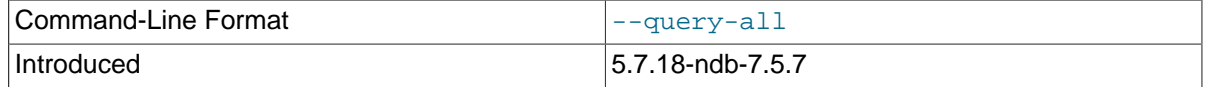

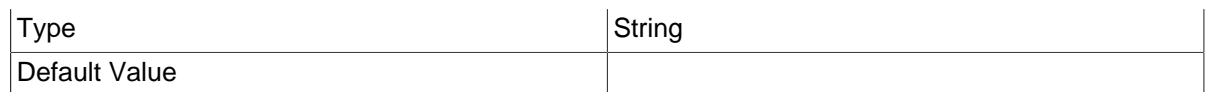

Returns a comma-delimited list of all query options (node attributes; note that this list is a single string.

This option was introduced in NDB 7.5.7 (Bug #60095, Bug #11766869).

## <span id="page-337-1"></span>• --print-defaults

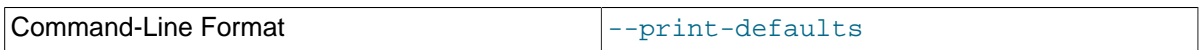

Print program argument list and exit.

## <span id="page-337-2"></span>• --rows=separator, -r separator

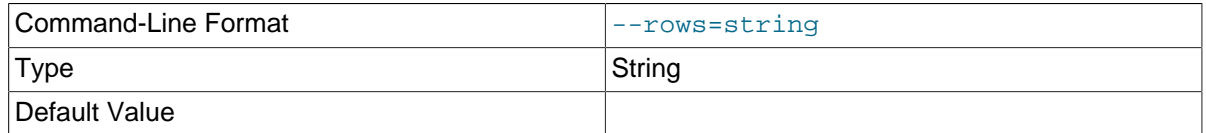

Specifies a separator string used to separate the rows in the result. The default is a space character.

## **Note**

If the separator contains spaces or escapes (such as  $\ln$  for the linefeed character), then it must be quoted.

#### <span id="page-337-0"></span>• --system

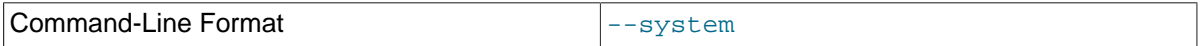

Tells ndb config to print SYSTEM information only. This consists of system variables that cannot be changed at run time; thus, there is no corresponding section of the cluster configuration file for them. They can be seen (prefixed with \*\*\*\*\*\* SYSTEM \*\*\*\*\*\*) in the output of ndb config [-](#page-332-2) [configinfo](#page-332-2).

This option is mutually exclusive with [--nodes](#page-336-0) and [--connections](#page-333-0); only one of these 3 options can be used.

#### <span id="page-337-3"></span>• --type=node\_type

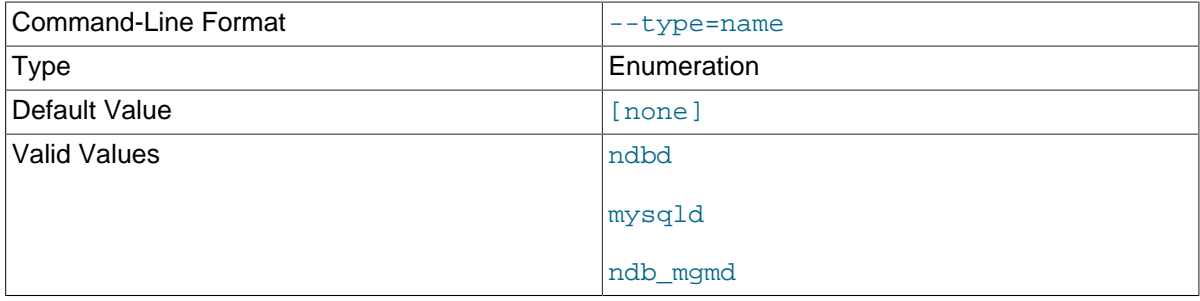

Filters results so that only configuration values applying to nodes of the specified  $node\_type$  (ndbd, mysqld, or ndb\_mgmd) are returned.

#### <span id="page-338-1"></span> $\bullet$  --usage, --help, or -?

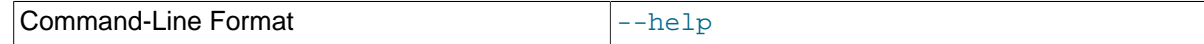

Causes ndb config to print a list of available options, and then exit. Synonym for  $-\text{help.}$ 

<span id="page-338-2"></span>• --version, -V

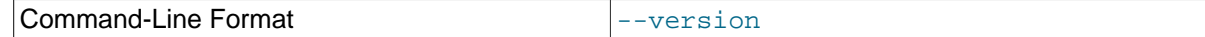

Causes [ndb\\_config](#page-329-0) to print a version information string, and then exit.

<span id="page-338-0"></span>• --configinfo --xml

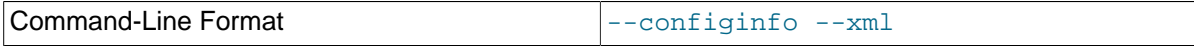

Cause ndb  $\text{config --configinfo}$  $\text{config --configinfo}$  $\text{config --configinfo}$  to provide output as XML by adding this option. A portion of such output is shown in this example:

```
$> ndb_config --configinfo --xml
<configvariables protocolversion="1" ndbversionstring="5.7.36-ndb-7.5.25"
                     ndbversion="460032" ndbversionmajor="7" ndbversionminor="5"
                     ndbversionbuild="0">
  <section name="SYSTEM">
    <param name="Name" comment="Name of system (NDB Cluster)" type="string"
              mandatory="true"/>
     <param name="PrimaryMGMNode" comment="Node id of Primary ndb_mgmd(MGM) node"
              type="unsigned" default="0" min="0" max="4294967039"/>
     <param name="ConfigGenerationNumber" comment="Configuration generation number"
               type="unsigned" default="0" min="0" max="4294967039"/>
   </section>
   <section name="MYSQLD" primarykeys="NodeId">
     <param name="wan" comment="Use WAN TCP setting as default" type="bool"
              default="false"/>
     <param name="HostName" comment="Name of computer for this node"
              type="string" default=""/>
     <param name="Id" comment="NodeId" type="unsigned" mandatory="true"
              min="1" max="255" deprecated="true"/>
     <param name="NodeId" comment="Number identifying application node (mysqld(API))"
              type="unsigned" mandatory="true" min="1" max="255"/>
     <param name="ExecuteOnComputer" comment="HostName" type="string"
              deprecated="true"/>
 …
  </section>
 …
</configvariables>
```
#### **Note**

Normally, the XML output produced by [ndb\\_config](#page-329-0) --configinfo --xml is formatted using one line per element; we have added extra whitespace in the previous example, as well as the next one, for reasons of legibility. This should not make any difference to applications using this output, since most XML processors either ignore nonessential whitespace as a matter of course, or can be instructed to do so.

The XML output also indicates when changing a given parameter requires that data nodes be restarted using the [--initial](#page-295-0) option. This is shown by the presence of an initial="true" attribute in the corresponding <param> element. In addition, the restart type (system or node) is also shown; if a given parameter requires a system restart, this is indicated by the presence of 331 a restart="system" attribute in the corresponding <param> element. For example, changing the value set for the [Diskless](#page-179-0) parameter requires a system initial restart, as shown here (with the restart and initial attributes highlighted for visibility):

```
<param name="Diskless" comment="Run wo/ disk" type="bool" default="false"
          restart="system" initial="true"/>
```
Currently, no initial attribute is included in the XML output for <param> elements corresponding to parameters which do not require initial restarts; in other words, initial="false" is the default, and the value false should be assumed if the attribute is not present. Similarly, the default restart type is node (that is, an online or "rolling" restart of the cluster), but the restart attribute is included only if the restart type is system (meaning that all cluster nodes must be shut down at the same time, then restarted).

Deprecated parameters are indicated in the XML output by the deprecated attribute, as shown here:

```
<param name="NoOfDiskPagesToDiskAfterRestartACC" comment="DiskCheckpointSpeed"
       type="unsigned" default="20" min="1" max="4294967039" deprecated="true"/>
```
In such cases, the comment refers to one or more parameters that supersede the deprecated parameter. Similarly to initial, the deprecated attribute is indicated only when the parameter is deprecated, with deprecated="true", and does not appear at all for parameters which are not deprecated. (Bug #21127135)

Beginning with NDB 7.5.0, parameters that are required are indicated with mandatory="true", as shown here:

```
<param name="NodeId"
           comment="Number identifying application node (mysqld(API))"
           type="unsigned" mandatory="true" min="1" max="255"/>
```
In much the same way that the initial or deprecated attribute is displayed only for a parameter that requires an intial restart or that is deprecated, the mandatory attribute is included only if the given parameter is actually required.

#### **Important**

The  $--x$ ml option can be used only with the  $--\text{configinfo}$  option. Using --xml without --configinfo fails with an error.

Unlike the options used with this program to obtain current configuration data,  $\text{-configinfo}$  and  $-\text{2mm}$  use information obtained from the NDB Cluster sources when  $\text{ndb}$  config was compiled. For this reason, no connection to a running NDB Cluster or access to a config.ini or  $my$ . cnf file is required for these two options.

Combining other [ndb\\_config](#page-329-0) options (such as [--query](#page-336-3) or [--type](#page-337-3)) with --configinfo (with or without the  $-\text{cm}1$  option is not supported. Currently, if you attempt to do so, the usual result is that all other options besides  $--configinfo$  or  $--xml$  are simply ignored. However, this behavior is not guaranteed and is subject to change at any time. In addition, since  $\text{ndb\_config}$ , when used with the  $--configinfo$  option, does not access the NDB Cluster or read any files, trying to specify additional options such as --ndb-connectstring or --config-file with --configinfo serves no purpose.

## **Examples**

1. To obtain the node ID and type of each node in the cluster:

```
$> ./ndb_config --query=nodeid,type --fields=':' --rows='\n'
1:ndbd
2:ndbd
3:ndbd
4:ndbd
```
5:ndb\_mgmd 6:mysqld 7:mysqld 8:mysqld 9:mysqld

In this example, we used the  $-\text{fields}$  options to separate the ID and type of each node with a colon character  $(\cdot)$ , and the  $-\text{rows}$  options to place the values for each node on a new line in the output.

2. To produce a connection string that can be used by data, SQL, and API nodes to connect to the management server:

```
$> ./ndb_config --config-file=usr/local/mysql/cluster-data/config.ini \
 --query=hostname,portnumber --fields=: --rows=, --type=ndb_mgmd
198.51.100.179:1186
```
3. This invocation of  $ndb$  config checks only data nodes (using the  $-\text{type}$  option), and shows the values for each node's ID and host name, as well as the values set for its [DataMemory](#page-158-0) and [DataDir](#page-157-0) parameters:

```
$> ./ndb_config --type=ndbd --query=nodeid,host,datamemory,datadir -f ' : ' -r '\n'
1 : 198.51.100.193 : 83886080 : /usr/local/mysql/cluster-data
2 : 198.51.100.112 : 83886080 : /usr/local/mysql/cluster-data
3 : 198.51.100.176 : 83886080 : /usr/local/mysql/cluster-data
4 : 198.51.100.119 : 83886080 : /usr/local/mysql/cluster-data
```
In this example, we used the short options  $-f$  and  $-r$  for setting the field delimiter and row separator, respectively, as well as the short option  $-\alpha$  to pass a list of parameters to be obtained.

4. To exclude results from any host except one in particular, use the [--host](#page-334-5) option:

```
$> ./ndb_config --host=198.51.100.176 -f : -r '\n' -q id,type
3:ndbd
5:ndb_mgmd
```
In this example, we also used the short form  $-q$  to determine the attributes to be queried.

Similarly, you can limit results to a node with a specific ID using the  $\text{-model}$  option.

# **5.8 ndb\_cpcd — Automate Testing for NDB Development**

A utility having this name was formerly part of an internal automated test framework used in testing and debugging NDB Cluster. It is no longer included in NDB Cluster distributions provided by Oracle.

# <span id="page-340-0"></span>**5.9 ndb\_delete\_all — Delete All Rows from an NDB Table**

ndb delete all deletes all rows from the given [NDB](https://dev.mysql.com/doc/refman/5.7/en/mysql-cluster.html) table. In some cases, this can be much faster than [DELETE](https://dev.mysql.com/doc/refman/5.7/en/delete.html) or even [TRUNCATE TABLE](https://dev.mysql.com/doc/refman/5.7/en/truncate-table.html).

# **Usage**

ndb\_delete\_all -c connection\_string tbl\_name -d db\_name

This deletes all rows from the table named  $tbL_1$  name in the database named  $db_1$  name. It is exactly equivalent to executing TRUNCATE db\_name.tbl\_name in MySQL.

Options that can be used with [ndb\\_delete\\_all](#page-340-0) are shown in the following table. Additional descriptions follow the table.

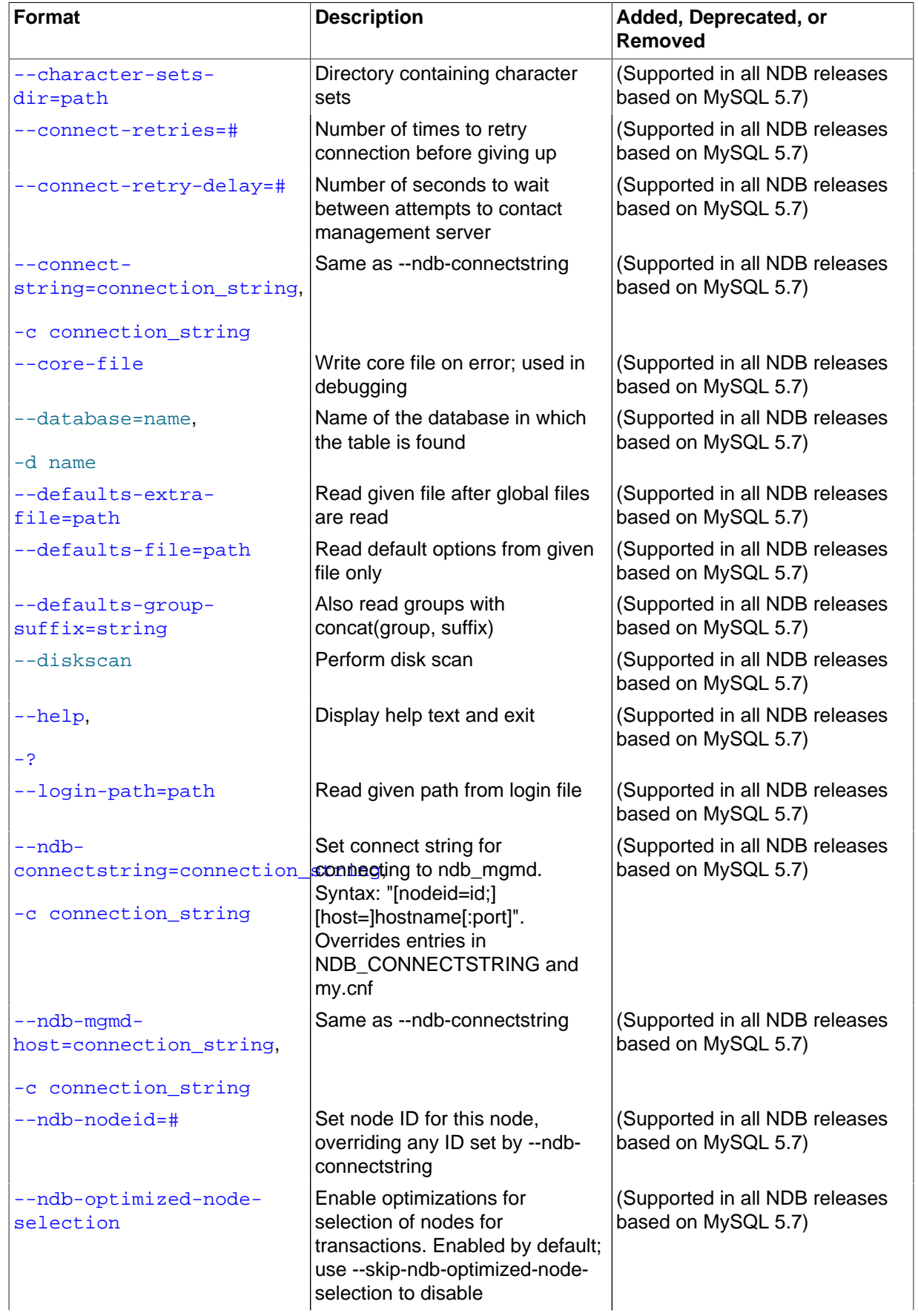

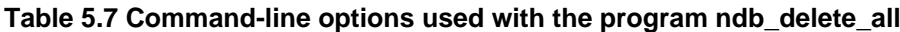

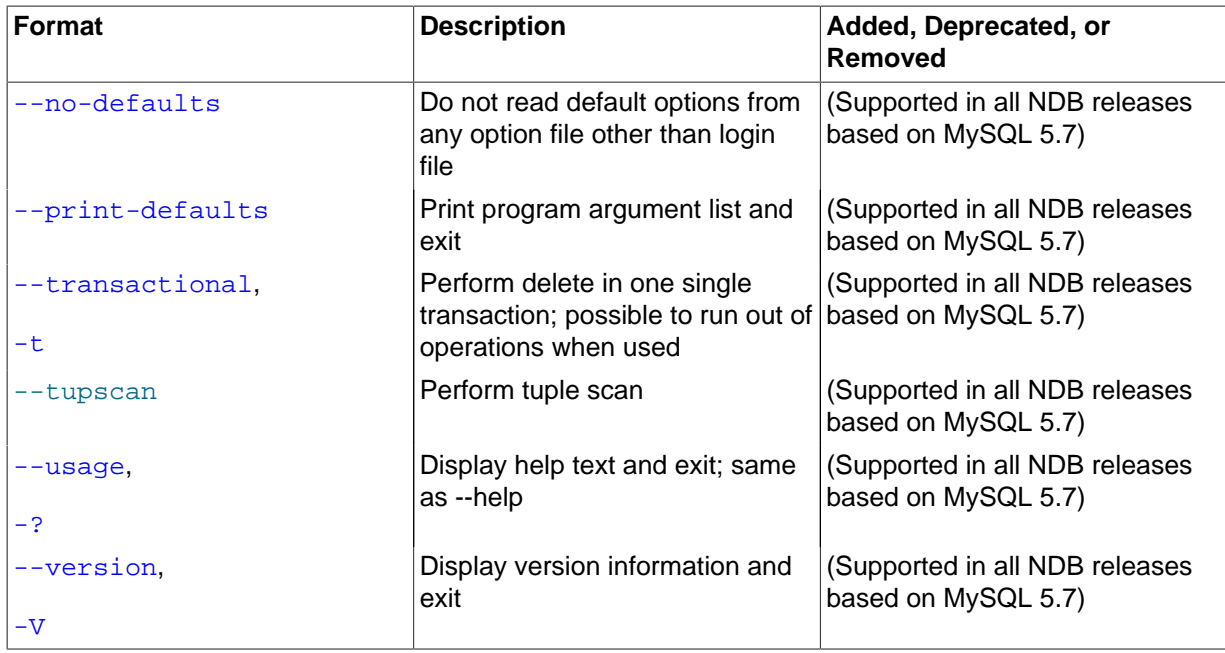

<span id="page-342-0"></span>• --character-sets-dir

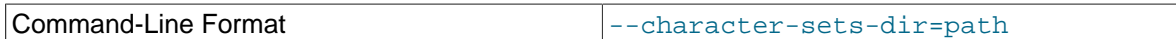

Directory containing character sets.

## <span id="page-342-1"></span>• --connect-retries

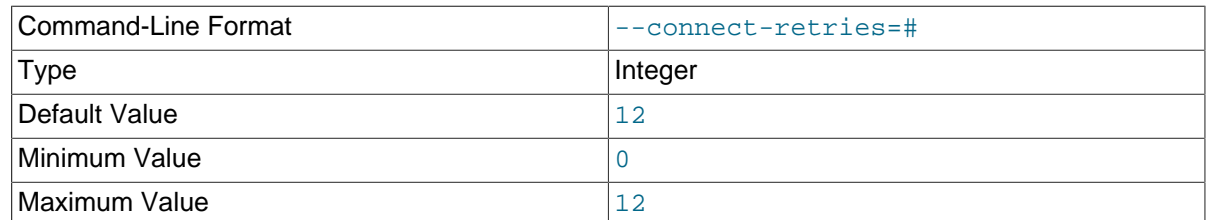

Number of times to retry connection before giving up.

## <span id="page-342-2"></span>• --connect-retry-delay

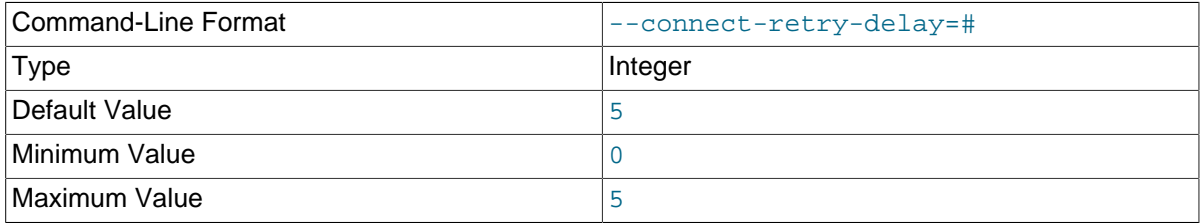

Number of seconds to wait between attempts to contact management server.

## <span id="page-342-3"></span>• --connect-string

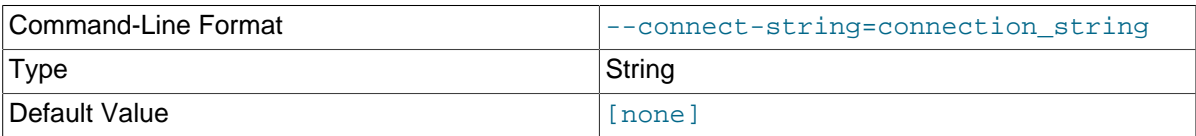

<span id="page-343-0"></span>• --core-file

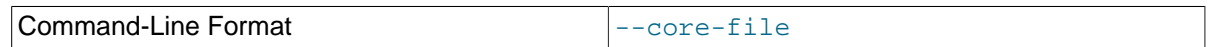

Write core file on error; used in debugging.

• --database, -d

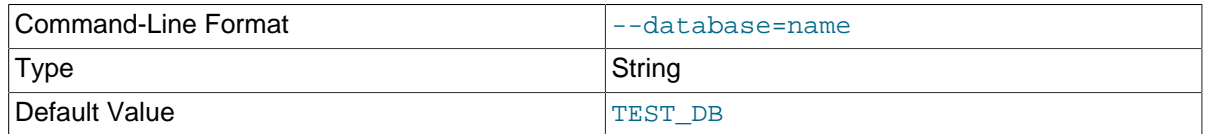

Name of the database containing the table to delete from.

## <span id="page-343-1"></span>• --defaults-extra-file

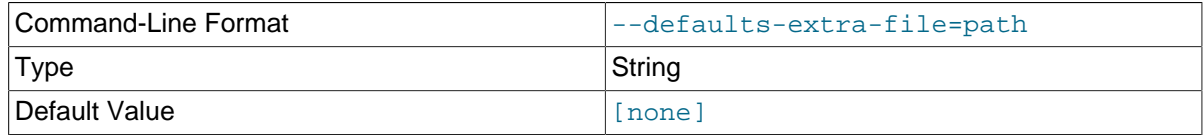

Read given file after global files are read.

## <span id="page-343-2"></span>• --defaults-file

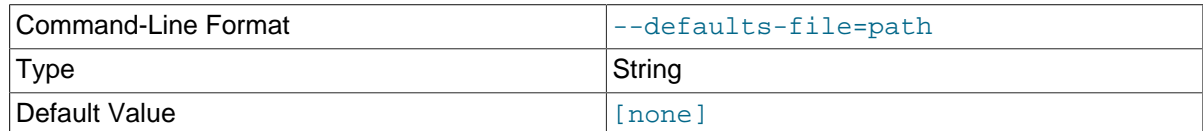

Read default options from given file only.

## <span id="page-343-3"></span>• --defaults-group-suffix

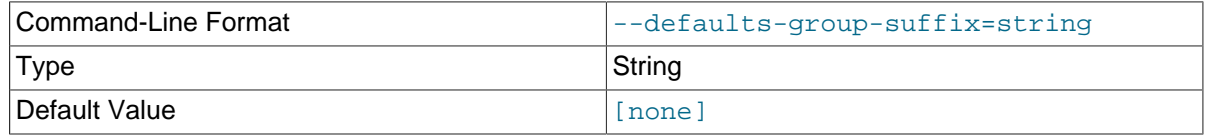

Also read groups with concat(group, suffix).

• --diskscan

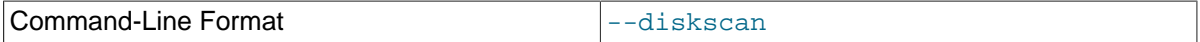

Run a disk scan.

<span id="page-343-4"></span>• --help

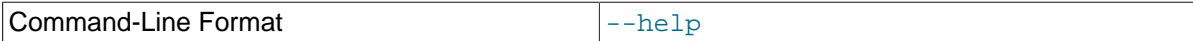

Display help text and exit.

<span id="page-343-5"></span>• --login-path

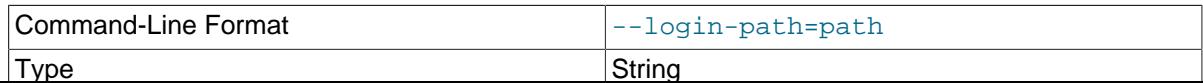

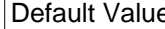

 $\mathsf e$  [none]

Read given path from login file.

<span id="page-344-0"></span>• --ndb-connectstring

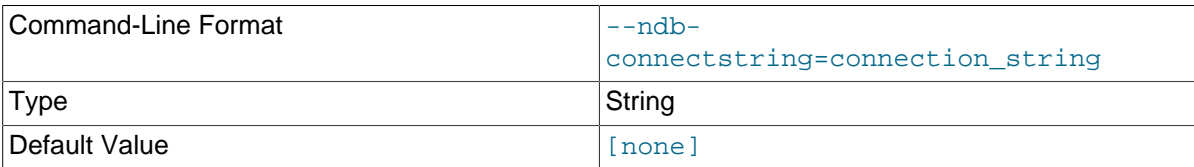

Set connect string for connecting to ndb\_mgmd. Syntax: "[nodeid=id;][host=]hostname[:port]". Overrides entries in NDB\_CONNECTSTRING and my.cnf.

## <span id="page-344-1"></span>• --ndb-mgmd-host

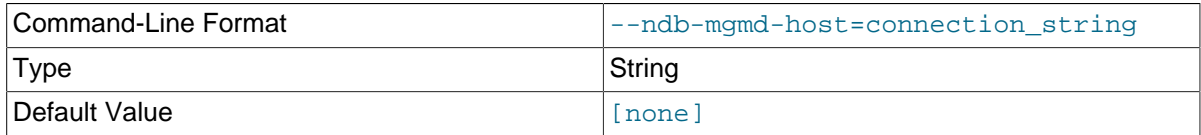

Same as --ndb-connectstring.

<span id="page-344-2"></span>• --ndb-nodeid

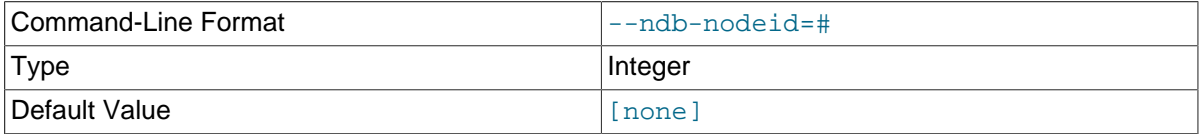

Set node ID for this node, overriding any ID set by --ndb-connectstring.

## <span id="page-344-3"></span>• --ndb-optimized-node-selection

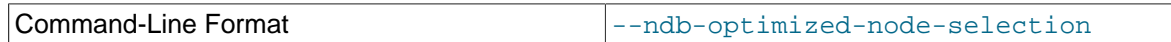

Enable optimizations for selection of nodes for transactions. Enabled by default; use --skip-ndboptimized-node-selection to disable.

## <span id="page-344-4"></span>• --no-defaults

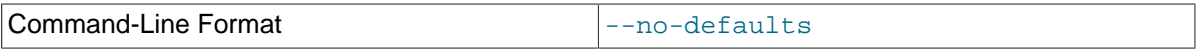

Do not read default options from any option file other than login file.

#### <span id="page-344-5"></span>• --print-defaults

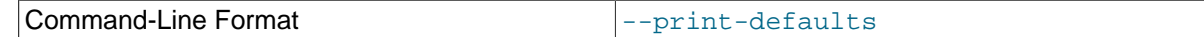

Print program argument list and exit.

#### <span id="page-344-6"></span>• --transactional, -t

Use of this option causes the delete operation to be performed as a single transaction.

## **Warning**

With very large tables, using this option may cause the number of operations abuatar to be over

• --tupscan

Run a tuple scan.

<span id="page-345-0"></span>• --usage

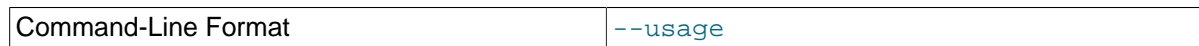

Display help text and exit; same as --help.

<span id="page-345-1"></span>• --version

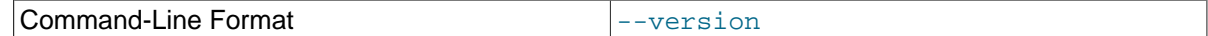

Display version information and exit.

# <span id="page-345-2"></span>**5.10 ndb\_desc — Describe NDB Tables**

[ndb\\_desc](#page-345-2) provides a detailed description of one or more [NDB](https://dev.mysql.com/doc/refman/5.7/en/mysql-cluster.html) tables.

# **Usage**

ndb\_desc -c connection\_string tbl\_name -d db\_name [options] ndb\_desc -c connection\_string index\_name -d db\_name -t tbl\_name

Additional options that can be used with [ndb\\_desc](#page-345-2) are listed later in this section.

## **Sample Output**

USE test;

MySQL table creation and population statements:

```
CREATE TABLE fish (
    id INT(11) NOT NULL AUTO_INCREMENT,
    name VARCHAR(20) NOT NULL,
    length_mm INT(11) NOT NULL,
    weight_gm INT(11) NOT NULL,
    PRIMARY KEY pk (id),
    UNIQUE KEY uk (name)
) ENGINE=NDB;
INSERT INTO fish VALUES
 (NULL, 'guppy', 35, 2), (NULL, 'tuna', 2500, 150000),
 (NULL, 'shark', 3000, 110000), (NULL, 'manta ray', 1500, 50000),
     (NULL, 'grouper', 900, 125000), (NULL ,'puffer', 250, 2500);
```
Output from [ndb\\_desc](#page-345-2):

```
$> ./ndb_desc -c localhost fish -d test -p
-- fish --
Version: 2
Fragment type: HashMapPartition
K Value: 6
Min load factor: 78
Max load factor: 80
Temporary table: no
Number of attributes: 4
Number of primary keys: 1
Length of frm data: 337
Max Rows: 0
Row Checksum: 1
Row GCI: 1
SingleUserMode: 0
ForceVarPart: 1
```

```
PartitionCount: 2
FragmentCount: 2
PartitionBalance: FOR_RP_BY_LDM
ExtraRowGciBits: 0
ExtraRowAuthorBits: 0
TableStatus: Retrieved
Table options:
HashMap: DEFAULT-HASHMAP-3840-2
-- Attributes --
id Int PRIMARY KEY DISTRIBUTION KEY AT=FIXED ST=MEMORY AUTO_INCR
name Varchar(20;latin1_swedish_ci) NOT NULL AT=SHORT_VAR ST=MEMORY DYNAMIC
length mm Int NOT NULL AT=FIXED ST=MEMORY DYNAMIC
weight_gm Int NOT NULL AT=FIXED ST=MEMORY DYNAMIC
-- Indexes --
PRIMARY KEY(id) - UniqueHashIndex
PRIMARY(id) - OrderedIndex
uk(name) - OrderedIndex
uk$unique(name) - UniqueHashIndex
-- Per partition info --
Partition Row count Commit count Frag fixed memory Frag varsized memory Extent
0 2 2 32768 32768 32768 32768 32768 32768 32768 32768 32768 32768 32768 32768 32768 32768 32768 32768 32768 32768 32768 32768 32768 32768 32768 32768 32768 32768 32768 32768 32768 32768 32768 32768 32768 32768 32768 32768
1 4 4 4 32768 32768 32768 0
NDBT_ProgramExit: 0 - OK
```
Information about multiple tables can be obtained in a single invocation of  $\text{ndb}\text{ des }c$  by using their names, separated by spaces. All of the tables must be in the same database.

You can obtain additional information about a specific index using the  $-\text{table}$  (short form:  $-t$ ) option and supplying the name of the index as the first argument to [ndb\\_desc](#page-345-2), as shown here:

```
$> ./ndb_desc uk -d test -t fish
-- uk --
Version: 2
Base table: fish
Number of attributes: 1
Logging: 0
Index type: OrderedIndex
Index status: Retrieved
-- Attributes --
name Varchar(20;latin1_swedish_ci) NOT NULL AT=SHORT_VAR ST=MEMORY
-- IndexTable 10/uk --
Version: 2
Fragment type: FragUndefined
K Value: 6
Min load factor: 78
Max load factor: 80
Temporary table: yes
Number of attributes: 2
Number of primary keys: 1
Length of frm data: 0
Max Rows: 0
Row Checksum: 1
Row GCI: 1
SingleUserMode: 2
ForceVarPart: 0
PartitionCount: 2
FragmentCount: 2
FragmentCountType: ONE_PER_LDM_PER_NODE
ExtraRowGciBits: 0
ExtraRowAuthorBits: 0
TableStatus: Retrieved
Table options:
-- Attributes --
name Varchar(20;latin1_swedish_ci) NOT NULL AT=SHORT_VAR ST=MEMORY
NDB$TNODE Unsigned [64] PRIMARY KEY DISTRIBUTION KEY AT=FIXED ST=MEMORY
-- Indexes --
PRIMARY KEY(NDB$TNODE) - UniqueHashIndex
NDBT_ProgramExit: 0 - OK
```
When an index is specified in this way, the  $--$ extra-partition-info and  $--$ extra-node-info options have no effect.

The Version column in the output contains the table's schema object version. For information about interpreting this value, see [NDB Schema Object Versions](https://dev.mysql.com/doc/ndb-internals/en/ndb-internals-schema-object-versions.html).

Three of the table properties that can be set using NDB\_TABLE comments embedded in [CREATE TABLE](https://dev.mysql.com/doc/refman/5.7/en/create-table.html) and [ALTER TABLE](https://dev.mysql.com/doc/refman/5.7/en/alter-table.html) statements are also visible in [ndb\\_desc](#page-345-2) output. The table's FRAGMENT\_COUNT\_TYPE is always shown in the FragmentCountType column. READ\_ONLY and FULLY REPLICATED, if set to 1, are shown in the Table options column. You can see this after executing the following [ALTER TABLE](https://dev.mysql.com/doc/refman/5.7/en/alter-table.html) statement in the mysql client:

```
mysql> ALTER TABLE fish COMMENT='NDB_TABLE=READ_ONLY=1,FULLY_REPLICATED=1';
1 row in set, 1 warning (0.00 sec)
```
mysql> **SHOW WARNINGS\G**

```
+---------+------+----------------------------------------------------------------------------------------------------+
| Level | Code | Message
+---------+------+----------------------------------------------------------------------------------------------------+
| Warning | 1296 | Got error 4503 'Table property is FRAGMENT_COUNT_TYPE=ONE_PER_LDM_PER_NODE but not in comment
+---------+------+----------------------------------------------------------------------------------------------------+
1 row in set (0.00 sec)
```
The warning is issued because  $\tt{READ\_ONLY=1}$  requires that the table's fragment count type is (or be set to) ONE\_PER\_LDM\_PER\_NODE\_GROUP; NDB sets this automatically in such cases. You can check that the ALTER TABLE statement has the desired effect using [SHOW CREATE TABLE](https://dev.mysql.com/doc/refman/5.7/en/show-create-table.html):

```
mysql> SHOW CREATE TABLE fish\G
                    *************************** 1. row ***************************
        Table: fish
Create Table: CREATE TABLE `fish` (
  `id` int(11) NOT NULL AUTO_INCREMENT,
   `name` varchar(20) NOT NULL,
   `length_mm` int(11) NOT NULL,
   `weight_gm` int(11) NOT NULL,
  PRIMARY KEY (`id`),
   UNIQUE KEY `uk` (`name`)
) ENGINE=ndbcluster DEFAULT CHARSET=latin1
COMMENT='NDB_TABLE=READ_BACKUP=1,FULLY_REPLICATED=1'
1 row in set (0.01 sec)
```
Because FRAGMENT\_COUNT\_TYPE was not set explicitly, its value is not shown in the comment text printed by SHOW CREATE TABLE. [ndb\\_desc](#page-345-2), however, displays the updated value for this attribute. The Table options column shows the binary properties just enabled. You can see this in the output shown here (emphasized text):

```
$> ./ndb_desc -c localhost fish -d test -p
-- fish --
Version: 4
Fragment type: HashMapPartition
K Value: 6
Min load factor: 78
Max load factor: 80
Temporary table: no
Number of attributes: 4
Number of primary keys:
Length of frm data: 380
Max Rows: 0
Row Checksum: 1
Row GCI: 1
SingleUserMode: 0
ForceVarPart: 1
PartitionCount: 1
FragmentCount: 1
FragmentCountType: ONE_PER_LDM_PER_NODE_GROUP
ExtraRowGciBits: 0
ExtraRowAuthorBits: 0
TableStatus: Retrieved
Table options: readbackup, fullyreplicated
```

```
HashMap: DEFAULT-HASHMAP-3840-1
-- Attributes --
id Int PRIMARY KEY DISTRIBUTION KEY AT=FIXED ST=MEMORY AUTO_INCR
name Varchar(20;latin1_swedish_ci) NOT NULL AT=SHORT_VAR ST=MEMORY DYNAMIC
length_mm Int NOT NULL AT=FIXED ST=MEMORY DYNAMIC
weight gm Int NOT NULL AT=FIXED ST=MEMORY DYNAMIC
-- Indexes --
PRIMARY KEY(id) - UniqueHashIndex
PRIMARY(id) - OrderedIndex
uk(name) - OrderedIndex
uk$unique(name) - UniqueHashIndex
-- Per partition info --
Partition Row count Commit count Frag fixed memory Frag varsized memory Extent_
```

```
NDBT_ProgramExit: 0 - OK
```
For more information about these table properties, see [Setting NDB\\_TABLE Options.](https://dev.mysql.com/doc/refman/5.7/en/create-table-ndb-table-comment-options.html)

The Extent\_space and Free extent\_space columns are applicable only to NDB tables having columns on disk; for tables having only in-memory columns, these columns always contain the value 0.

To illustrate their use, we modify the previous example. First, we must create the necessary Disk Data objects, as shown here:

```
CREATE LOGFILE GROUP lg_1
    ADD UNDOFILE 'undo_1.log'
     INITIAL_SIZE 16M
     UNDO_BUFFER_SIZE 2M
    ENGINE NDB;
ALTER LOGFILE GROUP lg_1
    ADD UNDOFILE 'undo_2.log'
    INITIAL_SIZE 12M
   ENGINE NDB;
CREATE TABLESPACE ts_1
   ADD DATAFILE 'data 1.dat'
     USE LOGFILE GROUP lg_1
     INITIAL_SIZE 32M
    ENGINE NDB;
ALTER TABLESPACE ts<sup>1</sup>
    ADD DATAFILE 'data_2.dat'
     INITIAL_SIZE 48M
     ENGINE NDB;
```
(For more information on the statements just shown and the objects created by them, see [Section 6.10.1, "NDB Cluster Disk Data Objects",](#page-525-0) as well as [CREATE LOGFILE GROUP Statement](https://dev.mysql.com/doc/refman/5.7/en/create-logfile-group.html), and [CREATE TABLESPACE Statement.](https://dev.mysql.com/doc/refman/5.7/en/create-tablespace.html))

Now we can create and populate a version of the  $f$  ish table that stores 2 of its columns on disk (deleting the previous version of the table first, if it already exists):

```
CREATE TABLE fish (
    id INT(11) NOT NULL AUTO_INCREMENT,
    name VARCHAR(20) NOT NULL,
    length_mm INT(11) NOT NULL,
    weight_gm INT(11) NOT NULL,
    PRIMARY KEY pk (id),
    UNIQUE KEY uk (name)
) TABLESPACE ts_1 STORAGE DISK
ENGINE=NDB;
INSERT INTO fish VALUES
     (NULL, 'guppy', 35, 2), (NULL, 'tuna', 2500, 150000),
     (NULL, 'shark', 3000, 110000), (NULL, 'manta ray', 1500, 50000),
     (NULL, 'grouper', 900, 125000), (NULL ,'puffer', 250, 2500);
```
When run against this version of the table,  $\text{ndb}\text{ des }c$  displays the following output:

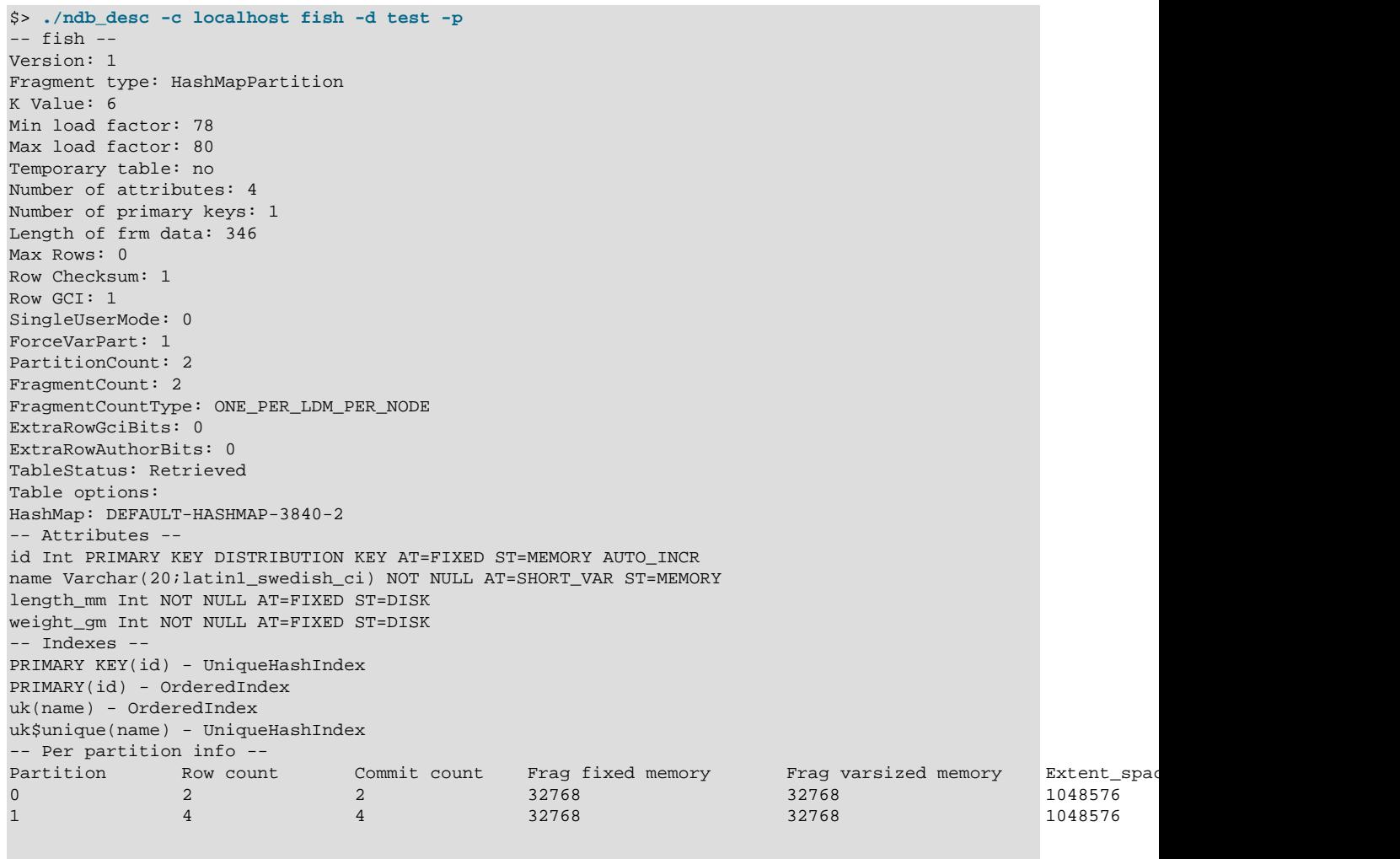

NDBT\_ProgramExit: 0 - OK

This means that 1048576 bytes are allocated from the tablespace for this table on each partition, of which 1044440 bytes remain free for additional storage. In other words, 1048576 - 1044440 = 4136 bytes per partition is currently being used to store the data from this table's disk-based columns. The number of bytes shown as Free extent\_space is available for storing on-disk column data from the  $fish$  table only; for this reason, it is not visible when selecting from the INFORMATION SCHEMA. FILES table.

For fully replicated tables, [ndb\\_desc](#page-345-2) shows only the nodes holding primary partition fragment replicas; nodes with copy fragment replicas (only) are ignored. Beginning with NDB 7.5.4, you can obtain such information, using the mysql client, from the table distribution status, table fragments, table info, and table replicas tables in the [ndbinfo](#page-547-0) database.

Options that can be used with [ndb\\_desc](#page-345-2) are shown in the following table. Additional descriptions follow the table.

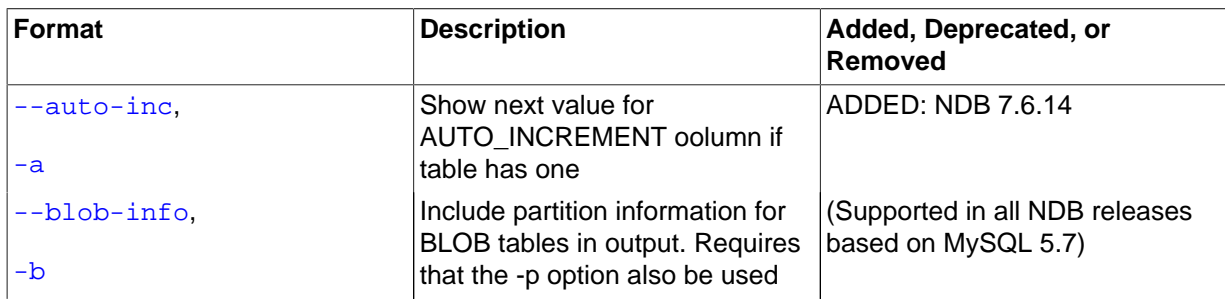

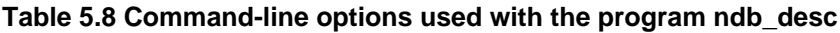

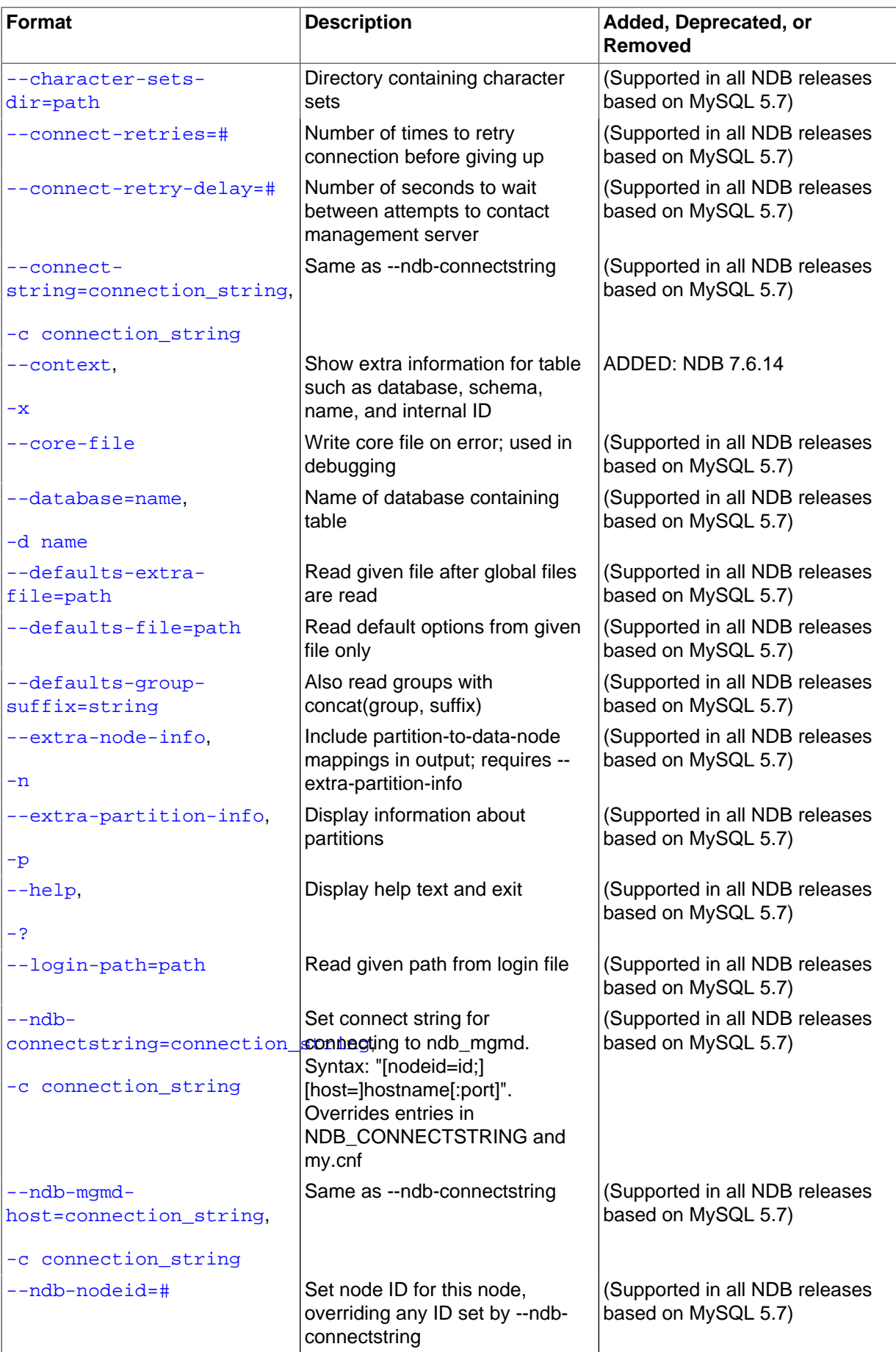

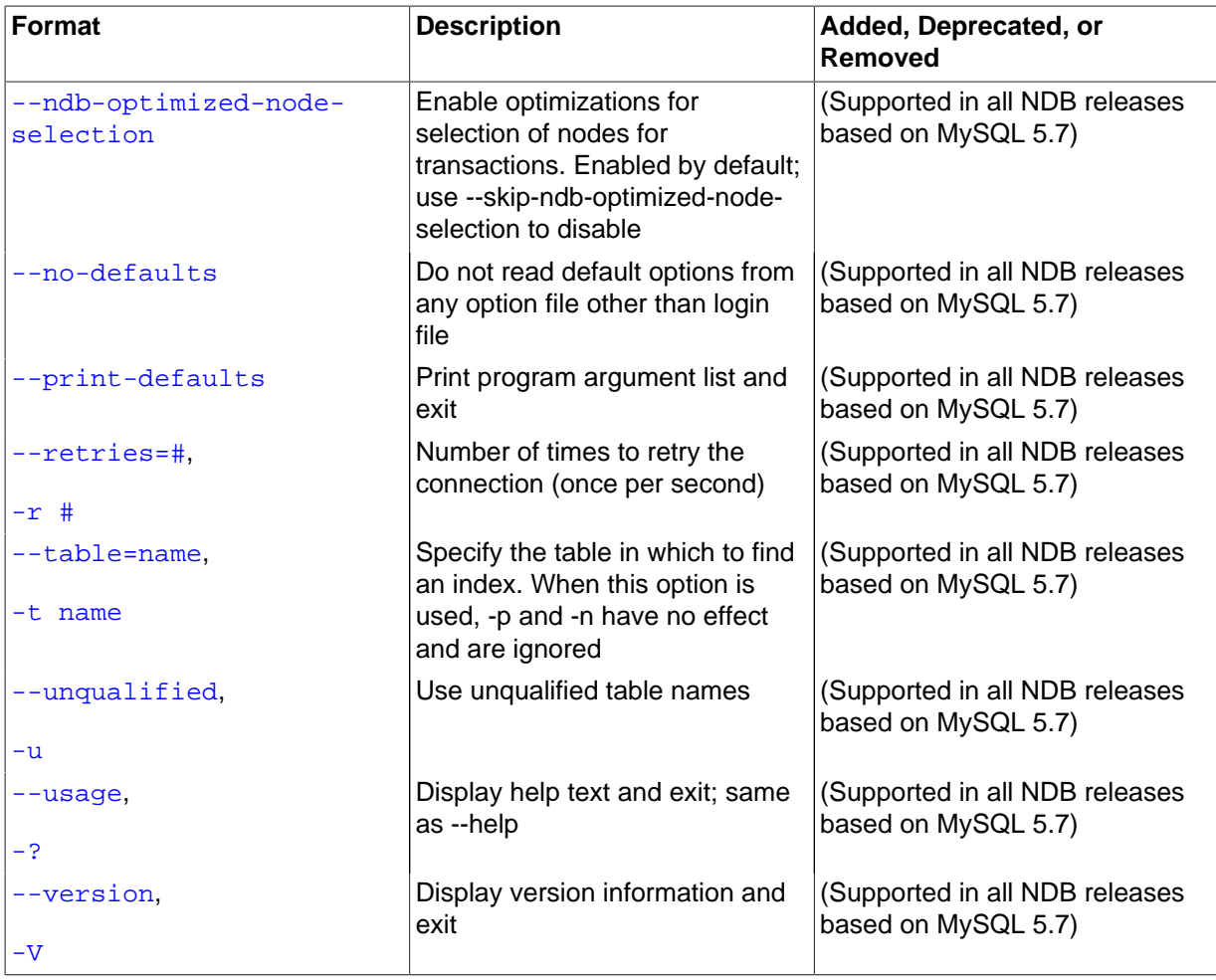

<span id="page-351-0"></span>• --auto-inc, -a

Show the next value for a table's AUTO\_INCREMENT column, if it has one.

<span id="page-351-1"></span>• --blob-info, -b

Include information about subordinate [BLOB](https://dev.mysql.com/doc/refman/5.7/en/blob.html) and [TEXT](https://dev.mysql.com/doc/refman/5.7/en/blob.html) columns.

Use of this option also requires the use of the  $--extra-partition-info$  (-p) option.

<span id="page-351-2"></span>• --character-sets-dir

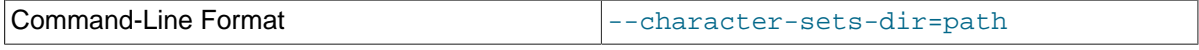

Directory containing character sets.

<span id="page-351-3"></span>• --connect-retries

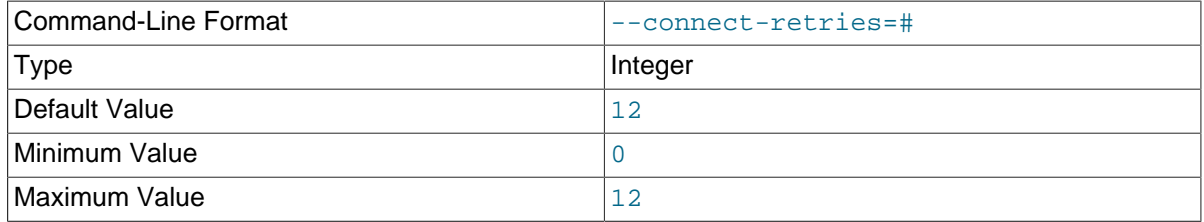

Number of times to retry connection before giving up.

<span id="page-351-4"></span>• --connect-retry-delay

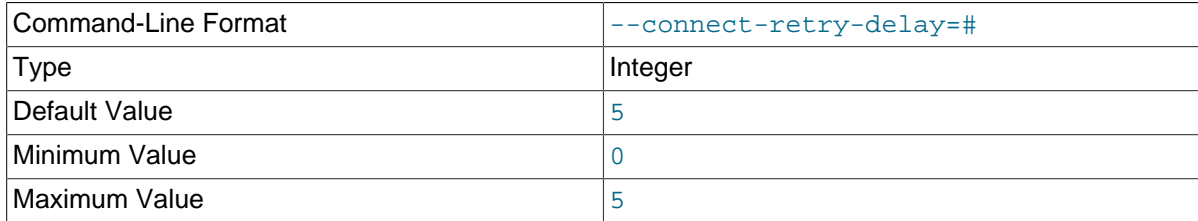

Number of seconds to wait between attempts to contact management server.

#### <span id="page-352-0"></span>• --connect-string

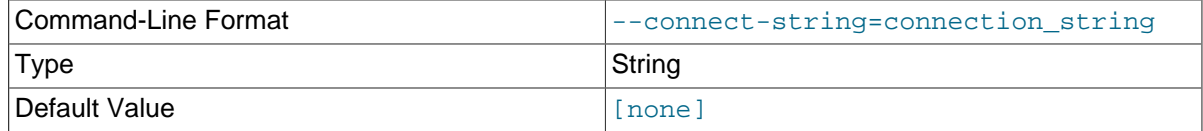

Same as --ndb-connectstring.

<span id="page-352-1"></span>• --context, -x

Show additional contextual information for the table such as schema, database name, table name, and the table's internal ID.

<span id="page-352-2"></span>• --core-file

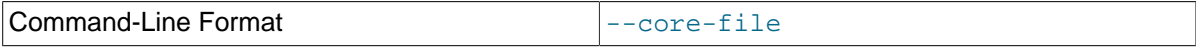

Write core file on error; used in debugging.

<span id="page-352-3"></span>• --database=db\_name, -d

Specify the database in which the table should be found.

#### <span id="page-352-4"></span>• --defaults-extra-file

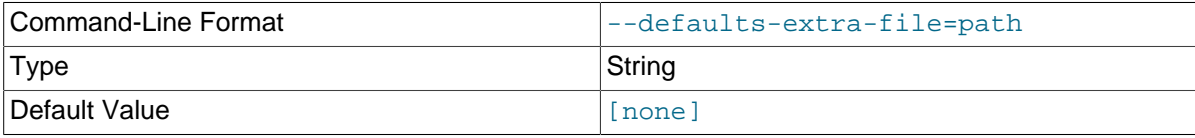

Read given file after global files are read.

## <span id="page-352-5"></span>• --defaults-file

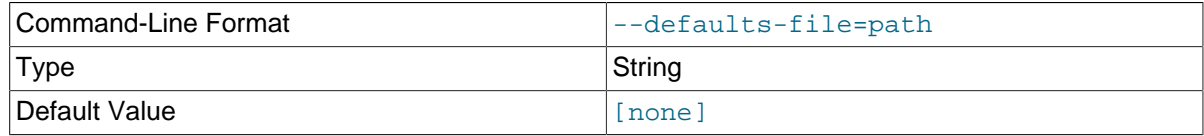

Read default options from given file only.

#### <span id="page-352-6"></span>• --defaults-group-suffix

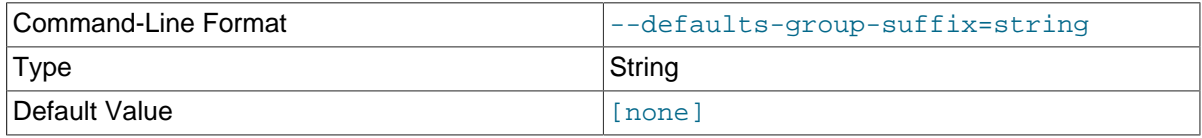

Also read groups with concat(group, suffix).

## <span id="page-353-1"></span>• --extra-node-info, -n

Include information about the mappings between table partitions and the data nodes upon which they reside. This information can be useful for verifying distribution awareness mechanisms and supporting more efficient application access to the data stored in NDB Cluster.

Use of this option also requires the use of the  $--extra-partition-info$  (-p) option.

<span id="page-353-0"></span>• --extra-partition-info, -p

Print additional information about the table's partitions.

<span id="page-353-2"></span>• --help

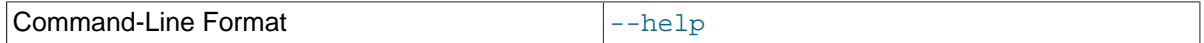

Display help text and exit.

<span id="page-353-3"></span>• --login-path

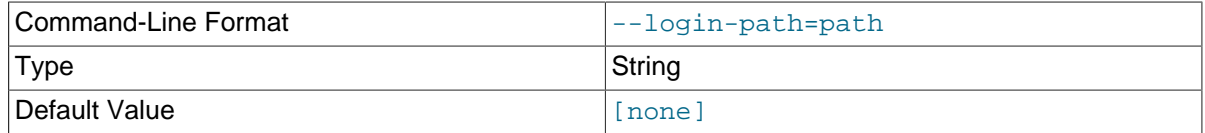

Read given path from login file.

<span id="page-353-4"></span>• --ndb-connectstring

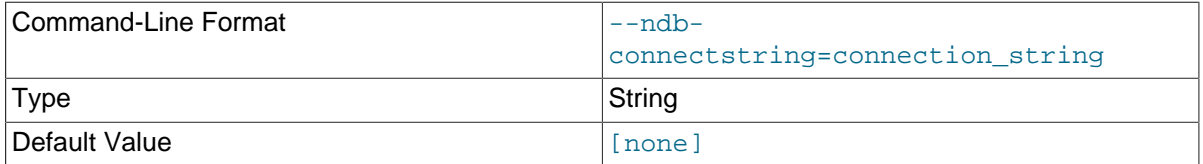

Set connect string for connecting to ndb\_mgmd. Syntax: "[nodeid=id;][host=]hostname[:port]". Overrides entries in NDB\_CONNECTSTRING and my.cnf.

#### <span id="page-353-5"></span>• --ndb-mgmd-host

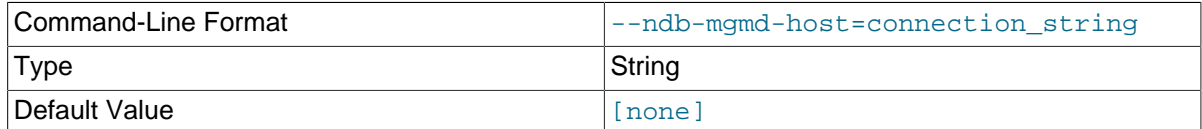

Same as --ndb-connectstring.

<span id="page-353-6"></span>• --ndb-nodeid

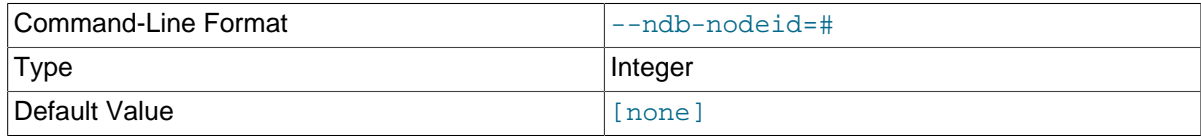

Set node ID for this node, overriding any ID set by --ndb-connectstring.

<span id="page-354-0"></span>• --ndb-optimized-node-selection

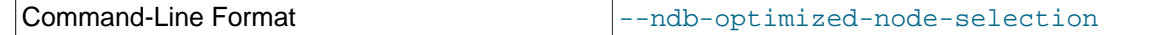

Enable optimizations for selection of nodes for transactions. Enabled by default; use --skip-ndboptimized-node-selection to disable.

<span id="page-354-1"></span>• --no-defaults

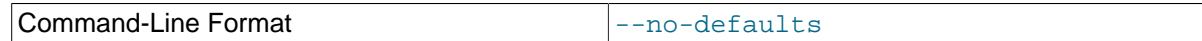

Do not read default options from any option file other than login file.

<span id="page-354-2"></span>• --print-defaults

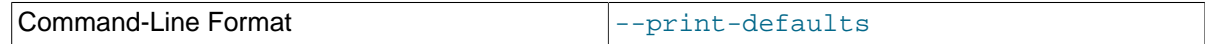

Print program argument list and exit.

<span id="page-354-3"></span>• --retries=#, -r

Try to connect this many times before giving up. One connect attempt is made per second.

<span id="page-354-4"></span>• --table=tbl\_name, -t

Specify the table in which to look for an index.

<span id="page-354-5"></span>• --unqualified, -u

Use unqualified table names.

<span id="page-354-6"></span>• --usage

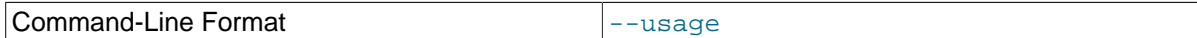

Display help text and exit; same as --help.

<span id="page-354-7"></span>• --version

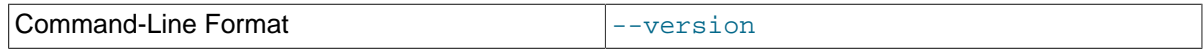

Display version information and exit.

In NDB 7.5.3 and later, table indexes listed in the output are ordered by ID. Previously, this was not deterministic and could vary between platforms. (Bug #81763, Bug #23547742)

# <span id="page-354-8"></span>**5.11 ndb\_drop\_index — Drop Index from an NDB Table**

[ndb\\_drop\\_index](#page-354-8) drops the specified index from an [NDB](https://dev.mysql.com/doc/refman/5.7/en/mysql-cluster.html) table. It is recommended that you use this utility only as an example for writing NDB API applications—see the Warning later in this section for details.

# **Usage**

ndb\_drop\_index -c connection\_string table\_name index -d db\_name

The statement shown above drops the index named  $index$  from the  $table$  in the  $database$ .

Options that can be used with [ndb\\_drop\\_index](#page-354-8) are shown in the following table. Additional descriptions follow the table.

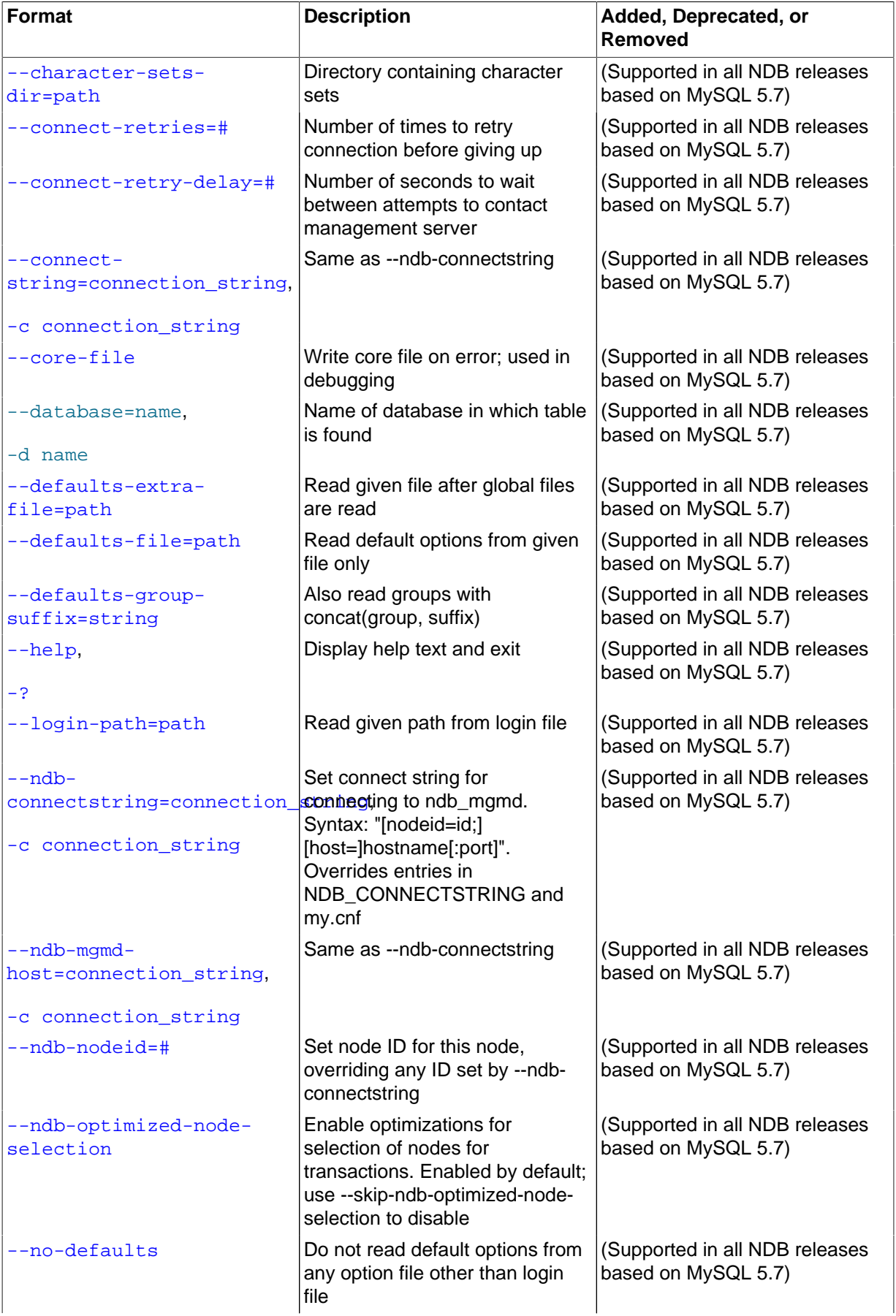

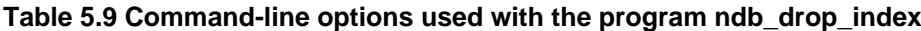

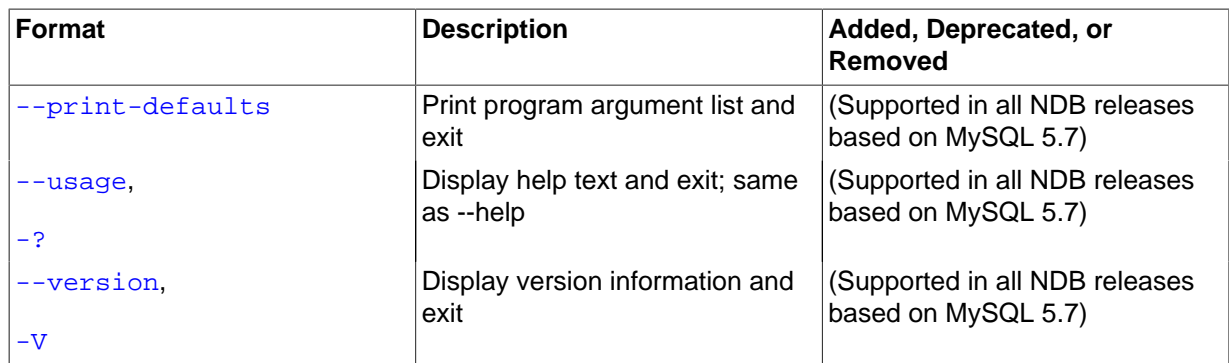

## <span id="page-356-0"></span>• --character-sets-dir

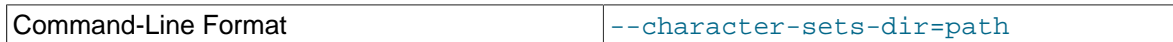

Directory containing character sets.

## <span id="page-356-1"></span>• --connect-retries

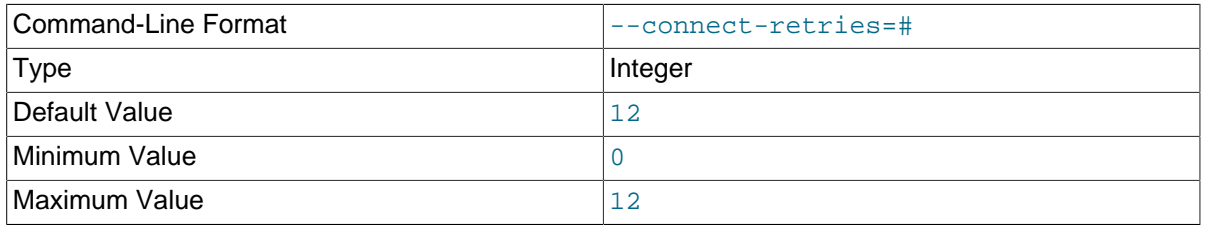

Number of times to retry connection before giving up.

## <span id="page-356-2"></span>• --connect-retry-delay

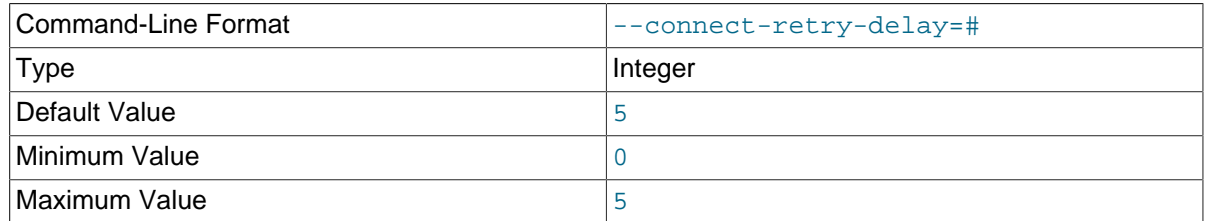

Number of seconds to wait between attempts to contact management server.

## <span id="page-356-3"></span>• --connect-string

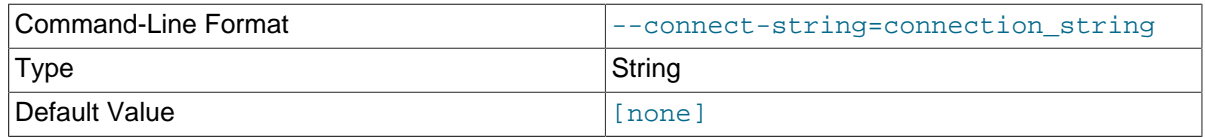

Same as [--ndb-connectstring](#page-357-5).

#### <span id="page-356-4"></span>• --core-file

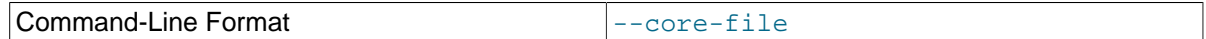

Write core file on error; used in debugging.

• --database, -d

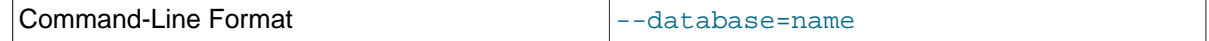

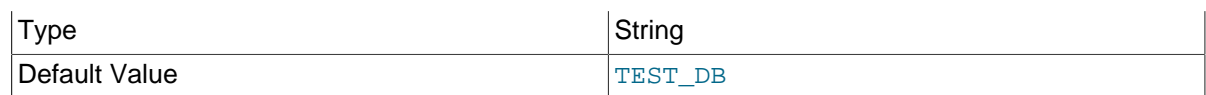

Name of the database in which the table resides.

## <span id="page-357-0"></span>• --defaults-extra-file

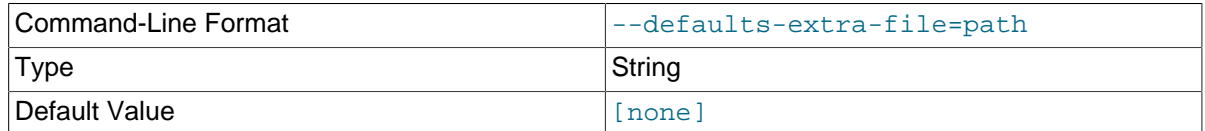

Read given file after global files are read.

## <span id="page-357-1"></span>• --defaults-file

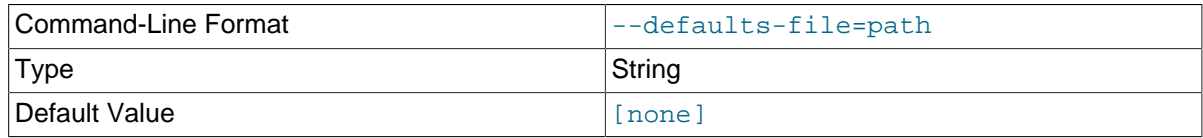

Read default options from given file only.

## <span id="page-357-2"></span>• --defaults-group-suffix

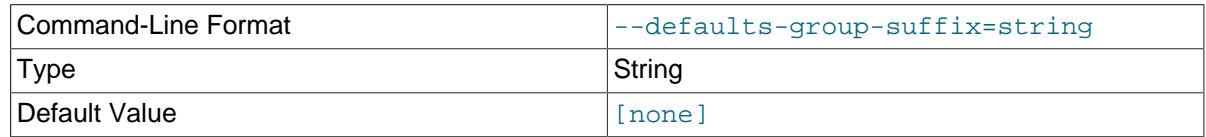

Also read groups with concat(group, suffix).

<span id="page-357-3"></span>• --help

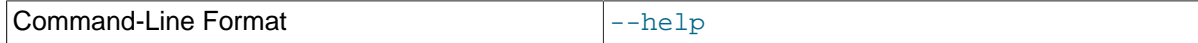

Display help text and exit.

## <span id="page-357-4"></span>• --login-path

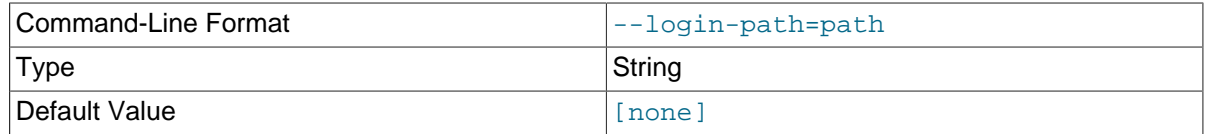

Read given path from login file.

## <span id="page-357-5"></span>• --ndb-connectstring

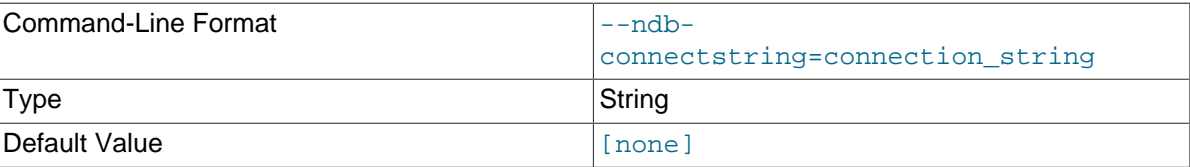

Set connect string for connecting to ndb\_mgmd. Syntax: "[nodeid=id;][host=]hostname[:port]". abo Set connect string for connecting to nab\_mgma. Syntax: "[integrad] 350

#### <span id="page-358-0"></span>• --ndb-mgmd-host

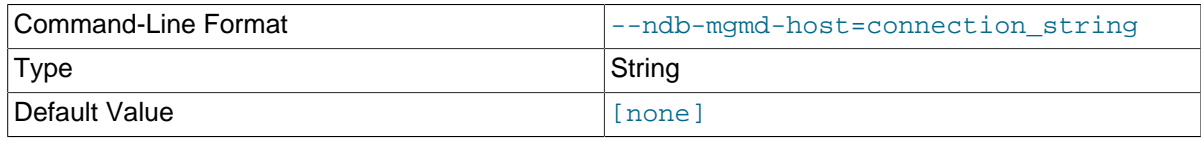

Same as [--ndb-connectstring](#page-357-5).

#### <span id="page-358-1"></span>• --ndb-nodeid

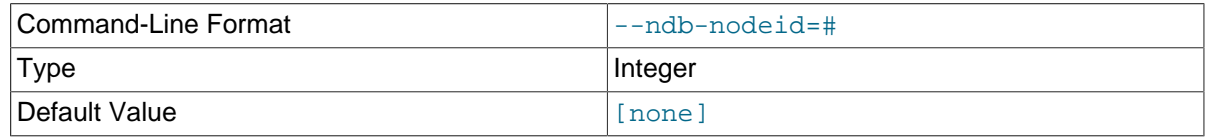

Set node ID for this node, overriding any ID set by [--ndb-connectstring](#page-357-5).

<span id="page-358-2"></span>• --ndb-optimized-node-selection

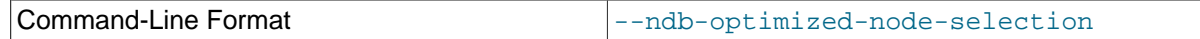

Enable optimizations for selection of nodes for transactions. Enabled by default; use  $--skip-ndb$ optimized-node-selection to disable.

## <span id="page-358-3"></span>• --no-defaults

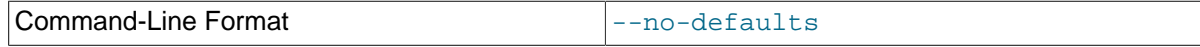

Do not read default options from any option file other than login file.

## <span id="page-358-4"></span>• --print-defaults

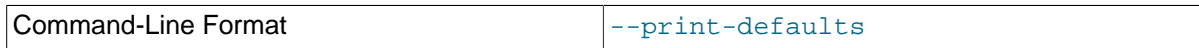

Print program argument list and exit.

<span id="page-358-5"></span>• --usage

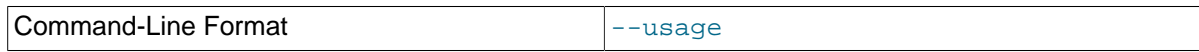

Display help text and exit; same as [--help](#page-357-3).

<span id="page-358-6"></span>• --version

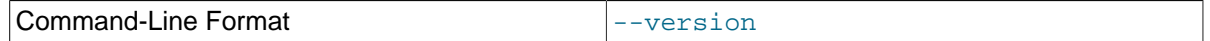

Display version information and exit.

## **Warning**

Operations performed on Cluster table indexes using the NDB API are not visible to MySQL and make the table unusable by a MySQL server. If you use this program to drop an index, then try to access the table from an SQL node, an error results, as shown here:

\$> **./ndb\_drop\_index -c localhost dogs ix -d ctest1** Dropping index dogs/idx...OK

NDBT\_ProgramExit: 0 - OK

```
$> ./mysql -u jon -p ctest1
Enter password: ***
Reading table information for completion of table and column names
You can turn off this feature to get a quicker startup with -A
Welcome to the MySQL monitor. Commands end with i or \gtrsim.
Your MySQL connection id is 7 to server version: 5.7.36-ndb-7.5.25
Type 'help;' or '\h' for help. Type '\c' to clear the buffer.
mysql> SHOW TABLES;
+------------------+
| Tables_in_ctest1 |
  +------------------+
| a| bt1
 bt2
 | dogs |
 employees
| fish |
  -----6 rows in set (0.00 sec)
mysql> SELECT * FROM dogs;
ERROR 1296 (HY000): Got error 4243 'Index not found' from NDBCLUSTER
```
In such a case, your only option for making the table available to MySQL again is to drop the table and re-create it. You can use either the SQL statement[DROP TABLE](https://dev.mysql.com/doc/refman/5.7/en/drop-table.html) or the ndb drop table utility (see Section 5.12, "ndb drop table — Drop an NDB Table") to drop the table.

# <span id="page-359-0"></span>**5.12 ndb\_drop\_table — Drop an NDB Table**

[ndb\\_drop\\_table](#page-359-0) drops the specified [NDB](https://dev.mysql.com/doc/refman/5.7/en/mysql-cluster.html) table. (If you try to use this on a table created with a storage engine other than [NDB](https://dev.mysql.com/doc/refman/5.7/en/mysql-cluster.html), the attempt fails with the error 723: No such table exists.) This operation is extremely fast; in some cases, it can be an order of magnitude faster than using a MySQL [DROP TABLE](https://dev.mysql.com/doc/refman/5.7/en/drop-table.html) statement on an [NDB](https://dev.mysql.com/doc/refman/5.7/en/mysql-cluster.html) table.

# **Usage**

ndb\_drop\_table -c connection\_string tbl\_name -d db\_name

Options that can be used with [ndb\\_drop\\_table](#page-359-0) are shown in the following table. Additional descriptions follow the table.

| <b>Format</b>                           | <b>Description</b>                                                            | Added, Deprecated, or<br>Removed                      |
|-----------------------------------------|-------------------------------------------------------------------------------|-------------------------------------------------------|
| --character-sets-<br>$dir = path$       | Directory containing character<br>sets                                        | (Supported in all NDB releases<br>based on MySQL 5.7) |
| --connect-retries=#                     | Number of times to retry<br>connection before giving up                       | (Supported in all NDB releases<br>based on MySQL 5.7) |
| --connect-retry-delay=#                 | Number of seconds to wait<br>between attempts to contact<br>management server | (Supported in all NDB releases<br>based on MySQL 5.7) |
| --connect-<br>string=connection_string, | Same as --ndb-connectstring                                                   | (Supported in all NDB releases<br>based on MySQL 5.7) |
| -c connection string                    |                                                                               |                                                       |
| --core-file                             | Write core file on error; used in<br>debugging                                | (Supported in all NDB releases<br>based on MySQL 5.7) |
| --database=name.                        | Name of database in which table<br>is found                                   | (Supported in all NDB releases<br>based on MySQL 5.7) |

**Table 5.10 Command-line options used with the program ndb\_drop\_table**
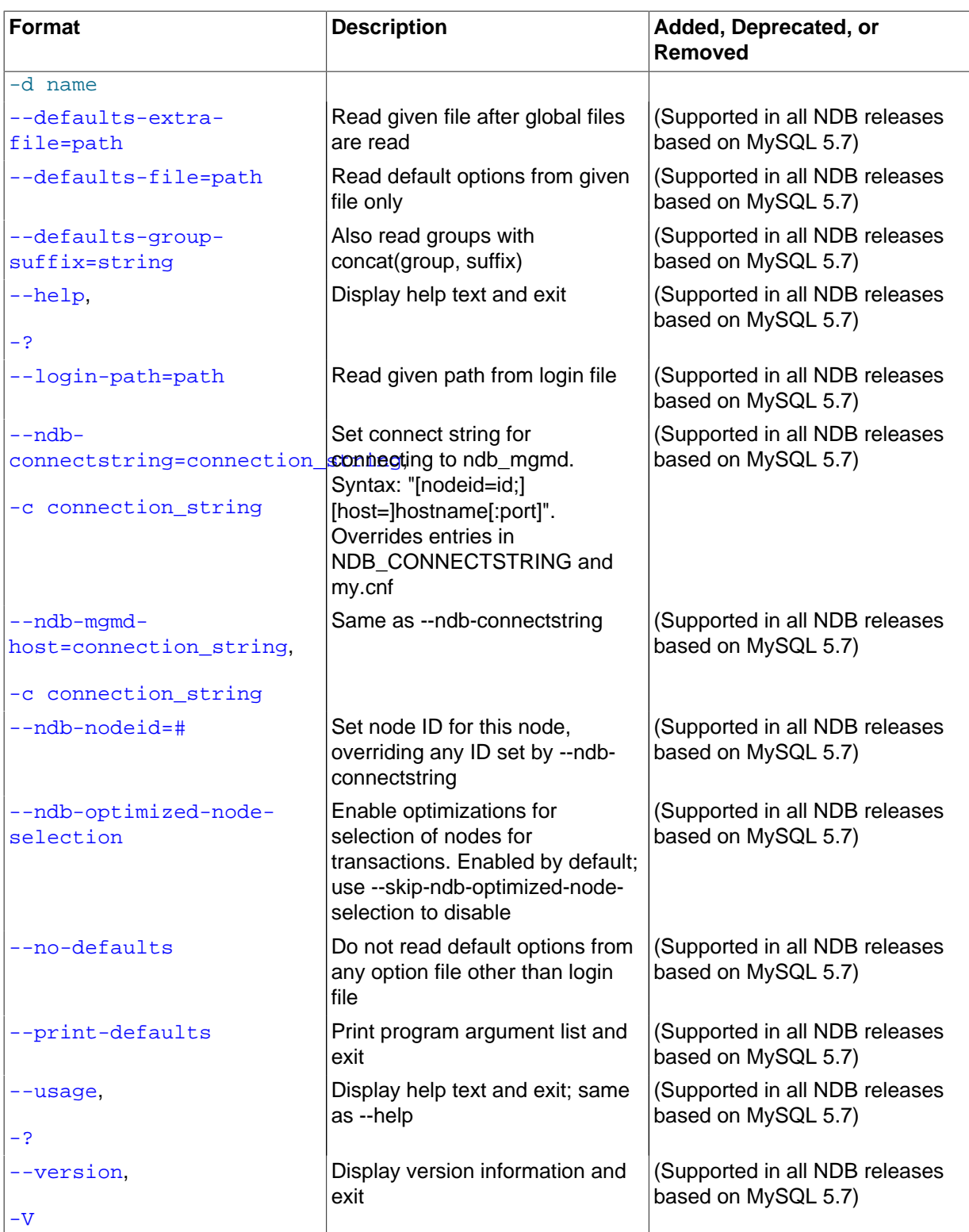

### • --character-sets-dir

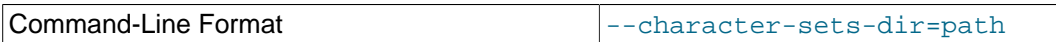

Directory containing character sets.

#### • --connect-retries

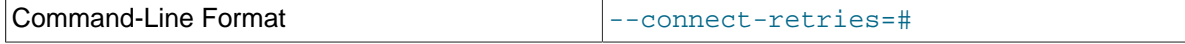

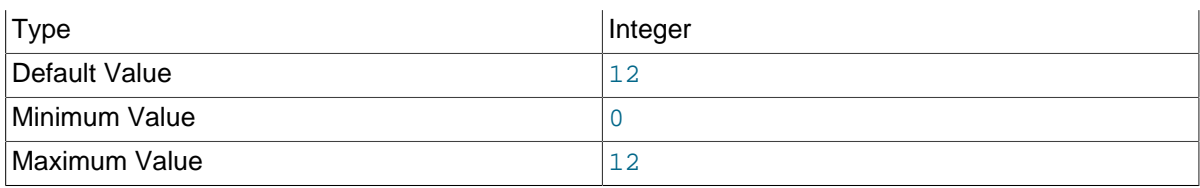

Number of times to retry connection before giving up.

# • --connect-retry-delay

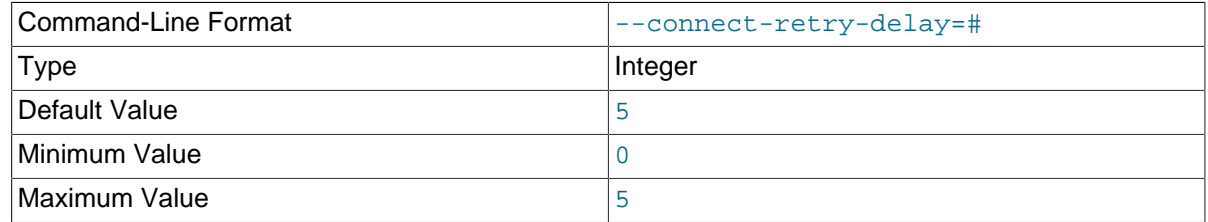

Number of seconds to wait between attempts to contact management server.

### • --connect-string

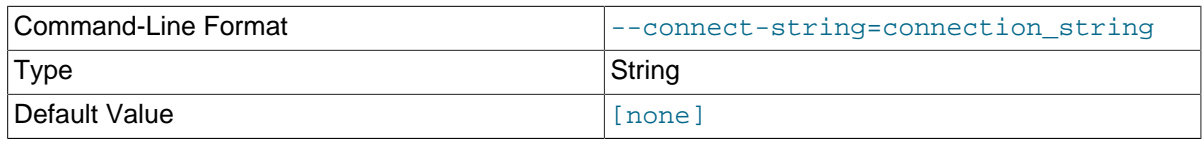

Same as [--ndb-connectstring](#page-362-3).

• --core-file

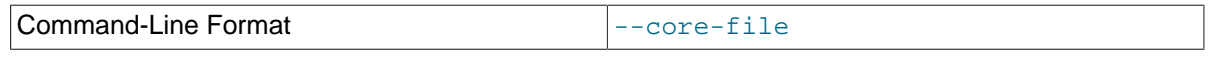

Write core file on error; used in debugging.

• --database, -d

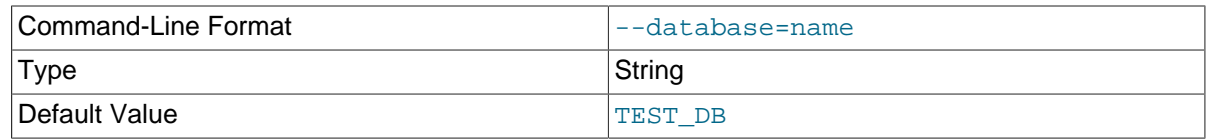

Name of the database in which the table resides.

#### <span id="page-361-0"></span>• --defaults-extra-file

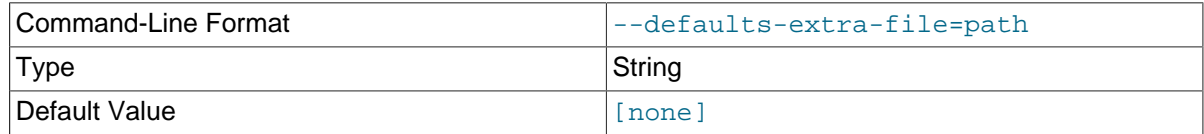

Read given file after global files are read.

<span id="page-361-1"></span>• --defaults-file

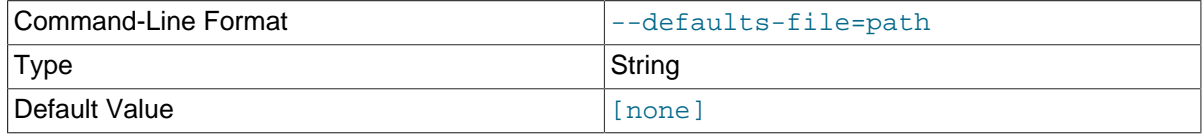

Read default options from given file only.

#### <span id="page-362-0"></span>• --defaults-group-suffix

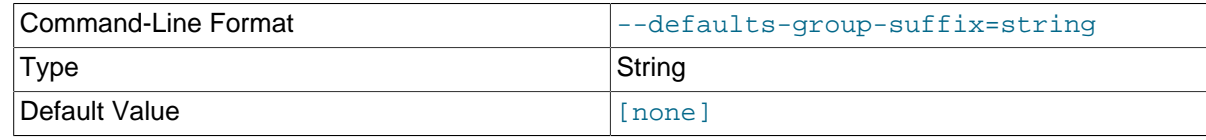

Also read groups with concat(group, suffix).

#### <span id="page-362-1"></span>• --help

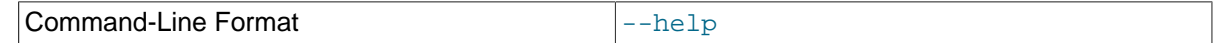

Display help text and exit.

#### <span id="page-362-2"></span>• --login-path

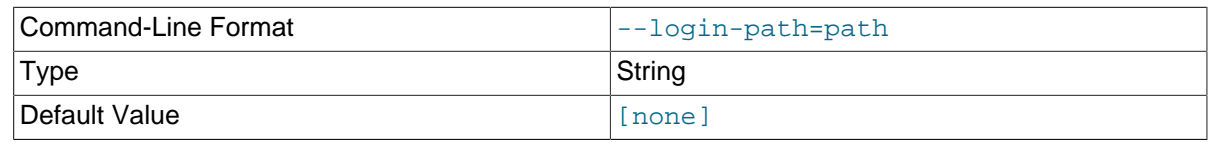

Read given path from login file.

#### <span id="page-362-3"></span>• --ndb-connectstring

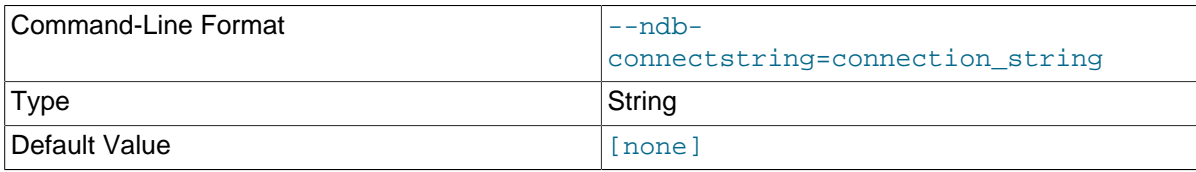

Set connect string for connecting to ndb\_mgmd. Syntax: "[nodeid=id;][host=]hostname[:port]". Overrides entries in NDB\_CONNECTSTRING and my.cnf.

#### <span id="page-362-4"></span>• --ndb-mgmd-host

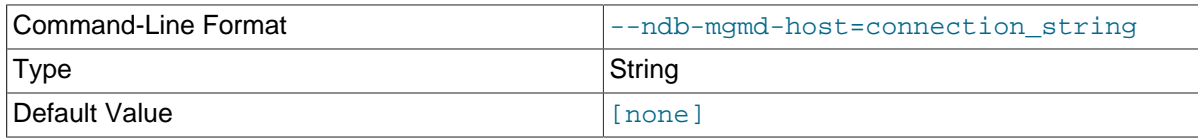

Same as [--ndb-connectstring](#page-362-3).

#### <span id="page-362-5"></span>• --ndb-nodeid

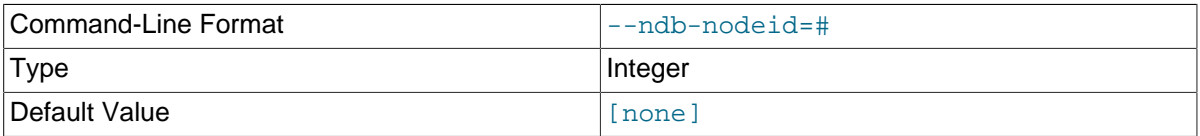

Set node ID for this node, overriding any ID set by [--ndb-connectstring](#page-362-3).

#### <span id="page-362-6"></span>• --ndb-optimized-node-selection

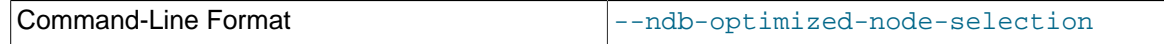

Enable optimizations for selection of nodes for transactions. Enabled by default; use --skip-ndboptimized-node-selection to disable.

#### <span id="page-362-7"></span>• --no-defaults

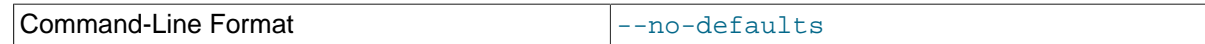

Do not read default options from any option file other than login file.

<span id="page-363-0"></span>• --print-defaults

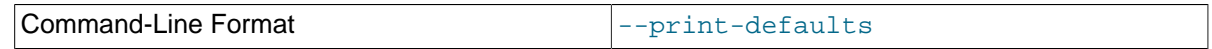

Print program argument list and exit.

<span id="page-363-1"></span>• --usage

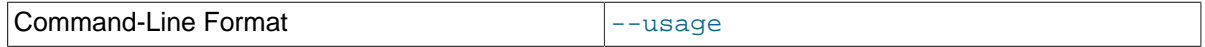

Display help text and exit; same as [--help](#page-362-1).

<span id="page-363-2"></span>• --version

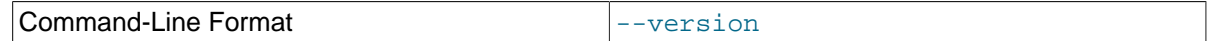

Display version information and exit.

# <span id="page-363-3"></span>**5.13 ndb\_error\_reporter — NDB Error-Reporting Utility**

[ndb\\_error\\_reporter](#page-363-3) creates an archive from data node and management node log files that can be used to help diagnose bugs or other problems with a cluster. It is highly recommended that you make use of this utility when filing reports of bugs in NDB Cluster.

Options that can be used with [ndb\\_error\\_reporter](#page-363-3) are shown in the following table. Additional descriptions follow the table.

| <b>Format</b>            | <b>Description</b>                                                                                       | Added, Deprecated, or<br>Removed                      |
|--------------------------|----------------------------------------------------------------------------------------------------|-------------------------------------------------------|
| --connection-timeout=#   | Number of seconds to wait when<br>connecting to nodes before<br>timing out                               | (Supported in all NDB releases<br>based on MySQL 5.7) |
| --dry-scp                | Disable scp with remote hosts;<br>used in testing only                                                   | (Supported in all NDB releases<br>based on MySQL 5.7) |
| --fs                     | Include file system data in error<br>report; can use a large amount of based on MySQL 5.7)<br>disk space | (Supported in all NDB releases                        |
| $-\text{help}$ ,<br>$-?$ | Display help text and exit                                                                               | (Supported in all NDB releases<br>based on MySQL 5.7) |
| --skip-nodegroup=#       | Skip all nodes in the node group<br>having this ID                                                       | (Supported in all NDB releases<br>based on MySQL 5.7) |

**Table 5.11 Command-line options used with the program ndb\_error\_reporter**

# **Usage**

ndb\_error\_reporter path/to/config-file [username] [options]

This utility is intended for use on a management node host, and requires the path to the management host configuration file (usually named  $\text{config.ini)}$ . Optionally, you can supply the name of a user that is able to access the cluster's data nodes using SSH, to copy the data node log files. [ndb\\_error\\_reporter](#page-363-3) then includes all of these files in archive that is created in the same directory in which it is run. The archive is named ndb\_error\_report\_YYYYMMDDhhmmss.tar.bz2, where YYYYMMDDhhmmss is a datetime string.

ndb error reporter also accepts the options listed here:

<span id="page-364-0"></span>• --connection-timeout=timeout

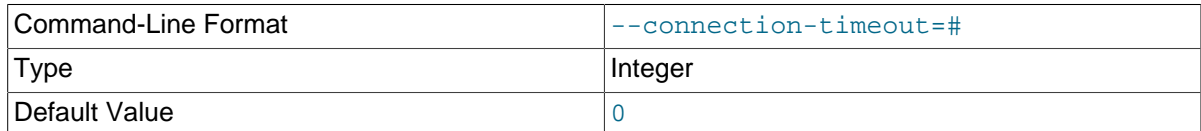

Wait this many seconds when trying to connect to nodes before timing out.

<span id="page-364-1"></span> $\bullet$  --dry-scp

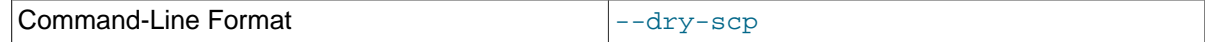

Run [ndb\\_error\\_reporter](#page-363-3) without using scp from remote hosts. Used for testing only.

<span id="page-364-2"></span> $-$ fs

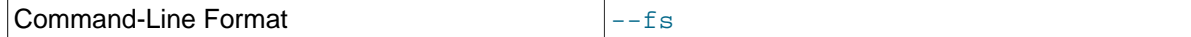

Copy the data node file systems to the management host and include them in the archive.

Because data node file systems can be extremely large, even after being compressed, we ask that you please do not send archives created using this option to Oracle unless you are specifically requested to do so.

<span id="page-364-3"></span>• --help

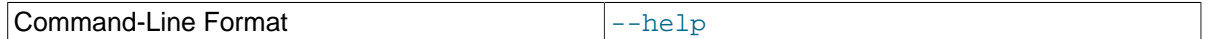

Display help text and exit.

<span id="page-364-4"></span>• --skip-nodegroup=nodegroup\_id

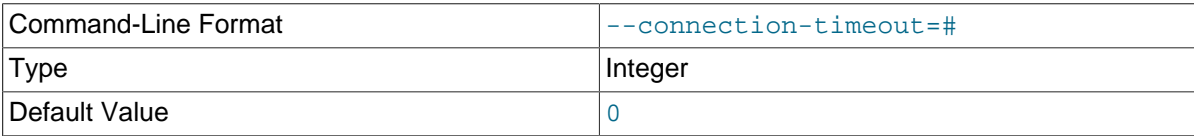

Skip all nodes belong to the node group having the supplied node group ID.

# <span id="page-364-5"></span>**5.14 ndb\_import — Import CSV Data Into NDB**

[ndb\\_import](#page-364-5) imports CSV-formatted data, such as that produced by mysqldump [--tab](https://dev.mysql.com/doc/refman/5.7/en/mysqldump.html#option_mysqldump_tab), directly into NDB using the NDB API. ndb import requires a connection to an NDB management server ([ndb\\_mgmd](#page-307-0)) to function; it does not require a connection to a MySQL Server.

# **Usage**

ndb\_import db\_name file\_name options

[ndb\\_import](#page-364-5) requires two arguments. db\_name is the name of the database where the table into which to import the data is found;  $Eile$  name is the name of the CSV file from which to read the data; this must include the path to this file if it is not in the current directory. The name of the file must match that of the table; the file's extension, if any, is not taken into consideration. Options supported by [ndb\\_import](#page-364-5) include those for specifying field separators, escapes, and line terminators, and are

described later in this section. [ndb\\_import](#page-364-5) must be able to connect to an NDB Cluster management server; for this reason, there must be an unused  $[$ api] slot in the cluster config.ini file.

To duplicate an existing table that uses a different storage engine, such as [InnoDB](https://dev.mysql.com/doc/refman/5.7/en/innodb-storage-engine.html), as an NDB table, use the mysql client to perform a [SELECT INTO OUTFILE](https://dev.mysql.com/doc/refman/5.7/en/select-into.html) statement to export the existing table to a CSV file, then to execute a [CREATE TABLE LIKE](https://dev.mysql.com/doc/refman/5.7/en/create-table-like.html) statement to create a new table having the same structure as the existing table, then perform [ALTER TABLE ... ENGINE=NDB](https://dev.mysql.com/doc/refman/5.7/en/alter-table.html) on the new table; after this, from the system shell, invoke  $\text{ndb}$  import to load the data into the new NDB table. For example, an existing  $InnoDB$  table named  $myinnodb$  table in a database named  $myinnodb$  can be exported into an NDB table named myndb\_table in a database named myndb as shown here, assuming that you are already logged in as a MySQL user with the appropriate privileges:

1. In the mysql client:

```
mysql> USE myinnodb;
mysql> SELECT * INTO OUTFILE '/tmp/myndb_table.csv'
      > FIELDS TERMINATED BY ',' OPTIONALLY ENCLOSED BY '"' ESCAPED BY '\\'
      > LINES TERMINATED BY '\n'
      > FROM myinnodbtable;
mysql> CREATE DATABASE myndb;
mysql> USE myndb;
mysql> CREATE TABLE myndb_table LIKE myinnodb.myinnodb_table;
mysql> ALTER TABLE myndb_table ENGINE=NDB;
mysql> EXIT;
Bye
$>
```
Once the target database and table have been created, a running  $mysqld$  is no longer required. You can stop it using mysqladmin shutdown or another method before proceeding, if you wish.

2. In the system shell:

```
# if you are not already in the MySQL bin directory:
$> cd path-to-mysql-bin-dir
$> ndb_import myndb /tmp/myndb_table.csv --fields-optionally-enclosed-by='"' \
     --fields-terminated-by="," --fields-escaped-by='\\'
```
The output should resemble what is shown here:

job-1 import myndb.myndb\_table from /tmp/myndb\_table.csv job-1 [running] import myndb.myndb\_table from /tmp/myndb\_table.csv job-1 [success] import myndb.myndb\_table from /tmp/myndb\_table.csv job-1 imported 19984 rows in 0h0m9s at 2277 rows/s jobs summary: defined: 1 run: 1 with success: 1 with failure: 0  $$>$ 

Options that can be used with [ndb\\_import](#page-364-5) are shown in the following table. Additional descriptions follow the table.

| <b>Format</b>    | <b>Description</b>                                                                           | Added, Deprecated, or<br>Removed |
|------------------|----------------------------------------------------------------------------------------------|----------------------------------|
| --abort-on-error | Dump core on any fatal error;<br>used for debugging                                          | ADDED: NDB 7.6.2                 |
| --ai-increment=# | For table with hidden PK, specify ADDED: NDB 7.6.2<br>autoincrement increment. See<br>mysqld |                                  |

**Table 5.12 Command-line options used with the program ndb\_import**

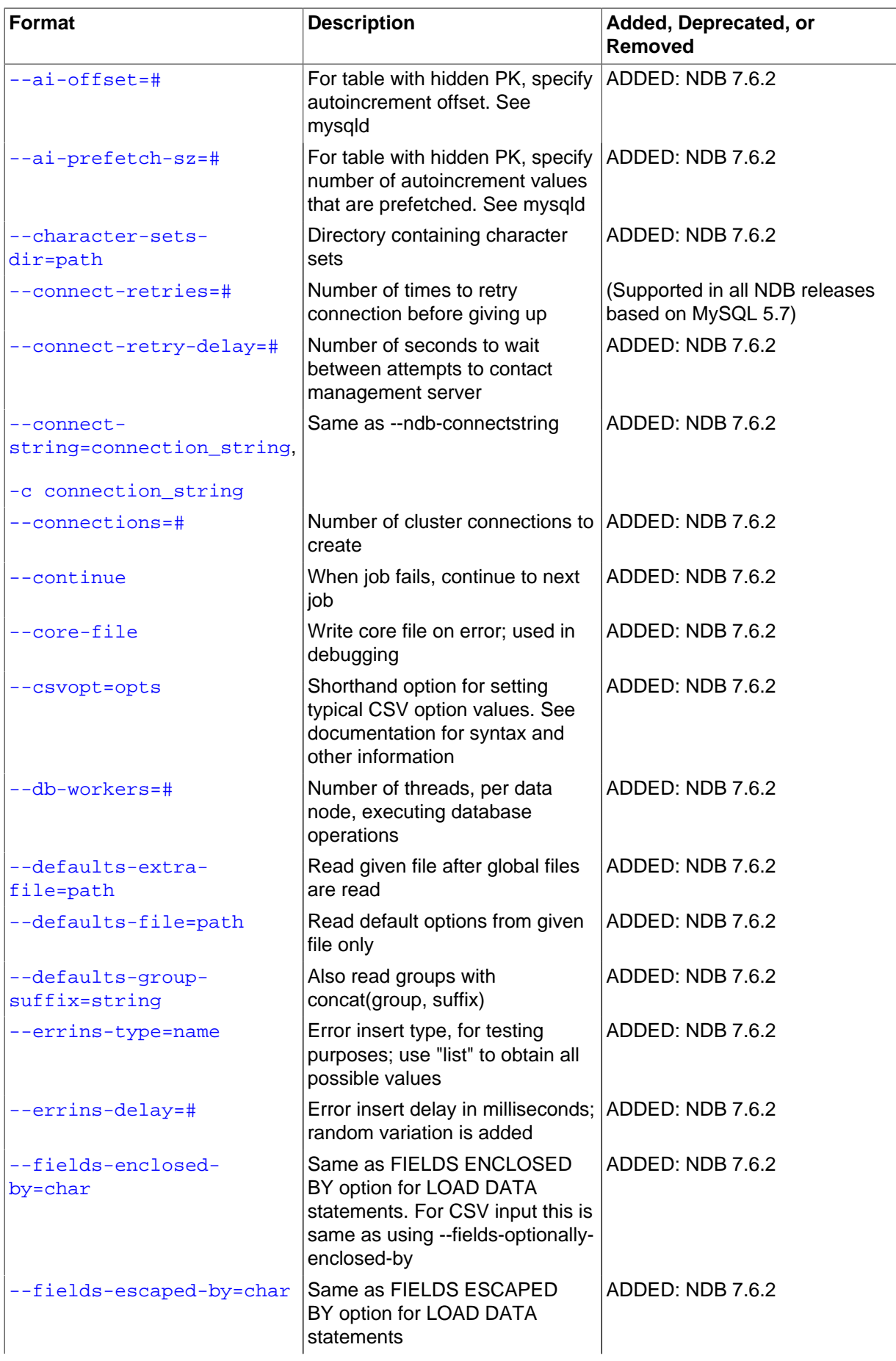

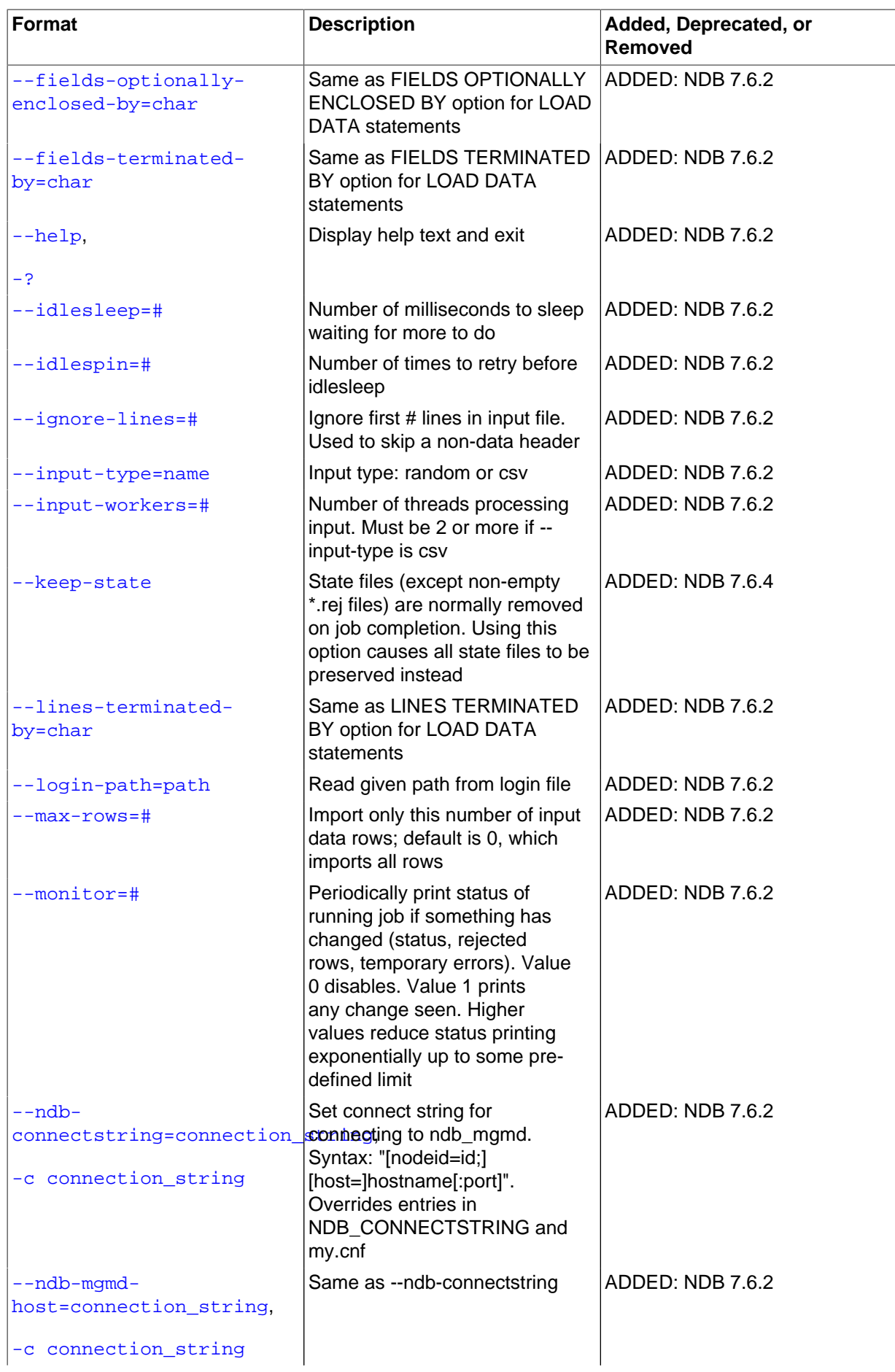

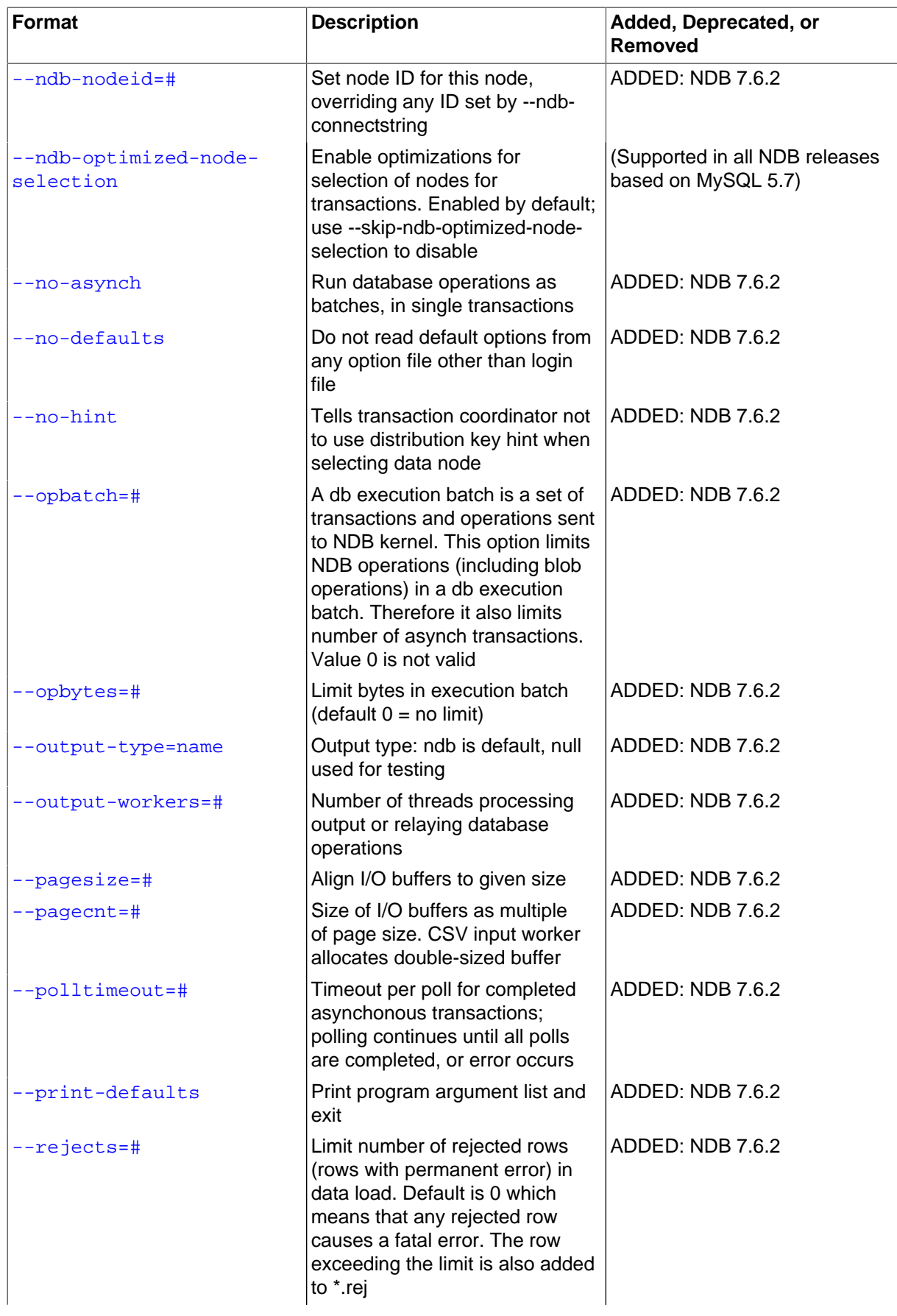

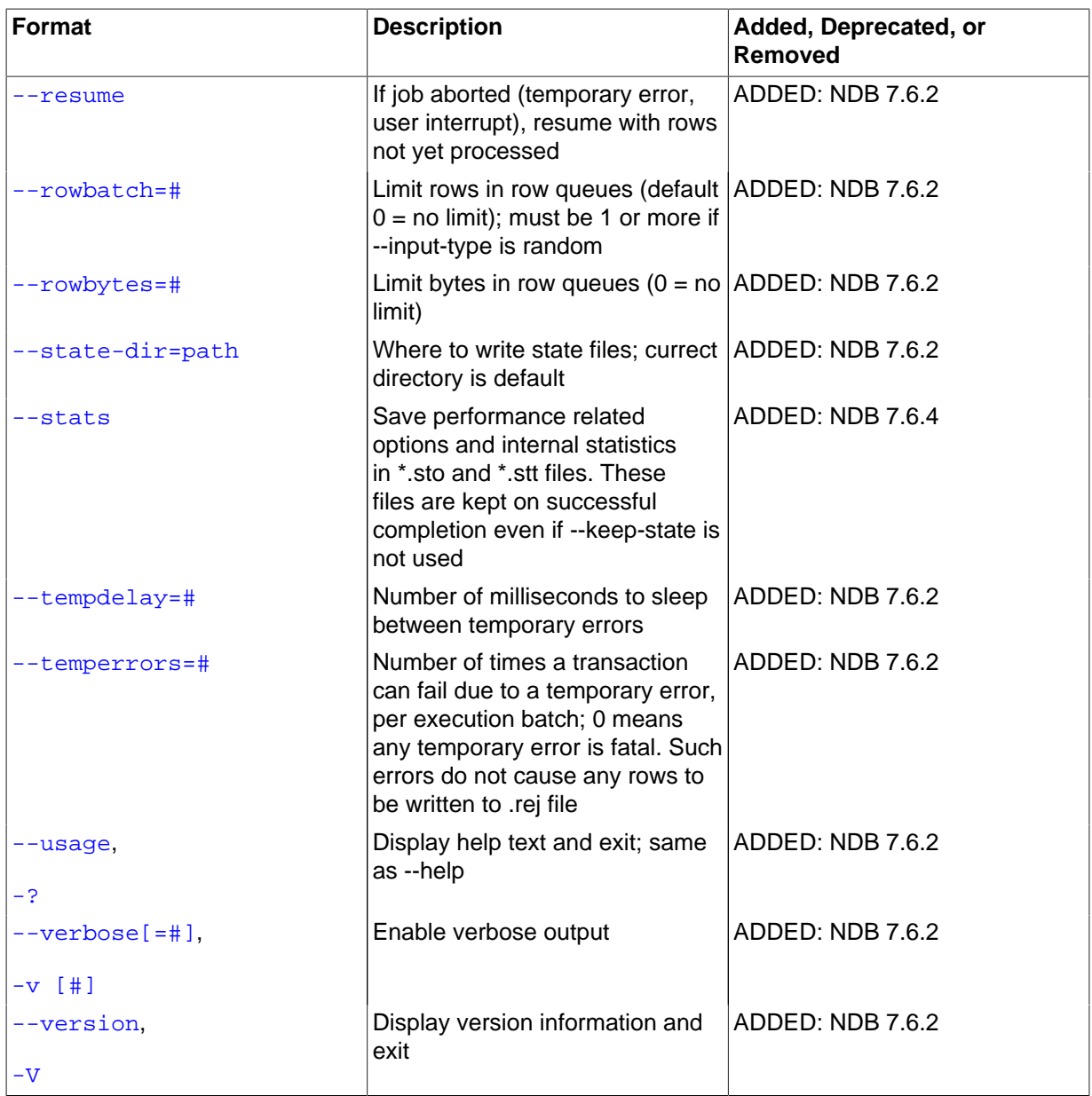

<span id="page-369-0"></span>• --abort-on-error

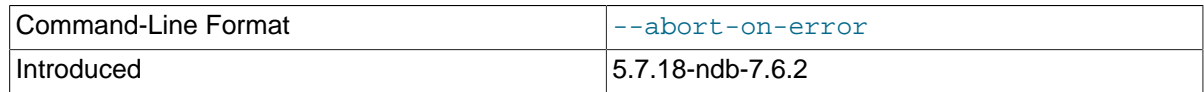

Dump core on any fatal error; used for debugging only.

# <span id="page-369-1"></span>• --ai-increment=#

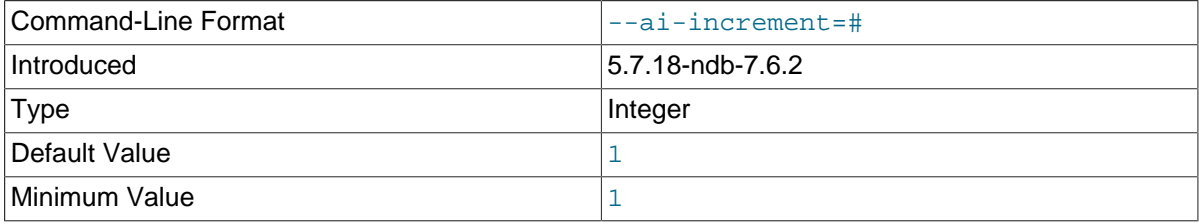

#### Maximum Value 2012/07/18 2012 2022 203

For a table with a hidden primary key, specify the autoincrement increment, like the [auto\\_increment\\_increment](https://dev.mysql.com/doc/refman/5.7/en/replication-options-source.html#sysvar_auto_increment_increment) system variable does in the MySQL Server.

#### <span id="page-370-0"></span>• --ai-offset=#

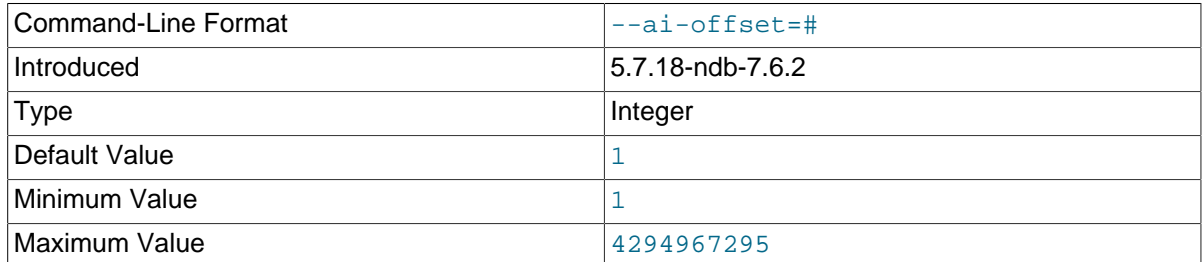

For a table with hidden primary key, specify the autoincrement offset. Similar to the [auto\\_increment\\_offset](https://dev.mysql.com/doc/refman/5.7/en/replication-options-source.html#sysvar_auto_increment_offset) system variable.

#### <span id="page-370-1"></span>• --ai-prefetch-sz=#

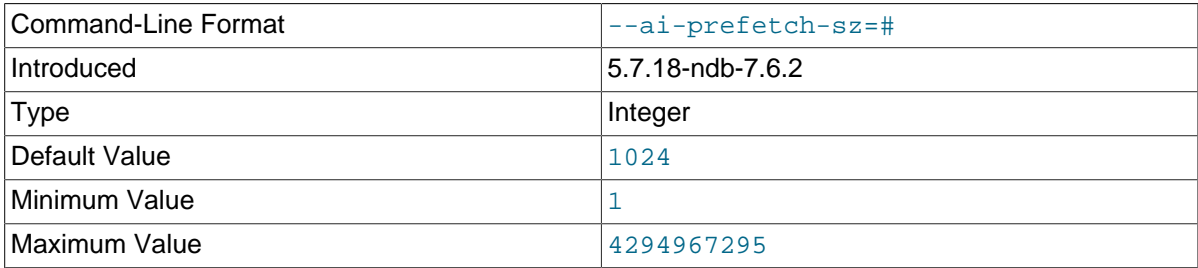

For a table with a hidden primary key, specify the number of autoincrement values that are prefetched. Behaves like the [ndb\\_autoincrement\\_prefetch\\_sz](#page-242-0) system variable does in the MySQL Server.

#### <span id="page-370-2"></span>• --character-sets-dir

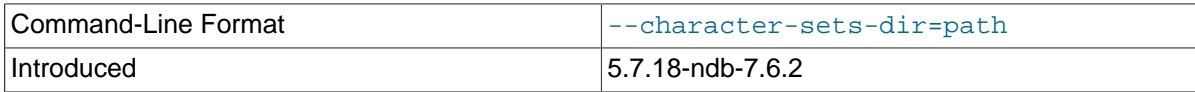

Directory containing character sets.

#### <span id="page-370-3"></span>• --connect-retries

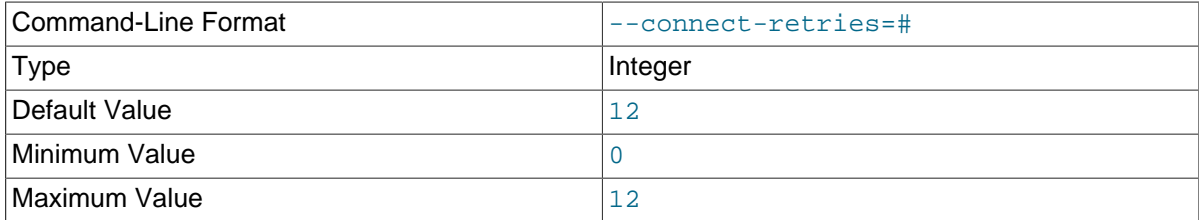

Number of times to retry connection before giving up.

#### • --connect-retry-delay

<span id="page-370-4"></span>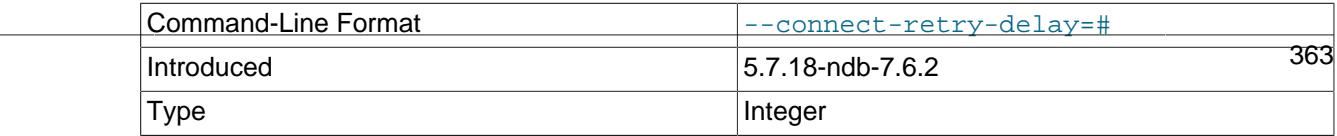

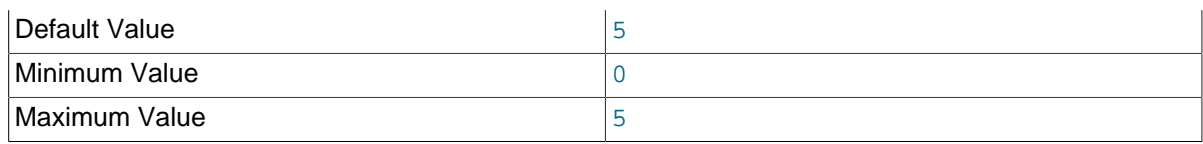

Number of seconds to wait between attempts to contact management server.

# <span id="page-371-1"></span>• --connections=#

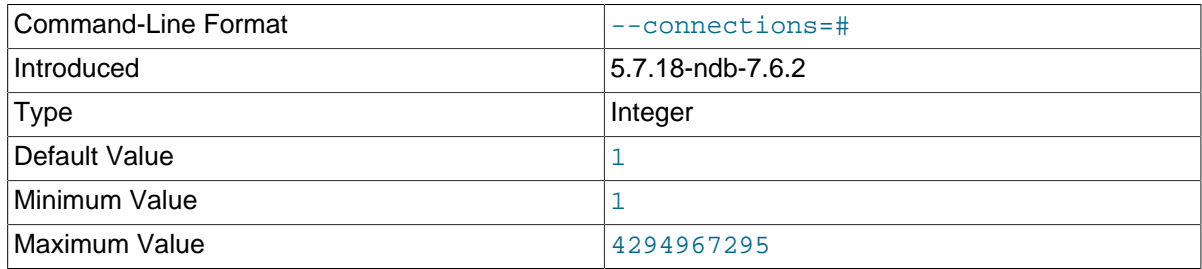

Number of cluster connections to create.

#### <span id="page-371-0"></span>• --connect-string

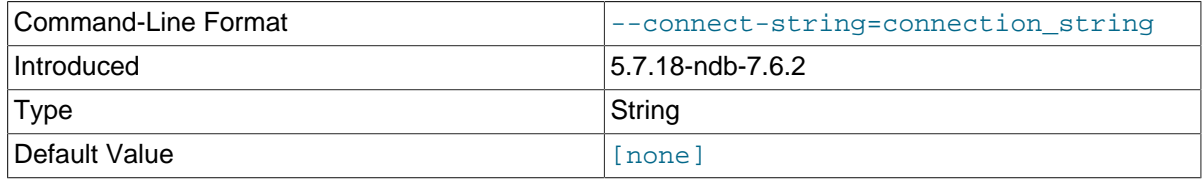

Same as [--ndb-connectstring](#page-377-0).

#### <span id="page-371-2"></span>• --continue

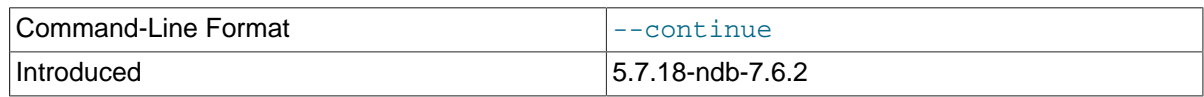

When a job fails, continue to the next job.

## <span id="page-371-3"></span>• --core-file

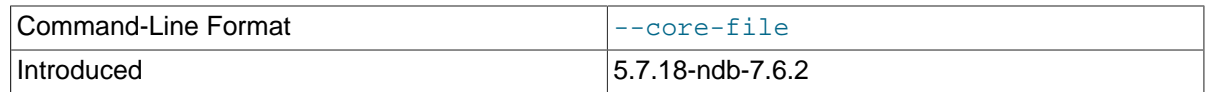

Write core file on error; used in debugging.

#### <span id="page-371-4"></span>• --csvopt=string

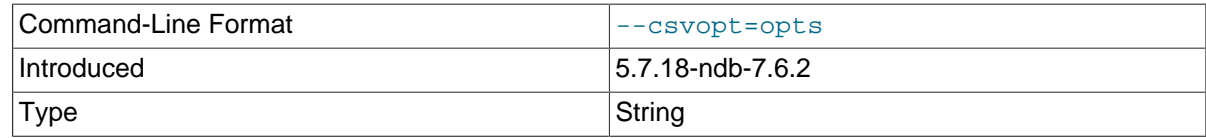

#### Default Value **[none]**

Provides a shortcut method for setting typical CSV import options. The argument to this option is a string consisting of one or more of the following parameters:

- c: Fields terminated by comma
- d: Use defaults, except where overridden by another parameter
- n: Lines terminated by  $\ln$
- q: Fields optionally enclosed by double quote characters (")
- $r:$  Line terminated by  $\forall r$

The order of the parameters makes no difference, except that if both  $n$  and  $r$  are specified, the one occurring last is the parameter which takes effect.

This option is intended for use in testing under conditions in which it is difficult to transmit escapes or quotation marks.

#### <span id="page-372-0"></span>• --db-workers=#

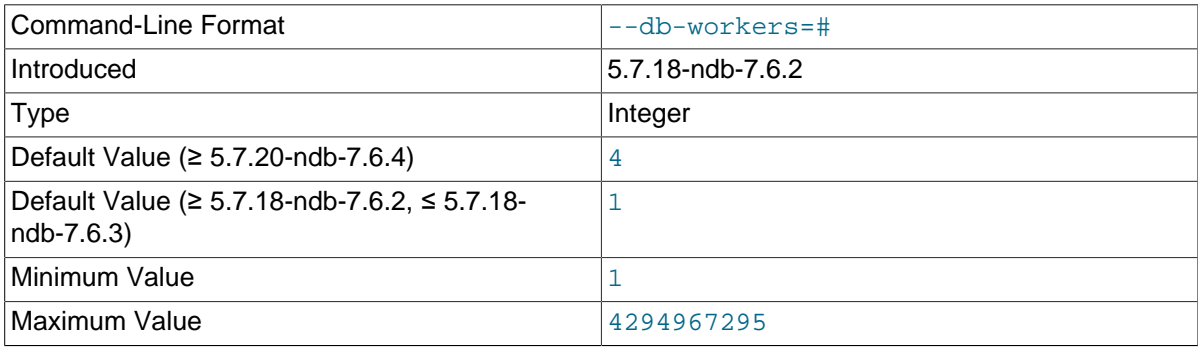

Number of threads, per data node, executing database operations.

#### <span id="page-372-1"></span>• --defaults-extra-file

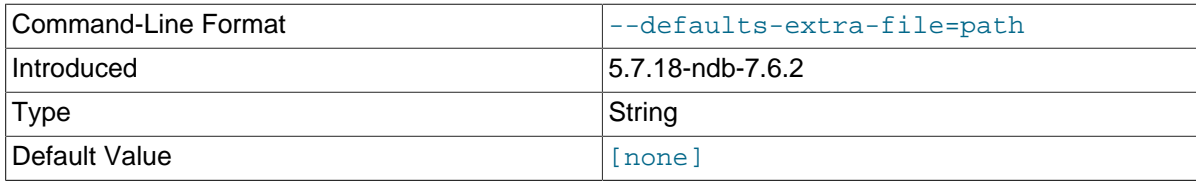

Read given file after global files are read.

#### <span id="page-372-2"></span>• --defaults-file

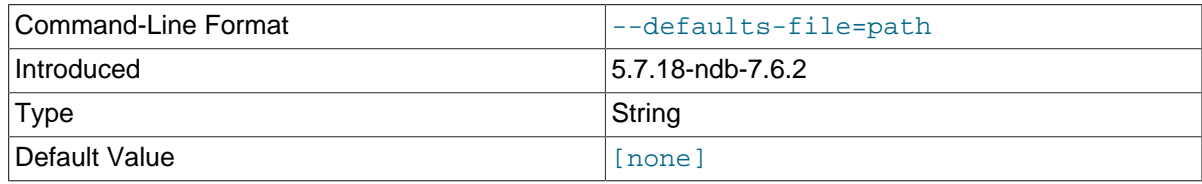

Read default options from given file only.

#### <span id="page-372-3"></span>• --defaults-group-suffix

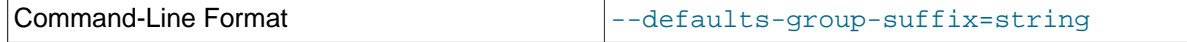

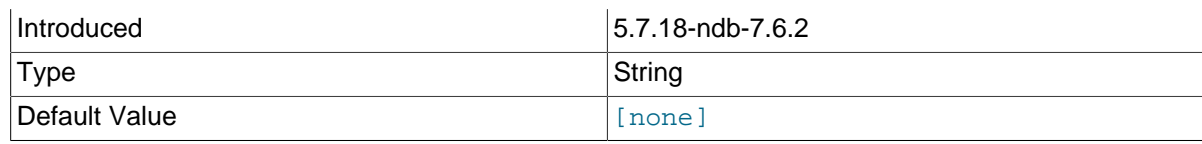

Also read groups with concat(group, suffix).

#### <span id="page-373-0"></span>• --errins-type=name

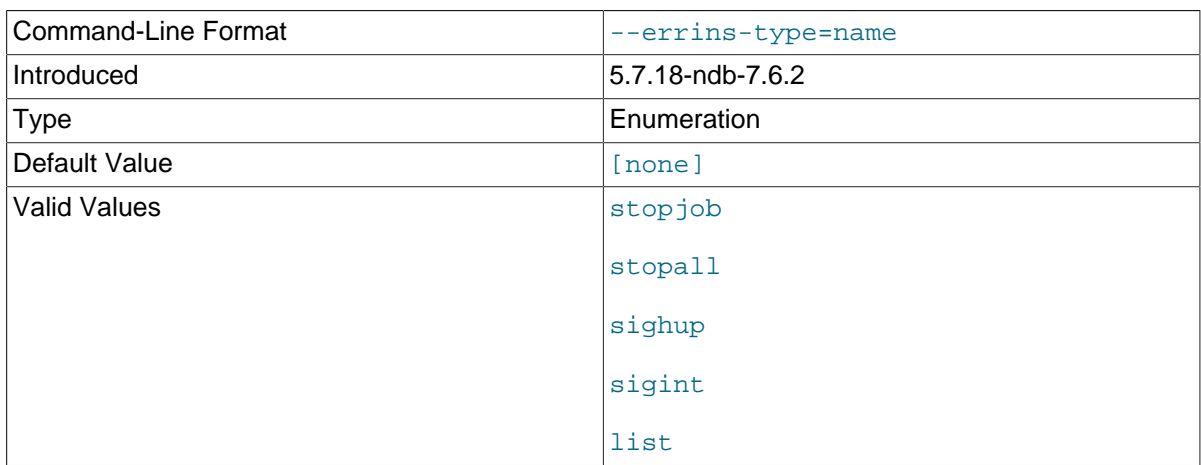

Error insert type; use list as the name value to obtain all possible values. This option is used for testing purposes only.

# <span id="page-373-1"></span>• --errins-delay=#

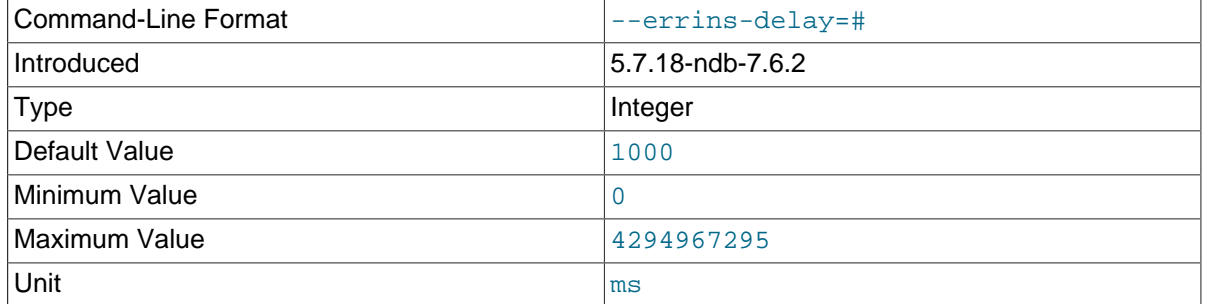

Error insert delay in milliseconds; random variation is added. This option is used for testing purposes only.

## <span id="page-373-2"></span>• --fields-enclosed-by=char

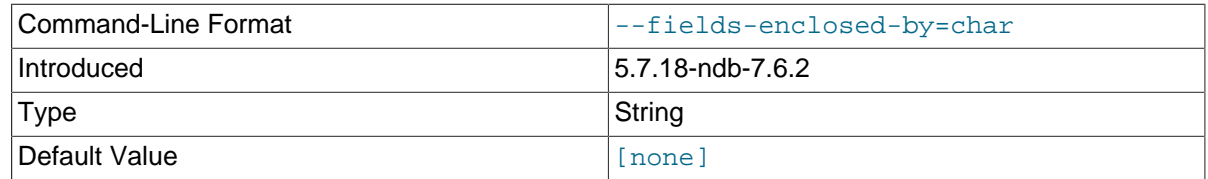

This works in the same way as the FIELDS ENCLOSED BY option does for the [LOAD DATA](https://dev.mysql.com/doc/refman/5.7/en/load-data.html) statement, specifying a character to be interpeted as quoting field values. For CSV input, this is the same as [--fields-optionally-enclosed-by](#page-374-0).

#### <span id="page-373-3"></span>• --fields-escaped-by=name

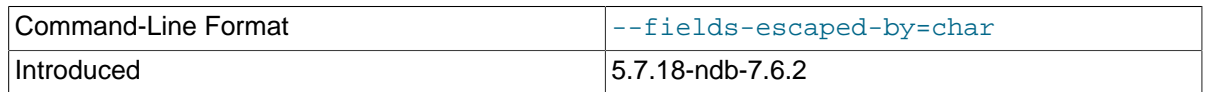

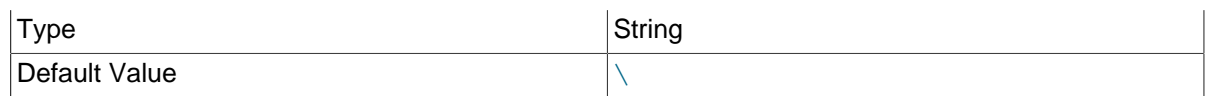

Specify an escape character in the same way as the FIELDS ESCAPED BY option does for the SQL [LOAD DATA](https://dev.mysql.com/doc/refman/5.7/en/load-data.html) statement.

#### <span id="page-374-0"></span>• --fields-optionally-enclosed-by=char

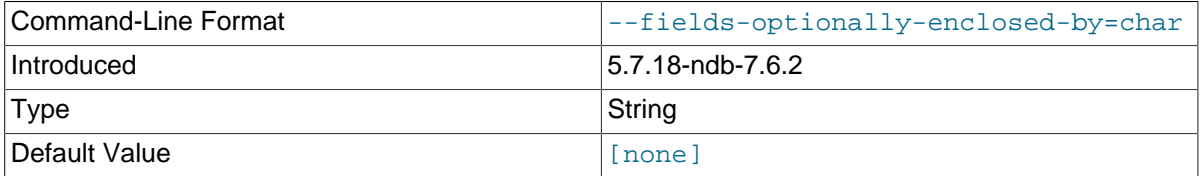

This works in the same way as the FIELDS OPTIONALLY ENCLOSED BY option does for the [LOAD](https://dev.mysql.com/doc/refman/5.7/en/load-data.html) [DATA](https://dev.mysql.com/doc/refman/5.7/en/load-data.html) statement, specifying a character to be interpeted as optionally quoting field values. For CSV input, this is the same as [--fields-enclosed-by](#page-373-2).

#### <span id="page-374-1"></span>• --fields-terminated-by=char

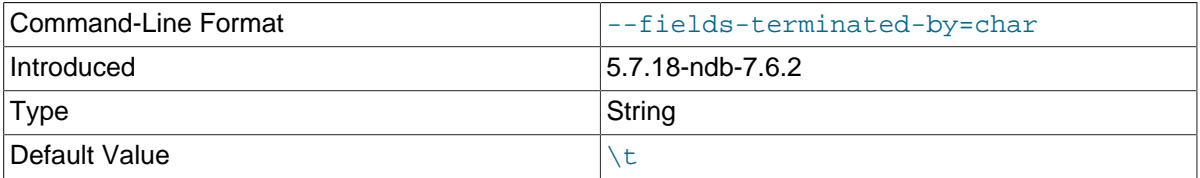

This works in the same way as the FIELDS TERMINATED BY option does for the [LOAD DATA](https://dev.mysql.com/doc/refman/5.7/en/load-data.html) statement, specifying a character to be interpeted as the field separator.

#### <span id="page-374-2"></span>• --help

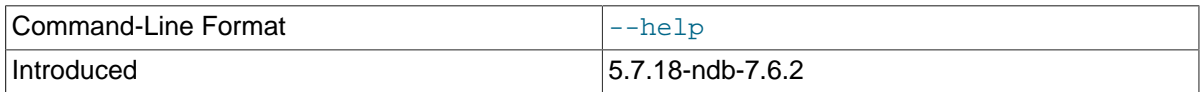

Display help text and exit.

#### <span id="page-374-3"></span>• --idlesleep=#

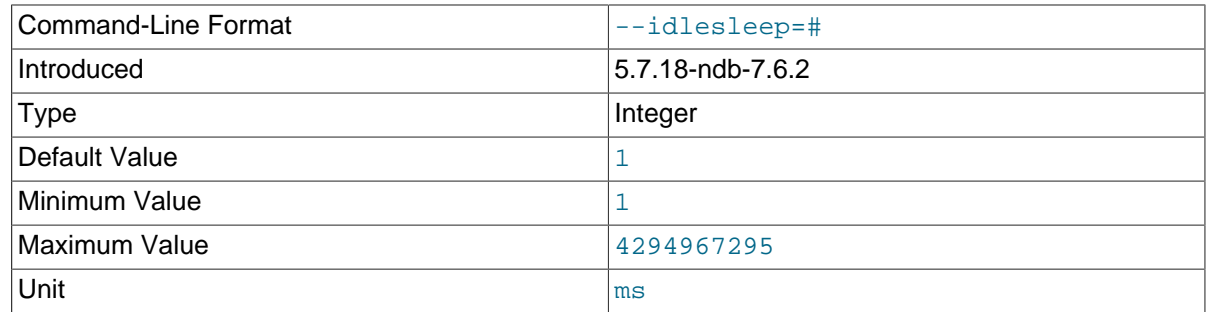

Number of milliseconds to sleep waiting for more work to perform.

#### • --idlespin=#

<span id="page-374-4"></span>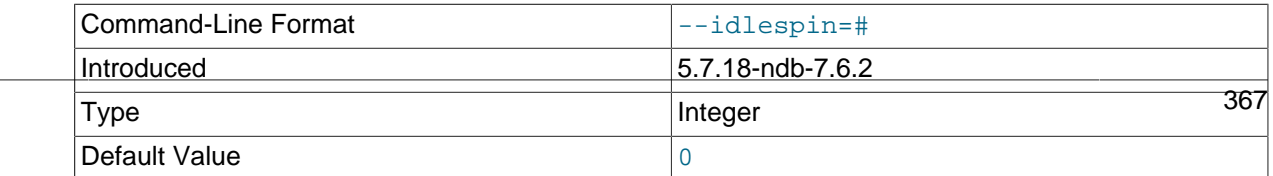

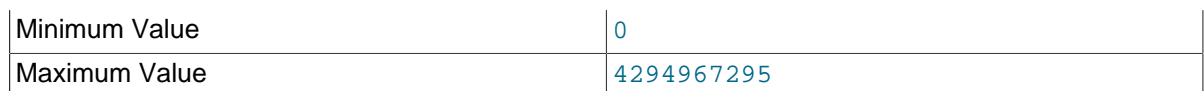

Number of times to retry before sleeping.

# <span id="page-375-0"></span>• --ignore-lines=#

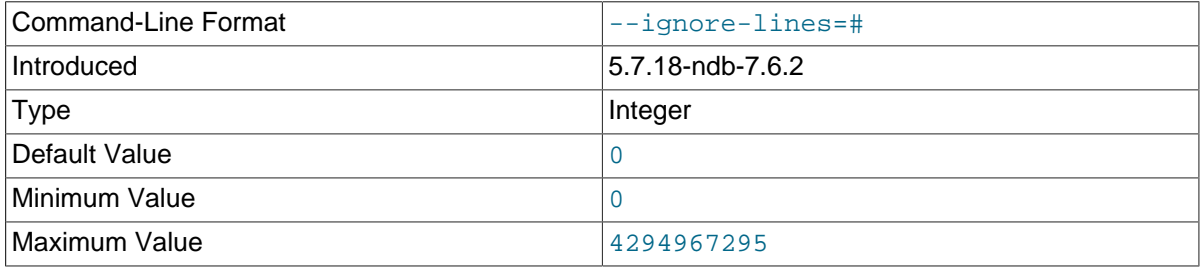

Cause ndb\_import to ignore the first # lines of the input file. This can be employed to skip a file header that does not contain any data.

#### <span id="page-375-1"></span>• --input-type=name

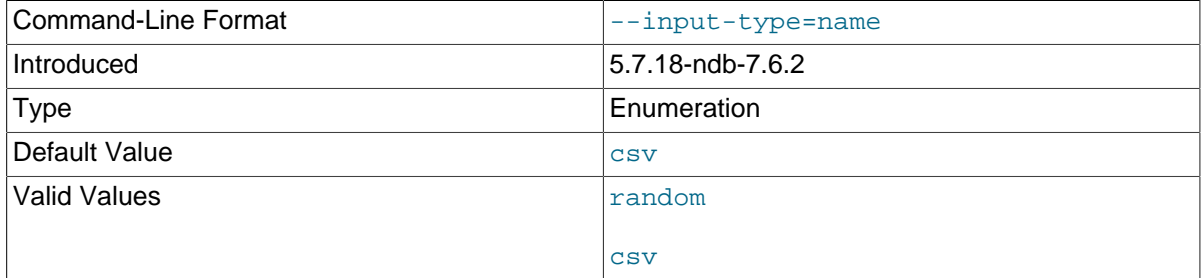

Set the type of input type. The default is  $\text{csv};$  random is intended for testing purposes only. .

# <span id="page-375-2"></span>• --input-workers=#

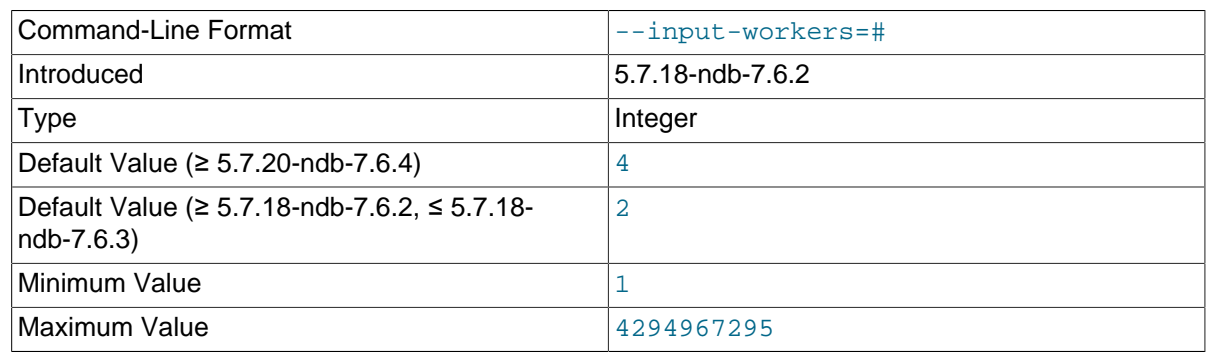

Set the number of threads processing input.

<span id="page-375-3"></span>• --keep-state

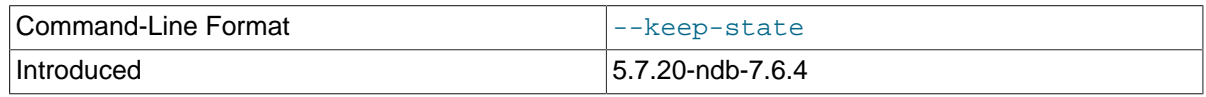

By default, ndb\_import removes all state files (except non-empty \*. rej files) when it completes a job. Specify this option (nor argument is required) to force the program to retain all state files instead.

# <span id="page-375-4"></span>• --lines-terminated-by=name

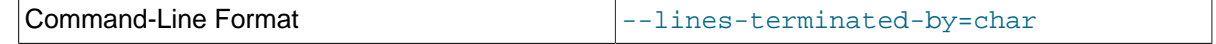

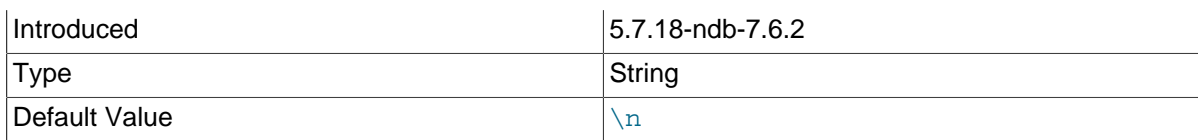

This works in the same way as the LINES TERMINATED BY option does for the [LOAD DATA](https://dev.mysql.com/doc/refman/5.7/en/load-data.html) statement, specifying a character to be interpeted as end-of-line.

# <span id="page-376-0"></span>• --login-path

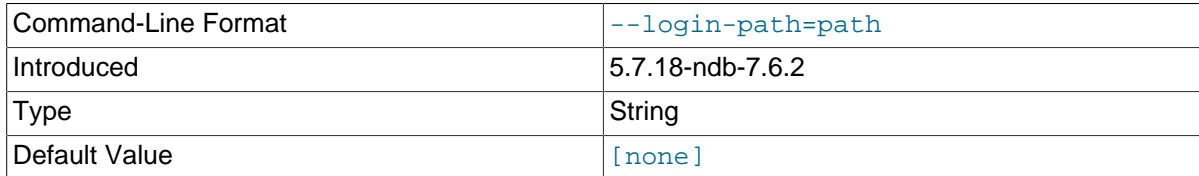

Read given path from login file.

#### <span id="page-376-3"></span>• --log-level=#

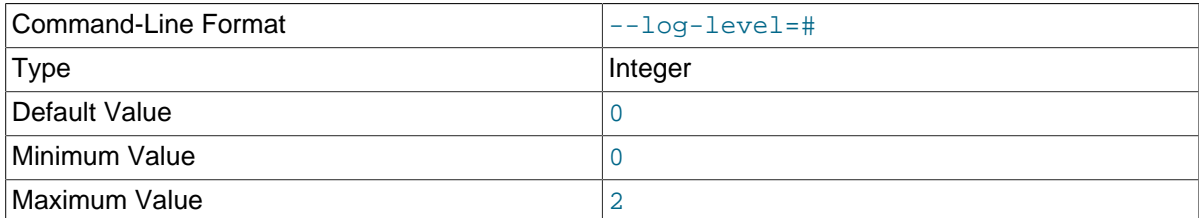

Performs internal logging at the given level. This option is intended primarily for internal and development use.

In debug builds of NDB only, the logging level can be set using this option to a maximum of 4.

#### <span id="page-376-1"></span> $\bullet$  --max-rows=#

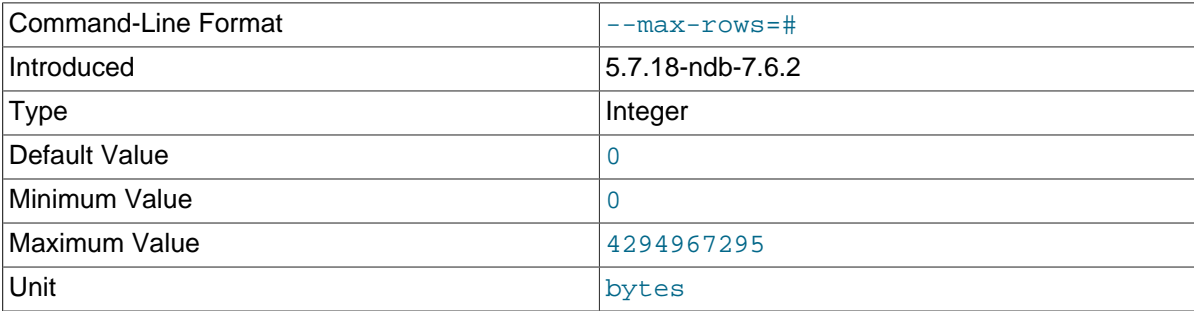

Import only this number of input data rows; the default is 0, which imports all rows.

<span id="page-376-2"></span>• --monitor=#

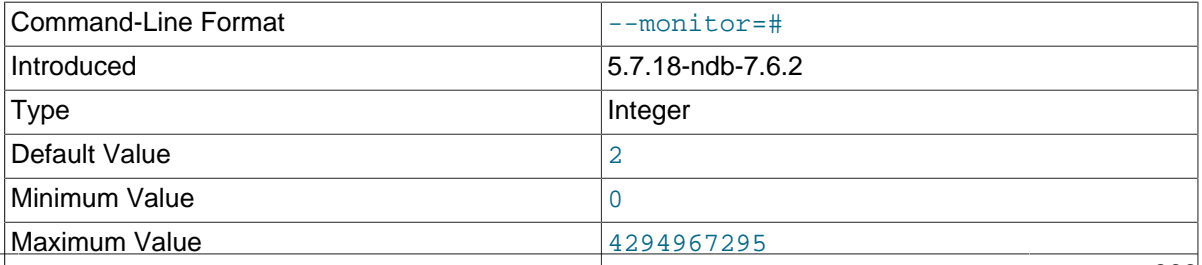

Unit bytes

Periodically print the status of a running job if something has changed (status, rejected rows, temporary errors). Set to 0 to disable this reporting. Setting to 1 prints any change that is seen. Higher values reduce the frequency of this status reporting.

#### <span id="page-377-0"></span>• --ndb-connectstring

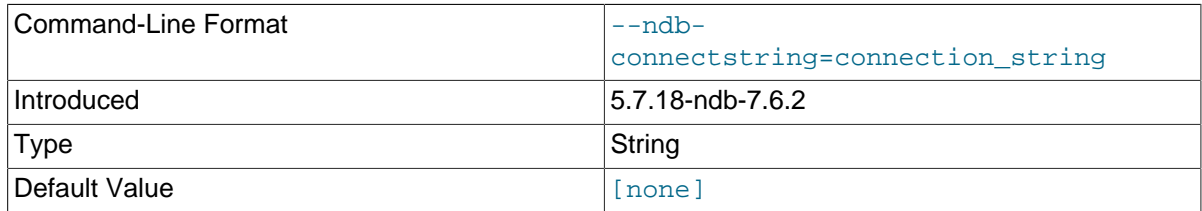

Set connect string for connecting to ndb\_mgmd. Syntax: "[nodeid=id;][host=]hostname[:port]". Overrides entries in NDB\_CONNECTSTRING and my.cnf.

#### <span id="page-377-1"></span>• --ndb-mgmd-host

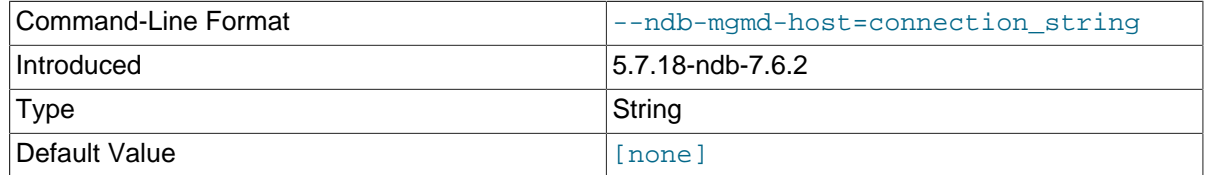

Same as [--ndb-connectstring](#page-377-0).

<span id="page-377-2"></span>• --ndb-nodeid

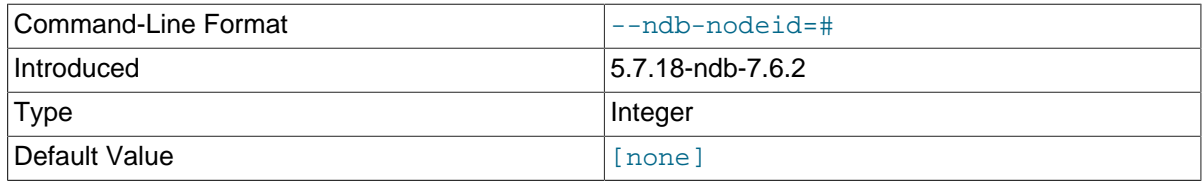

Set node ID for this node, overriding any ID set by [--ndb-connectstring](#page-377-0).

# <span id="page-377-3"></span>• --ndb-optimized-node-selection

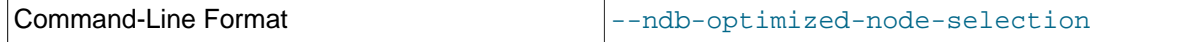

Enable optimizations for selection of nodes for transactions. Enabled by default; use  $--skip-ndb$ optimized-node-selection to disable.

<span id="page-377-4"></span>• --no-asynch

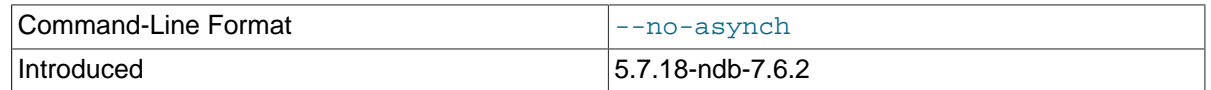

Run database operations as batches, in single transactions.

# <span id="page-377-5"></span>• --no-defaults

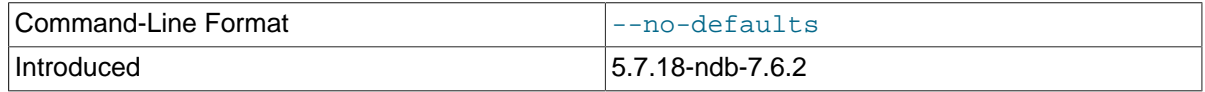

Do not read default options from any option file other than login file.

#### <span id="page-378-0"></span>• --no-hint

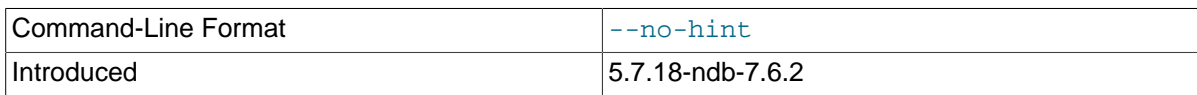

Do not use distribution key hinting to select a data node.

#### <span id="page-378-1"></span>• --opbatch=#

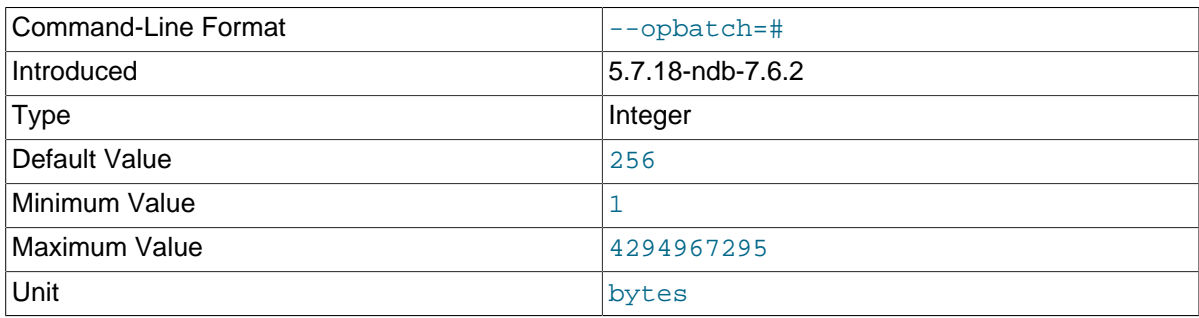

Set a limit on the number of operations (including blob operations), and thus the number of asynchronous transactions, per execution batch.

#### <span id="page-378-2"></span>• --opbytes=#

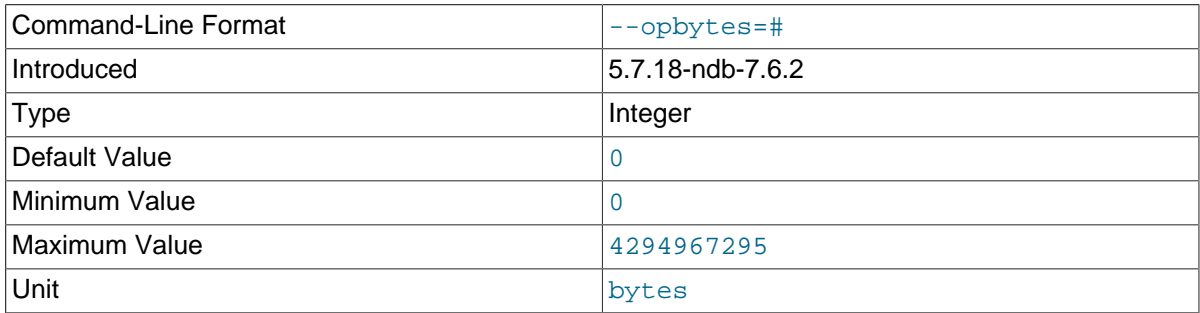

Set a limit on the number of bytes per execution batch. Use 0 for no limit.

#### <span id="page-378-3"></span>• --output-type=name

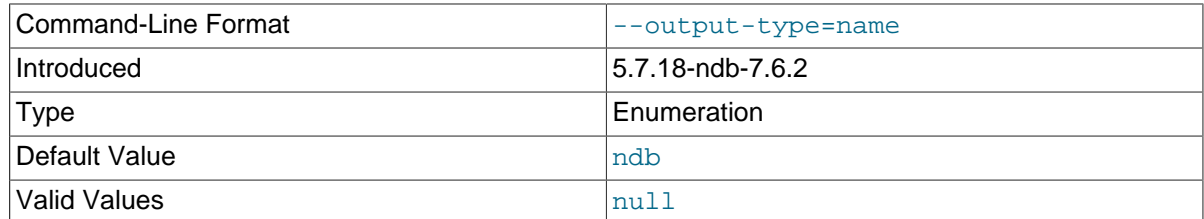

Set the output type. ndb is the default. null is used only for testing.

#### <span id="page-378-4"></span>• --output-workers=#

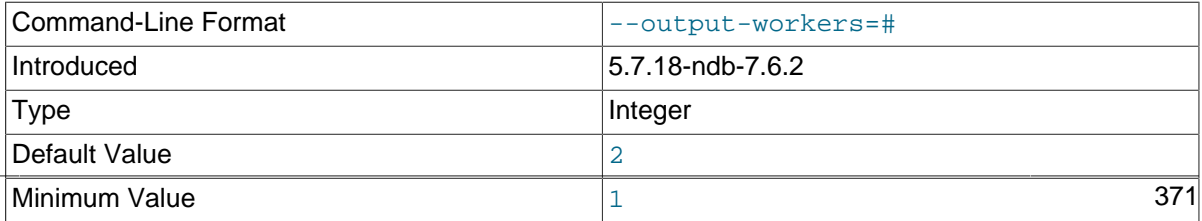

Maximum Value 2012 2013 2022 203

Set the number of threads processing output or relaying database operations.

<span id="page-379-0"></span>• --pagesize=#

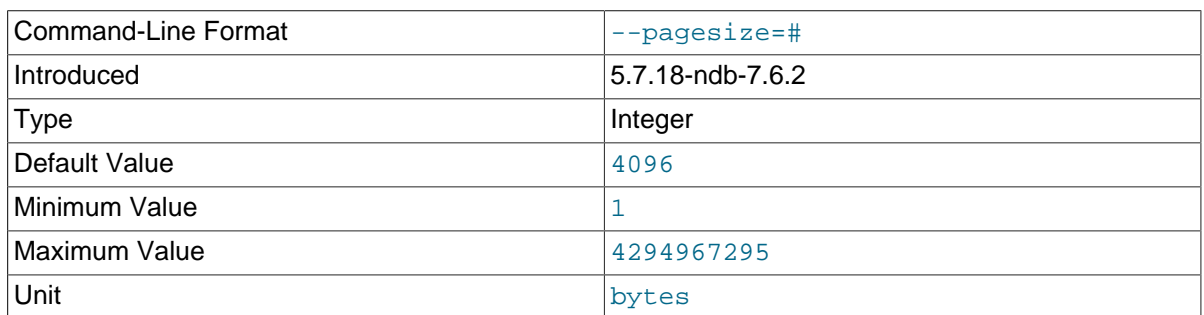

Align I/O buffers to the given size.

<span id="page-379-1"></span>• --pagecnt=#

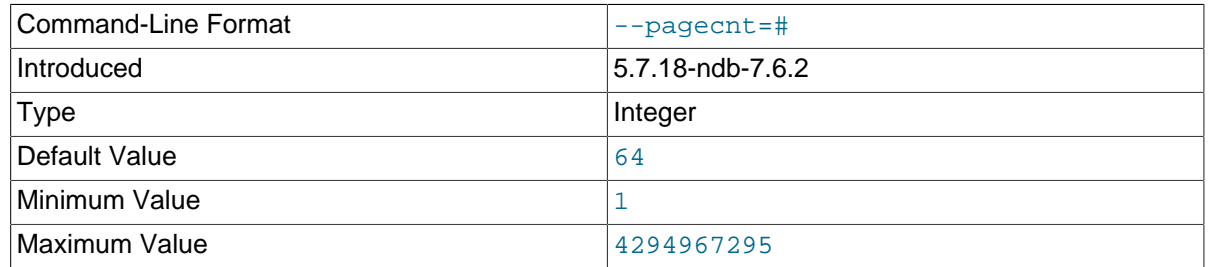

Set the size of I/O buffers as multiple of page size. The CSV input worker allocates buffer that is doubled in size.

#### <span id="page-379-2"></span>• --polltimeout=#

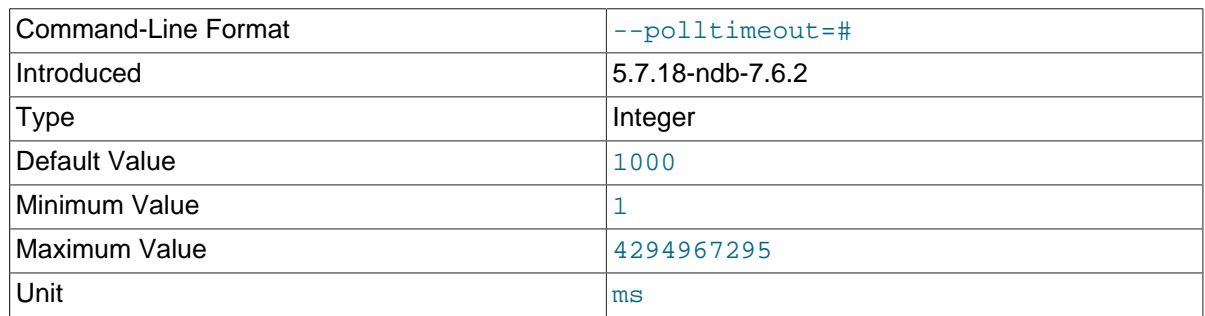

Set a timeout per poll for completed asynchonous transactions; polling continues until all polls are completed, or until an error occurs.

<span id="page-379-3"></span>• --print-defaults

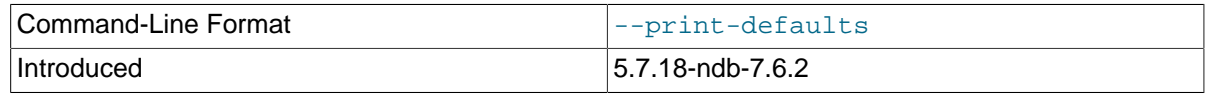

Print program argument list and exit.

<span id="page-379-4"></span>• --rejects=#

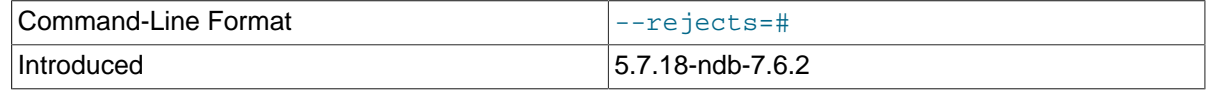

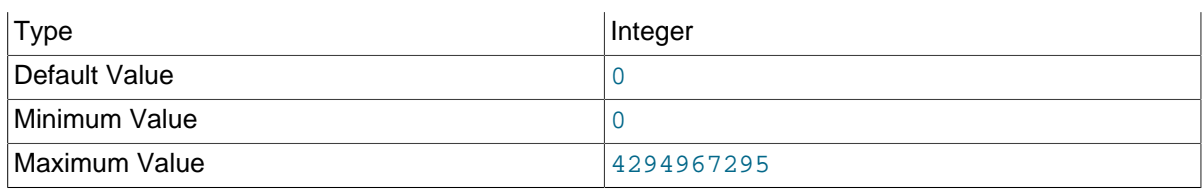

Limit the number of rejected rows (rows with permanent errors) in the data load. The default is 0, which means that any rejected row causes a fatal error. Any rows causing the limit to be exceeded are added to the .rej file.

The limit imposed by this option is effective for the duration of the current run. A run restarted using [--resume](#page-380-0) is considered a "new" run for this purpose.

<span id="page-380-0"></span>• --resume

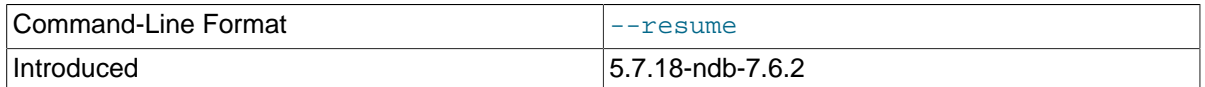

If a job is aborted (due to a temporary db error or when interrupted by the user), resume with any rows not yet processed.

<span id="page-380-1"></span>• --rowbatch=#

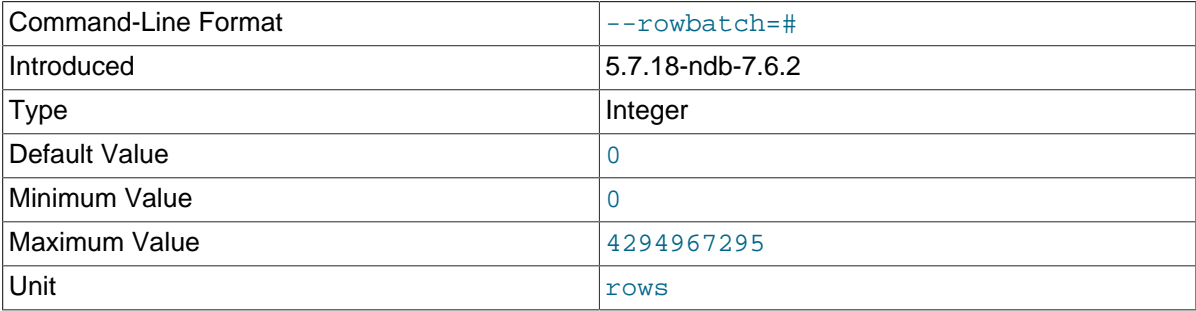

Set a limit on the number of rows per row queue. Use 0 for no limit.

<span id="page-380-2"></span><sup>•</sup> --rowbytes=#

| Command-Line Format | $--rowbytes=#$   |
|---------------------|------------------|
| Introduced          | 5.7.18-ndb-7.6.2 |
| <b>Type</b>         | Integer          |
| Default Value       | 262144           |
| Minimum Value       | O                |
| Maximum Value       | 4294967295       |
| Unit                | bytes            |

Set a limit on the number of bytes per row queue. Use 0 for no limit.

#### <span id="page-380-3"></span>• --stats

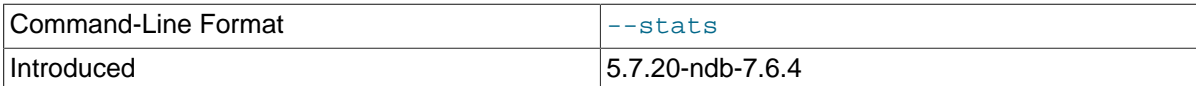

Save information about options related to performance and other internal statistics in files named \*.sto and \*.stt. These files are always kept on successful completion (even if [--keep-state](#page-375-3) 353 not also specified).

<span id="page-381-0"></span>• --state-dir=name

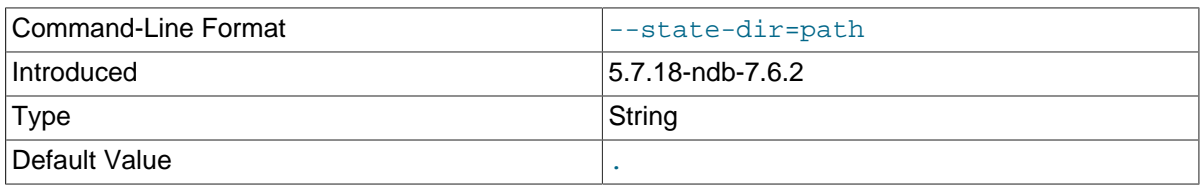

Where to write the state files (tbl\_name.map, tbl\_name.rej, tbl\_name.res, and tbl\_name.stt) produced by a run of the program; the default is the current directory.

<span id="page-381-1"></span>• --tempdelay=#

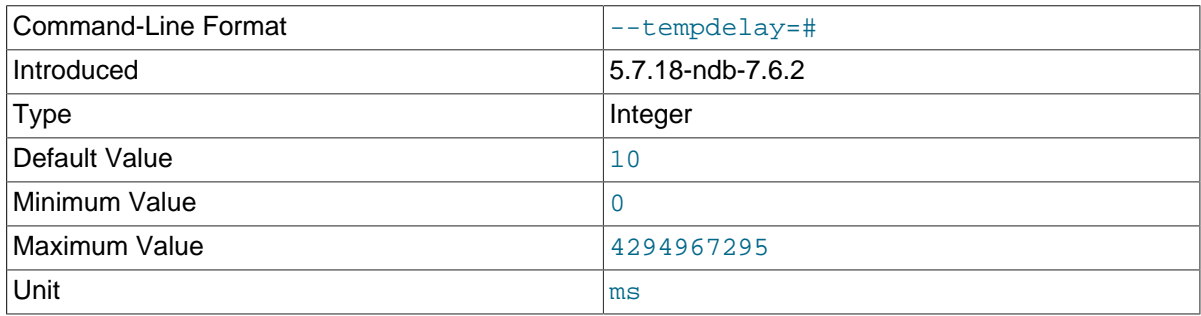

Number of milliseconds to sleep between temporary errors.

#### <span id="page-381-2"></span>• --temperrors=#

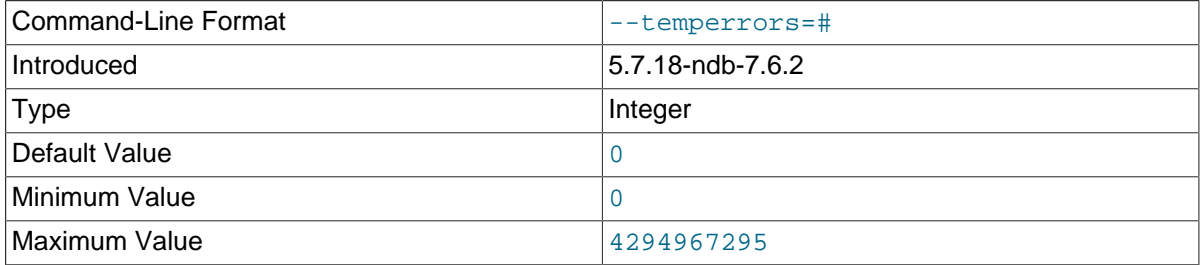

Number of times a transaction can fail due to a temporary error, per execution batch. The default is 0, which means that any temporary error is fatal. Temporary errors do not cause any rows to be added to the .rej file.

<span id="page-381-3"></span>• --usage

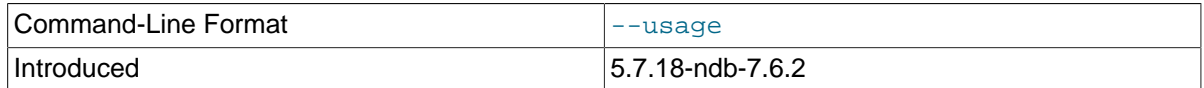

Display help text and exit; same as [--help](#page-374-2).

<span id="page-381-4"></span>• --verbose, -v

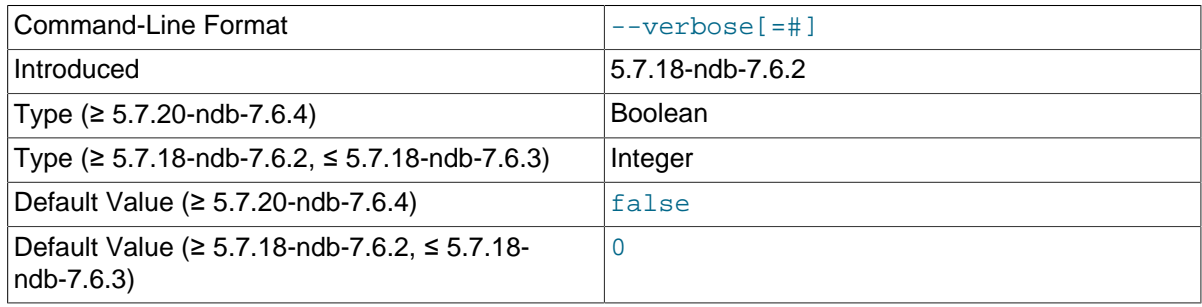

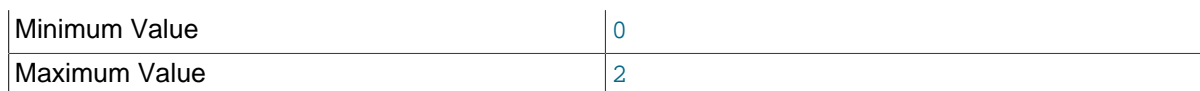

Enable verbose output.

# **Note**

Previously, this option controlled the internal logging level for debugging messages. In NDB 7.6, use the [--log-level](#page-376-3) option for this purpose instead.

#### <span id="page-382-0"></span>• --version

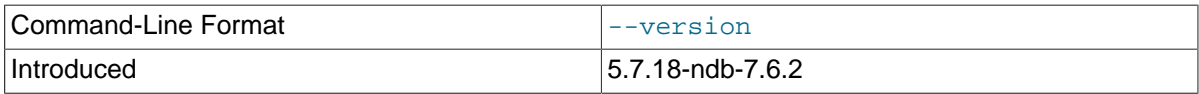

Display version information and exit.

As with [LOAD DATA](https://dev.mysql.com/doc/refman/5.7/en/load-data.html), options for field and line formatting much match those used to create the CSV file, whether this was done using [SELECT INTO ... OUTFILE](https://dev.mysql.com/doc/refman/5.7/en/select-into.html), or by some other means. There is no equivalent to the [LOAD DATA](https://dev.mysql.com/doc/refman/5.7/en/load-data.html) statement STARTING WITH option.

ndb import was added in NDB 7.6.

# <span id="page-382-1"></span>**5.15 ndb\_index\_stat — NDB Index Statistics Utility**

[ndb\\_index\\_stat](#page-382-1) provides per-fragment statistical information about indexes on NDB tables. This includes cache version and age, number of index entries per partition, and memory consumption by indexes.

# **Usage**

To obtain basic index statistics about a given  $NDB$  table, invoke ndb  $\frac{1}{2}$  index stat as shown here, with the name of the table as the first argument and the name of the database containing this table specified immediately following it, using the  $-\text{database}(-d)$  option:

ndb\_index\_stat table -d database

In this example, we use  $\frac{ndb}{ndex}$  stat to obtain such information about an NDB table named mytable in the test database:

```
$> ndb_index_stat -d test mytable
table:City index:PRIMARY fragCount:2
sampleVersion:3 loadTime:1399585986 sampleCount:1994 keyBytes:7976
query cache: valid:1 sampleCount:1994 totalBytes:27916
times in ms: save: 7.133 sort: 1.974 sort per sample: 0.000
```
NDBT\_ProgramExit: 0 - OK

sampleVersion is the version number of the cache from which the statistics data is taken. Running [ndb\\_index\\_stat](#page-382-1) with the [--update](#page-389-0) option causes sampleVersion to be incremented.

loadTime shows when the cache was last updated. This is expressed as seconds since the Unix Epoch.

sampleCount is the number of index entries found per partition. You can estimate the total number of entries by multiplying this by the number of fragments (shown as  $f_{\text{ragCount}}$ ).

sampleCount can be compared with the cardinality of [SHOW INDEX](https://dev.mysql.com/doc/refman/5.7/en/show-index.html) or [INFORMATION\\_SCHEMA.STATISTICS](https://dev.mysql.com/doc/refman/5.7/en/information-schema-statistics-table.html), although the latter two provide a view of the table as a whole, while [ndb\\_index\\_stat](#page-382-1) provides a per-fragment average.

keyBytes is the number of bytes used by the index. In this example, the primary key is an integer, which requires four bytes for each index, so keyBytes can be calculated in this case as shown here:

keyBytes = sampleCount \* (4 bytes per index) =  $1994$  \* 4 = 7976

This information can also be obtained using the corresponding column definitions from [INFORMATION\\_SCHEMA.COLUMNS](https://dev.mysql.com/doc/refman/5.7/en/information-schema-columns-table.html) (this requires a MySQL Server and a MySQL client application).

totalBytes is the total memory consumed by all indexes on the table, in bytes.

Timings shown in the preceding examples are specific to each invocation of ndb index stat.

The [--verbose](#page-389-1) option provides some additional output, as shown here:

```
$> ndb_index_stat -d test mytable --verbose
random seed 1337010518
connected
loop 1 of 1
table:mytable index:PRIMARY fragCount:4
sampleVersion:2 loadTime:1336751773 sampleCount:0 keyBytes:0
read stats
query cache created
query cache: valid:1 sampleCount:0 totalBytes:0
times in ms: save: 20.766 sort: 0.001
disconnected
NDBT_ProgramExit: 0 - OK
s
```
If the only output from the program is  $NDET\_ProgramExit: 0 - OK$ , this may indicate that no statistics yet exist. To force them to be created (or updated if they already exist), invoke ndb index stat with the [--update](#page-389-0) option, or execute [ANALYZE TABLE](https://dev.mysql.com/doc/refman/5.7/en/analyze-table.html) on the table in the mysql client.

# **Options**

The following table includes options that are specific to the NDB Cluster [ndb\\_index\\_stat](#page-382-1) utility. Additional descriptions are listed following the table.

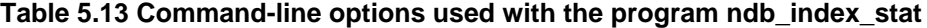

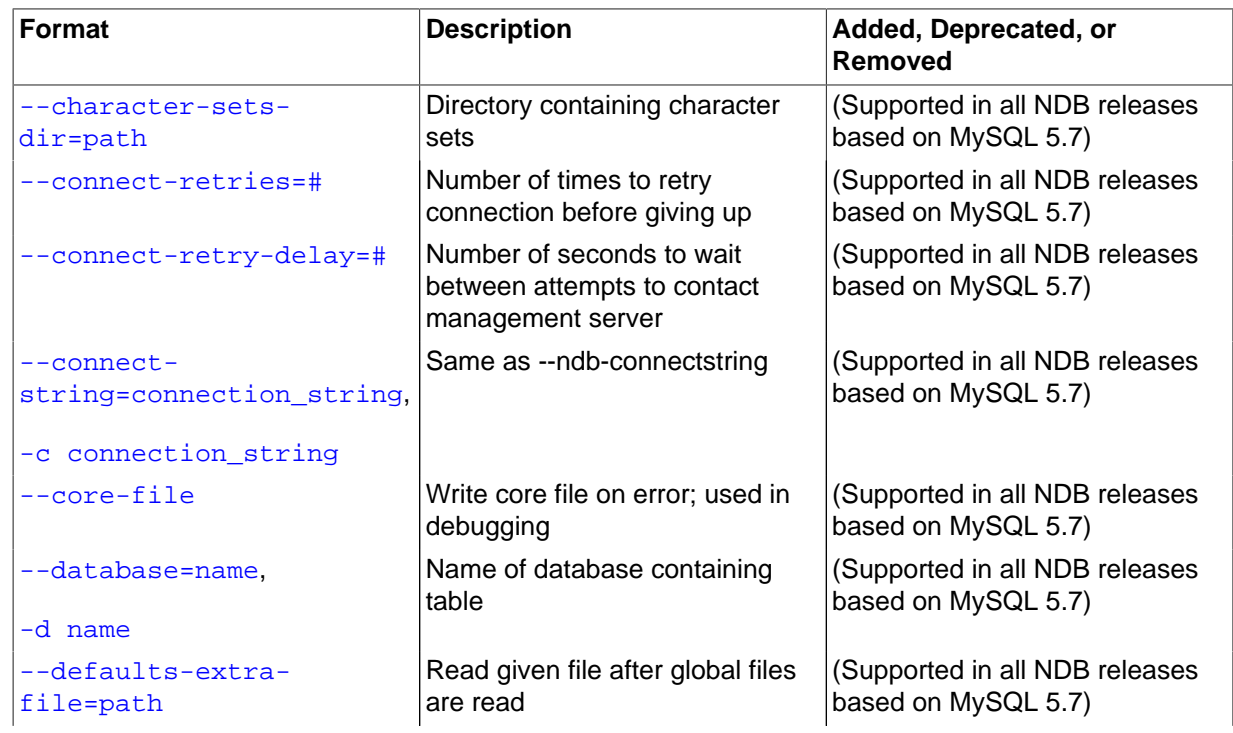

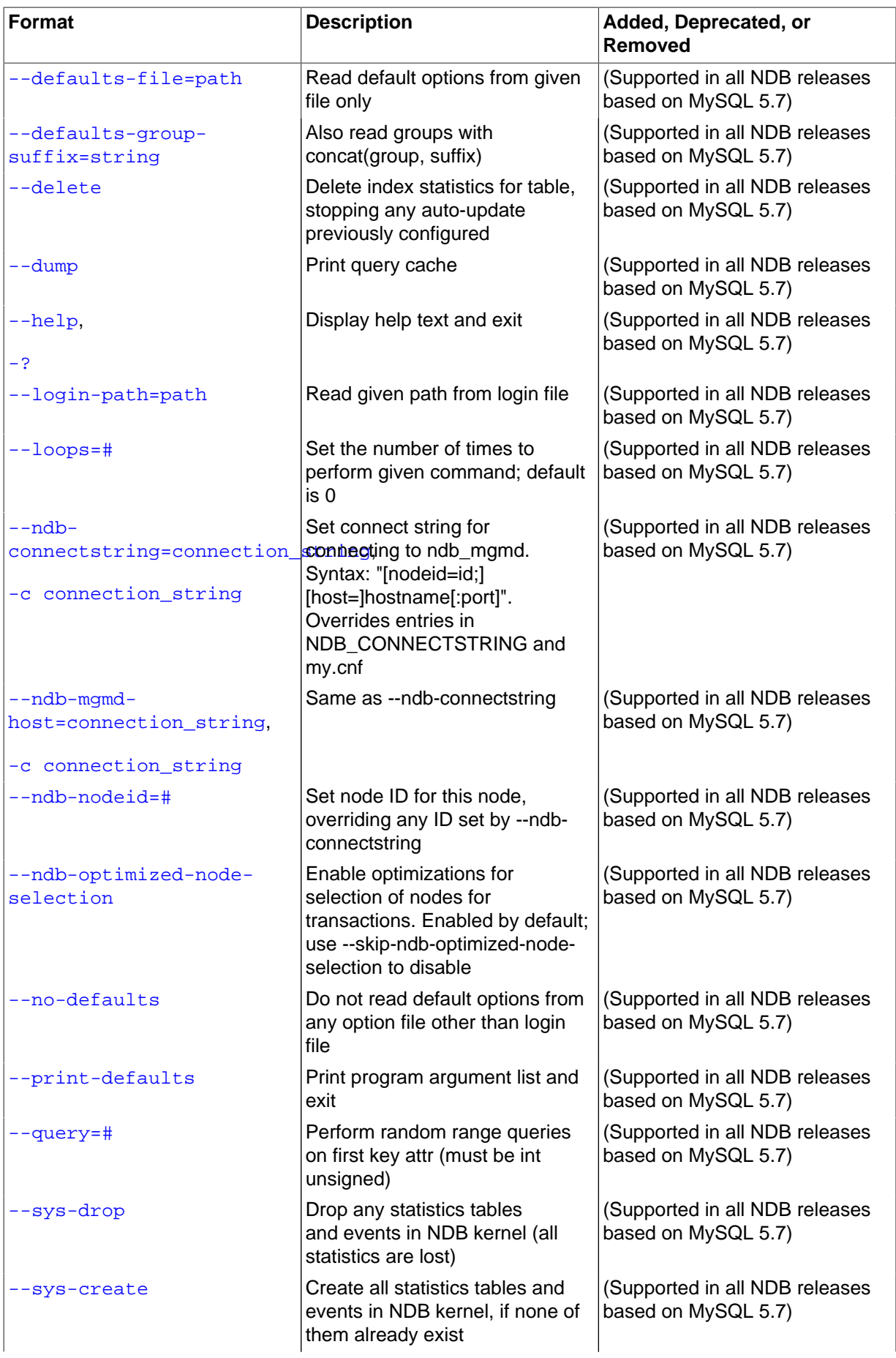

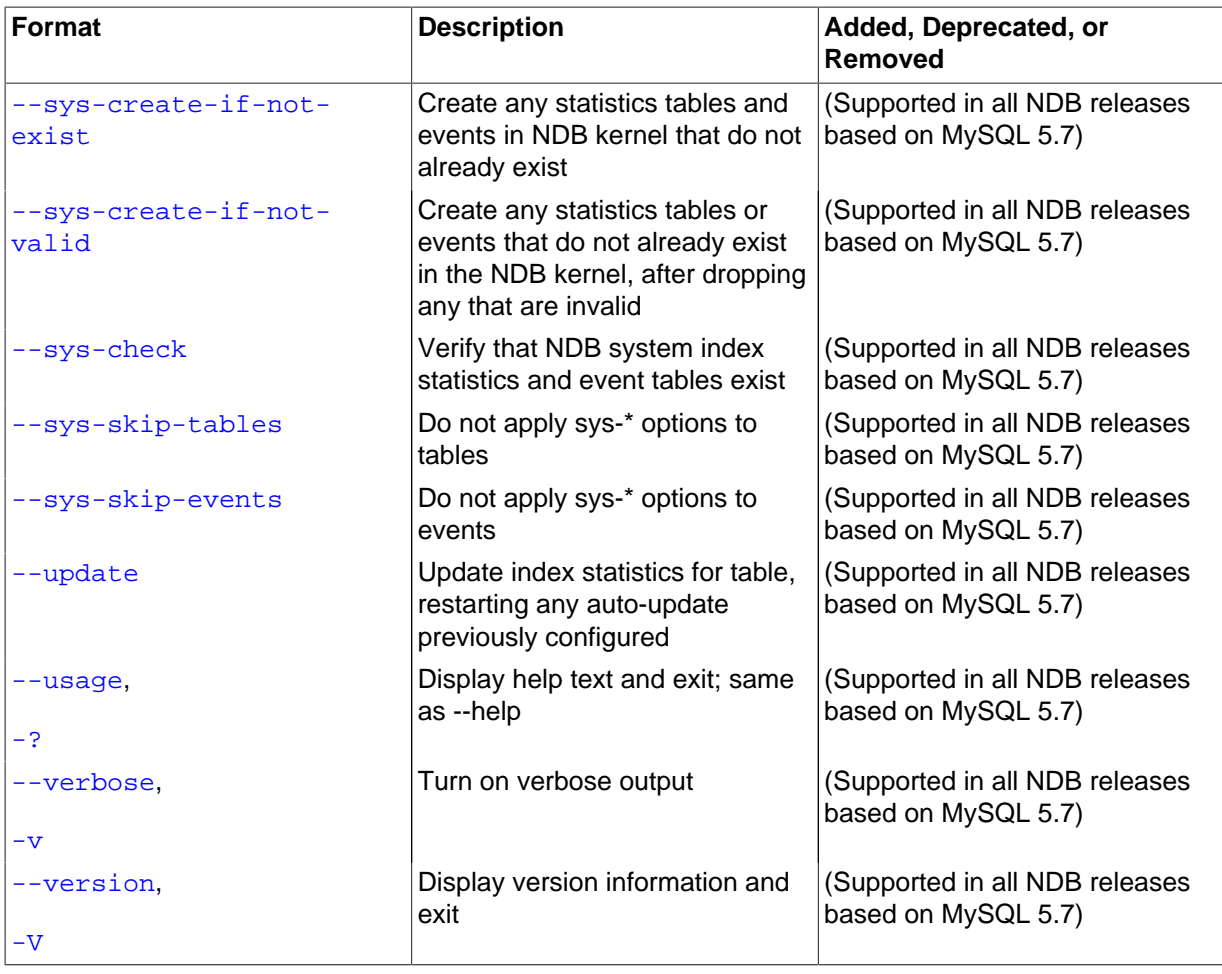

### <span id="page-385-0"></span>• --character-sets-dir

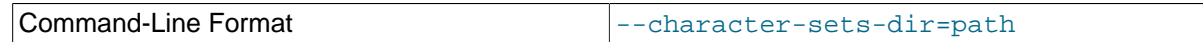

Directory containing character sets.

#### <span id="page-385-1"></span>• --connect-retries

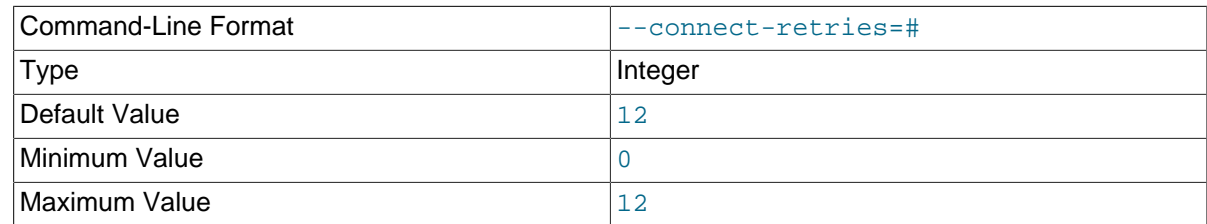

Number of times to retry connection before giving up.

# <span id="page-385-2"></span>• --connect-retry-delay

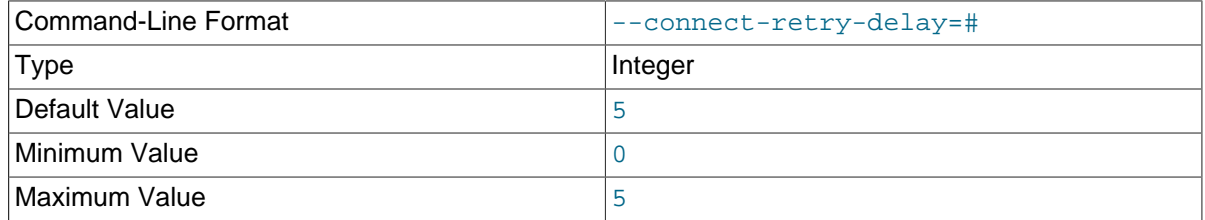

Number of seconds to wait between attempts to contact management server.

#### <span id="page-386-1"></span>• --connect-string

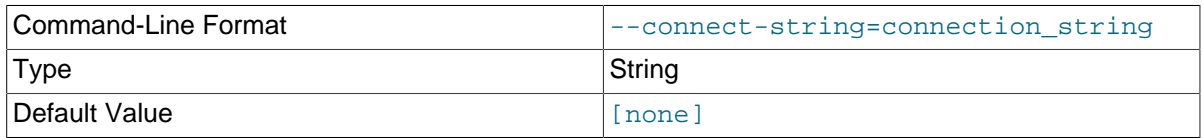

Same as [--ndb-connectstring](#page-387-4).

#### <span id="page-386-2"></span>• --core-file

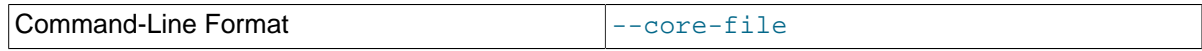

Write core file on error; used in debugging.

#### <span id="page-386-0"></span>• --database=name, -d name

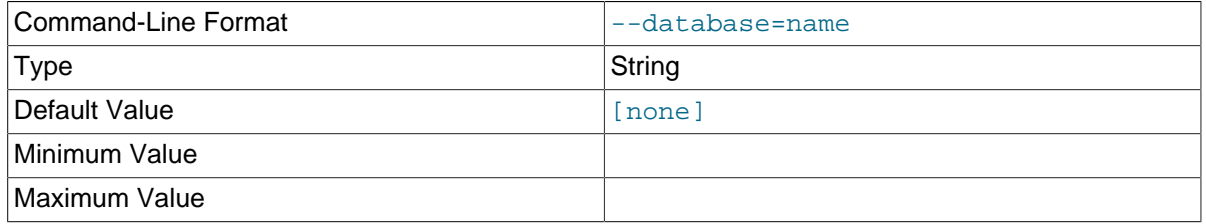

The name of the database that contains the table being queried.

#### <span id="page-386-3"></span>• --defaults-extra-file

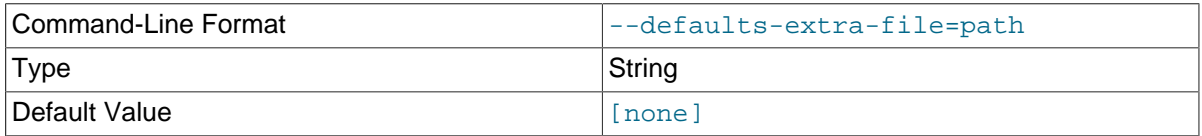

Read given file after global files are read.

#### <span id="page-386-4"></span>• --defaults-file

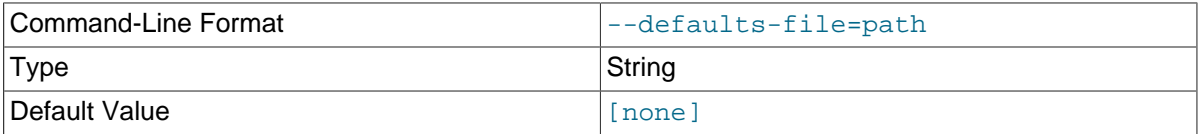

Read default options from given file only.

#### <span id="page-386-5"></span>• --defaults-group-suffix

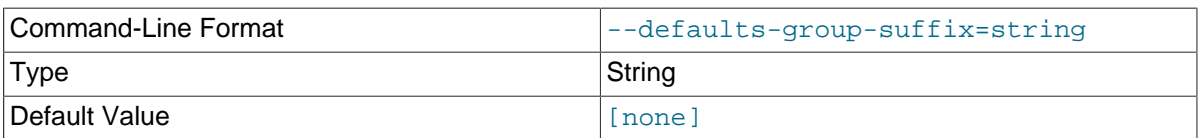

Also read groups with concat(group, suffix).

<span id="page-386-6"></span>• --delete

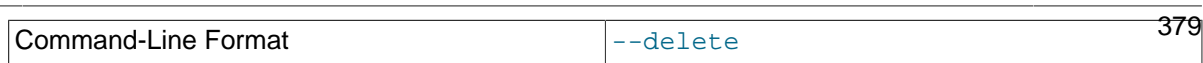

Delete the index statistics for the given table, stopping any auto-update that was previously configured.

#### <span id="page-387-0"></span> $\bullet$  --dump

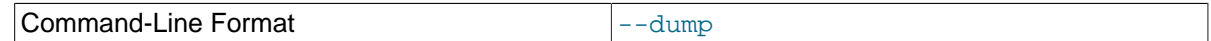

Dump the contents of the query cache.

<span id="page-387-1"></span>• --help

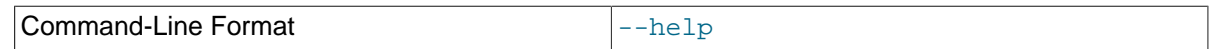

Display help text and exit.

<span id="page-387-2"></span>• --login-path

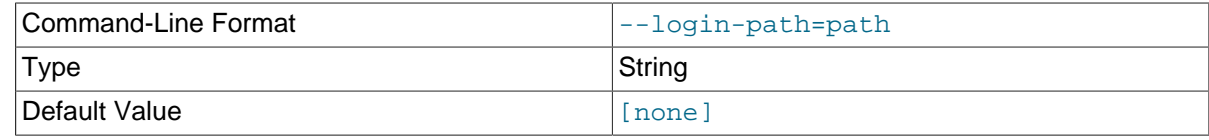

Read given path from login file.

<span id="page-387-3"></span> $\bullet$  --loops=#

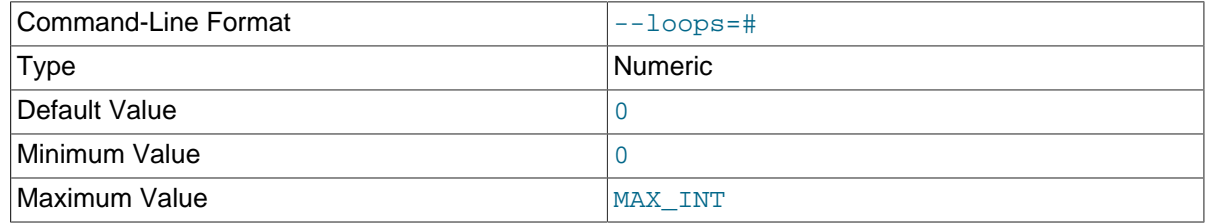

Repeat commands this number of times (for use in testing).

# <span id="page-387-4"></span>• --ndb-connectstring

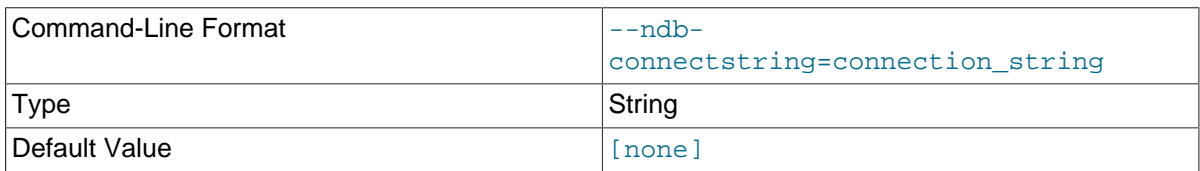

Set connect string for connecting to ndb\_mgmd. Syntax: "[nodeid=id;][host=]hostname[:port]". Overrides entries in NDB\_CONNECTSTRING and my.cnf.

# <span id="page-387-5"></span>• --ndb-mgmd-host

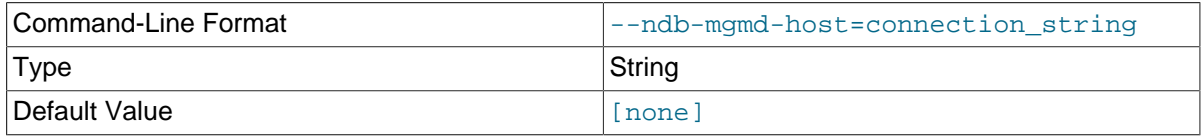

Same as [--ndb-connectstring](#page-387-4).

<span id="page-387-6"></span>• --ndb-nodeid

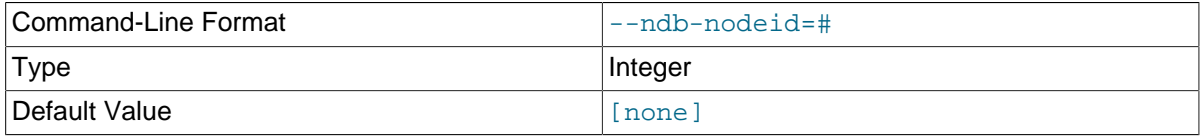

Set node ID for this node, overriding any ID set by [--ndb-connectstring](#page-387-4).

<span id="page-388-0"></span>• --ndb-optimized-node-selection

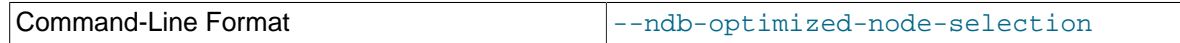

Enable optimizations for selection of nodes for transactions. Enabled by default; use --skip-ndboptimized-node-selection to disable.

<span id="page-388-1"></span>• --no-defaults

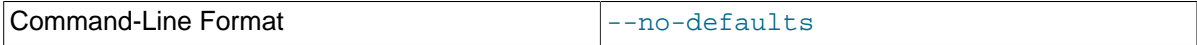

Do not read default options from any option file other than login file.

<span id="page-388-2"></span>• --print-defaults

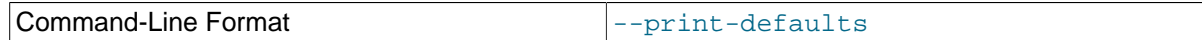

Print program argument list and exit.

<span id="page-388-3"></span>• --query=#

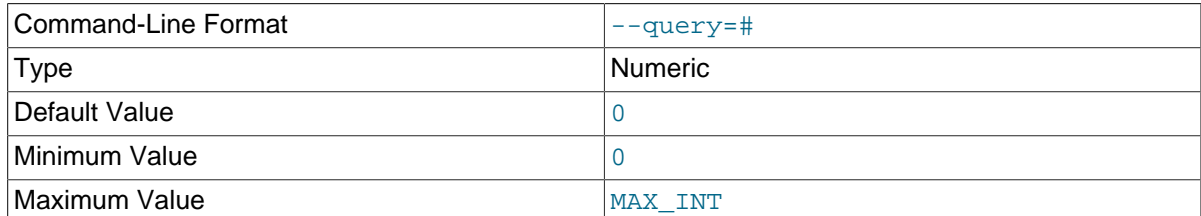

Perform random range queries on first key attribute (must be int unsigned).

<span id="page-388-4"></span>• --sys-drop

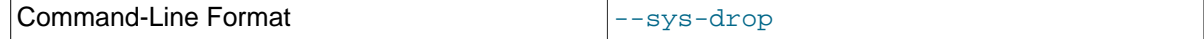

Drop all statistics tables and events in the NDB kernel. This causes all statistics to be lost.

<span id="page-388-5"></span>• --sys-create

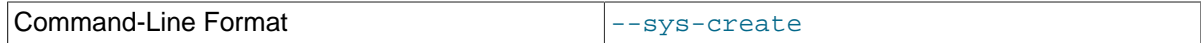

Create all statistics tables and events in the NDB kernel. This works only if none of them exist previously.

<span id="page-388-6"></span>• --sys-create-if-not-exist

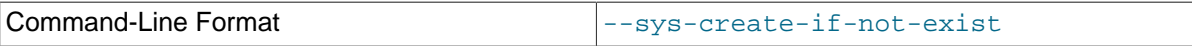

Create any NDB system statistics tables or events (or both) that do not already exist when the program is invoked.

#### • --sys-create-if-not-valid

<span id="page-388-7"></span>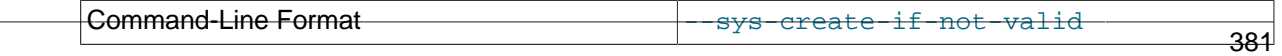

Create any NDB system statistics tables or events that do not already exist, after dropping any that are invalid.

<span id="page-389-2"></span>• --sys-check

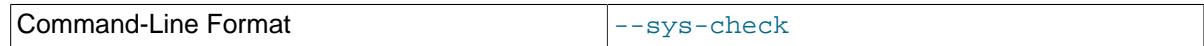

Verify that all required system statistics tables and events exist in the NDB kernel.

<span id="page-389-3"></span>• --sys-skip-tables

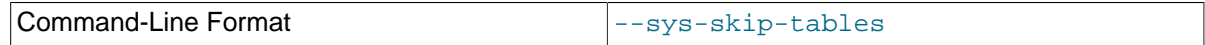

Do not apply any  $-\text{sys}-*$  options to any statistics tables.

<span id="page-389-4"></span>• --sys-skip-events

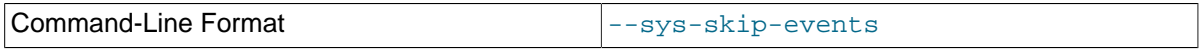

Do not apply any  $-\text{sys}-*$  options to any events.

<span id="page-389-0"></span>• --update

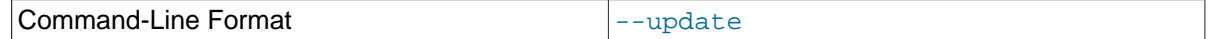

Update the index statistics for the given table, and restart any auto-update that was previously configured.

<span id="page-389-5"></span>• --usage

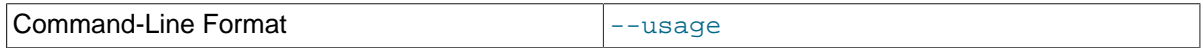

Display help text and exit; same as [--help](#page-387-1).

<span id="page-389-1"></span>• --verbose

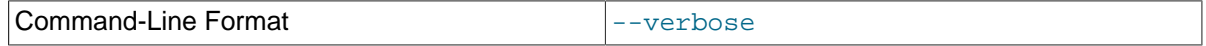

Turn on verbose output.

<span id="page-389-6"></span>• --version

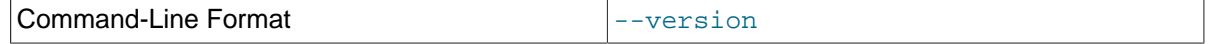

Display version information and exit.

<span id="page-389-7"></span>**ndb\_index\_stat system options.** The following options are used to generate and update the statistics tables in the NDB kernel. None of these options can be mixed with statistics options (see [ndb\\_index\\_stat statistics options\)](#page-390-0).

- [--sys-drop](#page-388-4)
- [--sys-create](#page-388-5)
- [--sys-create-if-not-exist](#page-388-6)
- [--sys-create-if-not-valid](#page-388-7)

• [--sys-check](#page-389-2) 382

• [--sys-skip-tables](#page-389-3)

<span id="page-390-0"></span>**ndb\_index\_stat statistics options.** The options listed here are used to generate index statistics. They work with a given table and database. They cannot be mixed with system options (see [ndb\\_index\\_stat system options](#page-389-7)).

- [--database](#page-386-0)
- [--delete](#page-386-6)
- [--update](#page-389-0)
- $\bullet$  [--dump](#page-387-0)
- [--query](#page-388-3)

# <span id="page-390-1"></span>**5.16 ndb\_move\_data — NDB Data Copy Utility**

[ndb\\_move\\_data](#page-390-1) copies data from one NDB table to another.

# **Usage**

The program is invoked with the names of the source and target tables; either or both of these may be qualified optionally with the database name. Both tables must use the NDB storage engine.

ndb\_move\_data options source target

Options that can be used with [ndb\\_move\\_data](#page-390-1) are shown in the following table. Additional descriptions follow the table.

| <b>Format</b>                      | <b>Description</b>                                                            | Added, Deprecated, or<br>Removed                      |
|------------------------------------|-------------------------------------------------------------------------------|-------------------------------------------------------|
| --abort-on-error                   | Dump core on permanent error<br>(debug option)                                | (Supported in all NDB releases<br>based on MySQL 5.7) |
| --character-sets-<br>dir=path      | Directory where character sets<br>are                                         | (Supported in all NDB releases<br>based on MySQL 5.7) |
| --connect-retries=#                | Number of times to retry<br>connection before giving up                       | (Supported in all NDB releases<br>based on MySQL 5.7) |
| --connect-retry-delay=#            | Number of seconds to wait<br>between attempts to contact<br>management server | (Supported in all NDB releases<br>based on MySQL 5.7) |
| --connect-                         | Same as --ndb-connectstring                                                   | (Supported in all NDB releases                        |
| string=connection_string,          |                                                                               | based on MySQL 5.7)                                   |
| -c connection_string               |                                                                               |                                                       |
| --core-file                        | Write core file on error; used in<br>debugging                                | (Supported in all NDB releases<br>based on MySQL 5.7) |
| --database=name,                   | Name of database in which table<br>is found                                   | (Supported in all NDB releases<br>based on MySQL 5.7) |
| -d name                            |                                                                               |                                                       |
| --defaults-extra-<br>file=path     | Read given file after global files<br>are read                                | (Supported in all NDB releases<br>based on MySQL 5.7) |
| --defaults-file=path               | Read default options from given<br>file only                                  | (Supported in all NDB releases<br>based on MySQL 5.7) |
| --defaults-group-<br>suffix=string | Also read groups with<br>concat(group, suffix)                                | (Supported in all NDB releases<br>based on MySQL 5.7) |
| --drop-source                      | Drop source table after all rows<br>have been moved                           | (Supported in all NDB releases<br>based on MySQL 5.7) |

**Table 5.14 Command-line options used with the program ndb\_move\_data**

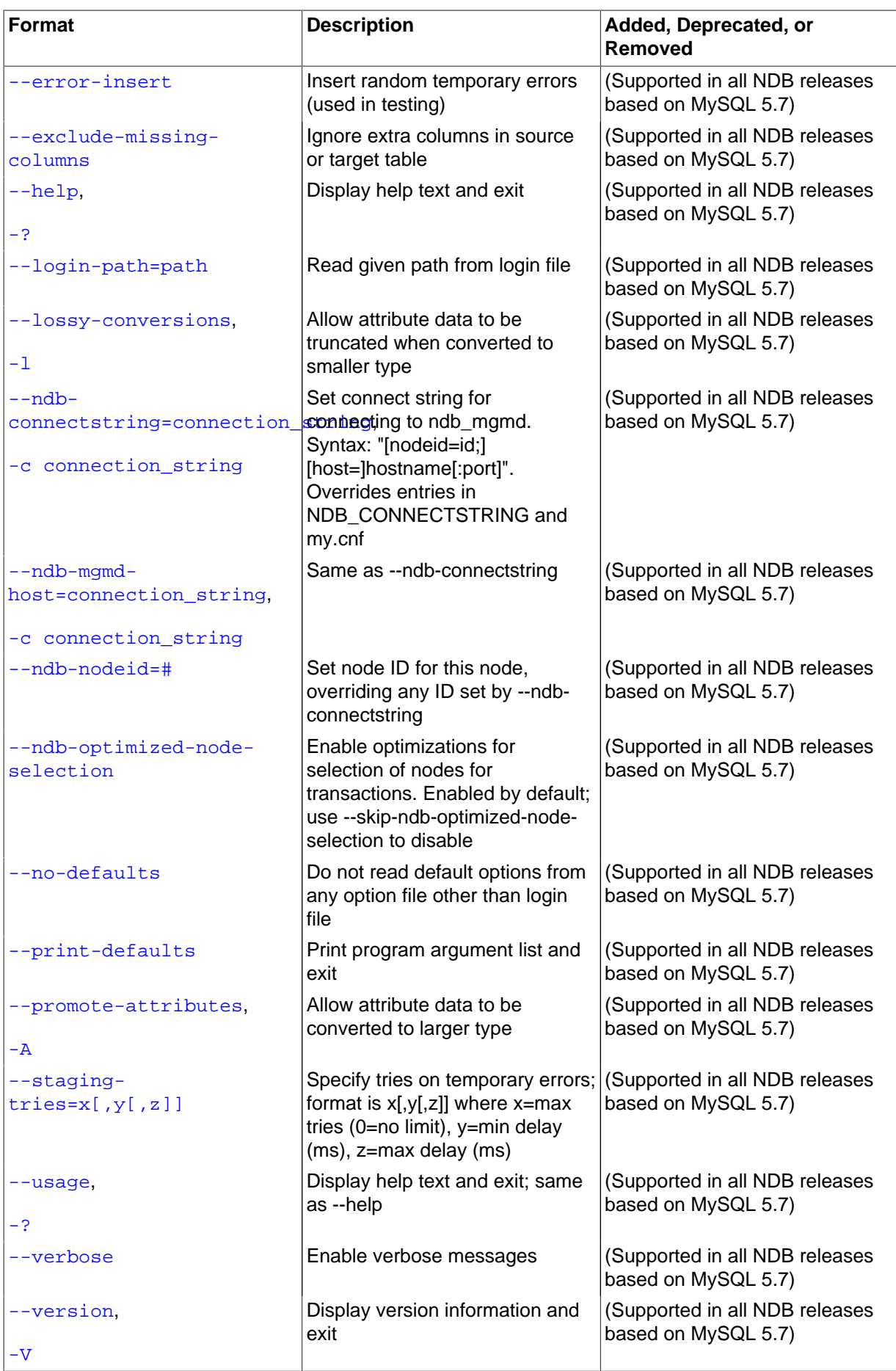

#### <span id="page-392-0"></span>• --abort-on-error

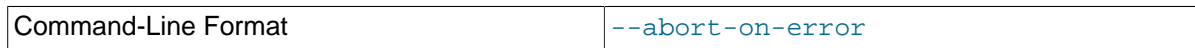

Dump core on permanent error (debug option).

#### <span id="page-392-1"></span>• --character-sets-dir=name

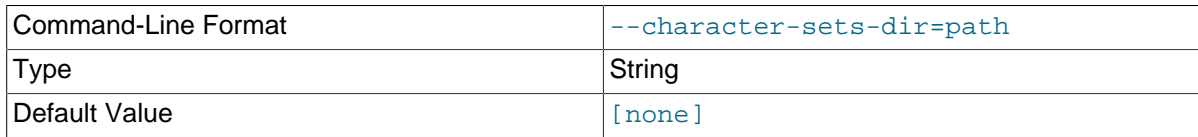

Directory where character sets are.

#### <span id="page-392-3"></span>• --connect-retry-delay

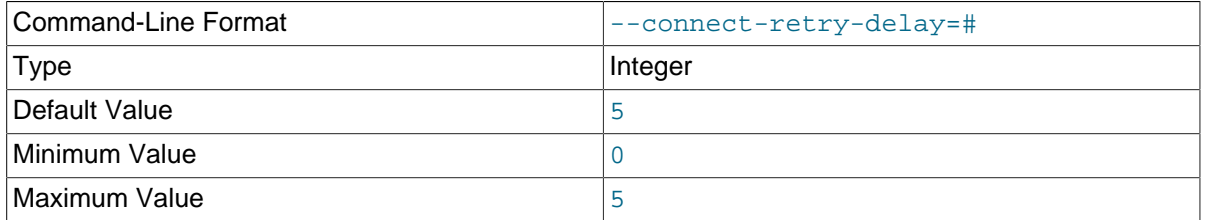

Number of seconds to wait between attempts to contact management server.

## <span id="page-392-2"></span>• --connect-retries

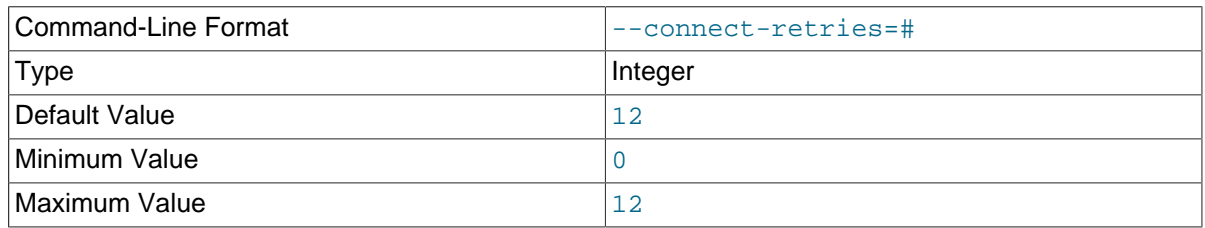

Number of times to retry connection before giving up.

#### <span id="page-392-4"></span>• --connect-string

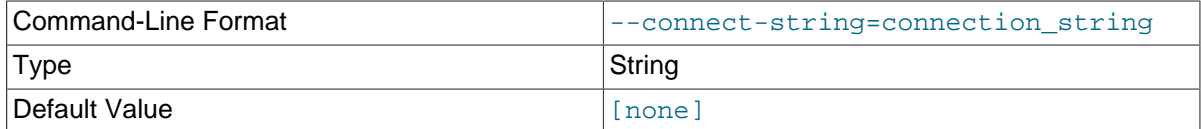

Same as [--ndb-connectstring](#page-394-1).

#### <span id="page-392-5"></span>• --core-file

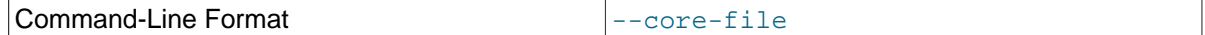

Write core file on error; used in debugging.

# <span id="page-392-6"></span>• --database=dbname, -d

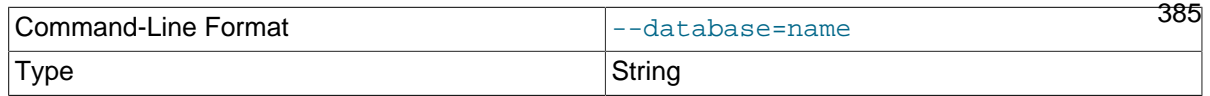

Default Value TEST\_DB

Name of the database in which the table is found.

<span id="page-393-0"></span>• --defaults-extra-file

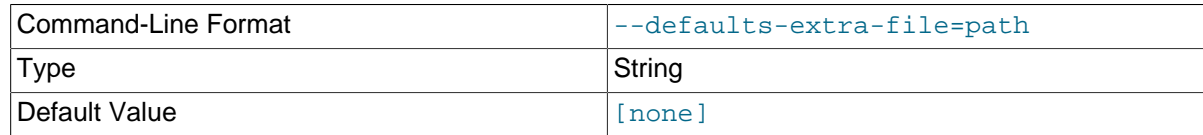

Read given file after global files are read.

<span id="page-393-1"></span>• --defaults-file

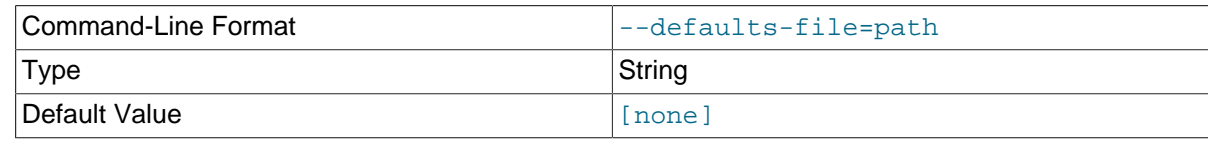

Read default options from given file only.

#### <span id="page-393-2"></span>• --defaults-group-suffix

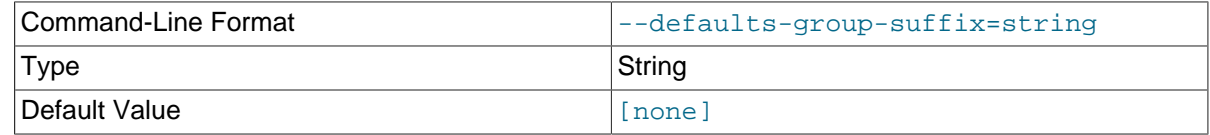

Also read groups with concat(group, suffix).

#### <span id="page-393-3"></span>• --drop-source

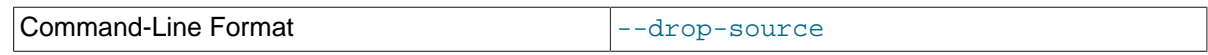

Drop source table after all rows have been moved.

<span id="page-393-4"></span>• --error-insert

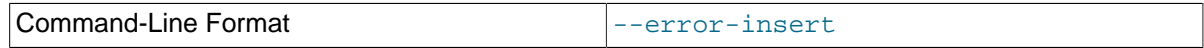

Insert random temporary errors (testing option).

# <span id="page-393-5"></span>• --exclude-missing-columns

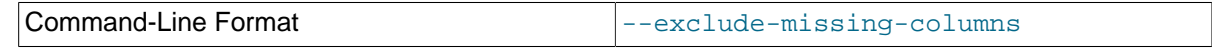

Ignore extra columns in source or target table.

<span id="page-393-6"></span>• --help

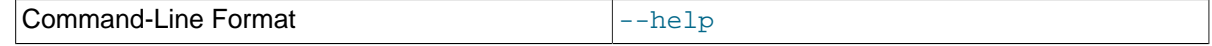

Display help text and exit.

<span id="page-393-7"></span>• --login-path

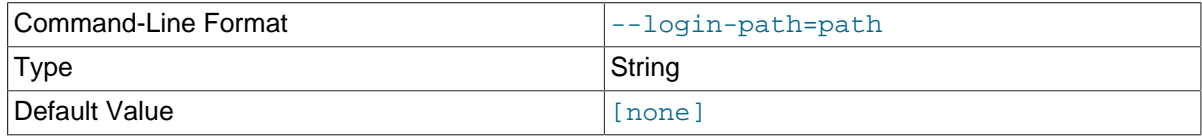

Read given path from login file.

<span id="page-394-0"></span>• --lossy-conversions, -l

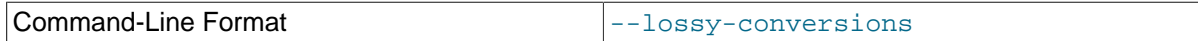

Allow attribute data to be truncated when converted to a smaller type.

# <span id="page-394-1"></span>• --ndb-connectstring

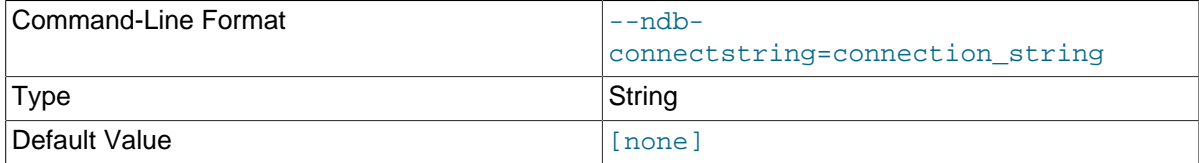

Set connect string for connecting to ndb\_mgmd. Syntax: "[nodeid=id;][host=]hostname[:port]". Overrides entries in NDB\_CONNECTSTRING and my.cnf.

#### <span id="page-394-2"></span>• --ndb-mgmd-host

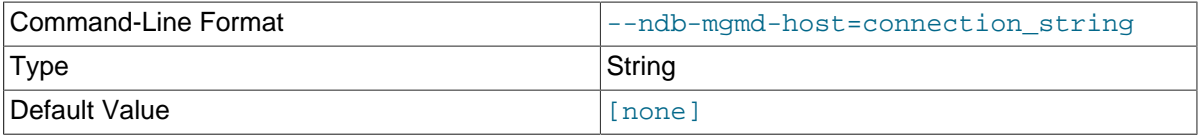

Same as [--ndb-connectstring](#page-394-1).

<span id="page-394-3"></span>• --ndb-nodeid

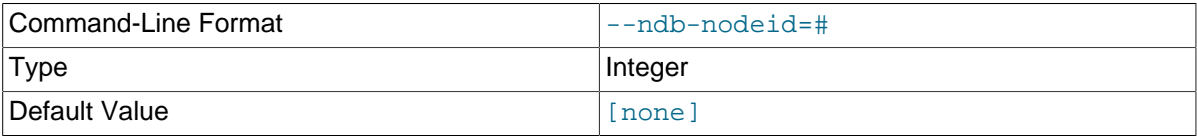

Set node ID for this node, overriding any ID set by [--ndb-connectstring](#page-394-1).

#### <span id="page-394-4"></span>• --ndb-optimized-node-selection

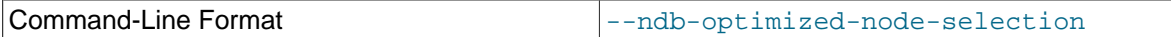

Enable optimizations for selection of nodes for transactions. Enabled by default; use --skip-ndboptimized-node-selection to disable.

# <span id="page-394-5"></span>• --no-defaults

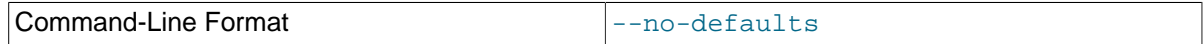

Do not read default options from any option file other than login file.

#### <span id="page-394-6"></span>• --print-defaults

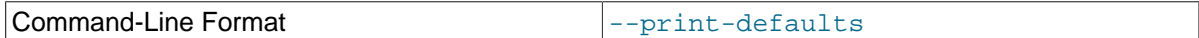

Print program argument list and exit.

#### <span id="page-394-7"></span>• --promote-attributes, -A

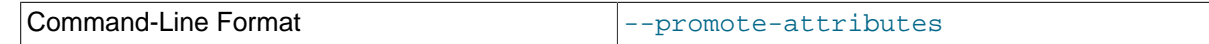

Allow attribute data to be converted to a larger type.

<span id="page-395-0"></span>• --staging-tries=x[,y[,z]]

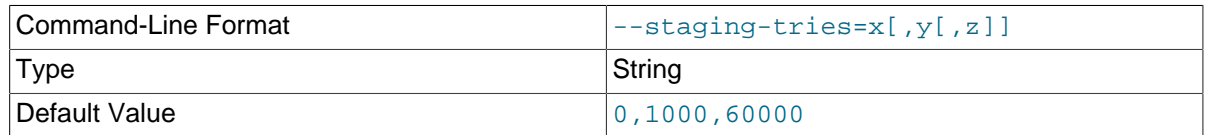

Specify tries on temporary errors. Format is  $x[y,z]$  where x=max tries (0=no limit), y=min delay (ms), z=max delay (ms).

<span id="page-395-1"></span>• --usage

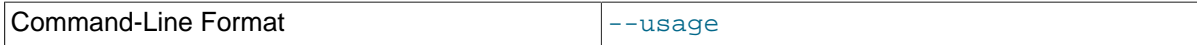

Display help text and exit; same as [--help](#page-393-6).

<span id="page-395-2"></span>• --verbose

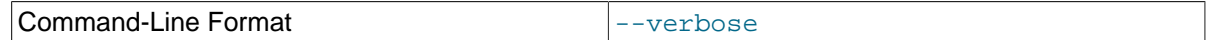

Enable verbose messages.

<span id="page-395-3"></span>• --version

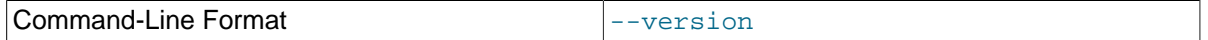

Display version information and exit.

# <span id="page-395-4"></span>**5.17 ndb\_perror — Obtain NDB Error Message Information**

ndb perror shows information about an NDB error, given its error code. This includes the error message, the type of error, and whether the error is permanent or temporary. Added to the MySQL NDB Cluster distribution in NDB 7.6, it is intended as a drop-in replacement for  $percor$  [--ndb](https://dev.mysql.com/doc/refman/5.7/en/perror.html#option_perror_ndb).

# **Usage**

ndb\_perror [options] error\_code

[ndb\\_perror](#page-395-4) does not need to access a running NDB Cluster, or any nodes (including SQL nodes). To view information about a given NDB error, invoke the program, using the error code as an argument, like this:

\$> **ndb\_perror 323** NDB error code 323: Invalid nodegroup id, nodegroup already existing: Permanent error: Application error

To display only the error message, invoke  $\frac{ndb_{per}r}{dr}$  with the  $\frac{-\text{silent}}{dr}$  option (short form  $\frac{-\text{sl}}{dr}$ ), as shown here:

\$> **ndb\_perror -s 323** Invalid nodegroup id, nodegroup already existing: Permanent error: Application error

Like perror, [ndb\\_perror](#page-395-4) accepts multiple error codes:

```
$> ndb_perror 321 1001
NDB error code 321: Invalid nodegroup id: Permanent error: Application error
NDB error code 1001: Illegal connect string
```
Additional program options for [ndb\\_perror](#page-395-4) are described later in this section.
[ndb\\_perror](#page-395-0) replaces perror --ndb, which is deprecated in NDB 7.6 and subject to removal in a future release of MySQL NDB Cluster. To make substitution easier in scripts and other applications that might depend on perror for obtaining NDB error information, ndb perror supports its own "dummy" [--ndb](#page-396-0) option, which does nothing.

The following table includes all options that are specific to the NDB Cluster program [ndb\\_perror](#page-395-0). Additional descriptions follow the table.

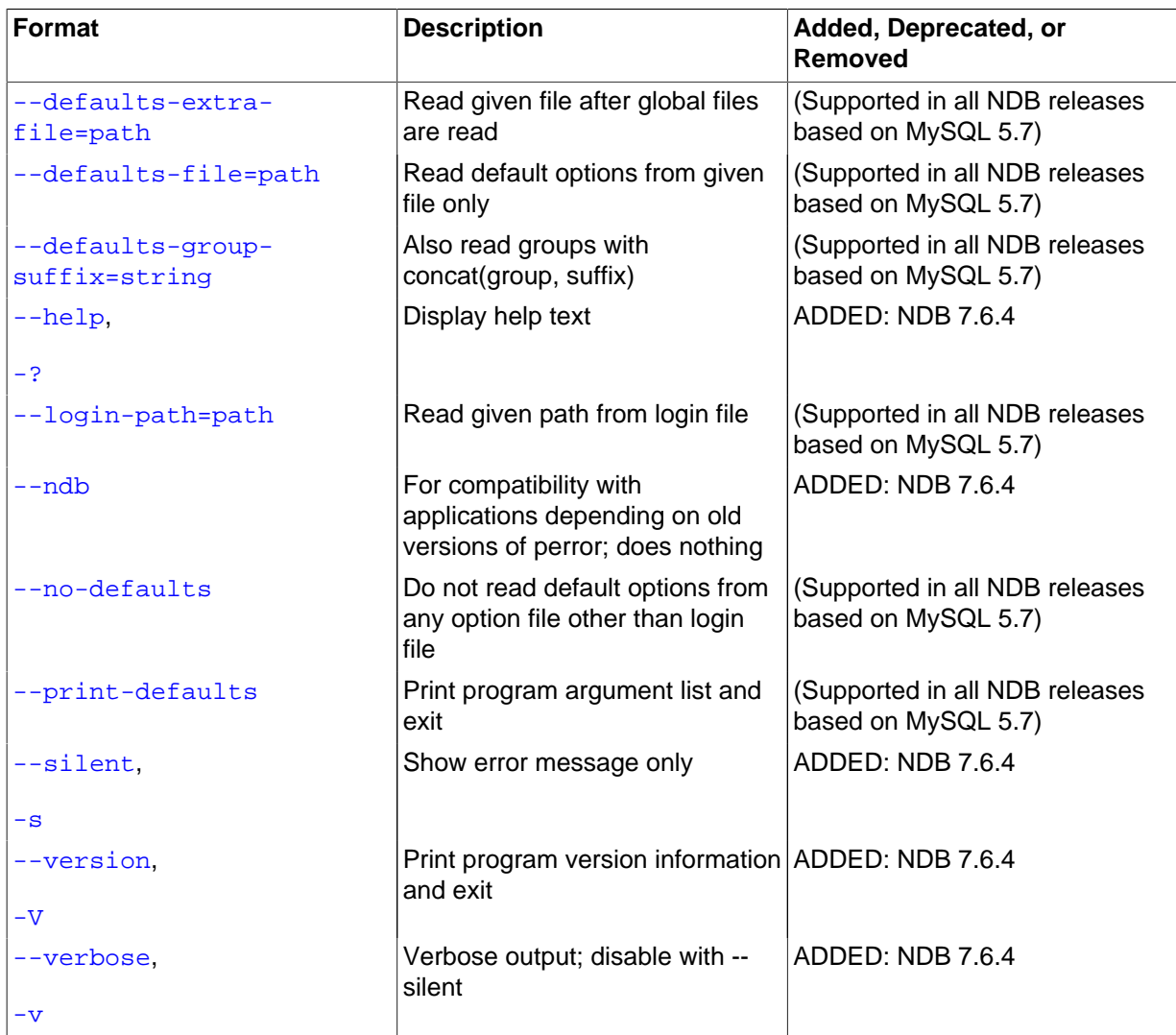

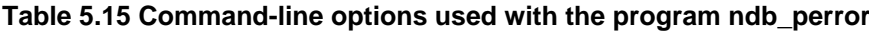

# <span id="page-396-1"></span>**Additional Options**

 $\bullet$  --help,  $-?$ 

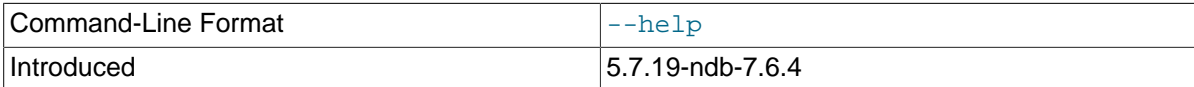

Display program help text and exit.

<span id="page-396-0"></span> $\bullet$  --ndb

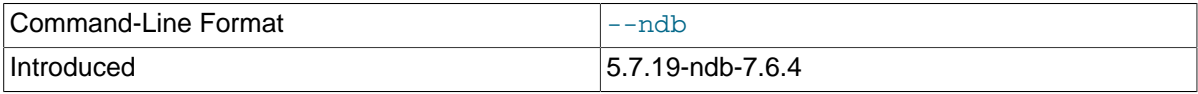

For compatibility with applications depending on old versions of perror that use that program's [-](https://dev.mysql.com/doc/refman/5.7/en/perror.html#option_perror_ndb) [ndb](https://dev.mysql.com/doc/refman/5.7/en/perror.html#option_perror_ndb) option. The option when used with ndb perror does nothing, and is ignored by it.

<span id="page-397-0"></span>• --silent, -s

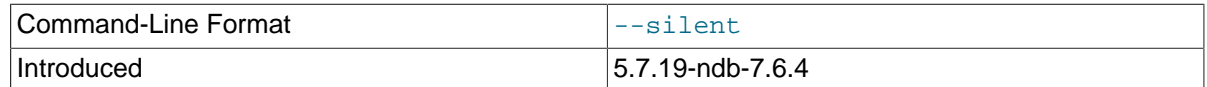

Show error message only.

<span id="page-397-1"></span>• --version, -V

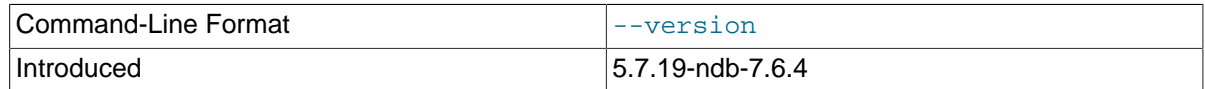

Print program version information and exit.

<span id="page-397-2"></span>• --verbose, -v

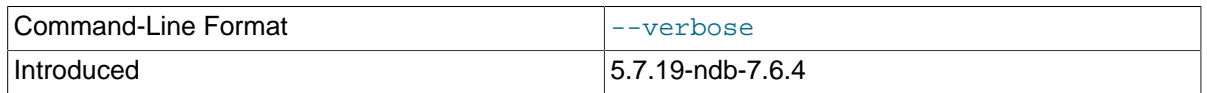

Verbose output; disable with [--silent](#page-397-0).

# <span id="page-397-3"></span>**5.18 ndb\_print\_backup\_file — Print NDB Backup File Contents**

[ndb\\_print\\_backup\\_file](#page-397-3) obtains diagnostic information from a cluster backup file.

# **Usage**

ndb\_print\_backup\_file file\_name

 $file\_name$  is the name of a cluster backup file. This can be any of the files (. Data, .ctl, or . log file) found in a cluster backup directory. These files are found in the data node's backup directory under the subdirectory  $\text{BACKUP}-\#$ , where  $\#$  is the sequence number for the backup. For more information about cluster backup files and their contents, see [Section 6.8.1, "NDB Cluster Backup Concepts".](#page-519-0)

Like ndb print schema file and ndb print sys file (and unlike most of the other [NDB](https://dev.mysql.com/doc/refman/5.7/en/mysql-cluster.html) utilities that are intended to be run on a management server host or to connect to a management server) [ndb\\_print\\_backup\\_file](#page-397-3) must be run on a cluster data node, since it accesses the data node file system directly. Because it does not make use of the management server, this utility can be used when the management server is not running, and even when the cluster has been completely shut down.

# **Additional Options**

None.

# <span id="page-397-4"></span>**5.19 ndb\_print\_file — Print NDB Disk Data File Contents**

ndb print file obtains information from an NDB Cluster Disk Data file.

# **Usage**

ndb\_print\_file [-v] [-q] file\_name+

file\_name is the name of an NDB Cluster Disk Data file. Multiple filenames are accepted, separated by spaces.

Like [ndb\\_print\\_schema\\_file](#page-399-0) and [ndb\\_print\\_sys\\_file](#page-399-1) (and unlike most of the other [NDB](https://dev.mysql.com/doc/refman/5.7/en/mysql-cluster.html) utilities that are intended to be run on a management server host or to connect to a management server) [ndb\\_print\\_file](#page-397-4) must be run on an NDB Cluster data node, since it accesses the data node file system directly. Because it does not make use of the management server, this utility can be used when the management server is not running, and even when the cluster has been completely shut down.

# **Additional Options**

ndb print file supports the following options:

- $\bullet$   $-v$ : Make output verbose.
- $-q$ : Suppress output (quiet mode).
- $\bullet$  --help, -h, -?: Print help message.

For more information, see [Section 6.10, "NDB Cluster Disk Data Tables".](#page-524-0)

# <span id="page-398-0"></span>**5.20 ndb\_print\_frag\_file — Print NDB Fragment List File Contents**

[ndb\\_print\\_frag\\_file](#page-398-0) obtains information from a cluster fragment list file. It is intended for use in helping to diagnose issues with data node restarts.

# **Usage**

ndb\_print\_frag\_file file\_name

file name is the name of a cluster fragment list file, which matches the pattern  $SX.FraqList$ , where  $\bar{x}$  is a digit in the range 2-9 inclusive, and are found in the data node file system of the data node having the node ID nodeid, in directories named ndb nodeid  $fs/DN/DBDH$ , where N is 1 or 2. Each fragment file contains records of the fragments belonging to each NDB table. For more information about cluster fragment files, see [NDB Cluster Data Node File System Directory](https://dev.mysql.com/doc/ndb-internals/en/ndb-internals-ndbd-filesystemdir-files.html).

Like [ndb\\_print\\_backup\\_file](#page-397-3), [ndb\\_print\\_sys\\_file](#page-399-1), and [ndb\\_print\\_schema\\_file](#page-399-0) (and unlike most of the other [NDB](https://dev.mysql.com/doc/refman/5.7/en/mysql-cluster.html) utilities that are intended to be run on a management server host or to connect to a management server),  $\text{ndb}$   $\text{print}$   $\text{frag}$   $\text{file}$  must be run on a cluster data node, since it accesses the data node file system directly. Because it does not make use of the management server, this utility can be used when the management server is not running, and even when the cluster has been completely shut down.

# **Additional Options**

None.

# **Sample Output**

```
$> ndb_print_frag_file /usr/local/mysqld/data/ndb_3_fs/D1/DBDIH/S2.FragList
Filename: /usr/local/mysqld/data/ndb_3_fs/D1/DBDIH/S2.FraqList with size 8192
noOfPages = 1 noOfWords = 182
Table Data
----------
Num Frags: 2 NoOfReplicas: 2 hashpointer: 4294967040
kvalue: 6 mask: 0x00000000 method: HashMap
Storage is on Logged and checkpointed, survives SR
------ Fragment with FragId: 0 -----
```

```
Preferred Primary: 2 numStoredReplicas: 2 numOldStoredReplicas: 0 distKey: 0 LogPartId: 0
     --Stored Replica--
Replica node is: 2 initialGci: 2 numCrashedReplicas = 0 nextLcpNo = 1
LcpNo[0]: maxGciCompleted: 1 maxGciStarted: 2 lcpId: 1 lcpStatus: valid
LcpNo[1]: maxGciCompleted: 0 maxGciStarted: 0 lcpId: 0 lcpStatus: invalid
-------Stored Replica----------
Replica node is: 3 initialGci: 2 numCrashedReplicas = 0 nextLcpNo = 1
LcpNo[0]: maxGciCompleted: 1 maxGciStarted: 2 lcpId: 1 lcpStatus: valid
LcpNo[1]: maxGciCompleted: 0 maxGciStarted: 0 lcpId: 0 lcpStatus: invalid
  ---- Fragment with FragId: 1 -----
Preferred Primary: 3 numStoredReplicas: 2 numOldStoredReplicas: 0 distKey: 0 LogPartId: 1
     --Stored Replica---
Replica node is: 3 initialGci: 2 numCrashedReplicas = 0 nextLcpNo = 1
LcpNo[0]: maxGciCompleted: 1 maxGciStarted: 2 lcpId: 1 lcpStatus: valid
LcpNo[1]: maxGciCompleted: 0 maxGciStarted: 0 lcpId: 0 lcpStatus: invalid
     --Stored Replica--
Replica node is: 2 initialGci: 2 numCrashedReplicas = 0 nextLcpNo = 1
LcpNo[0]: maxGciCompleted: 1 maxGciStarted: 2 lcpId: 1 lcpStatus: valid
LcpNo[1]: maxGciCompleted: 0 maxGciStarted: 0 lcpId: 0 lcpStatus: invalid
```
# <span id="page-399-0"></span>**5.21 ndb\_print\_schema\_file — Print NDB Schema File Contents**

ndb print schema file obtains diagnostic information from a cluster schema file.

### **Usage**

ndb\_print\_schema\_file file\_name

 $file$  name is the name of a cluster schema file. For more information about cluster schema files, see [NDB Cluster Data Node File System Directory.](https://dev.mysql.com/doc/ndb-internals/en/ndb-internals-ndbd-filesystemdir-files.html)

Like [ndb\\_print\\_backup\\_file](#page-397-3) and [ndb\\_print\\_sys\\_file](#page-399-1) (and unlike most of the other [NDB](https://dev.mysql.com/doc/refman/5.7/en/mysql-cluster.html) utilities that are intended to be run on a management server host or to connect to a management server) [ndb\\_print\\_schema\\_file](#page-399-0) must be run on a cluster data node, since it accesses the data node file system directly. Because it does not make use of the management server, this utility can be used when the management server is not running, and even when the cluster has been completely shut down.

### **Additional Options**

None.

# <span id="page-399-1"></span>**5.22 ndb\_print\_sys\_file — Print NDB System File Contents**

ndb print sys file obtains diagnostic information from an NDB Cluster system file.

### **Usage**

ndb\_print\_sys\_file file\_name

 $file\_name$  is the name of a cluster system file (sysfile). Cluster system files are located in a data node's data directory  $(D \text{atanir})$ ; the path under this directory to system files matches the pattern ndb\_#\_fs/D#/DBDIH/P#.sysfile. In each case, the # represents a number (not necessarily the same number). For more information, see [NDB Cluster Data Node File System Directory](https://dev.mysql.com/doc/ndb-internals/en/ndb-internals-ndbd-filesystemdir-files.html).

Like [ndb\\_print\\_backup\\_file](#page-397-3) and [ndb\\_print\\_schema\\_file](#page-399-0) (and unlike most of the other [NDB](https://dev.mysql.com/doc/refman/5.7/en/mysql-cluster.html) utilities that are intended to be run on a management server host or to connect to a management server) [ndb\\_print\\_backup\\_file](#page-397-3) must be run on a cluster data node, since it accesses the data node file system directly. Because it does not make use of the management server, this utility can be used when the management server is not running, and even when the cluster has been completely shut down.

# **Additional Options**

None.

# <span id="page-400-0"></span>**5.23 ndb\_redo\_log\_reader — Check and Print Content of Cluster Redo Log**

Reads a redo log file, checking it for errors, printing its contents in a human-readable format, or both. [ndb\\_redo\\_log\\_reader](#page-400-0) is intended for use primarily by NDB Cluster developers and Support personnel in debugging and diagnosing problems.

This utility remains under development, and its syntax and behavior are subject to change in future NDB Cluster releases.

The C++ source files for [ndb\\_redo\\_log\\_reader](#page-400-0) can be found in the directory /storage/ndb/src/ kernel/blocks/dblqh/redoLogReader.

Options that can be used with [ndb\\_redo\\_log\\_reader](#page-400-0) are shown in the following table. Additional descriptions follow the table.

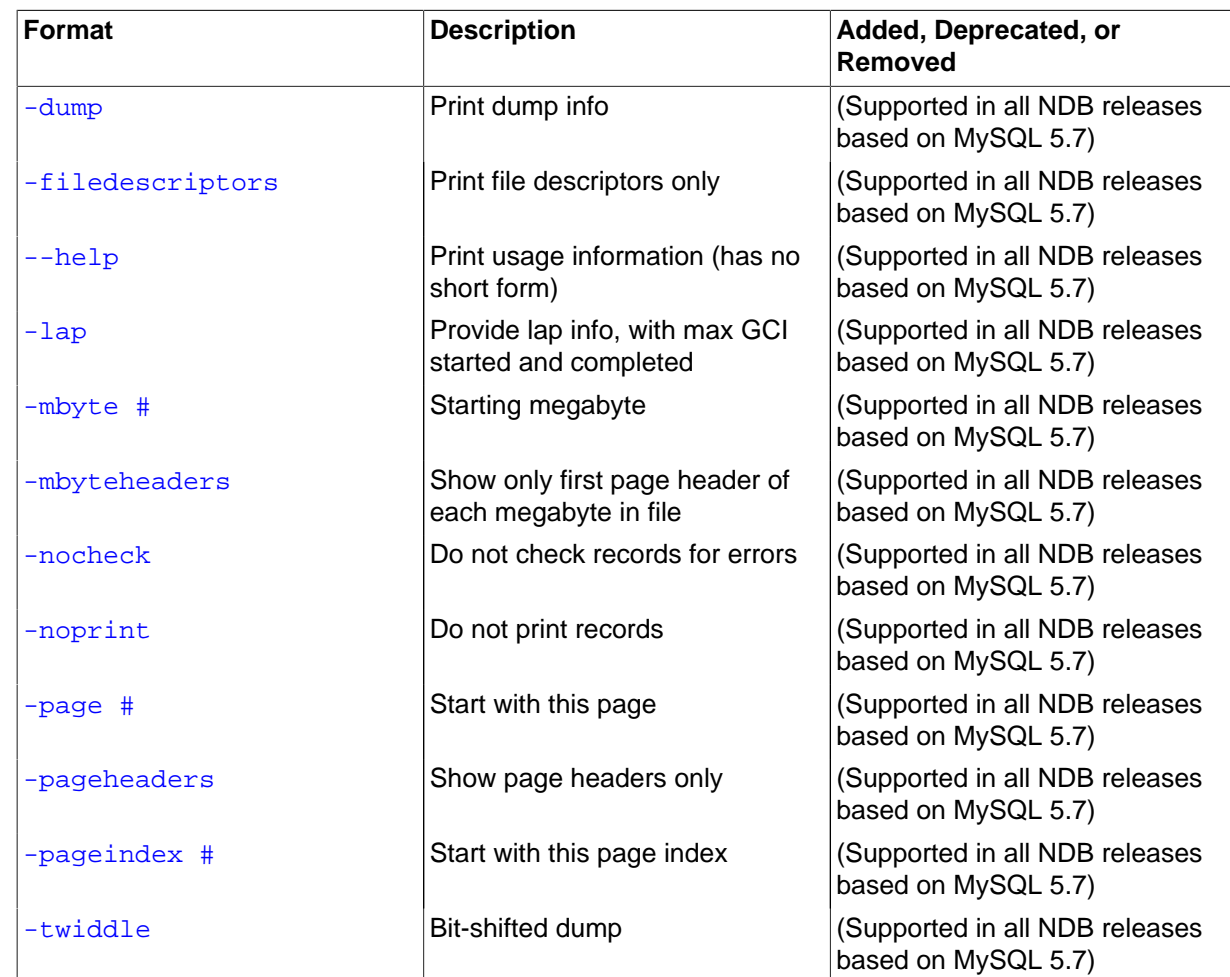

#### **Table 5.16 Command-line options used with the program ndb\_redo\_log\_reader**

# **Usage**

ndb\_redo\_log\_reader file\_name [options]

 $file\_name$  is the name of a cluster redo log file. redo log files are located in the numbered directories under the data node's data directory  $(D \text{atan} \cdot r)$ ; the path under this directory to the redo log files matches the pattern ndb nodeid  $fs/D\#/DBLOH/S\#$ . FragLog. nodeid is the data node's node ID. The two instances of  $#$  each represent a number (not necessarily the same number); the number following  $D$  is in the range 8-39 inclusive; the range of the number following  $S$  varies according to the value of the [NoOfFragmentLogFiles](#page-172-0) configuration parameter, whose default value is 16; thus, the default range of the number in the file name is 0-15 inclusive. For more information, see [NDB Cluster](https://dev.mysql.com/doc/ndb-internals/en/ndb-internals-ndbd-filesystemdir-files.html) [Data Node File System Directory.](https://dev.mysql.com/doc/ndb-internals/en/ndb-internals-ndbd-filesystemdir-files.html)

The name of the file to be read may be followed by one or more of the options listed here:

<span id="page-401-0"></span> $\bullet$   $-dump$ 

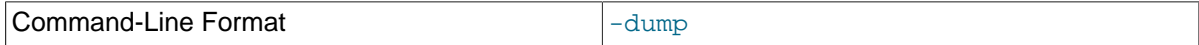

Print dump info.

<span id="page-401-1"></span>Command-Line Format department of the left ledescriptors

-filedescriptors: Print file descriptors only.

- <span id="page-401-2"></span>• Command-Line Format --help
	- --help: Print usage information.
- <span id="page-401-3"></span> $\bullet$   $-lap$

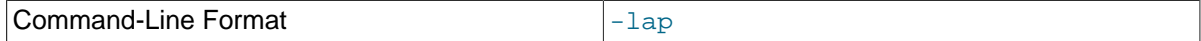

Provide lap info, with max GCI started and completed.

<span id="page-401-4"></span>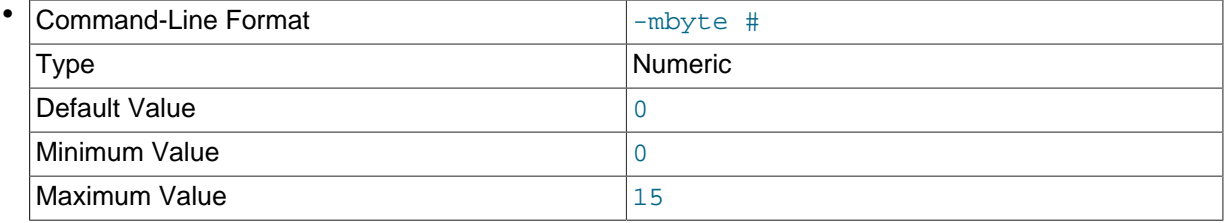

-mbyte #: Starting megabyte.

 $#$  is an integer in the range 0 to 15, inclusive.

<span id="page-401-5"></span>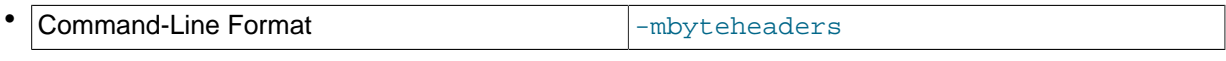

-mbyteheaders: Show only the first page header of every megabyte in the file.

<span id="page-401-7"></span>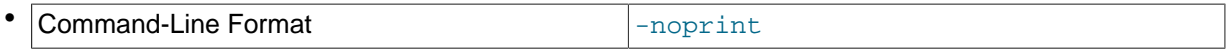

-noprint: Do not print the contents of the log file.

<span id="page-401-6"></span>Command-Line Format department of  $\vert$ -nocheck

-nocheck: Do not check the log file for errors.

<span id="page-401-8"></span>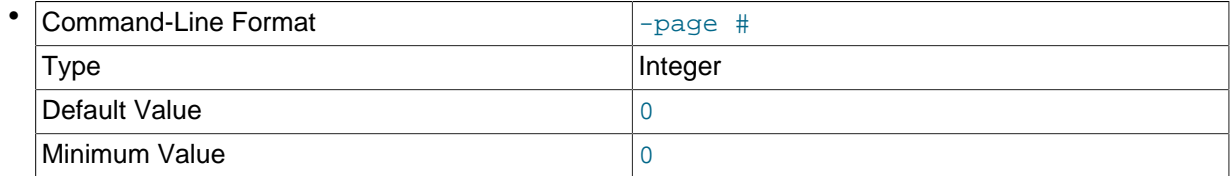

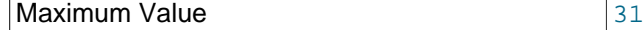

-page #: Start at this page.

 $#$  is an integer in the range 0 to 31, inclusive.

<span id="page-402-0"></span>Command-Line Format department of the leaders and research and response to the leaders

-pageheaders: Show page headers only.

<span id="page-402-1"></span>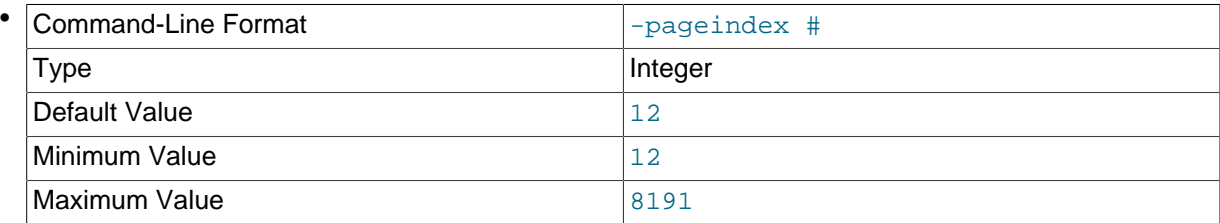

 $-pa$ geindex  $#$ : Start at this page index.

 $#$  is an integer between 12 and 8191, inclusive.

<span id="page-402-2"></span>• -twiddle

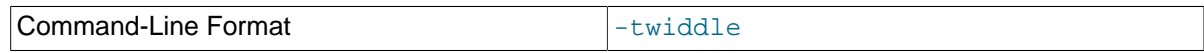

Bit-shifted dump.

Like [ndb\\_print\\_backup\\_file](#page-397-3) and [ndb\\_print\\_schema\\_file](#page-399-0) (and unlike most of the [NDB](https://dev.mysql.com/doc/refman/5.7/en/mysql-cluster.html) utilities that are intended to be run on a management server host or to connect to a management server) [ndb\\_redo\\_log\\_reader](#page-400-0) must be run on a cluster data node, since it accesses the data node file system directly. Because it does not make use of the management server, this utility can be used when the management server is not running, and even when the cluster has been completely shut down.

# <span id="page-402-3"></span>**5.24 ndb\_restore — Restore an NDB Cluster Backup**

The NDB Cluster restoration program is implemented as a separate command-line utility ndb restore, which can normally be found in the MySQL bin directory. This program reads the files created as a result of the backup and inserts the stored information into the database.

#### **Note**

Beginning with NDB 7.5.15 and 7.6.11, this program no longer prints NDBT\_ProgramExit: ... when it finishes its run. Applications depending on this behavior should be modified accordingly when upgrading from earlier releases.

ndb restore must be executed once for each of the backup files that were created by the [START BACKUP](#page-519-1) command used to create the backup (see [Section 6.8.2, "Using The NDB Cluster](#page-519-1) [Management Client to Create a Backup"](#page-519-1)). This is equal to the number of data nodes in the cluster at the time that the backup was created.

#### **Note**

Before using ndb restore, it is recommended that the cluster be running in single user mode, unless you are restoring multiple data nodes in parallel. See [Section 6.6, "NDB Cluster Single User Mode"](#page-507-0), for more information.

Options that can be used with [ndb\\_restore](#page-402-3) are shown in the following table. Additional descriptions follow the table.

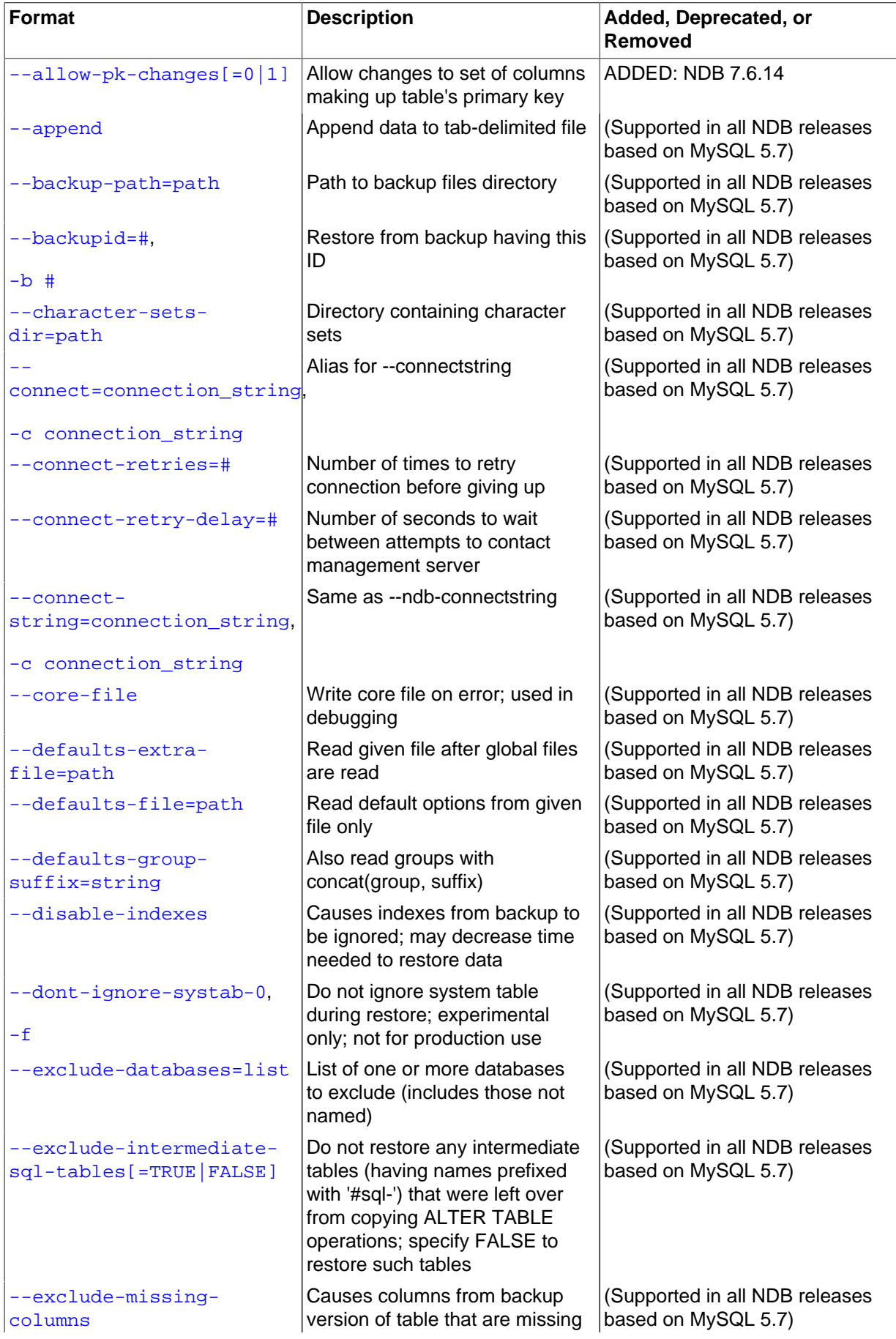

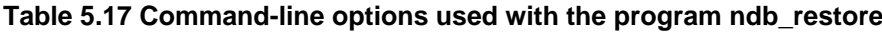

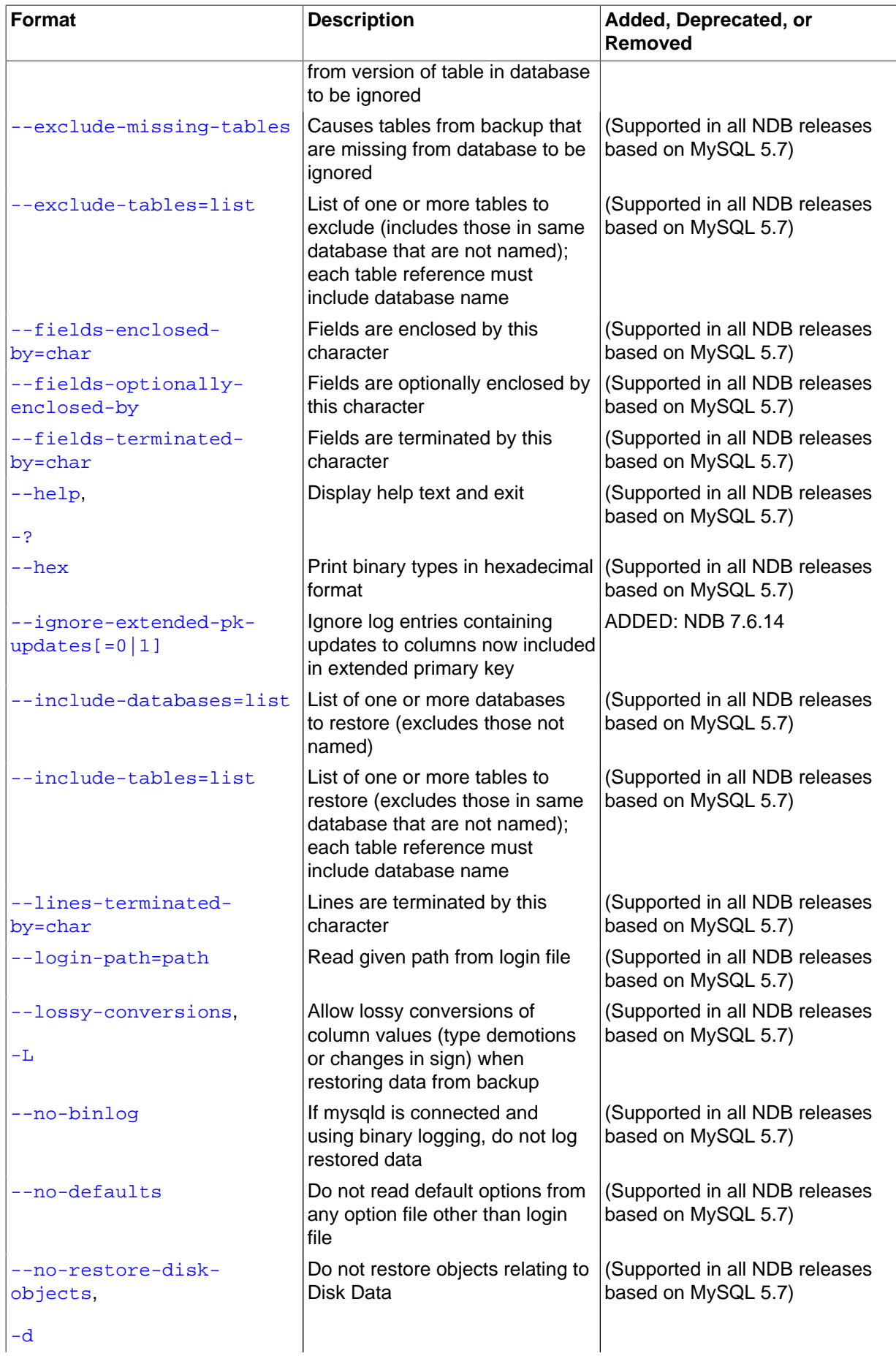

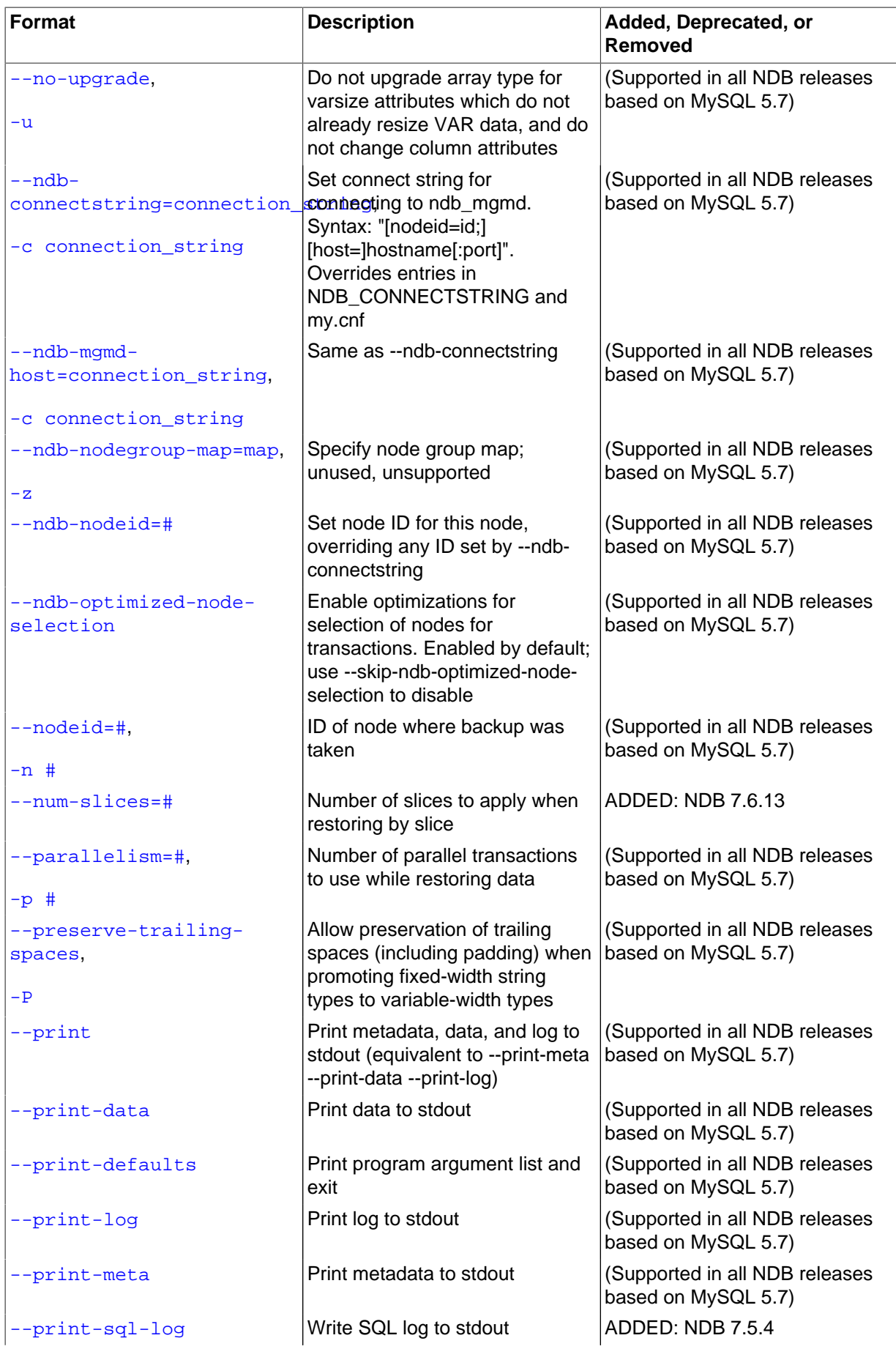

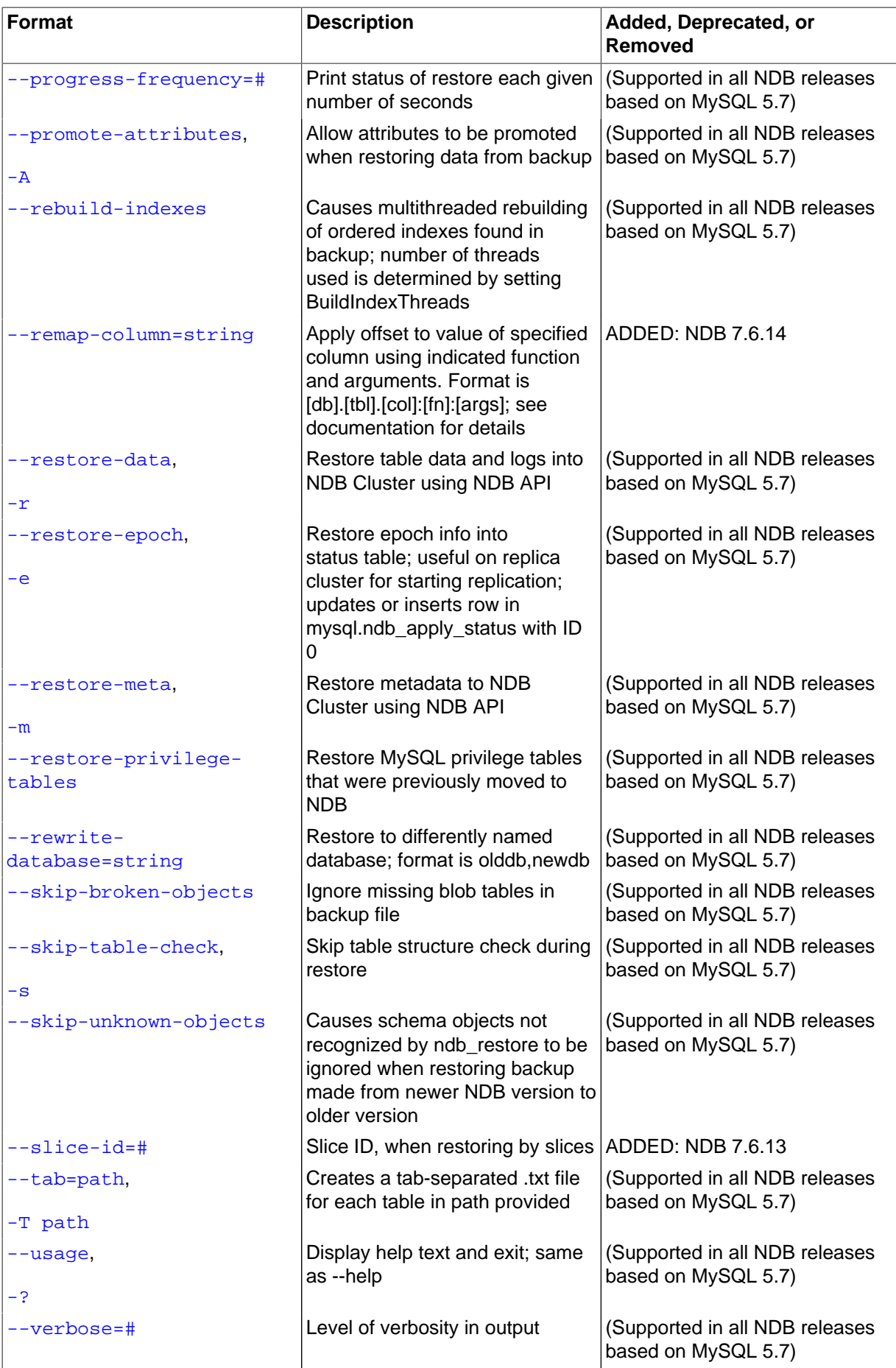

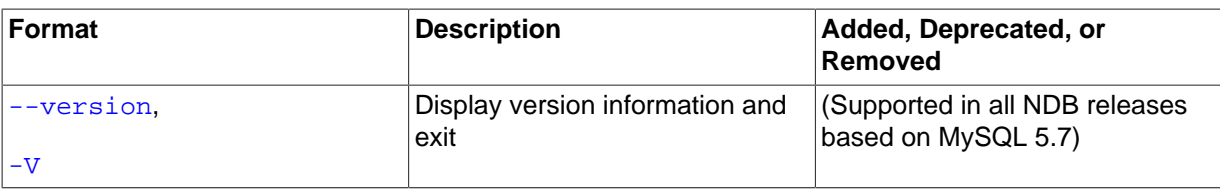

#### <span id="page-407-0"></span>• --allow-pk-changes

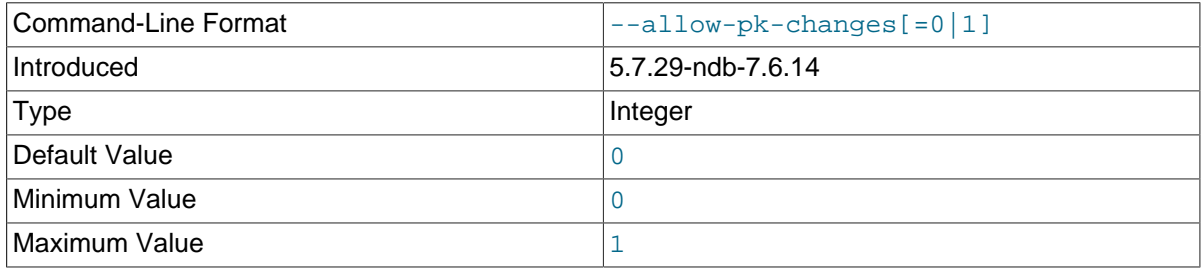

When this option is set to 1, ndb restore allows the primary keys in a table definition to differ from that of the same table in the backup. This may be desirable when backing up and restoring between different schema versions with primary key changes on one or more tables, and it appears that performing the restore operation using ndb\_restore is simpler or mor efficient than issuing many [ALTER TABLE](https://dev.mysql.com/doc/refman/5.7/en/alter-table.html) statements after restoring table schemas and data.

The following changes in primary key definitions are supported by  $-\text{allow-pk-clanges}$ :

• **Extending the primary key**: A non-nullable column that exists in the table schema in the backup becomes part of the table's primary key in the database.

### **Important**

When extending a table's primary key, any columns which become part of primary key must not be updated while the backup is being taken; any such updates discovered by [ndb\\_restore](#page-402-3) cause the restore operation to fail, even when no change in value takes place. In some cases, it may be possible to override this behavior using the [--ignore-extended-pk](#page-413-5)[updates](#page-413-5) option; see the description of this option for more information.

- **Contracting the primary key (1)**: A column that is already part of the table's primary key in the backup schema is no longer part of the primary key, but remains in the table.
- **Contracting the primary key (2)**: A column that is already part of the table's primary key in the backup schema is removed from the table entirely.

These differences can be combined with other schema differences supported by ndb restore, including changes to blob and text columns requiring the use of staging tables.

Basic steps in a typical scenario using primary key schema changes are listed here:

- 1. Restore table schemas using ndb restore [--restore-meta](#page-422-2)
- 2. Alter schema to that desired, or create it
- 3. Back up the desired schema
- 4. Run [ndb\\_restore](#page-402-3) [--disable-indexes](#page-410-4) using the backup from the previous step, to drop indexes and constraints
- 5. Run [ndb\\_restore](#page-402-3) [--allow-pk-changes](#page-407-0) (possibly along with [--ignore-extended-pk](#page-413-5)[updates](#page-413-5), [--disable-indexes](#page-410-4), and possibly other options as needed) to restore all data

6. Run [ndb\\_restore](#page-402-3) [--rebuild-indexes](#page-420-1) using the backup made with the desired schema, to rebuild indexes and constraints

When extending the primary key, it may be necessary for  $\text{ndb}$  restore to use a temporary secondary unique index during the restore operation to map from the old primary key to the new one. Such an index is created only when necessary to apply events from the backup log to a table which has an extended primary key. This index is named NDB\$RESTORE\_PK\_MAPPING, and is created on each table requiring it; it can be shared, if necessary, by multiple instances of [ndb\\_restore](#page-402-3) instances running in parallel. (Running  $ndb$  restore  $--$ rebuild-indexes at the end of the restore process causes this index to be dropped.)

<span id="page-408-0"></span>• --append

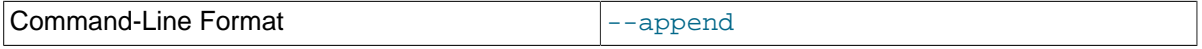

When used with the  $-\text{tab}$  and  $-\text{print-data}$  options, this causes the data to be appended to any existing files having the same names.

#### <span id="page-408-1"></span>• --backup-path=dir name

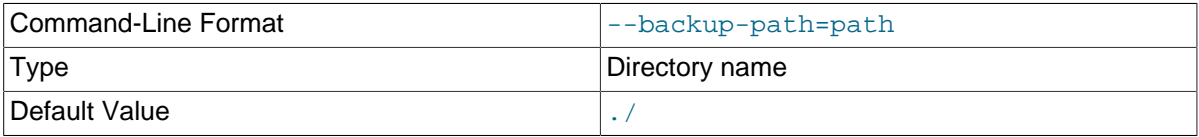

The path to the backup directory is required; this is supplied to ndb restore using the  $-\text{backward}$ path option, and must include the subdirectory corresponding to the ID backup of the backup to be restored. For example, if the data node's  $DataDir$  is /var/lib/mysql-cluster, then the backup directory is /var/lib/mysql-cluster/BACKUP, and the backup files for the backup with the ID 3 can be found in /var/lib/mysql-cluster/BACKUP/BACKUP-3. The path may be absolute or relative to the directory in which the  $\text{ndb}$  restore executable is located, and may be optionally prefixed with backup-path=.

It is possible to restore a backup to a database with a different configuration than it was created from. For example, suppose that a backup with backup ID  $12$ , created in a cluster with two storage nodes having the node IDs  $2$  and  $3$ , is to be restored to a cluster with four nodes. Then ndb restore must be run twice—once for each storage node in the cluster where the backup was taken. However, [ndb\\_restore](#page-402-3) cannot always restore backups made from a cluster running one version of MySQL to a cluster running a different MySQL version. See [Section 3.7, "Upgrading and Downgrading NDB](#page-81-0) [Cluster"](#page-81-0), for more information.

#### **Important**

It is not possible to restore a backup made from a newer version of NDB Cluster using an older version of ndb restore. You can restore a backup made from a newer version of MySQL to an older cluster, but you must use a copy of [ndb\\_restore](#page-402-3) from the newer NDB Cluster version to do so.

For example, to restore a cluster backup taken from a cluster running NDB Cluster 7.5.25 to a cluster running NDB Cluster 7.4.35, you must use the ndb restore that comes with the NDB Cluster 7.5.25 distribution.

For more rapid restoration, the data may be restored in parallel, provided that there is a sufficient number of cluster connections available. That is, when restoring to multiple nodes in parallel, you must have an [api] or [mysqld] section in the cluster config.ini file available for each concurrent [ndb\\_restore](#page-402-3) process. However, the data files must always be applied before the logs. <span id="page-409-0"></span> $\bullet$  --backupid=#, -b

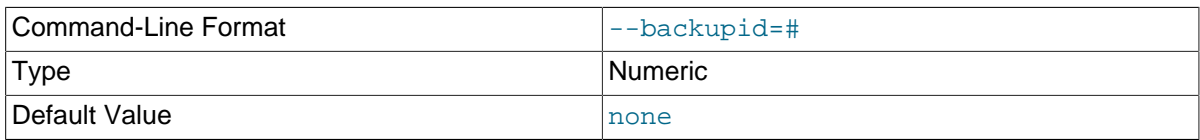

This option is used to specify the ID or sequence number of the backup, and is the same number shown by the management client in the Backup backup\_id completed message displayed upon completion of a backup. (See [Section 6.8.2, "Using The NDB Cluster Management Client to Create a](#page-519-1) [Backup".](#page-519-1))

#### **Important**

When restoring cluster backups, you must be sure to restore all data nodes from backups having the same backup ID. Using files from different backups can at best result in restoring the cluster to an inconsistent state, and may fail altogether.

In NDB 7.5.13 and later, and in NDB 7.6.9 and later, this option is required.

<span id="page-409-1"></span>• --character-sets-dir

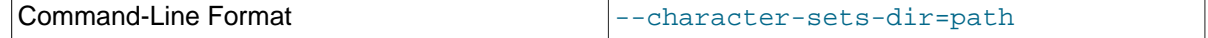

Directory containing character sets.

<span id="page-409-2"></span> $\bullet$  --connect, -c

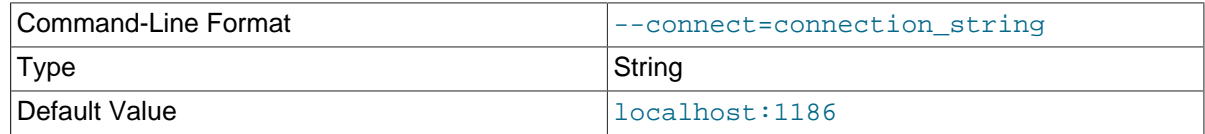

Alias for [--ndb-connectstring](#page-416-2).

#### <span id="page-409-3"></span>• --connect-retries

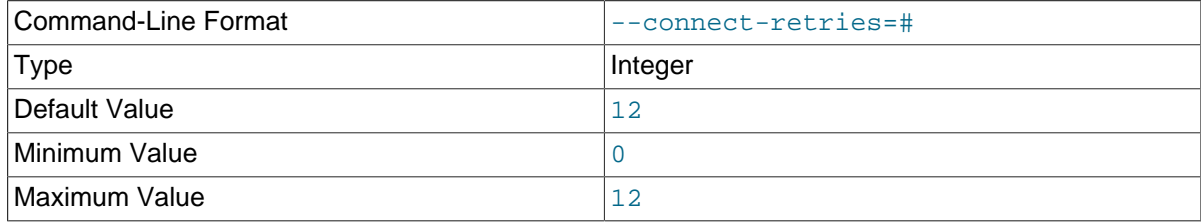

Number of times to retry connection before giving up.

#### <span id="page-409-4"></span>• --connect-retry-delay

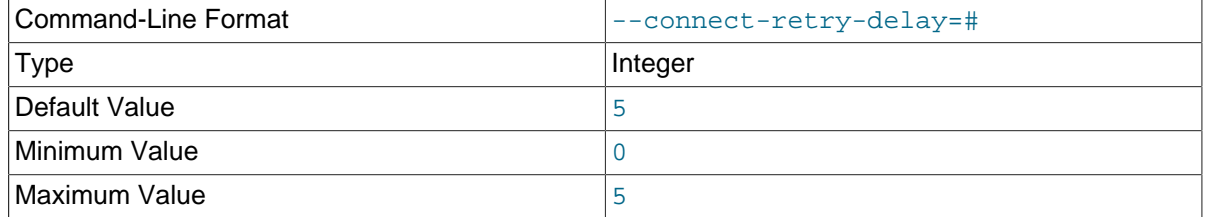

Number of seconds to wait between attempts to contact management server.

<span id="page-409-5"></span>• --connect-string

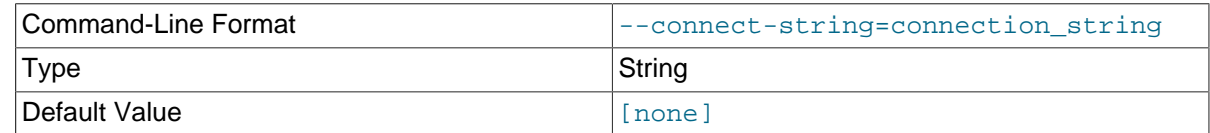

Same as [--ndb-connectstring](#page-416-2).

<span id="page-410-0"></span>• --core-file

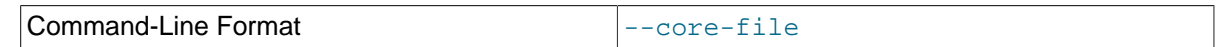

Write core file on error; used in debugging.

#### <span id="page-410-1"></span>• --defaults-extra-file

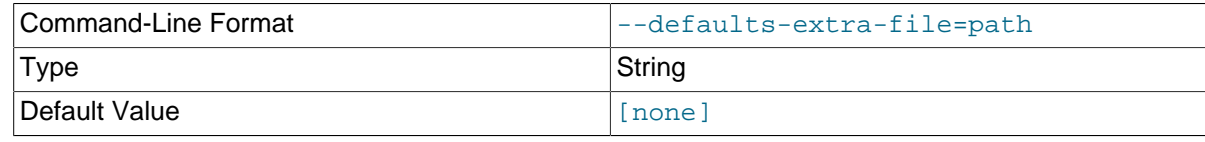

Read given file after global files are read.

#### <span id="page-410-2"></span>• --defaults-file

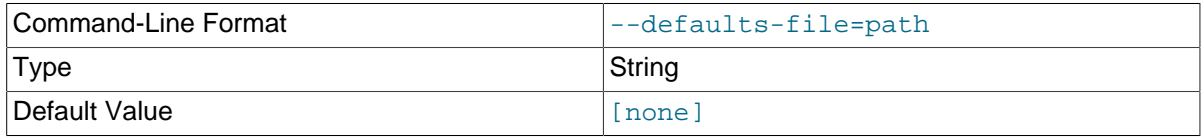

Read default options from given file only.

#### <span id="page-410-3"></span>• --defaults-group-suffix

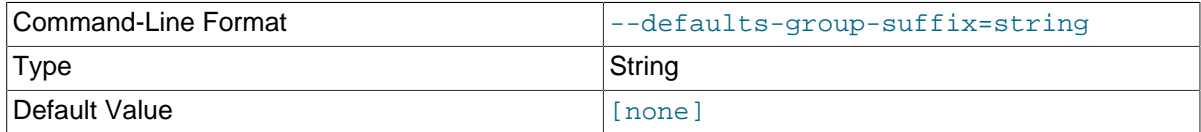

Also read groups with concat(group, suffix).

#### <span id="page-410-4"></span>• --disable-indexes

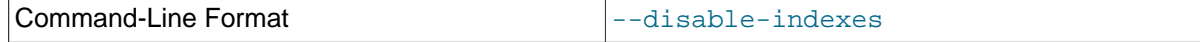

Disable restoration of indexes during restoration of the data from a native NDB backup. Afterwards, you can restore indexes for all tables at once with multithreaded building of indexes using [-](#page-420-1) [rebuild-indexes](#page-420-1), which should be faster than rebuilding indexes concurrently for very large tables.

Beginning with NDB 7.5.24 and NDB 7.6.20, this option also drops any foreign keys specified in the backup.

#### <span id="page-410-5"></span>• --dont-ignore-systab-0, -f

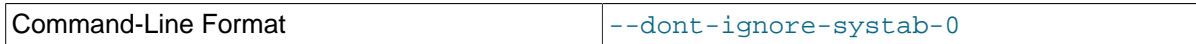

Normally, when restoring table data and metadata, [ndb\\_restore](#page-402-3) ignores the copy of the [NDB](https://dev.mysql.com/doc/refman/5.7/en/mysql-cluster.html) system table that is present in the backup. --dont-ignore-systab-0 causes the system table to be restored. This option is intended for experimental and development use only, and is not recommended in a production environment.

#### <span id="page-411-0"></span>• --exclude-databases=db-list

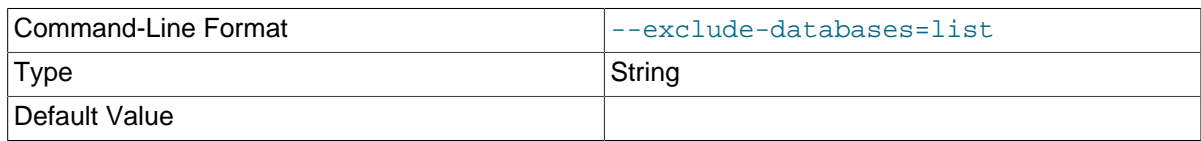

Comma-delimited list of one or more databases which should not be restored.

This option is often used in combination with [--exclude-tables](#page-411-4); see that option's description for further information and examples.

#### <span id="page-411-1"></span>• --exclude-intermediate-sql-tables[=TRUE|FALSE]

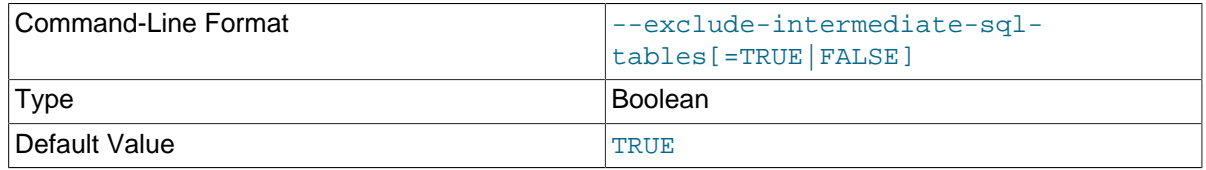

When performing copying  $\text{ALTER}$  TABLE operations,  $\text{mysqld}$  creates intermediate tables (whose names are prefixed with #sql-). When TRUE, the --exclude-intermediate-sql-tables option keeps [ndb\\_restore](#page-402-3) from restoring such tables that may have been left over from these operations. This option is TRUE by default.

#### <span id="page-411-2"></span>• --exclude-missing-columns

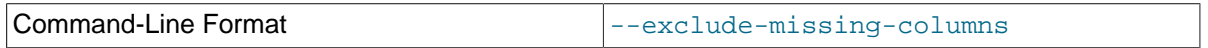

It is possible to restore only selected table columns using this option, which causes ndb restore to ignore any columns missing from tables being restored as compared to the versions of those tables found in the backup. This option applies to all tables being restored. If you wish to apply this option only to selected tables or databases, you can use it in combination with one or more of the - include-\* or --exclude-\* options described elsewhere in this section to do so, then restore data to the remaining tables using a complementary set of these options.

#### <span id="page-411-3"></span>• --exclude-missing-tables

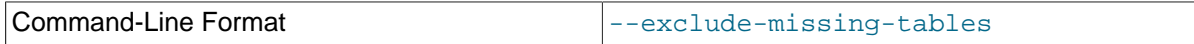

It is possible to restore only selected tables using this option, which causes ndb restore to ignore any tables from the backup that are not found in the target database.

#### <span id="page-411-4"></span>• --exclude-tables=table-list

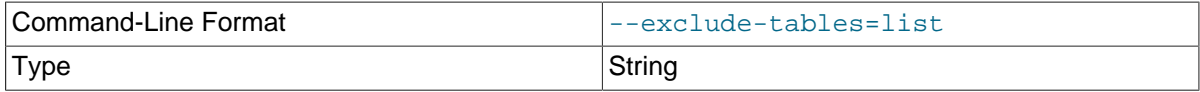

#### Default Value

List of one or more tables to exclude; each table reference must include the database name. Often used together with [--exclude-databases](#page-411-0).

When --exclude-databases or --exclude-tables is used, only those databases or tables named by the option are excluded; all other databases and tables are restored by ndb restore.

This table shows several invocations of [ndb\\_restore](#page-402-3) usng --exclude-\* options (other options possibly required have been omitted for clarity), and the effects these options have on restoring from an NDB Cluster backup:

**Table 5.18 Several invocations of ndb\_restore using --exclude-\* options, and the effects these options have on restoring from an NDB Cluster backup.**

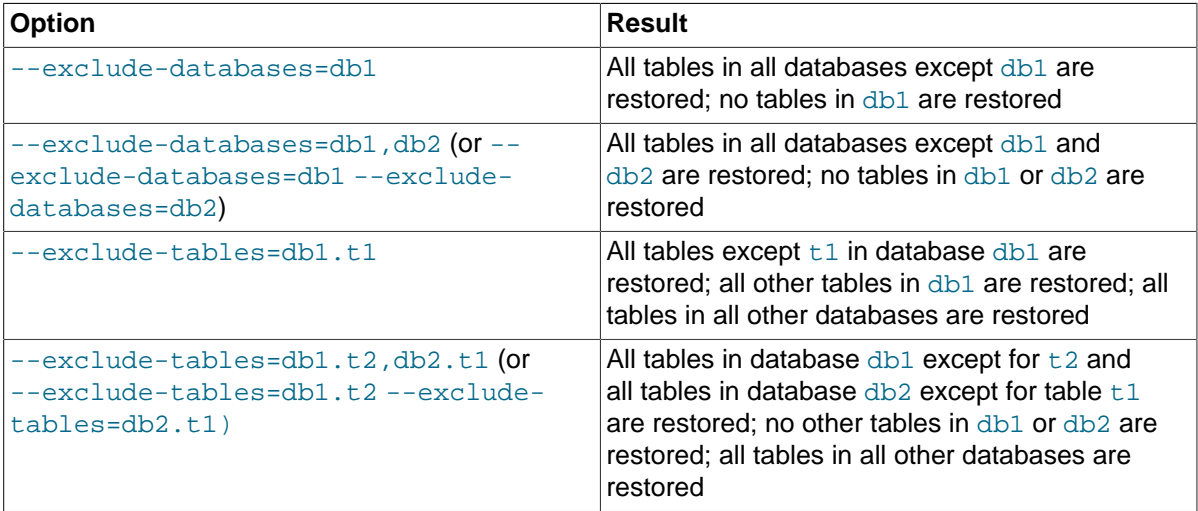

You can use these two options together. For example, the following causes all tables in all databases except for databases  $db1$  and  $db2$ , and tables  $t1$  and  $t2$  in database  $db3$ , to be restored:

\$> **ndb\_restore [...] --exclude-databases=db1,db2 --exclude-tables=db3.t1,db3.t2**

(Again, we have omitted other possibly necessary options in the interest of clarity and brevity from the example just shown.)

You can use  $-\text{include}$  \* and  $-\text{exclude}$  \* options together, subject to the following rules:

- The actions of all --include-\* and --exclude-\* options are cumulative.
- All  $--include*$  and  $--exclude*$  options are evaluated in the order passed to ndb\_restore, from right to left.
- In the event of conflicting options, the first (rightmost) option takes precedence. In other words, the first option (going from right to left) that matches against a given database or table "wins".

For example, the following set of options causes ndb restore to restore all tables from database  $db1$  except  $db1$ .t1, while restoring no other tables from any other databases:

--include-databases=db1 --exclude-tables=db1.t1

However, reversing the order of the options just given simply causes all tables from database db1 to be restored (including  $db1,td1$ , but no tables from any other database), because the  $--include$ [databases](#page-414-0) option, being farthest to the right, is the first match against database db1 and thus takes precedence over any other option that matches db1 or any tables in db1:

#### <span id="page-413-0"></span>• --fields-enclosed-by=char

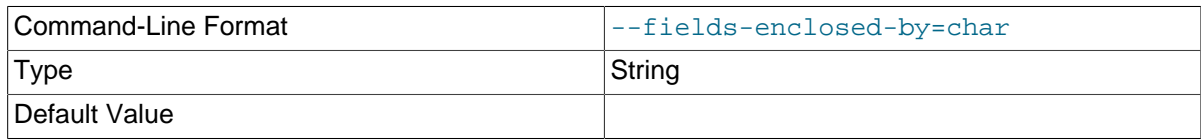

Each column value is enclosed by the string passed to this option (regardless of data type; see the description of [--fields-optionally-enclosed-by](#page-413-1)).

#### <span id="page-413-1"></span>• --fields-optionally-enclosed-by

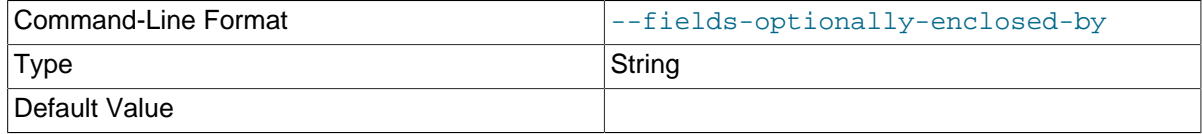

The string passed to this option is used to enclose column values containing character data (such as [CHAR](https://dev.mysql.com/doc/refman/5.7/en/char.html), [VARCHAR](https://dev.mysql.com/doc/refman/5.7/en/char.html), [BINARY](https://dev.mysql.com/doc/refman/5.7/en/binary-varbinary.html), [TEXT](https://dev.mysql.com/doc/refman/5.7/en/blob.html), or [ENUM](https://dev.mysql.com/doc/refman/5.7/en/enum.html)).

#### <span id="page-413-2"></span>• --fields-terminated-by=char

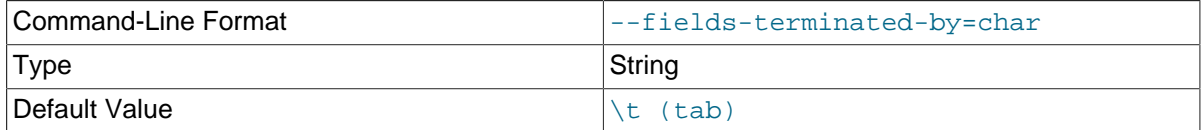

The string passed to this option is used to separate column values. The default value is a tab character  $(\forall t)$ .

#### <span id="page-413-3"></span>• --help

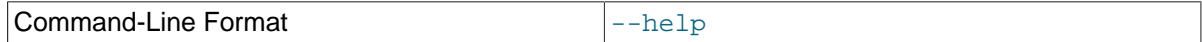

Display help text and exit.

<span id="page-413-4"></span> $\bullet$  --hex

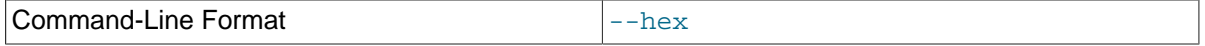

If this option is used, all binary values are output in hexadecimal format.

#### <span id="page-413-5"></span>• --ignore-extended-pk-updates

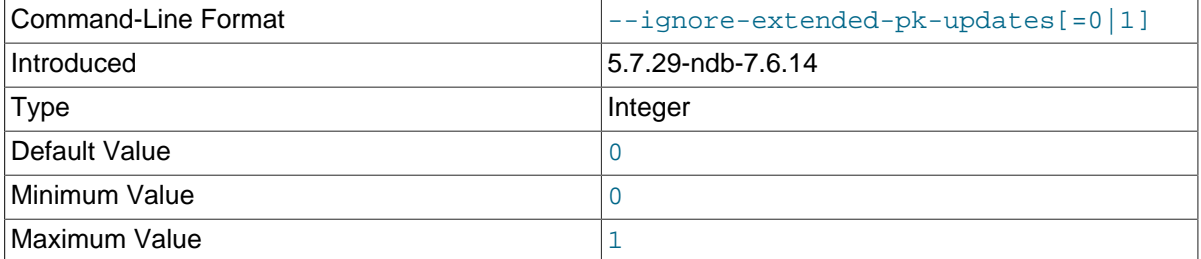

When using the [--allow-pk-changes](#page-407-0) option, columns which become part of a table's primary key must not be updated while the backup is being taken; such columns should keep the same values from the time values are inserted into them until the rows containing the values are deleted. If [ndb\\_restore](#page-402-3) encounters updates to these columns when restoring a backup, the restore fails. Because some applications may set values for all columns when updating a row, even when some column values are not changed, the backup may include log events appearing to update columns

which are not in fact modified. In such cases you can set --ignore-extended-pk-updates to 1, forcing ndb restore to ignore such updates.

#### **Important**

When causing these updates to be ignored, the user is responsible for ensuring that there are no updates to the values of any columns that become part of the primary key.

For more information, see the description of  $--a11ow-pk-changes$ .

#### <span id="page-414-0"></span>• --include-databases=db-list

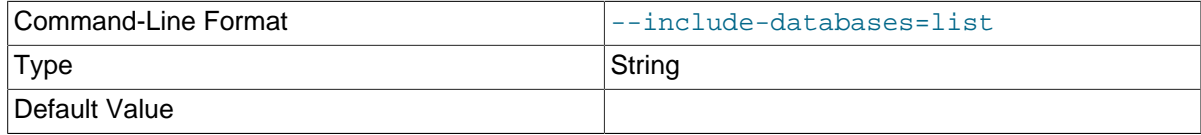

Comma-delimited list of one or more databases to restore. Often used together with [--include](#page-414-1)[tables](#page-414-1); see the description of that option for further information and examples.

#### <span id="page-414-1"></span>• --include-tables=table-list

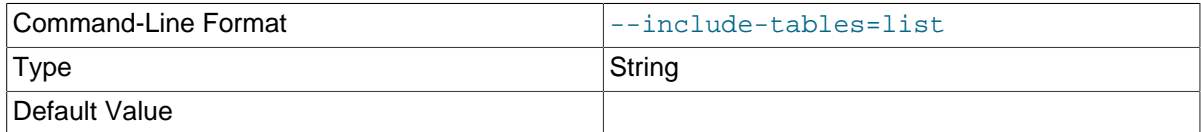

Comma-delimited list of tables to restore; each table reference must include the database name.

When --include-databases or --include-tables is used, only those databases or tables named by the option are restored; all other databases and tables are excluded by [ndb\\_restore](#page-402-3), and are not restored.

The following table shows several invocations of [ndb\\_restore](#page-402-3) using --include-\* options (other options possibly required have been omitted for clarity), and the effects these have on restoring from an NDB Cluster backup:

#### **Table 5.19 Several invocations of ndb\_restore using --include-\* options, and their effects on restoring from an NDB Cluster backup.**

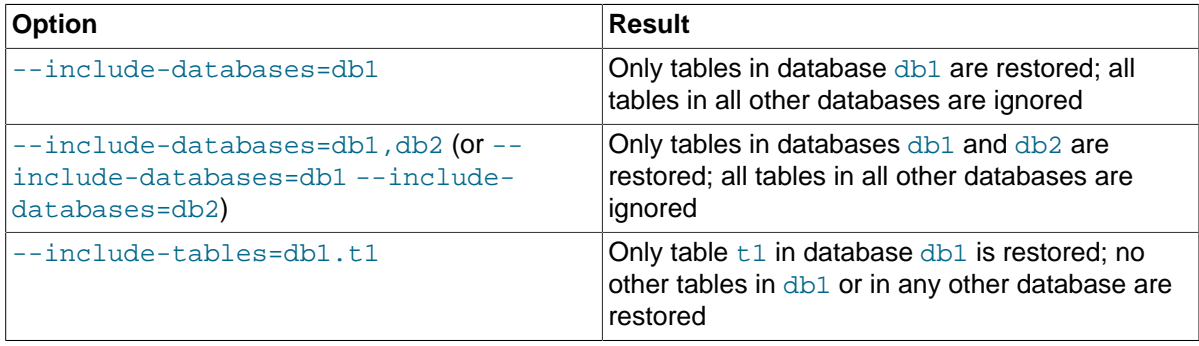

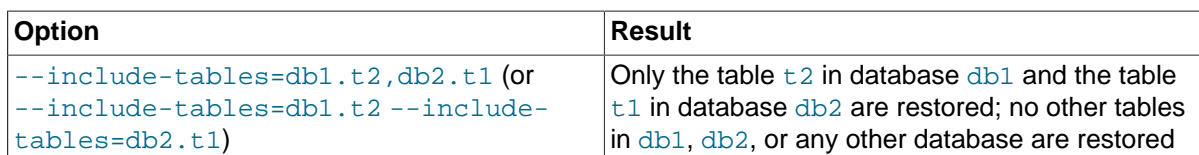

You can also use these two options together. For example, the following causes all tables in databases  $db1$  and  $db2$ , together with the tables  $t1$  and  $t2$  in database  $db3$ , to be restored (and no other databases or tables):

\$> **ndb\_restore [...] --include-databases=db1,db2 --include-tables=db3.t1,db3.t2**

(Again we have omitted other, possibly required, options in the example just shown.)

It also possible to restore only selected databases, or selected tables from a single database, without any  $-\text{include-}*(or -\text{exclude-}*)$  options, using the syntax shown here:

ndb\_restore other\_options db\_name,[db\_name[,...] | tbl\_name[,tbl\_name][,...]]

In other words, you can specify either of the following to be restored:

- All tables from one or more databases
- One or more tables from a single database
- <span id="page-415-0"></span>• --lines-terminated-by=char

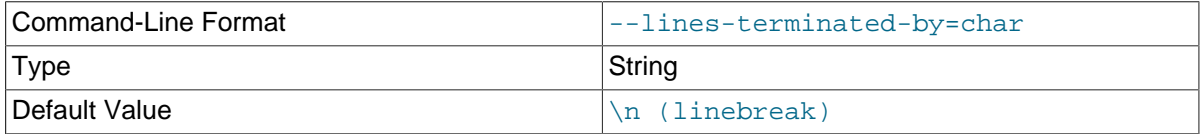

Specifies the string used to end each line of output. The default is a linefeed character  $(\nabla n)$ .

#### <span id="page-415-1"></span>• --login-path

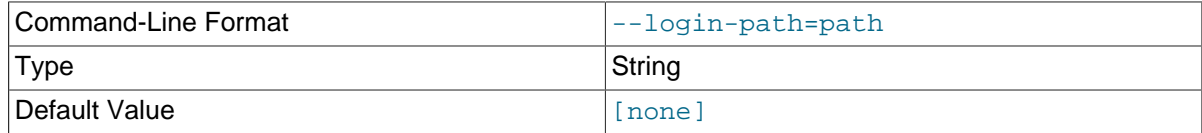

Read given path from login file.

#### <span id="page-415-2"></span>• --lossy-conversions, -L

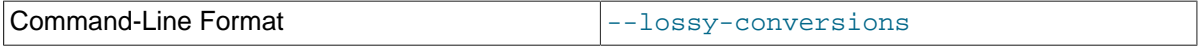

This option is intended to complement the [--promote-attributes](#page-420-0) option. Using --lossyconversions allows lossy conversions of column values (type demotions or changes in sign) when restoring data from backup. With some exceptions, the rules governing demotion are the same as for MySQL replication; see [Replication of Columns Having Different Data Types](https://dev.mysql.com/doc/refman/5.7/en/replication-features-differing-tables.html#replication-features-different-data-types), for information about specific type conversions currently supported by attribute demotion.

Beginning with NDB 7.5.23 and NDB 7.6.19, this option also makes it possible to restore a NULL column as NOT NULL. The column must not contain any NULL entries; otherwise [ndb\\_restore](#page-402-3) stops with an error.

ndb restore reports any truncation of data that it performs during lossy conversions once per attribute and column.

#### <span id="page-416-2"></span>• --ndb-connectstring

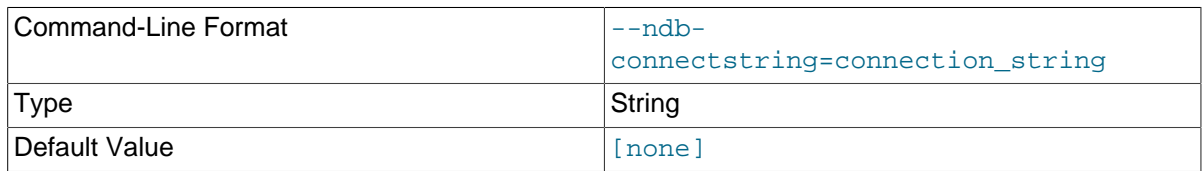

Set connect string for connecting to ndb\_mgmd. Syntax: "[nodeid=id;][host=]hostname[:port]". Overrides entries in NDB\_CONNECTSTRING and my.cnf.

#### <span id="page-416-3"></span>• --ndb-mgmd-host

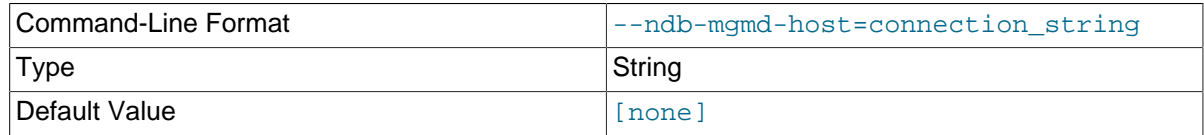

Same as [--ndb-connectstring](#page-416-2).

#### <span id="page-416-4"></span>• --ndb-nodegroup-map=map, -z

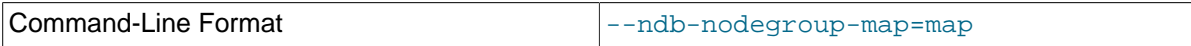

Intended for restoring a backup taken from one node group to a different node group, but never completely implemented; unsupported.

#### <span id="page-416-5"></span>• --ndb-nodeid

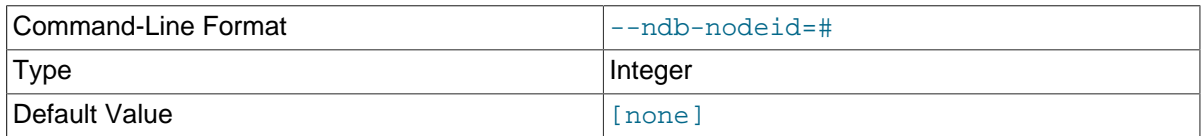

Set node ID for this node, overriding any ID set by [--ndb-connectstring](#page-416-2).

#### <span id="page-416-6"></span>• --ndb-optimized-node-selection

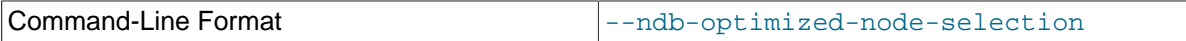

Enable optimizations for selection of nodes for transactions. Enabled by default; use  $--skip-ndb$ optimized-node-selection to disable.

<span id="page-416-0"></span>• --no-binlog

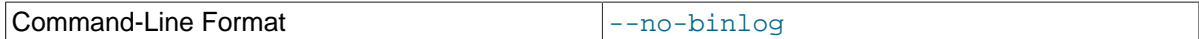

This option prevents any connected SQL nodes from writing data restored by ndb restore to their binary logs.

#### <span id="page-416-1"></span>• --no-defaults

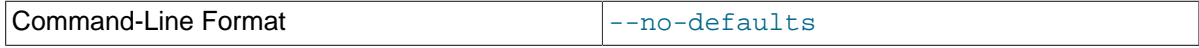

Do not read default options from any option file other than login file.

#### <span id="page-417-0"></span>• --no-restore-disk-objects, -d

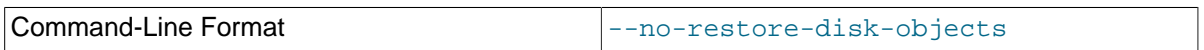

This option stops ndb restore from restoring any NDB Cluster Disk Data objects, such as tablespaces and log file groups; see [Section 6.10, "NDB Cluster Disk Data Tables",](#page-524-0) for more information about these.

#### <span id="page-417-1"></span>• --no-upgrade, -u

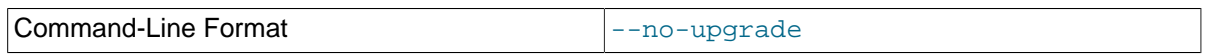

When using ndb restore to restore a backup, [VARCHAR](https://dev.mysql.com/doc/refman/5.7/en/char.html) columns created using the old fixed format are resized and recreated using the variable-width format now employed. This behavior can be overridden by specifying --no-upgrade.

#### <span id="page-417-2"></span>• --nodeid=#, -n

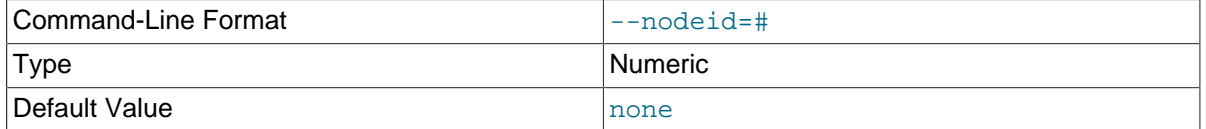

Specify the node ID of the data node on which the backup was taken.

When restoring to a cluster with different number of data nodes from that where the backup was taken, this information helps identify the correct set or sets of files to be restored to a given node. (In such cases, multiple files usually need to be restored to a single data node.) See [Section 5.24.2,](#page-427-0) ["Restoring to a different number of data nodes",](#page-427-0) for additional information and examples.

In NDB 7.5.13 and later, and in NDB 7.6.9 and later, this option is required.

#### <span id="page-417-3"></span>• --num-slices=#

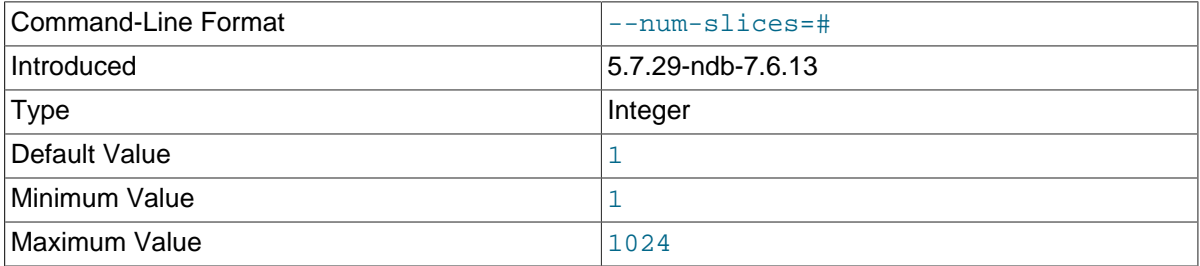

When restoring a backup by slices, this option sets the number of slices into which to divide the backup. This allows multiple instances of  $\text{ndb}$  restore to restore disioint subsets in parallel, potentially reducing the amount of time required to perform the restore operation.

A slice is a subset of the data in a given backup; that is, it is a set of fragments having the same slice ID, specified using the [--slice-id](#page-424-2) option. The two options must always be used together, and the value set by --slice-id must always be less than the number of slices.

ndb restore encounters fragments and assigns each one a fragment counter. When restoring by slices, a slice ID is assigned to each fragment; this slice ID is in the range 0 to 1 less than the

number of slices. For a table that is not a [BLOB](https://dev.mysql.com/doc/refman/5.7/en/blob.html) table, the slice to which a given fragment belongs is determined using the formula shown here:

[slice\_ID] = [fragment\_counter] % [number\_of\_slices]

For a [BLOB](https://dev.mysql.com/doc/refman/5.7/en/blob.html) table, a fragment counter is not used; the fragment number is used instead, along with the ID of the main table for the BLOB table (recall that NDB stores BLOB values in a separate table internally). In this case, the slice ID for a given fragment is calculated as shown here:

```
[sliceID] =([main_table_ID] + [fragment_ID]) % [number_of_slices]
```
Thus, restoring by  $N$  slices means running  $N$  instances of  $\text{ndb\_restore}$ , all with  $\text{-num-slices=N}$ (along with any other necessary options) and one each with  $--size-id=1, --slice-id=2, -$ slice-id=3, and so on through slice-id=N-1.

<span id="page-418-0"></span>• --parallelism=#, -p

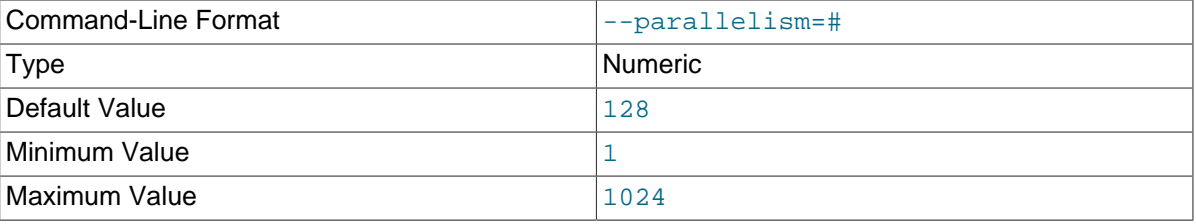

[ndb\\_restore](#page-402-3) uses single-row transactions to apply many rows concurrently. This parameter determines the number of parallel transactions (concurrent rows) that an instance of [ndb\\_restore](#page-402-3) tries to use. By default, this is 128; the minimum is 1, and the maximum is 1024.

The work of performing the inserts is parallelized across the threads in the data nodes involved. This mechanism is employed for restoring bulk data from the .Data file—that is, the fuzzy snapshot of the data; it is not used for building or rebuilding indexes. The change log is applied serially; index drops and builds are DDL operations and handled separately. There is no thread-level parallelism on the client side of the restore.

#### <span id="page-418-1"></span>• --preserve-trailing-spaces, -P

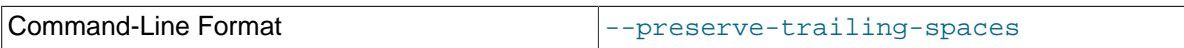

Cause trailing spaces to be preserved when promoting a fixed-width character data type to its variable-width equivalent—that is, when promoting a [CHAR](https://dev.mysql.com/doc/refman/5.7/en/char.html) column value to [VARCHAR](https://dev.mysql.com/doc/refman/5.7/en/char.html), or a BINARY column value to [VARBINARY](https://dev.mysql.com/doc/refman/5.7/en/binary-varbinary.html). Otherwise, any trailing spaces are dropped from such column values when they are inserted into the new columns.

#### **Note**

Although you can promote [CHAR](https://dev.mysql.com/doc/refman/5.7/en/char.html) columns to [VARCHAR](https://dev.mysql.com/doc/refman/5.7/en/char.html) and BINARY columns to [VARBINARY](https://dev.mysql.com/doc/refman/5.7/en/binary-varbinary.html), you cannot promote [VARCHAR](https://dev.mysql.com/doc/refman/5.7/en/char.html) columns to [CHAR](https://dev.mysql.com/doc/refman/5.7/en/char.html) or [VARBINARY](https://dev.mysql.com/doc/refman/5.7/en/binary-varbinary.html) columns to BINARY.

<span id="page-419-0"></span>• --print

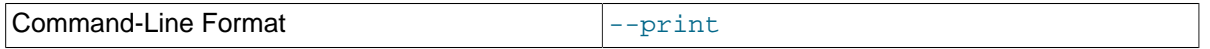

Causes [ndb\\_restore](#page-402-3) to print all data, metadata, and logs to stdout. Equivalent to using the [-](#page-419-1) [print-data](#page-419-1), [--print-meta](#page-419-4), and [--print-log](#page-419-3) options together.

### **Note** Use of  $-$ -print or any of the  $-$ -print  $*$  options is in effect performing a dry run. Including one or more of these options causes any output to be redirected to stdout; in such cases, [ndb\\_restore](#page-402-3) makes no attempt to restore data or metadata to an NDB Cluster.

#### <span id="page-419-1"></span>• --print-data

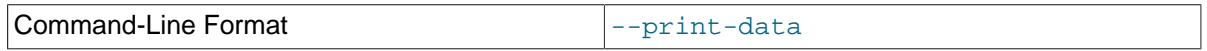

Cause [ndb\\_restore](#page-402-3) to direct its output to stdout. Often used together with one or more of [--tab](#page-424-3), [--fields-enclosed-by](#page-413-0), [--fields-optionally-enclosed-by](#page-413-1), [--fields-terminated](#page-413-2)[by](#page-413-2),  $-\text{hex}$ , and  $-\text{append}$ .

[TEXT](https://dev.mysql.com/doc/refman/5.7/en/blob.html) and [BLOB](https://dev.mysql.com/doc/refman/5.7/en/blob.html) column values are always truncated. Such values are truncated to the first 256 bytes in the output. This cannot currently be overridden when using  $\sqrt{-p}$ rint-data.

#### <span id="page-419-2"></span>• --print-defaults

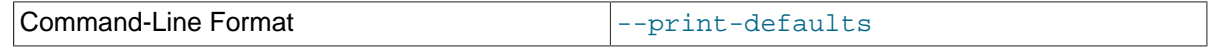

Print program argument list and exit.

<span id="page-419-3"></span>• --print-log

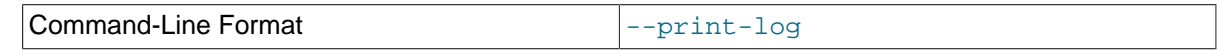

Cause ndb restore to output its log to stdout.

<span id="page-419-4"></span>• --print-meta

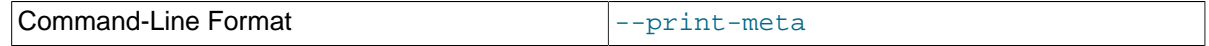

Print all metadata to stdout.

<span id="page-419-5"></span>• print-sql-log

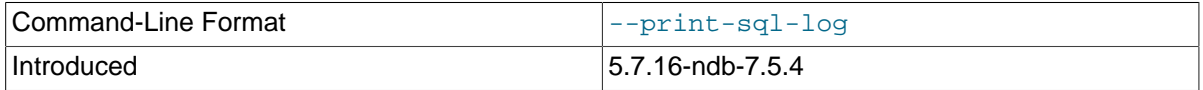

Log SQL statements to stdout. Use the option to enable; normally this behavior is disabled. The option checks before attempting to log whether all the tables being restored have explicitly defined primary keys; queries on a table having only the hidden primary key implemented by NDB cannot be converted to valid SQL.

This option does not work with tables having [BLOB](https://dev.mysql.com/doc/refman/5.7/en/blob.html) columns.

The [--print-sql-log](#page-419-5) option was added in NDB 7.5.4. (Bug #13511949)

<span id="page-419-6"></span>• --progress-frequency=N

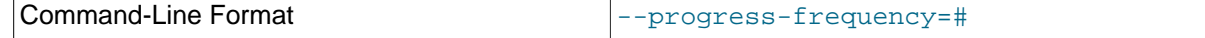

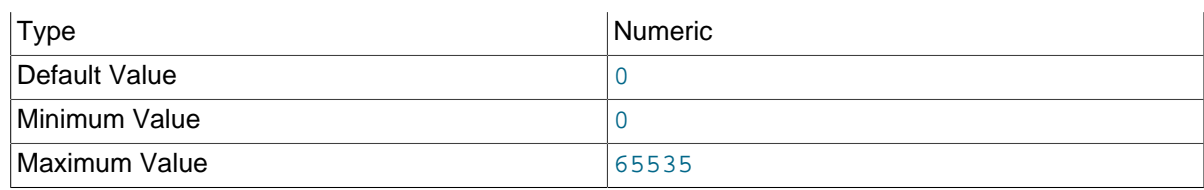

Print a status report each  $N$  seconds while the backup is in progress. 0 (the default) causes no status reports to be printed. The maximum is 65535.

#### <span id="page-420-0"></span>• --promote-attributes, -A

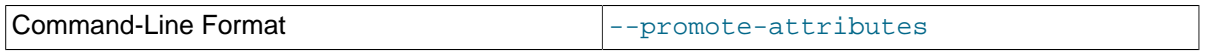

ndb restore supports limited attribute promotion in much the same way that it is supported by MySQL replication; that is, data backed up from a column of a given type can generally be restored to a column using a "larger, similar" type. For example, data from a CHAR(20) column can be restored to a column declared as VARCHAR(20), VARCHAR(30), or CHAR(30); data from a [MEDIUMINT](https://dev.mysql.com/doc/refman/5.7/en/integer-types.html) column can be restored to a column of type [INT](https://dev.mysql.com/doc/refman/5.7/en/integer-types.html) or [BIGINT](https://dev.mysql.com/doc/refman/5.7/en/integer-types.html). See [Replication](https://dev.mysql.com/doc/refman/5.7/en/replication-features-differing-tables.html#replication-features-different-data-types) [of Columns Having Different Data Types,](https://dev.mysql.com/doc/refman/5.7/en/replication-features-differing-tables.html#replication-features-different-data-types) for a table of type conversions currently supported by attribute promotion.

Beginning with NDB 7.5.23 and NDB 7.6.19, this option also makes it possible to restore a NOT NULL column as NULL.

Attribute promotion by ndb restore must be enabled explicitly, as follows:

- 1. Prepare the table to which the backup is to be restored.  $\frac{1}{100}$  restore cannot be used to recreate the table with a different definition from the original; this means that you must either create the table manually, or alter the columns which you wish to promote using [ALTER TABLE](https://dev.mysql.com/doc/refman/5.7/en/alter-table.html) after restoring the table metadata but before restoring the data.
- 2. Invoke [ndb\\_restore](#page-402-3) with the [--promote-attributes](#page-420-0) option (short form -A) when restoring the table data. Attribute promotion does not occur if this option is not used; instead, the restore operation fails with an error.

When converting between character data types and TEXT or BLOB, only conversions between character types ([CHAR](https://dev.mysql.com/doc/refman/5.7/en/char.html) and [VARCHAR](https://dev.mysql.com/doc/refman/5.7/en/char.html)) and binary types ([BINARY](https://dev.mysql.com/doc/refman/5.7/en/binary-varbinary.html) and [VARBINARY](https://dev.mysql.com/doc/refman/5.7/en/binary-varbinary.html)) can be performed at the same time. For example, you cannot promote an [INT](https://dev.mysql.com/doc/refman/5.7/en/integer-types.html) column to [BIGINT](https://dev.mysql.com/doc/refman/5.7/en/integer-types.html) while promoting a VARCHAR column to TEXT in the same invocation of ndb restore.

Converting between [TEXT](https://dev.mysql.com/doc/refman/5.7/en/blob.html) columns using different character sets is not supported, and is expressly disallowed.

When performing conversions of character or binary types to TEXT or BLOB with [ndb\\_restore](#page-402-3), you may notice that it creates and uses one or more staging tables named  $table$  name  $$STnode$  id. These tables are not needed afterwards, and are normally deleted by ndb restore following a successful restoration.

#### <span id="page-420-1"></span>• --rebuild-indexes

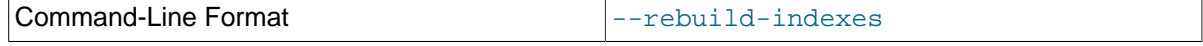

Enable multithreaded rebuilding of the ordered indexes while restoring a native NDB backup. The number of threads used for building ordered indexes by [ndb\\_restore](#page-402-3) with this option is controlled by the [BuildIndexThreads](#page-201-0) data node configuration parameter and the number of LDMs.

It is necessary to use this option only for the first run of ndb restore; this causes all ordered indexes to be rebuilt without using  $\text{-rebuild-indexes}$  again when restoring subsequent nodes. You should use this option prior to inserting new rows into the database; otherwise, it is possible for a row to be inserted that later causes a unique constraint violation when trying to rebuild the indexes.

Building of ordered indices is parallelized with the number of LDMs by default. Offline index builds performed during node and system restarts can be made faster using the [BuildIndexThreads](#page-201-0) data node configuration parameter; this parameter has no effect on dropping and rebuilding of indexes by ndb restore, which is performed online.

Rebuilding of unique indexes uses disk write bandwidth for redo logging and local checkpointing. An insufficient amount of this bandwith can lead to redo buffer overload or log overload errors. In such cases you can run [ndb\\_restore](#page-402-3) --rebuild-indexes again; the process resumes at the point where the error occurred. You can also do this when you have encountered temporary errors. You can repeat execution of ndb restore --rebuild-indexes indefinitely; you may be able to stop such errors by reducing the value of  $-parallel$ ism. If the problem is insufficient space, you can increase the size of the redo log ([FragmentLogFileSize](#page-170-0) node configuration parameter), or you can increase the speed at which LCPs are performed ([MaxDiskWriteSpeed](#page-190-0) and related parameters), in order to free space more quickly.

#### <span id="page-421-0"></span>• --remap-column=db.tbl.col:fn:args

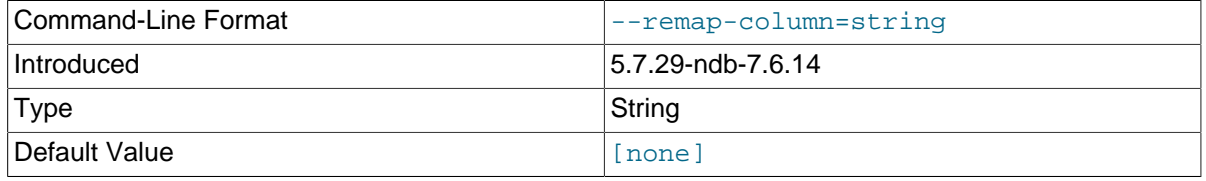

When used together with  $\overline{-\text{restore-data}}$ , this option applies a function to the value of the indicated column. Values in the argument string are listed here:

- *db*: Database name, following any renames performed by [--rewrite-database](#page-423-1).
- $\bullet$  tbl: Table name.
- $col:$  Name of the column to be updated. This column must be of type [INT](https://dev.mysql.com/doc/refman/5.7/en/integer-types.html) or [BIGINT](https://dev.mysql.com/doc/refman/5.7/en/integer-types.html). The column can also be but is not required to be UNSIGNED.
- $•$   $fn$ : Function name; currently, the only supported name is offset.
- $\Delta x$  args: Arguments supplied to the function. Currently, only a single argument, the size of the offset to be added by the offset function, is supported. Negative values are supported. The size of the argument cannot exceed that of the signed variant of the column's type; for example, if  $col$ is an INT column, then the allowed range of the argument passed to the  $\sigma$ ffset function is -2147483648 to 2147483647 (see [Integer Types \(Exact Value\) - INTEGER, INT, SMALLINT,](https://dev.mysql.com/doc/refman/5.7/en/integer-types.html) [TINYINT, MEDIUMINT, BIGINT](https://dev.mysql.com/doc/refman/5.7/en/integer-types.html)).

If applying the offset value to the column would cause an overflow or underflow, the restore operation fails. This could happen, for example, if the column is a  $BIGINT$ , and the option attempts to apply an offset value of 8 on a row in which the column value is 4294967291, since 4294967291 + 8 = 4294967299 > 4294967295.

This option can be useful when you wish to merge data stored in multiple source instances of NDB Cluster (all using the same schema) into a single destination NDB Cluster, using NDB native backup (see [Section 6.8.2, "Using The NDB Cluster Management Client to Create a Backup"\)](#page-519-1) and ndb restore to merge the data, where primary and unique key values are overlapping between source clusters, and it is necessary as part of the process to remap these values to ranges that do not overlap. It may also be necessary to preserve other relationships between tables. To fulfill such requirements, it is possible to use the option multiple times in the same invocation of ndb restore to remap columns of different tables, as shown here:

 **--remap-column=hr.manager.id:offset:1000 --remap-column=hr.firstaiders.id:offset:1000**

(Other options not shown here may also be used.)

 $-\text{remap-column}$  can also be used to update multiple columns of the same table. Combinations of multiple tables and columns are possible. Different offset values can also be used for different columns of the same table, like this:

```
$> ndb_restore --restore-data --remap-column=hr.employee.salary:offset:10000 \
     --remap-column=hr.employee.hours:offset:-10
```
When source backups contain duplicate tables which should not be merged, you can handle this by using [--exclude-tables](#page-411-4), [--exclude-databases](#page-411-0), or by some other means in your application.

Information about the structure and other characteristics of tables to be merged can obtained using [SHOW CREATE TABLE](https://dev.mysql.com/doc/refman/5.7/en/show-create-table.html); the [ndb\\_desc](#page-345-0) tool; and [MAX\(\)](https://dev.mysql.com/doc/refman/5.7/en/aggregate-functions.html#function_max), [MIN\(\)](https://dev.mysql.com/doc/refman/5.7/en/aggregate-functions.html#function_min), [LAST\\_INSERT\\_ID\(\)](https://dev.mysql.com/doc/refman/5.7/en/information-functions.html#function_last-insert-id), and other MySQL functions.

Replication of changes from merged to unmerged tables, or from unmerged to merged tables, in separate instances of NDB Cluster is not supported.

#### <span id="page-422-0"></span>• --restore-data, -r

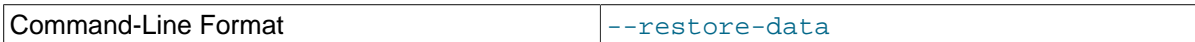

Output [NDB](https://dev.mysql.com/doc/refman/5.7/en/mysql-cluster.html) table data and logs.

<span id="page-422-1"></span>• --restore-epoch, -e

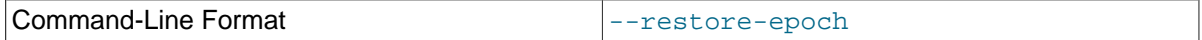

Add (or restore) epoch information to the cluster replication status table. This is useful for starting replication on an NDB replica cluster. When this option is used, the row in the  $mysgl.ndb$  apply status having 0 in the id column is updated if it already exists; such a row is inserted if it does not already exist. (See [Section 7.9, "NDB Cluster Backups With NDB Cluster](#page-645-0) [Replication".](#page-645-0))

<span id="page-422-2"></span>• --restore-meta, -m

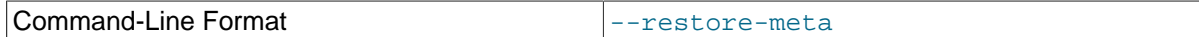

This option causes [ndb\\_restore](#page-402-3) to print [NDB](https://dev.mysql.com/doc/refman/5.7/en/mysql-cluster.html) table metadata.

The first time you run the [ndb\\_restore](#page-402-3) restoration program, you also need to restore the metadata. In other words, you must re-create the database tables—this can be done by running it with the  $$ restore-meta  $(-m)$  option. Restoring the metadata need be done only on a single data node; this is sufficient to restore it to the entire cluster.

In older versions of NDB Cluster, tables whose schemas were restored using this option used the same number of partitions as they did on the original cluster, even if it had a differing number of data nodes from the new cluster. In NDB 7.5.2 and later, when restoring metadata, this is no longer an issue; [ndb\\_restore](#page-402-3) now uses the default number of partitions for the target cluster, unless the number of local data manager threads is also changed from what it was for data nodes in the original cluster.

#### **Note**

The cluster should have an empty database when starting to restore a backup. (In other words, you should start the data nodes with [--initial](#page-295-0) prior to performing the restore.) 415

#### <span id="page-423-0"></span>• --restore-privilege-tables

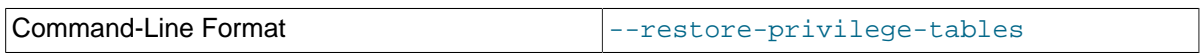

ndb restore does not by default restore distributed MySQL privilege tables. This option causes ndb restore to restore the privilege tables.

This works only if the privilege tables were converted to [NDB](https://dev.mysql.com/doc/refman/5.7/en/mysql-cluster.html) before the backup was taken. For more information, see [Section 6.12, "Distributed Privileges Using Shared Grant Tables".](#page-533-0)

#### <span id="page-423-1"></span>--rewrite-database=olddb,newdb

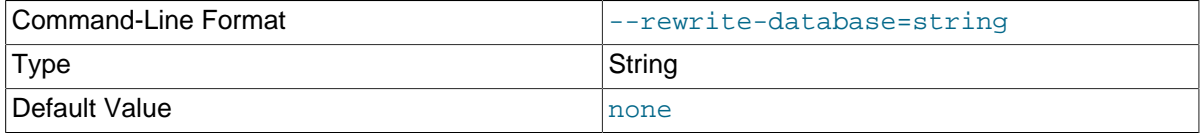

This option makes it possible to restore to a database having a different name from that used in the backup. For example, if a backup is made of a database named products, you can restore the data it contains to a database named inventory, use this option as shown here (omitting any other options that might be required):

\$> ndb\_restore --rewrite-database=product,inventory

The option can be employed multiple times in a single invocation of [ndb\\_restore](#page-402-3). Thus it is possible to restore simultaneously from a database named db1 to a database named db2 and from a database named db3 to one named db4 using --rewrite-database=db1,db2 --rewritedatabase=db3,db4. Other [ndb\\_restore](#page-402-3) options may be used between multiple occurrences of --rewrite-database.

In the event of conflicts between multiple  $\text{-}\text{rewrite-database options}$ , the last  $\text{-}\text{rewrite-}$ database option used, reading from left to right, is the one that takes effect. For example,  $if$  -rewrite-database=db1,db2 --rewrite-database=db1,db3 is used, only -rewrite-database=db1,db3 is honored, and --rewrite-database=db1,db2 is ignored. It is also possible to restore from multiple databases to a single database, so that  $\texttt{--rewrite-}$ database=db1,db3 --rewrite-database=db2,db3 restores all tables and data from databases db1 and db2 into database db3.

#### **Important**

When restoring from multiple backup databases into a single target database using --rewrite-database, no check is made for collisions between table or other object names, and the order in which rows are restored is not guaranteed. This means that it is possible in such cases for rows to be overwritten and updates to be lost.

#### <span id="page-423-2"></span>• --skip-broken-objects

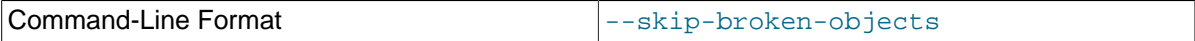

This option causes [ndb\\_restore](#page-402-3) to ignore corrupt tables while reading a native [NDB](https://dev.mysql.com/doc/refman/5.7/en/mysql-cluster.html) backup, and to continue restoring any remaining tables (that are not also corrupted). Currently, the  $\text{-}$ skipbroken-objects option works only in the case of missing blob parts tables.

#### <span id="page-424-0"></span>• --skip-table-check, -s

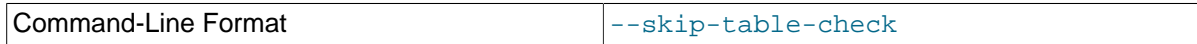

It is possible to restore data without restoring table metadata. By default when doing this, [ndb\\_restore](#page-402-3) fails with an error if a mismatch is found between the table data and the table schema; this option overrides that behavior.

Some of the restrictions on mismatches in column definitions when restoring data using [ndb\\_restore](#page-402-3) are relaxed; when one of these types of mismatches is encountered, ndb\_restore does not stop with an error as it did previously, but rather accepts the data and inserts it into the target table while issuing a warning to the user that this is being done. This behavior occurs whether or not either of the options --skip-table-check or [--promote-attributes](#page-420-0) is in use. These differences in column definitions are of the following types:

- Different COLUMN\_FORMAT settings (FIXED, DYNAMIC, DEFAULT)
- Different STORAGE settings (MEMORY, DISK)
- Different default values
- Different distribution key settings
- <span id="page-424-1"></span>• --skip-unknown-objects

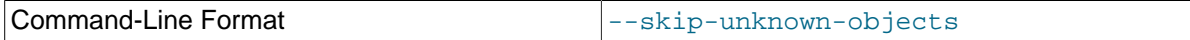

This option causes [ndb\\_restore](#page-402-3) to ignore any schema objects it does not recognize while reading a native [NDB](https://dev.mysql.com/doc/refman/5.7/en/mysql-cluster.html) backup. This can be used for restoring a backup made from a cluster running (for example) NDB 7.6 to a cluster running NDB Cluster 7.5.

#### <span id="page-424-2"></span> $\bullet$  --slice-id=#

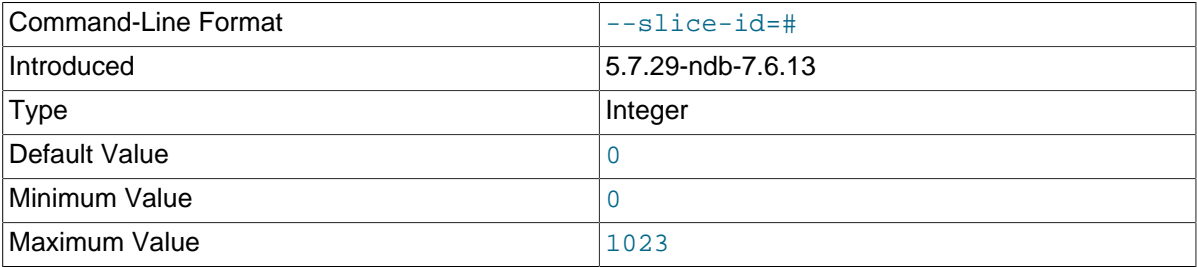

When restoring by slices, this is the ID of the slice to restore. This option is always used together with  $---num-slices$  $---num-slices$ , and its value must be always less than that of  $---num-slices$ .

For more information, see the description of the  $\text{-}$ num-slices elsewhere in this section.

<span id="page-424-3"></span>• --tab=dir name, -T dir name

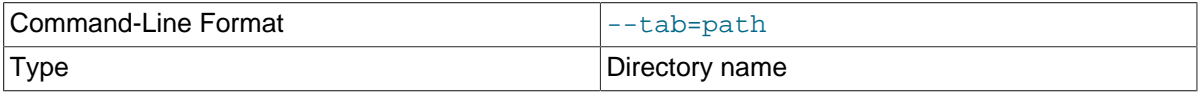

Causes  $---print-data$  $---print-data$  to create dump files, one per table, each named  $tbL$  name.txt. It requires as its argument the path to the directory where the files should be saved; use . for the current directory.

#### <span id="page-425-0"></span>• --usage

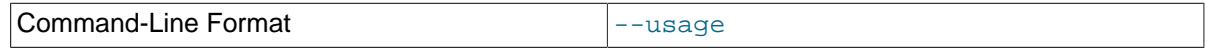

Display help text and exit; same as  $-\text{help}$ .

<span id="page-425-1"></span>• --verbose=#

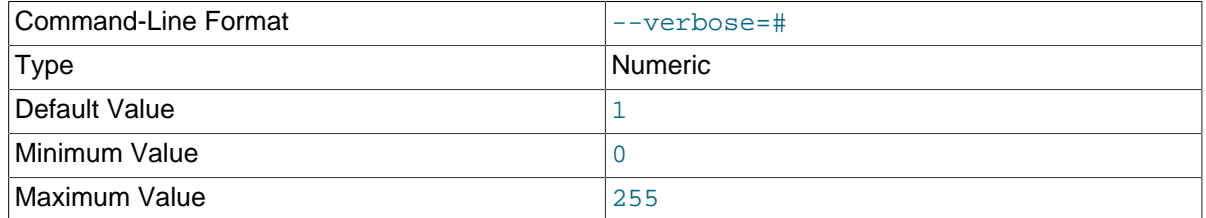

Sets the level for the verbosity of the output. The minimum is 0; the maximum is 255. The default value is 1.

#### <span id="page-425-2"></span>• --version

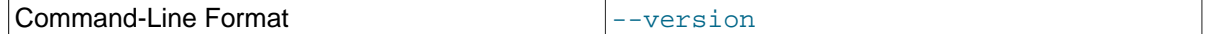

Display version information and exit.

Typical options for this utility are shown here:

ndb restore  $[-c \n*connection string*] -n *node id* -b *backup id* \n $\setminus$$ [-m] -r --backup-path=/path/to/backup/files

Normally, when restoring from an NDB Cluster backup,  $\text{ndb}$  restore requires at a minimum the  $-$ [nodeid](#page-417-2) (short form: -n), [--backupid](#page-409-0) (short form: -b), and [--backup-path](#page-408-1) options. In addition, when [ndb\\_restore](#page-402-3) is used to restore any tables containing unique indexes, you must include [-](#page-410-4) [disable-indexes](#page-410-4) or [--rebuild-indexes](#page-420-1). (Bug #57782, Bug #11764893)

The  $-c$  option is used to specify a connection string which tells ndb restore where to locate the cluster management server (see [Section 4.3.3, "NDB Cluster Connection Strings"\)](#page-145-0). If this option is not used, then ndb restore attempts to connect to a management server on localhost:1186. This utility acts as a cluster API node, and so requires a free connection "slot" to connect to the cluster management server. This means that there must be at least one [api] or [mysqld] section that can be used by it in the cluster config.ini file. It is a good idea to keep at least one empty [api] or [mysqld] section in config.ini that is not being used for a MySQL server or other application for this reason (see [Section 4.3.7, "Defining SQL and Other API Nodes in an NDB Cluster"\)](#page-223-0).

You can verify that [ndb\\_restore](#page-402-3) is connected to the cluster by using the [SHOW](#page-471-0) command in the [ndb\\_mgm](#page-318-0) management client. You can also accomplish this from a system shell, as shown here:

\$> **ndb\_mgm -e "SHOW"**

#### **Error reporting.**

[ndb\\_restore](#page-402-3) reports both temporary and permanent errors. In the case of temporary errors, it may able to recover from them, and reports Restore successful, but encountered temporary error, please look at configuration in such cases.

#### **Important**

After using ndb restore to initialize an NDB Cluster for use in circular replication, binary logs on the SQL node acting as the replica are not automatically created, and you must cause them to be created manually. To cause the binary logs to be created, issue a [SHOW TABLES](https://dev.mysql.com/doc/refman/5.7/en/show-tables.html) statement on that SQL node before running [START SLAVE](https://dev.mysql.com/doc/refman/5.7/en/start-slave.html). This is a known issue in NDB Cluster.

# **5.24.1 Restoring an NDB Backup to a Different Version of NDB Cluster**

The following two sections provide information about restoring a native NDB backup to a different version of NDB Cluster from the version in which the backup was taken.

In addition, you should consult [Section 3.7, "Upgrading and Downgrading NDB Cluster"](#page-81-0), for other issues you may encounter when attempting to restore an NDB backup to a cluster running a different version of the NDB software.

It is also advisable to review [What is New in NDB Cluster 8.0,](https://dev.mysql.com/doc/refman/8.0/en/mysql-cluster-what-is-new.html#mysql-cluster-what-is-new-8-0) as well as [Changes in MySQL 5.7,](https://dev.mysql.com/doc/refman/5.7/en/upgrading-from-previous-series.html) for other changes between NDB 8.0 and previous versions of NDB Cluster that may be relevant to your particular circumstances.

### **5.24.1.1 Restoring an NDB backup to a previous version of NDB Cluster**

You may encounter issues when restoring a backup taken from a later version of NDB Cluster to a previous one, due to the use of features which do not exist in the earlier version. Some of these issues are listed here:

- Tables created in NDB 8.0 by default use the  $\text{utf8mb4}$  ai ci character set, which is not available in NDB 7.6 and earlier, and so cannot be read by an  $\frac{1}{100}$  restore binary from one of these earlier versions. In such cases, it is necessary to alter any tables using utf8mb4 ai ci so that they use a character set supported in the older version prior to performing the backup.
- Due to changes in how the MySQL Server and NDB handle table metadata, tables created or altered using the included MySQL server binary from NDB 8.0.14 or later cannot be restored using [ndb\\_restore](#page-402-3) to an earlier version of NDB Cluster. Such tables use . sdi files which are not understood by older versions of mysqld.

A backup taken in NDB 8.0.14 or later of tables which were created in NDB 8.0.13 or earlier, and which have not been altered since upgrading to NDB 8.0.14 or later, should be restorable to older versions of NDB Cluster.

Since it is possible to restore metadata and table data separately, you can in such cases restore the table schemas from a dump made using mysqldump, or by executing the necessary [CREATE](https://dev.mysql.com/doc/refman/5.7/en/create-table.html) [TABLE](https://dev.mysql.com/doc/refman/5.7/en/create-table.html) statements manually, then import only the table data using [ndb\\_restore](#page-402-3) with the [-](#page-422-0) [restore-data](#page-422-0) option.

- Encrypted backups created in NDB 8.0.22 and later cannot be restored using  $\text{ndb}$  restore from NDB 8.0.21 or earlier.
- The NDB STORED USER privilege is not supported prior to NDB 8.0.18.
- NDB Cluster 8.0.18 and later supports up to 144 data nodes, while earlier versions support a maximum of only 48 data nodes. See [Section 5.24.2.1, "Restoring to Fewer Nodes Than the](#page-427-1) [Original",](#page-427-1) for information with situations in which this incompatibility causes an issue.

### **5.24.1.2 Restoring an NDB backup to a later version of NDB Cluster**

In general, it should be possible to restore a backup created using the [ndb\\_mgm](#page-318-0) client [START](#page-519-1) [BACKUP](#page-519-1) command in an older version of NDB to a newer version, provided that you use the [ndb\\_restore](#page-402-3) binary that comes with the newer version. (It may be possible to use the older version of [ndb\\_restore](#page-402-3), but this is not recommended.) Additional potential issues are listed here:

• When restoring the metadata from a backup ([--restore-meta](#page-422-2) option), [ndb\\_restore](#page-402-3) normally attempts to reproduce the captured table schema exactly as it was when the backup was taken.

Tables created in versions of NDB prior to 8.0.14 use . frm files for their metadata. These files can be read by the mysqld in NDB 8.0.14 and later, which can use the information contained therein to create the .sdi files used by the MySQL data dictionary in later versions.

- When restoring an older backup to a newer version of NDB, it may not be possible to take advantage of newer features such as hashmap partitioning, greater number of hashmap buckets, read backup, and different partitioning layouts. For this reason, it may be preferable to restore older schemas using  $mysqldump$  and the  $mysqld$  client, which allows NDB to make use of the new schema features.
- Tables using the old temporal types which did not support fractional seconds (used prior to MySQL 5.6.4 and NDB 7.3.31) cannot be restored to NDB 8.0 using [ndb\\_restore](#page-402-3). You can check such tables using [CHECK TABLE](https://dev.mysql.com/doc/refman/5.7/en/check-table.html), and then upgrade them to the newer temporal column format, if necessary, using [REPAIR TABLE](https://dev.mysql.com/doc/refman/5.7/en/repair-table.html) in the  $mysq1$  client; this must be done prior to taking the backup. See [Preparing Your Installation for Upgrade,](https://dev.mysql.com/doc/refman/8.0/en/upgrade-prerequisites.html) for more information.

You also also restore such tables using a dump created with mysqldump.

• Distributed grant tables created in NDB 7.6 and earlier are not supported in NDB 8.0. Such tables can be restored to an NDB 8.0 cluster, but they have no effect on access control.

# <span id="page-427-0"></span>**5.24.2 Restoring to a different number of data nodes**

It is possible to restore from an NDB backup to a cluster having a different number of data nodes than the original from which the backup was taken. The following two sections discuss, respectively, the cases where the target cluster has a lesser or greater number of data nodes than the source of the backup.

### <span id="page-427-1"></span>**5.24.2.1 Restoring to Fewer Nodes Than the Original**

You can restore to a cluster having fewer data nodes than the original provided that the larger number of nodes is an even multiple of the smaller number. In the following example, we use a backup taken on a cluster having four data nodes to a cluster having two data nodes.

1. The management server for the original cluster is on host  $host10$ . The original cluster has four data nodes, with the node IDs and host names shown in the following extract from the management server's config.ini file:

```
[ndbd]
NodeId=2
HostName=host2
[ndbd]
NodeId=4
HostName=host4
[ndbd]
NodeId=6
HostName=host6
[ndbd]
NodeId=8
```
We assume that each data node was originally started with [ndbmtd](#page-306-0) [--ndb](#page-297-0)[connectstring=host10](#page-297-0) or the equivalent.

- 2. Perform a backup in the normal manner. See [Section 6.8.2, "Using The NDB Cluster Management](#page-519-1) [Client to Create a Backup"](#page-519-1), for information about how to do this.
- 3. The files created by the backup on each data node are listed here, where  $N$  is the node ID and  $B$  is the backup ID.
	- BACKUP-B-0.N.Data
	- BACKUP-B.N.ctl

HostName=host8

• BACKUP-B.N.log

These files are found under [BackupDataDir/](#page-158-0)BACKUP/BACKUP-B, on each data node. For the rest of this example, we assume that the backup ID is 1.

Have all of these files available for later copying to the new data nodes (where they can be accessed on the data node's local file system by [ndb\\_restore](#page-402-3)). It is simplest to copy them all to a single location; we assume that this is what you have done.

4. The management server for the target cluster is on host  $host20$ , and the target has two data nodes, with the node IDs and host names shown, from the management server  $\text{config.inif}$  file on host20:

```
[ndbd]
NodeId=3
hostname=host3
[ndbd]
NodeId=5
hostname=host5
```
Each of the data node processes on host3 and host5 should be started with [ndbmtd](#page-306-0) -c host20  $-$ initial or the equivalent, so that the new (target) cluster starts with clean data node file systems.

- 5. Copy two different sets of two backup files to each of the target data nodes. For this example, copy the backup files from nodes 2 and 4 from the original cluster to node 3 in the target cluster. These files are listed here:
	- BACKUP-1-0.2.Data
	- BACKUP-1.2.ctl
	- BACKUP-1.2.log
	- BACKUP-1-0.4.Data
	- BACKUP-1.4.ctl
	- BACKUP-1.4.log

Then copy the backup files from nodes 6 and 8 to node 5; these files are shown in the following list:

- BACKUP-1-0.6.Data
- BACKUP-1.6.ctl
- BACKUP-1.6.log
- BACKUP-1-0.8.Data
- BACKUP-1.8.ctl
- BACKUP-1.8.log

For the remainder of this example, we assume that the respective backup files have been saved to the directory /BACKUP-1 on each of nodes 3 and 5.

6. On each of the two target data nodes, you must restore from both sets of backups. First, restore the backups from nodes 2 and 4 to node 3 by invoking [ndb\\_restore](#page-402-3) on host3 as shown here:

\$> **ndb\_restore -c host20 [--nodeid=2](#page-417-2) [--backupid=1](#page-409-0) [--restore-data](#page-422-0) [--backup-path=/BACKUP-1](#page-408-1)**

\$> **ndb\_restore -c host20 --nodeid=4 --backupid=1 --restore-data --backup-path=/BACKUP-1**

Then restore the backups from nodes  $6$  and  $8$  to node  $5$  by invoking ndb restore on host5, like this:

\$> **ndb\_restore -c host20 --nodeid=6 --backupid=1 --restore-data --backup-path=/BACKUP-1**

\$> **ndb\_restore -c host20 --nodeid=8 --backupid=1 --restore-data --backup-path=/BACKUP-1**

### **5.24.2.2 Restoring to More Nodes Than the Original**

The node ID specified for a given [ndb\\_restore](#page-402-3) command is that of the node in the original backup and not that of the data node to restore it to. When performing a backup using the method described in this section, ndb restore connects to the management server and obtains a list of data nodes in the cluster the backup is being restored to. The restored data is distributed accordingly, so that the number of nodes in the target cluster does not need to be to be known or calculated when performing the backup.

### **Note**

When changing the total number of LCP threads or LQH threads per node group, you should recreate the schema from backup created using mysqldump.

1. Create the backup of the data. You can do this by invoking the ndb  $\mu_{\text{sym}}$  client START BACKUP command from the system shell, like this:

\$> **ndb\_mgm -e "START BACKUP 1"**

This assumes that the desired backup ID is 1.

2. Create a backup of the schema. In NDB 7.5.2 and later, this step is necessary only if the total number of LCP threads or LQH threads per node group is changed.

\$> **mysqldump --no-data --routines --events --triggers --databases > myschema.sql**

#### **Important**

Once you have created the NDB native backup using ndb mgm, you must not make any schema changes before creating the backup of the schema, if you do so.

- 3. Copy the backup directory to the new cluster. For example if the backup you want to restore has ID 1 and BackupDataDir = /backups/node\_nodeid, then the path to the backup on this node is / backups/node\_1/BACKUP/BACKUP-1. Inside this directory there are three files, listed here:
	- BACKUP-1-0.1.Data
	- BACKUP-1.1.ctl
	- BACKUP-1.1.log

You should copy the entire directory to the new node.

If you needed to create a schema file, copy this to a location on an SQL node where it can be read by mysqld.

There is no requirement for the backup to be restored from a specific node or nodes.

To restore from the backup just created, perform the following steps:

- 1. Restore the schema.
	- If you created a separate schema backup file using  $mysgldump$ , import this file using the  $mysgl$ client, similar to what is shown here:

\$> **mysql < myschema.sql**

When importing the schema file, you may need to specify the  $\text{-}$ usex and  $\text{-}$  password options (and possibly others) in addition to what is shown, in order for the  $mysg1$  client to be able to connect to the MySQL server.

• If you did not need to create a schema file, you can re-create the schema using [ndb\\_restore](#page-402-3)  $--\text{restore-meta}$  (short form  $-m$ ), similar to what is shown here:

\$> ndb\_restore --nodeid=1 --backupid=1 --restore-meta --backup-path=/backups/node\_1/BACKUP/BACKUP-1

ndb restore must be able to contact the management server; add the [--ndb](#page-416-2)[connectstring](#page-416-2) option if and as needed to make this possible.

2. Restore the data. This needs to be done once for each data node in the original cluster, each time using that data node's node ID. Assuming that there were 4 data nodes originally, the set of commands required would look something like this:

```
ndb_restore --nodeid=1 --backupid=1 --restore-data --backup-path=/backups/node_1/BACKUP/BACKUP-1 --
ndb_restore --nodeid=2 --backupid=1 --restore-data --backup-path=/backups/node_2/BACKUP/BACKUP-1 --
ndb_restore --nodeid=3 --backupid=1 --restore-data --backup-path=/backups/node_3/BACKUP/BACKUP-1 --o
ndb_restore --nodeid=4 --backupid=1 --restore-data --backup-path=/backups/node_4/BACKUP/BACKUP-1 --o
```
These can be run in parallel.

Be sure to add the  $-$ -ndb-connectstring option as needed.

3. Rebuild the indexes. These were disabled by the  $-\text{distance}$  and  $\text{distance}$  option used in the commands just shown. Recreating the indexes avoids errors due to the restore not being consistent at all points. Rebuilding the indexes can also improve performance in some cases. To rebuild the indexes, execute the following command once, on a single node:

\$> **ndb\_restore --nodeid=1 --backupid=1 --backup-path=/backups/node\_1/BACKUP/BACKUP-1 --rebuild-indexes**

As mentioned previously, you may need to add the [--ndb-connectstring](#page-416-2) option, so that [ndb\\_restore](#page-402-3) can contact the management server.

# <span id="page-430-0"></span>**5.25 ndb\_select\_all — Print Rows from an NDB Table**

[ndb\\_select\\_all](#page-430-0) prints all rows from an [NDB](https://dev.mysql.com/doc/refman/5.7/en/mysql-cluster.html) table to stdout.

### **Usage**

ndb select all -c connection string tbl name -d db name [> file name]

Options that can be used with ndb select all are shown in the following table. Additional descriptions follow the table.

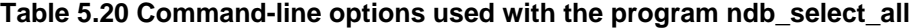

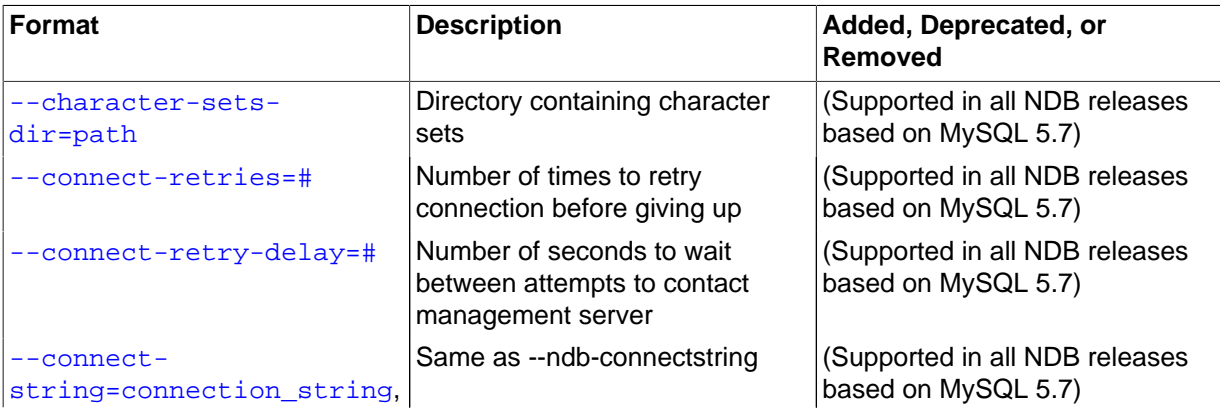

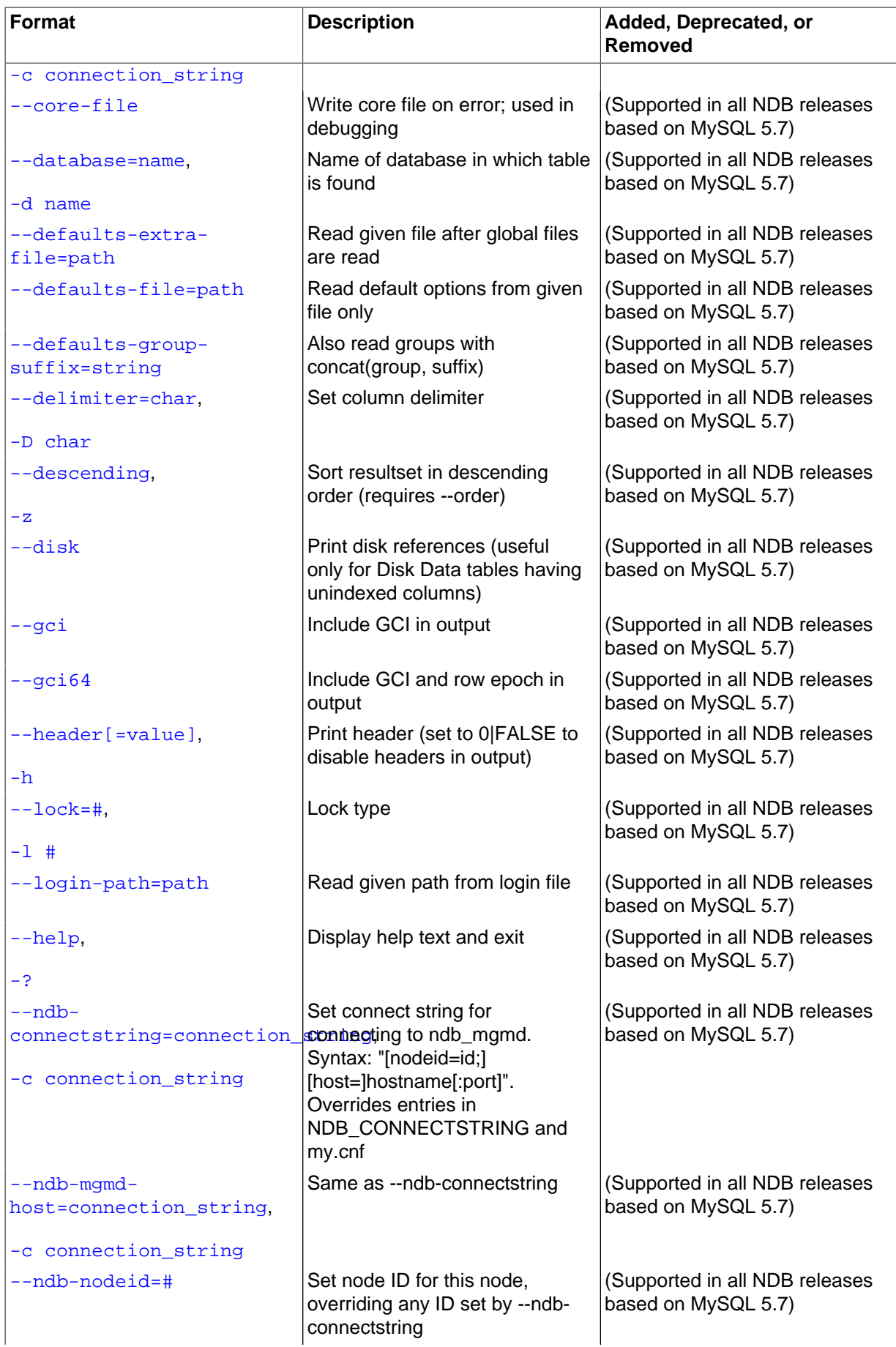
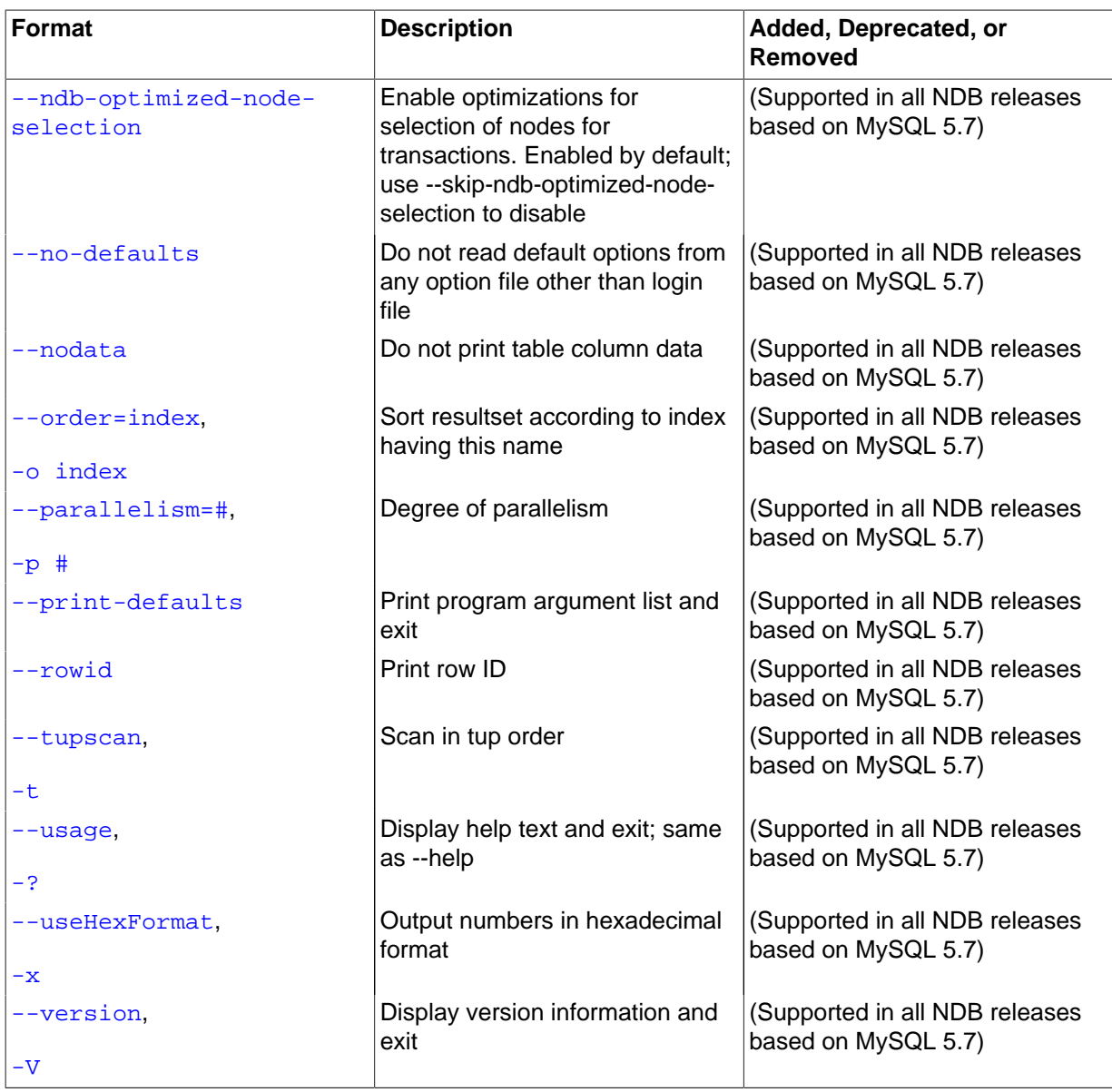

# • --character-sets-dir

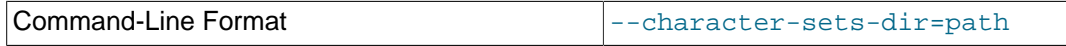

Directory containing character sets.

# • --connect-retries

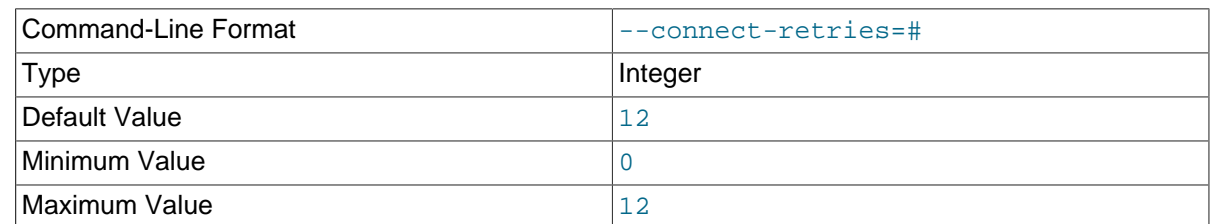

Number of times to retry connection before giving up.

# • --connect-retry-delay

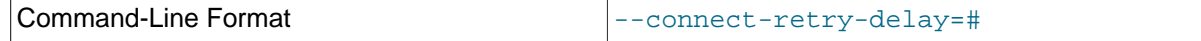

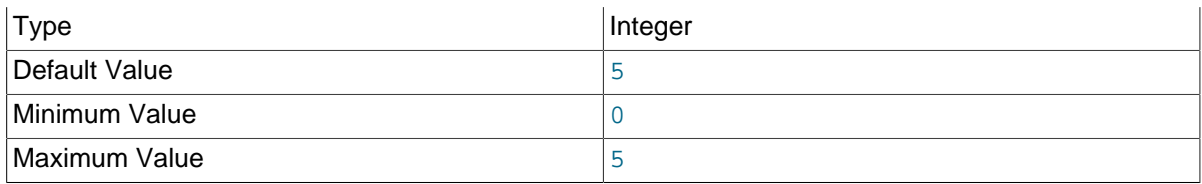

Number of seconds to wait between attempts to contact management server.

### • --connect-string

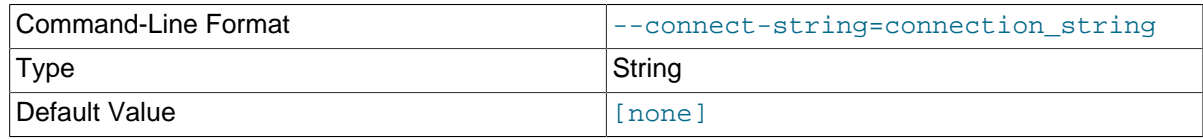

Same as [--ndb-connectstring](#page-434-1).

• --core-file

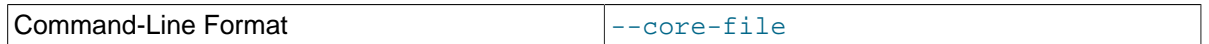

Write core file on error; used in debugging.

#### • --database=dbname, -d dbname

Name of the database in which the table is found. The default value is TEST\_DB.

• --descending, -z

Sorts the output in descending order. This option can be used only in conjunction with the  $-\circ$  ( $-\circ$ [order](#page-435-2)) option.

# • --defaults-extra-file

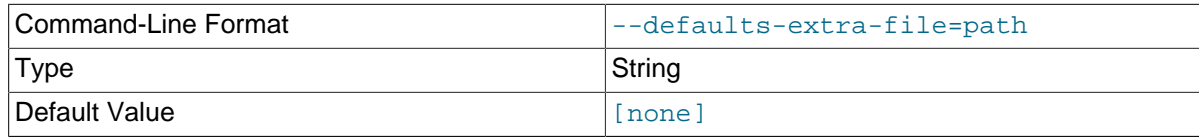

Read given file after global files are read.

• --defaults-file

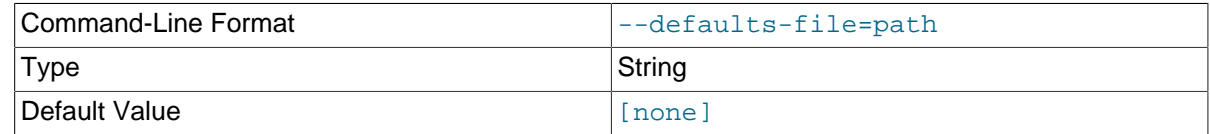

Read default options from given file only.

### • --defaults-group-suffix

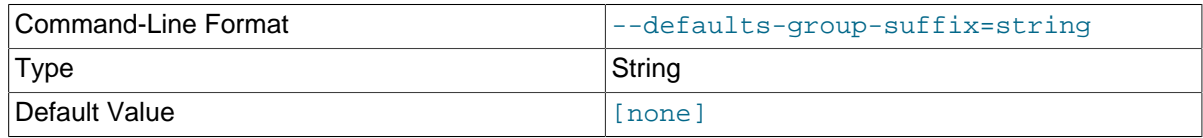

```
• --delimiter=character, -D character
```
Causes the *character* to be used as a column delimiter. Only table data columns are separated by this delimiter.

The default delimiter is the tab character.

 $\bullet$  --disk

Adds a disk reference column to the output. The column is nonempty only for Disk Data tables having nonindexed columns.

 $\bullet$   $-\text{gci}$ 

Adds a GCI column to the output showing the global checkpoint at which each row was last updated. See Chapter 2, [NDB Cluster Overview](#page-12-0), and [Section 6.3.2, "NDB Cluster Log Events"](#page-495-0), for more information about checkpoints.

```
\bullet --gci64
```
Adds a ROW\$GCI64 column to the output showing the global checkpoint at which each row was last updated, as well as the number of the epoch in which this update occurred.

<span id="page-434-2"></span>• --help

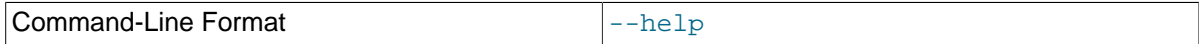

Display help text and exit.

• --lock=lock\_type, -l lock\_type

Employs a lock when reading the table. Possible values for  $lock\_type$  are:

- 0: Read lock
- 1: Read lock with hold
- 2: Exclusive read lock

There is no default value for this option.

• --login-path

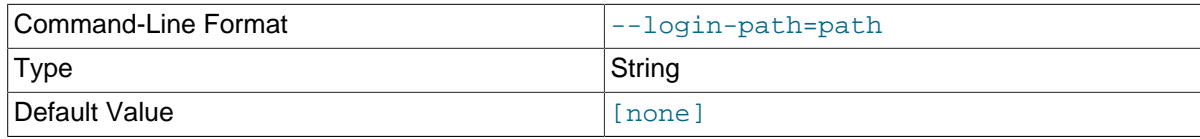

Read given path from login file.

• --header=FALSE

Excludes column headers from the output.

<span id="page-434-0"></span>• --nodata

Causes any table data to be omitted.

<span id="page-434-1"></span>• --ndb-connectstring

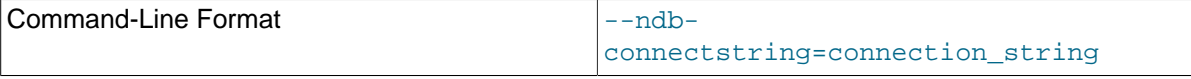

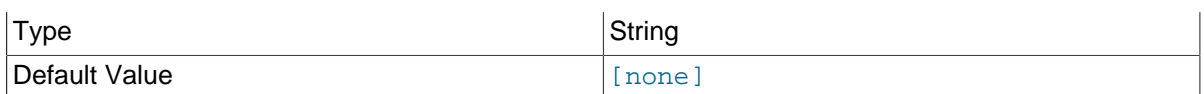

Set connect string for connecting to ndb\_mgmd. Syntax: "[nodeid=id;][host=]hostname[:port]". Overrides entries in NDB\_CONNECTSTRING and my.cnf.

### • --ndb-mgmd-host

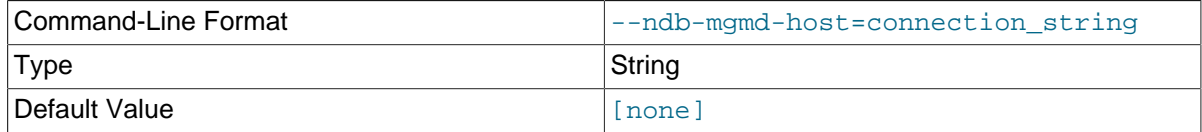

Same as [--ndb-connectstring](#page-434-1).

• --ndb-nodeid

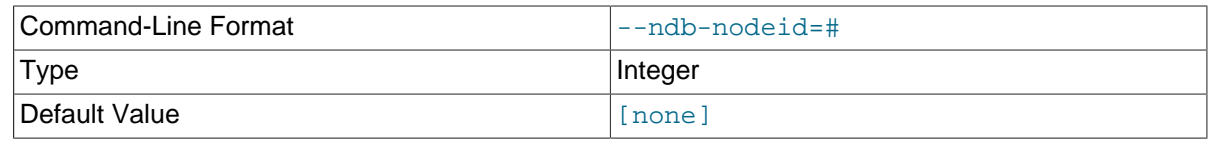

Set node ID for this node, overriding any ID set by [--ndb-connectstring](#page-434-1).

# <span id="page-435-0"></span>• --ndb-optimized-node-selection

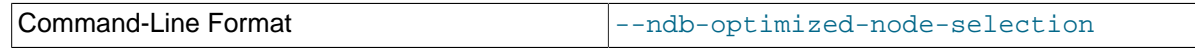

Enable optimizations for selection of nodes for transactions. Enabled by default; use --skip-ndboptimized-node-selection to disable.

### <span id="page-435-1"></span>• --no-defaults

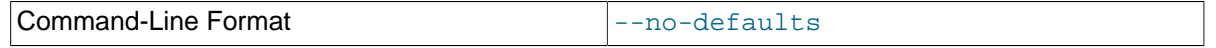

Do not read default options from any option file other than login file.

<span id="page-435-2"></span>• --order=index\_name, -o index\_name

Orders the output according to the index named index name.

# **Note**

This is the name of an index, not of a column; the index must have been explicitly named when created.

<span id="page-435-3"></span>• parallelism=#, -p #

Specifies the degree of parallelism.

<span id="page-435-4"></span>• --print-defaults

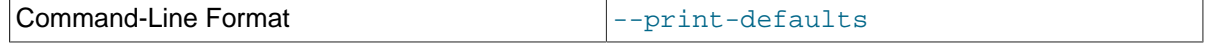

Print program argument list and exit.

<span id="page-435-5"></span>• --rowid

Adds a ROWID column providing information about the fragments in which rows are stored.

<span id="page-435-6"></span>• --tupscan, -t

Scan the table in the order of the tuples.

<span id="page-436-0"></span>• --usage

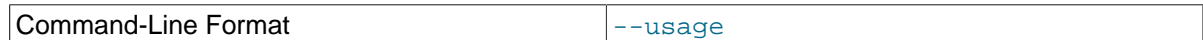

Display help text and exit; same as [--help](#page-434-2).

<span id="page-436-1"></span>• --useHexFormat -x

Causes all numeric values to be displayed in hexadecimal format. This does not affect the output of numerals contained in strings or datetime values.

<span id="page-436-2"></span>• --version

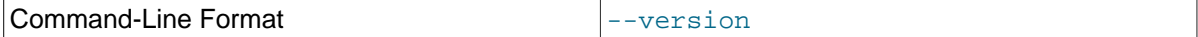

Display version information and exit.

# **Sample Output**

Output from a MySQL [SELECT](https://dev.mysql.com/doc/refman/5.7/en/select.html) statement:

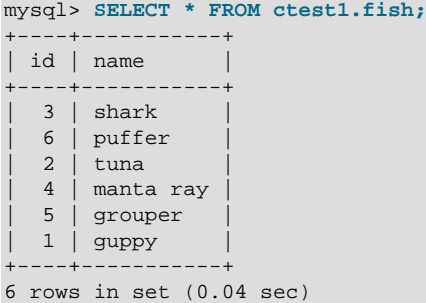

Output from the equivalent invocation of [ndb\\_select\\_all](#page-430-0):

```
$> ./ndb_select_all -c localhost fish -d ctest1
id name<br>3 [sha:
        [shark]
6 [puffer]<br>2 [tuna]
        [tuna]
4 [manta ray]<br>5 [grouper]
        [grouper]
1 [guppy]
6 rows returned
NDBT_ProgramExit: 0 - OK
```
All string values are enclosed by square brackets ([...]) in the output of [ndb\\_select\\_all](#page-430-0). For another example, consider the table created and populated as shown here:

```
CREATE TABLE dogs (
    id INT(11) NOT NULL AUTO_INCREMENT,
    name VARCHAR(25) NOT NULL,
    breed VARCHAR(50) NOT NULL,
    PRIMARY KEY pk (id),
    KEY ix (name)
)
TABLESPACE ts STORAGE DISK
ENGINE=NDBCLUSTER;
INSERT INTO dogs VALUES
    ('', 'Lassie', 'collie'),
```

```
 ('', 'Scooby-Doo', 'Great Dane'),
('', 'Rin-Tin-Tin', 'Alsatian'), \, ('', 'Rosscoe', 'Mutt');
```
This demonstrates the use of several additional ndb select all options:

```
$> ./ndb_select_all -d ctest1 dogs -o ix -z --gci --disk
GCI id name breed DISK_REF
834461 2 [Scooby-Doo] [Great Dane] [ m_file_no: 0 m_page: 98 m_page_idx: 0 ]
834878 4 [Rosscoe] [Mutt] [ m_file_no: 0 m_page: 98 m_page_idx: 16 ]
834463 3 [Rin-Tin-Tin] [Alsatian] [m_1 ile_no: 0 m_page: 34 m_page_idx: 0 ]
835657 1 [Lassie] [Collie] [ m_file_no: 0 m_page: 66 m_page_idx: 0 ]
4 rows returned
NDBT_ProgramExit: 0 - OK
```
# <span id="page-437-0"></span>**5.26 ndb\_select\_count — Print Row Counts for NDB Tables**

[ndb\\_select\\_count](#page-437-0) prints the number of rows in one or more [NDB](https://dev.mysql.com/doc/refman/5.7/en/mysql-cluster.html) tables. With a single table, the result is equivalent to that obtained by using the MySQL statement SELECT COUNT(\*) FROM tbl\_name.

# **Usage**

ndb\_select\_count [-c connection\_string] -ddb\_name tbl\_name[, tbl\_name2[, ...]]

Options that can be used with ndb select count are shown in the following table. Additional descriptions follow the table.

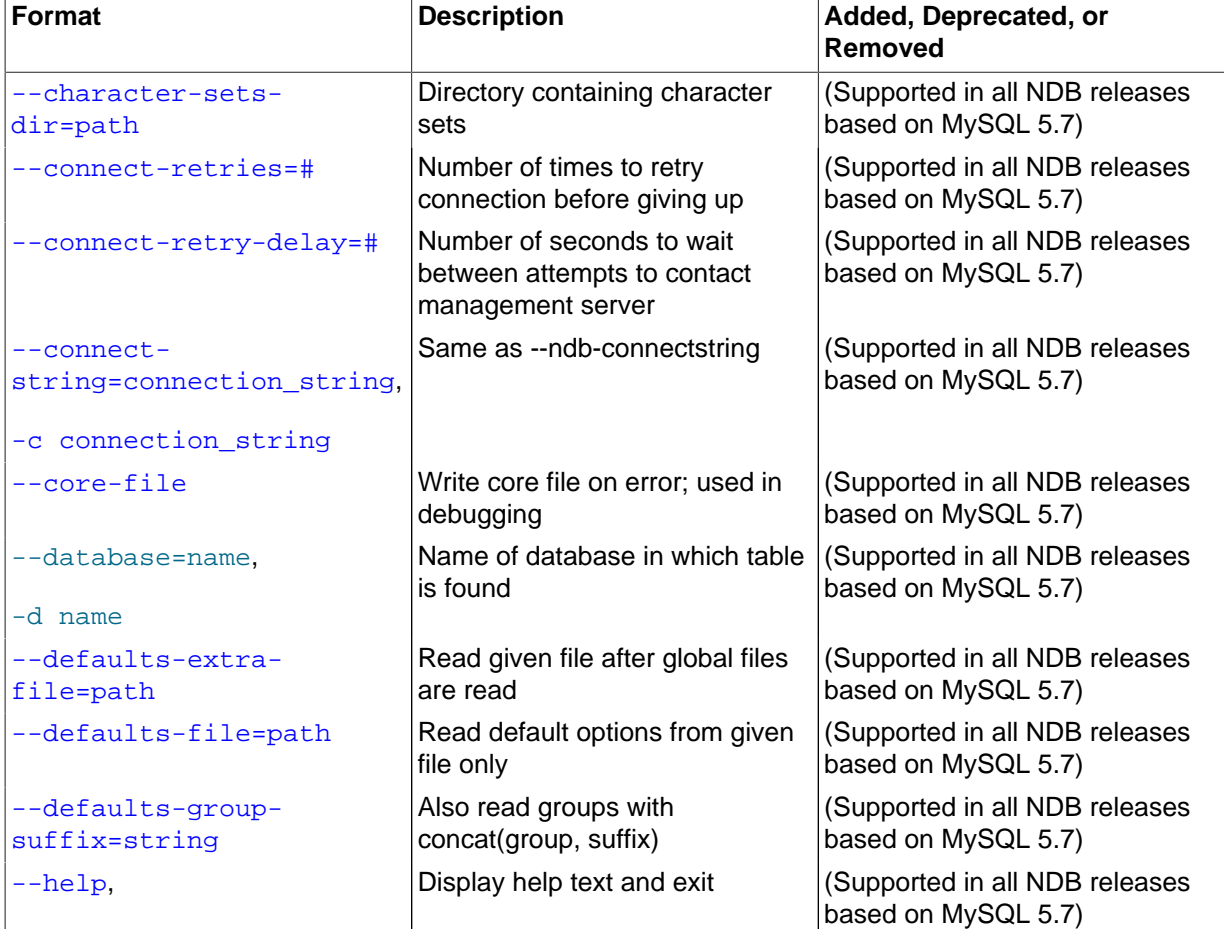

#### **Table 5.21 Command-line options used with the program ndb\_select\_count**

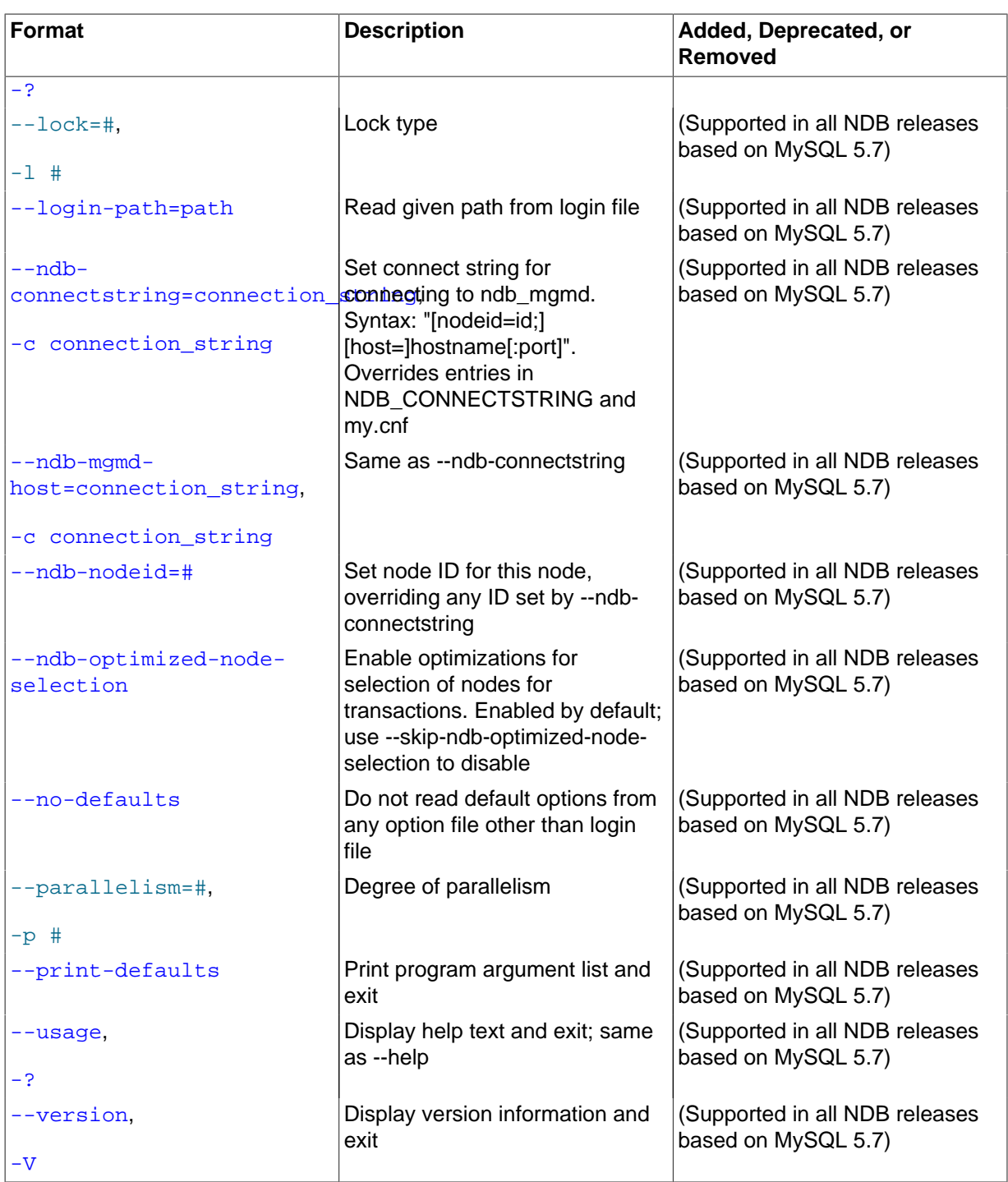

<span id="page-438-0"></span>• --character-sets-dir

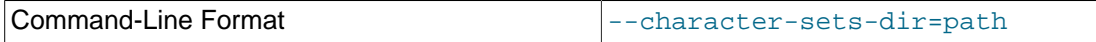

Directory containing character sets.

# <span id="page-438-1"></span>• --connect-retries

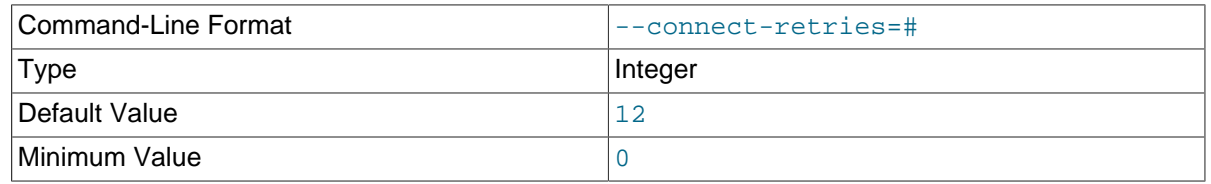

Maximum Value 12

Number of times to retry connection before giving up.

<span id="page-439-0"></span>• --connect-retry-delay

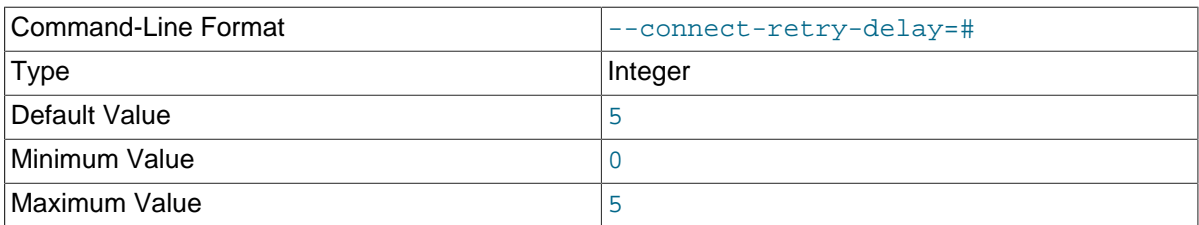

Number of seconds to wait between attempts to contact management server.

<span id="page-439-1"></span>• --connect-string

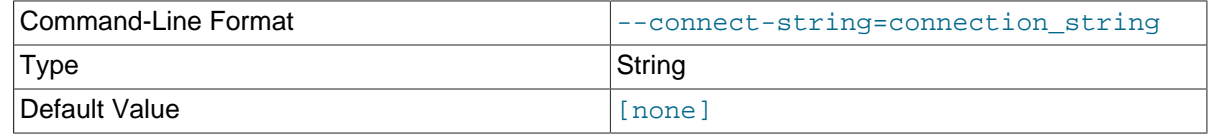

Same as [--ndb-connectstring](#page-440-1).

<span id="page-439-2"></span>• --core-file

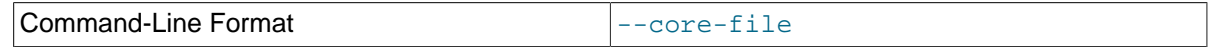

Write core file on error; used in debugging.

<span id="page-439-4"></span>• --defaults-file

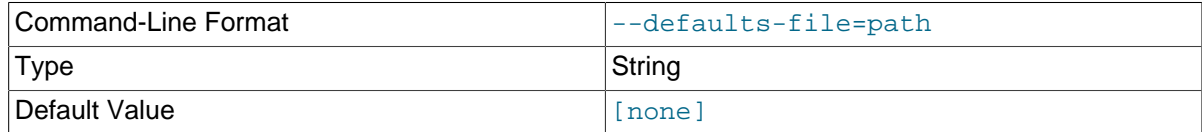

Read default options from given file only.

<span id="page-439-3"></span>• --defaults-extra-file

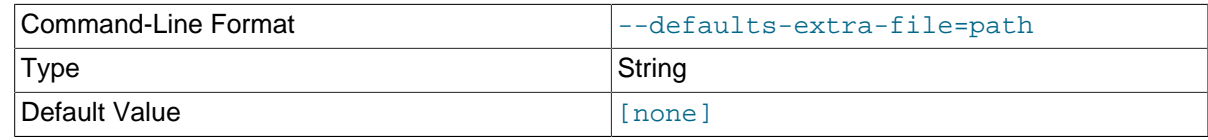

Read given file after global files are read.

<span id="page-439-5"></span>• --defaults-group-suffix

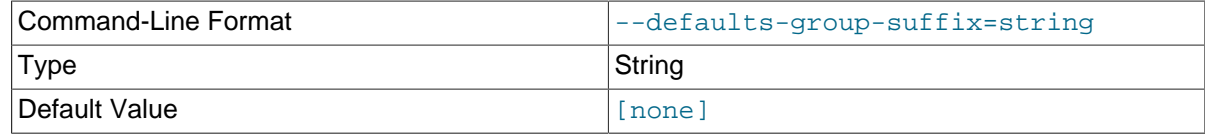

Also read groups with concat(group, suffix).

<span id="page-439-6"></span>• --login-path

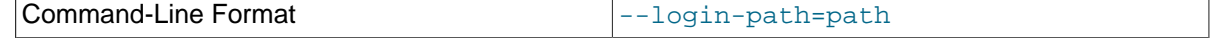

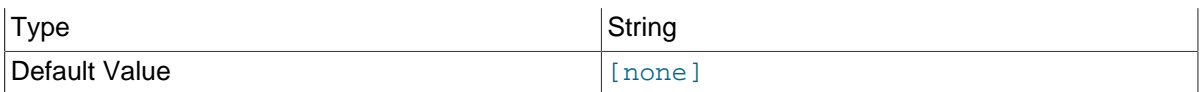

Read given path from login file.

<span id="page-440-0"></span>• --help

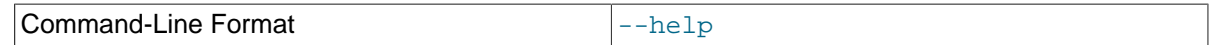

Display help text and exit.

<span id="page-440-1"></span>• --ndb-connectstring

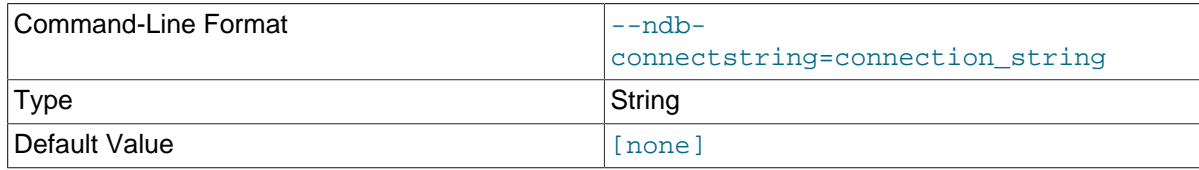

Set connect string for connecting to ndb\_mgmd. Syntax: "[nodeid=id;][host=]hostname[:port]". Overrides entries in NDB\_CONNECTSTRING and my.cnf.

<span id="page-440-2"></span>• --ndb-mgmd-host

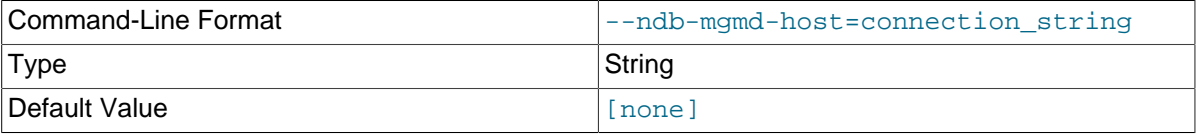

Same as [--ndb-connectstring](#page-440-1).

<span id="page-440-4"></span>• --ndb-optimized-node-selection

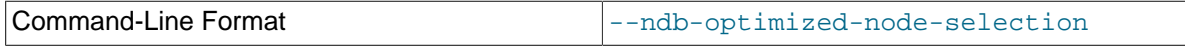

Enable optimizations for selection of nodes for transactions. Enabled by default; use --skip-ndboptimized-node-selection to disable.

<span id="page-440-3"></span>• --ndb-nodeid

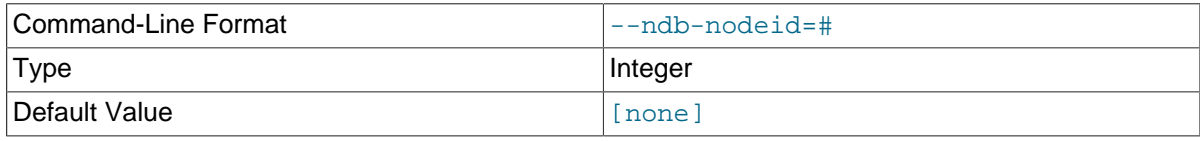

Set node ID for this node, overriding any ID set by [--ndb-connectstring](#page-440-1).

<span id="page-440-5"></span>• --no-defaults

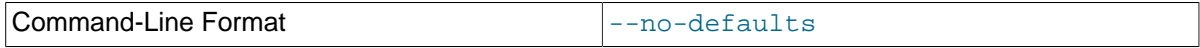

Do not read default options from any option file other than login file.

<span id="page-440-6"></span>• --print-defaults

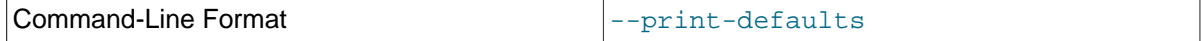

Print program argument list and exit.

<span id="page-440-7"></span>• --usage

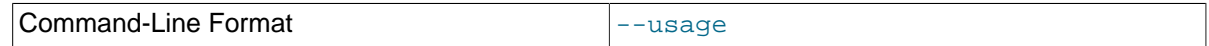

Display help text and exit; same as [--help](#page-440-0).

<span id="page-441-0"></span>• --version

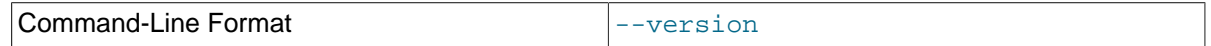

Display version information and exit.

You can obtain row counts from multiple tables in the same database by listing the table names separated by spaces when invoking this command, as shown under **Sample Output**.

# **Sample Output**

```
$> ./ndb_select_count -c localhost -d ctest1 fish dogs
6 records in table fish
4 records in table dogs
NDBT_ProgramExit: 0 - OK
```
# <span id="page-441-1"></span>**5.27 ndb\_setup.py — Start browser-based Auto-Installer for NDB Cluster (DEPRECATED)**

# **Note**

This feature is deprecated and should be avoided. It is subject to removal in a future version of NDB Cluster.

ndb setup.py starts the NDB Cluster Auto-Installer and opens the installer's Start page in the default Web browser.

### **Important**

This program is intended to be invoked as a normal user, and not with the mysql, system root or other administrative account.

This section describes usage of and program options for the command-line tool only. For information about using the Auto-Installer GUI that is spawned when [ndb\\_setup.py](#page-441-1) is invoked, see [Section 3.8,](#page-85-0) ["The NDB Cluster Auto-Installer \(NDB 7.5\) \(No longer supported\)"](#page-85-0).

# **Usage**

All platforms:

ndb\_setup.py [options]

Additionally, on Windows platforms only:

setup.bat [options]

The following table includes all options that are supported by the NDB Cluster installation and configuration program  $\text{ndb}$  setup.py. Additional descriptions follow the table.

#### **Table 5.22 Command-line options used with the program ndb\_setup.py**

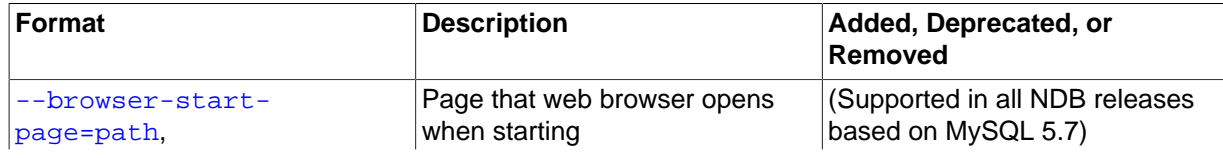

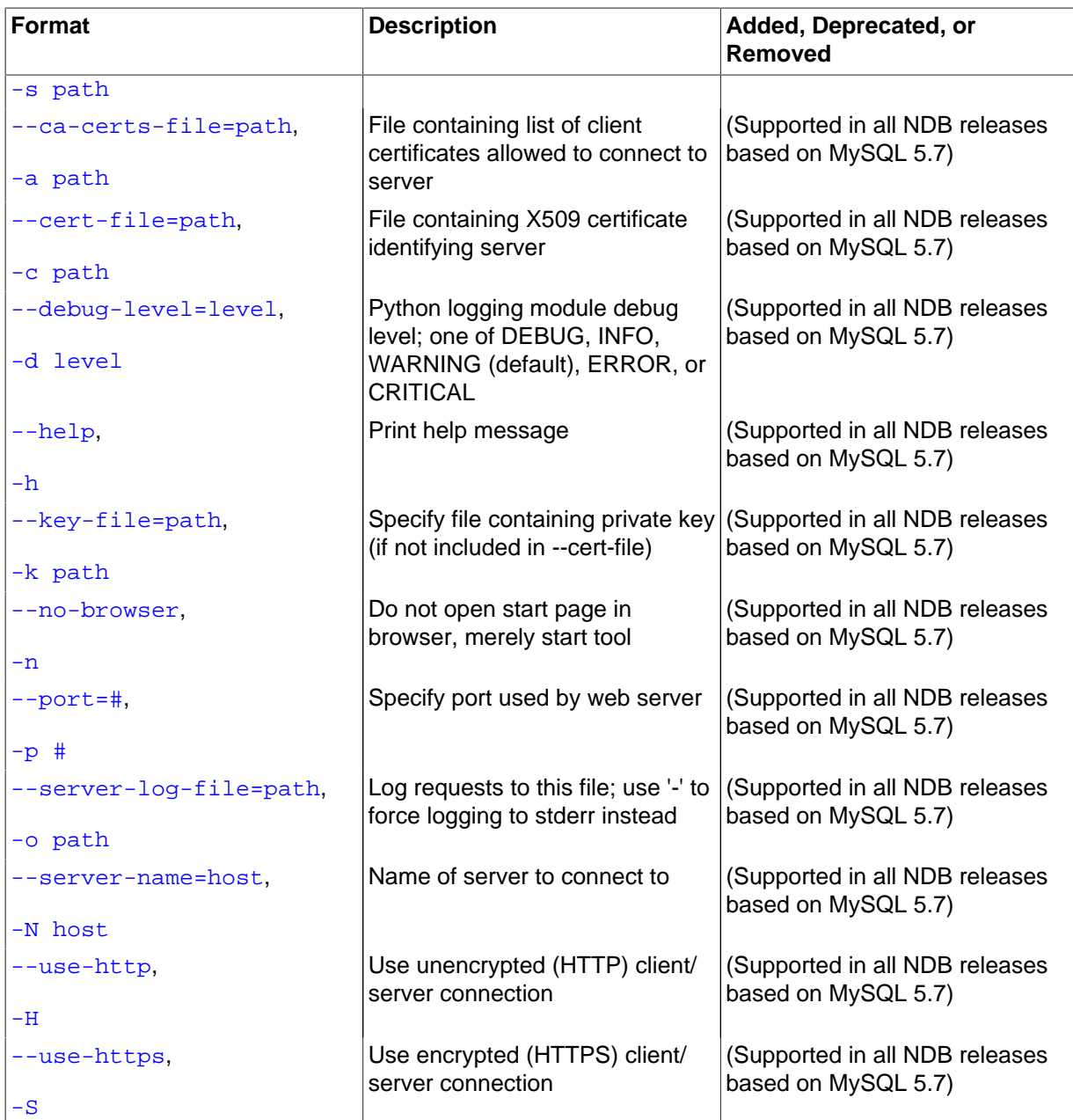

<span id="page-442-0"></span>• --browser-start-page=file, -s

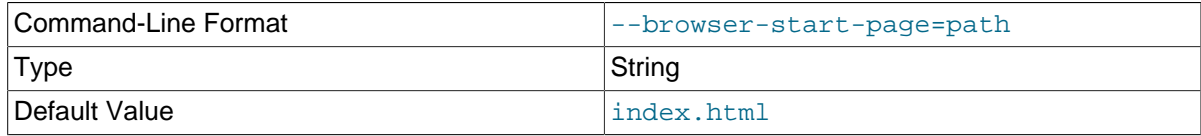

Specify the file to open in the browser as the installation and configuration Start page. The default is index.html.

# <span id="page-442-1"></span>• --ca-certs-file=file, -a

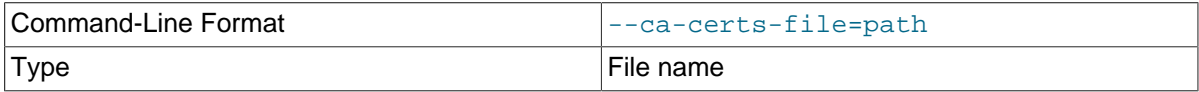

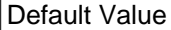

[none]

Specify a file containing a list of client certificates which are allowed to connect to the server. The default is an empty string, which means that no client authentication is used.

### <span id="page-443-0"></span>• --cert-file=file, -c

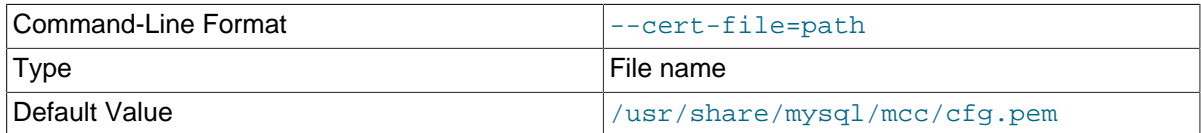

Specify a file containing an X.509 certificate which identifies the server. It is possible for the certificate to be self-signed. The default is  $cfg.pem$ .

### <span id="page-443-1"></span>• --debug-level=level, -d

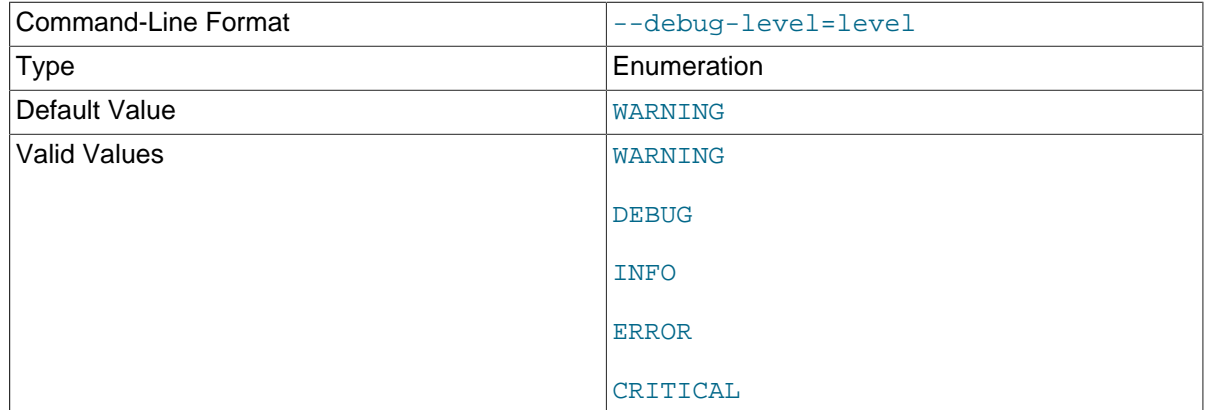

Set the Python logging module debug level. This is one of DEBUG, INFO, WARNING, ERROR, or CRITICAL. WARNING is the default.

<span id="page-443-2"></span> $\bullet$  --help,  $-h$ 

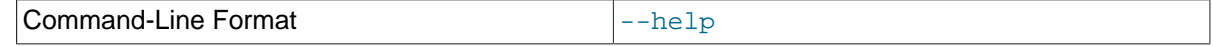

Print a help message.

<span id="page-443-3"></span>• --key-file=file, -d

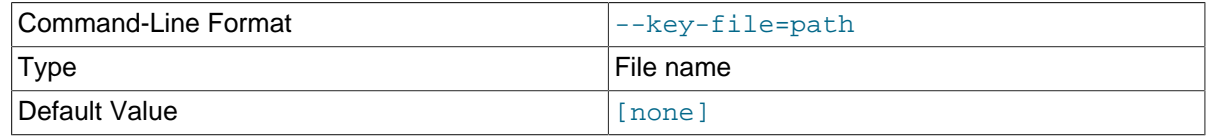

Specify a file containing the private key if this is not included in the X. 509 certificate file  $(-\text{cert}$ [file](#page-443-0)). The default is an empty string, which means that no such file is used.

<span id="page-443-4"></span>• --no-browser, -n

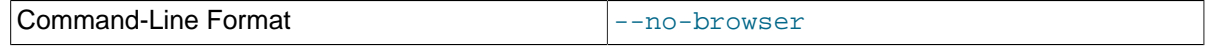

Start the installation and configuration tool, but do not open the Start page in a browser.

<span id="page-443-5"></span> $\bullet$  --port=#,-p

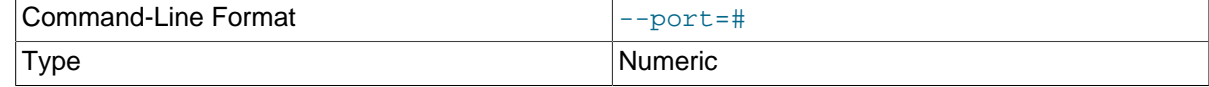

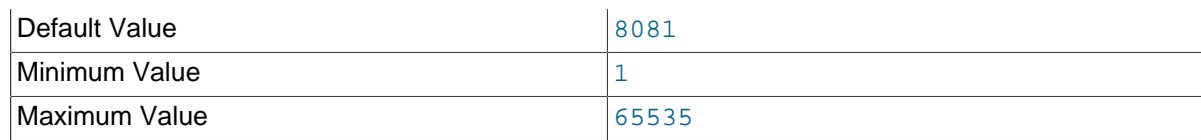

Set the port used by the web server. The default is 8081.

# <span id="page-444-0"></span>• --server-log-file=file, -o

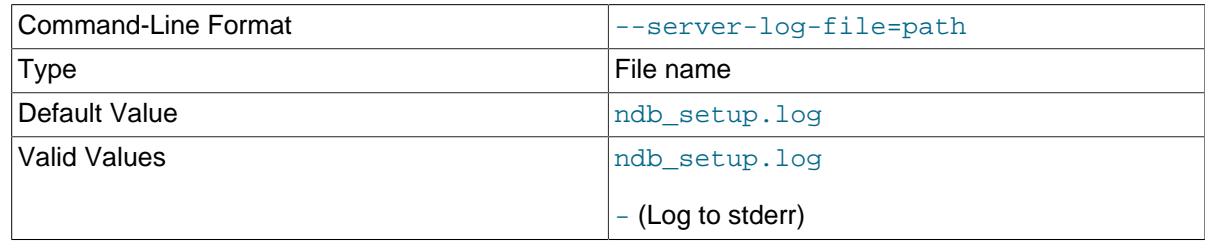

Log requests to this file. The default is ndb\_setup.log. To specify logging to stderr, rather than to a file, use  $a - (dash character)$  for the file name.

# <span id="page-444-1"></span>• --server-name=host, -N

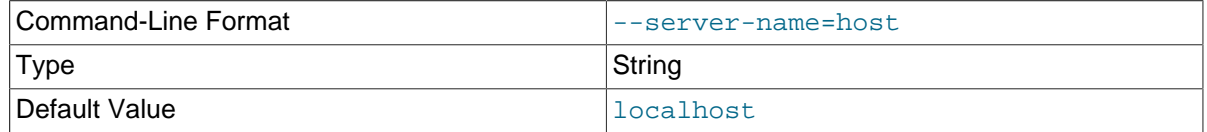

Specify the host name or IP address for the browser to use when connecting. The default is localhost.

#### <span id="page-444-2"></span>• --use-http, -H

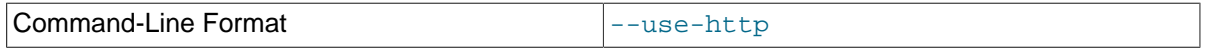

Make the browser use HTTP to connect with the server. This means that the connection is unencrypted and not secured in any way.

This option was added in NDB 7.6.

<span id="page-444-3"></span>• --use-https, -S

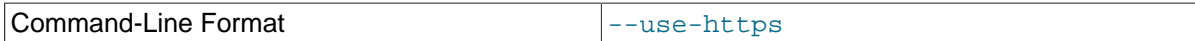

Make the browser use a secure (HTTPS) connection with the server.

# <span id="page-444-4"></span>**5.28 ndb\_show\_tables — Display List of NDB Tables**

[ndb\\_show\\_tables](#page-444-4) displays a list of all [NDB](https://dev.mysql.com/doc/refman/5.7/en/mysql-cluster.html) database objects in the cluster. By default, this includes not only both user-created tables and [NDB](https://dev.mysql.com/doc/refman/5.7/en/mysql-cluster.html) system tables, but NDB-specific indexes, internal triggers, and NDB Cluster Disk Data objects as well.

Options that can be used with [ndb\\_show\\_tables](#page-444-4) are shown in the following table. Additional descriptions follow the table.

#### **Table 5.23 Command-line options used with the program ndb\_show\_tables**

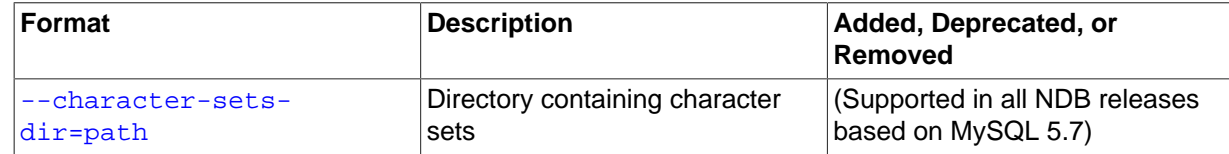

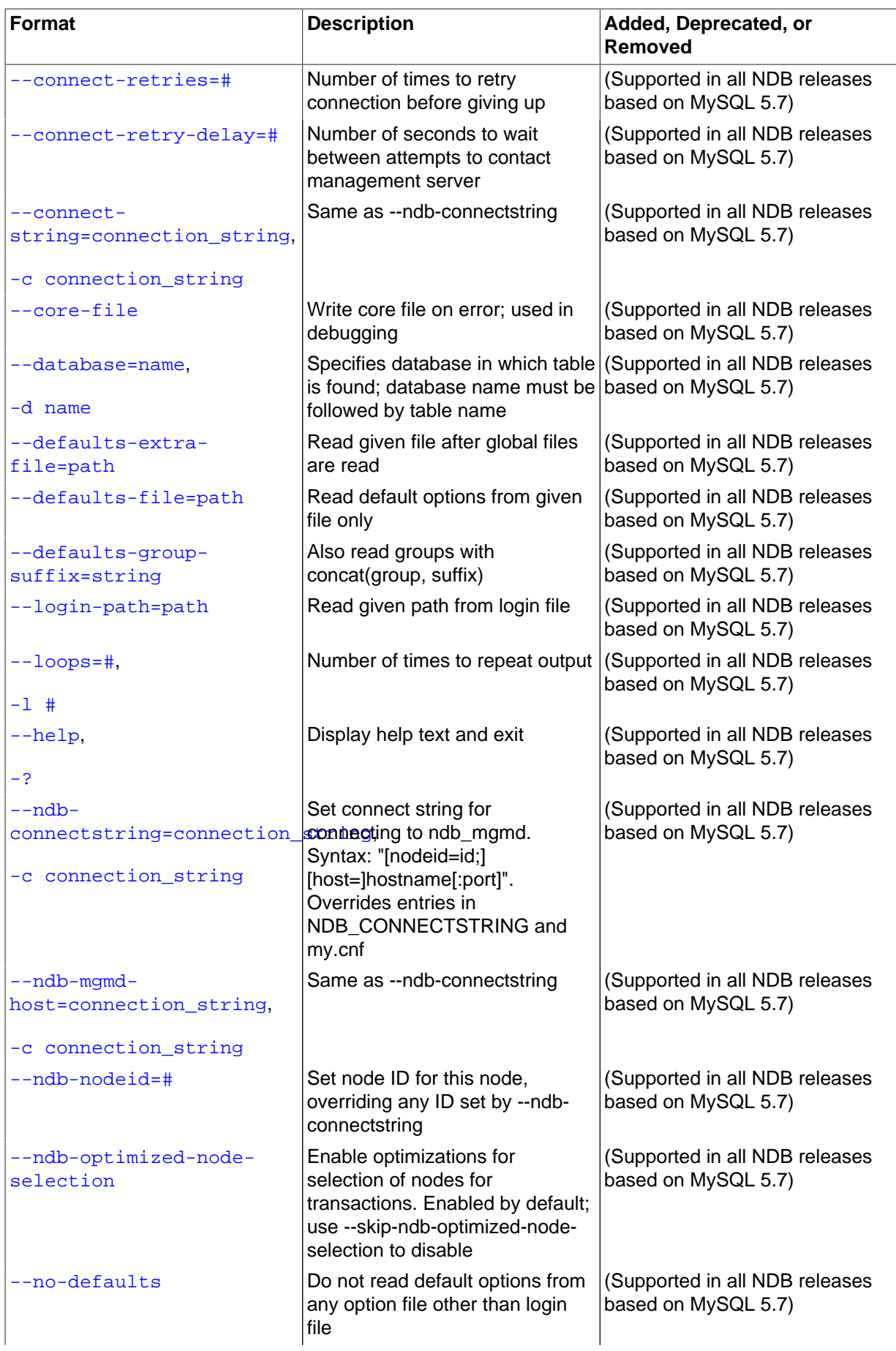

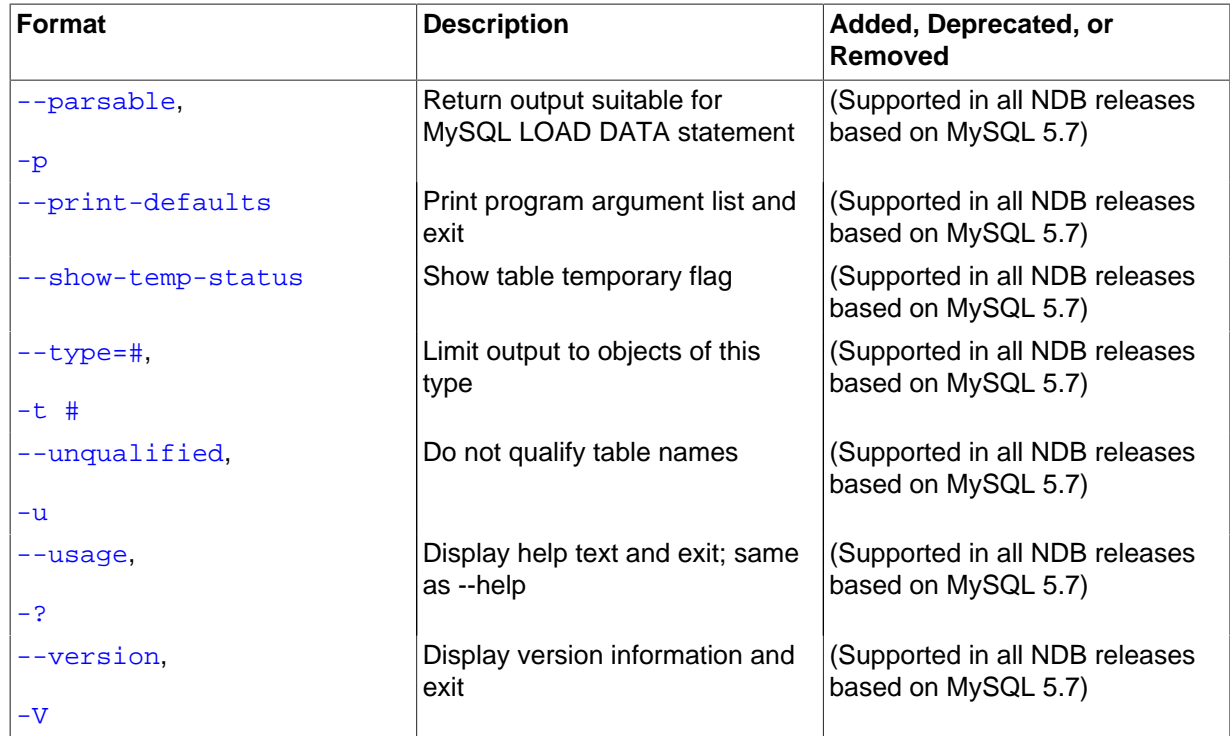

# **Usage**

ndb\_show\_tables [-c connection\_string]

<span id="page-446-0"></span>• --character-sets-dir

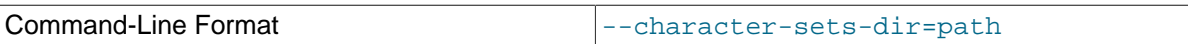

Directory containing character sets.

### <span id="page-446-1"></span>• --connect-retries

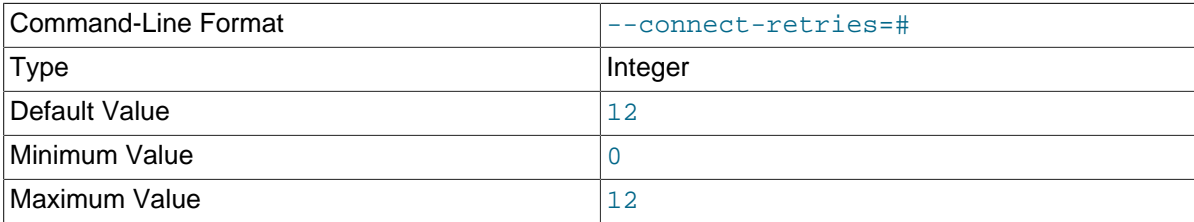

Number of times to retry connection before giving up.

# <span id="page-446-2"></span>• --connect-retry-delay

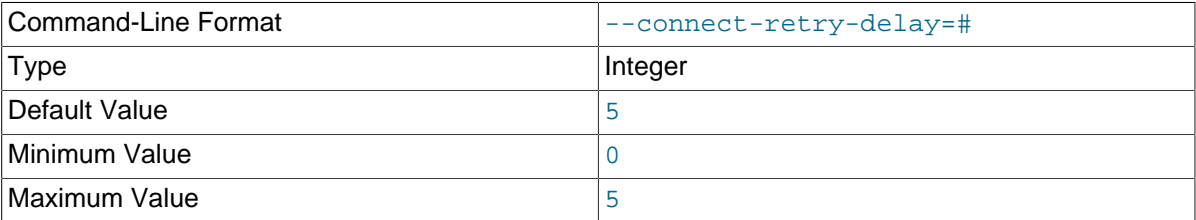

<span id="page-446-3"></span>Number of seconds to wait between attempts to contact management server.

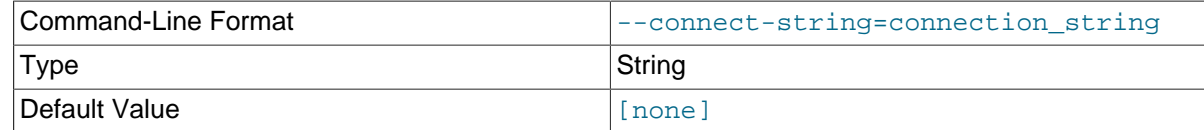

Same as [--ndb-connectstring](#page-448-1).

<span id="page-447-0"></span>• --core-file

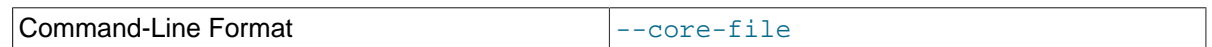

Write core file on error; used in debugging.

<span id="page-447-1"></span>• --database, -d

Specifies the name of the database in which the desired table is found. If this option is given, the name of a table must follow the database name.

If this option has not been specified, and no tables are found in the TEST\_DB database, [ndb\\_show\\_tables](#page-444-4) issues a warning.

### <span id="page-447-2"></span>• --defaults-extra-file

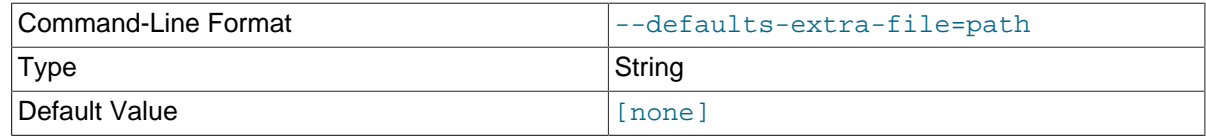

Read given file after global files are read.

# <span id="page-447-3"></span>• --defaults-file

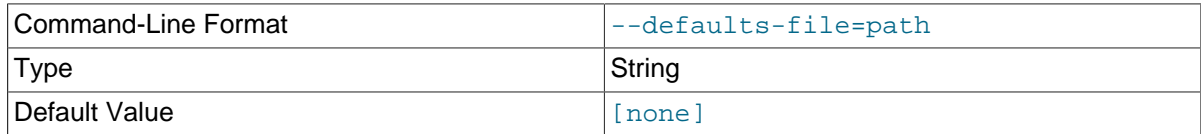

Read default options from given file only.

# <span id="page-447-4"></span>• --defaults-group-suffix

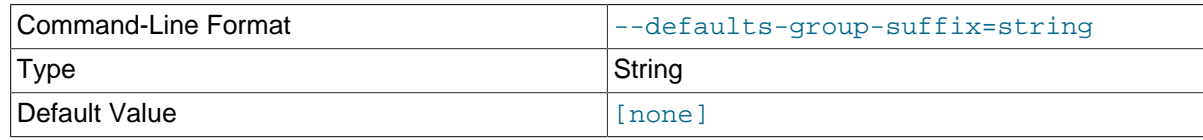

Also read groups with concat(group, suffix).

<span id="page-447-6"></span>• --help

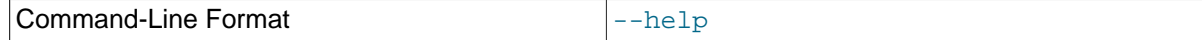

Display help text and exit.

<span id="page-447-5"></span>• --login-path

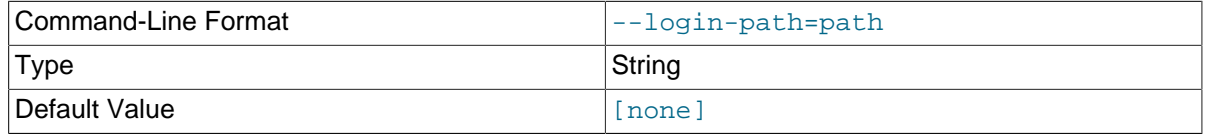

Read given path from login file.

<span id="page-448-0"></span> $\bullet$  --loops,  $-1$ 

Specifies the number of times the utility should execute. This is 1 when this option is not specified, but if you do use the option, you must supply an integer argument for it.

<span id="page-448-1"></span>• --ndb-connectstring

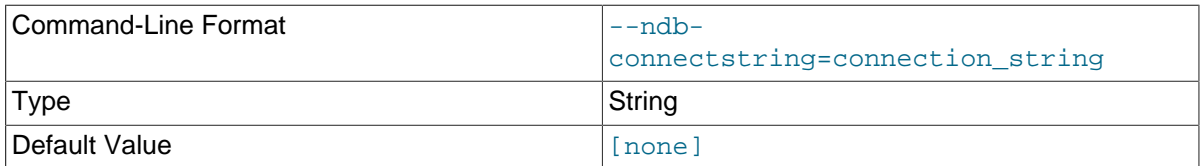

Set connect string for connecting to ndb\_mgmd. Syntax: "[nodeid=id;][host=]hostname[:port]". Overrides entries in NDB\_CONNECTSTRING and my.cnf.

<span id="page-448-2"></span>• --ndb-mgmd-host

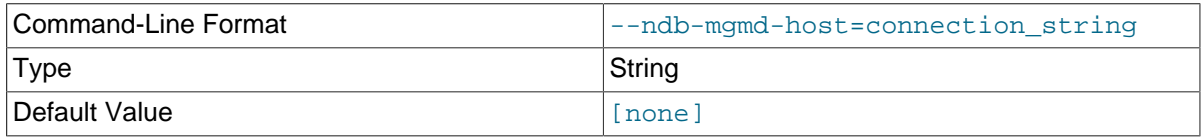

Same as [--ndb-connectstring](#page-448-1).

<span id="page-448-3"></span>• --ndb-nodeid

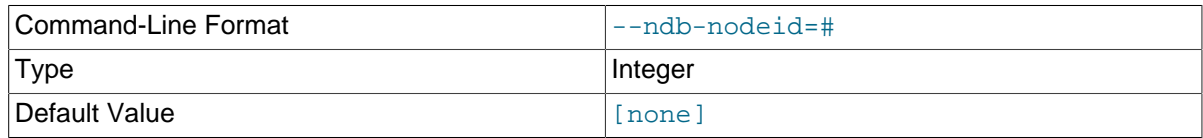

Set node ID for this node, overriding any ID set by [--ndb-connectstring](#page-448-1).

<span id="page-448-4"></span>• --ndb-optimized-node-selection

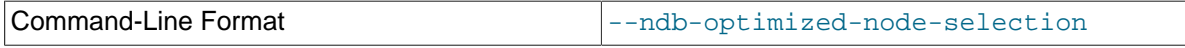

Enable optimizations for selection of nodes for transactions. Enabled by default; use --skip-ndboptimized-node-selection to disable.

<span id="page-448-5"></span>• --no-defaults

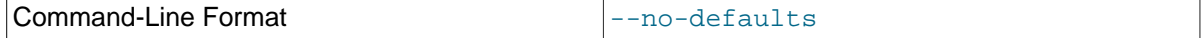

Do not read default options from any option file other than login file.

<span id="page-448-6"></span>• --parsable, -p

Using this option causes the output to be in a format suitable for use with [LOAD DATA](https://dev.mysql.com/doc/refman/5.7/en/load-data.html).

<span id="page-448-7"></span>• --print-defaults

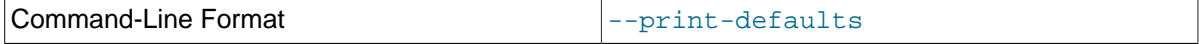

Print program argument list and exit.

<span id="page-448-8"></span>• --show-temp-status

If specified, this causes temporary tables to be displayed.

<span id="page-449-0"></span> $\bullet$  --type,  $-t$ 

Can be used to restrict the output to one type of object, specified by an integer type code as shown here:

- 1: System table
- 2: User-created table
- 3: Unique hash index

Any other value causes all [NDB](https://dev.mysql.com/doc/refman/5.7/en/mysql-cluster.html) database objects to be listed (the default).

<span id="page-449-1"></span>• --unqualified, -u

If specified, this causes unqualified object names to be displayed.

<span id="page-449-2"></span>• --usage

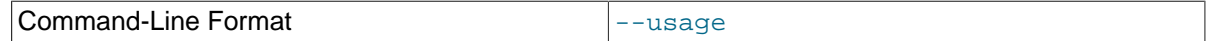

Display help text and exit; same as [--help](#page-447-6).

<span id="page-449-3"></span>• --version

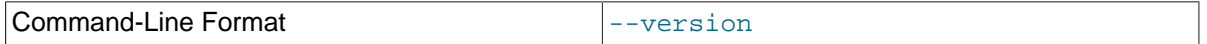

Display version information and exit.

# **Note**

Only user-created NDB Cluster tables may be accessed from MySQL; system tables such as SYSTAB 0 are not visible to mysqld. However, you can examine the contents of system tables using [NDB](https://dev.mysql.com/doc/refman/5.7/en/mysql-cluster.html) API applications such as ndb select all (see Section 5.25, "ndb select all — Print Rows from an [NDB Table"](#page-430-0)).

Prior to NDB 7.5.18 and 7.6.14, this program printed NDBT\_ProgramExit - status upon completion of its run, due to an unnecessary dependency on the NDBT testing library. This dependency is has now been removed, eliminating the extraneous output.

# <span id="page-449-4"></span>**5.29 ndb\_size.pl — NDBCLUSTER Size Requirement Estimator**

This is a Perl script that can be used to estimate the amount of space that would be required by a MySQL database if it were converted to use the [NDBCLUSTER](https://dev.mysql.com/doc/refman/5.7/en/mysql-cluster.html) storage engine. Unlike the other utilities discussed in this section, it does not require access to an NDB Cluster (in fact, there is no reason for it to do so). However, it does need to access the MySQL server on which the database to be tested resides.

# **Requirements**

- A running MySQL server. The server instance does not have to provide support for NDB Cluster.
- A working installation of Perl.
- The DBI module, which can be obtained from CPAN if it is not already part of your Perl installation. (Many Linux and other operating system distributions provide their own packages for this library.)

• A MySQL user account having the necessary privileges. If you do not wish to use an existing account, then creating one using GRANT USAGE ON  $db$  name.\*—where  $db$  name is the name of the database to be examined—is sufficient for this purpose.

ndb\_size.pl can also be found in the MySQL sources in storage/ndb/tools.

Options that can be used with  $ndb\_size$ .  $pl$  are shown in the following table. Additional descriptions follow the table.

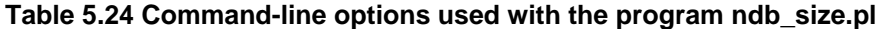

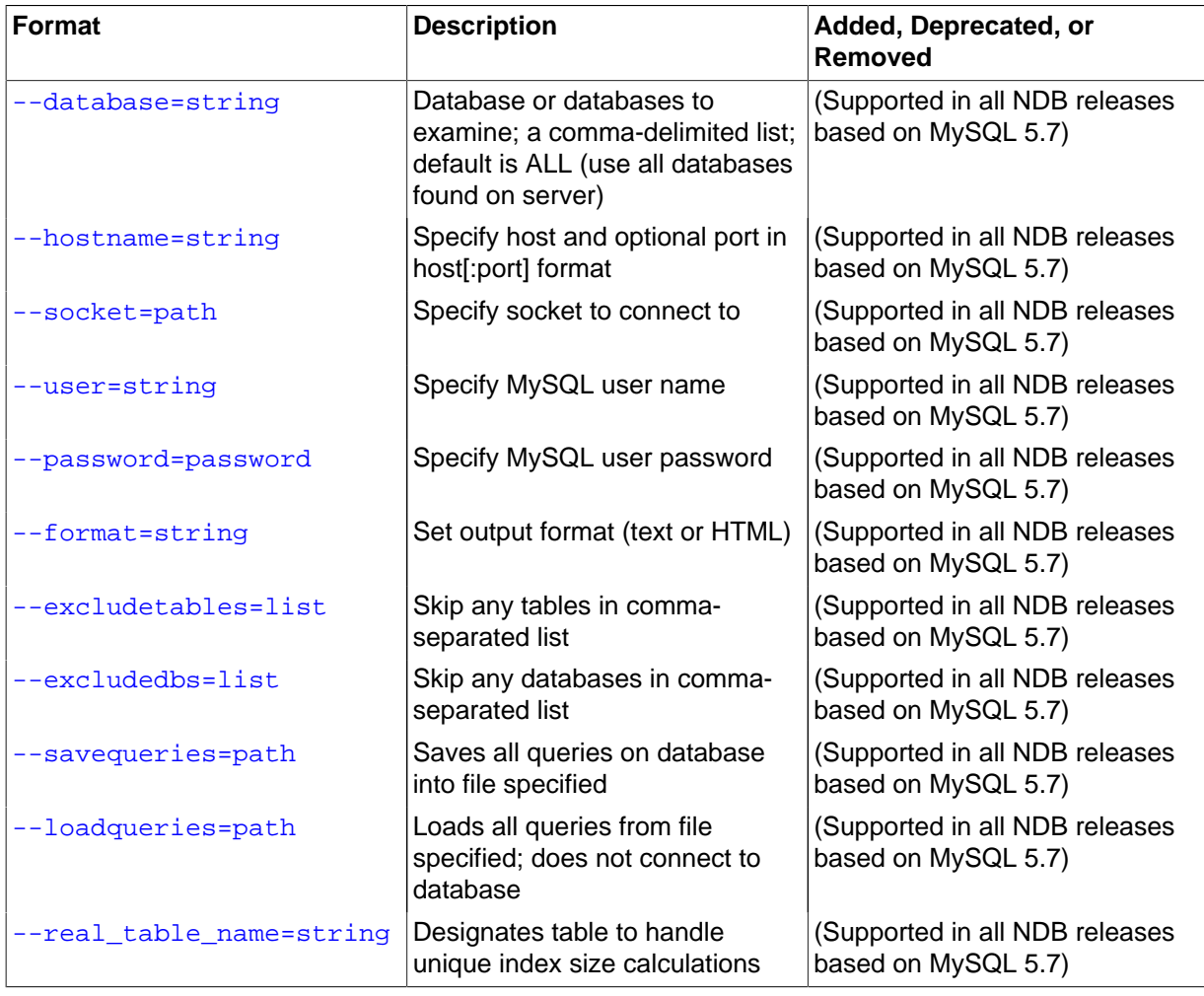

# **Usage**

perl ndb\_size.pl [--database={db\_name|ALL}] [--hostname=host[:port]] [--socket=socket] \ [--user=user] [--password=password] \  $[--help|-h]$  [--format={html|text}] \

```
[--loadqueries=file_name] [--savequeries=file_name]
```
<span id="page-450-0"></span>By default, this utility attempts to analyze all databases on the server. You can specify a single database using the --database option; the default behavior can be made explicit by using ALL for the name of the database. You can also exclude one or more databases by using the  $-\infty$ cludedbs option with a comma-separated list of the names of the databases to be skipped. Similarly, you can cause specific tables to be skipped by listing their names, separated by commas, following the optional --excludetables option. A host name can be specified using --hostname; the default is localhost. You can specify a port in addition to the host using  $host:port$  format for the value of -hostname. The default port number is 3306. If necessary, you can also specify a socket; the default is  $/var/lib/mvsgl. sock.$  A MySQL user name and password can be specified the corresponding options shown. It also possible to control the format of the output using the  $\text{-format}$  option; this can

take either of the values html or text, with text being the default. An example of the text output is shown here:

\$> **ndb\_size.pl --database=test --socket=/tmp/mysql.sock** ndb\_size.pl report for database: 'test' (1 tables) -------------------------------------------------- Connected to: DBI:mysql:host=localhost;mysql\_socket=/tmp/mysql.sock Including information for versions: 4.1, 5.0, 5.1 test.t1 ------- DataMemory for Columns (\* means varsized DataMemory): Column Name Type Varsized Key 4.1 5.0 5.1 HIDDEN\_NDB\_PKEY bigint PRI 8 8 8 c2 varchar(50)  $\gamma$  52 52 4\* c1 int(11)  $4 \t 4 \t 4$  -- -- -- Fixed Size Columns DM/Row 64 64 12 Varsize Columns DM/Row 0 0 0 4 DataMemory for Indexes:<br>Index Name Index Name Type 4.1 5.0 5.1 PRIMARY BTREE 16 16 16 16 -- -- -- Total Index DM/Row 16 16 16 16 16 IndexMemory for Indexes: Index Name  $4.1$  5.0 5.1 PRIMARY 33 16 16 -- -- -- Indexes IM/Row 33 16 16 Summary (for THIS table):  $\begin{array}{cccc} 4.1 & 5.0 & 5.1 \\ 12 & 12 & 16 \end{array}$ Fixed Overhead DM/Row 12 12 16 NULL Bytes/Row  $4$   $4$   $4$ DataMemory/Row 96 96 48 (Includes overhead, bitmap and indexes) Varsize Overhead DM/Row 0 0 0 8<br>Varsize NULL Bytes/Row 0 0 0 4<br>16 Varsize NULL Bytes/Row  $0$  0 0 4<br>Avq Varside DM/Row 0 0 0 16 Avg Varside DM/Row No. Rows 0 0 0 0 0 Rows/32kb DM Page 340 340 680<br>ee DataMemory (KB) 0 0 0 0 Fixedsize DataMemory (KB) 0 0 0 0 0 Rows/32kb Varsize DM Page  $0$  0 2040<br>
Y William DataMemory (KB) 0 0 0 0 Varsize DataMemory (KB) 0 0 0 Rows/8kb IM Page 248 512 512 IndexMemory (KB) 0 0 0 Parameter Minimum Requirements ------------------------------ \* indicates greater than default Parameter Default 4.1 5.0 5.1 DataMemory (KB) 81920 0 0 0 NoOfOrderedIndexes 128 1 1 1 1 NoOfOrderedIndexes 128 1 1 1<br>
NoOfTables 128 1 1 1<br>
11 1 1<br>
128 1 1 1 1<br>
128 1 1 1<br>
128 1 1 1<br>
128 1 1 1<br>
128 1 1 1<br>
128 1 1 1<br>
128 1 1 1<br>
128 1 1 1 1 IndexMemory (KB) 18432 0 0 0 NoOfUniqueHashIndexes 64 0 0 0 NoOfAttributes 1000 3 3 3 3 NoOfTriggers 768 5 5 5 5

<span id="page-451-0"></span>For debugging purposes, the Perl arrays containing the queries run by this script can be read from the file specified using can be saved to a file using  $--savequeries$ ; a file containing such arrays to be

read during script execution can be specified using  $\neg$ -loadqueries. Neither of these options has a default value.

<span id="page-452-0"></span>To produce output in HTML format, use the  $\text{-}$ format option and redirect the output to a file, as shown here:

\$> **ndb\_size.pl --database=test --socket=/tmp/mysql.sock --format=html > ndb\_size.html**

(Without the redirection, the output is sent to stdout.)

The output from this script includes the following information:

- Minimum values for the [DataMemory](#page-158-0), [IndexMemory](#page-160-0), [MaxNoOfTables](#page-176-0), [MaxNoOfAttributes](#page-175-0), [MaxNoOfOrderedIndexes](#page-176-1), and [MaxNoOfTriggers](#page-177-0) configuration parameters required to accommodate the tables analyzed.
- Memory requirements for all of the tables, attributes, ordered indexes, and unique hash indexes defined in the database.
- The [IndexMemory](#page-160-0) and [DataMemory](#page-158-0) required per table and table row.

# <span id="page-452-1"></span>**5.30 ndb\_top — View CPU usage information for NDB threads**

[ndb\\_top](#page-452-1) displays running information in the terminal about CPU usage by NDB threads on an NDB Cluster data node. Each thread is represented by two rows in the output, the first showing system statistics, the second showing the measured statistics for the thread.

ndb top is available in MySQL NDB Cluster 7.6 (and later).

# **Usage**

ndb\_top [-h hostname] [-t port] [-u user] [-p pass] [-n node\_id]

[ndb\\_top](#page-452-1) connects to a MySQL Server running as an SQL node of the cluster. By default, it attempts to connect to a mysqld running on localhost and port 3306, as the MySQL root user with no password specified. You can override the default host and port using, respectively, [--host](#page-455-0) (-h) and [--port](#page-456-0)  $(-t)$ . To specify a MySQL user and password, use the  $-\text{user }(-u)$  and  $-\text{passwd }(-p)$ options. This user must be able to read tables in the  $ndbinf \circ database$  ( $ndb$  top uses information from [ndbinfo.cpustat](#page-562-0) and related tables).

For more information about MySQL user accounts and passwords, see [Access Control and Account](https://dev.mysql.com/doc/refman/5.7/en/access-control.html) **[Management](https://dev.mysql.com/doc/refman/5.7/en/access-control.html)** 

Output is available as plain text or an ASCII graph; you can specify this using the  $-\text{text }(-x)$  and  $-\text{}$  $q$ raph  $(-q)$  options, respectively. These two display modes provide the same information; they can be used concurrently. At least one display mode must be in use.

Color display of the graph is supported and enabled by default  $(-\text{color or } -\text{c}$  option). With color support enabled, the graph display shows OS user time in blue, OS system time in green, and idle time as blank. For measured load, blue is used for execution time, yellow for send time, red for time spent in send buffer full waits, and blank spaces for idle time. The percentage shown in the graph display is the sum of percentages for all threads which are not idle. Colors are not currently configurable; you can use grayscale instead by using --skip-color.

The sorted view  $(-\sqrt{5x} - x)$  is based on the maximum of the measured load and the load reported by the OS. Display of these can be enabled and disabled using the  $-$ -measured-load  $(-m)$  and  $$ [os-load](#page-456-2) (-o) options. Display of at least one of these loads must be enabled.

The program tries to obtain statistics from a data node having the node ID given by the  $-\text{node-id}$  (n) option; if unspecified, this is 1.  $ndb_{top}$  cannot provide information about other types of nodes.

The view adjusts itself to the height and width of the terminal window; the minimum supported width is 76 characters.

Once started, [ndb\\_top](#page-452-1) runs continuously until forced to exit; you can quit the program using Ctrl-C. The display updates once per second; to set a different delay interval, use  $\text{-sleep-time}(-s)$ .

# **Note**

[ndb\\_top](#page-452-1) is available on macOS, Linux, and Solaris. It is not currently supported on Windows platforms.

The following table includes all options that are specific to the NDB Cluster program [ndb\\_top](#page-452-1). Additional descriptions follow the table.

**Table 5.25 Command-line options used with the program ndb\_top**

| <b>Format</b>                      | <b>Description</b>                                                           | Added, Deprecated, or<br><b>Removed</b>               |
|------------------------------------|------------------------------------------------------------------------------|-------------------------------------------------------|
| --color,                           | Show ASCII graphs in color; use<br>--skip-colors to disable                  | ADDED: NDB 7.6.3                                      |
| $-c$                               |                                                                              |                                                       |
| --defaults-extra-<br>file=path     | Read given file after global files<br>are read                               | (Supported in all NDB releases<br>based on MySQL 5.7) |
| --defaults-file=path               | Read default options from given<br>file only                                 | (Supported in all NDB releases<br>based on MySQL 5.7) |
| --defaults-group-<br>suffix=string | Also read groups with<br>concat(group, suffix)                               | (Supported in all NDB releases<br>based on MySQL 5.7) |
| --graph,                           | Display data using graphs; use -- ADDED: NDB 7.6.3<br>skip-graphs to disable |                                                       |
| $-g$                               |                                                                              |                                                       |
| --help                             | Show program usage information ADDED: NDB 7.6.3                              |                                                       |
| --host=string,                     | Host name or IP address of<br>MySQL Server to connect to                     | ADDED: NDB 7.6.3                                      |
| -h string                          |                                                                              |                                                       |
| --login-path=path                  | Read given path from login file                                              | (Supported in all NDB releases<br>based on MySQL 5.7) |
| --measured-load,                   | Show measured load by thread                                                 | ADDED: NDB 7.6.3                                      |
| –m                                 |                                                                              |                                                       |
| --no-defaults                      | Do not read default options from<br>any option file other than login<br>file | (Supported in all NDB releases<br>based on MySQL 5.7) |
| --node-id=#,                       | Watch node having this node ID                                               | ADDED: NDB 7.6.3                                      |
| -n #                               |                                                                              |                                                       |
| --os-load,                         | Show load measured by<br>operating system                                    | ADDED: NDB 7.6.3                                      |
| $-\circ$                           |                                                                              |                                                       |
| --passwd=password,                 | Connect using this password<br>(same as --password option)                   | ADDED: NDB 7.6.3                                      |
| -p password                        |                                                                              | REMOVED: NDB 7.6.4                                    |
| --password=password,               | Connect using this password                                                  | ADDED: NDB 7.6.6                                      |
| -p password                        |                                                                              |                                                       |
| $--port=#,$                        | Port number to use when<br>connecting to MySQL Server                        | ADDED: NDB 7.6.3                                      |

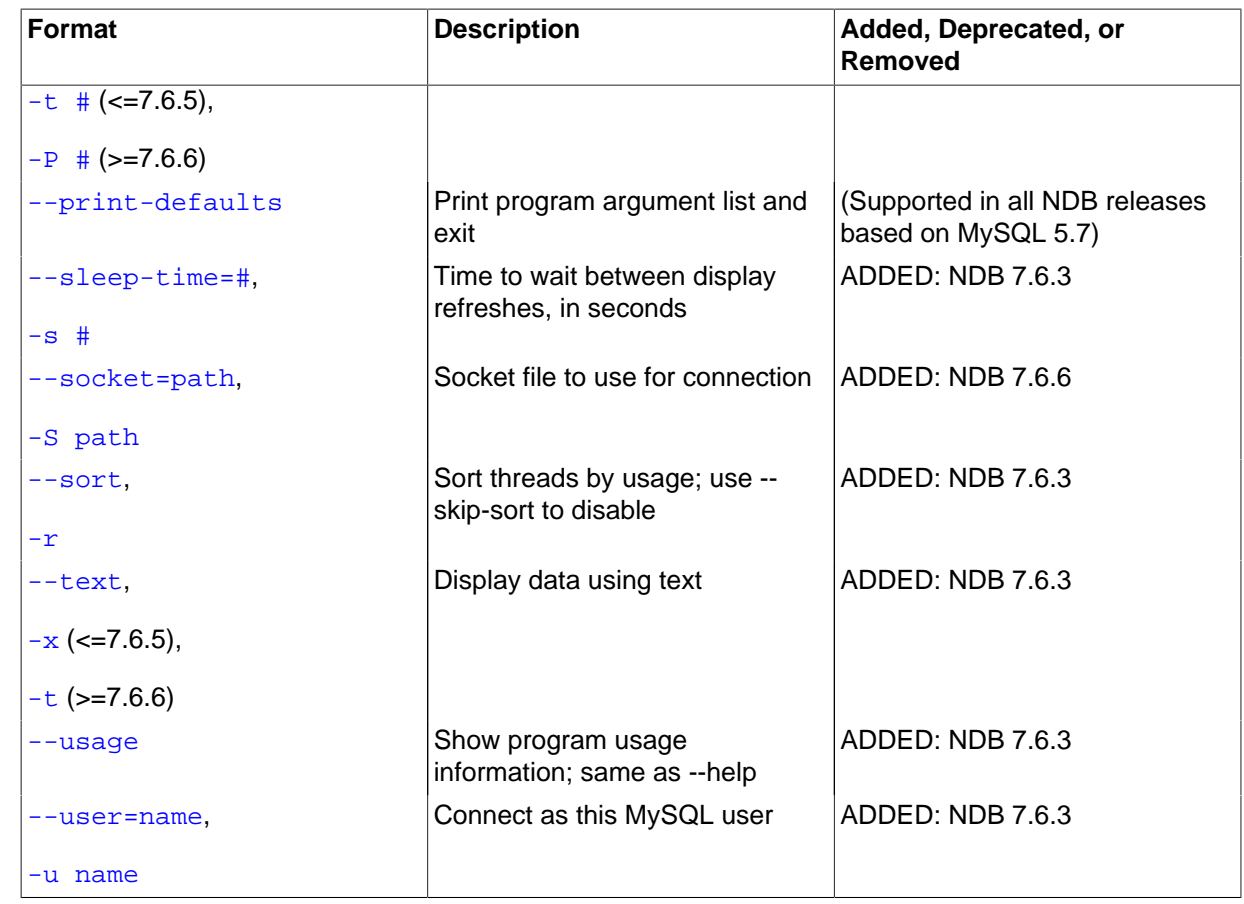

# <span id="page-454-0"></span>**Additional Options**

 $\bullet$  --color, -c

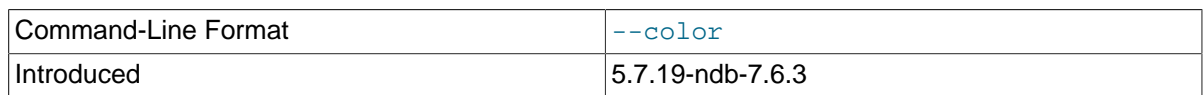

Show ASCII graphs in color; use --skip-colors to disable.

# <span id="page-454-1"></span>• --defaults-extra-file

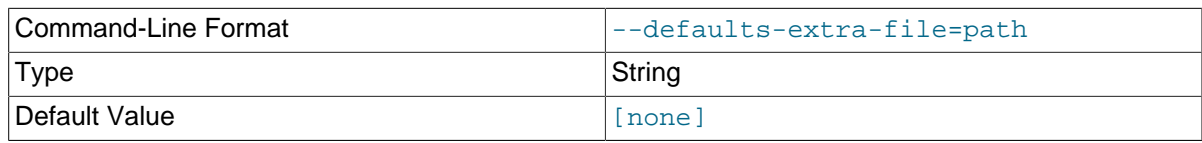

Read given file after global files are read.

# <span id="page-454-2"></span>• --defaults-file

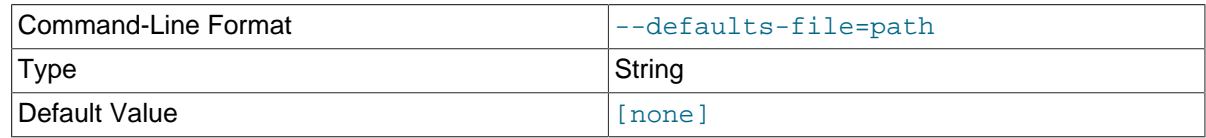

Read default options from given file only.

# <span id="page-454-3"></span>• --defaults-group-suffix

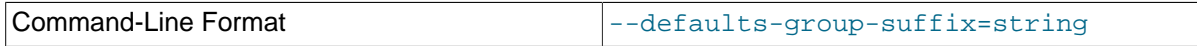

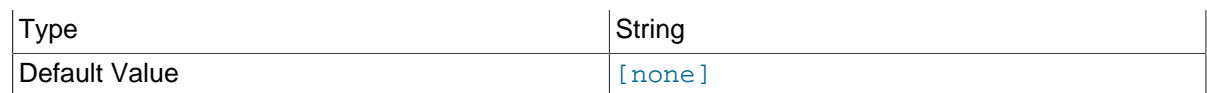

Also read groups with concat(group, suffix).

<span id="page-455-1"></span>• --graph, -g

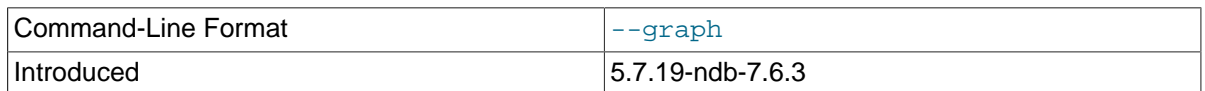

Display data using graphs; use --skip-graphs to disable. This option or [--text](#page-457-1) must be true; both options may be true.

<span id="page-455-4"></span> $\bullet$  --help,  $-?$ 

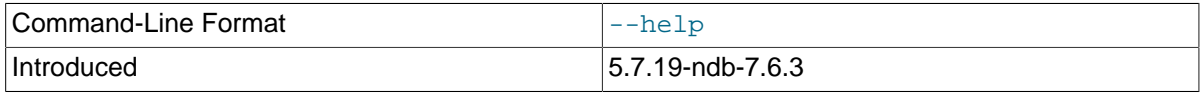

Show program usage information.

<span id="page-455-0"></span>•  $-\text{host}$ [=name], -h

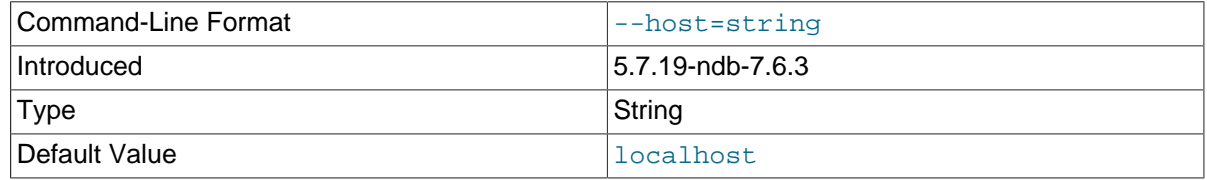

Host name or IP address of MySQL Server to connect to.

<span id="page-455-5"></span>• --login-path

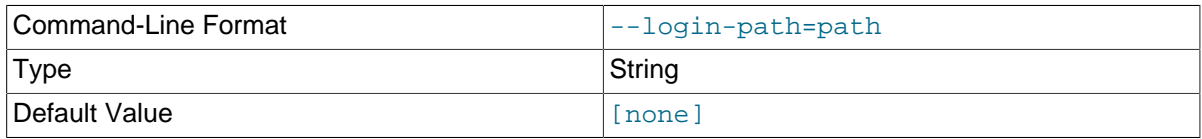

Read given path from login file.

<span id="page-455-2"></span>• --measured-load, -m

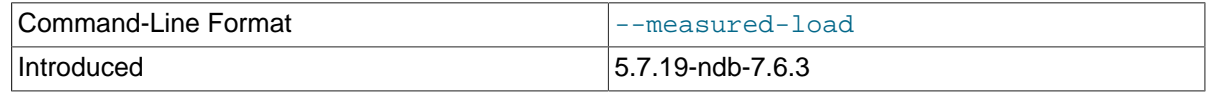

Show measured load by thread. This option or  $--$ os-load must be true; both options may be true.

<span id="page-455-6"></span>• --no-defaults

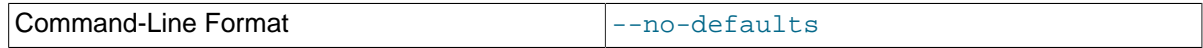

Do not read default options from any option file other than login file.

<span id="page-455-3"></span>•  $--node-id[=\#]$ ,  $-n$ 

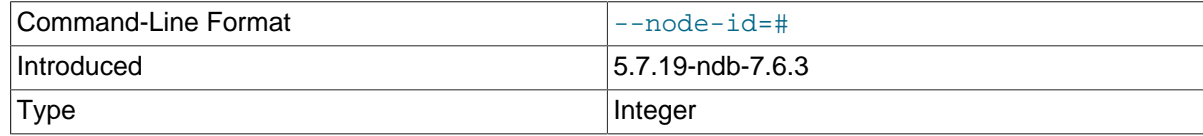

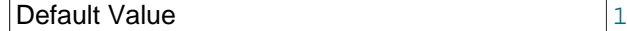

Watch the data node having this node ID.

<span id="page-456-2"></span> $\bullet$  --os-load, -o

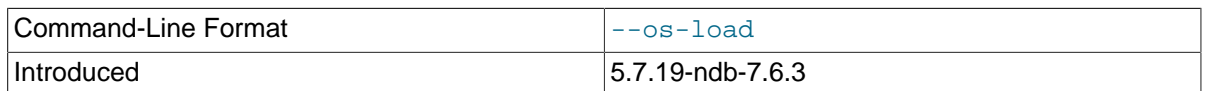

Show load measured by operating system. This option or  $\overline{\phantom{a}}$  -measured-load must be true; both options may be true.

### <span id="page-456-1"></span>• --passwd[=password], -p

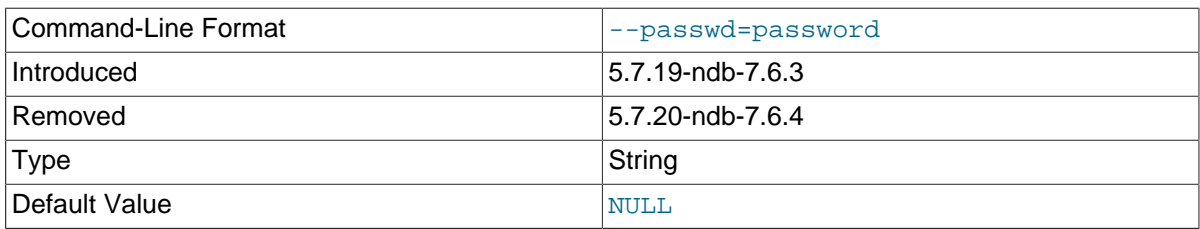

Connect to a MySQL Server using this password and the MySQL user specified by [--user](#page-457-0). Synonym for [--password](#page-456-4).

This password is associated with a MySQL user account only, and is not related in any way to the password used with encrypted NDB backups.

### <span id="page-456-4"></span>• --password[=password], -p

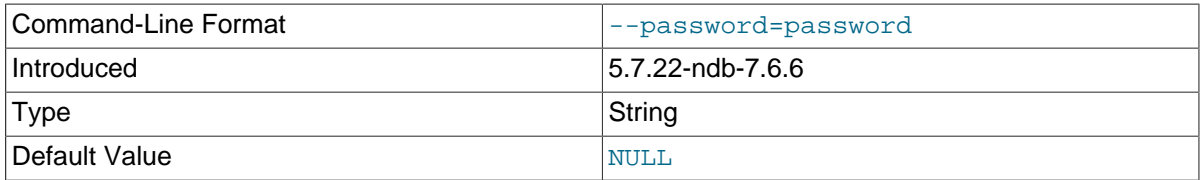

Connect to a MySQL Server using this password and the MySQL user specified by [--user](#page-457-0).

This password is associated with a MySQL user account only, and is not related in any way to the password used with encrypted NDB backups.

#### <span id="page-456-0"></span> $\bullet$  --port[=#], -P

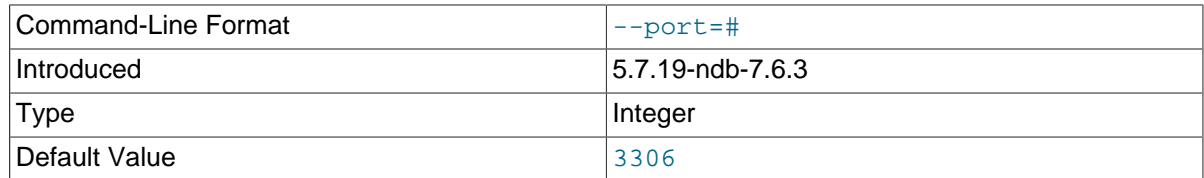

Port number to use when connecting to MySQL Server.

(Formerly, the short form for this option was  $-t$ , which was repurposed as the short form of  $-text$ )

#### <span id="page-456-5"></span>• --print-defaults

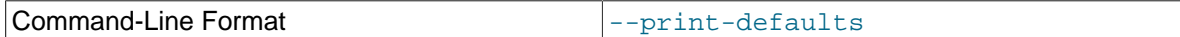

Print program argument list and exit.

<span id="page-456-3"></span>• --sleep-time[=seconds], -s

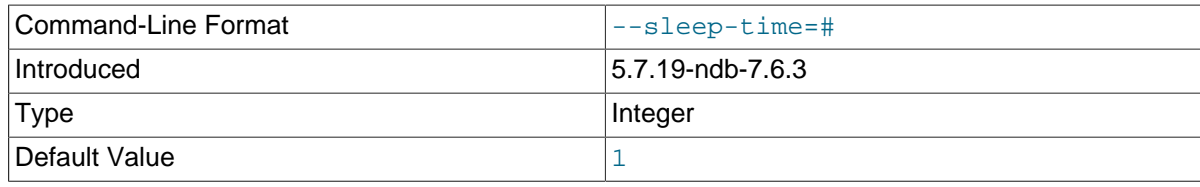

Time to wait between display refreshes, in seconds.

# <span id="page-457-3"></span>• --socket=path/to/file, -S

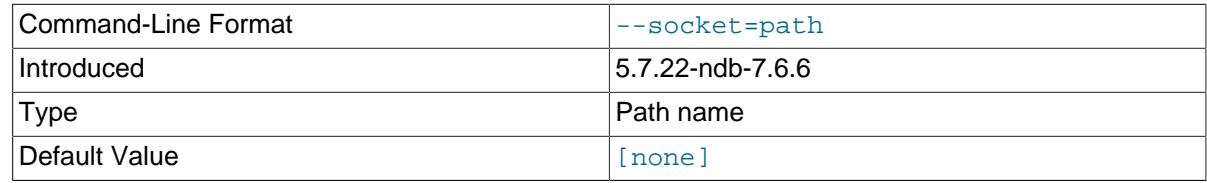

Use the specified socket file for the connection.

<span id="page-457-2"></span> $\bullet$  --sort, -r

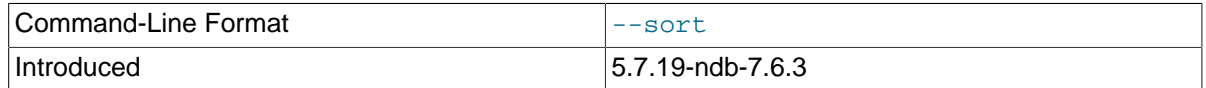

Sort threads by usage; use --skip-sort to disable.

<span id="page-457-1"></span> $\bullet$  --text, -t

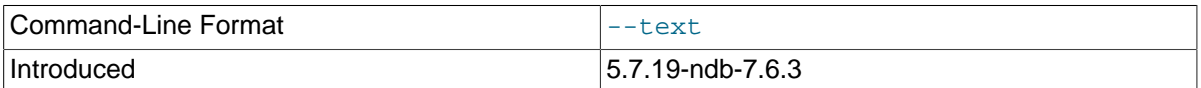

Display data using text. This option or  $-\text{graph}$  must be true; both options may be true.

(The short form for this option was  $-x$  in previous versions of NDB Cluster, but this is no longer supported.)

<span id="page-457-4"></span>• --usage

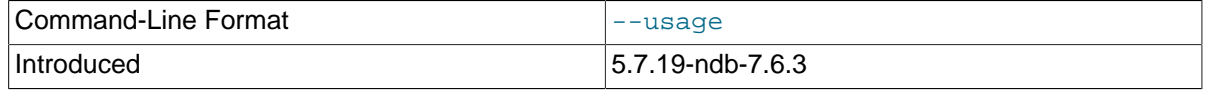

Display help text and exit; same as [--help](#page-455-4).

<span id="page-457-0"></span> $\bullet$  --user[=name], -u

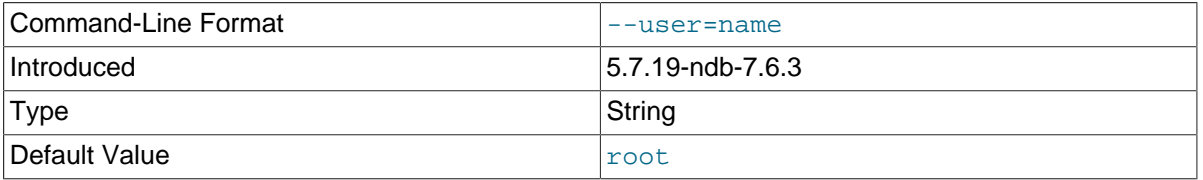

Connect as this MySQL user. Normally requires a password supplied by the [--password](#page-456-4) option.

**Sample Output.** The next figure shows [ndb\\_top](#page-452-1) running in a terminal window on a Linux system with an [ndbmtd](#page-306-0) data node under a moderate load. Here, the program has been invoked using 450  $ndb_top -n8 -x$  $ndb_top -n8 -x$  $ndb_top -n8 -x$  $ndb_top -n8 -x$  $ndb_top -n8 -x$  to provide both text and graph output:

# **Figure 5.1 ndb\_top Running in Terminal**

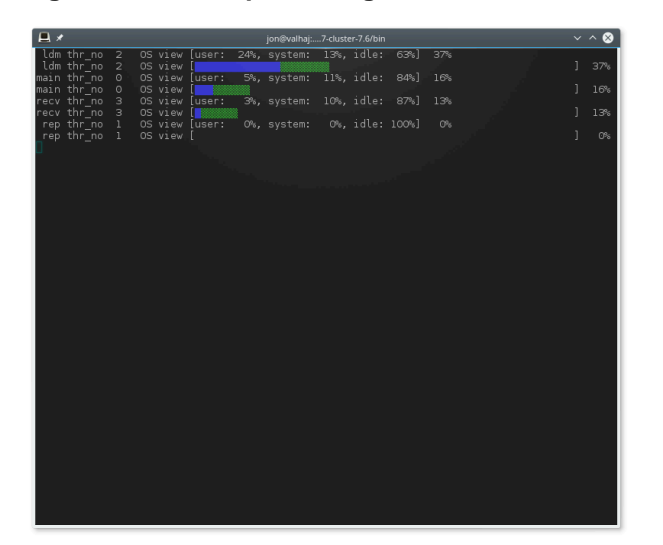

# <span id="page-458-0"></span>**5.31 ndb\_waiter — Wait for NDB Cluster to Reach a Given Status**

[ndb\\_waiter](#page-458-0) repeatedly (each 100 milliseconds) prints out the status of all cluster data nodes until either the cluster reaches a given status or the [--timeout](#page-462-0) limit is exceeded, then exits. By default, it waits for the cluster to achieve STARTED status, in which all nodes have started and connected to the cluster. This can be overridden using the [--no-contact](#page-462-1) and [--not-started](#page-462-2) options.

The node states reported by this utility are as follows:

- NO\_CONTACT: The node cannot be contacted.
- UNKNOWN: The node can be contacted, but its status is not yet known. Usually, this means that the node has received a [START](#page-472-0) or [RESTART](#page-470-0) command from the management server, but has not yet acted on it.
- NOT STARTED: The node has stopped, but remains in contact with the cluster. This is seen when restarting the node using the management client's RESTART command.
- STARTING: The node's [ndbd](#page-291-0) process has started, but the node has not yet joined the cluster.
- STARTED: The node is operational, and has joined the cluster.
- SHUTTING\_DOWN: The node is shutting down.
- SINGLE USER MODE: This is shown for all cluster data nodes when the cluster is in single user mode.

Options that can be used with [ndb\\_waiter](#page-458-0) are shown in the following table. Additional descriptions follow the table.

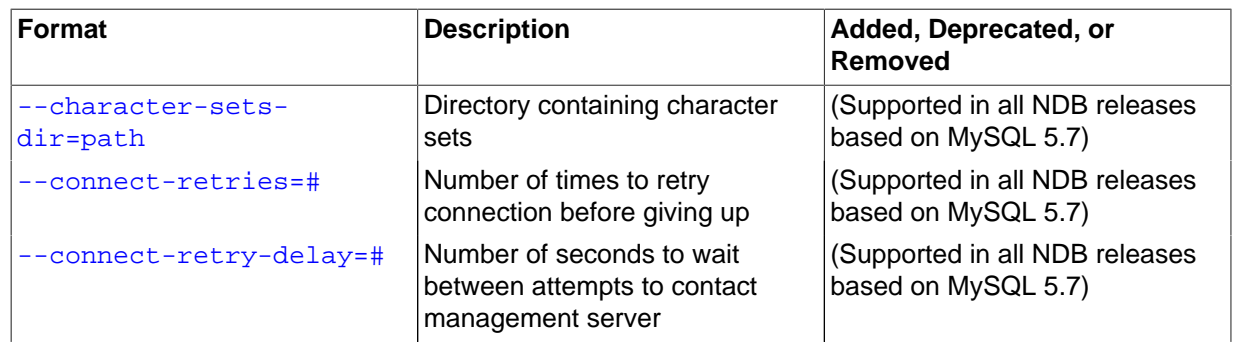

### **Table 5.26 Command-line options used with the program ndb\_waiter**

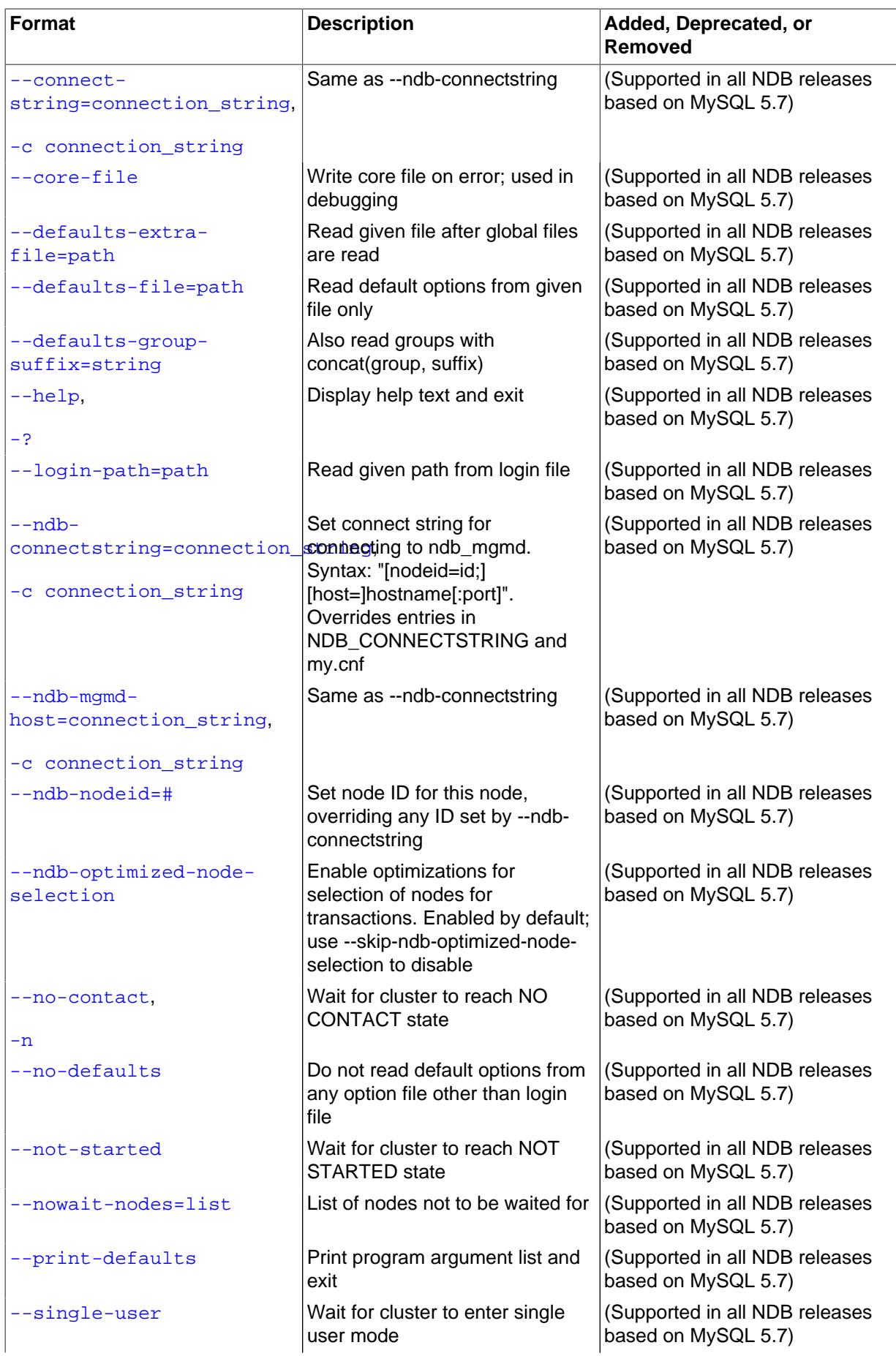

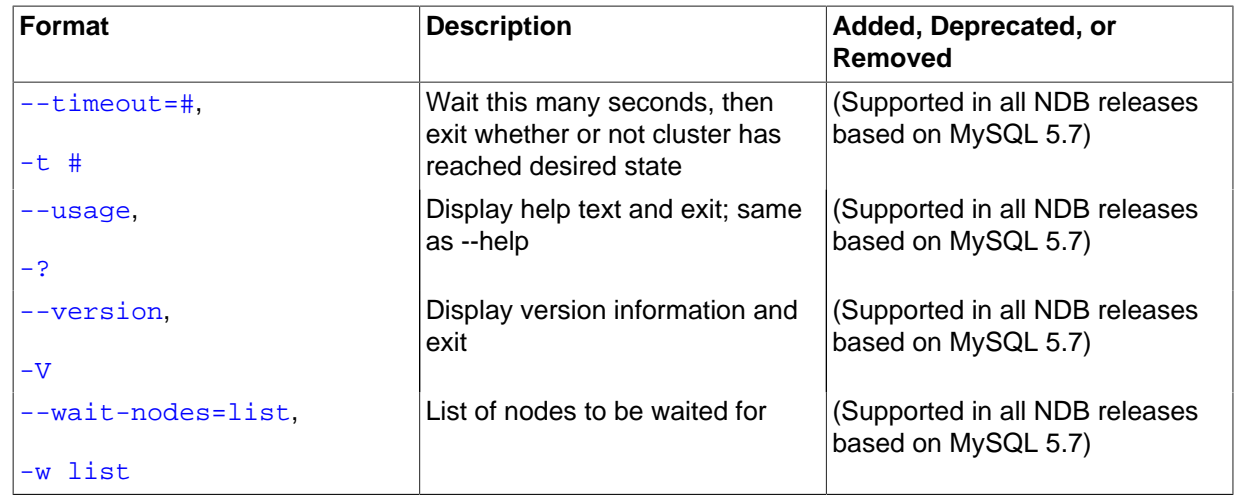

# **Usage**

ndb\_waiter [-c connection\_string]

# <span id="page-460-0"></span>**Additional Options**

• --character-sets-dir

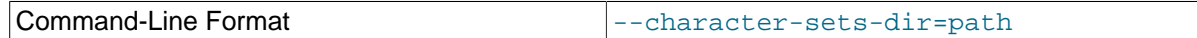

Directory containing character sets.

<span id="page-460-1"></span>• --connect-retries

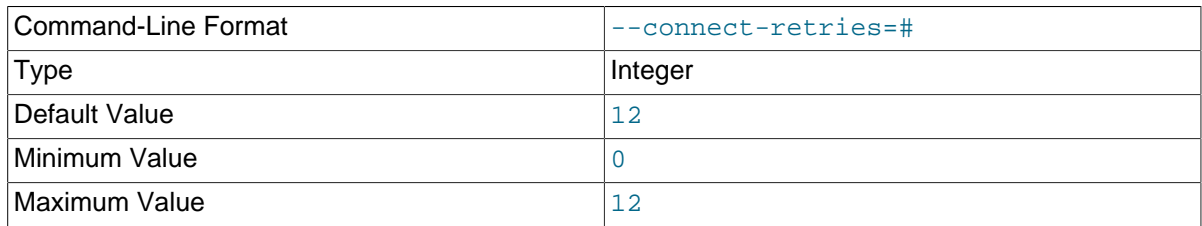

Number of times to retry connection before giving up.

# <span id="page-460-2"></span>• --connect-retry-delay

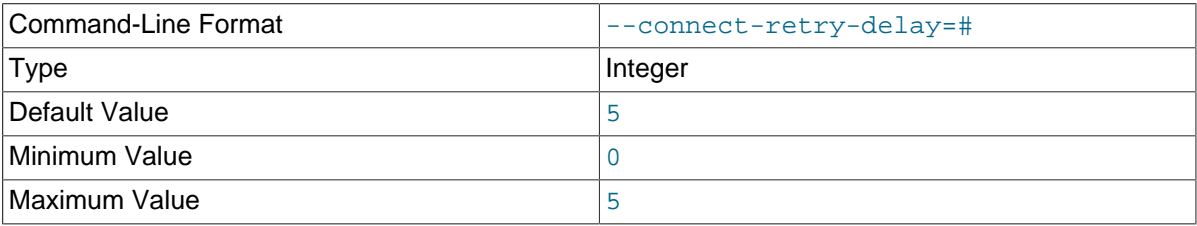

Number of seconds to wait between attempts to contact management server.

# <span id="page-460-3"></span>• --connect-string

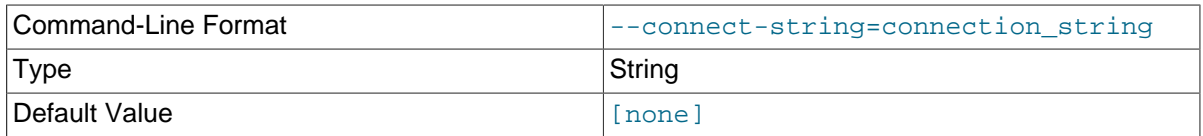

Same as [--ndb-connectstring](#page-461-6).

### <span id="page-461-0"></span>• --core-file

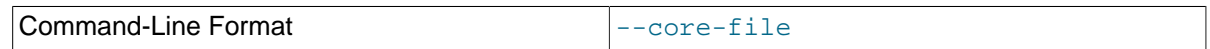

Write core file on error; used in debugging.

# <span id="page-461-1"></span>• --defaults-extra-file

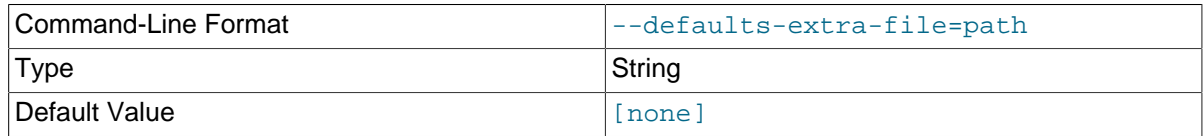

Read given file after global files are read.

# <span id="page-461-2"></span>• --defaults-file

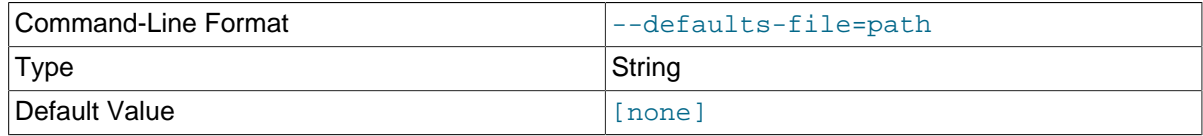

Read default options from given file only.

# <span id="page-461-3"></span>• --defaults-group-suffix

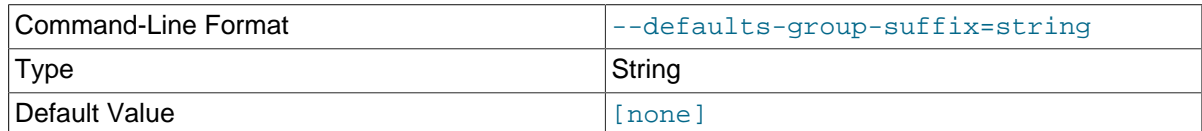

Also read groups with concat(group, suffix).

<span id="page-461-5"></span>• --login-path

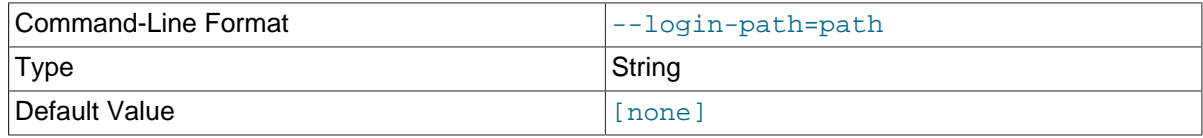

Read given path from login file.

<span id="page-461-4"></span>• --help

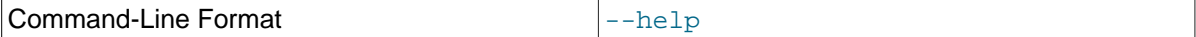

Display help text and exit.

# <span id="page-461-6"></span>• --ndb-connectstring

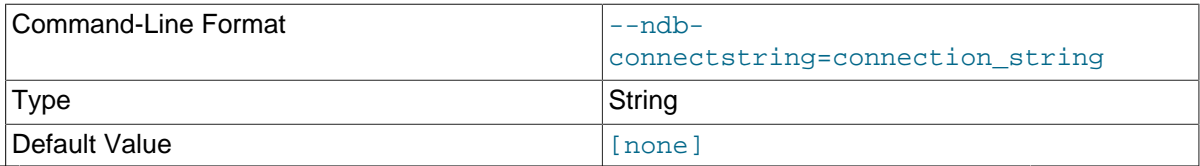

Set connect string for connecting to ndb\_mgmd. Syntax: "[nodeid=id;][host=]hostname[:port]". Overrides entries in NDB\_CONNECTSTRING and my.cnf.

<span id="page-462-3"></span>• --ndb-mgmd-host

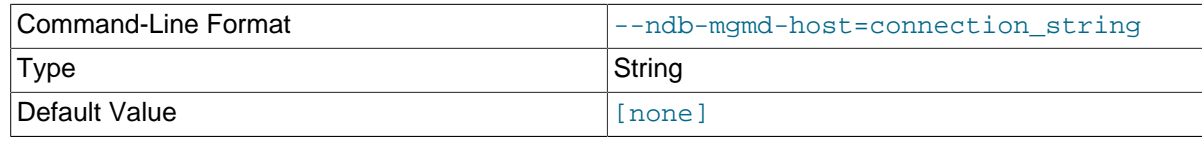

Same as --[ndb-connectstring](#page-461-6).

<span id="page-462-4"></span>• --ndb-nodeid

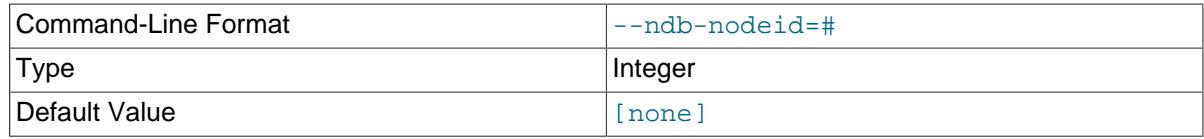

Set node ID for this node, overriding any ID set by [--ndb-connectstring](#page-461-6).

<span id="page-462-5"></span>• --ndb-optimized-node-selection

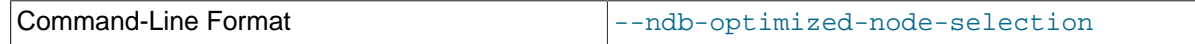

Enable optimizations for selection of nodes for transactions. Enabled by default; use  $\text{-}$ skip-ndboptimized-node-selection to disable.

<span id="page-462-1"></span>• --no-contact, -n

Instead of waiting for the STARTED state, ndb waiter continues running until the cluster reaches NO\_CONTACT status before exiting.

<span id="page-462-6"></span>• --no-defaults

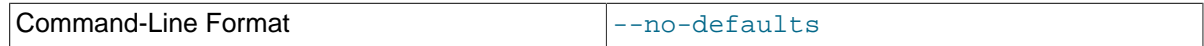

Do not read default options from any option file other than login file.

<span id="page-462-2"></span>• --not-started

Instead of waiting for the STARTED state, ndb waiter continues running until the cluster reaches NOT STARTED status before exiting.

<span id="page-462-7"></span>• --nowait-nodes=list

When this option is used, ndb waiter does not wait for the nodes whose IDs are listed. The list is comma-delimited; ranges can be indicated by dashes, as shown here:

\$> **ndb\_waiter --nowait-nodes=1,3,7-9**

### **Important**

Do not use this option together with the [--wait-nodes](#page-463-3) option.

<span id="page-462-8"></span>• --print-defaults

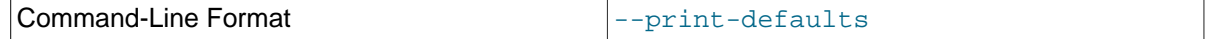

Print program argument list and exit.

<span id="page-462-0"></span>• --timeout=seconds, -t seconds

Time to wait. The program exits if the desired state is not achieved within this number of seconds. The default is 120 seconds (1200 reporting cycles).

<span id="page-463-0"></span>• --single-user

The program waits for the cluster to enter single user mode.

<span id="page-463-1"></span>• --usage

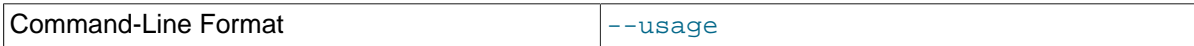

Display help text and exit; same as [--help](#page-461-4).

<span id="page-463-2"></span>• --version

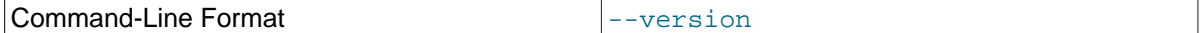

Display version information and exit.

<span id="page-463-3"></span>• --wait-nodes=list, -w list

When this option is used, [ndb\\_waiter](#page-458-0) waits only for the nodes whose IDs are listed. The list is comma-delimited; ranges can be indicated by dashes, as shown here:

\$> **ndb\_waiter --wait-nodes=2,4-6,10**

#### **Important**

Do not use this option together with the [--nowait-nodes](#page-462-7) option.

**Sample Output.** Shown here is the output from ndb waiter when run against a 4-node cluster in which two nodes have been shut down and then started again manually. Duplicate reports (indicated by ...) are omitted.

```
$> ./ndb_waiter -c localhost
Connecting to mgmsrv at (localhost)
State node 1 STARTED
State node 2 NO_CONTACT
State node 3 STARTED
State node 4 NO_CONTACT
Waiting for cluster enter state STARTED
...
State node 1 STARTED
State node 2 UNKNOWN
State node 3 STARTED
State node 4 NO_CONTACT
Waiting for cluster enter state STARTED
...
State node 1 STARTED
State node 2 STARTING
State node 3 STARTED
State node 4 NO_CONTACT
Waiting for cluster enter state STARTED
...
State node 1 STARTED
State node 2 STARTING
State node 3 STARTED
State node 4 UNKNOWN
Waiting for cluster enter state STARTED
...
State node 1 STARTED
State node 2 STARTING
```

```
State node 3 STARTED
State node 4 STARTING
Waiting for cluster enter state STARTED
...
State node 1 STARTED
State node 2 STARTED
State node 3 STARTED
State node 4 STARTING
Waiting for cluster enter state STARTED
...
State node 1 STARTED
State node 2 STARTED
State node 3 STARTED
State node 4 STARTED
Waiting for cluster enter state STARTED
```
### **Note**

If no connection string is specified, then [ndb\\_waiter](#page-458-0) tries to connect to a management on localhost, and reports Connecting to mgmsrv at (null).

Prior to NDB 7.5.18 and 7.6.14, this program printed NDBT\_ProgramExit - status upon completion of its run, due to an unnecessary dependency on the NDBT testing library. This dependency is has now been removed, eliminating the extraneous output.

# Chapter 6 Management of NDB Cluster

# **Table of Contents**

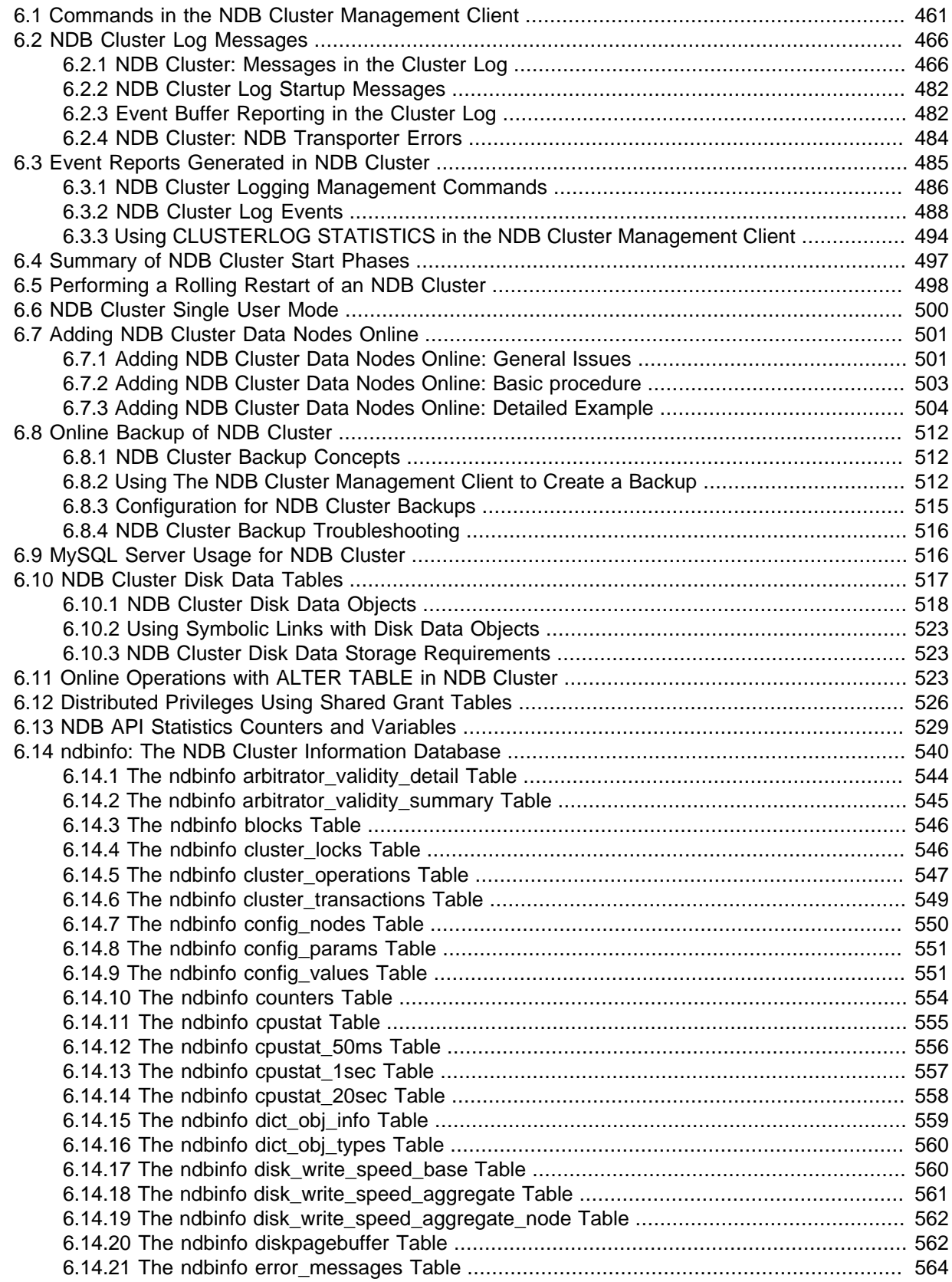

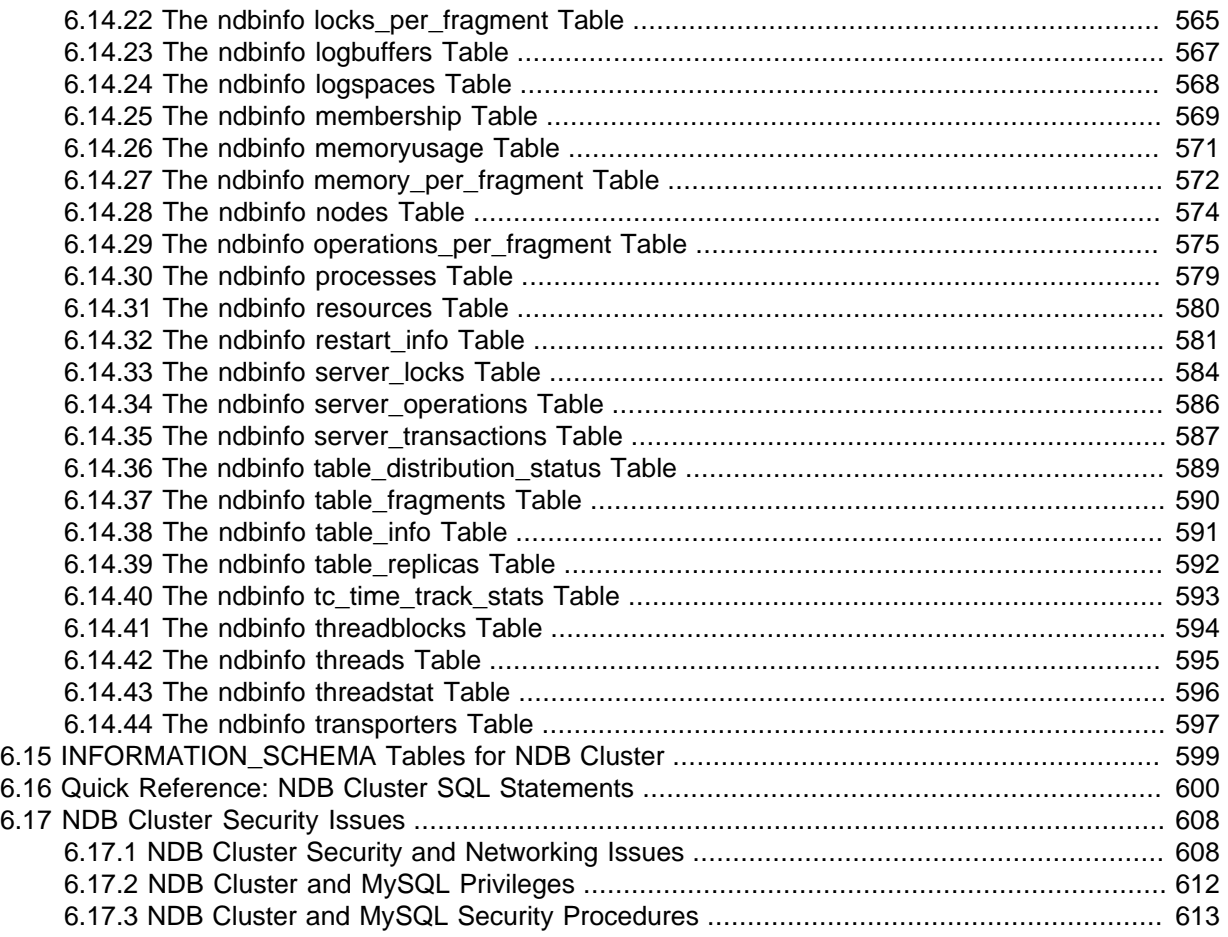

Managing an NDB Cluster involves a number of tasks, the first of which is to configure and start NDB Cluster. This is covered in Chapter 4, [Configuration of NDB Cluster](#page-118-0), and Chapter 5, [NDB Cluster](#page-290-0) [Programs](#page-290-0).

The next few sections cover the management of a running NDB Cluster.

For information about security issues relating to management and deployment of an NDB Cluster, see [Section 6.17, "NDB Cluster Security Issues".](#page-615-0)

There are essentially two methods of actively managing a running NDB Cluster. The first of these is through the use of commands entered into the management client whereby cluster status can be checked, log levels changed, backups started and stopped, and nodes stopped and started. The second method involves studying the contents of the cluster log ndb\_node\_id\_cluster.log; this is usually found in the management server's [DataDir](#page-151-0) directory, but this location can be overridden using the [LogDestination](#page-149-0) option. (Recall that  $node$  id represents the unique identifier of the node whose activity is being logged.) The cluster log contains event reports generated by [ndbd](#page-291-0). It is also possible to send cluster log entries to a Unix system log.

Some aspects of the cluster's operation can be also be monitored from an SQL node using the [SHOW](https://dev.mysql.com/doc/refman/5.7/en/show-engine.html) [ENGINE NDB STATUS](https://dev.mysql.com/doc/refman/5.7/en/show-engine.html) statement.

More detailed information about NDB Cluster operations is available in real time through an SQL interface using the [ndbinfo](#page-547-0) database. For more information, see [Section 6.14, "ndbinfo: The NDB](#page-547-0) [Cluster Information Database"](#page-547-0).

NDB statistics counters provide improved monitoring using the  $mysq1$  client. These counters, implemented in the NDB kernel, relate to operations performed by or affecting [Ndb](https://dev.mysql.com/doc/ndbapi/en/ndb-ndb.html) objects, such as starting, closing, and aborting transactions; primary key and unique key operations; table, range, and pruned scans; blocked threads waiting for various operations to complete; and data and events sent
and received by NDB Cluster. The counters are incremented by the NDB kernel whenever NDB API calls are made or data is sent to or received by the data nodes.

mysqld exposes the NDB API statistics counters as system status variables, which can be identified from the prefix common to all of their names  $(Ndb_api)_$ . The values of these variables can be read in the mysql client from the output of a [SHOW STATUS](https://dev.mysql.com/doc/refman/5.7/en/show-status.html) statement, or by querying either the SESSION STATUS table or the GLOBAL STATUS table (in the INFORMATION SCHEMA database). By comparing the values of the status variables before and after the execution of an SQL statement that acts on [NDB](https://dev.mysql.com/doc/refman/5.7/en/mysql-cluster.html) tables, you can observe the actions taken on the NDB API level that correspond to this statement, which can be beneficial for monitoring and performance tuning of NDB Cluster.

MySQL Cluster Manager provides an advanced command-line interface that simplifies many otherwise complex NDB Cluster management tasks, such as starting, stopping, or restarting an NDB Cluster with a large number of nodes. The MySQL Cluster Manager client also supports commands for getting and setting the values of most node configuration parameters as well as  $m_{\gamma}$  and server options and variables relating to NDB Cluster. See [MySQL Cluster Manager 1.4.8 User Manual](https://dev.mysql.com/doc/mysql-cluster-manager/1.4/en/), for more information.

# **6.1 Commands in the NDB Cluster Management Client**

In addition to the central configuration file, a cluster may also be controlled through a commandline interface available through the management client  $\text{ndb}_m$  mgm. This is the primary administrative interface to a running cluster.

Commands for the event logs are given in [Section 6.3, "Event Reports Generated in NDB Cluster"](#page-492-0); commands for creating backups and restoring from them are provided in [Section 6.8, "Online Backup](#page-519-0) [of NDB Cluster"](#page-519-0).

**Using ndb\_mgm with MySQL Cluster Manager.** MySQL Cluster Manager handles starting and stopping processes and tracks their states internally, so it is not necessary to use [ndb\\_mgm](#page-318-0) for these tasks for an NDB Cluster that is under MySQL Cluster Manager control. it is recommended not to use the ndb  $mqm$  command-line client that comes with the NDB Cluster distribution to perform operations that involve starting or stopping nodes. These include but are not limited to the [START](#page-472-0), [STOP](#page-473-0), [RESTART](#page-470-0), and [SHUTDOWN](#page-472-1) commands. For more information, see [MySQL Cluster Manager](https://dev.mysql.com/doc/mysql-cluster-manager/1.4/en/mcm-process-commands.html) [Process Commands](https://dev.mysql.com/doc/mysql-cluster-manager/1.4/en/mcm-process-commands.html).

The management client has the following basic commands. In the listing that follows, node  $id$  denotes either a data node ID or the keyword ALL, which indicates that the command should be applied to all of the cluster's data nodes.

<span id="page-468-0"></span>• CONNECT [connection-string](#page-468-0)

Connects to the management server indicated by the connection string. If the client is already connected to this server, the client reconnects.

<span id="page-468-1"></span>• [CREATE NODEGROUP](#page-468-1) nodeid[, nodeid, ...]

Creates a new NDB Cluster node group and causes data nodes to join it.

This command is used after adding new data nodes online to an NDB Cluster, and causes them to join a new node group and thus to begin participating fully in the cluster. The command takes as its sole parameter a comma-separated list of node IDs—these are the IDs of the nodes just added and started, and that are to join the new node group. The list must contain no duplicate IDs; beginning with NDB 7.5.23 and NDB 7.6.19, the presence of any duplicates causes the command to return an error. The number of nodes in the list must be the same as the number of nodes in each node group that is already part of the cluster (each NDB Cluster node group must have the same number of nodes). In other words, if the NDB Cluster consists of 2 node groups having 2 data nodes each, then the new node group must also have 2 data nodes.

The node group ID of the new node group created by this command is determined automatically, and always the next highest unused node group ID in the cluster; it is not possible to set it manually.

For more information, see [Section 6.7, "Adding NDB Cluster Data Nodes Online"](#page-508-0).

#### <span id="page-469-0"></span>• [DROP NODEGROUP](#page-469-0) nodegroup id

Drops the NDB Cluster node group with the given nodegroup id.

This command can be used to drop a node group from an NDB Cluster. DROP NODEGROUP takes as its sole argument the node group ID of the node group to be dropped.

DROP NODEGROUP acts only to remove the data nodes in the effected node group from that node group. It does not stop data nodes, assign them to a different node group, or remove them from the cluster's configuration. A data node that does not belong to a node group is indicated in the output of the management client [SHOW](#page-471-0) command with no nodegroup in place of the node group ID, like this (indicated using bold text):

id=3 @10.100.2.67 (5.7.36-ndb-7.5.25, **no nodegroup**)

DROP NODEGROUP works only when all data nodes in the node group to be dropped are completely empty of any table data and table definitions. Since there is currently no way using ndb mgm or the  $mysq1$  client to remove all data from a specific data node or node group, this means that the command succeeds only in the two following cases:

- 1. After issuing [CREATE NODEGROUP](#page-468-1) in the ndb mgm client, but before issuing any [ALTER](https://dev.mysql.com/doc/refman/5.7/en/alter-table.html) [TABLE ... REORGANIZE PARTITION](https://dev.mysql.com/doc/refman/5.7/en/alter-table.html) statements in the mysql client.
- 2. After dropping all [NDBCLUSTER](https://dev.mysql.com/doc/refman/5.7/en/mysql-cluster.html) tables using [DROP TABLE](https://dev.mysql.com/doc/refman/5.7/en/drop-table.html).

[TRUNCATE TABLE](https://dev.mysql.com/doc/refman/5.7/en/truncate-table.html) does not work for this purpose because this removes only the table data; the data nodes continue to store an [NDBCLUSTER](https://dev.mysql.com/doc/refman/5.7/en/mysql-cluster.html) table's definition until a [DROP TABLE](https://dev.mysql.com/doc/refman/5.7/en/drop-table.html) statement is issued that causes the table metadata to be dropped.

For more information about DROP NODEGROUP, see [Section 6.7, "Adding NDB Cluster Data Nodes](#page-508-0) [Online"](#page-508-0).

<span id="page-469-1"></span>• [ENTER SINGLE USER MODE](#page-469-1) node\_id

Enters single user mode, whereby only the MySQL server identified by the node ID node id is permitted to access the database.

<span id="page-469-2"></span>• [EXIT SINGLE USER MODE](#page-469-2)

Exits single user mode, enabling all SQL nodes (that is, all running mysqld processes) to access the database.

#### **Note**

It is possible to use EXIT SINGLE USER MODE even when not in single user mode, although the command has no effect in this case.

<span id="page-469-3"></span>• [HELP](#page-469-3)

Displays information on all available commands.

<span id="page-469-4"></span>• node id [NODELOG DEBUG {ON|OFF}](#page-469-4)

Toggles debug logging in the node log, as though the effected data node or nodes had been started with the [--verbose](#page-299-0) option. NODELOG DEBUG ON starts debug logging; NODELOG DEBUG OFF switches debug logging off.

This command was added in NDB 7.6.

<span id="page-469-5"></span>• [PROMPT \[](#page-469-5)prompt]

Changes the prompt shown by ndb  $_{\text{mqm}}$  to the string literal prompt.

prompt should not be quoted (unless you want the prompt to include the quotation marks). Unlike the case with the  $m_y sq$  client, special character sequences and escapes are not recognized. If called without an argument, the command resets the prompt to the default value ( $\text{ndb}_\text{mcm>}$ ).

Some examples are shown here:

```
ndb_mgm> PROMPT mgm#1:
mgm#1: SHOW
Cluster Configuration
...
mgm#1: PROMPT mymgm >
mymgm > PROMPT 'mymgm:'
'mymgm:' PROMPT mymgm:
mymgm: PROMPT
ndb_mgm> EXIT
s
```
Note that leading spaces and spaces within the *prompt* string are not trimmed. Trailing spaces are removed.

The PROMPT command was added in NDB 7.5.0.

<span id="page-470-1"></span>• [QUIT](#page-470-1), [EXIT](#page-470-1)

Terminates the management client.

This command does not affect any nodes connected to the cluster.

<span id="page-470-2"></span>• node id REPORT [report-type](#page-470-2)

Displays a report of type  $report-type$  for the data node identified by  $node\_id$ , or for all data nodes using ALL.

Currently, there are three accepted values for report-type:

- BackupStatus provides a status report on a cluster backup in progress
- MemoryUsage displays how much data memory and index memory is being used by each data node as shown in this example:

```
ndb_mgm> ALL REPORT MEMORY
Node 1: Data usage is 5%(177 32K pages of total 3200)
Node 1: Index usage is 0%(108 8K pages of total 12832)
Node 2: Data usage is 5%(177 32K pages of total 3200)
Node 2: Index usage is 0%(108 8K pages of total 12832)
```
This information is also available from the [ndbinfo.memoryusage](#page-578-0) table.

• EventLog reports events from the event log buffers of one or more data nodes.

 $report-type$  is case-insensitive and "fuzzy"; for MemoryUsage, you can use MEMORY (as shown in the prior example), memory, or even simply MEM (or mem). You can abbreviate BackupStatus in a similar fashion.

```
 RESTART [-n] [-i] [-a] [-f]
```
Restarts the data node identified by  $node\_id$  (or all data nodes).

Using the  $-i$  option with RESTART causes the data node to perform an initial restart; that is, the node's file system is deleted and recreated. The effect is the same as that obtained from stopping the data node process and then starting it again using  $ndbd$  [--initial](#page-295-0) from the system shell.

#### **Note**

Backup files and Disk Data files are not removed when this option is used.

Using the  $-n$  option causes the data node process to be restarted, but the data node is not actually brought online until the appropriate [START](#page-472-0) command is issued. The effect of this option is the same as that obtained from stopping the data node and then starting it again using [ndbd](#page-291-0) [--nostart](#page-298-0) or [ndbd](#page-291-0) -n from the system shell.

Using the  $-a$  causes all current transactions relying on this node to be aborted. No GCP check is done when the node rejoins the cluster.

Normally, RESTART fails if taking the node offline would result in an incomplete cluster. The  $-f$ option forces the node to restart without checking for this. If this option is used and the result is an incomplete cluster, the entire cluster is restarted.

<span id="page-471-0"></span>• [SHOW](#page-471-0)

Displays basic information about the cluster and cluster nodes. For all nodes, the output includes the node's ID, type, and NDB software version. If the node is connected, its IP address is also shown; otherwise the output shows not connected, accepting connect from ip\_address, with any host used for nodes that are permitted to connect from any address.

In addition, for data nodes, the output includes  $\text{starting}$  if the node has not yet started, and shows the node group of which the node is a member. If the data node is acting as the master node, this is indicated with an asterisk (\*).

Consider a cluster whose configuration file includes the information shown here (possible additional settings are omitted for clarity):

[ndbd default] DataMemory= 128G NoOfReplicas= 2 [ndb\_mgmd] NodeId=50 HostName=198.51.100.150 [ndbd] NodeId=5 HostName=198.51.100.10 DataDir=/var/lib/mysql-cluster [ndbd] NodeId=6 HostName=198.51.100.20 DataDir=/var/lib/mysql-cluster [ndbd] NodeId=7 HostName=198.51.100.30 DataDir=/var/lib/mysql-cluster [ndbd] NodeId=8 HostName=198.51.100.40 DataDir=/var/lib/mysql-cluster [mysqld] NodeId=100 HostName=198.51.100.100 [api]

#### NodeId=101

After this cluster (including one SQL node) has been started, SHOW displays the following output:

```
ndb_mgm> SHOW
Connected to Management Server at: localhost:1186
Cluster Configuration
---------------------
[ndbd(NDB)] 4 node(s)
id=5 @198.51.100.10 (5.7.36-ndb-7.6.21, Nodegroup: 0, *)
id=6 @198.51.100.20 (5.7.36-ndb-7.6.21, Nodegroup: 0)
id=7 @198.51.100.30 (5.7.36-ndb-7.6.21, Nodegroup: 1)
id=8 @198.51.100.40 (5.7.36-ndb-7.6.21, Nodegroup: 1)
[ndb mgmd(MGM)] 1 node(s)
id=50 @198.51.100.150 (5.7.36-ndb-7.6.21)
[mysqld(API)] 2 node(s)
id=100 @198.51.100.100 (5.7.36-ndb-7.6.21)
id=101 (not connected, accepting connect from any host)
```
The output from this command also indicates when the cluster is in single user mode (see the description of the [ENTER SINGLE USER MODE](#page-469-1) command, as well as [Section 6.6, "NDB Cluster](#page-507-0) [Single User Mode"\)](#page-507-0).

<span id="page-472-1"></span>• [SHUTDOWN](#page-472-1)

Shuts down all cluster data nodes and management nodes. To exit the management client after this has been done, use [EXIT](#page-470-1) or OUIT.

This command does not shut down any SQL nodes or API nodes that are connected to the cluster.

<span id="page-472-2"></span>• [node\\_id](#page-472-2) STATUS

Displays status information for the data node identified by  $node\_id$  (or for all data nodes).

Possible node status values include UNKNOWN, NO\_CONTACT, NOT\_STARTED, STARTING, STARTED, SHUTTING DOWN, and RESTARTING.

The output from this command also indicates when the cluster is in single user mode (status SINGLE USER MODE).

<span id="page-472-0"></span>• [node\\_id](#page-472-0) START

Brings online the data node identified by  $node_id$  (or all data nodes).

ALL START works on all data nodes only, and does not affect management nodes.

#### **Important**

To use this command to bring a data node online, the data node must have been started using [--nostart](#page-298-0) or -n.

```
 STOP [-a] [-f]
```
Stops the data or management node identified by node id.

**Note**

ALL STOP works to stop all data nodes only, and does not affect management nodes.

A node affected by this command disconnects from the cluster, and its associated [ndbd](#page-291-0) or [ndb\\_mgmd](#page-307-0) process terminates.

The  $-a$  option causes the node to be stopped immediately, without waiting for the completion of any pending transactions.

Normally, STOP fails if the result would cause an incomplete cluster. The  $-f$  option forces the node to shut down without checking for this. If this option is used and the result is an incomplete cluster, the cluster immediately shuts down.

#### **Warning**

Use of the -a option also disables the safety check otherwise performed when STOP is invoked to insure that stopping the node does not cause an incomplete cluster. In other words, you should exercise extreme care when using the  $-a$  option with the STOP command, due to the fact that this option makes it possible for the cluster to undergo a forced shutdown because it no longer has a complete copy of all data stored in [NDB](https://dev.mysql.com/doc/refman/5.7/en/mysql-cluster.html).

Additional commands. A number of other commands available in the [ndb\\_mgm](#page-318-0) client are described elsewhere, as shown in the following list:

- [START BACKUP](#page-519-1) is used to perform an online backup in the ndb mgm client; the [ABORT BACKUP](#page-521-0) command is used to cancel a backup already in progress. For more information, see [Section 6.8,](#page-519-0) ["Online Backup of NDB Cluster"](#page-519-0).
- The [CLUSTERLOG](#page-493-0) command is used to perform various logging functions. See [Section 6.3, "Event](#page-492-0) [Reports Generated in NDB Cluster"](#page-492-0), for more information and examples. NDB 7.6 adds [NODELOG](#page-469-4) [DEBUG](#page-469-4) to activate or deactivate debug printouts in node logs, as described previously in this section.
- For testing and diagnostics work, the client supports a [DUMP](https://dev.mysql.com/doc/ndb-internals/en/dump-commands.html) command which can be used to execute internal commands on the cluster. It should never be used in a production setting unless directed to do so by MySQL Support. For more information, see [NDB Cluster Management Client DUMP](https://dev.mysql.com/doc/ndb-internals/en/dump-commands.html) **[Commands](https://dev.mysql.com/doc/ndb-internals/en/dump-commands.html)**

# **6.2 NDB Cluster Log Messages**

This section contains information about the messages written to the cluster log in response to different cluster log events. It provides additional, more specific information on [NDB](https://dev.mysql.com/doc/refman/5.7/en/mysql-cluster.html) transporter errors.

# **6.2.1 NDB Cluster: Messages in the Cluster Log**

The following table lists the most common [NDB](https://dev.mysql.com/doc/refman/5.7/en/mysql-cluster.html) cluster log messages. For information about the cluster log, log events, and event types, see [Section 6.3, "Event Reports Generated in NDB Cluster".](#page-492-0) These log messages also correspond to log event types in the MGM API; see The Ndb logevent type Type, for related information of interest to Cluster API developers.

**Table 6.1 Common NDB cluster log messages**

| Log Message                                  | Description   | ∣Event Name | Event Type | <b>Priority</b> | Severity    |
|----------------------------------------------|---------------|-------------|------------|-----------------|-------------|
| Node                                         | The data node | Connected   | Connection |                 | <b>INFO</b> |
| $\lfloor mgm\_node\_id: \rfloor$ having node |               |             |            |                 |             |

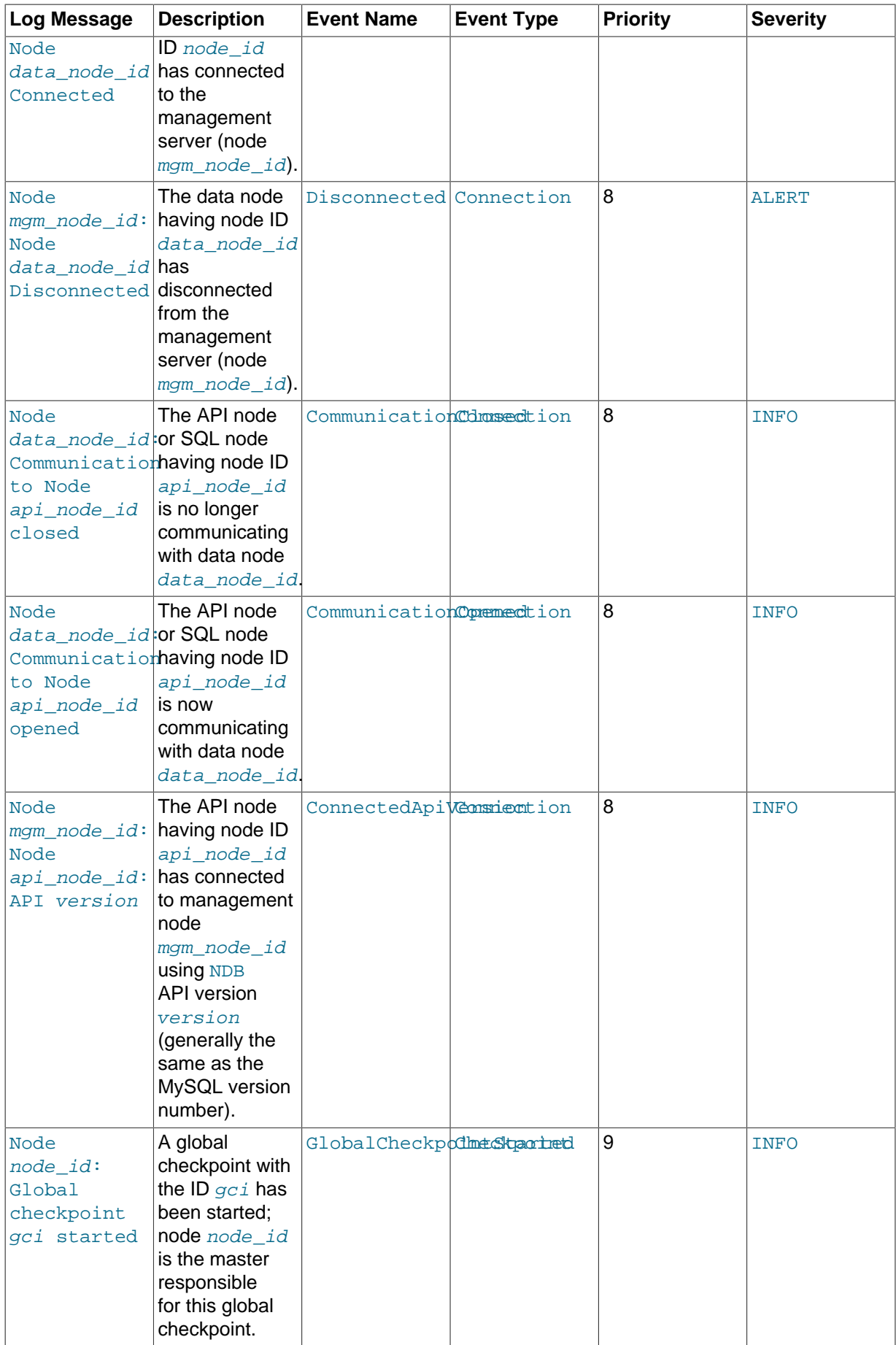

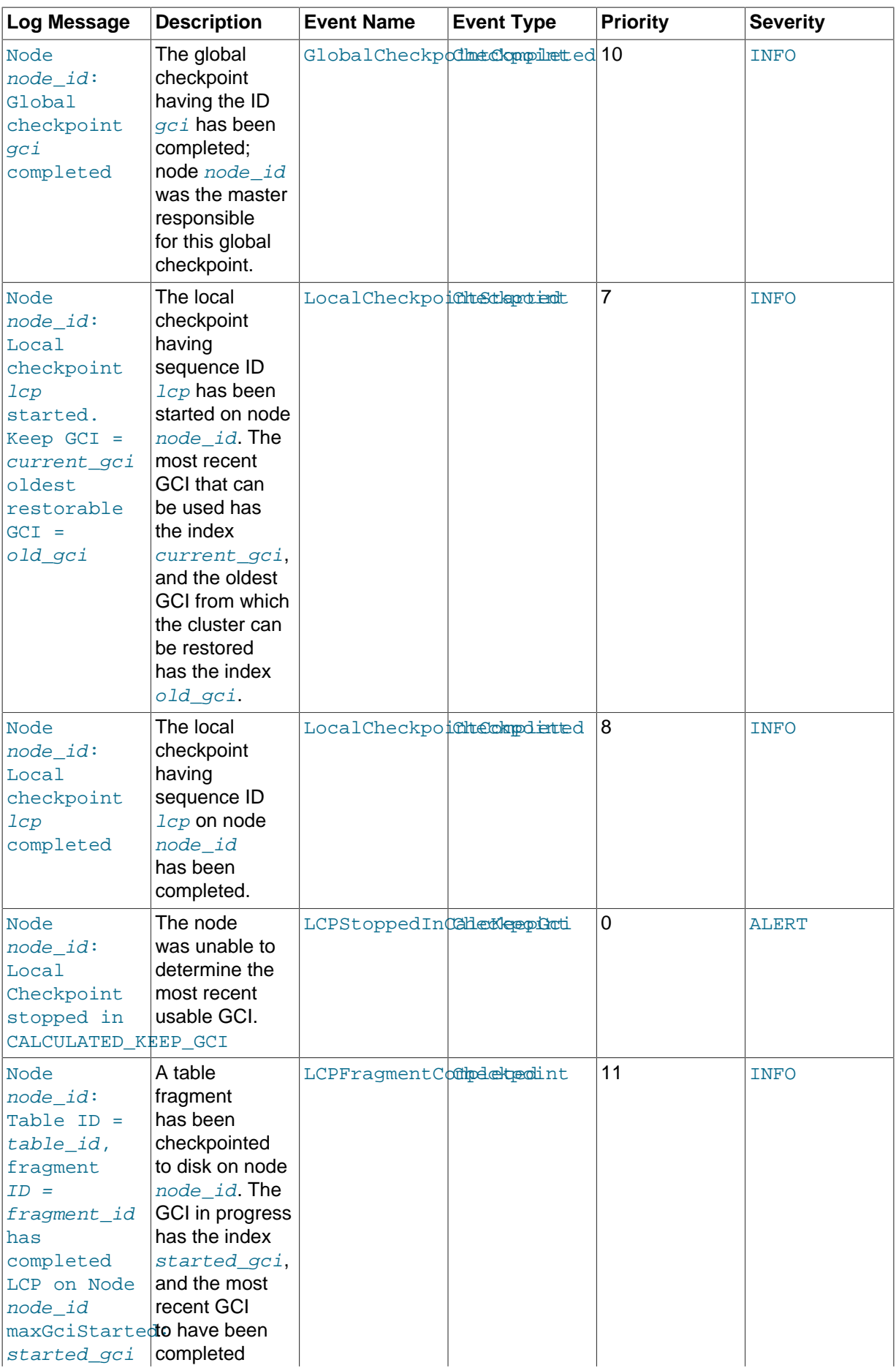

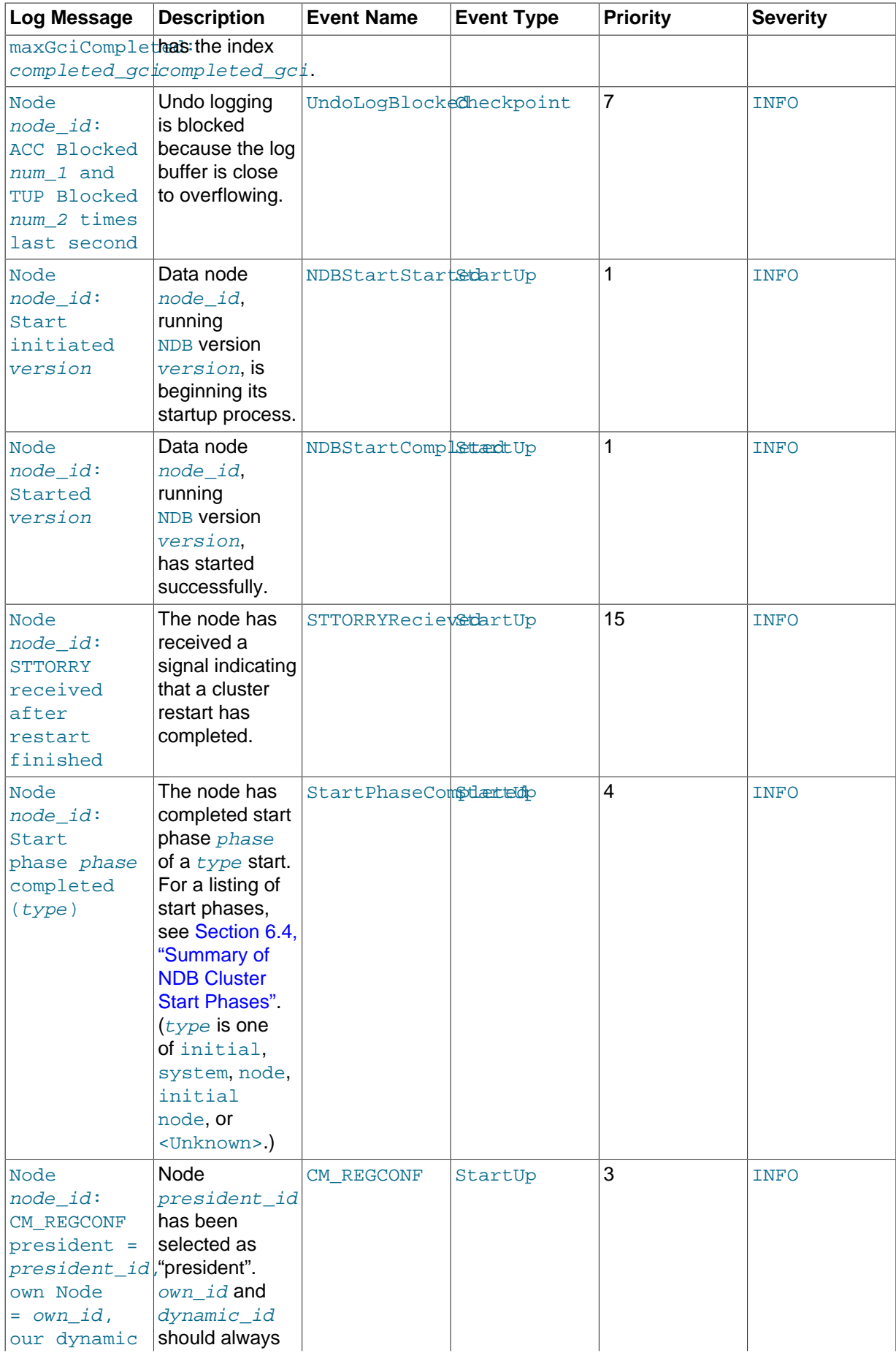

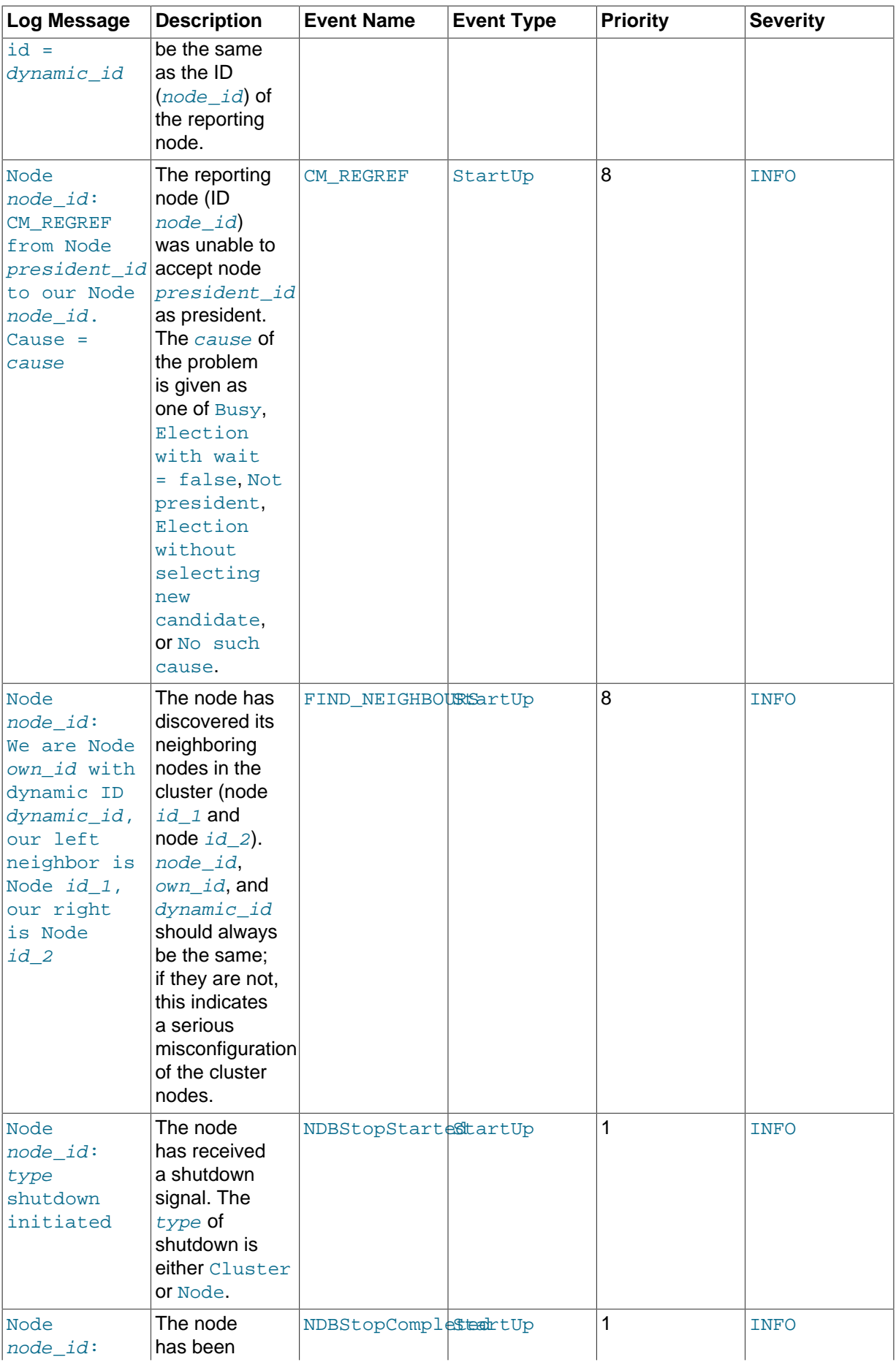

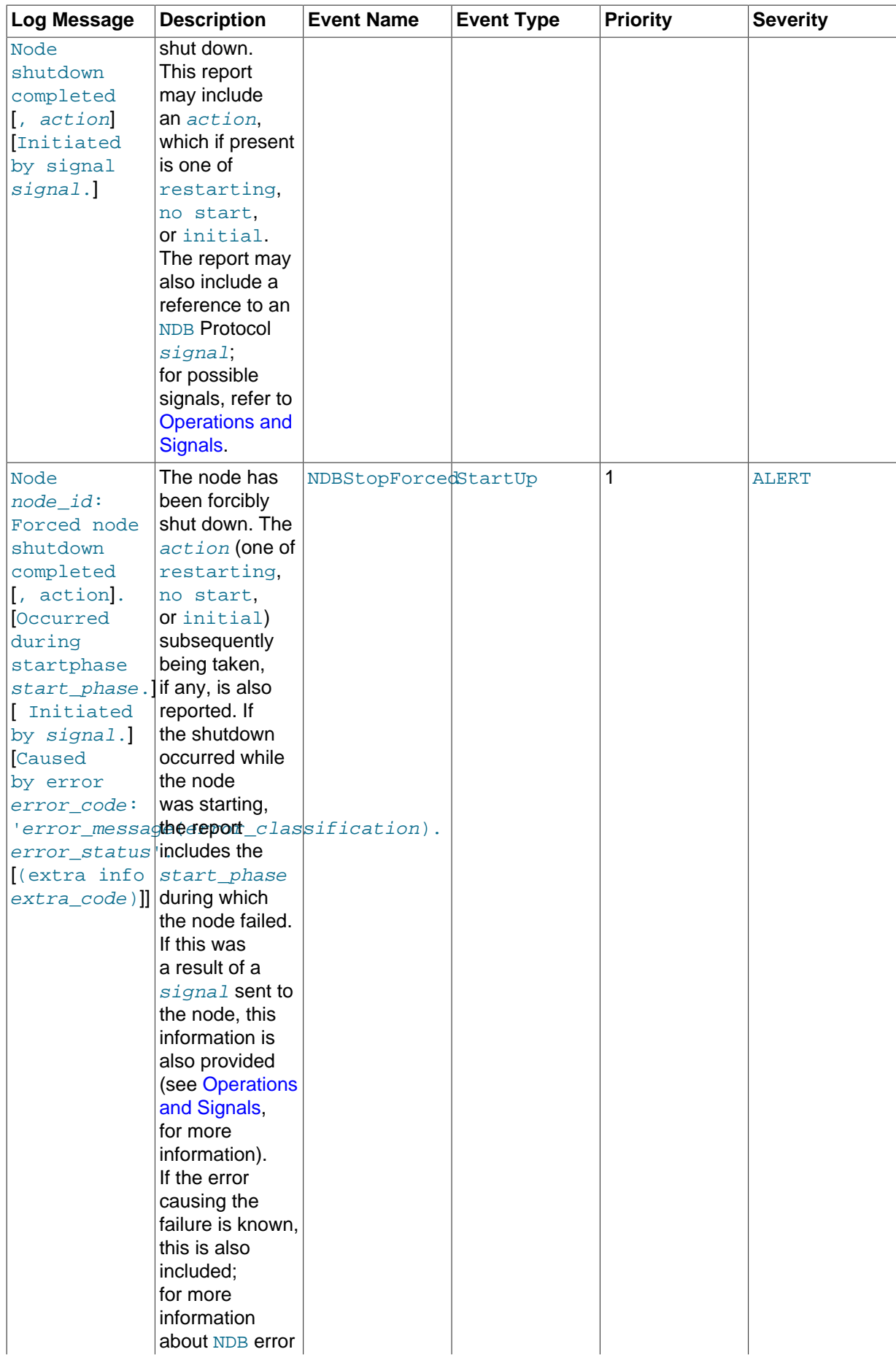

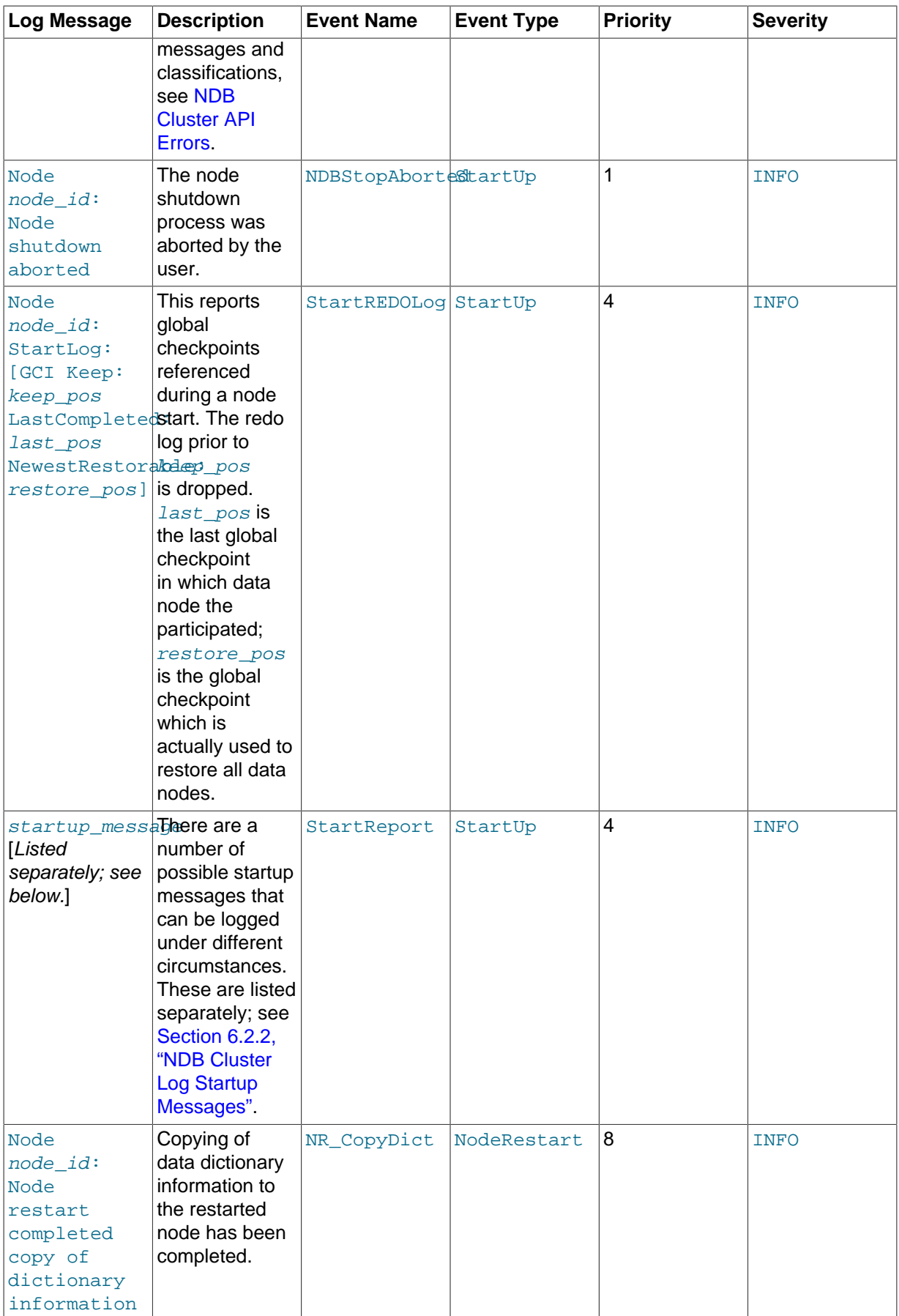

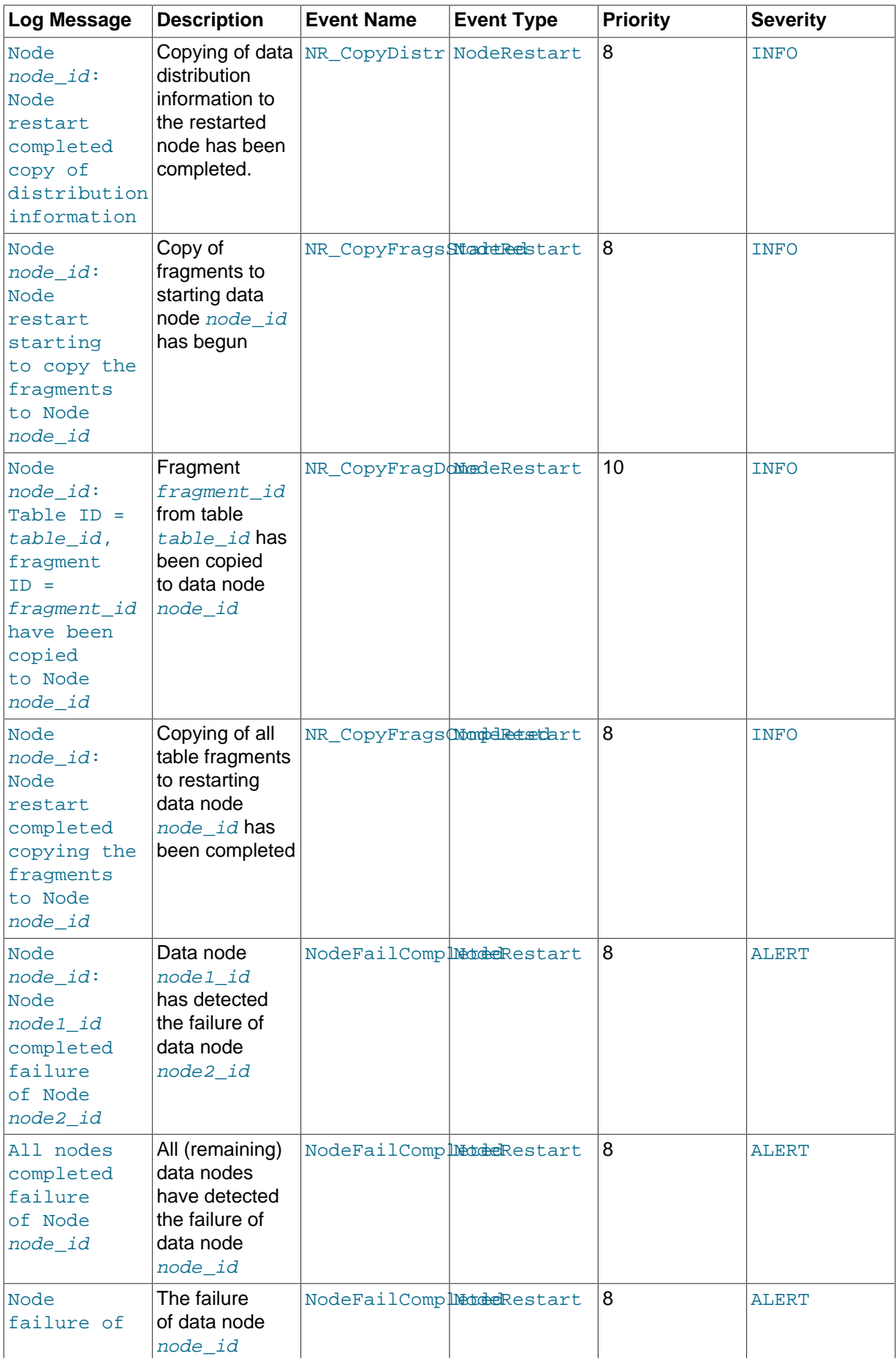

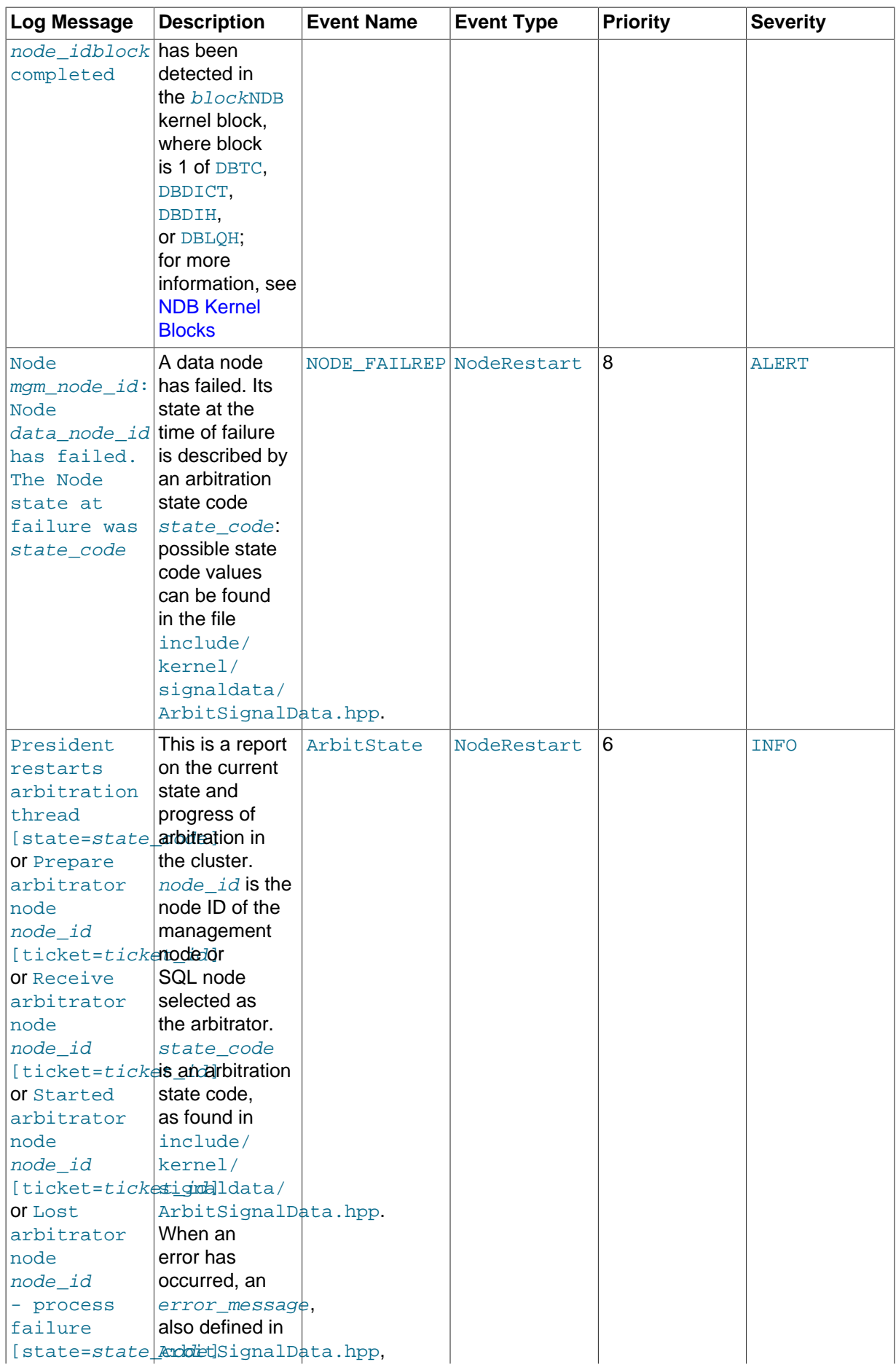

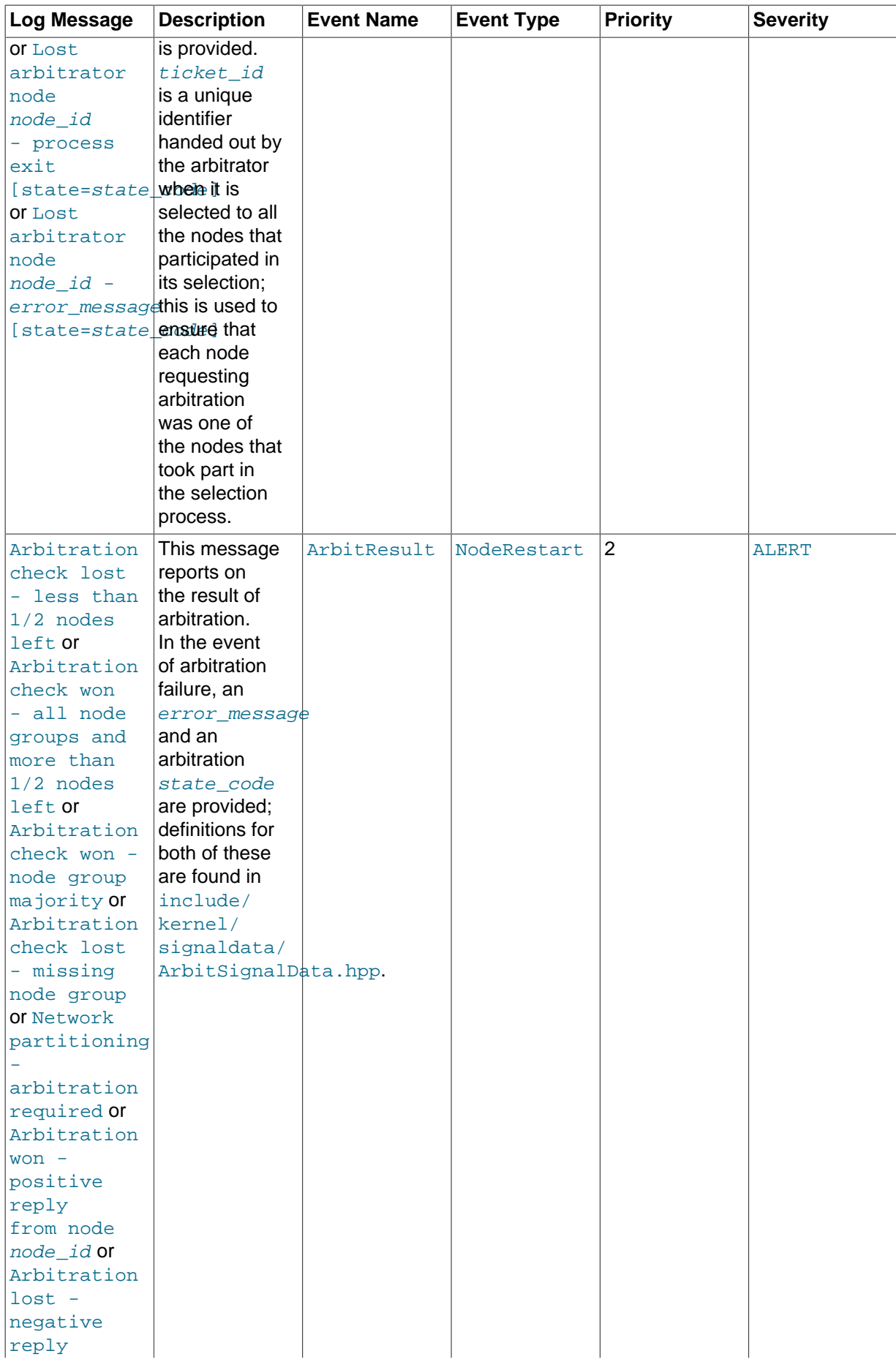

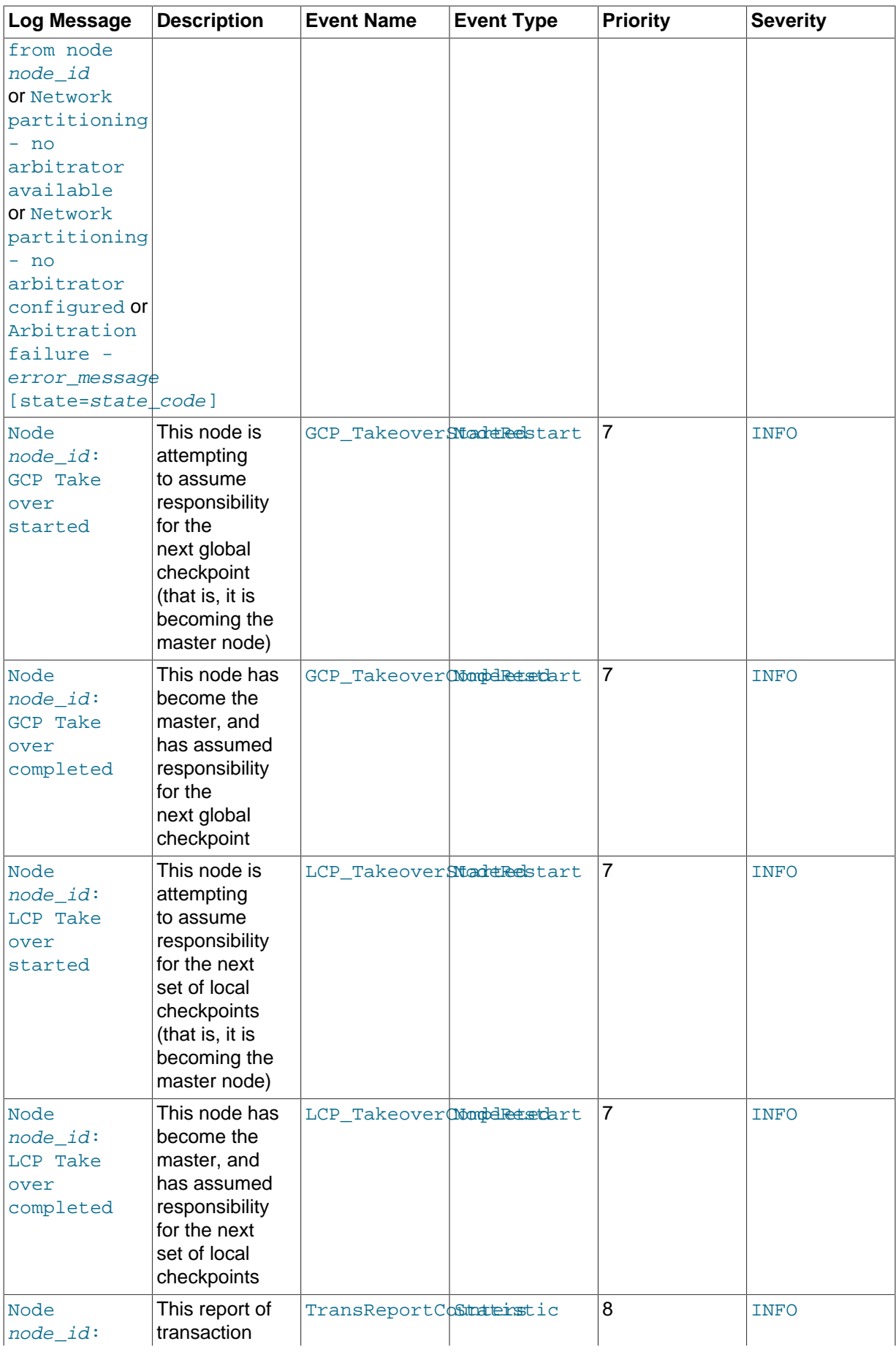

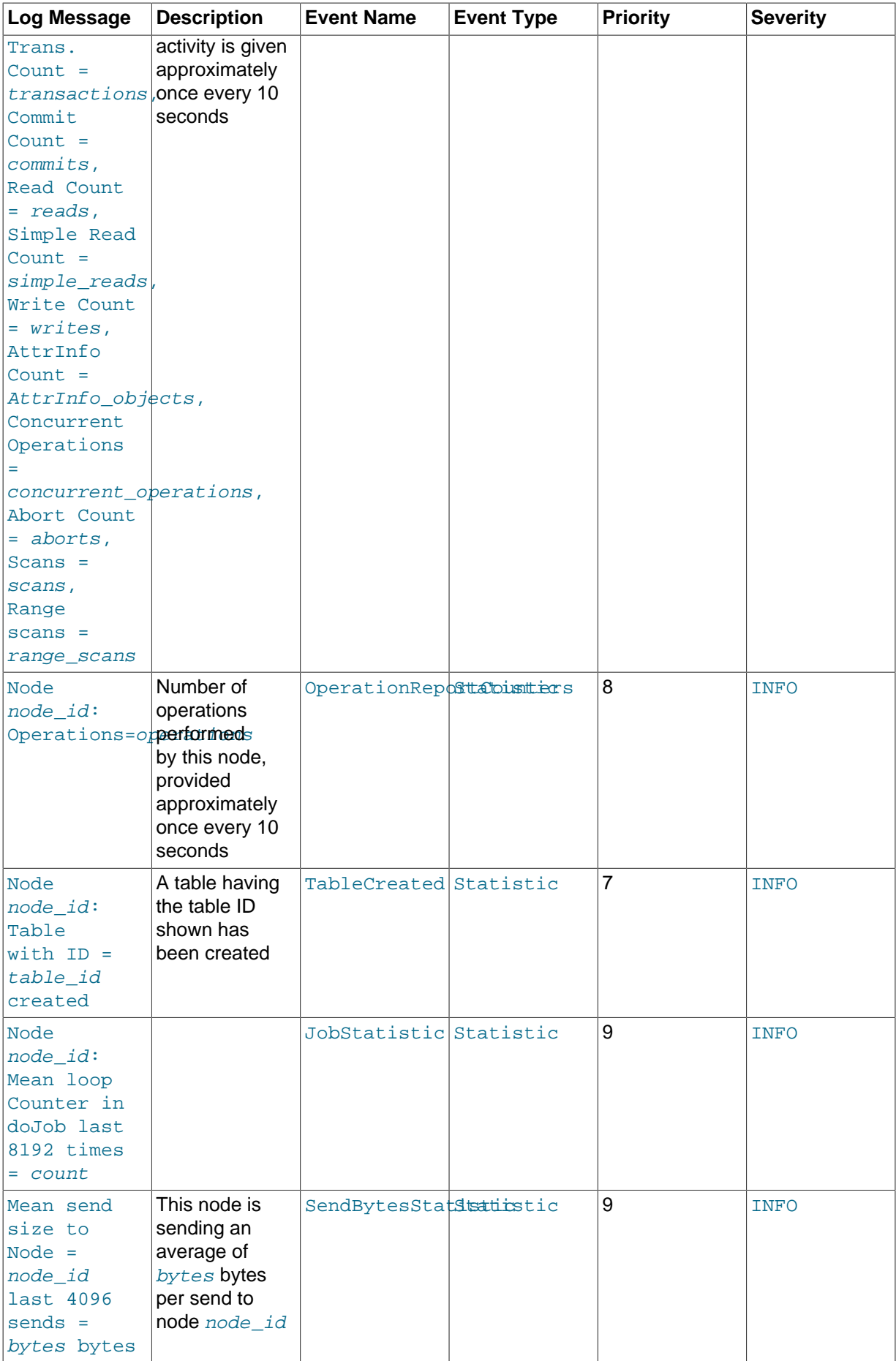

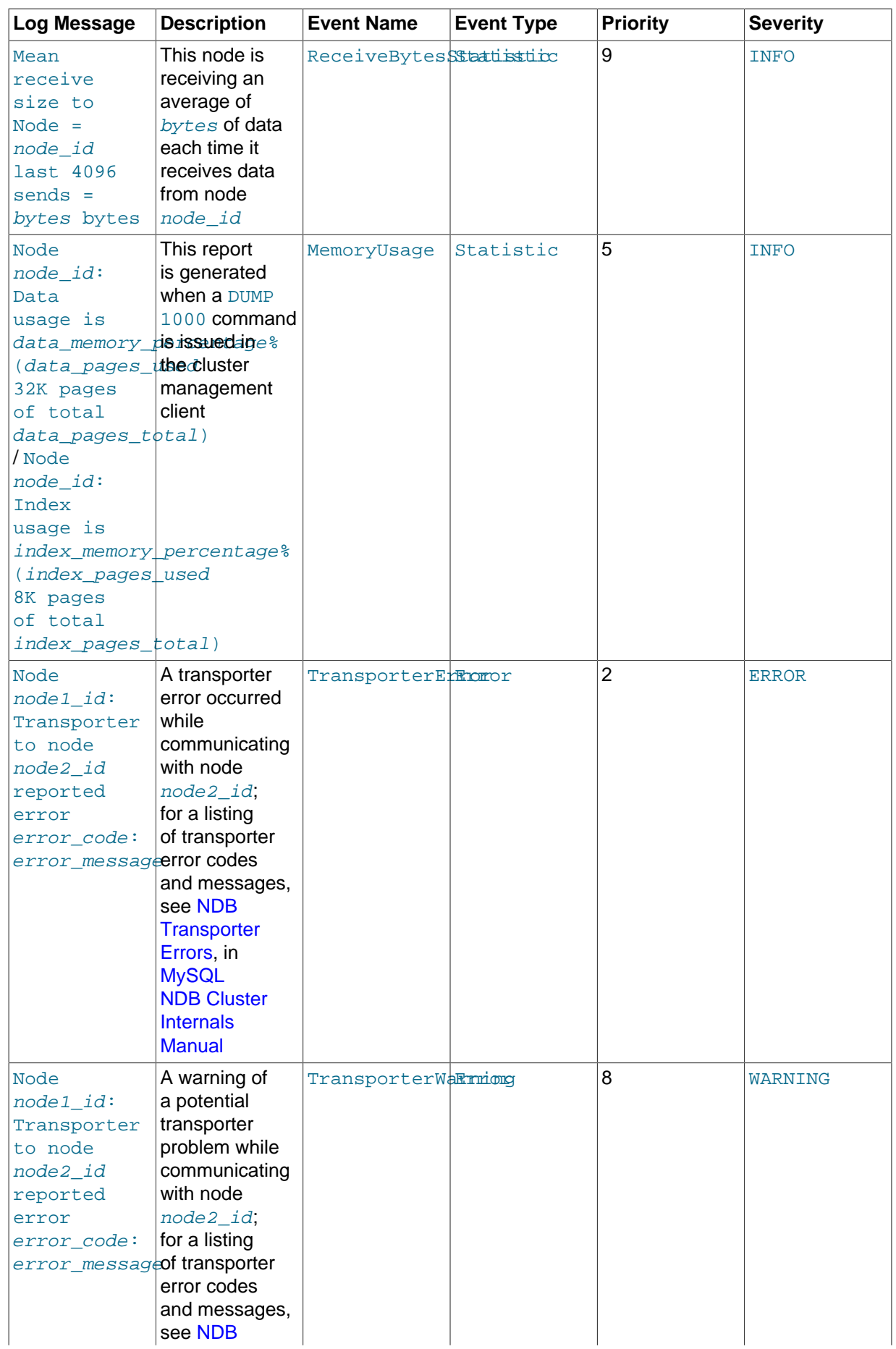

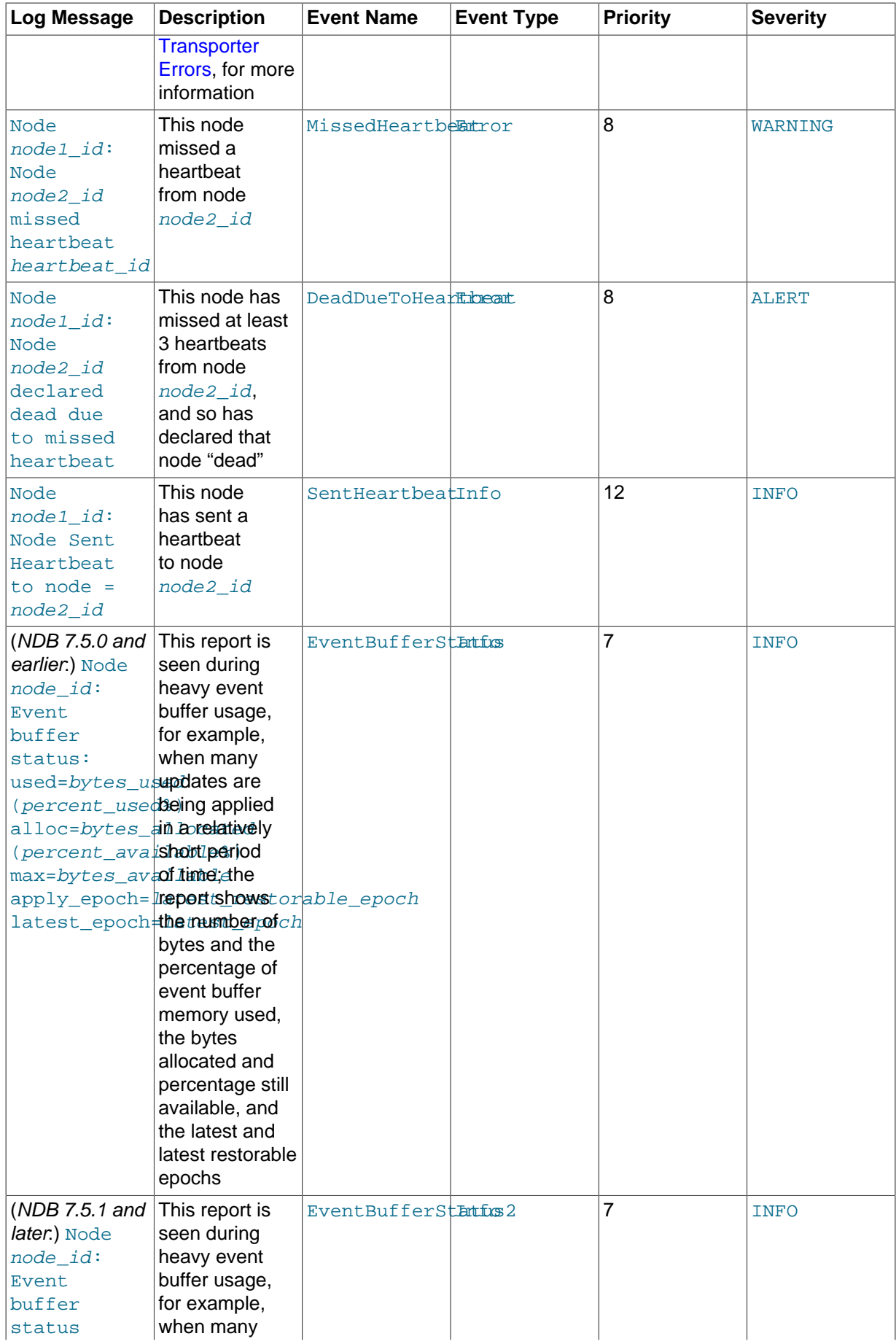

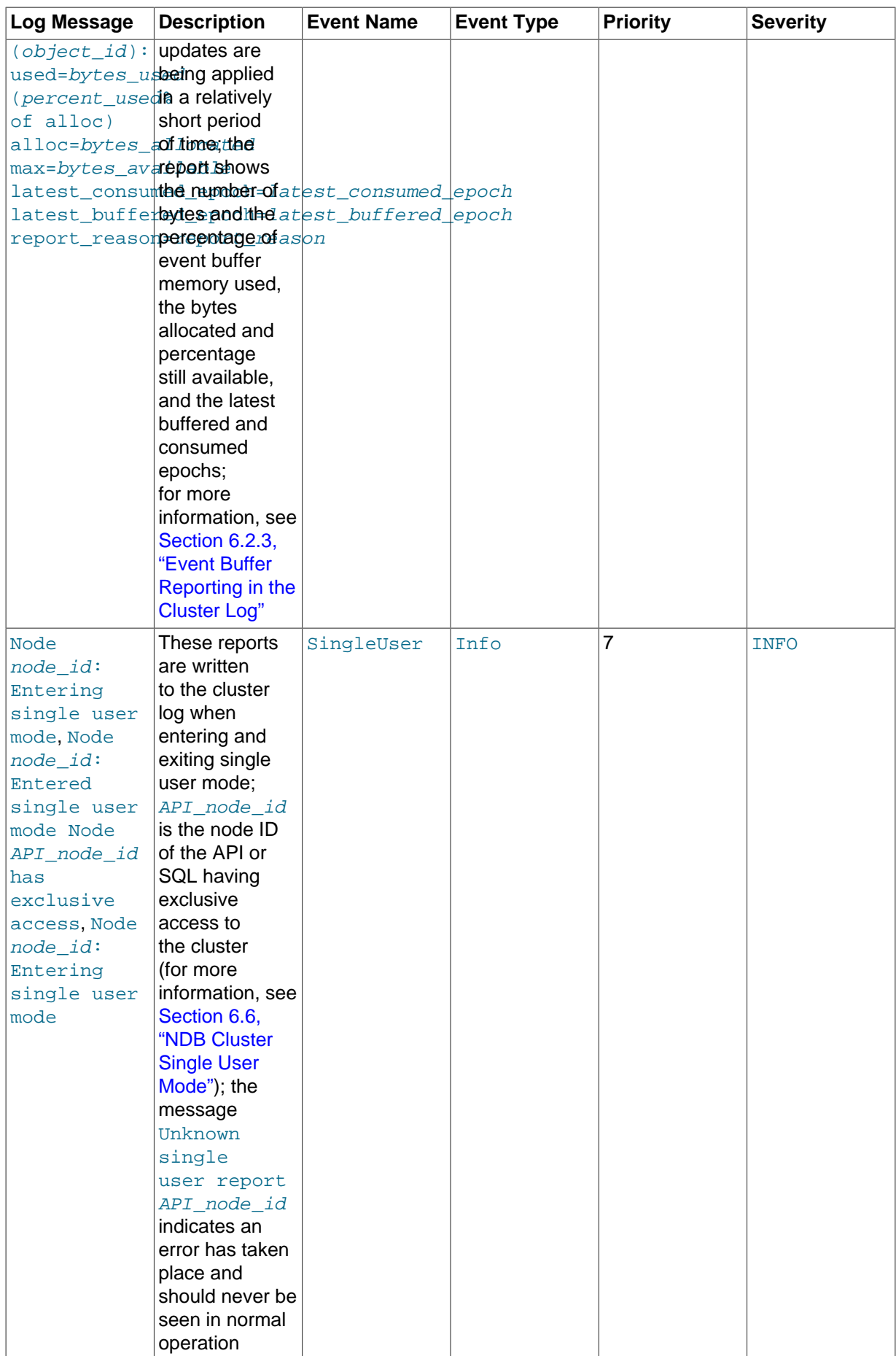

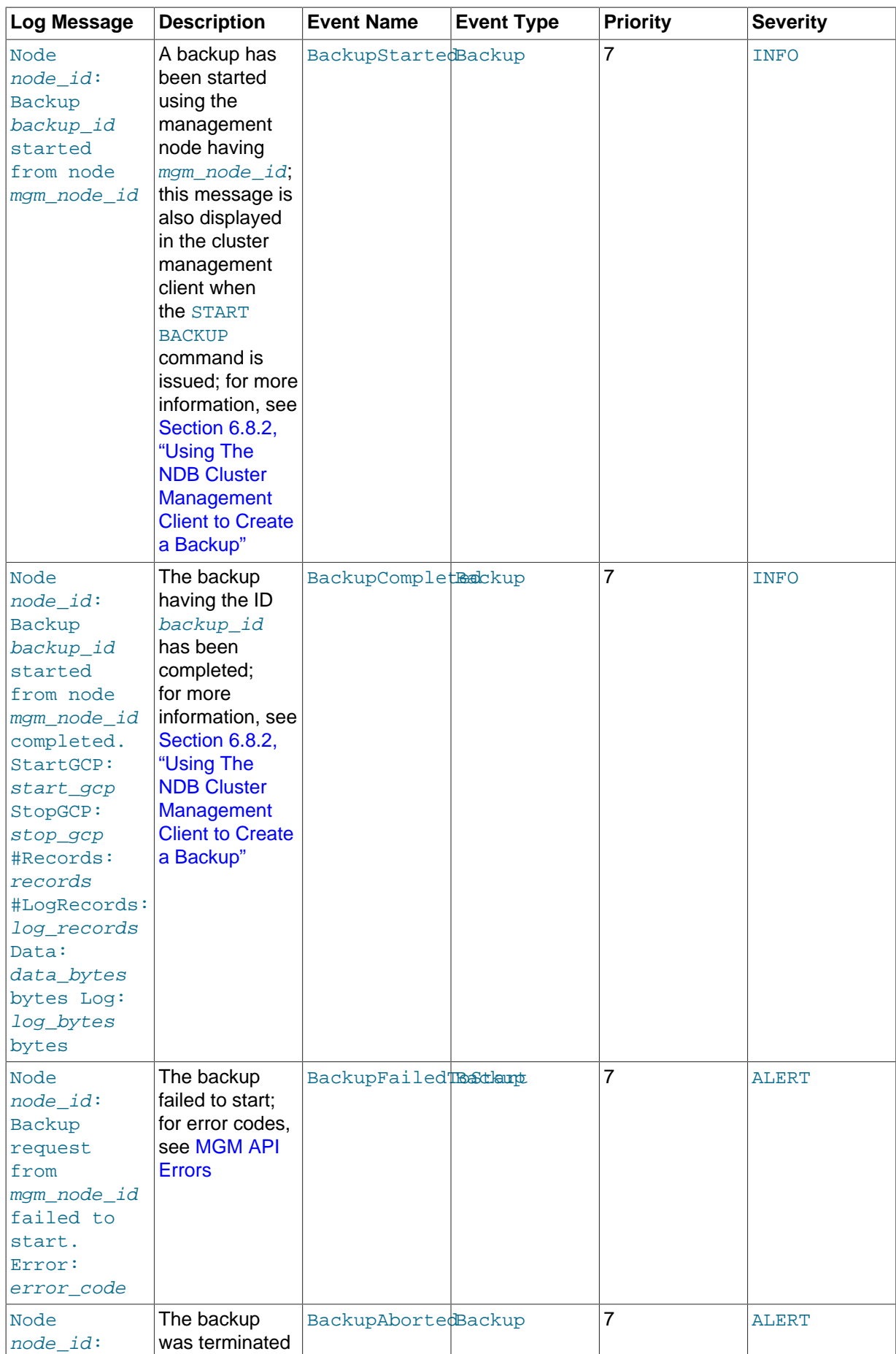

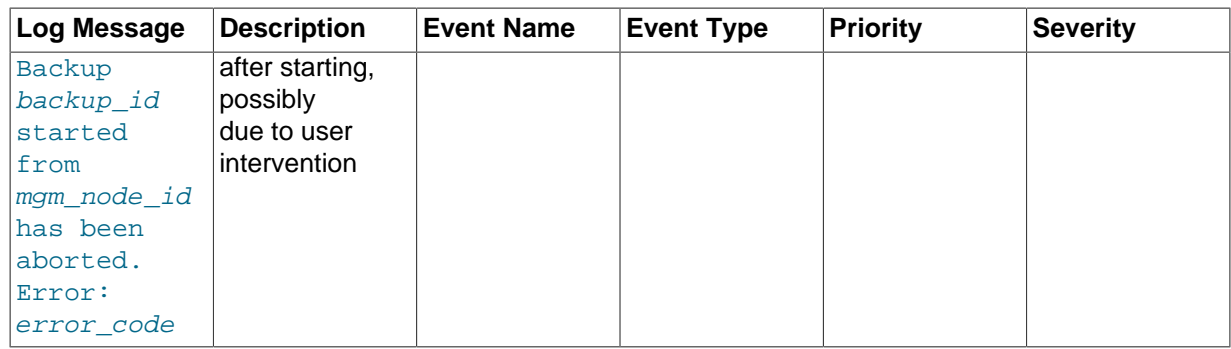

# <span id="page-489-0"></span>**6.2.2 NDB Cluster Log Startup Messages**

Possible startup messages with descriptions are provided in the following list:

- Initial start, waiting for %s to connect, nodes [ all: %s connected: %s no-wait: %s ]
- Waiting until nodes: %s connects, nodes [ all: %s connected: %s no-wait:  $%s$  ]
- Waiting %u sec for nodes %s to connect, nodes [ all: %s connected: %s nowait: %s l
- Waiting for non partitioned start, nodes [ all: %s connected: %s missing: %s no-wait: %s ]
- Waiting %u sec for non partitioned start, nodes [ all: %s connected: %s missing: %s no-wait: %s ]
- Initial start with nodes %s [ missing: %s no-wait: %s ]
- Start with all nodes %s
- Start with nodes %s [ missing: %s no-wait: %s ]
- Start potentially partitioned with nodes %s [ missing: %s no-wait: %s ]
- Unknown startreport: 0x%x [ %s %s %s %s ]

# <span id="page-489-1"></span>**6.2.3 Event Buffer Reporting in the Cluster Log**

NDB uses one or more memory buffers for events received from the data nodes. There is one such buffer for each [Ndb](https://dev.mysql.com/doc/ndbapi/en/ndb-ndb.html) object subscribing to table events, which means that there are usually two buffers for each mysqld performing binary logging (one buffer for schema events, and one for data events). Each buffer contains epochs made up of events. These events consist of operation types (insert, update, delete) and row data (before and after images plus metadata).

NDB generates messages in the cluster log to describe the state of these buffers. Although these reports appear in the cluster log, they refer to buffers on API nodes (unlike most other cluster log messages, which are generated by data nodes). These messages and the data structures underlying them were changed significantly in NDB 7.5.1, with the addition of the NDB\_LE\_EventBufferStatus2 event type and the ndb\_logevent\_EventBufferStatus2 data structure (see The Ndb logevent type Type). The remainder of this discussion focuses on the implementation based on NDB\_LE\_EventBufferStatus2.

Event buffer logging reports in the cluster log use the format shown here:

```
Node node_id: Event buffer status (object_id):
used=bytes_used (percent_used% of alloc)
alloc=bytes_allocated (percent_alloc% of max) max=bytes_available
latest_consumed_epoch=latest_consumed_epoch
```
latest buffered epoch=latest buffered epoch report\_reason=report\_reason

The fields making up this report are listed here, with descriptions:

- node  $id$ : ID of the node where the report originated.
- object id: ID of the [Ndb](https://dev.mysql.com/doc/ndbapi/en/ndb-ndb.html) object where the report originated.
- bytes used: Number of bytes used by the buffer.
- percent\_used: Percentage of allocated bytes used.
- bytes\_allocated: Number of bytes allocated to this buffer.
- percent alloc: Percentage of available bytes used; not printed if [ndb\\_eventbuffer\\_max\\_alloc](#page-245-0) is equal to 0 (unlimited).
- bytes available: Number of bytes available; this is 0 if ndb eventbuffer max alloc is 0 (unlimited).
- latest\_consumed\_epoch: The epoch most recently consumed to completion. (In NDB API applications, this is done by calling  $nextEvent()$ .)
- latest buffered epoch: The epoch most recently buffered (completely) in the event buffer.
- report reason: The reason for making the report. Possible reasons are shown later in this section.

The latest consumed epoch and latest buffered epoch fields correspond, respectively, to the apply\_gci and latest\_gci fields of the old-style event buffer logging messages used prior to NDB 7.5.1.

Possible reasons for reporting are described in the following list:

• ENOUGH FREE EVENTBUFFER: The event buffer has sufficient space.

LOW\_FREE\_EVENTBUFFER: The event buffer is running low on free space.

The threshold free percentage level triggering these reports can be adjusted by setting the [ndb\\_report\\_thresh\\_binlog\\_mem\\_usage](#page-254-0) server variable.

- BUFFERED EPOCHS OVER THRESHOLD: Whether the number of buffered epochs has exceeded the configured threshold. This number is the difference between the latest epoch that has been received in its entirety and the epoch that has most recently been consumed (in NDB API applications, this is done by calling  $nextEvent()$  or  $nextEvent2()$ . The report is generated every second until the number of buffered epochs goes below the threshold, which can be adjusted by setting the [ndb\\_report\\_thresh\\_binlog\\_epoch\\_slip](#page-254-1) server variable. You can also adjust the threshold in NDB API applications by calling [setEventBufferQueueEmptyEpoch\(\)](https://dev.mysql.com/doc/ndbapi/en/ndb-ndb.html#ndb-ndb-seteventbufferqueueemptyepoch).
- PARTIALLY DISCARDING: Event buffer memory is exhausted—that is, 100% of [ndb\\_eventbuffer\\_max\\_alloc](#page-245-0) has been used. Any partially buffered epoch is buffered to completion even is usage exceeds 100%, but any new epochs received are discarded. This means that a gap has occurred in the event stream.
- COMPLETELY\_DISCARDING: No epochs are buffered.
- PARTIALLY BUFFERING: The buffer free percentage following the gap has risen to the threshold, which can be set in the mysql client using the ndb eventbuffer free percent server system variable or in NDB API applications by calling set eventbuffer free percent(). New epochs are buffered. Epochs that could not be completed due to the gap are discarded.
- COMPLETELY\_BUFFERING: All epochs received are being buffered, which means that there is sufficient event buffer memory. The gap in the event stream has been closed.

# **6.2.4 NDB Cluster: NDB Transporter Errors**

This section lists error codes, names, and messages that are written to the cluster log in the event of transporter errors.

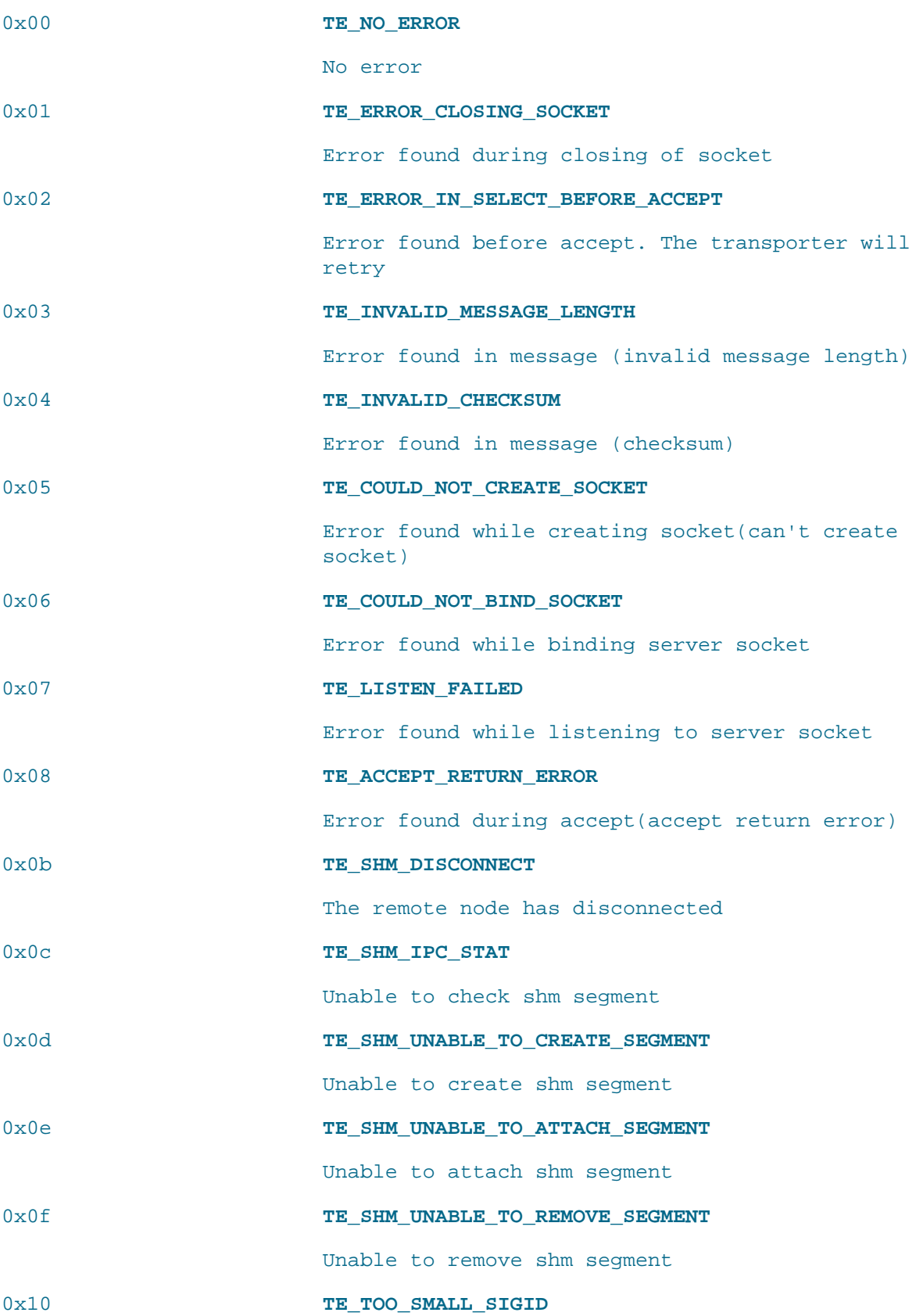

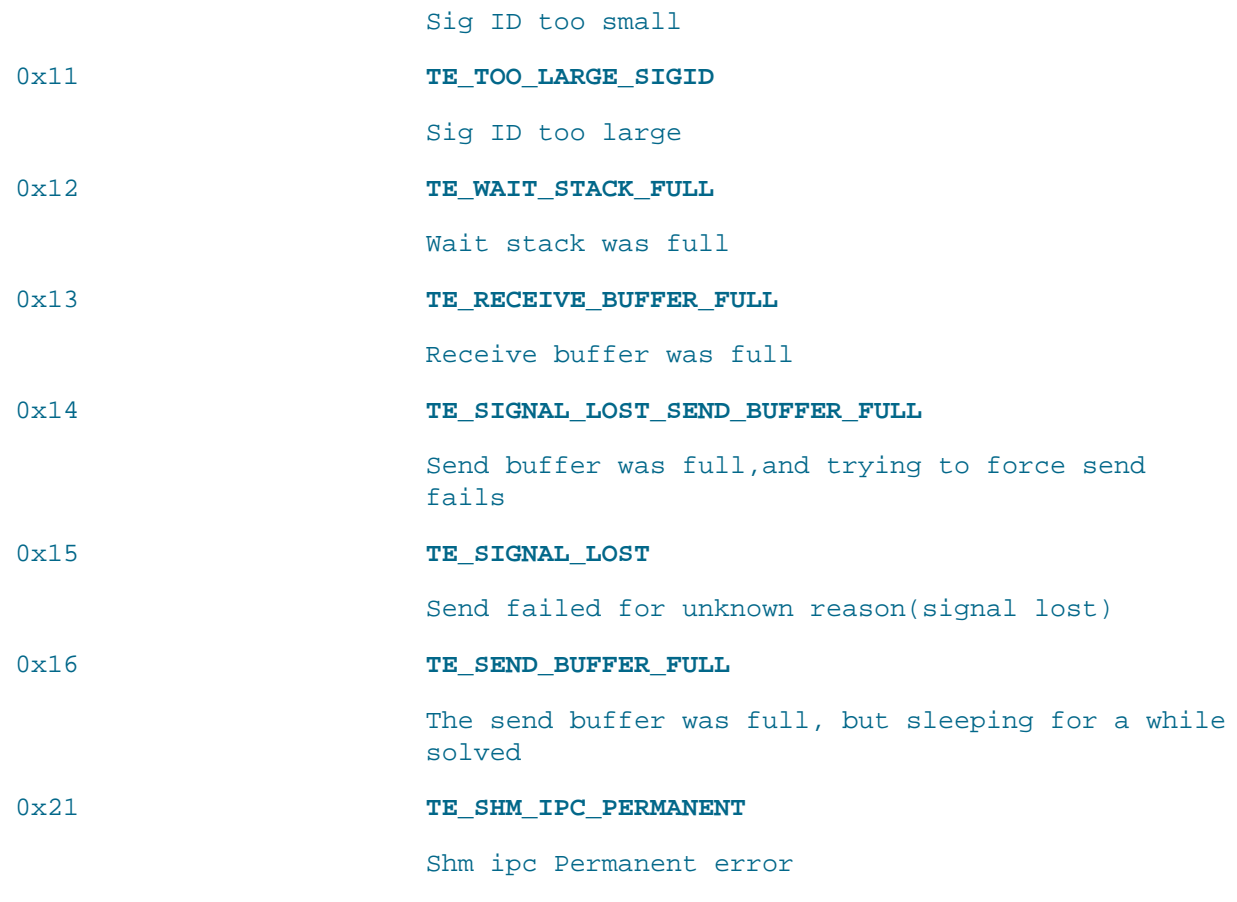

#### **Note**

Transporter error codes  $0x17$  through  $0x20$  and  $0x22$  are reserved for SCI connections, which are not supported in this version of NDB Cluster, and so are not included here.

# <span id="page-492-0"></span>**6.3 Event Reports Generated in NDB Cluster**

In this section, we discuss the types of event logs provided by NDB Cluster, and the types of events that are logged.

NDB Cluster provides two types of event log:

• The cluster log, which includes events generated by all cluster nodes. The cluster log is the log recommended for most uses because it provides logging information for an entire cluster in a single location.

By default, the cluster log is saved to a file named ndb node id cluster.log, (where node id is the node ID of the management server) in the management server's [DataDir](#page-151-0).

Cluster logging information can also be sent to stdout or a syslog facility in addition to or instead of being saved to a file, as determined by the values set for the  $\text{DataDir}$  $\text{DataDir}$  $\text{DataDir}$  and  $\text{LogDestination}$  $\text{LogDestination}$  $\text{LogDestination}$ configuration parameters. See [Section 4.3.5, "Defining an NDB Cluster Management Server",](#page-147-0) for more information about these parameters.

• Node logs are local to each node.

Output generated by node event logging is written to the file ndb\_node\_id\_out.log (where node  $id$  is the node's node ID) in the node's  $\text{DataDir.}$  $\text{DataDir.}$  $\text{DataDir.}$  Node event logs are generated for both management nodes and data nodes.

Node logs are intended to be used only during application development, or for debugging application code.

Both types of event logs can be set to log different subsets of events.

Each reportable event can be distinguished according to three different criteria:

- Category: This can be any one of the following values: STARTUP, SHUTDOWN, STATISTICS, CHECKPOINT, NODERESTART, CONNECTION, ERROR, or INFO.
- Priority: This is represented by one of the numbers from 0 to 15 inclusive, where 0 indicates "most important" and 15 "least important."
- Severity Level: This can be any one of the following values: ALERT, CRITICAL, ERROR, WARNING, INFO, or DEBUG.

Both the cluster log and the node log can be filtered on these properties.

The format used in the cluster log is as shown here:

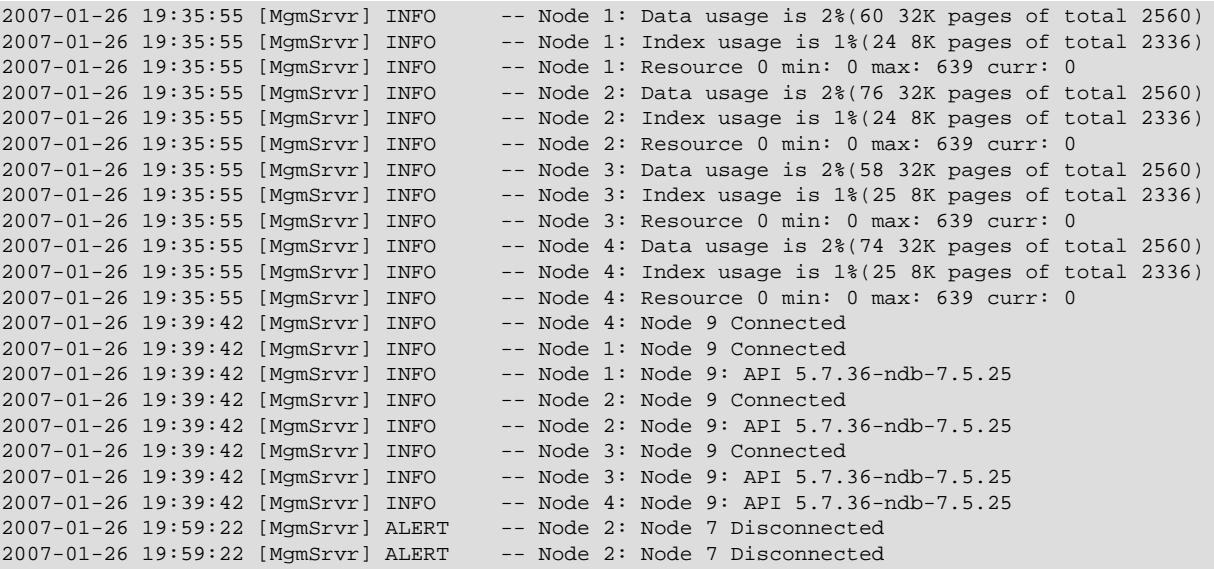

Each line in the cluster log contains the following information:

- A timestamp in  $YYYY-MM-DDHH:MM:SS$  format.
- The type of node which is performing the logging. In the cluster log, this is always  $[MgmSrvr]$ .
- The severity of the event.
- The ID of the node reporting the event.
- A description of the event. The most common types of events to appear in the log are connections and disconnections between different nodes in the cluster, and when checkpoints occur. In some cases, the description may contain status information.

# <span id="page-493-0"></span>**6.3.1 NDB Cluster Logging Management Commands**

ndb mgm supports a number of management commands related to the cluster log and node logs. In the listing that follows,  $node\_id$  denotes either a storage node ID or the keyword ALL, which indicates that the command should be applied to all of the cluster's data nodes.

#### • CLUSTERLOG ON

Turns the cluster log on.

• CLUSTERLOG OFF

Turns the cluster log off.

• CLUSTERLOG INFO

Provides information about cluster log settings.

• node\_id CLUSTERLOG category=threshold

Logs category events with priority less than or equal to threshold in the cluster log.

• CLUSTERLOG FILTER severity\_level

Toggles cluster logging of events of the specified severity level.

The following table describes the default setting (for all data nodes) of the cluster log category threshold. If an event has a priority with a value lower than or equal to the priority threshold, it is reported in the cluster log.

#### **Note**

Events are reported per data node, and that the threshold can be set to different values on different nodes.

#### **Table 6.2 Cluster log categories, with default threshold setting**

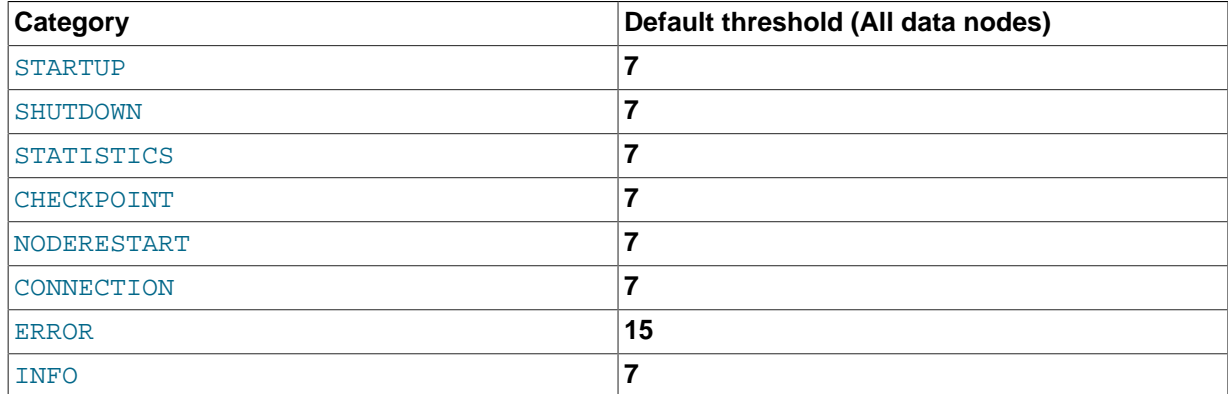

The STATISTICS category can provide a great deal of useful data. See [Section 6.3.3, "Using](#page-501-0) [CLUSTERLOG STATISTICS in the NDB Cluster Management Client",](#page-501-0) for more information.

Thresholds are used to filter events within each category. For example, a STARTUP event with a priority of 3 is not logged unless the threshold for STARTUP is set to 3 or higher. Only events with priority 3 or lower are sent if the threshold is 3.

The following table shows the event severity levels.

#### **Note**

These correspond to Unix syslog levels, except for LOG\_EMERG and LOG NOTICE, which are not used or mapped.

#### **Table 6.3 Event severity levels**

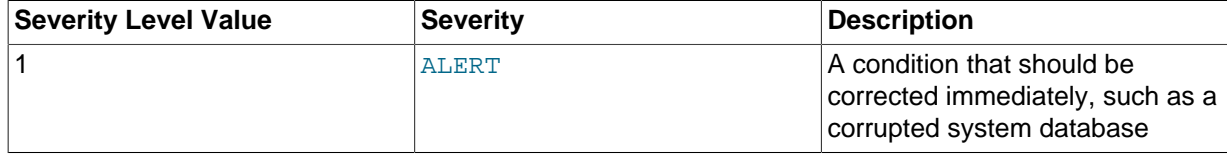

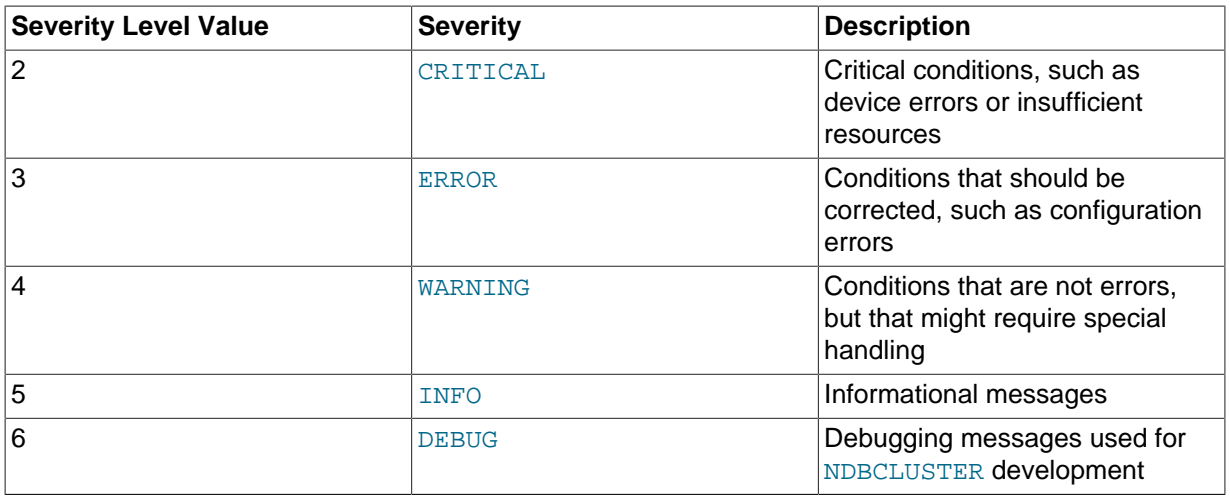

Event severity levels can be turned on or off (using CLUSTERLOG FILTER—see above). If a severity level is turned on, then all events with a priority less than or equal to the category thresholds are logged. If the severity level is turned off then no events belonging to that severity level are logged.

#### **Important**

Cluster log levels are set on a per [ndb\\_mgmd](#page-307-0), per subscriber basis. This means that, in an NDB Cluster with multiple management servers, using a CLUSTERLOG command in an instance of ndb mgm connected to one management server affects only logs generated by that management server but not by any of the others. This also means that, should one of the management servers be restarted, only logs generated by that management server are affected by the resetting of log levels caused by the restart.

# **6.3.2 NDB Cluster Log Events**

An event report reported in the event logs has the following format:

datetime [string] severity -- message

#### For example:

09:19:30 2005-07-24 [NDB] INFO -- Node 4 Start phase 4 completed

This section discusses all reportable events, ordered by category and severity level within each category.

In the event descriptions, GCP and LCP mean "Global Checkpoint" and "Local Checkpoint", respectively.

#### **CONNECTION Events**

These events are associated with connections between Cluster nodes.

#### **Table 6.4 Events associated with connections between cluster nodes**

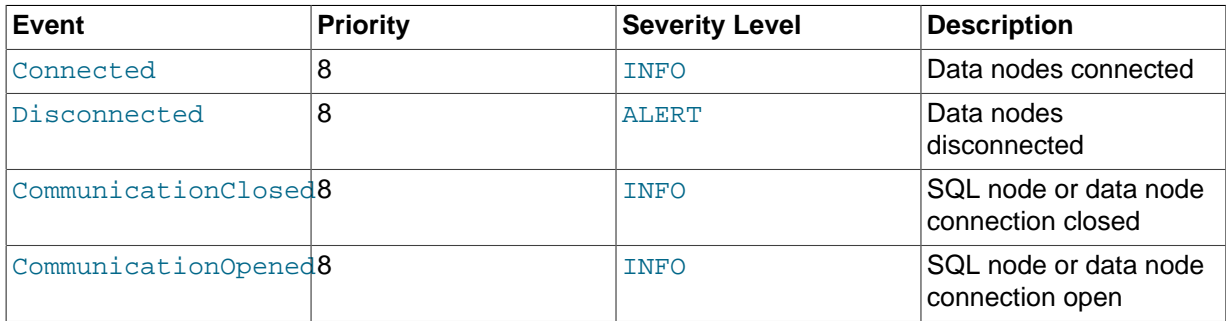

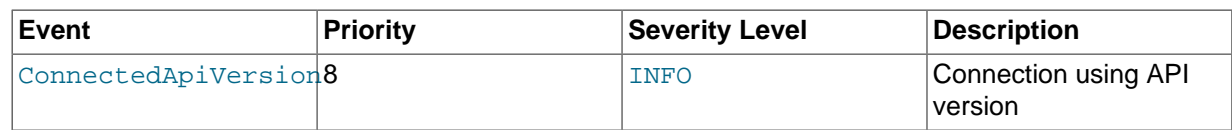

## **CHECKPOINT Events**

The logging messages shown here are associated with checkpoints.

#### **Table 6.5 Events associated with checkpoints**

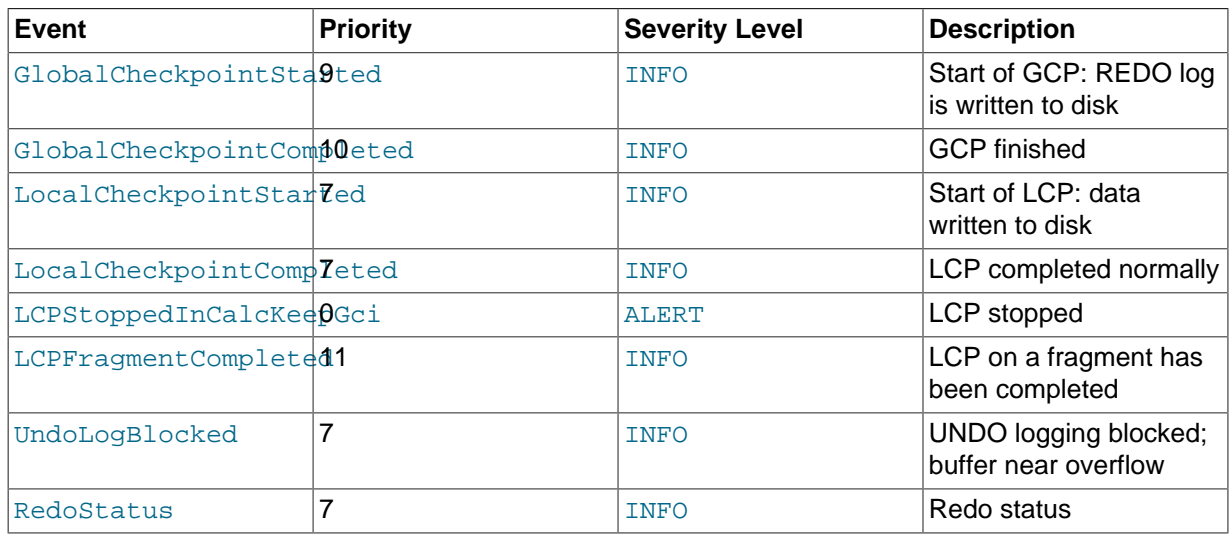

## **STARTUP Events**

The following events are generated in response to the startup of a node or of the cluster and of its success or failure. They also provide information relating to the progress of the startup process, including information concerning logging activities.

#### **Table 6.6 Events relating to the startup of a node or cluster**

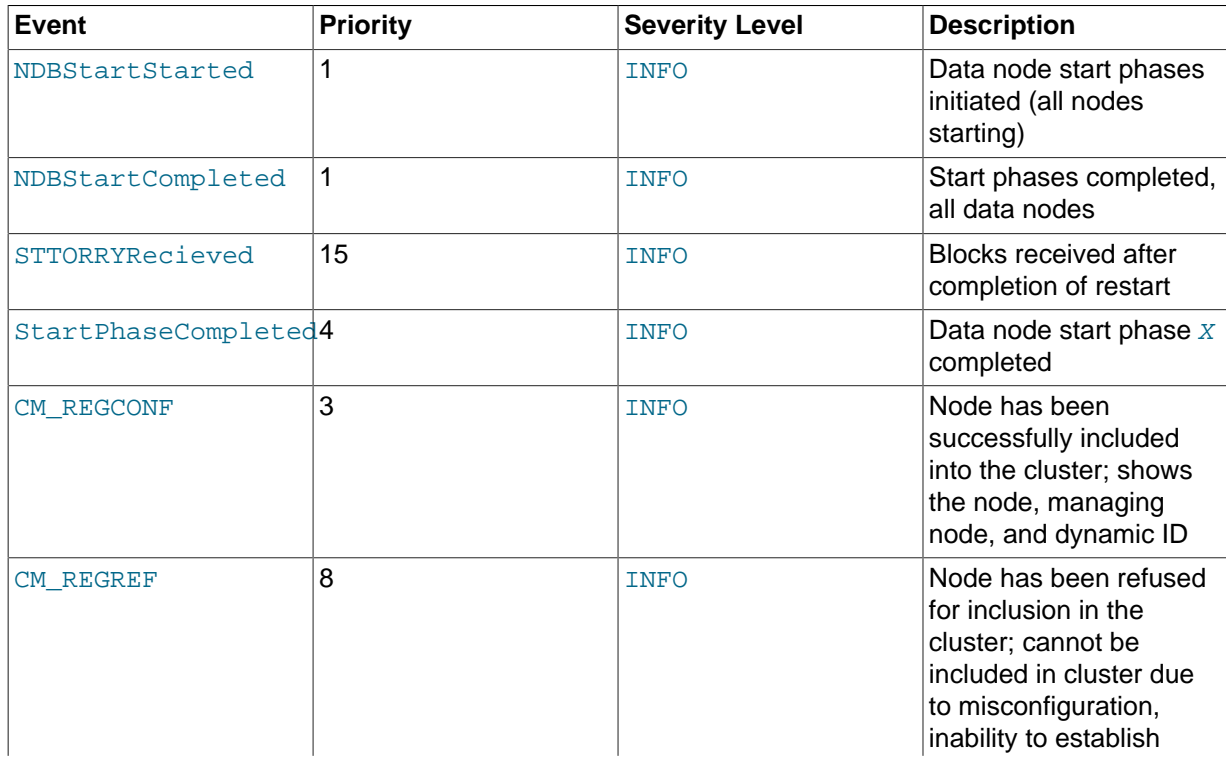

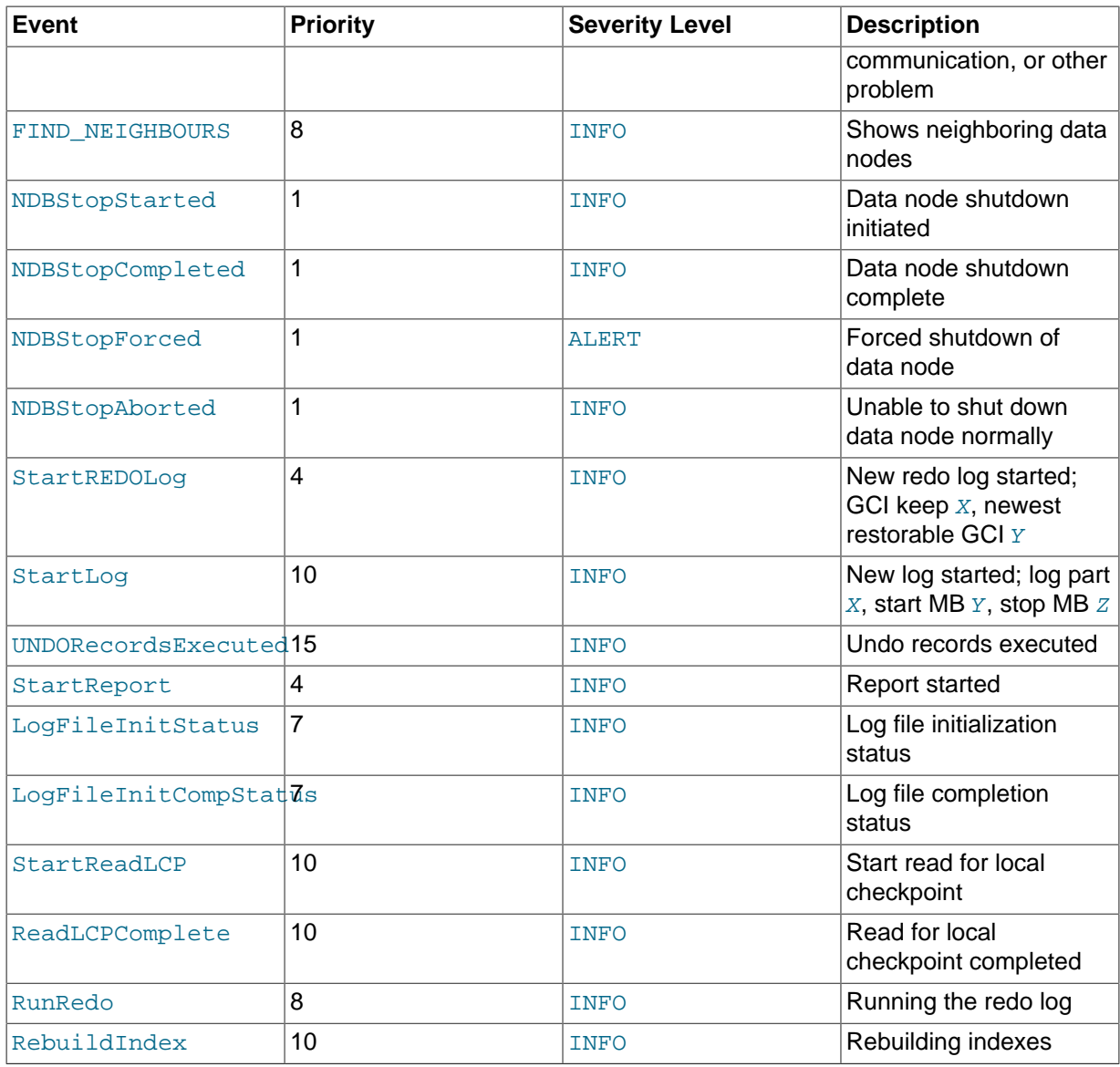

# **NODERESTART Events**

The following events are generated when restarting a node and relate to the success or failure of the node restart process.

**Table 6.7 Events relating to restarting a node**

| Event                              | <b>Priority</b> | <b>Severity Level</b> | <b>Description</b>                             |
|------------------------------------|-----------------|-----------------------|------------------------------------------------|
| NR_CopyDict                        | 7               | <b>INFO</b>           | Completed copying of<br>dictionary information |
| NR CopyDistr                       | 7               | <b>INFO</b>           | Completed copying<br>distribution information  |
| NR CopyFragsStarted7               |                 | <b>INFO</b>           | Starting to copy<br>fragments                  |
| NR CopyFragDone                    | 10              | <b>INFO</b>           | Completed copying a<br>fragment                |
| NR_CopyFragsComplet <sup>7</sup> d |                 | <b>INFO</b>           | Completed copying all<br>fragments             |
| NodeFailCompleted                  | 8               | <b>ALERT</b>          | Node failure phase<br>completed                |

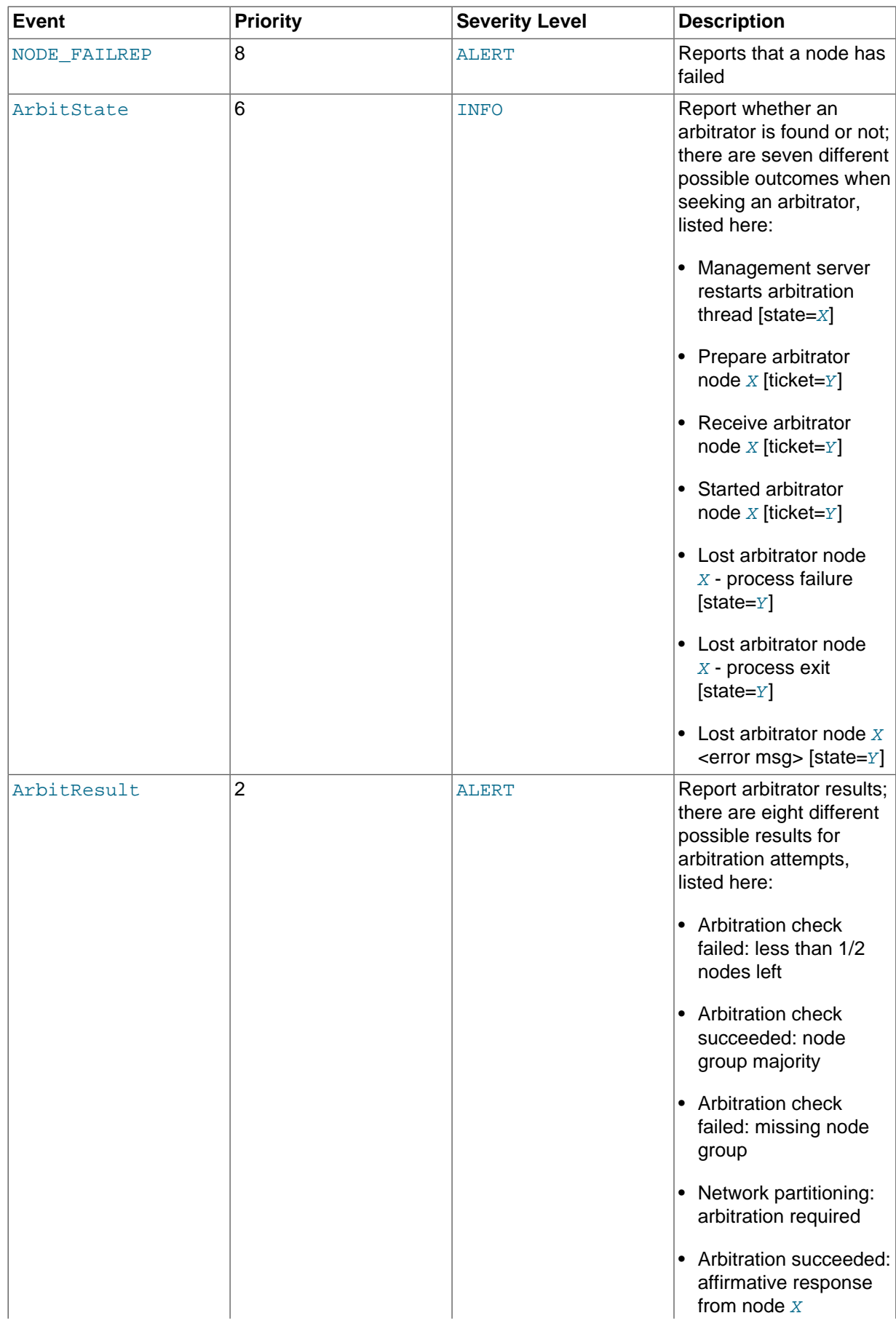

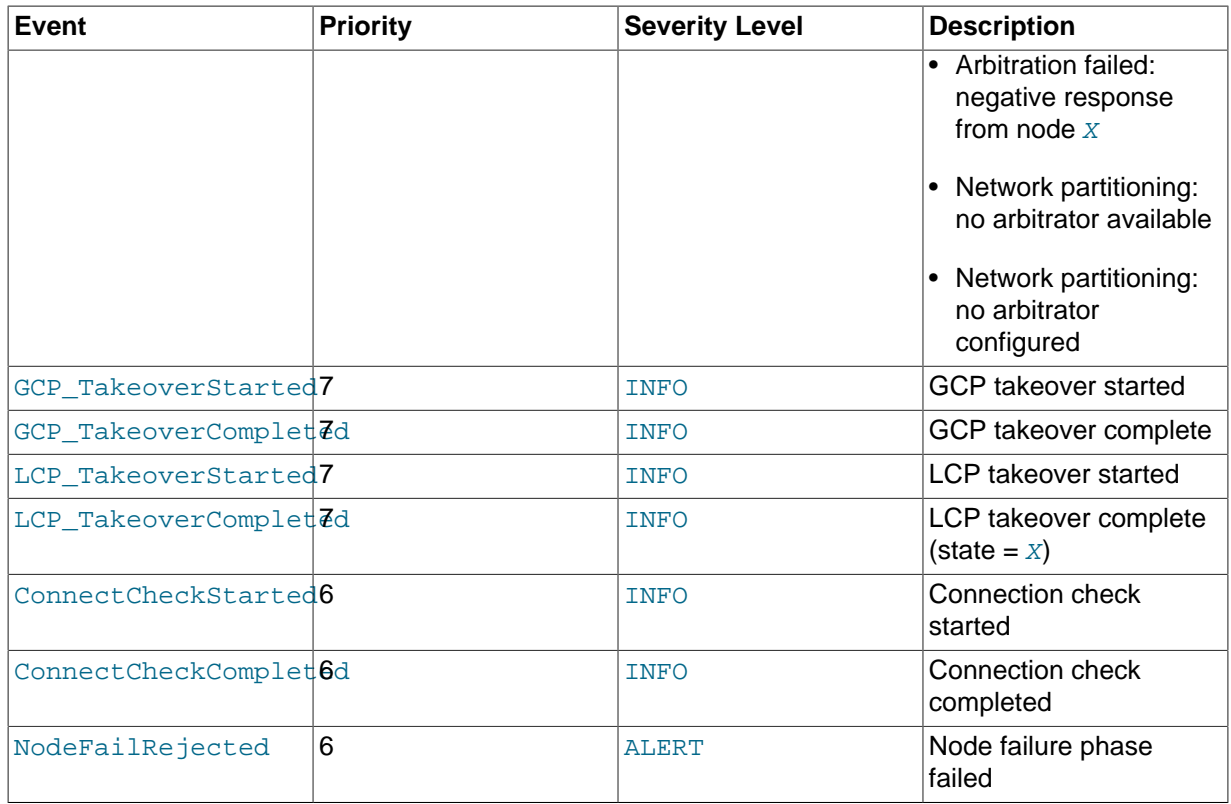

## **STATISTICS Events**

The following events are of a statistical nature. They provide information such as numbers of transactions and other operations, amount of data sent or received by individual nodes, and memory usage.

#### **Table 6.8 Events of a statistical nature**

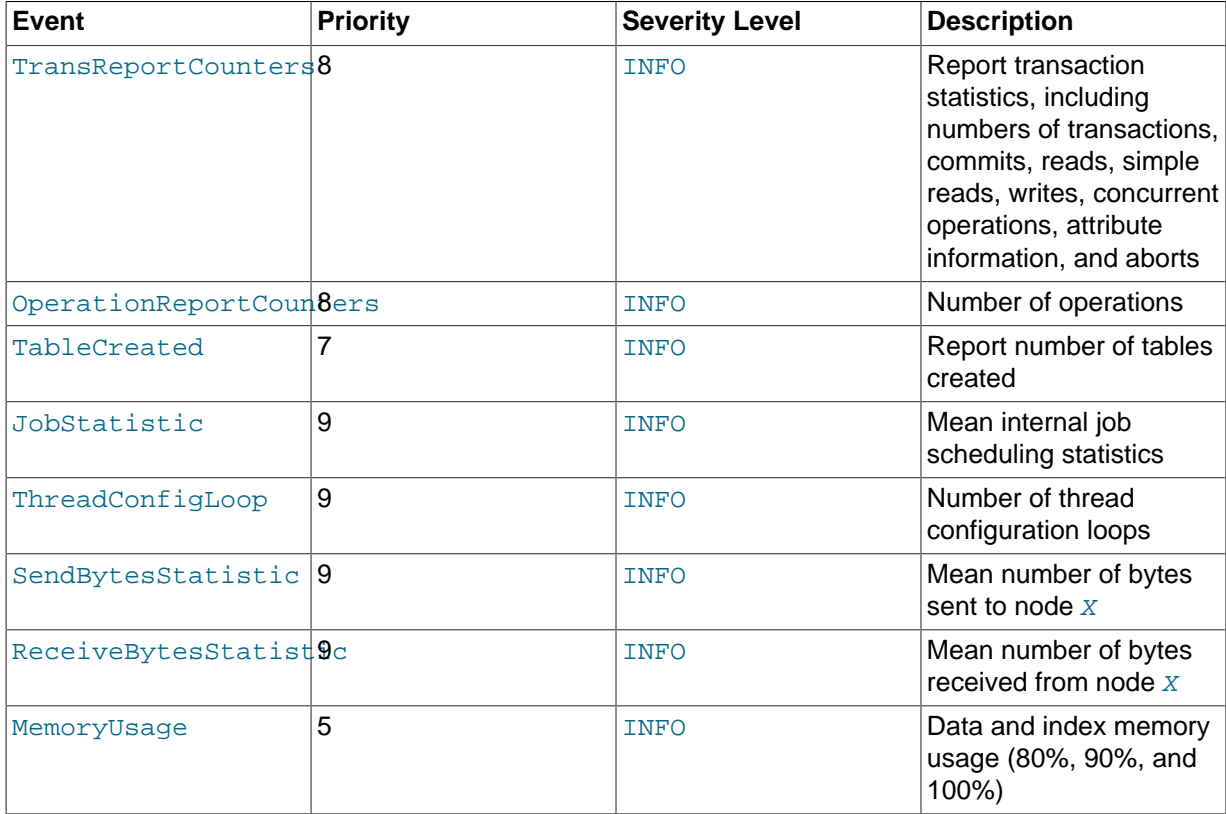

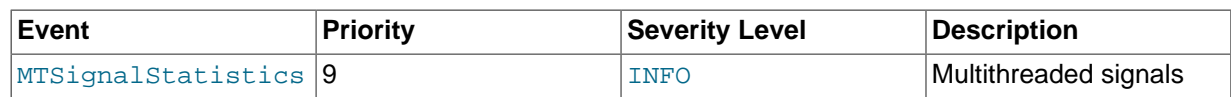

## **SCHEMA Events**

These events relate to NDB Cluster schema operations.

#### **Table 6.9 Events relating to NDB Cluster schema operations**

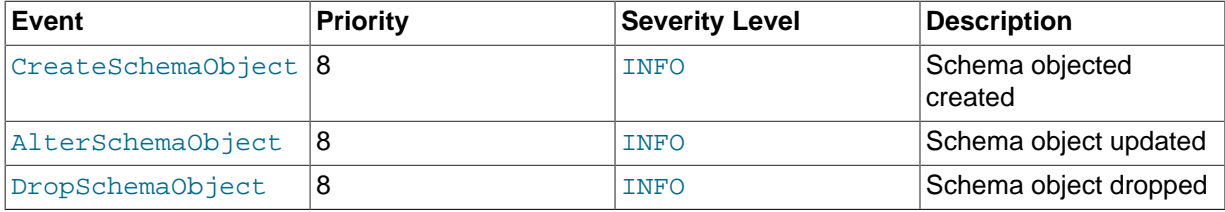

### **ERROR Events**

These events relate to Cluster errors and warnings. The presence of one or more of these generally indicates that a major malfunction or failure has occurred.

#### **Table 6.10 Events relating to cluster errors and warnings**

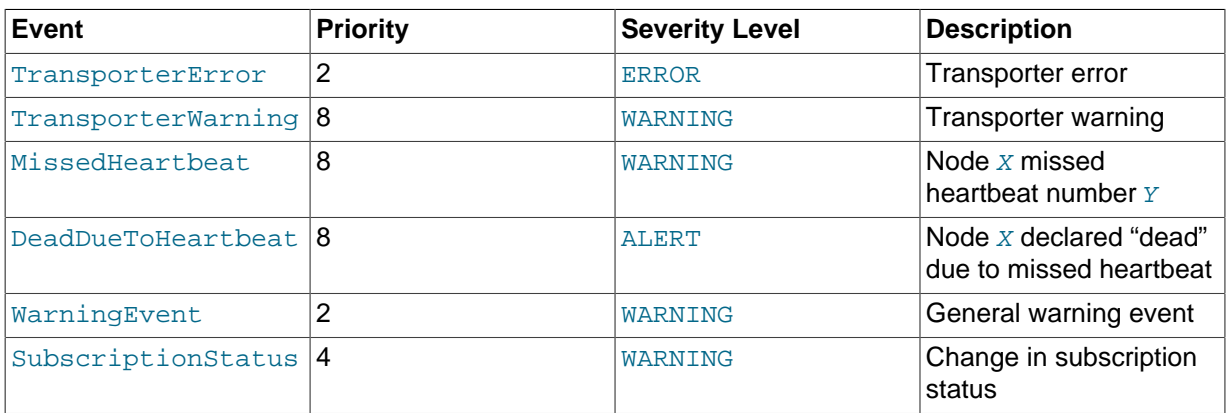

# **INFO Events**

These events provide general information about the state of the cluster and activities associated with Cluster maintenance, such as logging and heartbeat transmission.

#### **Table 6.11 Information events**

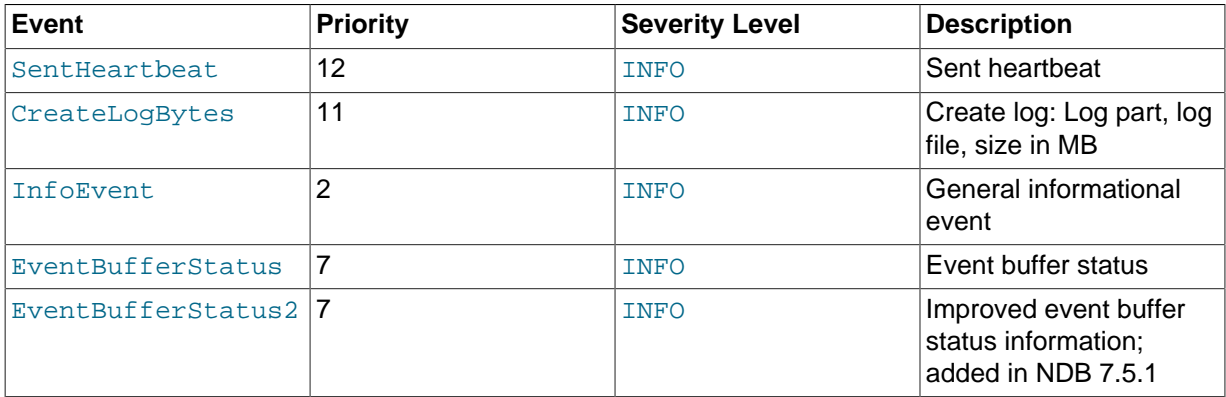

#### **Note**

SentHeartbeat events are available only if NDB Cluster was compiled with VM TRACE enabled.

### **SINGLEUSER Events**

These events are associated with entering and exiting single user mode.

#### **Table 6.12 Events relating to single user mode**

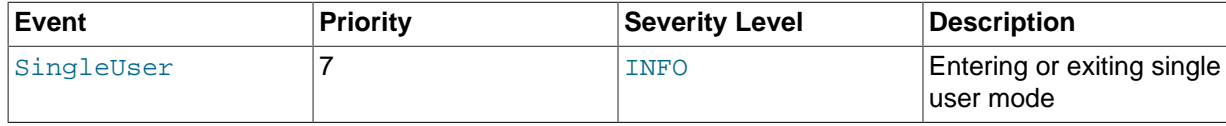

## **BACKUP Events**

These events provide information about backups being created or restored.

#### **Table 6.13 Backup events**

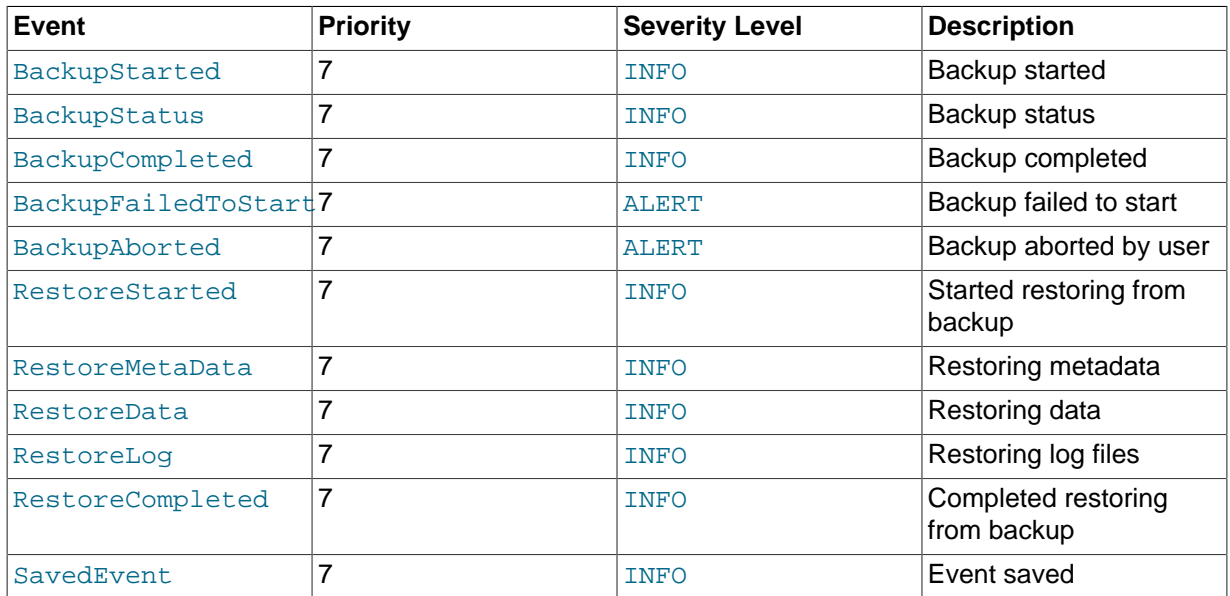

# <span id="page-501-0"></span>**6.3.3 Using CLUSTERLOG STATISTICS in the NDB Cluster Management Client**

The [NDB](https://dev.mysql.com/doc/refman/5.7/en/mysql-cluster.html) management client's [CLUSTERLOG STATISTICS](#page-493-0) command can provide a number of useful statistics in its output. Counters providing information about the state of the cluster are updated at 5 second reporting intervals by the transaction coordinator (TC) and the local query handler (LQH), and written to the cluster log.

**Transaction coordinator statistics.** Each transaction has one transaction coordinator, which is chosen by one of the following methods:

- In a round-robin fashion
- By communication proximity
- By supplying a data placement hint when the transaction is started

#### **Note**

You can determine which TC selection method is used for transactions started from a given SQL node using the [ndb\\_optimized\\_node\\_selection](#page-251-0) system variable.

All operations within the same transaction use the same transaction coordinator, which reports the following statistics:

• **Trans count.** This is the number transactions started in the last interval using this TC as the transaction coordinator. Any of these transactions may have committed, have been aborted, or remain uncommitted at the end of the reporting interval.

### **Note**

Transactions do not migrate between TCs.

- **Commit count.** This is the number of transactions using this TC as the transaction coordinator that were committed in the last reporting interval. Because some transactions committed in this reporting interval may have started in a previous reporting interval, it is possible for Commit count to be greater than Trans count.
- **Read count.** This is the number of primary key read operations using this TC as the transaction coordinator that were started in the last reporting interval, including simple reads. This count also includes reads performed as part of unique index operations. A unique index read operation generates 2 primary key read operations—1 for the hidden unique index table, and 1 for the table on which the read takes place.
- **Simple read count.** This is the number of simple read operations using this TC as the transaction coordinator that were started in the last reporting interval.
- Write count. This is the number of primary key write operations using this TC as the transaction coordinator that were started in the last reporting interval. This includes all inserts, updates, writes and deletes, as well as writes performed as part of unique index operations.

#### **Note**

A unique index update operation can generate multiple PK read and write operations on the index table and on the base table.

• **AttrInfoCount.** This is the number of 32-bit data words received in the last reporting interval for primary key operations using this TC as the transaction coordinator. For reads, this is proportional to the number of columns requested. For inserts and updates, this is proportional to the number of columns written, and the size of their data. For delete operations, this is usually zero.

Unique index operations generate multiple PK operations and so increase this count. However, data words sent to describe the PK operation itself, and the key information sent, are not counted here. Attribute information sent to describe columns to read for scans, or to describe ScanFilters, is also not counted in AttrInfoCount.

• **Concurrent Operations.** This is the number of primary key or scan operations using this TC as the transaction coordinator that were started during the last reporting interval but that were not completed. Operations increment this counter when they are started and decrement it when they are completed; this occurs after the transaction commits. Dirty reads and writes—as well as failed operations—decrement this counter.

The maximum value that Concurrent Operations can have is the maximum number of operations that a TC block can support; currently, this is  $(2 \times$ MaxNoOfConcurrentOperations) + 16 + MaxNoOfConcurrentTransactions. (For more information about these configuration parameters, see the Transaction Parameters section of [Section 4.3.6, "Defining NDB Cluster Data Nodes"](#page-153-0).)

- **Abort count.** This is the number of transactions using this TC as the transaction coordinator that were aborted during the last reporting interval. Because some transactions that were aborted in the last reporting interval may have started in a previous reporting interval, Abort count can sometimes be greater than Trans count.
- **Scans.** This is the number of table scans using this TC as the transaction coordinator that were started during the last reporting interval. This does not include range scans (that is, ordered index scans).
- **Range scans.** This is the number of ordered index scans using this TC as the transaction coordinator that were started in the last reporting interval.
- **Local reads.** This is the number of primary-key read operations performed using a transaction coordinator on a node that also holds the primary fragment replica of the record. This count can also be obtained from the LOCAL READS counter in the [ndbinfo.counters](#page-561-0) table.
- **Local writes.** This contains the number of primary-key read operations that were performed using a transaction coordinator on a node that also holds the primary fragment replica of the record. This count can also be obtained from the LOCAL WRITES counter in the [ndbinfo.counters](#page-561-0) table.

**Local query handler statistics (Operations).** There is 1 cluster event per local query handler block (that is, 1 per data node process). Operations are recorded in the LQH where the data they are operating on resides.

## **Note**

A single transaction may operate on data stored in multiple LQH blocks.

The Operations statistic provides the number of local operations performed by this LQH block in the last reporting interval, and includes all types of read and write operations (insert, update, write, and delete operations). This also includes operations used to replicate writes. For example, in a cluster having two fragment replicas, the write to the primary fragment replica is recorded in the primary LQH, and the write to the backup is recorded in the backup LQH. Unique key operations may result in multiple local operations; however, this does not include local operations generated as a result of a table scan or ordered index scan, which are not counted.

**Process scheduler statistics.** In addition to the statistics reported by the transaction coordinator and local query handler, each [ndbd](#page-291-0) process has a scheduler which also provides useful metrics relating to the performance of an NDB Cluster. This scheduler runs in an infinite loop; during each loop the scheduler performs the following tasks:

- 1. Read any incoming messages from sockets into a job buffer.
- 2. Check whether there are any timed messages to be executed; if so, put these into the job buffer as well.
- 3. Execute (in a loop) any messages in the job buffer.
- 4. Send any distributed messages that were generated by executing the messages in the job buffer.
- 5. Wait for any new incoming messages.

Process scheduler statistics include the following:

- **Mean Loop Counter.** This is the number of loops executed in the third step from the preceding list. This statistic increases in size as the utilization of the TCP/IP buffer improves. You can use this to monitor changes in performance as you add new data node processes.
- **Mean send size and Mean receive size.** These statistics enable you to gauge the efficiency of, respectively writes and reads between nodes. The values are given in bytes. Higher values mean a lower cost per byte sent or received; the maximum value is 64K.

To cause all cluster log statistics to be logged, you can use the following command in the [NDB](https://dev.mysql.com/doc/refman/5.7/en/mysql-cluster.html) management client:

ndb\_mgm> **ALL CLUSTERLOG STATISTICS=15**

#### **Note**

Setting the threshold for STATISTICS to 15 causes the cluster log to become very verbose, and to grow quite rapidly in size, in direct proportion to the number of cluster nodes and the amount of activity in the NDB Cluster.
For more information about NDB Cluster management client commands relating to logging and reporting, see [Section 6.3.1, "NDB Cluster Logging Management Commands"](#page-493-0).

# **6.4 Summary of NDB Cluster Start Phases**

This section provides a simplified outline of the steps involved when NDB Cluster data nodes are started. More complete information can be found in [NDB Cluster Start Phases](https://dev.mysql.com/doc/ndb-internals/en/ndb-internals-start-phases.html), in the NDB Internals Guide.

These phases are the same as those reported in the output from the  $node\_id$  [STATUS](#page-472-0) command in the management client (see [Section 6.1, "Commands in the NDB Cluster Management Client"\)](#page-468-0). These start phases are also reported in the start phase column of the [ndbinfo.nodes](#page-581-0) table.

**Start types.** There are several different startup types and modes, as shown in the following list:

• **Initial start.** The cluster starts with a clean file system on all data nodes. This occurs either when the cluster started for the very first time, or when all data nodes are restarted using the  $\text{-initial}$ option.

## **Note**

Disk Data files are not removed when restarting a node using [--initial](#page-295-0).

- **System restart.** The cluster starts and reads data stored in the data nodes. This occurs when the cluster has been shut down after having been in use, when it is desired for the cluster to resume operations from the point where it left off.
- **Node restart.** This is the online restart of a cluster node while the cluster itself is running.
- **Initial node restart.** This is the same as a node restart, except that the node is reinitialized and started with a clean file system.

**Setup and initialization (phase -1).** Prior to startup, each data node ([ndbd](#page-291-0) process) must be initialized. Initialization consists of the following steps:

- 1. Obtain a node ID
- 2. Fetch configuration data
- 3. Allocate ports to be used for inter-node communications
- 4. Allocate memory according to settings obtained from the configuration file

When a data node or SQL node first connects to the management node, it reserves a cluster node ID. To make sure that no other node allocates the same node ID, this ID is retained until the node has managed to connect to the cluster and at least one [ndbd](#page-291-0) reports that this node is connected. This retention of the node ID is guarded by the connection between the node in question and [ndb\\_mgmd](#page-307-0).

After each data node has been initialized, the cluster startup process can proceed. The stages which the cluster goes through during this process are listed here:

- **Phase 0.** The [NDBFS](https://dev.mysql.com/doc/ndb-internals/en/ndb-internals-kernel-blocks-ndbfs.html) and [NDBCNTR](https://dev.mysql.com/doc/ndb-internals/en/ndb-internals-kernel-blocks-ndbcntr.html) blocks start. Data node file systems are cleared on those data nodes that were started with  $--initial$  option.
- **Phase 1.** In this stage, all remaining [NDB](https://dev.mysql.com/doc/refman/5.7/en/mysql-cluster.html) kernel blocks are started. NDB Cluster connections are set up, inter-block communications are established, and heartbeats are started. In the case of a node restart, API node connections are also checked.

### **Note**

When one or more nodes hang in Phase 1 while the remaining node or nodes hang in Phase 2, this often indicates network problems. One possible cause of such issues is one or more cluster hosts having multiple network

interfaces. Another common source of problems causing this condition is the blocking of TCP/IP ports needed for communications between cluster nodes. In the latter case, this is often due to a misconfigured firewall.

- Phase 2. The NDBCNTR kernel block checks the states of all existing nodes. The master node is chosen, and the cluster schema file is initialized.
- **Phase 3.** The [DBLQH](https://dev.mysql.com/doc/ndb-internals/en/ndb-internals-kernel-blocks-dblqh.html) and [DBTC](https://dev.mysql.com/doc/ndb-internals/en/ndb-internals-kernel-blocks-dbtc.html) kernel blocks set up communications between them. The startup type is determined; if this is a restart, the [DBDIH](https://dev.mysql.com/doc/ndb-internals/en/ndb-internals-kernel-blocks-dbdih.html) block obtains permission to perform the restart.
- **Phase 4.** For an initial start or initial node restart, the redo log files are created. The number of these files is equal to [NoOfFragmentLogFiles](#page-172-0).

For a system restart:

- Read schema or schemas.
- Read data from the local checkpoint.
- Apply all redo information until the latest restorable global checkpoint has been reached.

For a node restart, find the tail of the redo log.

- **Phase 5.** Most of the database-related portion of a data node start is performed during this phase. For an initial start or system restart, a local checkpoint is executed, followed by a global checkpoint. Periodic checks of memory usage begin during this phase, and any required node takeovers are performed.
- **Phase 6.** In this phase, node groups are defined and set up.
- **Phase 7.** The arbitrator node is selected and begins to function. The next backup ID is set, as is the backup disk write speed. Nodes reaching this start phase are marked as  $Started$ . It is now possible for API nodes (including SQL nodes) to connect to the cluster.
- **Phase 8.** If this is a system restart, all indexes are rebuilt (by [DBDIH](https://dev.mysql.com/doc/ndb-internals/en/ndb-internals-kernel-blocks-dbdih.html)).
- **Phase 9.** The node internal startup variables are reset.
- **Phase 100 (OBSOLETE).** Formerly, it was at this point during a node restart or initial node restart that API nodes could connect to the node and begin to receive events. Currently, this phase is empty.
- **Phase 101.** At this point in a node restart or initial node restart, event delivery is handed over to the node joining the cluster. The newly-joined node takes over responsibility for delivering its primary data to subscribers. This phase is also referred to as **[SUMA](https://dev.mysql.com/doc/ndb-internals/en/ndb-internals-kernel-blocks-suma.html)** handover phase.

After this process is completed for an initial start or system restart, transaction handling is enabled. For a node restart or initial node restart, completion of the startup process means that the node may now act as a transaction coordinator.

# **6.5 Performing a Rolling Restart of an NDB Cluster**

This section discusses how to perform a rolling restart of an NDB Cluster installation, so called because it involves stopping and starting (or restarting) each node in turn, so that the cluster itself remains operational. This is often done as part of a rolling upgrade or rolling downgrade, where high availability of the cluster is mandatory and no downtime of the cluster as a whole is permissible. Where we refer to upgrades, the information provided here also generally applies to downgrades as well.

There are a number of reasons why a rolling restart might be desirable. These are described in the next few paragraphs.

### **Configuration change.**

To make a change in the cluster's configuration, such as adding an SQL node to the cluster, or setting a configuration parameter to a new value.

**NDB Cluster software upgrade or downgrade.** To upgrade the cluster to a newer version of the NDB Cluster software (or to downgrade it to an older version). This is usually referred to as a "rolling upgrade" (or "rolling downgrade", when reverting to an older version of NDB Cluster).

**Change on node host.** To make changes in the hardware or operating system on which one or more NDB Cluster node processes are running.

### **System reset (cluster reset).**

To reset the cluster because it has reached an undesirable state. In such cases it is often desirable to reload the data and metadata of one or more data nodes. This can be done in any of three ways:

- Start each data node process ([ndbd](#page-291-0) or possibly [ndbmtd](#page-306-0)) with the [--initial](#page-295-0) option, which forces the data node to clear its file system and to reload all NDB Cluster data and metadata from the other data nodes.
- Create a backup using the [ndb\\_mgm](#page-318-0) client [START BACKUP](#page-519-0) command prior to performing the restart. Following the upgrade, restore the node or nodes using ndb restore.

See [Section 6.8, "Online Backup of NDB Cluster"](#page-519-1), and [Section 5.24, "ndb\\_restore — Restore an](#page-402-0) [NDB Cluster Backup"](#page-402-0), for more information.

• Use  $mysgldump$  to create a backup prior to the upgrade; afterward, restore the dump using  $LOAD$ [DATA](https://dev.mysql.com/doc/refman/5.7/en/load-data.html).

### **Resource Recovery.**

To free memory previously allocated to a table by successive [INSERT](https://dev.mysql.com/doc/refman/5.7/en/insert.html) and [DELETE](https://dev.mysql.com/doc/refman/5.7/en/delete.html) operations, for reuse by other NDB Cluster tables.

The process for performing a rolling restart may be generalized as follows:

- 1. Stop all cluster management nodes ( $\text{ndb}\mod{p}$  processes), reconfigure them, then restart them. (See [Rolling restarts with multiple management servers](#page-507-0).)
- 2. Stop, reconfigure, then restart each cluster data node ([ndbd](#page-291-0) process) in turn.

Some node configuration parameters can be updated by issuing [RESTART](#page-470-0) for each of the data nodes in the  $\text{ndb}_{\text{mem}}$  client following the previous step. Other parameters require that the data node be stopped completely using the management client [STOP](#page-473-0) command, then started again from a system shell by invoking the [ndbd](#page-291-0) or [ndbmtd](#page-306-0) executable as appropriate. (A shell command such as  $k$ <sub>1</sub>11 can also be used on most Unix systems to stop a data node process, but the STOP command is preferred and usually simpler.)

## **Note**

On Windows, you can also use SC STOP and SC START commands, NET STOP and NET START commands, or the Windows Service Manager to stop and start nodes which have been installed as Windows services (see [Section 3.2.4, "Installing NDB Cluster Processes as Windows Services"\)](#page-72-0).

The type of restart required is indicated in the documentation for each node configuration parameter. See [Section 4.3, "NDB Cluster Configuration Files".](#page-138-0)

3. Stop, reconfigure, then restart each cluster SQL node (mysqld process) in turn.

NDB Cluster supports a somewhat flexible order for upgrading nodes. When upgrading an NDB Cluster, you may upgrade API nodes (including SQL nodes) before upgrading the management nodes, data nodes, or both. In other words, you are permitted to upgrade the API and SQL nodes in any order. This is subject to the following provisions:

- This functionality is intended for use as part of an online upgrade only. A mix of node binaries from different NDB Cluster releases is neither intended nor supported for continuous, long-term use in a production setting.
- All management nodes must be upgraded before any data nodes are upgraded. This remains true regardless of the order in which you upgrade the cluster's API and SQL nodes.
- Features specific to the "new" version must not be used until all management nodes and data nodes have been upgraded.

This also applies to any MySQL Server version change that may apply, in addition to the NDB engine version change, so do not forget to take this into account when planning the upgrade. (This is true for online upgrades of NDB Cluster in general.)

It is not possible for any API node to perform schema operations (such as data definition statements) during a node restart. Due in part to this limitation, schema operations are also not supported during an online upgrade or downgrade.

<span id="page-507-0"></span>**Rolling restarts with multiple management servers.** When performing a rolling restart of an NDB Cluster with multiple management nodes, you should keep in mind that ndb mgmd checks to see if any other management node is running, and, if so, tries to use that node's configuration data. To keep this from occurring, and to force [ndb\\_mgmd](#page-307-0) to re-read its configuration file, perform the following steps:

- 1. Stop all NDB Cluster ndb mgmd processes.
- 2. Update all config.ini files.
- 3. Start a single ndb  $m$ gmd with  $--$ reload,  $--$ initial, or both options as desired.
- 4. If you started the first  $\text{ndb}\mod{m}$  with the  $-\text{initial}$  option, you must also start any remaining ndb mgmd processes using --initial.

Regardless of any other options used when starting the first  $\text{ndb}\mod{m}$ , you should not start any remaining ndb mgmd processes after the first one using [--reload](#page-316-0).

5. Complete the rolling restarts of the data nodes and API nodes as normal.

When performing a rolling restart to update the cluster's configuration, you can use the config\_generation column of the [ndbinfo.nodes](#page-581-0) table to keep track of which data nodes have been successfully restarted with the new configuration. See [Section 6.14.28, "The ndbinfo nodes](#page-581-0) [Table"](#page-581-0).

# **6.6 NDB Cluster Single User Mode**

Single user mode enables the database administrator to restrict access to the database system to a single API node, such as a MySQL server (SQL node) or an instance of [ndb\\_restore](#page-402-0). When entering single user mode, connections to all other API nodes are closed gracefully and all running transactions are aborted. No new transactions are permitted to start.

Once the cluster has entered single user mode, only the designated API node is granted access to the database.

You can use the ALL STATUS command in the [ndb\\_mgm](#page-318-0) client to see when the cluster has entered single user mode. You can also check the status column of the [ndbinfo.nodes](#page-581-0) table (see [Section 6.14.28, "The ndbinfo nodes Table"](#page-581-0), for more information).

#### Example:

ndb\_mgm> **ENTER SINGLE USER MODE 5**

After this command has executed and the cluster has entered single user mode, the API node whose node ID is 5 becomes the cluster's only permitted user.

The node specified in the preceding command must be an API node; attempting to specify any other type of node is rejected.

### **Note**

When the preceding command is invoked, all transactions running on the designated node are aborted, the connection is closed, and the server must be restarted.

The command EXIT SINGLE USER MODE changes the state of the cluster's data nodes from single user mode to normal mode. API nodes—such as MySQL Servers—waiting for a connection (that is, waiting for the cluster to become ready and available), are again permitted to connect. The API node denoted as the single-user node continues to run (if still connected) during and after the state change.

Example:

ndb\_mgm> **EXIT SINGLE USER MODE**

There are two recommended ways to handle a node failure when running in single user mode:

- Method 1:
	- 1. Finish all single user mode transactions
	- 2. Issue the EXIT SINGLE USER MODE command
	- 3. Restart the cluster's data nodes
- Method 2:

Restart storage nodes prior to entering single user mode.

# <span id="page-508-0"></span>**6.7 Adding NDB Cluster Data Nodes Online**

This section describes how to add NDB Cluster data nodes "online"—that is, without needing to shut down the cluster completely and restart it as part of the process.

### **Important**

Currently, you must add new data nodes to an NDB Cluster as part of a new node group. In addition, it is not possible to change the number of fragment replicas (or the number of nodes per node group) online.

## **6.7.1 Adding NDB Cluster Data Nodes Online: General Issues**

This section provides general information about the behavior of and current limitations in adding NDB Cluster nodes online.

**Redistribution of Data.** The ability to add new nodes online includes a means to reorganize [NDBCLUSTER](https://dev.mysql.com/doc/refman/5.7/en/mysql-cluster.html) table data and indexes so that they are distributed across all data nodes, including the new ones, by means of the [ALTER TABLE ... REORGANIZE PARTITION](https://dev.mysql.com/doc/refman/5.7/en/alter-table-partition-operations.html) statement. Table reorganization of both in-memory and Disk Data tables is supported. This redistribution does not currently include unique indexes (only ordered indexes are redistributed).

The redistribution for [NDBCLUSTER](https://dev.mysql.com/doc/refman/5.7/en/mysql-cluster.html) tables already existing before the new data nodes were added is not automatic, but can be accomplished using simple SQL statements in  $m_y$ sql or another MySQL client application. However, all data and indexes added to tables created after a new node group has been added are distributed automatically among all cluster data nodes, including those added as part of the new node group.

**Partial starts.** It is possible to add a new node group without all of the new data nodes being started. It is also possible to add a new node group to a degraded cluster—that is, a cluster that is only partially started, or where one or more data nodes are not running. In the latter case, the cluster must have enough nodes running to be viable before the new node group can be added.

**Effects on ongoing operations.** Normal DML operations using NDB Cluster data are not prevented by the creation or addition of a new node group, or by table reorganization. However, it is not possible to perform DDL concurrently with table reorganization—that is, no other DDL statements can be issued while an [ALTER TABLE ... REORGANIZE PARTITION](https://dev.mysql.com/doc/refman/5.7/en/alter-table.html) statement is executing. In addition, during the execution of ALTER TABLE ... REORGANIZE PARTITION (or the execution of any other DDL statement), it is not possible to restart cluster data nodes.

**Failure handling.** Failures of data nodes during node group creation and table reorganization are handled as shown in the following table:

| <b>Failure during</b> | Failure in "Old" data<br>node                                                                                                    | Failure in "New" data<br>node                                                                                                    | <b>System Failure</b>                                                                                                    |
|-----------------------|----------------------------------------------------------------------------------------------------|----------------------------------------------------------------------------------------------------|----------------------------------------------------------------------------------------------------|
| Node group creation   | • If a node other than<br>the master fails:<br>The creation of the<br>node group is always<br>rolled forward.<br>If the master fails:<br>• If the internal<br>commit point has<br>been reached:<br>The creation of the<br>node group is rolled<br>forward.<br>• If the internal<br>commit point<br>has not yet been<br>reached.<br><b>The</b><br>creation of the node<br>group is rolled back | • If a node other than<br>the master fails:<br>The creation of the<br>node group is always<br>rolled forward.<br>• If the master fails:<br>• If the internal<br>commit point has<br>been reached:<br>The creation of the<br>node group is rolled<br>forward.<br>• If the internal<br>commit point<br>has not yet been<br>reached.<br>The l<br>creation of the node<br>group is rolled back | • If the execution<br>of CREATE<br><b>NODEGROUP has</b><br>reached the internal<br>commit point:<br>When restarted, the<br>cluster includes the<br>new node group.<br>Otherwise it without.<br>• If the execution<br>of CREATE<br><b>NODEGROUP has</b><br>not yet reached the<br>internal commit<br>point:<br>When<br>restarted, the cluster<br>does not include the<br>new node group.  |
| Table reorganization  | • If a node other<br>than the master<br>fails:<br>The table<br>reorganization is<br>always rolled forward.<br>• If the master fails:<br>• If the internal<br>commit point<br>has been<br>reached:<br>The<br>table reorganization<br>is rolled forward.<br>• If the internal<br>commit point<br>has not yet been<br>reached.<br>The                                                            | • If a node other<br>than the master<br>fails:<br>The table<br>reorganization is<br>always rolled forward.<br>• If the master fails:<br>• If the internal<br>commit point<br>has been<br>reached:<br>The<br>table reorganization<br>is rolled forward.<br>• If the internal<br>commit point<br>has not yet been<br>reached.<br><b>The</b>                                                  | • If the execution of<br>an ALTER TABLE<br><b>REORGANIZE</b><br><b>PARTITION</b><br>statement has<br>reached the internal<br>commit point:<br>When the cluster<br>is restarted, the<br>data and indexes<br>belonging to table<br>are distributed using<br>the "new" data nodes.<br>• If the execution of<br>an ALTER TABLE<br><b>REORGANIZE</b><br><b>PARTITION</b><br>statement has not |

**Table 6.14 Data node failure handling during node group creation and table reorganization**

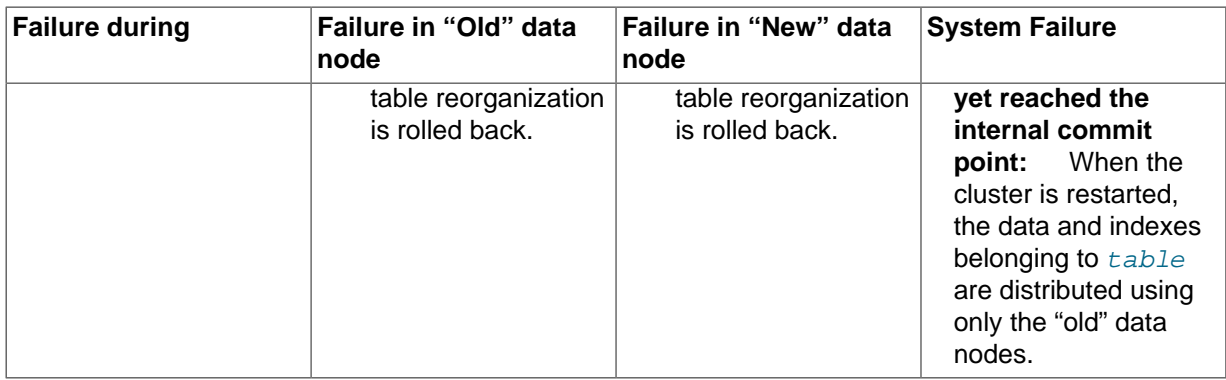

**Dropping node groups.** The ndb mgm client supports a [DROP NODEGROUP](#page-469-0) command, but it is possible to drop a node group only when no data nodes in the node group contain any data. Since there is currently no way to "empty" a specific data node or node group, this command works only the following two cases:

- 1. After issuing [CREATE NODEGROUP](#page-468-1) in the ndb mgm client, but before issuing any [ALTER](https://dev.mysql.com/doc/refman/5.7/en/alter-table.html) [TABLE ... REORGANIZE PARTITION](https://dev.mysql.com/doc/refman/5.7/en/alter-table.html) statements in the mysql client.
- 2. After dropping all [NDBCLUSTER](https://dev.mysql.com/doc/refman/5.7/en/mysql-cluster.html) tables using [DROP TABLE](https://dev.mysql.com/doc/refman/5.7/en/drop-table.html).

[TRUNCATE TABLE](https://dev.mysql.com/doc/refman/5.7/en/truncate-table.html) does not work for this purpose because the data nodes continue to store the table definitions.

## **6.7.2 Adding NDB Cluster Data Nodes Online: Basic procedure**

In this section, we list the basic steps required to add new data nodes to an NDB Cluster. This procedure applies whether you are using [ndbd](#page-291-0) or [ndbmtd](#page-306-0) binaries for the data node processes. For a more detailed example, see [Section 6.7.3, "Adding NDB Cluster Data Nodes Online: Detailed](#page-511-0) [Example"](#page-511-0).

Assuming that you already have a running NDB Cluster, adding data nodes online requires the following steps:

1. Edit the cluster configuration  $confiq$ , ini file, adding new [ndbd] sections corresponding to the nodes to be added. In the case where the cluster uses multiple management servers, these changes need to be made to all  $\text{config.ini}$  files used by the management servers.

You must be careful that node IDs for any new data nodes added in the  $\text{confiq.ini}$  file do not overlap node IDs used by existing nodes. In the event that you have API nodes using dynamically allocated node IDs and these IDs match node IDs that you want to use for new data nodes, it is possible to force any such API nodes to "migrate", as described later in this procedure.

2. Perform a rolling restart of all NDB Cluster management servers.

## **Important**

All management servers must be restarted with the [--reload](#page-316-0) or [-](#page-312-0) [initial](#page-312-0) option to force the reading of the new configuration.

3. Perform a rolling restart of all existing NDB Cluster data nodes. It is not necessary (or usually even desirable) to use [--initial](#page-295-0) when restarting the existing data nodes.

If you are using API nodes with dynamically allocated IDs matching any node IDs that you wish to assign to new data nodes, you must restart all API nodes (including SQL nodes) before restarting any of the data nodes processes in this step. This causes any API nodes with node IDs that were previously not explicitly assigned to relinquish those node IDs and acquire new ones.

4. Perform a rolling restart of any SQL or API nodes connected to the NDB Cluster.

5. Start the new data nodes.

The new data nodes may be started in any order. They can also be started concurrently, as long as they are started after the rolling restarts of all existing data nodes have been completed, and before proceeding to the next step.

- 6. Execute one or more [CREATE NODEGROUP](#page-468-1) commands in the NDB Cluster management client to create the new node group or node groups to which the new data nodes belong.
- 7. Redistribute the cluster's data among all data nodes, including the new ones. Normally this is done by issuing an [ALTER TABLE ... ALGORITHM=INPLACE, REORGANIZE PARTITION](https://dev.mysql.com/doc/refman/5.7/en/alter-table.html) statement in the mysql client for each [NDBCLUSTER](https://dev.mysql.com/doc/refman/5.7/en/mysql-cluster.html) table.

Exception: For tables created using the  $MAX$  ROWS option, this statement does not work; instead, use ALTER TABLE ... ALGORITHM=INPLACE MAX\_ROWS=... to reorganize such tables. You should also bear in mind that using MAX ROWS to set the number of partitions in this fashion is deprecated in NDB 7.5.4 and later, where you should use PARTITION BALANCE instead; see [Setting NDB\\_TABLE Options,](https://dev.mysql.com/doc/refman/5.7/en/create-table-ndb-table-comment-options.html) for more information.

### **Note**

This needs to be done only for tables already existing at the time the new node group is added. Data in tables created after the new node group is added is distributed automatically; however, data added to any given table tbl that existed before the new nodes were added is not distributed using the new nodes until that table has been reorganized.

8. ALTER TABLE ... REORGANIZE PARTITION ALGORITHM=INPLACE reorganizes partitions but does not reclaim the space freed on the "old" nodes. You can do this by issuing, for each [NDBCLUSTER](https://dev.mysql.com/doc/refman/5.7/en/mysql-cluster.html) table, an [OPTIMIZE TABLE](https://dev.mysql.com/doc/refman/5.7/en/optimize-table.html) statement in the mysql client.

This works for space used by variable-width columns of in-memory NDB tables. OPTIMIZE TABLE is not supported for fixed-width columns of in-memory tables; it is also not supported for Disk Data tables.

You can add all the nodes desired, then issue several [CREATE NODEGROUP](#page-468-1) commands in succession to add the new node groups to the cluster.

## <span id="page-511-0"></span>**6.7.3 Adding NDB Cluster Data Nodes Online: Detailed Example**

In this section we provide a detailed example illustrating how to add new NDB Cluster data nodes online, starting with an NDB Cluster having 2 data nodes in a single node group and concluding with a cluster having 4 data nodes in 2 node groups.

**Starting configuration.** For purposes of illustration, we assume a minimal configuration, and that the cluster uses a  $\text{config.ini}$  file containing only the following information:

```
[ndbd default]
DataMemory = 100M
IndexMemory = 100M
NoOfReplicas = 2
DataDir = /usr/local/mysql/var/mysql-cluster
[ndbd]
Id = 1HostName = 198.51.100.1
[ndbd]
TA = 2HostName = 198.51.100.2
[mgm]
HostName = 198.51.100.10
```

```
Id = 10[api]
Id=20HostName = 198.51.100.20
[api]
Id=21
HostName = 198.51.100.21
```
#### **Note**

We have left a gap in the sequence between data node IDs and other nodes. This make it easier later to assign node IDs that are not already in use to data nodes which are newly added.

We also assume that you have already started the cluster using the appropriate command line or my. cnf options, and that running [SHOW](#page-471-0) in the management client produces output similar to what is shown here:

```
-- NDB Cluster -- Management Client --
ndb_mgm> SHOW
Connected to Management Server at: 198.51.100.10:1186
Cluster Configuration
---------------------
[ndbd(NDB)] 2 node(s)id=1 @198.51.100.1 (5.7.36-ndb-7.5.25, Nodegroup: 0, *)
id=2 @198.51.100.2 (5.7.36-ndb-7.5.25, Nodegroup: 0)
[ndb_mgmd(MGM)] 1 node(s)
id=10 @198.51.100.10 (5.7.36-ndb-7.5.25)
[mysqld(API)] 2 node(s)
id=20 @198.51.100.20 (5.7.36-ndb-7.5.25)
id=21 @198.51.100.21 (5.7.36-ndb-7.5.25)
```
Finally, we assume that the cluster contains a single [NDBCLUSTER](https://dev.mysql.com/doc/refman/5.7/en/mysql-cluster.html) table created as shown here:

```
CREATE TABLE ips (
    id BIGINT NOT NULL AUTO_INCREMENT PRIMARY KEY,
    country_code CHAR(2) NOT NULL,
    type CHAR(4) NOT NULL,
     ip_address VARCHAR(15) NOT NULL,
    addresses BIGINT UNSIGNED DEFAULT NULL,
    date BIGINT UNSIGNED DEFAULT NULL
  ) ENGINE NDBCLUSTER;
```
The memory usage and related information shown later in this section was generated after inserting approximately 50000 rows into this table.

#### **Note**

In this example, we show the single-threaded [ndbd](#page-291-0) being used for the data node processes. You can also apply this example, if you are using the multithreaded [ndbmtd](#page-306-0) by substituting [ndbmtd](#page-306-0) for [ndbd](#page-291-0) wherever it appears in the steps that follow.

**Step 1: Update configuration file.** Open the cluster global configuration file in a text editor and add [ndbd] sections corresponding to the 2 new data nodes. (We give these data nodes IDs 3 and 4, and assume that they are to be run on host machines at addresses 198.51.100.3 and 198.51.100.4, respectively.) After you have added the new sections, the contents of the config.ini file should look like what is shown here, where the additions to the file are shown in bold type:

```
[ndbd default]
DataMemory = 100M
IndexMemory = 100M
```
USE n;

```
NoOfReplicas = 2
DataDir = /usr/local/mysql/var/mysql-cluster
[ndbd]
Id = 1HostName = 198.51.100.1
[ndbd]
TA = 2HostName = 198.51.100.2
[ndbd]
Id = 3
HostName = 198.51.100.3
[ndbd]
Id = 4
HostName = 198.51.100.4
[mgm]
HostName = 198.51.100.10
Id = 10[api]
Id=20HostName = 198.51.100.20
[api]
Id=21
HostName = 198.51.100.21
```
Once you have made the necessary changes, save the file.

**Step 2: Restart the management server.** Restarting the cluster management server requires that you issue separate commands to stop the management server and then to start it again, as follows:

1. Stop the management server using the management client [STOP](#page-473-0) command, as shown here:

```
ndb_mgm> 10 STOP
Node 10 has shut down.
Disconnecting to allow Management Server to shutdown
```
 $$>$ 

2. Because shutting down the management server causes the management client to terminate, you must start the management server from the system shell. For simplicity, we assume that config. ini is in the same directory as the management server binary, but in practice, you must supply the correct path to the configuration file. You must also supply the  $-\text{reload or }-\text{initial}$ option so that the management server reads the new configuration from the file rather than its configuration cache. If your shell's current directory is also the same as the directory where the management server binary is located, then you can invoke the management server as shown here:

```
$> ndb_mgmd -f config.ini --reload
```
-- NDB Cluster Management Server. 5.7.36-ndb-7.5.25 2008-12-08 17:29:23 [MgmSrvr] INFO -- Reading cluster configuration from 'config.ini'

If you check the output of [SHOW](#page-471-0) in the management client after restarting the [ndb\\_mgm](#page-318-0) process, you should now see something like this:

```
-- NDB Cluster -- Management Client --
ndb_mgm> SHOW
Connected to Management Server at: 198.51.100.10:1186
Cluster Configuration
     ----------------<br>(NDB)]   2 node(s)
[ndbd(NDB)]id=1 @198.51.100.1 (5.7.36-ndb-7.5.25, Nodegroup: 0, *)
id=2 @198.51.100.2 (5.7.36-ndb-7.5.25, Nodegroup: 0)
id=3 (not connected, accepting connect from 198.51.100.3)
id=4 (not connected, accepting connect from 198.51.100.4)
```

```
[ndb_mgmd(MGM)] 1 node(s)
id=10 @198.51.100.10 (5.7.36-ndb-7.5.25)
[mysqld(API)] 2 node(s)
id=20 @198.51.100.20 (5.7.36-ndb-7.5.25)
id=21 @198.51.100.21 (5.7.36-ndb-7.5.25)
```
**Step 3: Perform a rolling restart of the existing data nodes.** This step can be accomplished entirely within the cluster management client using the [RESTART](#page-470-0) command, as shown here:

```
ndb_mgm> 1 RESTART
Node 1: Node shutdown initiated
Node 1: Node shutdown completed, restarting, no start.
Node 1 is being restarted
ndb_mgm> Node 1: Start initiated (version 7.5.25)
Node 1: Started (version 7.5.25)
ndb_mgm> 2 RESTART
Node 2: Node shutdown initiated
Node 2: Node shutdown completed, restarting, no start.
Node 2 is being restarted
ndb_mgm> Node 2: Start initiated (version 7.5.25)
ndb_mgm> Node 2: Started (version 7.5.25)
```
#### **Important**

After issuing each  $X$  RESTART command, wait until the management client reports Node  $X:$  Started (version  $\ldots$ ) before proceeding any further.

You can verify that all existing data nodes were restarted using the updated configuration by checking the [ndbinfo.nodes](#page-581-0) table in the mysql client.

**Step 4: Perform a rolling restart of all cluster API nodes.** Shut down and restart each MySQL server acting as an SQL node in the cluster using  $mysqladmin$  shutdown followed by  $mysgld$  safe (or another startup script). This should be similar to what is shown here, where  $password$  is the MySQL root password for a given MySQL server instance:

```
$> mysqladmin -uroot -ppassword shutdown
081208 20:19:56 mysqld_safe mysqld from pid file
/usr/local/mysql/var/tonfisk.pid ended
$> mysqld_safe --ndbcluster --ndb-connectstring=198.51.100.10 &
081208 20:20:06 mysqld_safe Logging to '/usr/local/mysql/var/tonfisk.err'.
081208 20:20:06 mysqld_safe Starting mysqld daemon with databases
from /usr/local/mysql/var
```
Of course, the exact input and output depend on how and where MySQL is installed on the system, as well as which options you choose to start it (and whether or not some or all of these options are specified in a my. cnf file).

**Step 5: Perform an initial start of the new data nodes.** From a system shell on each of the hosts for the new data nodes, start the data nodes as shown here, using the  $\textrm{-initial}$  option:

\$> **ndbd -c 198.51.100.10 --initial**

#### **Note**

Unlike the case with restarting the existing data nodes, you can start the new data nodes concurrently; you do not need to wait for one to finish starting before starting the other.

Wait until both of the new data nodes have started before proceeding with the next step. Once the new data nodes have started, you can see in the output of the management client [SHOW](#page-471-0) command that they do not yet belong to any node group (as indicated with bold type here):

```
ndb_mgm> SHOW
Connected to Management Server at: 198.51.100.10:1186
Cluster Configuration
---------------------
[ndbd(NDB)] 2 node(s)
id=1 @198.51.100.1 (5.7.36-ndb-7.5.25, Nodegroup: 0, *)
id=2 @198.51.100.2 (5.7.36-ndb-7.5.25, Nodegroup: 0)<br>id=3 @198.51.100.3 (5.7.36-ndb-7.5.25, no nodegroup)
       id=3 @198.51.100.3 (5.7.36-ndb-7.5.25, no nodegroup)
id=4 @198.51.100.4 (5.7.36-ndb-7.5.25, no nodegroup)
[ndb_mgmd(MGM)] 1 node(s)
id=10 @198.51.100.10 (5.7.36-ndb-7.5.25)
[mysqld(API)] 2 node(s)
id=20 @198.51.100.20 (5.7.36-ndb-7.5.25)
id=21 @198.51.100.21 (5.7.36-ndb-7.5.25)
```
**Step 6: Create a new node group.** You can do this by issuing a [CREATE NODEGROUP](#page-468-1) command in the cluster management client. This command takes as its argument a comma-separated list of the node IDs of the data nodes to be included in the new node group, as shown here:

ndb\_mgm> **CREATE NODEGROUP 3,4** Nodegroup 1 created

By issuing [SHOW](#page-471-0) again, you can verify that data nodes 3 and 4 have joined the new node group (again indicated in bold type):

```
ndb_mgm> SHOW
Connected to Management Server at: 198.51.100.10:1186
Cluster Configuration
---------------------
[ndbd(NDB)] 2 node(s)
id=1 @198.51.100.1 (5.7.36-ndb-7.5.25, Nodegroup: 0, *)<br>id=2 @198.51.100.2 (5.7.36-ndb-7.5.25, Nodegroup: 0)
id=2 @198.51.100.2 (5.7.36-ndb-7.5.25, Nodegroup: 0)<br>id=3 @198.51.100.3 (5.7.36-ndb-7.5.25. Nodegroup: 1)
        id=3 @198.51.100.3 (5.7.36-ndb-7.5.25, Nodegroup: 1)
id=4 @198.51.100.4 (5.7.36-ndb-7.5.25, Nodegroup: 1)
[ndb_mgmd(MGM)] 1 node(s)
id=10 @198.51.100.10 (5.7.36-ndb-7.5.25)
[mysqld(API)] 2 node(s)
id=20 @198.51.100.20 (5.7.36-ndb-7.5.25)
id=21 @198.51.100.21 (5.7.36-ndb-7.5.25)
```
**Step 7: Redistribute cluster data.** When a node group is created, existing data and indexes are not automatically distributed to the new node group's data nodes, as you can see by issuing the appropriate [REPORT](#page-470-1) command in the management client:

ndb\_mgm> **ALL REPORT MEMORY**

Node 1: Data usage is 5%(177 32K pages of total 3200) Node 1: Index usage is 0%(108 8K pages of total 12832) Node 2: Data usage is 5%(177 32K pages of total 3200) Node 2: Index usage is 0%(108 8K pages of total 12832) **Node 3: Data usage is 0%(0 32K pages of total 3200) Node 3: Index usage is 0%(0 8K pages of total 12832) Node 4: Data usage is 0%(0 32K pages of total 3200) Node 4: Index usage is 0%(0 8K pages of total 12832)**

By using  $\text{ndb}\_\text{desc}$  with the -p option, which causes the output to include partitioning information, you can see that the table still uses only 2 partitions (in the  $Per$  partition info section of the output, shown here in bold text):

```
$> ndb_desc -c 198.51.100.10 -d n ips -p
-- ips --
Version: 1
Fragment type: 9
K Value: 6
Min load factor: 78
```

```
Max load factor: 80
Temporary table: no
Number of attributes: 6
Number of primary keys: 1
Length of frm data: 340
Row Checksum: 1
Row GCI: 1
SingleUserMode: 0
ForceVarPart: 1
FragmentCount: 2
TableStatus: Retrieved
-- Attributes --
id Bigint PRIMARY KEY DISTRIBUTION KEY AT=FIXED ST=MEMORY AUTO_INCR
country_code Char(2;latin1_swedish_ci) NOT NULL AT=FIXED ST=MEMORY
type Char(4;latin1_swedish_ci) NOT NULL AT=FIXED ST=MEMORY
ip_address Varchar(15;latin1_swedish_ci) NOT NULL AT=SHORT_VAR ST=MEMORY
addresses Bigunsigned NULL AT=FIXED ST=MEMORY
date Bigunsigned NULL AT=FIXED ST=MEMORY
 -- Indexes --
PRIMARY KEY(id) - UniqueHashIndex
PRIMARY(id) - OrderedIndex
-- Per partition info --
Partition Row count Commit count Frag fixed memory Frag varsized memory
0 26086 26086 1572864 557056
1 26329 26329 1605632 557056
NDBT_ProgramExit: 0 - OK
```
You can cause the data to be redistributed among all of the data nodes by performing, for each [NDB](https://dev.mysql.com/doc/refman/5.7/en/mysql-cluster.html) table, an [ALTER TABLE ... ALGORITHM=INPLACE, REORGANIZE PARTITION](https://dev.mysql.com/doc/refman/5.7/en/alter-table.html) statement in the mysql client.

### **Important**

ALTER TABLE ... ALGORITHM=INPLACE, REORGANIZE PARTITION does not work on tables that were created with the MAX\_ROWS option. Instead, use ALTER TABLE ... ALGORITHM=INPLACE, MAX\_ROWS=... to reorganize such tables.

Keep in mind that using MAX ROWS to set the number of partitions per table is deprecated in NDB 7.5.4 and later, where you should use PARTITION\_BALANCE instead; see [Setting NDB\\_TABLE Options](https://dev.mysql.com/doc/refman/5.7/en/create-table-ndb-table-comment-options.html), for more information.

After issuing the statement ALTER TABLE ips ALGORITHM=INPLACE, REORGANIZE PARTITION, you can see using [ndb\\_desc](#page-345-0) that the data for this table is now stored using 4 partitions, as shown here (with the relevant portions of the output in bold type):

```
$> ndb_desc -c 198.51.100.10 -d n ips -p
-- ips --
Version: 16777217
Fragment type: 9
K Value: 6
Min load factor: 78
Max load factor: 80
Temporary table: no
Number of attributes: 6
Number of primary keys: 1
Length of frm data: 341
Row Checksum: 1
Row GCI: 1
SingleUserMode: 0
ForceVarPart: 1
FragmentCount: 4
TableStatus: Retrieved
-- Attributes --
```

```
id Bigint PRIMARY KEY DISTRIBUTION KEY AT=FIXED ST=MEMORY AUTO_INCR
country_code Char(2;latin1_swedish_ci) NOT NULL AT=FIXED ST=MEMORY
type Char(4;latin1_swedish_ci) NOT NULL AT=FIXED ST=MEMORY
ip_address Varchar(15;latin1_swedish_ci) NOT NULL AT=SHORT_VAR ST=MEMORY
addresses Bigunsigned NULL AT=FIXED ST=MEMORY
date Bigunsigned NULL AT=FIXED ST=MEMORY
-- Indexes --
PRIMARY KEY(id) - UniqueHashIndex
PRIMARY(id) - OrderedIndex
-- Per partition info --
Partition Row count Commit count Frag fixed memory Frag varsized memory<br>0 52296 1572864 52296 52296 1572864
0 12981 52296 1572864 557056
1 13236 52515 1605632 557056
2 13105 13105 819200 294912
13105 13105 819200<br>3 13093 13093 819200
```
NDBT\_ProgramExit: 0 - OK

#### **Note**

Normally, ALTER TABLE table name [ALGORITHM=INPLACE, ] [REORGANIZE PARTITION](https://dev.mysql.com/doc/refman/5.7/en/alter-table.html) is used with a list of partition identifiers and a set of partition definitions to create a new partitioning scheme for a table that has already been explicitly partitioned. Its use here to redistribute data onto a new NDB Cluster node group is an exception in this regard; when used in this way, no other keywords or identifiers follow REORGANIZE PARTITION.

For more information, see [ALTER TABLE Statement.](https://dev.mysql.com/doc/refman/5.7/en/alter-table.html)

In addition, for each table, the [ALTER TABLE](https://dev.mysql.com/doc/refman/5.7/en/alter-table.html) statement should be followed by an [OPTIMIZE TABLE](https://dev.mysql.com/doc/refman/5.7/en/optimize-table.html) to reclaim wasted space. You can obtain a list of all [NDBCLUSTER](https://dev.mysql.com/doc/refman/5.7/en/mysql-cluster.html) tables using the following query against the INFORMATION SCHEMA. TABLES table:

```
SELECT TABLE_SCHEMA, TABLE_NAME
   FROM INFORMATION SCHEMA.TABLES
    WHERE ENGINE = 'NDBCLUSTER';
```
#### **Note**

The INFORMATION\_SCHEMA.TABLES.ENGINE value for an NDB Cluster table is always [NDBCLUSTER](https://dev.mysql.com/doc/refman/5.7/en/mysql-cluster.html), regardless of whether the CREATE TABLE statement used to create the table (or [ALTER TABLE](https://dev.mysql.com/doc/refman/5.7/en/alter-table.html) statement used to convert an existing table from a different storage engine) used [NDB](https://dev.mysql.com/doc/refman/5.7/en/mysql-cluster.html) or [NDBCLUSTER](https://dev.mysql.com/doc/refman/5.7/en/mysql-cluster.html) in its ENGINE option.

You can see after performing these statements in the output of [ALL REPORT MEMORY](#page-470-1) that the data and indexes are now redistributed between all cluster data nodes, as shown here:

```
ndb_mgm> ALL REPORT MEMORY
```
Node 1: Data usage is 5%(176 32K pages of total 3200) Node 1: Index usage is 0%(76 8K pages of total 12832) Node 2: Data usage is 5%(176 32K pages of total 3200) Node 2: Index usage is 0%(76 8K pages of total 12832) Node 3: Data usage is 2%(80 32K pages of total 3200) Node 3: Index usage is 0%(51 8K pages of total 12832) Node 4: Data usage is 2%(80 32K pages of total 3200) Node 4: Index usage is 0%(50 8K pages of total 12832)

#### **Note**

Since only one DDL operation on [NDBCLUSTER](https://dev.mysql.com/doc/refman/5.7/en/mysql-cluster.html) tables can be executed at a time, you must wait for each [ALTER TABLE ... REORGANIZE PARTITION](https://dev.mysql.com/doc/refman/5.7/en/alter-table.html) statement to finish before issuing the next one.

It is not necessary to issue [ALTER TABLE ... REORGANIZE PARTITION](https://dev.mysql.com/doc/refman/5.7/en/alter-table.html) statements for [NDBCLUSTER](https://dev.mysql.com/doc/refman/5.7/en/mysql-cluster.html) tables created after the new data nodes have been added; data added to such tables is distributed among all data nodes automatically. However, in [NDBCLUSTER](https://dev.mysql.com/doc/refman/5.7/en/mysql-cluster.html) tables that existed *prior to* the addition of the new nodes, neither existing nor new data is distributed using the new nodes until these tables have been reorganized using [ALTER TABLE ... REORGANIZE PARTITION](https://dev.mysql.com/doc/refman/5.7/en/alter-table.html).

**Alternative procedure, without rolling restart.** It is possible to avoid the need for a rolling restart by configuring the extra data nodes, but not starting them, when first starting the cluster. We assume, as before, that you wish to start with two data nodes—nodes 1 and 2—in one node group and later to expand the cluster to four data nodes, by adding a second node group consisting of nodes 3 and 4:

[ndbd default] DataMemory = 100M IndexMemory = 100M NoOfReplicas = 2 DataDir = /usr/local/mysql/var/mysql-cluster [ndbd]  $Id = 1$ HostName = 198.51.100.1 [ndbd]  $Id = 2$ HostName = 198.51.100.2 [ndbd]  $Id = 3$ HostName = 198.51.100.3 Nodegroup = 65536 [ndbd]  $Id = 4$ HostName = 198.51.100.4 Nodegroup = 65536 [mgm] HostName = 198.51.100.10  $Id = 10$ [api]  $TA = 20$ HostName = 198.51.100.20 [api]  $Id=21$ HostName = 198.51.100.21

The data nodes to be brought online at a later time (nodes 3 and 4) can be configured with  $\text{NodeGroup}$  $\text{NodeGroup}$  $\text{NodeGroup}$ [= 65536](#page-155-0), in which case nodes 1 and 2 can each be started as shown here:

\$> **ndbd -c 198.51.100.10 --initial**

The data nodes configured with  $\text{NodeGroup} = 65536$  are treated by the management server as though you had started nodes 1 and 2 using  $-$ nowait-nodes=3,4 after waiting for a period of time determined by the setting for the [StartNoNodeGroupTimeout](#page-184-0) data node configuration parameter. By default, this is 15 seconds (15000 milliseconds).

#### **Note**

[StartNoNodegroupTimeout](#page-184-0) must be the same for all data nodes in the cluster; for this reason, you should always set it in the  $[ndbd default]$ section of the config.ini file, rather than for individual data nodes.

When you are ready to add the second node group, you need only perform the following additional steps:

1. Start data nodes 3 and 4, invoking the data node process once for each new node:

```
$> ndbd -c 198.51.100.10 --initial
```
2. Issue the appropriate [CREATE NODEGROUP](#page-468-1) command in the management client:

ndb\_mgm> **CREATE NODEGROUP 3,4**

3. In the mysql client, issue [ALTER TABLE ... REORGANIZE PARTITION](https://dev.mysql.com/doc/refman/5.7/en/alter-table.html) and [OPTIMIZE TABLE](https://dev.mysql.com/doc/refman/5.7/en/optimize-table.html) statements for each existing [NDBCLUSTER](https://dev.mysql.com/doc/refman/5.7/en/mysql-cluster.html) table. (As noted elsewhere in this section, existing NDB Cluster tables cannot use the new nodes for data distribution until this has been done.)

# <span id="page-519-1"></span>**6.8 Online Backup of NDB Cluster**

The next few sections describe how to prepare for and then to create an NDB Cluster backup using the functionality for this purpose found in the [ndb\\_mgm](#page-318-0) management client. To distinguish this type of backup from a backup made using mysqldump, we sometimes refer to it as a "native" NDB Cluster backup. (For information about the creation of backups with  $mysqldump$ , see mysqldump  $- A$ [Database Backup Program](https://dev.mysql.com/doc/refman/5.7/en/mysqldump.html).) Restoration of NDB Cluster backups is done using the [ndb\\_restore](#page-402-0) utility provided with the NDB Cluster distribution; for information about  $\text{ndb}$  restore and its use in restoring NDB Cluster backups, see [Section 5.24, "ndb\\_restore — Restore an NDB Cluster Backup".](#page-402-0)

## **6.8.1 NDB Cluster Backup Concepts**

A backup is a snapshot of the database at a given time. The backup consists of three main parts:

- **Metadata.** The names and definitions of all database tables
- **Table records.** The data actually stored in the database tables at the time that the backup was made
- **Transaction log.** A sequential record telling how and when data was stored in the database

Each of these parts is saved on all nodes participating in the backup. During backup, each node saves these three parts into three files on disk:

• BACKUP-backup\_id.node\_id.ctl

A control file containing control information and metadata. Each node saves the same table definitions (for all tables in the cluster) to its own version of this file.

• BACKUP-backup\_id-0.node\_id.data

A data file containing the table records, which are saved on a per-fragment basis. That is, different nodes save different fragments during the backup. The file saved by each node starts with a header that states the tables to which the records belong. Following the list of records there is a footer containing a checksum for all records.

• BACKUP-backup\_id.node\_id.log

A log file containing records of committed transactions. Only transactions on tables stored in the backup are stored in the log. Nodes involved in the backup save different records because different nodes host different database fragments.

In the listing just shown,  $\frac{backup}{id}$  stands for the backup identifier and  $\frac{node\_id}{id}$  is the unique identifier for the node creating the file.

The location of the backup files is determined by the [BackupDataDir](#page-158-0) parameter.

## <span id="page-519-0"></span>**6.8.2 Using The NDB Cluster Management Client to Create a Backup**

Before starting a backup, make sure that the cluster is properly configured for performing one. (See [Section 6.8.3, "Configuration for NDB Cluster Backups".](#page-522-0))

The START BACKUP command is used to create a backup:

```
START BACKUP [backup_id] [wait_option] [snapshot_option]
wait_option:
WAIT {STARTED | COMPLETED} | NOWAIT
snapshot option:
SNAPSHOTSTART | SNAPSHOTEND
```
Successive backups are automatically identified sequentially, so the  $backward$  an integer greater than or equal to 1, is optional; if it is omitted, the next available value is used. If an existing  $backward$ value is used, the backup fails with the error Backup failed: file already exists. If used, the backup id must follow START BACKUP immediately, before any other options are used.

The wait  $option$  can be used to determine when control is returned to the management client after a START BACKUP command is issued, as shown in the following list:

If  $NOWAIT$  is specified, the management client displays a prompt immediately, as seen here:

```
ndb_mgm> START BACKUP NOWAIT
ndb_mgm>
```
In this case, the management client can be used even while it prints progress information from the backup process.

With WAIT STARTED the management client waits until the backup has started before returning control to the user, as shown here:

```
ndb_mgm> START BACKUP WAIT STARTED
Waiting for started, this may take several minutes
Node 2: Backup 3 started from node 1
ndb_mgm>
```
• **WAIT COMPLETED** causes the management client to wait until the backup process is complete before returning control to the user.

WATT COMPLETED is the default.

A snapshot option can be used to determine whether the backup matches the state of the cluster when START BACKUP was issued, or when it was completed. SNAPSHOTSTART causes the backup to match the state of the cluster when the backup began; SNAPSHOTEND causes the backup to reflect the state of the cluster when the backup was finished. SNAPSHOTEND is the default, and matches the behavior found in previous NDB Cluster releases.

#### **Note**

If you use the SNAPSHOTSTART option with START BACKUP, and the [CompressedBackup](#page-200-0) parameter is enabled, only the data and control files are compressed—the log file is not compressed.

If both a wait option and a snapshot option are used, they may be specified in either order. For example, all of the following commands are valid, assuming that there is no existing backup having 4 as its ID:

START BACKUP WAIT STARTED SNAPSHOTSTART START BACKUP SNAPSHOTSTART WAIT STARTED START BACKUP 4 WAIT COMPLETED SNAPSHOTSTART START BACKUP SNAPSHOTEND WAIT COMPLETED START BACKUP 4 NOWAIT SNAPSHOTSTART

The procedure for creating a backup consists of the following steps:

1. Start the management client ( $\text{ndb}_m$ gm), if it not running already.

2. Execute the **START BACKUP** command. This produces several lines of output indicating the progress of the backup, as shown here:

```
ndb_mgm> START BACKUP
Waiting for completed, this may take several minutes
Node 2: Backup 1 started from node 1
Node 2: Backup 1 started from node 1 completed
  StartGCP: 177 StopGCP: 180
  #Records: 7362 #LogRecords: 0
  Data: 453648 bytes Log: 0 bytes
ndb_mgm>
```
3. When the backup has started the management client displays this message:

Backup backup\_id started from node node\_id

 $backup_id$  is the unique identifier for this particular backup. This identifier is saved in the cluster log, if it has not been configured otherwise.  $node\_id$  is the identifier of the management server that is coordinating the backup with the data nodes. At this point in the backup process the cluster has received and processed the backup request. It does not mean that the backup has finished. An example of this statement is shown here:

Node 2: Backup 1 started from node 1

4. The management client indicates with a message like this one that the backup has started:

Backup backup\_id started from node node\_id completed

As is the case for the notification that the backup has started,  $backward$  id is the unique identifier for this particular backup, and  $node\_id$  is the node ID of the management server that is coordinating the backup with the data nodes. This output is accompanied by additional information including relevant global checkpoints, the number of records backed up, and the size of the data, as shown here:

```
Node 2: Backup 1 started from node 1 completed
  StartGCP: 177 StopGCP: 180
  #Records: 7362 #LogRecords: 0
 Data: 453648 bytes Log: 0 bytes
```
It is also possible to perform a backup from the system shell by invoking ndb mgm with the  $-e$  or  $$ [execute](#page-321-0) option, as shown in this example:

\$> **ndb\_mgm -e "START BACKUP 6 WAIT COMPLETED SNAPSHOTSTART"**

When using START BACKUP in this way, you must specify the backup ID.

Cluster backups are created by default in the BACKUP subdirectory of the [DataDir](#page-157-0) on each data node. This can be overridden for one or more data nodes individually, or for all cluster data nodes in the config. ini file using the [BackupDataDir](#page-158-0) configuration parameter. The backup files created for a backup with a given  $\frac{backup_id}{a}$  are stored in a subdirectory named  $\frac{BaCKUP-backup_id}{a}$  in the backup directory.

**Cancelling backups.** To cancel or abort a backup that is already in progress, perform the following steps:

- 1. Start the management client.
- 2. Execute this command:

ndb\_mgm> **ABORT BACKUP backup\_id**

The number  $\frac{backup\_id}{s}$  is the identifier of the backup that was included in the response of the management client when the backup was started (in the message Backup backup id started from node management node id).

3. The management client acknowledges the abort request with Abort of backup backup\_id ordered.

#### **Note**

At this point, the management client has not yet received a response from the cluster data nodes to this request, and the backup has not yet actually been aborted.

4. After the backup has been aborted, the management client reports this fact in a manner similar to what is shown here:

```
Node 1: Backup 3 started from 5 has been aborted.
   Error: 1321 - Backup aborted by user request: Permanent error: User defined error
Node 3: Backup 3 started from 5 has been aborted.
  Error: 1323 - 1323: Permanent error: Internal error
Node 2: Backup 3 started from 5 has been aborted.
  Error: 1323 - 1323: Permanent error: Internal error
Node 4: Backup 3 started from 5 has been aborted.
   Error: 1323 - 1323: Permanent error: Internal error
```
In this example, we have shown sample output for a cluster with 4 data nodes, where the sequence number of the backup to be aborted is 3, and the management node to which the cluster management client is connected has the node ID 5. The first node to complete its part in aborting the backup reports that the reason for the abort was due to a request by the user. (The remaining nodes report that the backup was aborted due to an unspecified internal error.)

#### **Note**

There is no guarantee that the cluster nodes respond to an ABORT BACKUP command in any particular order.

The Backup backup\_id started from node management\_node\_id has been aborted messages mean that the backup has been terminated and that all files relating to this backup have been removed from the cluster file system.

It is also possible to abort a backup in progress from a system shell using this command:

\$> **ndb\_mgm -e "ABORT BACKUP backup\_id"**

#### **Note**

If there is no backup having the ID  $background$  running when an ABORT BACKUP is issued, the management client makes no response, nor is it indicated in the cluster log that an invalid abort command was sent.

## <span id="page-522-0"></span>**6.8.3 Configuration for NDB Cluster Backups**

Five configuration parameters are essential for backup:

• [BackupDataBufferSize](#page-198-0)

The amount of memory used to buffer data before it is written to disk.

• [BackupLogBufferSize](#page-199-0)

The amount of memory used to buffer log records before these are written to disk.

• [BackupMemory](#page-199-1)

The total memory allocated in a data node for backups. This should be the sum of the memory allocated for the backup data buffer and the backup log buffer.

• [BackupWriteSize](#page-200-1)

The default size of blocks written to disk. This applies for both the backup data buffer and the backup log buffer.

• [BackupMaxWriteSize](#page-200-2)

The maximum size of blocks written to disk. This applies for both the backup data buffer and the backup log buffer.

In addition, [CompressedBackup](#page-200-0) causes NDB to use compression when creating and writing to backup files.

More detailed information about these parameters can be found in [Backup Parameters.](#page-198-1)

You can also set a location for the backup files using the [BackupDataDir](#page-158-0) configuration parameter. The default is [FileSystemPath/](#page-157-1)BACKUP/BACKUP-backup\_id.

## **6.8.4 NDB Cluster Backup Troubleshooting**

If an error code is returned when issuing a backup request, the most likely cause is insufficient memory or disk space. You should check that there is enough memory allocated for the backup.

### **Important**

If you have set [BackupDataBufferSize](#page-198-0) and [BackupLogBufferSize](#page-199-0) and their sum is greater than 4MB, then you must also set [BackupMemory](#page-199-1) as well.

You should also make sure that there is sufficient space on the hard drive partition of the backup target.

[NDB](https://dev.mysql.com/doc/refman/5.7/en/mysql-cluster.html) does not support repeatable reads, which can cause problems with the restoration process. Although the backup process is "hot", restoring an NDB Cluster from backup is not a 100% "hot" process. This is due to the fact that, for the duration of the restore process, running transactions get nonrepeatable reads from the restored data. This means that the state of the data is inconsistent while the restore is in progress.

# **6.9 MySQL Server Usage for NDB Cluster**

mysqld is the traditional MySQL server process. To be used with NDB Cluster, mysqld needs to be built with support for the [NDB](https://dev.mysql.com/doc/refman/5.7/en/mysql-cluster.html) storage engine, as it is in the precompiled binaries available from <https://dev.mysql.com/downloads/>. If you build MySQL from source, you must invoke CMake with the [-](https://dev.mysql.com/doc/refman/5.7/en/source-configuration-options.html#option_cmake_with_ndbcluster) [DWITH\\_NDBCLUSTER=1](https://dev.mysql.com/doc/refman/5.7/en/source-configuration-options.html#option_cmake_with_ndbcluster) option to include support for NDB.

For more information about compiling NDB Cluster from source, see [Section 3.1.4, "Building NDB](#page-65-0) [Cluster from Source on Linux",](#page-65-0) and [Section 3.2.2, "Compiling and Installing NDB Cluster from Source](#page-69-0) [on Windows".](#page-69-0)

(For information about  $mysq1d$  options and variables, in addition to those discussed in this section, which are relevant to NDB Cluster, see [Section 4.3.9, "MySQL Server Options and Variables for NDB](#page-232-0) [Cluster"](#page-232-0).)

If the mysqld binary has been built with Cluster support, the [NDBCLUSTER](https://dev.mysql.com/doc/refman/5.7/en/mysql-cluster.html) storage engine is still disabled by default. You can use either of two possible options to enable this engine:

- Use  $\text{-}\text{-}\text{ndbcluster}$  as a startup option on the command line when starting  $\text{mysgld}$ .
- $\bullet$  Insert a line containing ndbcluster in the [mysqld] section of your my.cnf file.

An easy way to verify that your server is running with the [NDBCLUSTER](https://dev.mysql.com/doc/refman/5.7/en/mysql-cluster.html) storage engine enabled is to issue the [SHOW ENGINES](https://dev.mysql.com/doc/refman/5.7/en/show-engines.html) statement in the MySQL Monitor  $(mysg1)$ . You should see the value YES

as the Support value in the row for [NDBCLUSTER](https://dev.mysql.com/doc/refman/5.7/en/mysql-cluster.html). If you see NO in this row or if there is no such row displayed in the output, you are not running an [NDB](https://dev.mysql.com/doc/refman/5.7/en/mysql-cluster.html)-enabled version of MySQL. If you see DISABLED in this row, you need to enable it in either one of the two ways just described.

To read cluster configuration data, the MySQL server requires at a minimum three pieces of information:

- The MySQL server's own cluster node ID
- The host name or IP address for the management server
- The number of the TCP/IP port on which it can connect to the management server

Node IDs can be allocated dynamically, so it is not strictly necessary to specify them explicitly.

The mysqld parameter ndb-connectstring is used to specify the connection string either on the command line when starting mysqld or in  $m_y$ , cnf. The connection string contains the host name or IP address where the management server can be found, as well as the TCP/IP port it uses.

In the following example, ndb\_mgmd.mysql.com is the host where the management server resides, and the management server listens for cluster messages on port 1186:

\$> **mysqld --ndbcluster --ndb-connectstring=ndb\_mgmd.mysql.com:1186**

See [Section 4.3.3, "NDB Cluster Connection Strings",](#page-145-0) for more information on connection strings.

Given this information, the MySQL server can act as a full participant in the cluster. (We often refer to a mysqld process running in this manner as an SQL node.) It is fully aware of all cluster data nodes as well as their status, and establishes connections to all data nodes. In this case, it is able to use any data node as a transaction coordinator and to read and update node data.

You can see in the mysql client whether a MySQL server is connected to the cluster using [SHOW](https://dev.mysql.com/doc/refman/5.7/en/show-processlist.html) [PROCESSLIST](https://dev.mysql.com/doc/refman/5.7/en/show-processlist.html). If the MySQL server is connected to the cluster, and you have the [PROCESS](https://dev.mysql.com/doc/refman/5.7/en/privileges-provided.html#priv_process) privilege, then the first row of the output is as shown here:

```
mysql> SHOW PROCESSLIST \G
            *************************** 1. row ***************************
      Id: 1
    User: system user
    Host:
      db:
Command: Daemon
    Time: 1
   State: Waiting for event from ndbcluster
    Info: NULL
```
#### **Important**

To participate in an NDB Cluster, the  $m \times a \times d$  process must be started with both the options [--ndbcluster](#page-232-1) and [--ndb-connectstring](#page-235-0) (or their equivalents in my.cnf). If mysqld is started with only the [--ndbcluster](#page-232-1) option, or if it is unable to contact the cluster, it is not possible to work with [NDB](https://dev.mysql.com/doc/refman/5.7/en/mysql-cluster.html) tables, nor is it possible to create any new tables regardless of storage engine. The latter restriction is a safety measure intended to prevent the creation of tables having the same names as [NDB](https://dev.mysql.com/doc/refman/5.7/en/mysql-cluster.html) tables while the SQL node is not connected to the cluster. If you wish to create tables using a different storage engine while the mysqld process is not participating in an NDB Cluster, you must restart the server without the [--ndbcluster](#page-232-1) option.

# **6.10 NDB Cluster Disk Data Tables**

It is possible to store the nonindexed columns of [NDB](https://dev.mysql.com/doc/refman/5.7/en/mysql-cluster.html) tables on disk, rather than in RAM.

As part of implementing NDB Cluster Disk Data work, a number of improvements were made in NDB Cluster for the efficient handling of very large amounts (terabytes) of data during node recovery and restart. These include a "no-steal" algorithm for synchronizing a starting node with very large data sets. For more information, see the paper [Recovery Principles of NDB Cluster 5.1](http://www.vldb2005.org/program/paper/wed/p1108-ronstrom.pdf), by NDB Cluster developers Mikael Ronström and Jonas Oreland.

NDB Cluster Disk Data performance can be influenced by a number of configuration parameters. For information about these parameters and their effects, see [NDB Cluster Disk Data configuration](#page-214-0) [parameters](#page-214-0) and [NDB Cluster Disk Data storage and](#page-218-0) GCP Stop errors

The performance of an NDB Cluster that uses Disk Data storage can also be greatly improved by separating data node file systems from undo log files and tablespace data files, which can be done using symbolic links. For more information, see [Section 6.10.2, "Using Symbolic Links with Disk Data](#page-530-0) [Objects"](#page-530-0).

## **6.10.1 NDB Cluster Disk Data Objects**

NDB Cluster Disk Data storage is implemented using a number of Disk Data objects. These include the following:

- Tablespaces act as containers for other Disk Data objects.
- Undo log files undo information required for rolling back transactions.
- One or more undo log files are assigned to a log file group, which is then assigned to a tablespace.
- Data files store Disk Data table data. A data file is assigned directly to a tablespace.

Undo log files and data files are actual files in the file system of each data node; by default they are placed in ndb<sub>nodel</sub> id fs in the  $DataDir$  specified in the NDB Cluster config.ini file, and where  $node\_id$  is the data node's node ID. It is possible to place these elsewhere by specifying either an absolute or relative path as part of the filename when creating the undo log or data file. Statements that create these files are shown later in this section.

NDB Cluster tablespaces and log file groups are not implemented as files.

## **Important**

Although not all Disk Data objects are implemented as files, they all share the same namespace. This means that each Disk Data object must be uniquely named (and not merely each Disk Data object of a given type). For example, you cannot have a tablespace and a log file group both named dd1.

Assuming that you have already set up an NDB Cluster with all nodes (including management and SQL nodes), the basic steps for creating an NDB Cluster table on disk are as follows:

1. Create a log file group, and assign one or more undo log files to it (an undo log file is also sometimes referred to as an *undofile*).

## **Note**

Undo log files are necessary only for Disk Data tables; they are not used for [NDBCLUSTER](https://dev.mysql.com/doc/refman/5.7/en/mysql-cluster.html) tables that are stored only in memory.

- 2. Create a tablespace; assign the log file group, as well as one or more data files, to the tablespace.
- 3. Create a Disk Data table that uses this tablespace for data storage.

Each of these tasks can be accomplished using SQL statements in the  $mvsq1$  client or other MySQL client application, as shown in the example that follows.

1. We create a log file group named  $1g_1$  using [CREATE LOGFILE GROUP](https://dev.mysql.com/doc/refman/5.7/en/create-logfile-group.html). This log file group is to be made up of two undo log files, which we name undo  $1.\log$  and undo  $2.\log$ , whose initial sizes are 16 MB and 12 MB, respectively. (The default initial size for an undo log file is 128 MB.) Optionally, you can also specify a size for the log file group's undo buffer, or permit it to assume the default value of 8 MB. In this example, we set the UNDO buffer's size at 2 MB. A log file group must be created with an undo log file; so we add undo  $1.log$  to  $1g$  1 in this [CREATE LOGFILE](https://dev.mysql.com/doc/refman/5.7/en/create-logfile-group.html) [GROUP](https://dev.mysql.com/doc/refman/5.7/en/create-logfile-group.html) statement:

```
CREATE LOGFILE GROUP lg_1
    ADD UNDOFILE 'undo_1.log'
     INITIAL_SIZE 16M
     UNDO_BUFFER_SIZE 2M
     ENGINE NDBCLUSTER;
```
To add undo  $2.1$ og to the log file group, use the following [ALTER LOGFILE GROUP](https://dev.mysql.com/doc/refman/5.7/en/alter-logfile-group.html) statement:

```
ALTER LOGFILE GROUP lg_1
     ADD UNDOFILE 'undo_2.log'
     INITIAL_SIZE 12M
    ENGINE NDBCLUSTER;
```
Some items of note:

- The  $.1\text{og}$  file extension used here is not required. We use it merely to make the log files easily recognizable.
- Every [CREATE LOGFILE GROUP](https://dev.mysql.com/doc/refman/5.7/en/create-logfile-group.html) and [ALTER LOGFILE GROUP](https://dev.mysql.com/doc/refman/5.7/en/alter-logfile-group.html) statement must include an ENGINE option. The only permitted values for this option are [NDBCLUSTER](https://dev.mysql.com/doc/refman/5.7/en/mysql-cluster.html) and [NDB](https://dev.mysql.com/doc/refman/5.7/en/mysql-cluster.html).

### **Important**

There can exist at most one log file group in the same NDB Cluster at any given time.

- When you add an undo log file to a log file group using ADD UNDOFILE 'filename', a file with the name  $f$  i lename is created in the ndb node id  $f$ s directory within the [DataDir](#page-157-0) of each data node in the cluster, where  $node\_id$  is the node ID of the data node. Each undo log file is of the size specified in the SQL statement. For example, if an NDB Cluster has 4 data nodes, then the [ALTER LOGFILE GROUP](https://dev.mysql.com/doc/refman/5.7/en/alter-logfile-group.html) statement just shown creates 4 undo log files, 1 each on in the data directory of each of the 4 data nodes; each of these files is named undo  $2.1$ og and each file is 12 MB in size.
- UNDO\_BUFFER\_SIZE is limited by the amount of system memory available.
- For more information about the [CREATE LOGFILE GROUP](https://dev.mysql.com/doc/refman/5.7/en/create-logfile-group.html) statement, see [CREATE LOGFILE](https://dev.mysql.com/doc/refman/5.7/en/create-logfile-group.html) [GROUP Statement](https://dev.mysql.com/doc/refman/5.7/en/create-logfile-group.html). For more information about [ALTER LOGFILE GROUP](https://dev.mysql.com/doc/refman/5.7/en/alter-logfile-group.html), see [ALTER LOGFILE](https://dev.mysql.com/doc/refman/5.7/en/alter-logfile-group.html) [GROUP Statement](https://dev.mysql.com/doc/refman/5.7/en/alter-logfile-group.html).
- 2. Now we can create a tablespace, which contains files to be used by NDB Cluster Disk Data tables for storing their data. A tablespace is also associated with a particular log file group. When creating a new tablespace, you must specify the log file group which it is to use for undo logging; you must also specify a data file. You can add more data files to the tablespace after the tablespace is created; it is also possible to drop data files from a tablespace (an example of dropping data files is provided later in this section).

Assume that we wish to create a tablespace named  $ts_1$  which uses  $1g_1$  as its log file group. This tablespace is to contain two data files named  $data\_1$ . dat and  $data\_2$ . dat, whose initial sizes are 32 MB and 48 MB, respectively. (The default value for INITIAL SIZE is 128 MB.) We can do this using two SQL statements, as shown here:

```
CREATE TABLESPACE ts_1
     ADD DATAFILE 'data_1.dat'
     USE LOGFILE GROUP lg_1
```

```
 INITIAL_SIZE 32M
    ENGINE NDBCLUSTER;
ALTER TABLESPACE ts_1
    ADD DATAFILE 'data_2.dat'
     INITIAL_SIZE 48M
    ENGINE NDBCLUSTER;
```
The [CREATE TABLESPACE](https://dev.mysql.com/doc/refman/5.7/en/create-tablespace.html) statement creates a tablespace  $ts\ 1$  with the data file data  $1.dat$ . and associates ts 1 with log file group  $1q$  1. The [ALTER TABLESPACE](https://dev.mysql.com/doc/refman/5.7/en/alter-tablespace.html) adds the second data file (data\_2.dat).

Some items of note:

- As is the case with the  $.log$  file extension used in this example for undo log files, there is no special significance for the .dat file extension; it is used merely for easy recognition of data files.
- When you add a data file to a tablespace using  $ADD$   $DATA$   $The$   $The name$ , a file with the name filename is created in the ndb\_node\_id\_fs directory within the [DataDir](#page-157-0) of each data node in the cluster, where  $node\_id$  is the node ID of the data node. Each data file is of the size specified in the SQL statement. For example, if an NDB Cluster has 4 data nodes, then the [ALTER TABLESPACE](https://dev.mysql.com/doc/refman/5.7/en/alter-tablespace.html) statement just shown creates 4 data files, 1 each in the data directory of each of the 4 data nodes; each of these files is named data\_2.dat and each file is 48 MB in size.
- NDB 7.6 (and later) reserves 4% of each tablespace for use during data node restarts. This space is not available for storing data.
- All [CREATE TABLESPACE](https://dev.mysql.com/doc/refman/5.7/en/create-tablespace.html) and [ALTER TABLESPACE](https://dev.mysql.com/doc/refman/5.7/en/alter-tablespace.html) statements must contain an ENGINE clause; only tables using the same storage engine as the tablespace can be created in the tablespace. For NDB Cluster tablespaces, the only permitted values for this option are [NDBCLUSTER](https://dev.mysql.com/doc/refman/5.7/en/mysql-cluster.html) and [NDB](https://dev.mysql.com/doc/refman/5.7/en/mysql-cluster.html).
- For more information about the [CREATE TABLESPACE](https://dev.mysql.com/doc/refman/5.7/en/create-tablespace.html) and [ALTER TABLESPACE](https://dev.mysql.com/doc/refman/5.7/en/alter-tablespace.html) statements, see [CREATE TABLESPACE Statement](https://dev.mysql.com/doc/refman/5.7/en/create-tablespace.html), and [ALTER TABLESPACE Statement](https://dev.mysql.com/doc/refman/5.7/en/alter-tablespace.html).
- 3. Now it is possible to create a table whose nonindexed columns are stored on disk in the tablespace ts 1:

```
CREATE TABLE dt_1 (
   member id INT UNSIGNED NOT NULL AUTO INCREMENT PRIMARY KEY,
     last_name VARCHAR(50) NOT NULL,
     first_name VARCHAR(50) NOT NULL,
    dob DATE NOT NULL,
     joined DATE NOT NULL,
     INDEX(last_name, first_name)
\qquad \qquad TABLESPACE ts_1 STORAGE DISK
    ENGINE NDBCLUSTER;
```
The TABLESPACE ... STORAGE DISK option tells the [NDBCLUSTER](https://dev.mysql.com/doc/refman/5.7/en/mysql-cluster.html) storage engine to use tablespace  $ts$  1 for disk data storage.

Once table ts\_1 has been created as shown, you can perform [INSERT](https://dev.mysql.com/doc/refman/5.7/en/insert.html), [SELECT](https://dev.mysql.com/doc/refman/5.7/en/select.html), [UPDATE](https://dev.mysql.com/doc/refman/5.7/en/update.html), and [DELETE](https://dev.mysql.com/doc/refman/5.7/en/delete.html) statements on it just as you would with any other MySQL table.

It is also possible to specify whether an individual column is stored on disk or in memory by using a STORAGE clause as part of the column's definition in a [CREATE TABLE](https://dev.mysql.com/doc/refman/5.7/en/create-table.html) or [ALTER TABLE](https://dev.mysql.com/doc/refman/5.7/en/alter-table.html) statement. STORAGE DISK causes the column to be stored on disk, and STORAGE MEMORY causes in-memory storage to be used. See [CREATE TABLE Statement](https://dev.mysql.com/doc/refman/5.7/en/create-table.html), for more information.

**Indexing of columns implicitly stored on disk.** For table  $dt_1$  as defined in the example just shown, only the dob and joined columns are stored on disk. This is because there are indexes on the id, last\_name, and first\_name columns, and so data belonging to these columns is stored in RAM. Only nonindexed columns can be held on disk; indexes and indexed column data continue to be stored in memory. This tradeoff between the use of indexes and conservation of RAM is something you must keep in mind as you design Disk Data tables.

You cannot add an index to a column that has been explicitly declared STORAGE DISK, without first changing its storage type to MEMORY; any attempt to do so fails with an error. A column which *implicitly* uses disk storage can be indexed; when this is done, the column's storage type is changed to MEMORY automatically. By "implicitly", we mean a column whose storage type is not declared, but which is which inherited from the parent table. In the following CREATE TABLE statement (using the tablespace  $ts_1$ defined previously), columns  $c2$  and  $c3$  use disk storage implicitly:

```
mysql> CREATE TABLE ti (
    -> c1 INT PRIMARY KEY,
    -> c2 INT,
    -> c3 INT,
    -> c4 INT
    -> )
    -> STORAGE DISK
    -> TABLESPACE ts_1
    -> ENGINE NDBCLUSTER;
Query OK, 0 rows affected (1.31 sec)
```
Because  $c2$ ,  $c3$ , and  $c4$  are themselves not declared with STORAGE DISK, it is possible to index them. Here, we add indexes to  $c2$  and  $c3$ , using, respectively, CREATE INDEX and ALTER TABLE:

```
mysql> CREATE INDEX i1 ON ti(c2);
Query OK, 0 rows affected (2.72 sec)
Records: 0 Duplicates: 0 Warnings: 0
mysql> ALTER TABLE ti ADD INDEX i2(c3);
Query OK, 0 rows affected (0.92 sec)
Records: 0 Duplicates: 0 Warnings: 0
```
[SHOW CREATE TABLE](https://dev.mysql.com/doc/refman/5.7/en/show-create-table.html) confirms that the indexes were added.

```
mysql> SHOW CREATE TABLE ti\G
             *************************** 1. row ***************************
        Table: ti
Create Table: CREATE TABLE `ti` (
   `c1` int(11) NOT NULL,
  \text{c2} int(11) DEFAULT NULL,<br>\text{c3} int(11) DEFAULT NULL,
       int(11) DEFAULT NULL,
   `c4` int(11) DEFAULT NULL,
   PRIMARY KEY (`c1`),
  KEY `i1` (`c2`),
 KEY `i2` (`c3`)
 ) /*!50100 TABLESPACE `ts_1` STORAGE DISK */ ENGINE=ndbcluster DEFAULT CHARSET=latin1
1 row in set (0.00 sec)
```
You can see using ndb desc that the indexed columns (emphasized text) now use in-memory rather than on-disk storage:

\$> **./ndb\_desc -d test t1**  $-- t1 --$ Version: 33554433 Fragment type: HashMapPartition K Value: 6 Min load factor: 78 Max load factor: 80 Temporary table: no Number of attributes: 4 Number of primary keys: 1 Length of frm data: 317 Max Rows: 0 Row Checksum: 1 Row GCI: 1 SingleUserMode: 0 ForceVarPart: 1

```
PartitionCount: 4
FragmentCount: 4
PartitionBalance: FOR_RP_BY_LDM
ExtraRowGciBits: 0
ExtraRowAuthorBits: 0
TableStatus: Retrieved
Table options:
HashMap: DEFAULT-HASHMAP-3840-4
-- Attributes --
c1 Int PRIMARY KEY DISTRIBUTION KEY AT=FIXED ST=MEMORY
c2 Int NULL AT=FIXED ST=MEMORY
c3 Int NULL AT=FIXED ST=MEMORY
c4 Int NULL AT=FIXED ST=DISK
 -- Indexes --
PRIMARY KEY(c1) - UniqueHashIndex
i2(c3) - OrderedIndex
PRIMARY(c1) - OrderedIndex
i1(c2) - OrderedIndex
NDBT_ProgramExit: 0 - OK
```
**Performance note.** The performance of a cluster using Disk Data storage is greatly improved if Disk Data files are kept on a separate physical disk from the data node file system. This must be done for each data node in the cluster to derive any noticeable benefit.

You may use absolute and relative file system paths with ADD UNDOFILE and ADD DATAFILE. Relative paths are calculated relative to the data node's data directory. You may also use symbolic links; see [Section 6.10.2, "Using Symbolic Links with Disk Data Objects",](#page-530-0) for more information and examples.

A log file group, a tablespace, and any Disk Data tables using these must be created in a particular order. The same is true for dropping any of these objects:

- A log file group cannot be dropped as long as any tablespaces are using it.
- A tablespace cannot be dropped as long as it contains any data files.
- You cannot drop any data files from a tablespace as long as there remain any tables which are using the tablespace.
- It is not possible to drop files created in association with a different tablespace than the one with which the files were created. (Bug #20053)

For example, to drop all the objects created so far in this section, you would use the following statements:

```
mysql> DROP TABLE dt_1;
mysql> ALTER TABLESPACE ts_1
     -> DROP DATAFILE 'data_2.dat'
     -> ENGINE NDBCLUSTER;
mysql> ALTER TABLESPACE ts_1
     -> DROP DATAFILE 'data_1.dat'
     -> ENGINE NDBCLUSTER;
mysql> DROP TABLESPACE ts_1
    -> ENGINE NDBCLUSTER;
mysql> DROP LOGFILE GROUP lg_1
    -> ENGINE NDBCLUSTER;
```
These statements must be performed in the order shown, except that the two ALTER TABLESPACE ... DROP DATAFILE statements may be executed in either order.

You can obtain information about data files used by Disk Data tables by querying the [FILES](https://dev.mysql.com/doc/refman/5.7/en/information-schema-files-table.html) table in the INFORMATION SCHEMA database. An extra "NULL row" provides additional information about undo log files. For more information and examples, see The INFORMATION, SCHEMA FILES Table.

# <span id="page-530-0"></span>**6.10.2 Using Symbolic Links with Disk Data Objects**

The performance of an NDB Cluster that uses Disk Data storage can be greatly improved by separating the data node file system from any tablespace files (undo log files and data files), and placing these on different disks. In early versions of NDB Cluster, there was no direct support for this in NDB Cluster, and it was necessary to achieve this separation using symbolic links. NDB Cluster now supports the data node configuration parameters [FileSystemPathDD](#page-215-0), [FileSystemPathDataFiles](#page-216-0), and [FileSystemPathUndoFiles](#page-216-1), which make the use of symbolic links for this purpose unnecessary. For more information about these parameters, see [Disk Data file](#page-215-1) [system parameters](#page-215-1).

# **6.10.3 NDB Cluster Disk Data Storage Requirements**

The following items apply to Disk Data storage requirements:

• Variable-length columns of Disk Data tables take up a fixed amount of space. For each row, this is equal to the space required to store the largest possible value for that column.

For general information about calculating these values, see [Data Type Storage Requirements.](https://dev.mysql.com/doc/refman/5.7/en/storage-requirements.html)

You can obtain an estimate the amount of space available in data files and undo log files by querying the [INFORMATION\\_SCHEMA.FILES](https://dev.mysql.com/doc/refman/5.7/en/information-schema-files-table.html) table. For more information and examples, see [The](https://dev.mysql.com/doc/refman/5.7/en/information-schema-files-table.html) [INFORMATION\\_SCHEMA FILES Table.](https://dev.mysql.com/doc/refman/5.7/en/information-schema-files-table.html)

## **Note**

The [OPTIMIZE TABLE](https://dev.mysql.com/doc/refman/5.7/en/optimize-table.html) statement does not have any effect on Disk Data tables.

- In a Disk Data table, the first 256 bytes of a [TEXT](https://dev.mysql.com/doc/refman/5.7/en/blob.html) or [BLOB](https://dev.mysql.com/doc/refman/5.7/en/blob.html) column are stored in memory; only the remainder is stored on disk.
- Each row in a Disk Data table uses 8 bytes in memory to point to the data stored on disk. This means that, in some cases, converting an in-memory column to the disk-based format can actually result in greater memory usage. For example, converting a CHAR(4) column from memory-based to disk-based format increases the amount of  $\text{DataMemory}$  $\text{DataMemory}$  $\text{DataMemory}$  used per row from 4 to 8 bytes.

## **Important**

Starting the cluster with the --initial option does not remove Disk Data files. You must remove these manually prior to performing an initial restart of the cluster.

Performance of Disk Data tables can be improved by minimizing the number of disk seeks by making sure that [DiskPageBufferMemory](#page-214-1) is of sufficient size. You can query the [diskpagebuffer](#page-569-0) table to help determine whether the value for this parameter needs to be increased.

# **6.11 Online Operations with ALTER TABLE in NDB Cluster**

MySQL NDB Cluster 7.5 supports online table schema changes using the standard [ALTER TABLE](https://dev.mysql.com/doc/refman/5.7/en/alter-table.html) syntax employed by the MySQL Server (ALGORITHM=DEFAULT|INPLACE|COPY), and described elsewhere.

## **Note**

Some older releases of [NDB](https://dev.mysql.com/doc/refman/5.7/en/mysql-cluster.html) Cluster used a syntax specific to NDB for online ALTER TABLE operations. That syntax has since been removed.

Operations that add and drop indexes on variable-width columns of [NDB](https://dev.mysql.com/doc/refman/5.7/en/mysql-cluster.html) tables occur online. Online operations are noncopying; that is, they do not require that indexes be re-created. They do not lock

the table being altered from access by other API nodes in an NDB Cluster (but see [Limitations of NDB](#page-532-0) [online operations](#page-532-0), later in this section). Such operations do not require single user mode for [NDB](https://dev.mysql.com/doc/refman/5.7/en/mysql-cluster.html) table alterations made in an NDB cluster with multiple API nodes; transactions can continue uninterrupted during online DDL operations.

ALGORITHM=INPLACE can be used to perform online ADD COLUMN, ADD INDEX (including CREATE INDEX statements), and DROP INDEX operations on [NDB](https://dev.mysql.com/doc/refman/5.7/en/mysql-cluster.html) tables. Online renaming of [NDB](https://dev.mysql.com/doc/refman/5.7/en/mysql-cluster.html) tables is also supported.

Currently you cannot add disk-based columns to [NDB](https://dev.mysql.com/doc/refman/5.7/en/mysql-cluster.html) tables online. This means that, if you wish to add an in-memory column to an [NDB](https://dev.mysql.com/doc/refman/5.7/en/mysql-cluster.html) table that uses a table-level STORAGE DISK option, you must declare the new column as using memory-based storage explicitly. For example—assuming that you have already created tablespace  $ts1$ —suppose that you create table  $t1$  as follows:

```
mysql> CREATE TABLE t1 (
     > c1 INT NOT NULL PRIMARY KEY,
     > c2 VARCHAR(30)
 > )
     > TABLESPACE ts1 STORAGE DISK
    > ENGINE NDB;
Query OK, 0 rows affected (1.73 sec)
Records: 0 Duplicates: 0 Warnings: 0
```
You can add a new in-memory column to this table online as shown here:

```
mysql> ALTER TABLE t1
     > ADD COLUMN c3 INT COLUMN_FORMAT DYNAMIC STORAGE MEMORY,
           > ALGORITHM=INPLACE;
Query OK, 0 rows affected (1.25 sec)
Records: 0 Duplicates: 0 Warnings: 0
```
This statement fails if the STORAGE MEMORY option is omitted:

```
mysql> ALTER TABLE t1
     > ADD COLUMN c4 INT COLUMN_FORMAT DYNAMIC,
           > ALGORITHM=INPLACE;
ERROR 1846 (0A000): ALGORITHM=INPLACE is not supported. Reason:
Adding column(s) or add/reorganize partition not supported online. Try
ALGORITHM=COPY.
```
If you omit the COLUMN\_FORMAT\_DYNAMIC option, the dynamic column format is employed automatically, but a warning is issued, as shown here:

```
mysql> ALTER ONLINE TABLE t1 ADD COLUMN c4 INT STORAGE MEMORY;
Query OK, 0 rows affected, 1 warning (1.17 sec)
Records: 0 Duplicates: 0 Warnings: 0
mysql> SHOW WARNINGS\G
        *************************** 1. row ***************************
  Level: Warning
    Code: 1478
Message: DYNAMIC column c4 with STORAGE DISK is not supported, column will
become FIXED
mysql> SHOW CREATE TABLE t1\G
           *************************** 1. row ***************************
      Table: t1
Create Table: CREATE TABLE `t1` (
   `c1` int(11) NOT NULL,
   `c2` varchar(30) DEFAULT NULL,
  \text{`c3` int(11) /*!50606 STORAGE MEMORY */ /*!50606 COLUTION FORMAT DYNAMIC */ DEFAULT NULL,\text{`c4'} int(11) /*!50606 STORAGE MEMORY */ DEFAULT NULL,
  PRIMARY KEY (`c1`)
) /*!50606 TABLESPACE ts_1 STORAGE DISK */ ENGINE=ndbcluster DEFAULT CHARSET=latin1
1 row in set (0.03 sec)
```
### **Note**

The STORAGE and COLUMN FORMAT keywords are supported only in NDB Cluster; in any other version of MySQL, attempting to use either of these keywords in a [CREATE TABLE](https://dev.mysql.com/doc/refman/5.7/en/create-table.html) or [ALTER TABLE](https://dev.mysql.com/doc/refman/5.7/en/alter-table.html) statement results in an error.

It is also possible to use the statement ALTER TABLE ... REORGANIZE PARTITION, ALGORITHM=INPLACE with no partition\_names INTO (partition\_definitions) option on [NDB](https://dev.mysql.com/doc/refman/5.7/en/mysql-cluster.html) tables. This can be used to redistribute NDB Cluster data among new data nodes that have been added to the cluster online. This does not perform any defragmentation, which requires an [OPTIMIZE](https://dev.mysql.com/doc/refman/5.7/en/optimize-table.html) [TABLE](https://dev.mysql.com/doc/refman/5.7/en/optimize-table.html) or null [ALTER TABLE](https://dev.mysql.com/doc/refman/5.7/en/alter-table.html) statement. For more information, see [Section 6.7, "Adding NDB Cluster](#page-508-0) [Data Nodes Online".](#page-508-0)

## <span id="page-532-0"></span>**Limitations of NDB online operations**

Online DROP COLUMN operations are not supported.

Online [ALTER TABLE](https://dev.mysql.com/doc/refman/5.7/en/alter-table.html), [CREATE INDEX](https://dev.mysql.com/doc/refman/5.7/en/create-index.html), or [DROP INDEX](https://dev.mysql.com/doc/refman/5.7/en/drop-index.html) statements that add columns or add or drop indexes are subject to the following limitations:

- A given online [ALTER TABLE](https://dev.mysql.com/doc/refman/5.7/en/alter-table.html) can use only one of ADD COLUMN, ADD INDEX, or DROP INDEX. One or more columns can be added online in a single statement; only one index may be created or dropped online in a single statement.
- The table being altered is not locked with respect to API nodes other than the one on which an online [ALTER TABLE](https://dev.mysql.com/doc/refman/5.7/en/alter-table.html) ADD COLUMN, ADD INDEX, or DROP INDEX operation (or [CREATE INDEX](https://dev.mysql.com/doc/refman/5.7/en/create-index.html) or [DROP](https://dev.mysql.com/doc/refman/5.7/en/drop-index.html) [INDEX](https://dev.mysql.com/doc/refman/5.7/en/drop-index.html) statement) is run. However, the table is locked against any other operations originating on the same API node while the online operation is being executed.
- The table to be altered must have an explicit primary key; the hidden primary key created by the [NDB](https://dev.mysql.com/doc/refman/5.7/en/mysql-cluster.html) storage engine is not sufficient for this purpose.
- The storage engine used by the table cannot be changed online.
- The tablespace used by the table cannot be changed online. (Bug #99269, Bug #31180526)
- When used with NDB Cluster Disk Data tables, it is not possible to change the storage type (DISK or MEMORY) of a column online. This means, that when you add or drop an index in such a way that the operation would be performed online, and you want the storage type of the column or columns to be changed, you must use ALGORITHM=COPY in the statement that adds or drops the index.

Columns to be added online cannot use the [BLOB](https://dev.mysql.com/doc/refman/5.7/en/blob.html) or [TEXT](https://dev.mysql.com/doc/refman/5.7/en/blob.html) type, and must meet the following criteria:

- The columns must be dynamic; that is, it must be possible to create them using COLUMN\_FORMAT DYNAMIC. If you omit the COLUMN\_FORMAT DYNAMIC option, the dynamic column format is employed automatically.
- The columns must permit NULL values and not have any explicit default value other than NULL. Columns added online are automatically created as DEFAULT NULL, as can be seen here:

```
mysql> CREATE TABLE t2 (
     > c1 INT NOT NULL AUTO_INCREMENT PRIMARY KEY
            > ) ENGINE=NDB;
Query OK, 0 rows affected (1.44 sec)
mysql> ALTER TABLE t2
     > ADD COLUMN c2 INT,
      > ADD COLUMN c3 INT,
     > ALGORITHM=INPLACE;
Query OK, 0 rows affected, 2 warnings (0.93 sec)
mysql> SHOW CREATE TABLE t1\G
                  *************************** 1. row ***************************
        Table: t1
```

```
Create Table: CREATE TABLE `t2` (
   `c1` int(11) NOT NULL AUTO_INCREMENT,
   `c2` int(11) DEFAULT NULL,
  \text{c3} int(11) DEFAULT NULL,
  PRIMARY KEY (`c1`)
) ENGINE=ndbcluster DEFAULT CHARSET=latin1
1 row in set (0.00 sec)
```
- The columns must be added following any existing columns. If you attempt to add a column online before any existing columns or using the FIRST keyword, the statement fails with an error.
- Existing table columns cannot be reordered online.

For online [ALTER TABLE](https://dev.mysql.com/doc/refman/5.7/en/alter-table.html) operations on [NDB](https://dev.mysql.com/doc/refman/5.7/en/mysql-cluster.html) tables, fixed-format columns are converted to dynamic when they are added online, or when indexes are created or dropped online, as shown here (repeating the CREATE TABLE and ALTER TABLE statements just shown for the sake of clarity):

```
mysql> CREATE TABLE t2 (
 > c1 INT NOT NULL AUTO_INCREMENT PRIMARY KEY
 > ) ENGINE=NDB;
Query OK, 0 rows affected (1.44 sec)
mysql> ALTER TABLE t2
     > ADD COLUMN c2 INT,
     > ADD COLUMN c3 INT,
     > ALGORITHM=INPLACE;
Query OK, 0 rows affected, 2 warnings (0.93 sec)
mysql> SHOW WARNINGS;
       *************************** 1. row ***************************
  Level: Warning
   Code: 1478
Message: Converted FIXED field 'c2' to DYNAMIC to enable online ADD COLUMN
       *************************** 2. row ***************************
  Level: Warning
   Code: 1478
Message: Converted FIXED field 'c3' to DYNAMIC to enable online ADD COLUMN
2 rows in set (0.00 sec)
```
Only the column or columns to be added online must be dynamic. Existing columns need not be; this includes the table's primary key, which may also be FIXED, as shown here:

```
mysql> CREATE TABLE t3 (
     > c1 INT NOT NULL AUTO_INCREMENT PRIMARY KEY COLUMN_FORMAT FIXED
           > ) ENGINE=NDB;
Query OK, 0 rows affected (2.10 sec)
mysql> ALTER TABLE t3 ADD COLUMN c2 INT, ALGORITHM=INPLACE;
Query OK, 0 rows affected, 1 warning (0.78 sec)
Records: 0 Duplicates: 0 Warnings: 0
mysql> SHOW WARNINGS;
    *************************** 1. row ***************************
  Level: Warning
   Code: 1478
Message: Converted FIXED field 'c2' to DYNAMIC to enable online ADD COLUMN
1 row in set (0.00 sec)
```
Columns are not converted from FIXED to DYNAMIC column format by renaming operations. For more information about COLUMN\_FORMAT, see [CREATE TABLE Statement.](https://dev.mysql.com/doc/refman/5.7/en/create-table.html)

The KEY, CONSTRAINT, and IGNORE keywords are supported in [ALTER TABLE](https://dev.mysql.com/doc/refman/5.7/en/alter-table.html) statements using ALGORITHM=INPLACE.

Beginning with NDB Cluster 7.5.7, setting MAX\_ROWS to 0 using an online ALTER TABLE statement is disallowed. You must use a copying ALTER TABLE to perform this operation. (Bug #21960004)

## **6.12 Distributed Privileges Using Shared Grant Tables**

NDB Cluster supports distribution of MySQL users and privileges across all SQL nodes in an NDB Cluster. This support is not enabled by default; you should follow the procedure outlined in this section in order to do so.

Normally, each MySQL server's user privilege tables in the  $m$ ysql database must use the  $M$ yISAM storage engine, which means that a user account and its associated privileges created on one SQL node are not available on the cluster's other SQL nodes. An SQL file ndb\_dist\_priv.sql provided with the NDB Cluster distribution can be found in the share directory in the MySQL installation directory.

The first step in enabling distributed privileges is to load this script into a MySQL Server that functions as an SQL node (which we refer to after this as the *target* SQL node or MySQL Server). You can do this by executing the following command from the system shell on the target SQL node after changing to its MySQL installation directory (where  $optimism$  stands for any additional options needed to connect to this SQL node):

\$> **mysql options -uroot < share/ndb\_dist\_priv.sql**

Importing ndb dist priv.sql creates a number of stored routines (six stored procedures and one stored function) in the mysql database on the target SQL node. After connecting to the SQL node in the  $m \leq 1$  client (as the MySQL  $\text{root}$  user), you can verify that these were created as shown here:

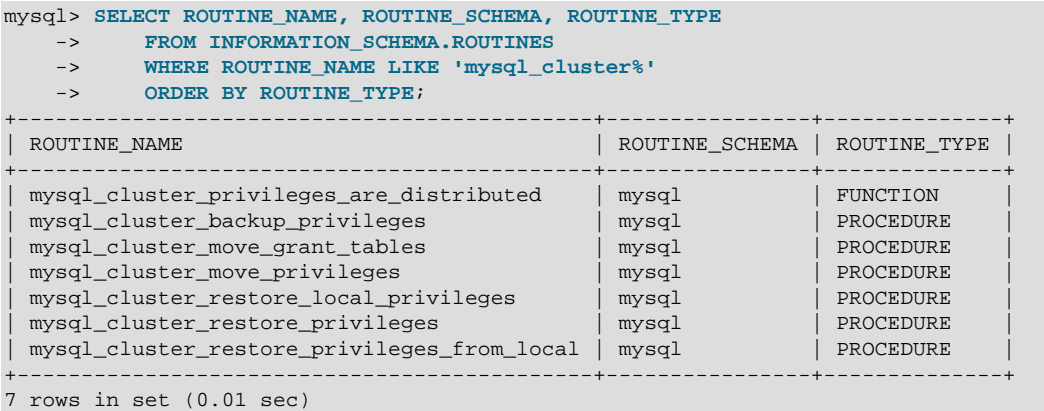

The stored procedure named  $mysgl\_cluster\_move\_privileges$  creates backup copies of the existing privilege tables, then converts them to [NDB](https://dev.mysql.com/doc/refman/5.7/en/mysql-cluster.html).

mysql\_cluster\_move\_privileges performs the backup and conversion in two steps. The first step is to call mysql\_cluster\_backup\_privileges, which creates two sets of copies in the mysql database:

- A set of local copies that use the [MyISAM](https://dev.mysql.com/doc/refman/5.7/en/myisam-storage-engine.html) storage engine. Their names are generated by adding the suffix **\_backup** to the original privilege table names.
- A set of distributed copies that use the [NDBCLUSTER](https://dev.mysql.com/doc/refman/5.7/en/mysql-cluster.html) storage engine. These tables are named by prefixing ndb and appending backup to the names of the original tables.

After the copies are created, mysql\_cluster\_move\_privileges invokes mysql\_cluster\_move\_grant\_tables, which contains the [ALTER TABLE ... ENGINE = NDB](https://dev.mysql.com/doc/refman/5.7/en/alter-table.html) statements that convert the mysql system tables to [NDB](https://dev.mysql.com/doc/refman/5.7/en/mysql-cluster.html).

Normally, you should not invoke either mysql\_cluster\_backup\_privileges or mysql\_cluster\_move\_grant\_tables manually; these stored procedures are intended only for use by mysql\_cluster\_move\_privileges.

Although the original privilege tables are backed up automatically, it is always a good idea to create backups manually of the existing privilege tables on all affected SQL nodes before proceeding. You can do this using mysqldump in a manner similar to what is shown here:

```
$> mysqldump options -uroot \
    mysql user db tables_priv columns_priv procs_priv proxies_priv > backup_file
```
To perform the conversion, you must be connected to the target SQL node using the  $mysq1$  client (again, as the MySQL  $_{\text{root}}$  user). Invoke the stored procedure like this:

```
mysql> CALL mysql.mysql_cluster_move_privileges();
Query OK, 0 rows affected (22.32 sec)
```
Depending on the number of rows in the privilege tables, this procedure may take some time to execute. If some of the privilege tables are empty, you may see one or more  $No$  data - zero rows fetched, selected, or processed warnings when mysql\_cluster\_move\_privileges returns. In such cases, the warnings may be safely ignored. To verify that the conversion was successful, you can use the stored function mysql\_cluster\_privileges\_are\_distributed as shown here:

```
mysql> SELECT CONCAT(
     -> 'Conversion ',
     -> IF(mysql.mysql_cluster_privileges_are_distributed(), 'succeeded', 'failed'),
     -> '.')
     -> AS Result;
   +-----------------------+
| Result |
+-----------------------+
| Conversion succeeded. |
+-----------------------+
1 row in set (0.00 sec)
```
mysql\_cluster\_privileges\_are\_distributed checks for the existence of the distributed privilege tables and returns 1 if all of the privilege tables are distributed; otherwise, it returns 0.

You can verify that the backups have been created using a query such as this one:

```
mysql> SELECT TABLE_NAME, ENGINE FROM INFORMATION_SCHEMA.TABLES
    -> WHERE TABLE_SCHEMA = 'mysql' AND TABLE_NAME LIKE '%backup'
    -> ORDER BY ENGINE;
          +-------------------------+------------+
| TABLE_NAME | ENGINE
       +-------------------------+------------+
 | db_backup | MyISAM |
| user_backup | MyISAM |
| columns_priv_backup | MyISAM |
| tables_priv_backup | MyISAM |
| proxies_priv_backup | MyISAM |
| procs_priv_backup | MyISAM |
| ndb_columns_priv_backup | ndbcluster |
| ndb_user_backup | ndbcluster |
| ndb_tables_priv_backup | ndbcluster
 | ndb_proxies_priv_backup | ndbcluster |
 | ndb_procs_priv_backup | ndbcluster |
| ndb db backup | ndbcluster
+-------------------------+------------+
12 rows in set (0.00 sec)
```
Once the conversion to distributed privileges has been made, any time a MySQL user account is created, dropped, or has its privileges updated on any SQL node, the changes take effect immediately on all other MySQL servers attached to the cluster. Once privileges are distributed, any new MySQL Servers that connect to the cluster automatically participate in the distribution.

#### **Note**

For clients connected to SQL nodes at the time that mysql\_cluster\_move\_privileges is executed, you may need to execute [FLUSH PRIVILEGES](https://dev.mysql.com/doc/refman/5.7/en/flush.html#flush-privileges) on those SQL nodes, or to disconnect and then reconnect the clients, in order for those clients to be able to see the changes in privileges.

All MySQL user privileges are distributed across all connected MySQL Servers. This includes any privileges associated with views and stored routines, even though distribution of views and stored routines themselves is not currently supported.

In the event that an SQL node becomes disconnected from the cluster while mysql\_cluster\_move\_privileges is running, you must drop its privilege tables after reconnecting to the cluster, using a statement such as [DROP TABLE IF EXISTS mysql.user mysql.db](https://dev.mysql.com/doc/refman/5.7/en/drop-table.html) mysql.tables\_priv\_mysql.columns\_priv\_mysql.procs\_priv. This causes the SQL node to use the shared privilege tables rather than its own local versions of them. This is not needed when connecting a new SQL node to the cluster for the first time.

In the event of an initial restart of the entire cluster (all data nodes shut down, then started again with  $--initial$ ), the shared privilege tables are lost. If this happens, you can restore them using the original target SQL node either from the backups made by mysql\_cluster\_move\_privileges or from a dump file created with  $mysqldump$ . If you need to use a new MySQL Server to perform the restoration, you should start it with  $--skip-grant-tables$  when connecting to the cluster for the first time; after this, you can restore the privilege tables locally, then distribute them again using mysql\_cluster\_move\_privileges. After restoring and distributing the tables, you should restart this MySQL Server without the [--skip-grant-tables](https://dev.mysql.com/doc/refman/5.7/en/server-options.html#option_mysqld_skip-grant-tables) option.

You can also restore the distributed tables using ndb restore [--restore-privilege-tables](#page-423-0) from a backup made using [START BACKUP](#page-519-0) in the ndb mgm client. (The [MyISAM](https://dev.mysql.com/doc/refman/5.7/en/myisam-storage-engine.html) tables created by mysql\_cluster\_move\_privileges are not backed up by the START BACKUP command.) [ndb\\_restore](#page-402-0) does not restore the privilege tables by default; the [--restore-privilege-tables](#page-423-0) option causes it to do so.

You can restore the SQL node's local privileges using either of two procedures. mysql\_cluster\_restore\_privileges works as follows:

- 1. If copies of the mysql.ndb\_\*\_backup tables are available, attempt to restore the system tables from these.
- 2. Otherwise, attempt to restore the system tables from the local backups named  $*$  backup (without the ndb prefix).

The other procedure, named mysql\_cluster\_restore\_local\_privileges, restores the system tables from the local backups only, without checking the  $\text{ndb}$  \* backups.

The system tables re-created by mysql\_cluster\_restore\_privileges or mysql\_cluster\_restore\_local\_privileges use the MySQL server default storage engine; they are not shared or distributed in any way, and do not use [NDB](https://dev.mysql.com/doc/refman/5.7/en/mysql-cluster.html) Cluster's NDB storage engine.

The additional stored procedure mysql\_cluster\_restore\_privileges\_from\_local is intended for the use of mysql\_cluster\_restore\_privileges and mysql\_cluster\_restore\_local\_privileges. It should not be invoked directly.

## **Important**

Applications that access NDB Cluster data directly, including NDB API and ClusterJ applications, are not subject to the MySQL privilege system. This means that, once you have distributed the grant tables, they can be freely accessed by such applications, just as they can any other [NDB](https://dev.mysql.com/doc/refman/5.7/en/mysql-cluster.html) tables. In particular, you should keep in mind that NDB API and ClusterJ applications can read and write user names, host names, password hashes, and any other contents of the distributed grant tables without any restrictions.

# **6.13 NDB API Statistics Counters and Variables**

A number of types of statistical counters relating to actions performed by or affecting [Ndb](https://dev.mysql.com/doc/ndbapi/en/ndb-ndb.html) objects are available. Such actions include starting and closing (or aborting) transactions; primary key and unique key operations; table, range, and pruned scans; threads blocked while waiting for the completion

of various operations; and data and events sent and received by NDBCLUSTER. The counters are incremented inside the NDB kernel whenever NDB API calls are made or data is sent to or received by the data nodes. mysqld exposes these counters as system status variables; their values can be read in the output of [SHOW STATUS](https://dev.mysql.com/doc/refman/5.7/en/show-status.html), or by querying the [INFORMATION\\_SCHEMA.SESSION\\_STATUS](https://dev.mysql.com/doc/refman/5.7/en/information-schema-status-table.html) or [INFORMATION\\_SCHEMA.GLOBAL\\_STATUS](https://dev.mysql.com/doc/refman/5.7/en/information-schema-status-table.html) table. By comparing the values before and after statements operating on [NDB](https://dev.mysql.com/doc/refman/5.7/en/mysql-cluster.html) tables, you can observe the corresponding actions taken on the API level, and thus the cost of performing the statement.

You can list all of these status variables using the following [SHOW STATUS](https://dev.mysql.com/doc/refman/5.7/en/show-status.html) statement:

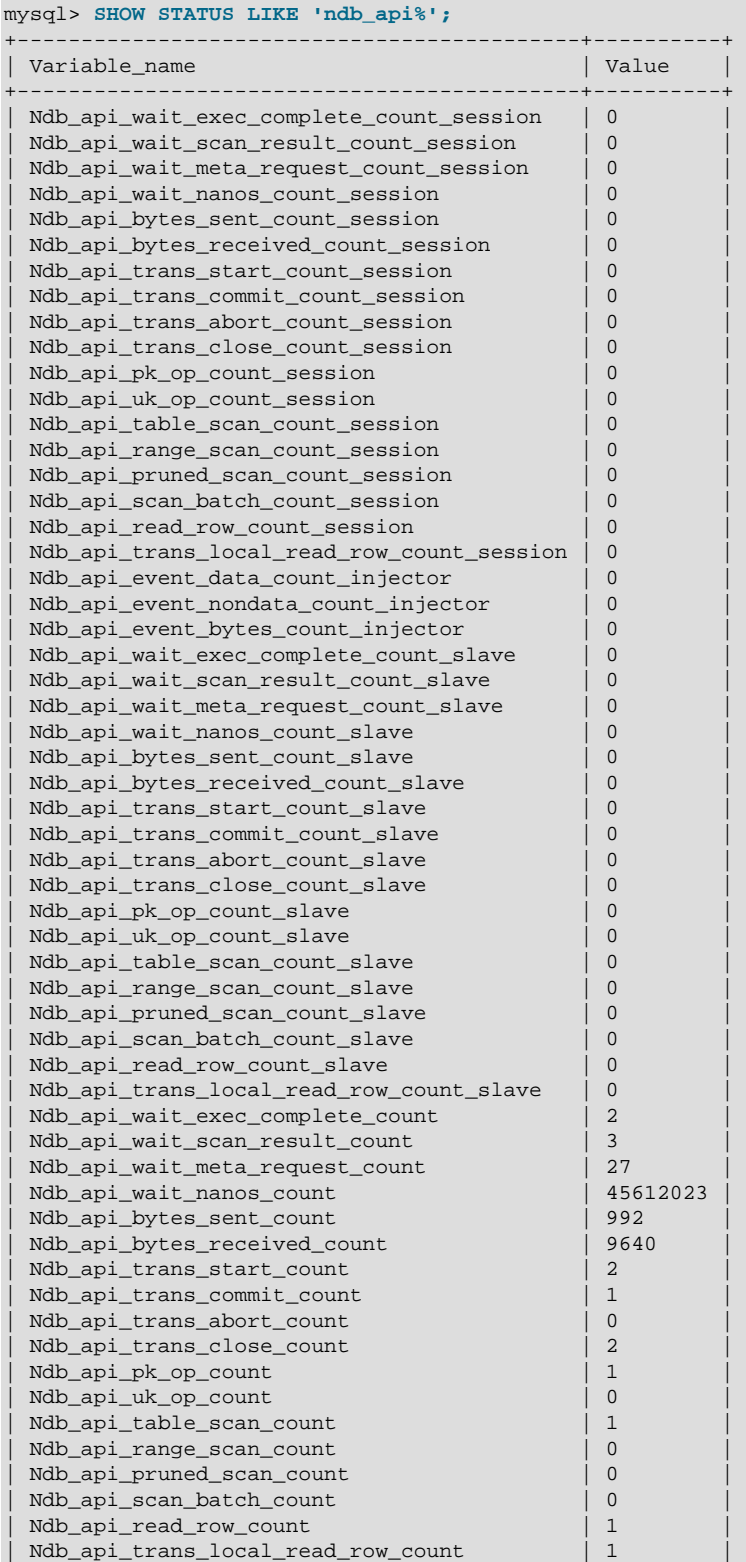

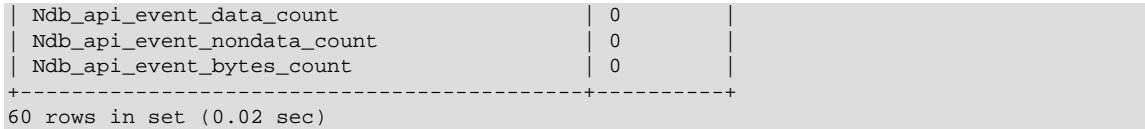

These status variables are also available from the [SESSION\\_STATUS](https://dev.mysql.com/doc/refman/5.7/en/information-schema-status-table.html) and [GLOBAL\\_STATUS](https://dev.mysql.com/doc/refman/5.7/en/information-schema-status-table.html) tables of the INFORMATION\_SCHEMA database, as shown here:

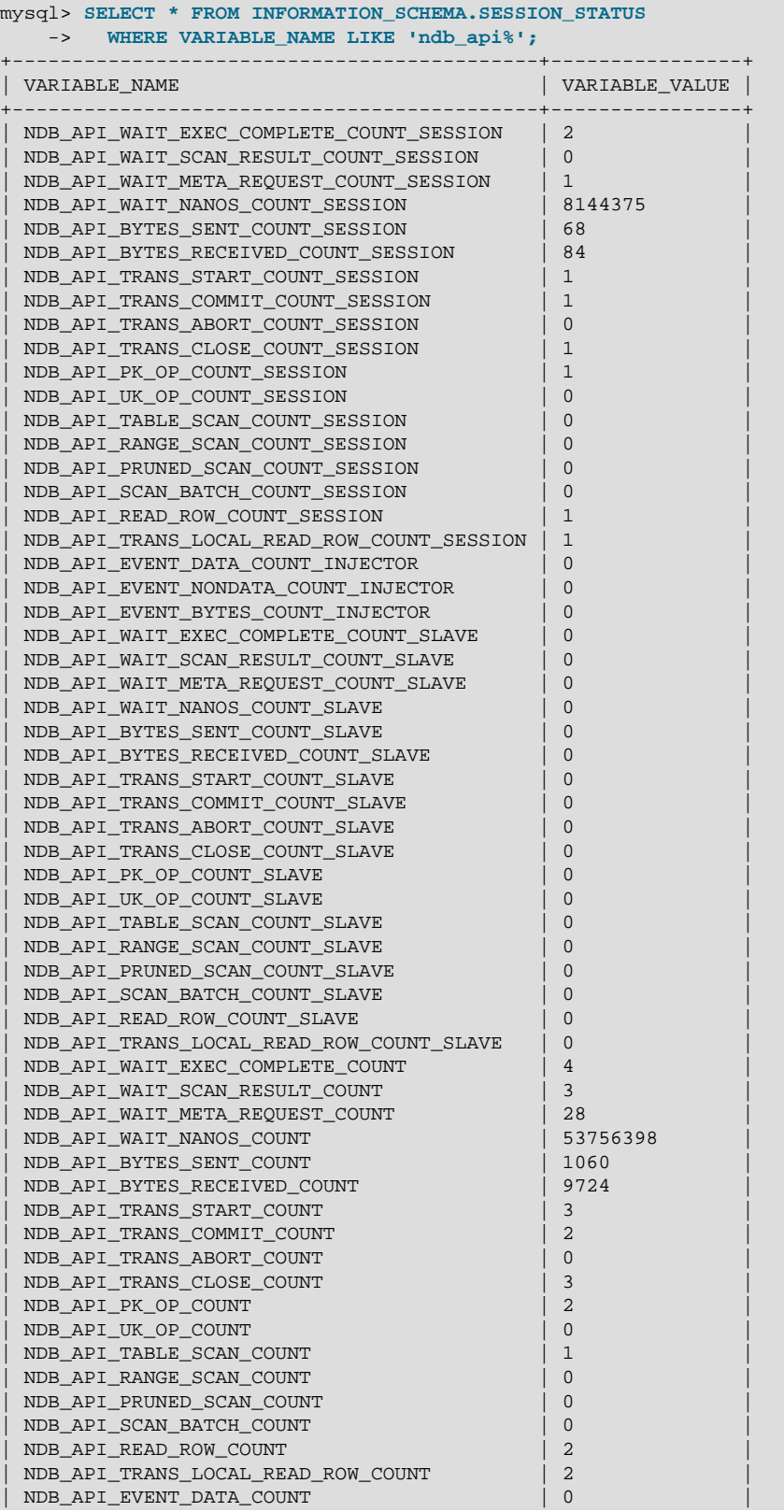

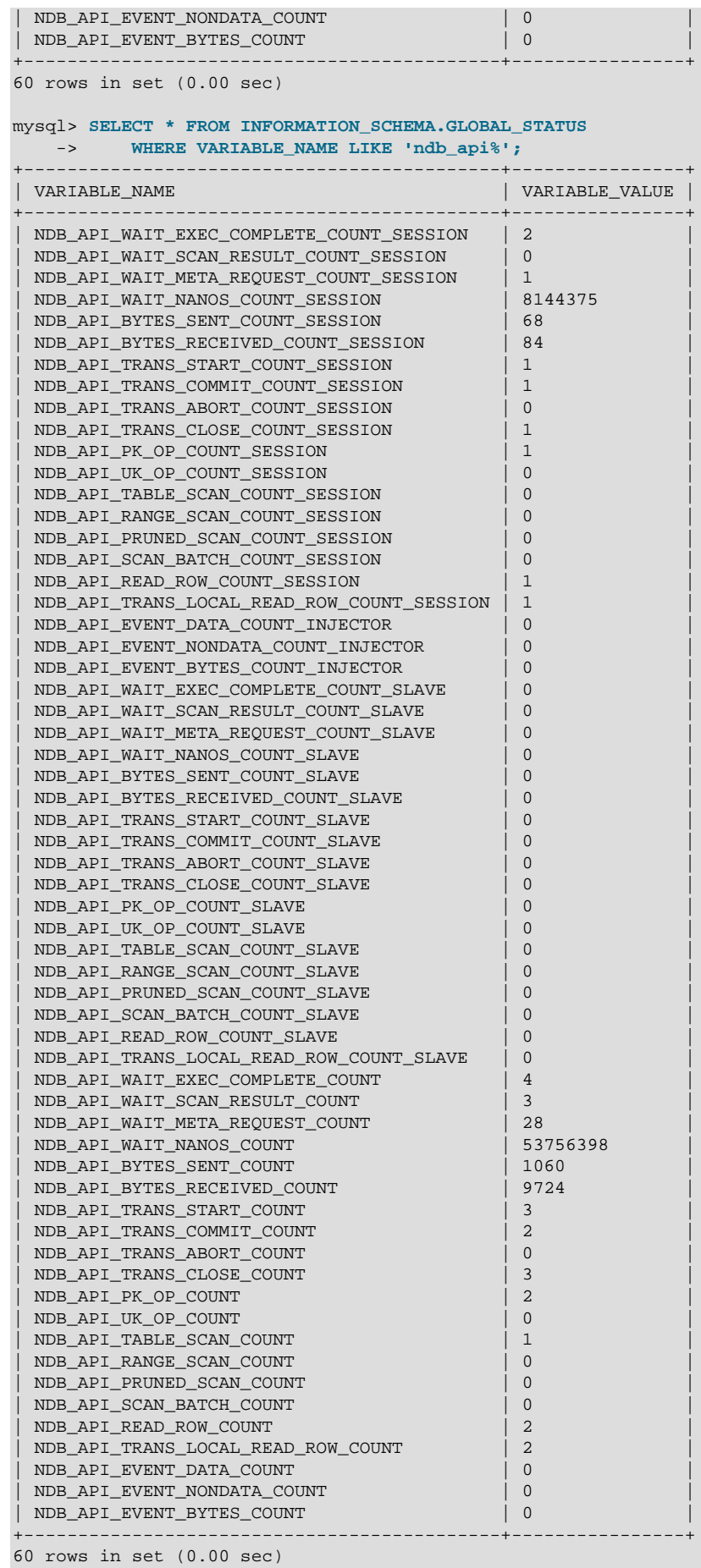
Each [Ndb](https://dev.mysql.com/doc/ndbapi/en/ndb-ndb.html) object has its own counters. NDB API applications can read the values of the counters for use in optimization or monitoring. For multithreaded clients which use more than one [Ndb](https://dev.mysql.com/doc/ndbapi/en/ndb-ndb.html) object concurrently, it is also possible to obtain a summed view of counters from all [Ndb](https://dev.mysql.com/doc/ndbapi/en/ndb-ndb.html) objects belonging to a given Ndb cluster connection.

Four sets of these counters are exposed. One set applies to the current session only; the other 3 are global. This is in spite of the fact that their values can be obtained as either session or global status variables in the  $m_{V}$ sql client. This means that specifying the SESSION or GLOBAL keyword with [SHOW](https://dev.mysql.com/doc/refman/5.7/en/show-status.html) [STATUS](https://dev.mysql.com/doc/refman/5.7/en/show-status.html) has no effect on the values reported for NDB API statistics status variables, and the value for each of these variables is the same whether the value is obtained from the equivalent column of the SESSION STATUS or the GLOBAL STATUS table.

• Session counters (session specific)

Session counters relate to the [Ndb](https://dev.mysql.com/doc/ndbapi/en/ndb-ndb.html) objects in use by (only) the current session. Use of such objects by other MySQL clients does not influence these counts.

In order to minimize confusion with standard MySQL session variables, we refer to the variables that correspond to these NDB API session counters as "\_session variables", with a leading underscore.

• Replica counters (global)

This set of counters relates to the [Ndb](https://dev.mysql.com/doc/ndbapi/en/ndb-ndb.html) objects used by the replicat SQL thread, if any. If this mysqld does not act as a replica, or does not use [NDB](https://dev.mysql.com/doc/refman/5.7/en/mysql-cluster.html) tables, then all of these counts are 0.

We refer to the related status variables as " $\sinh(\theta)$  slave variables" (with a leading underscore).

• Injector counters (global)

Injector counters relate to the [Ndb](https://dev.mysql.com/doc/ndbapi/en/ndb-ndb.html) object used to listen to cluster events by the binary log injector thread. Even when not writing a binary log, mysqld processes attached to an NDB Cluster continue to listen for some events, such as schema changes.

We refer to the status variables that correspond to NDB API injector counters as " injector variables" (with a leading underscore).

• Server (Global) counters (global)

This set of counters relates to all  $\mathbb{N}\text{d}$  objects currently used by this  $\mathbb{N}\text{d}$  mysqld. This includes all MySQL client applications, the replica SQL thread (if any), the binlog injector, and the [NDB](https://dev.mysql.com/doc/refman/5.7/en/mysql-cluster.html) utility thread.

We refer to the status variables that correspond to these counters as "global variables" or "mysqldlevel variables".

You can obtain values for a particular set of variables by additionally filtering for the substring session, slave, or injector in the variable name (along with the common prefix Ndb\_api). For \_session variables, this can be done as shown here:

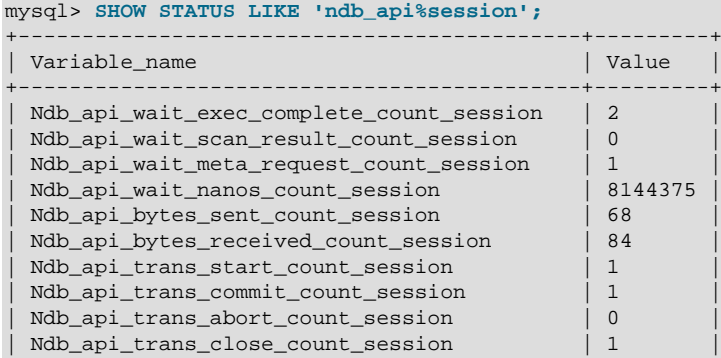

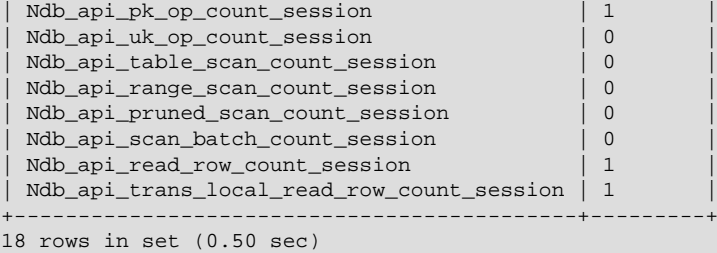

To obtain a listing of the NDB API mysqld-level status variables, filter for variable names beginning with ndb\_api and ending in \_count, like this:

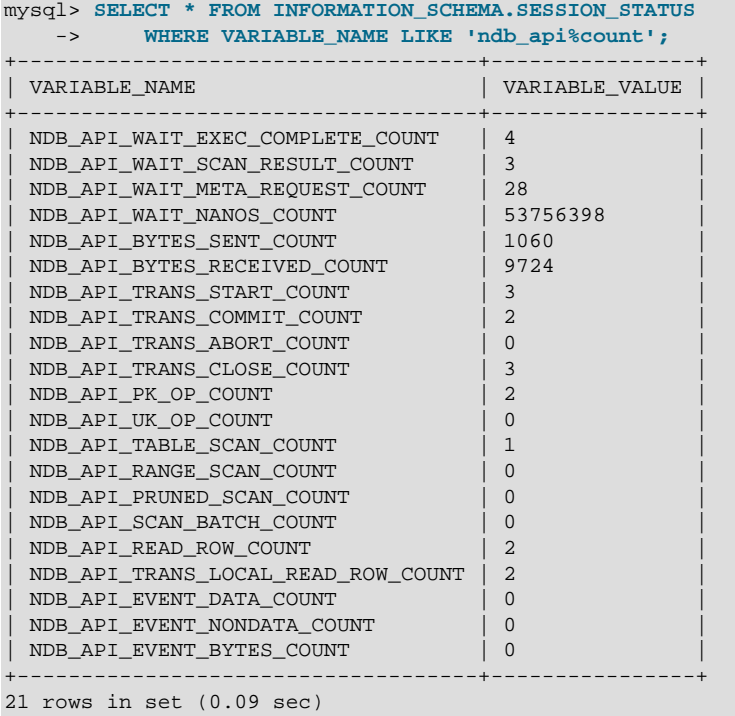

Not all counters are reflected in all 4 sets of status variables. For the event counters DataEventsRecvdCount, NondataEventsRecvdCount, and EventBytesRecvdCount, only injector and mysqld-level NDB API status variables are available:

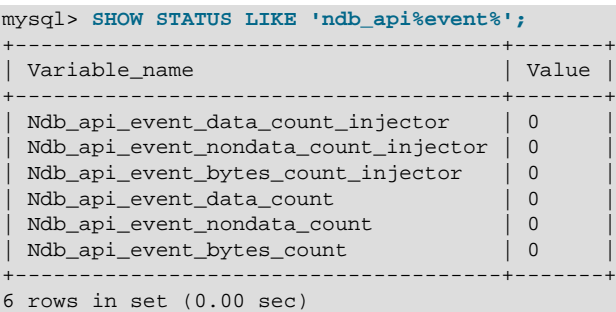

\_injector status variables are not implemented for any other NDB API counters, as shown here:

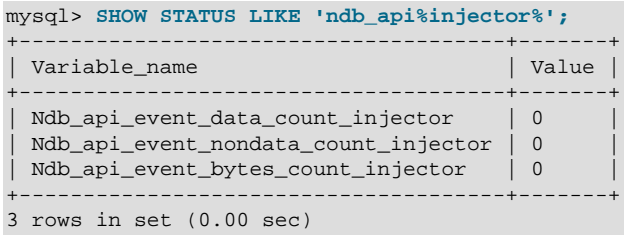

The names of the status variables can easily be associated with the names of the corresponding counters. Each NDB API statistics counter is listed in the following table with a description as well as the names of any MySQL server status variables corresponding to this counter.

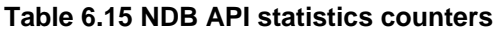

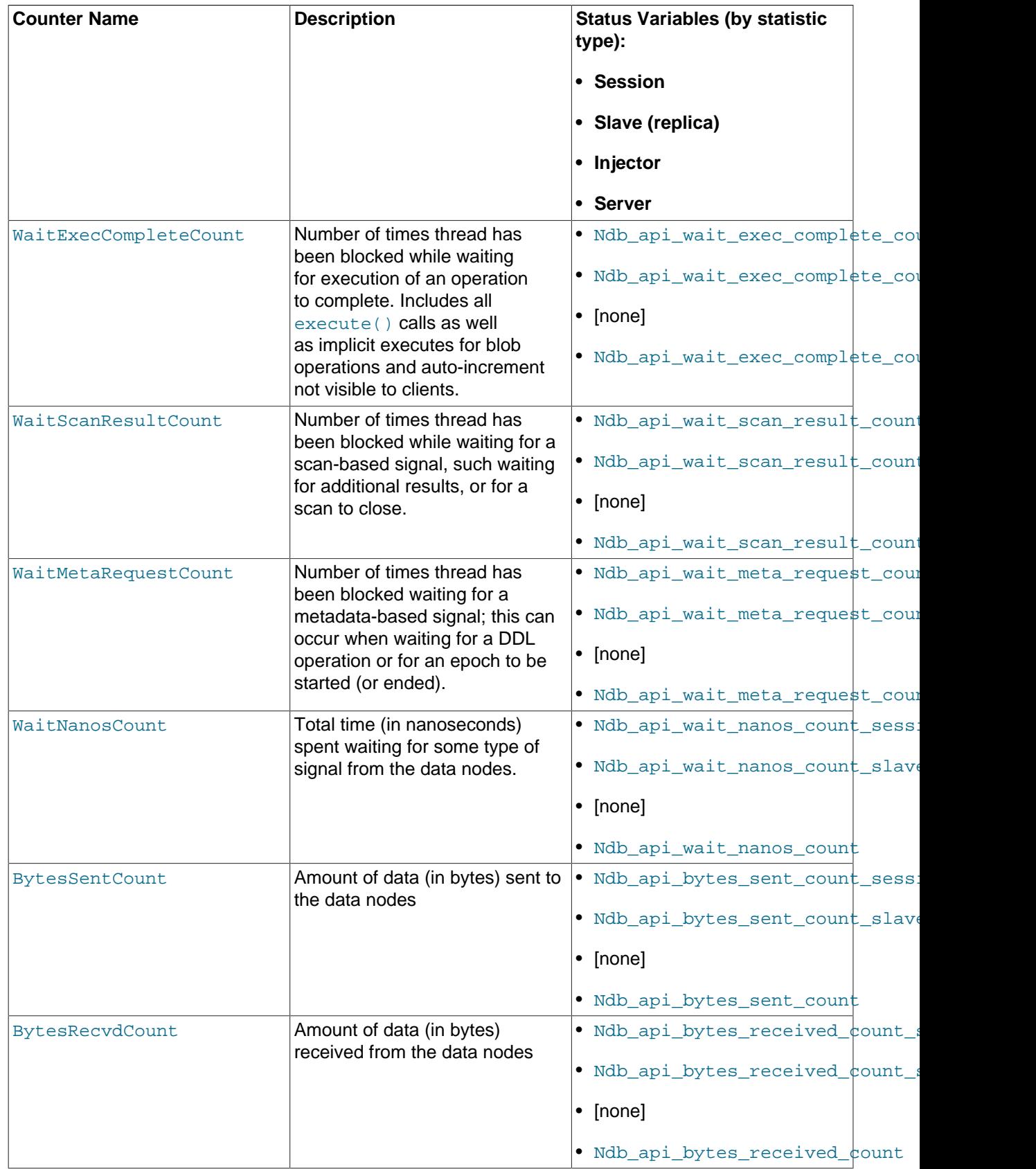

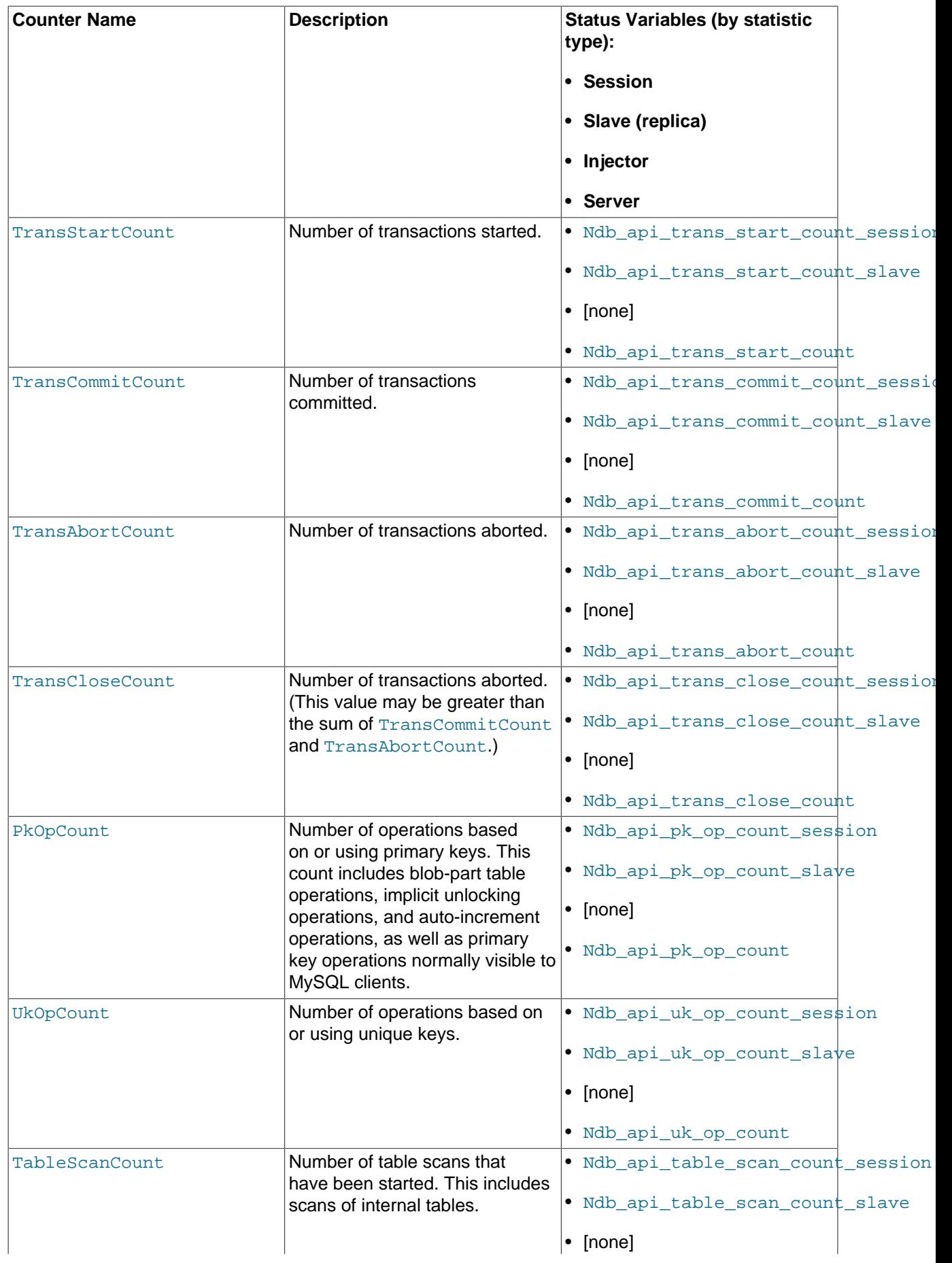

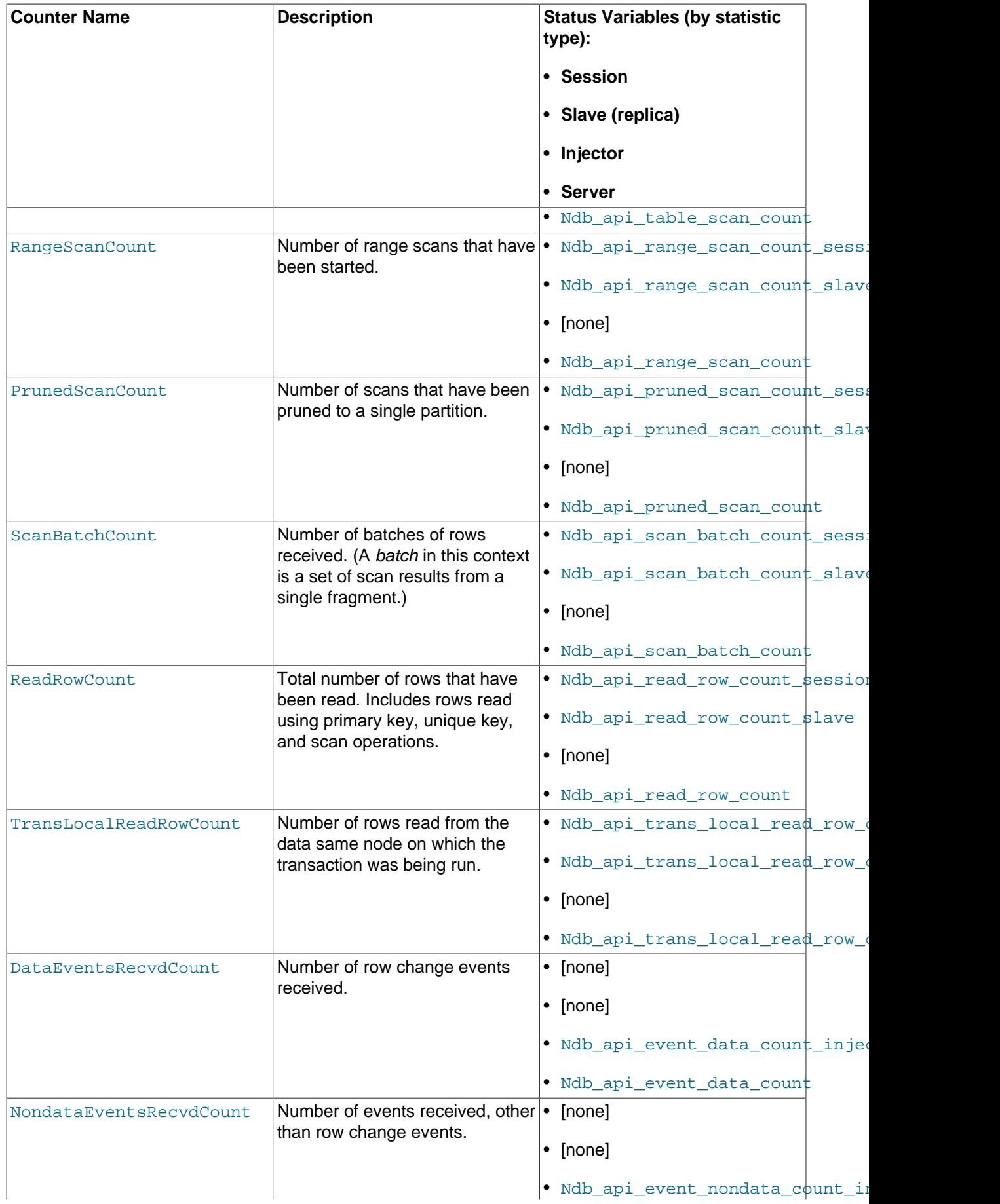

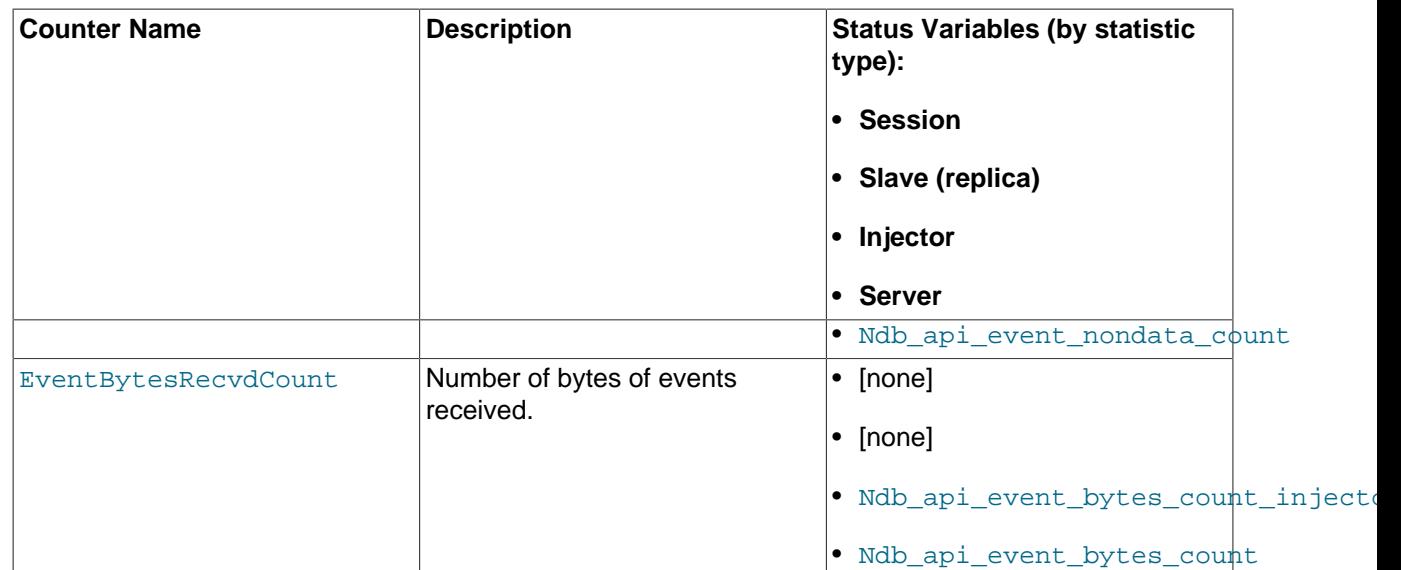

To see all counts of committed transactions—that is, all TransCommitCount counter status variables —you can filter the results of [SHOW STATUS](https://dev.mysql.com/doc/refman/5.7/en/show-status.html) for the substring trans\_commit\_count, like this:

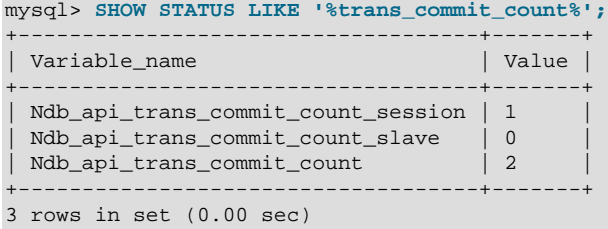

From this you can determine that 1 transaction has been committed in the current  $m_{\text{V}} s q l$  client session, and 2 transactions have been committed on this mysqld since it was last restarted.

You can see how various NDB API counters are incremented by a given SQL statement by comparing the values of the corresponding \_session status variables immediately before and after performing the statement. In this example, after getting the initial values from [SHOW STATUS](https://dev.mysql.com/doc/refman/5.7/en/show-status.html), we create in the test database an [NDB](https://dev.mysql.com/doc/refman/5.7/en/mysql-cluster.html) table, named  $t$ , that has a single column:

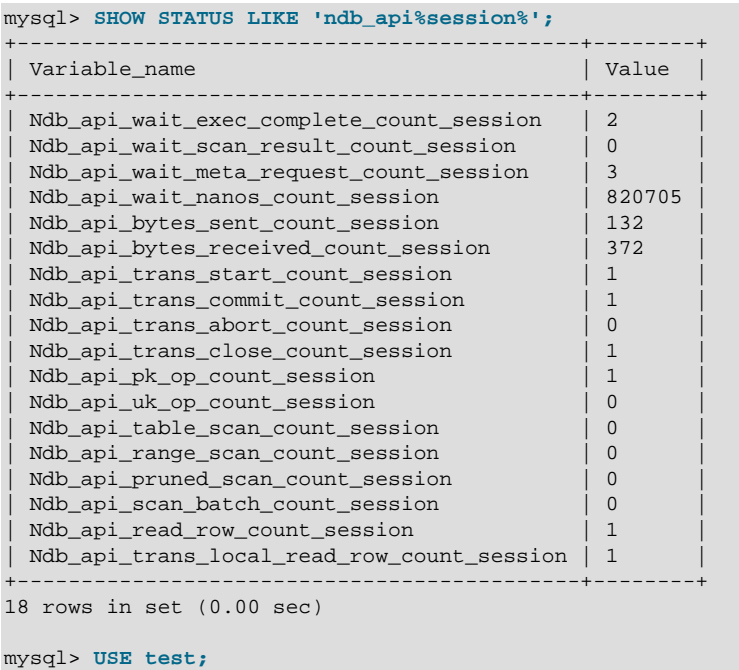

```
Database changed
mysql> CREATE TABLE t (c INT) ENGINE NDBCLUSTER;
Query OK, 0 rows affected (0.85 sec)
```
mysql> **SHOW STATUS LIKE 'ndb\_api%session%';**

Now you can execute a new [SHOW STATUS](https://dev.mysql.com/doc/refman/5.7/en/show-status.html) statement and observe the changes, as shown here (with the changed rows highlighted in the output):

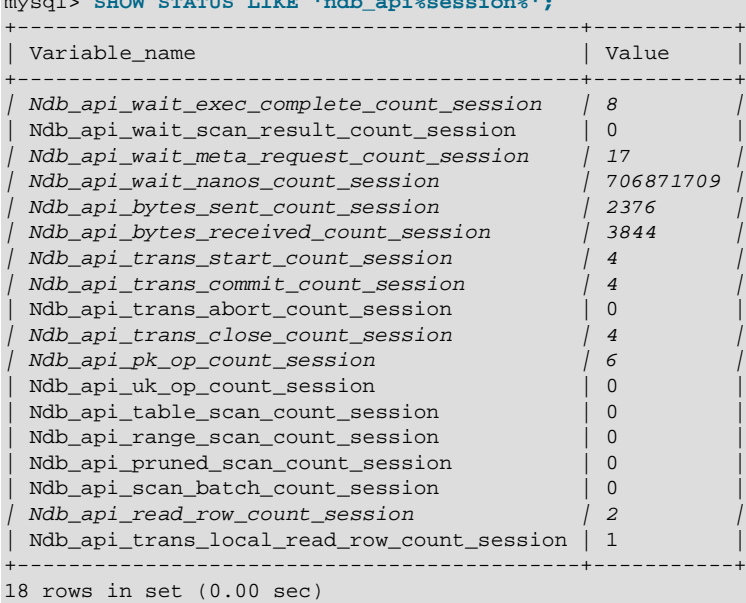

Similarly, you can see the changes in the NDB API statistics counters caused by inserting a row into t: Insert the row, then run the same [SHOW STATUS](https://dev.mysql.com/doc/refman/5.7/en/show-status.html) statement used in the previous example, as shown here:

```
mysql> INSERT INTO t VALUES (100);
Query OK, 1 row affected (0.00 sec)
mysql> SHOW STATUS LIKE 'ndb_api%session%';
                      +--------------------------------------------+-----------+
| Variable_name | Value |
                           +--------------------------------------------+-----------+
| Ndb_api_wait_exec_complete_count_session | 11 |
  | Ndb_api_wait_scan_result_count_session | 6 |
 | Ndb_api_wait_meta_request_count_session | 20 |
| Ndb_api_wait_nanos_count_session             | 707370418<br>| Ndb_api_bytes_sent_count_session           | 2724<br>| Ndb_api_bytes_received_count_session        | 4116
  Ndb\_api\_bytes\_sent\_count\_sessionNdb_api_bytes_received_count_session | 4<br>Ndb api trans start count session | 7
.<br>| Ndb api trans start count session |
  \text{Ndb\_api\_trans\_commit\_count\_session} \qquad \qquad \begin{array}{c} \begin{array}{c} \text{Ndb\_api\_trans\_count\_cosision} \\ \text{10} \end{array} \end{array} \qquad \qquad \begin{array}{c} \text{Ndb\_api\_trans\_abort\_cosision} \\ \text{20} \end{array} \end{array} \qquad \qquad \begin{array}{c} \text{Ndb\_api\_trans\_abort\_cosation} \\ \text{30} \end{array} \qquad \qquad \begin{array}{c} \text{Ndb\_api\_trans\_abort\_cosation} \\ \text{40} \end{array} \qquad \qquad \begin{array}{c} \text{Ndb\_api\_trans\_about\_cosation}\text{Ndb\_api\_trans\_abort\_count\_session}| Ndb_api_trans_close_count_session | 7 |
  \textit{Ndb\_api\_pk\_op\_count\_session} \qquad \qquad \textit{8}\verb|Ndb_api_uk_op_count_session|0Ndb\_api\_table\_scan\_count\_session | 1
 | Ndb_api_range_scan_count_session | 0
 | Ndb_api_pruned_scan_count_session | 0 |
  \text{Ndb\_api\_scan\_batch\_count\_session}| Ndb api read row count session | 3
| Ndb_api_trans_local_read_row_count_session | 2 |
+--------------------------------------------+-----------+
```
18 rows in set (0.00 sec)

We can make a number of observations from these results:

• Although we created  $t$  with no explicit primary key, 5 primary key operations were performed in doing so (the difference in the "before" and "after" values of [Ndb\\_api\\_pk\\_op\\_count\\_session](#page-263-0), or 6 minus 1). This reflects the creation of the hidden primary key that is a feature of all tables using the [NDB](https://dev.mysql.com/doc/refman/5.7/en/mysql-cluster.html) storage engine.

• By comparing successive values for [Ndb\\_api\\_wait\\_nanos\\_count\\_session](#page-271-4), we can see that the NDB API operations implementing the [CREATE TABLE](https://dev.mysql.com/doc/refman/5.7/en/create-table.html) statement waited much longer (706871709 - 820705 = 706051004 nanoseconds, or approximately 0.7 second) for responses from the data nodes than those executed by the  $INSET (707370418 - 706871709 = 498709$  ns or roughly .0005 second). The execution times reported for these statements in the  $mysq1$  client correlate roughly with these figures.

On platforms without sufficient (nanosecond) time resolution, small changes in the value of the WaitNanosCount NDB API counter due to SQL statements that execute very quickly may not always be visible in the values of Ndb api\_wait\_nanos\_count\_session. Ndb api wait nanos count slave, or Ndb api wait nanos count.

• The [INSERT](https://dev.mysql.com/doc/refman/5.7/en/insert.html) statement incremented both the ReadRowCount and TransLocalReadRowCount NDB API statistics counters, as reflected by the increased values of Ndb api read row count session and Ndb api trans local read row count session.

# <span id="page-547-0"></span>**6.14 ndbinfo: The NDB Cluster Information Database**

ndbinfo is a database containing information specific to NDB Cluster.

This database contains a number of tables, each providing a different sort of data about NDB Cluster node status, resource usage, and operations. You can find more detailed information about each of these tables in the next several sections.

ndbinfo is included with NDB Cluster support in the MySQL Server; no special compilation or configuration steps are required; the tables are created by the MySQL Server when it connects to the cluster. You can verify that ndbinfo support is active in a given MySQL Server instance using [SHOW](https://dev.mysql.com/doc/refman/5.7/en/show-plugins.html) [PLUGINS](https://dev.mysql.com/doc/refman/5.7/en/show-plugins.html); if ndbinfo support is enabled, you should see a row containing ndbinfo in the Name column and ACTIVE in the Status column, as shown here (emphasized text):

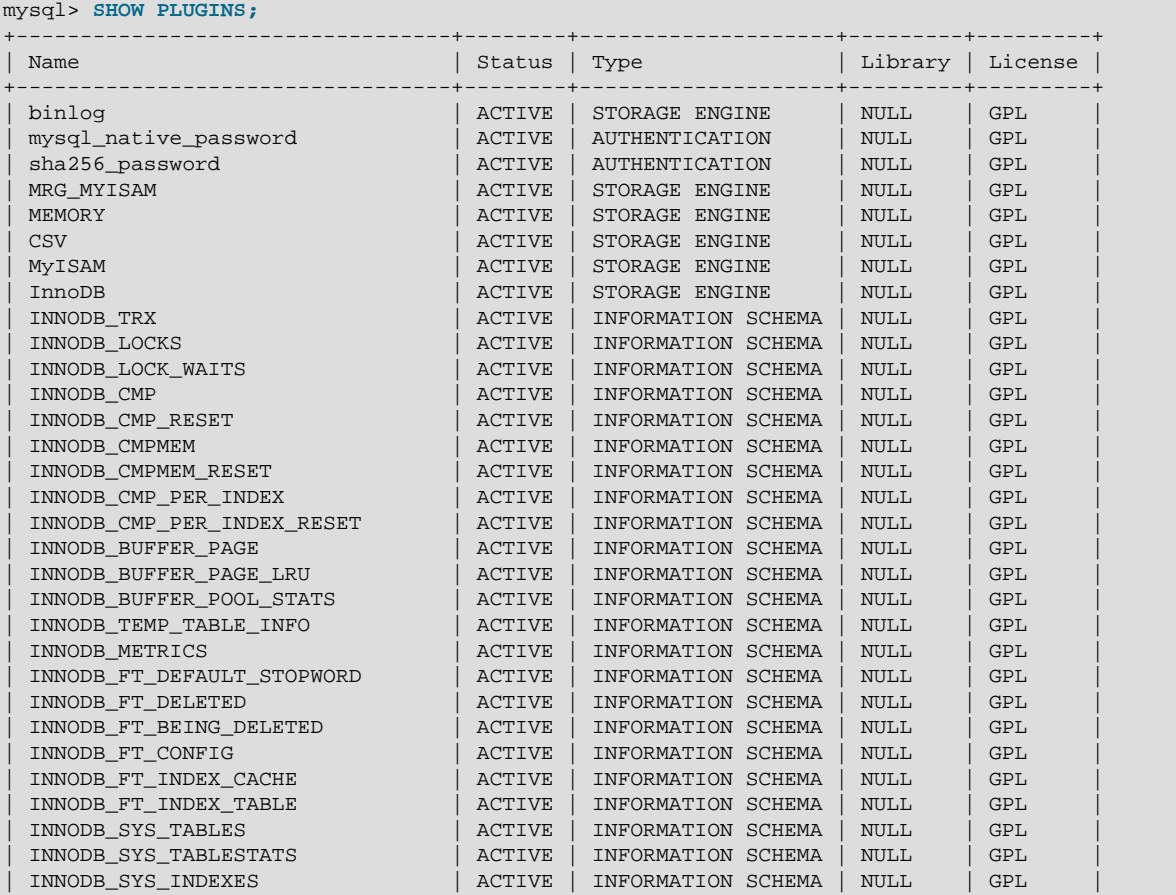

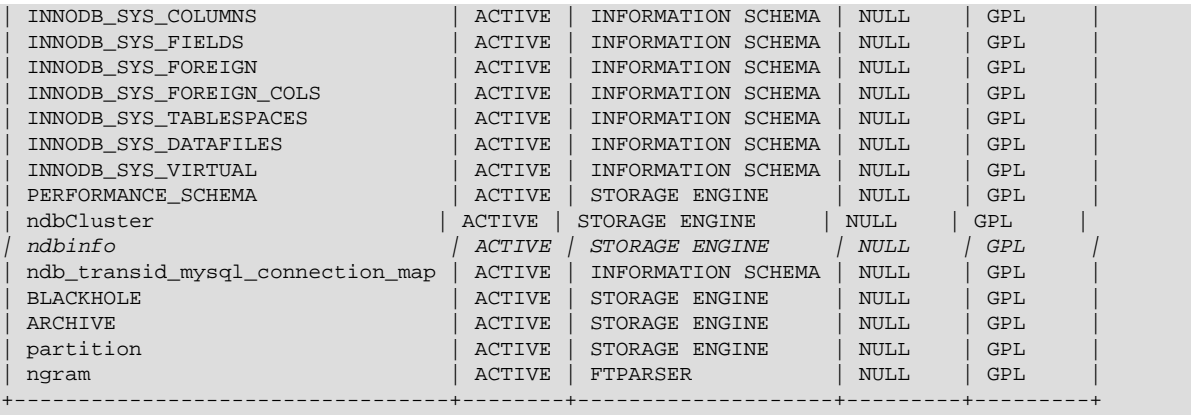

46 rows in set (0.00 sec)

You can also do this by checking the output of [SHOW ENGINES](https://dev.mysql.com/doc/refman/5.7/en/show-engines.html) for a line including ndbinfo in the Engine column and YES in the Support column, as shown here (emphasized text):

```
mysql> SHOW ENGINES\G
                       *************************** 1. row ***************************
      Engine: ndbcluster
      Support: YES
      Comment: Clustered, fault-tolerant tables
Transactions: YES
           XA: NO
   Savepoints: NO
                ************** 2. row ****************************
      Engine: CSV
      Support: YES
      Comment: CSV storage engine
Transactions: NO
           XA: NO
   Savepoints: NO
               *************************** 3. row ***************************
       Engine: InnoDB
      Support: DEFAULT
     Comment: Supports transactions, row-level locking, and foreign keys
Transactions: YES
           XA: YES
   Savepoints: YES
           *************************** 4. row ***************************
      Engine: BLACKHOLE
      Support: YES
     Comment: /dev/null storage engine (anything you write to it disappears)
Transactions: NO
           XA: NO
   Savepoints: NO
         *************************** 5. row ***************************
      Engine: MyISAM
      Support: YES
      Comment: MyISAM storage engine
Transactions: NO
           XA: NO
   Savepoints: NO
           *************************** 6. row ***************************
      Engine: MRG_MYISAM
      Support: YES
      Comment: Collection of identical MyISAM tables
Transactions: NO
           XA: NO
   Savepoints: NO
           *************************** 7. row ***************************
      Engine: ARCHIVE
      Support: YES
      Comment: Archive storage engine
Transactions: NO
           XA: NO
   Savepoints: NO
       *************************** 8. row ***************************
```

```
 Engine: ndbinfo
     Support: YES
     Comment: NDB Cluster system information storage engine
Transactions: NO
          XA: NO
  Savepoints: NO
 *************************** 9. row ***************************
      Engine: PERFORMANCE_SCHEMA
     Support: YES
      Comment: Performance Schema
Transactions: NO
          XA: NO
  Savepoints: NO
               *************************** 10. row ***************************
      Engine: MEMORY
     Support: YES
     Comment: Hash based, stored in memory, useful for temporary tables
Transactions: NO
           XA: NO
  Savepoints: NO
10 rows in set (0.00 sec)
```
If  $ndbinf \circ support$  is enabled, then you can access  $ndbinf \circ using SQL$  statements in  $mysq1$  or another MySQL client. For example, you can see ndbinfo listed in the output of [SHOW DATABASES](https://dev.mysql.com/doc/refman/5.7/en/show-databases.html), as shown here (emphasized text):

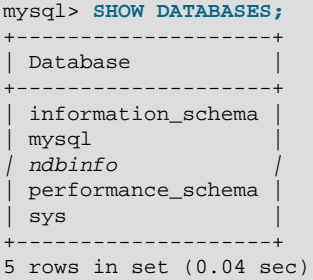

If the mysqld process was not started with the [--ndbcluster](#page-232-0) option, ndbinfo is not available and is not displayed by [SHOW DATABASES](https://dev.mysql.com/doc/refman/5.7/en/show-databases.html). If mysqld was formerly connected to an NDB Cluster but the cluster becomes unavailable (due to events such as cluster shutdown, loss of network connectivity, and so forth), ndbinfo and its tables remain visible, but an attempt to access any tables (other than blocks or config params) fails with Got error 157 'Connection to NDB failed' from NDBINFO.

With the exception of the  $b$ locks and config-params tables, what we refer to as ndbinfo "tables" are actually views generated from internal [NDB](https://dev.mysql.com/doc/refman/5.7/en/mysql-cluster.html) tables not normally visible to the MySQL Server. You can make these tables visible by setting the [ndbinfo\\_show\\_hidden](#page-260-0) system variable to ON (or 1), but this is normally not necessary.

All ndbinfo tables are read-only, and are generated on demand when queried. Because many of them are generated in parallel by the data nodes while other are specific to a given SQL node, they are not guaranteed to provide a consistent snapshot.

In addition, pushing down of joins is not supported on ndbinfo tables; so joining large ndbinfo tables can require transfer of a large amount of data to the requesting API node, even when the query makes use of a WHERE clause.

ndbinfo tables are not included in the query cache. (Bug #59831)

You can select the ndbinfo database with a [USE](https://dev.mysql.com/doc/refman/5.7/en/use.html) statement, and then issue a [SHOW TABLES](https://dev.mysql.com/doc/refman/5.7/en/show-tables.html) statement to obtain a list of tables, just as for any other database, like this:

mysql> **USE ndbinfo;** Database changed

mysql> **SHOW TABLES;**

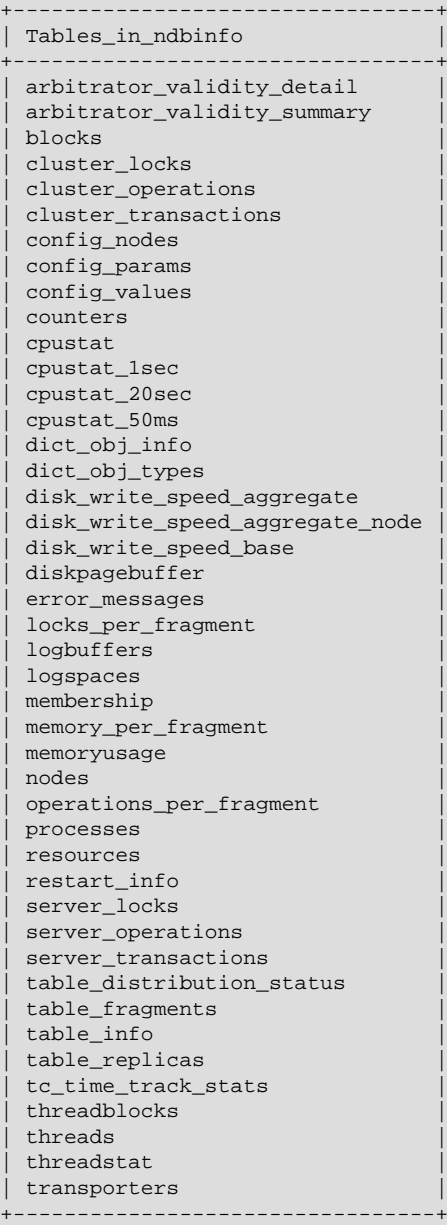

44 rows in set (0.00 sec)

In NDB 7.5.0 (and later), all ndbinfo tables use the NDB storage engine; however, an ndbinfo entry still appears in the output of [SHOW ENGINES](https://dev.mysql.com/doc/refman/5.7/en/show-engines.html) and [SHOW PLUGINS](https://dev.mysql.com/doc/refman/5.7/en/show-plugins.html) as described previously.

The [config\\_values](#page-558-1) table was added in NDB 7.5.0.

The [cpustat](#page-562-0), [cpustat\\_50ms](#page-563-0), [cpustat\\_1sec](#page-564-0), [cpustat\\_20sec](#page-565-0), and [threads](#page-602-0) tables were added in NDB 7.5.2.

The [cluster\\_locks](#page-553-1), [locks\\_per\\_fragment](#page-572-0), and [server\\_locks](#page-591-0) tables were added in NDB 7.5.3.

The [dict\\_obj\\_info](#page-566-0), [table\\_distribution\\_status](#page-596-0), [table\\_fragments](#page-597-0), [table\\_info](#page-598-0), and [table\\_replicas](#page-599-0) tables were added in NDB 7.5.4.

The [config\\_nodes](#page-557-0) and [processes](#page-586-0) tables were added in NDB 7.5.7.

The error messages table was added in NDB 7.6.

You can execute [SELECT](https://dev.mysql.com/doc/refman/5.7/en/select.html) statements against these tables, just as you would normally expect:

mysql> **SELECT \* FROM memoryusage;**

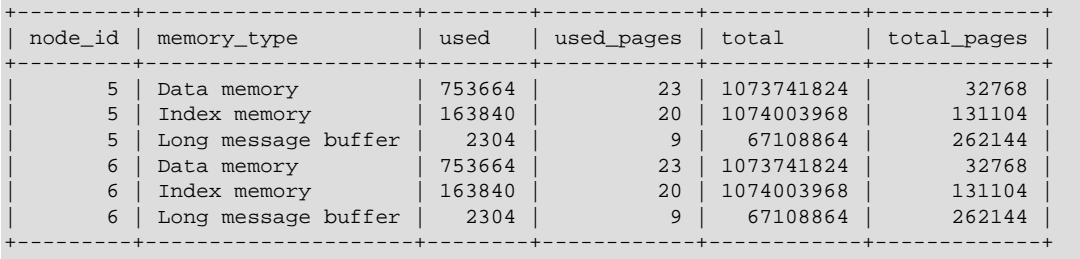

6 rows in set (0.02 sec)

More complex queries, such as the two following [SELECT](https://dev.mysql.com/doc/refman/5.7/en/select.html) statements using the [memoryusage](#page-578-0) table, are possible:

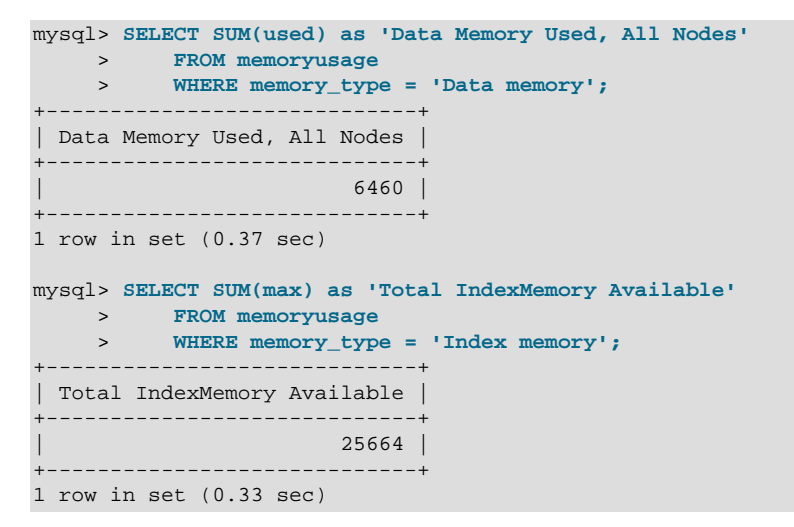

ndbinfo table and column names are case-sensitive (as is the name of the ndbinfo database itself). These identifiers are in lowercase. Trying to use the wrong lettercase results in an error, as shown in this example:

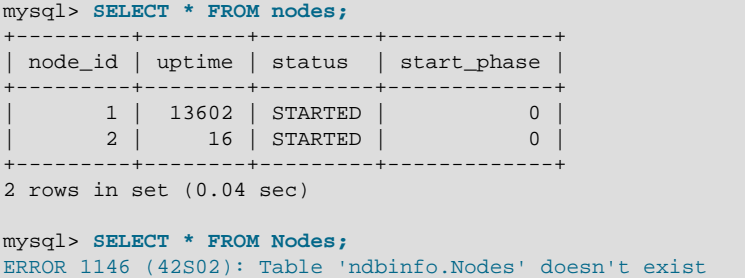

mysqldump ignores the ndbinfo database entirely, and excludes it from any output. This is true even when using the [--databases](https://dev.mysql.com/doc/refman/5.7/en/mysqldump.html#option_mysqldump_databases) or [--all-databases](https://dev.mysql.com/doc/refman/5.7/en/mysqldump.html#option_mysqldump_all-databases) option.

NDB Cluster also maintains tables in the INFORMATION\_SCHEMA information database, including the [FILES](https://dev.mysql.com/doc/refman/5.7/en/information-schema-files-table.html) table which contains information about files used for NDB Cluster Disk Data storage, and the [ndb\\_transid\\_mysql\\_connection\\_map](https://dev.mysql.com/doc/refman/5.7/en/information-schema-ndb-transid-mysql-connection-map-table.html) table, which shows the relationships between transactions, transaction coordinators, and NDB Cluster API nodes. For more information, see the descriptions of the tables or [Section 6.15, "INFORMATION\\_SCHEMA Tables for NDB Cluster".](#page-606-0)

# **6.14.1 The ndbinfo arbitrator\_validity\_detail Table**

The arbitrator\_validity\_detail table shows the view that each data node in the cluster has of the arbitrator. It is a subset of the [membership](#page-576-0) table.

The arbitrator\_validity\_detail table contains the following columns:

• node\_id

This node's node ID

• arbitrator

Node ID of arbitrator

• arb\_ticket

Internal identifier used to track arbitration

• arb\_connected

Whether this node is connected to the arbitrator; either of Yes or No

• arb\_state

Arbitration state

### **Notes**

The node ID is the same as that reported by  $ndb$  mgm  $-e$  "SHOW".

All nodes should show the same arbitrator and arb\_ticket values as well as the same arb\_state value. Possible arb\_state values are ARBIT\_NULL, ARBIT\_INIT, ARBIT\_FIND, ARBIT\_PREP1, ARBIT\_PREP2, ARBIT\_START, ARBIT\_RUN, ARBIT\_CHOOSE, ARBIT\_CRASH, and UNKNOWN.

arb connected shows whether the current node is connected to the arbitrator.

# **6.14.2 The ndbinfo arbitrator\_validity\_summary Table**

The arbitrator\_validity\_summary table provides a composite view of the arbitrator with regard to the cluster's data nodes.

The arbitrator\_validity\_summary table contains the following columns:

• arbitrator

Node ID of arbitrator

• arb ticket

Internal identifier used to track arbitration

• arb connected

Whether this arbitrator is connected to the cluster; either of Yes or No

• consensus\_count

Number of data nodes that see this node as arbitrator

## **Notes**

In normal operations, this table should have only 1 row for any appreciable length of time. If it has more than 1 row for longer than a few moments, then either not all nodes are connected to the arbitrator, or all nodes are connected, but do not agree on the same arbitrator.

The arbitrator column shows the arbitrator's node ID.

arb ticket is the internal identifier used by this arbitrator.

arb connected shows whether this node is connected to the cluster as an arbitrator.

# <span id="page-553-0"></span>**6.14.3 The ndbinfo blocks Table**

The blocks table is a static table which simply contains the names and internal IDs of all NDB kernel blocks (see [NDB Kernel Blocks](https://dev.mysql.com/doc/ndb-internals/en/ndb-internals-kernel-blocks.html)). It is for use by the other [ndbinfo](#page-547-0) tables (most of which are actually views) in mapping block numbers to block names for producing human-readable output.

The blocks table contains the following columns:

• block\_number

Block number

• block\_name

Block name

### **Notes**

To obtain a list of all block names, simply execute SELECT block\_name FROM ndbinfo.blocks. Although this is a static table, its content can vary between different NDB Cluster releases.

## <span id="page-553-1"></span>**6.14.4 The ndbinfo cluster\_locks Table**

The cluster locks table provides information about current lock requests holding and waiting for locks on NDB tables in an NDB Cluster, and is intended as a companion table to [cluster\\_operations](#page-554-0). Information obtain from the cluster\_locks table may be useful in investigating stalls and deadlocks.

The cluster\_locks table contains the following columns:

• node\_id

ID of reporting node

• block\_instance

ID of reporting LDM instance

• tableid

ID of table containing this row

• fragmentid

ID of fragment containing locked row

• rowid

ID of locked row

• transid

Transaction ID

• mode

Lock request mode

• state

Lock state

• detail

Whether this is first holding lock in row lock queue

• op

Operation type

• duration\_millis

Milliseconds spent waiting or holding lock

• lock\_num

ID of lock object

• waiting\_for

Waiting for lock with this ID

### **Notes**

The table ID (tableid column) is assigned internally, and is the same as that used in other ndbinfo tables. It is also shown in the output of ndb show tables.

The transaction ID ( $\text{transid}$  column) is the identifier generated by the NDB API for the transaction requesting or holding the current lock.

The mode column shows the lock mode; this is always one of  $S$  (indicating a shared lock) or  $X$  (an exclusive lock). If a transaction holds an exclusive lock on a given row, all other locks on that row have the same transaction ID.

The state column shows the lock state. Its value is always one of  $H$  (holding) or W (waiting). A waiting lock request waits for a lock held by a different transaction.

When the detail column contains a  $*$  (asterisk character), this means that this lock is the first holding lock in the affected row's lock queue; otherwise, this column is empty. This information can be used to help identify the unique entries in a list of lock requests.

The op column shows the type of operation requesting the lock. This is always one of the values READ, INSERT, UPDATE, DELETE, SCAN, or REFRESH.

The duration millis column shows the number of milliseconds for which this lock request has been waiting or holding the lock. This is reset to 0 when a lock is granted for a waiting request.

The lock ID (lockid column) is unique to this node and block instance.

The lock state is shown in the  $\text{lock}$  state column; if this is  $W$ , the lock is waiting to be granted, and the waiting for column shows the lock ID of the lock object this request is waiting for. Otherwise, the waiting\_for column is empty. waiting\_for can refer only to locks on the same row, as identified by node\_id, block\_instance, tableid, fragmentid, and rowid.

The cluster locks table was added in NDB 7.5.3.

# <span id="page-554-0"></span>**6.14.5 The ndbinfo cluster\_operations Table**

The cluster operations table provides a per-operation (stateful primary key op) view of all activity in the NDB Cluster from the point of view of the local data management (LQH) blocks (see [The DBLQH](https://dev.mysql.com/doc/ndb-internals/en/ndb-internals-kernel-blocks-dblqh.html) [Block](https://dev.mysql.com/doc/ndb-internals/en/ndb-internals-kernel-blocks-dblqh.html)).

The cluster\_operations table contains the following columns:

#### • node\_id

Node ID of reporting LQH block

• block\_instance

LQH block instance

• transid

Transaction ID

• operation\_type

Operation type (see text for possible values)

• state

Operation state (see text for possible values)

• tableid

Table ID

• fragmentid

Fragment ID

• client\_node\_id

Client node ID

• client\_block\_ref

Client block reference

• tc\_node\_id

Transaction coordinator node ID

• tc\_block\_no

Transaction coordinator block number

• tc\_block\_instance

Transaction coordinator block instance

## **Notes**

The transaction ID is a unique 64-bit number which can be obtained using the NDB API's [getTransactionId\(\)](https://dev.mysql.com/doc/ndbapi/en/ndb-ndbtransaction.html#ndb-ndbtransaction-gettransactionid) method. (Currently, the MySQL Server does not expose the NDB API transaction ID of an ongoing transaction.)

The operation type column can take any one of the values READ, READ-SH, READ-EX, INSERT, UPDATE, DELETE, WRITE, UNLOCK, REFRESH, SCAN, SCAN-SH, SCAN-EX, or <unknown>.

The state column can have any one of the values ABORT\_QUEUED, ABORT\_STOPPED, COMMITTED, COMMIT\_QUEUED, COMMIT\_STOPPED, COPY\_CLOSE\_STOPPED, COPY\_FIRST\_STOPPED, COPY\_STOPPED, COPY\_TUPKEY, IDLE, LOG\_ABORT\_QUEUED, LOG\_COMMIT\_QUEUED, LOG\_COMMIT\_QUEUED\_WAIT\_SIGNAL, LOG\_COMMIT\_WRITTEN, LOG\_COMMIT\_WRITTEN\_WAIT\_SIGNAL, LOG\_QUEUED, PREPARED, PREPARED\_RECEIVED\_COMMIT, SCAN\_CHECK\_STOPPED, SCAN\_CLOSE\_STOPPED, SCAN\_FIRST\_STOPPED,

SCAN\_RELEASE\_STOPPED, SCAN\_STATE\_USED, SCAN\_STOPPED, SCAN\_TUPKEY, STOPPED, TC\_NOT\_CONNECTED, WAIT\_ACC, WAIT\_ACC\_ABORT, WAIT\_AI\_AFTER\_ABORT, WAIT\_ATTR, WAIT SCAN AI, WAIT TUP, WAIT TUPKEYINFO, WAIT TUP COMMIT, OT WAIT TUP TO ABORT. (If the MySQL Server is running with [ndbinfo\\_show\\_hidden](#page-260-0) enabled, you can view this list of states by selecting from the ndb\$dblqh\_tcconnect\_state table, which is normally hidden.)

You can obtain the name of an NDB table from its table ID by checking the output of ndb show tables.

The  $f_{\text{rad}}$  is the same as the partition number seen in the output of  $\text{ndb}\text{ desc }$  [--extra](#page-353-0)[partition-info](#page-353-0) (short form -p).

In client node id and client block ref, client refers to an NDB Cluster API or SQL node (that is, an NDB API client or a MySQL Server attached to the cluster).

The block instance and tc\_block\_instance column provide, respectively, the [DBLQH](https://dev.mysql.com/doc/ndb-internals/en/ndb-internals-kernel-blocks-dblqh.html) and [DBTC](https://dev.mysql.com/doc/ndb-internals/en/ndb-internals-kernel-blocks-dbtc.html) block instance numbers. You can use these along with the block names to obtain information about specific threads from the [threadblocks](#page-601-0) table.

# **6.14.6 The ndbinfo cluster\_transactions Table**

The cluster\_transactions table shows information about all ongoing transactions in an NDB Cluster.

The cluster\_transactions table contains the following columns:

• node\_id

Node ID of transaction coordinator

• block\_instance

TC block instance

• transid

Transaction ID

• state

Operation state (see text for possible values)

• count operations

Number of stateful primary key operations in transaction (includes reads with locks, as well as DML operations)

• outstanding\_operations

Operations still being executed in local data management blocks

• inactive seconds

Time spent waiting for API

• client node id

Client node ID

• client\_block\_ref

Client block reference

#### **Notes**

The transaction ID is a unique 64-bit number which can be obtained using the NDB API's [getTransactionId\(\)](https://dev.mysql.com/doc/ndbapi/en/ndb-ndbtransaction.html#ndb-ndbtransaction-gettransactionid) method. (Currently, the MySQL Server does not expose the NDB API transaction ID of an ongoing transaction.)

block\_instance refers to an instance of a kernel block. Together with the block name, this number can be used to look up a given instance in the [threadblocks](#page-601-0) table.

The state column can have any one of the values CS\_ABORTING, CS\_COMMITTING, CS\_COMMIT\_SENT, CS\_COMPLETE\_SENT, CS\_COMPLETING, CS\_CONNECTED, CS\_DISCONNECTED, CS\_FAIL\_ABORTED, CS\_FAIL\_ABORTING, CS\_FAIL\_COMMITTED, CS\_FAIL\_COMMITTING, CS\_FAIL\_COMPLETED, CS\_FAIL\_PREPARED, CS\_PREPARE\_TO\_COMMIT, CS\_RECEIVING, CS\_REC\_COMMITTING, CS\_RESTART, CS\_SEND\_FIRE\_TRIG\_REQ, CS\_STARTED, CS\_START\_COMMITTING, CS\_START\_SCAN, CS\_WAIT\_ABORT\_CONF, CS\_WAIT\_COMMIT\_CONF, CS\_WAIT\_COMPLETE\_CONF, CS\_WAIT\_FIRE\_TRIG\_REQ. (If the MySQL Server is running with [ndbinfo\\_show\\_hidden](#page-260-0) enabled, you can view this list of states by selecting from the ndb \$dbtc\_apiconnect\_state table, which is normally hidden.)

In client\_node\_id and client\_block\_ref, client refers to an NDB Cluster API or SQL node (that is, an NDB API client or a MySQL Server attached to the cluster).

The tc\_block\_instance column provides the [DBTC](https://dev.mysql.com/doc/ndb-internals/en/ndb-internals-kernel-blocks-dbtc.html) block instance number. You can use this along with the block name to obtain information about specific threads from the [threadblocks](#page-601-0) table.

# <span id="page-557-0"></span>**6.14.7 The ndbinfo config\_nodes Table**

The config\_nodes table shows nodes configured in an NDB Cluster config.ini file. For each node, the table displays a row containing the node ID, the type of node (management node, data node, or API node), and the name or IP address of the host on which the node is configured to run.

This table does not indicate whether a given node is actually running, or whether it is currently connected to the cluster. Information about nodes connected to an NDB Cluster can be obtained from the [nodes](#page-581-0) and [processes](#page-586-0) table.

The config\_nodes table contains the following columns:

• node\_id

The node's ID

• node\_type

The type of node

• node hostname

The name or IP address of the host on which the node resides

### **Notes**

The node  $id$  column shows the node ID used in the config.ini file for this node; if none is specified, the node ID that would be assigned automatically to this node is displayed.

The node type column displays one of the following three values:

- MGM: Management node.
- NDB: Data node.
- API: API node; this includes SQL nodes.

The node\_hostname column shows the node host as specified in the config.ini file. This can be empty for an API node, if [HostName](#page-155-0) has not been set in the cluster configuration file. If HostName has not been set for a data node in the configuration file, localhost is used here. localhost is also used if [HostName](#page-149-0) has not been specified for a management node.

The config\_nodes table was added in NDB 7.5.7.

# <span id="page-558-0"></span>**6.14.8 The ndbinfo config\_params Table**

The config\_params table is a static table which provides the names and internal ID numbers of and other information about NDB Cluster configuration parameters.

The config\_params table contains the following columns:

• param\_number

The parameter's internal ID number

• param\_name

The name of the parameter

• param\_description

A brief description of the parameter

• param\_type

The parameter's data type

• param\_default

The parameter's default value, if any

• param\_min

The parameter's maximum value, if any

• param\_max

The parameter's minimum value, if any

• param mandatory

This is 1 if the parameter is required, otherwise 0

• param\_status

Currently unused

## **Notes**

In NDB Cluster 7.5 (and later), this table is read-only. The param\_description, param\_type, param\_default, param\_min, param\_max, param\_mandatory, and param\_status columns were all added in NDB 7.5.0.

Although this is a static table, its content can vary between NDB Cluster installations, since supported parameters can vary due to differences between software releases, cluster hardware configurations, and other factors.

# <span id="page-558-1"></span>**6.14.9 The ndbinfo config\_values Table**

The config\_values table, implemented in NDB 7.5.0, provides information about the current state of node configuration parameter values. Each row in the table corresponds to the current value of a parameter on a given node.

• node\_id

ID of the node in the cluster

• config\_param

The parameter's internal ID number

• config\_value

Current value of the parameter

#### **Notes**

This table's config\_param column and the [config\\_params](#page-558-0) table's param\_number column use the same parameter identifiers. By joining the two tables on these columns, you can obtain detailed information about desired node configuration parameters. The query shown here provides the current values for all parameters on each data node in the cluster, ordered by node ID and parameter name:

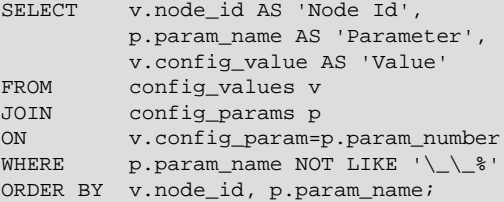

Partial output from the previous query when run on a small example cluster used for simple testing:

| Node Id                                            | Parameter                                                                                                    | Value                                                     |
|----------------------------------------------------|----------------------------------------------------------------------------------------------------|-----------------------------------------------------------|
| $\overline{2}$<br>$\mathcal{P}$<br>$\overline{2}$  | Arbitration<br>ArbitrationTimeout<br>BackupDataBufferSize                                                                                                    | 7500<br>16777216                                          |
| $\overline{a}$<br>$\overline{2}$<br>$\overline{2}$ | BackupDataDir<br>BackupDiskWriteSpeedPct<br>BackupLogBufferSize                                                                                                    | /home/jon/data<br>50<br>16777216                          |
|                                                    |                                                                                                    |                                                           |
| 3<br>$\mathcal{L}$<br>3<br>3<br>3<br>ζ<br>3        | TotalSendBufferMemory<br>TransactionBufferMemory<br>TransactionDeadlockDetectionTimeout<br>TransactionInactiveTimeout<br>TwoPassInitialNodeRestartCopy<br>UndoDataBuffer<br>UndoIndexBuffer | O<br>1048576<br>1200<br>4294967039<br>16777216<br>2097152 |

<sup>248</sup> rows in set (0.02 sec)

The WHERE clause filters out parameters whose names begin with a double underscore  $(\_)$ ; these parameters are reserved for testing and other internal uses by the NDB developers, and are not intended for use in a production NDB Cluster.

You can obtain output that is more specific, more detailed, or both by issuing the proper queries. This example provides all types of available information about the NodeId, NoOfReplicas, HostName, DataMemory, IndexMemory, and TotalSendBufferMemory parameters as currently set for all data nodes in the cluster:

SELECT p.param\_name AS Name, v.node\_id AS Node,

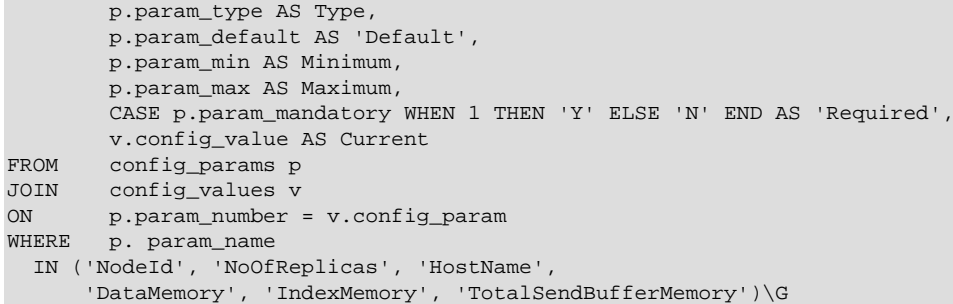

The output from this query when run on a small NDB Cluster with 2 data nodes used for simple testing is shown here:

```
*************************** 1. row ***************************
    Name: NodeId
    Node: 2
    Type: unsigned
 Default:
 Minimum: 1
 Maximum: 48
Required: Y
 Current: 2
*************************** 2. row ***************************
    Name: HostName
    Node: 2
    Type: string
 Default: localhost
 Minimum:
 Maximum:
Required: N
 Current: 127.0.0.1
 *************************** 3. row ***************************
   Name: TotalSendBufferMemory
   Node: 2
    Type: unsigned
 Default: 0
 Minimum: 262144
 Maximum: 4294967039
Required: N
 Current: 0
*************************** 4. row ***************************
   Name: NoOfReplicas
   Node: 2
    Type: unsigned
Default: 2
 Minimum: 1
 Maximum: 4
Required: N
 Current: 2
 *************************** 5. row ***************************
    Name: DataMemory
    Node: 2
    Type: unsigned
 Default: 102760448
 Minimum: 1048576
 Maximum: 1099511627776
Required: N
 Current: 524288000
 *************************** 6. row ***************************
    Name: NodeId
    Node: 3
    Type: unsigned
 Default:
 Minimum: 1
 Maximum: 48
Required: Y
 Current: 3
                *************************** 7. row ***************************
    Name: HostName
```
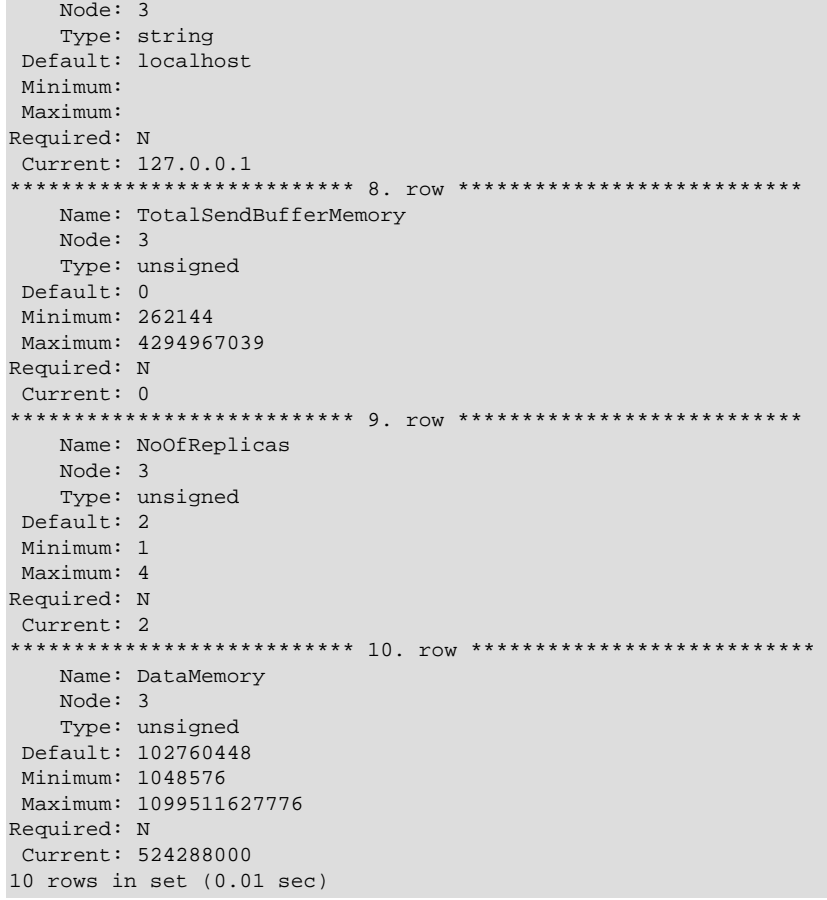

# **6.14.10 The ndbinfo counters Table**

The counters table provides running totals of events such as reads and writes for specific kernel blocks and data nodes. Counts are kept from the most recent node start or restart; a node start or restart resets all counters on that node. Not all kernel blocks have all types of counters.

The counters table contains the following columns:

• node\_id

The data node ID

• block\_name

Name of the associated NDB kernel block (see [NDB Kernel Blocks](https://dev.mysql.com/doc/ndb-internals/en/ndb-internals-kernel-blocks.html)).

• block instance

Block instance

• counter\_id

The counter's internal ID number; normally an integer between 1 and 10, inclusive.

• counter\_name

The name of the counter. See text for names of individual counters and the NDB kernel block with which each counter is associated.

• val

The counter's value

### **Notes**

Each counter is associated with a particular NDB kernel block.

The OPERATIONS counter is associated with the [DBLQH](https://dev.mysql.com/doc/ndb-internals/en/ndb-internals-kernel-blocks-dblqh.html) (local query handler) kernel block (see [The](https://dev.mysql.com/doc/ndb-internals/en/ndb-internals-kernel-blocks-dblqh.html) [DBLQH Block\)](https://dev.mysql.com/doc/ndb-internals/en/ndb-internals-kernel-blocks-dblqh.html). A primary-key read counts as one operation, as does a primary-key update. For reads, there is one operation in [DBLQH](https://dev.mysql.com/doc/ndb-internals/en/ndb-internals-kernel-blocks-dblqh.html) per operation in [DBTC](https://dev.mysql.com/doc/ndb-internals/en/ndb-internals-kernel-blocks-dbtc.html). For writes, there is one operation counted per fragment replica.

The ATTRINFO, TRANSACTIONS, COMMITS, READS, LOCAL\_READS, SIMPLE\_READS, WRITES, LOCAL\_WRITES, ABORTS, TABLE\_SCANS, and RANGE\_SCANS counters are associated with the DBTC (transaction co-ordinator) kernel block (see [The DBTC Block](https://dev.mysql.com/doc/ndb-internals/en/ndb-internals-kernel-blocks-dbtc.html)).

LOCAL WRITES and LOCAL\_READS are primary-key operations using a transaction coordinator in a node that also holds the primary fragment replica of the record.

The READS counter includes all reads. LOCAL\_READS includes only those reads of the primary fragment replica on the same node as this transaction coordinator. SIMPLE\_READS includes only those reads in which the read operation is the beginning and ending operation for a given transaction. Simple reads do not hold locks but are part of a transaction, in that they observe uncommitted changes made by the transaction containing them but not of any other uncommitted transactions. Such reads are "simple" from the point of view of the TC block; since they hold no locks they are not durable, and once [DBTC](https://dev.mysql.com/doc/ndb-internals/en/ndb-internals-kernel-blocks-dbtc.html) has routed them to the relevant LQH block, it holds no state for them.

ATTRINFO keeps a count of the number of times an interpreted program is sent to the data node. See [NDB Protocol Messages,](https://dev.mysql.com/doc/ndb-internals/en/ndb-internals-ndb-protocol-messages.html) for more information about ATTRINFO messages in the NDB kernel.

The LOCAL\_TABLE\_SCANS\_SENT, READS\_RECEIVED, PRUNED\_RANGE\_SCANS\_RECEIVED, RANGE\_SCANS\_RECEIVED, LOCAL\_READS\_SENT, CONST\_PRUNED\_RANGE\_SCANS\_RECEIVED, LOCAL\_RANGE\_SCANS\_SENT, REMOTE\_READS\_SENT, REMOTE\_RANGE\_SCANS\_SENT, READS NOT FOUND, SCAN BATCHES RETURNED, TABLE SCANS RECEIVED, and SCAN\_ROWS\_RETURNED counters are associated with the [DBSPJ](https://dev.mysql.com/doc/ndb-internals/en/ndb-internals-kernel-blocks-dbspj.html) (select push-down join) kernel block (see [The DBSPJ Block\)](https://dev.mysql.com/doc/ndb-internals/en/ndb-internals-kernel-blocks-dbspj.html).

The block name and block instance columns provide, respectively, the applicable NDB kernel block name and instance number. You can use these to obtain information about specific threads from the [threadblocks](#page-601-0) table.

A number of counters provide information about transporter overload and send buffer sizing when troubleshooting such issues. For each LQH instance, there is one instance of each counter in the following list:

- LOHKEY OVERLOAD: Number of primary key requests rejected at the LQH block instance due to transporter overload
- LQHKEY\_OVERLOAD\_TC: Count of instances of LQHKEY\_OVERLOAD where the TC node transporter was overloaded
- LQHKEY\_OVERLOAD\_READER: Count of instances of LQHKEY\_OVERLOAD where the API reader (reads only) node was overloaded.
- LQHKEY\_OVERLOAD\_NODE\_PEER: Count of instances of LQHKEY\_OVERLOAD where the next backup data node (writes only) was overloaded
- LQHKEY\_OVERLOAD\_SUBSCRIBER: Count of instances of LQHKEY\_OVERLOAD where a event subscriber (writes only) was overloaded.
- LQHSCAN\_SLOWDOWNS: Count of instances where a fragment scan batch size was reduced due to scanning API transporter overload.

# <span id="page-562-0"></span>**6.14.11 The ndbinfo cpustat Table**

The cpustat table provides per-thread CPU statistics gathered each second, for each thread running in the NDB kernel.

The cpustat table contains the following columns:

• node\_id

ID of the node where the thread is running

• thr\_no

Thread ID (specific to this node)

• OS\_user

OS user time

• OS\_system

OS system time

• OS\_idle

OS idle time

• thread\_exec

Thread execution time

• thread\_sleeping

Thread sleep time

• thread\_spinning

Thread spin time

• thread\_send

Thread send time

• thread buffer full

Thread buffer full time

• elapsed time

Elapsed time

## **Notes**

This table was added in NDB 7.5.2.

# <span id="page-563-0"></span>**6.14.12 The ndbinfo cpustat\_50ms Table**

The cpustat\_50ms table provides raw, per-thread CPU data obtained each 50 milliseconds for each thread running in the NDB kernel.

Like [cpustat\\_1sec](#page-564-0) and [cpustat\\_20sec](#page-565-0), this table shows 20 measurement sets per thread, each referencing a period of the named duration. Thus, cpsustat\_50ms provides 1 second of history.

The cpustat\_50ms table contains the following columns:

• node\_id

ID of the node where the thread is running

• thr\_no

Thread ID (specific to this node)

• OS\_user\_time

OS user time

• OS\_system\_time

OS system time

• OS\_idle\_time

OS idle time

• exec\_time

Thread execution time

• sleep\_time

Thread sleep time

• spin\_time

Thread spin time

• send\_time

Thread send time

• buffer\_full\_time

Thread buffer full time

• elapsed\_time

Elapsed time

### **Notes**

This table was added in NDB 7.5.2.

# <span id="page-564-0"></span>**6.14.13 The ndbinfo cpustat\_1sec Table**

The cpustat-1sec table provides raw, per-thread CPU data obtained each second for each thread running in the NDB kernel.

Like cpustat 50ms and cpustat 20sec, this table shows 20 measurement sets per thread, each referencing a period of the named duration. Thus, cpsustat lsec provides 20 seconds of history.

The cpustat\_1sec table contains the following columns:

• node\_id

ID of the node where the thread is running

• thr\_no

Thread ID (specific to this node)

• OS\_user\_time

OS user time

• OS\_system\_time

OS system time

• OS\_idle\_time

OS idle time

• exec time

Thread execution time

• sleep\_time

Thread sleep time

• spin\_time

Thread spin time

• send\_time

Thread send time

• buffer full time

Thread buffer full time

• elapsed\_time

Elapsed time

### **Notes**

This table was added in NDB 7.5.2.

# <span id="page-565-0"></span>**6.14.14 The ndbinfo cpustat\_20sec Table**

The cpustat\_20sec table provides raw, per-thread CPU data obtained each 20 seconds, for each thread running in the NDB kernel.

Like [cpustat\\_50ms](#page-563-0) and [cpustat\\_1sec](#page-564-0), this table shows 20 measurement sets per thread, each referencing a period of the named duration. Thus, cpsustat\_20sec provides 400 seconds of history.

The cpustat\_20sec table contains the following columns:

• node\_id

ID of the node where the thread is running

• thr\_no

Thread ID (specific to this node)

• OS\_user\_time

OS user time

• OS\_system\_time

OS system time

• OS\_idle\_time

OS idle time

• exec\_time

Thread execution time

• sleep\_time

Thread sleep time

• spin\_time

Thread spin time

• send time

Thread send time

• buffer full time

Thread buffer full time

• elapsed time

Elapsed time

### **Notes**

This table was added in NDB 7.5.2.

# <span id="page-566-0"></span>**6.14.15 The ndbinfo dict\_obj\_info Table**

The dict\_obj\_info table provides information about NDB data dictionary ([DICT](https://dev.mysql.com/doc/ndb-internals/en/ndb-internals-kernel-blocks-dbdict.html)) objects such as tables and indexes. (The [dict\\_obj\\_types](#page-567-0) table can be queried for a list of all the types.) This information includes the object's type, state, parent object (if any), and fully qualified name.

The dict\_obj\_info table contains the following columns:

• type

Type of [DICT](https://dev.mysql.com/doc/ndb-internals/en/ndb-internals-kernel-blocks-dbdict.html) object; join on [dict\\_obj\\_types](#page-567-0) to obtain the name

• id

Object identifier; for Disk Data undo log files and data files, this is the same as the value shown in the LOGFILE GROUP NUMBER column of the INFORMATION SCHEMA. FILES table

• version

Object version

• state

Object state

• parent\_obj\_type

Parent object's type (a dict\_obj\_types type ID); 0 indicates that the object has no parent

#### • parent\_obj\_id

Parent object ID (such as a base table); 0 indicates that the object has no parent

• fq name

Fully qualified object name; for a table, this has the form database\_name/def/table\_name, for a primary key, the form is  $sys/\text{def}/\text{table_id}/\text{PRIMARY}$ , and for a unique key it is  $sys/$ def/table\_id/uk\_name\$unique

#### **Notes**

This table was added in NDB 7.5.4.

## <span id="page-567-0"></span>**6.14.16 The ndbinfo dict\_obj\_types Table**

The dict\_obj\_types table is a static table listing possible dictionary object types used in the NDB kernel. These are the same types defined by Object:: Type in the NDB API.

The dict\_obj\_types table contains the following columns:

• type\_id

The type ID for this type

• type\_name

The name of this type

## **6.14.17 The ndbinfo disk\_write\_speed\_base Table**

The disk write speed base table provides base information about the speed of disk writes during LCP, backup, and restore operations.

The disk write speed base table contains the following columns:

• node\_id

Node ID of this node

• thr\_no

Thread ID of this LDM thread

• millis\_ago

Milliseconds since this reporting period ended

• millis passed

Milliseconds elapsed in this reporting period

• backup\_lcp\_bytes\_written

Number of bytes written to disk by local checkpoints and backup processes during this period

• redo\_bytes\_written

Number of bytes written to REDO log during this period

• target\_disk\_write\_speed

Actual speed of disk writes per LDM thread (base data)

# **6.14.18 The ndbinfo disk\_write\_speed\_aggregate Table**

The disk\_write\_speed\_aggregate table provides aggregated information about the speed of disk writes during LCP, backup, and restore operations.

The disk\_write\_speed\_aggregate table contains the following columns:

• node\_id

Node ID of this node

• thr\_no

Thread ID of this LDM thread

• backup\_lcp\_speed\_last\_sec

Number of bytes written to disk by backup and LCP processes in the last second

• redo\_speed\_last\_sec

Number of bytes written to REDO log in the last second

• backup\_lcp\_speed\_last\_10sec

Number of bytes written to disk by backup and LCP processes per second, averaged over the last 10 seconds

• redo\_speed\_last\_10sec

Number of bytes written to REDO log per second, averaged over the last 10 seconds

• std\_dev\_backup\_lcp\_speed\_last\_10sec

Standard deviation in number of bytes written to disk by backup and LCP processes per second, averaged over the last 10 seconds

• std\_dev\_redo\_speed\_last\_10sec

Standard deviation in number of bytes written to REDO log per second, averaged over the last 10 seconds

• backup\_lcp\_speed\_last\_60sec

Number of bytes written to disk by backup and LCP processes per second, averaged over the last 60 seconds

• redo\_speed\_last\_60sec

Number of bytes written to REDO log per second, averaged over the last 10 seconds

• std dev backup lcp speed last 60sec

Standard deviation in number of bytes written to disk by backup and LCP processes per second, averaged over the last 60 seconds

• std\_dev\_redo\_speed\_last\_60sec

Standard deviation in number of bytes written to REDO log per second, averaged over the last 60 seconds

• slowdowns\_due\_to\_io\_lag

Number of seconds since last node start that disk writes were slowed due to REDO log I/O lag

#### • slowdowns\_due\_to\_high\_cpu

Number of seconds since last node start that disk writes were slowed due to high CPU usage

• disk\_write\_speed\_set\_to\_min

Number of seconds since last node start that disk write speed was set to minimum

• current target disk write speed

Actual speed of disk writes per LDM thread (aggregated)

## **6.14.19 The ndbinfo disk\_write\_speed\_aggregate\_node Table**

The disk\_write\_speed\_aggregate\_node table provides aggregated information per node about the speed of disk writes during LCP, backup, and restore operations.

The disk\_write\_speed\_aggregate\_node table contains the following columns:

• node\_id

Node ID of this node

• backup\_lcp\_speed\_last\_sec

Number of bytes written to disk by backup and LCP processes in the last second

• redo speed last sec

Number of bytes written to REDO log in the last second

• backup\_lcp\_speed\_last\_10sec

Number of bytes written to disk by backup and LCP processes per second, averaged over the last 10 seconds

• redo\_speed\_last\_10sec

Number of bytes written to REDO log per second, averaged over the last 10 seconds

• backup\_lcp\_speed\_last\_60sec

Number of bytes written to disk by backup and LCP processes per second, averaged over the last 60 seconds

• redo\_speed\_last\_60sec

Number of bytes written to disk by backup and LCP processes per second, averaged over the last 60 seconds

## **6.14.20 The ndbinfo diskpagebuffer Table**

The diskpagebuffer table provides statistics about disk page buffer usage by NDB Cluster Disk Data tables.

The diskpagebuffer table contains the following columns:

• node\_id

The data node ID

• block\_instance

Block instance

• pages\_written

Number of pages written to disk.

• pages\_written\_lcp

Number of pages written by local checkpoints.

• pages\_read

Number of pages read from disk

• log\_waits

Number of page writes waiting for log to be written to disk

• page requests direct return

Number of requests for pages that were available in buffer

• page requests wait queue

Number of requests that had to wait for pages to become available in buffer

• page requests wait io

Number of requests that had to be read from pages on disk (pages were unavailable in buffer)

#### **Notes**

You can use this table with NDB Cluster Disk Data tables to determine whether [DiskPageBufferMemory](#page-214-0) is sufficiently large to allow data to be read from the buffer rather from disk; minimizing disk seeks can help improve performance of such tables.

You can determine the proportion of reads from [DiskPageBufferMemory](#page-214-0) to the total number of reads using a query such as this one, which obtains this ratio as a percentage:

```
SELECT
  node_id,
  100 * page_requests_direct_return /
     (page_requests_direct_return + page_requests_wait_io)
       AS hit_ratio
FROM ndbinfo.diskpagebuffer;
```
The result from this query should be similar to what is shown here, with one row for each data node in the cluster (in this example, the cluster has 4 data nodes):

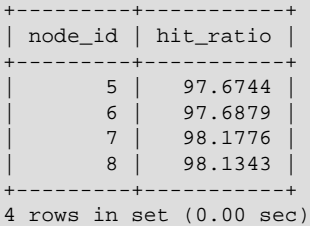

hit\_ratio values approaching 100% indicate that only a very small number of reads are being made from disk rather than from the buffer, which means that Disk Data read performance is approaching an optimum level. If any of these values are less than 95%, this is a strong indicator that the setting for [DiskPageBufferMemory](#page-214-0) needs to be increased in the config.ini file.

#### **Note**

A change in [DiskPageBufferMemory](#page-214-0) requires a rolling restart of all of the cluster's data nodes before it takes effect.

block instance refers to an instance of a kernel block. Together with the block name, this number can be used to look up a given instance in the [threadblocks](#page-601-0) table. Using this information, you can obtain information about disk page buffer metrics relating to individual threads; an example query using  $LIMIT$  1 to limit the output to a single thread is shown here:

```
mysql> SELECT
      > node_id, thr_no, block_name, thread_name, pages_written,
          > pages_written_lcp, pages_read, log_waits,
      > page_requests_direct_return, page_requests_wait_queue,
      > page_requests_wait_io
      > FROM ndbinfo.diskpagebuffer
         > INNER JOIN ndbinfo.threadblocks USING (node_id, block_instance)
      > INNER JOIN ndbinfo.threads USING (node_id, thr_no)
      > WHERE block_name = 'PGMAN' LIMIT 1\G
        *************************** 1. row ***************************
                    node_id: 1
                      thr_no: 1
                  block_name: PGMAN
                 thread_name: rep
               pages_written: 0
           pages_written_lcp: 0
                  pages_read: 1
                   log_waits: 0
page_requests_direct_return: 4
    page_requests_wait_queue: 0
     page requests wait io: 1
1 row in set (0.01 sec)
```
## <span id="page-571-0"></span>**6.14.21 The ndbinfo error\_messages Table**

The error messages table provides information about

The error messages table contains the following columns:

• error code

Numeric error code

• error description

Description of error

• error status

Error status code

• error\_classification

Error classification code

#### **Notes**

error code is a numeric NDB error code. This is the same error code that can be supplied to [ndb\\_perror](#page-395-0) or perror [--ndb](https://dev.mysql.com/doc/refman/5.7/en/perror.html#option_perror_ndb).

error\_description provides a basic description of the condition causing the error.

The error\_status column provides status information relating to the error. Possible values for this column are listed here:

• No error

- Illegal connect string
- Illegal server handle
- Illegal reply from server
- Illegal number of nodes
- Illegal node status
- Out of memory
- Management server not connected
- Could not connect to socket
- Start failed
- Stop failed
- Restart failed
- Could not start backup
- Could not abort backup
- Could not enter single user mode
- Could not exit single user mode
- Failed to complete configuration change
- Failed to get configuration
- Usage error
- Success
- Permanent error
- Temporary error
- Unknown result
- Temporary error, restart node
- Permanent error, external action needed
- Ndbd file system error, restart node initial
- Unknown

The error classification column shows the error classification. See [NDB Error Classifications](https://dev.mysql.com/doc/ndbapi/en/ndb-error-classifications.html), for information about classification codes and their meanings.

The error messages table was added in NDB 7.6.

## <span id="page-572-0"></span>**6.14.22 The ndbinfo locks\_per\_fragment Table**

The locks per fragment table provides information about counts of lock claim requests, and the outcomes of these requests on a per-fragment basis, serving as a companion table to [operations\\_per\\_fragment](#page-582-0) and [memory\\_per\\_fragment](#page-579-0). This table also shows the total time spent waiting for locks successfully and unsuccessfully since fragment or table creation, or since the most recent restart.

The locks\_per\_fragment table contains the following columns:

• fq\_name

Fully qualified table name

• parent\_fq\_name

Fully qualified name of parent object

• type

Table type; see text for possible values

• table\_id

Table ID

• node\_id

Reporting node ID

• block\_instance

LDM instance ID

• fragment num

Fragment identifier

• ex\_req

Exclusive lock requests started

• ex\_imm\_ok

Exclusive lock requests immediately granted

• ex\_wait\_ok

Exclusive lock requests granted following wait

• ex\_wait\_fail

Exclusive lock requests not granted

• sh\_req

Shared lock requests started

• sh\_imm\_ok

Shared lock requests immediately granted

• sh\_wait\_ok

Shared lock requests granted following wait

• sh\_wait\_fail

Shared lock requests not granted

• wait\_ok\_millis

Time spent waiting for lock requests that were granted, in milliseconds

• wait\_fail\_millis

Time spent waiting for lock requests that failed, in milliseconds

### **Notes**

block\_instance refers to an instance of a kernel block. Together with the block name, this number can be used to look up a given instance in the [threadblocks](#page-601-0) table.

fq name is a fully qualified database object name in  $database/schemalname$  format, such as test/ def/t1 or sys/def/10/b\$unique.

parent\_fq\_name is the fully qualified name of this object's parent object (table).

table\_id is the table's internal ID generated by NDB. This is the same internal table ID shown in other ndbinfo tables; it is also visible in the output of [ndb\\_show\\_tables](#page-444-0).

The type column shows the type of table. This is always one of System table, User table, Unique hash index, Hash index, Unique ordered index, Ordered index, Hash index trigger, Subscription trigger, Read only constraint, Index trigger, Reorganize trigger, Tablespace, Log file group, Data file, Undo file, Hash map, Foreign key definition, Foreign key parent trigger, Foreign key child trigger, or Schema transaction.

The values shown in all of the columns  $ex\_req$ ,  $ex\_req\_imm\_ok$ ,  $ex\_wait\_ok$ ,  $ex\_wait\_fail$ , sh\_req, sh\_req\_imm\_ok, sh\_wait\_ok, and sh\_wait\_fail represent cumulative numbers of requests since the table or fragment was created, or since the last restart of this node, whichever of these occurred later. This is also true for the time values shown in the wait ok millis and wait fail millis columns.

Every lock request is considered either to be in progress, or to have completed in some way (that is, to have succeeded or failed). This means that the following relationships are true:

ex\_req >= (ex\_req\_imm\_ok + ex\_wait\_ok + ex\_wait\_fail) sh\_req >= (sh\_req\_imm\_ok + sh\_wait\_ok + sh\_wait\_fail)

The number of requests currently in progress is the current number of incomplete requests, which can be found as shown here:

```
[exclusive lock requests in progress] =
     ex_req - (ex_req_imm_ok + ex_wait_ok + ex_wait_fail)
[shared lock requests in progress] =
     sh_req - (sh_req_imm_ok + sh_wait_ok + sh_wait_fail)
```
A failed wait indicates an aborted transaction, but the abort may or may not be caused by a lock wait timeout. You can obtain the total number of aborts while waiting for locks as shown here:

[aborts while waiting for locks] = ex\_wait\_fail + sh\_wait\_fail

The locks per fragment table was added in NDB 7.5.3.

# <span id="page-574-0"></span>**6.14.23 The ndbinfo logbuffers Table**

The logbuffer table provides information on NDB Cluster log buffer usage.

The logbuffers table contains the following columns:

• node\_id

The ID of this data node.

• log\_type

Type of log. In NDB 7.5, one of: REDO or DD-UNDO. In NDB 7.6, one of: REDO, DD-UNDO, BACKUP-DATA, or BACKUP-LOG.

• log\_id

The log ID; for Disk Data undo log files, this is the same as the value shown in the LOGFILE\_GROUP\_NUMBER column of the INFORMATION\_SCHEMA. FILES table as well as the value shown for the log\_id column of the ndbinfo [logspaces](#page-575-0) table

• log\_part

The log part number

• total

Total space available for this log

• used

Space used by this log

#### **Notes**

NDB 7.6.6 makes available logbuffers table rows reflecting two additional log types when performing an NDB backup. One of these rows has the log type BACKUP-DATA, which shows the amount of data buffer used during backup to copy fragments to backup files. The other row has the log type BACKUP-LOG, which displays the amount of log buffer used during the backup to record changes made after the backup has started. One each of these  $log$  type rows is shown in the logbuffers table for each data node in the cluster. These rows are not present unless an NDB backup is currently being performed. (Bug #25822988)

## <span id="page-575-0"></span>**6.14.24 The ndbinfo logspaces Table**

This table provides information about NDB Cluster log space usage.

The logspaces table contains the following columns:

• node\_id

The ID of this data node.

• log\_type

Type of log; one of: REDO or DD-UNDO.

• log\_id

The log ID; for Disk Data undo log files, this is the same as the value shown in the LOGFILE\_GROUP\_NUMBER column of the [INFORMATION\\_SCHEMA.FILES](https://dev.mysql.com/doc/refman/5.7/en/information-schema-files-table.html) tableas well as the value shown for the log\_id column of the ndbinfo [logbuffers](#page-574-0) table

• log\_part

The log part number.

• total

Total space available for this log.

• used

Space used by this log.
## **6.14.25 The ndbinfo membership Table**

The membership table describes the view that each data node has of all the others in the cluster, including node group membership, president node, arbitrator, arbitrator successor, arbitrator connection states, and other information.

The membership table contains the following columns:

• node\_id

This node's node ID

• group\_id

Node group to which this node belongs

• left node

Node ID of the previous node

• right node

Node ID of the next node

• president

President's node ID

• successor

Node ID of successor to president

• succession order

Order in which this node succeeds to presidency

- Conf\_HB\_order
- -
- arbitrator

Node ID of arbitrator

• arb ticket

Internal identifier used to track arbitration

• arb state

Arbitration state

• arb connected

Whether this node is connected to the arbitrator; either of Yes or No

• connected\_rank1\_arbs

Connected arbitrators of rank 1

• connected\_rank2\_arbs

Connected arbitrators of rank 1

#### **Notes**

The node ID and node group ID are the same as reported by [ndb\\_mgm -e "SHOW"](#page-318-0).

left\_node and right\_node are defined in terms of a model that connects all data nodes in a circle, in order of their node IDs, similar to the ordering of the numbers on a clock dial, as shown here:

#### **Figure 6.1 Circular Arrangement of NDB Cluster Nodes**

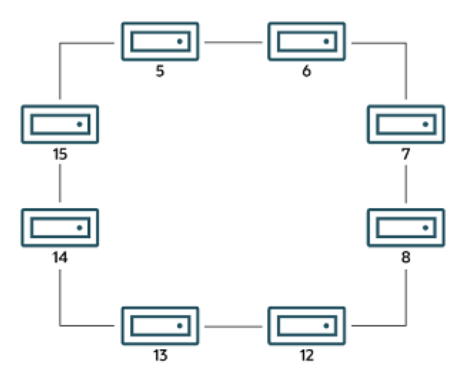

In this example, we have 8 data nodes, numbered 5, 6, 7, 8, 12, 13, 14, and 15, ordered clockwise in a circle. We determine "left" and "right" from the interior of the circle. The node to the left of node 5 is node 15, and the node to the right of node 5 is node 6. You can see all these relationships by running the following query and observing the output:

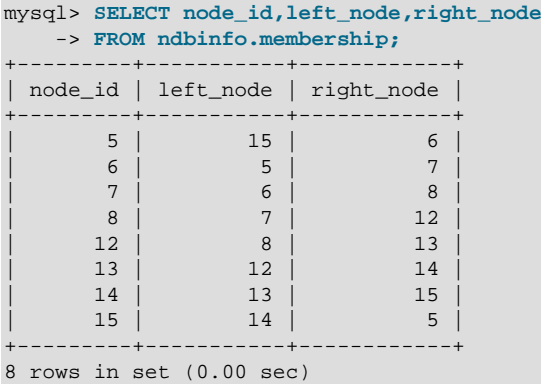

The designations "left" and "right" are used in the event log in the same way.

The president node is the node viewed by the current node as responsible for setting an arbitrator (see [NDB Cluster Start Phases\)](https://dev.mysql.com/doc/ndb-internals/en/ndb-internals-start-phases.html). If the president fails or becomes disconnected, the current node expects the node whose ID is shown in the successor column to become the new president. The succession order column shows the place in the succession queue that the current node views itself as having.

In a normal NDB Cluster, all data nodes should see the same node as  $president$ , and the same node (other than the president) as its successor. In addition, the current president should see itself as 1 in the order of succession, the successor node should see itself as 2, and so on.

All nodes should show the same arb\_ticket values as well as the same arb\_state values. Possible arb\_state values are ARBIT\_NULL, ARBIT\_INIT, ARBIT\_FIND, ARBIT\_PREP1, ARBIT\_PREP2, ARBIT\_START, ARBIT\_RUN, ARBIT\_CHOOSE, ARBIT\_CRASH, and UNKNOWN.

arb connected shows whether this node is connected to the node shown as this node's arbitrator.

The connected rank1 arbs and connected rank2 arbs columns each display a list of 0 or more arbitrators having an [ArbitrationRank](#page-150-0) equal to 1, or to 2, respectively.

#### **Note**

Both management nodes and API nodes are eligible to become arbitrators.

### **6.14.26 The ndbinfo memoryusage Table**

Querying this table provides information similar to that provided by the [ALL REPORT MemoryUsage](#page-470-0) command in the [ndb\\_mgm](#page-318-0) client, or logged by [ALL DUMP 1000](https://dev.mysql.com/doc/ndb-internals/en/dump-command-1000.html).

The memoryusage table contains the following columns:

• node\_id

The node ID of this data node.

• memory type

One of Data memory, Index memory, or Long message buffer.

• used

Number of bytes currently used for data memory or index memory by this data node.

• used\_pages

Number of pages currently used for data memory or index memory by this data node; see text.

• total

Total number of bytes of data memory or index memory available for this data node; see text.

• total\_pages

Total number of memory pages available for data memory or index memory on this data node; see text.

#### **Notes**

The total column represents the total amount of memory in bytes available for the given resource (data memory or index memory) on a particular data node. This number should be approximately equal to the setting of the corresponding configuration parameter in the  $config.inifile.$ 

Suppose that the cluster has 2 data nodes having node IDs  $5$  and  $6$ , and the  $config$ . ini file contains the following:

```
[ndbd default]
DataMemory = 1G
IndexMemory = 1G
```
Suppose also that the value of the [LongMessageBuffer](#page-167-0) configuration parameter is allowed to assume its default (64 MB).

The following query shows approximately the same values:

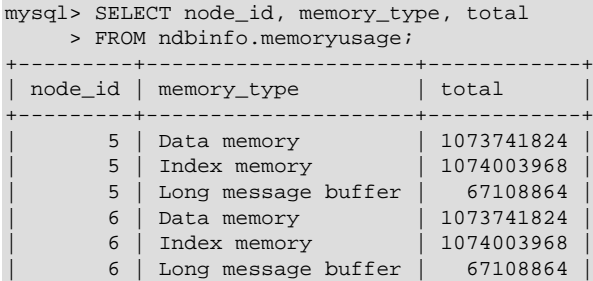

```
+---------+---------------------+------------+
6 rows in set (0.00 sec)
```
In this case, the total column values for index memory are slightly higher than the value set of [IndexMemory](#page-160-0) due to internal rounding.

For the used pages and total pages columns, resources are measured in pages, which are 32K in size for [DataMemory](#page-158-0) and 8K for [IndexMemory](#page-160-0). For long message buffer memory, the page size is 256 bytes.

## **6.14.27 The ndbinfo memory\_per\_fragment Table**

The memory\_per\_fragment table provides information about the usage of memory by individual fragments.

The memory per fragment table contains the following columns:

• fq\_name

Name of this fragment

• parent\_fq\_name

Name of this fragment's parent

• type

Type of object; see text for possible values

• table\_id

Table ID for this table

• node\_id

Node ID for this node

• block\_instance

Kernel block instance ID

• fragment num

Fragment ID (number)

• fixed\_elem\_alloc\_bytes

Number of bytes allocated for fixed-sized elements

• fixed\_elem\_free\_bytes

Free bytes remaining in pages allocated to fixed-size elements

• fixed\_elem\_size\_bytes

Length of each fixed-size element in bytes

• fixed\_elem\_count

Number of fixed-size elements

• fixed\_elem\_free\_count

Number of free rows for fixed-size elements

• var\_elem\_alloc\_bytes

Number of bytes allocated for variable-size elements

• var\_elem\_free\_bytes

Free bytes remaining in pages allocated to variable-size elements

• var elem count

Number of variable-size elements

• hash index alloc bytes

Number of bytes allocated to hash indexes

#### **Notes**

The type column from this table shows the dictionary object type used for this fragment  $(Object::Type, in the NDB API)$  $(Object::Type, in the NDB API)$  $(Object::Type, in the NDB API)$ , and can take any one of the values shown in the following list:

- System table
- User table
- Unique hash index
- Hash index
- Unique ordered index
- Ordered index
- Hash index trigger
- Subscription trigger
- Read only constraint
- Index trigger
- Reorganize trigger
- Tablespace
- Log file group
- Data file
- Undo file
- Hash map
- Foreign key definition
- Foreign key parent trigger
- Foreign key child trigger
- Schema transaction

You can also obtain this list by executing [SELECT \\* FROM](https://dev.mysql.com/doc/refman/5.7/en/select.html) [ndbinfo.dict\\_obj\\_types](#page-567-0) in the mysql client.

The block\_instance column provides the NDB kernel block instance number. You can use this to obtain information about specific threads from the [threadblocks](#page-601-0) table.

### <span id="page-581-0"></span>**6.14.28 The ndbinfo nodes Table**

This table contains information on the status of data nodes. For each data node that is running in the cluster, a corresponding row in this table provides the node's node ID, status, and uptime. For nodes that are starting, it also shows the current start phase.

The nodes table contains the following columns:

• node\_id

The data node's unique node ID in the cluster.

• uptime

Time since the node was last started, in seconds.

• status

Current status of the data node; see text for possible values.

• start\_phase

If the data node is starting, the current start phase.

• config generation

The version of the cluster configuration file in use on this data node.

#### **Notes**

The uptime column shows the time in seconds that this node has been running since it was last started or restarted. This is a [BIGINT](https://dev.mysql.com/doc/refman/5.7/en/integer-types.html) value. This figure includes the time actually needed to start the node; in other words, this counter starts running the moment that [ndbd](#page-291-0) or [ndbmtd](#page-306-0) is first invoked; thus, even for a node that has not yet finished starting, uptime may show a nonzero value.

The status column shows the node's current status. This is one of: NOTHING, CMVMI, STARTING, STARTED, SINGLEUSER, STOPPING\_1, STOPPING\_2, STOPPING\_3, or STOPPING\_4. When the status is STARTING, you can see the current start phase in the start phase column (see later in this section). SINGLEUSER is displayed in the status column for all data nodes when the cluster is in single user mode (see [Section 6.6, "NDB Cluster Single User Mode"\)](#page-507-0). Seeing one of the STOPPING states does not necessarily mean that the node is shutting down but can mean rather that it is entering a new state. For example, if you put the cluster in single user mode, you can sometimes see data nodes report their state briefly as STOPPING\_2 before the status changes to SINGLEUSER.

The start phase column uses the same range of values as those used in the output of the ndb mgm client node id STATUS command (see [Section 6.1, "Commands in the NDB Cluster Management](#page-468-0) [Client"\)](#page-468-0). If the node is not currently starting, then this column shows 0. For a listing of NDB Cluster start phases with descriptions, see [Section 6.4, "Summary of NDB Cluster Start Phases".](#page-504-0)

The config\_generation column shows which version of the cluster configuration is in effect on each data node. This can be useful when performing a rolling restart of the cluster in order to make changes in configuration parameters. For example, from the output of the following [SELECT](https://dev.mysql.com/doc/refman/5.7/en/select.html) statement, you can see that node 3 is not yet using the latest version of the cluster configuration (6) although nodes 1, 2, and 4 are doing so:

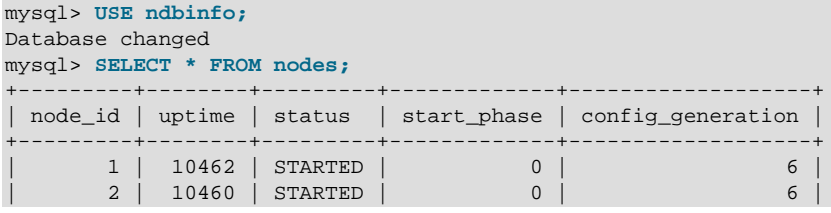

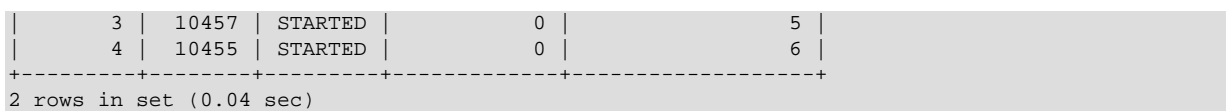

Therefore, for the case just shown, you should restart node 3 to complete the rolling restart of the cluster.

Nodes that are stopped are not accounted for in this table. Suppose that you have an NDB Cluster with 4 data nodes (node IDs 1, 2, 3 and 4), and all nodes are running normally, then this table contains 4 rows, 1 for each data node:

```
mysql> USE ndbinfo;
Database changed
mysql> SELECT * FROM nodes;
           +---------+--------+---------+-------------+-------------------+
| node_id | uptime | status | start_phase | config_generation |
  +---------+--------+---------+-------------+-------------------+
      | 1 | 11776 | STARTED | 0 | 6 |
| 2 | 11774 | STARTED | 0 | 6 |
| 3 | 11771 | STARTED | 0 | 6 |
      | 4 | 11769 | STARTED | 0 | 6 |
+---------+--------+---------+-------------+-------------------+
```
4 rows in set (0.04 sec)

If you shut down one of the nodes, only the nodes that are still running are represented in the output of this [SELECT](https://dev.mysql.com/doc/refman/5.7/en/select.html) statement, as shown here:

```
ndb_mgm> 2 STOP
Node 2: Node shutdown initiated
Node 2: Node shutdown completed.
Node 2 has shutdown.
```
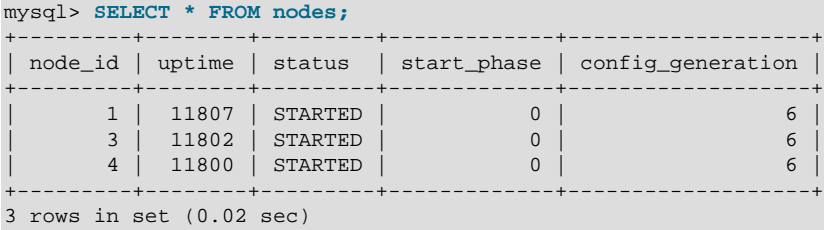

## **6.14.29 The ndbinfo operations\_per\_fragment Table**

The operations\_per\_fragment table provides information about the operations performed on individual fragments and fragment replicas, as well as about some of the results from these operations.

The operations\_per\_fragment table contains the following columns:

• fq name

Name of this fragment

• parent\_fq\_name

Name of this fragment's parent

• type

Type of object; see text for possible values

• table\_id

Table ID for this table

• node\_id

Node ID for this node

• block\_instance

Kernel block instance ID

• fragment\_num

Fragment ID (number)

• tot\_key\_reads

Total number of key reads for this fragment replica

• tot\_key\_inserts

Total number of key inserts for this fragment replica

• tot\_key\_updates

total number of key updates for this fragment replica

• tot\_key\_writes

Total number of key writes for this fragment replica

• tot key deletes

Total number of key deletes for this fragment replica

• tot\_key\_refs

Number of key operations refused

• tot\_key\_attrinfo\_bytes

Total size of all attrinfo attributes

• tot key keyinfo bytes

Total size of all keyinfo attributes

• tot\_key\_prog\_bytes

Total size of all interpreted programs carried by attrinfo attributes

• tot\_key\_inst\_exec

Total number of instructions executed by interpreted programs for key operations

• tot\_key\_bytes\_returned

Total size of all data and metadata returned from key read operations

• tot\_frag\_scans

Total number of scans performed on this fragment replica

• tot\_scan\_rows\_examined

Total number of rows examined by scans

• tot\_scan\_rows\_returned

Total number of rows returned to client

• tot scan bytes returned

Total size of data and metadata returned to the client

• tot\_scan\_prog\_bytes

Total size of interpreted programs for scan operations

• tot\_scan\_bound\_bytes

Total size of all bounds used in ordered index scans

• tot\_scan\_inst\_exec

Total number of instructions executed for scans

• tot\_qd\_frag\_scans

Number of times that scans of this fragment replica have been queued

• conc\_frag\_scans

Number of scans currently active on this fragment replica (excluding queued scans)

• conc\_qd\_frag\_scans

Number of scans currently queued for this fragment replica

• tot\_commits

Total number of row changes committed to this fragment replica

#### **Notes**

The  $f\sigma$  name contains the fully qualified name of the schema object to which this fragment replica belongs. This currently has the following formats:

- Base table: DbName/def/TblName
- BLOB table: DbName/def/NDB\$BLOB\_BaseTblId\_ColNo
- Ordered index: sys/def/BaseTblId/IndexName
- Unique index: sys/def/BaseTblId/IndexName\$unique

The  $\sin i$  sunique suffix shown for unique indexes is added by  $m$ ysqld; for an index created by a different NDB API client application, this may differ, or not be present.

The syntax just shown for fully qualified object names is an internal interface which is subject to change in future releases.

Consider a table  $t_1$  created and modified by the following SQL statements:

CREATE DATABASE mydb; USE mydb; CREATE TABLE t1 ( a INT NOT NULL, b INT NOT NULL, t TEXT NOT NULL, PRIMARY KEY (b) ) ENGINE=ndbcluster;

CREATE UNIQUE INDEX ix1 ON t1(b) USING HASH;

If t1 is assigned table ID 11, this yields the  $f\sigma$  name values shown here:

- Base table: mydb/def/t1
- BLOB table: mydb/def/NDB\$BLOB\_11\_2
- Ordered index (primary key): sys/def/11/PRIMARY
- Unique index: sys/def/11/ix1\$unique

For indexes or BLOB tables, the parent\_fq\_name column contains the fq\_name of the corresponding base table. For base tables, this column is always NULL.

The type column shows the schema object type used for this fragment, which can take any one of the values System table, User table, Unique hash index, or Ordered index. BLOB tables are shown as User table.

The table id column value is unique at any given time, but can be reused if the corresponding object has been deleted. The same ID can be seen using the [ndb\\_show\\_tables](#page-444-0) utility.

The block\_instance column shows which LDM instance this fragment replica belongs to. You can use this to obtain information about specific threads from the [threadblocks](#page-601-0) table. The first such instance is always numbered 0.

Since there are typically two replicas, and assuming that this is so, each  $\pm$  ragment num value should appear twice in the table, on two different data nodes from the same node group.

Since NDB does not use single-key access for ordered indexes, the counts for tot key reads, tot\_key\_inserts, tot\_key\_updates, tot\_key\_writes, and tot key deletes are not incremented by ordered index operations.

#### **Note**

When using tot key writes, you should keep in mind that a write operation in this context updates the row if the key exists, and inserts a new row otherwise. (One use of this is in the NDB implementation of the [REPLACE](https://dev.mysql.com/doc/refman/5.7/en/replace.html) SQL statement.)

The  $tot$   $key$   $refs$  column shows the number of key operations refused by the LDM. Generally, such a refusal is due to duplicate keys (inserts), Key not found errors (updates, deletes, and reads), or the operation was rejected by an interpreted program used as a predicate on the row matching the key.

The attrinfo and keyinfo attributes counted by the tot\_key\_attrinfo\_bytes and tot key keyinfo bytes columns are attributes of an LOHKEYREO signal (see [The NDB](https://dev.mysql.com/doc/ndb-internals/en/ndb-internals-ndb-protocol.html) [Communication Protocol\)](https://dev.mysql.com/doc/ndb-internals/en/ndb-internals-ndb-protocol.html) used to initiate a key operation by the LDM. An attrinfo typically contains tuple field values (inserts and updates) or projection specifications (for reads); keyinfo contains the primary or unique key needed to locate a given tuple in this schema object.

The value shown by  $tot\_frag\_scans$  includes both full scans (that examine every row) and scans of subsets. Unique indexes and BLOB tables are never scanned, so this value, like other scan-related counts, is 0 for fragment replicas of these.

tot\_scan\_rows\_examined may display less than the total number of rows in a given fragment replica, since ordered index scans can limited by bounds. In addition, a client may choose to end a scan before all potentially matching rows have been examined; this occurs when using an SQL statement containing a LIMIT or EXISTS clause, for example. tot scan\_rows\_returned is always less than or equal to tot scan rows examined.

tot scan bytes returned includes, in the case of pushed joins, projections returned to the [DBSPJ](https://dev.mysql.com/doc/ndb-internals/en/ndb-internals-kernel-blocks-dbspj.html) block in the NDB kernel.

tot\_qd\_frag\_scans can be effected by the setting for the [MaxParallelScansPerFragment](#page-168-0) data node configuration parameter, which limits the number of scans that may execute concurrently on a single fragment replica.

### **6.14.30 The ndbinfo processes Table**

This table contains information about NDB Cluster node processes; each node is represented by the row in the table. Only nodes that are connected to the cluster are shown in this table. You can obtain information about nodes that are configured but not connected to the cluster from the [nodes](#page-581-0) and [config\\_nodes](#page-557-0) tables.

The processes table contains the following columns:

• node\_id

The node's unique node ID in the cluster

• node type

Type of node (management, data, or API node; see text)

• node version

Version of the NDB software program running on this node.

• process\_id

This node's process ID

• angel\_process\_id

Process ID of this node's angel process

• process\_name

Name of the executable

• service URI

Service URI of this node (see text)

#### **Notes**

node\_id is the ID assigned to this node in the cluster.

The node\_type column displays one of the following three values:

- MGM: Management node.
- NDB: Data node.
- API: API or SQL node.

For an executable shipped with the NDB Cluster distribution, node\_version shows the two-part MySQL NDB Cluster version string, such as 5.7.36-ndb-7.5.25 or 5.7.36-ndb-7.6.21, that it was compiled with. See [Version strings used in NDB Cluster software](#page-8-0), for more information.

process\_id is the node executable's process ID as shown by the host operating system using a process display application such as  $t_{\text{OD}}$  on Linux, or the Task Manager on Windows platforms.

angel\_process\_id is the system process ID for the node's angel process, which ensures that a data node or SQL is automatically restarted in cases of failures. For management nodes and API nodes other than SQL nodes, the value of this column is NULL.

The process\_name column shows the name of the running executable. For management nodes, this is ndb mgmd. For data nodes, this is ndbd (single-threaded) or ndbmtd (multithreaded). For SQL nodes, this is  $mvsqId$ . For other types of API nodes, it is the name of the executable program connected to the cluster; NDB API applications can set a custom value for this using [Ndb\\_cluster\\_connection::set\\_name\(\)](https://dev.mysql.com/doc/ndbapi/en/ndb-ndb-cluster-connection.html#ndb-ndb-cluster-connection-set-name).

service URI shows the service network address. For management nodes and data nodes, the scheme used is ndb://. For SQL nodes, this is  $mysq1://By$  default, API nodes other than SQL nodes use ndb:// for the scheme; NDB API applications can set this to a custom value using Ndb cluster connection::set service uri(). regardless of the node type, the scheme is followed by the IP address used by the NDB transporter for the node in question. For management nodes and SQL nodes, this address includes the port number (usually 1186 for management nodes and 3306 for SQL nodes). If the SQL node was started with the bind address system variable set, this address is used instead of the transporter address, unless the bind address is set to  $\star$ , 0.0.0.0,  $or ::$ .

Additional path information may be included in the service URI value for an SQL node reflecting various configuration options. For example,  $mysql://198.51.100.3/tmp/mysql.sock$ indicates that the SQL node was started with the [skip\\_networking](https://dev.mysql.com/doc/refman/5.7/en/server-system-variables.html#sysvar_skip_networking) system variable enabled, and mysql://198.51.100.3:3306/?server-id=1 shows that replication is enabled for this SQL node.

The processes table was added in NDB 7.5.7.

### **6.14.31 The ndbinfo resources Table**

This table provides information about data node resource availability and usage.

These resources are sometimes known as super-pools.

The resources table contains the following columns:

• node\_id

The unique node ID of this data node.

• resource\_name

Name of the resource; see text.

• reserved

The amount reserved for this resource.

• used

The amount actually used by this resource.

• max

The maximum amount of this resource used, since the node was last started.

#### **Notes**

The resource\_name can be any one of the names shown in the following table:

- RESERVED: Reserved by the system; cannot be overridden.
- DISK OPERATIONS: If a log file group is allocated, the size of the undo log buffer is used to set the size of this resource. This resource is used only to allocate the undo log buffer for an undo log file group; there can only be one such group. Overallocation occurs as needed by [CREATE LOGFILE](https://dev.mysql.com/doc/refman/5.7/en/create-logfile-group.html) [GROUP](https://dev.mysql.com/doc/refman/5.7/en/create-logfile-group.html).
- DISK RECORDS: Records allocated for Disk Data operations.
- DATA MEMORY: Used for main memory tuples, indexes, and hash indexes. Sum of DataMemory and IndexMemory, plus 8 pages of 32 KB each if IndexMemory has been set. Cannot be overallocated.
- JOBBUFFER: Used for allocating job buffers by the NDB scheduler; cannot be overallocated. This is approximately 2 MB per thread plus a 1 MB buffer in both directions for all threads that can communicate. For large configurations this consume several GB.
- FILE\_BUFFERS: Used by the redo log handler in the [DBLQH](https://dev.mysql.com/doc/ndb-internals/en/ndb-internals-kernel-blocks-dblqh.html) kernel block; cannot be overallocated. Size is [NoOfFragmentLogParts](#page-207-0) \* [RedoBuffer](#page-193-0), plus 1 MB per log file part.
- TRANSPORTER\_BUFFERS: Used for send buffers by [ndbmtd](#page-306-0); the sum of [TotalSendBufferMemory](#page-219-0) and [ExtraSendBufferMemory](#page-219-1). This resource that can be overallocated by up to 25 percent. TotalSendBufferMemory is calculated by summing the send buffer memory per node, the default value of which is 2 MB. Thus, in a system having four data nodes and eight API nodes, the data nodes have 12 \* 2 MB send buffer memory. ExtraSendBufferMemory is used by [ndbmtd](#page-306-0) and amounts to 2 MB extra memory per thread. Thus, with 4 LDM threads, 2 TC threads, 1 main thread, 1 replication thread, and 2 receive threads, ExtraSendBufferMemory is 10<sup>\*</sup> 2 MB. Overallocation of this resource can be performed by setting the [SharedGlobalMemory](#page-214-0) data node configuration parameter.
- DISK PAGE BUFFER: Used for the disk page buffer: determined by the [DiskPageBufferMemory](#page-214-1) configuration parameter. Cannot be overallocated.
- OUERY MEMORY: Used by the [DBSPJ](https://dev.mysql.com/doc/ndb-internals/en/ndb-internals-kernel-blocks-dbspj.html) kernel block.
- SCHEMA TRANS MEMORY: Minimum is 2 MB; can be overallocated to use any remaining available memory.

### **6.14.32 The ndbinfo restart\_info Table**

The restart info table contains information about node restart operations. Each entry in the table corresponds to a node restart status report in real time from a data node with the given node ID. Only the most recent report for any given node is shown.

The restart\_info table contains the following columns:

• node\_id

Node ID in the cluster

• node restart status

Node status; see text for values. Each of these corresponds to a possible value of node restart status int.

• node restart status int

Node status code; see text for values.

• secs to complete node failure

Time in seconds to complete node failure handling

• secs to allocate node id

Time in seconds from node failure completion to allocation of node ID

• secs to include in heartbeat protocol

Time in seconds from allocation of node ID to inclusion in heartbeat protocol

• secs\_until\_wait\_for\_ndbcntr\_master

Time in seconds from being included in heartbeat protocol until waiting for [NDBCNTR](https://dev.mysql.com/doc/ndb-internals/en/ndb-internals-kernel-blocks-ndbcntr.html) master began

• secs\_wait\_for\_ndbcntr\_master

Time in seconds spent waiting to be accepted by [NDBCNTR](https://dev.mysql.com/doc/ndb-internals/en/ndb-internals-kernel-blocks-ndbcntr.html) master for starting

• secs\_to\_get\_start\_permitted

Time in seconds elapsed from receiving of permission for start from master until all nodes have accepted start of this node

• secs\_to\_wait\_for\_lcp\_for\_copy\_meta\_data

Time in seconds spent waiting for LCP completion before copying metadata

• secs to copy meta data

Time in seconds required to copy metadata from master to newly starting node

• secs\_to\_include\_node

Time in seconds waited for GCP and inclusion of all nodes into protocols

• secs\_starting\_node\_to\_request\_local\_recovery

Time in seconds that the node just starting spent waiting to request local recovery

• secs\_for\_local\_recovery

Time in seconds required for local recovery by node just starting

• secs restore fragments

Time in seconds required to restore fragments from LCP files

• secs\_undo\_disk\_data

Time in seconds required to execute undo log on disk data part of records

• secs\_exec\_redo\_log

Time in seconds required to execute redo log on all restored fragments

• secs\_index\_rebuild

Time in seconds required to rebuild indexes on restored fragments

• secs\_to\_synchronize\_starting\_node

Time in seconds required to synchronize starting node from live nodes

• secs\_wait\_lcp\_for\_restart

Time in seconds required for LCP start and completion before restart was completed

• secs\_wait\_subscription\_handover

Time in seconds spent waiting for handover of replication subscriptions

• total\_restart\_secs

Total number of seconds from node failure until node is started again

#### **Notes**

The following list contains values defined for the node\_restart\_status\_int column with their internal status names (in parentheses), and the corresponding messages shown in the node\_restart\_status column:

• 0 (ALLOCATED\_NODE\_ID)

Allocated node id

• 1 (INCLUDED\_IN\_HB\_PROTOCOL)

Included in heartbeat protocol

• 2 (NDBCNTR START WAIT)

Wait for NDBCNTR master to permit us to start

• 3 (NDBCNTR\_STARTED)

NDBCNTR master permitted us to start

• 4 (START\_PERMITTED)

All nodes permitted us to start

• 5 (WAIT\_LCP\_TO\_COPY\_DICT)

Wait for LCP completion to start copying metadata

• 6 (COPY\_DICT\_TO\_STARTING\_NODE)

Copying metadata to starting node

• 7 (INCLUDE\_NODE\_IN\_LCP\_AND\_GCP)

Include node in LCP and GCP protocols

• 8 (LOCAL\_RECOVERY\_STARTED)

Restore fragments ongoing

- 9 (COPY\_FRAGMENTS\_STARTED) Synchronizing starting node with live nodes
- 10 (WAIT\_LCP\_FOR\_RESTART) Wait for LCP to ensure durability
- 11 (WAIT SUMA HANDOVER) Wait for handover of subscriptions
- 12 (RESTART\_COMPLETED)

Restart completed

• 13 (NODE FAILED)

Node failed, failure handling in progress

• 14 (NODE FAILURE COMPLETED)

Node failure handling completed

• 15 (NODE GETTING PERMIT)

All nodes permitted us to start

• 16 (NODE GETTING INCLUDED)

Include node in LCP and GCP protocols

• 17 (NODE GETTING SYNCHED)

Synchronizing starting node with live nodes

• 18 (NODE GETTING LCP WAITED)

[none]

• 19 (NODE ACTIVE)

Restart completed

• 20 (NOT DEFINED IN CLUSTER)

[none]

• 21 (NODE NOT RESTARTED YET)

#### Initial state

Status numbers 0 through 12 apply on master nodes only; the remainder of those shown in the table apply to all restarting data nodes. Status numbers 13 and 14 define node failure states; 20 and 21 occur when no information about the restart of a given node is available.

See also [Section 6.4, "Summary of NDB Cluster Start Phases"](#page-504-0).

### **6.14.33 The ndbinfo server\_locks Table**

The server\_locks table is similar in structure to the cluster\_locks table, and provides a subset of the information found in the latter table, but which is specific to the SQL node (MySQL server) where it resides. (The cluster\_locks table provides information about all locks in the cluster.) More precisely, server locks contains information about locks requested by threads belonging to the current mysqld instance, and serves as a companion table to server operations. This may be useful for correlating locking patterns with specific MySQL user sessions, queries, or use cases.

The server locks table contains the following columns:

• mysql\_connection\_id

MySQL connection ID

• node\_id

ID of reporting node

• block instance

ID of reporting LDM instance

• tableid

ID of table containing this row

• fragmentid

ID of fragment containing locked row

• rowid

ID of locked row

• transid

Transaction ID

• mode

Lock request mode

• state

Lock state

• detail

Whether this is first holding lock in row lock queue

• op

Operation type

• duration\_millis

Milliseconds spent waiting or holding lock

• lock num

ID of lock object

• waiting\_for

Waiting for lock with this ID

#### **Notes**

The mysql\_connection\_id column shows the MySQL connection or thread ID as shown by [SHOW](https://dev.mysql.com/doc/refman/5.7/en/show-processlist.html) [PROCESSLIST](https://dev.mysql.com/doc/refman/5.7/en/show-processlist.html).

block\_instance refers to an instance of a kernel block. Together with the block name, this number can be used to look up a given instance in the [threadblocks](#page-601-0) table.

The tableid is assigned to the table by NDB; the same ID is used for this table in other ndbinfo tables, as well as in the output of ndb show tables.

The transaction ID shown in the *transid* column is the identifier generated by the NDB API for the transaction requesting or holding the current lock.

The mode column shows the lock mode, which is always one of  $S$  (shared lock) or  $X$  (exclusive lock). If a transaction has an exclusive lock on a given row, all other locks on that row have the same transaction ID.

The state column shows the lock state. Its value is always one of  $H$  (holding) or W (waiting). A waiting lock request waits for a lock held by a different transaction.

The detail column indicates whether this lock is the first holding lock in the affected row's lock queue, in which case it contains  $a *$  (asterisk character); otherwise, this column is empty. This information can be used to help identify the unique entries in a list of lock requests.

The op column shows the type of operation requesting the lock. This is always one of the values READ, INSERT, UPDATE, DELETE, SCAN, or REFRESH.

The duration\_millis column shows the number of milliseconds for which this lock request has been waiting or holding the lock. This is reset to 0 when a lock is granted for a waiting request.

The lock ID (lockid column) is unique to this node and block instance.

If the lock state column's value is W, this lock is waiting to be granted, and the waiting for column shows the lock ID of the lock object this request is waiting for. Otherwise, waiting for is empty. waiting for can refer only to locks on the same row (as identified by node id, block instance, tableid, fragmentid, and rowid).

The server locks table was added in NDB 7.5.3.

### <span id="page-593-0"></span>**6.14.34 The ndbinfo server\_operations Table**

The server operations table contains entries for all ongoing [NDB](https://dev.mysql.com/doc/refman/5.7/en/mysql-cluster.html) operations that the current SQL node (MySQL Server) is currently involved in. It effectively is a subset of the [cluster\\_operations](#page-554-0) table, in which operations for other SQL and API nodes are not shown.

The server operations table contains the following columns:

• mysql\_connection\_id

MySQL Server connection ID

• node\_id

Node ID

• block instance

Block instance

• transid

Transaction ID

• operation\_type

Operation type (see text for possible values)

• state

Operation state (see text for possible values)

• tableid

Table ID

• fragmentid

Fragment ID

• client\_node\_id

Client node ID

• client block ref

Client block reference

• tc\_node\_id

Transaction coordinator node ID

• tc\_block\_no

Transaction coordinator block number

• tc\_block\_instance

Transaction coordinator block instance

#### **Notes**

The mysql\_connection\_id is the same as the connection or session ID shown in the output of [SHOW PROCESSLIST](https://dev.mysql.com/doc/refman/5.7/en/show-processlist.html). It is obtained from the INFORMATION\_SCHEMA table [NDB\\_TRANSID\\_MYSQL\\_CONNECTION\\_MAP](https://dev.mysql.com/doc/refman/5.7/en/information-schema-ndb-transid-mysql-connection-map-table.html).

block instance refers to an instance of a kernel block. Together with the block name, this number can be used to look up a given instance in the [threadblocks](#page-601-0) table.

The transaction ID ( $\text{transid}$ ) is a unique 64-bit number which can be obtained using the NDB API's [getTransactionId\(\)](https://dev.mysql.com/doc/ndbapi/en/ndb-ndbtransaction.html#ndb-ndbtransaction-gettransactionid) method. (Currently, the MySQL Server does not expose the NDB API transaction ID of an ongoing transaction.)

The operation\_type column can take any one of the values READ, READ-SH, READ-EX, INSERT, UPDATE, DELETE, WRITE, UNLOCK, REFRESH, SCAN, SCAN-SH, SCAN-EX, or <unknown>.

The state column can have any one of the values ABORT\_QUEUED, ABORT\_STOPPED, COMMITTED, COMMIT\_QUEUED, COMMIT\_STOPPED, COPY\_CLOSE\_STOPPED, COPY\_FIRST\_STOPPED, COPY\_STOPPED, COPY\_TUPKEY, IDLE, LOG\_ABORT\_QUEUED, LOG\_COMMIT\_QUEUED, LOG\_COMMIT\_QUEUED\_WAIT\_SIGNAL, LOG\_COMMIT\_WRITTEN, LOG\_COMMIT\_WRITTEN\_WAIT\_SIGNAL, LOG\_QUEUED, PREPARED, PREPARED\_RECEIVED\_COMMIT, SCAN\_CHECK\_STOPPED, SCAN\_CLOSE\_STOPPED, SCAN\_FIRST\_STOPPED, SCAN\_RELEASE\_STOPPED, SCAN\_STATE\_USED, SCAN\_STOPPED, SCAN\_TUPKEY, STOPPED, TC\_NOT\_CONNECTED, WAIT\_ACC, WAIT\_ACC\_ABORT, WAIT\_AI\_AFTER\_ABORT, WAIT\_ATTR, WAIT\_SCAN\_AI, WAIT\_TUP, WAIT\_TUPKEYINFO, WAIT\_TUP\_COMMIT, or WAIT\_TUP\_TO\_ABORT. (If the MySQL Server is running with [ndbinfo\\_show\\_hidden](#page-260-0) enabled, you can view this list of states by selecting from the ndb\$dblqh\_tcconnect\_state table, which is normally hidden.)

You can obtain the name of an NDB table from its table ID by checking the output of [ndb\\_show\\_tables](#page-444-0).

The  $\frac{1}{2}$  fragid is the same as the partition number seen in the output of ndb desc [--extra](#page-353-0)[partition-info](#page-353-0) (short form -p).

In client node id and client block ref, client refers to an NDB Cluster API or SQL node (that is, an NDB API client or a MySQL Server attached to the cluster).

The block\_instance and tc\_block\_instance column provide NDB kernel block instance numbers. You can use these to obtain information about specific threads from the [threadblocks](#page-601-0) table.

### **6.14.35 The ndbinfo server\_transactions Table**

The server transactions table is subset of the cluster transactions table, but includes only those transactions in which the current SQL node (MySQL Server) is a participant, while including the relevant connection IDs.

The server\_transactions table contains the following columns:

• mysql\_connection\_id

MySQL Server connection ID

• node\_id

Transaction coordinator node ID

• block\_instance

Transaction coordinator block instance

• transid

Transaction ID

• state

Operation state (see text for possible values)

• count operations

Number of stateful operations in the transaction

• outstanding\_operations

Operations still being executed by local data management layer (LQH blocks)

• inactive\_seconds

Time spent waiting for API

• client\_node\_id

Client node ID

• client\_block\_ref

Client block reference

#### **Notes**

The mysql\_connection\_id is the same as the connection or session ID shown in the output of [SHOW PROCESSLIST](https://dev.mysql.com/doc/refman/5.7/en/show-processlist.html). It is obtained from the INFORMATION SCHEMA table [NDB\\_TRANSID\\_MYSQL\\_CONNECTION\\_MAP](https://dev.mysql.com/doc/refman/5.7/en/information-schema-ndb-transid-mysql-connection-map-table.html).

block instance refers to an instance of a kernel block. Together with the block name, this number can be used to look up a given instance in the [threadblocks](#page-601-0) table.

The transaction ID ( $\text{transid}$ ) is a unique 64-bit number which can be obtained using the NDB API's [getTransactionId\(\)](https://dev.mysql.com/doc/ndbapi/en/ndb-ndbtransaction.html#ndb-ndbtransaction-gettransactionid) method. (Currently, the MySQL Server does not expose the NDB API transaction ID of an ongoing transaction.)

The state column can have any one of the values CS\_ABORTING, CS\_COMMITTING, CS\_COMMIT\_SENT, CS\_COMPLETE\_SENT, CS\_COMPLETING, CS\_CONNECTED, CS\_DISCONNECTED, CS\_FAIL\_ABORTED, CS\_FAIL\_ABORTING, CS\_FAIL\_COMMITTED, CS\_FAIL\_COMMITTING, CS\_FAIL\_COMPLETED, CS\_FAIL\_PREPARED, CS\_PREPARE\_TO\_COMMIT, CS\_RECEIVING, CS\_REC\_COMMITTING, CS\_RESTART, CS\_SEND\_FIRE\_TRIG\_REQ, CS\_STARTED, CS\_START\_COMMITTING, CS\_START\_SCAN, CS\_WAIT\_ABORT\_CONF, CS\_WAIT\_COMMIT\_CONF, CS\_WAIT\_COMPLETE\_CONF, CS\_WAIT\_FIRE\_TRIG\_REQ. (If the MySQL Server is running with [ndbinfo\\_show\\_hidden](#page-260-0) enabled, you can view this list of states by selecting from the ndb \$dbtc\_apiconnect\_state table, which is normally hidden.)

In client\_node\_id and client\_block\_ref, client refers to an NDB Cluster API or SQL node (that is, an NDB API client or a MySQL Server attached to the cluster).

The block instance column provides the [DBTC](https://dev.mysql.com/doc/ndb-internals/en/ndb-internals-kernel-blocks-dbtc.html) kernel block instance number. You can use this to obtain information about specific threads from the [threadblocks](#page-601-0) table.

### **6.14.36 The ndbinfo table\_distribution\_status Table**

The table\_distribution\_status table provides information about the progress of table distribution for NDB tables.

The table\_distribution\_status table contains the following columns:

• node\_id

Node id

• table\_id

Table ID

• tab copy status

Status of copying of table distribution data to disk; one of IDLE, SR\_PHASE1\_READ\_PAGES, SR\_PHASE2\_READ\_TABLE, SR\_PHASE3\_COPY\_TABLE, REMOVE\_NODE, LCP\_READ\_TABLE, COPY\_TAB\_REQ, COPY\_NODE\_STATE, ADD\_TABLE\_MASTER, ADD\_TABLE\_SLAVE, INVALIDATE\_NODE\_LCP, ALTER\_TABLE, COPY\_TO\_SAVE, or GET\_TABINFO

• tab update status

Status of updating of table distribution data; one of IDLE, LOCAL\_CHECKPOINT, LOCAL\_CHECKPOINT\_QUEUED, REMOVE\_NODE, COPY\_TAB\_REQ, ADD\_TABLE\_MASTER, ADD\_TABLE\_SLAVE, INVALIDATE\_NODE\_LCP, OF CALLBACK

• tab\_lcp\_status

Status of table LCP; one of ACTIVE (waiting for local checkpoint to be performed), WRITING TO FILE (checkpoint performed but not yet written to disk), or COMPLETED (checkpoint performed and persisted to disk)

• tab\_status

Table internal status; one of ACTIVE (table exists), CREATING (table is being created), or DROPPING (table is being dropped)

• tab\_storage

Table recoverability; one of NORMAL (fully recoverable with redo logging and checkpointing), NOLOGGING (recoverable from node crash, empty following cluster crash), or TEMPORARY (not recoverable)

• tab\_partitions

Number of partitions in table

• tab\_fragments

Number of fragments in table; normally same as tab partitions; for fully replicated tables equal to tab partitions \* [number of node groups]

• current scan count

Current number of active scans

• scan\_count\_wait

Current number of scans waiting to be performed before ALTER TABLE can complete.

• is\_reorg\_ongoing

Whether table is currently being reorganized (1 if true)

#### **Notes**

The table distribution status table was added in NDB 7.5.4.

### **6.14.37 The ndbinfo table\_fragments Table**

The table\_fragments table provides information about the fragmentation, partitioning, distribution, and (internal) replication of NDB tables.

The table\_fragments table contains the following columns:

• node\_id

Node ID ([DIH](https://dev.mysql.com/doc/ndb-internals/en/ndb-internals-kernel-blocks-dbdih.html) master)

• table\_id

Table ID

• partition\_id

Partition ID

• fragment\_id

Fragment ID (same as partition ID unless table is fully replicated)

• partition\_order

Order of fragment in partition

• log\_part\_id

Log part ID of fragment

• no\_of\_replicas

Number of fragment replicas

• current\_primary

Current primary node ID

• preferred\_primary

Preferred primary node ID

- current\_first\_backup Current first backup node ID
- current\_second\_backup Current second backup node ID
- current\_third\_backup

Current third backup node ID

• num\_alive\_replicas

Current number of live fragment replicas

• num\_dead\_replicas

Current number of dead fragment replicas

• num\_lcp\_replicas

Number of fragment replicas remaining to be checkpointed

#### **Notes**

The table fragments table was added in NDB 7.5.4.

### **6.14.38 The ndbinfo table\_info Table**

The table\_info table provides information about logging, checkpointing, distribution, and storage options in effect for individual NDB tables.

The table info table contains the following columns:

• table\_id

Table ID

• logged table

Whether table is logged (1) or not (0)

• row\_contains\_gci

Whether table rows contain GCI (1 true, 0 false)

• row contains checksum

Whether table rows contain checksum (1 true, 0 false)

• read backup

If backup fragment replicas are read this is 1, otherwise 0

• fully\_replicated

If table is fully replicated this is 1, otherwise 0

• storage\_type

Table storage type; one of MEMORY or DISK

• hashmap\_id

Hashmap ID

• partition\_balance

Partition balance (fragment count type) used for table; one of FOR\_RP\_BY\_NODE, FOR\_RA\_BY\_NODE, FOR\_RP\_BY\_LDM, or FOR\_RA\_BY\_LDM

• create\_gci

GCI in which table was created

#### **Notes**

The table info table was added in NDB 7.5.4.

### **6.14.39 The ndbinfo table\_replicas Table**

The table replicas table provides information about the copying, distribution, and checkpointing of NDB table fragments and fragment replicas.

The table\_replicas table contains the following columns:

• node\_id

ID of the node from which data is fetched  $(DIH$  $(DIH$  master)

• table\_id

Table ID

• fragment\_id

Fragment ID

• initial gci

Initial GCI for table

• replica\_node\_id

ID of node where fragment replica is stored

• is\_lcp\_ongoing

Is 1 if LCP is ongoing on this fragment, 0 otherwise

• num\_crashed\_replicas

Number of crashed fragment replica instances

• last max qci started

Highest GCI started in most recent LCP

• last\_max\_gci\_completed

Highest GCI completed in most recent LCP

• last\_lcp\_id

ID of most recent LCP

• prev\_lcp\_id

ID of previous LCP

• prev\_max\_gci\_started

Highest GCI started in previous LCP

• prev\_max\_gci\_completed

Highest GCI completed in previous LCP

• last\_create\_gci

Last Create GCI of last crashed fragment replica instance

• last\_replica\_gci

Last GCI of last crashed fragment replica instance

• is\_replica\_alive

1 if this fragment replica is alive, 0 otherwise

#### **Notes**

The table replicas table was added in NDB 7.5.4.

## **6.14.40 The ndbinfo tc\_time\_track\_stats Table**

The  $tc$  time  $track$  stats table provides time-tracking information obtained from the [DBTC](https://dev.mysql.com/doc/ndb-internals/en/ndb-internals-kernel-blocks-dbtc.html) block (TC) instances in the data nodes, through API nodes access NDB. Each TC instance tracks latencies for a set of activities it undertakes on behalf of API nodes or other data nodes; these activities include transactions, transaction errors, key reads, key writes, unique index operations, failed key operations of any type, scans, failed scans, fragment scans, and failed fragment scans.

A set of counters is maintained for each activity, each counter covering a range of latencies less than or equal to an upper bound. At the conclusion of each activity, its latency is determined and the appropriate counter incremented.  $tc$   $time$   $track$  stats presents this information as rows, with a row for each instance of the following:

- Data node, using its ID
- TC block instance
- Other communicating data node or API node, using its ID
- Upper bound value

#### **Notes**

Each row contains a value for each activity type. This is the number of times that this activity occurred with a latency within the range specified by the row (that is, where the latency does not exceed the upper bound).

The tc\_time\_track\_stats table contains the following columns:

• node\_id

Requesting node ID

• block\_number

TC block number

• block\_instance

TC block instance number

• comm\_node\_id

Node ID of communicating API or data node

• upper\_bound

Upper bound of interval (in microseconds)

• scans

Based on duration of successful scans from opening to closing, tracked against the API or data nodes requesting them.

• scan\_errors

Based on duration of failed scans from opening to closing, tracked against the API or data nodes requesting them.

• scan\_fragments

Based on duration of successful fragment scans from opening to closing, tracked against the data nodes executing them

• scan\_fragment\_errors

Based on duration of failed fragment scans from opening to closing, tracked against the data nodes executing them

• transactions

Based on duration of successful transactions from beginning until sending of commit ACK, tracked against the API or data nodes requesting them. Stateless transactions are not included.

• transaction\_errors

Based on duration of failing transactions from start to point of failure, tracked against the API or data nodes requesting them.

• read key ops

Based on duration of successful primary key reads with locks. Tracked against both the API or data node requesting them and the data node executing them.

• write\_key\_ops

Based on duration of successful primary key writes, tracked against both the API or data node requesting them and the data node executing them.

• index\_key\_ops

Based on duration of successful unique index key operations, tracked against both the API or data node requesting them and the data node executing reads of base tables.

• key\_op\_errors

Based on duration of all unsuccessful key read or write operations, tracked against both the API or data node requesting them and the data node executing them.

The block instance column provides the [DBTC](https://dev.mysql.com/doc/ndb-internals/en/ndb-internals-kernel-blocks-dbtc.html) kernel block instance number. You can use this together with the block name to obtain information about specific threads from the [threadblocks](#page-601-0) table.

### <span id="page-601-0"></span>**6.14.41 The ndbinfo threadblocks Table**

The threadblocks table associates data nodes, threads, and instances of NDB kernel blocks.

The threadblocks table contains the following columns:

• node\_id

Node ID

• thr\_no

Thread ID

• block\_name

Block name

• block\_instance

Block instance number

#### **Notes**

The value of the block\_name in this table is one of the values found in the block\_name column when selecting from the [ndbinfo.blocks](#page-553-0) table. Although the list of possible values is static for a given NDB Cluster release, the list may vary between releases.

The block instance column provides the kernel block instance number.

## **6.14.42 The ndbinfo threads Table**

The threads table provides information about threads running in the NDB kernel.

The threads table contains the following columns:

• node\_id

ID of the node where the thread is running

• thr\_no

Thread ID (specific to this node)

• thread\_name

Thread name (type of thread)

• thread\_description

Thread (type) description

#### **Notes**

Sample output from a 2-node example cluster, including thread descriptions, is shown here:

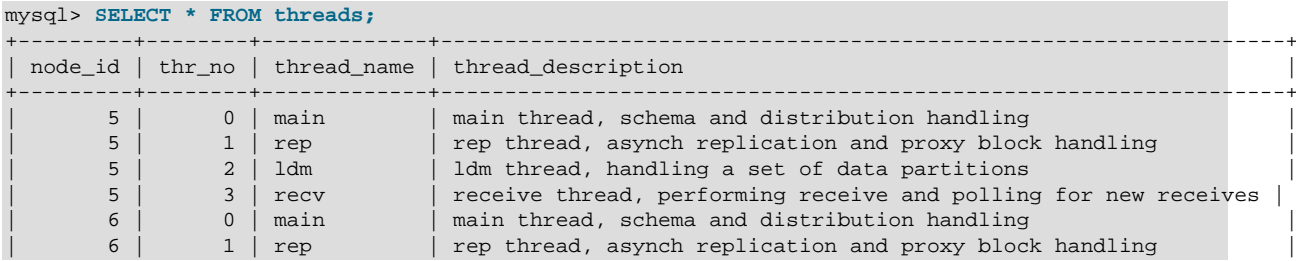

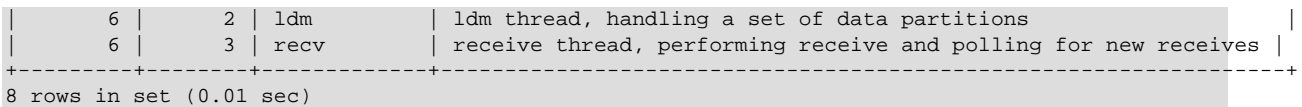

This table was added in NDB 7.5.2.

### **6.14.43 The ndbinfo threadstat Table**

The threadstat table provides a rough snapshot of statistics for threads running in the NDB kernel.

The threadstat table contains the following columns:

• node\_id

Node ID

• thr\_no

Thread ID

• thr\_nm

Thread name

• c\_loop

Number of loops in main loop

• c\_exec

Number of signals executed

• c\_wait

Number of times waiting for additional input

• c\_l\_sent\_prioa

Number of priority A signals sent to own node

• c\_l\_sent\_priob

Number of priority B signals sent to own node

• c\_r\_sent\_prioa

Number of priority A signals sent to remote node

• c\_r\_sent\_priob

Number of priority B signals sent to remote node

• os\_tid

OS thread ID

• os\_now

OS time (ms)

• os\_ru\_utime

OS user CPU time (µs)

• os\_ru\_stime

OS system CPU time (µs)

• os\_ru\_minflt

OS page reclaims (soft page faults)

• os\_ru\_majflt

OS page faults (hard page faults)

• os\_ru\_nvcsw

OS voluntary context switches

• os\_ru\_nivcsw

OS involuntary context switches

#### **Notes**

os\_time uses the system gettimeofday() call.

The values of the os ru\_utime, os ru\_stime, os\_ru\_minflt, os\_ru\_majflt, os\_ru\_nvcsw, and  $\circ$ s ru\_nivcsw columns are obtained using the system getrusage() call, or the equivalent.

Since this table contains counts taken at a given point in time, for best results it is necessary to query this table periodically and store the results in an intermediate table or tables. The MySQL Server's Event Scheduler can be employed to automate such monitoring. For more information, see [Using the](https://dev.mysql.com/doc/refman/5.7/en/event-scheduler.html) [Event Scheduler](https://dev.mysql.com/doc/refman/5.7/en/event-scheduler.html).

## **6.14.44 The ndbinfo transporters Table**

This table contains information about NDB transporters.

The transporters table contains the following columns:

• node\_id

This data node's unique node ID in the cluster

• remote node id

The remote data node's node ID

• status

Status of the connection

• remote address

Name or IP address of the remote host

• bytes\_sent

Number of bytes sent using this connection

• bytes\_received

Number of bytes received using this connection

• connect\_count

Number of times connection established on this transporter

• overloaded

1 if this transporter is currently overloaded, otherwise 0

• overload\_count

Number of times this transporter has entered overload state since connecting

 $\bullet$  slowdown

1 if this transporter is in slowdown state, otherwise 0

• slowdown\_count

Number of times this transporter has entered slowdown state since connecting

#### **Notes**

For each running data node in the cluster, the transporters table displays a row showing the status of each of that node's connections with all nodes in the cluster, *including itself*. This information is shown in the table's *status* column, which can have any one of the following values: CONNECTING, CONNECTED, DISCONNECTING, or DISCONNECTED.

Connections to API and management nodes which are configured but not currently connected to the cluster are shown with status DISCONNECTED. Rows where the node\_id is that of a data node which is not currently connected are not shown in this table. (This is similar omission of disconnected nodes in the [ndbinfo.nodes](#page-581-0) table.

The remote address is the host name or address for the node whose ID is shown in the remote\_node\_id column. The bytes\_sent from this node and bytes\_received by this node are the numbers, respectively, of bytes sent and received by the node using this connection since it was established. For nodes whose status is CONNECTING or DISCONNECTED, these columns always display 0.

Assume you have a 5-node cluster consisting of 2 data nodes, 2 SQL nodes, and 1 management node, as shown in the output of the [SHOW](#page-471-0) command in the ndb mgm client:

```
ndb_mgm> SHOW
Connected to Management Server at: localhost:1186
Cluster Configuration
---------------------
[ndbd(NDR)] 2 node(s)id=1 @10.100.10.1 (5.7.36-ndb-7.6.21, Nodegroup: 0, *)
id=2 @10.100.10.2 (5.7.36-ndb-7.6.21, Nodegroup: 0)
[ndb_mgmd(MGM)] 1 node(s)
id=10 @10.100.10.10 (5.7.36-ndb-7.6.21)
[mysqld(API)] 2 node(s)
id=20 @10.100.10.20 (5.7.36-ndb-7.6.21)
id=21 @10.100.10.21 (5.7.36-ndb-7.6.21)
```
There are 10 rows in the transporters table—5 for the first data node, and 5 for the second assuming that all data nodes are running, as shown here:

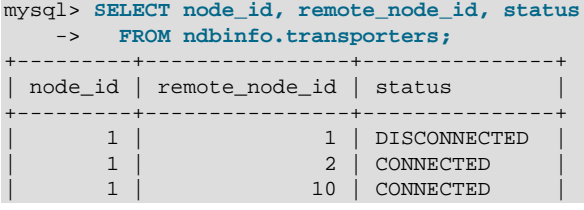

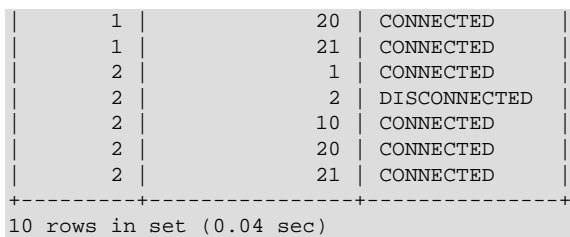

If you shut down one of the data nodes in this cluster using the command  $2$  STOP in the ndb mgm client, then repeat the previous query (again using the  $m_{\text{V}}$ sql client), this table now shows only 5 rows —1 row for each connection from the remaining management node to another node, including both itself and the data node that is currently offline—and displays CONNECTING for the status of each remaining connection to the data node that is currently offline, as shown here:

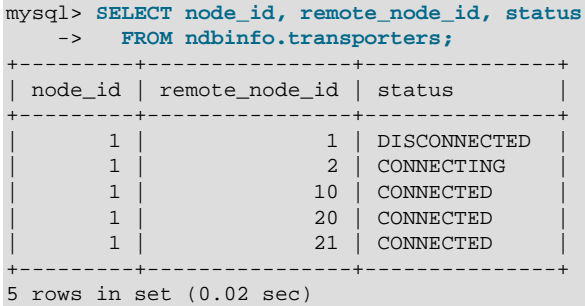

The connect count, overloaded, overload count, slowdown, and slowdown count counters are reset on connection, and retain their values after the remote node disconnects. The bytes sent and bytes\_received counters are also reset on connection, and so retain their values following disconnection (until the next connection resets them).

The overload state referred to by the overloaded and overload\_count columns occurs when this transporter's send buffer contains more than [OVerloadLimit](#page-277-0) bytes (default is 80% of [SendBufferMemory](#page-278-0), that is,  $0.8 * 2097152 = 1677721$  bytes). When a given transporter is in a state of overload, any new transaction that tries to use this transporter fails with Error 1218 (Send Buffers overloaded in NDB kernel). This affects both scans and primary key operations.

The slowdown state referenced by the slowdown and slowdown count columns of this table occurs when the transporter's send buffer contains more than 60% of the overload limit (equal to 0.6 \* 2097152 = 1258291 bytes by default). In this state, any new scan using this transporter has its batch size reduced to minimize the load on the transporter.

Common causes of send buffer slowdown or overloading include the following:

- Data size, in particular the quantity of data stored in  $TEXT$  columns or  $BLOB$  columns (or both types of columns)
- Having a data node (ndbd or ndbmtd) on the same host as an SQL node that is engaged in binary logging
- Large number of rows per transaction or transaction batch
- Configuration issues such as insufficient [SendBufferMemory](#page-278-0)
- Hardware issues such as insufficient RAM or poor network connectivity

See also [Section 4.3.13, "Configuring NDB Cluster Send Buffer Parameters"](#page-287-0).

# **6.15 INFORMATION\_SCHEMA Tables for NDB Cluster**

Two [INFORMATION\\_SCHEMA](https://dev.mysql.com/doc/refman/5.7/en/information-schema.html) tables provide information that is of particular use when managing an NDB Cluster . The [FILES](https://dev.mysql.com/doc/refman/5.7/en/information-schema-files-table.html) table provides information about NDB Cluster Disk Data files. The

[ndb\\_transid\\_mysql\\_connection\\_map](https://dev.mysql.com/doc/refman/5.7/en/information-schema-ndb-transid-mysql-connection-map-table.html) table provides a mapping between transactions, transaction coordinators, and API nodes.

Additional statistical and other data about NDB Cluster transactions, operations, threads, blocks, and other aspects of performance can be obtained from the tables in the [ndbinfo](#page-547-0) database. For information about these tables, see [Section 6.14, "ndbinfo: The NDB Cluster Information Database".](#page-547-0)

## **6.16 Quick Reference: NDB Cluster SQL Statements**

This section discusses several SQL statements that can prove useful in managing and monitoring a MySQL server that is connected to an NDB Cluster, and in some cases provide information about the cluster itself.

• [SHOW ENGINE NDB STATUS](https://dev.mysql.com/doc/refman/5.7/en/show-engine.html), [SHOW ENGINE NDBCLUSTER STATUS](https://dev.mysql.com/doc/refman/5.7/en/show-engine.html)

The output of this statement contains information about the server's connection to the cluster, creation and usage of NDB Cluster objects, and binary logging for NDB Cluster replication.

See [SHOW ENGINE Statement](https://dev.mysql.com/doc/refman/5.7/en/show-engine.html), for a usage example and more detailed information.

• [SHOW ENGINES](https://dev.mysql.com/doc/refman/5.7/en/show-engines.html)

This statement can be used to determine whether or not clustering support is enabled in the MySQL server, and if so, whether it is active.

See [SHOW ENGINES Statement,](https://dev.mysql.com/doc/refman/5.7/en/show-engines.html) for more detailed information.

#### **Note**

This statement does not support a [LIKE](https://dev.mysql.com/doc/refman/5.7/en/string-comparison-functions.html#operator_like) clause. However, you can use LIKE to filter queries against the INFORMATION SCHEMA. ENGINES table, as discussed in the next item.

• SELECT \* FROM INFORMATION\_SCHEMA.ENGINES [WHERE ENGINE LIKE 'NDB%']

This is the equivalent of [SHOW ENGINES](https://dev.mysql.com/doc/refman/5.7/en/show-engines.html), but uses the [ENGINES](https://dev.mysql.com/doc/refman/5.7/en/information-schema-engines-table.html) table of the INFORMATION SCHEMA database. Unlike the case with the [SHOW ENGINES](https://dev.mysql.com/doc/refman/5.7/en/show-engines.html) statement, it is possible to filter the results using a [LIKE](https://dev.mysql.com/doc/refman/5.7/en/string-comparison-functions.html#operator_like) clause, and to select specific columns to obtain information that may be of use in scripts. For example, the following query shows whether the server was built with [NDB](https://dev.mysql.com/doc/refman/5.7/en/mysql-cluster.html) support and, if so, whether it is enabled:

```
mysql> SELECT SUPPORT FROM INFORMATION_SCHEMA.ENGINES
    -> WHERE ENGINE LIKE 'NDB%';
+---------+
| support |
+---------+
| ENABLED |
+---------+
```
See [The INFORMATION\\_SCHEMA ENGINES Table](https://dev.mysql.com/doc/refman/5.7/en/information-schema-engines-table.html), for more information.

• SHOW VARIABLES LIKE 'NDB%'

This statement provides a list of most server system variables relating to the [NDB](https://dev.mysql.com/doc/refman/5.7/en/mysql-cluster.html) storage engine, and their values, as shown here, using NDB 7.6:

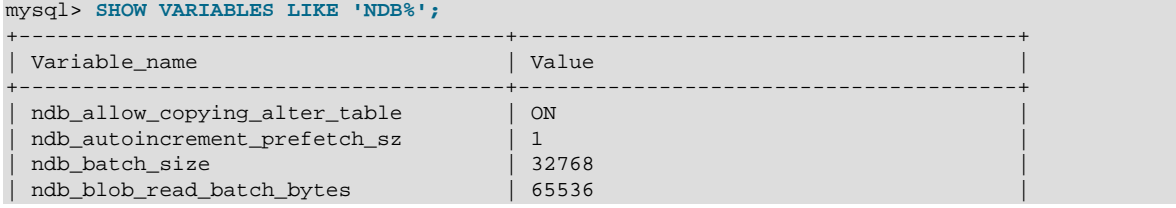

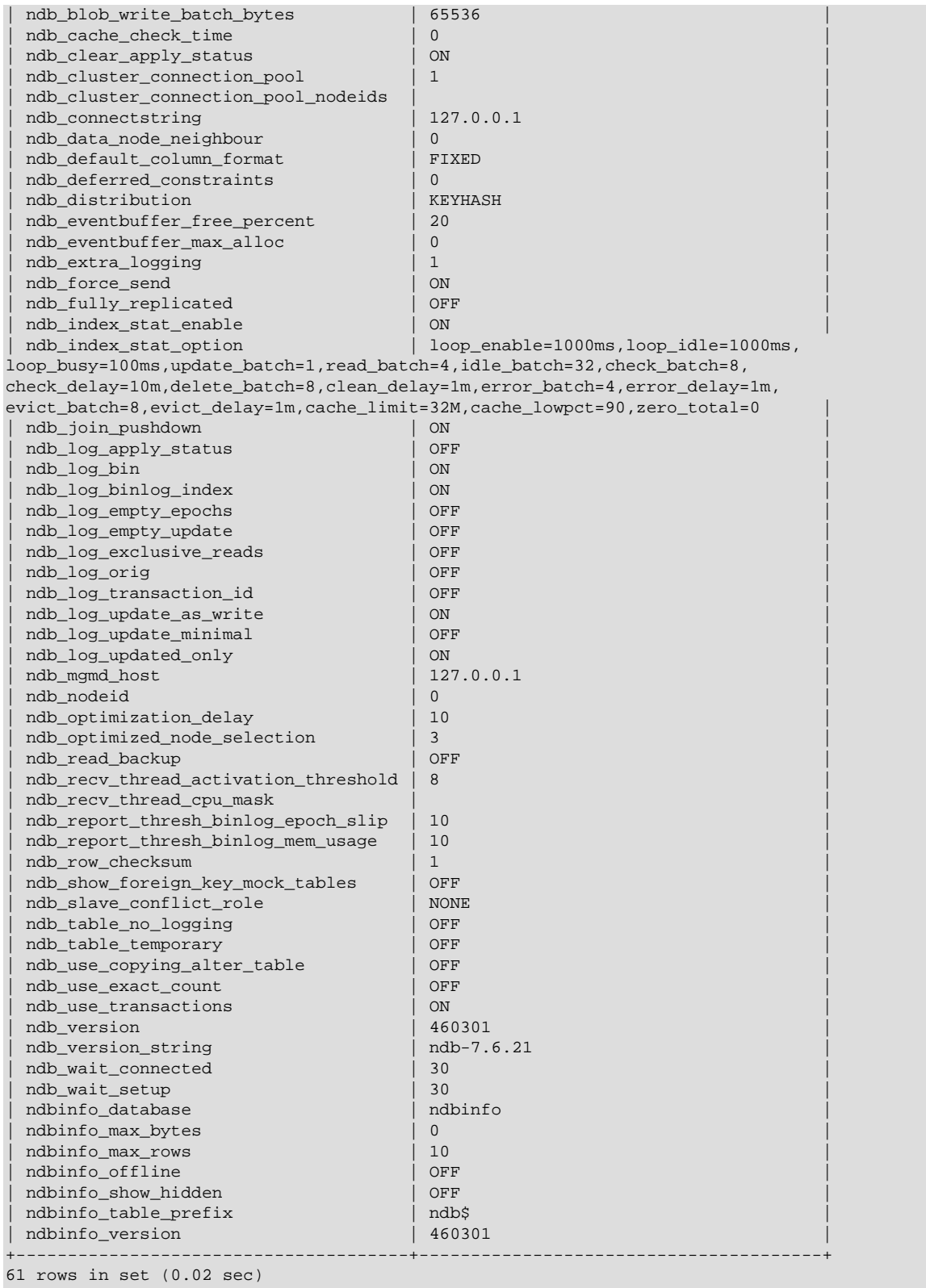

See [Server System Variables,](https://dev.mysql.com/doc/refman/5.7/en/server-system-variables.html) for more information.

• SELECT \* FROM INFORMATION\_SCHEMA.GLOBAL\_VARIABLES WHERE VARIABLE\_NAME LIKE 'NDB%';

Although it is deprecated in NDB 7.5 and NDB 7.6, you can use this statement (and others accessing the INFORMATION\_SCHEMA.GLOBAL\_VARIABLES table) if [show\\_compatibility\\_56](https://dev.mysql.com/doc/refman/5.7/en/server-system-variables.html#sysvar_show_compatibility_56) is enabled. (Querying the [performance\\_schema.global\\_variables](https://dev.mysql.com/doc/refman/5.7/en/performance-schema-system-variable-tables.html) table is preferred; see next item.) It is

equivalent to the [SHOW VARIABLES](https://dev.mysql.com/doc/refman/5.7/en/show-variables.html) statement described in the previous item, and provides almost identical output, as shown here:

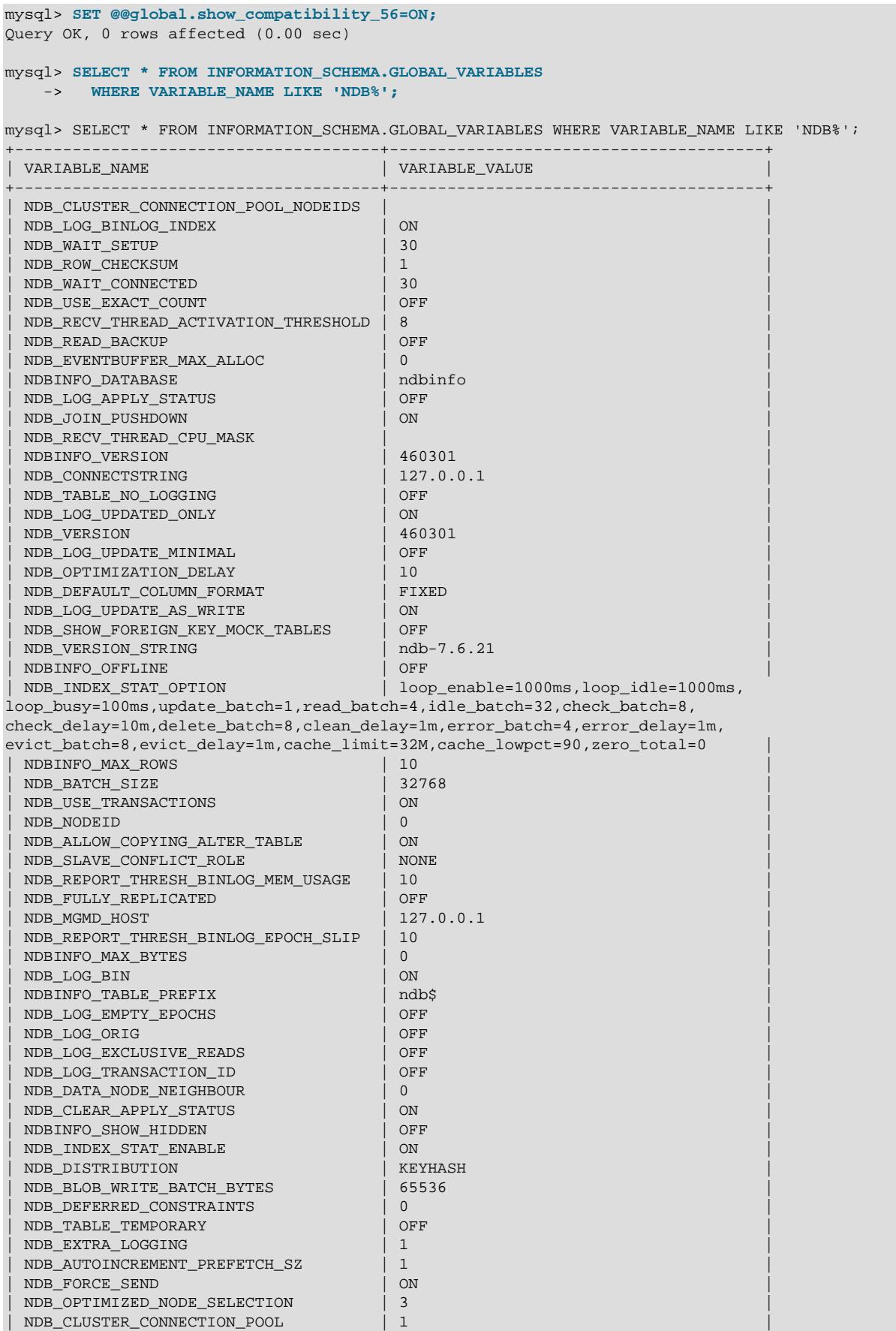

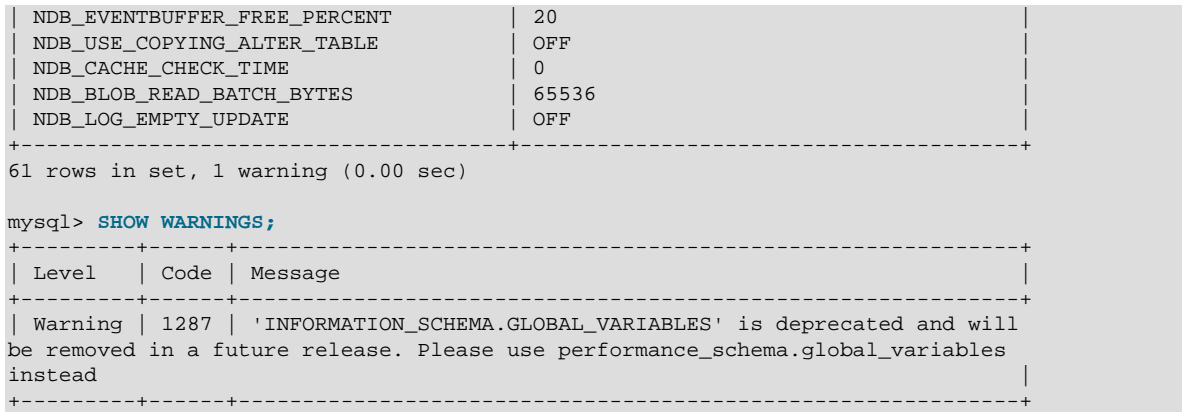

Unlike the case with the [SHOW VARIABLES](https://dev.mysql.com/doc/refman/5.7/en/show-variables.html) statement, it is possible to select individual columns. For example:

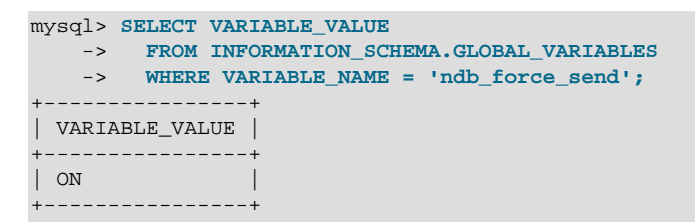

See [The INFORMATION\\_SCHEMA GLOBAL\\_VARIABLES and SESSION\\_VARIABLES Tables](https://dev.mysql.com/doc/refman/5.7/en/information-schema-variables-table.html), and [Server System Variables](https://dev.mysql.com/doc/refman/5.7/en/server-system-variables.html), for more information. See also [Migrating to Performance Schema System](https://dev.mysql.com/doc/refman/5.7/en/performance-schema-variable-table-migration.html) [and Status Variable Tables](https://dev.mysql.com/doc/refman/5.7/en/performance-schema-variable-table-migration.html).

• SELECT \* FROM performance\_schema.global\_variables WHERE VARIABLE\_NAME LIKE 'NDB%'

This statement is the equivalent of the [SHOW VARIABLES](https://dev.mysql.com/doc/refman/5.7/en/show-variables.html) statement described in the previous item, and is preferred in NDB 7.5 and NDB 7.6 to querying the INFORMATION\_SCHEMA.GLOBAL\_VARIABLES table (now deprecated; see previous item). It provides output almost identical to that produced by SHOW VARIABLES, as shown here:

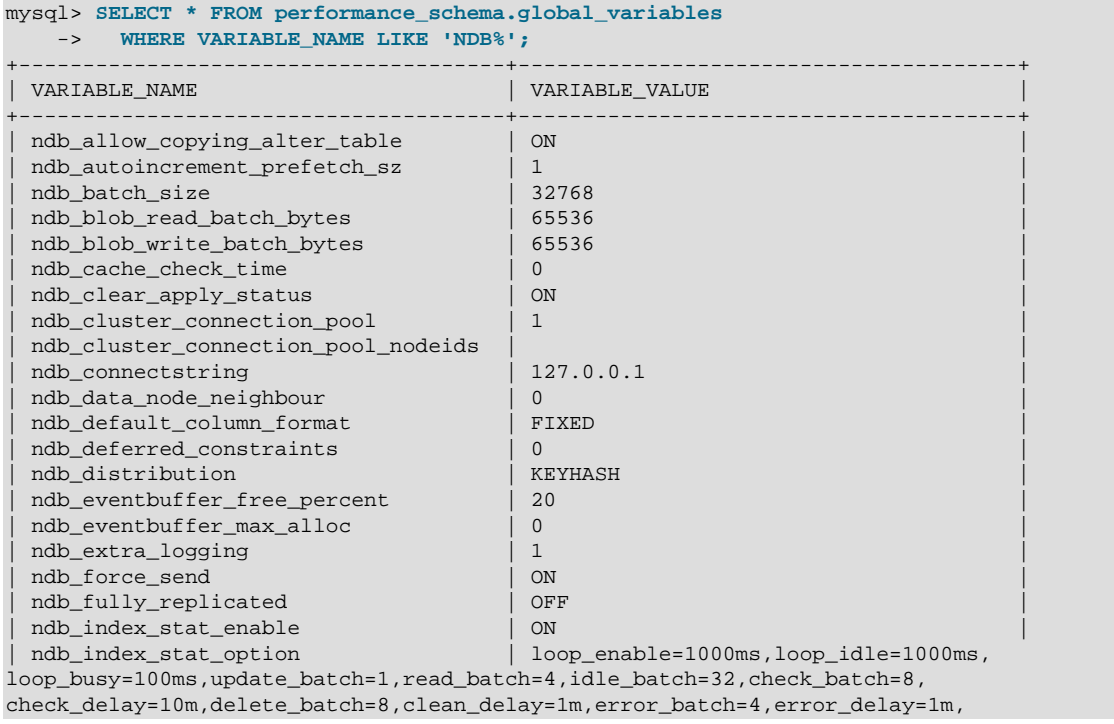

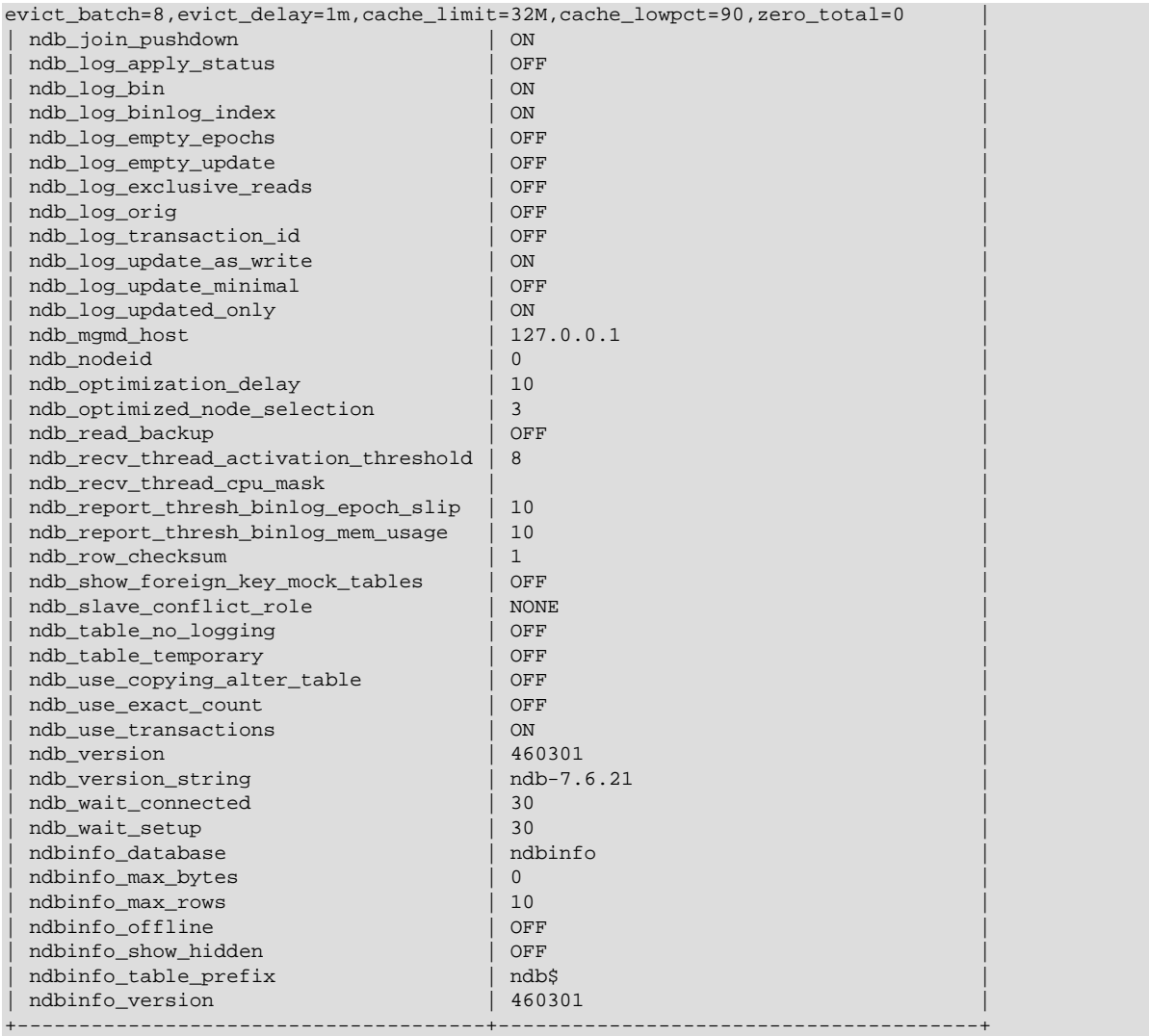

Unlike the case with the [SHOW VARIABLES](https://dev.mysql.com/doc/refman/5.7/en/show-variables.html) statement, it is possible to select individual columns. For example:

```
mysql> SELECT VARIABLE_VALUE 
    -> FROM performance_schema.global_variables
    -> WHERE VARIABLE_NAME = 'ndb_force_send';
   +----------------+
| VARIABLE_VALUE |
   +----------------+
| ON |
+----------------+
```
A more useful query is shown here:

```
mysql> SELECT VARIABLE_NAME AS Name, VARIABLE_VALUE AS Value
    > FROM performance_schema.global_variables
     > WHERE VARIABLE_NAME
     > IN ('version', 'ndb_version',
     > 'ndb_version_string', 'ndbinfo_version');
    +--------------------+-------------------+
| Name | Value | Value |
  +--------------------+-------------------+
| ndb_version | 460301
| ndb_version_string | ndb-7.6.21 |
| ndbinfo_version | 460301 |
| version | 5.7.36-ndb-7.6.21
```
+--------------------+-------------------+

See [Performance Schema System Variable Tables,](https://dev.mysql.com/doc/refman/5.7/en/performance-schema-system-variable-tables.html) and [Server System Variables,](https://dev.mysql.com/doc/refman/5.7/en/server-system-variables.html) for more information.

• SHOW STATUS LIKE 'NDB%'

This statement shows at a glance whether or not the MySQL server is acting as a cluster SQL node, and if so, it provides the MySQL server's cluster node ID, the host name and port for the cluster management server to which it is connected, and the number of data nodes in the cluster, as shown here:

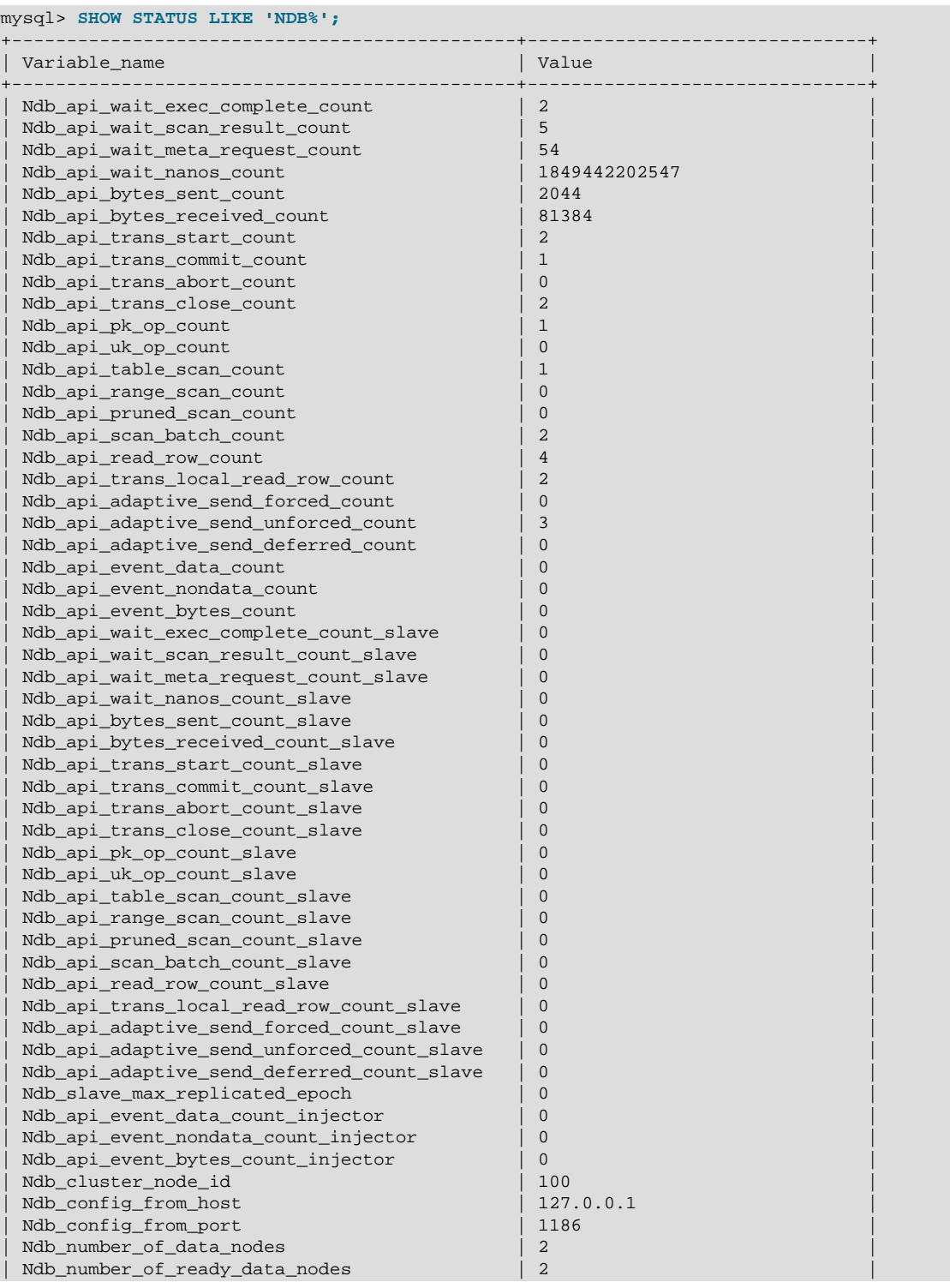

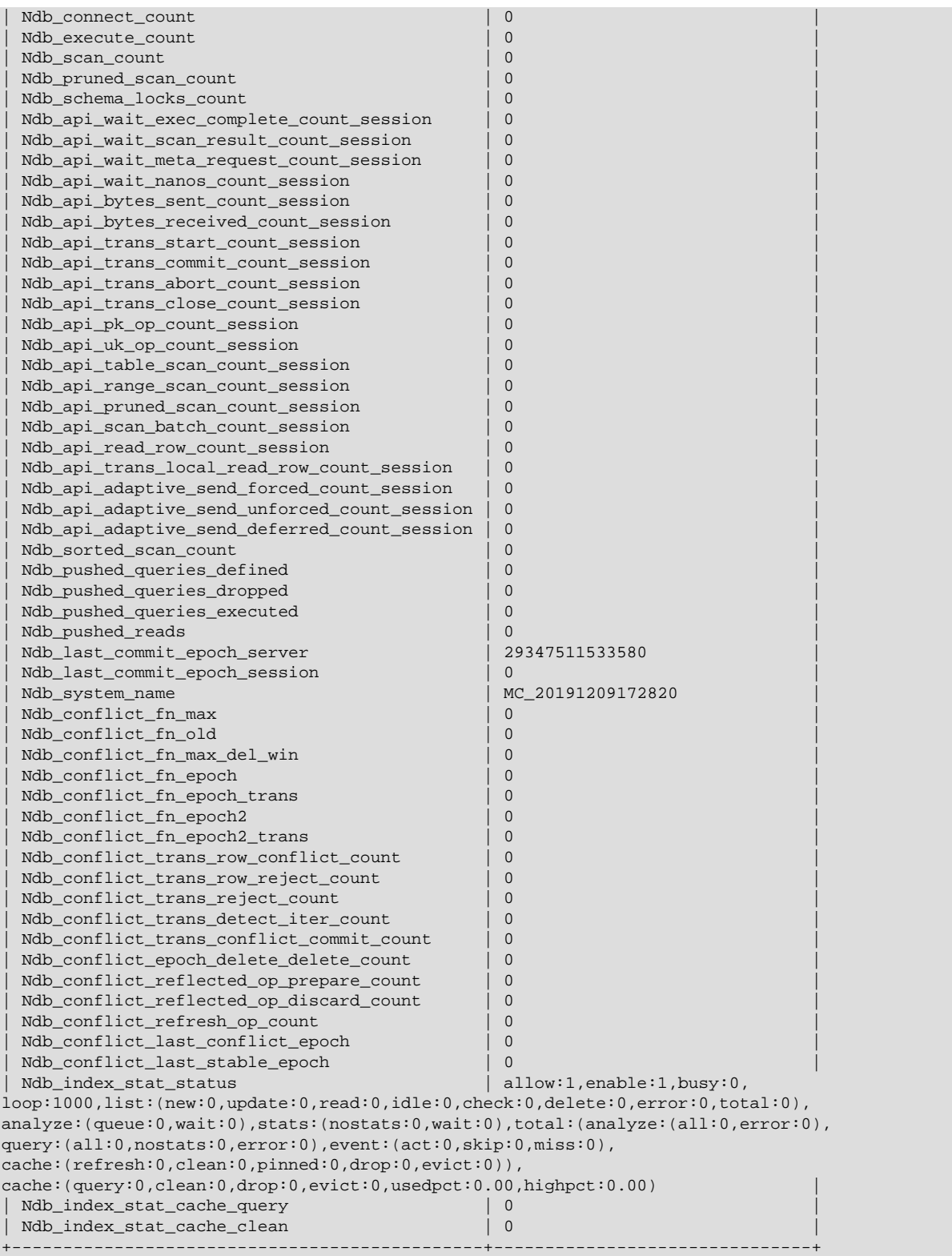

If the MySQL server was built with clustering support, but it is not connected to a cluster, all rows in the output of this statement contain a zero or an empty string.

See also [SHOW STATUS Statement](https://dev.mysql.com/doc/refman/5.7/en/show-status.html).

• SELECT \* FROM INFORMATION\_SCHEMA.GLOBAL\_STATUS WHERE VARIABLE\_NAME LIKE 'NDB%';

This statement, although deprecated in NDB 7.5 and NDB 7.6, can be be used if [show\\_compatibility\\_56](https://dev.mysql.com/doc/refman/5.7/en/server-system-variables.html#sysvar_show_compatibility_56) is enabled to obtain similar output to the [SHOW STATUS](https://dev.mysql.com/doc/refman/5.7/en/show-status.html) statement discussed in the previous item; the preferred method is to query the [performance\\_schema.global\\_status](https://dev.mysql.com/doc/refman/5.7/en/performance-schema-status-variable-tables.html) table (see next item). Unlike the case with [SHOW](https://dev.mysql.com/doc/refman/5.7/en/show-status.html) [STATUS](https://dev.mysql.com/doc/refman/5.7/en/show-status.html), it is possible using the [SELECT](https://dev.mysql.com/doc/refman/5.7/en/select.html) to extract values in SQL for use in scripts for monitoring and automation purposes.

See [The INFORMATION\\_SCHEMA GLOBAL\\_STATUS and SESSION\\_STATUS Tables](https://dev.mysql.com/doc/refman/5.7/en/information-schema-status-table.html), as well as [Migrating to Performance Schema System and Status Variable Tables,](https://dev.mysql.com/doc/refman/5.7/en/performance-schema-variable-table-migration.html) for more information.

• SELECT \* FROM performance\_schema.global\_status WHERE VARIABLE\_NAME LIKE 'NDB%'

This statement provides similar output to the [SHOW STATUS](https://dev.mysql.com/doc/refman/5.7/en/show-status.html) statement discussed previously. Unlike the case with [SHOW STATUS](https://dev.mysql.com/doc/refman/5.7/en/show-status.html), it is possible using [SELECT](https://dev.mysql.com/doc/refman/5.7/en/select.html) statements to extract values in SQL for use in scripts for monitoring and automation purposes.

See [Performance Schema Status Variable Tables,](https://dev.mysql.com/doc/refman/5.7/en/performance-schema-status-variable-tables.html) for more information.

• SELECT \* FROM INFORMATION\_SCHEMA.PLUGINS WHERE PLUGIN\_NAME LIKE 'NDB%'

This statement displays information from the INFORMATION\_SCHEMA. PLUGINS table about plugins associated with NDB Cluster, such as version, author, and license, as shown here:

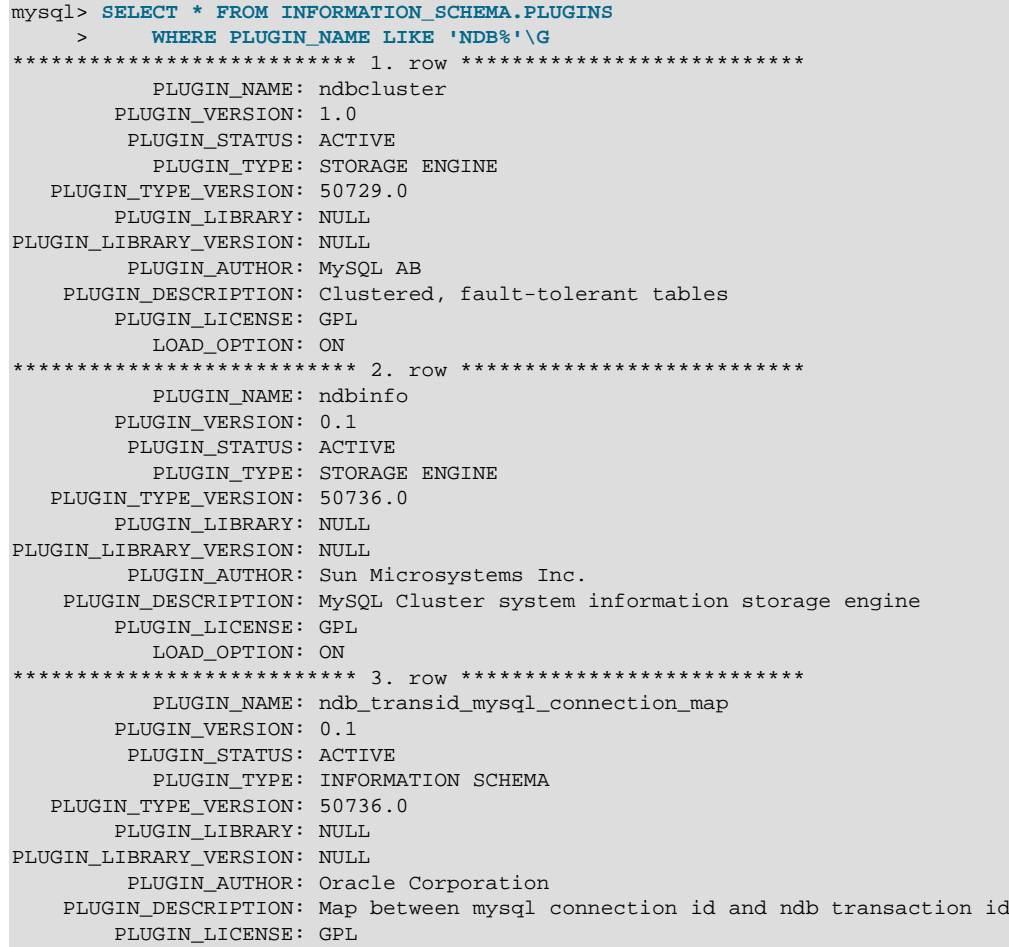

#### LOAD\_OPTION: ON

You can also use the [SHOW PLUGINS](https://dev.mysql.com/doc/refman/5.7/en/show-plugins.html) statement to display this information, but the output from that statement cannot easily be filtered. See also [The MySQL Plugin API,](https://dev.mysql.com/doc/extending-mysql/8.0/en/plugin-api.html) which describes where and how the information in the [PLUGINS](https://dev.mysql.com/doc/refman/5.7/en/information-schema-plugins-table.html) table is obtained.

You can also query the tables in the [ndbinfo](#page-547-0) information database for real-time data about many NDB Cluster operations. See [Section 6.14, "ndbinfo: The NDB Cluster Information Database"](#page-547-0).

### **6.17 NDB Cluster Security Issues**

This section discusses security considerations to take into account when setting up and running NDB Cluster.

Topics covered in this section include the following:

- NDB Cluster and network security issues
- Configuration issues relating to running NDB Cluster securely
- NDB Cluster and the MySQL privilege system
- MySQL standard security procedures as applicable to NDB Cluster

### **6.17.1 NDB Cluster Security and Networking Issues**

In this section, we discuss basic network security issues as they relate to NDB Cluster. It is extremely important to remember that NDB Cluster "out of the box" is not secure; you or your network administrator must take the proper steps to ensure that your cluster cannot be compromised over the network.

Cluster communication protocols are inherently insecure, and no encryption or similar security measures are used in communications between nodes in the cluster. Because network speed and latency have a direct impact on the cluster's efficiency, it is also not advisable to employ SSL or other encryption to network connections between nodes, as such schemes effectively slow communications.

It is also true that no authentication is used for controlling API node access to an NDB Cluster. As with encryption, the overhead of imposing authentication requirements would have an adverse impact on Cluster performance.

In addition, there is no checking of the source IP address for either of the following when accessing the cluster:

• SQL or API nodes using "free slots" created by empty [mysqld] or [api] sections in the config.ini file

This means that, if there are any empty  $[mysq1d]$  or  $[api]$  sections in the config.ini file, then any API nodes (including SQL nodes) that know the management server's host name (or IP address) and port can connect to the cluster and access its data without restriction. (See [Section 6.17.2, "NDB](#page-619-0) [Cluster and MySQL Privileges",](#page-619-0) for more information about this and related issues.)

#### **Note**

 You can exercise some control over SQL and API node access to the cluster by specifying a HostName parameter for all [mysqld] and [api] sections in the config.ini file. However, this also means that, should you wish to connect an API node to the cluster from a previously unused host, you need to add an [api] section containing its host name to the config.ini file.

More information is available [elsewhere in this chapter](#page-224-0) about the HostName parameter. Also see [Section 4.1, "Quick Test Setup of NDB Cluster",](#page-118-0) for configuration examples using HostName with API nodes.

• Any [ndb\\_mgm](#page-318-0) client

This means that any cluster management client that is given the management server's host name (or IP address) and port (if not the standard port) can connect to the cluster and execute any management client command. This includes commands such as [ALL STOP](#page-473-0) and [SHUTDOWN](#page-472-0).

 For these reasons, it is necessary to protect the cluster on the network level. The safest network configuration for Cluster is one which isolates connections between Cluster nodes from any other network communications. This can be accomplished by any of the following methods:

1. Keeping Cluster nodes on a network that is physically separate from any public networks. This option is the most dependable; however, it is the most expensive to implement.

We show an example of an NDB Cluster setup using such a physically segregated network here:

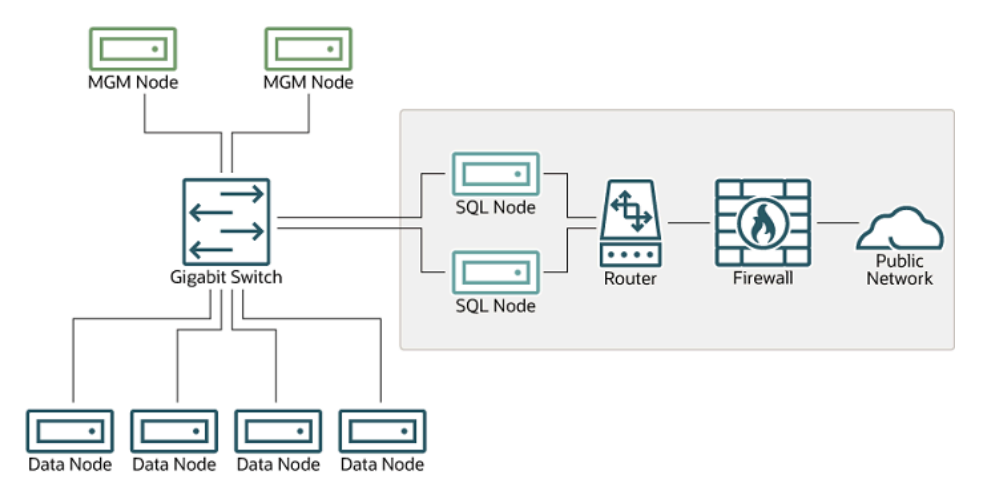

### **Figure 6.2 NDB Cluster with Hardware Firewall**

This setup has two networks, one private (solid box) for the Cluster management servers and data nodes, and one public (dotted box) where the SQL nodes reside. (We show the management and data nodes connected using a gigabit switch since this provides the best performance.) Both networks are protected from the outside by a hardware firewall, sometimes also known as a network-based firewall.

This network setup is safest because no packets can reach the cluster's management or data nodes from outside the network—and none of the cluster's internal communications can reach the outside—without going through the SQL nodes, as long as the SQL nodes do not permit any packets to be forwarded. This means, of course, that all SQL nodes must be secured against hacking attempts.

### **Important**

With regard to potential security vulnerabilities, an SQL node is no different from any other MySQL server. See [Making MySQL Secure Against](https://dev.mysql.com/doc/refman/5.7/en/security-against-attack.html) [Attackers,](https://dev.mysql.com/doc/refman/5.7/en/security-against-attack.html) for a description of techniques you can use to secure MySQL servers.

2. Using one or more software firewalls (also known as host-based firewalls) to control which packets pass through to the cluster from portions of the network that do not require access to it. In this type of setup, a software firewall must be installed on every host in the cluster which might otherwise be accessible from outside the local network.

The host-based option is the least expensive to implement, but relies purely on software to provide protection and so is the most difficult to keep secure.

This type of network setup for NDB Cluster is illustrated here:

### **Figure 6.3 NDB Cluster with Software Firewalls**

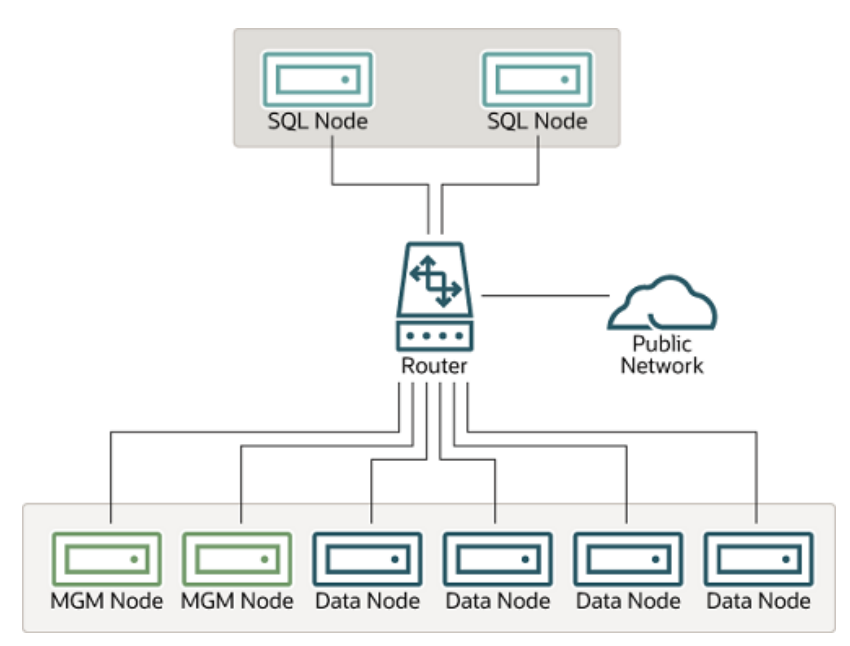

Using this type of network setup means that there are two zones of NDB Cluster hosts. Each cluster host must be able to communicate with all of the other machines in the cluster, but only those hosting SQL nodes (dotted box) can be permitted to have any contact with the outside, while those in the zone containing the data nodes and management nodes (solid box) must be isolated from any machines that are not part of the cluster. Applications using the cluster and user of those applications must not be permitted to have direct access to the management and data node hosts.

To accomplish this, you must set up software firewalls that limit the traffic to the type or types shown in the following table, according to the type of node that is running on each cluster host computer:

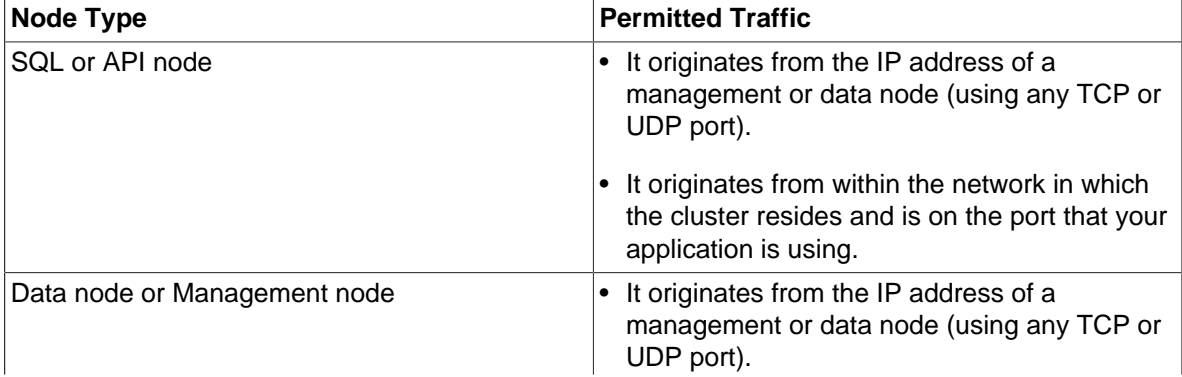

### **Table 6.16 Node types in a host-based firewall cluster configuration**

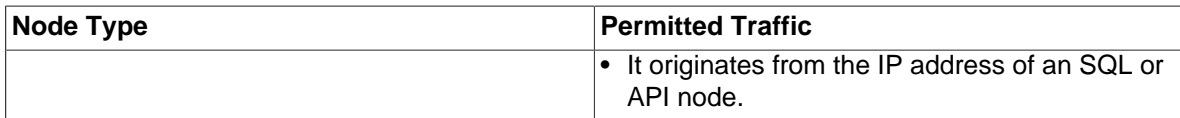

Any traffic other than that shown in the table for a given node type should be denied.

The specifics of configuring a firewall vary from firewall application to firewall application, and are beyond the scope of this Manual. iptables is a very common and reliable firewall application, which is often used with APF as a front end to make configuration easier. You can (and should) consult the documentation for the software firewall that you employ, should you choose to implement an NDB Cluster network setup of this type, or of a "mixed" type as discussed under the next item.

3. It is also possible to employ a combination of the first two methods, using both hardware and software to secure the cluster—that is, using both network-based and host-based firewalls. This is between the first two schemes in terms of both security level and cost. This type of network setup keeps the cluster behind the hardware firewall, but permits incoming packets to travel beyond the router connecting all cluster hosts to reach the SQL nodes.

One possible network deployment of an NDB Cluster using hardware and software firewalls in combination is shown here:

### **Figure 6.4 NDB Cluster with a Combination of Hardware and Software Firewalls**

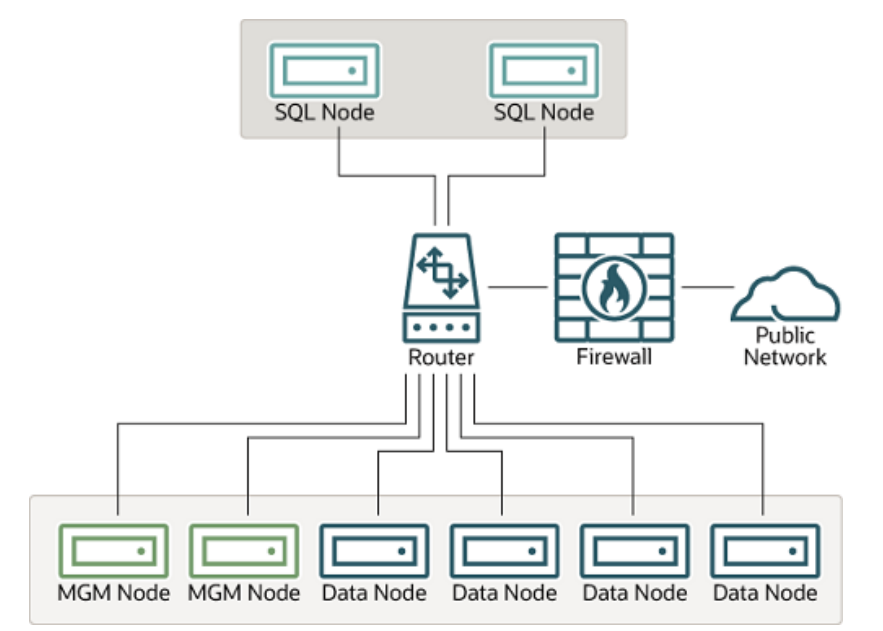

In this case, you can set the rules in the hardware firewall to deny any external traffic except to SQL nodes and API nodes, and then permit traffic to them only on the ports required by your application.

Whatever network configuration you use, remember that your objective from the viewpoint of keeping the cluster secure remains the same—to prevent any unessential traffic from reaching the cluster while ensuring the most efficient communication between the nodes in the cluster.

 Because NDB Cluster requires large numbers of ports to be open for communications between nodes, the recommended option is to use a segregated network. This represents the simplest way to prevent unwanted traffic from reaching the cluster.

### **Note**

 If you wish to administer an NDB Cluster remotely (that is, from outside the local network), the recommended way to do this is to use ssh or another secure login shell to access an SQL node host. From this host, you can then run the management client to access the management server safely, from within the cluster's own local network.

Even though it is possible to do so in theory, it is not recommended to use ndb mgm to manage a Cluster directly from outside the local network on which the Cluster is running. Since neither authentication nor encryption takes place between the management client and the management server, this represents an extremely insecure means of managing the cluster, and is almost certain to be compromised sooner or later.

### <span id="page-619-0"></span>**6.17.2 NDB Cluster and MySQL Privileges**

In this section, we discuss how the MySQL privilege system works in relation to NDB Cluster and the implications of this for keeping an NDB Cluster secure.

 Standard MySQL privileges apply to NDB Cluster tables. This includes all MySQL privilege types ([SELECT](https://dev.mysql.com/doc/refman/5.7/en/privileges-provided.html#priv_select) privilege, [UPDATE](https://dev.mysql.com/doc/refman/5.7/en/privileges-provided.html#priv_update) privilege, [DELETE](https://dev.mysql.com/doc/refman/5.7/en/privileges-provided.html#priv_delete) privilege, and so on) granted on the database, table, and column level. As with any other MySQL Server, user and privilege information is stored in the mysql. system database. The SQL statements used to grant and revoke privileges on [NDB](https://dev.mysql.com/doc/refman/5.7/en/mysql-cluster.html) tables, databases containing such tables, and columns within such tables are identical in all respects with the [GRANT](https://dev.mysql.com/doc/refman/5.7/en/grant.html) and [REVOKE](https://dev.mysql.com/doc/refman/5.7/en/revoke.html) statements used in connection with database objects involving any (other) MySQL storage engine. The same thing is true with respect to the [CREATE USER](https://dev.mysql.com/doc/refman/5.7/en/create-user.html) and [DROP USER](https://dev.mysql.com/doc/refman/5.7/en/drop-user.html) statements.

It is important to keep in mind that, by default, the MySQL grant tables use the  $MyISAM$  storage engine. Because of this, those tables are not normally duplicated or shared among MySQL servers acting as SQL nodes in an NDB Cluster. In other words, changes in users and their privileges do not automatically propagate between SQL nodes by default. If you wish, you can enable automatic distribution of MySQL users and privileges across NDB Cluster SQL nodes; see [Section 6.12,](#page-533-0) ["Distributed Privileges Using Shared Grant Tables",](#page-533-0) for details.

 Conversely, because there is no way in MySQL to deny privileges (privileges can either be revoked or not granted in the first place, but not denied as such), there is no special protection for [NDB](https://dev.mysql.com/doc/refman/5.7/en/mysql-cluster.html) tables on one SQL node from users that have privileges on another SQL node; (This is true even if you are not using automatic distribution of user privileges. The definitive example of this is the MySQL root account, which can perform any action on any database object. In combination with empty  $\lceil m \text{v} \text{s} \text{d} \rceil$ or [api] sections of the config.ini file, this account can be especially dangerous. To understand why, consider the following scenario:

- The config.ini file contains at least one empty  $[mysqld]$  or  $[api]$  section. This means that the NDB Cluster management server performs no checking of the host from which a MySQL Server (or other API node) accesses the NDB Cluster.
- There is no firewall, or the firewall fails to protect against access to the NDB Cluster from hosts external to the network.
- The host name or IP address of the NDB Cluster management server is known or can be determined from outside the network.

If these conditions are true, then anyone, anywhere can start a MySQL Server with [--ndbcluster](#page-232-0) [--ndb-connectstring=](#page-235-0)management\_host and access this NDB Cluster. Using the MySQL root account, this person can then perform the following actions:

- Execute metadata statements such as [SHOW DATABASES](https://dev.mysql.com/doc/refman/5.7/en/show-databases.html) statement (to obtain a list of all [NDB](https://dev.mysql.com/doc/refman/5.7/en/mysql-cluster.html) databases on the server) or [SHOW TABLES FROM](https://dev.mysql.com/doc/refman/5.7/en/show-tables.html) some ndb database statement to obtain a list of all [NDB](https://dev.mysql.com/doc/refman/5.7/en/mysql-cluster.html) tables in a given database
- Run any legal MySQL statements on any of the discovered tables, such as:
	- SELECT \* FROM some table to read all the data from any table
- DELETE FROM some\_table to delete all the data from a table
- DESCRIBE some table or SHOW CREATE TABLE some table to determine the table schema
- UPDATE some table SET column1 = some value to fill a table column with "garbage" data; this could actually cause much greater damage than simply deleting all the data

More insidious variations might include statements like these:

UPDATE some\_table SET an\_int\_column = an\_int\_column + 1

or

UPDATE some\_table SET a\_varchar\_column = REVERSE(a\_varchar\_column)

Such malicious statements are limited only by the imagination of the attacker.

The only tables that would be safe from this sort of mayhem would be those tables that were created using storage engines other than [NDB](https://dev.mysql.com/doc/refman/5.7/en/mysql-cluster.html), and so not visible to a "rogue" SQL node.

A user who can log in as  $root$  can also access the INFORMATION  $SCHEMA$  database and its tables, and so obtain information about databases, tables, stored routines, scheduled events, and any other database objects for which metadata is stored in INFORMATION SCHEMA.

It is also a very good idea to use different passwords for the  $_{\text{root}}$  accounts on different NDB Cluster SQL nodes unless you are using distributed privileges.

In sum, you cannot have a safe NDB Cluster if it is directly accessible from outside your local network.

### **Important**

Never leave the MySQL root account password empty. This is just as true when running MySQL as an NDB Cluster SQL node as it is when running it as a standalone (non-Cluster) MySQL Server, and should be done as part of the MySQL installation process before configuring the MySQL Server as an SQL node in an NDB Cluster.

If you wish to employ NDB Cluster's distributed privilege capabilities, you should not simply convert the system tables in the  $m_y$  atabase to use the [NDB](https://dev.mysql.com/doc/refman/5.7/en/mysql-cluster.html) storage engine manually. Use the stored procedure provided for this purpose instead; see [Section 6.12, "Distributed Privileges Using Shared](#page-533-0) [Grant Tables"](#page-533-0).

Otherwise, if you need to synchronize  $m_{\text{VSG}}$  system tables between SQL nodes, you can use standard MySQL replication to do so, or employ a script to copy table entries between the MySQL servers.

**Summary.** The most important points to remember regarding the MySQL privilege system with regard to NDB Cluster are listed here:

- 1. Users and privileges established on one SQL node do not automatically exist or take effect on other SQL nodes in the cluster. Conversely, removing a user or privilege on one SQL node in the cluster does not remove the user or privilege from any other SQL nodes.
- 2. You can distribute MySQL users and privileges among SQL nodes using the SQL script, and the stored procedures it contains, that are supplied for this purpose in the NDB Cluster distribution.
- 3. Once a MySQL user is granted privileges on an [NDB](https://dev.mysql.com/doc/refman/5.7/en/mysql-cluster.html) table from one SQL node in an NDB Cluster, that user can "see" any data in that table regardless of the SQL node from which the data originated, even if you are not using privilege distribution.

### **6.17.3 NDB Cluster and MySQL Security Procedures**

In this section, we discuss MySQL standard security procedures as they apply to running NDB Cluster.

In general, any standard procedure for running MySQL securely also applies to running a MySQL Server as part of an NDB Cluster. First and foremost, you should always run a MySQL Server as the mysql operating system user; this is no different from running MySQL in a standard (non-Cluster) environment. The mysql system account should be uniquely and clearly defined. Fortunately, this is the default behavior for a new MySQL installation. You can verify that the  $mysqld$  process is running as the  $m \times a1$  operating system user by using the system command such as the one shown here:

\$> **ps aux | grep mysql** 3616 1380 pts/3 S 11:53 0:00 \ /bin/sh ./mysqld\_safe --ndbcluster --ndb-connectstring=localhost:1186 mysql 10512 0.2 2.5 58528 26636 pts/3 Sl 11:53 0:00 \ /usr/local/mysql/libexec/mysqld --basedir=/usr/local/mysql \ --datadir=/usr/local/mysql/var --user=mysql --ndbcluster \ --ndb-connectstring=localhost:1186 --pid-file=/usr/local/mysql/var/mothra.pid \ --log-error=/usr/local/mysql/var/mothra.err jon 10579 0.0 0.0 2736 688 pts/0 S+ 11:54 0:00 grep mysql

If the mysqld process is running as any other user than mysql, you should immediately shut it down and restart it as the mysql user. If this user does not exist on the system, the mysql user account should be created, and this user should be part of the  $mysq1$  user group; in this case, you should also make sure that the MySQL data directory on this system (as set using the [--datadir](https://dev.mysql.com/doc/refman/5.7/en/server-system-variables.html#sysvar_datadir) option for  $mysqld$ ) is owned by the  $mysqld$  user, and that the SQL node's  $my$ . cnf file includes user= $mysqld$  in the [mysqld] section. Alternatively, you can start the MySQL server process with [--user=mysql](https://dev.mysql.com/doc/refman/5.7/en/server-options.html#option_mysqld_user) on the command line, but it is preferable to use the  $my \cdot cnf$  option, since you might forget to use the command-line option and so have  $mysqld$  running as another user unintentionally. The  $mysqld$  safe startup script forces MySQL to run as the mysql user.

### **Important**

Never run mysqld as the system root user. Doing so means that potentially any file on the system can be read by MySQL, and thus—should MySQL be compromised—by an attacker.

As mentioned in the previous section (see [Section 6.17.2, "NDB Cluster and MySQL Privileges"\)](#page-619-0), you should always set a root password for the MySQL Server as soon as you have it running. You should also delete the anonymous user account that is installed by default. You can accomplish these tasks using the following statements:

```
$> mysql -u root
mysql> UPDATE mysql.user
     -> SET Password=PASSWORD('secure_password')
     -> WHERE User='root';
mysql> DELETE FROM mysql.user
          WHERE User='';
mysql> FLUSH PRIVILEGES;
```
Be very careful when executing the [DELETE](https://dev.mysql.com/doc/refman/5.7/en/delete.html) statement not to omit the WHERE clause, or you risk deleting all MySQL users. Be sure to run the [FLUSH PRIVILEGES](https://dev.mysql.com/doc/refman/5.7/en/flush.html#flush-privileges) statement as soon as you have modified the  $mysgl.$ user table, so that the changes take immediate effect. Without [FLUSH](https://dev.mysql.com/doc/refman/5.7/en/flush.html#flush-privileges) [PRIVILEGES](https://dev.mysql.com/doc/refman/5.7/en/flush.html#flush-privileges), the changes do not take effect until the next time that the server is restarted.

### **Note**

 Many of the NDB Cluster utilities such as [ndb\\_show\\_tables](#page-444-0), [ndb\\_desc](#page-345-0), and ndb select all also work without authentication and can reveal table names, schemas, and data. By default these are installed on Unix-style systems with the permissions  $wxr - xr - x$  (755), which means they can be executed by any user that can access the mysql/bin directory.

See Chapter 5, [NDB Cluster Programs](#page-290-0), for more information about these utilities.

# <span id="page-624-0"></span>Chapter 7 NDB Cluster Replication

# **Table of Contents**

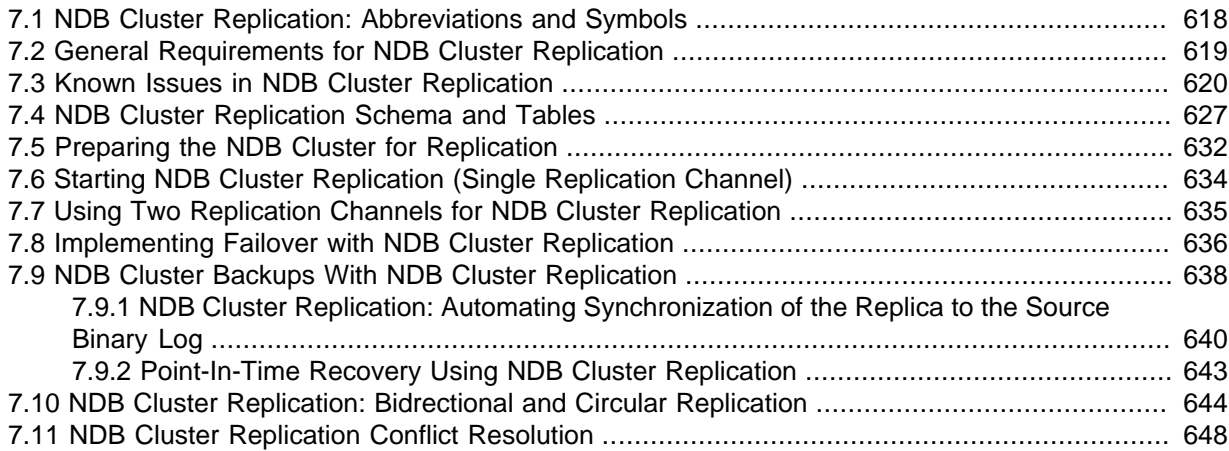

NDB Cluster supports asynchronous replication, more usually referred to simply as "replication". This section explains how to set up and manage a configuration in which one group of computers operating as an NDB Cluster replicates to a second computer or group of computers. We assume some familiarity on the part of the reader with standard MySQL replication as discussed elsewhere in this Manual. (See [Replication](https://dev.mysql.com/doc/refman/5.7/en/replication.html)).

### **Note**

NDB Cluster does not support replication using GTIDs; semisynchronous replication and group replication are also not supported by the NDB storage engine.

Normal (non-clustered) replication involves a source server (formerly called a "master") and a replica server (formerly referred to as a "slave"), the source being so named because operations and data to be replicated originate with it, and the replica being the recipient of these. In NDB Cluster, replication is conceptually very similar but can be more complex in practice, as it may be extended to cover a number of different configurations including replicating between two complete clusters. Although an [NDB](https://dev.mysql.com/doc/refman/5.7/en/mysql-cluster.html) Cluster itself depends on the NDB storage engine for clustering functionality, it is not necessary to use [NDB](https://dev.mysql.com/doc/refman/5.7/en/mysql-cluster.html) as the storage engine for the replica's copies of the replicated tables (see [Replication from](#page-631-0) [NDB to other storage engines\)](#page-631-0). However, for maximum availability, it is possible (and preferable) to replicate from one NDB Cluster to another, and it is this scenario that we discuss, as shown in the following figure:

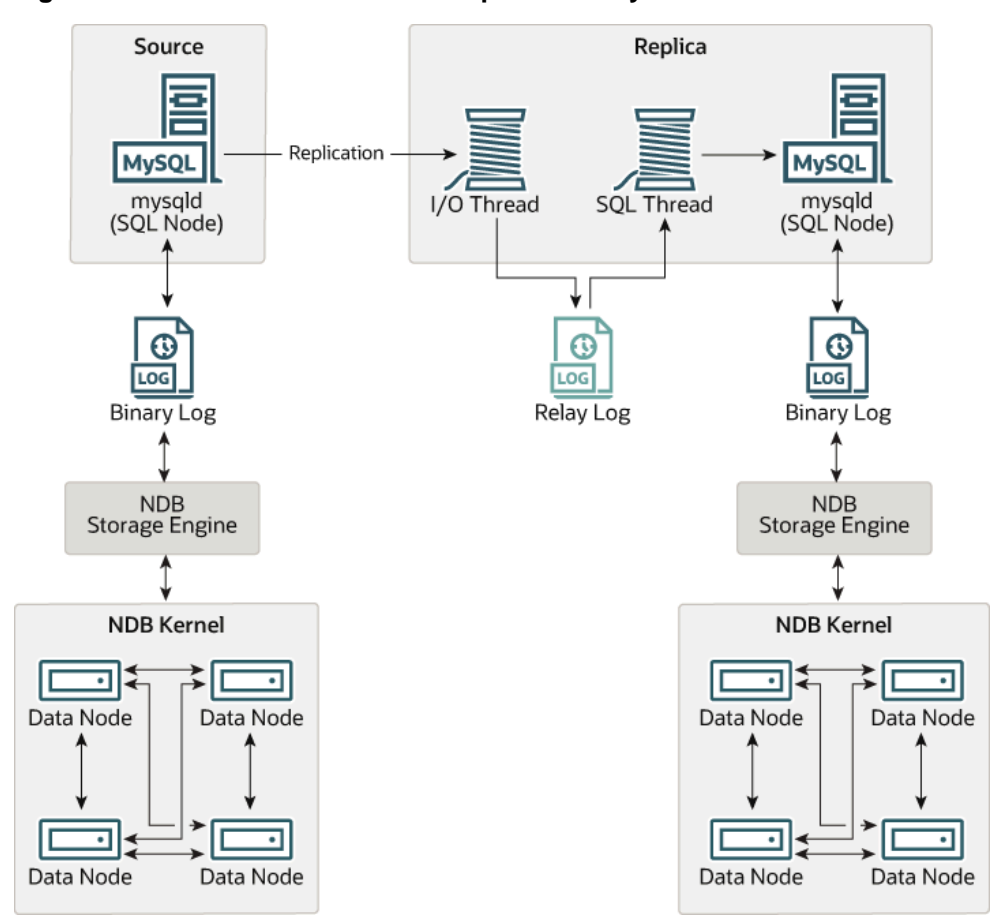

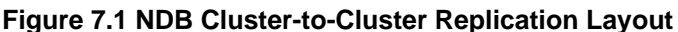

In this scenario, the replication process is one in which successive states of a source cluster are logged and saved to a replica cluster. This process is accomplished by a special thread known as the NDB binary log injector thread, which runs on each MySQL server and produces a binary log (binlog). This thread ensures that all changes in the cluster producing the binary log—and not just those changes that are effected through the MySQL Server—are inserted into the binary log with the correct serialization order. We refer to the MySQL source and replica servers as replication servers or replication nodes, and the data flow or line of communication between them as a replication channel.

For information about performing point-in-time recovery with NDB Cluster and NDB Cluster Replication, see [Section 7.9.2, "Point-In-Time Recovery Using NDB Cluster Replication"](#page-650-0).

**NDB API replica status variables.** NDB API counters can provide enhanced monitoring capabilities on replica clusters. These counters are implemented as NDB statistics  $\Box$  ave status variables, as seen in the output of [SHOW STATUS](https://dev.mysql.com/doc/refman/5.7/en/show-status.html), or in the results of queries against the [SESSION\\_STATUS](https://dev.mysql.com/doc/refman/5.7/en/information-schema-status-table.html) or  $GLOBAL$ <sub>\_</sub>STATUS table in a mysql client session connected to a MySQL Server that is acting as a replica in NDB Cluster Replication. By comparing the values of these status variables before and after the execution of statements affecting replicated [NDB](https://dev.mysql.com/doc/refman/5.7/en/mysql-cluster.html) tables, you can observe the corresponding actions taken on the NDB API level by the replica, which can be useful when monitoring or troubleshooting NDB Cluster Replication. [Section 6.13, "NDB API Statistics Counters and Variables"](#page-536-0), provides additional information.

**Replication from NDB to non-NDB tables.** It is possible to replicate [NDB](https://dev.mysql.com/doc/refman/5.7/en/mysql-cluster.html) tables from an NDB Cluster acting as the replication source to tables using other MySQL storage engines such as [InnoDB](https://dev.mysql.com/doc/refman/5.7/en/innodb-storage-engine.html) or [MyISAM](https://dev.mysql.com/doc/refman/5.7/en/myisam-storage-engine.html) on a replica mysqld. This is subject to a number of conditions; see [Replication from NDB](#page-631-0) [to other storage engines,](#page-631-0) and [Replication from NDB to a nontransactional storage engine,](#page-632-0) for more information.

# <span id="page-625-0"></span>**7.1 NDB Cluster Replication: Abbreviations and Symbols**

Throughout this section, we use the following abbreviations or symbols for referring to the source and replica clusters, and to processes and commands run on the clusters or cluster nodes:

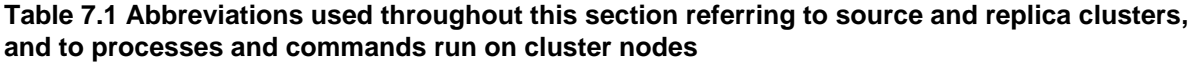

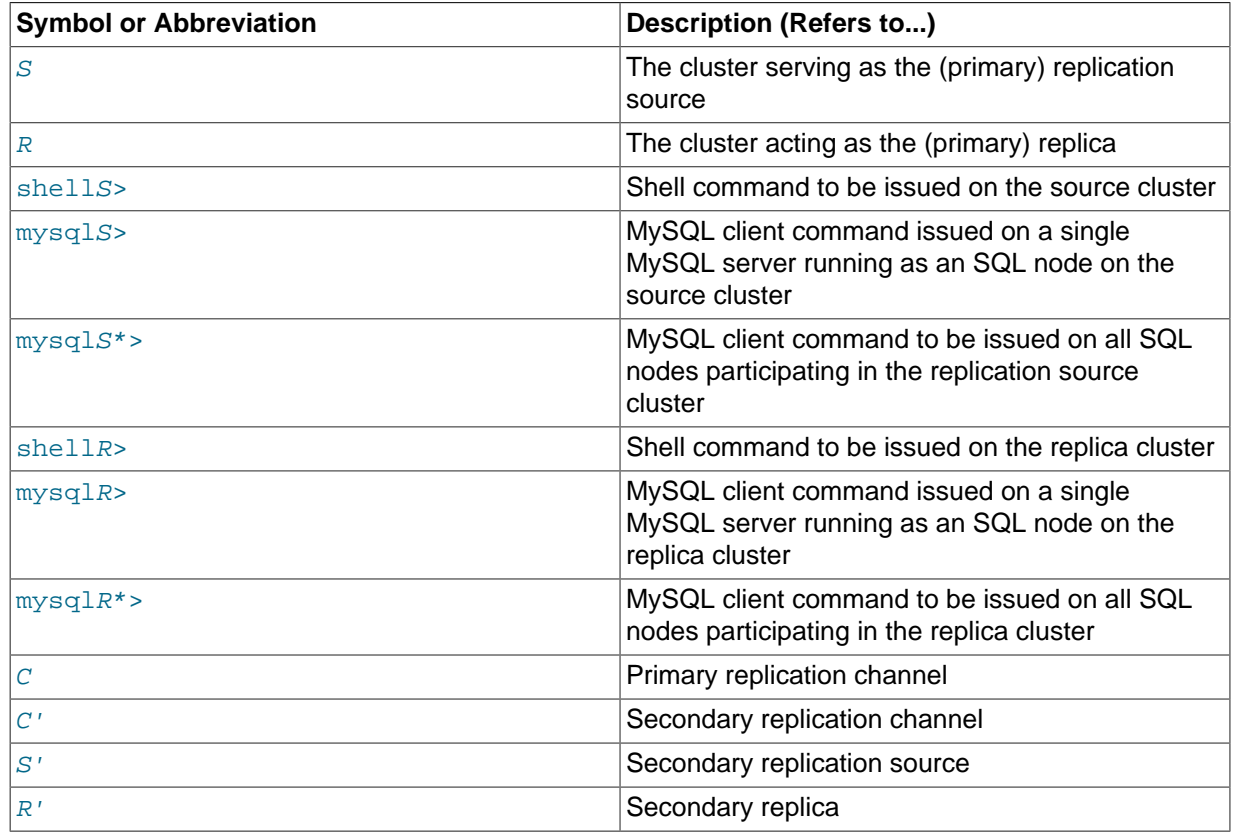

## <span id="page-626-0"></span>**7.2 General Requirements for NDB Cluster Replication**

A replication channel requires two MySQL servers acting as replication servers (one each for the source and replica). For example, this means that in the case of a replication setup with two replication channels (to provide an extra channel for redundancy), there should be a total of four replication nodes, two per cluster.

Replication of an NDB Cluster as described in this section and those following is dependent on row-based replication. This means that the replication source MySQL server must be running with [-](https://dev.mysql.com/doc/refman/5.7/en/replication-options-binary-log.html#sysvar_binlog_format) [binlog-format=ROW](https://dev.mysql.com/doc/refman/5.7/en/replication-options-binary-log.html#sysvar_binlog_format) or [--binlog-format=MIXED](https://dev.mysql.com/doc/refman/5.7/en/replication-options-binary-log.html#sysvar_binlog_format), as described in [Section 7.6, "Starting NDB](#page-641-0) [Cluster Replication \(Single Replication Channel\)".](#page-641-0) For general information about row-based replication, see [Replication Formats.](https://dev.mysql.com/doc/refman/5.7/en/replication-formats.html)

### **Important**

If you attempt to use NDB Cluster Replication with [--binlog](https://dev.mysql.com/doc/refman/5.7/en/replication-options-binary-log.html#sysvar_binlog_format)[format=STATEMENT](https://dev.mysql.com/doc/refman/5.7/en/replication-options-binary-log.html#sysvar_binlog_format), replication fails to work properly because the ndb\_binlog\_index table on the source cluster and the epoch column of the ndb\_apply\_status table on the replica cluster are not updated (see [Section 7.4, "NDB Cluster Replication Schema and Tables"\)](#page-634-0). Instead, only updates on the MySQL server acting as the replication source propagate to the replica, and no updates from any other SQL nodes in the source cluster are replicated.

The default value for the [--binlog-format](https://dev.mysql.com/doc/refman/5.7/en/replication-options-binary-log.html#sysvar_binlog_format) option is MIXED.

Each MySQL server used for replication in either cluster must be uniquely identified among all the MySQL replication servers participating in either cluster (you cannot have replication servers on both the source and replica clusters sharing the same ID). This can be done by starting each SQL node using the  $--server-id=id$  option, where  $id$  is a unique integer. Although it is not strictly necessary, we assume for purposes of this discussion that all NDB Cluster binaries are of the same release version.

It is generally true in MySQL Replication that both MySQL servers (mysqld processes) involved must be compatible with one another with respect to both the version of the replication protocol used and the SQL feature sets which they support (see [Replication Compatibility Between MySQL Versions](https://dev.mysql.com/doc/refman/5.7/en/replication-compatibility.html)). It is due to such differences between the binaries in the NDB Cluster and MySQL Server 5.7 distributions that NDB Cluster Replication has the additional requirement that both  $m\nu s$ dd binaries come from an NDB Cluster distribution. The simplest and easiest way to assure that the  $mvsqld$  servers are compatible is to use the same NDB Cluster distribution for all source and replica  $m_{\text{V}}s\text{qld}$  binaries.

We assume that the replica server or cluster is dedicated to replication of the source cluster, and that no other data is being stored on it.

All NDB tables being replicated must be created using a MySQL server and client. Tables and other database objects created using the NDB API (with, for example,  $\text{Dictionary}: \text{createTable}()$ ) are not visible to a MySQL server and so are not replicated. Updates by NDB API applications to existing tables that were created using a MySQL server can be replicated.

### **Note**

It is possible to replicate an NDB Cluster using statement-based replication. However, in this case, the following restrictions apply:

- All updates to data rows on the cluster acting as the source must be directed to a single MySQL server.
- It is not possible to replicate a cluster using multiple simultaneous MySQL replication processes.
- Only changes made at the SQL level are replicated.

These are in addition to the other limitations of statement-based replication as opposed to row-based replication; see [Advantages and Disadvantages of](https://dev.mysql.com/doc/refman/5.7/en/replication-sbr-rbr.html) [Statement-Based and Row-Based Replication,](https://dev.mysql.com/doc/refman/5.7/en/replication-sbr-rbr.html) for more specific information concerning the differences between the two replication formats.

## <span id="page-627-0"></span>**7.3 Known Issues in NDB Cluster Replication**

This section discusses known problems or issues when using replication with NDB Cluster.

**Loss of connection between source and replica.** A loss of connection can occur either between the source cluster SQL node and the replica cluster SQL node, or between the source SQL node and the data nodes of the source cluster. In the latter case, this can occur not only as a result of loss of physical connection (for example, a broken network cable), but due to the overflow of data node event buffers; if the SQL node is too slow to respond, it may be dropped by the cluster (this is controllable to some degree by adjusting the [MaxBufferedEpochs](#page-188-0) and [TimeBetweenEpochs](#page-188-1) configuration parameters). If this occurs, it is entirely possible for new data to be inserted into the source cluster without being recorded in the source SQL node's binary log. For this reason, to quarantee high availability, it is extremely important to maintain a backup replication channel, to monitor the primary channel, and to fail over to the secondary replication channel when necessary to keep the replica cluster synchronized with the source. NDB Cluster is not designed to perform such monitoring on its own; for this, an external application is required.

 The source SQL node issues a "gap" event when connecting or reconnecting to the source cluster. (A gap event is a type of "incident event," which indicates an incident that occurs that affects the contents

of the database but that cannot easily be represented as a set of changes. Examples of incidents are server failures, database resynchronization, some software updates, and some hardware changes.) When the replica encounters a gap in the replication log, it stops with an error message. This message is available in the output of [SHOW SLAVE STATUS](https://dev.mysql.com/doc/refman/5.7/en/show-slave-status.html), and indicates that the SQL thread has stopped due to an incident registered in the replication stream, and that manual intervention is required. See [Section 7.8, "Implementing Failover with NDB Cluster Replication",](#page-643-0) for more information about what to do in such circumstances.

### **Important**

Because NDB Cluster is not designed on its own to monitor replication status or provide failover, if high availability is a requirement for the replica server or cluster, then you must set up multiple replication lines, monitor the source mysqld on the primary replication line, and be prepared fail over to a secondary line if and as necessary. This must be done manually, or possibly by means of a third-party application. For information about implementing this type of setup, see [Section 7.7, "Using Two Replication Channels for NDB Cluster Replication",](#page-642-0) and [Section 7.8, "Implementing Failover with NDB Cluster Replication"](#page-643-0).

If you are replicating from a standalone MySQL server to an NDB Cluster, one channel is usually sufficient.

**Circular replication.** NDB Cluster Replication supports circular replication, as shown in the next example. The replication setup involves three NDB Clusters numbered 1, 2, and 3, in which Cluster 1 acts as the replication source for Cluster 2, Cluster 2 acts as the source for Cluster 3, and Cluster 3 acts as the source for Cluster 1, thus completing the circle. Each NDB Cluster has two SQL nodes, with SQL nodes A and B belonging to Cluster 1, SQL nodes C and D belonging to Cluster 2, and SQL nodes E and F belonging to Cluster 3.

Circular replication using these clusters is supported as long as the following conditions are met:

- The SQL nodes on all source and replica clusters are the same.
- All SQL nodes acting as sources and replicas are started with the  $log$  slave updates system variable enabled.

This type of circular replication setup is shown in the following diagram:

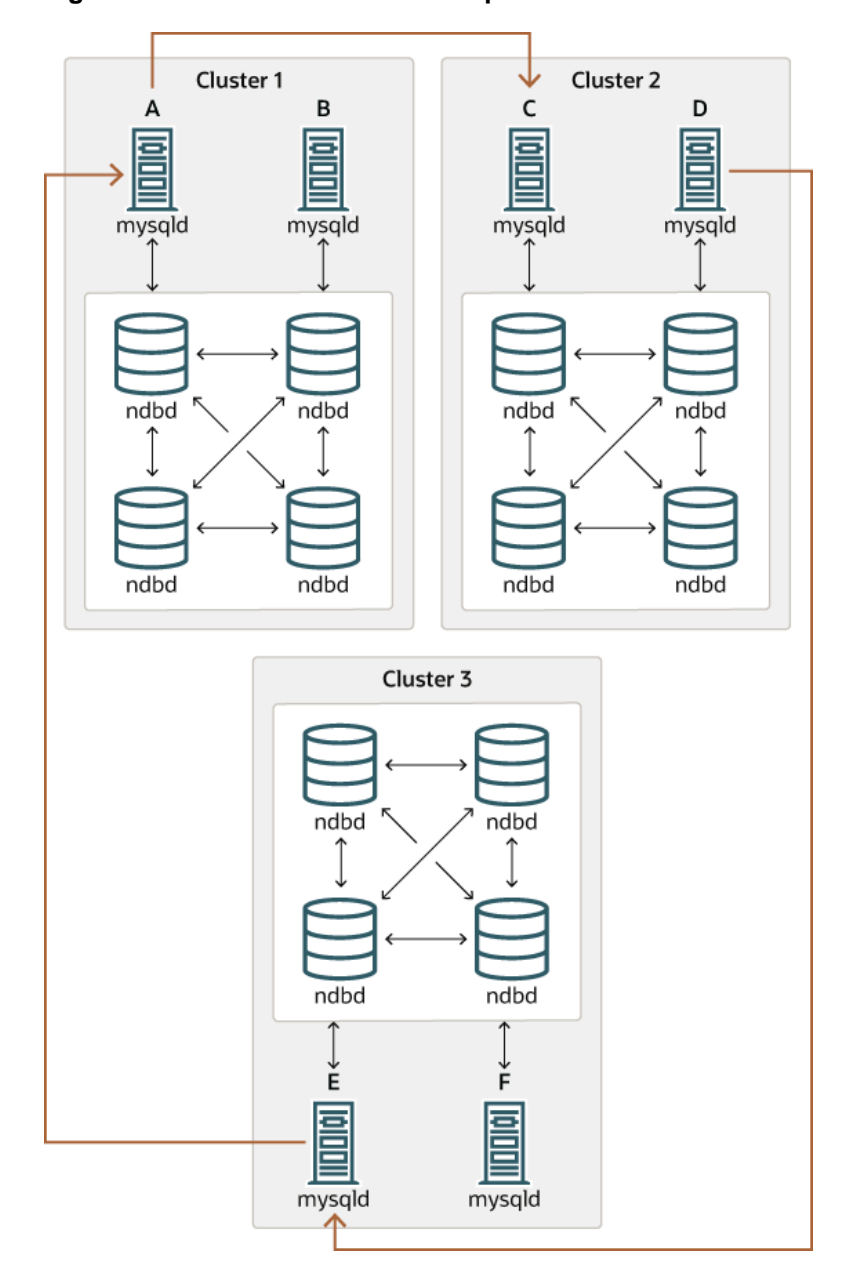

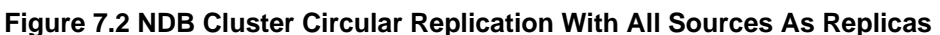

In this scenario, SQL node A in Cluster 1 replicates to SQL node C in Cluster 2; SQL node C replicates to SQL node E in Cluster 3; SQL node E replicates to SQL node A. In other words, the replication line (indicated by the curved arrows in the diagram) directly connects all SQL nodes used as sources and replicas.

It should also be possible to set up circular replication in which not all source SQL nodes are also replicas, as shown here:

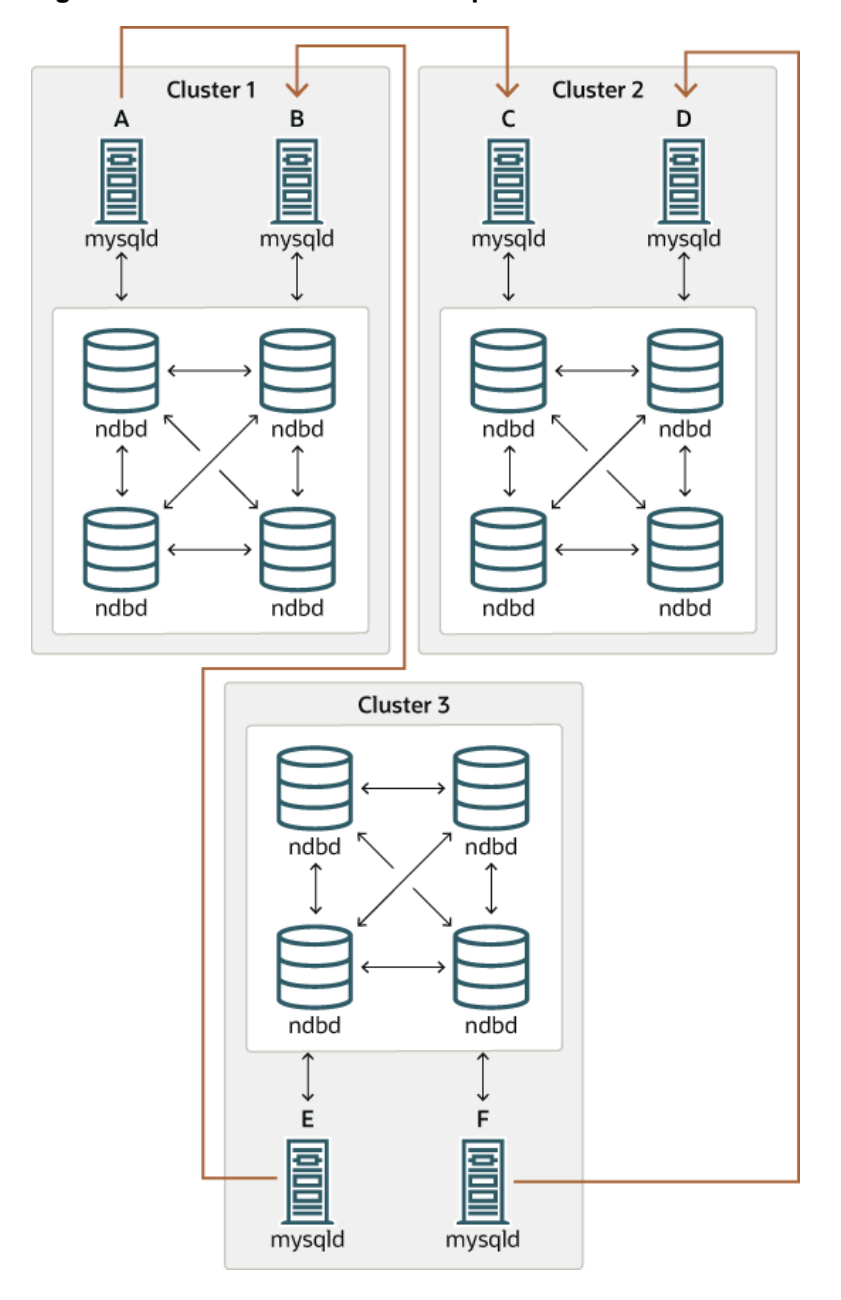

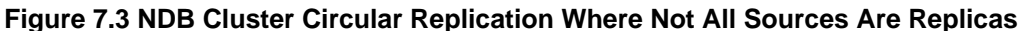

In this case, different SQL nodes in each cluster are used as sources and replicas. However, you must not start any of the SQL nodes with the  $log$  slave updates system variable enabled. This type of circular replication scheme for NDB Cluster, in which the line of replication (again indicated by the curved arrows in the diagram) is discontinuous, should be possible, but it should be noted that it has not yet been thoroughly tested and must therefore still be considered experimental.

### **Note**

The [NDB](https://dev.mysql.com/doc/refman/5.7/en/mysql-cluster.html) storage engine uses idempotent execution mode, which suppresses duplicate-key and other errors that otherwise break circular replication of NDB Cluster. This is equivalent to setting the global slave exec\_mode system variable to IDEMPOTENT, although this is not necessary in NDB Cluster replication, since NDB Cluster sets this variable automatically and ignores any attempts to set it explicitly.

**NDB Cluster replication and primary keys.** In the event of a node failure, errors in replication of [NDB](https://dev.mysql.com/doc/refman/5.7/en/mysql-cluster.html) tables without primary keys can still occur, due to the possibility of duplicate rows being inserted in such cases. For this reason, it is highly recommended that all [NDB](https://dev.mysql.com/doc/refman/5.7/en/mysql-cluster.html) tables being replicated have explicit primary keys.

**NDB Cluster Replication and Unique Keys.** In older versions of NDB Cluster, operations that updated values of unique key columns of [NDB](https://dev.mysql.com/doc/refman/5.7/en/mysql-cluster.html) tables could result in duplicate-key errors when replicated. This issue is solved for replication between [NDB](https://dev.mysql.com/doc/refman/5.7/en/mysql-cluster.html) tables by deferring unique key checks until after all table row updates have been performed.

Deferring constraints in this way is currently supported only by [NDB](https://dev.mysql.com/doc/refman/5.7/en/mysql-cluster.html). Thus, updates of unique keys when replicating from [NDB](https://dev.mysql.com/doc/refman/5.7/en/mysql-cluster.html) to a different storage engine such as  $InnoDB$  or [MyISAM](https://dev.mysql.com/doc/refman/5.7/en/myisam-storage-engine.html) are still not supported.

The problem encountered when replicating without deferred checking of unique key updates can be illustrated using  $NDB$  table such as  $t$ , is created and populated on the source (and transmitted to a replica that does not support deferred unique key updates) as shown here:

```
CREATE TABLE t (
     p INT PRIMARY KEY,
     c INT,
     UNIQUE KEY u (c)
   ) ENGINE NDB;
INSERT INTO t
     VALUES (1,1), (2,2), (3,3), (4,4), (5,5);
```
The following [UPDATE](https://dev.mysql.com/doc/refman/5.7/en/update.html) statement on  $t$  succeeds on the source, since the rows affected are processed in the order determined by the  $ORDER$  BY option, performed over the entire table:

UPDATE  $t$  SET  $c = c - 1$  ORDER BY  $p$ ;

The same statement fails with a duplicate key error or other constraint violation on the replica, because the ordering of the row updates is performed for one partition at a time, rather than for the table as a whole.

#### **Note**

Every [NDB](https://dev.mysql.com/doc/refman/5.7/en/mysql-cluster.html) table is implicitly partitioned by key when it is created. See [KEY](https://dev.mysql.com/doc/refman/5.7/en/partitioning-key.html) [Partitioning](https://dev.mysql.com/doc/refman/5.7/en/partitioning-key.html), for more information.

**GTIDs not supported.** Replication using global transaction IDs is not compatible with the NDB storage engine, and is not supported. Enabling GTIDs is likely to cause NDB Cluster Replication to fail.

**Multithreaded replicas not supported.** NDB Cluster does not support multithreaded replicas, and setting related system variables such as slave parallel workers, slave checkpoint group, and [slave\\_checkpoint\\_group](https://dev.mysql.com/doc/refman/5.7/en/replication-options-replica.html#sysvar_slave_checkpoint_group) (or the equivalent mysqld startup options) has no effect.

This is because the replica may not be able to separate transactions occurring in one database from those in another if they are written within the same epoch. In addition, every transaction handled by the [NDB](https://dev.mysql.com/doc/refman/5.7/en/mysql-cluster.html) storage engine involves at least two databases—the target database and the mysql system database—due to the requirement for updating the  $mysq1.ndb$  apply\_status table (see [Section 7.4, "NDB Cluster Replication Schema and Tables"\)](#page-634-0). This in turn breaks the requirement for multithreading that the transaction is specific to a given database.

**Restarting with [--initial](#page-295-0).** Restarting the cluster with the  $--initial$  option causes the sequence of GCI and epoch numbers to start over from 0. (This is generally true of NDB Cluster and not limited to replication scenarios involving Cluster.) The MySQL servers involved in replication should in this case be restarted. After this, you should use the [RESET MASTER](https://dev.mysql.com/doc/refman/5.7/en/reset-master.html) and [RESET SLAVE](https://dev.mysql.com/doc/refman/5.7/en/reset-slave.html) statements to clear the invalid ndb\_binlog\_index and ndb\_apply\_status tables, respectively.

<span id="page-631-0"></span>**Replication from [NDB](https://dev.mysql.com/doc/refman/5.7/en/mysql-cluster.html) to other storage engines.** It is possible to replicate an NDB table on the source to a table using a different storage engine on the replica, taking into account the restrictions listed here:

- Multi-source and circular replication are not supported (tables on both the source and the replica must use the [NDB](https://dev.mysql.com/doc/refman/5.7/en/mysql-cluster.html) storage engine for this to work).
- Using a storage engine which does not perform binary logging for tables on the replica requires special handling.
- Use of a nontransactional storage engine for tables on the replica also requires special handling.
- The source mysqld must be started with [--ndb-log-update-as-write=0](#page-239-0) or --ndb-logupdate-as-write=OFF.

The next few paragraphs provide additional information about each of the issues just described.

**Multiple sources not supported when replicating NDB to other storage engines.** For replication from [NDB](https://dev.mysql.com/doc/refman/5.7/en/mysql-cluster.html) to a different storage engine, the relationship between the two databases must be one-toone. This means that bidirectional or circular replication is not supported between NDB Cluster and other storage engines.

In addition, it is not possible to configure more than one replication channel when replicating between [NDB](https://dev.mysql.com/doc/refman/5.7/en/mysql-cluster.html) and a different storage engine. (An NDB Cluster database can simultaneously replicate to multiple [NDB](https://dev.mysql.com/doc/refman/5.7/en/mysql-cluster.html) Cluster databases.) If the source uses NDB tables, it is still possible to have more than one MySQL Server maintain a binary log of all changes, but for the replica to change sources (fail over), the new source-replica relationship must be explicitly defined on the replica.

**Replicating NDB tables to a storage engine that does not perform binary logging.** If you attempt to replicate from an NDB Cluster to a replica that uses a storage engine that does not handle its own binary logging, the replication process aborts with the error Binary logging not possible ... Statement cannot be written atomically since more than one engine involved and at least one engine is self-logging (Error 1595). It is possible to work around this issue in one of the following ways:

- **Turn off binary logging on the replica.** This can be accomplished by setting sql log bin =  $\Omega$
- **Change the storage engine used for the mysql.ndb\_apply\_status table.** Causing this table to use an engine that does not handle its own binary logging can also eliminate the conflict. This can be done by issuing a statement such as [ALTER TABLE mysql.ndb\\_apply\\_status](https://dev.mysql.com/doc/refman/5.7/en/alter-table.html) [ENGINE=MyISAM](https://dev.mysql.com/doc/refman/5.7/en/alter-table.html) on the replica. It is safe to do this when using a storage engine other than [NDB](https://dev.mysql.com/doc/refman/5.7/en/mysql-cluster.html) on the replica, since you do not need to worry about keeping multiple replicas synchronized.
- **Filter out changes to the mysql.ndb\_apply\_status table on the replica.** This can be done by starting the replica with --replicate-ignore-table=mysql.ndb apply status. If you need for other tables to be ignored by replication, you might wish to use an appropriate [--replicate](https://dev.mysql.com/doc/refman/5.7/en/replication-options-replica.html#option_mysqld_replicate-wild-ignore-table)[wild-ignore-table](https://dev.mysql.com/doc/refman/5.7/en/replication-options-replica.html#option_mysqld_replicate-wild-ignore-table) option instead.

### **Important**

You should not disable replication or binary logging of mysql.ndb apply status or change the storage engine used for this table when replicating from one NDB Cluster to another. See [Replication and binary](#page-632-1) [log filtering rules with replication between NDB Clusters,](#page-632-1) for details.

<span id="page-632-0"></span>**Replication from NDB to a nontransactional storage engine.** When replicating from [NDB](https://dev.mysql.com/doc/refman/5.7/en/mysql-cluster.html) to a nontransactional storage engine such as [MyISAM](https://dev.mysql.com/doc/refman/5.7/en/myisam-storage-engine.html), you may encounter unnecessary duplicate key errors when replicating [INSERT ... ON DUPLICATE KEY UPDATE](https://dev.mysql.com/doc/refman/5.7/en/insert-on-duplicate.html) statements. You can suppress these by using  $-\text{ndb-log-update-as-write=0}$ , which forces updates to be logged as writes, rather than as updates.

<span id="page-632-1"></span>**Replication and binary log filtering rules with replication between NDB Clusters.** If you are using any of the options  $--replied$  $--replied$   $-do-*$ ,  $--replied$   $--replied$ ,  $--anore-*$ ,  $--binalog$   $-do$   $-db$ , or  $--$  [binlog-ignore-db](https://dev.mysql.com/doc/refman/5.7/en/replication-options-binary-log.html#option_mysqld_binlog-ignore-db) to filter databases or tables being replicated, you must take care not to block replication or binary logging of the  $mysgl$ .ndb  $apply$  status, which is required for replication between NDB Clusters to operate properly. In particular, you must keep in mind the following:

1. Using [--replicate-do-db=](https://dev.mysql.com/doc/refman/5.7/en/replication-options-replica.html#option_mysqld_replicate-do-db)db\_name (and no other --replicate-do-\* or --replicateignore-\* options) means that only tables in database  $db$  name are replicated. In this case, you should also use [--replicate-do-db=mysql](https://dev.mysql.com/doc/refman/5.7/en/replication-options-replica.html#option_mysqld_replicate-do-db), [--binlog-do-db=mysql](https://dev.mysql.com/doc/refman/5.7/en/replication-options-binary-log.html#option_mysqld_binlog-do-db), or [--replicate](https://dev.mysql.com/doc/refman/5.7/en/replication-options-replica.html#option_mysqld_replicate-do-table)do-table=mysql.ndb apply status to ensure that mysql.ndb apply status is populated on replicas.

Using [--binlog-do-db=](https://dev.mysql.com/doc/refman/5.7/en/replication-options-binary-log.html#option_mysqld_binlog-do-db)db\_name (and no other [--binlog-do-db](https://dev.mysql.com/doc/refman/5.7/en/replication-options-binary-log.html#option_mysqld_binlog-do-db) options) means that changes only to tables in database  $db$  name are written to the binary log. In this case, you should also use [--replicate-do-db=mysql](https://dev.mysql.com/doc/refman/5.7/en/replication-options-replica.html#option_mysqld_replicate-do-db), [--binlog-do-db=mysql](https://dev.mysql.com/doc/refman/5.7/en/replication-options-binary-log.html#option_mysqld_binlog-do-db), or [--replicate-do](https://dev.mysql.com/doc/refman/5.7/en/replication-options-replica.html#option_mysqld_replicate-do-table)[table=mysql.ndb\\_apply\\_status](https://dev.mysql.com/doc/refman/5.7/en/replication-options-replica.html#option_mysqld_replicate-do-table) to ensure that mysql.ndb\_apply\_status is populated on replicas.

2. Using [--replicate-ignore-db=mysql](https://dev.mysql.com/doc/refman/5.7/en/replication-options-replica.html#option_mysqld_replicate-ignore-db) means that no tables in the mysql database are replicated. In this case, you should also use [--replicate-do](https://dev.mysql.com/doc/refman/5.7/en/replication-options-replica.html#option_mysqld_replicate-do-table)[table=mysql.ndb\\_apply\\_status](https://dev.mysql.com/doc/refman/5.7/en/replication-options-replica.html#option_mysqld_replicate-do-table) to ensure that mysql.ndb\_apply\_status is replicated.

Using  $-\text{bind}$  -  $\text{d}$  -  $\text{d}$  -  $\text{d}$  absolution  $\text{d}$  means that no changes to tables in the mysql database are written to the binary log. In this case, you should also use  $\text{-replicate-do-}$ [table=mysql.ndb\\_apply\\_status](https://dev.mysql.com/doc/refman/5.7/en/replication-options-replica.html#option_mysqld_replicate-do-table) to ensure that mysql.ndb\_apply\_status is replicated.

You should also remember that each replication rule requires the following:

- 1. Its own --replicate-do-\* or --replicate-ignore-\* option, and that multiple rules cannot be expressed in a single replication filtering option. For information about these rules, see [Replication and Binary Logging Options and Variables.](https://dev.mysql.com/doc/refman/5.7/en/replication-options.html)
- 2. Its own  $-\text{binlog-do-db}$  or  $-\text{binlog-iqmore-db}$  option, and that multiple rules cannot be expressed in a single binary log filtering option. For information about these rules, see [The Binary](https://dev.mysql.com/doc/refman/5.7/en/binary-log.html) [Log.](https://dev.mysql.com/doc/refman/5.7/en/binary-log.html)

If you are replicating an NDB Cluster to a replica that uses a storage engine other than [NDB](https://dev.mysql.com/doc/refman/5.7/en/mysql-cluster.html), the considerations just given previously may not apply, as discussed elsewhere in this section.

**NDB Cluster Replication and IPv6.** While the NDB API and MGM API (and thus data nodes and management nodes) do not support IPv6 in NDB 7.5 and 7.6, MySQL Servers—including those acting as SQL nodes in an NDB Cluster—can use IPv6 to contact other MySQL Servers. This means that you can replicate between NDB Clusters using IPv6 to connect the source and replica SQL nodes as shown by the dotted arrow in the following diagram:

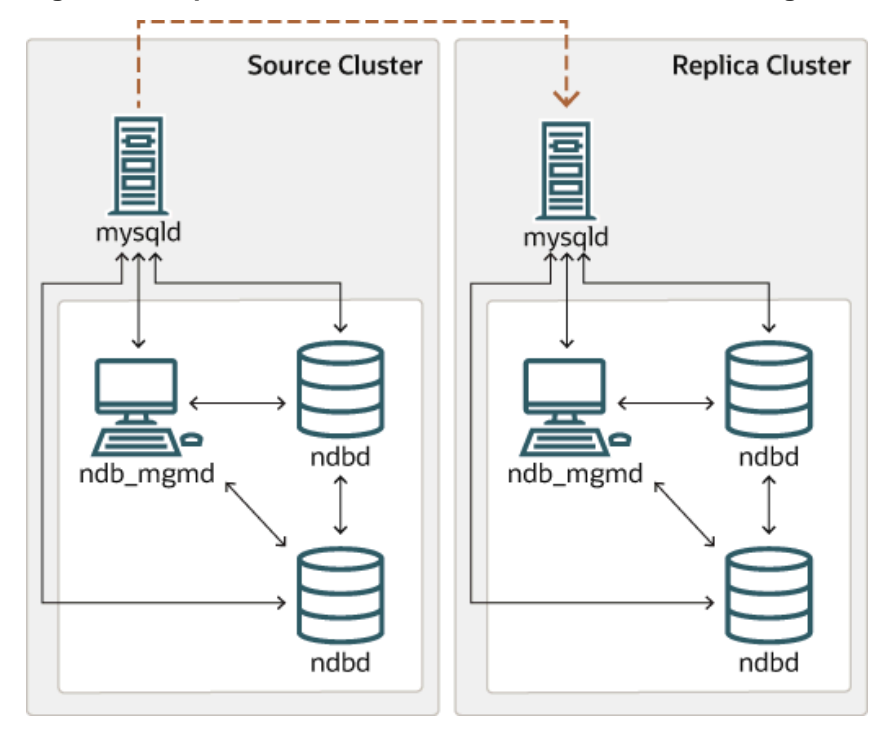

**Figure 7.4 Replication Between SQL Nodes Connected Using IPv6**

All connections originating within the NDB Cluster —represented in the preceding diagram by solid arrows—must use IPv4. In other words, all NDB Cluster data nodes, management servers, and management clients must be accessible from one another using IPv4. In addition, SQL nodes must use IPv4 to communicate with the cluster.

Since there is currently no support in the NDB and MGM APIs for IPv6, any applications written using these APIs must also make all connections using IPv4.

**Attribute promotion and demotion.** NDB Cluster Replication includes support for attribute promotion and demotion. The implementation of the latter distinguishes between lossy and non-lossy type conversions, and their use on the replica can be controlled by setting the [slave\\_type\\_conversions](https://dev.mysql.com/doc/refman/5.7/en/replication-options-replica.html#sysvar_slave_type_conversions) global server system variable.

For more information about attribute promotion and demotion in NDB Cluster, see [Row-based](https://dev.mysql.com/doc/refman/5.7/en/replication-features-differing-tables.html#replication-features-attribute-promotion) [replication: attribute promotion and demotion.](https://dev.mysql.com/doc/refman/5.7/en/replication-features-differing-tables.html#replication-features-attribute-promotion)

NDB, unlike [InnoDB](https://dev.mysql.com/doc/refman/5.7/en/innodb-storage-engine.html) or [MyISAM](https://dev.mysql.com/doc/refman/5.7/en/myisam-storage-engine.html), does not write changes to virtual columns to the binary log; however, this has no detrimental effects on NDB Cluster Replication or replication between NDB and other storage engines. Changes to stored generated columns are logged.

## <span id="page-634-0"></span>**7.4 NDB Cluster Replication Schema and Tables**

- ndb apply status Table
- ndb binlog index Table
- [ndb\\_replication Table](#page-637-0)

Replication in NDB Cluster makes use of a number of dedicated tables in the mysql database on each MySQL Server instance acting as an SQL node in both the cluster being replicated and in the replica. This is true regardless of whether the replica is a single server or a cluster.

The ndb\_binlog\_index and ndb\_apply\_status tables are created in the mysql database. They should not be explicitly replicated by the user. User intervention is normally not required to create or maintain either of these tables, since both are maintained by the [NDB](https://dev.mysql.com/doc/refman/5.7/en/mysql-cluster.html) binary log (binlog) injector thread. This keeps the source  $m \text{y} \text{d}$  d process updated to changes performed by the [NDB](https://dev.mysql.com/doc/refman/5.7/en/mysql-cluster.html) storage engine.

The [NDB](https://dev.mysql.com/doc/refman/5.7/en/mysql-cluster.html) binlog injector thread receives events directly from the NDB storage engine. The NDB injector is responsible for capturing all the data events within the cluster, and ensures that all events which change, insert, or delete data are recorded in the ndb  $\frac{b_1}{c_2}$  binlog index table. The replica I/O thread transfers the events from the source's binary log to the replica's relay log.

The ndb replication table must be created manually. This table can be updated by the user to perform filtering by database or table. See [ndb\\_replication Table,](#page-637-0) for more information. ndb\_replication is also used in NDB Replication conflict detection and resolution for conflict resolution control; see [Conflict Resolution Control.](#page-657-0)

Even though ndb\_binlog\_index and ndb\_apply\_status are created and maintained automatically, it is advisable to check for the existence and integrity of these tables as an initial step in preparing an NDB Cluster for replication. It is possible to view event data recorded in the binary log by querying the mysql.ndb\_binlog\_index table directly on the source. This can be also be accomplished using the [SHOW BINLOG EVENTS](https://dev.mysql.com/doc/refman/5.7/en/show-binlog-events.html) statement on either the source or replica SQL node. (See [SHOW BINLOG EVENTS Statement.](https://dev.mysql.com/doc/refman/5.7/en/show-binlog-events.html))

You can also obtain useful information from the output of [SHOW ENGINE NDB STATUS](https://dev.mysql.com/doc/refman/5.7/en/show-engine.html).

### **Note**

When performing schema changes on [NDB](https://dev.mysql.com/doc/refman/5.7/en/mysql-cluster.html) tables, applications should wait until the [ALTER TABLE](https://dev.mysql.com/doc/refman/5.7/en/alter-table.html) statement has returned in the MySQL client connection that issued the statement before attempting to use the updated definition of the table.

### <span id="page-635-0"></span>**ndb\_apply\_status Table**

ndb\_apply\_status is used to keep a record of the operations that have been replicated from the source to the replica. If the ndb\_apply\_status table does not exist on the replica, [ndb\\_restore](#page-402-0) recreates it.

Unlike the case with  $\text{ndb\_bind}$   $\alpha$  index, the data in this table is not specific to any one SQL node in the (replica) cluster, and so ndb apply status can use the NDBCLUSTER storage engine, as shown here:

```
CREATE TABLE `ndb_apply_status` (
 `server_id` INT(10) UNSIGNED NOT NULL,
 `epoch` BIGINT(20) UNSIGNED NOT NULL,
                VARCHAR(255) CHARACTER SET latin1 COLLATE latin1 bin NOT NULL,
 `start_pos` BIGINT(20) UNSIGNED NOT NULL,
 `end_pos` BIGINT(20) UNSIGNED NOT NULL,
    PRIMARY KEY (`server_id`) USING HASH
) ENGINE=NDBCLUSTER DEFAULT CHARSET=latin1;
```
The  $\text{ndb}$  apply status table is populated only on replicas, which means that, on the source, this table never contains any rows; thus, there is no need to allot any [DataMemory](#page-158-0) to ndb apply status there.

Because this table is populated from data originating on the source, it should be allowed to replicate; any replication filtering or binary log filtering rules that inadvertently prevent the replica from updating ndb\_apply\_status, or that prevent the source from writing into the binary log may prevent replication between clusters from operating properly. For more information about potential problems arising from such filtering rules, see [Replication and binary log filtering rules with replication between](#page-632-1) [NDB Clusters.](#page-632-1)

### <span id="page-635-1"></span>**ndb\_binlog\_index Table**

NDB Cluster Replication uses the ndb\_binlog\_index table for storing the binary log's indexing data. Since this table is local to each MySQL server and does not participate in clustering, it uses the [InnoDB](https://dev.mysql.com/doc/refman/5.7/en/innodb-storage-engine.html) storage engine. This means that it must be created separately on each mysqld participating in the source cluster. (The binary log itself contains updates from all MySQL servers in the cluster.) This table is defined as follows:

```
CREATE TABLE `ndb_binlog_index` (
     `Position` BIGINT(20) UNSIGNED NOT NULL,
     `File` VARCHAR(255) NOT NULL,
     `epoch` BIGINT(20) UNSIGNED NOT NULL,
     `inserts` INT(10) UNSIGNED NOT NULL,
    `updates` INT(10) UNSIGNED NOT NULL,
     `deletes` INT(10) UNSIGNED NOT NULL,
     `schemaops` INT(10) UNSIGNED NOT NULL,
     `orig_server_id` INT(10) UNSIGNED NOT NULL,
    `orig_epoch` BIGINT(20) UNSIGNED NOT NULL,<br>`qci` INT(10) UNSIGNED NOT NULL.
          INT(10) UNSIGNED NOT NULL,
     `next_position` bigint(20) unsigned NOT NULL,
     `next_file` varchar(255) NOT NULL,
     PRIMARY KEY (`epoch`,`orig_server_id`,`orig_epoch`)
) ENGINE=InnoDB DEFAULT CHARSET=latin1;
```
#### **Note**

Prior to NDB 7.5.2, this table always used the [MyISAM](https://dev.mysql.com/doc/refman/5.7/en/myisam-storage-engine.html) storage engine. If you are upgrading from an earlier release, you can use mysql\_upgrade with the [--force](https://dev.mysql.com/doc/refman/5.7/en/mysql-upgrade.html#option_mysql_upgrade_force) and [--upgrade-system-tables](https://dev.mysql.com/doc/refman/5.7/en/mysql-upgrade.html#option_mysql_upgrade_upgrade-system-tables) options after starting the server.) The system table upgrade causes an [ALTER TABLE ... ENGINE=INNODB](https://dev.mysql.com/doc/refman/5.7/en/alter-table.html) statement to be executed for this table. Use of the MyISAM storage engine for this table continues to be supported for backward compatibility.

ndb binlog index may require additional disk space after being converted to InnoDB. If this becomes an issue, you may be able to conserve space by using an InnoDB tablespace for this table, changing its ROW\_FORMAT to COMPRESSED, or both. For more information, see [CREATE TABLESPACE](https://dev.mysql.com/doc/refman/5.7/en/create-tablespace.html) [Statement,](https://dev.mysql.com/doc/refman/5.7/en/create-tablespace.html) and [CREATE TABLE Statement](https://dev.mysql.com/doc/refman/5.7/en/create-table.html), as well as [Tablespaces](https://dev.mysql.com/doc/refman/5.7/en/innodb-tablespace.html).

The size of the ndb  $\phi$  binlog index table is dependent on the number of epochs per binary log file and the number of binary log files. The number of epochs per binary log file normally depends on the amount of binary log generated per epoch and the size of the binary log file, with smaller epochs resulting in more epochs per file. You should be aware that empty epochs produce inserts to the ndb binlog index table, even when the [--ndb-log-empty-epochs](#page-237-0) option is OFF, meaning that the number of entries per file depends on the length of time that the file is in use; this relationship can be represented by the formula shown here:

[number of epochs per file] = [time spent per file] / [TimeBetweenEpochs](#page-188-1)

A busy NDB Cluster writes to the binary log regularly and presumably rotates binary log files more quickly than a quiet one. This means that a "quiet" NDB Cluster with  $\frac{-\text{ndb-log-empty-epochs=ON}}{}$ can actually have a much higher number of ndb\_binlog\_index rows per file than one with a great deal of activity.

When mysqld is started with the [--ndb-log-orig](#page-238-0) option, the orig\_server\_id and orig\_epoch columns store, respectively, the ID of the server on which the event originated and the epoch in which the event took place on the originating server, which is useful in NDB Cluster replication setups employing multiple sources. The [SELECT](https://dev.mysql.com/doc/refman/5.7/en/select.html) statement used to find the closest binary log position to the highest applied epoch on the replica in a multi-source setup (see [Section 7.10, "NDB Cluster](#page-651-0) [Replication: Bidrectional and Circular Replication"\)](#page-651-0) employs these two columns, which are not indexed. This can lead to performance issues when trying to fail over, since the query must perform a table scan, especially when the source has been running with  $\frac{-\text{ndb}-\text{log-empty-epochs=ON}}{$ . You can improve multi-source failover times by adding an index to these columns, as shown here:

```
ALTER TABLE mysql.ndb_binlog_index
    ADD INDEX orig_lookup USING BTREE (orig_server_id, orig_epoch);
```
Adding this index provides no benefit when replicating from a single source to a single replica, since the query used to get the binary log position in such cases makes no use of orig server  $id$  or orig\_epoch.

See [Section 7.8, "Implementing Failover with NDB Cluster Replication"](#page-643-0), for more information about using the next position and next file columns.

The following figure shows the relationship of the NDB Cluster replication source server, its binary log injector thread, and the mysql.ndb\_binlog\_index table.

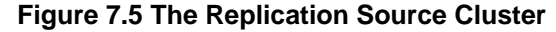

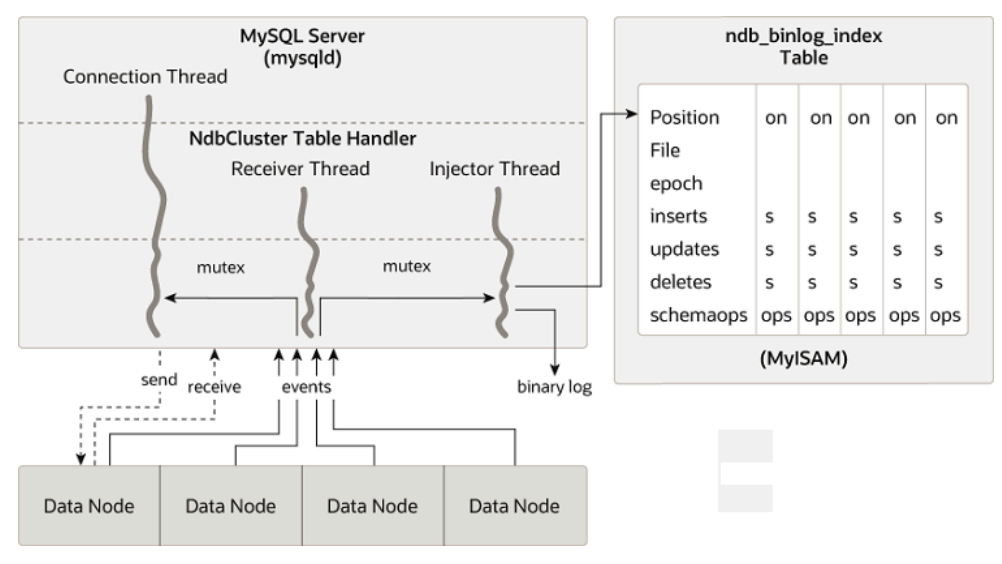

### <span id="page-637-0"></span>**ndb\_replication Table**

The ndb\_replication table is used to control binary logging and conflict resolution, and acts on a per-table basis. Each row in this table corresponds to a table being replicated, determines how to log changes to the table and, if a conflict resolution function is specified, and determines how to resolve conflicts for that table.

Unlike the ndb\_apply\_status and ndb\_replication tables, the ndb\_replication table must be created manually. You can do this by using the SQL statement shown here:

```
CREATE TABLE mysql.ndb_replication (
    db VARBINARY(63),
     table_name VARBINARY(63),
    server id INT UNSIGNED,
    binlog_type INT UNSIGNED,
     conflict_fn VARBINARY(128),
     PRIMARY KEY USING HASH (db, table_name, server_id)
   ) ENGINE=NDB
PARTITION BY KEY(db,table_name);
```
The columns of this table are listed here, with descriptions:

• db column

The name of the database containing the table to be replicated. You may employ either or both of the wildcards  $\alpha$  and  $\gamma$  as part of the database name. Matching is similar to what is implemented for the [LIKE](https://dev.mysql.com/doc/refman/5.7/en/string-comparison-functions.html#operator_like) operator.

• table name column

The name of the table to be replicated. The table name may include either or both of the wildcards \_ and & Matching is similar to what is implemented for the [LIKE](https://dev.mysql.com/doc/refman/5.7/en/string-comparison-functions.html#operator_like) operator.

• server id column

The unique server ID of the MySQL instance (SQL node) where the table resides.

• binlog\_type column

The type of binary logging to be employed. See text for values and descriptions.

• conflict\_fn column

The conflict resolution function to be applied; one of [NDB\\$OLD\(column\\_name\),](#page-657-1) [NDB](#page-658-0) [\\$MAX\(column\\_name\),](#page-658-0) [NDB\\$MAX\\_DELETE\\_WIN\(\),](#page-658-1) [NDB\\$EPOCH\(\)](#page-658-2), [NDB\\$EPOCH\\_TRANS\(\)](#page-659-0), [NDB](#page-660-0) **[\\$EPOCH2\(\)](#page-660-0), [NDB\\$EPOCH2\\_TRANS\(\);](#page-660-1) NULL indicates that conflict resolution is not used for this** table.

See [Conflict Resolution Functions](#page-657-2), for more information about these functions and their uses in NDB Replication conflict resolution.

Some conflict resolution functions (NDB\$OLD(), NDB\$EPOCH(), NDB\$EPOCH\_TRANS()) require the use of one or more user-created exceptions tables. See [Conflict Resolution Exceptions Table.](#page-661-0)

To enable conflict resolution with NDB Replication, it is necessary to create and populate this table with control information on the SQL node or nodes on which the conflict should be resolved. Depending on the conflict resolution type and method to be employed, this may be the source, the replica, or both servers. In a simple source-replica setup where data can also be changed locally on the replica this is typically the replica. In a more complex replication scheme, such as bidirectional replication, this is usually all of the sources involved. See [Section 7.11, "NDB Cluster Replication Conflict Resolution",](#page-655-0) for more information.

The ndb replication table allows table-level control over binary logging outside the scope of conflict resolution, in which case conflict\_fn is specified as NULL, while the remaining column values are used to control binary logging for a given table or set of tables matching a wildcard expression. By setting the proper value for the binlog type column, you can make logging for a given table or tables use a desired binary log format, or disabling binary logging altogether. Possible values for this column, with internal values and descriptions, are shown in the following table:

| Value                   | <b>Internal Value</b>                                                                                              | <b>Description</b>                                                                                                    |
|-------------------------|----------------------------------------------------------------------------------------------------|----------------------------------------------------------------------------------------------------|
| $\Omega$                | NBT DEFAULT                                                                                                    | Use server default                                                                                                    |
|                         | NBT NO LOGGING                                                                                                    | Do not log this table in the binary<br>log                                                                                 |
| $\overline{2}$          | NBT UPDATED ONLY                                                                                                   | Only updated attributes are<br>logged                                                                                      |
| 3                       | <b>NBT FULL</b>                                                                                                    | Log full row, even if not updated<br>(MySQL server default behavior)                                                       |
| $\overline{\mathbf{4}}$ | NBT USE UPDATE                                                                                                    | (For generating<br>NBT_UPDATED_ONLY_USE_UPDATE<br>and NBT_FULL_USE_UPDATE<br>values only-not intended for<br>separate use) |
| 5                       | [Not used]                                                                                                    |                                                                                                    |
| 6                       | NBT_UPDATED_ONLY_USE_UPDA <b>tUse updated attributes, even if</b><br>(equal to NBT_UPDATED_ONLY<br>NBT_USE_UPDATE) | values are unchanged                                                                                                    |
| 7                       | NBT_FULL_USE_UPDATE<br>(equal to NBT_FULL  <br>NBT_USE_UPDATE)                                                     | Use full row, even if values are<br>unchanged                                                                              |
| 8                       | NBT UPDATED ONLY MINIMAL                                                                                           | Log update as UPDATE_ROW;<br>log only primary key columns in<br>before image, and only updated<br>columns in after image   |

**Table 7.2 binlog\_type values, with internal values and descriptions**

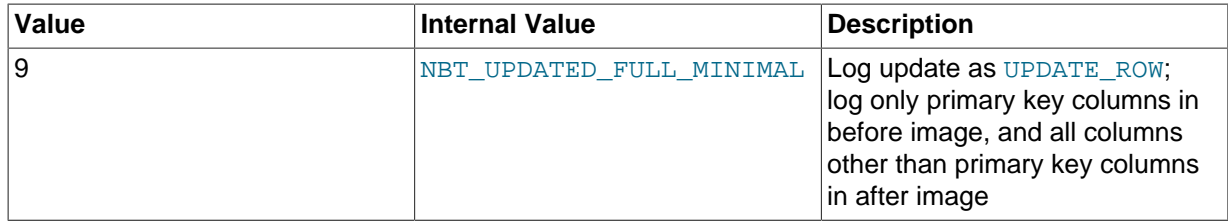

Binary logging can be set to different formats for different tables by inserting rows into the ndb\_replication table using the appropriate db, table\_name, and binlog\_type column values. The internal integer value shown in the preceding table should be used when setting the binary logging format. The following two statements set binary logging to logging of full rows ( $NBT$ <sub>FULL</sub>, internal value 3) for table test.a, and to logging of updates only (NBT\_UPDATED\_ONLY, internal value 2) for table test.b:

```
# Table test.a: Log full rows
INSERT INTO mysql.ndb_replication VALUES("test", "a", 0, 3, NULL);
# Table test.b: log updates only
INSERT INTO mysql.ndb_replication VALUES("test", "b", 0, 2, NULL);
```
To disable logging for one or more tables, use 1 (NBT\_NO\_LOGGING) for binlog\_type, as shown here:

```
# Disable binary logging for table test.t1
INSERT INTO mysql.ndb_replication VALUES("test", "t1", 0, 1, NULL);
# Disable binary logging for any table in 'test' whose name begins with 't'
INSERT INTO mysql.ndb_replication VALUES("test", "t%", 0, 1, NULL);
```
## <span id="page-639-0"></span>**7.5 Preparing the NDB Cluster for Replication**

Preparing the NDB Cluster for replication consists of the following steps:

- 1. Check all MySQL servers for version compatibility (see [Section 7.2, "General Requirements for](#page-626-0) [NDB Cluster Replication"](#page-626-0)).
- 2. Create a replication account on the source Cluster with the appropriate privileges, using the following two SQL statements:

```
mysqlS> CREATE USER 'replica_user'@'replica_host'
      -> IDENTIFIED BY 'replica_password';
mysqlS> GRANT REPLICATION SLAVE ON *.*
     -> TO 'replica_user'@'replica_host';
```
In the previous statement, replica user is the replication account user name, replica host is the host name or IP address of the replica, and replica password is the password to assign to this account.

For example, to create a replica user account with the name myreplica, logging in from the host named  $\text{replied-host}$ , and using the password  $53cr37$ , use the following [CREATE USER](https://dev.mysql.com/doc/refman/5.7/en/create-user.html) and [GRANT](https://dev.mysql.com/doc/refman/5.7/en/grant.html) statements:

```
mysqlS> CREATE USER 'myreplica'@'replica-host'
      -> IDENTIFIED BY '53cr37';
mysqlS> GRANT REPLICATION SLAVE ON *.*
      -> TO 'myreplica'@'replica-host';
```
For security reasons, it is preferable to use a unique user account—not employed for any other purpose—for the replication account.

3. Set up the replica to use the source. Using the  $m_y s_y$  client, this can be accomplished with the the following [CHANGE MASTER TO](https://dev.mysql.com/doc/refman/5.7/en/change-master-to.html) statement:

mysqlR> **CHANGE MASTER TO** -> **MASTER\_HOST='source\_host',** -> **MASTER\_PORT=source\_port,** -> **MASTER\_USER='replica\_user',** -> **MASTER\_PASSWORD='replica\_password';**

In the previous statement,  $source$  host is the host name or IP address of the replication source, source port is the port for the replica to use when connecting to the source, replica user is the user name set up for the replica on the source, and  $replica$  password is the password set for that user account in the previous step.

For example, to tell the replica to use the MySQL server whose host name is  $rep-source$  with the replication account created in the previous step, use the following statement:

```
mysqlR> CHANGE MASTER TO
      -> MASTER_HOST='rep-source',
      -> MASTER_PORT=3306,
      -> MASTER_USER='myreplica',
      -> MASTER_PASSWORD='53cr37';
```
For a complete list of options that can be used with this statement, see [CHANGE MASTER TO](https://dev.mysql.com/doc/refman/5.7/en/change-master-to.html) [Statement.](https://dev.mysql.com/doc/refman/5.7/en/change-master-to.html)

To provide replication backup capability, you also need to add an [--ndb-connectstring](#page-235-0) option to the replica's my.cnf file prior to starting the replication process. See [Section 7.9, "NDB Cluster](#page-645-0) [Backups With NDB Cluster Replication"](#page-645-0), for details.

For additional options that can be set in  $my$ . cnf for replicas, see [Replication and Binary Logging](https://dev.mysql.com/doc/refman/5.7/en/replication-options.html) [Options and Variables](https://dev.mysql.com/doc/refman/5.7/en/replication-options.html).

4. If the source cluster is already in use, you can create a backup of the source and load this onto the replica to cut down on the amount of time required for the replica to synchronize itself with the source. If the replica is also running NDB Cluster, this can be accomplished using the backup and restore procedure described in [Section 7.9, "NDB Cluster Backups With NDB Cluster Replication".](#page-645-0)

ndb-connectstring=management\_host[:port]

In the event that you are not using NDB Cluster on the replica, you can create a backup with this command on the source:

shellS> **mysqldump --master-data=1**

Then import the resulting data dump onto the replica by copying the dump file over to it. After this, you can use the  $mysq1$  client to import the data from the dumpfile into the replica database as shown here, where  $dump\_file$  is the name of the file that was generated using mysqldump on the source, and db name is the name of the database to be replicated:

shellR> **mysql -u root -p db\_name < dump\_file**

For a complete list of options to use with mysqldump, see mysqldump - A Database Backup [Program](https://dev.mysql.com/doc/refman/5.7/en/mysqldump.html).

#### **Note**

If you copy the data to the replica in this fashion, you should make sure that the replica is started with the [--skip-slave-start](https://dev.mysql.com/doc/refman/5.7/en/replication-options-replica.html#option_mysqld_skip-slave-start) option on the command line, or else include skip-slave-start in the replica's my.cnf file to keep it from trying to connect to the source to begin replicating before all the data has been loaded. Once the data loading has completed, follow the additional steps outlined in the next two sections.

5. Ensure that each MySQL server acting as a replication source is assigned a unique server ID, and has binary logging enabled, using the row-based format. (See [Replication Formats.](https://dev.mysql.com/doc/refman/5.7/en/replication-formats.html)) In addition, we recommend enabling the slave allow batching system variable, and possibly increasing the values used with the [--ndb-batch-size](#page-233-0) and [--ndb-blob-write-batch-bytes](#page-234-0) options as well. All of these options can be set either in the source server's my. cnf file, or on the command line when starting the source mysqld process. See [Section 7.6, "Starting NDB Cluster Replication](#page-641-0) [\(Single Replication Channel\)"](#page-641-0), for more information.

## <span id="page-641-0"></span>**7.6 Starting NDB Cluster Replication (Single Replication Channel)**

This section outlines the procedure for starting NDB Cluster replication using a single replication channel.

1. Start the MySQL replication source server by issuing this command, where  $id$  is this server's unique ID (see [Section 7.2, "General Requirements for NDB Cluster Replication"\)](#page-626-0):

```
shellS> mysqld --ndbcluster --server-id=id \
         --log-bin --ndb-log-bin &
```
This starts the server's mysqld process with binary logging enabled using the proper logging format.

#### **Note**

You can also start the source with  $\text{-bindor-format=MIXED}$ , in which case row-based replication is used automatically when replicating between clusters. Statement-based binary logging is not supported for NDB Cluster Replication (see [Section 7.2, "General Requirements for NDB Cluster](#page-626-0) [Replication"\)](#page-626-0).

2. Start the MySQL replica server as shown here:

shellR> **mysqld --ndbcluster --server-id=id &**

In the command just shown,  $id$  is the replica server's unique ID. It is not necessary to enable logging on the replica.

### **Note**

You should use the  $--skip-slayer$  and  $--skip-slayer$  option with this command or else you should include skip-slave-start in the replica server's my.cnf file, unless you want replication to begin immediately. With the use of this option, the start of replication is delayed until the appropriate [START SLAVE](https://dev.mysql.com/doc/refman/5.7/en/start-slave.html) statement has been issued, as explained in Step 4 below.

3. It is necessary to synchronize the replica server with the source server's replication binary log. If binary logging has not previously been running on the source, run the following statement on the replica:

```
mysqlR> CHANGE MASTER TO
      -> MASTER_LOG_FILE='',
      -> MASTER_LOG_POS=4;
```
This instructs the replica to begin reading the source server's binary log from the log's starting point. Otherwise—that is, if you are loading data from the source using a backup—see [Section 7.8,](#page-643-0) ["Implementing Failover with NDB Cluster Replication"](#page-643-0), for information on how to obtain the correct values to use for MASTER\_LOG\_FILE and MASTER\_LOG\_POS in such cases.

4. Finally, instruct the replica to begin applying replication by issuing this command from the  $mysq1$ client on the replica:

mysqlR> **START SLAVE;**

This also initiates the transmission of data and changes from the source to the replica.

It is also possible to use two replication channels, in a manner similar to the procedure described in the next section; the differences between this and using a single replication channel are covered in [Section 7.7, "Using Two Replication Channels for NDB Cluster Replication".](#page-642-0)

It is also possible to improve cluster replication performance by enabling batched updates. This can be accomplished by setting the slave allow batching system variable on the replicas' mysqld processes. Normally, updates are applied as soon as they are received. However, the use of batching causes updates to be applied in batches of 32 KB each; this can result in higher throughput and less CPU usage, particularly where individual updates are relatively small.

### **Note**

Batching works on a per-epoch basis; updates belonging to more than one transaction can be sent as part of the same batch.

All outstanding updates are applied when the end of an epoch is reached, even if the updates total less than 32 KB.

Batching can be turned on and off at runtime. To activate it at runtime, you can use either of these two statements:

```
SET GLOBAL slave allow batching = 1;
SET GLOBAL slave_allow_batching = ON;
```
If a particular batch causes problems (such as a statement whose effects do not appear to be replicated correctly), batching can be deactivated using either of the following statements:

```
SET GLOBAL slave_allow_batching = 0;
SET GLOBAL slave_allow_batching = OFF;
```
You can check whether batching is currently being used by means of an appropriate [SHOW](https://dev.mysql.com/doc/refman/5.7/en/show-variables.html) [VARIABLES](https://dev.mysql.com/doc/refman/5.7/en/show-variables.html) statement, like this one:

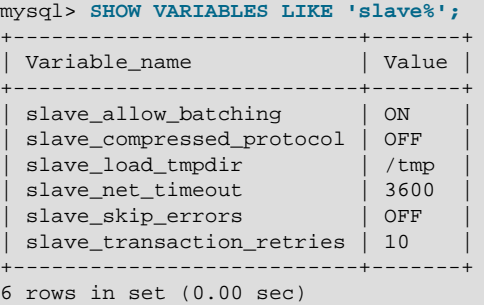

## <span id="page-642-0"></span>**7.7 Using Two Replication Channels for NDB Cluster Replication**

In a more complete example scenario, we envision two replication channels to provide redundancy and thereby guard against possible failure of a single replication channel. This requires a total of four replication servers, two source servers on the source cluster and two replica servers on the replica cluster. For purposes of the discussion that follows, we assume that unique identifiers are assigned as shown here:

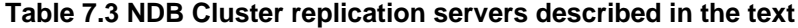

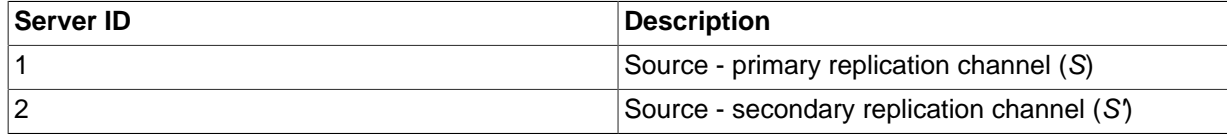

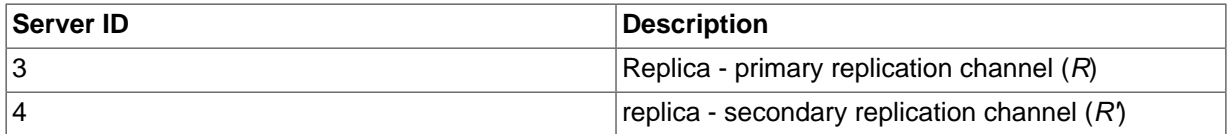

Setting up replication with two channels is not radically different from setting up a single replication channel. First, the mysqld processes for the primary and secondary replication source servers must be started, followed by those for the primary and secondary replicas. The replication processes can be initiated by issuing the [START SLAVE](https://dev.mysql.com/doc/refman/5.7/en/start-slave.html) statement on each of the replicas. The commands and the order in which they need to be issued are shown here:

1. Start the primary replication source:

```
shellS> mysqld --ndbcluster --server-id=1 \
                --log-bin &
```
2. Start the secondary replication source:

shellS'> **mysqld --ndbcluster --server-id=2 \ --log-bin &**

3. Start the primary replica server:

```
shellR> mysqld --ndbcluster --server-id=3 \
                --skip-slave-start &
```
4. Start the secondary replica server:

```
shellR'> mysqld --ndbcluster --server-id=4 \
                 --skip-slave-start &
```
5. Finally, initiate replication on the primary channel by executing the [START SLAVE](https://dev.mysql.com/doc/refman/5.7/en/start-slave.html) statement on the primary replica as shown here:

mysqlR> **START SLAVE;**

### **Warning**

Only the primary channel must be started at this point. The secondary replication channel needs to be started only in the event that the primary replication channel fails, as described in [Section 7.8, "Implementing Failover](#page-643-0) [with NDB Cluster Replication".](#page-643-0) Running multiple replication channels simultaneously can result in unwanted duplicate records being created on the replicas.

As mentioned previously, it is not necessary to enable binary logging on the replicas.

## <span id="page-643-0"></span>**7.8 Implementing Failover with NDB Cluster Replication**

In the event that the primary Cluster replication process fails, it is possible to switch over to the secondary replication channel. The following procedure describes the steps required to accomplish this.

1. Obtain the time of the most recent global checkpoint (GCP). That is, you need to determine the most recent epoch from the ndb apply status table on the replica cluster, which can be found using the following query:

```
mysqlR'> SELECT @latest:=MAX(epoch)
                FROM mysql.ndb_apply_status;
```
In a circular replication topology, with a source and a replica running on each host, when you are using ndb\_log\_apply\_status=1, NDB Cluster epochs are written in the replicas' binary logs. This means that the  $\text{ndb}$  apply status table contains information for the replica on this host as well as for any other host which acts as a replica of the replication source server running on this host.

In this case, you need to determine the latest epoch on this replica to the exclusion of any epochs from any other replicas in this replica's binary log that were not listed in the IGNORE\_SERVER\_IDS options of the [CHANGE MASTER TO](https://dev.mysql.com/doc/refman/5.7/en/change-master-to.html) statement used to set up this replica. The reason for excluding such epochs is that rows in the mysql.ndb\_apply\_status table whose server IDs have a match in the IGNORE\_SERVER\_IDS list from the CHANGE MASTER TO statement used to prepare this replicas's source are also considered to be from local servers, in addition to those having the replica's own server ID. You can retrieve this list as Replicate Japore, Server, Ids from the output of [SHOW SLAVE STATUS](https://dev.mysql.com/doc/refman/5.7/en/show-slave-status.html). We assume that you have obtained this list and are substituting it for  $ignore\ server\ is$  ids in the query shown here, which like the previous version of the query, selects the greatest epoch into a variable named @latest:

mysqlR'> **SELECT @latest:=MAX(epoch)** -> **FROM mysql.ndb\_apply\_status** -> **WHERE server\_id NOT IN (ignore\_server\_ids);**

In some cases, it may be simpler or more efficient (or both) to use a list of the server IDs to be included and server id IN server id list in the WHERE condition of the preceding query.

2. Using the information obtained from the query shown in Step 1, obtain the corresponding records from the ndb binlog index table on the source cluster.

You can use the following query to obtain the needed records from the ndb binlog index table on the source:

```
mysqlS'> SELECT
      -> @file:=SUBSTRING_INDEX(next_file, '/', -1),
       -> @pos:=next_position
      -> FROM mysql.ndb_binlog_index
       -> WHERE epoch >= @latest
       -> ORDER BY epoch ASC LIMIT 1;
```
These are the records saved on the source since the failure of the primary replication channel. We have employed a user variable @latest here to represent the value obtained in Step 1. Of course, it is not possible for one mysqld instance to access user variables set on another server instance directly. These values must be "plugged in" to the second query manually or by an application.

#### **Important**

You must ensure that the replica mysqld is started with [--slave-skip-](https://dev.mysql.com/doc/refman/5.7/en/replication-options-replica.html#option_mysqld_slave-skip-errors)errors=ddl exist errors before executing [START SLAVE](https://dev.mysql.com/doc/refman/5.7/en/start-slave.html). Otherwise, replication may stop with duplicate DDL errors.

3. Now it is possible to synchronize the secondary channel by running the following query on the secondary replica server:

mysqlR'> **CHANGE MASTER TO** -> **MASTER\_LOG\_FILE='@file',** -> **MASTER\_LOG\_POS=@pos;**

Again we have employed user variables (in this case @file and @pos) to represent the values obtained in Step 2 and applied in Step 3; in practice these values must be inserted manually or using an application that can access both of the servers involved.

#### **Note**

@file is a string value such as '/var/log/mysql/replicationsource-bin.00001', and so must be quoted when used in SQL or application code. However, the value represented by @pos must not be quoted. Although MySQL normally attempts to convert strings to numbers, this case is an exception.

4. You can now initiate replication on the secondary channel by issuing the appropriate statement on the secondary replica mysqld:

mysqlR'> **START SLAVE;**

Once the secondary replication channel is active, you can investigate the failure of the primary and effect repairs. The precise actions required to do this depend upon the reasons for which the primary channel failed.

### **Warning**

The secondary replication channel is to be started only if and when the primary replication channel has failed. Running multiple replication channels simultaneously can result in unwanted duplicate records being created on the replicas.

If the failure is limited to a single server, it should in theory be possible to replicate from  $S$  to  $R^i$ , or from  $S'$  to  $R$ .

### <span id="page-645-0"></span>**7.9 NDB Cluster Backups With NDB Cluster Replication**

This section discusses making backups and restoring from them using NDB Cluster replication. We assume that the replication servers have already been configured as covered previously (see [Section 7.5, "Preparing the NDB Cluster for Replication"](#page-639-0), and the sections immediately following). This having been done, the procedure for making a backup and then restoring from it is as follows:

- 1. There are two different methods by which the backup may be started.
	- **Method A.** This method requires that the cluster backup process was previously enabled on the source server, prior to starting the replication process. This can be done by including the following line in a [mysql\_cluster] section in the my.cnf file, where management\_host is the IP address or host name of the [NDB](https://dev.mysql.com/doc/refman/5.7/en/mysql-cluster.html) management server for the source cluster, and  $_{\mathcal{P}ort}$  is the management server's port number:

ndb-connectstring=management\_host[:port]

#### **Note**

The port number needs to be specified only if the default port (1186) is not being used. See [Section 3.3, "Initial Configuration of NDB Cluster"](#page-74-0), for more information about ports and port allocation in NDB Cluster.

In this case, the backup can be started by executing this statement on the replication source:

shellS> **ndb\_mgm -e "START BACKUP"**

• Method B. If the my.cnf file does not specify where to find the management host, you can start the backup process by passing this information to the [NDB](https://dev.mysql.com/doc/refman/5.7/en/mysql-cluster.html) management client as part of the [START BACKUP](#page-519-0) command. This can be done as shown here, where management host and port are the host name and port number of the management server:

shellS> **ndb\_mgm management\_host:port -e "START BACKUP"**

In our scenario as outlined earlier (see [Section 7.5, "Preparing the NDB Cluster for Replication"](#page-639-0)), this would be executed as follows:

shellS> **ndb\_mgm rep-source:1186 -e "START BACKUP"**

2. Copy the cluster backup files to the replica that is being brought on line. Each system running an [ndbd](#page-291-0) process for the source cluster has cluster backup files located on it, and all of these files must be copied to the replica to ensure a successful restore. The backup files can be copied into any

directory on the computer where the replica's management host resides, as long as the MySQL and NDB binaries have read permissions in that directory. In this case, we assume that these files have been copied into the directory /var/BACKUPS/BACKUP-1.

While it is not necessary that the replica cluster have the same number of [ndbd](#page-291-0) processes (data nodes) as the source, it is highly recommended this number be the same. It is necessary that the replica be started with the  $--skip-slayer$  slave-start option, to prevent premature startup of the replication process.

3. Create any databases on the replica cluster that are present on the source cluster and that are to be replicated.

### **Important**

A [CREATE DATABASE](https://dev.mysql.com/doc/refman/5.7/en/create-database.html) (or [CREATE SCHEMA](https://dev.mysql.com/doc/refman/5.7/en/create-database.html)) statement corresponding to each database to be replicated must be executed on each SQL node in the replica cluster.

4. Reset the replica cluster using this statement in the  $mysq1$  client:

mysqlR> **RESET SLAVE;**

5. You can now start the cluster restoration process on the replica using the [ndb\\_restore](#page-402-0) command for each backup file in turn. For the first of these, it is necessary to include the  $-m$  option to restore the cluster metadata, as shown here:

```
shellR> ndb_restore -c replica_host:port -n node-id \
         -b backup-id -m -r dir
```
 $dir$  is the path to the directory where the backup files have been placed on the replica. For the ndb restore commands corresponding to the remaining backup files, the  $-m$  option should not be used.

For restoring from a source cluster with four data nodes (as shown in the figure in [Chapter 7,](#page-624-0) NDB [Cluster Replication](#page-624-0)) where the backup files have been copied to the directory  $/var/BACKUPS/$ BACKUP-1, the proper sequence of commands to be executed on the replica might look like this:

```
shellR> ndb_restore -c replica-host:1186 -n 2 -b 1 -m \
         -r ./var/BACKUPS/BACKUP-1
shellR> ndb_restore -c replica-host:1186 -n 3 -b 1 \
         -r ./var/BACKUPS/BACKUP-1
shellR> ndb restore -c replica-host:1186 -n 4 -b 1 \
         -r ./var/BACKUPS/BACKUP-1
shellR> ndb_restore -c replica-host:1186 -n 5 -b 1 -e \
         -r ./var/BACKUPS/BACKUP-1
```
### **Important**

The -e (or [--restore-epoch](#page-422-0)) option in the final invocation of [ndb\\_restore](#page-402-0) in this example is required to make sure that the epoch is written to the replica's mysql.ndb\_apply\_status table. Without this information, the replica cannot synchronize properly with the source. (See Section 5.24, "ndb restore — Restore an NDB Cluster Backup".)

6. Now you need to obtain the most recent epoch from the  $\frac{nb\text{-}apply\_status}$  table on the replica (as discussed in [Section 7.8, "Implementing Failover with NDB Cluster Replication"](#page-643-0)):

```
mysqlR> SELECT @latest:=MAX(epoch)
        FROM mysql.ndb_apply_status;
```
7. Using @latest as the epoch value obtained in the previous step, you can obtain the correct starting position @pos in the correct binary log file @file @form the mysql.ndb\_binlog\_index table on the source. The query shown here gets these from the next\_position and next\_file columns from the last epoch applied before the logical restore position:

```
mysqlS> SELECT
     -> @file:=SUBSTRING_INDEX(next_file, '/', -1),
     -> @pos:=next_position
      -> FROM mysql.ndb_binlog_index
     -> WHERE epoch > @latest
     -> ORDER BY epoch ASC LIMIT 1;
```
In the event that there is currently no replication traffic, you can get similar information by running [SHOW MASTER STATUS](https://dev.mysql.com/doc/refman/5.7/en/show-master-status.html) on the source and using the value shown in the Position column of the output for the file whose name has the suffix with the greatest value for all files shown in the  $File$ column. In this case, you must determine which file this is and supply the name in the next step manually or by parsing the output with a script.

8. Using the values obtained in the previous step, you can now issue the appropriate [CHANGE](https://dev.mysql.com/doc/refman/5.7/en/change-master-to.html) [MASTER TO](https://dev.mysql.com/doc/refman/5.7/en/change-master-to.html) statement in the replica's mysql client:

```
mysqlR> CHANGE MASTER TO
     -> MASTER_LOG_FILE='@file',
     -> MASTER_LOG_POS=@pos;
```
9. Now that the replica knows from what point in which binary log file to start reading data from the source, you can cause the replica to begin replicating with this statement:

```
mysqlR> START SLAVE;
```
To perform a backup and restore on a second replication channel, it is necessary only to repeat these steps, substituting the host names and IDs of the secondary source and replica for those of the primary source and replica servers where appropriate, and running the preceding statements on them.

For additional information on performing Cluster backups and restoring Cluster from backups, see [Section 6.8, "Online Backup of NDB Cluster".](#page-519-1)

### <span id="page-647-0"></span>**7.9.1 NDB Cluster Replication: Automating Synchronization of the Replica to the Source Binary Log**

It is possible to automate much of the process described in the previous section (see [Section 7.9, "NDB](#page-645-0) [Cluster Backups With NDB Cluster Replication"](#page-645-0)). The following Perl script reset-replica.pl serves as an example of how you can do this.

```
#!/user/bin/perl -w
# file: reset-replica.pl
 Copyright (c) 2005, 2020, Oracle and/or its affiliates. All rights reserved.
  This program is free software; you can redistribute it and/or modify
  it under the terms of the GNU General Public License as published by
# the Free Software Foundation; either version 2 of the License, or
  (at your option) any later version.
 This program is distributed in the hope that it will be useful,
# but WITHOUT ANY WARRANTY; without even the implied warranty of
# MERCHANTABILITY or FITNESS FOR A PARTICULAR PURPOSE. See the
  GNU General Public License for more details.
# You should have received a copy of the GNU General Public License
# along with this program; if not, write to:
 Free Software Foundation, Inc.
# 59 Temple Place, Suite 330
  Boston, MA 02111-1307 USA
#
 Version 1.1
######################## Includes ###############################
use DBI;
```
######################## Globals ################################ my \$m\_host=''; my \$m\_port=''; my \$m\_user=''; my \$m\_pass=''; my \$s\_host=''; my \$s\_port=''; my \$s\_user=''; my \$s\_pass=''; my \$dbhM=''; my \$dbhS=''; ####################### Sub Prototypes ########################## sub CollectCommandPromptInfo; sub ConnectToDatabases; sub DisconnectFromDatabases; sub GetReplicaEpoch; sub GetSourceInfo; sub UpdateReplica; ######################## Program Main ########################### CollectCommandPromptInfo; ConnectToDatabases; GetReplicaEpoch; GetSourceInfo; UpdateReplica; DisconnectFromDatabases; ################## Collect Command Prompt Info ################## sub CollectCommandPromptInfo { ### Check that user has supplied correct number of command line args die "Usage:\n reset-replica >source MySQL host< >source MySQL port< \n >source user< >source pass< >replica MySQL host< \n >replica MySQL port< >replica user< >replica pass< \n All 8 arguments must be passed. Use BLANK for NULL passwords\n" unless @ARGV == 8;  $$m\_host = $ARGV[0];$  $$m\_port = $ARGV[1];$  \$m\_user = \$ARGV[2]; \$m\_pass = \$ARGV[3];  $$s\_host$  =  $$ARGV[4];$  $$s\_port = $ARGV[5];$  \$s\_user = \$ARGV[6]; \$s\_pass = \$ARGV[7]; if (\$m\_pass eq "BLANK") { \$m\_pass = '';}  $if$  (\$s\_pass eq "BLANK")  $\{$  \$s\_pass = '';} } ############### Make connections to both databases ############# sub ConnectToDatabases { ### Connect to both source and replica cluster databases ### Connect to source \$dbhM  $=$  DBI- $>$ connect( "dbi:mysql:database=mysql;host=\$m\_host;port=\$m\_port", "\$m\_user", "\$m\_pass") or die "Can't connect to source cluster MySQL process! Error: \$DBI::errstr\n"; ### Connect to replica

```
 $dbhS
     = DBI->connect(
           "dbi:mysql:database=mysql;host=$s_host",
           "$s_user", "$s_pass")
     or die "Can't connect to replica cluster MySQL process!
            Error: $DBI::errstr\n";
}
################ Disconnect from both databases ################
sub DisconnectFromDatabases
{
   ### Disconnect from source
  $dbhM->disconnect
  or warn " Disconnection failed: $DBI::errstr\n";
   ### Disconnect from replica
   $dbhS->disconnect
   or warn " Disconnection failed: $DBI::errstr\n";
}
###################### Find the last good GCI ##################
sub GetReplicaEpoch
{
  $sth = $dbhS->prepare("SELECT MAX(epoch)
                          FROM mysql.ndb_apply_status;")
       or die "Error while preparing to select epoch from replica: ",
              $dbhS->errstr;
   $sth->execute
      or die "Selecting epoch from replica error: ", $sth->errstr;
  $sth->bind_col (1, \$epoch);
   $sth->fetch;
   print "\tReplica epoch = $epoch\n";
   $sth->finish;
}
####### Find the position of the last GCI in the binary log ########
sub GetSourceInfo
{
  $sth = $dbhM->prepare("SELECT
                            SUBSTRING_INDEX(File, '/', -1), Position
                          FROM mysql.ndb_binlog_index
                          WHERE epoch > $epoch
                          ORDER BY epoch ASC LIMIT 1;")
       or die "Prepare to select from source error: ", $dbhM->errstr;
   $sth->execute
      or die "Selecting from source error: ", $sth->errstr;
   $sth->bind_col (1, \$binlog);
   $sth->bind_col (2, \$binpos);
   $sth->fetch;
   print "\tSource binary log file = $binlog\n";
 print "\tSource binary log position = $binpos\n";
  -<br>$sth->finish;
}
########## Set the replica to process from that location #########
sub UpdateReplica
{
  $sth = $dbhS->prepare("CHANGE MASTER TO
                          MASTER_LOG_FILE='$binlog',
                          MASTER_LOG_POS=$binpos;")
       or die "Prepare to CHANGE MASTER error: ", $dbhS->errstr;
```

```
 $sth->execute
       or die "CHANGE MASTER on replica error: ", $sth->errstr;
  $sth->finish;
 print "\tReplica has been updated. You may now start the replica.\n";
}
# end reset-replica.pl
```
### **7.9.2 Point-In-Time Recovery Using NDB Cluster Replication**

Point-in-time recovery—that is, recovery of data changes made since a given point in time—is performed after restoring a full backup that returns the server to its state when the backup was made. Performing point-in-time recovery of NDB Cluster tables with NDB Cluster and NDB Cluster Replication can be accomplished using a native [NDB](https://dev.mysql.com/doc/refman/5.7/en/mysql-cluster.html) data backup (taken by issuing [CREATE BACKUP](#page-468-0) in the [ndb\\_mgm](#page-318-0) client) and restoring the ndb\_binlog\_index table (from a dump made using mysqldump).

To perform point-in-time recovery of NDB Cluster, it is necessary to follow the steps shown here:

- 1. Back up all NDB databases in the cluster, using the [START BACKUP](#page-519-0) command in the ndb  $\mu$ gm client (see [Section 6.8, "Online Backup of NDB Cluster"](#page-519-1)).
- 2. At some later point, prior to restoring the cluster, make a backup of the mysql.ndb binlog index table. It is probably simplest to use mysqldump for this task. Also back up the binary log files at this time.

This backup should be updated regularly—perhaps even hourly—depending on your needs.

- 3. (Catastrophic failure or error occurs.)
- 4. Locate the last known good backup.
- 5. Clear the data node file systems (using [ndbd](#page-291-0) [--initial](#page-295-0) or [ndbmtd](#page-306-0) [--initial](#page-295-0)).

#### **Note**

NDB Cluster Disk Data tablespace and log files are not removed by [-](#page-295-0) [initial](#page-295-0). You must delete these manually.

- 6. Use [DROP TABLE](https://dev.mysql.com/doc/refman/5.7/en/drop-table.html) OF [TRUNCATE TABLE](https://dev.mysql.com/doc/refman/5.7/en/truncate-table.html) with the mysql.ndb binlog index table.
- 7. Execute ndb restore, restoring all data. You must include the [--restore-epoch](#page-422-0) option when you run ndb  $r$ estore, so that the ndb  $apply$  status table is populated correctly. (See Section 5.24, "ndb restore — Restore an NDB Cluster Backup", for more information.)
- 8. Restore the ndb\_binlog\_index table from the output of mysqldump and restore the binary log files from backup, if necessary.
- 9. Find the epoch applied most recently—that is, the maximum epoch column value in the ndb\_apply\_status table—as the user variable @LATEST\_EPOCH (emphasized):

```
SELECT @LATEST_EPOCH:=MAX(epoch)
     FROM mysql.ndb_apply_status;
```
10. Find the latest binary log file (@FIRST\_FILE) and position (Position column value) within this file that correspond to @LATEST\_EPOCH in the ndb\_binlog\_index table:

```
SELECT Position, @FIRST_FILE:=File
   FROM mysql.ndb binlog index
    WHERE epoch > @LATEST_EPOCH ORDER BY epoch ASC LIMIT 1;
```
11. Using mysqlbinlog, replay the binary log events from the given file and position up to the point of the failure. (See [mysqlbinlog — Utility for Processing Binary Log Files](https://dev.mysql.com/doc/refman/5.7/en/mysqlbinlog.html).)

See also [Point-in-Time \(Incremental\) Recovery,](https://dev.mysql.com/doc/refman/5.7/en/point-in-time-recovery.html) for more information about the binary log, replication, and incremental recovery.

## **7.10 NDB Cluster Replication: Bidrectional and Circular Replication**

It is possible to use NDB Cluster for bidirectional replication between two clusters, as well as for circular replication between any number of clusters.

**Circular replication example.** In the next few paragraphs we consider the example of a replication setup involving three NDB Clusters numbered 1, 2, and 3, in which Cluster 1 acts as the replication source for Cluster 2, Cluster 2 acts as the source for Cluster 3, and Cluster 3 acts as the source for Cluster 1. Each cluster has two SQL nodes, with SQL nodes A and B belonging to Cluster 1, SQL nodes C and D belonging to Cluster 2, and SQL nodes E and F belonging to Cluster 3.

Circular replication using these clusters is supported as long as the following conditions are met:

- The SQL nodes on all sources and replicas are the same.
- All SQL nodes acting as sources and replicas are started with the log slave updates system variable enabled.

This type of circular replication setup is shown in the following diagram:

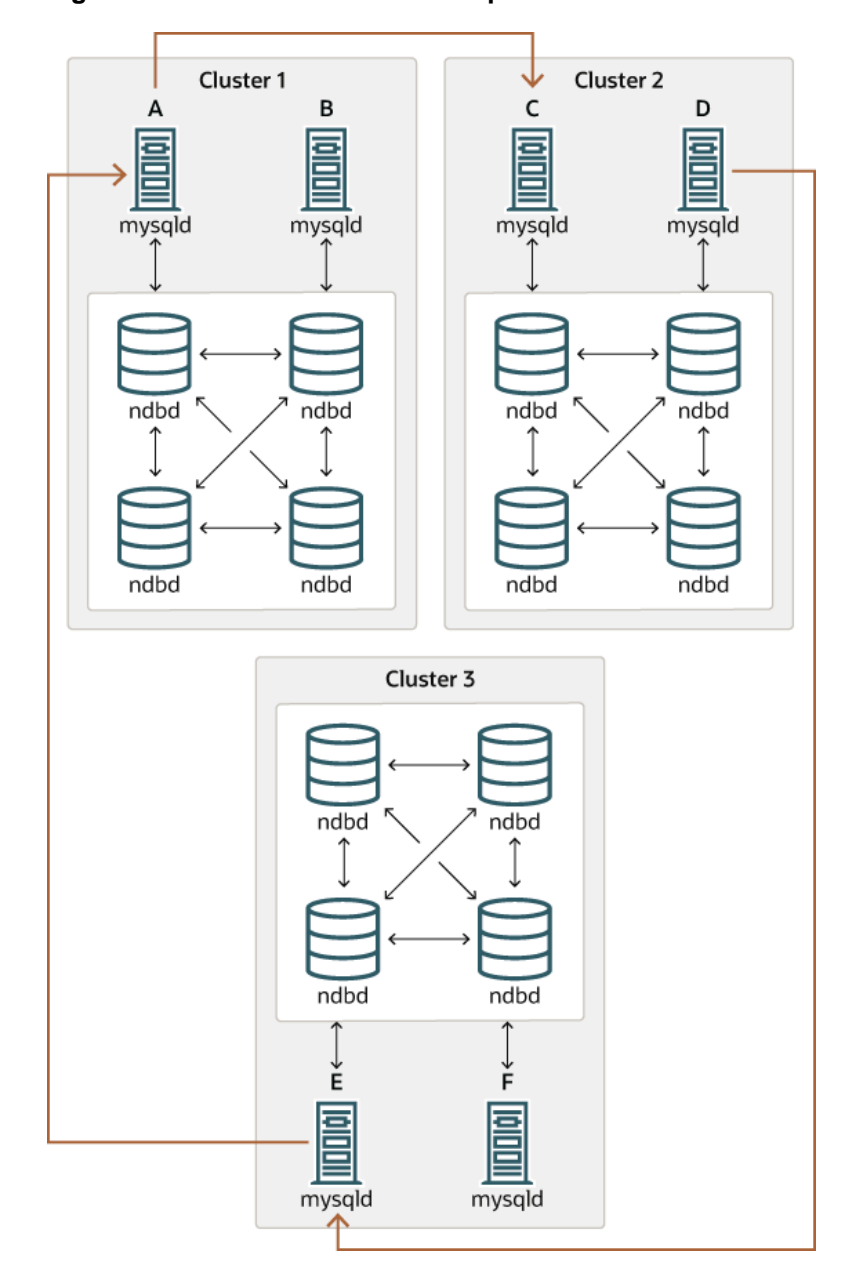

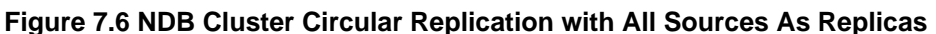

In this scenario, SQL node A in Cluster 1 replicates to SQL node C in Cluster 2; SQL node C replicates to SQL node E in Cluster 3; SQL node E replicates to SQL node A. In other words, the replication line (indicated by the curved arrows in the diagram) directly connects all SQL nodes used as replication sources and replicas.

It is also possible to set up circular replication in such a way that not all source SQL nodes are also replicas, as shown here:

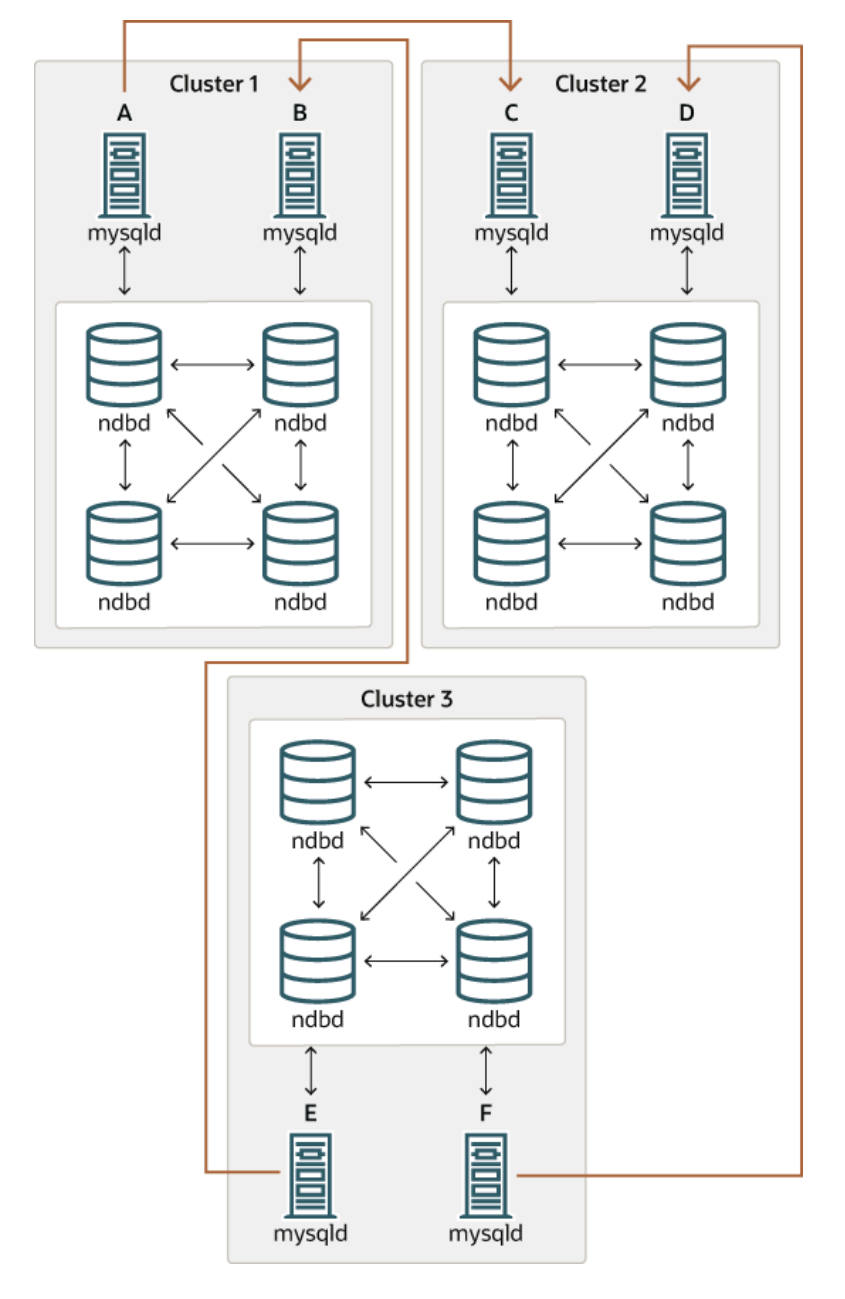

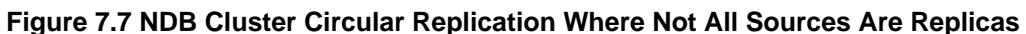

In this case, different SQL nodes in each cluster are used as replication sources and replicas. You must not start any of the SQL nodes with the  $log$  slave updates system variable enabled. This type of circular replication scheme for NDB Cluster, in which the line of replication (again indicated by the curved arrows in the diagram) is discontinuous, should be possible, but it should be noted that it has not yet been thoroughly tested and must therefore still be considered experimental.

**Using NDB-native backup and restore to initialize a replica cluster.** When setting up circular replication, it is possible to initialize the replica cluster by using the management client [START BACKUP](#page-519-0) command on one NDB Cluster to create a backup and then applying this backup on another NDB Cluster using ndb restore. This does not automatically create binary logs on the second NDB Cluster's SQL node acting as the replica; in order to cause the binary logs to be created, you must issue a [SHOW TABLES](https://dev.mysql.com/doc/refman/5.7/en/show-tables.html) statement on that SQL node; this should be done prior to running [START](https://dev.mysql.com/doc/refman/5.7/en/start-slave.html) [SLAVE](https://dev.mysql.com/doc/refman/5.7/en/start-slave.html). This is a known issue.

**Multi-source failover example.** In this section, we discuss failover in a multi-source NDB Cluster replication setup with three NDB Clusters having server IDs 1, 2, and 3. In this scenario, Cluster 1 replicates to Clusters 2 and 3; Cluster 2 also replicates to Cluster 3. This relationship is shown here:

**Figure 7.8 NDB Cluster Multi-Master Replication With 3 Sources**

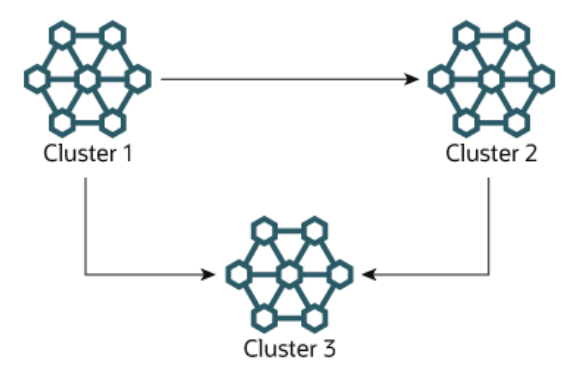

In other words, data replicates from Cluster 1 to Cluster 3 through 2 different routes: directly, and by way of Cluster 2.

Not all MySQL servers taking part in multi-source replication must act as both source and replica, and a given NDB Cluster might use different SQL nodes for different replication channels. Such a case is shown here:

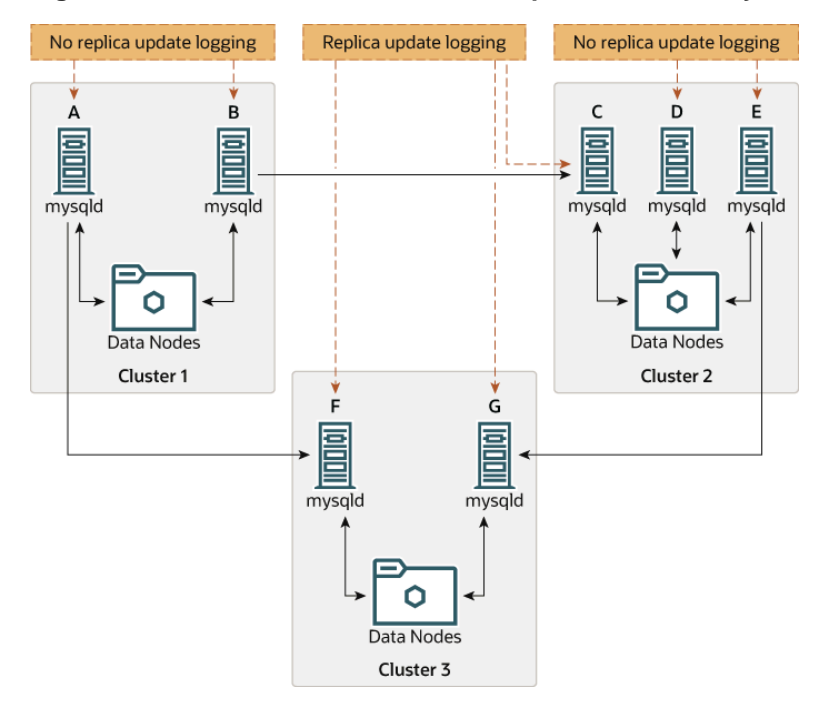

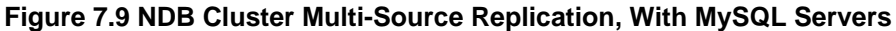

MySQL servers acting as replicas must be run with the  $log$  slave updates system variable enabled. Which mysqld processes require this option is also shown in the preceding diagram.

#### **Note**

Using the [log\\_slave\\_updates](https://dev.mysql.com/doc/refman/5.7/en/replication-options-binary-log.html#sysvar_log_slave_updates) system variable has no effect on servers not being run as replicas.

The need for failover arises when one of the replicating clusters goes down. In this example, we consider the case where Cluster 1 is lost to service, and so Cluster 3 loses 2 sources of updates from Cluster 1. Because replication between NDB Clusters is asynchronous, there is no guarantee that Cluster 3's updates originating directly from Cluster 1 are more recent than those received through Cluster 2. You can handle this by ensuring that Cluster 3 catches up to Cluster 2 with regard to updates from Cluster 1. In terms of MySQL servers, this means that you need to replicate any outstanding updates from MySQL server C to server F.

On server C, perform the following queries:

```
mysqlC> SELECT @latest:=MAX(epoch)
     -> FROM mysql.ndb_apply_status
     -> WHERE server_id=1;
mysqlC> SELECT
     -> @file:=SUBSTRING_INDEX(File, '/', -1),
     -> @pos:=Position
     -> FROM mysql.ndb_binlog_index
 -> WHERE orig_epoch >= @latest
 -> AND orig_server_id = 1
     -> ORDER BY epoch ASC LIMIT 1;
```
#### **Note**

You can improve the performance of this query, and thus likely speed up failover times significantly, by adding the appropriate index to the ndb\_binlog\_index table. See [Section 7.4, "NDB Cluster Replication Schema](#page-634-0) [and Tables"](#page-634-0), for more information.

Copy over the values for  $\mathscr{C}ilel$  and  $\mathscr{Qpos}$  manually from server C to server F (or have your application perform the equivalent). Then, on server F, execute the following [CHANGE MASTER TO](https://dev.mysql.com/doc/refman/5.7/en/change-master-to.html) statement:

mysqlF> CHANGE MASTER TO -> MASTER\_HOST = 'serverC' -> MASTER\_LOG\_FILE='@file', -> MASTER LOG POS=@pos;

Once this has been done, you can issue a [START SLAVE](https://dev.mysql.com/doc/refman/5.7/en/start-slave.html) statement on MySQL server F; this causes any missing updates originating from server B to be replicated to server F.

The [CHANGE MASTER TO](https://dev.mysql.com/doc/refman/5.7/en/change-master-to.html) statement also supports an IGNORE SERVER IDS option which takes a comma-separated list of server IDs and causes events originating from the corresponding servers to be ignored. For more information, see [CHANGE MASTER TO Statement](https://dev.mysql.com/doc/refman/5.7/en/change-master-to.html), and [SHOW SLAVE STATUS](https://dev.mysql.com/doc/refman/5.7/en/show-slave-status.html) [Statement.](https://dev.mysql.com/doc/refman/5.7/en/show-slave-status.html) For information about how this option intereacts with the ndb  $log$  apply status variable, see [Section 7.8, "Implementing Failover with NDB Cluster Replication"](#page-643-0).

## **7.11 NDB Cluster Replication Conflict Resolution**

- [Requirements](#page-656-0)
- [Source Column Control](#page-656-1)
- [Conflict Resolution Control](#page-657-0)
- [Conflict Resolution Functions](#page-657-1)
- [Conflict Resolution Exceptions Table](#page-661-0)
- [Conflict Detection Status Variables](#page-663-0)
- [Examples](#page-663-1)

When using a replication setup involving multiple sources (including circular replication), it is possible that different sources may try to update the same row on the replica with different data. Conflict resolution in NDB Cluster Replication provides a means of resolving such conflicts by permitting a userdefined resolution column to be used to determine whether or not an update on a given source should be applied on the replica.

Some types of conflict resolution supported by NDB Cluster (NDB\$OLD(), NDB\$MAX(), NDB  $$MAX$  DELETE  $WIN()$ ) implement this user-defined column as a "timestamp" column (although its type cannot be [TIMESTAMP](https://dev.mysql.com/doc/refman/5.7/en/datetime.html), as explained later in this section). These types of conflict resolution are always applied a row-by-row basis rather than a transactional basis. The epoch-based conflict resolution functions NDB\$EPOCH() and NDB\$EPOCH\_TRANS() compare the order in which epochs are replicated (and thus these functions are transactional). Different methods can be used to compare resolution column values on the replica when conflicts occur, as explained later in this section; the method used can be set on a per-table basis.

You should also keep in mind that it is the application's responsibility to ensure that the resolution column is correctly populated with relevant values, so that the resolution function can make the appropriate choice when determining whether to apply an update.

### <span id="page-656-0"></span>**Requirements**

Preparations for conflict resolution must be made on both the source and the replica. These tasks are described in the following list:

• On the source writing the binary logs, you must determine which columns are sent (all columns or only those that have been updated). This is done for the MySQL Server as a whole by applying the mysqld startup option [--ndb-log-updated-only](#page-239-0) (described later in this section) or on a pertable basis by entries in the mysql.ndb\_replication table (see [ndb\\_replication Table](#page-637-0)).

#### **Note**

If you are replicating tables with very large columns (such as [TEXT](https://dev.mysql.com/doc/refman/5.7/en/blob.html) or [BLOB](https://dev.mysql.com/doc/refman/5.7/en/blob.html) columns), [--ndb-log-updated-only](#page-239-0) can also be useful for reducing the size of the binary logs and avoiding possible replication failures due to exceeding [max\\_allowed\\_packet](https://dev.mysql.com/doc/refman/5.7/en/server-system-variables.html#sysvar_max_allowed_packet).

See [Replication and max\\_allowed\\_packet,](https://dev.mysql.com/doc/refman/5.7/en/replication-features-max-allowed-packet.html) for more information about this issue.

- On the replica, you must determine which type of conflict resolution to apply ("latest timestamp wins", "same timestamp wins", "primary wins", "primary wins, complete transaction", or none). This is done using the mysql.ndb replication system table, on a per-table basis (see ndb replication [Table](#page-637-0)).
- NDB Cluster also supports read conflict detection, that is, detecting conflicts between reads of a given row in one cluster and updates or deletes of the same row in another cluster. This requires exclusive read locks obtained by setting ndb log exclusive reads equal to 1 on the replica. All rows read by a conflicting read are logged in the exceptions table. For more information, see [Read](#page-665-0) [conflict detection and resolution](#page-665-0).

When using the functions NDB\$OLD(), NDB\$MAX(), and NDB\$MAX\_DELETE\_WIN() for timestampbased conflict resolution, we often refer to the column used for determining updates as a "timestamp" column. However, the data type of this column is never [TIMESTAMP](https://dev.mysql.com/doc/refman/5.7/en/datetime.html); instead, its data type should be [INT](https://dev.mysql.com/doc/refman/5.7/en/integer-types.html) ([INTEGER](https://dev.mysql.com/doc/refman/5.7/en/integer-types.html)) or [BIGINT](https://dev.mysql.com/doc/refman/5.7/en/integer-types.html). The "timestamp" column should also be UNSIGNED and NOT NULL.

The NDB\$EPOCH() and NDB\$EPOCH\_TRANS() functions discussed later in this section work by comparing the relative order of replication epochs applied on a primary and secondary NDB Cluster, and do not make use of timestamps.

### <span id="page-656-1"></span>**Source Column Control**

 We can see update operations in terms of "before" and "after" images—that is, the states of the table before and after the update is applied. Normally, when updating a table with a primary key, the "before" image is not of great interest; however, when we need to determine on a per-update basis whether or not to use the updated values on a replica, we need to make sure that both images are written to the source's binary log. This is done with the [--ndb-log-update-as-write](#page-239-1) option for mysqld, as described later in this section.

#### **Important**

Whether logging of complete rows or of updated columns only is done is decided when the MySQL server is started, and cannot be changed online; you must either restart mysqld, or start a new mysqld instance with different logging options.

**Logging Full or Partial Rows.** For purposes of conflict resolution, there are two basic methods of logging rows, as determined by the setting of the  $-$ -ndb-log-updated-only option for  $mysgld$ :

- Log complete rows (option set to  $ON$ )
- Log only column data that has been updated—that is, column data whose value has been set, regardless of whether or not this value was actually changed. This is the default behavior (option set to OFF).

It is usually sufficient—and more efficient—to log updated columns only; however, if you need to log full rows, you can do so by setting [--ndb-log-updated-only](#page-239-0) to 0 or OFF.

**Logging Changed Data as Updates.** The setting of the MySQL Server's [--ndb-log-update](#page-239-1)[as-write](#page-239-1) option determines whether logging is performed with or without the "before" image. Because conflict resolution is done in the MySQL Server's update handler, it is necessary to control logging performed by the replication source such that updates are updates and not writes; that is, such that updates are treated as changes in existing rows rather than the writing of new rows, even though these replace existing rows. This option is turned on by default; in other words, updates are treated as writes. That is, updates are by default written as  $write\_row$  events in the binary log, rather than as update\_row events.

To disable the option, start the source mysqld with --ndb-log-update-as-write=0 or --ndblog-update-as-write=OFF. You must do this when replicating from NDB tables to tables using a different storage engine; see [Replication from NDB to other storage engines,](#page-631-0) and [Replication from](#page-632-0) [NDB to a nontransactional storage engine,](#page-632-0) for more information.

### <span id="page-657-0"></span>**Conflict Resolution Control**

 Conflict resolution is usually enabled on the server where conflicts can occur. Like logging method selection, it is enabled by entries in the mysql.ndb\_replication table.

NBT\_UPDATED\_ONLY\_MINIMAL and NBT\_UPDATED\_FULL\_MINIMAL can be used with NDB \$EPOCH(), NDB\$EPOCH2(), and NDB\$EPOCH\_TRANS(), because these do not require "before" values of columns which are not primary keys. Conflict resolution algorithms requiring the old values, such as  $NDE$MAX()$  and  $NDE$OLD()$ , do not work correctly with these binlog type values.

### <span id="page-657-1"></span>**Conflict Resolution Functions**

The next few paragraphs provide detailed information about the functions which can be used for conflict detection and resolution with NDB Replication.

<span id="page-657-2"></span>**NDB\$OLD(column\_name).** If the value of column\_name is the same on both the source and the replica, then the update is applied; otherwise, the update is not applied on the replica and an exception is written to the log. This is illustrated by the following pseudocode:

```
if (source_old_column_value == replica_current_column_value)
  apply_update();
else
  log_exception();
```
 This function can be used for "same value wins" conflict resolution. This type of conflict resolution ensures that updates are not applied on the replica from the wrong source.

#### **Important**

The column value from the source's "before" image is used by this function.

**NDB\$MAX(column\_name).** If the "timestamp" column value for a given row coming from the source is higher than that on the replica, it is applied; otherwise it is not applied on the replica. This is illustrated by the following pseudocode:

```
if (source_new_column_value > replica_current_column_value)
  apply_update();
```
 This function can be used for "greatest timestamp wins" conflict resolution. This type of conflict resolution ensures that, in the event of a conflict, the version of the row that was most recently updated is the version that persists.

#### **Important**

The column value from the sources's "after" image is used by this function.

**NDB\$MAX\_DELETE\_WIN().** This is a variation on NDB\$MAX(). Due to the fact that no timestamp is available for a delete operation, a delete using  $NDB$MAX()$  is in fact processed as  $NDB$OLD, but for$ some use cases, this is not optimal. For NDB\$MAX\_DELETE\_WIN(), if the "timestamp" column value for a given row adding or updating an existing row coming from the source is higher than that on the replica, it is applied. However, delete operations are treated as always having the higher value. This is illustrated by the following pseudocode:

```
if ( (source_new_column_value > replica_current_column_value)
        | \ | operation.type == "delete")
 apply_update();
```
 This function can be used for "greatest timestamp, delete wins" conflict resolution. This type of conflict resolution ensures that, in the event of a conflict, the version of the row that was deleted or (otherwise) most recently updated is the version that persists.

#### **Note**

As with NDB\$MAX(), the column value from the source's "after" image is the value used by this function.

<span id="page-658-0"></span>**NDB\$EPOCH().** The NDB\$EPOCH() function tracks the order in which replicated epochs are applied on a replica cluster relative to changes originating on the replica. This relative ordering is used to determine whether changes originating on the replica are concurrent with any changes that originate locally, and are therefore potentially in conflict.

Most of what follows in the description of NDB\$EPOCH() also applies to NDB\$EPOCH\_TRANS(). Any exceptions are noted in the text.

NDB\$EPOCH() is asymmetric, operating on one NDB Cluster in a bidirectional replication configuration (sometimes referred to as "active-active" replication). We refer here to cluster on which it operates as the primary, and the other as the secondary. The replica on the primary is responsible for detecting and handling conflicts, while the replica on the secondary is not involved in any conflict detection or handling.

When the replica on the primary detects conflicts, it injects events into its own binary log to compensate for these; this ensures that the secondary NDB Cluster eventually realigns itself with the primary and so keeps the primary and secondary from diverging. This compensation and realignment mechanism requires that the primary NDB Cluster always wins any conflicts with the secondary—that is, that the primary's changes are always used rather than those from the secondary in event of a conflict. This "primary always wins" rule has the following implications:

• Operations that change data, once committed on the primary, are fully persistent and are not undone or rolled back by conflict detection and resolution.

- Data read from the primary is fully consistent. Any changes committed on the Primary (locally or from the replica) are not reverted later.
- Operations that change data on the secondary may later be reverted if the primary determines that they are in conflict.
- Individual rows read on the secondary are self-consistent at all times, each row always reflecting either a state committed by the secondary, or one committed by the primary.
- Sets of rows read on the secondary may not necessarily be consistent at a given single point in time. For NDB\$EPOCH\_TRANS(), this is a transient state; for NDB\$EPOCH(), it can be a persistent state.
- Assuming a period of sufficient length without any conflicts, all data on the secondary NDB Cluster (eventually) becomes consistent with the primary's data.

NDB\$EPOCH() and NDB\$EPOCH\_TRANS() do not require any user schema modifications, or application changes to provide conflict detection. However, careful thought must be given to the schema used, and the access patterns used, to verify that the complete system behaves within specified limits.

Each of the NDB\$EPOCH() and NDB\$EPOCH\_TRANS() functions can take an optional parameter; this is the number of bits to use to represent the lower 32 bits of the epoch, and should be set to no less than the value calculated as shown here:

CEIL( LOG2( [TimeBetweenGlobalCheckpoints](#page-187-0) / [TimeBetweenEpochs](#page-188-0) ), 1)

For the default values of these configuration parameters (2000 and 100 milliseconds, respectively), this gives a value of 5 bits, so the default value (6) should be sufficient, unless other values are used for [TimeBetweenGlobalCheckpoints](#page-187-0), [TimeBetweenEpochs](#page-188-0), or both. A value that is too small can result in false positives, while one that is too large could lead to excessive wasted space in the database.

Both NDB\$EPOCH() and NDB\$EPOCH\_TRANS() insert entries for conflicting rows into the relevant exceptions tables, provided that these tables have been defined according to the same exceptions table schema rules as described elsewhere in this section (see [NDB\\$OLD\(column\\_name\)\)](#page-657-2). You must create any exceptions table before creating the data table with which it is to be used.

As with the other conflict detection functions discussed in this section, NDB\$EPOCH() and NDB \$EPOCH TRANS() are activated by including relevant entries in the mysql.ndb replication table (see ndb replication Table). The roles of the primary and secondary NDB Clusters in this scenario are fully determined by mysql.ndb\_replication table entries.

Because the conflict detection algorithms employed by NDB\$EPOCH() and NDB\$EPOCH\_TRANS() are asymmetric, you must use different values for the server\_id entries of the primary and secondary replicas.

A conflict between DELETE operations alone is not sufficient to trigger a conflict using NDB\$EPOCH() or NDB\$EPOCH\_TRANS(), and the relative placement within epochs does not matter. (Bug #18459944)

For more information, see [Limitations on NDB\\$EPOCH\(\).](#page-661-1)

**NDB\$EPOCH TRANS(). MDB\$EPOCH TRANS() extends the NDB\$EPOCH() function. Conflicts are** detected and handled in the same way using the "primary wins all" rule (see [NDB\\$EPOCH\(\)](#page-658-0)) but with the extra condition that any other rows updated in the same transaction in which the conflict occurred are also regarded as being in conflict. In other words, where NDB\$EPOCH() realigns individual conflicting rows on the secondary, NDB\$EPOCH\_TRANS() realigns conflicting transactions.

In addition, any transactions which are detectably dependent on a conflicting transaction are also regarded as being in conflict, these dependencies being determined by the contents of the secondary cluster's binary log. Since the binary log contains only data modification operations (inserts, updates, and deletes), only overlapping data modifications are used to determine dependencies between transactions.

NDB\$EPOCH\_TRANS() is subject to the same conditions and limitations as NDB\$EPOCH(), and in addition requires that Version 2 binary log row events are used  $(1 \circ g \times h)$  use v1 row events equal to 0), which adds a storage overhead of 2 bytes per event in the binary log. In addition, all transaction IDs must be recorded in the secondary's binary log ([--ndb-log-transaction-id](#page-238-0) option), which adds a further variable overhead (up to 13 bytes per row).

#### See [NDB\\$EPOCH\(\)](#page-658-0).

**NDB\$EPOCH2().** The NDB\$EPOCH2() function is similar to NDB\$EPOCH(), except that NDB\$EPOCH2() provides for delete-delete handling with a bidirectional replication topology. In this scenario, primary and secondary roles are assigned to the two sources by setting the ndb slave conflict role system variable to the appropriate value on each source (usually one each of PRIMARY, SECONDARY). When this is done, modifications made by the secondary are reflected by the primary back to the secondary which then conditionally applies them.

**NDB\$EPOCH2\_TRANS().** NDB\$EPOCH2\_TRANS() extends the NDB\$EPOCH2() function. Conflicts are detected and handled in the same way, and assigning primary and secondary roles to the replicating clusters, but with the extra condition that any other rows updated in the same transaction in which the conflict occurred are also regarded as being in conflict. That is, NDB\$EPOCH2() realigns individual conflicting rows on the secondary, while NDB\$EPOCH\_TRANS() realigns conflicting transactions.

Where NDB\$EPOCH() and NDB\$EPOCH TRANS() use metadata that is specified per row, per last modified epoch, to determine on the primary whether an incoming replicated row change from the secondary is concurrent with a locally committed change; concurrent changes are regarded as conflicting, with subesequent exceptions table updates and realignment of the secondary. A problem arises when a row is deleted on the primary so there is no longer any last-modified epoch available to determine whether any replicated operations conflict, which means that conflicting delete operationss are not detected. This can result in divergence, an example being a delete on one cluster which is concurrent with a delete and insert on the other; this why delete operations can be routed to only one cluster when using NDB\$EPOCH() and NDB\$EPOCH\_TRANS().

NDB\$EPOCH2() bypasses the issue just described—storing information about deleted rows on the PRIMARY—by ignoring any delete-delete conflict, and by avoiding any potential resultant divergence as well. This is accomplished by reflecting any operation successfully applied on and replicated from the secondary back to the secondary. On its return to the secondary, it can be used to reapply an operation on the secondary which was deleted by an operation originating from the primary.

When using NDB\$EPOCH2(), you should keep in mind that the secondary applies the delete from the primary, removing the new row until it is restored by a reflected operation. In theory, the subsequent insert or update on the secondary conflicts with the delete from the primary, but in this case, we choose to ignore this and allow the secondary to "win", in the interest of preventing divergence between the clusters. In other words, after a delete, the primary does not detect conflicts, and instead adopts the secondary's following changes immediately. Because of this, the secondary's state can revisit multiple previous committed states as it progresses to a final (stable) state, and some of these may be visible.

You should also be aware that reflecting all operations from the secondary back to the primary increases the size of the primary's logbinary log, as well as demands on bandwidth, CPU usage, and disk I/O.

Application of reflected operations on the secondary depends on the state of the target row on the secondary. Whether or not reflected changes are applied on the secondary can be tracked by checking the [Ndb\\_conflict\\_reflected\\_op\\_prepare\\_count](#page-273-0) and [Ndb\\_conflict\\_reflected\\_op\\_discard\\_count](#page-273-1) status variables. The number of changes applied is simply the difference between these two values (note that Ndb\_conflict\_reflected\_op\_prepare\_count is always greater than or equal to Ndb conflict reflected op discard count).

Events are applied if and only if both of the following conditions are true:

- The existence of the row—that is, whether or not it exists—is in accordance with the type of event. For delete and update operations, the row must already exist. For insert operations, the row must not exist.
- The row was last modified by the primary. It is possible that the modification was accomplished through the execution of a reflected operation.

If both of these conditions are not met, the reflected operation is discarded by the secondary.

<span id="page-661-1"></span>**Limitations on NDB\$EPOCH().** The following limitations currently apply when using NDB \$EPOCH() to perform conflict detection:

- Conflicts are detected using NDB Cluster epoch boundaries, with granularity proportional to [TimeBetweenEpochs](#page-188-0) (default: 100 milliseconds). The minimum conflict window is the minimum time during which concurrent updates to the same data on both clusters always report a conflict. This is always a nonzero length of time, and is roughly proportional to  $2 *$  (latency + queueing  $\cdot$ TimeBetweenEpochs). This implies that—assuming the default for [TimeBetweenEpochs](#page-188-0) and ignoring any latency between clusters (as well as any queuing delays)—the minimum conflict window size is approximately 200 milliseconds. This minimum window should be considered when looking at expected application "race" patterns.
- Additional storage is required for tables using the NDB\$EPOCH() and NDB\$EPOCH TRANS() functions; from 1 to 32 bits extra space per row is required, depending on the value passed to the function.
- Conflicts between delete operations may result in divergence between the primary and secondary. When a row is deleted on both clusters concurrently, the conflict can be detected, but is not recorded, since the row is deleted. This means that further conflicts during the propagation of any subsequent realignment operations are not detected, which can lead to divergence.

Deletes should be externally serialized, or routed to one cluster only. Alternatively, a separate row should be updated transactionally with such deletes and any inserts that follow them, so that conflicts can be tracked across row deletes. This may require changes in applications.

- Only two NDB Clusters in a birectional "active-active" configuration are currently supported when using NDB\$EPOCH() or NDB\$EPOCH\_TRANS() for conflict detection.
- Tables having [BLOB](https://dev.mysql.com/doc/refman/5.7/en/blob.html) or [TEXT](https://dev.mysql.com/doc/refman/5.7/en/blob.html) columns are not currently supported with NDB\$EPOCH() or NDB \$EPOCH\_TRANS().

### <span id="page-661-0"></span>**Conflict Resolution Exceptions Table**

 To use the NDB\$OLD() conflict resolution function, it is also necessary to create an exceptions table corresponding to each [NDB](https://dev.mysql.com/doc/refman/5.7/en/mysql-cluster.html) table for which this type of conflict resolution is to be employed. This is also true when using NDB\$EPOCH() or NDB\$EPOCH\_TRANS(). The name of this table is that of the table for which conflict resolution is to be applied, with the string  $\frac{1}{2}$  EX appended. (For example, if the name of the original table is mytable, the name of the corresponding exceptions table name should be mytable\$EX.) The syntax for creating the exceptions table is as shown here:

```
CREATE TABLE original_table$EX (
    [NDB$]server_id INT UNSIGNED,
     [NDB$]source_server_id INT UNSIGNED,
     [NDB$]source_epoch BIGINT UNSIGNED,
     [NDB$]count INT UNSIGNED,
     [NDB$OP_TYPE ENUM('WRITE_ROW','UPDATE_ROW', 'DELETE_ROW',
       'REFRESH_ROW', 'READ_ROW') NOT NULL,]
     [NDB$CFT_CAUSE ENUM('ROW_DOES_NOT_EXIST', 'ROW_ALREADY_EXISTS',
       'DATA_IN_CONFLICT', 'TRANS_IN_CONFLICT') NOT NULL,]
     [NDB$ORIG_TRANSID BIGINT UNSIGNED NOT NULL,]
     original_table_pk_columns,
```

```
[orig_table_column|orig_table_column$OLD|orig_table_column$NEW,]
  [additional_columns,]
   PRIMARY KEY([NDB$]server_id, [NDB$]source_server_id, [NDB$]source_epoch, [NDB$]count)
) ENGINE=NDB;
```
The first four columns are required. The names of the first four columns and the columns matching the original table's primary key columns are not critical; however, we suggest for reasons of clarity and consistency, that you use the names shown here for the server id, source server id, source epoch, and count columns, and that you use the same names as in the original table for the columns matching those in the original table's primary key.

If the exceptions table uses one or more of the optional columns NDB\$OP\_TYPE, NDB\$CFT\_CAUSE, or NDB\$ORIG\_TRANSID discussed later in this section, then each of the required columns must also be named using the prefix NDB\$. If desired, you can use the NDB\$ prefix to name the required columns even if you do not define any optional columns, but in this case, all four of the required columns must be named using the prefix.

Following these columns, the columns making up the original table's primary key should be copied in the order in which they are used to define the primary key of the original table. The data types for the columns duplicating the primary key columns of the original table should be the same as (or larger than) those of the original columns. A subset of the primary key columns may be used.

The exceptions table must use the [NDB](https://dev.mysql.com/doc/refman/5.7/en/mysql-cluster.html) storage engine. (An example that uses  $NDB$OLD()$  with an exceptions table is shown later in this section.)

Additional columns may optionally be defined following the copied primary key columns, but not before any of them; any such extra columns cannot be NOT NULL. NDB Cluster supports three additional, predefined optional columns NDB\$OP\_TYPE, NDB\$CFT\_CAUSE, and NDB\$ORIG\_TRANSID, which are described in the next few paragraphs.

NDB\$OP\_TYPE: This column can be used to obtain the type of operation causing the conflict. If you use this column, define it as shown here:

NDB\$OP\_TYPE ENUM('WRITE\_ROW', 'UPDATE\_ROW', 'DELETE\_ROW', 'REFRESH\_ROW', 'READ\_ROW') NOT NULL

The WRITE\_ROW, UPDATE\_ROW, and DELETE\_ROW operation types represent user-initiated operations. REFRESH\_ROW operations are operations generated by conflict resolution in compensating transactions sent back to the originating cluster from the cluster that detected the conflict. READ\_ROW operations are user-initiated read tracking operations defined with exclusive row locks.

NDB\$CFT\_CAUSE: You can define an optional column NDB\$CFT\_CAUSE which provides the cause of the registered conflict. This column, if used, is defined as shown here:

NDB\$CFT\_CAUSE ENUM('ROW\_DOES\_NOT\_EXIST', 'ROW\_ALREADY\_EXISTS', 'DATA\_IN\_CONFLICT', 'TRANS\_IN\_CONFLICT') NOT NULL

ROW\_DOES\_NOT\_EXIST can be reported as the cause for UPDATE\_ROW and WRITE\_ROW operations; ROW\_ALREADY\_EXISTS can be reported for WRITE\_ROW events. DATA\_IN\_CONFLICT is reported when a row-based conflict function detects a conflict; TRANS\_IN\_CONFLICT is reported when a transactional conflict function rejects all of the operations belonging to a complete transaction.

NDB\$ORIG\_TRANSID: The NDB\$ORIG\_TRANSID column, if used, contains the ID of the originating transaction. This column should be defined as follows:

NDB\$ORIG\_TRANSID BIGINT UNSIGNED NOT NULL

NDB\$ORIG\_TRANSID is a 64-bit value generated by NDB. This value can be used to correlate multiple exceptions table entries belonging to the same conflicting transaction from the same or different exceptions tables.

Additional reference columns which are not part of the original table's primary key can be named colname\$OLD or colname\$NEW. colname\$OLD references old values in update and delete operations—that is, operations containing DELETE\_ROW events. colname\$NEW can be used to reference new values in insert and update operations—in other words, operations using WRITE\_ROW events, UPDATE\_ROW events, or both types of events. Where a conflicting operation does not supply a value for a given reference column that is not a primary key, the exceptions table row contains either NULL, or a defined default value for that column.

#### **Important**

The mysql.ndb\_replication table is read when a data table is set up for replication, so the row corresponding to a table to be replicated must be inserted into mysql.ndb replication before the table to be replicated is created.

### <span id="page-663-0"></span>**Conflict Detection Status Variables**

 Several status variables can be used to monitor conflict detection. You can see how many rows have been found in conflict by NDB\$EPOCH() since this replica was last restarted from the current value of the [Ndb\\_conflict\\_fn\\_epoch](#page-272-0) system status variable.

[Ndb\\_conflict\\_fn\\_epoch\\_trans](#page-273-2) provides the number of rows that have been found directly in conflict by NDB\$EPOCH\_TRANS(). [Ndb\\_conflict\\_fn\\_epoch2](#page-273-3) and [Ndb\\_conflict\\_fn\\_epoch2\\_trans](#page-273-4) show the number of rows found in conflict by NDB\$EPOCH2() and NDB\$EPOCH2\_TRANS(), respectively. The number of rows actually realigned, including those affected due to their membership in or dependency on the same transactions as other conflicting rows, is given by Ndb conflict trans row reject count.

Another server status variable [Ndb\\_conflict\\_fn\\_max](#page-272-1) provides a count of the number of times that a row was not applied on the current SQL node due to "greatest timestamp wins" conflict resolution since the last time that mysqld was started.

The number of times that a row was not applied as the result of "same timestamp wins" conflict resolution on a given mysqld since the last time it was restarted is given by the global status variable [Ndb\\_conflict\\_fn\\_old](#page-272-2). In addition to incrementing Ndb\_conflict\_fn\_old, the primary key of the row that was not used is inserted into an exceptions table, as explained elsewhere in this section.

See also [Section 4.3.9.3, "NDB Cluster Status Variables".](#page-261-0)

### <span id="page-663-1"></span>**Examples**

The following examples assume that you have already a working NDB Cluster replication setup, as described in [Section 7.5, "Preparing the NDB Cluster for Replication"](#page-639-0), and [Section 7.6, "Starting NDB](#page-641-0) [Cluster Replication \(Single Replication Channel\)".](#page-641-0)

**NDB\$MAX() example.** Suppose you wish to enable "greatest timestamp wins" conflict resolution on table test.t1, using column  $mycol$  as the "timestamp". This can be done using the following steps:

- 1. Make sure that you have started the source mysqld with [--ndb-log-update-as-write=OFF](#page-239-1).
- 2. On the source, perform this **[INSERT](https://dev.mysql.com/doc/refman/5.7/en/insert.html)** statement:

```
INSERT INTO mysql.ndb_replication
    VALUES ('test', 't1', 0, NULL, 'NDB$MAX(mycol)');
```
Inserting a 0 into the [server\\_id](https://dev.mysql.com/doc/refman/5.7/en/replication-options.html#sysvar_server_id) indicates that all SQL nodes accessing this table should use conflict resolution. If you want to use conflict resolution on a specific mysqld only, use the actual server ID.

Inserting NULL into the binlog type column has the same effect as inserting 0 (NBT\_DEFAULT); the server default is used.

```
3. Create the test.t1 table:
```

```
CREATE TABLE test.t1 (
     columns
     mycol INT UNSIGNED,
     columns
) ENGINE=NDB;
```
Now, when updates are performed on this table, conflict resolution is applied, and the version of the row having the greatest value for mycol is written to the replica.

#### **Note**

Other binlog type options—such as NBT\_UPDATED\_ONLY\_USE\_UPDATE should be used to control logging on the source using the ndb\_replication table rather than by using command-line options.

**NDB\$OLD() example.** Suppose an [NDB](https://dev.mysql.com/doc/refman/5.7/en/mysql-cluster.html) table such as the one defined here is being replicated, and you wish to enable "same timestamp wins" conflict resolution for updates to this table:

```
CREATE TABLE test.t2 (
    a INT UNSIGNED NOT NULL,
    b CHAR(25) NOT NULL,
    columns,
    mycol INT UNSIGNED NOT NULL,
     columns,
    PRIMARY KEY pk (a, b)
  ) ENGINE=NDB;
```
The following steps are required, in the order shown:

1. First—and prior to creating  $test.t2$ —you must insert a row into the  $mysq1.ndb_replication$ table, as shown here:

```
INSERT INTO mysql.ndb_replication
    VALUES ('test', 't2', 0, NULL, 'NDB$OLD(mycol)');
```
Possible values for the binlog\_type column are shown earlier in this section. The value 'NDB \$OLD(mycol)' should be inserted into the conflict\_fn column.

2. Create an appropriate exceptions table for  $test.t2$ . The table creation statement shown here includes all required columns; any additional columns must be declared following these columns, and before the definition of the table's primary key.

```
CREATE TABLE test.t2$EX
    server_id INT UNSIGNED,
   source server id INT UNSIGNED,
    source_epoch BIGINT UNSIGNED,
    count INT UNSIGNED,
    a INT UNSIGNED NOT NULL,
    b CHAR(25) NOT NULL,
    [additional_columns,]
     PRIMARY KEY(server_id, source_server_id, source_epoch, count)
    ) ENGINE=NDB;
```
We can include additional columns for information about the type, cause, and originating transaction ID for a given conflict. We are also not required to supply matching columns for all primary key columns in the original table. This means you can create the exceptions table like this:

```
CREATE TABLE test.t2$EX
    NDB$server_id INT UNSIGNED,
    NDB$source_server_id INT UNSIGNED,
    NDB$source_epoch BIGINT UNSIGNED,
    NDB$count INT UNSIGNED,
     a INT UNSIGNED NOT NULL,
```

```
 NDB$OP_TYPE ENUM('WRITE_ROW','UPDATE_ROW', 'DELETE_ROW',
      'REFRESH_ROW', 'READ_ROW') NOT NULL,
    NDB$CFT_CAUSE ENUM('ROW_DOES_NOT_EXIST', 'ROW_ALREADY_EXISTS',
      'DATA_IN_CONFLICT', 'TRANS_IN_CONFLICT') NOT NULL,
    NDB$ORIG_TRANSID BIGINT UNSIGNED NOT NULL,
   [additional columns,]
    PRIMARY KEY(NDB$server_id, NDB$source_server_id, NDB$source_epoch, NDB$count)
) ENGINE=NDB;
```
#### **Note**

The NDB\$ prefix is required for the four required columns since we included at least one of the columns NDB\$OP\_TYPE, NDB\$CFT\_CAUSE, or NDB \$ORIG TRANSID in the table definition.

3. Create the table  $test.t2$  as shown previously.

These steps must be followed for every table for which you wish to perform conflict resolution using  $NDB$OLD()$ . For each such table, there must be a corresponding row in  $mysq1$ .ndb replication, and there must be an exceptions table in the same database as the table being replicated.

<span id="page-665-0"></span>**Read conflict detection and resolution.** NDB Cluster also supports tracking of read operations, which makes it possible in circular replication setups to manage conflicts between reads of a given row in one cluster and updates or deletes of the same row in another. This example uses employee and department tables to model a scenario in which an employee is moved from one department to another on the source cluster (which we refer to hereafter as cluster A) while the replica cluster (hereafter B) updates the employee count of the employee's former department in an interleaved transaction.

The data tables have been created using the following SQL statements:

```
# Employee table
CREATE TABLE employee (
    id INT PRIMARY KEY,
    name VARCHAR(2000),
    dept INT NOT NULL
) ENGINE=NDB;
# Department table
CREATE TABLE department (
    id INT PRIMARY KEY,
    name VARCHAR(2000),
    members INT
) ENGINE=NDB;
```
The contents of the two tables include the rows shown in the (partial) output of the following [SELECT](https://dev.mysql.com/doc/refman/5.7/en/select.html) statements:

```
mysql> SELECT id, name, dept FROM employee;
+---------------+------+
| id | name | dept |
+------+--------+------+
...
 | 998 | Mike | 3 |
         Joe | 3
| 1000 | Mary | 3
...
+------+--------+------+
mysql> SELECT id, name, members FROM department;
+-----+-------------+---------+
| id | name | members |
+-----+-------------+---------+
...
| 3 | Old project | 24 |
```

```
...
+-----+-------------+---------+
```
We assume that we are already using an exceptions table that includes the four required columns (and these are used for this table's primary key), the optional columns for operation type and cause, and the original table's primary key column, created using the SQL statement shown here:

```
CREATE TABLE employee$EX (
    NDB$server_id INT UNSIGNED,
    NDB$source_server_id INT UNSIGNED,
    NDB$source_epoch BIGINT UNSIGNED,
    NDB$count INT UNSIGNED,
    NDB$OP_TYPE ENUM( 'WRITE_ROW','UPDATE_ROW', 'DELETE_ROW',
                        'REFRESH_ROW','READ_ROW') NOT NULL,
    NDB$CFT_CAUSE ENUM( 'ROW_DOES_NOT_EXIST',
                          'ROW_ALREADY_EXISTS',
                          'DATA_IN_CONFLICT',
                          'TRANS_IN_CONFLICT') NOT NULL,
     id INT NOT NULL,
    PRIMARY KEY(NDB$server_id, NDB$source_server_id, NDB$source_epoch, NDB$count)
   ) ENGINE=NDB;
```
Suppose there occur the two simultaneous transactions on the two clusters. On cluster A, we create a new department, then move employee number 999 into that department, using the following SQL statements:

```
BEGIN;
  INSERT INTO department VALUES (4, "New project", 1);
 UPDATE employee SET dept = 4 WHERE id = 999;
COMMIT;
```
At the same time, on cluster B, another transaction reads from  $\epsilon_{\text{mpl}}$  ovee, as shown here:

```
BEGIN;
  SELECT name FROM employee WHERE id = 999;
  UPDATE department SET members = members - 1 WHERE id = 3;
commit;
```
The conflicting transactions are not normally detected by the conflict resolution mechanism, since the conflict is between a read (SELECT) and an update operation. You can circumvent this issue by executing [SET](https://dev.mysql.com/doc/refman/5.7/en/set-variable.html) [ndb\\_log\\_exclusive\\_reads](#page-251-0) = 1 on the replica cluster. Acquiring exclusive read locks in this way causes any rows read on the source to be flagged as needing conflict resolution on the replica cluster. If we enable exclusive reads in this way prior to the logging of these transactions, the read on cluster  $B$  is tracked and sent to cluster  $A$  for resolution; the conflict on the employee row is subsequently detected and the transaction on cluster B is aborted.

The conflict is registered in the exceptions table (on cluster  $A$ ) as a READ\_ROW operation (see [Conflict](#page-661-0) [Resolution Exceptions Table,](#page-661-0) for a description of operation types), as shown here:

```
mysql> SELECT id, NDB$OP_TYPE, NDB$CFT_CAUSE FROM employee$EX;
+-------+---------------+-------<br>| id     | NDB$OP TYPE | NDB$C!
       | id | NDB$OP_TYPE | NDB$CFT_CAUSE |
+-------+-------------+-------------------+
...
| 999 | READ_ROW | TRANS_IN_CONFLICT |
         +-------+-------------+-------------------+
```
Any existing rows found in the read operation are flagged. This means that multiple rows resulting from the same conflict may be logged in the exception table, as shown by examining the effects a conflict between an update on cluster A and a read of multiple rows on cluster B from the same table in simultaneous transactions. The transaction executed on cluster A is shown here:

BEGIN;

```
 INSERT INTO department VALUES (4, "New project", 0);
 UPDATE employee SET dept = 4 WHERE dept = 3;
 SELECT COUNT(*) INTO @count FROM employee WHERE dept = 4;
 UPDATE department SET members = @count WHERE id = \frac{1}{4}iCOMMIT;
```
Concurrently a transaction containing the statements shown here runs on cluster B:

```
SET ndb_log_exclusive_reads = 1; # Must be set if not already enabled
...
BEGIN;
 SELECT COUNT(*) INTO @count FROM employee WHERE dept = 3 FOR UPDATE;
 UPDATE department SET members = @count WHERE id = 3;
COMMIT;
```
In this case, all three rows matching the WHERE condition in the second transaction's SELECT are read, and are thus flagged in the exceptions table, as shown here:

```
mysql> SELECT id, NDB$OP_TYPE, NDB$CFT_CAUSE FROM employee$EX;
+-------+-------------+-------------------+
| id | NDB$OP_TYPE | NDB$CFT_CAUSE |
+-------+-------------+-------------------+
...
| 998 | READ_ROW | TRANS_IN_CONFLICT |
| 999 | READ_ROW | TRANS_IN_CONFLICT |
| 1000 | READ_ROW | TRANS_IN_CONFLICT |
...
+-------+-------------+-------------------+
```
Read tracking is performed on the basis of existing rows only. A read based on a given condition track conflicts only of any rows that are found and not of any rows that are inserted in an interleaved transaction. This is similar to how exclusive row locking is performed in a single instance of NDB Cluster.

# Appendix A NDB Cluster FAQ

In the following section, we answer questions that are frequently asked about [NDB](https://dev.mysql.com/doc/refman/5.7/en/mysql-cluster.html) Cluster and the NDB storage engine.

#### **Questions**

- [A.1:](#page-669-0) Which versions of the MySQL software support NDB Cluster? Do I have to compile from source?
- [A.2:](#page-670-0) What do "NDB" and "NDBCLUSTER" mean?
- [A.3:](#page-670-1) What is the difference between using NDB Cluster versus using MySQL Replication?
- [A.4:](#page-670-2) Do I need any special networking to run NDB Cluster? How do computers in a cluster communicate?
- [A.5:](#page-671-0) How many computers do I need to run an NDB Cluster, and why?
- [A.6:](#page-671-1) What do the different computers do in an NDB Cluster?
- [A.7:](#page-671-2) When I run the SHOW command in the NDB Cluster management client, I see a line of output that looks like this:

```
id=2 @10.100.10.32 (Version: 8.0.28-ndb-8.0.28 Nodegroup: 0, *)
```
What does the  $*$  mean? How is this node different from the others?

- [A.8:](#page-672-0) With which operating systems can I use NDB Cluster?
- [A.9:](#page-672-1) What are the hardware requirements for running NDB Cluster?
- [A.10:](#page-672-2) How much RAM do I need to use NDB Cluster? Is it possible to use disk memory at all?
- [A.11:](#page-673-0) What file systems can I use with NDB Cluster? What about network file systems or network shares?
- [A.12:](#page-673-1) Can I run NDB Cluster nodes inside virtual machines (such as those created by VMWare, VirtualBox, Parallels, or Xen)?
- [A.13:](#page-673-2) I am trying to populate an NDB Cluster database. The loading process terminates prematurely and I get an error message like this one: ERROR 1114: The table 'my cluster table' is full Why is this happening?
- [A.14:](#page-674-0) NDB Cluster uses TCP/IP. Does this mean that I can run it over the Internet, with one or more nodes in remote locations?
- [A.15:](#page-674-1) Do I have to learn a new programming or query language to use NDB Cluster?
- [A.16:](#page-674-2) What programming languages and APIs are supported by NDB Cluster?
- [A.17:](#page-675-0) Does NDB Cluster include any management tools?
- [A.18:](#page-675-1) How do I find out what an error or warning message means when using NDB Cluster?
- [A.19:](#page-675-2) Is NDB Cluster transaction-safe? What isolation levels are supported?
- [A.20:](#page-675-3) What storage engines are supported by NDB Cluster?
- [A.21:](#page-676-0) In the event of a catastrophic failure— for example, the whole city loses power and my UPS fails—would I lose all my data?
- [A.22:](#page-676-1) Is it possible to use FULLTEXT indexes with NDB Cluster?
- [A.23:](#page-676-2) Can I run multiple nodes on a single computer?
- [A.24:](#page-676-3) Can I add data nodes to an NDB Cluster without restarting it?
- [A.25:](#page-676-4) Are there any limitations that I should be aware of when using NDB Cluster?
- [A.26:](#page-677-0) Does NDB Cluster support foreign keys?
- [A.27:](#page-677-1) How do I import an existing MySQL database into an NDB Cluster?
- [A.28:](#page-677-2) How do NDB Cluster nodes communicate with one another?
- [A.29:](#page-677-3) What is an arbitrator?
- [A.30:](#page-678-0) What data types are supported by NDB Cluster?
- [A.31:](#page-678-1) How do I start and stop NDB Cluster?
- [A.32:](#page-679-0) What happens to NDB Cluster data when the NDB Cluster is shut down?
- [A.33:](#page-679-1) Is it a good idea to have more than one management node for an NDB Cluster?
- [A.34:](#page-679-2) Can I mix different kinds of hardware and operating systems in one NDB Cluster?
- [A.35:](#page-679-3) Can I run two data nodes on a single host? Two SQL nodes?
- [A.36:](#page-679-4) Can I use host names with NDB Cluster?
- [A.37:](#page-679-5) Does NDB Cluster support IPv6?
- [A.38:](#page-680-0) How do I handle MySQL users in an NDB Cluster having multiple MySQL servers?
- [A.39:](#page-680-1) How do I continue to send queries in the event that one of the SQL nodes fails?
- [A.40:](#page-680-2) How do I back up and restore an NDB Cluster?
- [A.41:](#page-680-3) What is an "angel process"?

#### **Questions and Answers**

#### <span id="page-669-0"></span>**A.1: Which versions of the MySQL software support NDB Cluster? Do I have to compile from source?**

NDB Cluster is not supported in standard MySQL Server 5.7 releases. Instead, MySQL NDB Cluster is provided as a separate product. Available NDB Cluster release series include the following:

- **NDB Cluster 7.2.** This series is no longer supported for new deployments or maintained. Users of NDB Cluster 7.2 should upgrade to a newer release series as soon as possible. We recommend that new deployments use the latest NDB Cluster 8.0 release.
- **NDB Cluster 7.3.** This series is a previous General Availability (GA) version of NDB Cluster, still available for production use, although we recommend that new deployments use the latest NDB Cluster 8.0 release. The most recent NDB Cluster 7.3 release can be obtained from [https://](https://dev.mysql.com/downloads/cluster/) [dev.mysql.com/downloads/cluster/](https://dev.mysql.com/downloads/cluster/).
- **NDB Cluster 7.4.** This series is a previous General Availability (GA) version of NDB Cluster, still available for production use, although we recommend that new deployments use the latest NDB Cluster 8.0 release. The most recent NDB Cluster 7.4 release can be obtained from [https://](https://dev.mysql.com/downloads/cluster/) [dev.mysql.com/downloads/cluster/](https://dev.mysql.com/downloads/cluster/).
- **NDB Cluster 7.5.** This series is a previous General Availability (GA) version of NDB Cluster, still available for production use, although we recommend that new deployments use the latest NDB Cluster 7.6 release. The latest NDB Cluster 7.5 releases can be obtained from [https://](https://dev.mysql.com/downloads/cluster/) [dev.mysql.com/downloads/cluster/](https://dev.mysql.com/downloads/cluster/).
- **NDB Cluster 7.6.** This series is a previous General Availability (GA) version of NDB Cluster, still available for production use, although we recommend that new deployments use the latest NDB Cluster 8.0 release. The latest NDB Cluster 7.6 releases can be obtained from [https://](https://dev.mysql.com/downloads/cluster/) [dev.mysql.com/downloads/cluster/](https://dev.mysql.com/downloads/cluster/).
- **NDB Cluster 8.0.** This series is the most recent General Availability (GA) version of NDB Cluster, based on version 8.0 of the [NDB](https://dev.mysql.com/doc/refman/5.7/en/mysql-cluster.html) storage engine and MySQL Server 8.0. NDB Cluster 8.0 is available for production use; new deployments intended for production should use the latest GA release in this series, which is currently NDB Cluster 8.0.28. You can obtain the most recent NDB Cluster 8.0 release from [https://dev.mysql.com/downloads/cluster/.](https://dev.mysql.com/downloads/cluster/) For information about new features and other important changes in this series, see [What is New in NDB Cluster](https://dev.mysql.com/doc/refman/8.0/en/mysql-cluster-what-is-new.html).

You can obtain and compile NDB Cluster from source (see [Section 3.1.4, "Building NDB Cluster from](#page-65-0) [Source on Linux",](#page-65-0) and [Section 3.2.2, "Compiling and Installing NDB Cluster from Source on Windows"](#page-69-0)), but for all but the most specialized cases, we recommend using one of the following installers provided by Oracle that is appropriate to your operating platform and circumstances:

- The web-based [NDB Cluster Auto-Installer](#page-96-0) (works on all platforms supported by NDB)
- $\bullet$  Linux [binary release](#page-59-0) (tar.gz file)
- Linux [RPM package](#page-61-0)
- Linux [.deb](#page-64-0) file
- Windows [binary "no-install" release](#page-66-0)
- Windows [MSI Installer](https://dev.mysql.com/doc/refman/5.7/en/mysql-installer.html)

Installation packages may also be available from your platform's package management system.

You can determine whether your MySQL Server has [NDB](https://dev.mysql.com/doc/refman/5.7/en/mysql-cluster.html) support using one of the statements SHOW VARIABLES LIKE 'have\_%', [SHOW ENGINES](https://dev.mysql.com/doc/refman/5.7/en/show-engines.html), or [SHOW PLUGINS](https://dev.mysql.com/doc/refman/5.7/en/show-plugins.html).

#### <span id="page-670-0"></span>**A.2: What do "NDB" and "NDBCLUSTER" mean?**

"NDB" stands for "**N**etwork **D**ata**b**ase". NDB and NDBCLUSTER are both names for the storage engine that enables clustering support with MySQL. NDB is preferred, but either name is correct.

#### <span id="page-670-1"></span>**A.3: What is the difference between using NDB Cluster versus using MySQL Replication?**

In traditional MySQL replication, a source MySQL server updates one or more replicas. Transactions are committed sequentially, and a slow transaction can cause the replica to lag behind the source. This means that if the source fails, it is possible that the replica might not have recorded the last few transactions. If a transaction-safe engine such as [InnoDB](https://dev.mysql.com/doc/refman/5.7/en/innodb-storage-engine.html) is being used, a transaction is either completed on the replica or not applied at all, but replication does not guarantee that all data on the source and the replica remains consistent at all times. In NDB Cluster, all data nodes are kept in synchrony, and a transaction committed by any one data node is committed for all data nodes. In the event of a data node failure, all remaining data nodes remain in a consistent state.

In short, whereas standard MySQL replication is asynchronous, NDB Cluster is synchronous.

Asynchronous replication is also available in NDB Cluster. NDB Cluster Replication (also sometimes known as "geo-replication") includes the capability to replicate both between two NDB Clusters, and from an NDB Cluster to a non-Cluster MySQL server. See Chapter 7, [NDB Cluster Replication](#page-624-0).

#### <span id="page-670-2"></span>**A.4: Do I need any special networking to run NDB Cluster? How do computers in a cluster communicate?**

NDB Cluster is intended to be used in a high-bandwidth environment, with computers connecting using TCP/IP. Its performance depends directly upon the connection speed between the cluster's computers. The minimum connectivity requirements for NDB Cluster include a typical 100-megabit Ethernet network or the equivalent. We recommend you use gigabit Ethernet whenever available.

#### <span id="page-671-0"></span>**A.5: How many computers do I need to run an NDB Cluster, and why?**

A minimum of three computers is required to run a viable cluster. However, the minimum recommended number of computers in an NDB Cluster is four: one each to run the management and SQL nodes, and two computers to serve as data nodes. The purpose of the two data nodes is to provide redundancy; the management node must run on a separate machine to guarantee continued arbitration services in the event that one of the data nodes fails.

To provide increased throughput and high availability, you should use multiple SQL nodes (MySQL Servers connected to the cluster). It is also possible (although not strictly necessary) to run multiple management servers.

#### <span id="page-671-1"></span>**A.6: What do the different computers do in an NDB Cluster?**

An NDB Cluster has both a physical and logical organization, with computers being the physical elements. The logical or functional elements of a cluster are referred to as nodes, and a computer housing a cluster node is sometimes referred to as a *cluster host*. There are three types of nodes, each corresponding to a specific role within the cluster. These are:

- **Management node.** This node provides management services for the cluster as a whole, including startup, shutdown, backups, and configuration data for the other nodes. The management node server is implemented as the application ndb mgmd; the management client used to control NDB Cluster is ndb mgm. See Section 5.4, "ndb mgmd — The NDB Cluster Management Server [Daemon"](#page-307-0), and [Section 5.5, "ndb\\_mgm — The NDB Cluster Management Client"](#page-318-0), for information about these programs.
- **Data node.** This type of node stores and replicates data. Data node functionality is handled by instances of the [NDB](https://dev.mysql.com/doc/refman/5.7/en/mysql-cluster.html) data node process [ndbd](#page-291-0). For more information, see [Section 5.1, "ndbd — The](#page-291-0) [NDB Cluster Data Node Daemon"](#page-291-0).
- **SQL node.** This is simply an instance of MySQL Server (mysqld) that is built with support for the [NDBCLUSTER](https://dev.mysql.com/doc/refman/5.7/en/mysql-cluster.html) storage engine and started with the --ndb-cluster option to enable the engine and the --ndb-connectstring option to enable it to connect to an NDB Cluster management server. For more about these options, see [Section 4.3.9.1, "MySQL Server Options for NDB Cluster".](#page-232-0)

#### **Note**

An API node is any application that makes direct use of Cluster data nodes for data storage and retrieval. An SQL node can thus be considered a type of API node that uses a MySQL Server to provide an SQL interface to the Cluster. You can write such applications (that do not depend on a MySQL Server) using the NDB API, which supplies a direct, object-oriented transaction and scanning interface to NDB Cluster data; see [NDB Cluster API](https://dev.mysql.com/doc/ndbapi/en/overview-ndb-api.html) [Overview: The NDB API](https://dev.mysql.com/doc/ndbapi/en/overview-ndb-api.html), for more information.

#### <span id="page-671-2"></span>**A.7: When I run the SHOW command in the NDB Cluster management client, I see a line of output that looks like this:**

id=2 @10.100.10.32 (Version: 8.0.28-ndb-8.0.28 Nodegroup: 0, \*)

#### **What does the \* mean? How is this node different from the others?**

The simplest answer is, "It's not something you can control, and it's nothing that you need to worry about in any case, unless you're a software engineer writing or analyzing the NDB Cluster source code".

If you don't find that answer satisfactory, here's a longer and more technical version:

A number of mechanisms in NDB Cluster require distributed coordination among the data nodes. These distributed algorithms and protocols include global checkpointing, DDL (schema) changes, and node restart handling. To make this coordination simpler, the data nodes "elect" one of their number

to act as leader. There is no user-facing mechanism for influencing this selection, which is completely automatic; the fact that it is automatic is a key part of NDB Cluster's internal architecture.

When a node acts as the "leader" for any of these mechanisms, it is usually the point of coordination for the activity, and the other nodes act as "followers", carrying out their parts of the activity as directed by the leader. If the node acting as leader fails, then the remaining nodes elect a new leader. Tasks in progress that were being coordinated by the old leader may either fail or be continued by the new leader, depending on the actual mechanism involved.

It is possible for some of these different mechanisms and protocols to have different leader nodes, but in general the same leader is chosen for all of them. The node indicated as the leader in the output of  $SHOW$  in the management client is known internally as the  $DICT$  manager, responsible for coordinating DDL and metadata activity.

NDB Cluster is designed in such a way that the choice of leader has no discernible effect outside the cluster itself. For example, the current leader does not have significantly higher CPU or resource usage than the other data nodes, and failure of the leader should not have a significantly different impact on the cluster than the failure of any other data node.

#### <span id="page-672-0"></span>**A.8: With which operating systems can I use NDB Cluster?**

NDB Cluster is supported on most Unix-like operating systems. NDB Cluster is also supported in production settings on Microsoft Windows operating systems.

For more detailed information concerning the level of support which is offered for NDB Cluster on various operating system versions, operating system distributions, and hardware platforms, please refer to<https://www.mysql.com/support/supportedplatforms/cluster.html>.

#### <span id="page-672-1"></span>**A.9: What are the hardware requirements for running NDB Cluster?**

[NDB](https://dev.mysql.com/doc/refman/5.7/en/mysql-cluster.html) Cluster should run on any platform for which NDB-enabled binaries are available. For data nodes and API nodes, faster CPUs and more memory are likely to improve performance, and 64-bit CPUs are likely to be more effective than 32-bit processors. There must be sufficient memory on machines used for data nodes to hold each node's share of the database (see How much RAM do I Need? for more information). For a computer which is used only for running the NDB Cluster management server, the requirements are minimal; a common desktop PC (or the equivalent) is generally sufficient for this task. Nodes can communicate through the standard TCP/IP network and hardware. They can also use the high-speed SCI protocol; however, special networking hardware and software are required to use SCI (see [Section 4.4, "Using High-Speed Interconnects with NDB Cluster"](#page-288-0)).

#### <span id="page-672-2"></span>**A.10: How much RAM do I need to use NDB Cluster? Is it possible to use disk memory at all?**

NDB Cluster was originally implemented as in-memory only, but all versions currently available also provide the ability to store NDB Cluster on disk. See [Section 6.10, "NDB Cluster Disk Data Tables"](#page-524-0), for more information.

For in-memory NDB tables, you can use the following formula for obtaining a rough estimate of how much RAM is needed for each data node in the cluster:

#### (SizeofDatabase × NumberOfReplicas × 1.1 ) / NumberOfDataNodes

To calculate the memory requirements more exactly requires determining, for each table in the cluster database, the storage space required per row (see [Data Type Storage Requirements,](https://dev.mysql.com/doc/refman/5.7/en/storage-requirements.html) for details), and multiplying this by the number of rows. You must also remember to account for any column indexes as follows:

- Each primary key or hash index created for an [NDBCLUSTER](https://dev.mysql.com/doc/refman/5.7/en/mysql-cluster.html) table requires 21−25 bytes per record. These indexes use IndexMemory.
- Each ordered index requires 10 bytes storage per record, using DataMemory.
- Creating a primary key or unique index also creates an ordered index, unless this index is created with **USTNG** HASH. In other words:
	- A primary key or unique index on a Cluster table normally takes up 31 to 35 bytes per record.
	- However, if the primary key or unique index is created with USING HASH, then it requires only 21 to 25 bytes per record.

Creating NDB Cluster tables with USING HASH for all primary keys and unique indexes generally causes table updates to run more quickly—in some cases by a much as 20 to 30 percent faster than updates on tables where USING HASH was not used in creating primary and unique keys. This is due to the fact that less memory is required (because no ordered indexes are created), and that less CPU must be utilized (because fewer indexes must be read and possibly updated). However, it also means that queries that could otherwise use range scans must be satisfied by other means, which can result in slower selects.

When calculating Cluster memory requirements, you may find useful the  $\text{ndb}_\text{size}$ . pl utility which is available in recent MySQL 5.7 releases. This Perl script connects to a current (non-Cluster) MySQL database and creates a report on how much space that database would require if it used the [NDBCLUSTER](https://dev.mysql.com/doc/refman/5.7/en/mysql-cluster.html) storage engine. For more information, see [Section 5.29, "ndb\\_size.pl — NDBCLUSTER](#page-449-0) [Size Requirement Estimator".](#page-449-0)

It is especially important to keep in mind that every NDB Cluster table must have a primary key. The [NDB](https://dev.mysql.com/doc/refman/5.7/en/mysql-cluster.html) storage engine creates a primary key automatically if none is defined; this primary key is created without USING HASH.

You can determine how much memory is being used for storage of NDB Cluster data and indexes at any given time using the REPORT MEMORYUSAGE command in the ndb mgm client; see [Section 6.1,](#page-468-1) ["Commands in the NDB Cluster Management Client",](#page-468-1) for more information. In addition, warnings are written to the cluster log when 80% of available [DataMemory](#page-158-0) or (prior to NDB 7.6) [IndexMemory](#page-160-0) is in use, and again when usage reaches 90%, 99%, and 100%.

#### <span id="page-673-0"></span>**A.11: What file systems can I use with NDB Cluster? What about network file systems or network shares?**

Generally, any file system that is native to the host operating system should work well with NDB Cluster. If you find that a given file system works particularly well (or not so especially well) with NDB Cluster, we invite you to discuss your findings in the [NDB Cluster Forums.](https://forums.mysql.com/list.php?25)

For Windows, we recommend that you use NTFS file systems for NDB Cluster, just as we do for standard MySQL. We do not test NDB Cluster with FAT or VFAT file systems. Because of this, we do not recommend their use with MySQL or NDB Cluster.

NDB Cluster is implemented as a shared-nothing solution; the idea behind this is that the failure of a single piece of hardware should not cause the failure of multiple cluster nodes, or possibly even the failure of the cluster as a whole. For this reason, the use of network shares or network file systems is not supported for NDB Cluster. This also applies to shared storage devices such as SANs.

#### <span id="page-673-1"></span>**A.12: Can I run NDB Cluster nodes inside virtual machines (such as those created by VMWare, VirtualBox, Parallels, or Xen)?**

NDB Cluster is supported for use in virtual machines. We currently support and test using [Oracle VM.](http://www.oracle.com/technetwork/server-storage/vm/index.html)

Some NDB Cluster users have successfully deployed NDB Cluster using other virtualization products; in such cases, Oracle can provide NDB Cluster support, but issues specific to the virtual environment must be referred to that product's vendor.

<span id="page-673-2"></span>**A.13: I am trying to populate an NDB Cluster database. The loading process terminates prematurely and I get an error message like this one: ERROR 1114: The table 'my\_cluster\_table' is full Why is this happening?**

The cause is very likely to be that your setup does not provide sufficient RAM for all table data and all indexes, including the primary key required by the [NDB](https://dev.mysql.com/doc/refman/5.7/en/mysql-cluster.html) storage engine and automatically created in the event that the table definition does not include the definition of a primary key.

It is also worth noting that all data nodes should have the same amount of RAM, since no data node in a cluster can use more memory than the least amount available to any individual data node. For example, if there are four computers hosting Cluster data nodes, and three of these have 3GB of RAM available to store Cluster data while the remaining data node has only 1GB RAM, then each data node can devote at most 1GB to NDB Cluster data and indexes.

In some cases it is possible to get  $Table is full errors in MySQL client applications even when$ [ndb\\_mgm -e "ALL REPORT MEMORYUSAGE"](#page-318-0) shows significant free [DataMemory](#page-158-0). You can force [NDB](https://dev.mysql.com/doc/refman/5.7/en/mysql-cluster.html) to create extra partitions for NDB Cluster tables and thus have more memory available for hash indexes by using the MAX\_ROWS option for [CREATE TABLE](https://dev.mysql.com/doc/refman/5.7/en/create-table.html). In general, setting MAX\_ROWS to twice the number of rows that you expect to store in the table should be sufficient.

For similar reasons, you can also sometimes encounter problems with data node restarts on nodes that are heavily loaded with data. The [MinFreePct](#page-162-0) parameter can help with this issue by reserving a portion (5% by default) of [DataMemory](#page-158-0) and (prior to NDB 7.6) [IndexMemory](#page-160-0) for use in restarts. This reserved memory is not available for storing [NDB](https://dev.mysql.com/doc/refman/5.7/en/mysql-cluster.html) tables or data.

#### <span id="page-674-0"></span>**A.14: NDB Cluster uses TCP/IP. Does this mean that I can run it over the Internet, with one or more nodes in remote locations?**

It is very unlikely that a cluster would perform reliably under such conditions, as NDB Cluster was designed and implemented with the assumption that it would be run under conditions guaranteeing dedicated high-speed connectivity such as that found in a LAN setting using 100 Mbps or gigabit Ethernet—preferably the latter. We neither test nor warrant its performance using anything slower than this.

Also, it is extremely important to keep in mind that communications between the nodes in an NDB Cluster are not secure; they are neither encrypted nor safeguarded by any other protective mechanism. The most secure configuration for a cluster is in a private network behind a firewall, with no direct access to any Cluster data or management nodes from outside. (For SQL nodes, you should take the same precautions as you would with any other instance of the MySQL server.) For more information, see [Section 6.17, "NDB Cluster Security Issues".](#page-615-0)

#### <span id="page-674-1"></span>**A.15: Do I have to learn a new programming or query language to use NDB Cluster?**

No. Although some specialized commands are used to manage and configure the cluster itself, only standard (My)SQL statements are required for the following operations:

- Creating, altering, and dropping tables
- Inserting, updating, and deleting table data
- Creating, changing, and dropping primary and unique indexes

Some specialized configuration parameters and files are required to set up an NDB Cluster—see [Section 4.3, "NDB Cluster Configuration Files",](#page-138-0) for information about these.

A few simple commands are used in the NDB Cluster management client ( $\text{ndb\_mgm}$ ) for tasks such as starting and stopping cluster nodes. See [Section 6.1, "Commands in the NDB Cluster Management](#page-468-1) [Client".](#page-468-1)

#### <span id="page-674-2"></span>**A.16: What programming languages and APIs are supported by NDB Cluster?**

NDB Cluster supports the same programming APIs and languages as the standard MySQL Server, including ODBC, .Net, the MySQL C API, and numerous drivers for popular scripting languages such as PHP, Perl, and Python. NDB Cluster applications written using these APIs behave similarly to other MySQL applications; they transmit SQL statements to a MySQL Server (in the case of NDB Cluster,

an SQL node), and receive responses containing rows of data. For more information about these APIs, see [Connectors and APIs](https://dev.mysql.com/doc/refman/5.7/en/connectors-apis.html).

NDB Cluster also supports application programming using the NDB API, which provides a low-level C ++ interface to NDB Cluster data without needing to go through a MySQL Server. See [The NDB API.](https://dev.mysql.com/doc/ndbapi/en/ndbapi.html) In addition, many [NDBCLUSTER](https://dev.mysql.com/doc/refman/5.7/en/mysql-cluster.html) management functions are exposed by the C-language MGM API; see [The MGM API](https://dev.mysql.com/doc/ndbapi/en/mgm-api.html), for more information.

NDB Cluster also supports Java application programming using ClusterJ, which supports a domain object model of data using sessions and transactions. See [Java and NDB Cluster,](https://dev.mysql.com/doc/ndbapi/en/mccj-overview-java.html) for more information.

In addition, NDB Cluster provides support for memcached, allowing developers to access data stored in NDB Cluster using the memcached interface; for more information, see [ndbmemcache—Memcache](https://dev.mysql.com/doc/ndbapi/en/ndbmemcache.html) [API for NDB Cluster \(NO LONGER SUPPORTED\)](https://dev.mysql.com/doc/ndbapi/en/ndbmemcache.html).

NDB Cluster also includes adapters supporting NoSQL applications written against  $\text{Node}$ . js, with NDB Cluster as the data store. See [MySQL NoSQL Connector for JavaScript,](https://dev.mysql.com/doc/ndbapi/en/ndb-nodejs.html) for more information.

#### <span id="page-675-0"></span>**A.17: Does NDB Cluster include any management tools?**

NDB Cluster includes a command line client for performing basic management functions. See [Section 5.5, "ndb\\_mgm — The NDB Cluster Management Client"](#page-318-0), and [Section 6.1, "Commands in the](#page-468-1) [NDB Cluster Management Client"](#page-468-1).

NDB Cluster 7.6 and earlier are also supported by MySQL Cluster Manager, a separate product providing an advanced command line interface that can automate many NDB Cluster management tasks such as rolling restarts and configuration changes. Beginning with version 1.4.8, MySQL Cluster Manager also provides experimental support for NDB Cluster 8.0. For more information about MySQL Cluster Manager, see [MySQL Cluster Manager 1.4.8 User Manual.](https://dev.mysql.com/doc/mysql-cluster-manager/1.4/en/)

NDB Cluster also provides a graphical, browser-based Auto-Installer for setting up and deploying NDB Cluster, as part of the NDB Cluster software distribution. For more information, see [Section 3.8, "The](#page-85-0) [NDB Cluster Auto-Installer \(NDB 7.5\) \(No longer supported\)".](#page-85-0)

#### <span id="page-675-1"></span>**A.18: How do I find out what an error or warning message means when using NDB Cluster?**

There are two ways in which this can be done:

- From within the mysql client, use SHOW ERRORS or SHOW WARNINGS immediately upon being notified of the error or warning condition.
- From a system shell prompt, use perror --ndb error\_code.

#### <span id="page-675-2"></span>**A.19: Is NDB Cluster transaction-safe? What isolation levels are supported?**

Yes. For tables created with the [NDB](https://dev.mysql.com/doc/refman/5.7/en/mysql-cluster.html) storage engine, transactions are supported. Currently, NDB Cluster supports only the [READ COMMITTED](https://dev.mysql.com/doc/refman/5.7/en/innodb-transaction-isolation-levels.html#isolevel_read-committed) transaction isolation level.

#### <span id="page-675-3"></span>**A.20: What storage engines are supported by NDB Cluster?**

[NDB](https://dev.mysql.com/doc/refman/5.7/en/mysql-cluster.html) Cluster requires the NDB storage engine. That is, in order for a table to be shared between nodes in an NDB Cluster, the table must be created using ENGINE=NDB (or the equivalent option ENGINE=NDBCLUSTER).

It is possible to create tables using other storage engines (such as [InnoDB](https://dev.mysql.com/doc/refman/5.7/en/innodb-storage-engine.html) or [MyISAM](https://dev.mysql.com/doc/refman/5.7/en/myisam-storage-engine.html)) on a MySQL server being used with [NDB](https://dev.mysql.com/doc/refman/5.7/en/mysql-cluster.html) Cluster, but since these tables do not use NDB, they do not participate in clustering; each such table is strictly local to the individual MySQL server instance on which it is created.

NDB Cluster is quite different from  $\text{InnoDB}$  $\text{InnoDB}$  $\text{InnoDB}$  clustering with regard to architecture, requirements, and implementation; despite any similarity in their names, the two are not compatible. For more information about InnoDB clustering, see [MySQL AdminAPI](https://dev.mysql.com/doc/mysql-shell/8.0/en/admin-api-userguide.html). See also [Section 2.6, "MySQL Server Using InnoDB](#page-40-0) [Compared with NDB Cluster",](#page-40-0) for information about the differences between the NDB and InnoDB storage engines.

#### <span id="page-676-0"></span>**A.21: In the event of a catastrophic failure— for example, the whole city loses power and my UPS fails—would I lose all my data?**

All committed transactions are logged. Therefore, although it is possible that some data could be lost in the event of a catastrophe, this should be quite limited. Data loss can be further reduced by minimizing the number of operations per transaction. (It is not a good idea to perform large numbers of operations per transaction in any case.)

#### <span id="page-676-1"></span>**A.22: Is it possible to use FULLTEXT indexes with NDB Cluster?**

FULLTEXT indexing is currently supported only by the [InnoDB](https://dev.mysql.com/doc/refman/5.7/en/innodb-storage-engine.html) and [MyISAM](https://dev.mysql.com/doc/refman/5.7/en/myisam-storage-engine.html) storage engines. See [Full-](https://dev.mysql.com/doc/refman/5.7/en/fulltext-search.html)[Text Search Functions](https://dev.mysql.com/doc/refman/5.7/en/fulltext-search.html), for more information.

#### <span id="page-676-2"></span>**A.23: Can I run multiple nodes on a single computer?**

It is possible but not always advisable. One of the chief reasons to run a cluster is to provide redundancy. To obtain the full benefits of this redundancy, each node should reside on a separate machine. If you place multiple nodes on a single machine and that machine fails, you lose all of those nodes. For this reason, if you do run multiple data nodes on a single machine, it is extremely important that they be set up in such a way that the failure of this machine does not cause the loss of all the data nodes in a given node group.

Given that NDB Cluster can be run on commodity hardware loaded with a low-cost (or even no-cost) operating system, the expense of an extra machine or two is well worth it to safeguard mission-critical data. It also worth noting that the requirements for a cluster host running a management node are minimal. This task can be accomplished with a 300 MHz Pentium or equivalent CPU and sufficient RAM for the operating system, plus a small amount of overhead for the ndb  $mqmd$  and ndb  $mqmd$ processes.

It is acceptable to run multiple cluster data nodes on a single host that has multiple CPUs, cores, or both. The NDB Cluster distribution also provides a multithreaded version of the data node binary intended for use on such systems. For more information, see [Section 5.3, "ndbmtd — The NDB Cluster](#page-306-0) [Data Node Daemon \(Multi-Threaded\)"](#page-306-0).

It is also possible in some cases to run data nodes and SQL nodes concurrently on the same machine; how well such an arrangement performs is dependent on a number of factors such as number of cores and CPUs as well as the amount of disk and memory available to the data node and SQL node processes, and you must take these factors into account when planning such a configuration.

#### <span id="page-676-3"></span>**A.24: Can I add data nodes to an NDB Cluster without restarting it?**

It is possible to add new data nodes to a running NDB Cluster without taking the cluster offline. For more information, see [Section 6.7, "Adding NDB Cluster Data Nodes Online"](#page-508-0).

For other types of NDB Cluster nodes, a rolling restart is all that is required (see [Section 6.5,](#page-505-0) ["Performing a Rolling Restart of an NDB Cluster"\)](#page-505-0).

#### <span id="page-676-4"></span>**A.25: Are there any limitations that I should be aware of when using NDB Cluster?**

Limitations on [NDB](https://dev.mysql.com/doc/refman/5.7/en/mysql-cluster.html) tables in MySQL NDB Cluster include the following:

- Temporary tables are not supported; a [CREATE TEMPORARY TABLE](https://dev.mysql.com/doc/refman/5.7/en/create-table.html) statement using ENGINE=NDB or ENGINE=NDBCLUSTER fails with an error.
- The only types of user-defined partitioning supported for [NDBCLUSTER](https://dev.mysql.com/doc/refman/5.7/en/mysql-cluster.html) tables are KEY and LINEAR KEY. Trying to create an NDB table using any other partitioning type fails with an error.
- FULLTEXT indexes are not supported.
- Index prefixes are not supported. Only complete columns may be indexed.
- Spatial indexes are not supported (although spatial columns can be used). See [Spatial Data Types](https://dev.mysql.com/doc/refman/5.7/en/spatial-types.html).
- Support for partial transactions and partial rollbacks is comparable to that of other transactional storage engines such as  $In **De** that can roll back individual statements.$
- The maximum number of attributes allowed per table is 512. Attribute names cannot be any longer than 31 characters. For each table, the maximum combined length of the table and database names is 122 characters.
- Priot to NDB 8.0, the maximum size for a table row is 14 kilobytes, not counting [BLOB](https://dev.mysql.com/doc/refman/5.7/en/blob.html) values. In NDB 8.0, this maximum is increased to 30000 bytes. See [Section 2.7.5, "Limits Associated with Database](#page-50-0) [Objects in NDB Cluster"](#page-50-0), for more information.

There is no set limit for the number of rows per NDB table. Limits on table size depend on a number of factors, in particular on the amount of RAM available to each data node.

For a complete listing of limitations in NDB Cluster, see [Section 2.7, "Known Limitations of NDB](#page-42-0) [Cluster"](#page-42-0). See also [Previous NDB Cluster Issues Resolved in NDB Cluster 8.0](https://dev.mysql.com/doc/refman/8.0/en/mysql-cluster-limitations-resolved.html).

#### <span id="page-677-0"></span>**A.26: Does NDB Cluster support foreign keys?**

NDB Cluster provides support for foreign key constraints which is comparable to that found in the [InnoDB](https://dev.mysql.com/doc/refman/5.7/en/innodb-storage-engine.html) storage engine; see [FOREIGN KEY Constraints](https://dev.mysql.com/doc/refman/5.7/en/constraint-foreign-key.html), for more detailed information, as well as [FOREIGN KEY Constraints.](https://dev.mysql.com/doc/refman/5.7/en/create-table-foreign-keys.html) Applications requiring foreign key support should use NDB Cluster 7.3, 7.4, 7.5, or later.

#### <span id="page-677-1"></span>**A.27: How do I import an existing MySQL database into an NDB Cluster?**

You can import databases into NDB Cluster much as you would with any other version of MySQL. Other than the limitations mentioned elsewhere in this FAQ, the only other special requirement is that any tables to be included in the cluster must use the [NDB](https://dev.mysql.com/doc/refman/5.7/en/mysql-cluster.html) storage engine. This means that the tables must be created with ENGINE=NDB or ENGINE=NDBCLUSTER.

It is also possible to convert existing tables that use other storage engines to [NDBCLUSTER](https://dev.mysql.com/doc/refman/5.7/en/mysql-cluster.html) using one or more [ALTER TABLE](https://dev.mysql.com/doc/refman/5.7/en/alter-table.html) statement. However, the definition of the table must be compatible with the [NDBCLUSTER](https://dev.mysql.com/doc/refman/5.7/en/mysql-cluster.html) storage engine prior to making the conversion. In MySQL 5.7, an additional workaround is also required; see [Section 2.7, "Known Limitations of NDB Cluster"](#page-42-0), for details.

#### <span id="page-677-2"></span>**A.28: How do NDB Cluster nodes communicate with one another?**

Cluster nodes can communicate through any of three different transport mechanisms: TCP/IP, SHM (shared memory), and SCI (Scalable Coherent Interface). Where available, SHM is used by default between nodes residing on the same cluster host; however, this is considered experimental. SCI is a high-speed (1 gigabit per second and higher), high-availability protocol used in building scalable multi-processor systems; it requires special hardware and drivers. See [Section 4.4, "Using High-Speed](#page-288-0) [Interconnects with NDB Cluster"](#page-288-0), for more about using SCI as a transport mechanism for NDB Cluster.

#### <span id="page-677-3"></span>**A.29: What is an arbitrator?**

If one or more data nodes in a cluster fail, it is possible that not all cluster data nodes are able to "see" one another. In fact, it is possible that two sets of data nodes might become isolated from one another in a network partitioning, also known as a "split-brain" scenario. This type of situation is undesirable because each set of data nodes tries to behave as though it is the entire cluster. An arbitrator is required to decide between the competing sets of data nodes.

When all data nodes in at least one node group are alive, network partitioning is not an issue, because no single subset of the cluster can form a functional cluster on its own. The real problem arises when no single node group has all its nodes alive, in which case network partitioning (the "split-brain"

scenario) becomes possible. Then an arbitrator is required. All cluster nodes recognize the same node as the arbitrator, which is normally the management server; however, it is possible to configure any of the MySQL Servers in the cluster to act as the arbitrator instead. The arbitrator accepts the first set of cluster nodes to contact it, and tells the remaining set to shut down. Arbitrator selection is controlled by the ArbitrationRank configuration parameter for MySQL Server and management server nodes. You can also use the ArbitrationRank configuration parameter to control the arbitrator selection process. For more information about these parameters, see [Section 4.3.5, "Defining an NDB Cluster](#page-147-0) [Management Server".](#page-147-0)

The role of arbitrator does not in and of itself impose any heavy demands upon the host so designated, and thus the arbitrator host does not need to be particularly fast or to have extra memory especially for this purpose.

#### <span id="page-678-0"></span>**A.30: What data types are supported by NDB Cluster?**

NDB Cluster supports all of the usual MySQL data types, including those associated with MySQL's spatial extensions; however, the [NDB](https://dev.mysql.com/doc/refman/5.7/en/mysql-cluster.html) storage engine does not support spatial indexes. (Spatial indexes are supported only by [MyISAM](https://dev.mysql.com/doc/refman/5.7/en/myisam-storage-engine.html); see [Spatial Data Types,](https://dev.mysql.com/doc/refman/5.7/en/spatial-types.html) for more information.) In addition, there are some differences with regard to indexes when used with [NDB](https://dev.mysql.com/doc/refman/5.7/en/mysql-cluster.html) tables.

#### **Note**

NDB Cluster Disk Data tables (that is, tables created with TABLESPACE ... STORAGE DISK ENGINE=NDB or TABLESPACE ... STORAGE DISK ENGINE=NDBCLUSTER) have only fixed-width rows. This means that (for example) each Disk Data table record containing a [VARCHAR\(255\)](https://dev.mysql.com/doc/refman/5.7/en/char.html) column requires space for 255 characters (as required for the character set and collation being used for the table), regardless of the actual number of characters stored therein.

See [Section 2.7, "Known Limitations of NDB Cluster"](#page-42-0), for more information about these issues.

#### <span id="page-678-1"></span>**A.31: How do I start and stop NDB Cluster?**

It is necessary to start each node in the cluster separately, in the following order:

1. Start the management node, using the [ndb\\_mgmd](#page-307-0) command.

You must include the  $-f$  or  $--config-field$  e option to tell the management node where its configuration file can be found.

2. Start each data node with the [ndbd](#page-291-0) command.

Each data node must be started with the  $-c$  or  $--$ ndb-connectstring option so that the data node knows how to connect to the management server.

3. Start each MySQL Server (SQL node) using your preferred startup script, such as  $mysgld_s$  safe.

Each MySQL Server must be started with the [--ndbcluster](#page-232-1) and [--ndb-connectstring](#page-235-0) options. These options cause mysqld to enable [NDBCLUSTER](https://dev.mysql.com/doc/refman/5.7/en/mysql-cluster.html) storage engine support and how to connect to the management server.

Each of these commands must be run from a system shell on the machine housing the affected node. (You do not have to be physically present at the machine—a remote login shell can be used for this purpose.) You can verify that the cluster is running by starting the  $NDB$  management client ndb  $mgm$  on the machine housing the management node and issuing the SHOW or ALL STATUS command.

To shut down a running cluster, issue the command SHUTDOWN in the management client. Alternatively, you may enter the following command in a system shell:

\$> **ndb\_mgm -e "SHUTDOWN"**

(The quotation marks in this example are optional, since there are no spaces in the command string following the  $-e$  option; in addition, the SHUTDOWN command, like other management client commands, is not case-sensitive.)

Either of these commands causes the [ndb\\_mgm](#page-318-0), ndb\_mgm, and any [ndbd](#page-291-0) processes to terminate gracefully. MySQL servers running as SQL nodes can be stopped using mysqladmin shutdown.

For more information, see [Section 6.1, "Commands in the NDB Cluster Management Client",](#page-468-1) and [Section 3.6, "Safe Shutdown and Restart of NDB Cluster"](#page-80-0).

MySQL Cluster Manager and the NDB Cluster Auto-Installer provide additional ways to handle starting ansd stopping of NDB Cluster nodes. See [MySQL Cluster Manager 1.4.8 User Manual,](https://dev.mysql.com/doc/mysql-cluster-manager/1.4/en/) and [Section 3.9, "The NDB Cluster Auto-Installer \(NDB 7.6\) \(No longer supported\)",](#page-96-0) for more information about these tools.

#### <span id="page-679-0"></span>**A.32: What happens to NDB Cluster data when the NDB Cluster is shut down?**

The data that was held in memory by the cluster's data nodes is written to disk, and is reloaded into memory the next time that the cluster is started.

#### <span id="page-679-1"></span>**A.33: Is it a good idea to have more than one management node for an NDB Cluster?**

It can be helpful as a fail-safe. Only one management node controls the cluster at any given time, but it is possible to configure one management node as primary, and one or more additional management nodes to take over in the event that the primary management node fails.

See [Section 4.3, "NDB Cluster Configuration Files",](#page-138-0) for information on how to configure NDB Cluster management nodes.

#### <span id="page-679-2"></span>**A.34: Can I mix different kinds of hardware and operating systems in one NDB Cluster?**

Yes, as long as all machines and operating systems have the same "endianness" (all big-endian or all little-endian).

It is also possible to use software from different NDB Cluster releases on different nodes. However, we support such use only as part of a rolling upgrade procedure (see [Section 6.5, "Performing a Rolling](#page-505-0) [Restart of an NDB Cluster"\)](#page-505-0).

#### <span id="page-679-3"></span>**A.35: Can I run two data nodes on a single host? Two SQL nodes?**

Yes, it is possible to do this. In the case of multiple data nodes, it is advisable (but not required) for each node to use a different data directory. If you want to run multiple SQL nodes on one machine, each instance of mysqld must use a different TCP/IP port.

Running data nodes and SQL nodes together on the same host is possible, but you should be aware that the [ndbd](#page-291-0) or [ndbmtd](#page-306-0) processes may compete for memory with mysqld.

#### <span id="page-679-4"></span>**A.36: Can I use host names with NDB Cluster?**

Yes, it is possible to use DNS and DHCP for cluster hosts. However, if your application requires "five nines" availability, you should use fixed (numeric) IP addresses, since making communication between Cluster hosts dependent on services such as DNS and DHCP introduces additional potential points of failure.

#### <span id="page-679-5"></span>**A.37: Does NDB Cluster support IPv6?**

IPv6 is supported for connections between SQL nodes (MySQL servers), but connections between all other types of NDB Cluster nodes must use IPv4.

In practical terms, this means that you can use IPv6 for replication between NDB Clusters, but connections between nodes in the same NDB Cluster must use IPv4. For more information, see [Section 7.3, "Known Issues in NDB Cluster Replication".](#page-627-0)

#### <span id="page-680-0"></span>**A.38: How do I handle MySQL users in an NDB Cluster having multiple MySQL servers?**

MySQL user accounts and privileges are normally not automatically propagated between different MySQL servers accessing the same NDB Cluster. MySQL NDB Cluster provides support for distributed privileges, which you can enable by following a procedure provided in the documentation; see [Section 6.12, "Distributed Privileges Using Shared Grant Tables",](#page-533-0) for more information.

#### **Important**

The mechanism for handling users distributed or shared between NDB Cluster SQL nodes has changed significantly in NDB 8.0; this implementation is not compatible with that in NDB 7.6 and earlier. See [Distributed MySQL Privileges](https://dev.mysql.com/doc/refman/8.0/en/mysql-cluster-privilege-distribution.html) [with NDB\\_STORED\\_USER](https://dev.mysql.com/doc/refman/8.0/en/mysql-cluster-privilege-distribution.html), for details.

#### <span id="page-680-1"></span>**A.39: How do I continue to send queries in the event that one of the SQL nodes fails?**

MySQL NDB Cluster does not provide any sort of automatic failover between SQL nodes. Your application must be prepared to handle the loss of SQL nodes and to fail over between them.

#### <span id="page-680-2"></span>**A.40: How do I back up and restore an NDB Cluster?**

You can use the NDB Cluster native backup and restore functionality in the NDB management client and the ndb restore program. See [Section 6.8, "Online Backup of NDB Cluster"](#page-519-1), and [Section 5.24,](#page-402-0) ["ndb\\_restore — Restore an NDB Cluster Backup".](#page-402-0)

You can also use the traditional functionality provided for this purpose in mysqldump and the MySQL server. See [mysqldump — A Database Backup Program](https://dev.mysql.com/doc/refman/5.7/en/mysqldump.html), for more information.

#### <span id="page-680-3"></span>**A.41: What is an "angel process"?**

This process monitors and, if necessary, attempts to restart the data node process. If you check the list of active processes on your system after starting [ndbd](#page-291-0), you can see that there are actually 2 processes running by that name, as shown here (we omit the output from  $\text{ndb}_{\text{mend}}$  and  $\text{ndbd}_{\text{rder}}$  $\text{ndbd}_{\text{rder}}$  $\text{ndbd}_{\text{rder}}$  for brevity):

```
$> ./ndb_mgmd
$> ps aux | grep ndb
me 23002 0.0 0.0 122948 3104 ? Ssl 14:14 0:00 ./ndb_mgmd<br>me 23025 0.0 0.0 5284 820 pts/2 S+ 14:14 0:00 grep ndb
me 23025 0.0 0.0 5284 820 pts/2 S+ 14:14 0:00 grep ndb
$> ./ndbd -c 127.0.0.1 --initial
$> ps aux | grep ndb
me 23002 0.0 0.0 123080 3356 ? Ssl 14:14 0:00 ./ndb_mgmd
me 23096 0.0 0.0 35876 2036 ? Ss 14:14 0:00 ./ndbmtd -c 127.0.0.1 --initial<br>me 23097 1.0 2.4 524116 91096 ? Sl 14:14 0:00 ./ndbmtd -c 127.0.0.1 --initial
me 23096 0.0 0.0 35876 2036 ? Ss<br>me 23097 1.0 2.4 524116 91096 ? S1
me 23168 0.0 0.0 5284 812 pts/2 R+ 14:15 0:00 grep ndb
```
The [ndbd](#page-291-0) process showing 0,0 for both memory and CPU usage is the angel process (although it actually does use a very small amount of each). This process merely checks to see if the main [ndbd](#page-291-0) or [ndbmtd](#page-306-0) process (the primary data node process which actually handles the data) is running. If permitted to do so (for example, if the [StopOnError](#page-181-0) configuration parameter is set to false), the angel process tries to restart the primary data node process.